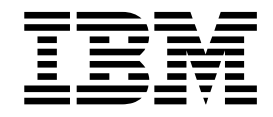

# Serviços e Adaptadores (A a L)

Versão 5.2

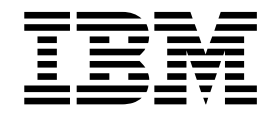

# Serviços e Adaptadores (A a L)

Versão 5.2

**Nota**

Antes de usar estas informações e o produto suportado por elas, leia as informações nos ["Avisos" na página 867.](#page-872-0)

#### **Copyright**

Esta edição aplica-se à Versão 5 Liberação 2 do Sterling B2B Integrator e a todas as liberações e modificações subsequentes até que seja indicado de outra forma em novas edições.

# **Índice**

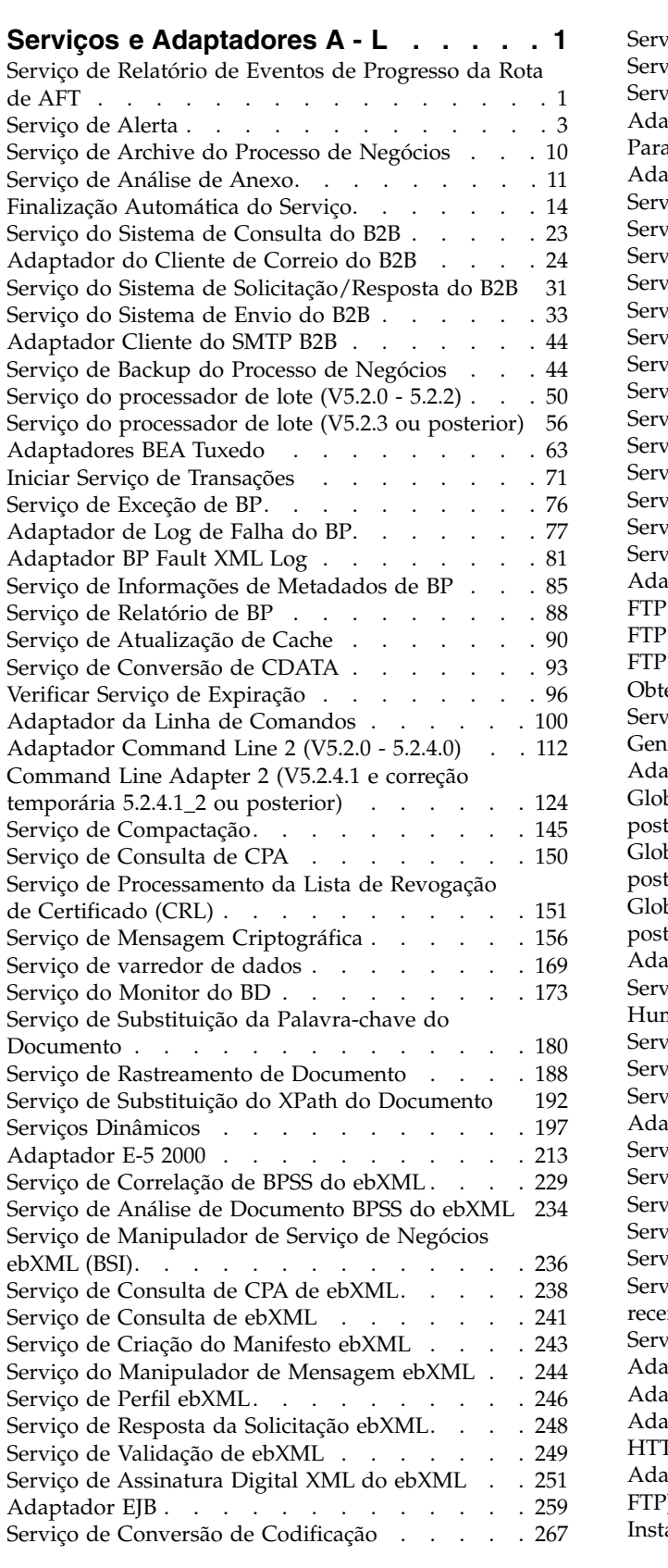

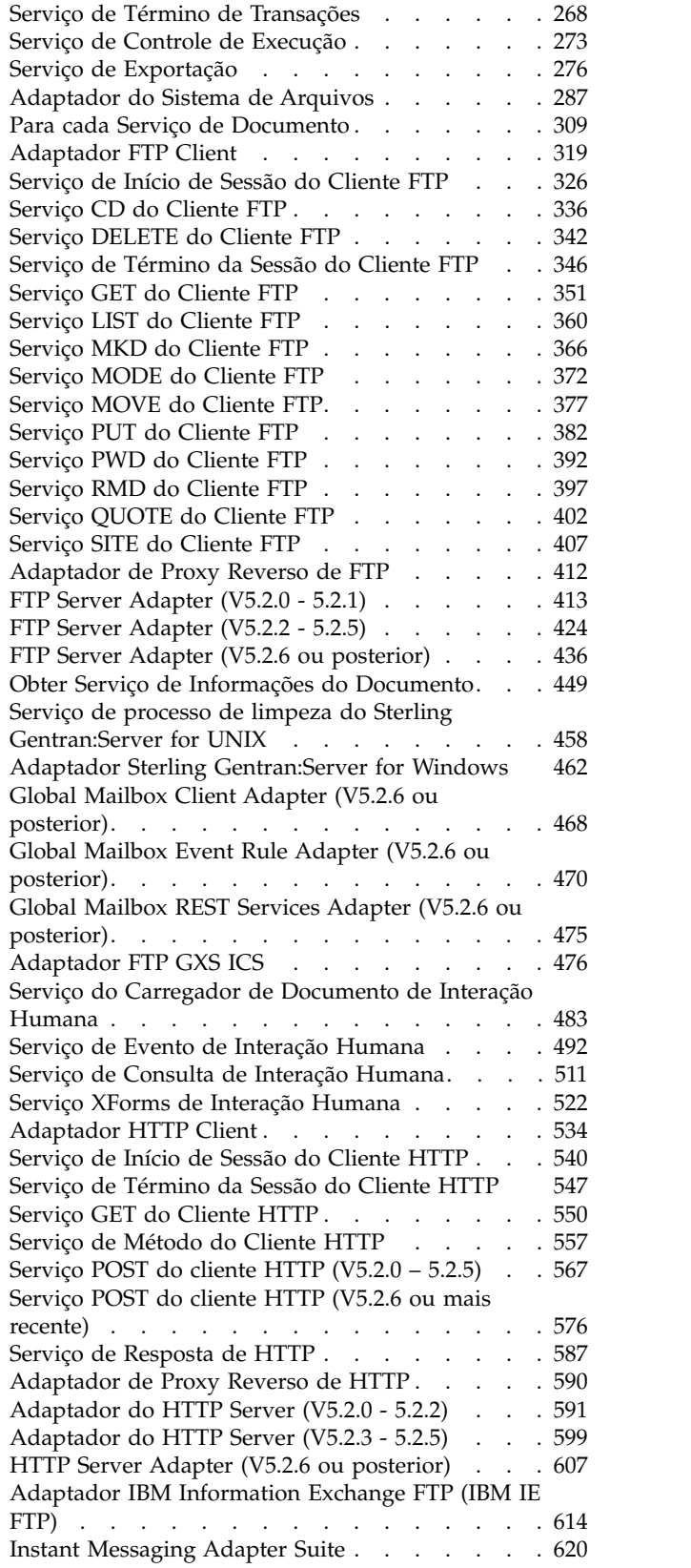

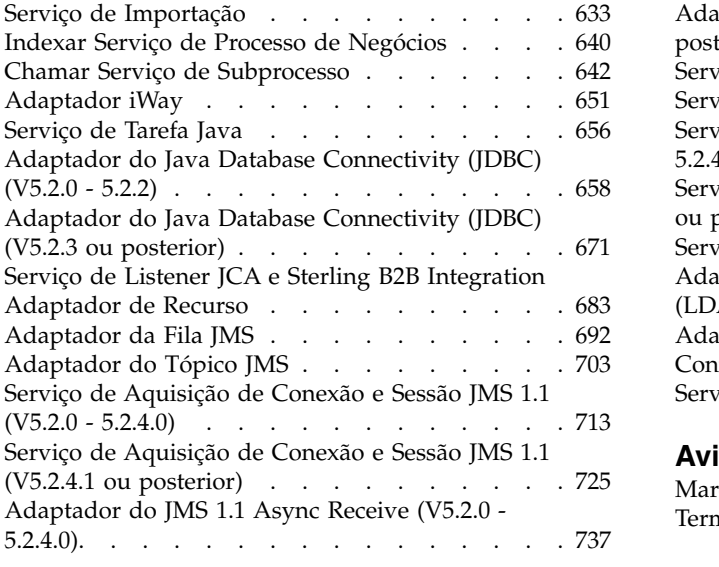

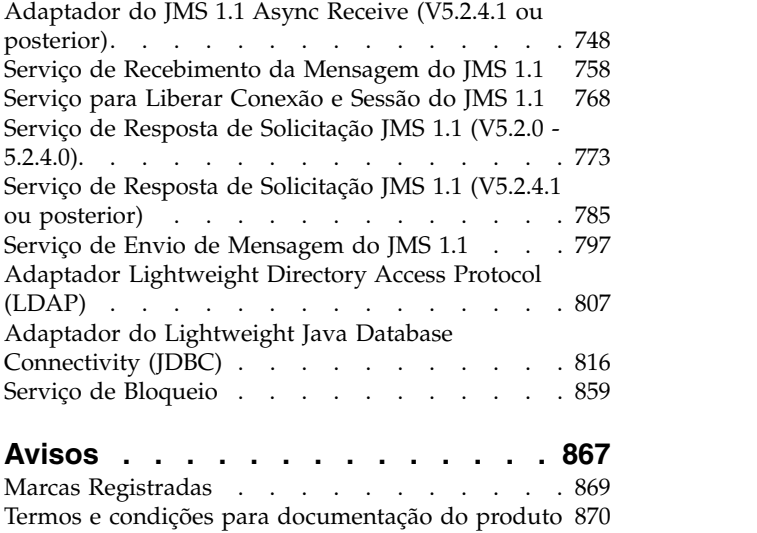

# <span id="page-6-0"></span>**Serviços e Adaptadores A - L**

Esta documentação é somente para serviços e adaptadores de Sterling B2B Integrator. Consulte a documentação do Sterling Standards Library ou Sterling e-Invoicing para obter informações sobre seus serviços e adaptadores.

# **Serviço de Relatório de Eventos de Progresso da Rota de AFT**

O serviço de Relatório de Eventos de Progresso de Rota AFT relata eventos ao longo do progresso de uma rota avançada de transferência de arquivos para que os relatórios possam ser gerados.

A tabela a seguir fornece uma visão geral do serviço de Relatório de Eventos de Progresso da Rota AFT:

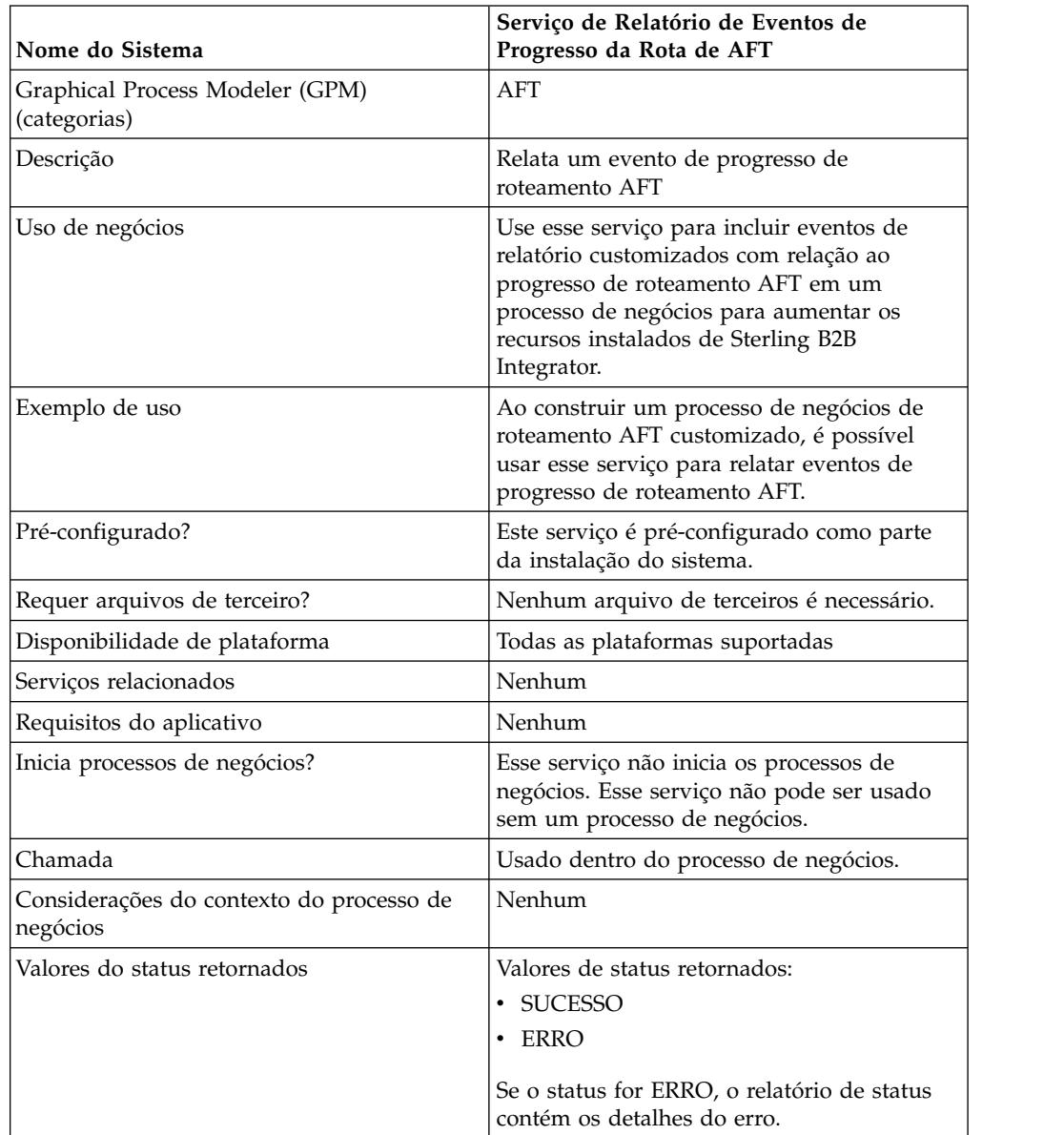

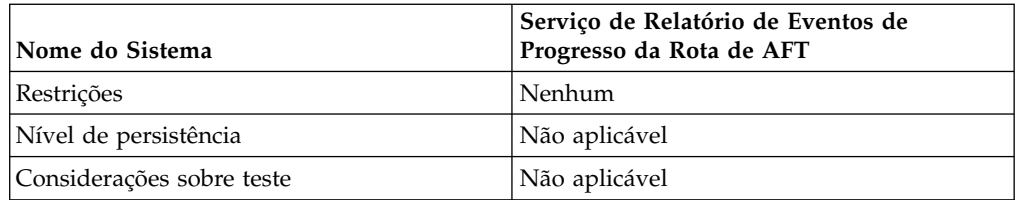

# **Como o Serviço de Relatório de Eventos de Progresso da Rota AFT Funciona**

O serviço de Relatório de Eventos de Progresso da Rota AFT relata eventos de progresso de roteamento AFT quando é chamado em um processo de negócios de roteamento AFT.

#### **Implementando o Serviço de Relatório de Eventos de Progresso da Rota AFT**

Para implementar o serviço de Relatório de Eventos de Progresso da Rota AFT, use-o em um processo de negócios.

#### **Configurando o Serviço de Relatório de Eventos de Progresso da Rota AFT**

Não há nenhum parâmetro configurável para o serviço de Relatório de Eventos de Progresso da Rota AFT.

#### **Exemplo de Processo de Negócios**

O exemplo a seguir ilustra como o serviço de Relatório de Eventos de Progresso da Rota AFT pode ser usado em um processo de negócios:

```
<process name="AFTRouteReportProgressEvent">
    <sequence>
       <operation name="GetWorkflowId">
           <participant name="This" />
           <output message="thisRequest"/>
           <input message="thisResponse">
           <assign to="AFTRouteWorkflowId"
               from="this/node()/text()" />
            \langleinnut\rangle</operation>
        <operation name="AFT Route Progress Event">
           <participant name="AFTRouteProgressEventService"/>
           <output message="ProgressBeginRequest">
               <assign to="AFTRouteId" from="'2000'" />
               <assign to="AFTRouteEventId" from="'AFT_8199'"/>
               <assign to="AFTRouteEventMessageParameters"
                   from="'AFTRouteTest:AFTRouteTestTransportBP'" />
                <assign to="." from="*"/>
           </output>
            <input message="inmsg">
                <assign to="." from="*"/>
            \langleinnut\rangle</operation>
    </sequence>
</process>
```
#### **Parâmetros Passados do Serviço para o Processo de Negócios**

Não há nenhum parâmetro passado do serviço para o processo de negócios.

# <span id="page-8-0"></span>**Parâmetros Passados do Processo de Negócios para o Serviço**

A tabela a seguir contém os parâmetros passados do processo de negócios para o serviço de Relatório de Eventos de Progresso da Rota AFT:

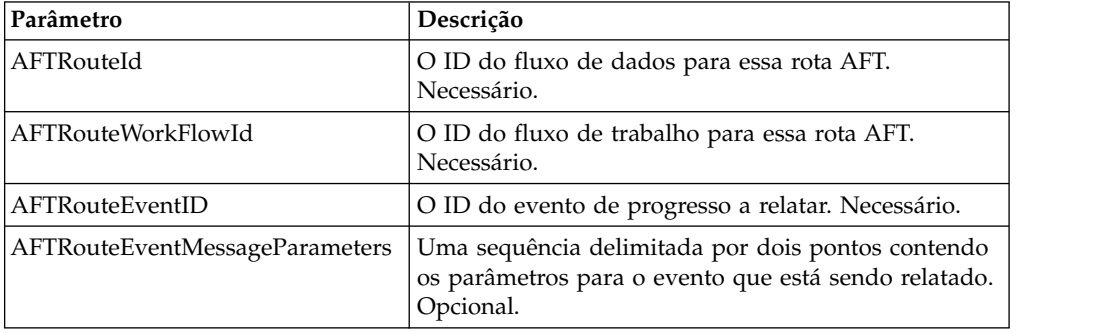

# **Serviço de Alerta**

O serviço de Alerta registra erros em log em um arquivo de lo independente quando processos de negócios têm erros.

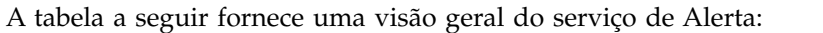

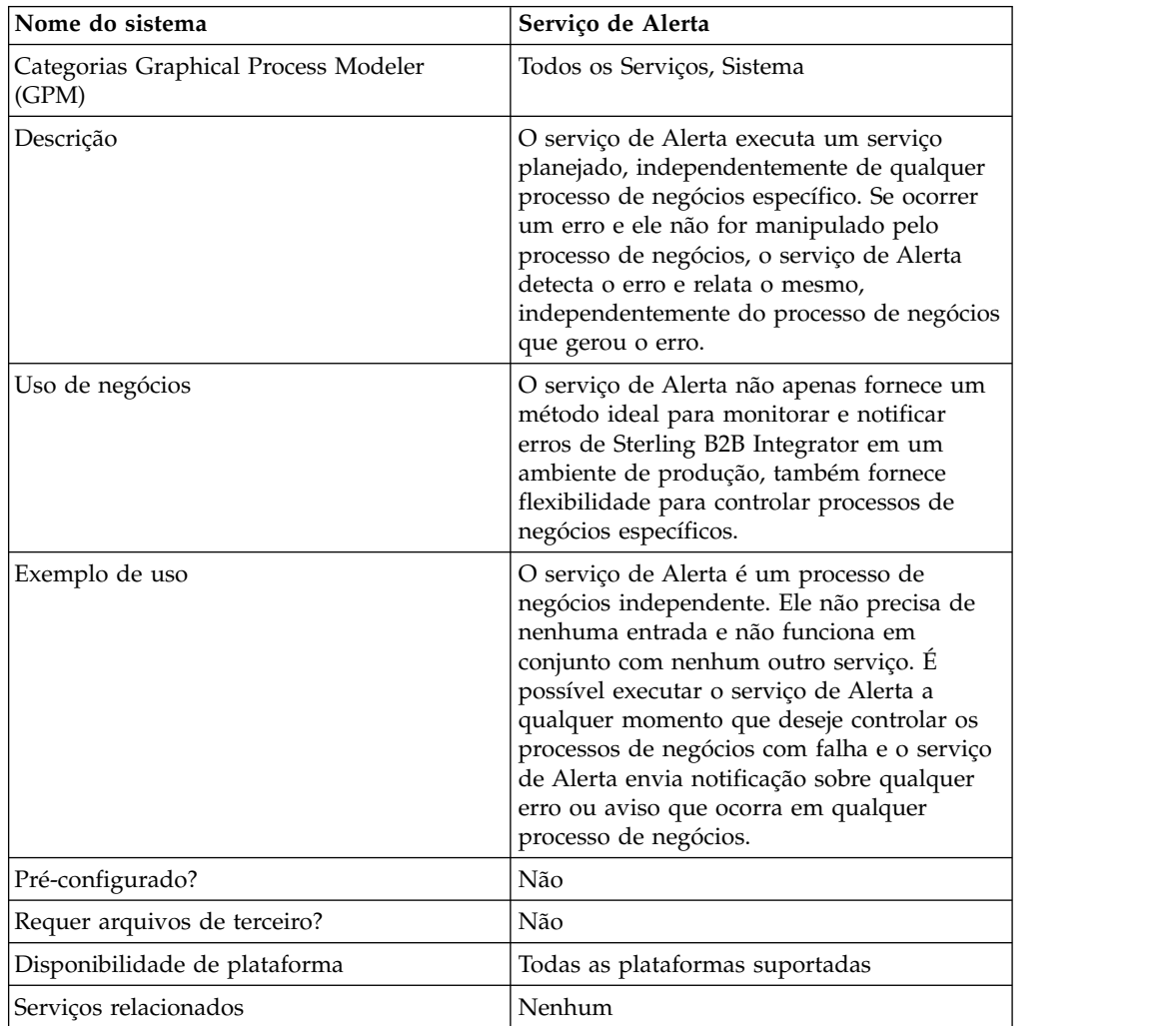

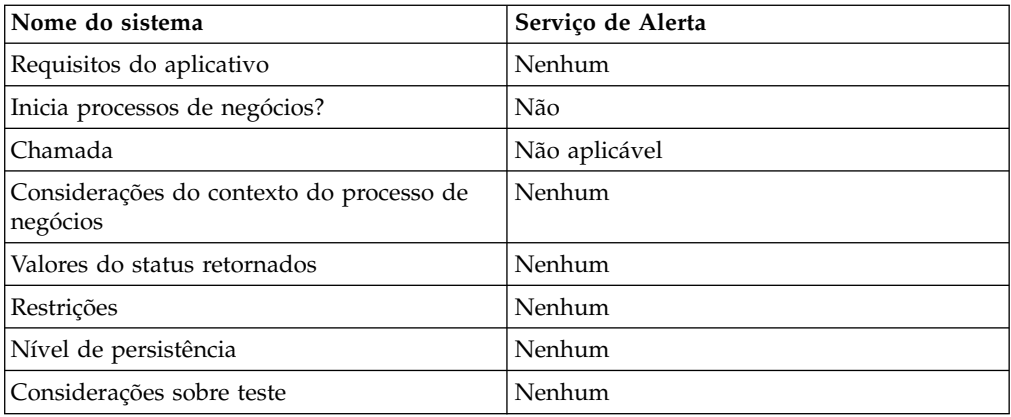

# **Como o Serviço de Alerta Funciona**

O serviço de Alerta executa um serviço planejado, independentemente de qualquer processo de negócios específico. Se ocorrer um erro e ele não for manipulado pelo processo de negócios, o serviço de Alerta detecta o erro e relata o mesmo, independentemente do processo de negócios que gerou o erro.

Se ocorrer um erro em um processo de negócios, o serviço de Alerta registra em log as falhas de notificação em um arquivo de log independente. Um processo de negócios externo pode monitorar esse arquivo para crescimento para determinar se o subsistema do serviço de Alerta falha.

O serviço de Alerta consiste em:

- v Um controlador de subsistema o Mecanismo de Envio de Alerta Principal
- v Instâncias individuais de componentes do mecanismo de envios de alerta e do filtro
- Um serviço de Alerta de Sterling B2B Integrator
- v Um processo de negócios de Notificação de Alerta padrão de Sterling B2B Integrator

A figura a seguir mostra como os componentes do serviço de Alerta funcionam juntos:

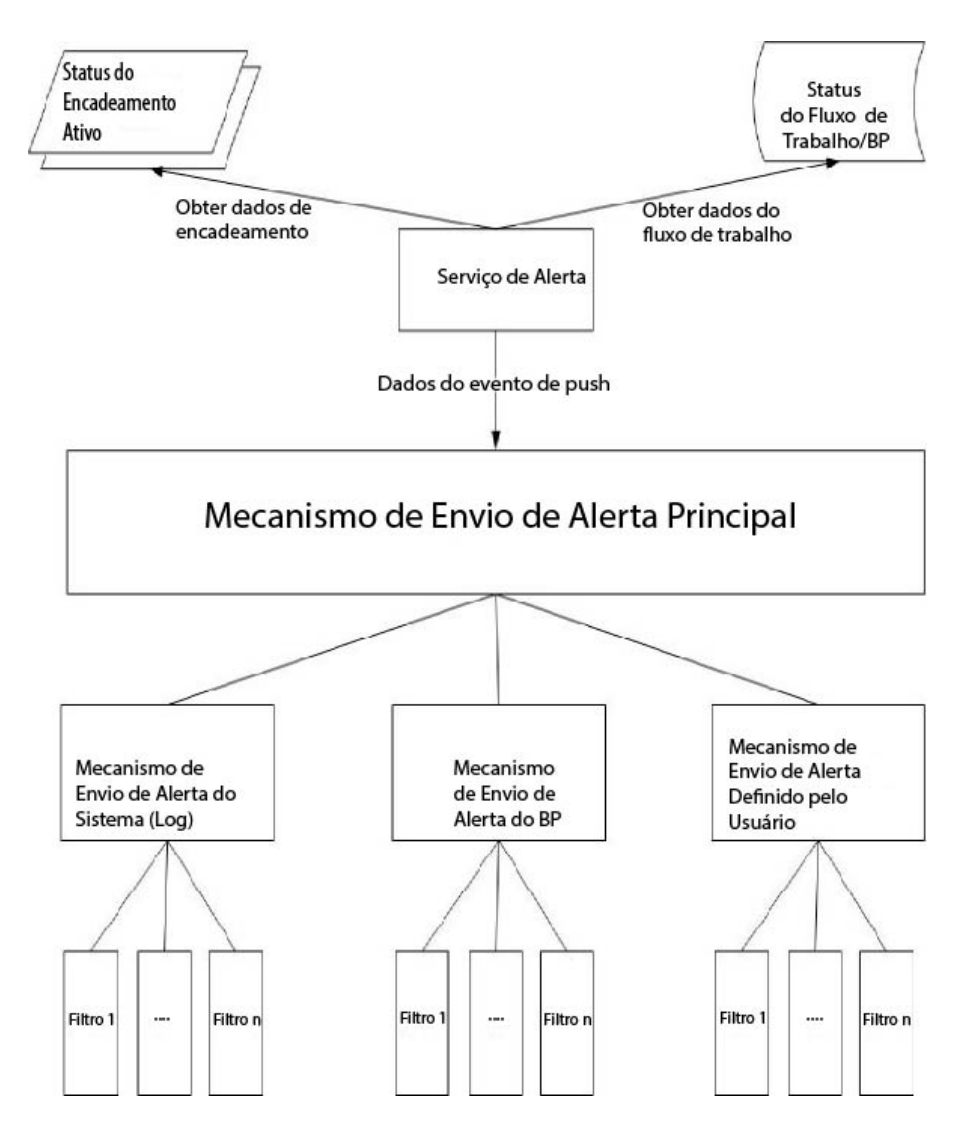

# **Mecanismo de Envio de Alerta Principal**

O *Mecanismo de Envio de Alerta Principal* recebe dados do evento e delega a responsabilidade para notificar as instâncias do mecanismo de envio de alerta apropriadas. Cada evento tem um tipo, dependendo dos dados que o produziram. Todos os mecanismos de envio de alerta recebem o evento. O Mecanismo de Envio de Alerta Principal usa filtros para determinar se o evento precisa ser relatado. Cada instância de alerta por sua vez chama o método de filtro de suas instâncias de filtro configuradas para determinar se o evento deve ser relatado. Se um evento de tipo de sistema ocorrer, o Mecanismo de Envio de Alerta Principal chama imediatamente o mecanismo de envio de alerta do sistema configurado como o mecanismo de fallback para erros não relatáveis.

#### **Mecanismos de Envio de Alerta**

Um *mecanismo de envio de alerta* é uma classe de implementação que pode relatar um erro. Uma classe de implementação do mecanismo de envio de alerta pode ter muitas instâncias configuradas que alertam de diferentes maneiras. Duas instâncias de mecanismo de envio de alerta são pré-configuradas: o mecanismo de envio de alerta do sistema e o mecanismo de envio de alerta do processo de negócios.

O mecanismo de envio de alerta do sistema é o mecanismo de fallback que grava erros no arquivo de log do serviço de Alerta. O mecanismo de envio de alerta do processo de negócios é o mecanismo padrão para executar um processo de negócios que envia notificação. É possível incluir mais instâncias de mecanismo de envio de alerta por meio de Sterling B2B Integrator e mais classes de mecanismo de envio de alerta modificando o arquivo alerter.properties.

#### **Filtros**

Um *filtro* é um objeto que determina quais eventos devem ou não devem ser relatados. Como com mecanismos de envio de alerta, qualquer número de instâncias de filtro podem ser configuradas por classe de implementação de filtro. Cada instância de filtro pode ser associada a um ou mais mecanismos de envio de alerta. Um mecanismo de envio de alerta pode ser configurado com qualquer número de instâncias de filtro. Se mais de uma instância de filtro for designada a um mecanismo de envio de alerta, será solicitado escolher entre combinar os filtros com AND ou OR (padrão).

Se o método AND for usado, o mecanismo de envio de alerta usa o valor mínimo retornado pelo conjunto de instâncias de filtro para determinar se um evento deve ser relatado. Se um método OR for usado, o mecanismo de envio de alerta usa o valor máximo retornado pelo conjunto de filtros para determinar se deve relatar o evento.

Por exemplo, considere uma instância de mecanismo de envio de alerta com duas instâncias de filtro definidas. Cada filtro retorna um código de retorno com um peso específico. Uma instância de filtro retorna ALERT (1) e a outra retorna DENY (0). Se o mecanismo de envio de alerta for configurado em um método AND, o mecanismo de envio de alerta usa o valor mínimo (DENY) e o evento não é relatado. Se o método OR for especificado, o mecanismo de envio de alerta usa o valor máximo (ALERT) e o evento é relatado.

Uma implementação de filtro é fornecida - XPathFilter. Instâncias de XPathFilter permitem especificar uma consulta de XPath como critérios. Se o resultado booleano de avaliação da consulta de XPath com relação aos dados do Evento for verdadeiro, XPathFilter retorna ALERT. Caso contrário, XPathFilter retorna DENY. Para obter uma discussão sobre como expressões de XPath são avaliadas para resultados booleanos, consulte www.w3.org/TR/xpath#section-Boolean-Functions.

# **Serviço de Alerta**

O serviço de Alerta coleta dados do evento de Sterling B2B Integrator e passa esses dados ao Mecanismo de Envio de Alerta Principal para notificação de eventos. Ele é executado em um intervalo planejado dentro do processo de negócios AlertProcess em Sterling B2B Integrator. Dados do evento são coletados do banco de dados (para obter informações sobre quais processos de negócios ocorreram) e de quaisquer encadeamentos ativos (para obter informações sobre o que está acontecendo atualmente).

# **Processos de Negócios de Notificação de Alerta**

O processo de negócios Notificação de alerta envia e-mail a todos os membros do grupo de usuários Notificações de alerta. O processo de negócios é um método padrão de notificação de alerta. Pode ser alterado para acomodar as necessidades de alerta da organização específica que está hospedando Sterling B2B Integrator.

# **Implementando o Serviço de Alerta**

Por padrão, ao implementar e criar uma configuração de serviço do serviço de Alerta, o serviço de Alerta envia notificação sobre qualquer erro ou aviso que ocorre em qualquer processo de negócios, mas esse e outros comportamentos são totalmente customizáveis.

É possível customizar o serviço de Alerta usando as opções a seguir:

- v Modificando o processo de negócios AlertNotification predefinido
- v Configurando mecanismos de envio de alerta e instâncias de filtro adicionais para as classes predefinidas
- v Implementando novas classes de filtro e de mecanismo de envio de alerta no plug-in

Para implementar o serviço de Alerta, execute as tarefas a seguir:

- 1. Crie uma configuração de serviço de Alerta. Consulte *Gerenciando Serviços e Adaptadores*.
- 2. Configure o serviço de Alerta em um dos métodos a seguir:
	- v Aceite o comportamento padrão para o serviço de Alerta (para enviar notificação por email sobre qualquer erro ou aviso do processo de negócios).
	- Modifique o processo de negócios AlertNotification predefinido. Para obter informações, consulte *Modificando os Processos de Negócios AlertNotification Predefinidos*.
	- v Configure mecanismos de envio de alerta e instâncias de filtro adicionais para as classes predefinidas. Para obter informações, consulte *Configurando Mecanismos de Envio de Alerta e Instâncias de Filtro Adicionais para Classes Predefinidas*.
	- v Implemente novas classes de filtro e de mecanismo de envio de alerta no plug-in. Para obter informações, consulte *Implementando Novas Classes de Filtro no Plug-in* e *Implementando Novas Classes do Mecanismo de Envio de Alerta no Plug-in*.
- 3. Ative o planejamento do serviço de Alerta.
- 4. Use o serviço de Alerta em um processo de negócios.

## **Modificando os Processos de Negócios AlertNotification Predefinidos**

O processo de negócios AlertNotification executa a notificação. O comportamento padrão do processo AlertNotification é enviar um e-mail a todos os membros do grupo de usuários Notificações de alerta. É possível alterar esse comportamento modificando o processo de negócios AlertNotification usando a ferramenta de administração da web Sterling B2B Integrator.

No menu Processos de Negócios, selecione **Gerenciador** e procure **AlertNotification**. Faça upload de uma nova cópia do processo e ative a nova versão.

Se optar por gravar seu próprio processo de negócios, em vez de usar o processo de negócios AlertNotification, há algumas etapas extras que precisam ser executadas para que o sistema use o processo de negócios definido no arquivo alerter.properties se for algo diferente do padrão.

Edite alerter.properties.in para alerter.2.props.1.value ser configurado para o novo processo de negócios customizado, conforme mostrado no exemplo a seguir de alerter.properties:

```
## BR Alerter
#...
alerter.2.props.1.key=process
alerter.2.props.1.value=AlertNotification (this is the business process to run)
alerter.2.props.2.key=load status rpt and process data
alerter.2.props.2.value=true (set this value to true if you want to load
the status report into the process data)
```
- 1. Pare o Sterling B2B Integrator.
- 2. Execute setupfiles.sh (UNIX) ou setupfiles.cmd (Windows).
- 3. Reinicie o Sterling B2B Integrator.
- 4. Execute setup\_alerters.sh (UNIX) ou setup\_alerters.cmd (Windows).

**Nota:** A instância deve estar em execução durante a última etapa.

#### **Configurando Mecanismos de Envio de Alerta e Instâncias de Filtro Adicionais para Classes Predefinidas**

A configuração do mecanismos de envio de alerta e do filtro são definidas no arquivo alerter.properties e carregadas durante o processo de inicialização do Mecanismo de Envio de Alerta Principal.

O arquivo alerter.properties tem o seguinte formato geral:

```
# Alerters
alerter.#.id=<alerter_name>
alerter.#.class=<fully qualified class name>
# Alerter supported keys
# - multiple filters logic = [AND | OR]## BP Alerter
# - process = <process_name>
## System Alerter
# - logger = <logger name>
# alerter.#.props.#.key=<key name>
alerter.#.props.#.value=<value for key with corresponding number>
alerter.#.filter.#.name=<filter name>
# Filters
filter.#.class=<fully qualified class name>
filter.#.name=<unique filter name>
filter.#.criteria=<filter criteria data>
```
Edite o arquivo alerter.properties quando o serviço de Alerta estiver offline ou confirme mudanças no tempo de execução por meio do Sterling B2B Integrator.

O arquivo alerter.properties tem as configurações padrão a seguir:

v Scheduled\_AlertService – O processo Scheduled\_AlertService é o processo planejado que inicia o processo de Alerta principal. O processo de Alerta é o processo que executa AlertService.

Esse processo de negócios tem um planejamento padrão diário. Se quiser alterar o planejamento de Scheduled\_AlertService, no menu Implementação, selecione **Serviços** > **Planejamentos**.

• AlertNotification – Por padrão, o processo AlertNotification processa eventos relatados. AlertNotification recupera os endereços de email dos membros do grupo Notificações de Alertas e envia a eles emails com detalhes do evento.

Por padrão, há um membro do grupo Notificações de Alertas, o usuário Admin. É possível incluir ou modificar destinatários das notificações incluindo ou removendo usuários do grupo Notificações de Alertas.

O arquivo alerter.properties tem as propriedades padrão a seguir:

```
#####################
# Alerters settings #
#####################
## System Alerter
## class implementations
alerter.1.class=com.sterlingcommerce.woodstock.alert.impl.SystemAlerter
# alerter's id (must be unique)
alerter.1.id=system_alerter
# key for first value of alerter properties
alerter.1.props.1.key=logger
# Value for first property of alerter properties
alerter.1.props.1.value=alerterlogger
alerter.1.props.2.key=multiple_filters_logic
# for this property the default value is "OR", the only other you can
  specify is "AND"
alerter.1.props.2.value=AND
# filter name
alerter.1.filter.1.name=xpathfilter type alerter
## BR Alerter
#alerter.2.class=com.sterlingcommerce.woodstock.alert.impl.ProcessLauncherAlerter
alerter.2.id=bp_alerter
alerter.2.props.1.key=process
alerter.2.props.1.value=AlertNotification
alerter.2.props.2.key=multiple_filters_logic
alerter.2.props.2.value=OR
alerter.2.filter.1.name=xpathfilter bp_status_notSuccess
#####################
# Filters settings #
#####################
## Filter for status other then success
## implementation class
filter.1.class=com.sterlingcommerce.woodstock.alert.filter.XPathFilter
# filter name (must be unique)
filter.1.name=xpathfilter_bp_status_notSuccess
# Filter's criteria (in this case we ignore BProcess of status "SUCCESS" or
         "WAITING" and state "ACTIVE" )
filter.1.criteria=//EVENT/@type="BUSINESS_PROCESS" and not(//wf_status=0 or
         //wf_status=3) and not(//wf_state=0)
## Filter for events type "ALERTER"
#filter.2.class=com.sterlingcommerce.woodstock.alert.filter.XPathFilter
filter.2.name=xpathfilter_type_alerter
filter.2.criteria=//EVENT/@type="ALERTER"
```
#### **Implementando Novas Classes de Filtro no Plug-in**

Uma implementação de Filtro deve implementar a interface com.sterlingcommerce.woodstock.alert.filter.Filter.

<span id="page-15-0"></span>Para facilitar o desenvolvimento, a API do serviço de Alerta fornece uma implementação de filtro base

(com.sterlingcommerce.woodstock.alert.filter.FilterBase), que novas implementações de filtro podem estender. Derive a nova classe de implementação dessa classe base e implemente o método de Decisão. Se quiser que seu novo filtro seja carregado na inicialização, defina propriedades para o mesmo no arquivo alerter.properties ou crie uma nova instância do filtro em Sterling B2B Integrator.

O método de Decisão do filtro do objeto deve retornar um valor de número inteiro. O peso do código de retorno (o valor de número inteiro positivo) é usado para determinar se um evento deve ser alertado. Quanto maior o peso, mais importante o evento. O peso igual a zero indica que o evento deve ser ignorado.

Duas constantes de peso padrão são fornecidas pela interface de Filtro: ALERT e DENY. A constante ALERT tem um peso igual a um e a constante DENY tem um peso igual a zero. Essas constantes devem ser adequadas para a maioria das implementações de filtro.

### **Implementando Novas Classes do Mecanismo de Envio de Alerta no Plug-in**

Uma implementação do Mecanismo de Envio de Alerta deve implementar a interface com.sterlingcommerce.woodstock.alert.Alerter.

Para facilitar o desenvolvimento, a API do serviço de Alerta fornece uma implementação do mecanismo de envio de alerta base (com.sterlingcommerce.woodstock.alert.impl.AlerterBase), que novas implementações do mecanismo de envio de alerta podem estender. Estenda a classe base e forneça o relatório do método de implementação. Em seguida, inclua o Mecanismo de Envio de Alerta no arquivo alerter.properties. Se você não incluir as definições do mecanismo de envio de alerta nesse arquivo, seu Mecanismo de Envio de Alerta não ser;a usado.

# **Serviço de Archive do Processo de Negócios**

O serviço de Archive do Processo de Negócios procura registros elegíveis para archive das tabelas de banco de dados de produção de Sterling B2B Integrator.

#### **CUIDADO:**

**Esse é um serviço interno que não deve ser usado externamente para etapas na criação de processos de negócios, pois está sujeito a mudança sem aviso e o uso pode causar resultados imprevisíveis e perda de dados. Esta seção é destinada somente a propósitos informativos.**

A tabela a seguir fornece uma visão geral do serviço de Archive do Processo de Negócios:

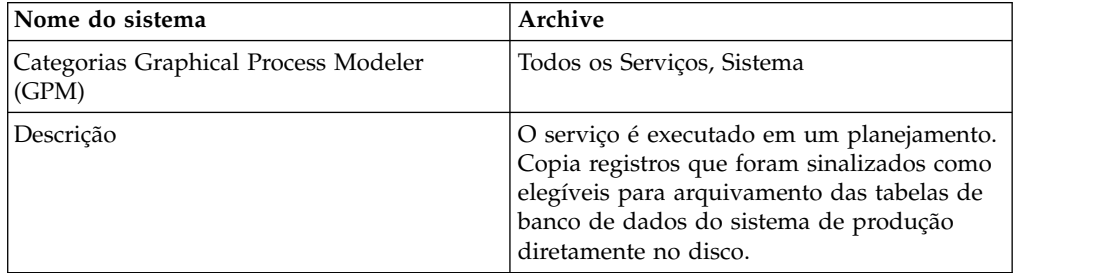

<span id="page-16-0"></span>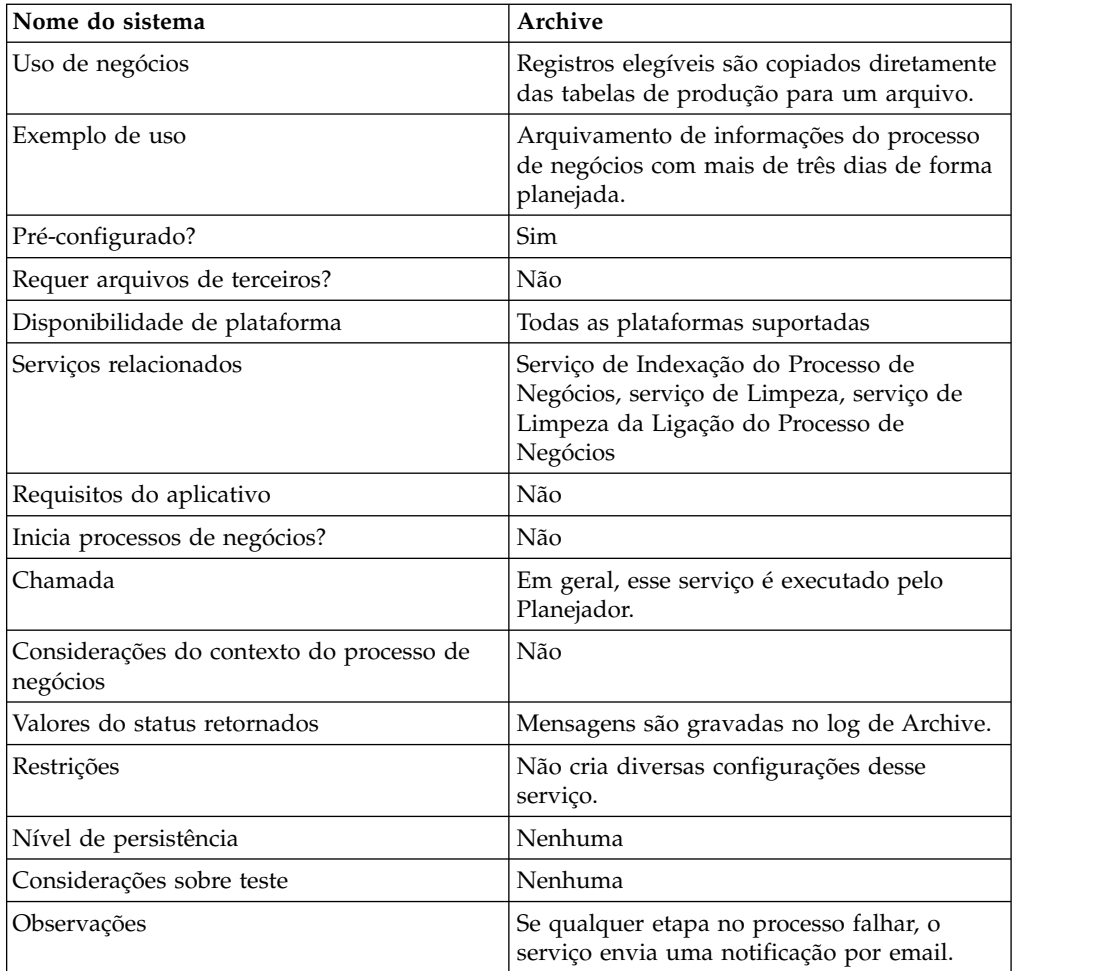

# **Como o Serviço de Archive do Processo de Negócios Funciona**

A função Archive em Sterling B2B Integrator é projetada para ser configurada uma vez, em seguida, executada em um planejamento. Esse serviço é configurado como parte do processo de configuração de Archive.

Ao configurar esse serviço, você especifica quais dados do processo de negócios devem ser arquivados com base no número de dias. Você também escolhe com que frequência executar a operação de archive com base em suas necessidades ou requisitos de negócios. Quando tiver configurado o serviço de Archive do Processo de Negócios, execute o processo de negócios Archive para iniciar o arquivamento de dados de acordo com os parâmetros especificados.

# **Serviço de Análise de Anexo**

O serviço de Análise de Anexo extrai anexos das mensagens MIME de acordo com o nome do arquivo ou a extensão do arquivo do anexo.

A tabela a seguir fornece uma visão geral do serviço de Análise de Anexo:

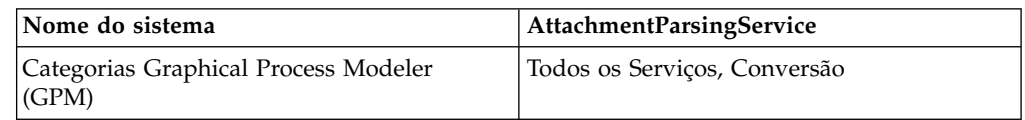

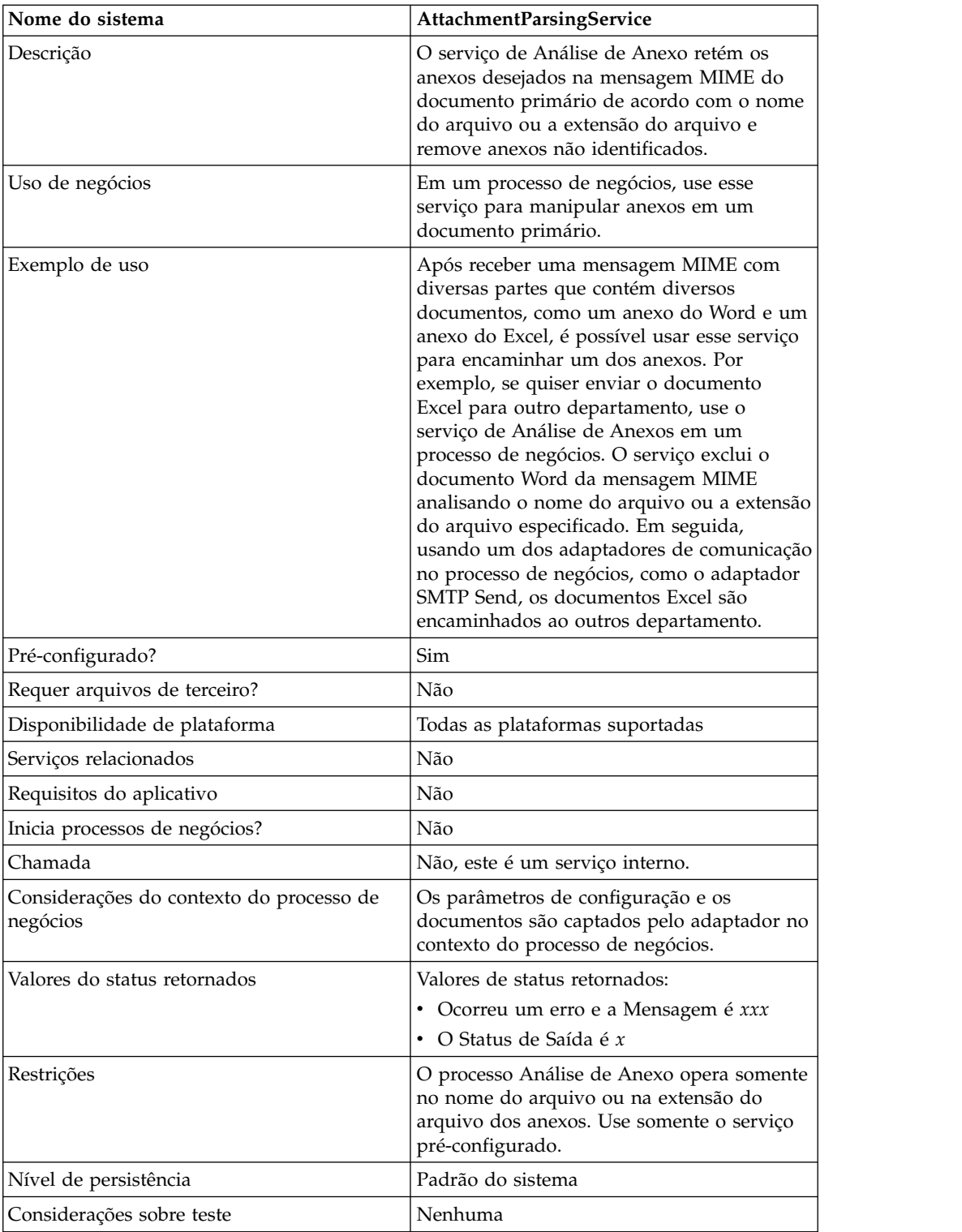

# **Cenário de Negócios**

Neste cenário, o adaptador B2B Mail Client é usado para ler uma mensagem mime com diversas partes com dois anexos. Você deseja filtrar os anexos e enviar todo o documento Excel para um usuário específico. Para fazer isso:

- 1. Configure o adaptador B2B Mail Client para extrair todos os cabeçalhos de correio nos dados do processo. Na página do URI de configuração de adaptador, você seleciona um processo de negócios chamado SMTPExcelDoc para associar à configuração desse adaptador. O processo de negócios SMTPExcelDoc processará o email lido pelo adaptador B2B Mail Client.
- 2. Configure dois processos de negócios: SMTPExcelDoc e Attachment\_Parsing\_Process.

# **Exemplo do Processo de Negócios SMTPExcelDoc**

O exemplo a seguir ilustra o processo de negócios SMTPExcelDoc:

```
<process name="SMTPExcelDoc">
     <sequence name="xlsSequence">
     <assign to="fileExt">xls</assign>
     <assign to="xport-smtp-mailhost">00.000.00.000</assign>
     <assign to="xport-smtp-mailport">25</assign>
      <assign to="xport-smtp-mailto">John_Doe@company.com</assign>
      <assign to="xport-smtp-mailfrom" >John_Doe@company.com</assign>
      <spawn ref="ATTACHMENT_PARSING_PROCESS"/>
     \langlesequence>
</process>
```
O processo de negócios SMTPExcelDoc efetua spawn do processo de negócios Attachment\_Parsing\_Process. Quando um processo de negócios for instanciado como uma atividade de spawn, como Attachment\_Parsing\_Process neste exemplo, uma cópia dos dados do processo é passada para o novo processo de negócios.

# **Exemplo do Processo de Negócios Attachment\_Parsing\_Process**

O exemplo a seguir ilustra o processo de negócios Attachment\_Parsing\_Process:

```
<process name="ATTACHMENT_PARSING_PROCESS">
   <sequence name="AnySequence">
     <operation name="trueOp">
     <participant name="AttachmentParsingService"/>
     <output message="Xout">
       \langleassign to="." from="*"/>
        <assign to="fileExt" from="/ProcessData/fileExt/text()"/>
     \langle1/output>
     <input message="Xin">
           <assign to="." from="*"/>
     </input>
     </operation>
     <operation name="SMTP Send">
     <participant name="SMTP_SEND_ADAPTER_SMTP_POP3_AUTO_TEST"/>
     <output message="SMTP_SEND_ADAPTERInputMessage">
       \frac{1}{2} <assign to="." from="*"/>
       <assign to="xport-smtp-mailhost"
               from="/ProcessData/xport-smtp-mailhost/text()"/>
       <assign to="xport-smtp-mailport"
               from="/ProcessData/xport-smtp-mailport/text()"/>
       <assign to="xport-smtp-mailto"
               from="/ProcessData/xport-smtp-mailto/text()"/>
       <assign to="xport-smtp-mailfrom"
               from="/ProcessData/xport-smtp-mailfrom/text()"/>
     <1/output>
     <input message="inmsg">
       \langleassign to="." from="*"/>
       </input>
       </operation>
    </sequence>
</process>
```
# **Saída de Processo de Negócios para Serviço**

Os parâmetros a seguir podem ser passados ao serviço quando executado a partir de um processo de negócios:

<span id="page-19-0"></span>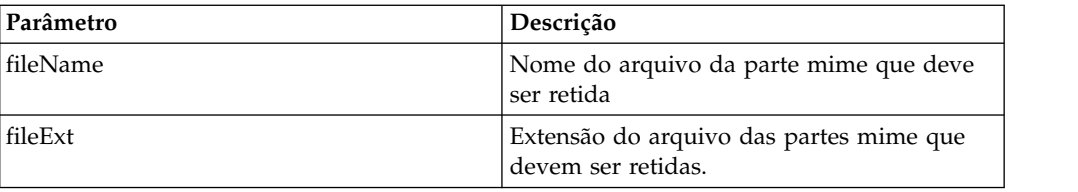

# **Implementando o Serviço de Análise de Anexo**

Para implementar o serviço de Análise de Anexo, execute as tarefas a seguir:

- 1. Crie uma configuração de serviço de Análise de Anexo.
- 2. Use o serviço de Análise de Anexo em um processo de negócios.

# **Finalização Automática do Serviço**

O serviço Finalização automática finaliza os processos de negócios que estão em um estado especificado há mais de um número especificado de dias.

A tabela a seguir fornece uma visão geral do serviço de Finalização Automática:

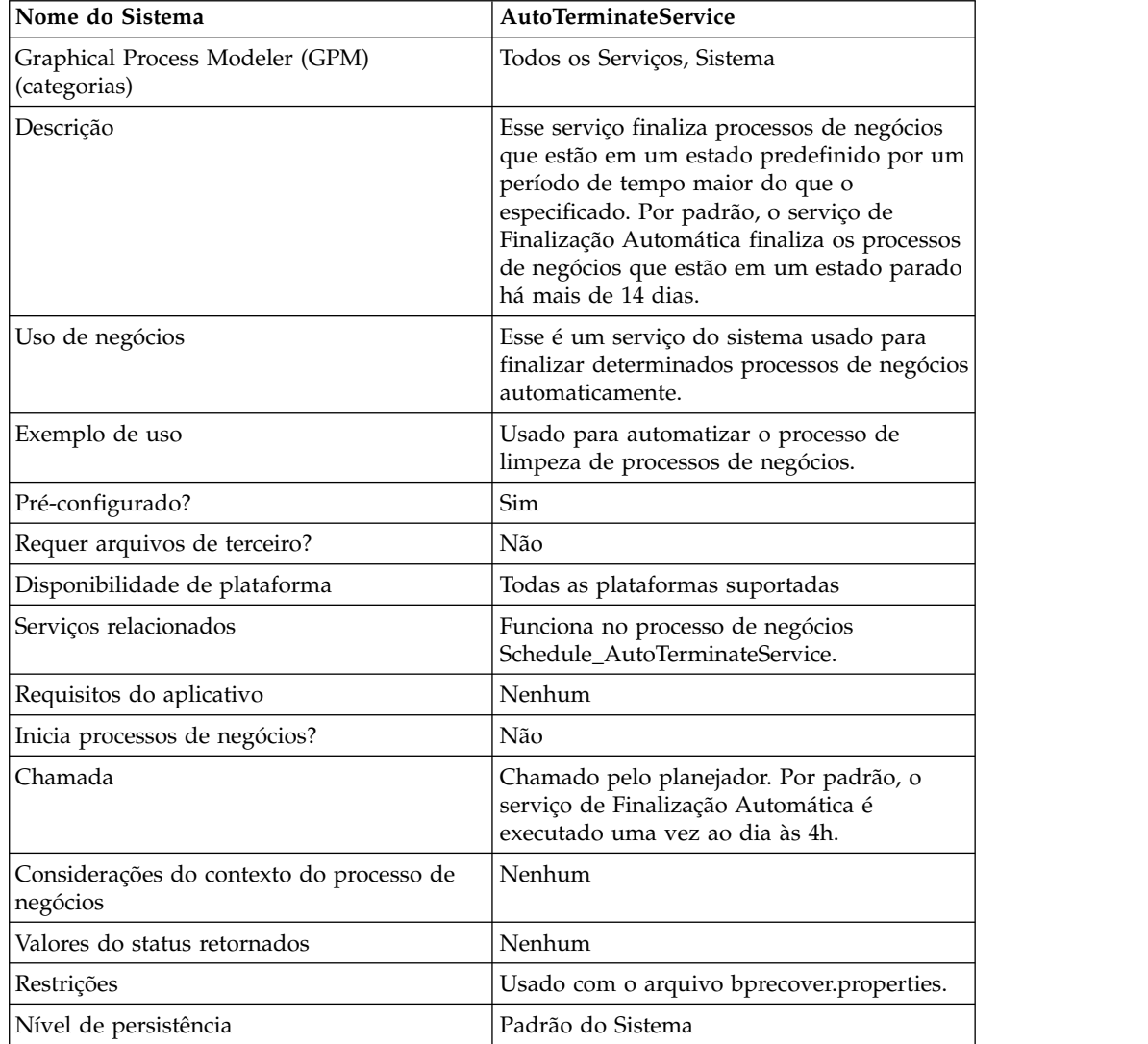

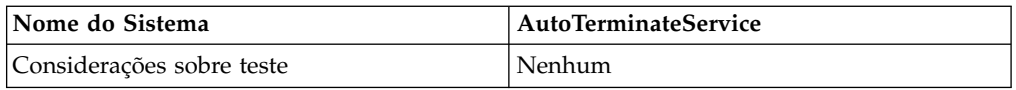

# **Como o Serviço de Finalização Automática Funciona**

O serviço de Finalização Automática é pré-configurado e, por padrão, está planejado para executar todos os dias às 4h. O serviço verifica os processos de negócios que estão em um estado especificado por um período de tempo especificado e, em seguida, finaliza os mesmos. Por padrão, o serviço de Finalização Automática verifica e finaliza processos de negócios que estão no estado parado há mais de 14 dias. É possível ajustar essas configurações para ajustar suas necessidades de negócios específicas. Consulte *Substituindo as Configurações do Arquivo bprecovery.properties* para obter informações adicionais.

# **Implementando o Serviço de Finalização Automática**

Uma instância pré-configurada do serviço de Finalização Automática é fornecida com Sterling B2B Integrator e pode ser usada em seus processos de negócios. Você também pode criar novas instâncias.

Para implementar uma nova instância do serviço de Finalização Automática, execute as tarefas a seguir:

- 1. Crie uma nova configuração do serviço de Finalização Automática. Para obter informações básicas sobre como criar configurações de serviços, consulte *Gerenciando Serviços e Adaptadores*. Para obter informações sobre os campos específicos para esse serviço, consulte *Configurando o Serviço de Finalização Automática*.
- 2. Especifique configurações de campos para a configuração de serviço no Console Administrativo de Sterling B2B Integrator, conforme necessário.

# **Configurando o Serviço de Finalização Automática**

É possível especificar configurações para o serviço de Finalização Automática em Sterling B2B Integrator usando o Console Administrativo, BPML e substituindo configurações no arquivo bprecovery.properties.

## **Criando uma Configuração de Serviço no Console Administrativo**

Use as definições de campo na tabela a seguir para criar uma nova configuração do serviço de Finalização Automática.

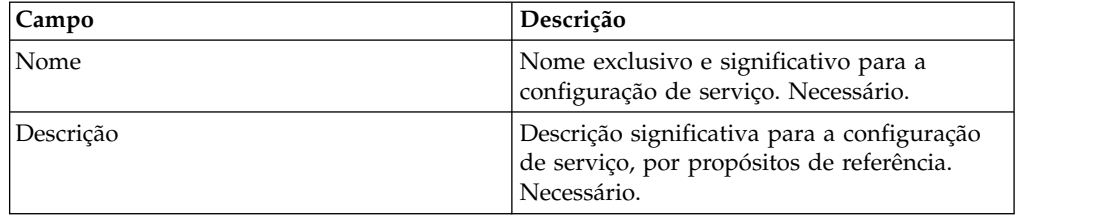

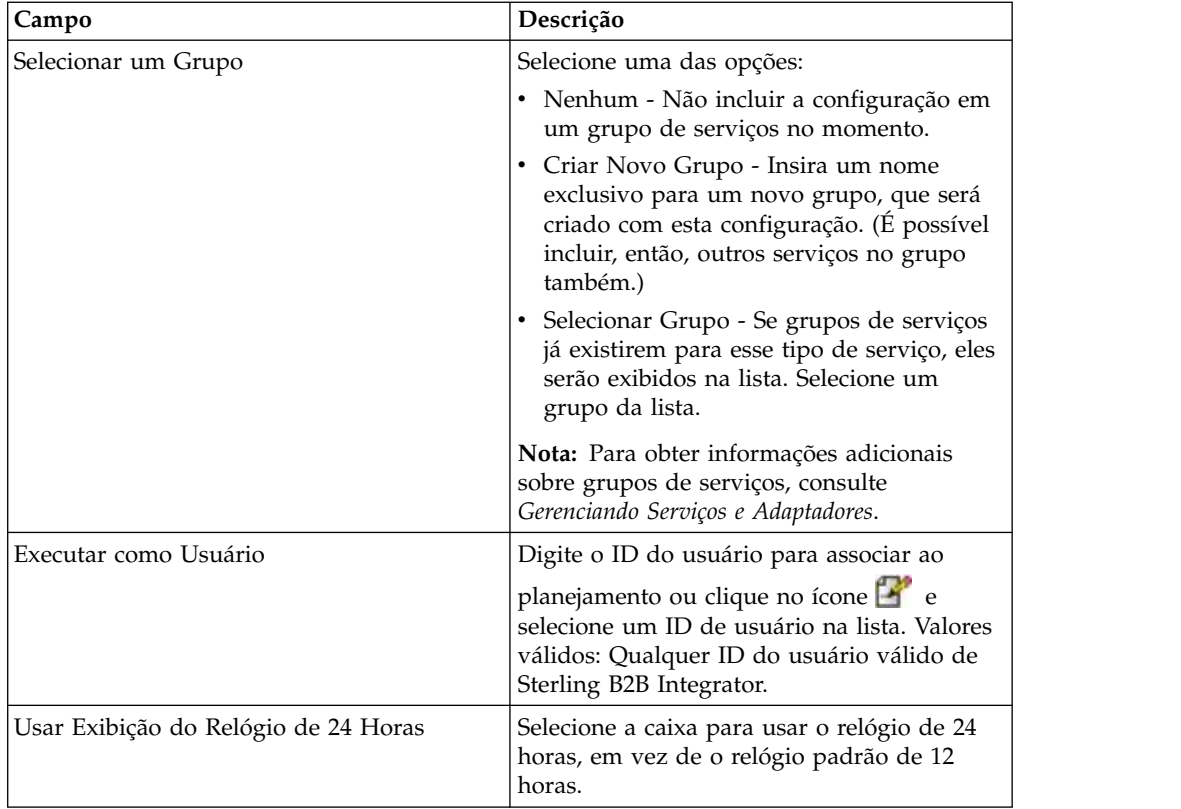

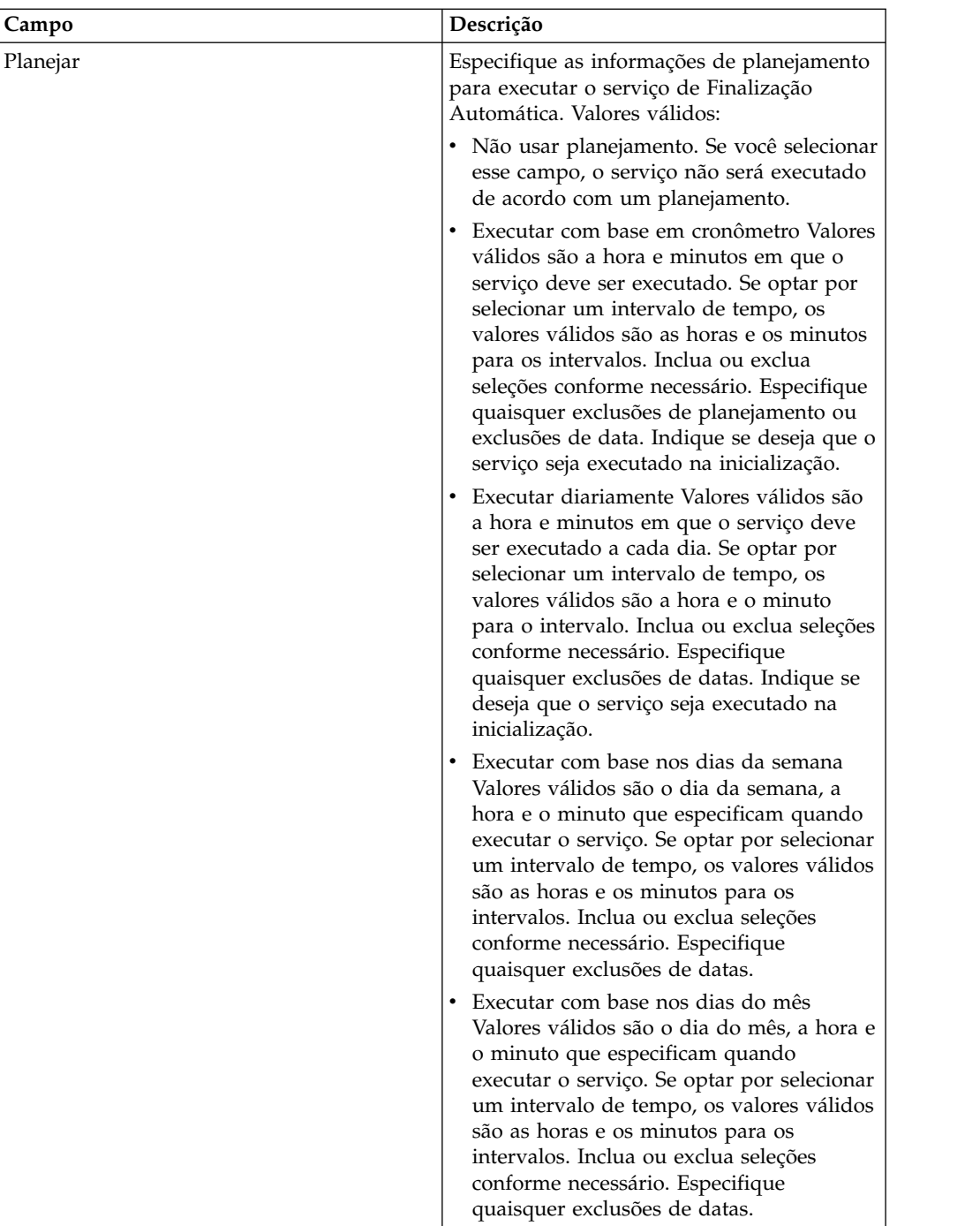

# **Configurando o Serviço no GPM**

Não há nenhuma configuração necessária no GPM para o serviço de Finalização Automática.

# **Substituindo as Configurações do Arquivo bprecovery.properties**

O número de dias que um processo de negócios deve estar em um estado especificado antes de ser finalizado pelo serviço de Finalização Automática e o estado ou estados especificados são definidos por propriedades no arquivo bprecovery.properties. As configurações padrão são especificadas pelas linhas a seguir:

auto\_terminate\_days=14 num states=1 auto\_terminate\_state1=halted auto\_terminate\_batch=1000

As configurações padrão podem ser substituídas usando o arquivo customer\_overrides.properties. É possível alterar o número de dias antes da finalização, alterar o estado especificado ou incluir estados adicionais.

Para alterar as configurações do arquivo de propriedades usando o arquivo de propriedades de substituição do cliente:

- 1. No diretório *install\_dir*/properties, localize (ou crie, se necessário) o arquivo customer\_overrides.properties.
- 2. Abra o arquivo customer\_overrides.properties em um editor de texto.
- 3. Inclua as propriedades que deseja substituir, usando o formato a seguir: bprecovery.*PROPERTY\_NAME*=*PROPERTY\_VALUE*

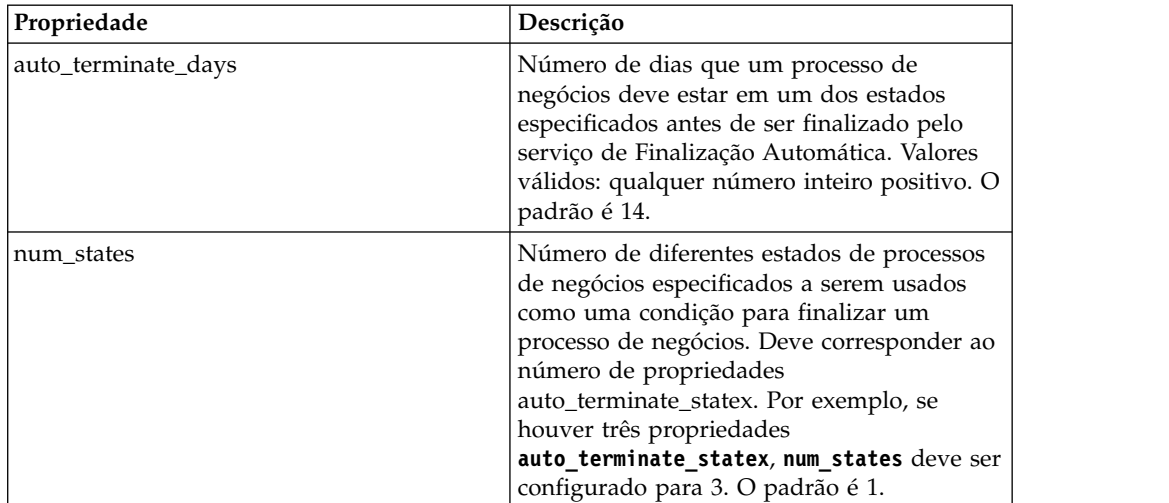

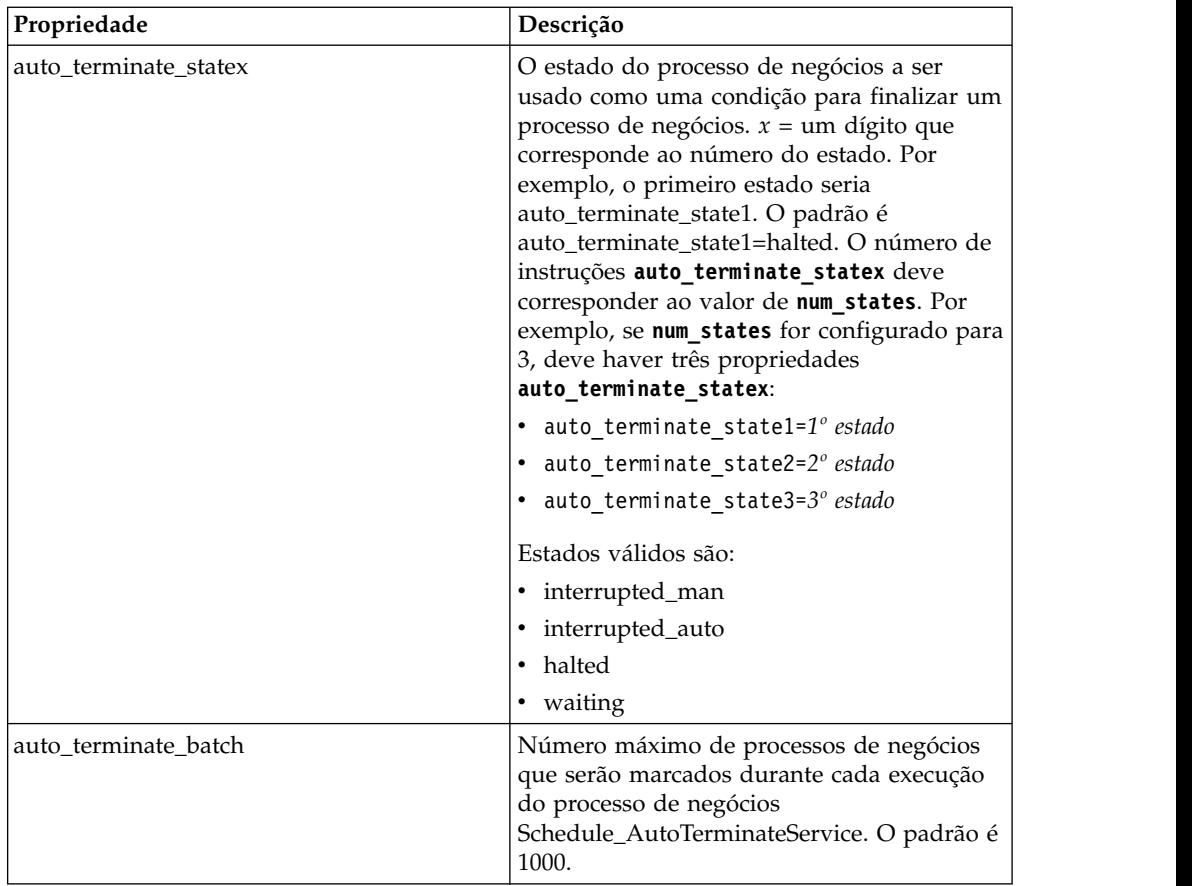

Por exemplo, suponhamos que você queira alterar o valor de **auto\_terminate\_days** para 10 e incluir mais dois estados de processo de negócios, interrupted\_auto e interrupted\_man, além do estado padrão parado.

Para fazer isso, inclua as linhas a seguir no arquivo

customer\_overrides.properties:

bprecovery.auto\_terminate\_days=10 bprecovery.num\_states=3 bprecovery.auto terminate state2=interrupted auto bprecovery.auto\_terminate\_state3=interrupted\_man

- 4. Salve e feche o arquivo customer\_overrides.properties.
- 5. Pare e reinicie Sterling B2B Integrator para usar os novos valores.

O valor de **auto\_terminate\_days** no arquivo bprecovery.properties também pode ser substituído usando BPML em seu processo de negócios usando uma instrução no formato a seguir:

<assign to="AUTO\_TERM\_DAYS" >*new\_value*</assign>

O novo valor pode ser um dos seguintes:

- v double Duplica o valor de **auto\_terminate\_days** no arquivo bprecovery.properties.
- v um valor de número inteiro Um novo valor de número inteiro. Dias parciais também podem ser definidos aqui. Por exemplo, 0,5 especificaria metade de um dia.

# **Exemplos de Processo de Negócios**

O BPML a seguir é o código usado para o processo de negócios Schedule\_AutoTerminateService incluído com Sterling B2B Integrator. O processo de negócios Schedule\_AutoTerminateService chama o serviço de Finalização Automática e fornece notificação por email de atividades de Finalização Automática. A notificação por email fornece detalhes dos processos de negócios que serão finalizados. Esses detalhes incluem o ID, os dados e o horário em que o processo de negócios será finalizado. Uma notificação por email também é gerada após os processos de negócios serem finalizados.

```
Schedule_AutoTerminateService
<process name="Schedule_AutoTerminateService">
  <rule name="Exist-PDOC">
   <condition>count(//PrimaryDocument) &gt; 0</condition>
 \langlerule\rangle<rule name="Exist-PDOC-onfault">
   <condition>count(//PrimaryDocument) > 0</condition>
 \langlerule>
 <sequence>
    <operation name="SetLock">
    <participant name="SystemLockService"/>
     <output message="Xout">
       <assign to="LOCK_KEY">AutoTerminateHaltedBPS</assign>
       <assign to="DURATION">86400000</assign>
       <assign to="CLEAR_ON_START_UP">true</assign>
       <assign to="." from="*"></assign>
     </output>
      <input message="Xin">
      <assign to="." from="*"></assign>
    </input>
    </operation>
   <operation name="Service">
      <participant name="AutoTerminateService"/>
      <output message="Xout">
       <assign to="." from="*"></assign>
      </output>
     <input message="Xin">
       <assign to="." from="*"></assign>
      </input>
   </operation>
   <operation name="unLock">
      <participant name="SystemLockService"/>
      <output message="Xout">
       <assign to="ACTION">unlock</assign>
        <assign to="LOCK_KEY">AutoTerminateHaltedBPS</assign>
       <assign to="." from="*"></assign>
     </output>
      <input message="Xin">
       <assign to="." from="*"></assign>
     </input>
    </operation>
   <sequence name="email">
      <choice name="exist pdoc">
        <select>
         <case ref="Exist-PDOC" activity="sending-email"/>
       </select>
       <sequence name="sending-email">
         <operation name="Get mailfrom">
           <participant name="UserService"/>
           <output message="UserServiceTypeInputMessage">
             <assign to="MethodName">getEmail</assign>
             <assign to="UserName">admin</assign>
             <assign to="." from="*"></assign>
           </output>
            <input message="inmsg">
```

```
<assign to="mailfrom" from="//UserService/getEmail/text()"></assign>
        </input>
       </operation>
      <operation name="get mailto">
        <participant name="UserService"/>
        <output message="UserServiceTypeInputMessage">
          <assign to="MethodName">getEmail</assign>
          <assign to="UserName">admin</assign>
         <assign to="." from="*"></assign>
        </output>
         <input message="inmsg">
          <assign to="mailto" from="//UserService/getEmail/text()"></assign>
        \langleinput\rangle</operation>
      <operation name="SMTP Send">
        <participant name="SMTP_SEND_ADAPTER"/>
        <output message="SMTP_SEND_ADAPTERInputMessage">
          <assign to="xport-smtp-mailfrom" from="//mailfrom/text()"></assign>
          <assign to="xport-smtp-mailhost" from="'00.000.000.00'"></assign>
          <assign to="xport-smtp-mailport">25</assign>
          <assign to="xport-smtp-mailto" from="//mailto/text()"></assign>
          <assign to="xport-smtp-mailsubject">Automated Terminate Notification
             </assign>
          <assign to="." from="*"></assign>
        </output>
         <input message="inmsg">
          <assign to="." from="*"></assign>
         </input>
      </operation>
   </sequence>
  </choice>
</sequence>
 <onFault>
  <sequence>
     <operation>
     <participant name="SystemLockService"/>
      <output message="Xout">
        <assign to="ACTION">unlock</assign>
        <assign to="LOCK_KEY">AutoTerminateHaltedBPS</assign>
        <assign to="." from="*"></assign>
      </output>
       <input message="Xin">
        <assign to="." from="*"></assign>
      </input>
     </operation>
    <sequence name="email">
      <choice name="exist pdoc">
        <select>
          <case ref="Exist-PDOC-onfault" activity="sending-email-onfault"/>
        </select>
        <sequence name="sending-email-onfault">
          <operation name="Get mailfrom">
            <participant name="UserService"/>
            <output message="UserServiceTypeInputMessage">
              <assign to="MethodName">getEmail</assign>
              <assign to="UserName">admin</assign>
              <assign to="." from="*"></assign>
            </output>
            <input message="inmsg">
              <assign to="mailfrom" from="//UserService/getEmail/text()">
                  </assign>
           </input>
           </operation>
          <operation name="get mailto">
            <participant name="UserService"/>
            <output message="UserServiceTypeInputMessage">
              <assign to="MethodName">getEmail</assign>
```

```
<assign to="UserName">admin</assign>
                 <assign to="." from="*"></assign>
               </output>
               <input message="inmsg">
                 <assign to="mailto" from="//UserService/getEmail/text()">
                     </assign>
               </input>
              </operation>
             <operation name="SMTP Send">
               <participant name="SMTP_SEND_ADAPTER"/>
               <output message="SMTP_SEND_ADAPTERInputMessage">
                 <assign to="xport-smtp-mailfrom" from="//mailfrom/text()">
                      </assign>
                 <assign to="xport-smtp-mailhost" from="'00.000.000.00'">
                      </assign>
                 <assign to="xport-smtp-mailport">25</assign>
                 <assign to="xport-smtp-mailto" from="//mailto/text()">
                      </assign>
                 <assign to="xport-smtp-mailsubject">Automated Terminate
                        Notification </assign>
                 <assign to="." from="*"></assign>
               </output>
               <input message="inmsg">
                 <assign to="." from="*"></assign>
               </input>
              </operation>
          </sequence>
          </choice>
      </sequence>
      </sequence>
  </onFault>
  </sequence>
</process>
```
O exemplo de BPML a seguir duplica (substituindo) o número de dias de Finalização Automática definido no arquivo bprecovery.properties.

```
<operation name="Service">
      <participant name="AutoTerminateService"/>
     <output message="Xout">
       <assign to="AUTO_TERM_DAYS" >double</assign>
       <assign to="." from="*"></assign>
     </output>
     <input message="Xin">
      <assign to="." from="*"></assign>
     </input>
    </operation>
```
O exemplo de BPML a seguir altera (substituindo) o número de dias de Finalização Automática para metade de um dia.

```
<operation name="Service">
<participant name="AutoTerminateService"/>
 <output message="Xout">
   <assign to="AUTO_TERM_DAYS" >0.5</assign>
   <assign to="." from="*"></assign>
 </output>
 <input message="Xin">
  <assign to="." from="*"></assign>
 </input>
</operation>
```
# <span id="page-28-0"></span>**Serviço do Sistema de Consulta do B2B**

O serviço de Sistema de Consulta B2B procura informações de perfil no contrato.

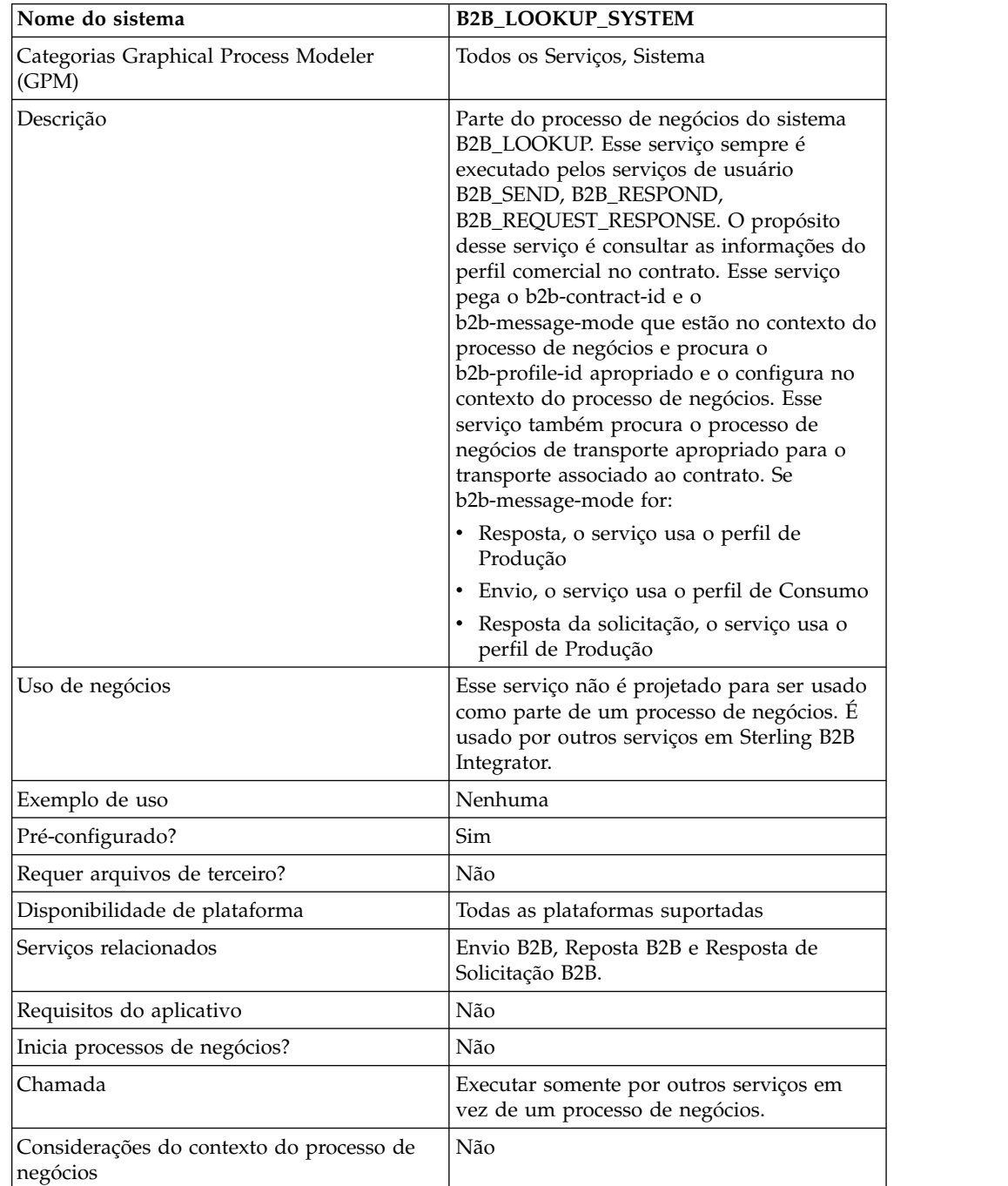

A tabela a seguir fornece uma visão geral do serviço de Sistema de Consulta B2B:

<span id="page-29-0"></span>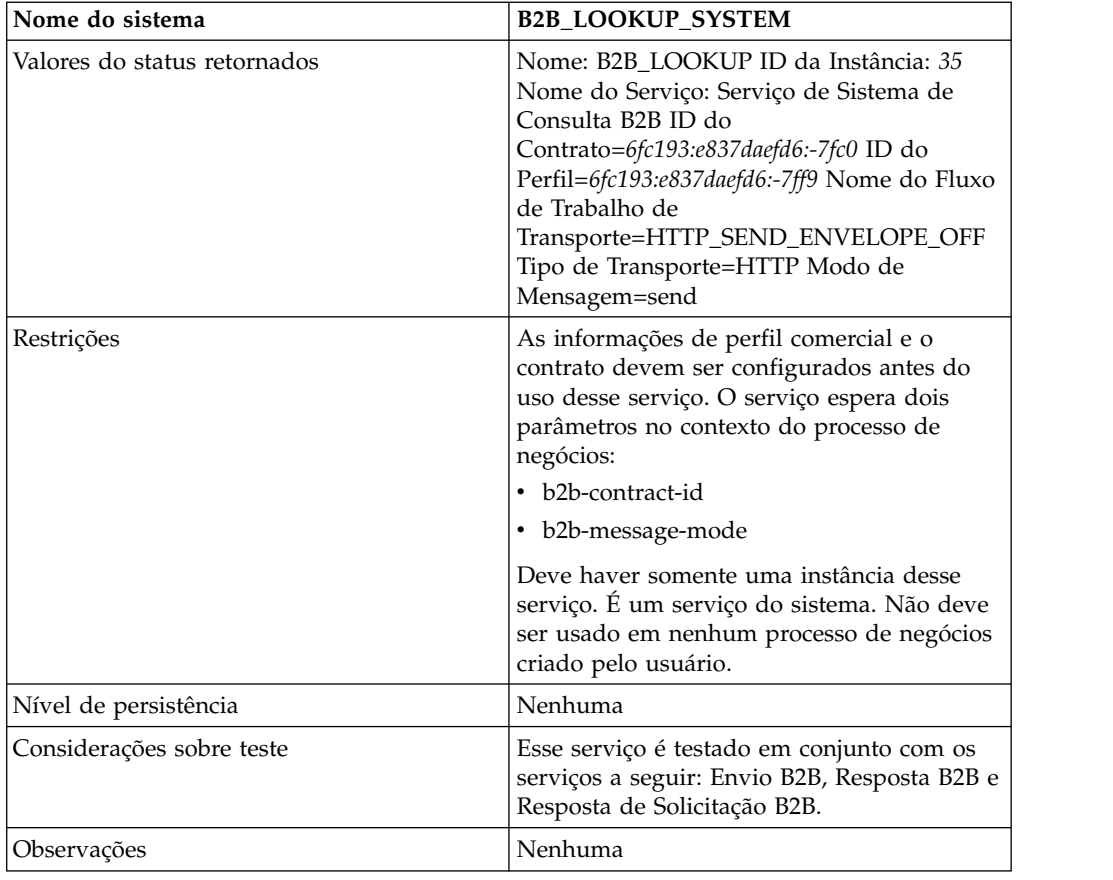

# **Adaptador do Cliente de Correio do B2B**

O adaptador B2B Mail Client coleta e-mail de um servidor de e-mail compatível com RFC 1725, localiza um processo de negócios ou contrato apropriado e inicia um processo de negócios com os dados anexados.

O adaptador B2B Mail Client permite que Sterling B2B Integrator:

- Colete correio de um servidor de correio compatível com RFC 1725 usando o protocolo POP3 ou um servidor de correio compatível com RFC 2060 usando o protocolo IMAP.
- v Localize um processo de negócios ou contrato apropriado.
- v Inicie um processo de negócios com os dados anexados.

Por exemplo, sua empresa precisa coletar dados EDI de um servidor de correio remoto usando o protocolo POP3. O adaptador B2B Mail Client pode coletar os dados da caixa de correio apropriada e encaminhar os resultados por meio de um contrato ou processo de negócios para os serviços de conversão.

A tabela a seguir fornece uma visão geral do adaptador B2B Mail Client:

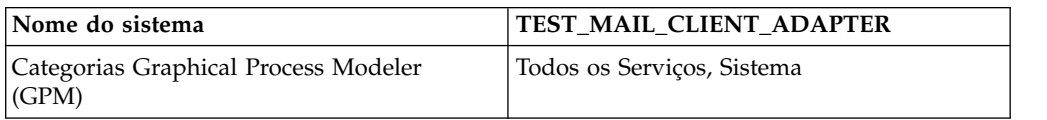

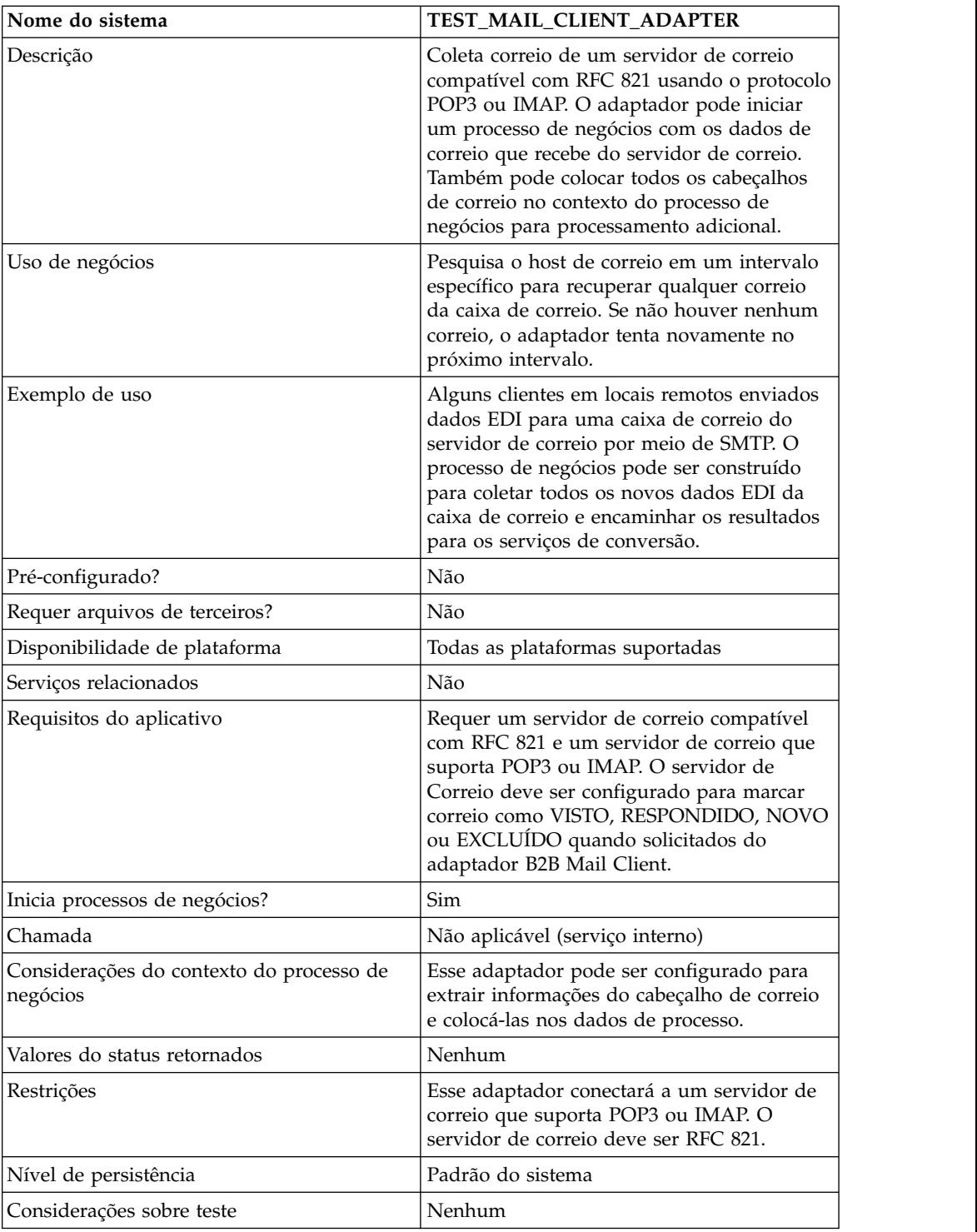

# **Como o Adaptador B2B Mail Client Funciona**

Em um processo de negócios que converte dados, é possível usar a configuração de um adaptador B2B Mail Client para iniciar o processo de negócios.

- 1. O adaptador B2B Mail Client detecta dados em uma caixa de correio especificada e inicia o processo de negócios ou contrato apropriado.
- 2. O serviço de Conversão converte os dados que foram coletados pelo adaptador B2B Mail Client.

### **Estrutura de Dados do Processo**

Informações de cabeçalhos de correio, formato de mensagem, protocolo e ID de contrato podem ser acessadas nos dados do processo do documento do processo de negócios. Elas são gravadas no formato a seguir:

```
Mail headers
<ProcessData>
<Mail_Client>
 <Headers>
  <{field name}>
    {---value----}
  </{field name}>
 </Headers>
 <Mail_Client>
</ProcessData>
```
#### **Exemplo de Dados do Processo**

O exemplo a seguir mostra como pode ser a aparência dos dados do processo:

```
<ProcessData>
<PrimaryDocument SCIObjectID="server:20187f:ef9c723ba3:-7fa4"/>
<Mail_Client>
<Headers>
<From>"Boston, Test1" <test1@mycompany.com></From>
<Subject>xml file</Subject>
<To>"Boston, Test2" <test2@mycompany.com>, "Boston, Test3"
  <test2@mycompany.com></To>
<Date>Mon, 12 Aug 2002 10:48:28 +0800</Date>
<Received>by aaasgpxs00.boston.mycompany.comid
       <01C241AA.BCF67770@aaasgpxs00.boston.mycompany.com>;
       Mon,12 Aug 2002 10:48:29 +0800</Received>
<MIME-Version>1.0</MIME-Version>
<Content-Type>application/octet-stream;
name="smtpSetSubject.xml"</Content-Type>
<Content-Disposition>attachment;
filename="smtpSetSubject.xml"</Content-Disposition>
<Message-ID><EA43E744516FD311A2FB00903B5C499CFF9B64@aaasgpxs00.
           boston.mycompany.com>
    </Message-ID>
</Headers>
</Mail_Client>
</ProcessData>
```
#### **Iniciando um Processo de Negócios que Contém o Adaptador B2B Mail Client**

É possível configurar o adaptador B2B Mail Client para consultar um contrato predefinido ou um processo de negócio. Ao configurar o adaptador, você deve preencher as informações do Universal Resource Indicator (URI). O URI deve ter o mesmo nome inserido no campo Nome de Usuário. O nome do URI é então comparado ao ID do Usuário (que corresponde a um contrato ou processo de negócios). Se uma correspondência de contrato for localizada, o ID do processo de negócios é obtido do contrato e o adaptador inicia o processo de negócios. Se uma correspondência de processo de negócios for localizada, o adaptador inicia o processo de negócios.

Configurando Diversos URIs

É possível configurar diversos URIs ao configurar o adaptador B2B Mail Client pela primeira vez. Se quiser modificar um URI, é necessário alterar somente o nome de usuário e a senha do URI. A mesma configuração de serviço é usada para diversos usuários. Se você modificar a configuração de serviço, não será necessário alterar o processo de negócios. Por exemplo, se quiser autoinicializar um processo de negócios configurado em um segundo URI, é necessário alterar o nome de usuário e a senha para o segundo URI. O processo de negócios falha em autoinicializar se os valores dos campos URI e Nome de Usuário forem diferentes.

#### **Exemplo de Processo de Negócios**

O exemplo a seguir ilustra a configuração do adaptador B2B Mail Client chamado TEST\_MAIL\_CLIENT\_ADAPTER que está sendo executado por um planejador:

```
<process name="Schedule_TEST_MAIL_CLIENT_ADAPTER">
<sequence>
   <operation name="Service">
    <participant name="TEST_MAIL_CLIENT_ADAPTER"/>
    <output message="Xout">
       <assign to="." from="*"></assign>
     <1/output>
    <input message="Xin">
        <assign to="." from="*"></assign>
     </input>
 </operation>
  </sequence>
</process>
```
# **Implementando o Adaptador B2B Mail Client**

Para implementar o adaptador B2B Mail Client, execute as tarefas a seguir:

- 1. Crie uma configuração do adaptador B2B Mail Client. Para obter informações, consulte *Gerenciando Serviços e Adaptadores*.
- 2. Configure o adaptador B2B Mail Client. Para obter informações, consulte *Configurando o Adaptador B2B Mail Client*.

**Nota:** Ao configurar o adaptador B2B Mail Client, considere que você não possa passar parâmetros para o adaptador B2B Mail Client do BPML ou configure o adaptador usando o GPM.

3. Use o adaptador B2B Mail Client em um processo de negócios. Para obter informações, consulte *Iniciando um Processo de Negócios que Contém o Adaptador B2B Mail Client*.

# **Configurando o Adaptador B2B Mail Client**

Para configurar o adaptador B2B Mail Client, você deve especificar configurações para os campos a seguir em Sterling B2B Integrator:

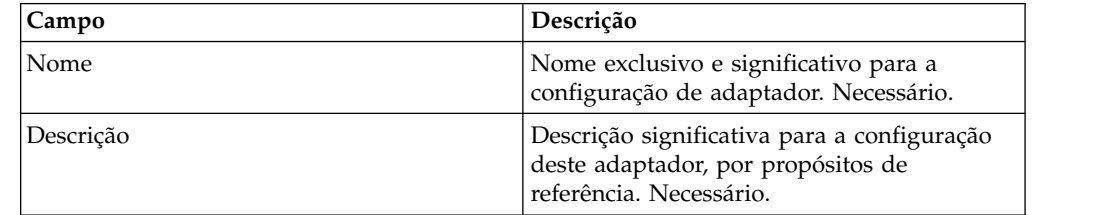

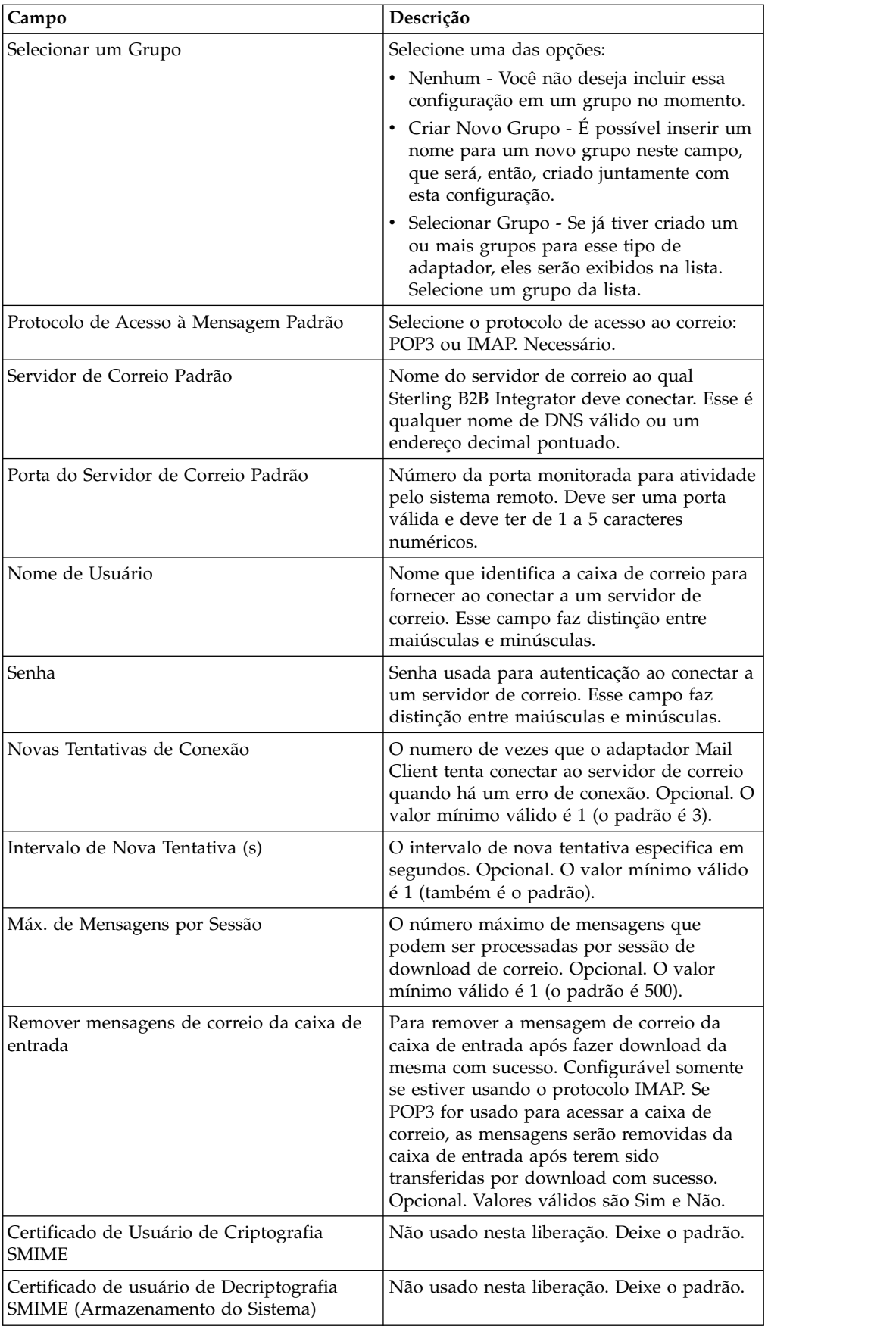

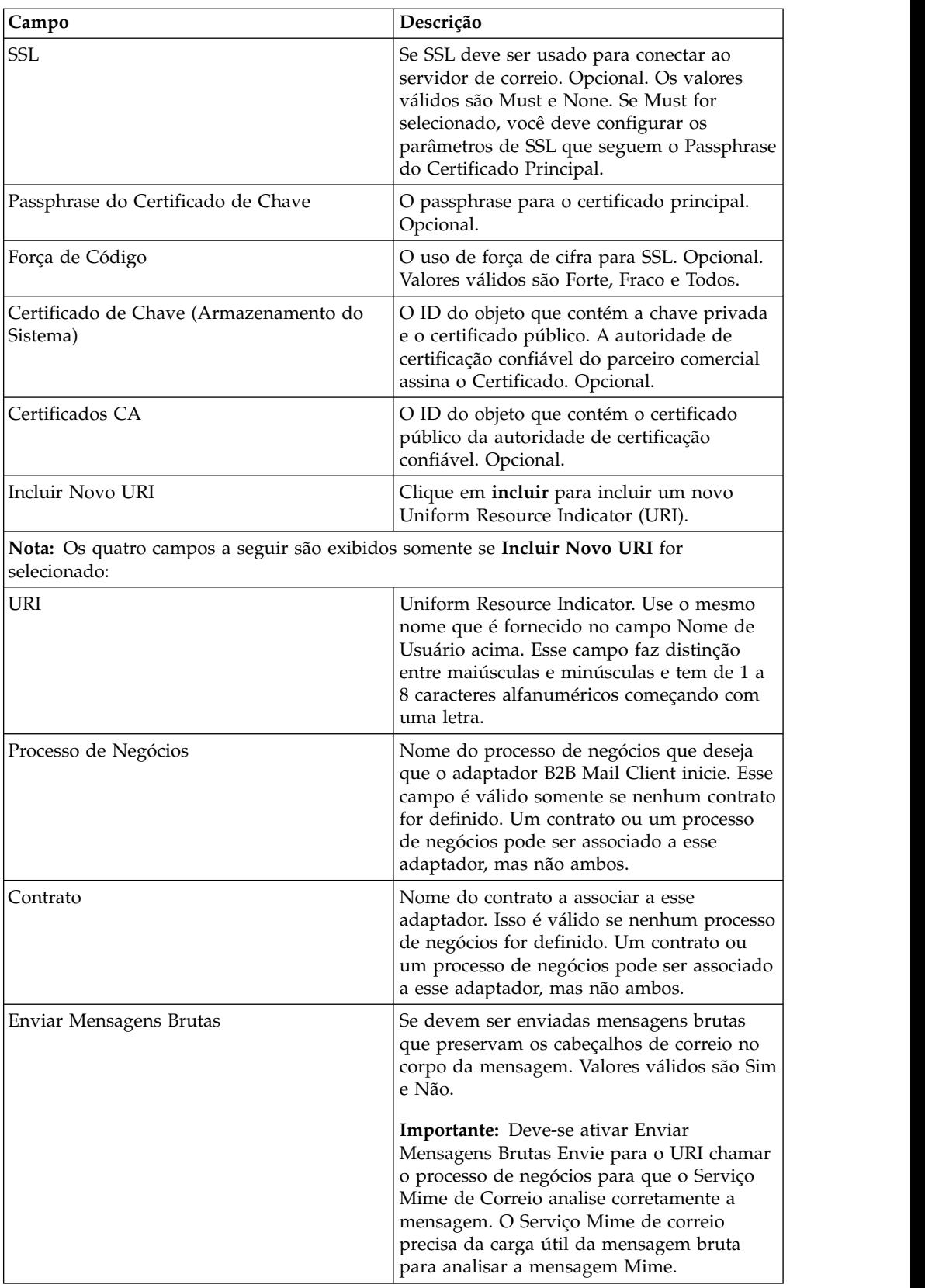

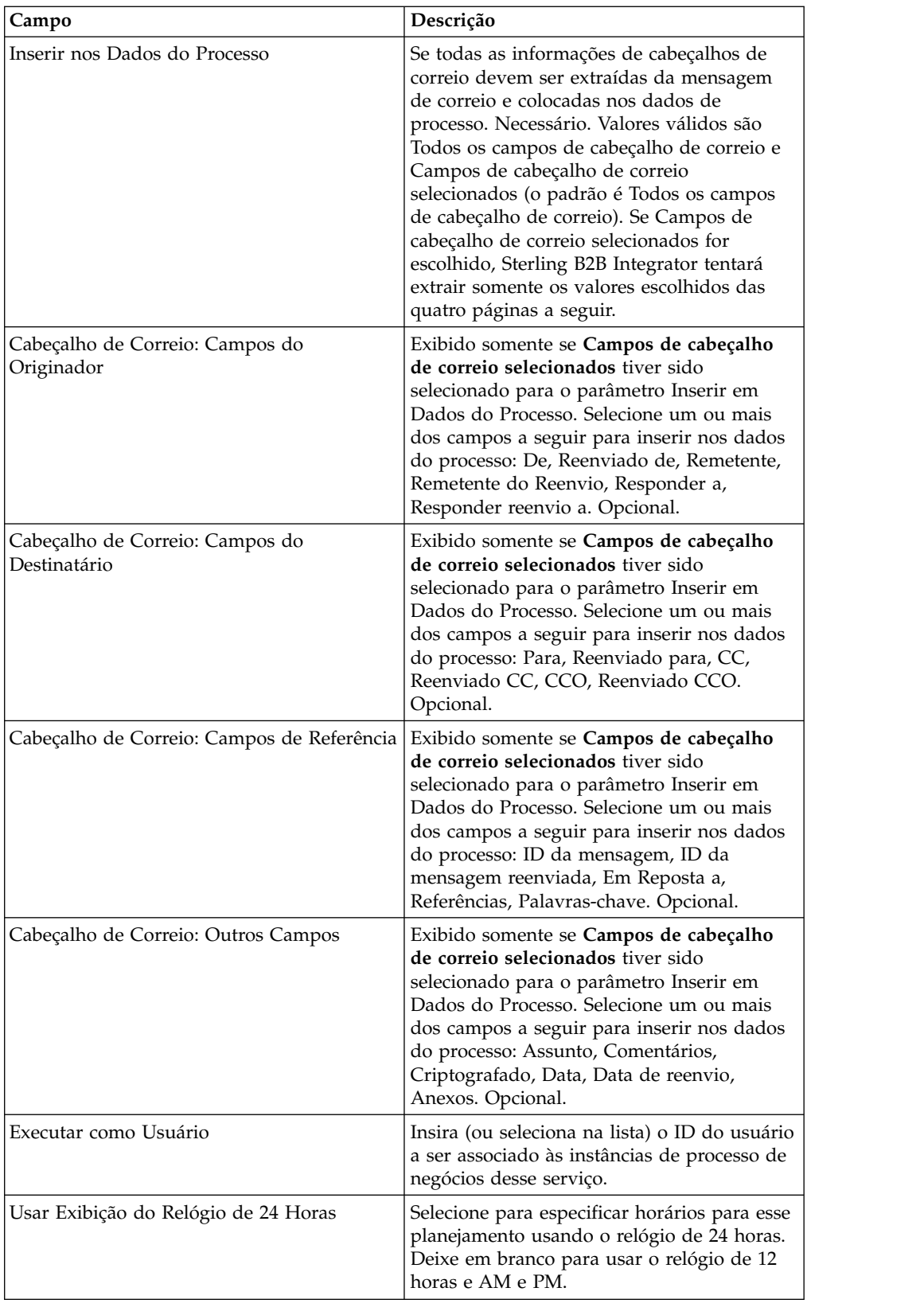
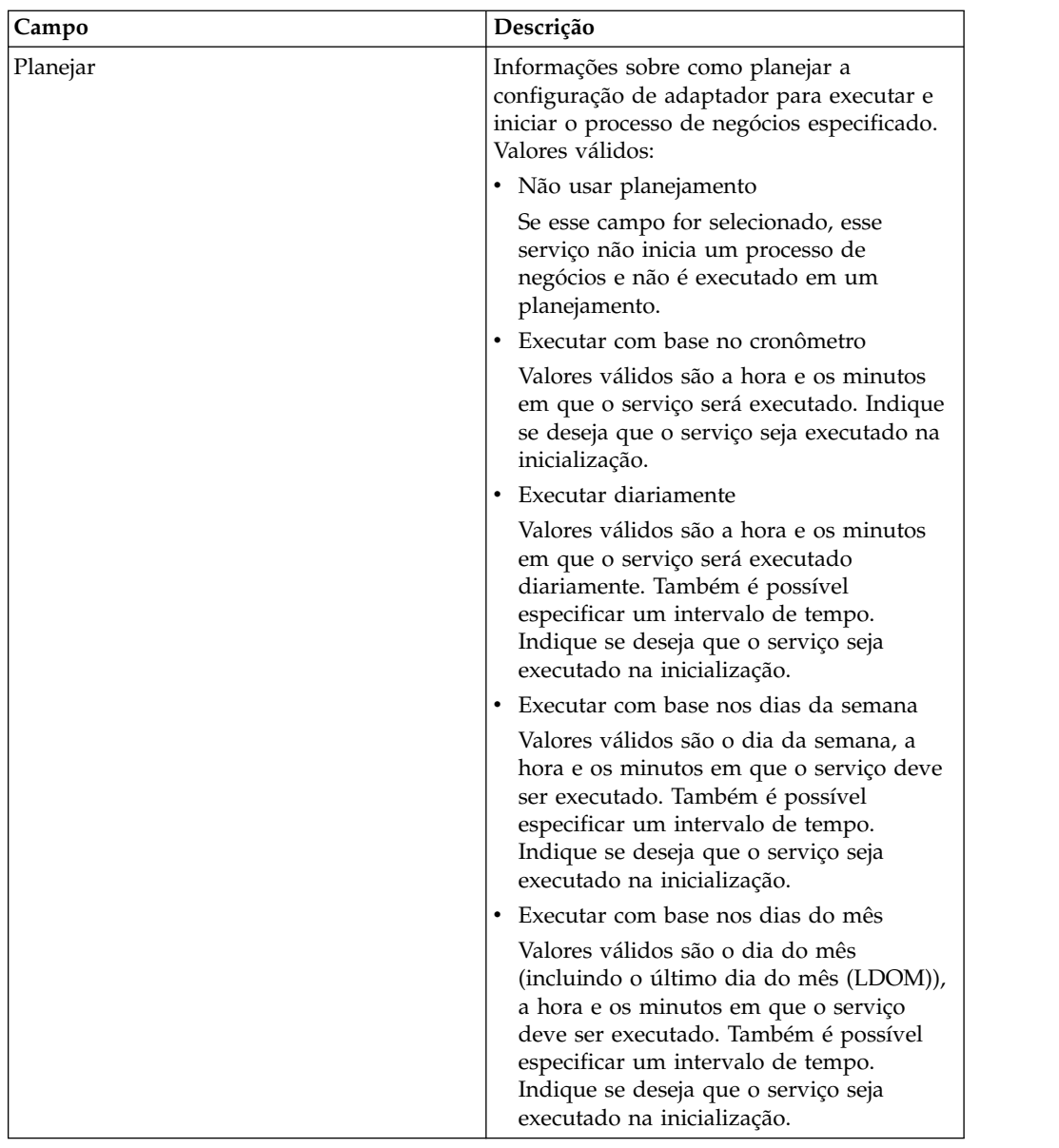

# **Serviço do Sistema de Solicitação/Resposta do B2B**

O serviço de sistema de solicitação/resposta B2B solicita mensagens e responde mensagens de parceiros comerciais usando as informações de perfil comercial no contrato.

A tabela a seguir fornece uma visão geral do serviço de Sistema de Solicitação/Resposta B2B:

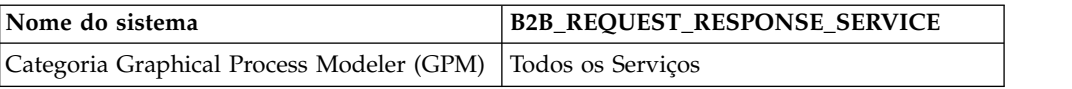

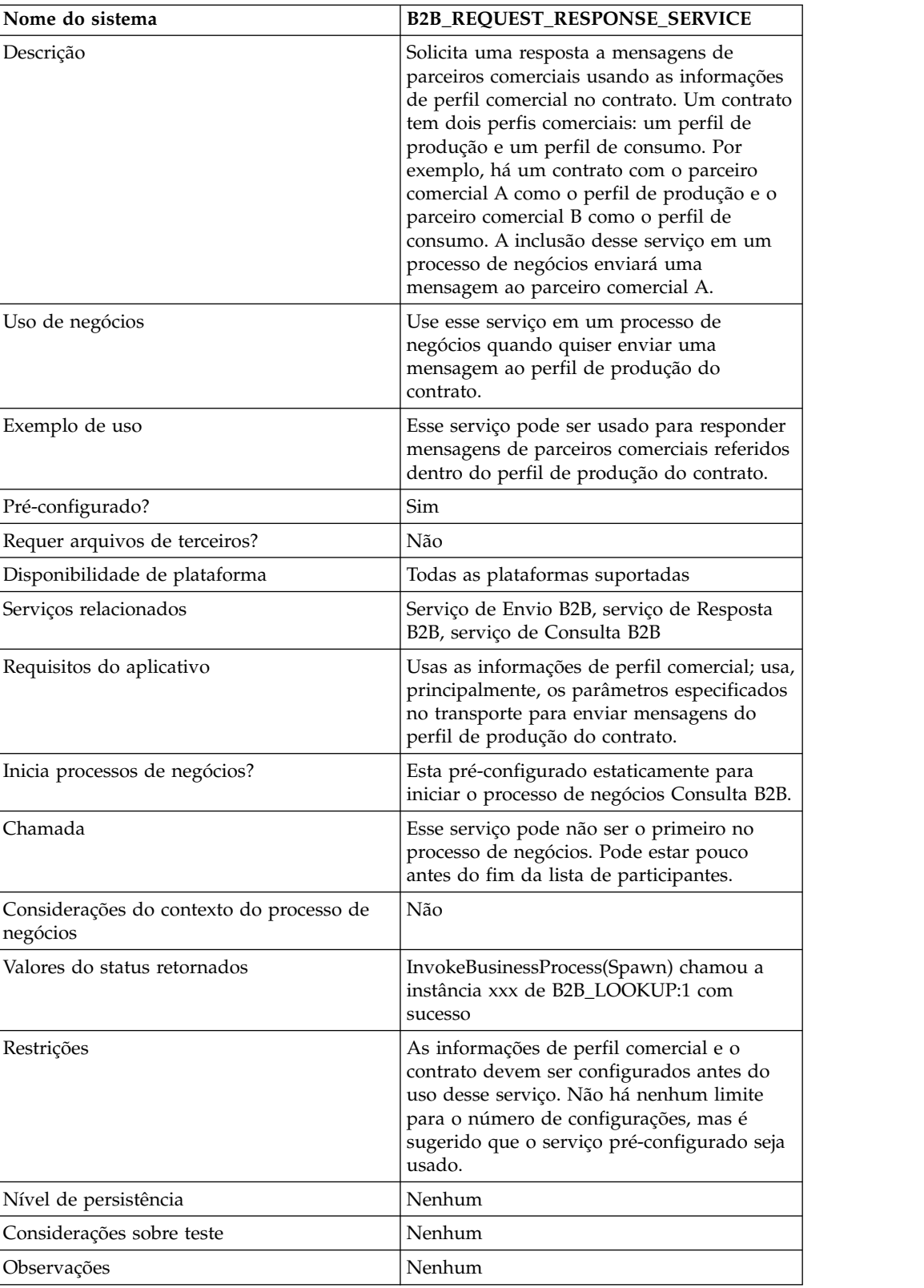

# **Serviço do Sistema de Envio do B2B**

O serviço de Sistema de Envio B2B envia mensagens a parceiros comerciais. Ele faz isso recuperando e usando informações de perfis comerciais e do contrato associado ao perfil comercial para identificar como e para onde enviar informações.

Depois de criar um processo de negócios que use o serviço de Envio B2B, o mesmo processo de negócios poderá ser associado a inúmeros contratos para enviar mensagens ao perfil de consumo do contrato. A tabela a seguir fornece uma visão geral do serviço de Sistema de Envio B2B:

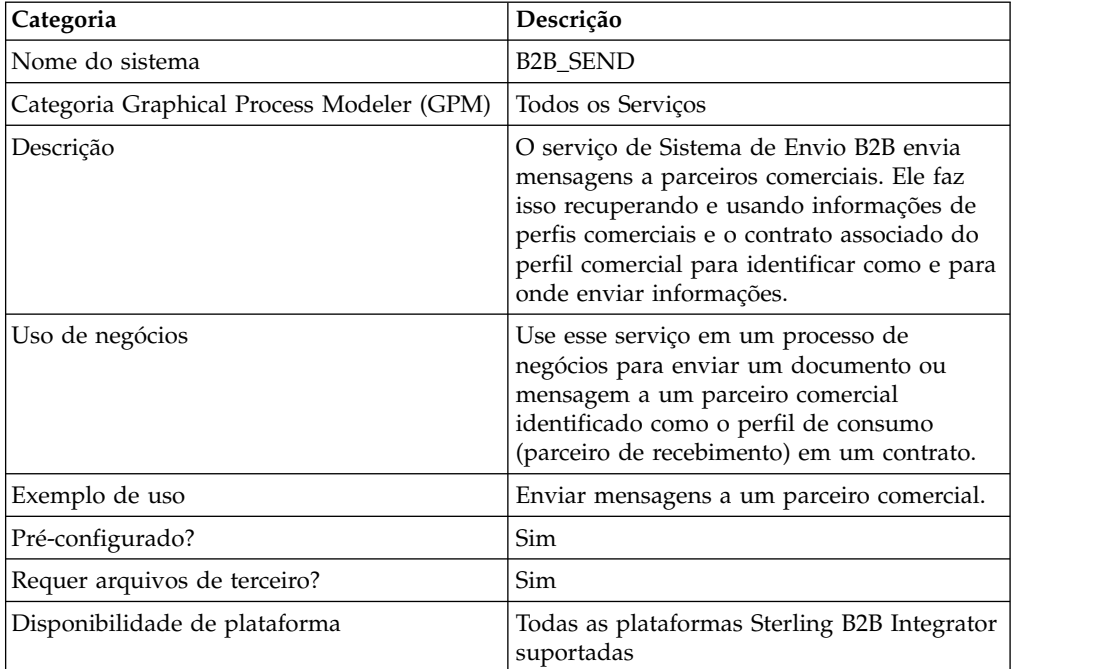

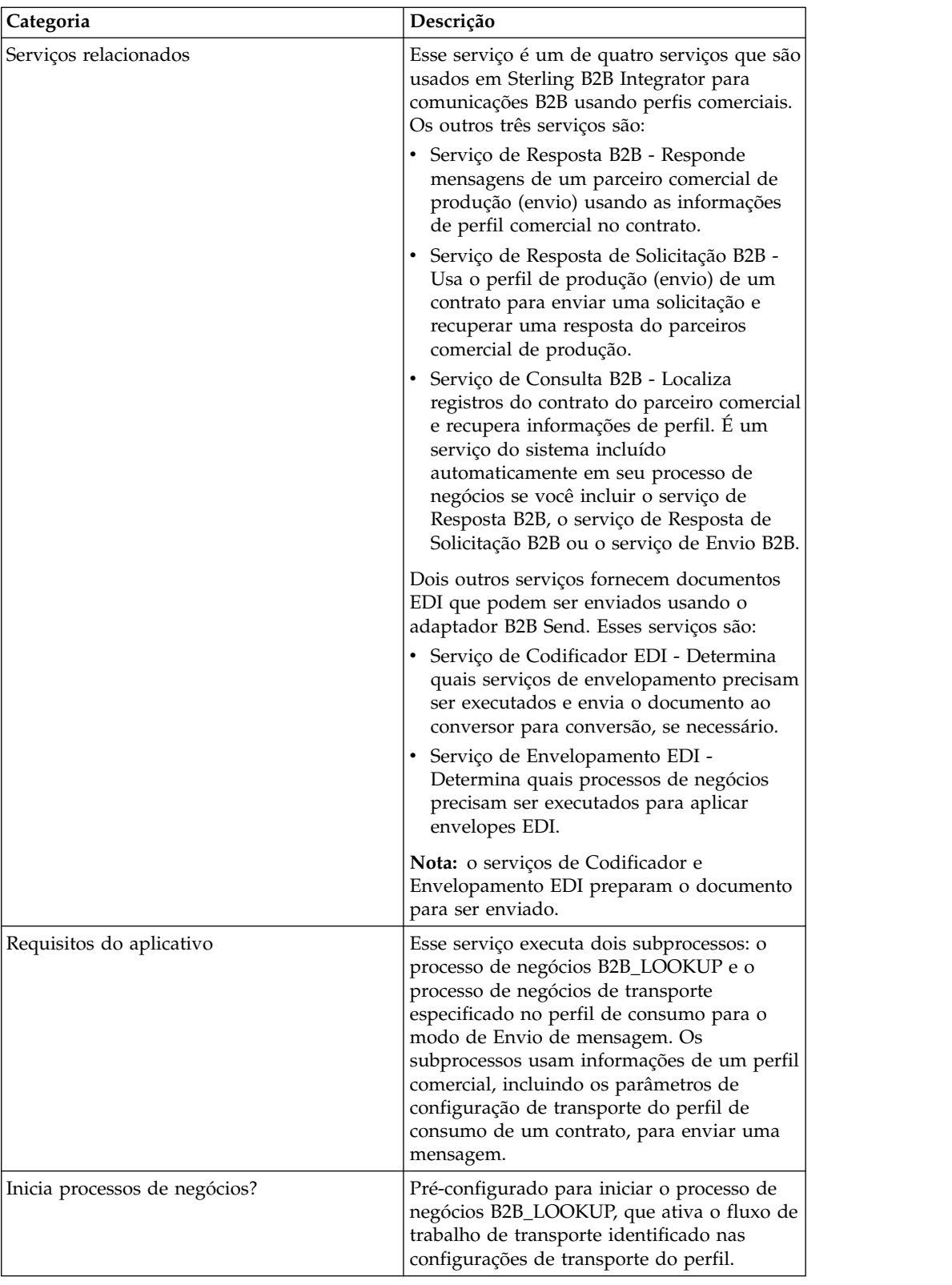

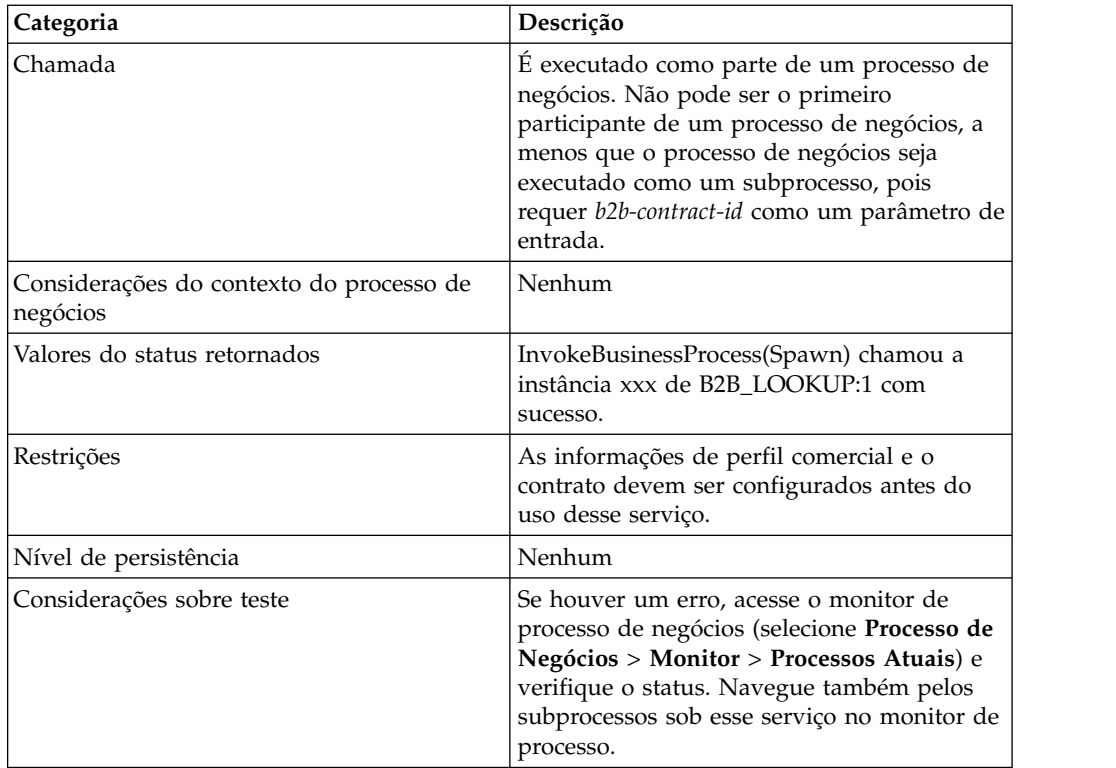

# **Sobre Serviços B2B e Configuração do Parceiro Comercial**

Os serviços B2B são serviços dinâmicos, independentes de protocolos de transporte ou adaptadores, perfis comerciais e contratos, que determinam como trocar dados entre parceiros comerciais. Usando esses serviços em um processo de negócios, é possível eliminar a necessidade de configurar no processo de negócios muitos dos detalhes necessários para definir essa troca de dados. Todas essas informações foram definidas nos perfis comerciais e os serviços B2B consultam dinamicamente os requisitos nos perfis.

Para se comunicar com parceiros comerciais, você deve definir um registro de parceiro comercial e usar pelo menos um dos serviços B2B a seguir em cada processo de negócios (a menos que esteja usando o serviço de Mensagem EDIINT):

- Serviço de Consulta B2B
- v Serviço de Envio B2B
- v Serviço de Resposta B2B
- v Serviço de Resposta de Solicitação B2B

# **Como o Serviço de Envio B2B Funciona**

O serviço de Envio B2B está pré-configurado e instalado como parte de Sterling B2B Integrator. Nenhuma configuração adicional desse serviço é necessária.

Ao usar o serviço de Envio B2B em um processo de negócios:

- 1. O serviço é executado como parte do processo de negócios.
- 2. Esse serviço inicia o serviço de Consulta B2B.
- 3. O serviço de Consulta B2B localiza:
	- v O perfil de consumo do contrato
- v O protocolo de transporte do perfil de consumo
- v O processo de negócios de transporte apropriado para o protocolo de transporte (padrão) do perfil ou o processo de negócios associado ao modo de envio de mensagem no perfil de consumo, se especificado

Os processos de negócios de transporte padrão são:

HTTP\_SEND\_ENVELOPE\_OFF FTP\_SEND\_ENVELOPE\_OFF SMTP\_SEND\_ENVELOPE\_OFF

- 4. O serviço de Consulta B2B executa o processo de negócios padrão, se nenhum tiver sido especificado no perfil, ou executa o processo de negócios especificado no perfil de consumo (destinatário) para o modo de Envio de mensagem.
- 5. O serviço de Consulta B2B inicia o adaptador de comunicação apropriado.
- 6. O adaptador de comunicação envia uma mensagem ao servidor de transporte do destinatário identificado na seção de transporte das informações de perfil.

O Serviço de Envio B2B sempre executa um subprocesso. (Ele está configurado para iniciar o processo de negócios de Consulta B2B, mas esse processo pode ser alterado na configuração de serviço.) Esse processo, por sua vez, executa outro subprocesso que envia a mensagem. Esse é um dos processos de negócios de transporte padrão especificados acima ou outro processo de negócios identificado no perfil de consumo.

**Nota:** Após criar um processo de negócios que usa o serviço de Envio B2B, o mesmo processo de negócios pode ser associado a um número qualquer de contratos para enviar mensagens ao perfil de consumo do contrato.

### **Cenário de Negócios**

Há faturas que estão atualmente no formato XML que precisa converter e enviar a diversos parceiros comerciais. Esses parceiros requerem que suas informações sejam enviadas de várias maneiras: HTTP, FTP, AS2 e SMTP, assim como em vários formatos, incluindo EDI 810. Você deseja um único processo de negócios que possa processar todas as faturas, convertê-las para o formato correto, criar os envelopes de documentos necessários e enviar as faturas a cada cliente usando o método de transporte correto.

Para solucionar o cenário de negócios, use o exemplo a seguir que demonstra o envio de um documento EDI 810 usando HTTP:

- 1. Crie um processo de negócios (SendOutBoundDocuments) que use o serviço de Envio B2B.
- 2. Configure um perfil comercial de consumo, um perfil comercial de produção e um contrato para esse dois perfis.

As informações de parceiro comercial devem incluir um mapa para converter o documento XML em um documento EDI 810, assim como todas as informações necessárias de envelope e transporte. Também devem fazer referência ao processo de negócios SendOutBoundDocuments na definição do contrato.

3. Crie um processo de negócios (EDI\_Outbound\_To\_TP) que use o serviço de Codificador EDI e o serviço de Envelopamento EDI.

Esse processo de negócios usa os serviços de Codificador EDI e de Envelopamento EDI para converter essas informações, criar os envelopes de documentos e enviá-los aos parceiros comerciais usando o serviço de Envio B2B.

Essa solução de negócios é descrita para GPM e para Business Process Modeling Language (BPML).

### **Exemplo de Configuração de GPM para o Processo de Negócios EDI\_Outbound\_To\_TP**

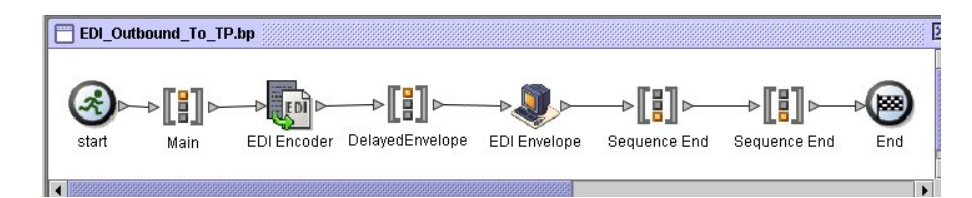

- 1. O processo de negócios EDI\_Outbound\_To\_TP recebe o arquivo XML como o documento primário.
- 2. O serviço de Codificador EDI aceita o alias de remetente, destinatário e consulta como parâmetros de entrada. Com base nessas informações, determina quais serviços de envelopamento executar e envia o documento ao conversor, se necessário.
- 3. O serviço de Envelopamento EDI envelopa o documento usando os parâmetros especificados na configuração de Parceiro Comercial e, em seguida, executa o processo SendOutBoundDocuments especificado no contrato.
- 4. O processo de negócios SendOutBoundDocuments recebe o documento envelopado como o documento primário.
- 5. O Serviço de Envio B2B usa b2b-contract-id que está nos dados do processo para identificar da configuração do parceiro comercial como e para onde enviar o documento. Neste exemplo, o documento é enviado usando HTTP.

# **Exemplo de Configuração de GPM para o Processo de Negócios SendOutBoundDocuments**

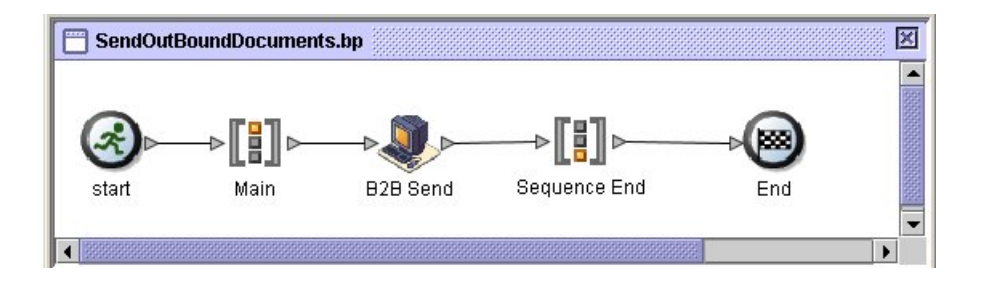

O Processo de Negócios SendOutBoundDocuments consiste somente no serviço de Envio B2B. Nesse caso, ele sempre é executado como um subprocesso e b2b-contract-id está nos dados do processo quando ele é executado. Não há nenhuma configuração adicional necessária para esse serviço no GPM.

## **Exemplo de Dados do Processo**

O exemplo abaixo mostra que os dados do processo contêm o b2b-contract-id que teve saída emitida nos dados do processo do serviço de Envelopamento EDI. Essas informações são necessárias no processo de negócios para que o serviço de Envio B2B funcione.

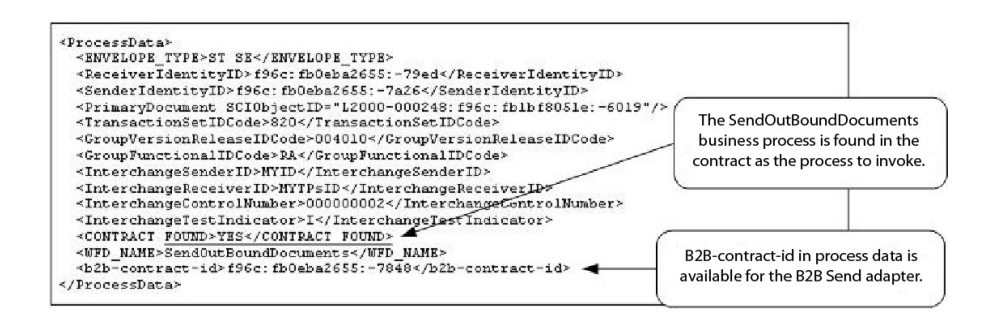

## **Exemplo de Configuração de Contrato com o Processo de Negócios SendOutBoundDocuments**

O processo de negócios SendOutBoundDocuments é especificado no contrato conforme mostrado na configuração do Processo de Negócios Contratos de Parceiros Comerciais.

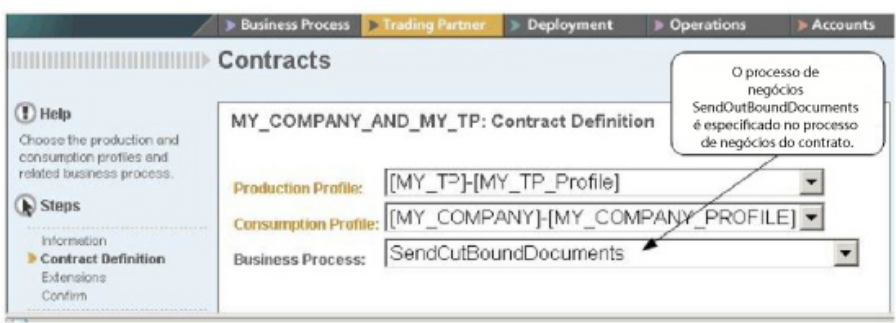

# **Exemplo de Business Process Modeling Language (BPML)**

Para um processo de negócios genérico, os valores precisam ser gerados dinamicamente, com base no perfil de consumo. O exemplo a seguir mostra a solução do processo de negócios correspondente usando BPML e AccepterLookupAlias, ReceiverID e SenderID (codificados permanentemente):

v Processo de Negócios EDI\_Outbound\_To\_TP

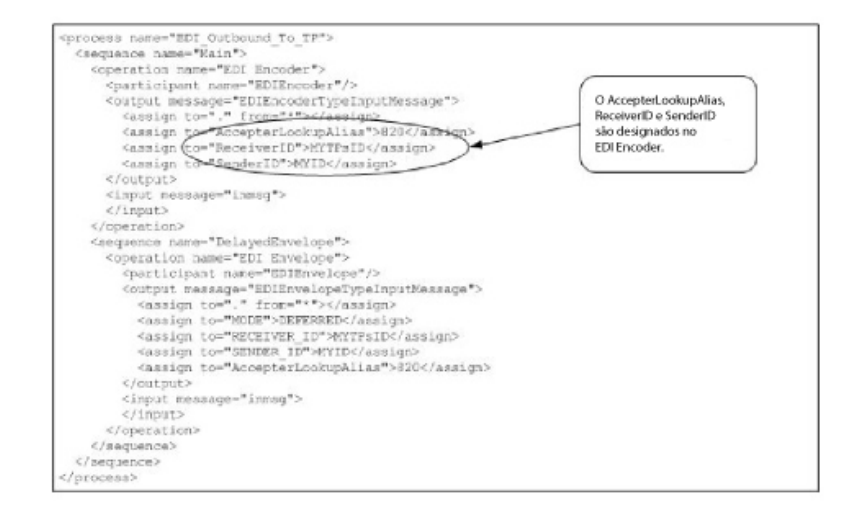

v Processo de Negócios SendOutBoundDocuments

```
<process name="SendOutBoundDocuments">
<sequence name="Main">
<operation name="B2B Send">
 <participant name="B2B_SEND"/>
 <output message="B2B_SEND_SERVICEInputMessage">
 \leqassign to="." from=\frac{1}{x}*">\leqassign>
 </output>
  <input message="inmsg">
  <assign to="." from="*"></assign>
 </input>
</operation>
</sequence>
</process>
```
O Monitor de Processo de Negócios mostra a ordem na qual os processos de negócios foram executados.

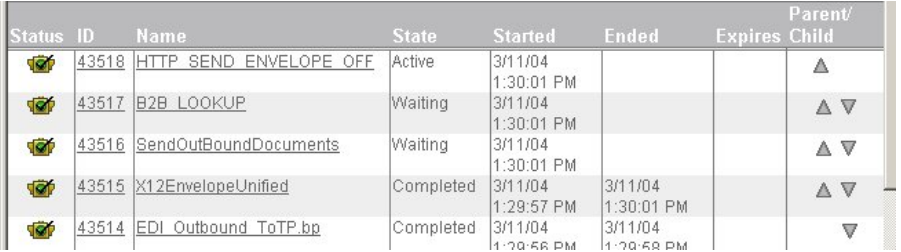

### **Implementando o Serviço de Envio B2B**

O serviço de Envio B2B está pré-configurado e instalado como parte de Sterling B2B Integrator. Nenhuma configuração adicional desse serviço é necessária. No entanto, para usar o serviço de Envio B2B, você deve criar e ativar um processo de negócios que inclua o serviço de Envio B2B pré-configurado.

Para implementar o Serviço de Envio B2B, execute as tarefas a seguir:

- 1. Configure o perfil comercial e um contrato correspondente e obtenha o b2b-contract-id do contrato do perfil comercial.
- 2. Use o serviço de Envio B2B em um processo de negócios.

### **Editando o Serviço de Envio B2B**

Caso precise editar a instalação de configuração para o serviço de Envio B2B, é possível editar o serviço de Envio B2B usando o GPM. O exemplo a seguir mostra os parâmetros do GPM para o serviço de Envio B2B:

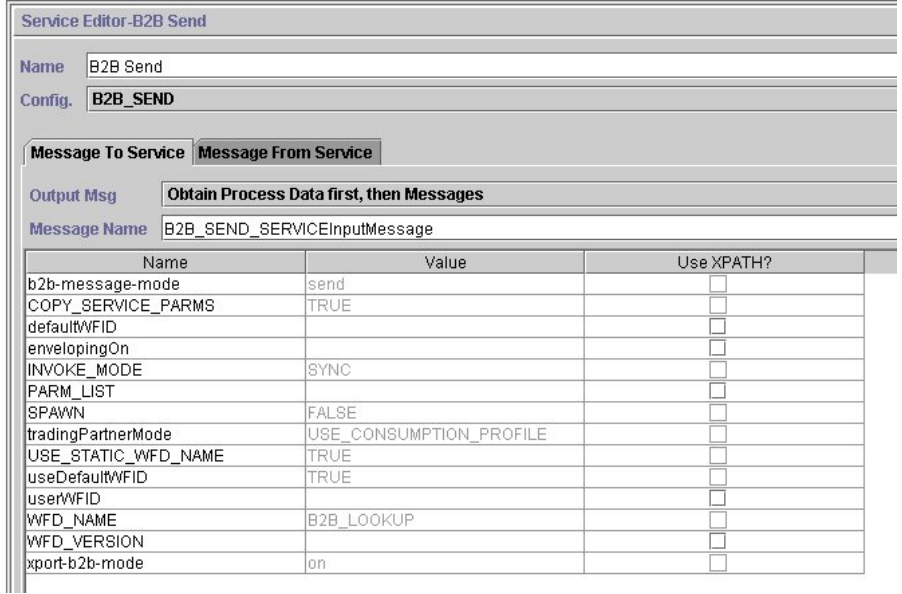

**Nota:** Os valores esmaecidos foram gerados a partir da configuração do serviço de sistema de Envio B2B pré-configurado.

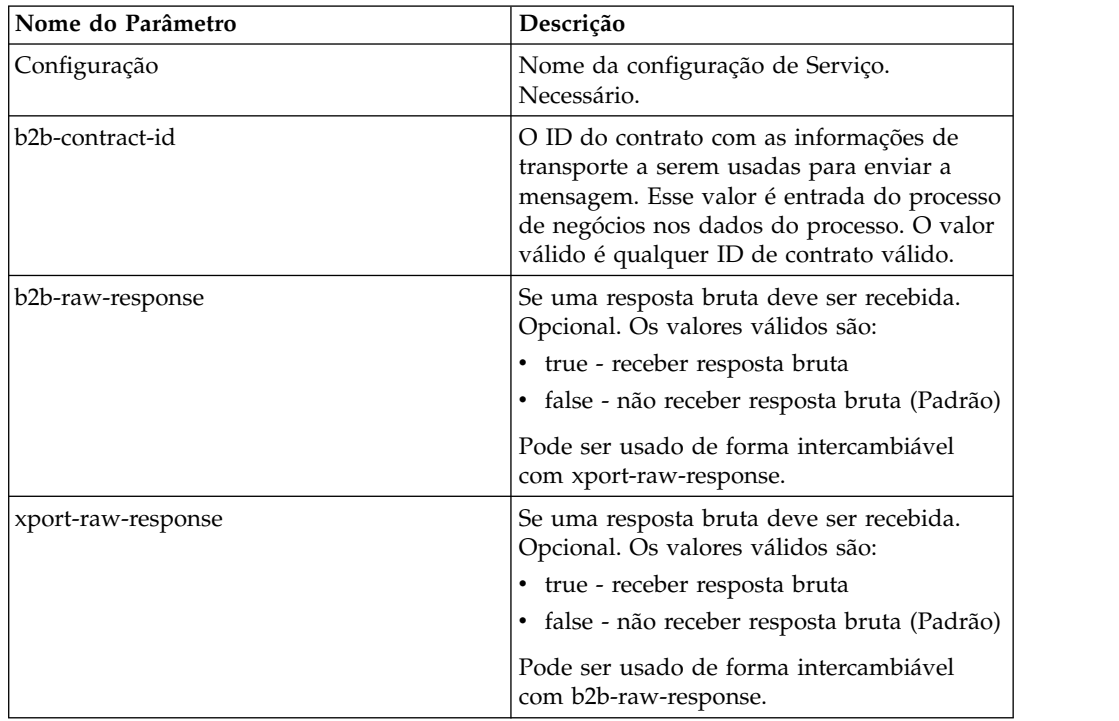

A tabela a seguir descreve os campos usados como entrada para o serviço de Envio B2B no processo de negócios:

A tabela a seguir descreve o parâmetro de saída dos subfluxos de trabalho executados pelo serviço de Envio B2B.

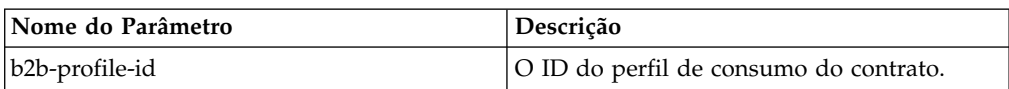

## **Exemplo de Uso**

Os exemplos a seguir de GPM e BPML descrevem a implementação mais básica do serviço de Envio B2B em um processo de negócios. Nesse caso, o b2b-process-id é conhecido e inserido diretamente no serviço. A atividade Designar é usada para identificar o b2b-contract-id no processo de negócios.

## **Exemplo de GPM**

No processo de negócios, preceda o serviço de Envio B2B com a Atividade Designar e configure-a para designar o ID do contrato para b2b-contract-id ou o nome do contrato para b2b-contract-name.

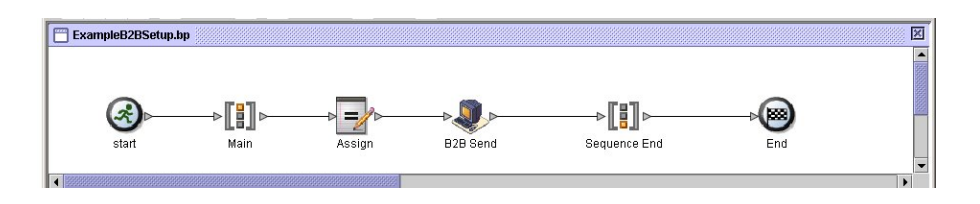

A figura a seguir mostra a visualização gráfica dos parâmetros de GPM para a atividade Designar. O ID do contrato (3c9217:f5894f9-24ca) é designado a

b2b-contract-id. Esse é um parâmetro necessário para o serviço de Envio B2B e está localizado nas informações de contrato do parceiro comercial. O serviço de Consulta B2B consulta as informações de transporte do parceiro comercial e usa o protocolo de transporte especificado (como HTTP, SMTP ou FTP) para enviar a mensagem.

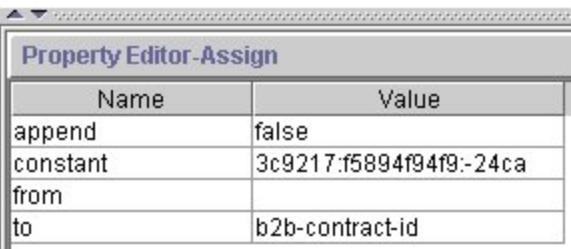

# **Exemplo de BPML**

O exemplo a seguir fornece BPML que corresponde ao exemplo de GPM anterior: <process name="ExampleB2BSetup">

```
<sequence name="Main">
<assign name="Assign" to="b2b-contract-id">3c9217:f5894f94f9:-24ca</assign>
<operation name="B2B Send">
 <participant name="B2B_SEND"/>
  <output message="B2B_SEND_SERVICEInputMessage">
 \langleassign to="." from=\frac{1}{x}*">\langleassign>
 <1/output>
 <input message="inmsg">
 <assign to="." from="*"></assign>
 </input>
</operation>
</sequence>
</process>
```
O exemplo a seguir fornece os dados do processo no processo de negócios quando o serviço de Envio B2B é executado, incluindo o b2b-contract-id que deve estar nos dados do processo para que o serviço seja concluído com sucesso:

```
<ProcessData>
<PrimaryDocument SCIObjectID="L2000-000248:f96c:fb0bd69aa1:-73af"/>
<b2b-contract-id>3c9217:f5894f94f9:-24ca</b2b-contract-id>
</ProcessData>
```
### **Exemplo Usando b2b-raw-response**

```
<operation name="B2B_SEND">
     <participant name="B2B_SEND"/>
     <output message="B2B_SEND_ADAPTERInputMessage">
      <assign to="b2b-contract-id">xxx</assign>
      <assign to="b2b-raw-response">true</assign>
      <assign to="." from="*"></assign>
     </output>
     <input message="inmsg">
       <assign to="." from="*"></assign>
     </input>
</operation>
```
# **Adaptador Cliente do SMTP B2B**

O adaptador B2B SMTP Client usa SMTP para enviar documentos para servidores de correio remotos e locais.

#### **CUIDADO:**

**Com a V5.2.6 e superior, a versão do protocolo de segurança que o B2B SMTP Client Adapter usa é padronizada no b2bMailsvs.properties para TLS 1.2. Se seu servidor de correio usar TLS 1.0 ou 1.1, você deverá atualizar o valor da propriedade** *mail.sslProtocol* **para configurar a versão adequada do TLS. Caso contrário, o envio de documentos usando SMTP falhará.**

A tabela a seguir fornece uma visão geral do adaptador B2B SMTP Client:

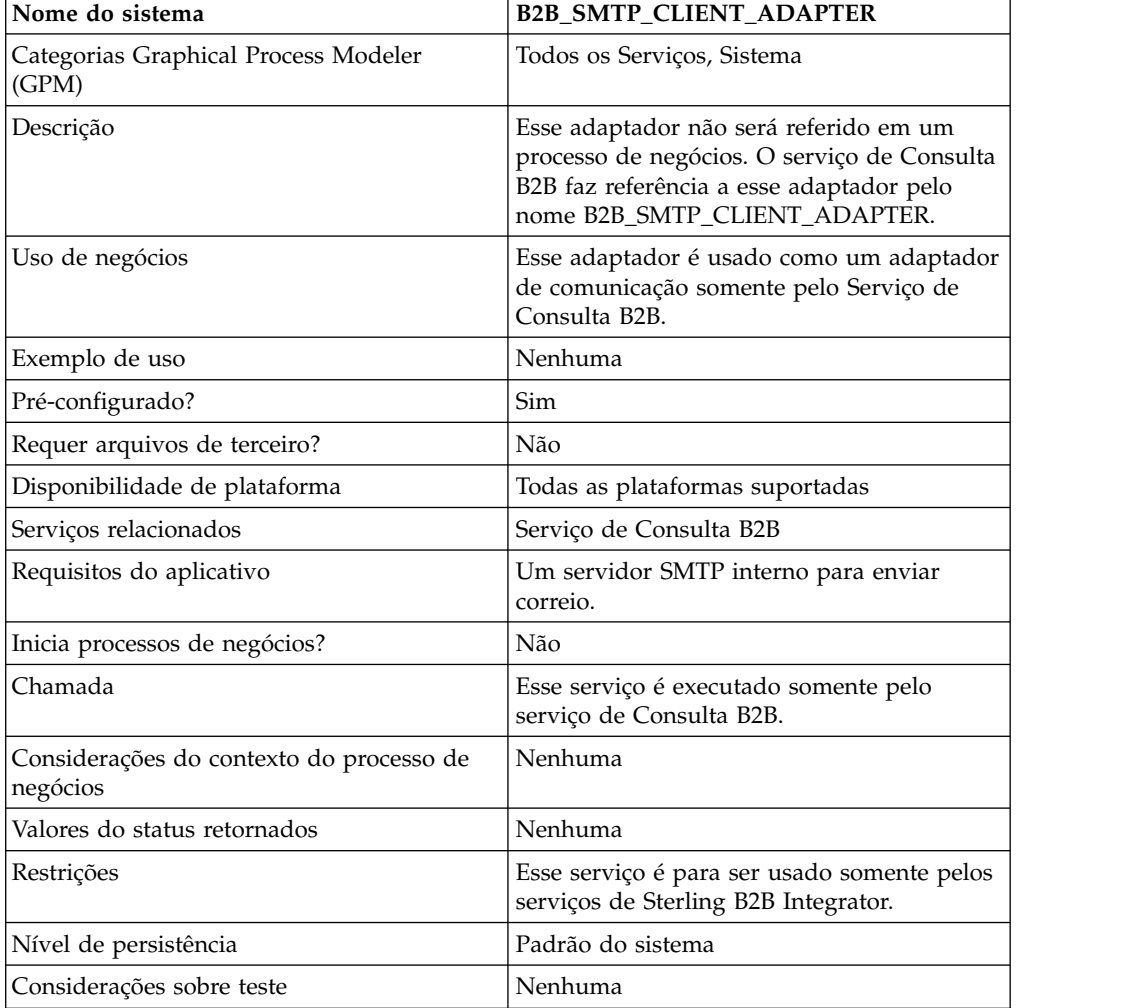

# **Serviço de Backup do Processo de Negócios**

O serviço de backup do processo de negócios faz backup de (arquiva) dados do processo de negócios em mídia física antes de removê-los do sistema de produção.

A tabela a seguir fornece uma visão geral do serviço de Backup do Processo de Negócios:

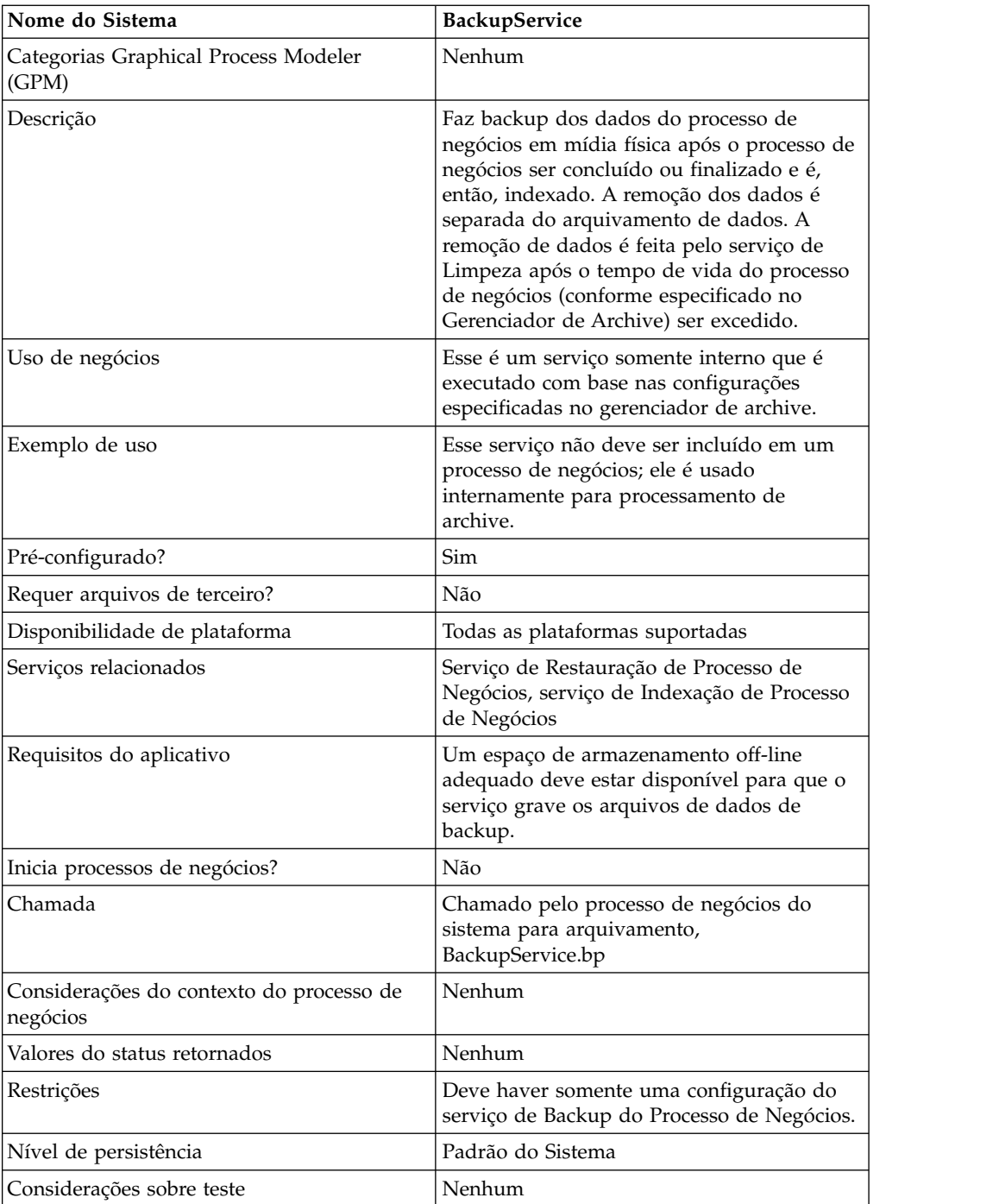

# **Como o Serviço de Backup do Processo de Negócios Funciona**

O serviço de Backup do Processo de Negócios é chamado pelo processo de negócios BackupService com base nas configurações da seção Configuração de Archive do Gerenciador de Archive. Por padrão, o serviço de Backup do Processo de Negócios será executado diariamente às 2h. Processos de negócios especificados no Gerenciador de Archive para serem arquivados serão salvos em um conjunto de backup. O serviço de Backup do Processo de Negócios faz backup dos dados especificados do processo de negócios e remove os mesmos do banco de dados.

#### **CUIDADO:**

#### **Para evitar perda de dados, não exclua um conjunto de backup, mesmo se houver um erro, sem antes copiar o conjunto de backup para alguma forma de armazenamento persistente.**

A partir da versão 4.1.1, Sterling B2B Integrator suporta backups incrementais. O serviço de Backup do Processo de Negócios divide todos os processos de negócios elegíveis para arquivamento em chunks e processa cada chunk de forma independente. Se ocorrer um erro durante o processamento de um chunk, o chunk com erro é invalidado. Isso elimina a necessidade de executar novamente todo o conjunto de backup devido a um erro nesse chunk.

O backup incremental também permite maior controle sobre o processo de backup. Toda vez que o serviço de Backup do Processo de Negócios for executado, é possível especificar o número máximo de processos de negócios por chunk, o número máximo de chunks a processar e o número máximo de dias por conjunto de backup. Por exemplo, se quiser fazer backup somente de um único processo de negócios, é possível configurar o número máximo de processos de negócios por chunk para 1 e o número máximo de chunks para 1.

Conjuntos de backup são armazenados em um diretório com um nome baseado no registro de data e hora em que o conjunto de backup foi criado. Por exemplo, um conjunto de backup criado em 3 de maio de 2006 às 16h22, aproximadamente, pode ser denominado 20060503\_162234. Cada chunk do conjunto de backup tem um diretório de dados separado denominado usando a convenção de nomenclatura a seguir: DATA*chunkNumber*. Por exemplo, o primeiro chunk é armazenado em DATA00000 e o décimo chunk é armazenado em DATA00009. Somente diretórios de dados bons são mantidos em conjuntos de backup.

Se ocorrer um erro ao fazer backup de um chunk de processos de negócios, não é feito backup desse chunk no conjunto e será retornado para o próximo backup. O sistema exclui o diretório no disco que retém os dados do chunk que foram gravados antes do erro, mas os processos do chunk não são excluídos. Se o erro for resolvido posteriormente, será feito, então, backup do chunk. Caso contrário, uma notificação é enviada ao administrador do sistema.

Os erros mais prováveis durante backup de chunks não são devidos a dados inválidos em processos de negócios. A maioria dos erros se deve a uma condição temporária, como um tempo limite de sobrecarga do banco de dados. Quando a condição temporária for resolvida e o archive for executado novamente, o erro não ocorre e é feito backup do chunk normalmente. Para erros que não desaparecem, entre em contato com o suporte ao cliente para determinar um curso de ação.

Os dados da tabela são gravados em arquivos usando serialização Java. Os arquivos são denominados usando o nome da tabela da qual está sendo feito backup e acordo com a convenção a seguir: *tableName*.dat. Por exemplo, o arquivo de backup para a tabela WORKFLOW\_CONTEXT é denominado workflow\_context.dat. Quaisquer documentos no disco associados aos dados da tabela são copiados para o conjunto de backup.

**Nota:** Fazer backup de documentos no disco pode aumentar de forma significativa o tempo total de backup quando, por exemplo, arquivos grandes forem copiados para um sistema de arquivos montado remotamente ou para um sistema de arquivos com diversas unidades.

# **Implementando o Serviço de Backup do Processo de Negócios**

O serviço de Backup do Processo de Negócios está pré-configurado como BackupService. Não crie configurações adicionais. A configuração BackupService pode ser editada, se necessário, no Console Administrativo de Sterling B2B Integrator. Para obter informações básicas sobre como editar configurações de serviço, consulte *Gerenciando Serviços e Adaptadores*.

# **Configurando o Serviço de Backup do Processo de Negócios**

É possível especificar as configurações de campo em Sterling B2B Integrator usando o Console Administrativo.

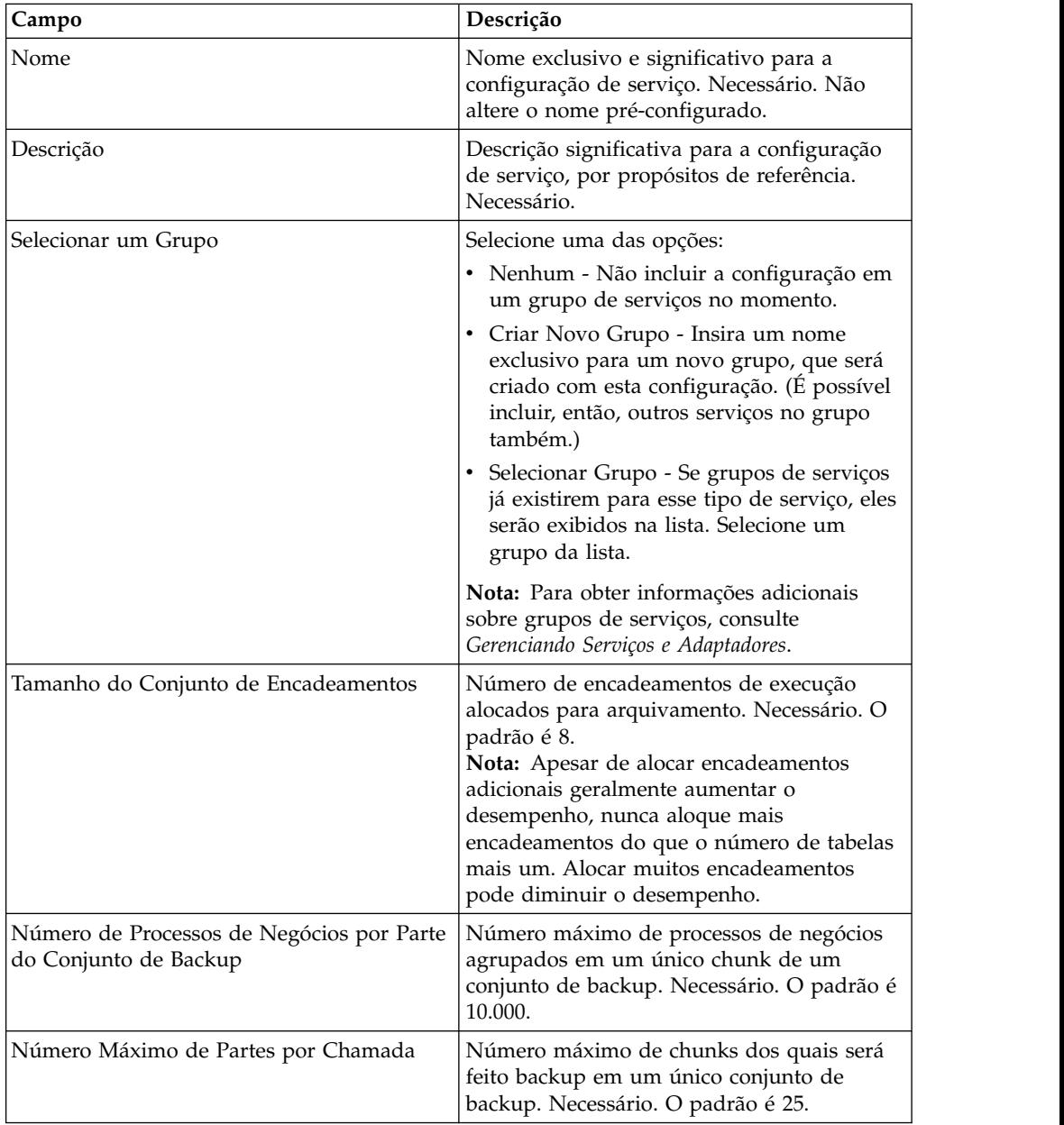

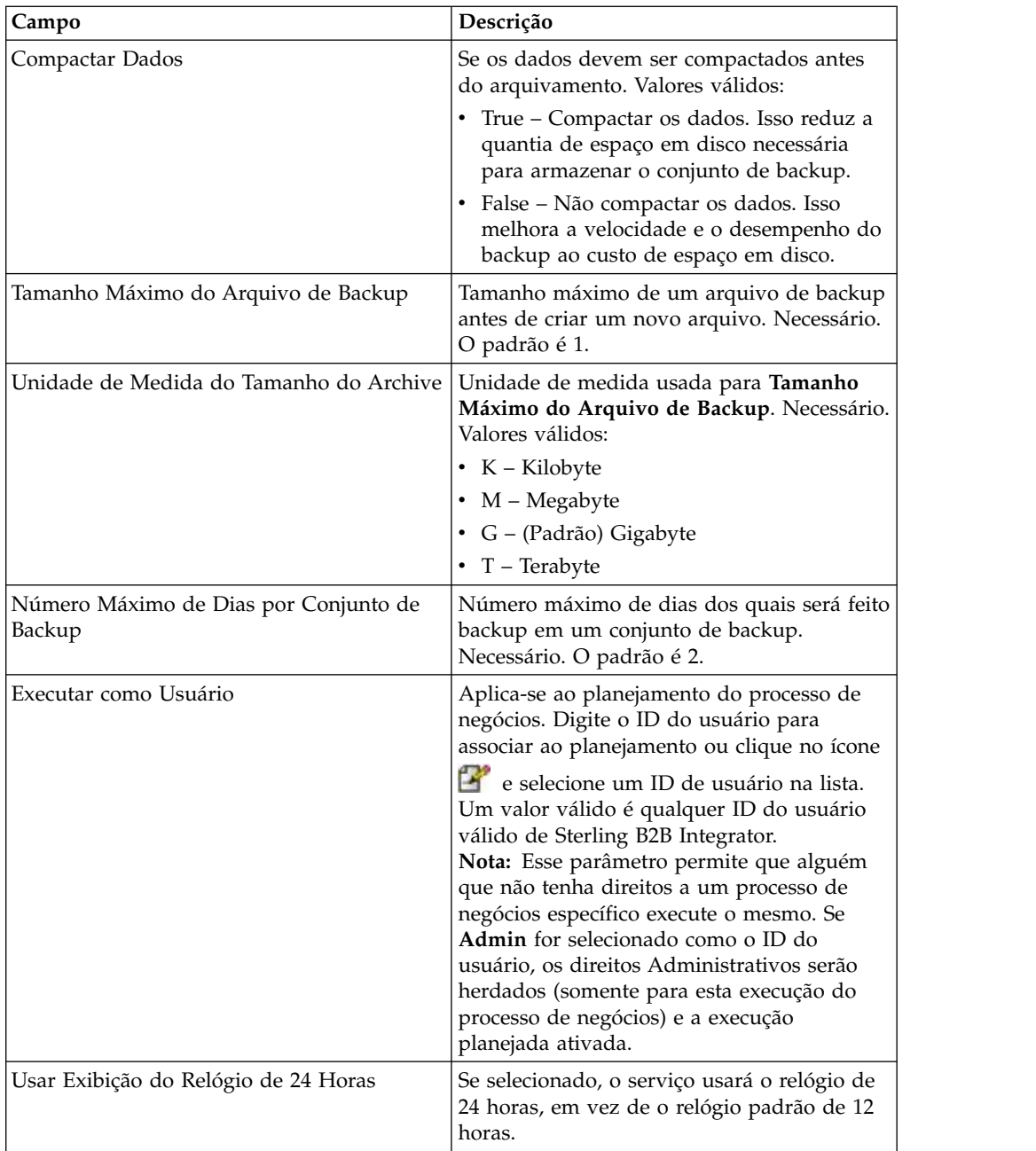

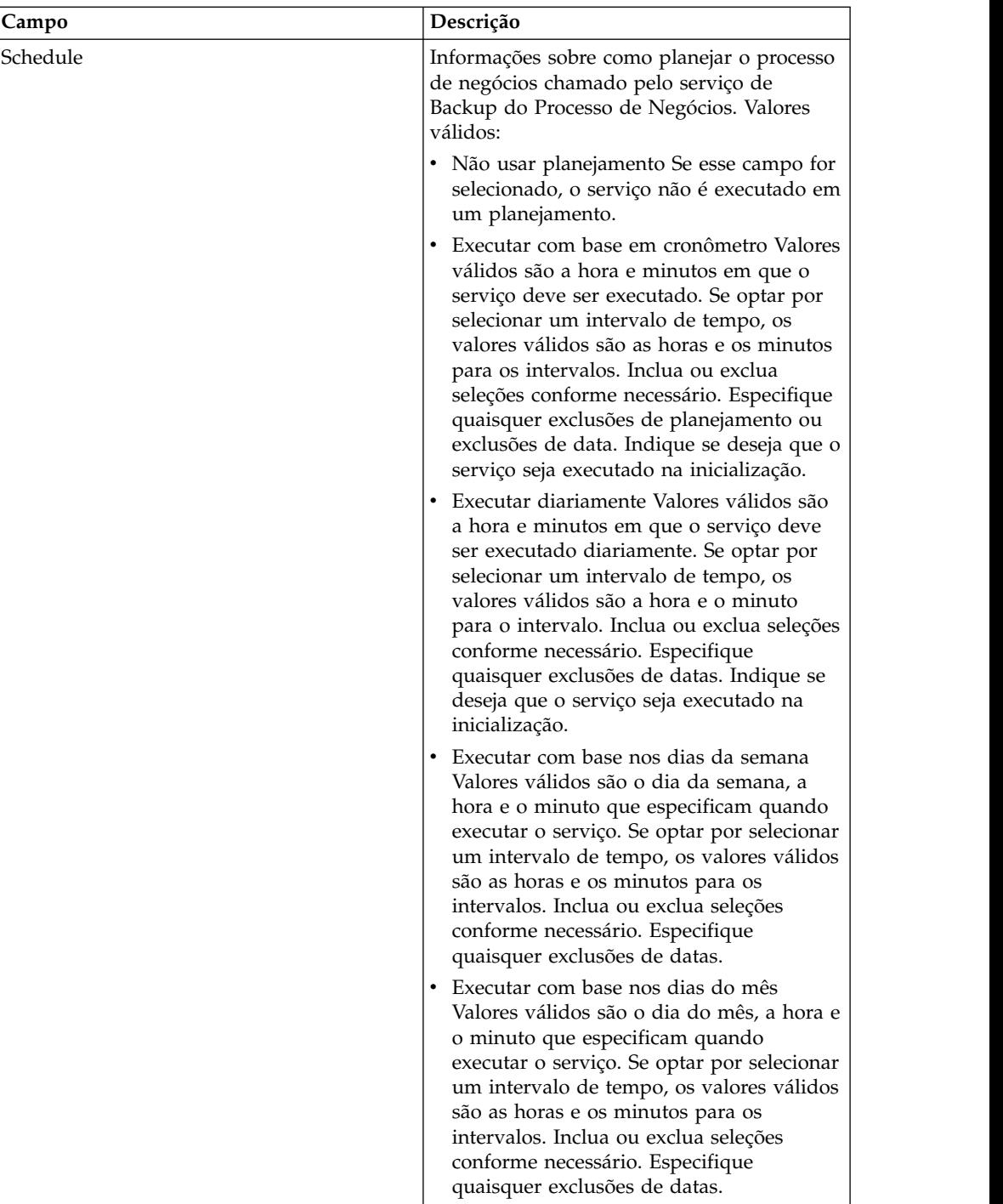

# **Serviço do processador de lote (V5.2.0 - 5.2.2)**

O serviço Processador de lote é usado para mesclar documentos ou fragmentos de documentos XML ou não XML.

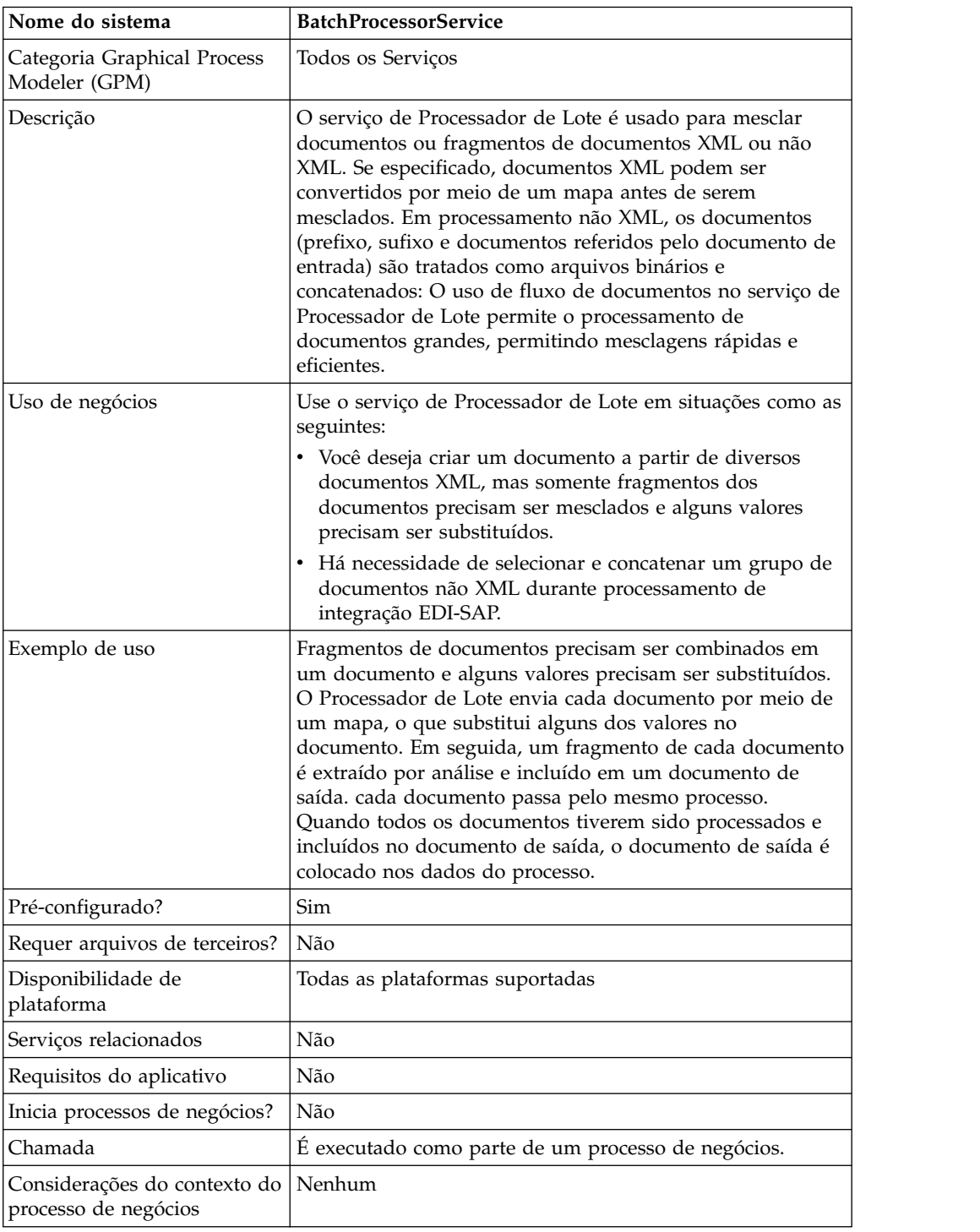

A tabela a seguir fornece uma visão geral do serviço de Processador de Lote:

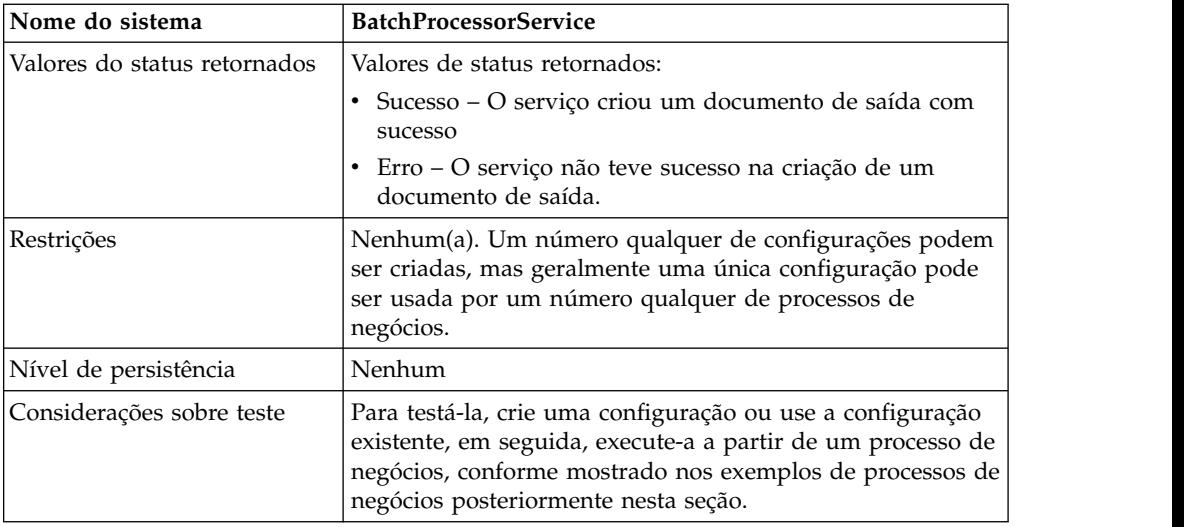

# **Implementando o Serviço de Processador de Lote**

Para implementar o serviço de Processador de Lote, execute as tarefas a seguir:

- 1. Crie uma configuração de serviço de Processador de Lote. Para obter informações, consulte *Gerenciando Serviços e Adaptadores*.
- 2. Configure o serviço de Processador de Lote. Para obter informações, consulte *Configurando o Serviço de Processador de Lote*.
- 3. Use o serviço de Processador de Lote em um processo de negócios.

# **Configurando o Serviço de Processador de Lote**

Para configurar o serviço de Processador de Lote, você deve especificar configurações de campo no aplicativo e no GPM.

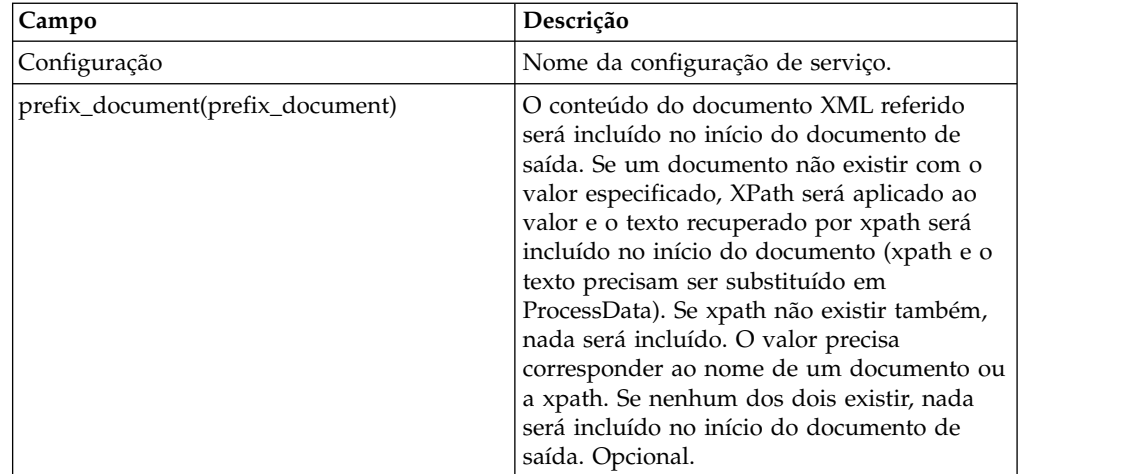

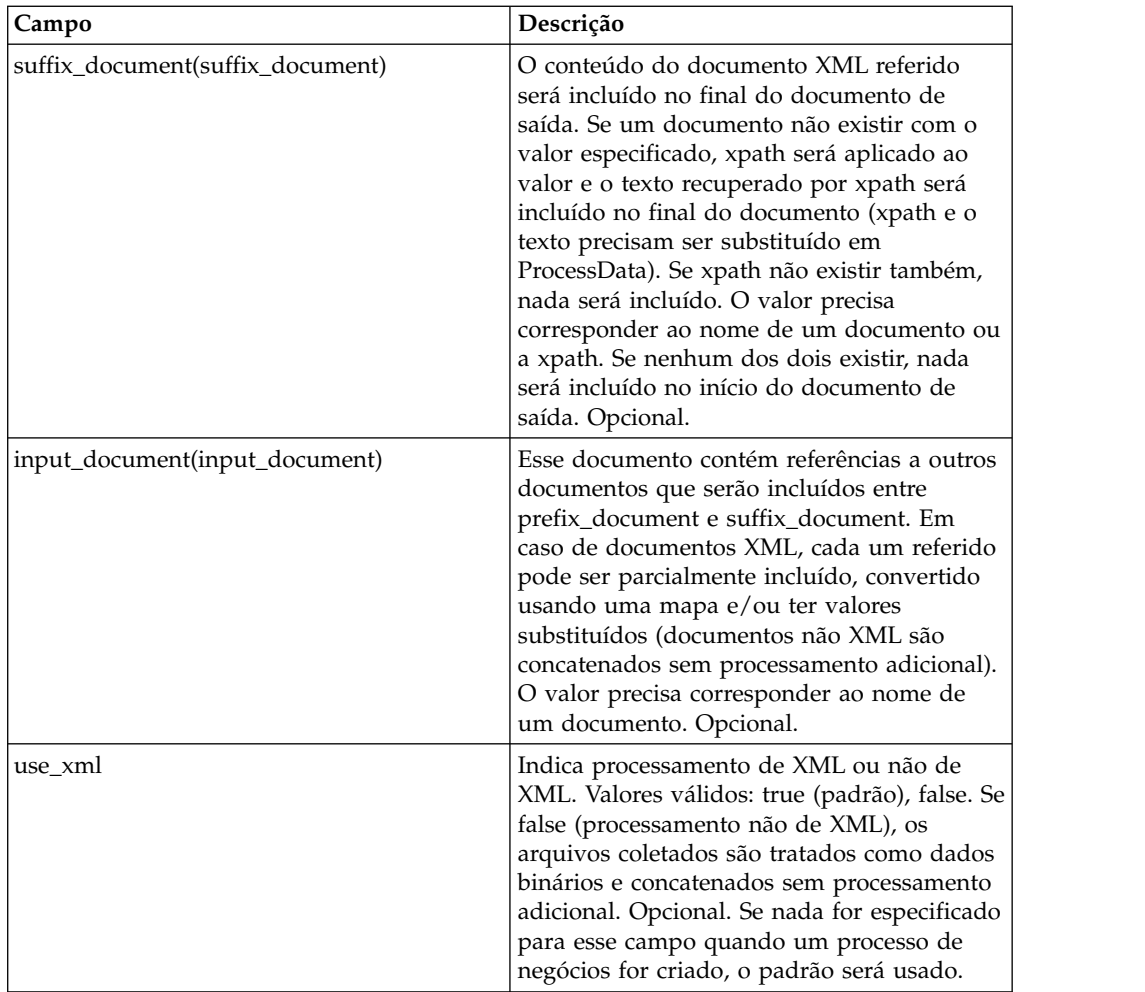

### **Exemplo de Processo de Negócios (BPML): Processamento de XML**

O BPML a seguir executa o serviço de Processador de Lote. Três parâmetros wfd são definidos: prefix\_document, suffix\_document e input\_document:

```
<process name="default">
<operation name="BatchProcessor">
 <participant name="BatchProcessorService"/>
 <output message="BatchProcessorInputMessage">
  <assign to="input_document">InputDocument</assign>
  <assign to="prefix document">PrefixDocument</assign>
  <assign to="suffix_document">SuffixDocument</assign>
  <assign to="use xml">true</assign>
  <assign to="." from="*"></assign>
 </output>
 <input message="inmsg">
  <assign to="." from="*"></assign>
 \frac{1}{\sqrt{1}}</operation>
</process>
```
Neste exemplo, considere que:

v O nome de prefix\_document seja PrefixDocument e o nome de suffix\_document seja SuffixDocument. Se PrefixDocument existir, o conteúdo desse documento será incluído no início do documento de saída.

- v Se PrefixDocument não existir, o Serviço de Processador de Lote consultará ProcessData e aplicará xpath a PrefixDocument. Se o elemento /ProcessData/PrefixDocument existir, o valor para esse elemento será incluído no início do documento de saída.
- v Se PrefixDocument não existir, nem o elemento /ProcessData/PrefixDocument, nada será incluído no início do documento de saída.
- v As mesmas regras de processamento que se aplicam a PrefixDocument também se aplicam a SuffixDocument, exceto por SuffixDocument ser incluído no final do documento de saída
- v O nome de input\_document é InputDocument. Se InputDocument não existir, será emitido um erro. InputDocument contém referências a outros documentos, o que permite que o serviço passe a saída a PrimaryDocument.
- v O campo use\_xml indica que processamento de XML é usado.

O exemplo a seguir mostra um PrefixDocument incluído no início do documento de saída:

<BatchProcessorOutput>

O exemplo a seguir mostra um SuffixDocument que é incluído no final do documento de saída:

</BatchProcessorOutput>

O exemplo a seguir mostra um InputDocument:

```
<batchProcessor>
<fragment docname="Doc1" mapname="BatchProcessorMap1">
       <replaceList>
            <value>valueoffirstiteminmap1</value>
            <value>valueoffseconditeminmap1</value>
            <value>valueoffthirditeminmap1</value>
        </replaceList>
        <replaceList>
            <value>valueoffirstiteminmap2</value>
            <value>valueoffseconditeminmap2</value>
            <value>valueoffthirditeminmap2</value>
       </replaceList>
   </fragment>
   <fragment docname=" Doc2" mapname="BatchProcessorMap2"
        xpath=" /example1/element1/batch">
        <replaceList>
            <value>valueoffirstiteminmap3</value>
            <value>valueoffseconditeminmap3</value>
        </replaceList>
   </fragment>
</batchProcessor>
```
Para esse exemplo, considere que:

- v Esse documento precisa ser estruturado como o exemplo mostrado abaixo com elementos de processador de lote e de fragmento.
- v O elemento de fragmento tem três atributos: docname, mapname, xpath. O docname é obrigatório, enquanto que xpath e mapname são opcionais.
- v O docname é o nome do documento cujo conteúdo será incluído no documento de saída.
- v O mapname é o nome do mapa que converterá o documento.
- v O xpath é aplicado ao documento após ele ter sido convertido e extrairá por análise um fragmento do documento. Esse fragmento do documento será, então, incluído no documento de saída.
- v Se existirem elementos de valor sob o elemento replaceList, eles são usados para substituir valores no mapa. Nos bastidores, esses valores serão colocados em ProcessData como batchProcessingVar1, batchProcessingVar2, etc. O mapa poderá, então (se desejado), selecionar esses valores e substituir valores durante a conversão de um documento. Para incluir essa regra em um mapa, acesse Regra Padrão. Sob "Inserir o Xpath a ser avaliado", insira batchProcessingVar1/ text(), etc.
- v Doc1 é incluído no documento de saída duas vezes, mas com valores de substituição diferentes. Doc2 será, então, incluído uma vez, mas somente um fragmento do documento será incluído (já que xpath está especificado).

Como o InputDocument contém duas replaceList sob o fragmento para Doc1, esse documento será incluído duas vezes no documento de saída. A primeira vez, o mapa substitui três valores. A segunda vez, o mapa substitui os três valores por valores diferentes. O exemplo a seguir mostra o Doc1 referido no InputDocument e incluído no documento de saída:

```
<example1>
    <element1>
        <batch>
            <value>111</value>
            <value>222</value>
            <value>333</value>
        </batch>
        <tag1>tag1</tag1>
        <tag2>tag2</tag2>
        <tag3>tag3</tag3>
    </element1>
</example1>
```
Como o InputDocument contém uma replaceList sob o fragmento para Doc2, esse documento será incluído uma vez no documento de saída. O mapa substituirá dois valores. XPath é aplicado ao documento e o fragmento de documento restante é incluído no documento de saída. O exemplo a seguir mostra Doc2 referido no InputDocument e incluído no documento de saída:

```
<example2>
    <element1>
        <batch>
            <value>111</value>
            <value>222</value>
        </batch>
        <tag1>tag1</tag1>
        <tag2>tag2</tag2>
        <tag3>tag3</tag3>
    </element1>
</example2>
```
O exemplo a seguir mostra o resultado de chamar o serviço de Processador de Lote com os documentos:

```
<BatchProcessorOutput>
<example1>
    <element1>
       <hatch><value>valueoffirstiteminmap1</value>
            <value>valueoffseconditeminmap1</value>
            <value>valueoffthirditeminmap1</value>
       </batch>
       <tag1>tag1</tag1>
       <tag2>tag2</tag2>
       <tag3>tag3</tag3>
    </element1>
</example1>
```

```
<example1>
    <element1>
       <hatch><value>valueoffirstiteminmap2</value>
            <value>valueoffseconditeminmap2</value>
            <value>valueoffthirditeminmap2</value>
       </batch>
       <tag1>tag1</tag1>
       <tag2>tag2</tag2>
       <tag3>tag3</tag3>
    </element1>
</example1>
<hatch><value>valueoffirstiteminmap3</value>
        <value>valueoffseconditeminmap3value>
</batch>
</BatchProcessorOutput>
```
## **Exemplo de Processo de Negócios (BPML): Processamento Não de XML**

Neste exemplo, a instrução de designação "use\_xml=false" indica processamento não de XML. Os arquivos coletados são tratados como dados binários e concatenados sem processamento adicional.

```
<process name="BatchProcessor">
  <sequence>
    <operation name="File System Adapter">
     <participant name="FSA"/>
     <output message="FileSystemInputMessage">
       <assign to="Action">FS_COLLECT</assign>
       <assign to="attachFile">/server/share/shared_directory/pgp/prefix.xml
                </assign>
       <assign to="deleteAfterCollect">false</assign>
        <assign to="." from="*"></assign>
     </output>
     <input message="inmsg">
        <assign to="." from="*"></assign>
     </input>
    </operation>
    <assign to="PrefixDocument" from="//PrimaryDocument/@SCIObjectID"></assign>
    <operation name="File System Adapter">
      <participant name="FSA"/>
      <output message="FileSystemInputMessage">
    <assign to="Action">FS_COLLECT</assign>
        <assign to="attachFile">/server/share/shared_directory/pgp/suffix.xml
           </assign>
       <assign to="deleteAfterCollect">false</assign>
        <assign to="." from="*"></assign>
     </output>
     <input message="inmsg">
        <assign to="." from="*"></assign>
     </input>
    </operation>
    <assign to="SuffixDocument" from="//PrimaryDocument/@SCIObjectID"></assign>
    <operation name="File System Adapter">
     <participant name="FSA"/>
     <output message="FileSystemInputMessage">
      <assign to="Action">FS_COLLECT</assign>
       <assign to="attachFile">/server/share/shared_directory/pgp/input.xml
              </assign>
       <assign to="deleteAfterCollect">false</assign>
        <assign to="." from="*"></assign>
     </output>
     <input message="inmsg">
        <assign to="." from="*"></assign>
```

```
</input>
    </operation>
    <assign to="InputDocument" from="//PrimaryDocument/@SCIObjectID"></assign>
    <operation name="File System Adapter">
          <participant name="FSA"/>
          <output message="FileSystemInputMessage">
            <assign to="Action">FS_COLLECT</assign>
            <assign to="attachFile">/server/share/shared_directory/pgp/Doc1.xml
                  </assign>
            <assign to="deleteAfterCollect">false</assign>
            <assign to="." from="*"></assign>
          </output>
          <input message="inmsg">
           <assign to="." from="*"></assign>
          </input>
        </operation>
    <assign to="Doc1.xml" from="//PrimaryDocument/@SCIObjectID"></assign>
    <operation name="File System Adapter">
          <participant name="FSA"/>
              <output message="FileSystemInputMessage">
                <assign to="Action">FS_COLLECT</assign>
                <assign to="attachFile">/server/share/shared_directory/pgp/Doc2.xml
                     </assign>
                <assign to="deleteAfterCollect">false</assign>
                <assign to="." from="*"></assign>
              </output>
              <input message="inmsg">
                <assign to="." from="*"></assign>
            </input>
            </operation>
    <assign to="Doc2.xml" from="//PrimaryDocument/@SCIObjectID"></assign>
    <operation name="BatchProcessor">
     <participant name="BatchProcessorService"/>
     <output message="BatchProcessorInputMessage">
        <assign to="input_document">InputDocument</assign>
       <assign to="prefix_document">PrefixDocument</assign>
       <assign to="suffix_document">SuffixDocument</assign>
 <assign to="use_xml">false</assign>
       <assign to="." from="*"></assign>
     </output>
      <input message="inmsg">
       <assign to="." from="*"></assign>
      </input>
    </operation>
 </sequence>
</process>
```
# **Serviço do processador de lote (V5.2.3 ou posterior)**

O serviço Processador de lote é usado para mesclar documentos ou fragmentos de documentos XML ou não XML.

A tabela a seguir fornece uma visão geral do serviço de Processador de Lote:

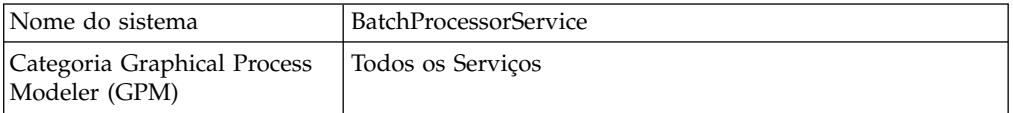

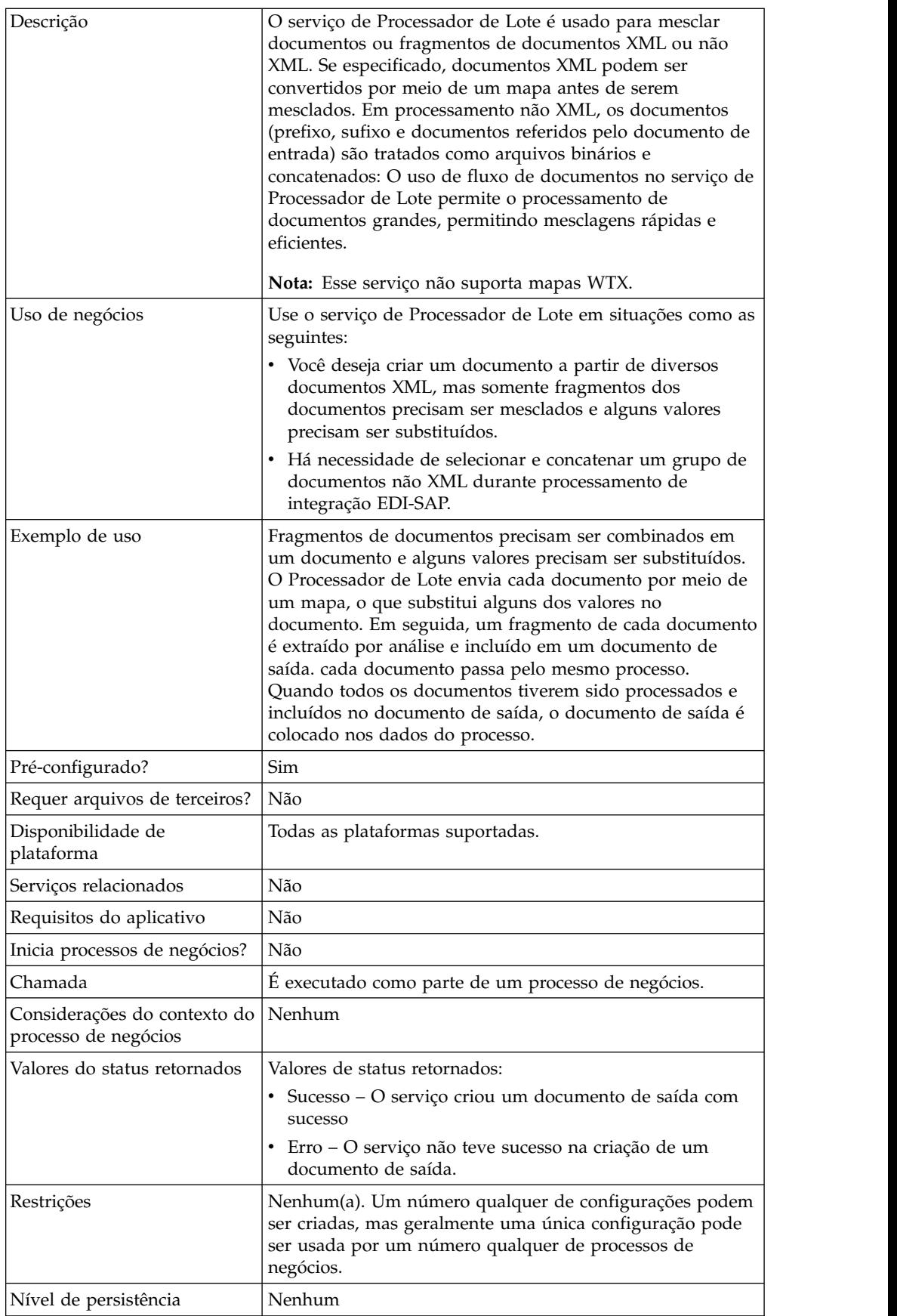

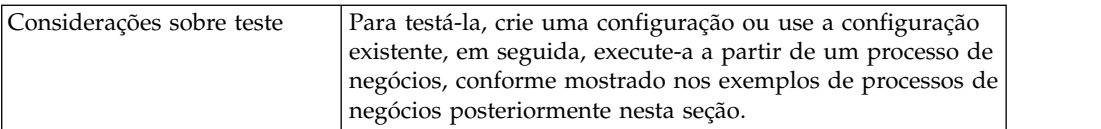

# **Implementando o Serviço de Processador de Lote**

Para implementar o serviço de Processador de Lote, execute as tarefas a seguir:

- 1. Crie uma configuração de serviço de Processador de Lote. Para obter informações, consulte *Gerenciando Serviços e Adaptadores*.
- 2. Configure o serviço de Processador de Lote. Para obter informações, consulte *Configurando o Serviço de Processador de Lote*.
- 3. Use o serviço de Processador de Lote em um processo de negócios.

# **Configurando o Serviço de Processador de Lote**

Para configurar o serviço de Processador de Lote, você deve especificar configurações de campo no aplicativo e no GPM.

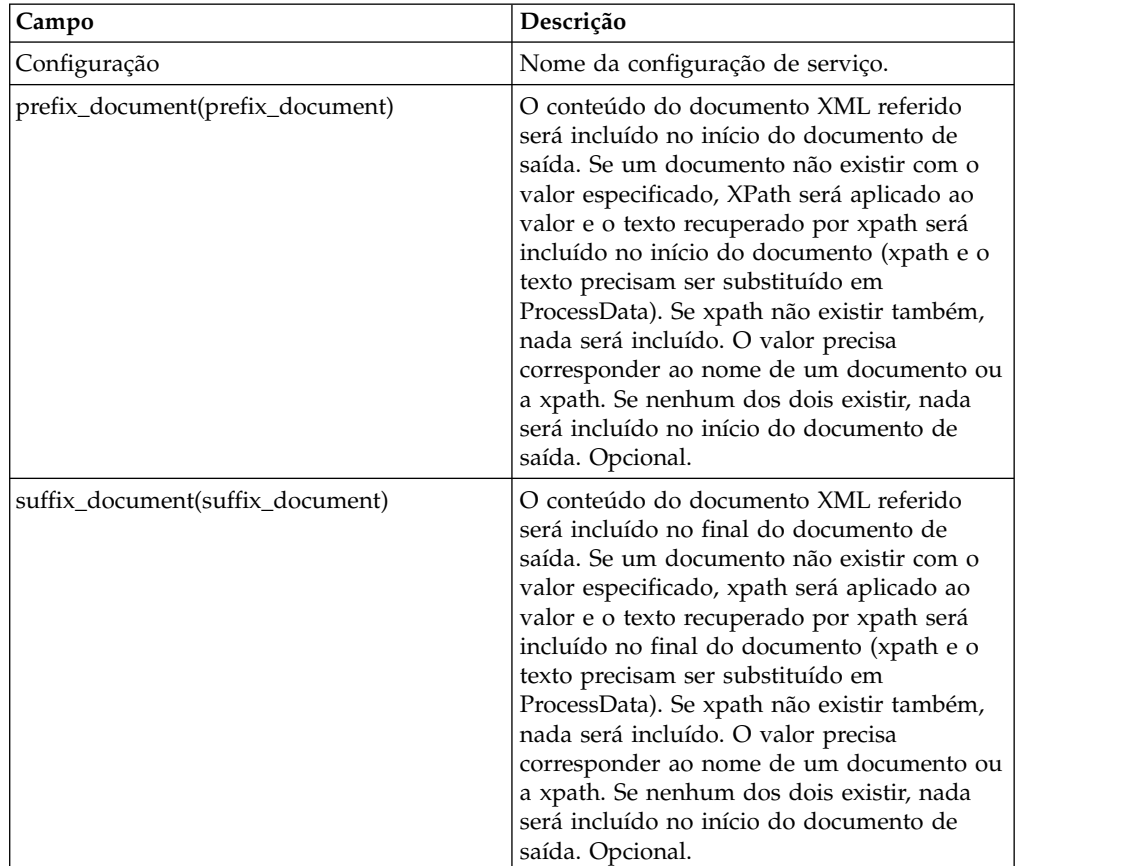

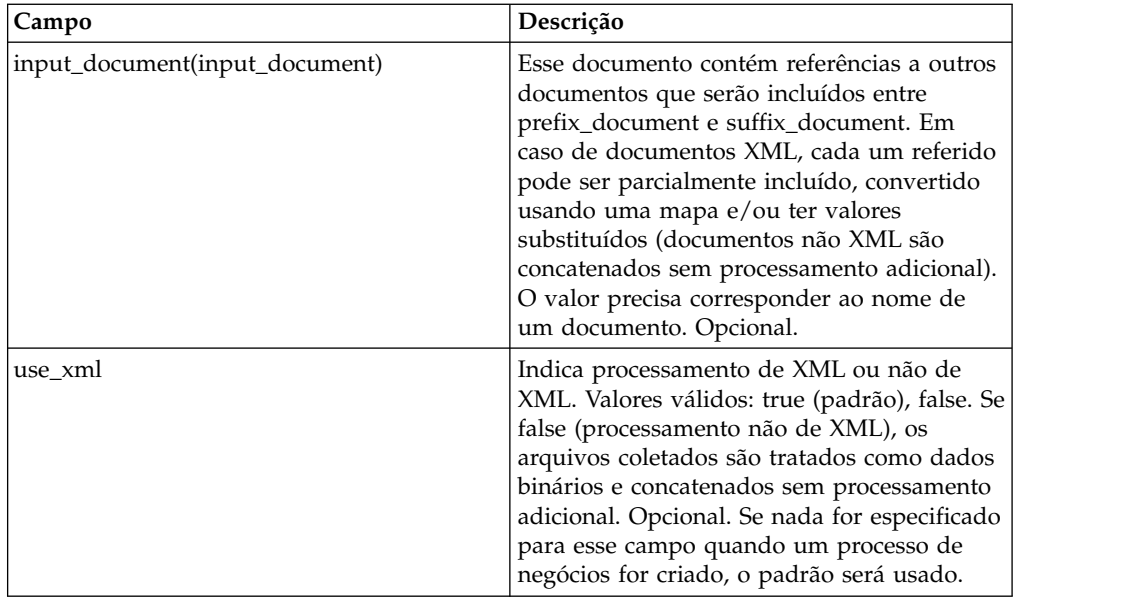

## **Exemplo de Processo de Negócios (BPML): Processamento de XML**

O BPML a seguir executa o serviço de Processador de Lote. Três parâmetros wfd são definidos: prefix\_document, suffix\_document e input\_document:

```
<process name="default">
<operation name="BatchProcessor">
 <participant name="BatchProcessorService"/>
  <output message="BatchProcessorInputMessage">
  <assign to="input_document">InputDocument</assign>
  <assign to="prefix_document">PrefixDocument</assign>
  <assign to="suffix_document">SuffixDocument</assign>
  <assign to="use xml">true</assign>
  <assign to="." from="*"></assign>
  </output>
  <input message="inmsg">
  <assign to="." from="*"></assign>
 </input>
</operation>
</process>
```
Neste exemplo, considere que:

- v O nome de prefix\_document seja PrefixDocument e o nome de suffix\_document seja SuffixDocument. Se PrefixDocument existir, o conteúdo desse documento será incluído no início do documento de saída.
- v Se PrefixDocument não existir, o Serviço de Processador de Lote consultará ProcessData e aplicará xpath a PrefixDocument. Se o elemento /ProcessData/PrefixDocument existir, o valor para esse elemento será incluído no início do documento de saída.
- v Se PrefixDocument não existir, nem o elemento /ProcessData/PrefixDocument, nada será incluído no início do documento de saída.
- v As mesmas regras de processamento que se aplicam a PrefixDocument também se aplicam a SuffixDocument, exceto por SuffixDocument ser incluído no final do documento de saída
- v O nome de input\_document é InputDocument. Se InputDocument não existir, será emitido um erro. InputDocument contém referências a outros documentos, o que permite que o serviço passe a saída a PrimaryDocument.
- v O campo use\_xml indica que processamento de XML é usado.

O exemplo a seguir mostra um PrefixDocument incluído no início do documento de saída:

<BatchProcessorOutput>

O exemplo a seguir mostra um SuffixDocument que é incluído no final do documento de saída:

#### </BatchProcessorOutput>

O exemplo a seguir mostra um InputDocument:

```
<batchProcessor>
<fragment docname="Doc1" mapname="BatchProcessorMap1">
        <replaceList>
            <value>valueoffirstiteminmap1</value>
            <value>valueoffseconditeminmap1</value>
            <value>valueoffthirditeminmap1</value>
        </replaceList>
        <replaceList>
            <value>valueoffirstiteminmap2</value>
            <value>valueoffseconditeminmap2</value>
            <value>valueoffthirditeminmap2</value>
        </replaceList>
   </fragment>
   <fragment docname=" Doc2" mapname="BatchProcessorMap2"
        xpath=" /example1/element1/batch">
        <replaceList>
            <value>valueoffirstiteminmap3</value>
            <value>valueoffseconditeminmap3</value>
        </replaceList>
   </fragment>
</batchProcessor>
```
Para esse exemplo, considere que:

- Esse documento precisa ser estruturado como o exemplo mostrado abaixo com elementos de processador de lote e de fragmento.
- v O elemento de fragmento tem três atributos: docname, mapname, xpath. O docname é obrigatório, enquanto que xpath e mapname são opcionais.
- v O docname é o nome do documento cujo conteúdo será incluído no documento de saída.
- v O mapname é o nome do mapa que converterá o documento.
- v O xpath é aplicado ao documento após ele ter sido convertido e extrairá por análise um fragmento do documento. Esse fragmento do documento será, então, incluído no documento de saída.
- v Se existirem elementos de valor sob o elemento replaceList, eles são usados para substituir valores no mapa. Nos bastidores, esses valores serão colocados em ProcessData como batchProcessingVar1, batchProcessingVar2, etc. O mapa poderá, então (se desejado), selecionar esses valores e substituir valores durante a conversão de um documento. Para incluir essa regra em um mapa, acesse Regra Padrão. Sob "Inserir o Xpath a ser avaliado", insira batchProcessingVar1/ text(), etc.
- Doc1 é incluído no documento de saída duas vezes, mas com valores de substituição diferentes. Doc2 será, então, incluído uma vez, mas somente um fragmento do documento será incluído (já que xpath está especificado).

Como o InputDocument contém duas replaceList sob o fragmento para Doc1, esse documento será incluído duas vezes no documento de saída. A primeira vez, o mapa substitui três valores. A segunda vez, o mapa substitui os três valores por valores diferentes. O exemplo a seguir mostra o Doc1 referido no InputDocument e incluído no documento de saída:

```
<example1>
    <element1>
        <batch>
             \langlevalue>111\langlevalue>
             <value>222</value>
             <value>333</value>
        </batch>
        <tag1>tag1</tag1>
        <tag2>tag2</tag2>
        <tag3>tag3</tag3>
    </element1>
</example1>
```
Como o InputDocument contém uma replaceList sob o fragmento para Doc2, esse documento será incluído uma vez no documento de saída. O mapa substituirá dois valores. XPath é aplicado ao documento e o fragmento de documento restante é incluído no documento de saída. O exemplo a seguir mostra Doc2 referido no InputDocument e incluído no documento de saída:

<example2>

```
<element1>
        <batch>
            <value>111</value>
            <value>222</value>
        </batch>
        <tag1>tag1</tag1>
        <tag2>tag2</tag2>
        <tag3>tag3</tag3>
    </element1>
</example2>
```
O exemplo a seguir mostra o resultado de chamar o serviço de Processador de Lote com os documentos:

```
<BatchProcessorOutput>
<example1>
   <element1>
       <batch>
            <value>valueoffirstiteminmap1</value>
            <value>valueoffseconditeminmap1</value>
            <value>valueoffthirditeminmap1</value>
       </batch>
       <tag1>tag1</tag1>
       <tag2>tag2</tag2>
       <tag3>tag3</tag3>
    </element1>
</example1>
<example1>
    <element1>
       <batch>
            <value>valueoffirstiteminmap2</value>
            <value>valueoffseconditeminmap2</value>
            <value>valueoffthirditeminmap2</value>
       </batch>
       <tag1>tag1</tag1>
       <tag2>tag2</tag2>
       <tag3>tag3</tag3>
   </element1>
</example1>
<batch>
```

```
<value>valueoffirstiteminmap3</value>
        <value>valueoffseconditeminmap3value>
 </batch>
</BatchProcessorOutput>
```
### **Exemplo de Processo de Negócios (BPML): Processamento Não de XML**

Neste exemplo, a instrução de designação "use\_xml=false" indica processamento não de XML. Os arquivos coletados são tratados como dados binários e concatenados sem processamento adicional.

```
<process name="BatchProcessor">
  <sequence>
    <operation name="File System Adapter">
      <participant name="FSA"/>
      <output message="FileSystemInputMessage">
        <assign to="Action">FS_COLLECT</assign>
        <assign to="attachFile">/server/share/shared_directory/pgp/prefix.xml
                </assign>
        <assign to="deleteAfterCollect">false</assign>
        <assign to="." from="*"></assign>
     \langleoutput>
      <input message="inmsg">
        <assign to="." from="*"></assign>
      </input>
    </operation>
    <assign to="PrefixDocument" from="//PrimaryDocument/@SCIObjectID"></assign>
    <operation name="File System Adapter">
      <participant name="FSA"/>
      <output message="FileSystemInputMessage">
    <assign to="Action">FS_COLLECT</assign>
        <assign to="attachFile">/server/share/shared_directory/pgp/suffix.xml
           </assign>
        <assign to="deleteAfterCollect">false</assign>
        <assign to="." from="*"></assign>
      </output>
      <input message="inmsg">
        <assign to="." from="*"></assign>
      </input>
    </operation>
    <assign to="SuffixDocument" from="//PrimaryDocument/@SCIObjectID"></assign>
    <operation name="File System Adapter">
      <participant name="FSA"/>
      <output message="FileSystemInputMessage">
      <assign to="Action">FS_COLLECT</assign>
        <assign to="attachFile">/server/share/shared_directory/pgp/input.xml
               </assign>
        <assign to="deleteAfterCollect">false</assign>
        <assign to="." from="*"></assign>
     </output>
      <input message="inmsg">
        <assign to="." from="*"></assign>
     </input>
    </operation>
    <assign to="InputDocument" from="//PrimaryDocument/@SCIObjectID"></assign>
    <operation name="File System Adapter">
          <participant name="FSA"/>
          <output message="FileSystemInputMessage">
            <assign to="Action">FS_COLLECT</assign>
            <assign to="attachFile">/server/share/shared_directory/pgp/Doc1.xml
                  </assign>
            <assign to="deleteAfterCollect">false</assign>
            <assign to="." from="*"></assign>
          </output>
          <input message="inmsg">
```

```
<assign to="." from="*"></assign>
          </input>
        </operation>
    <assign to="Doc1.xml" from="//PrimaryDocument/@SCIObjectID"></assign>
    <operation name="File System Adapter">
          <participant name="FSA"/>
              <output message="FileSystemInputMessage">
                <assign to="Action">FS_COLLECT</assign>
                <assign to="attachFile">/server/share/shared_directory/pgp/Doc2.xml
                     </assign>
                <assign to="deleteAfterCollect">false</assign>
                <assign to="." from="*"></assign>
              </output>
              <input message="inmsg">
                <assign to="." from="*"></assign>
            </input>
            </operation>
    <assign to="Doc2.xml" from="//PrimaryDocument/@SCIObjectID"></assign>
    <operation name="BatchProcessor">
      <participant name="BatchProcessorService"/>
     <output message="BatchProcessorInputMessage">
        <assign to="input_document">InputDocument</assign>
        <assign to="prefix_document">PrefixDocument</assign>
        <assign to="suffix_document">SuffixDocument</assign>
<assign to="use_xml">false</assign>
        <assign to="." from="*"></assign>
     </output>
     <input message="inmsg">
        \leqassign to="." from="\ast">\lt/assign>
     </input>
    </operation>
  </sequence>
</process>
```
# **Adaptadores BEA Tuxedo**

O adaptador BEA Tuxedo Application Services integra aplicativos baseados no Tuxedo e transações em tempo real, usando formatos EDI XML ou não XML, como ANSI X12, e suporta funções bidirecionais para entrada acionada por evento e transações em tempo real.

O adaptador BEA® Tuxedo® Subscribe mantém comunicação com um sistema BEA Tuxedo e assina notificações para todos os eventos de negócios entre Sterling B2B Integrator e um sistema BEA Tuxedo.

A tabela a seguir fornece uma visão geral do adaptador BEA Tuxedo Subscribe e do adaptador Tuxedo Application Services:

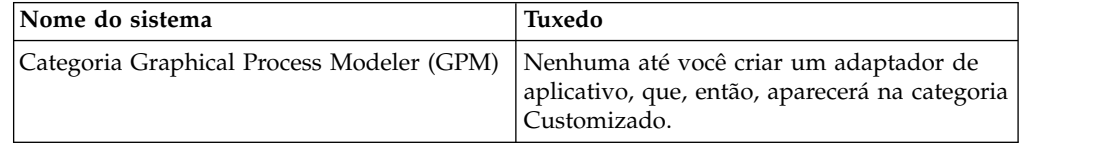

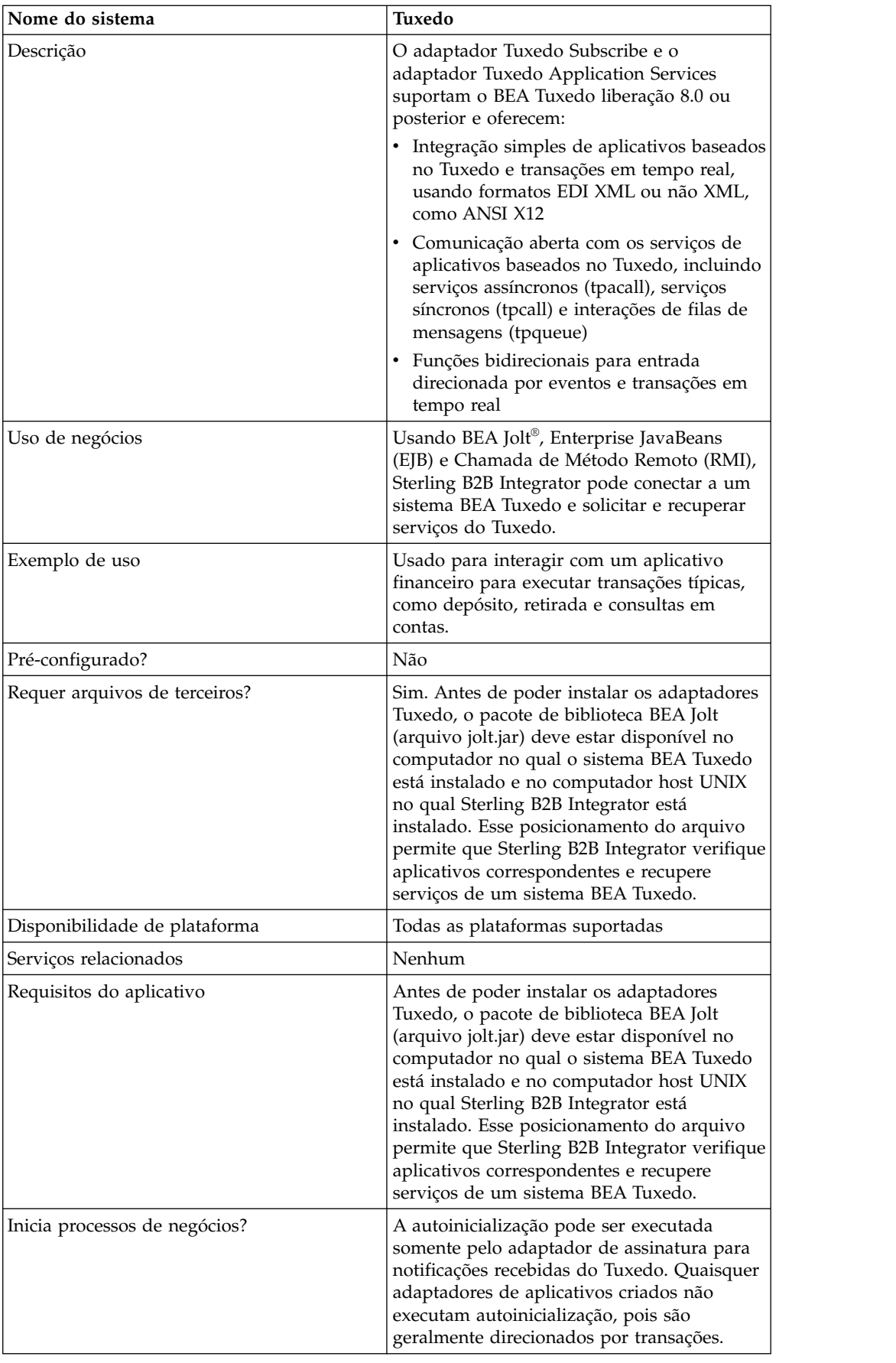

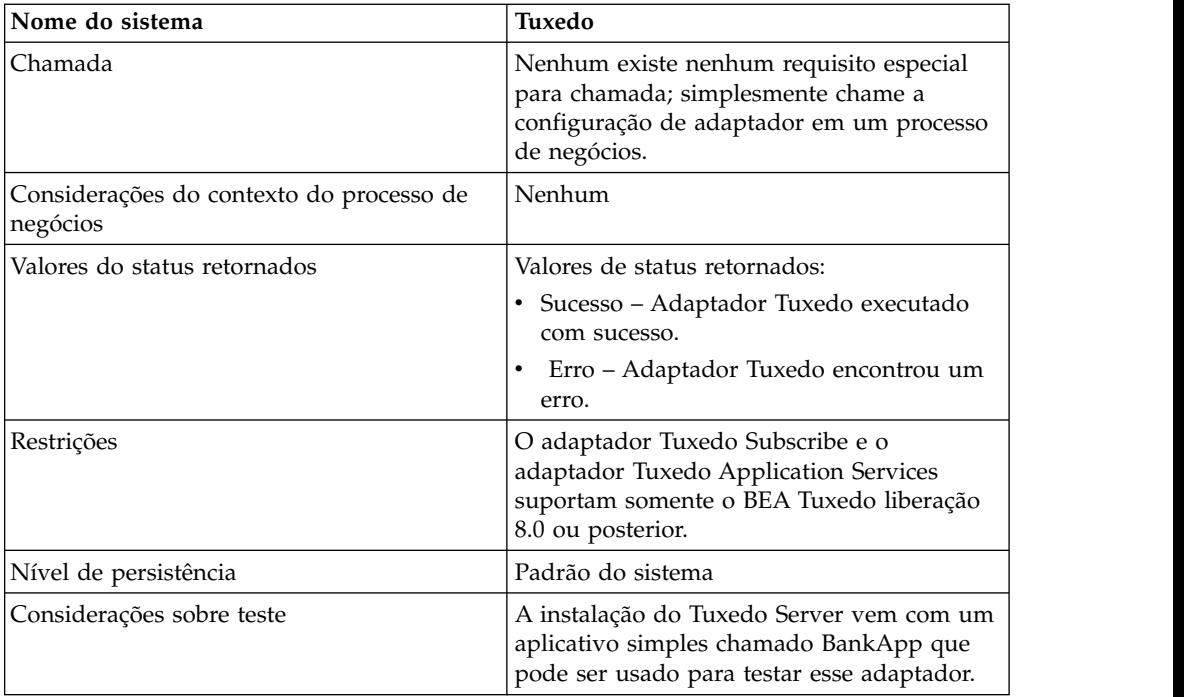

# **Como os Adaptadores BEA Tuxedo Funcionam**

Usando BEA Jolt® , Enterprise JavaBeans (EJB) e Chamada de Método Remoto (RMI), Sterling B2B Integrator pode conectar a um sistema BEA Tuxedo e solicitar e recuperar serviços do Tuxedo.

A figura a seguir mostra como Sterling B2B Integrator interage com um sistema BEA Tuxedo:

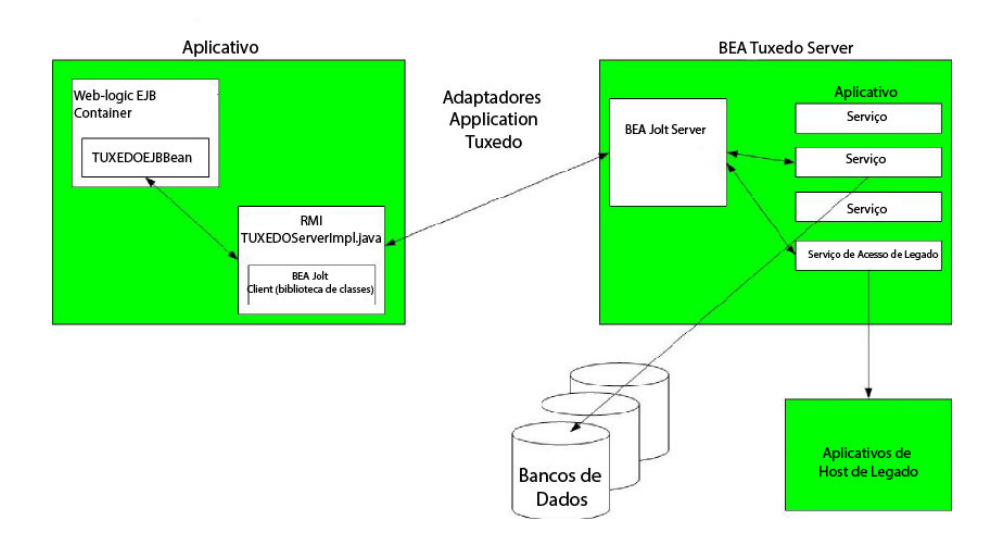

As etapas a seguir resumem como os adaptadores Tuxedo funcionam em um processo de negócios em Sterling B2B Integrator:

1. O adaptador Tuxedo Application Services estabelece conexão entre Sterling B2B Integrator e o sistema BEA Tuxedo, autentica senhas e, em seguida, efetua login no sistema BEA Tuxedo.

- 2. Sterling B2B Integrator verifica se o aplicativo e seus serviços especificados durante a configuração correspondem ao aplicativo e serviços do sistema BEA Tuxedo.
- 3. Após a verificação, o adaptador Tuxedo Application Services recupera e envia os dados que formam o aplicativo para Sterling B2B Integrator.
- 4. Sterling B2B Integrator mapeia os dados recuperados do sistema BEA Tuxedo e converte os mesmos para Linguagem de Marcação Extensível (XML).
- 5. Sterling B2B Integrator constrói uma interface baseada em Java com base nos dados XML, incluindo parâmetros que representam serviços e mescla a interface no GPM.
- 6. Os parâmetros listam opções que ativam transações de solicitação e resposta para o aplicativo.
- 7. O adaptador Tuxedo Subscribe se comunica com o sistema BEA Tuxedo para processar notificações conforme especificado.

## **Adaptador de Subscrição Tuxedo**

Usando a biblioteca de classes do cliente BEA Jolt (arquivo jolt.jar), Sterling B2B Integrator pode suportar assinaturas para notificações baseadas em eventos do Tuxedo. Ao assinar notificações de eventos, BEA Jolt ativa internamente o manipulador de eventos de notificação para cada sessão de eventos - assim gerando e enviando notificações para eventos não solicitados e de broker. Usando o adaptador Tuxedo Subscribe, é possível substituir o processo do manipulador de eventos para a sessão de eventos. Ou seja, é possível desconsiderar o método onReply() no processo do manipulador de eventos e definir o que deve acontecer a todas as notificações executadas para o cliente para a sessão.

Sterling B2B Integrator suporta os tipos a seguir de notificações baseadas em eventos:

- v Evento Não Solicitado Gera e envia notificações para todos os eventos de negócios, incluindo eventos de negócios transmitidos ou postados.
- v Evento de Broker Gera e envia notificações somente para os eventos de negócios publicados especificados.

### **Adaptador Tuxedo Application Services**

O adaptador Tuxedo Application Services permite que Sterling B2B Integrator conecte a um sistema BEA Tuxedo e recupere serviços do Tuxedo definidos anteriormente em Sterling B2B Integrator. Sterling B2B Integrator pode, então, executar as funções de serviço do Tuxedo e concluir transações de solicitação e resposta definidas em processos de negócios.

### **Implementando os Adaptadores BEA Tuxedo**

Para implementar os adaptadores BEA Tuxedo, execute as tarefas a seguir:

- 1. Ative sua licença para os adaptadores BEA Tuxedo. Consulte *Uma Visão Geral de Implementação de Serviços*.
- 2. Instale os adaptadores. Consulte *Instalando os Adaptadores BEA Tuxedo*.

**Nota:** Os adaptadores Tuxedo Subscribe e Tuxedo Application Services são instalados juntos.
- 3. Se estiver assinando notificações baseadas em eventos, crie uma configuração do adaptador Tuxedo Subscribe para gerar notificações. Consulte *Criando uma Configuração de Serviço* e *Configurando os Adaptadores BEA Tuxedo*.
- 4. Crie uma configuração do adaptador Tuxedo Application Services. Configure o adaptador para recuperar um aplicativo e seus serviços. Consulte *Criando uma Configuração de Serviço* e *Configuração do Adaptador BEA Tuxedo Application Services do Aplicativo*.
- 5. Use o adaptador Tuxedo Application Services em um processo de negócios. Consulte *Criando um Processo de Negócios Usando o Adaptador BEA Tuxedo Application Services* para definir campos que concluem transações de solicitação e resposta para adaptadores Tuxedo.

### **Instalando os Adaptadores BEA Tuxedo**

Antes de poder instalar os adaptadores Tuxedo, o pacote de biblioteca BEA Jolt (arquivo jolt.jar) deve estar disponível no computador no qual o sistema BEA Tuxedo está instalado e no computador host UNIX no qual Sterling B2B Integrator está instalado. Esse posicionamento do arquivo permite que Sterling B2B Integrator verifique aplicativos correspondentes e recupere serviços de um sistema BEA Tuxedo.

**Nota:** Os adaptadores Tuxedo Subscribe e Tuxedo Application Services são instalados juntos.

Para instalar os adaptadores Tuxedo:

1. Verifique se BEA Jolt está instalado no computador no qual o sistema BEA Tuxedo está instalado.

**Nota:** Se tiver executado uma instalação completa ao instalar BEA Tuxedo, BEA Jolt está instalado. Se não tiver executado uma instalação completa, é possível obter e instalar BEA Jolt do CD-ROM do BEA Tuxedo ou do website da BEA em http://commerce.bea.com/downloads/tuxedo.jsp.

2. No espaço abaixo, registre o caminho e o nome da pasta em que BEA Jolt (ou seja, a pasta que contém o arquivo jolt.jar) está instalado ou onde BEA Jolt está sendo instalado.

Caminho:

3. A partir da pasta (registrada na etapa 2) no sistema BEA Tuxedo, copie o arquivo jolt.jar para uma pasta no computador host UNIX no qual Sterling B2B Integrator está instalado. No espaço abaixo, registre o caminho e o nome da pasta.

Caminho:

- 4. Encerre Sterling B2B Integrator se estiver em execução.
- 5. A partir da pasta na qual Sterling B2B Integrator está instalado, configure a variável de ambiente CLASSPATH para apontar para o pacote de biblioteca (ou seja, o arquivo jolt.jar). Use o número da versão do sistema BEA Tuxedo e o caminho da pasta registrado na etapa 3 para inserir um comando semelhante ao exemplo a seguir:

./Install3rdParty.sh bea 8\_0 -j *directory*/jolt.jar

6. Reinicie o Sterling B2B Integrator.

# **Configurando os Adaptadores BEA Tuxedo**

Para configurar os adaptadores Tuxedo, você deve especificar configurações de campos em Sterling B2B Integrator e no GPM. Ou seja:

- v Configure o adaptador Tuxedo Subscribe para assinar notificações baseada em eventos do Tuxedo.
- Configure o adaptador Tuxedo Application Services para cada aplicativo e seus serviços para os quais deseja recuperar de um sistema BEA Tuxedo.

#### **Configuração do Adaptador BEA Tuxedo Subscribe de Sterling B2B Integrator**

**Nota:** Os nomes entre parênteses representam os nomes dos campos correspondentes no GPM. Essas informações são fornecidas para sua referência.

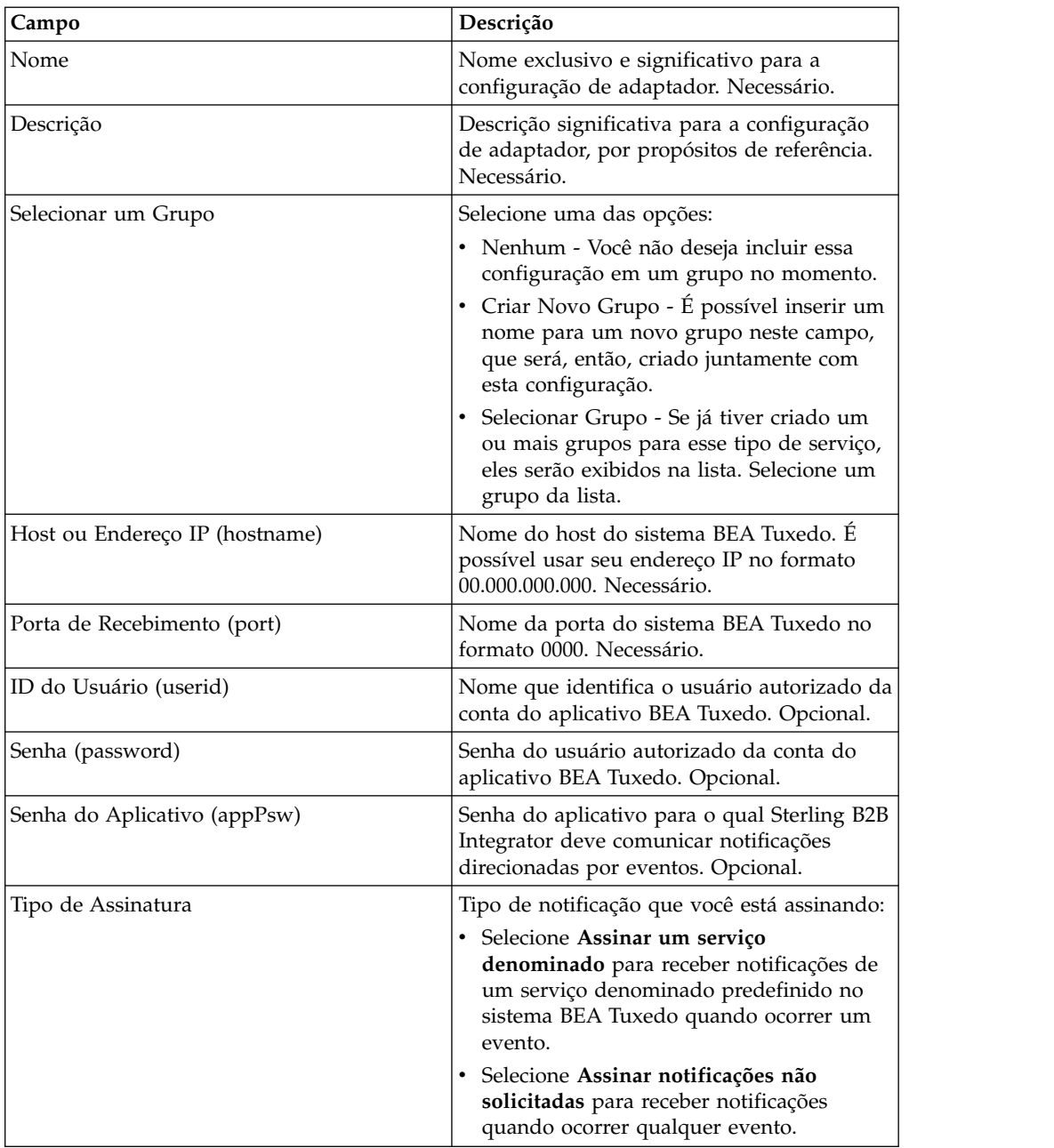

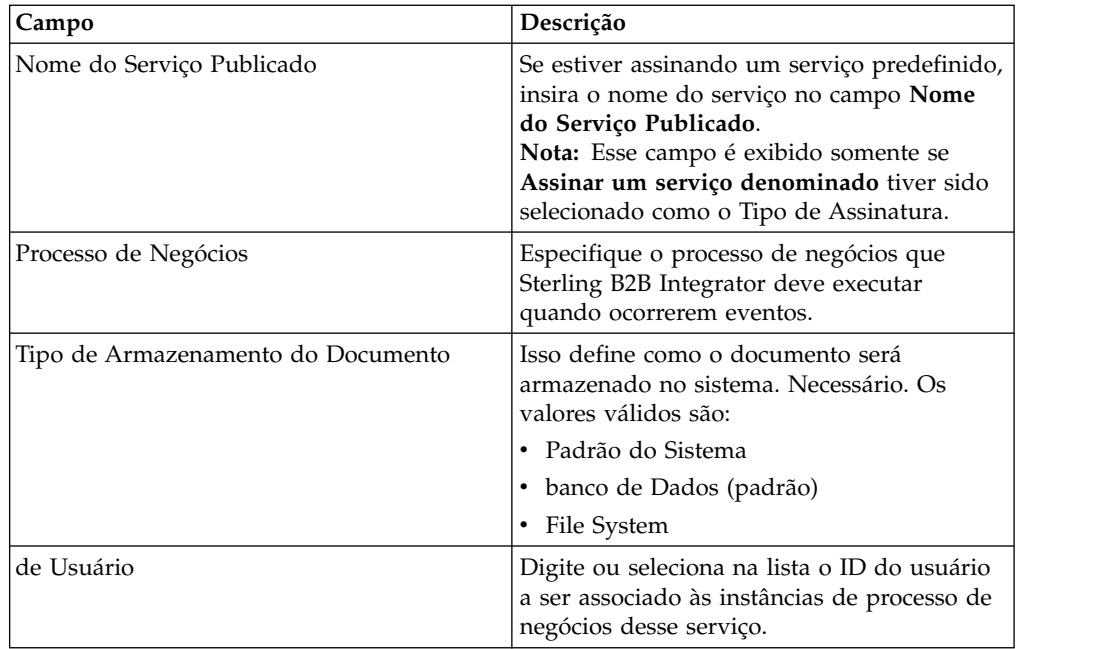

### **Configuração do Adaptador BEA Tuxedo Application Services de Sterling B2B Integrator**

Como cada aplicativo a partir dos quais deseja que Sterling B2B Integrator recupere serviços requer uma configuração de serviço separada, Sterling B2B Integrator fornece um assistente exclusivo que fornece campos para configurar além dos campos usados para criar uma configuração de serviço.

Para acessar e configurar os campos adicionais para a configuração do adaptador Tuxedo Application Services:

- 1. Assegure que você tenha criado uma configuração de serviço para o adaptador Tuxedo Application Services. Consulte *Criando uma Configuração de Serviço*.
- 2. No menu **Implementação**, selecione **Utilitários do Adaptador** > **BEA Tuxedo**.
- 3. Sob **Sistemas BEA Tuxedo**, clique em **Ir!** ao lado de **Ativar o Aplicativo Auxiliar BEA Tuxedo**.
- 4. Preencha os campos a seguir:

**Nota:** Os nomes entre parênteses representam os nomes dos campos correspondentes no GPM. Essas informações são fornecidas para sua referência.

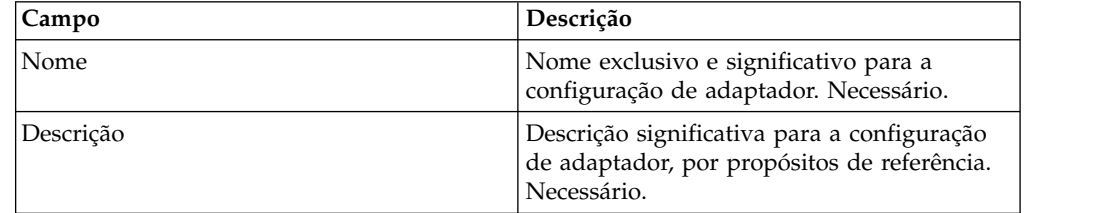

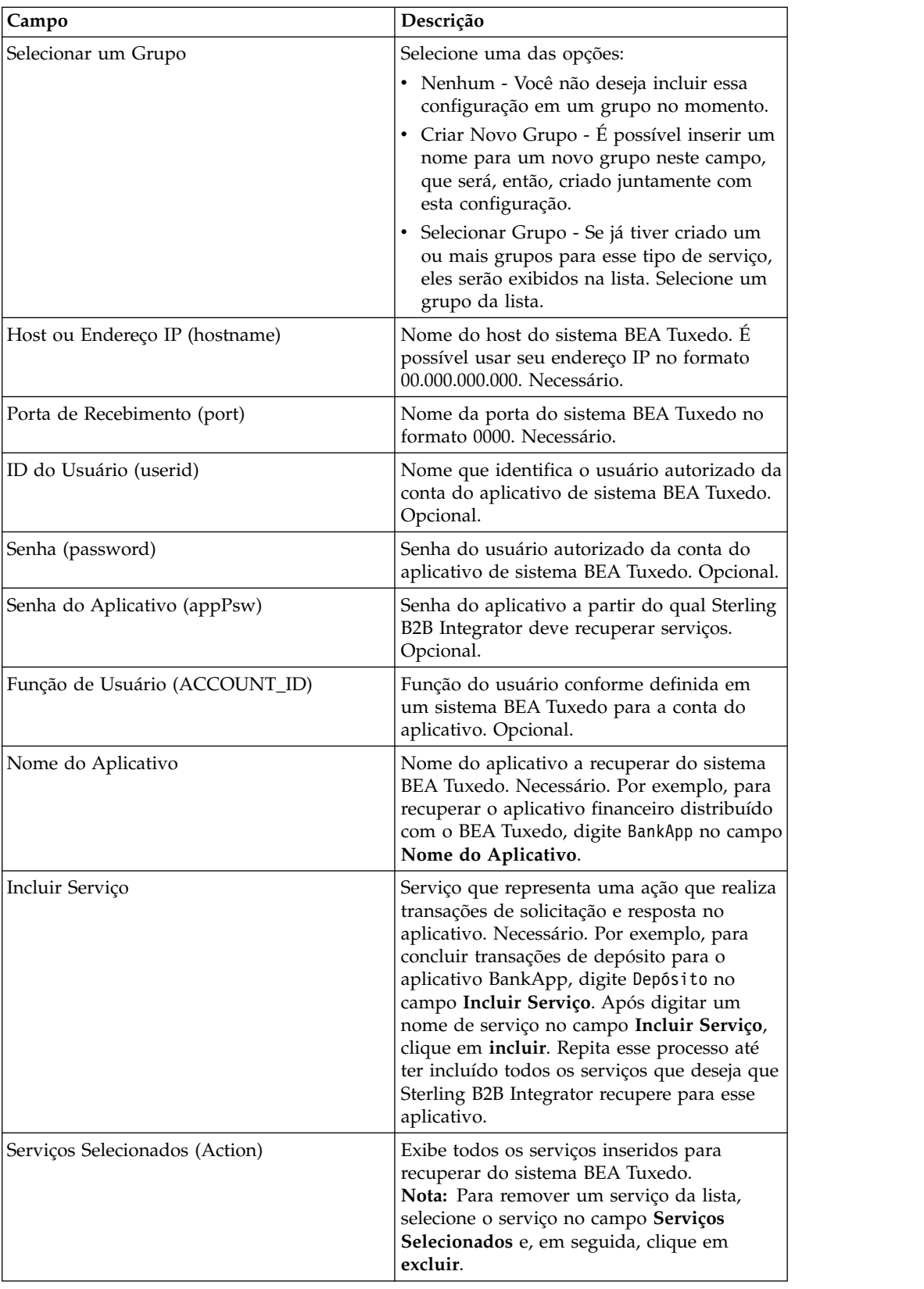

Agora você está pronto para executar uma das duas tarefas a seguir:

v Criar outra configuração do adaptador Tuxedo Application Services para recuperar outro aplicativo e serviços do sistema BEA Tuxedo.

v Criar um processo de negócios usando a configuração do adaptador Tuxedo Application Services que acaba de criar.

#### **Criando um Processo de Negócios Usando o Adaptador BEA Tuxedo Application Services**

Para criar um processo de negócios usando a configuração do adaptador Tuxedo Application Services, use o GPM. O GPM exibe um ícone que usa o nome indicado ao criar a configuração de adaptador.

Ao usar a configuração de adaptador para criar um processo de negócios que interage com um sistema BEA Tuxedo, considere que:

- v Um ícone para cada configuração de adaptador criada usando o adaptador Tuxedo Application Services é exibido no estêncil Serviços Customizados.
- v Para visualizar propriedades do adaptador, você deve arrastar o ícone que representa uma configuração de adaptador para a área de trabalho. Dê um clique duplo no ícone e selecione a configuração na lista Configuração no Editor de Serviços.
- v A lista Ação exibe as transações de solicitação e resposta de serviços para uso do processo de negócios.

A figura a seguir mostra o GPM. O adaptador BEA Tuxedo Application Service foi configurado e renomeado para Tuxedo BankApp e uma configuração de adaptador chamada BankApplication está selecionada. O parâmetro de Ação exibe uma lista dos serviços especificados durante a configuração e recuperados de um sistema BEA Tuxedo.

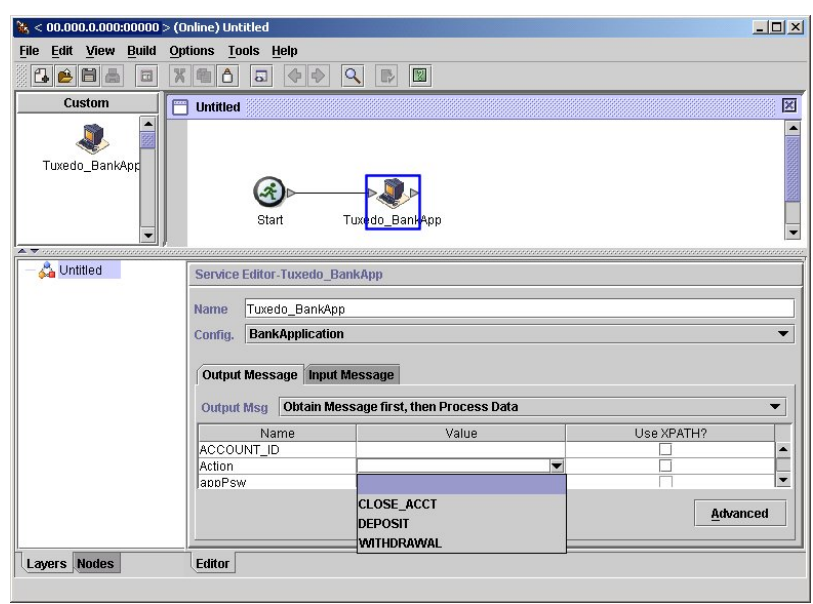

# **Iniciar Serviço de Transações**

O serviço de início de transação marca o início de uma transação com diversas etapas em um processo de negócios. Todas as etapas após esse serviço fazem parte de uma transação e são confirmadas ou retrocedidas ao mesmo tempo.

A tabela a seguir fornece uma visão geral do serviço de Início da Transação.

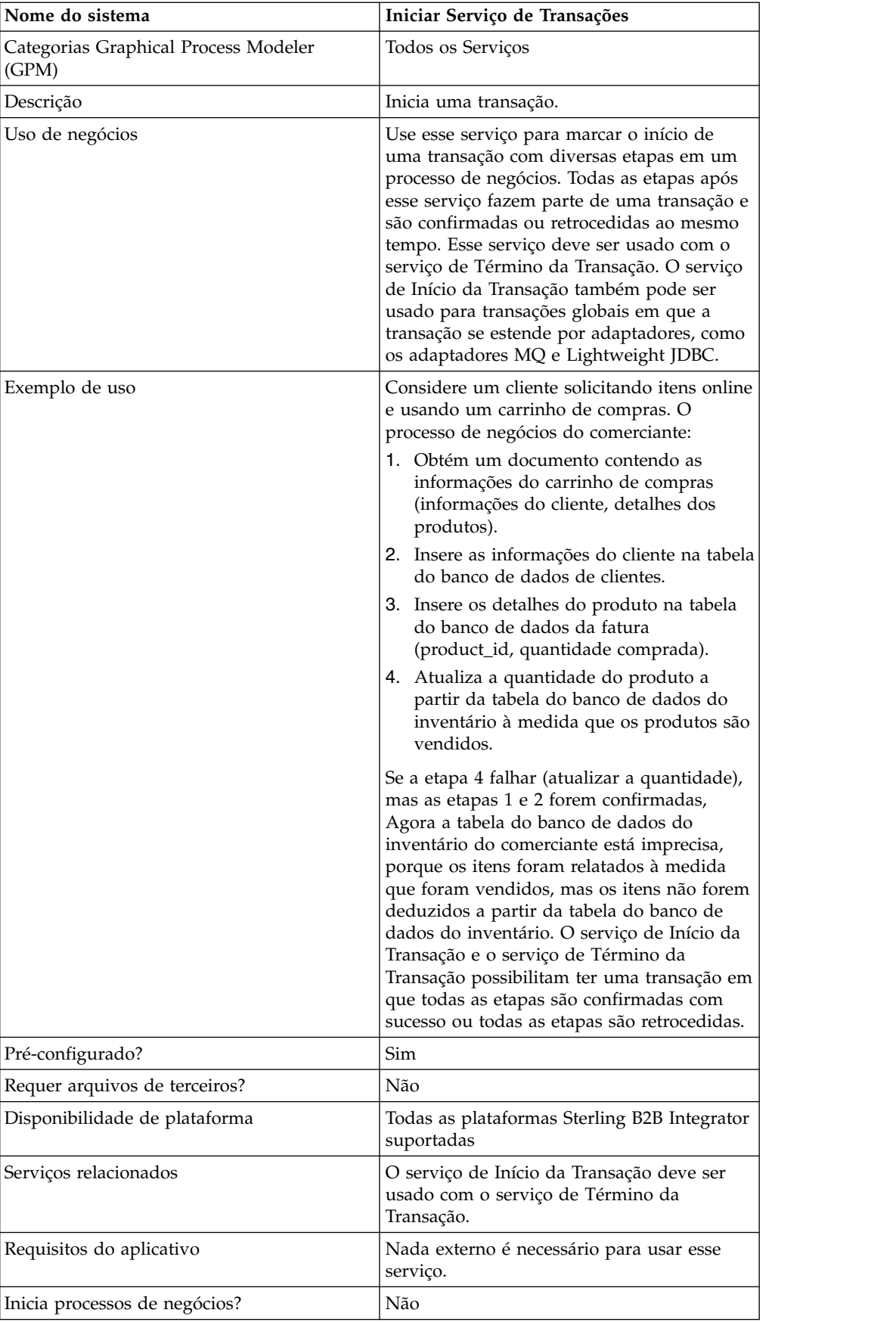

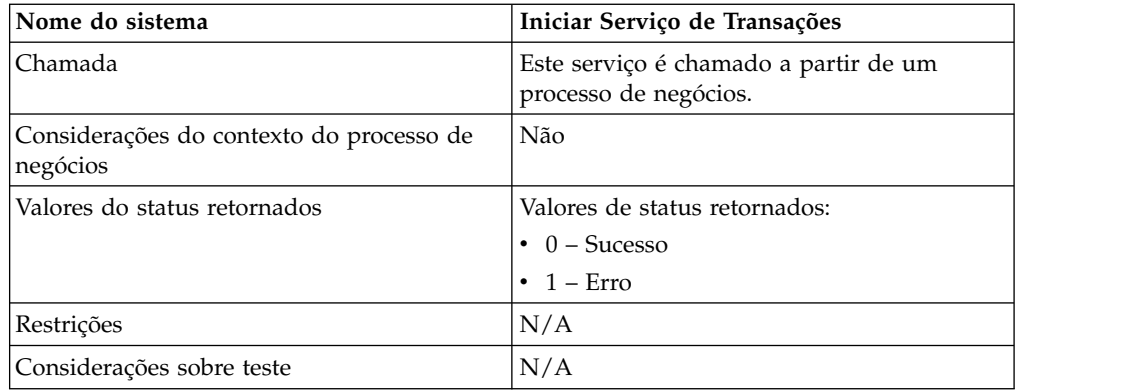

#### **Como o Serviço de Início da Transação Funciona**

Use o serviço de Início da Transação para iniciar uma transação com diversas etapas.

### **Exemplo de Processo de Negócios**

No exemplo de processo de negócios a seguir, um carrinho de compras online é apresentado. O processo de negócios:

- 1. Obtém um documento contendo as informações do carrinho de compras (informações do cliente, detalhes dos produtos).
- 2. Insere as informações do cliente na tabela do banco de dados de clientes.
- 3. Insere os detalhes do produto na tabela do banco de dados da fatura (product\_id, quantidade comprada).
- 4. Atualiza a quantidade do produto a partir da tabela do banco de dados do inventário à medida que os produtos são vendidos.

Por exemplo, se a etapa 4 falhar (atualizar a quantidade), mas as etapas 1 e 2 forem confirmadas, Agora a tabela do banco de dados do inventário do comerciante está imprecisa, porque os itens foram relatados à medida que foram vendidos, mas os itens não forem deduzidos a partir da tabela do banco de dados do inventário. O serviço de Início da Transação e o serviço de Término da Transação possibilitam ter uma transação em que todas as etapas são confirmadas com sucesso ou todas as etapas são retrocedidas.

```
<process name="TestTran">
  <sequence>
    <operation name="Begin">
     <participant name="BeginTransactionService"/>
     <output message="Xout">
       <assign to="START_TRANSACTION">TRUE</assign>
        <assign to="DISTRIBUTED">TRUE</assign>
     </output>
     <input message="Xin">
        <assign to="." from="*"></assign>
     </input>
    </operation>
    <operation name="XML Encoder">
     <participant name="XMLEncoder"/>
     <output message="XMLEncoderTypeInputMessage">
        <assign to="output_to_process_data">YES</assign>
       <assign to="root element">root</assign>
       <assign to="mode">xml_to_process_data</assign>
        <assign to="." from="*"></assign>
     </output>
```

```
<input message="inmsg">
    <assign to="." from="*"></assign>
  </input>
</operation>
<operation name="LightweightJDBCAdapterType">
  <participant name="LightweightJDBCAdapterQuery"/>
  <output message="LightweightJDBCAdapterTypeInputMessage">
   <assign to="schedHour">-1</assign>
   <assign to="result_name">result</assign>
   <assign to="schedDay">-2</assign>
   <assign to="sql">INSERT INTO CUSTOMER_LW (CUSTOMER_ID,
        SIR_NAME, FIRST_NAME, MIDDLE_INITIAL, LAST_NAME, ADDRESS, CITY,
         STATE, ZIP, PHONE NUM, EMAIL, ORDERS PLACED, EMPLOYER,
         WORK_PHONE, WORK_EMAIL WORK_ADDRESS1, WORK_ADDRESS2, WORK_CITY,
         WORK_STATE, WORK_ZIP) VALUES
         (?, ?, ?, ?, ?, ?, ?, ?, ?, ?, ?, ?, ?, ?, ?, ?, ?, ?, ?, ?)
         </assign>
  <assign to="param1" from="Testplan/Test4/Customer_ID/text()"></assign>
   <assign to="paramtype1">Integer</assign>
   <assign to="param2" from="Testplan/Test4/SirName/text()"></assign>
   <assign to="paramtype2">String</assign>
   <assign to="param3" from="Testplan/Test4/FirstName/text()"></assign>
  <assign to="paramtype3">String</assign>
  <assign to="param4" from="Testplan/Test4/MiddleInitial/text()"></assign>
  <assign to="paramtype4">String</assign>
  <assign to="param5" from="Testplan/Test4/LastName/text()"></assign>
  <assign to="paramtype5">String</assign>
   <assign to="param6" from="Testplan/Test4/Address/text()"></assign>
   <assign to="paramtype6">String</assign>
   <assign to="param7" from="Testplan/Test4/City/text()"></assign>
   <assign to="paramtype7">String</assign>
   <assign to="param8" from="Testplan/Test4/State/text()"></assign>
   <assign to="paramtype8">String</assign>
   <assign to="param9" from="Testplan/Test4/Zip/text()"></assign>
   <assign to="paramtype9">String</assign>
   <assign to="param10" from="Testplan/Test4/Phone_Num/text()"></assign>
   <assign to="paramtype10">String</assign>
   <assign to="param11" from="Testplan/Test4/Email/text()"></assign>
   <assign to="paramtype11">String</assign>
   <assign to="param12" from="Testplan/Test4/Orders_Placed/text()"></assign>
   <assign to="paramtype12">Integer</assign>
   <assign to="param13" from="Testplan/Test4/Employer/text()"></assign>
  <assign to="paramtype13">String</assign>
  <assign to="param14" from="Testplan/Test4/Work_Phone/text()"></assign>
   <assign to="paramtype14">String</assign>
   <assign to="param15" from="Testplan/Test4/Work_Email/text()"></assign>
   <assign to="paramtype15">String</assign>
   <assign to="param16" from="Testplan/Test4/Work_Address1/text()"></assign>
   <assign to="paramtype16">String</assign>
   <assign to="param17" from="Testplan/Test4/Work_Address2/text()"></assign>
   <assign to="paramtype17">String</assign>
  <assign to="param18" from="Testplan/Test4/Work_City/text()"></assign>
   <assign to="paramtype18">String</assign>
   <assign to="param19" from="Testplan/Test4/Work_State/text()"></assign>
   <assign to="paramtype19">String</assign>
   <assign to="param20" from="Testplan/Test4/Work_Zipcode/text()"></assign>
   <assign to="paramtype20">String</assign>
   <assign to="pool">mysqlPool</assign>
  <assign to="row_name">row</assign>
  <assign to="schedMinute">-1</assign>
  <assign to="query_type">ACTION</assign>
  <assign to="." from="*"></assign>
  </output>
  <input message="inmsg">
    <assign to="." from="*"></assign>
  </input>
</operation>
```

```
<operation name="LightweightJDBCAdapterType">
      <participant name="LightweightJDBCAdapterQuery"/>
     <output message="LightweightJDBCAdapterTypeInputMessage">
        <assign to="schedHour">-1</assign>
       <assign to="result_name">result</assign>
       <assign to="schedDay">-2</assign>
       <assign to="sql">INSERT INTO INVOICE CUSTOMER_ID,PRODUCT_ID,QTY)
            VALUES (?, ?, ?) </assign>
       <assign to="param1" from="Testplan/Test4/Customer_ID/text()"></assign>
       <assign to="paramtype1">Integer</assign>
        <assign to="param2" from="Testplan/Test4/PRODUCT_ID/text()"></assign>
        <assign to="paramtype2">String</assign>
       <assign to="param3" from="Testplan/Test4/QUANTITY/text()"></assign>
       <assign to="paramtype3">Integer</assign>
      </output>
     <input message="inmsg">
       <assign to="." from="*"></assign>
      </input>
    </operation>
    <operation name="LightweightJDBCAdapterType">
      <participant name="LightweightJDBCAdapterQuery"/>
     <output message="LightweightJDBCAdapterTypeInputMessage">
       <assign to="schedHour">-1</assign>
       <assign to="result_name">result</assign>
       <assign to="schedDay">-2</assign>
       <assign to="sql">INSERT INTO PRODUCT QTY VALUES (?) WHERE PRODUCT_ID=?
              </assign>
       <assign to="param1" from="Testplan/Test4/QUANTITY/text()"></assign>
       <assign to="paramtype2">Integer</assign>
        <assign to="param3" from="Testplan/Test4/PRODUCT_ID/Text()"></assign>
        <assign to="paramtype3">String</assign>
     </output>
     <input message="inmsg">
        <assign to="." from="*"></assign>
     </input>
    </operation>
    <operation>
      <participant name="EndTransactionService"/>
     <output message="Xout">
       <assign to="END_TRANSACTION">TRUE</assign>
     </output><input message="Xin">
       <assign to="." from="*"></assign>
     </input>
    </operation>
  </sequence>
</process>
```
### **Implementando o Serviço de Início da Transação**

Para implementar o serviço de Início da Transação para uso em um processo de negócios:

- 1. Use o serviço de Início da Transação em um processo de negócios.
- 2. Use o serviço de Término da Transação para terminar a transação.

**Nota:** Quando um conjunto for definido em jdbc.properties, você deve marcar o conjunto que está sendo referido como transacional: myPool.transactional=true

#### **Saída de Processo de Negócios para Serviço**

A tabela a seguir contém o parâmetro passado do processo de negócios para o serviço de Início da Transação:

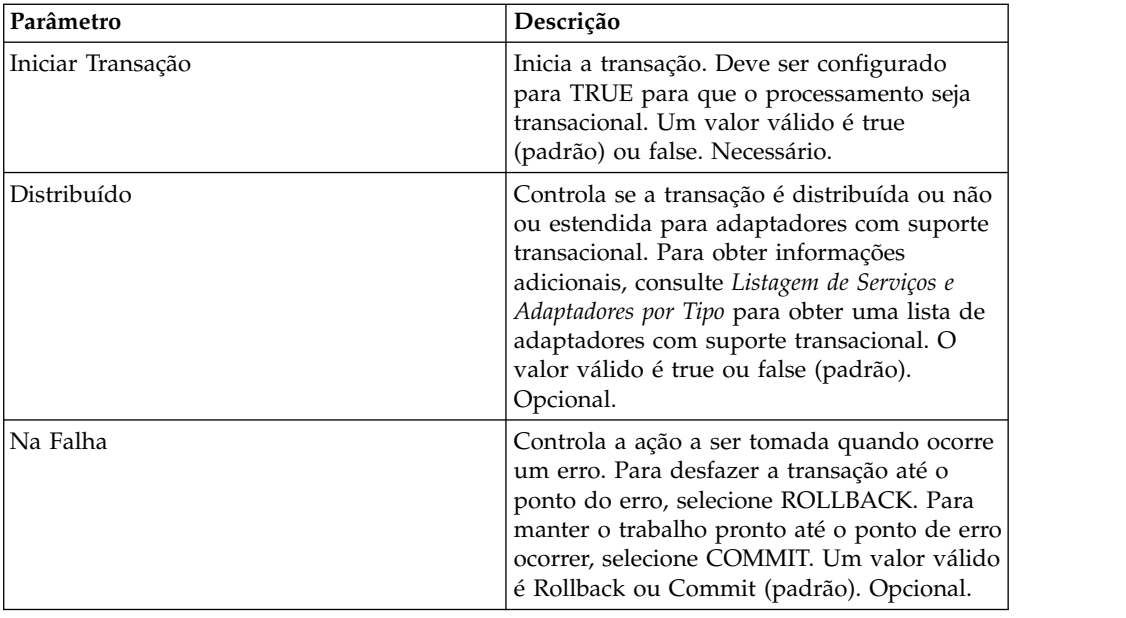

# **Serviço de Exceção de BP**

O serviço de exceção de BP especifica um erro e faz com que um processo de negócios aponte um erro denominado para indicar que ocorreu uma falha em um processo de negócios.

A tabela a seguir fornece uma visão geral do serviço de Exceção de BP:

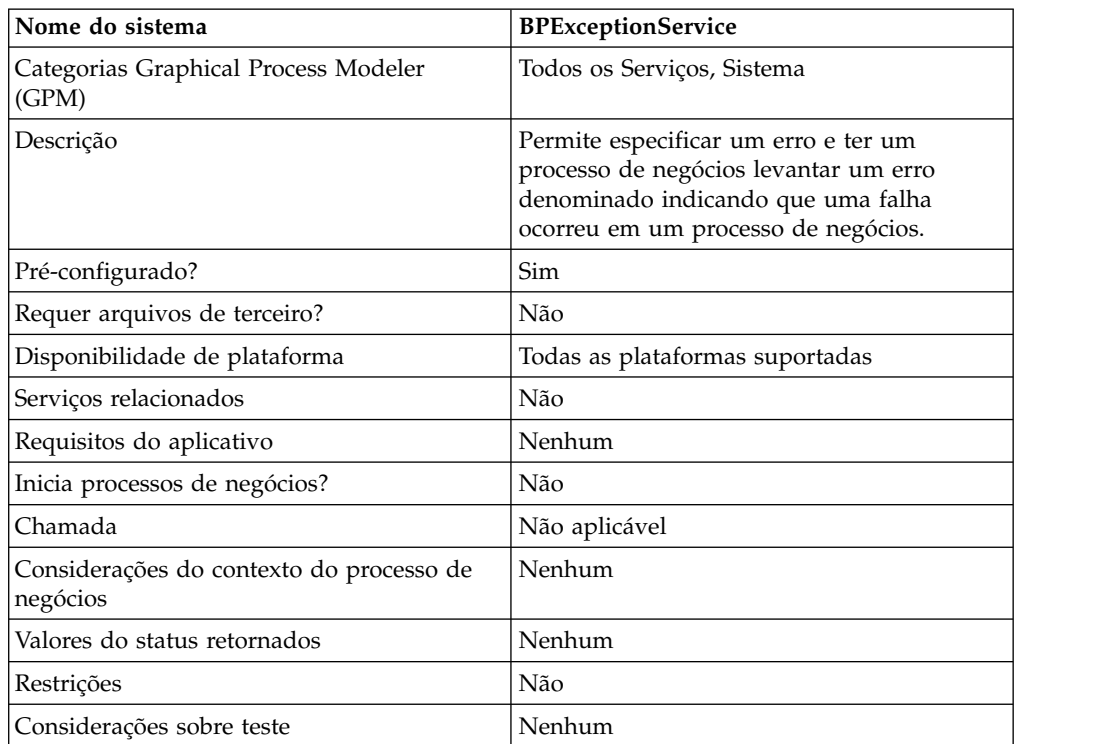

# **Como o Serviço de Exceção de BP Funciona**

O serviço de Exceção de BP configura o status básico de um processo de negócios para ERRO e configura o parâmetro errorCode sugerido como o status avançado. O mecanismo onFault usa o status avançado para determinar se um manipulador é acionado. O serviço permite configurar um relatório de status também.

# **Exemplo de Processo de Negócios**

A figura a seguir mostra um exemplo de como o serviço de Exceção de BP poderia ser usado em um processo de negócios:

```
<operation name="generateException">
      <participant name="BPExceptionService"/>
     <output message="Xout">
       <assign to="exceptionCode">foo:timeout</assign>
       <assign to="." from="*"></assign>
     <1/output>
     <input message="Xin">
       <assign to="." from="*"></assign>
     </input> </operation>
```
# **Implementando o Serviço de Exceção de BP**

Para implementar o serviço de Exceção de BP, execute as tarefas a seguir:

- 1. Crie uma configuração de serviço de Exceção de BP. Para obter informações, consulte *Criando uma Configuração de Serviço*.
- 2. Configure o serviço de Exceção de BP.
- 3. Use o serviço de Exceção B2B em um processo de negócios.

### **Configurando o Serviço de Exceção de BP**

Para configurar o serviço de Exceção de BP, você deve especificar configurações para os campos a seguir no GPM:

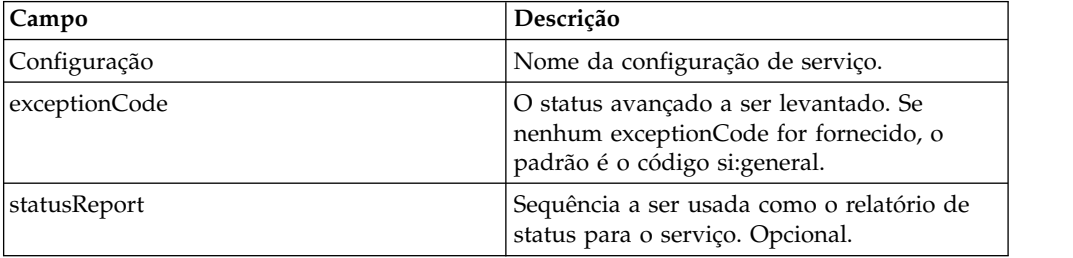

# **Adaptador de Log de Falha do BP**

O adaptador BP Fault Log registra mensagens de erro do processo de negócios, configura um nível de criação de log, inclui o corpo do documento na mensagem registrada ou causa uma falha no processo de negócios.

A tabela a seguir fornece uma visão geral do adaptador BP Fault Log:

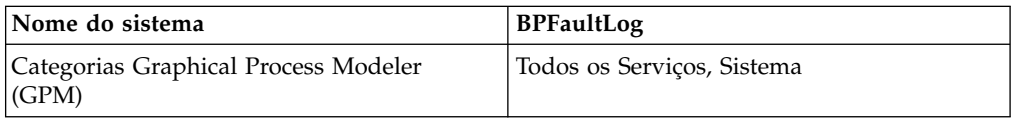

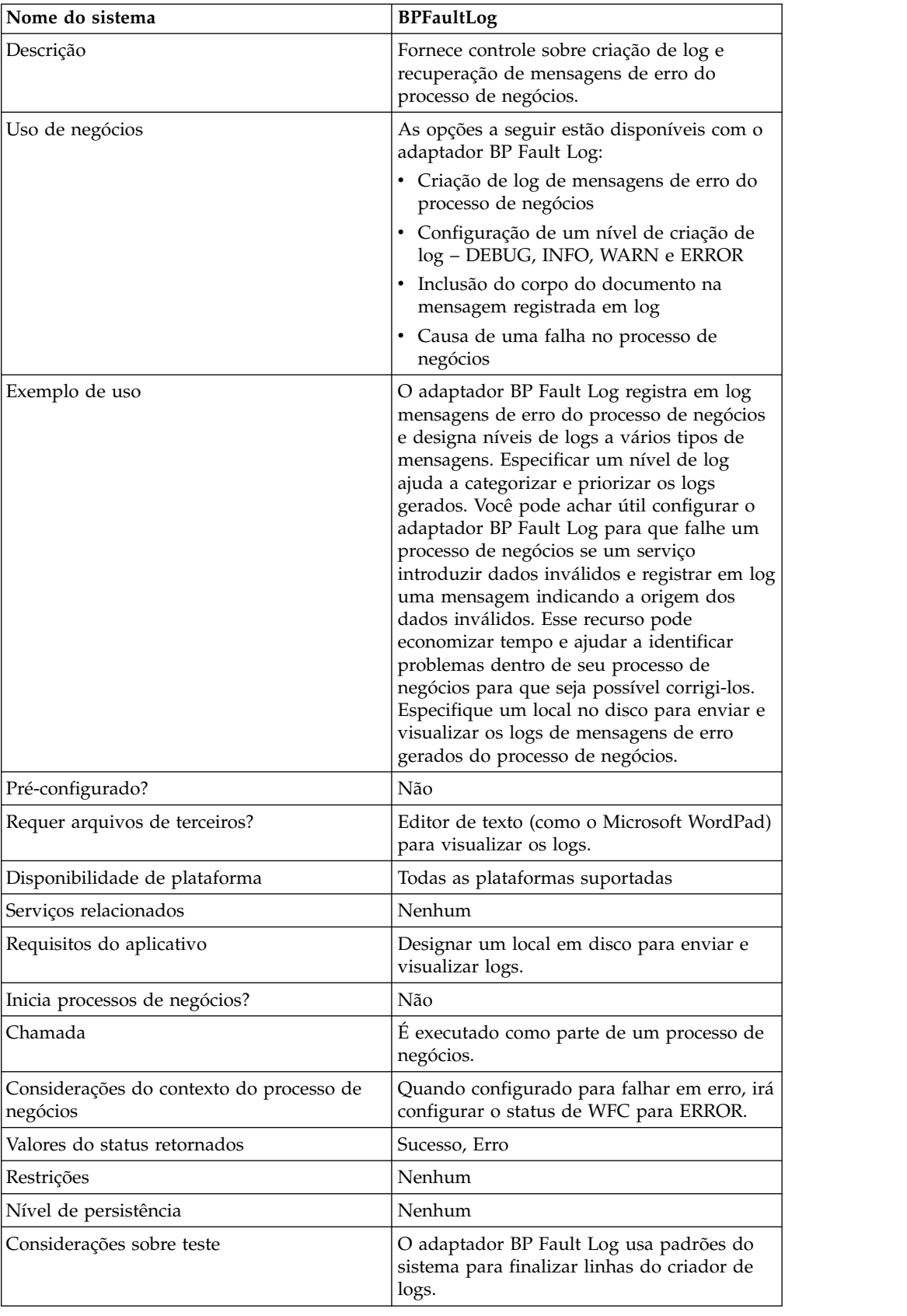

# **Como o Adaptador BP Fault Log Funciona**

O adaptador BP Fault Log registra em log mensagens de erro do processo de negócios e designa níveis de logs a vários tipos de mensagens. Especificar um nível de log ajuda a categorizar e priorizar os logs gerados. Você pode achar útil configurar o adaptador BP Fault Log para que falhe um processo de negócios se um serviço introduzir dados inválidos e registrar em log uma mensagem indicando a origem dos dados inválidos. Esse recurso pode economizar tempo e ajudar a identificar problemas dentro de seu processo de negócios para que seja possível corrigi-los. Especifique um local no disco para enviar e visualizar os logs de mensagens de erro gerados do processo de negócios.

**Nota:** O adaptador BP Fault Log finaliza as linhas do criador de logs com 0A (feed de linha). Use um editor de texto (por exemplo, Microsoft WordPad) para visualizar o arquivo de log.

## **Implementando o Adaptador BP Fault Log**

Para implementar o adaptador BP Fault Log, execute as tarefas a seguir:

- 1. Crie uma configuração do adaptador BP Fault Log. Para obter informações, consulte *Criando uma Configuração de Serviço*.
- 2. Configure o adaptador BP Fault Log.
- 3. Use o adaptador B2B Fault Log em um processo de negócios.

### **Configurando o Adaptador BP Fault Log**

Para configurar o adaptador BP Fault Log, você deve especificar configurações de campos em Sterling B2B Integrator e no GPM.

### **Configuração de Sterling B2B Integrator**

A tabela a seguir descreve os campos usados para configurar o adaptador BP Fault Log em Sterling B2B Integrator:

**Nota:** Os nomes de campo entre parênteses representam os nomes de campo correspondentes no GPM. Essas informações são fornecidas para sua referência.

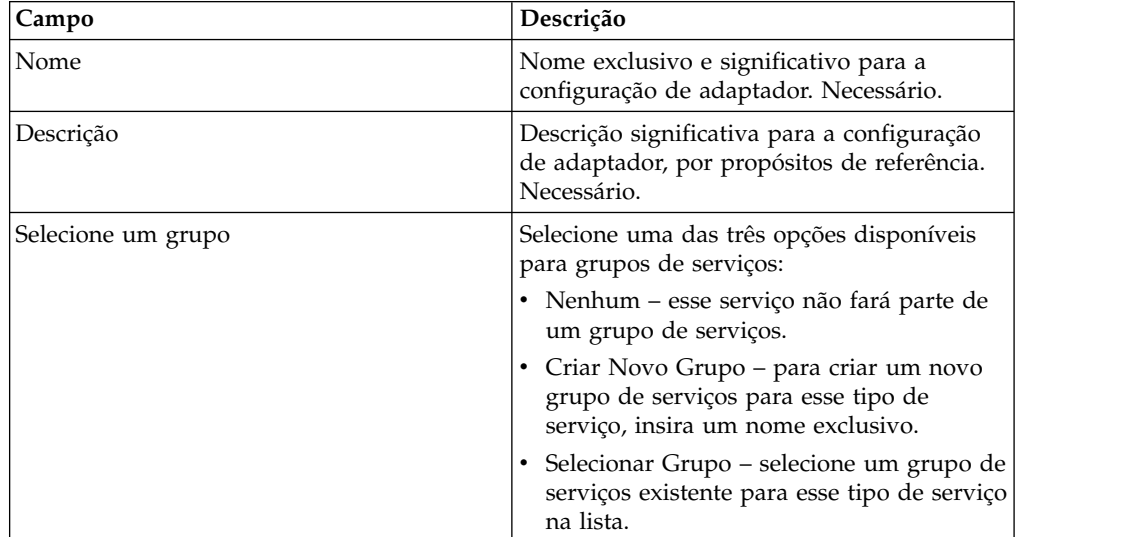

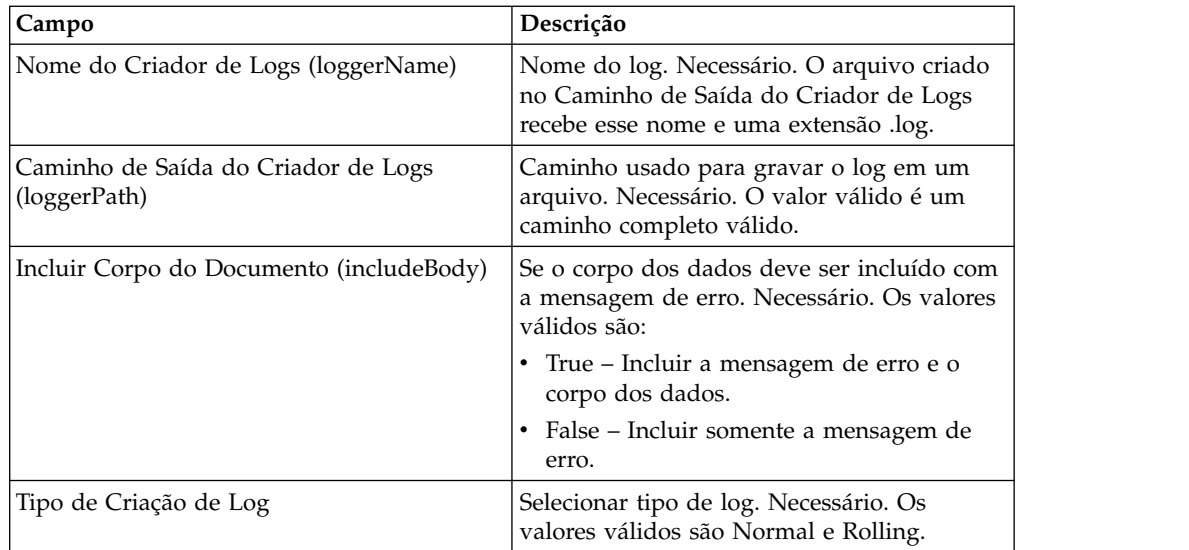

# **Configuração do GPM**

A tabela a seguir descreve os campos usados para configurar o adaptador BP Fault Log no GPM:

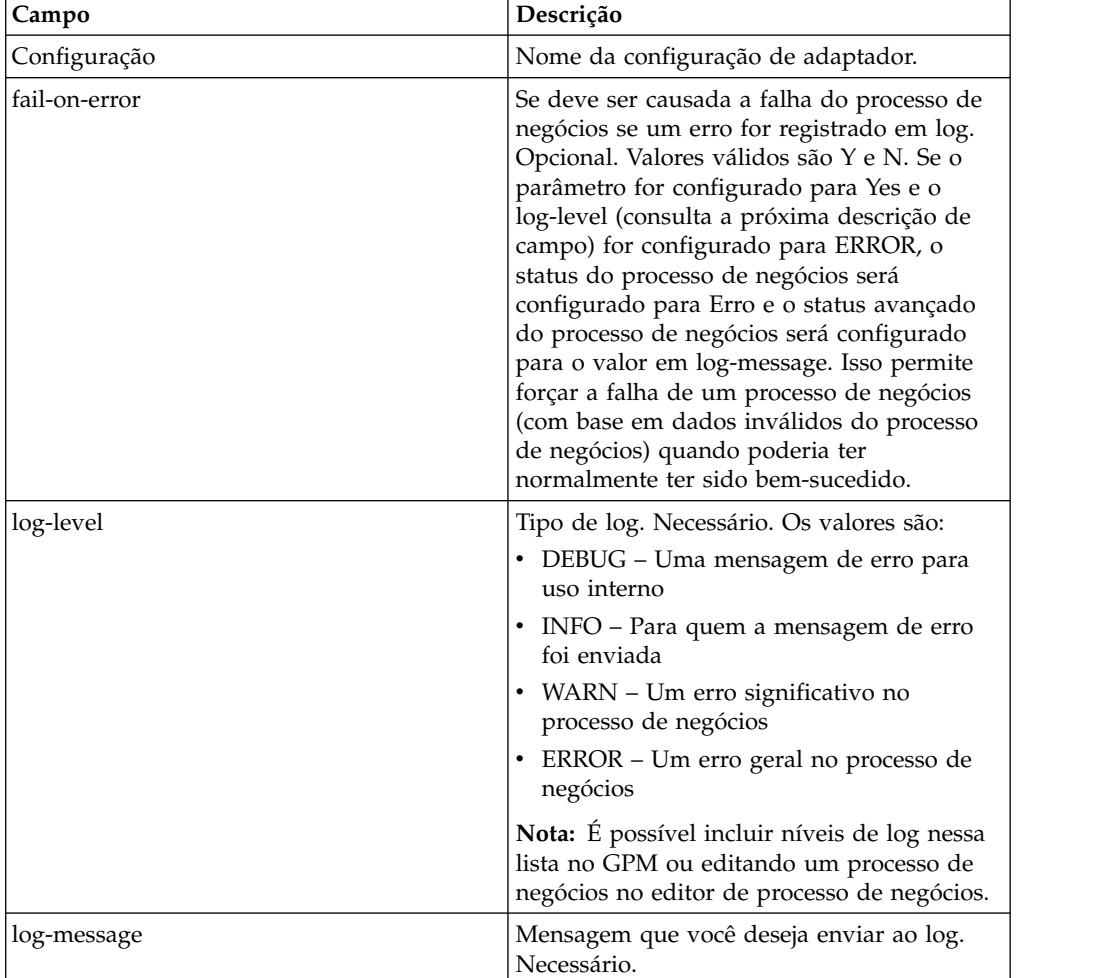

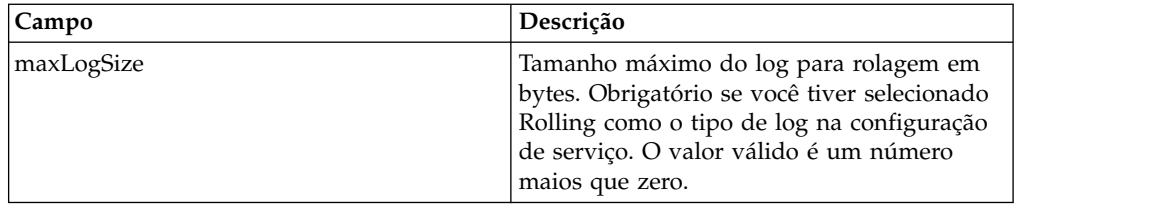

# **Adaptador BP Fault XML Log**

O adaptador BP Fault XML Log fornece um log customizado para um processo de negócios que pode ler um log criado para formatação ou processamento.

A tabela a seguir fornece uma visão geral do adaptador BP Fault XML Log:

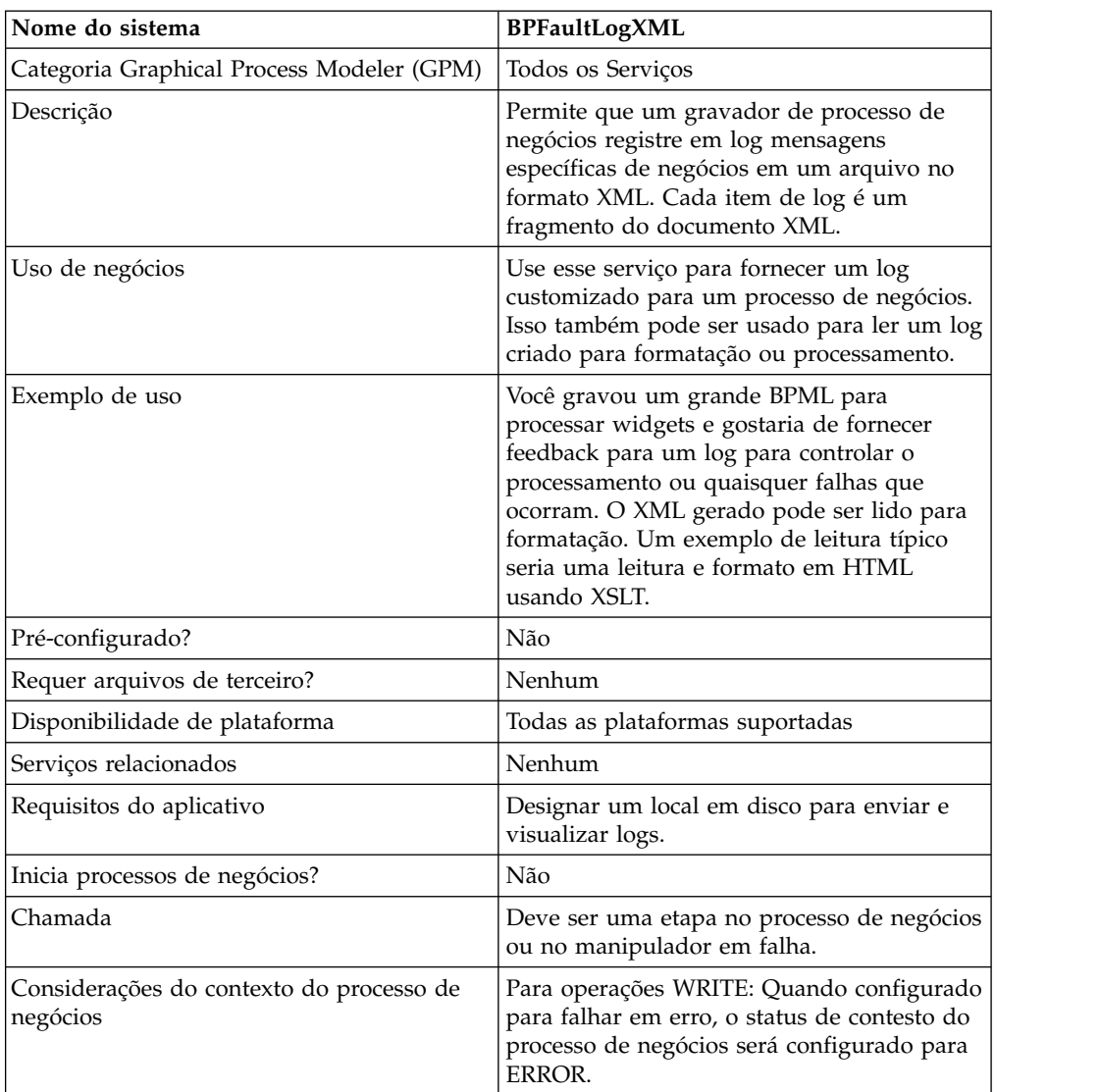

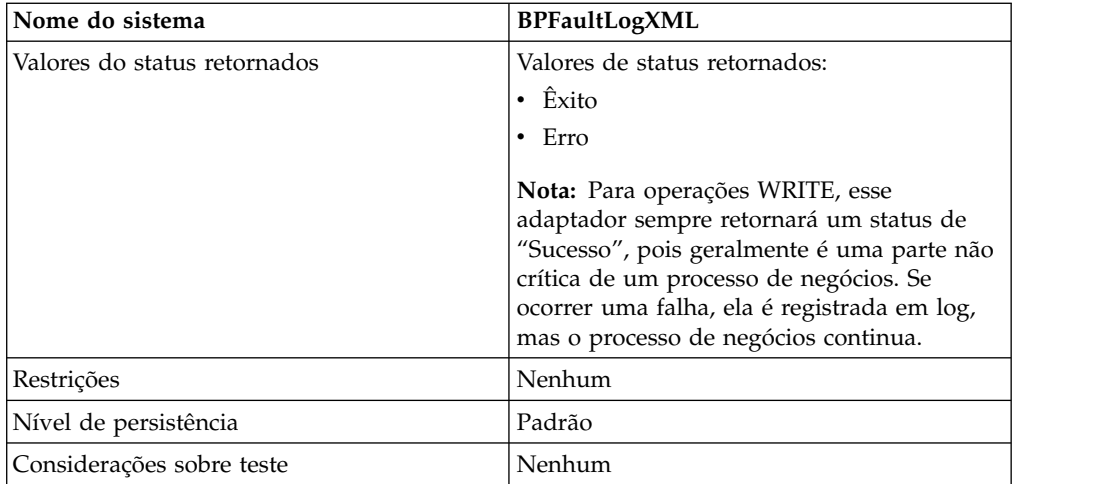

# **Implementando o Adaptador BP Fault XML Log**

Para implementar o adaptador BP Fault XML Log, execute as tarefas a seguir:

- 1. Cria uma configuração do adaptador BP Fault XML Log.
- 2. Configure o adaptador BP Fault XML Log.
- 3. Use o adaptador BP Fault XML Log em um processo de negócios.

# **Configurando o Adaptador BP Fault XML Log**

Para configurar o adaptador BP Fault XML Log, você deve especificar configurações de campo no GPM:

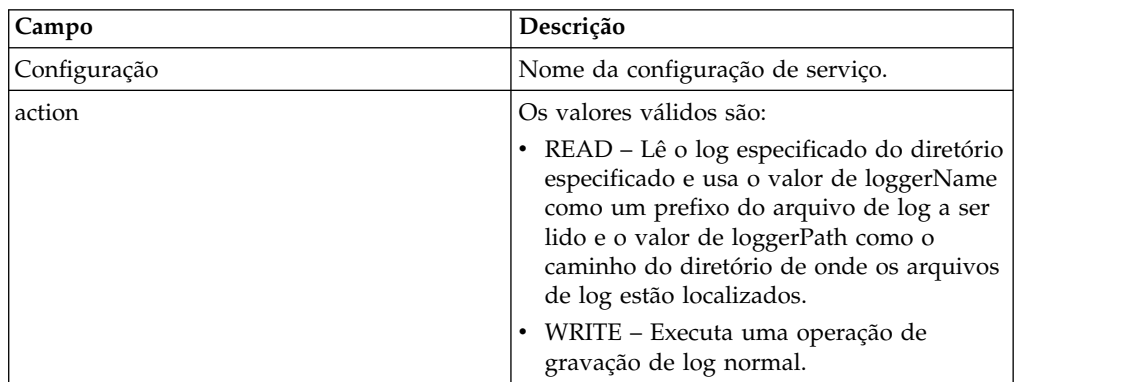

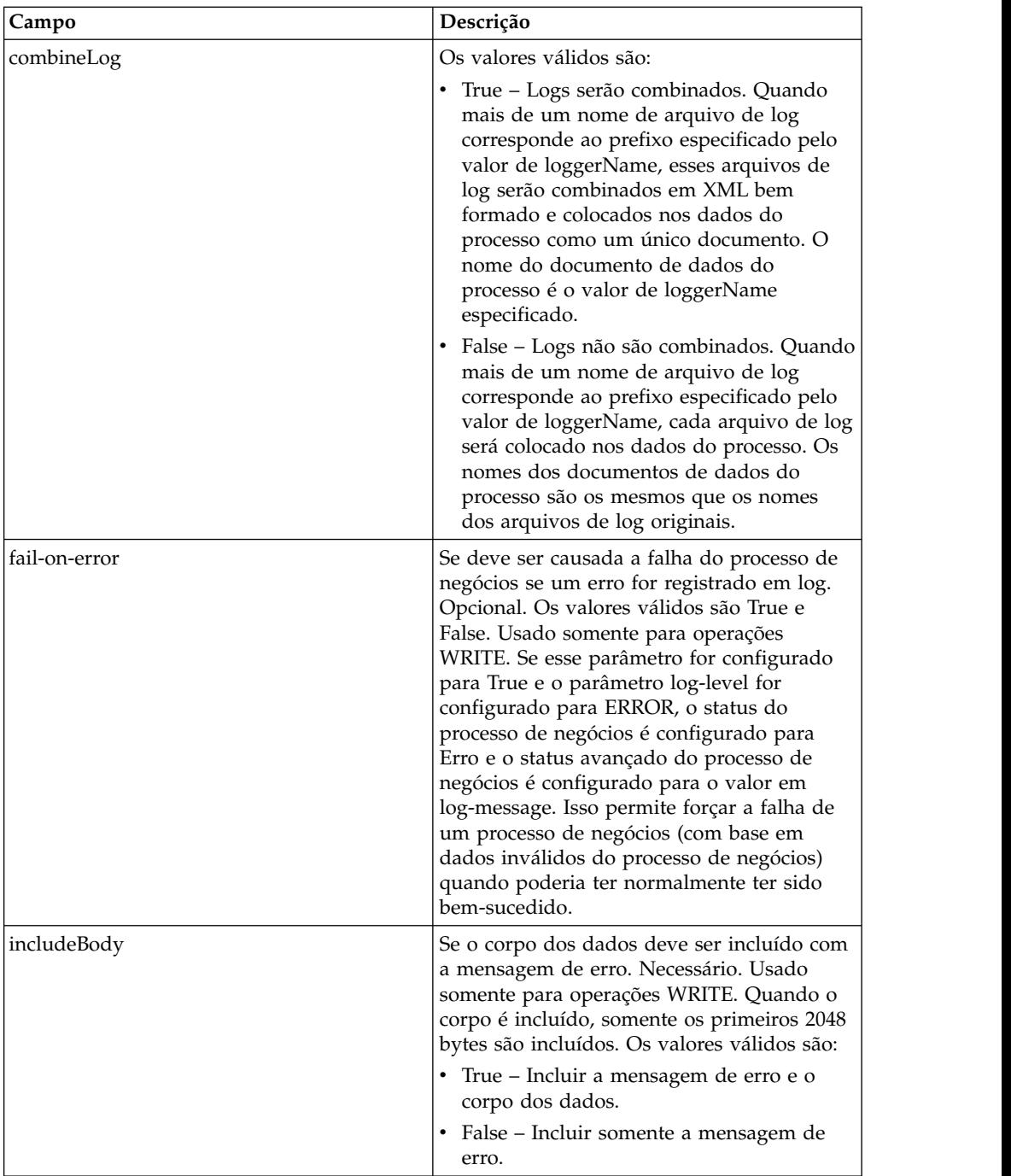

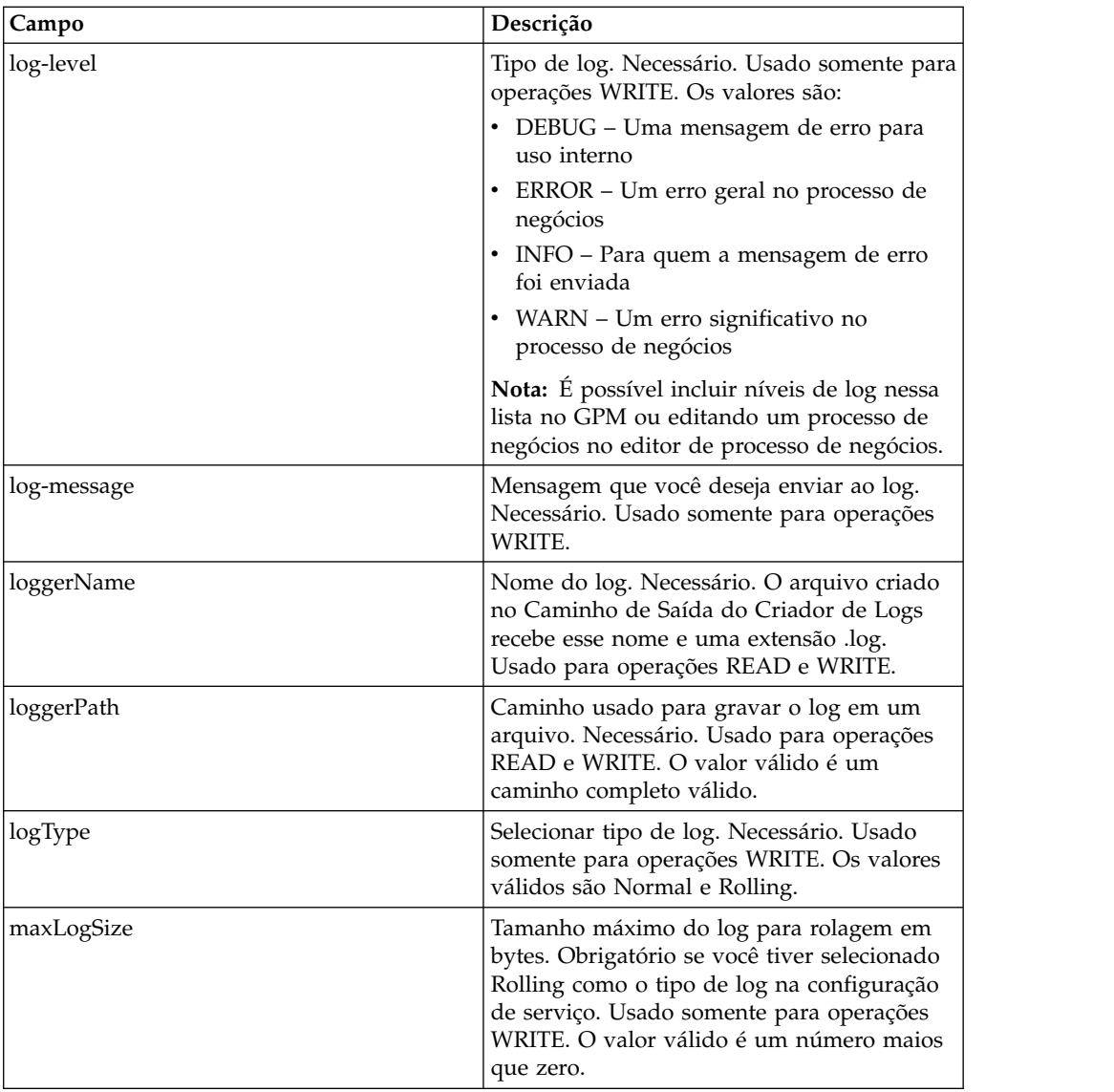

### **Exemplo de Processo de Negócios**

O exemplo a seguir mostra como o adaptador BP Fault XML Log poderia ser usado em um processo de negócios:

```
<process name="default">
 <operation name="BPFaultLogXML">
    <participant name="mybpfaultxmllog"/>
    <output message="BPFaultLogXMLInputMessage">
     <assign to="action">WRITE</assign>
     <assign to="combineLog">false</assign>
     <assign to="fail-on-error">true</assign>
     <assign to="includeBody">true</assign>
     <assign to="log-level">DEBUG</assign>
     <assign to="log-message">hello log</assign>
     <assign to="loggerName">testlog.log</assign>
     <assign to="loggerPath">/home/user/</assign>
     <assign to="logType">normal</assign>
     <assign to="." from="*"></assign>
    </output>
   <input message="inmsg">
```

```
<assign to="." from="*"></assign>
    </input>
  </operation>
</process>
```
# **Serviço de Informações de Metadados de BP**

O serviço de informações de metadados de BP recupera informações sobre um processo de negócios. Essas informações podem ser disponibilizadas ao sistema para serem usadas em outros processos.

A tabela a seguir fornece uma visão geral do serviço de Informações de Metadados de BP:

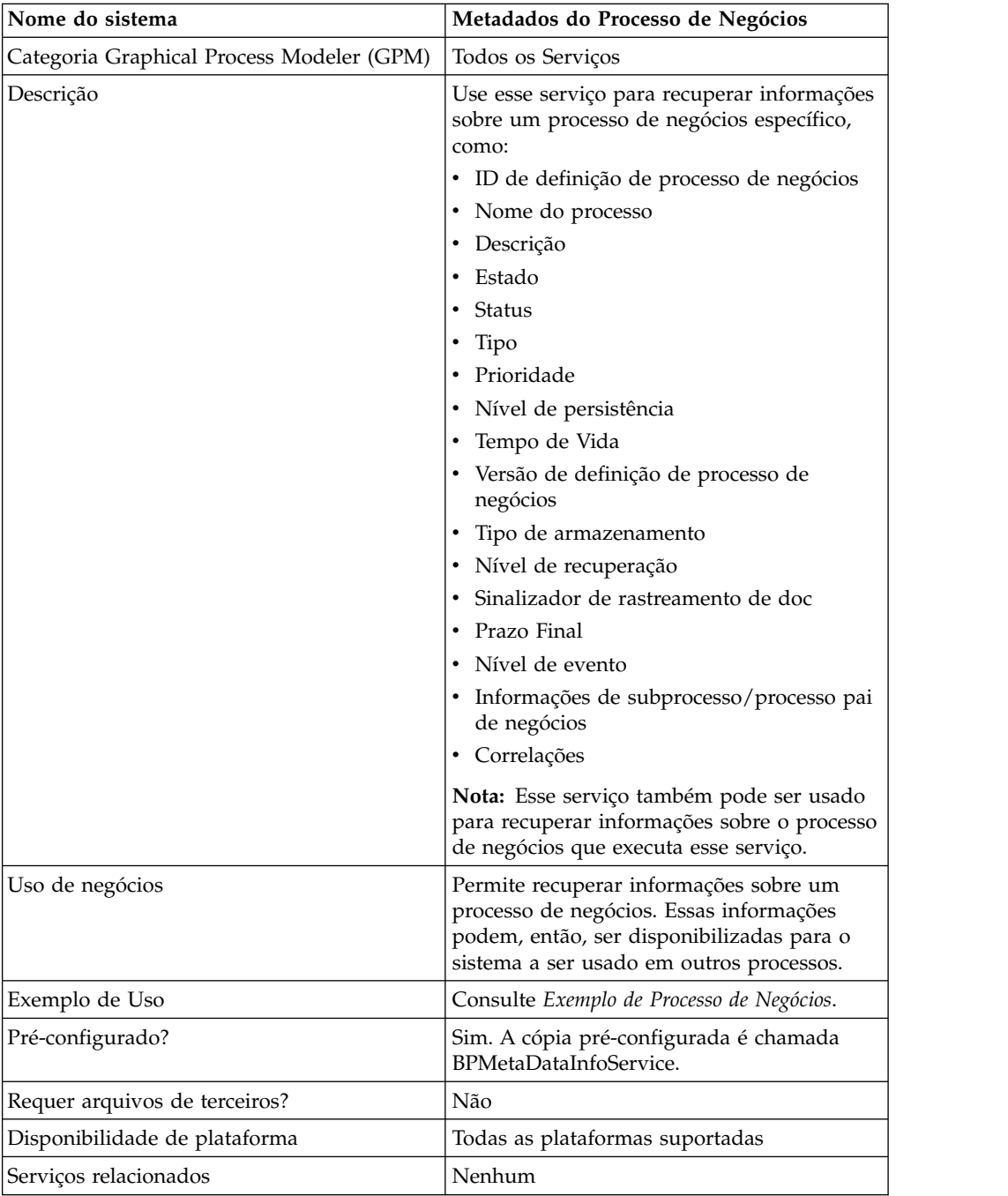

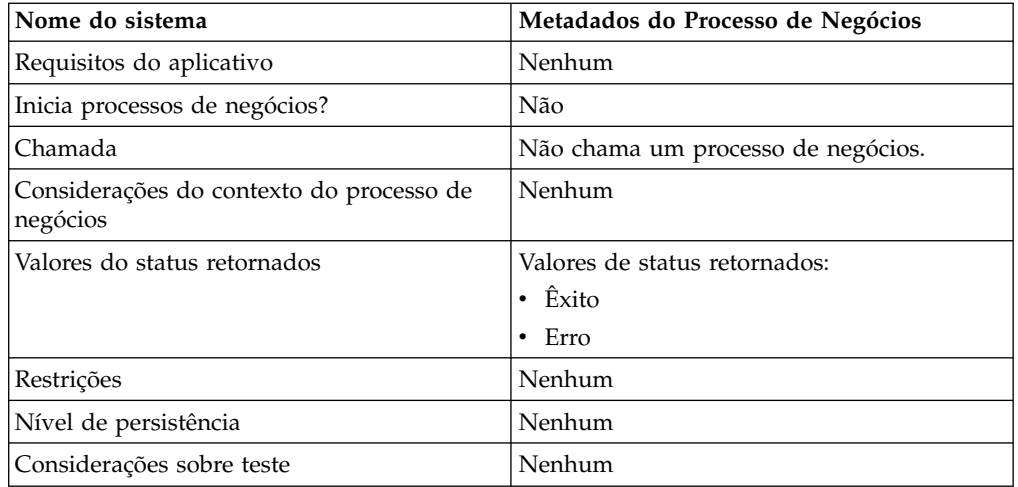

## **Implementando o Serviço de Informações de Metadados de BP**

Para implementar o serviço de Informações de Metadados de BP, execute as tarefas a seguir:

- 1. Crie uma configuração de serviço de Informações de Metadados de BP.
- 2. Configure o serviço de Informações de Metadados de BP.
- 3. Use o serviço de Informações de Metadados de BP em um processo de negócios.

### **Configurando o Serviço de Informações de Metadados de BP**

Para configurar o serviço de Informações de Metadados de BP, você deve especificar configurações para os campos a seguir no GPM:

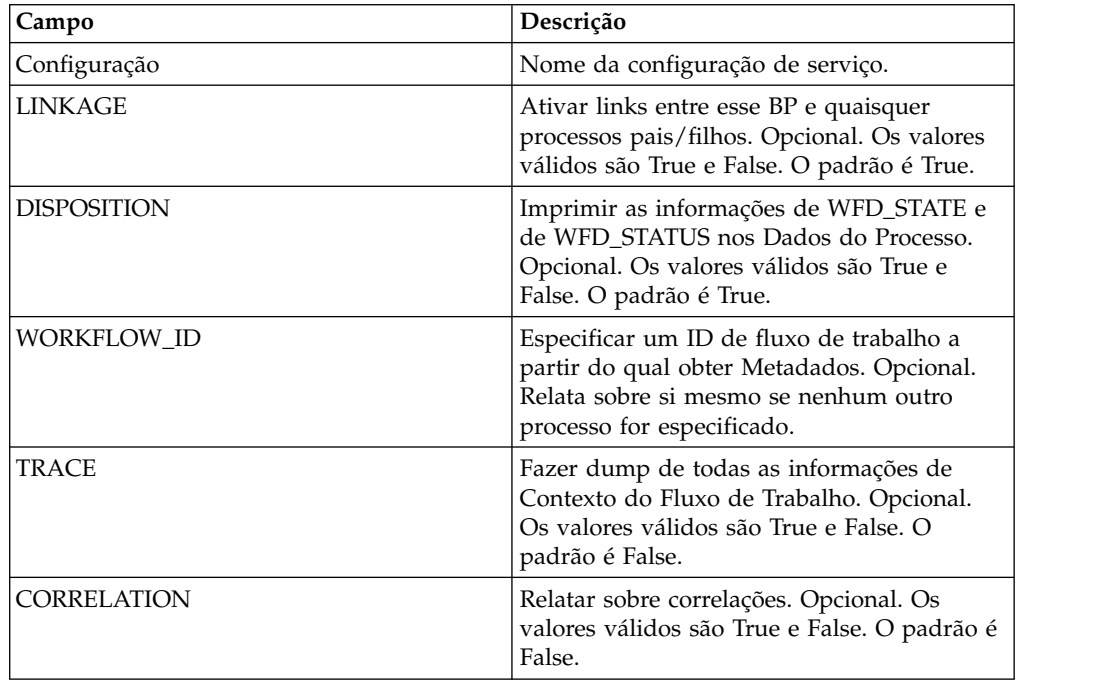

# **Saída de Serviço para Processo de Negócios**

A tabela a seguir contém os parâmetros passados do serviço de Informações de Metadados de BP para o processo de negócios:

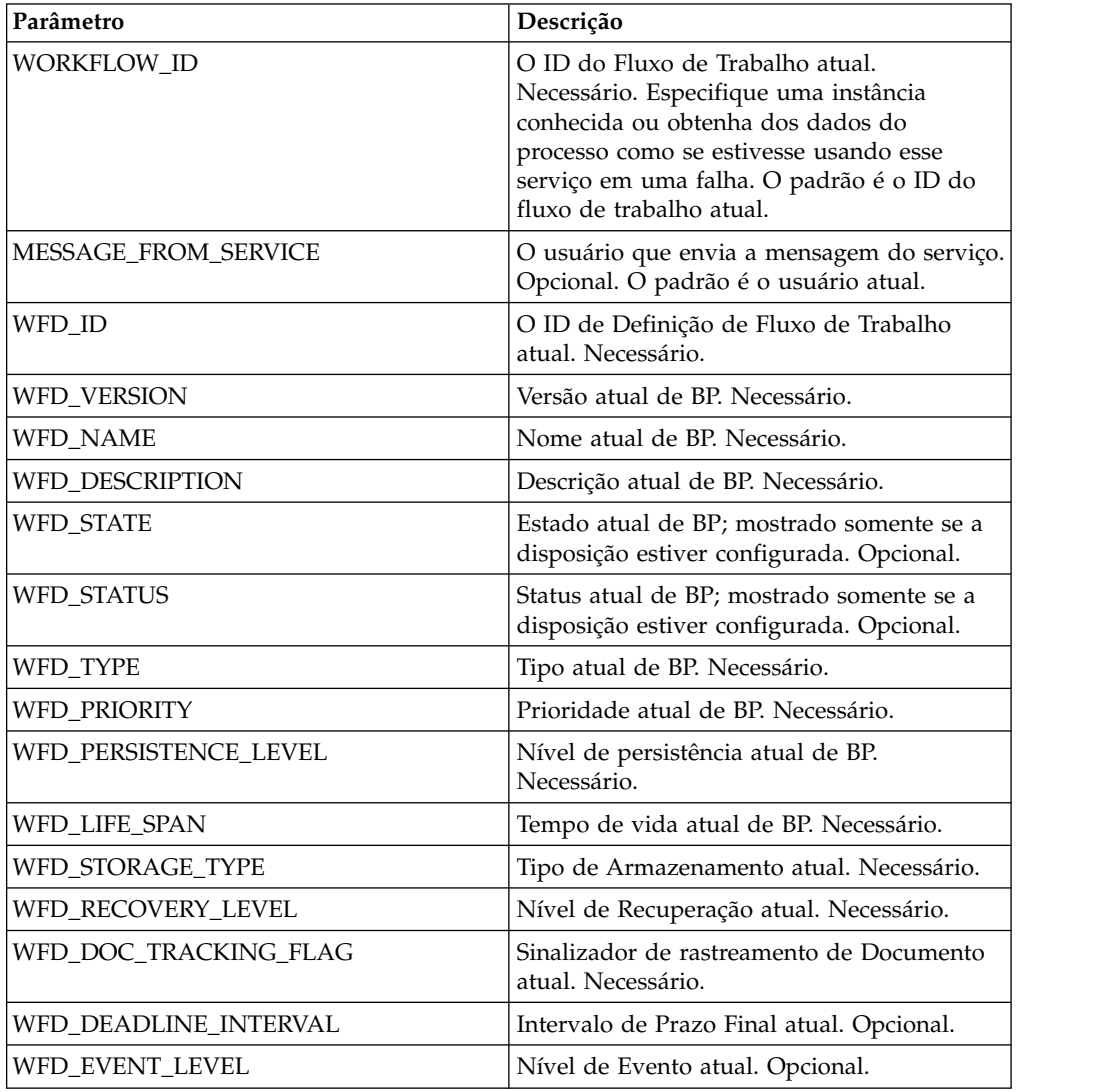

# **Saída de Processo de Negócios para Serviço**

A tabela a seguir contém os parâmetros passados do processo de negócios para o serviço de Informações de Metadados de BP:

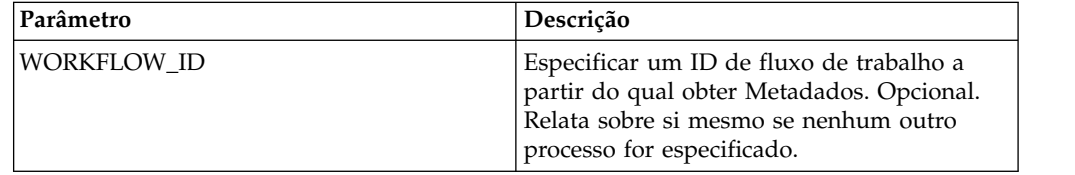

## **Exemplo de Processo de Negócios**

O exemplo a seguir de processo de negócios ilustra o uso do serviço de Informações de Metadados de BP:

```
<process name="BPMetaDataInfoService_01">
 <sequence name="simple">
  <operation name="1">
     <participant name="BPMetaDataInfoService"/>
     <output message="Xout">
     <assign to="WORKFLOW_ID">9</assign>
     <assign to="DISPOSITION">true</assign>
     <assign to="LINKAGE">true</assign>
     <assign to="CORRELATION">true</assign>
     <assign to="TRACE">true</assign>
     <assign to="." from="*"></assign>
     <1/output>
     <input message="Xin">
     <assign to="." from="*"></assign>
     </input>
  </operation>
  </sequence>
</process>
```
# **Serviço de Relatório de BP**

O serviço de relatório de Parceiro de Negócios gera listas de processos de negócios nos estados parado, ativo ou waiting\_on\_io.

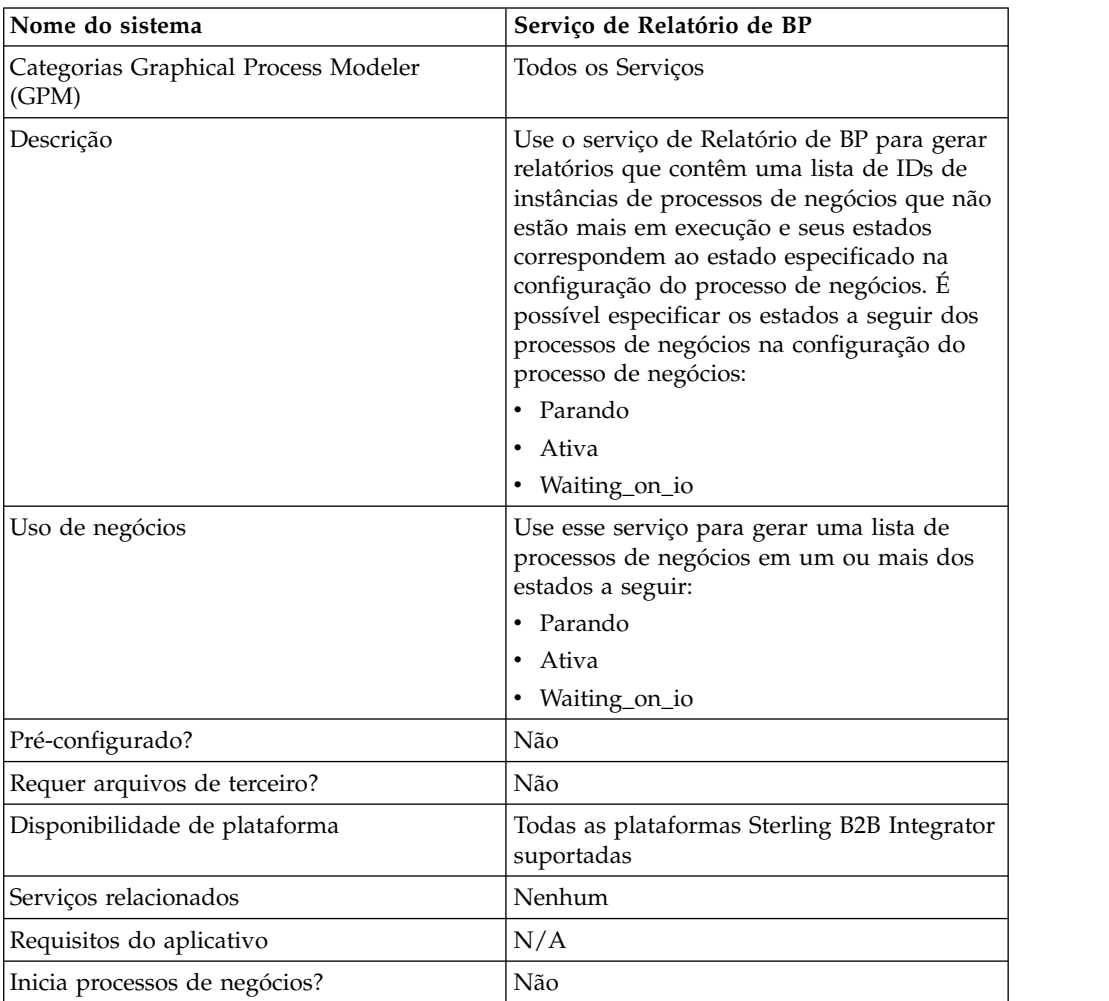

A tabela a seguir fornece uma visão geral do serviço de Relatório de BP:

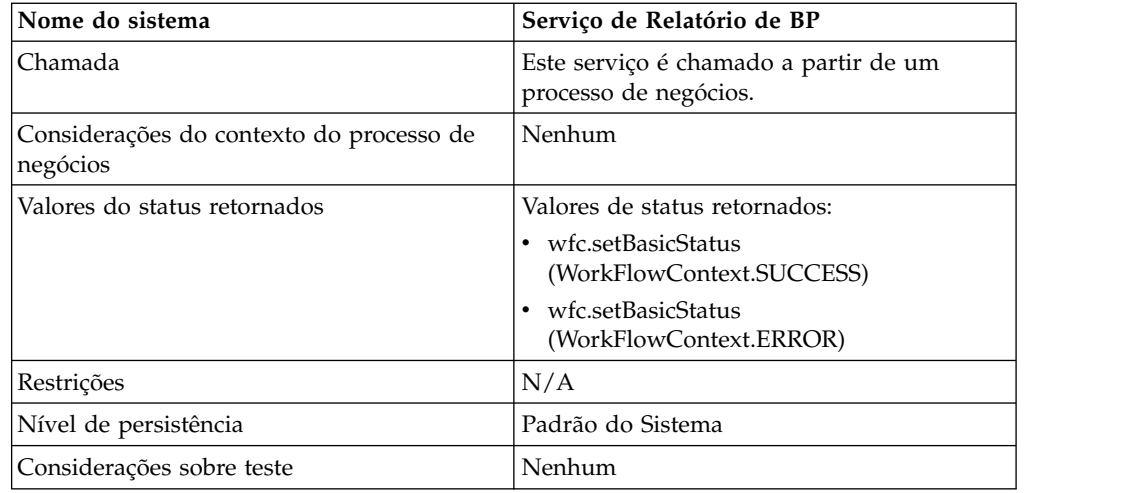

# **Saída de Processo de Negócios para Serviço**

A tabela a seguir contém os parâmetros passados do processo de negócios para o serviço de Relatório de BP:

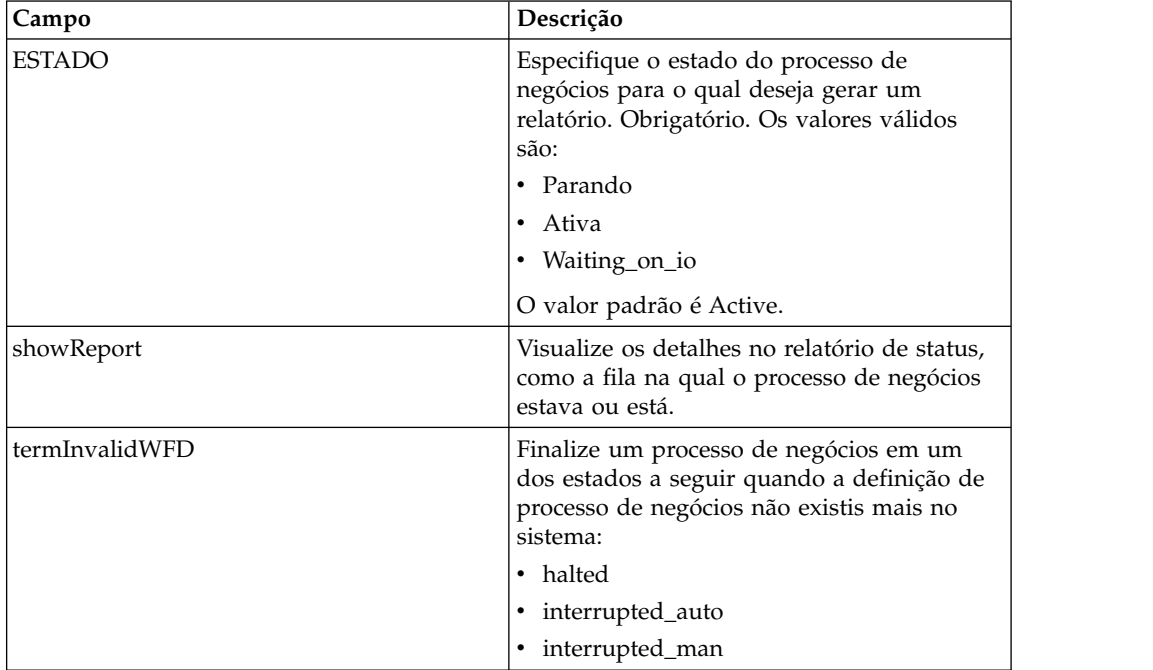

# **Exemplo de Processo de Negócios**

O exemplo de processo de negócios a seguir ilustra o uso do serviço de relatório de BP:

```
<operation name="2">
     <participant name="BPReportService"/>
      <output message="Xout">
      <assign to="STATE">active,halting</assign>
       <assign to="." from="*"></assign>
      </output>
```

```
<input message="Xin">
   <assign to="." from="*"></assign>
 </input>
</operation>
```
# **Serviço de Atualização de Cache**

O serviço de atualização de cache atualiza as informações em cache de arquivo de propriedades definido pelo cliente, sem reiniciar o Sterling B2B Integrator.

A tabela a seguir fornece uma visão geral do serviço de Atualização de Cache:

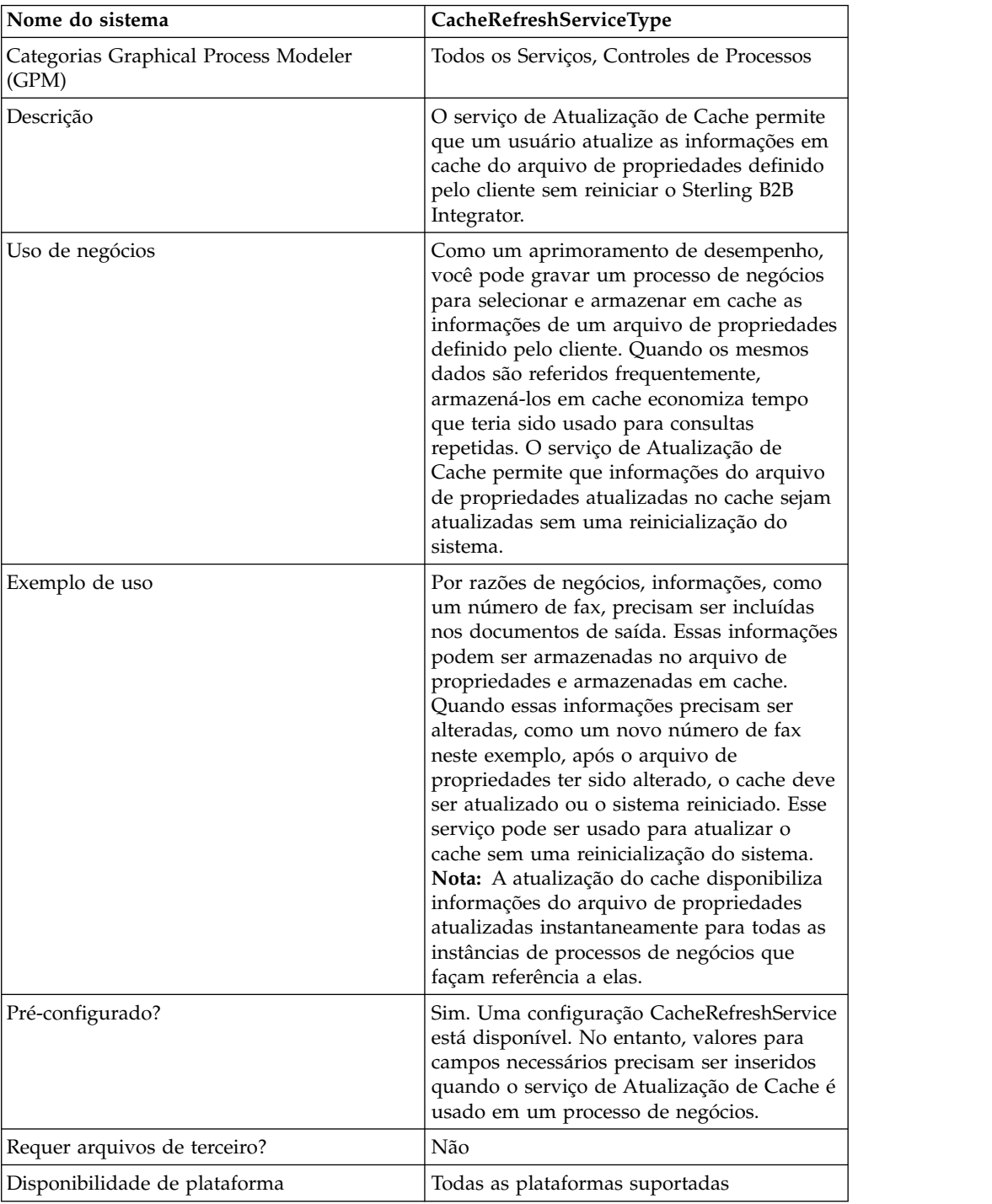

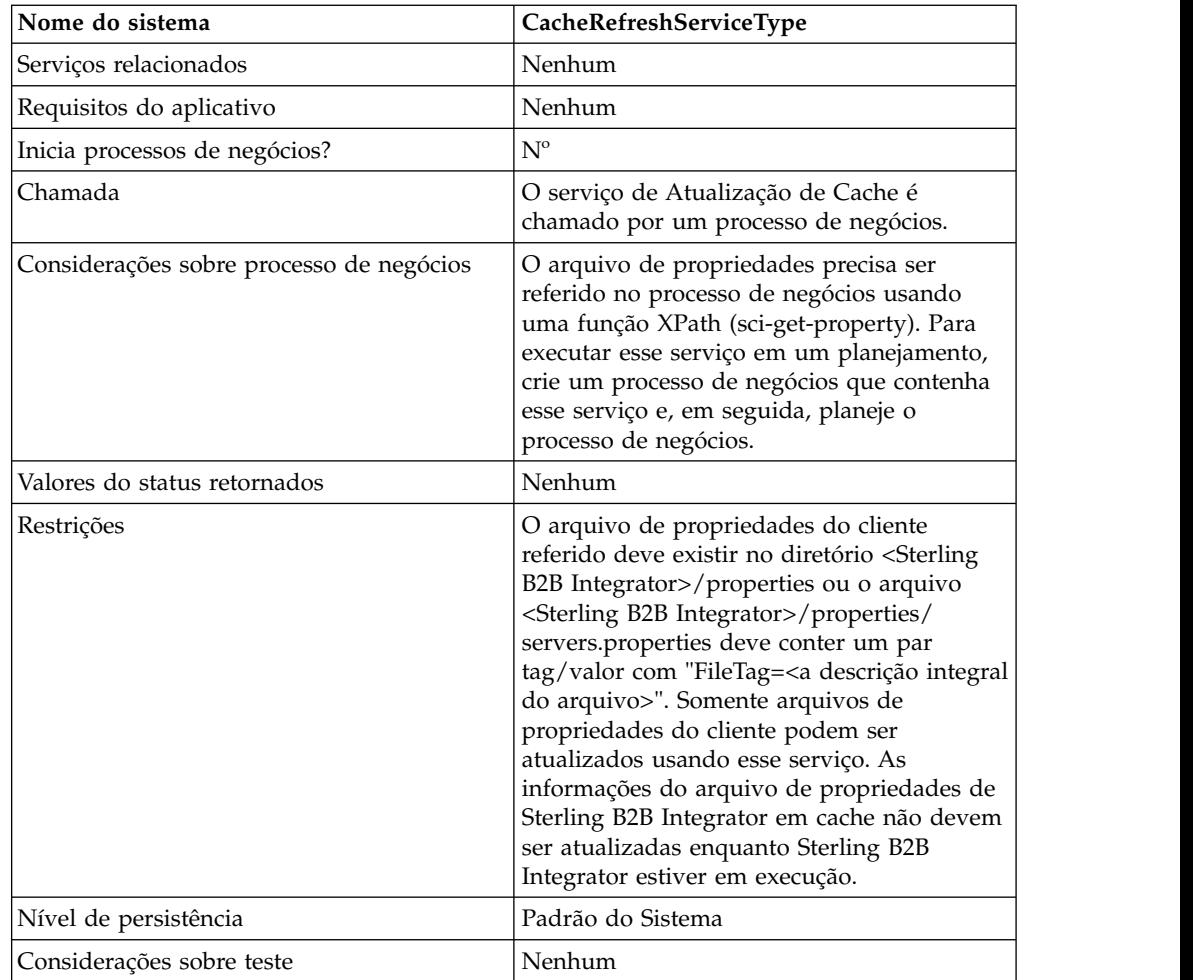

# **Operação do Serviço de Atualização de Cache**

Quando chamado, o serviço de Atualização de Cache:

- 1. Limpa o cache de todas as informações de pares tag/valor do arquivo de propriedades referido pelo parâmetro *PropertyFileTag*na função XPath sci-get-property
- 2. Lê o arquivo de propriedades
- 3. Armazena todas as informações de pares tag/valor no cache

O serviço de Atualização de Cache procura o arquivo de propriedades *PropertyFileTag* da seguinte maneira:

- 1. O serviço procura no diretório properties da instalação de Sterling B2B Integrator o arquivo de propriedades *PropertyFileTag*.properties. Se localizado, o serviço lê o arquivo de propriedades.
- 2. O serviço procura no diretório properties da instalação de Sterling B2B Integrator o arquivo *PropertyFileTag (exact match)*.
- 3. O serviço lê o arquivo servers.properties no diretório properties da instalação de Sterling B2B Integrator. Se uma tag for localizada para a propriedade *PropertyFileTag* no arquivo servers.properties, o serviço de Atualização de Cache lê o arquivo de propriedades.
- 4. Se o arquivo de propriedades *PropertyFileTag* não for localizado, o serviço exibe uma mensagem de erro.

**Nota:** A função XPath sci-get-property lerá um arquivo de propriedades no cache se fizer referência a um parâmetro PropertyFileTag que ainda não está no cache. Após a nova PropertyFileTag e seu conteúdo serem carregados inicialmente no cache, o serviço de Atualização de Cache deve ser executado antes de as novas informações estarem disponíveis no cache.

### **Implementando o Serviço de Atualização de Cache**

Para implementar o serviço de Atualização de Cache, execute as tarefas a seguir:

- 1. Configure o serviço de Atualização de Cache.
- 2. Use o serviço de Atualização de Cache em um processo de negócios.

### **Configurando o Serviço de Atualização de Cache**

Para configurar o serviço de Atualização de Cache, você deve especificar configurações para os campos a seguir no Graphical Process Modeler (GPM):

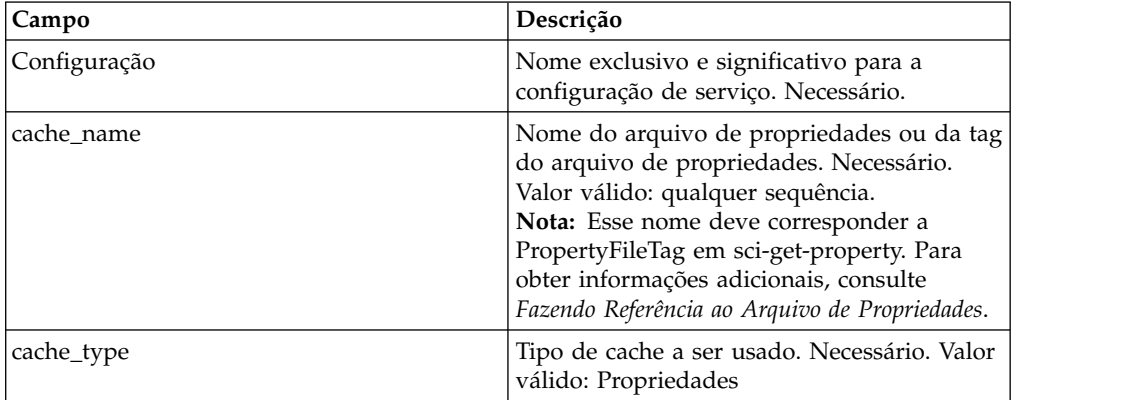

### **Saída de Processo de Negócios para Serviço**

A tabela a seguir contém os parâmetros passados do processo de negócios para o serviço de Atualização de Cache:

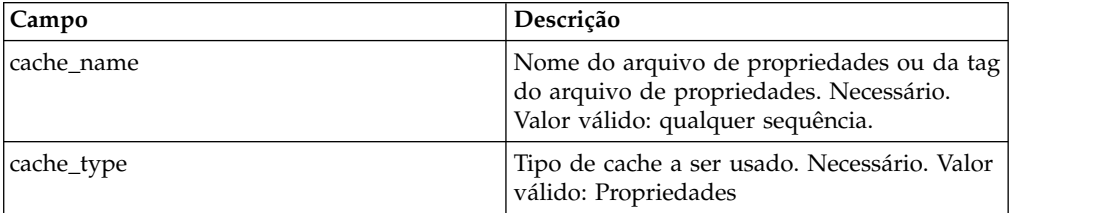

# **Exemplo de Processo de Negócios**

O exemplo a seguir ilustra o processo de negócios a ser usado do serviço de Atualização de Cache:

```
<operation>
     <participant name="CacheRefreshService"/>
      <output message="Xout">
       <assign to="cache_type" from="'properties'"></assign>
       <assign to="cache_name" from="'customer_foo'"></assign>
     </output>
      <input message="Xin">
      </input>
</operation>
```
## **Fazendo Referência ao Arquivo de Propriedades**

Sintaxe da Função XPath:

sci-get-property("PropertyFileTag", "PropertyName")

Em que:

- v PropertyFileTag O nome da tag definido em servers.properties ou o nome do arquivo de propriedades no diretório properties
- v PropertyName O nome da propriedade no arquivo de propriedades

#### **Exemplo:**

Um arquivo de propriedades denominado customer fax.properties foi criado e contém as instruções de designação a seguir:

```
description = some_fax_information
some_fax_number=000.555.1212
```
Coloque o arquivo customer fax.properties no diretório <Sterling B2B Integrator installation>/properties. Esse arquivo é referido pelo parâmetro PropertyFileTag e o conteúdo do para tag/valor desse arquivo é lido no cache.

Após a tag de propriedade customer\_fax ter sido criada, as instruções de função XPath a seguir podem ser usadas para recuperar os dados do arquivo customer fax.properties:

- <assign to="SomeDescription" from="sci-getproperty('customer\_fax','description')"/>
- <assign to="faxNumber" from="sci-getproperty('customer\_fax','some\_fax\_number')"/>

# **Serviço de Conversão de CDATA**

O serviço de conversão de CDATA converte o CDATA usado pelo Sterling B2B Integrator no formato PCDATA que o Transora requer, conforme o necessário.

O serviço de Conversão de CDATA é projetado para ser usado somente com o adaptador Transora™ Data Catalog (TDC) 3.2. A tabela a seguir fornece uma visão geral do serviço de Conversão de CDATA:

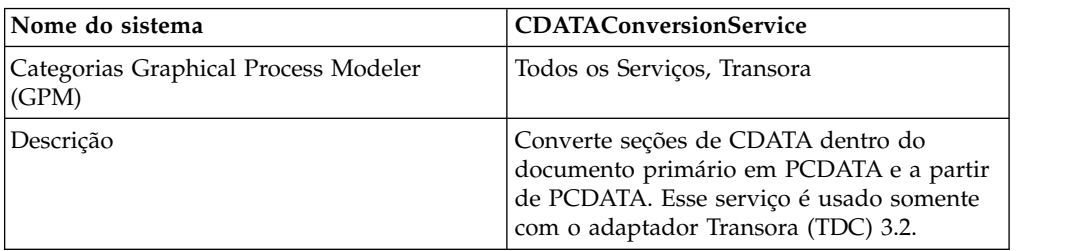

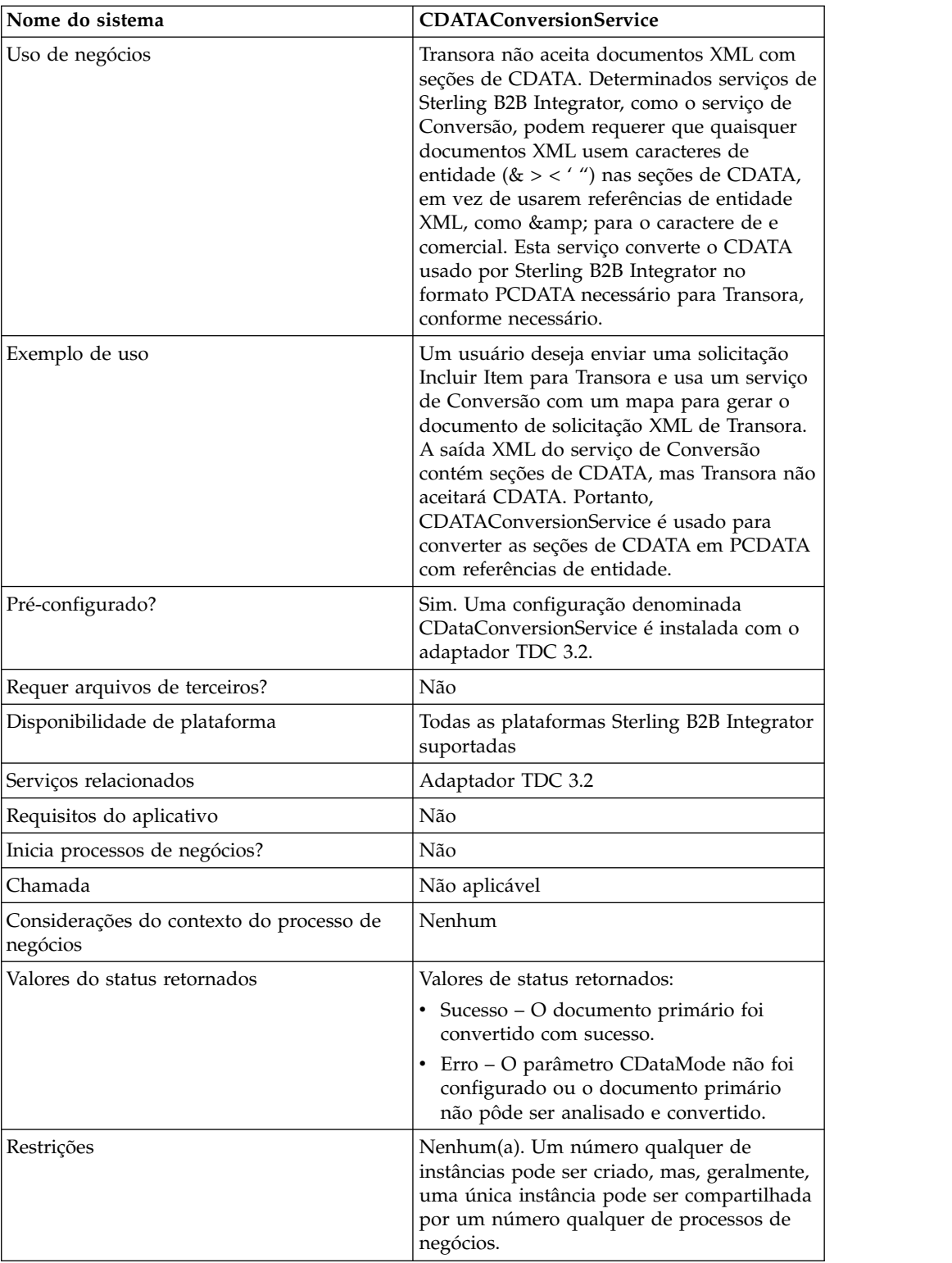

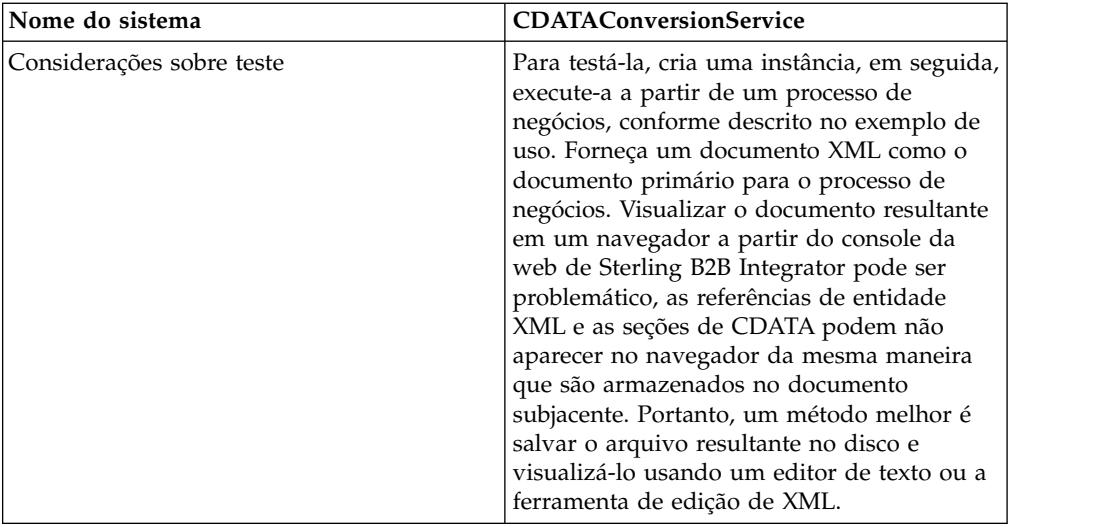

## **Como o Serviço de Conversão de CDATA Funciona**

O servi;co de Conversão de CDATA converte seções de CDATA dentro do documento primário em PCDATA e a partir de PCDATA.

### **Saída**

No modo CDATA\_TO\_PCDATA, Sterling B2B Integrator converte quaisquer seções de CDATA em PCDATA e converte os cinco caracteres de entidade padrão (&, <, >, " e ') em suas referências de entidade correspondentes (& < &gt; &quot; '). Por exemplo, veja o fragmento a seguir: <myTag><![CDATA[Joe & Sally]></myTag>

seria convertido para: <myTag>Joe & amp; Sally</myTag>

#### **Entrada**

No modo PCDATA\_TO\_CDATA, o documento primário deve conter um documento XML válido. No modo PCDATA\_TO\_CDATA, elementos que contêm qualquer uma das cinco referências de entidade padrão são convertidos em seções de CDATA sem referências de entidade. Por exemplo, & amp; é convertido para o caractere único &. O exemplo a seguir ilustra essa conversão: <myTag>Joe & amp; Sally</myTag>

seria convertido para: <myTag><![CDATA[Joe & Sally]></myTag>

# **Amostra de Código**

O exemplo de código a seguir executa o serviço de Conversão de CDATA em um processo de negócios:

```
<operation name="PCDATA to CDATA">
     <participant name="CDataConversionService"/>
     <output message="noopout">
       <assign to="." from="*"></assign>
        <assign to="CDataMode">PCDATA_TO_CDATA</assign>
     </output>
```

```
<input message="noopin">
        <assign to="." from="*"></assign>
     </input>
</operation>
```
## **Implementando o Serviço de Conversão de CDATA**

O serviço de Conversão de CDATA é instalado automaticamente com o adaptador TDC 3.2 e faz parte da implementação do adaptador TDC 3.2. Para obter informações, consulte *Adaptador Transora Data Catalog (TDC) 3.2*.

Para obter informações gerais sobre como criar configurações do serviço e do adaptador, consulte *Gerenciando Serviços e Adaptadores*.

Para implementar o serviço de Conversão de CDATA, execute as tarefas a seguir:

- 1. Implemente e configure o adaptador TDC 3.2 a ser usado com esse serviço. Para obter informações, consulte *Adaptador Transora Data Catalog (TDC) 3.2*.
- 2. Configure a cópia pré-instalada do serviço de Conversão de CDATA. Para obter informações, consulte *Configurando o Serviço de Conversão de CDATA*.
- 3. Use o serviço de Conversão de CDATA em um processo de negócios.

### **Configurando o Serviço de Conversão de CDATA**

Para configurar o serviço de Conversão de CDATA, você deve especificar configurações para os campos a seguir no GPM:

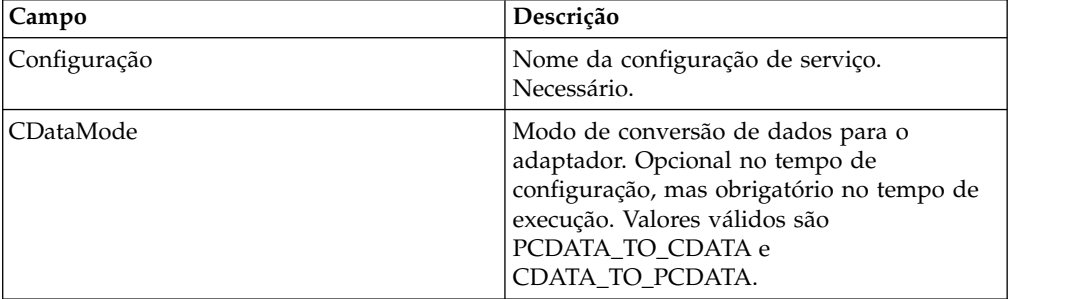

# **Verificar Serviço de Expiração**

O serviço de verificação de expiração alerta quando certificados estão prestes a expirar ou já expiraram.

**Nota:** Não é possível verificar a expiração para os certificados OpsDrv, OpsKey e UIKey. Os certificados do sistema são usados internamente por Sterling B2B Integrator e não expiram.

A tabela a seguir fornece uma visão geral do serviço de Verificação de Expiração:

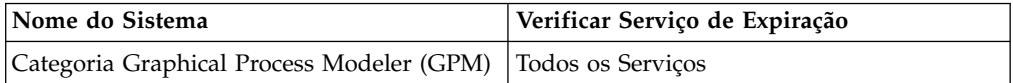

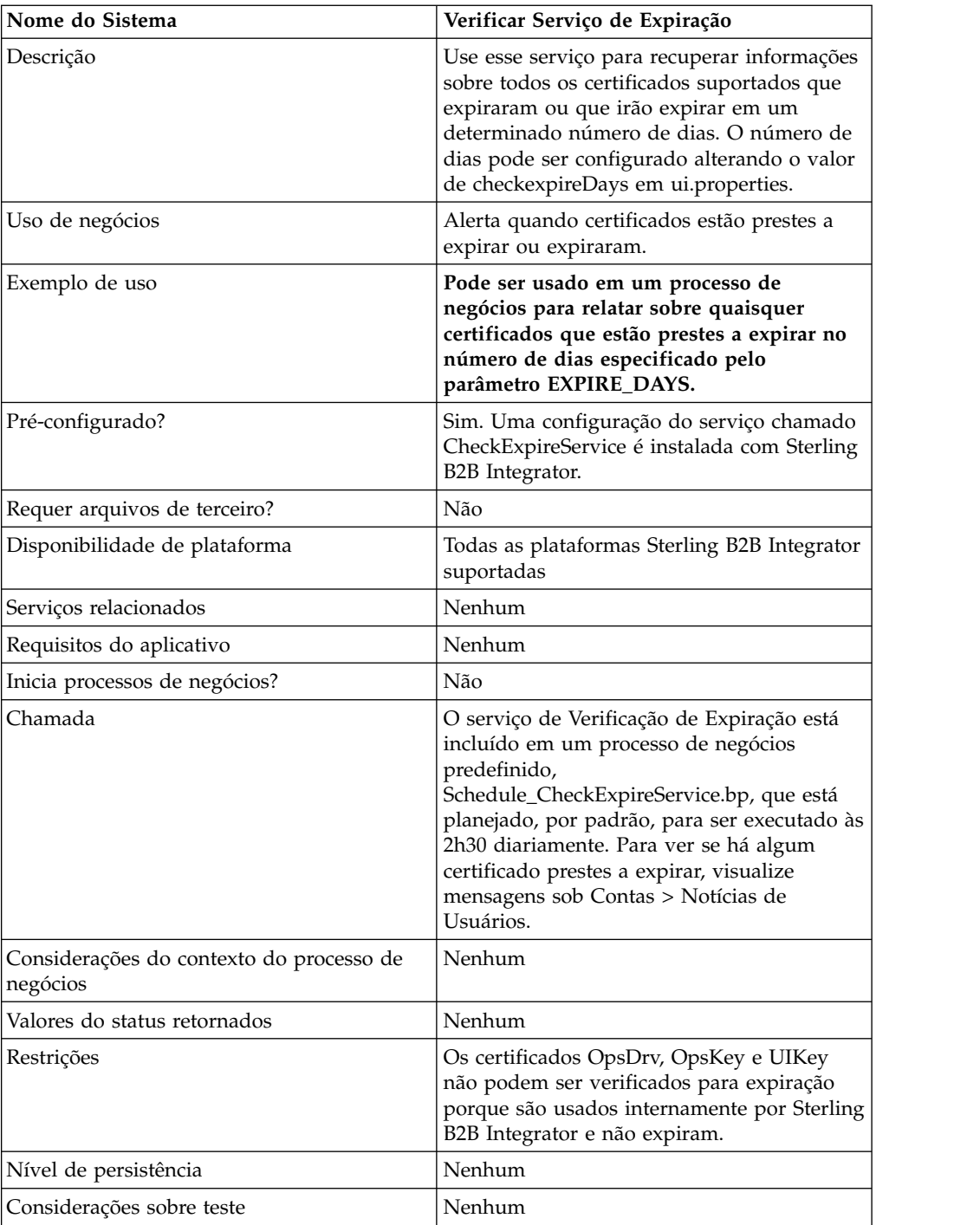

# **Como o Serviço de Verificação de Expiração Funciona**

O serviço de Verificação de Expiração é executado em um planejamento (por padrão, diariamente às 2h30) e verificar cada certificado registrado para comparar sua data de expiração com relação ao valor configurado em Sterling B2B Integrator (o padrão é 14 dias). Quaisquer certificados que já expiraram ou que irão expirar em algum momento dentro do número de dias especificado são listados na página Inicial do Console Administrativo em Alertas do Sistema, em Alertas do Sistema no Painel e no Visualizador de Eventos sob o menu Operador. Os alertas permanecem no sistema por 60 dias.

# **Implementando o Serviço de Verificação de Expiração**

Não há nenhuma implementação necessária para o serviço de Verificação de Expiração, a menos que você deseje alterar o número de dias antes de expirações que alertas serão recebidos ou o planejamento. Para fazer isso, edite a configuração do serviço chamada de Serviço de Verificação de Expiração. A tabela a seguir descreve os campos usados para configurar o adaptador Check Expire em Sterling B2B Integrator:

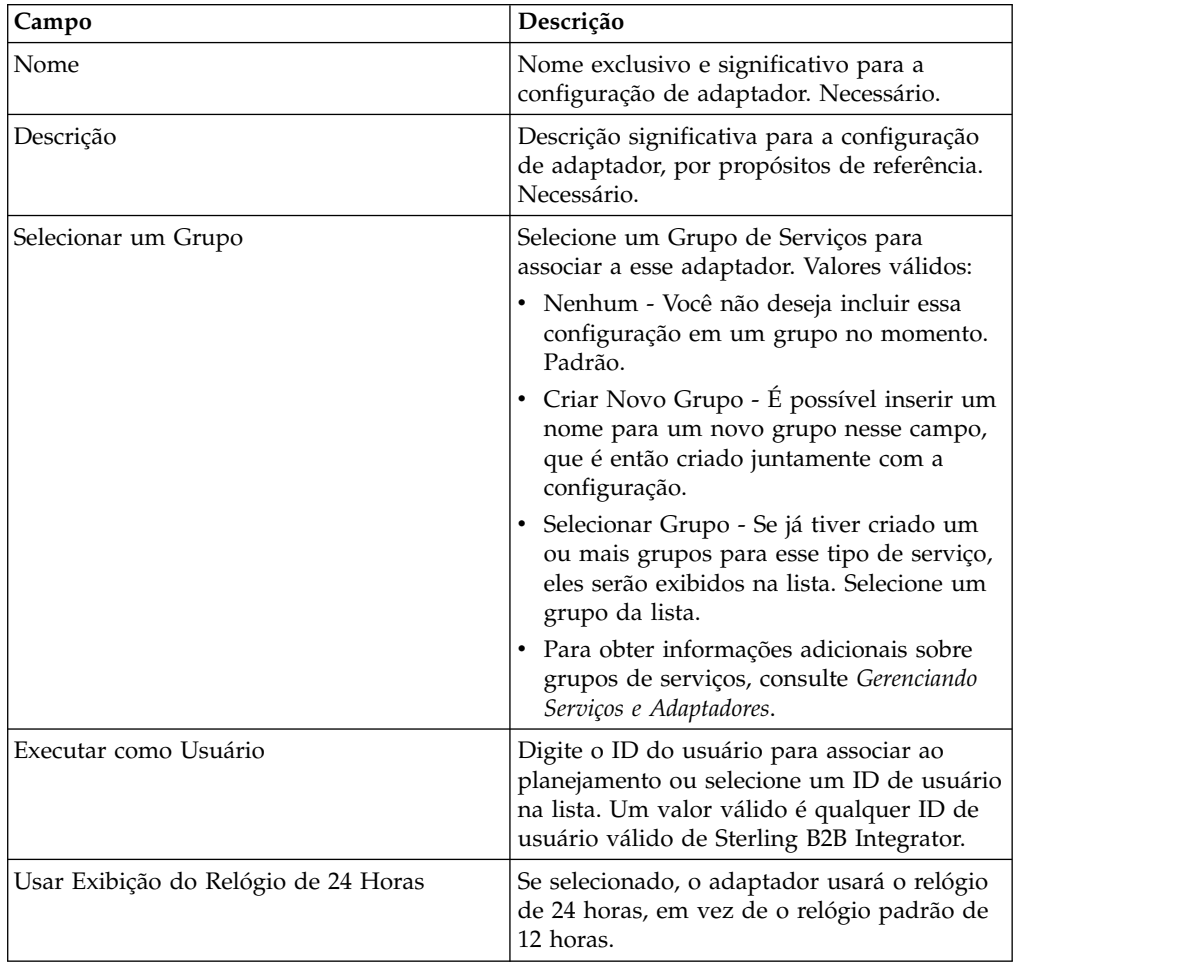

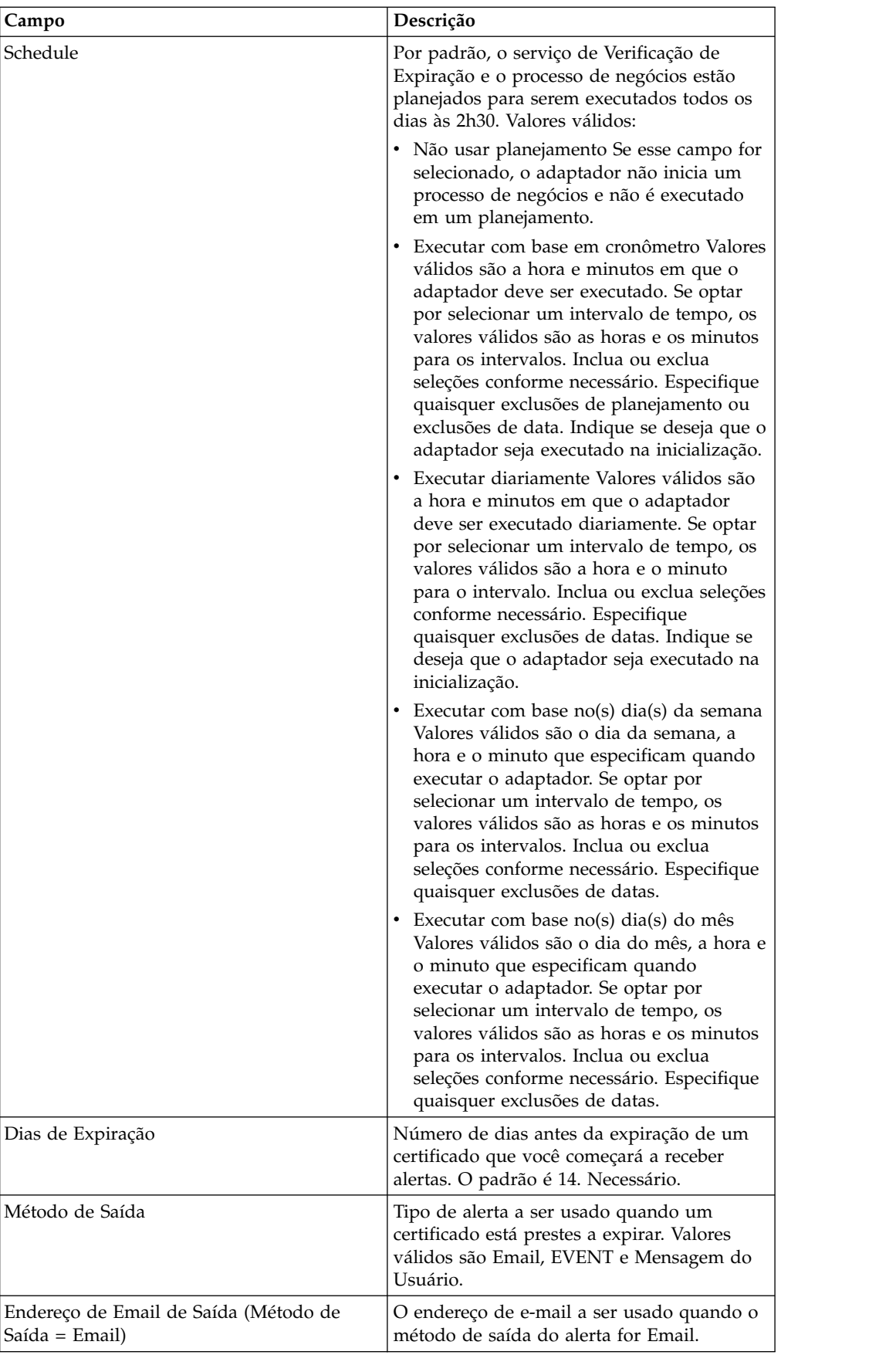

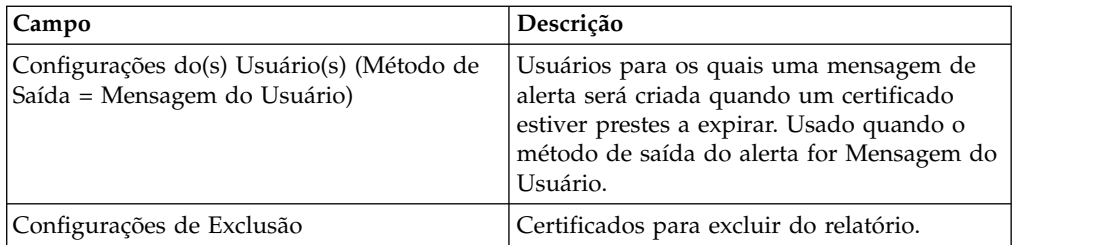

### **Saída de Serviço para Processo de Negócios**

A tabela a seguir contém os parâmetros passados do serviço de Verificação de Expiração para o processo de negócios:

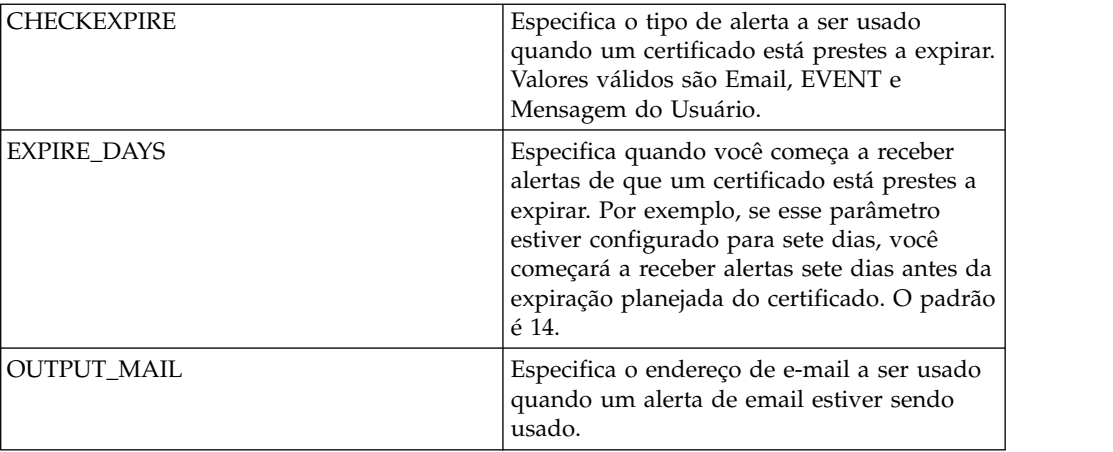

### **Exemplo de Processo de Negócios**

Esse é o processo de negócios Schedule\_CheckExpireService conforme instalado com Sterling B2B Integrator:

```
<process name="Schedule_CheckExpireService">
 <sequence>
   <operation name="Service">
     <participant name="CheckExpireService"/>
     <output message="Xout">
       <assign to="." from="*"></assign>
     </output>
     <input message="Xin">
       <assign to="." from="*"></assign>
     </input>
    </operation>
 </sequence>
</process>
```
# **Adaptador da Linha de Comandos**

O adaptador Command Line é um adaptador da segunda geração que permite que o Sterling B2B Integrator execute um programa a partir de uma linha de comandos em um processo de negócios.

O adaptador Command Line inclui programas executáveis, scripts ou comandos do sistema operacional (S.O.) externos ao Sterling B2B Integrator.

O adaptador Command Line opera somente em uma implementação remota. Isso não significa necessariamente que precisa ser executado remotamente. Ele é executado em uma JVM (Java Virtual Machine) separada, que pode estar na máquina na qual Sterling B2B Integrator está instalada ou em uma maquina remota.

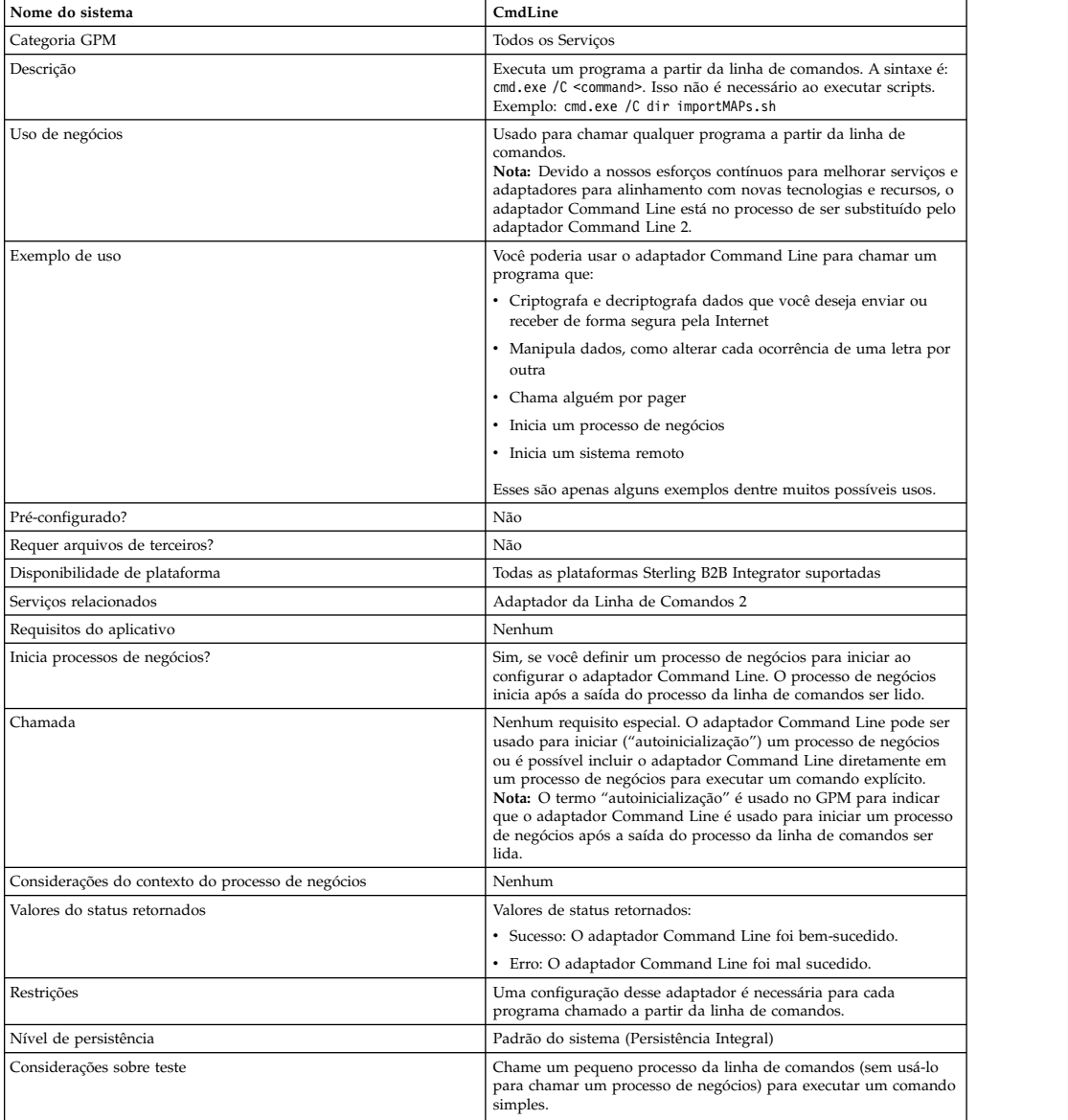

A tabela a seguir fornece uma visão geral resumida do adaptador Command Line:

## **Como o Adaptador Command Line Funciona**

Use o adaptador Command Line em um processo de negócios para executar qualquer programa a partir da linha de comandos, incluindo programas executáveis, scripts ou comandos do S.O. externos com relação a Sterling B2B Integrator. Os tipos de atividades que podem ser executadas incluem criptografia e decriptografia de dados, manipulação de arquivos, manipulação de dados e inicialização de um processo em um sistema remoto.

É possível criar diversas configurações do adaptador Command Line, uma para cada um dos diversos comandos específicos. Como alternativa, é possível usar uma única configuração do adaptador Command Line para executar diferentes comandos, especificando o processo da linha de comandos (cmdLine) e o diretório ativo (workingDir) no processo de negócios. Consulte *Linha de Comandos* para obter detalhes sobre esses parâmetros.

Por exemplo, sua empresa se comunica com um banco de dados de legado que é importante para seus negócios diários. Você deseja recuperar algumas informações de faturamento do cliente no banco de dados e enviá-las em um processo de negócios em Sterling B2B Integrator para seu departamento de contabilidade. É possível gravar seu próprio programa executável para se comunicar com seu sistema de legado e executá-lo usando o adaptador Command Line.

As etapas a seguir resumem como o adaptador Command Line é geralmente usado em um processo de negócios:

- 1. O adaptador grava o conteúdo do documento primário atual em um arquivo no diretório ativo especificado como o valor do parâmetro do diretório ativo. O nome desse arquivo é especificado pelo valor do parâmetro inputFile.
- 2. Sterling B2B Integrator executa um programa executável que seleciona o arquivo e envia o mesmo ao sistema legado.
- 3. O sistema legado retorna um arquivo, que agora inclui as informações de faturamento do cliente, e o adaptador recupera o mesmo. O arquivo retornado é especificado pelo valor do parâmetro outputName.
- 4. O adaptador lê o conteúdo do arquivo no documento primário.
- 5. Sterling B2B Integrator executa a próxima operação no processo de negócios.

#### **Implementando o Adaptador Command Line**

É possível implementar um adaptador Command Line para fazer o seguinte:

- v Execute comandos usando a linha de comandos a partir de um processo de negócios.
- v Chame o adaptador Command Line em um planejamento e, em seguida, inicie um novo processo de negócios usando a saída do adaptador.

**Nota:** Isso poderia ser usado se você quisesse planejar um programa de linha de comandos que acessasse um banco de dados de legado em um planejamento regular e, em seguida, usasse a saída em um processo de negócios.

As informações desta seção se aplicam a ambas as implementações acima.

#### **Antes de Iniciar**

Antes de iniciar a implementação do adaptador Command Line:

- 1. Crie e teste o programa de linha de comandos ou o comando para assegurar que funcione.
- 2. Determine o diretório ativo onde irá processar seus comandos.

#### **Visão Geral do Processo**

Para implementar o adaptador Command Line, execute as tarefas a seguir:

1. Crie uma configuração do adaptador Command Line. Consulte *Gerenciando Serviços e Adaptadores*.
- 2. Configure o adaptador Command Line. Consulte *Configurando o Adaptador Command Line*.
- 3. Crie e ative um processo de negócios que inclui o adaptador Command Line.

**Nota:** Se estiver configurando um adaptador Command Line para iniciar um processo de negócios, crie o processo de negócios antes de configurar o adaptador.

- 4. Teste o processo de negócios e o adaptador.
- 5. Execute o processo de negócios.

## **Configurando o Adaptador Command Line**

Para criar uma configuração do adaptador Command Line, você deve especificar configurações de campo em Sterling B2B Integrator e no GPM. Para obter informações gerais sobre configurações do serviço e do adaptador, consulte *Gerenciando Serviços e Adaptadores*.

#### Sterling B2B Integrator **Configuração**

A tabela a seguir descreve os campos usados para configurar o adaptador Command Line em Sterling B2B Integrator.

**Nota:** Os nomes de campo entre parênteses representam os nomes de campo correspondentes no GPM. Essas informações são fornecidas para sua referência. Alguns campos podem ser configurados no GPM, se não selecionados aqui. Independentemente de onde serão configurados, podem ser substituídos usando BPML.

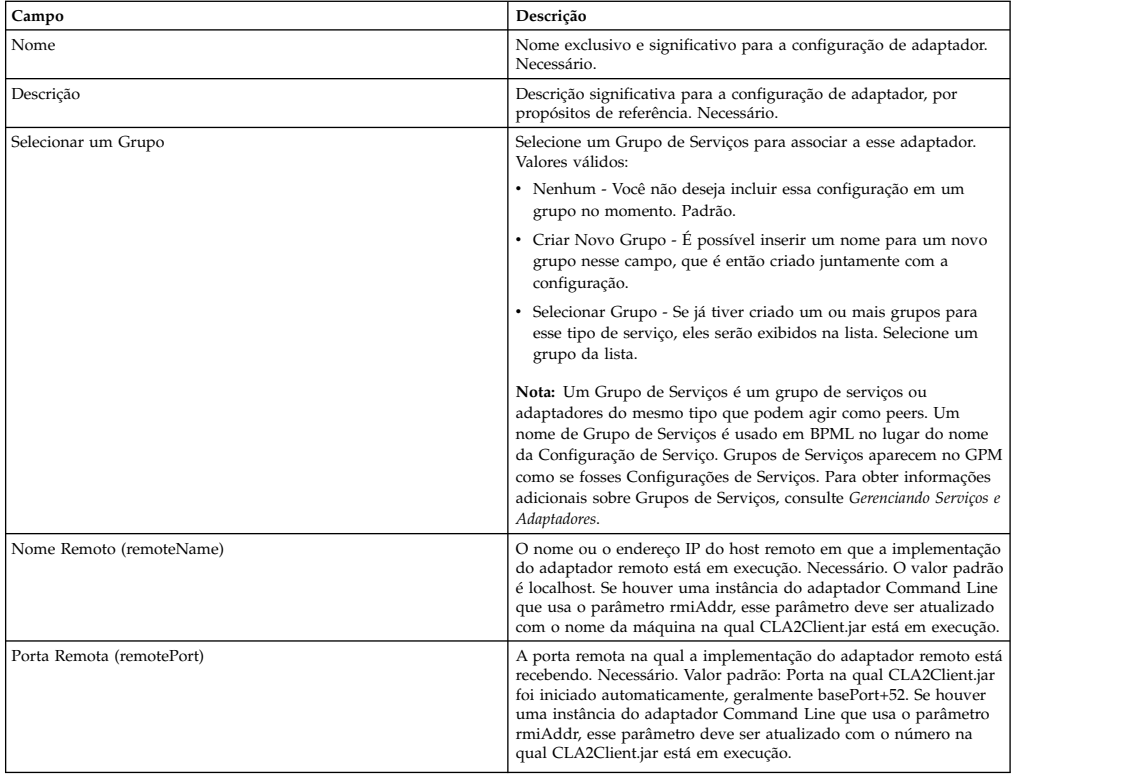

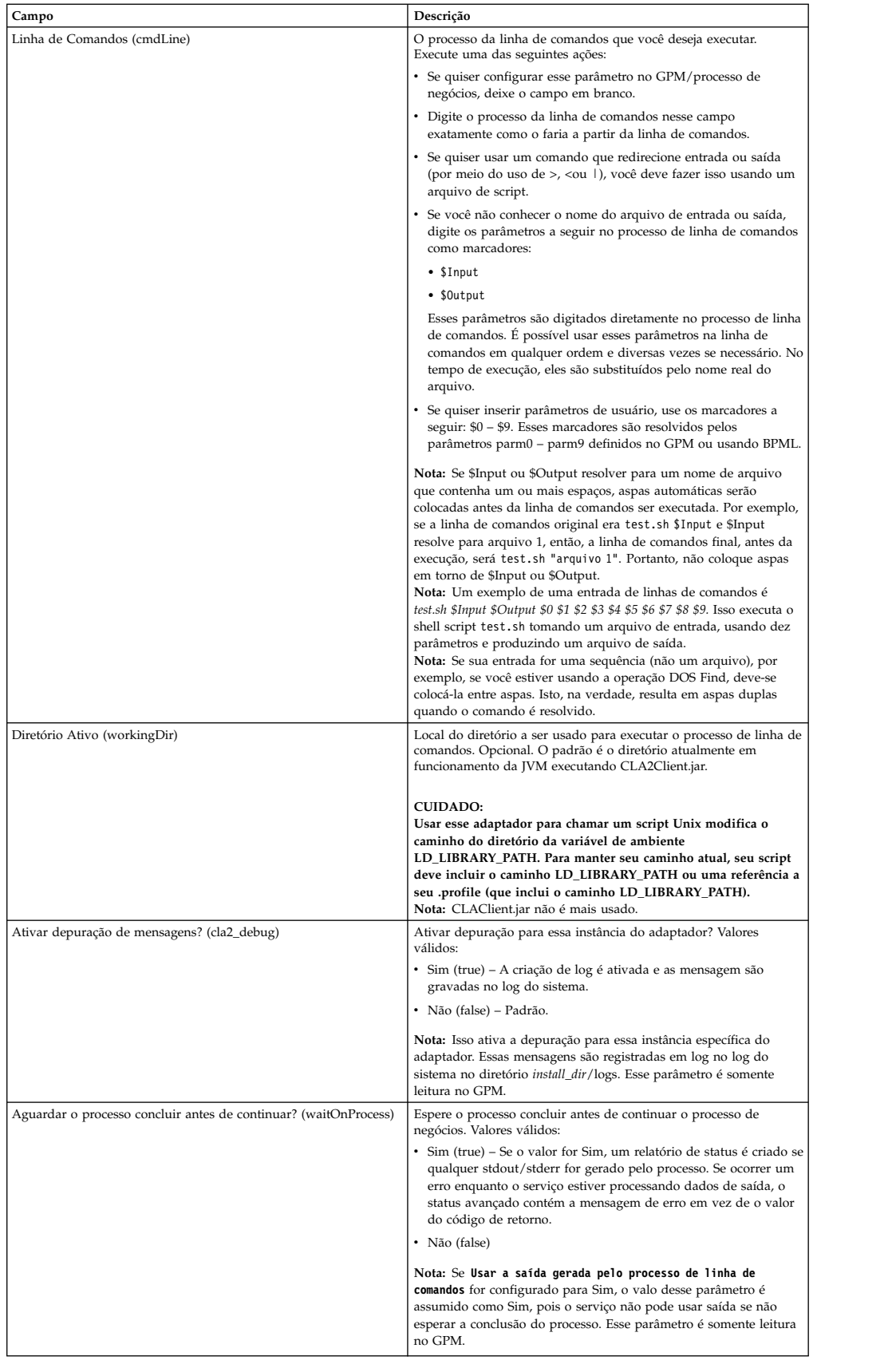

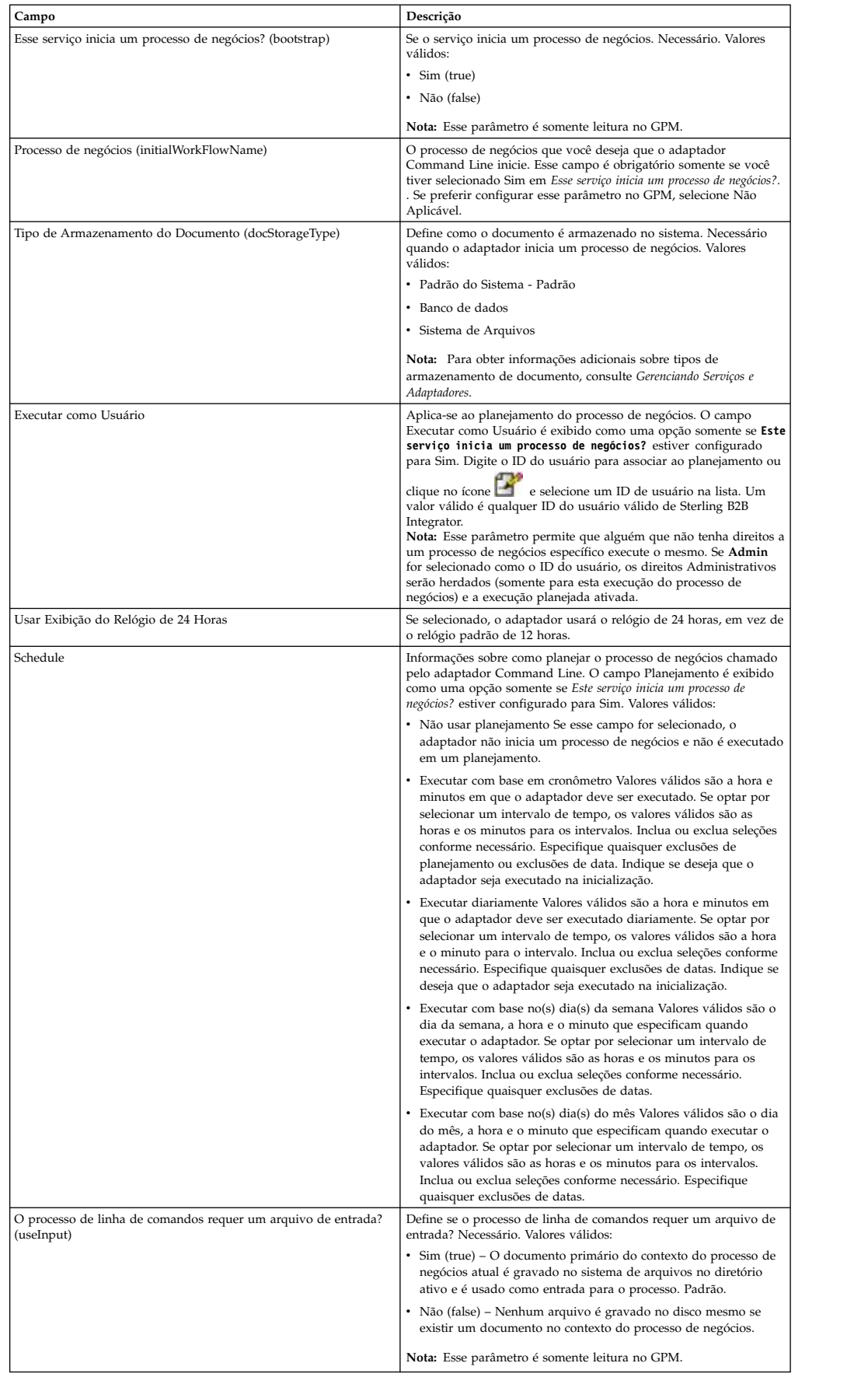

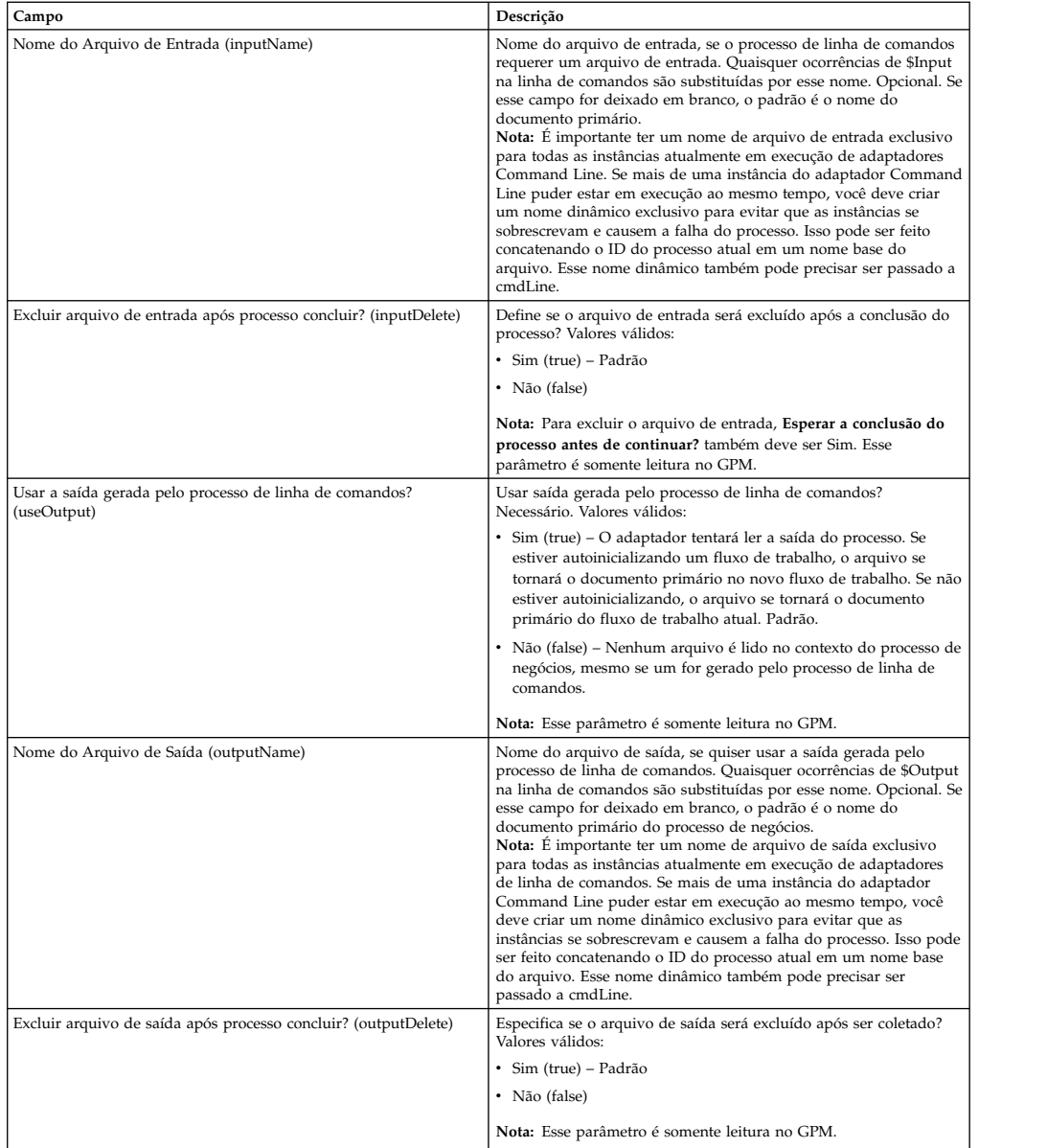

# **Configuração do GPM**

A tela a seguir mostra uma visualização gráfica de alguns parâmetros do GPM para o adaptador Command Line. Os valores esmaecidos foram especificados usando a configuração do adaptador Command Line. Os campos ativos são env0 e env1, que não podem ser configurados na configuração de serviço.

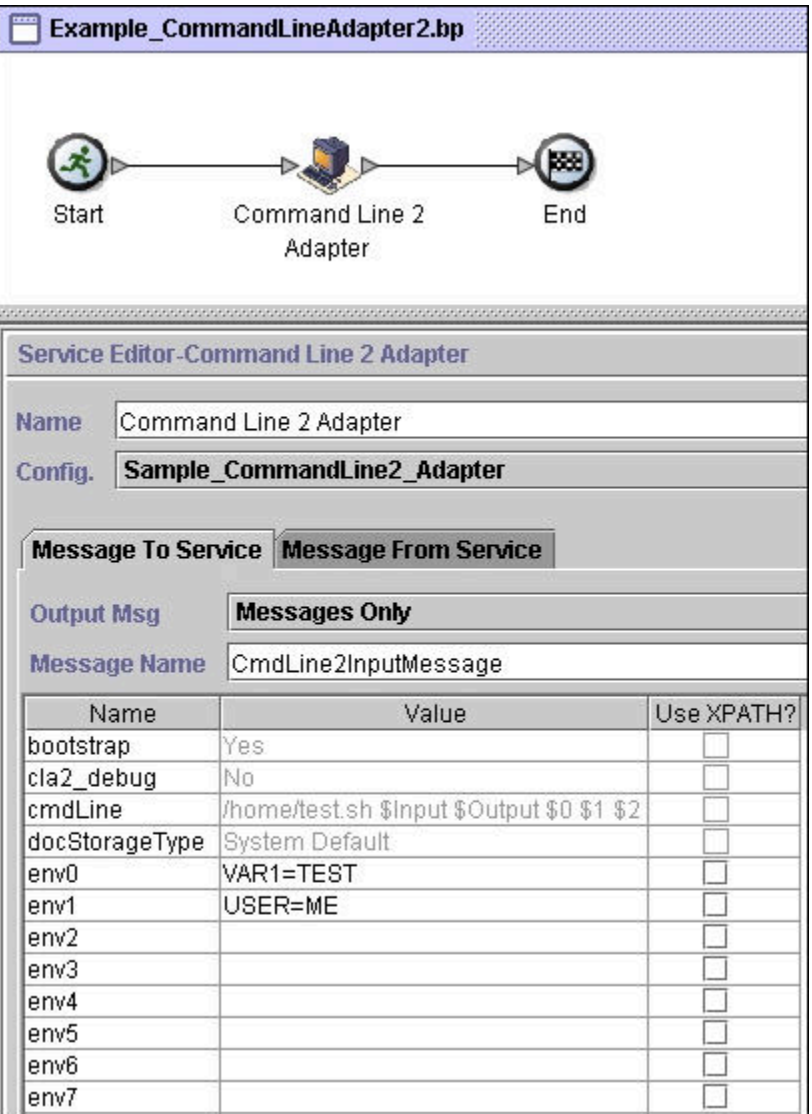

O exemplo a seguir mostra a solução do processo de negócios correspondente usando BPML.

```
<process name="Example_CommandLineBP">
 <operation name="Command LineAdapter Run Script">
   <participant name="Sample_CommandLine_Adapter"/>
   <output message="CmdLineInputMessage">
⌂⌂⌂ <assign to="."> from="*"/>
⌂ ⌂⌂<assign to="parm0">VAR1</assign>
     <assign to="parm1">USER</assign>
     <assign to="parm2">10</assign>
⌂⌂⌂ <assign to="env0">VAR1=TEST</assign>
     <assign to="env1">USER=ME</assign>
   </output>
    <input message="inmsg">
      <assign to="." from="*"></assign>
   </input>
 </operation>
</process>
```
A tabela a seguir descreve os campos usados para configurar o adaptador Command Line no GPM. Esta tabela contém os campos que são configurados

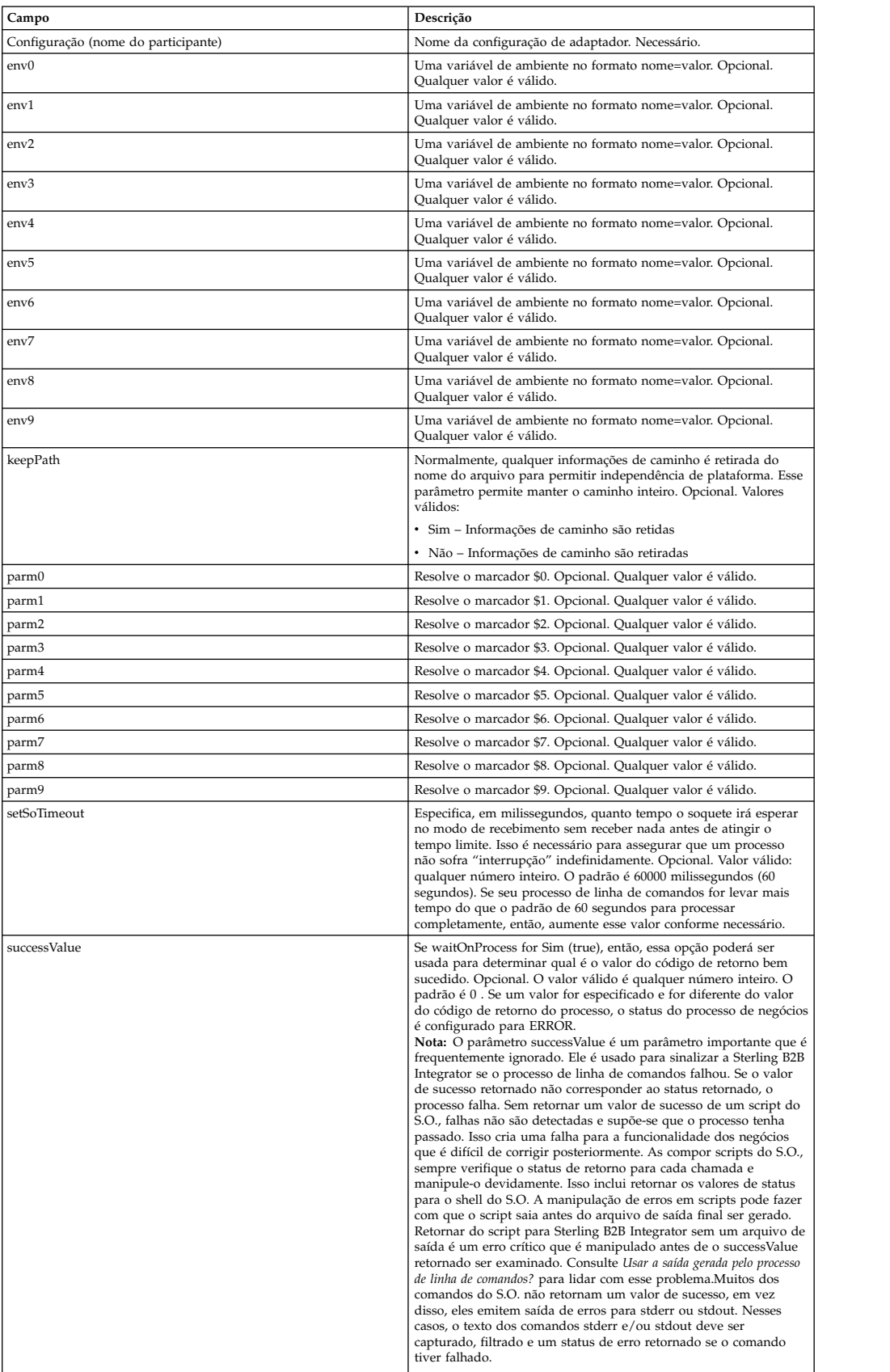

somente no GPM. Outros campos também podem ser configurados se tiverem sido deixados em branco na configuração de Sterling B2B Integrator.

#### **Saída de Adaptador para Processo de Negócios**

A tabela a seguir contém os parâmetros passados do adaptador Command Line para o processo de negócios:

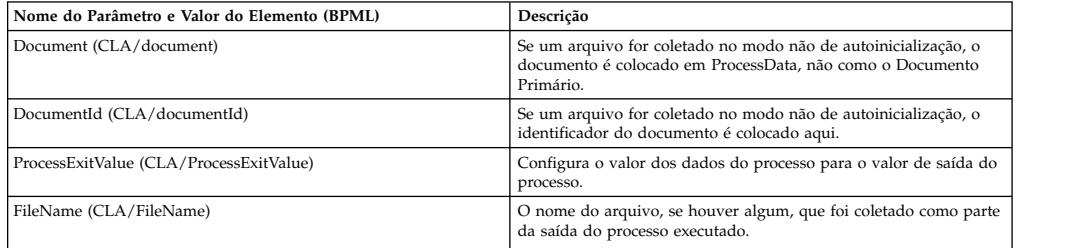

## **Exemplos de Uso**

Esta seção contém um exemplo que usa o adaptador Command Line. Estão incluídos exemplos usando o GPM e BPML.

## **Chamando o Adaptador Command Line para Executar um Shell Script**

O processo de negócios de exemplo a seguir ilustra como usar o Adaptador Command Line para executar um shell script que espera um arquivo de entrada como o primeiro parâmetro, um arquivo de saída como o segundo parâmetro e mais três parâmetros.

- v Quando essa configuração de exemplo é usada, um shell script chamado "test.sh" (que reside no diretório /home) é executado.
- v O programa requer o nome do arquivo de entrada como o primeiro parâmetro, o nome do arquivo de saída como o segundo parâmetro e mais três outros parâmetros.
- v Como a variável useInput está configurada para true e a variável inputName está em branco, o nome do documento primário substitui o marcador \$Input.
- v Como a variável useOutput está configurada para true e a variável outputName está em branco, o marcador \$Output é substituído pelo nome do documento primário.
- v Se o nome do documento no contexto do fluxo de trabalho for "data.txt" neste exemplo, a linha de comandos se torna /home/test.sh data.txt data.txt VAR1 USER 10 no tempo de execução.
- v O nome do documento primário é passado como o arquivo de entrada para o programa de shell script na linha de comandos.
- v O nome do documento primário é passado como o arquivo de saída para o programa de shell script na linha de comandos.

**Nota:** Se os parâmetros inputName e outputName tivessem nomes de arquivos inseridos, esses nomes de arquivos substituiriam os marcadores \$Input e \$Output.

# **Exemplo de GPM**

O exemplo a seguir ilustra o processo de negócios acima usando o GPM.

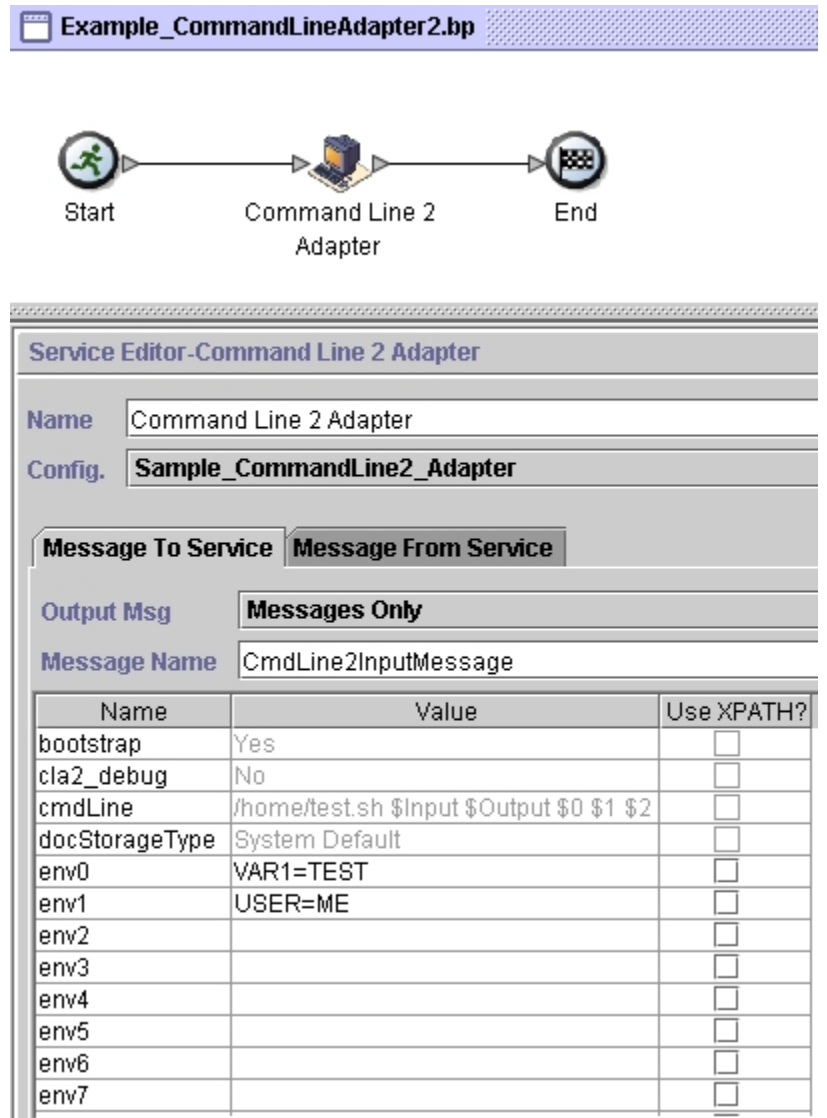

# **Exemplo de Business Process Modeling Language (BPML)**

O exemplo a seguir ilustra o mesmo processo de negócios usando BPML.

```
<process name="Example_CommandLine_BP">
 <operation name="Command Line Adapter Run Script">
   <participant name="Sample_CommandLine_Adapter"/>
   <output message="CmdLineInputMessage">
⌂⌂⌂ <assign to="."> from="*"/>
⌂ ⌂⌂<assign to="parm0">VAR1</assign>
     <assign to="parm1">USER</assign>
     <assign to="parm2">10</assign>
⌂⌂⌂ <assign to="env0">VAR1=TEST</assign>
     <assign to="env1">USER=ME</assign>
   </output>
   <input message="inmsg">
```

```
<assign to="." from="*"></assign>
    </input>
 </operation>
</process>
```
# **Chamando o Adaptador Command Line**

#### **CUIDADO:**

**Se estiver utilizando chamadas remotas do adaptador Command Line ou houver instâncias que estão usando o parâmetro de instância rmiAddr, você deve substituir manualmente todas as instâncias implementadas do arquivo CLAClient.jar por CLA2Client.jar.**

A inicialização do adaptador no momento da inicialização de Sterling B2B Integrator é direcionada por (Windows) startWindowsService.cmd ou (UNIX e iSeries) pelo script run.sh.

Para iniciar o adaptador Command Line:

- 1. Localize o arquivo .jar do cliente (CLA2Client.jar) que contém todas as classes necessárias. Ele está localizado no diretório *install\_dir*/client/cmdline.
- 2. Se o adaptador for ser executado em uma máquina diferente, copie o arquivo CLA2Client.jar para o sistema que executará o adaptador remoto.

**Nota:** CLA2Client.jar não precisa ser movido se a versão remota estiver na mesma máquina.

3. Para iniciar o adaptador remoto, insira:

java -jar CLA2Client.jar <port>

Exemplo: java –jar CLA2Client.jar 15699 *port* pode ser qualquer porta que não esteja em uso. Esse é o valor a designar no campo Porta Remota na configuração de serviço. Consulte *Porta Remota (remotePort)*. Se você atualizar Sterling B2B Integrator em qualquer momento, também será necessário usar o novo arquivo CLA2Client.jar correspondente para evitar um erro "ClassConflict".

**Nota:** Também é possível executar CLA2Client.jar com estes comandos:

- v (UNIX ou iSeries)./startCmdLine2.sh
- v (serviço do Windows) startCLA2WindowsService.cmd

### **Parando o Adaptador Command Line**

Se Sterling B2B Integrator for encerrado com o script (Windows) stopWindowsService.cmd ou (UNIX e iSeries) hardstop.sh, o adaptador Command Line também é encerrado.

Também é possível parar o adaptador Command Line 2 com estes comandos:

- v (UNIX ou iSeries) ./stopCmdLine2.sh
- (serviço do Windows) stopCLA2WindowsService.cmd

Caso contrário, uma vez iniciado, o adaptador é executado de forma silenciosa conforme configurado e não retornará à linha de comandos até ser concluído, interrompido ou falhar. Portanto, não é possível usar essa linha de comandos para executar nenhum outro comando.

# **Adaptador Command Line 2 (V5.2.0 - 5.2.4.0)**

O adaptador Command Line 2 é um adaptador de segundo geração que permite que Sterling B2B Integrator execute um programa a partir de uma linha de comandos em um processo de negócios.

Isso inclui programas executáveis, scripts ou comandos do sistema operacional (S.O.) externos com relação a Sterling B2B Integrator.

O adaptador Command Line 2 opera somente em uma implementação remota. Isso não significa necessariamente que precisa ser executado remotamente. Ele é executado em uma JVM (Java Virtual Machine) separada, que pode estar na máquina na qual Sterling B2B Integrator está instalada ou em uma maquina remota.

O adaptador Command Line 2 suporta arquivos grandes de até 12 GB e fornece melhor alocação de memória do que o adaptador Command Line. O adaptador Command Line 2 irá eventualmente substituir o adaptador Command Line.

A tabela a seguir fornece uma visão geral resumida do adaptador Command Line 2:

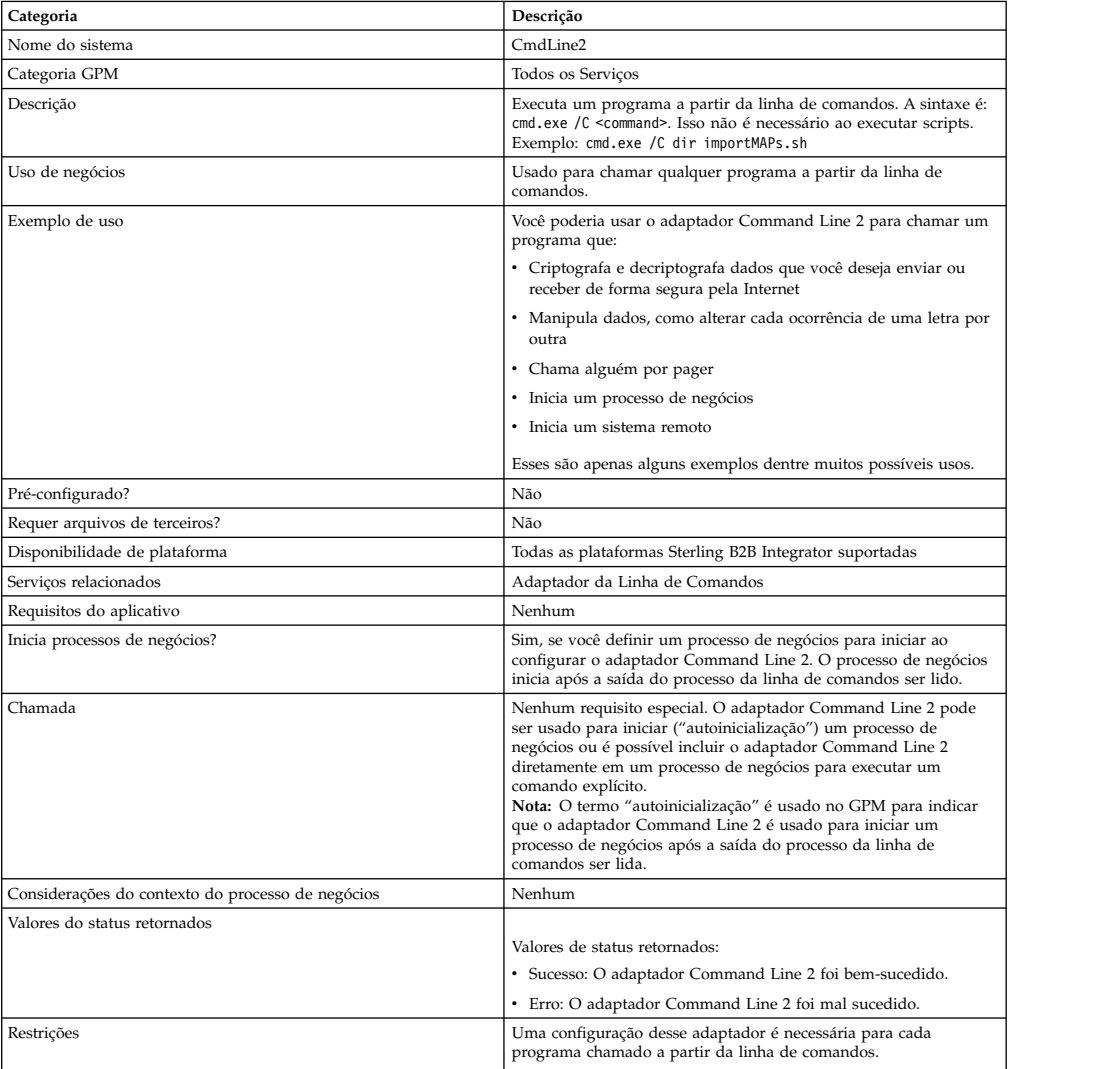

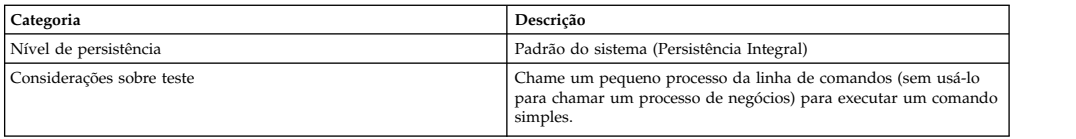

# **Como o Adaptador Command Line 2 Funciona**

Use o adaptador Command Line 2 em um processo de negócios para executar qualquer programa a partir da linha de comandos, incluindo programas executáveis, scripts ou comandos do S.O. externos com relação a Sterling B2B Integrator. Os tipos de atividades que podem ser executadas incluem criptografia e decriptografia de dados, manipulação de arquivos, manipulação de dados e inicialização de um processo em um sistema remoto.

É possível criar diversas configurações do adaptador Command Line 2, uma para cada um dos diversos comandos específicos. Como alternativa, é possível usar uma única configuração do adaptador Command Line 2 para executar diferentes comandos, especificando o processo da linha de comandos (cmdLine) e o diretório ativo (workingDir) no processo de negócios. Consulte *Linha de Comandos* para obter detalhes sobre esses parâmetros.

Por exemplo, sua empresa se comunica com um banco de dados de legado que é importante para seus negócios diários. Você deseja recuperar algumas informações de faturamento do cliente no banco de dados e enviá-las em um processo de negócios em Sterling B2B Integrator para seu departamento de contabilidade. É possível gravar seu próprio programa executável para se comunicar com seu sistema de legado e executá-lo usando o adaptador Command Line 2.

As etapas a seguir resumem como o adaptador Command Line 2 é geralmente usado em um processo de negócios:

- 1. O adaptador grava o conteúdo do documento primário atual em um arquivo no diretório ativo especificado como o valor do parâmetro do diretório ativo. O nome desse arquivo é especificado pelo valor do parâmetro inputFile.
- 2. Sterling B2B Integrator executa um programa executável que seleciona o arquivo e envia o mesmo ao sistema legado.
- 3. O sistema legado retorna um arquivo, que agora inclui as informações de faturamento do cliente, e o adaptador recupera o mesmo. O arquivo retornado é especificado pelo valor do parâmetro outputName.
- 4. O adaptador lê o conteúdo do arquivo no documento primário.
- 5. Sterling B2B Integrator executa a próxima operação no processo de negócios.

# **Implementando o Adaptador Command Line 2**

É possível implementar um adaptador Command Line 2 para fazer o seguinte:

- v Execute comandos usando a linha de comandos a partir de um processo de negócios.
- v Chame o adaptador Command Line 2 em um planejamento e, em seguida, inicie um novo processo de negócios usando a saída do adaptador.

**Nota:** Isso poderia ser usado se você quisesse planejar um programa de linha de comandos que acessasse um banco de dados de legado em um planejamento regular e, em seguida, usasse a saída em um processo de negócios.

As informações desta seção se aplicam a ambas as implementações acima.

## **Antes de Iniciar**

Antes de iniciar a implementação do adaptador Command Line 2:

- 1. Crie e teste o programa de linha de comandos ou o comando para assegurar que funcione.
- 2. Determine o diretório ativo onde irá processar seus comandos.

## **Visão Geral do Processo**

Para implementar o adaptador Command Line 2:

- 1. Crie uma configuração do adaptador Command Line 2. Para obter informações, consulte *Gerenciando Serviços e Adaptadores*.
- 2. Configure o adaptador Command Line 2. Para obter informações, consulte *Configurando o Adaptador Command Line 2*.
- 3. Crie e ative um processo de negócios que inclui o adaptador Command Line 2.

**Nota:** Se estiver configurando um adaptador Command Line 2 para iniciar um processo de negócios, crie o processo de negócios antes de configurar o adaptador.

- 4. Teste o processo de negócios e o adaptador.
- 5. Execute o processo de negócios.

### **Configurando o Adaptador Command Line 2**

Para criar uma configuração do adaptador Command Line 2, você deve especificar configurações de campo em Sterling B2B Integrator e no GPM. Para obter informações gerais sobre configurações do serviço e do adaptador, consulte *Gerenciando Serviços e Adaptadores*.

#### **A Configuração do Aplicativo**

A tabela a seguir descreve os campos usados para configurar o adaptador Command Line 2 em Sterling B2B Integrator.

**Nota:** Os nomes de campo entre parênteses representam os nomes de campo correspondentes no GPM. Essas informações são fornecidas para sua referência. Alguns campos podem ser configurados no GPM, se não selecionados aqui. Independentemente de onde serão configurados, podem ser substituídos usando BPML.

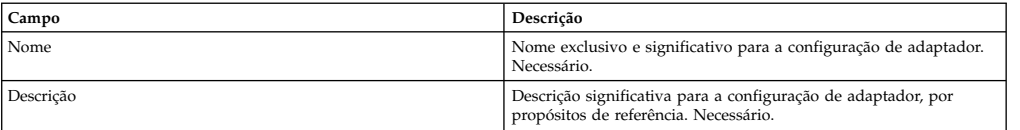

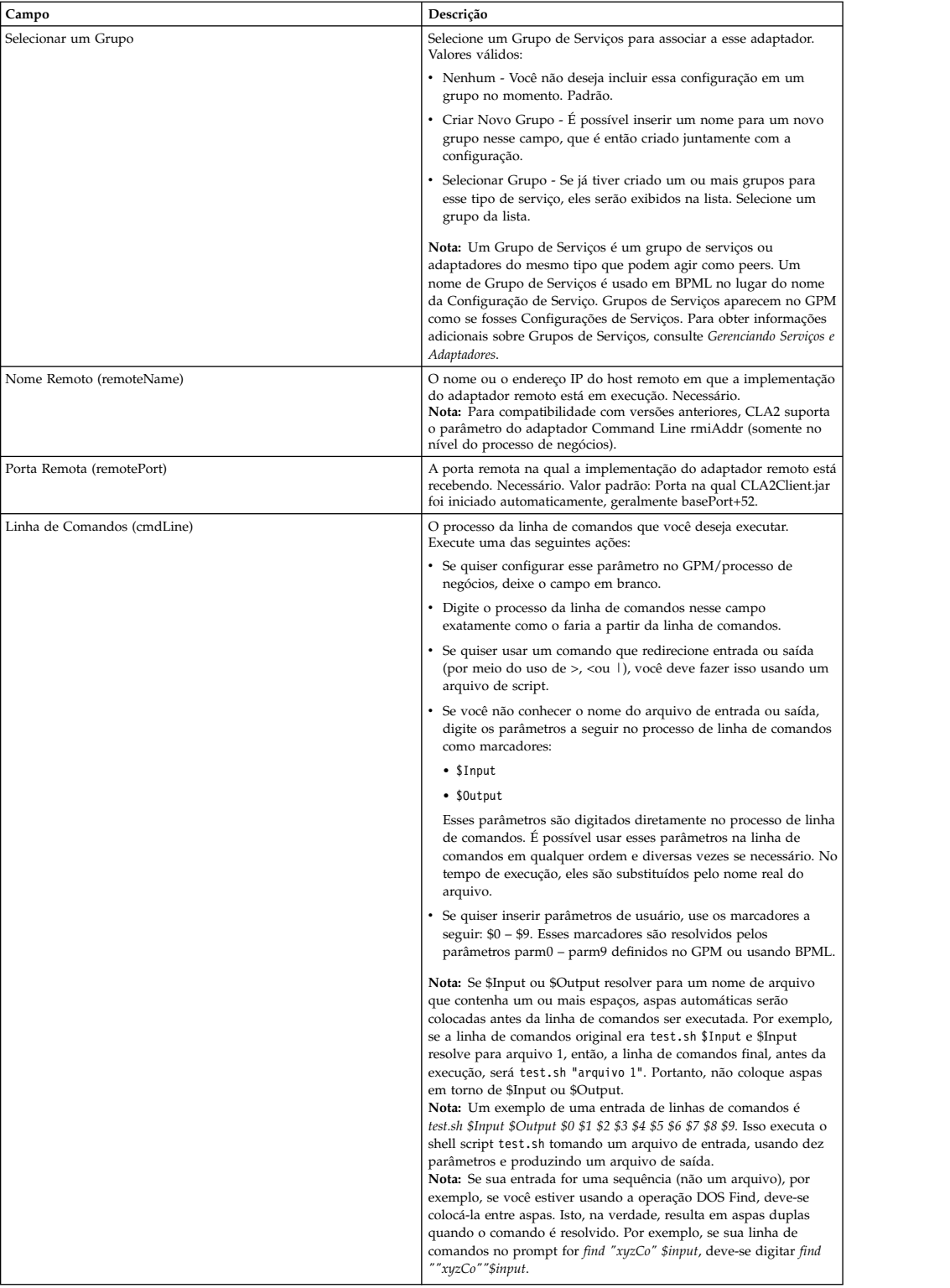

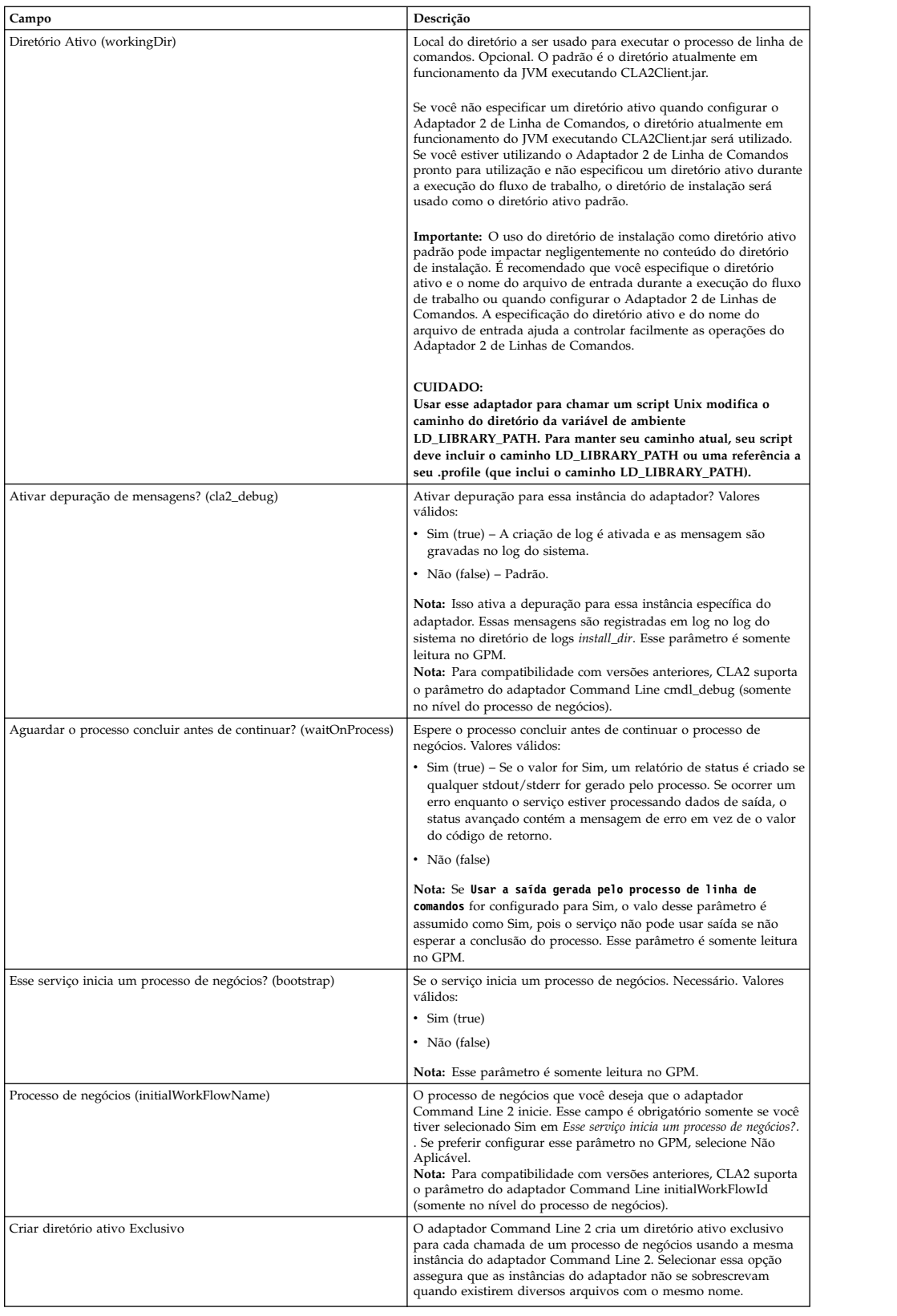

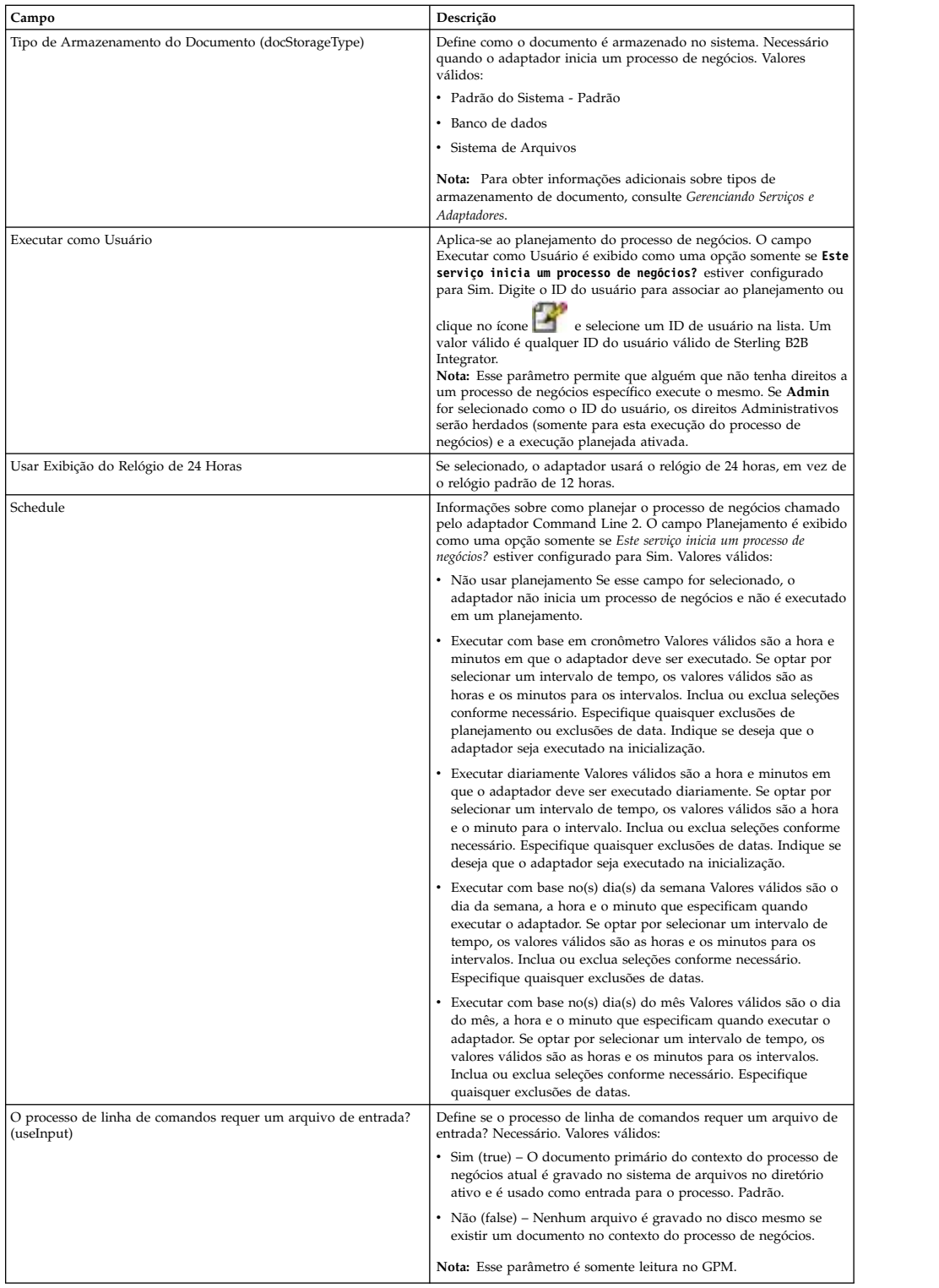

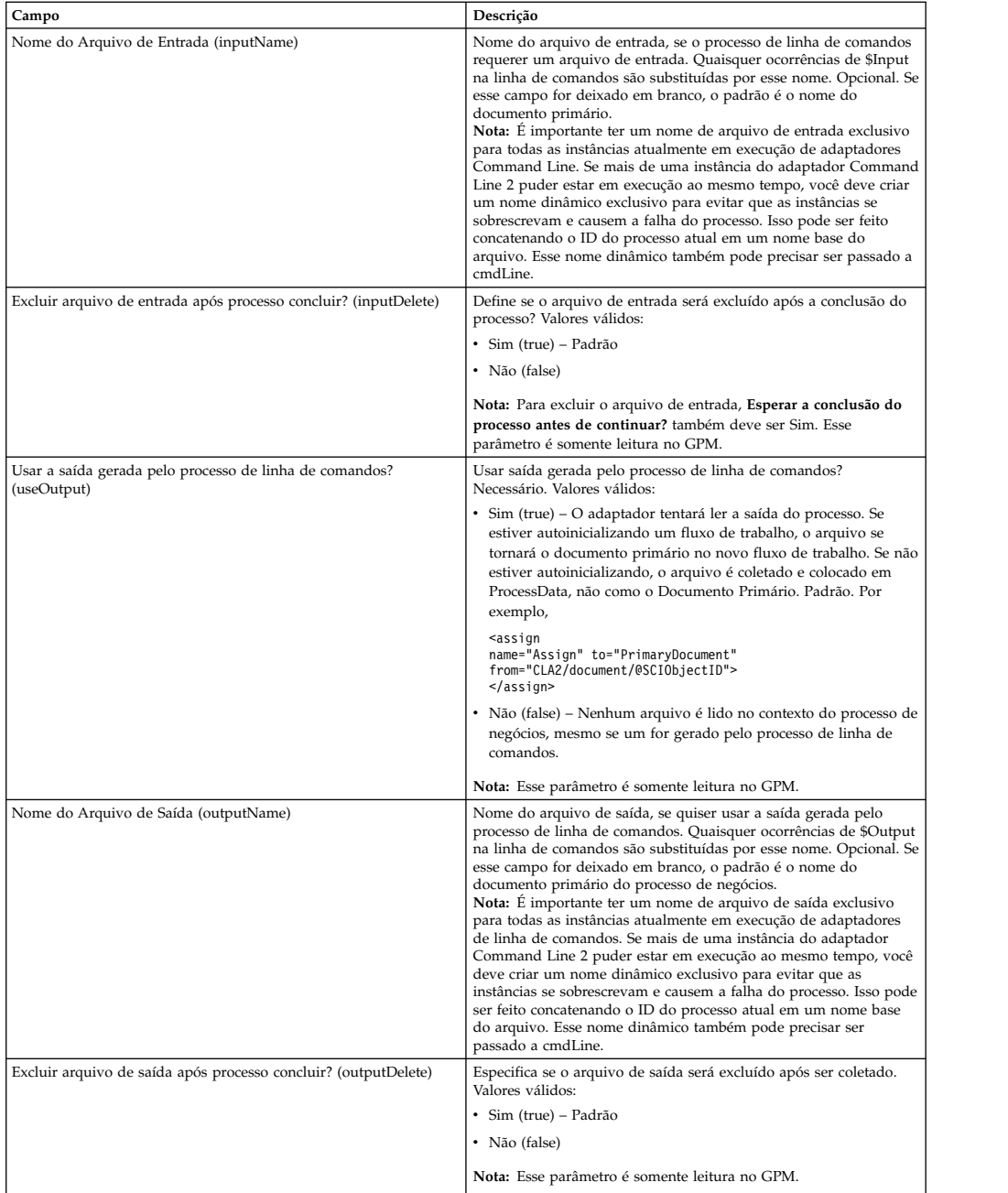

# **Configuração do GPM**

A tela a seguir mostra uma visualização gráfica de alguns parâmetros do GPM para o adaptador Command Line. Os valores esmaecidos foram especificados usando a configuração do adaptador Command Line. Os campos ativos são env0 e env1, que não podem ser configurados na configuração de serviço.

#### Example CommandLineAdapter2.bp

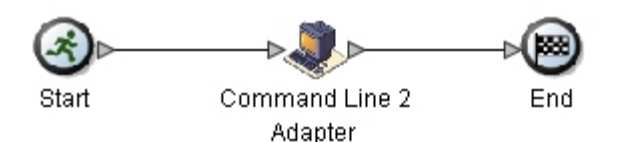

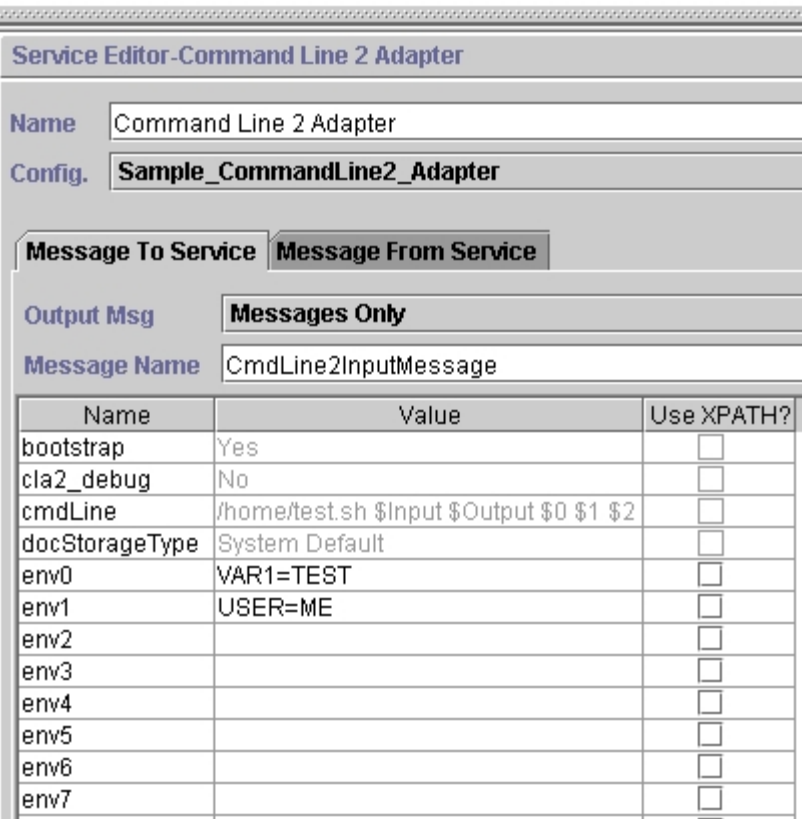

O exemplo a seguir mostra a solução do processo de negócios correspondente usando BPML.

```
<process name="Example_CommandLine2BP">
  <operation name="Command Line 2 Adapter Run Script">
    <participant name="Sample_CommandLine2_Adapter"/>
    <output message="CmdLine2InputMessage">
⌂⌂⌂ <assign to="."> from="*"/>
⌂ ⌂⌂<assign to="parm0">VAR1</assign>
      <assign to="parm1">USER</assign>
      <assign to="parm2">10</assign>
⌂⌂⌂ <assign to="env0">VAR1=TEST</assign>
      <assign to="env1">USER=ME</assign>
    </output>
    <input message="inmsg">
      <assign to="." from="*"></assign>
    </input>
  </operation>
</process>
```
A tabela a seguir descreve os campos usados para configurar o adaptador Command Line no GPM. Esta tabela contém os campos que são configurados

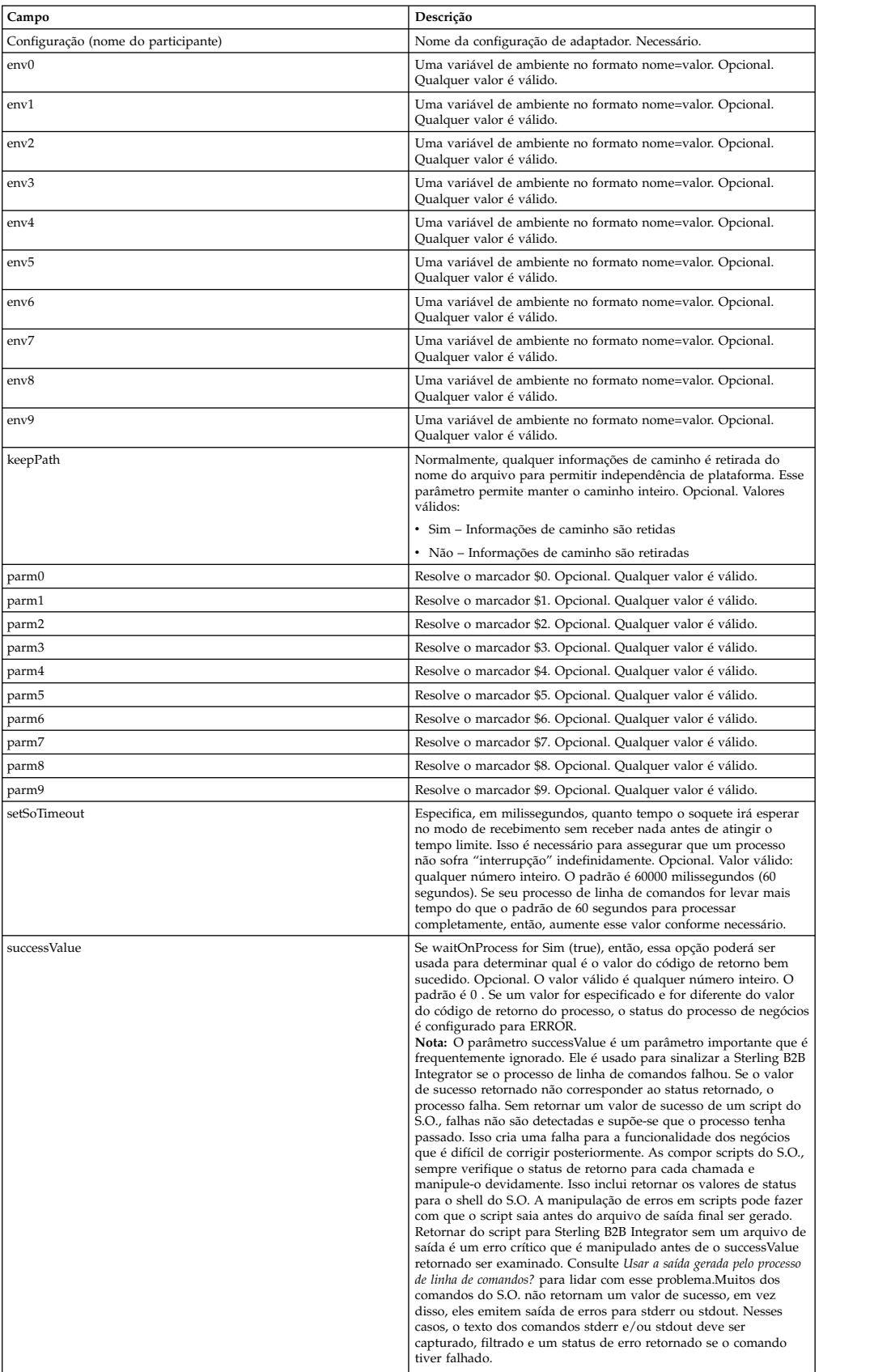

somente no GPM. Outros campos também podem ser configurados se tiverem sido deixados em branco na configuração de Sterling B2B Integrator.

#### **Saída de Adaptador para Processo de Negócios**

A tabela a seguir contém os parâmetros passados do adaptador Command Line 2 para o processo de negócios:

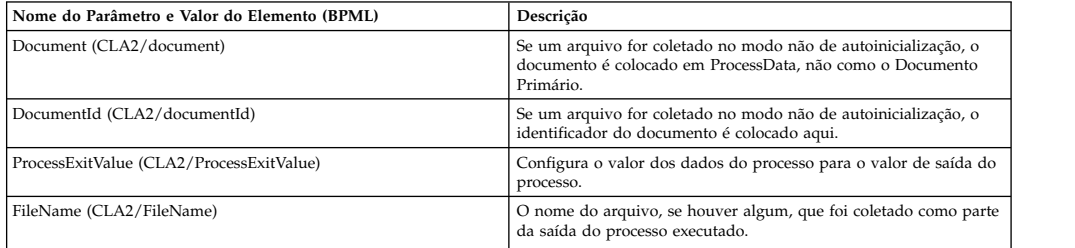

# **Exemplos de Uso**

Esta seção contém um exemplo que usa o adaptador Command Line 2. Estão incluídos exemplos usando o GPM e BPML.

## **Chamando o Adaptador Command Line para Executar um Shell Script**

O processo de negócios de exemplo a seguir ilustra como usar o Adaptador Command Line 2 para executar um shell script que espera um arquivo de entrada como o primeiro parâmetro, um arquivo de saída como o segundo parâmetro e mais três parâmetros.

- v Quando essa configuração de exemplo é usada, um shell script chamado "test.sh" (que reside no diretório /home) é executado.
- v O programa requer o nome do arquivo de entrada como o primeiro parâmetro, o nome do arquivo de saída como o segundo parâmetro e mais três outros parâmetros.
- v Como a variável useInput está configurada para true e a variável inputName está em branco, o nome do documento primário substitui o marcador \$Input.
- v Como a variável useOutput está configurada para true e a variável outputName está em branco, o marcador \$Output é substituído pelo nome do documento primário.
- v Se o nome do documento no contexto do fluxo de trabalho for "data.txt" neste exemplo, a linha de comandos se torna /home/test.sh data.txt data.txt VAR1 USER 10 no tempo de execução.
- v O nome do documento primário é passado como o arquivo de entrada para o programa de shell script na linha de comandos.
- v O nome do documento primário é passado como o arquivo de saída para o programa de shell script na linha de comandos.

**Nota:** Se os parâmetros inputName e outputName tivessem nomes de arquivos inseridos, esses nomes de arquivos substituiriam os marcadores \$Input e \$Output.

# **Exemplo de GPM**

O exemplo a seguir ilustra o processo de negócios acima usando o GPM.

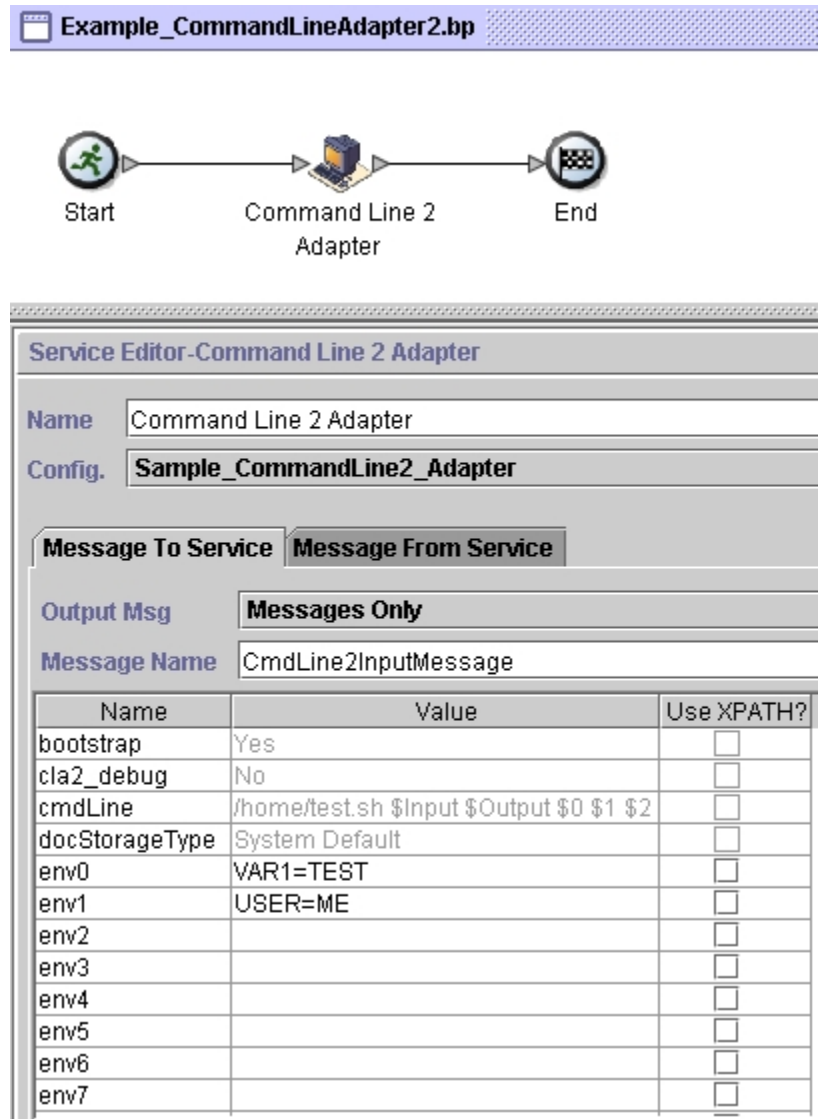

# **Exemplo de Business Process Modeling Language (BPML)**

O exemplo a seguir ilustra o mesmo processo de negócios usando BPML.

```
<process name="Example_CommandLine2_BP">
 <operation name="Command Line Adapter 2 Run Script">
   <participant name="Sample_CommandLine2_Adapter"/>
   <output message="CmdLine2InputMessage">
⌂⌂⌂ <assign to="."> from="*"/>
⌂ ⌂⌂<assign to="parm0">VAR1</assign>
     <assign to="parm1">USER</assign>
     <assign to="parm2">10</assign>
⌂⌂⌂ <assign to="env0">VAR1=TEST</assign>
     <assign to="env1">USER=ME</assign>
   </output>
   <input message="inmsg">
```

```
<assign to="." from="*"></assign>
    </input>
 </operation>
</process>
```
# **Chamando o Adaptador Command Line 2**

A inicialização do adaptador no momento da inicialização de Sterling B2B Integrator é direcionada por (Windows) startWindowsService.cmd ou (UNIX e iSeries) pelo script run.sh.

Para iniciar o adaptador Command Line 2:

- 1. Localize o arquivo .jar do cliente (CLA2Client.jar) que contém todas as classes necessárias. Ele está localizado no diretório *install\_dir*/client/cmdline2.
- 2. Se o adaptador for ser executado em uma máquina diferente, copie o arquivo CLA2Client.jar para o sistema que executará o adaptador remoto.

**Nota:** CLA2Client.jar não precisa ser movido se a versão remota estiver na mesma máquina.

3. Para iniciar o adaptador remoto, insira:

java –jar CLA2Client.jar <port> Exemplo: java –jar CLA2Client.jar 15699 *port* pode ser qualquer porta que não esteja em uso. Esse é o valor a designar no campo Porta Remota na configuração de serviço. Consulte *Porta Remota (remotePort)*. Se você atualizar Sterling B2B Integrator em qualquer momento, também será necessário usar o novo arquivo CLA2Client.jar correspondente para evitar um erro "ClassConflict".

**Nota:** Também é possível executar CLA2Client.jar com estes comandos:

- v (UNIX ou iSeries)./startCmdLine2.sh
- v (serviço do Windows) startCLA2WindowsService.cmd

# **Parando o Adaptador Command Line 2**

Se Sterling B2B Integrator for encerrado com o script (Windows) stopWindowsService.cmd ou (UNIX e iSeries) hardstop.sh, o adaptador Command Line 2 também é encerrado.

Também é possível parar o adaptador Command Line 2 com estes comandos:

- v (UNIX ou iSeries) ./stopCmdLine2.sh
- v (serviço do Windows) stopCLA2WindowsService.cmd

Caso contrário, uma vez iniciado, o adaptador é executado de forma silenciosa conforme configurado e não retorna à linha de comandos até ser concluído, interrompido ou falhar. Portanto, não é possível usar essa linha de comandos para executar nenhum outro comando.

### **Mudando a senha do keystore padrão**

É possível mudar a senha do keystore CLA2 padrão. Isso permite listar o conteúdo do keystore, mudar a senha para obedecer a qualquer política do cliente e atualizar de alguma forma o keystore, como incluindo certificados ou removendo certificados obsoletos.

- 1. Localize a senha do keystore criptografada no arquivo **CmdLine2server.properties**. Por exemplo, **keystorePassword=CRYPTED:***<valor da senha criptografada>*
- 2. Execute o script a seguir: **CLA2\_PasswordUtil.sh -decrypt CRYPTED:***<valor da senha criptografada>*. A mensagem a seguir é exibida (somente como exemplo): A senha criptografada foi decriptografada com êxito: O valor decriptografado para CRYPTED:yccE7zmaQvxORNHZI88FblGFPL7bLwkjFQijL/VYGms= é:
- **CLA2ServerDefaultPassword40000** 3. Para mudar a senha, execute **./CLA2\_PasswordUtil.sh -encrypt** na nova senha.
- 4. Cole a sequência criptografada (incluindo o prefixo **CRYPTED:**) em seu arquivo **CmdLine2server.properties** como o valor da propriedade **keystorePassword**.

# **Command Line Adapter 2 (V5.2.4.1 e correção temporária 5.2.4.1\_2 ou posterior)**

O adaptador Command Line 2 (CLA2) é um adaptador de segunda geração que permite que o Sterling B2B Integrator execute um programa a partir de uma linha de comandos em um processo de negócios, incluindo comandos de programas executáveis, scripts ou de sistema operacional (SO) externos ao Sterling B2B Integrator.

O adaptador de Linha de Comandos 2 também suporta arquivos grandes de até 12 GB e fornece melhor alocação de memória do que o adaptador de Linha de Comandos. O Adaptador de Linha de Comandos 2 substituiu o adaptador da Linha de Comandos.

O Adaptador de Linha de Comandos 2 é desativado por padrão. Antes de um processo de negócios novo ou existente conseguir usar o Adaptador de Linha de Comandos 2, deve-se ativar o adaptador. Para obter mais informações sobre como ativar o adaptador, consulte *Ativando o Adaptador de Linha de Comandos 2*.

O Adaptador de Linha de Comandos 2 suporta a autenticação baseada em chave e a segurança de dados com SSL. Para assegurar o Adaptador de Linha de Comandos 2, deve-se, pelo menos, ativar a autenticação. Para obter mais informações sobre como configurar estes novos parâmetros no adaptador, consulte *Configurando o Adaptador de Linha de Comandos 2* .

Qualquer instância de serviço customizada do Adaptador de Linha de Comandos 2 existente deve ser reconfigurada para verificar se a autenticação está ativada e se a chave correta (cla2auth) está selecionada. Para verificar se a autenticação está ativada, é possível revisar o arquivo de log de auditoria que contém o registro de data e hora, o IP do host de origem, o processo de negócios e a linha de comandos completa.

A implementação segura do Adaptador de Linha de Comandos 2 pode ser feita local e remotamente. Na implementação do CLA2, o servidor do CLA2 é executado em cada nó e somente o cliente local do CLA2 pode chamar o servidor do CLA2. Os processos de negócios devem estar em cada nó que está executando um servidor do CLA2 ou será possível criar um grupo de serviços dos adaptadores do CLA2 para permitir que o serviço de cliente chame o servidor apropriado do CLA2 no host local.

Este diagrama ilustra o fluxo do processo entre o cliente adaptador do CLA2 e o servidor adaptador do CLA2 no mesmo host:

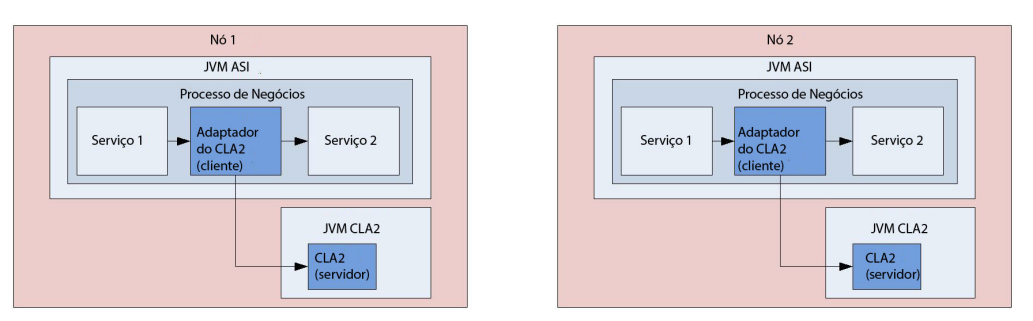

Este diagrama ilustra o fluxo do processo entre o cliente adaptador do CLA2 e o servidor adaptador do CLA2 em hosts diferentes com vários servidores do CLA2:

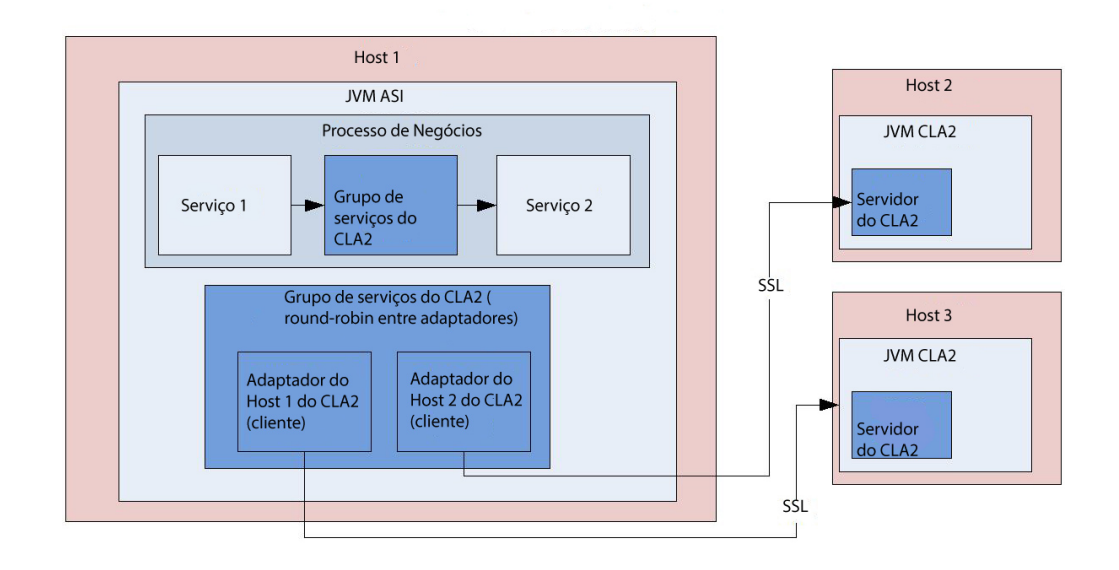

Este diagrama ilustra o fluxo do processo entre o cliente adaptador do CLA2 e o servidor adaptador do CLA2 em hosts diferentes que são protegidas com SSL:

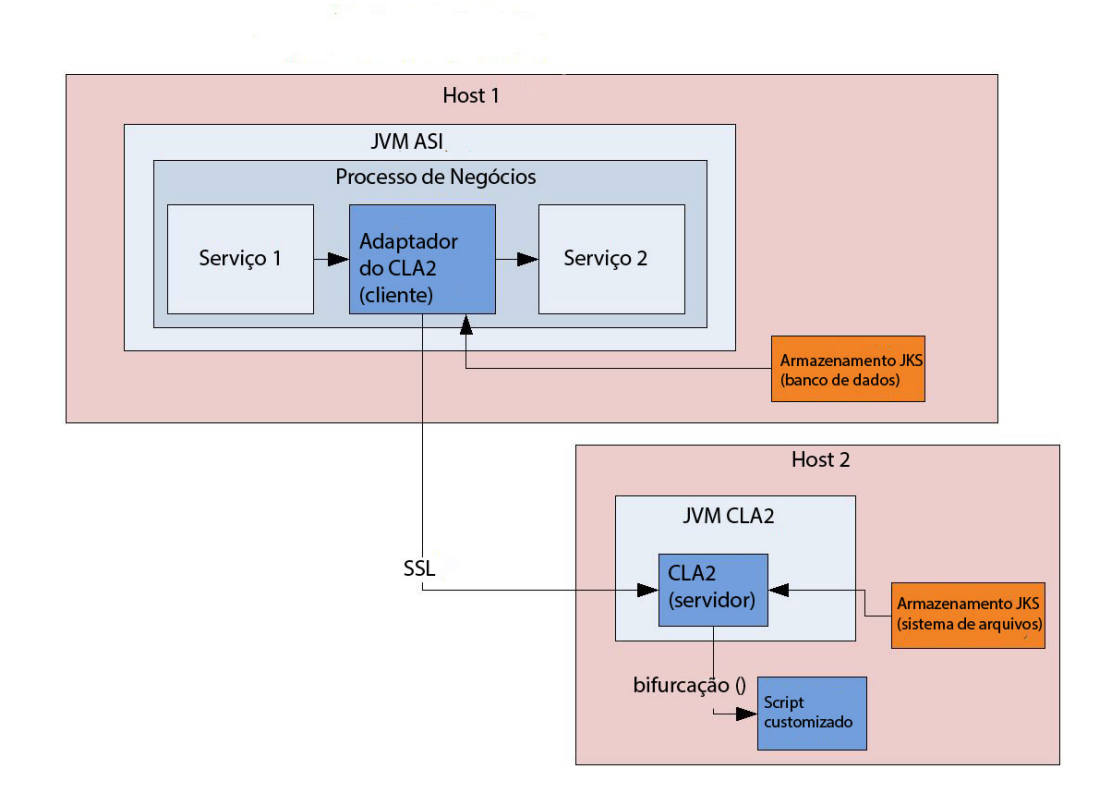

**Lembre-se:** Antes de ser possível usar o Adaptador de Linha de Comandos 2 em qualquer processo de negócios novo ou existente, deve-se ativar o servidor do Adaptador de Linha de Comandos 2. Além disso, quaisquer servidores do CLA2 que já estão implementados devem ser reimplementados. Para obter mais informações sobre como ativar e reimplementar o servidor, consulte *Ativando o Adaptador de Linha de Comandos 2* e *Instalando o Adaptador de Linha de Comandos 2 remotamente*.

A tabela a seguir fornece uma visão geral resumida do adaptador Command Line 2:

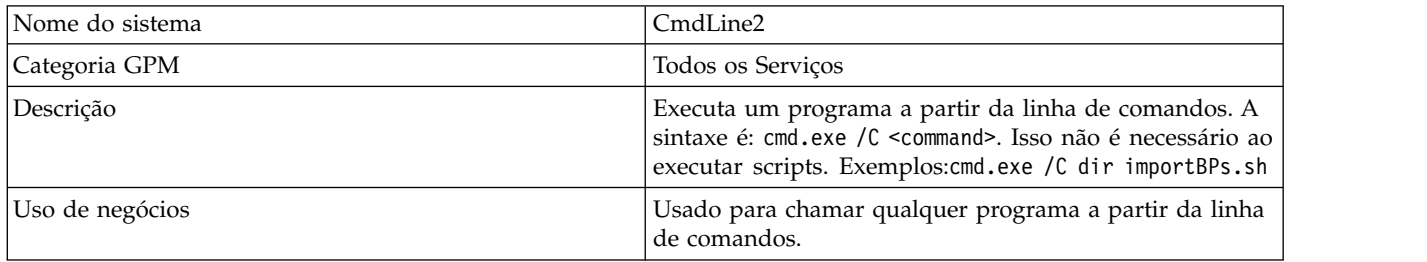

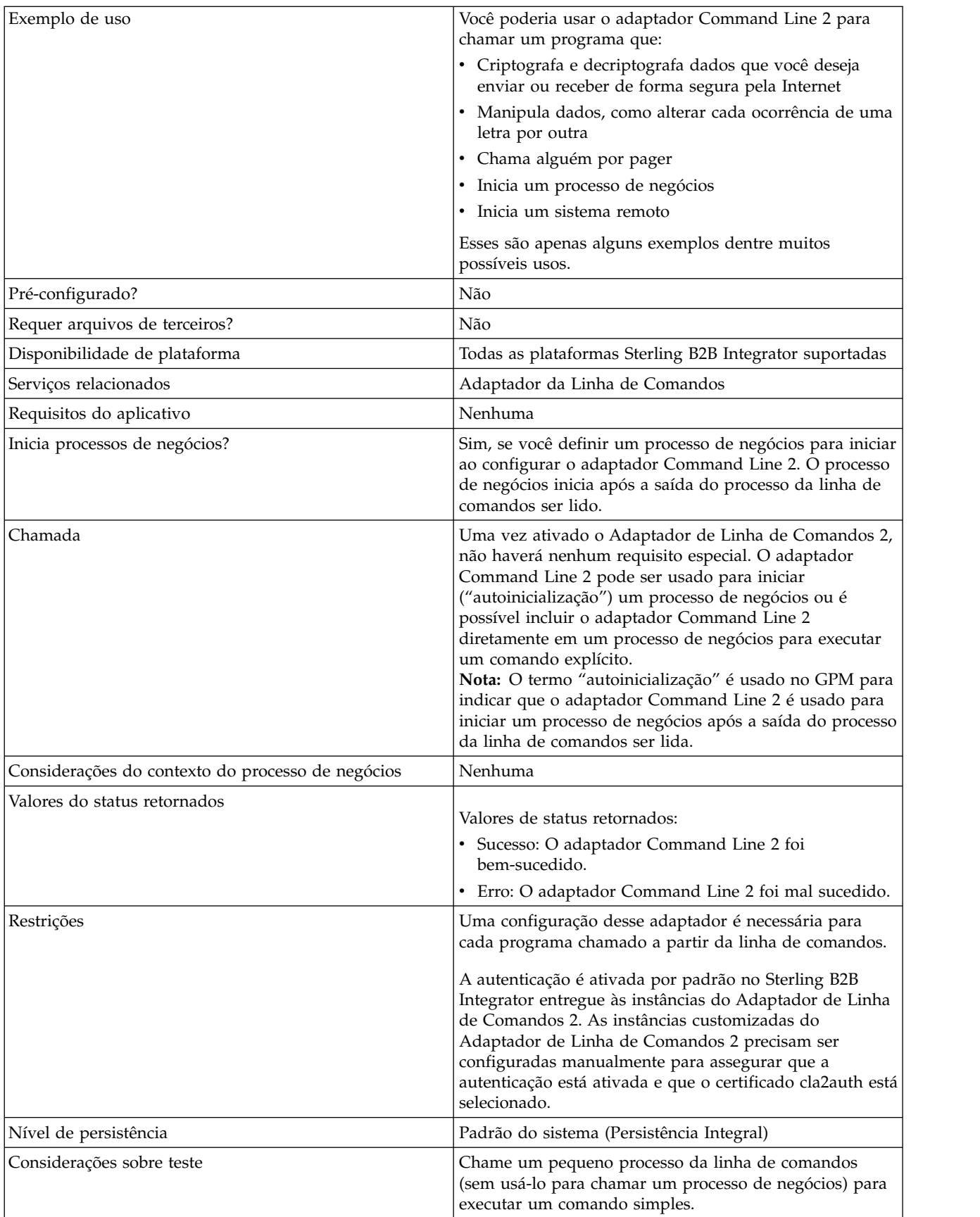

# **Como o Adaptador Command Line 2 Funciona**

Use o adaptador Command Line 2 em um processo de negócios para executar qualquer programa a partir da linha de comandos, incluindo programas executáveis, scripts ou comandos do S.O. externos com relação a Sterling B2B Integrator. Os tipos de atividades que podem ser executadas incluem criptografia e decriptografia de dados, manipulação de arquivos, manipulação de dados e inicialização de um processo em um sistema remoto.

É possível criar diversas configurações do adaptador Command Line 2, uma para cada um dos diversos comandos específicos. Como alternativa, é possível usar uma única configuração do adaptador Command Line 2 para executar diferentes comandos, especificando o processo da linha de comandos (cmdLine) e o diretório ativo (workingDir) no processo de negócios. Consulte *Linha de Comandos* para obter detalhes sobre esses parâmetros.

Por exemplo, sua empresa se comunica com um banco de dados de legado que é importante para seus negócios diários. Você deseja recuperar algumas informações de faturamento do cliente no banco de dados e enviá-las em um processo de negócios em Sterling B2B Integrator para seu departamento de contabilidade. É possível gravar seu próprio programa executável para se comunicar com seu sistema de legado e executá-lo usando o adaptador Command Line 2.

As etapas a seguir resumem como o adaptador Command Line 2 é geralmente usado em um processo de negócios:

- 1. O adaptador grava o conteúdo do documento primário atual em um arquivo no diretório ativo especificado como o valor do parâmetro do diretório ativo. O nome desse arquivo é especificado pelo valor do parâmetro inputFile.
- 2. Sterling B2B Integrator executa um programa executável que seleciona o arquivo e envia o mesmo ao sistema legado.
- 3. O sistema legado retorna um arquivo, que agora inclui as informações de faturamento do cliente, e o adaptador recupera o mesmo. O arquivo retornado é especificado pelo valor do parâmetro outputName.
- 4. O adaptador lê o conteúdo do arquivo no documento primário.
- 5. Sterling B2B Integrator executa a próxima operação no processo de negócios.

### **Implementando o Adaptador Command Line 2**

É possível implementar um adaptador Command Line 2 para fazer o seguinte:

- v Execute comandos usando a linha de comandos a partir de um processo de negócios.
- v Chame o adaptador Command Line 2 em um planejamento e, em seguida, inicie um novo processo de negócios usando a saída do adaptador.

**Nota:** Isso poderia ser usado se você quisesse planejar um programa de linha de comandos que acessasse um banco de dados de legado em um planejamento regular e, em seguida, usasse a saída em um processo de negócios.

As informações desta seção se aplicam a ambas as implementações acima.

### **Antes de Iniciar**

Antes de iniciar a implementação do adaptador Command Line 2:

- 1. Ative o Adaptador de Linha de Comandos 2. Para obter mais informações, consulte *Ativando o Adaptador de Linha de Comandos 2*.
- 2. Crie e teste o programa de linha de comandos ou o comando para assegurar que funcione.
- 3. Determine o diretório ativo onde irá processar seus comandos.

## **Visão Geral do Processo**

Para implementar o adaptador Command Line 2:

1. Crie uma configuração do adaptador Command Line 2. Para obter informações, consulte *Gerenciando Serviços e Adaptadores*.

**Nota:** Se você estiver configurando um Adaptador de Linha de Comandos 2 para iniciar um processo de negócios, crie o processo de negócios antes de configurar o adaptador.

- 2. Configure o adaptador Command Line 2. Para obter informações, consulte *Configurando o Adaptador Command Line 2*.
- 3. Crie e ative um processo de negócios que inclui o adaptador Command Line 2.
- 4. Teste o processo de negócios e o adaptador.
- 5. Execute o processo de negócios.

# **Configurando o Adaptador Command Line 2**

Para criar uma configuração do adaptador Command Line 2, você deve especificar configurações de campo em Sterling B2B Integrator e no GPM. Para obter informações gerais sobre configurações do serviço e do adaptador, consulte *Gerenciando Serviços e Adaptadores*.

#### **A Configuração do Aplicativo**

A tabela a seguir descreve os campos usados para configurar o adaptador Command Line 2 em Sterling B2B Integrator.

**Nota:** Os nomes dos campos entre parênteses representam os nomes dos campos correspondentes no GPM. Essas informações são fornecidas para sua referência. Alguns campos podem ser configurados no GPM, se não selecionados aqui. Independentemente de onde serão configurados, podem ser substituídos usando BPML.

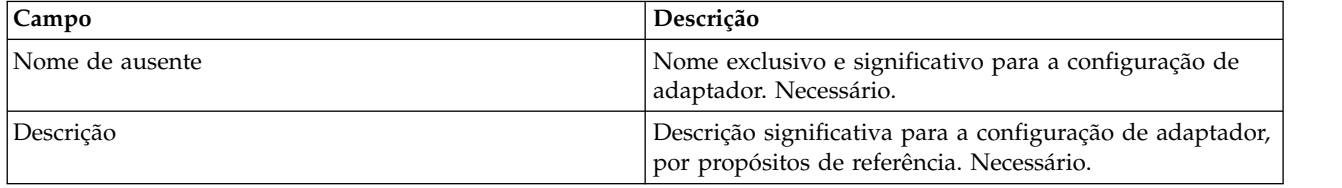

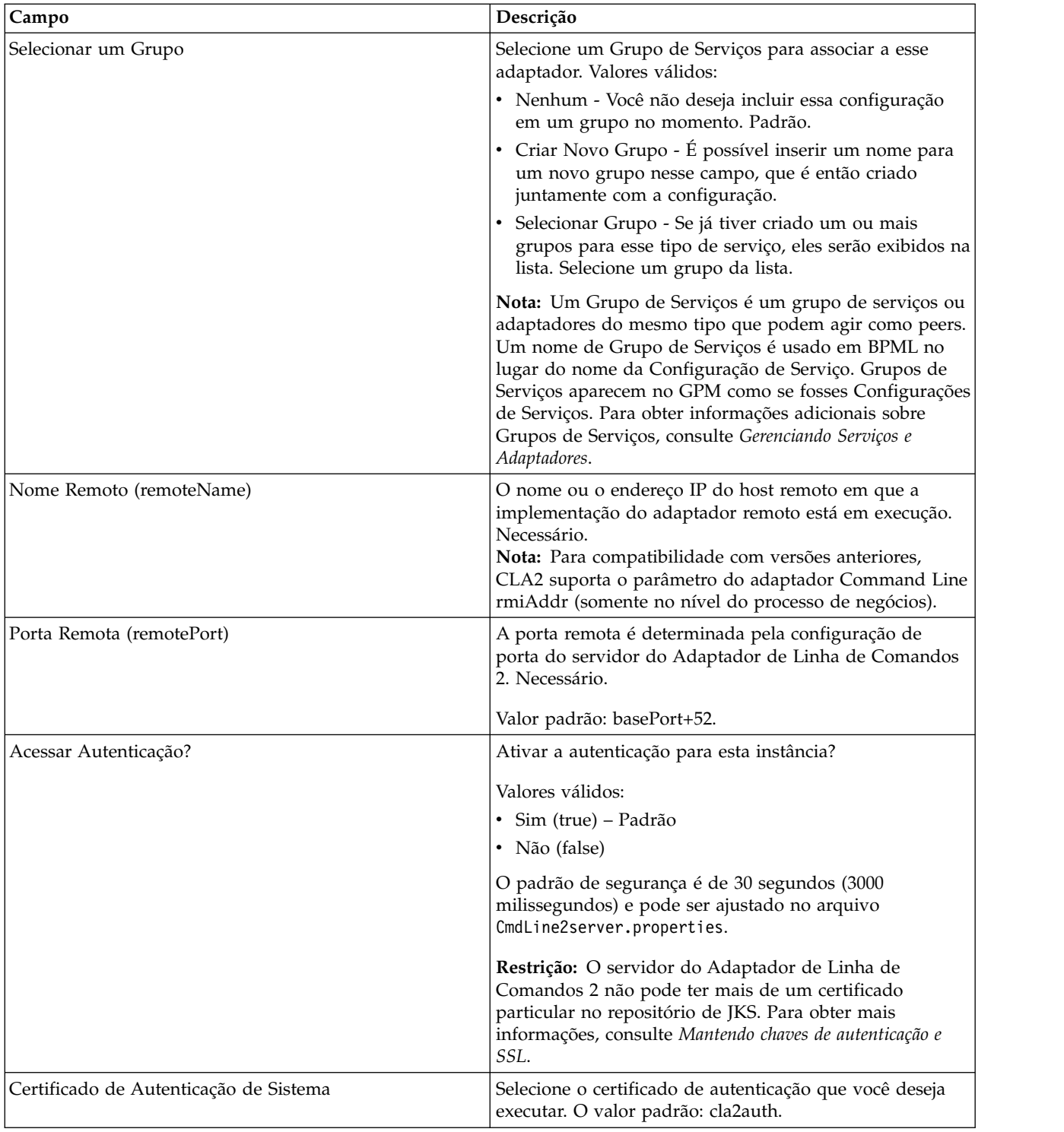

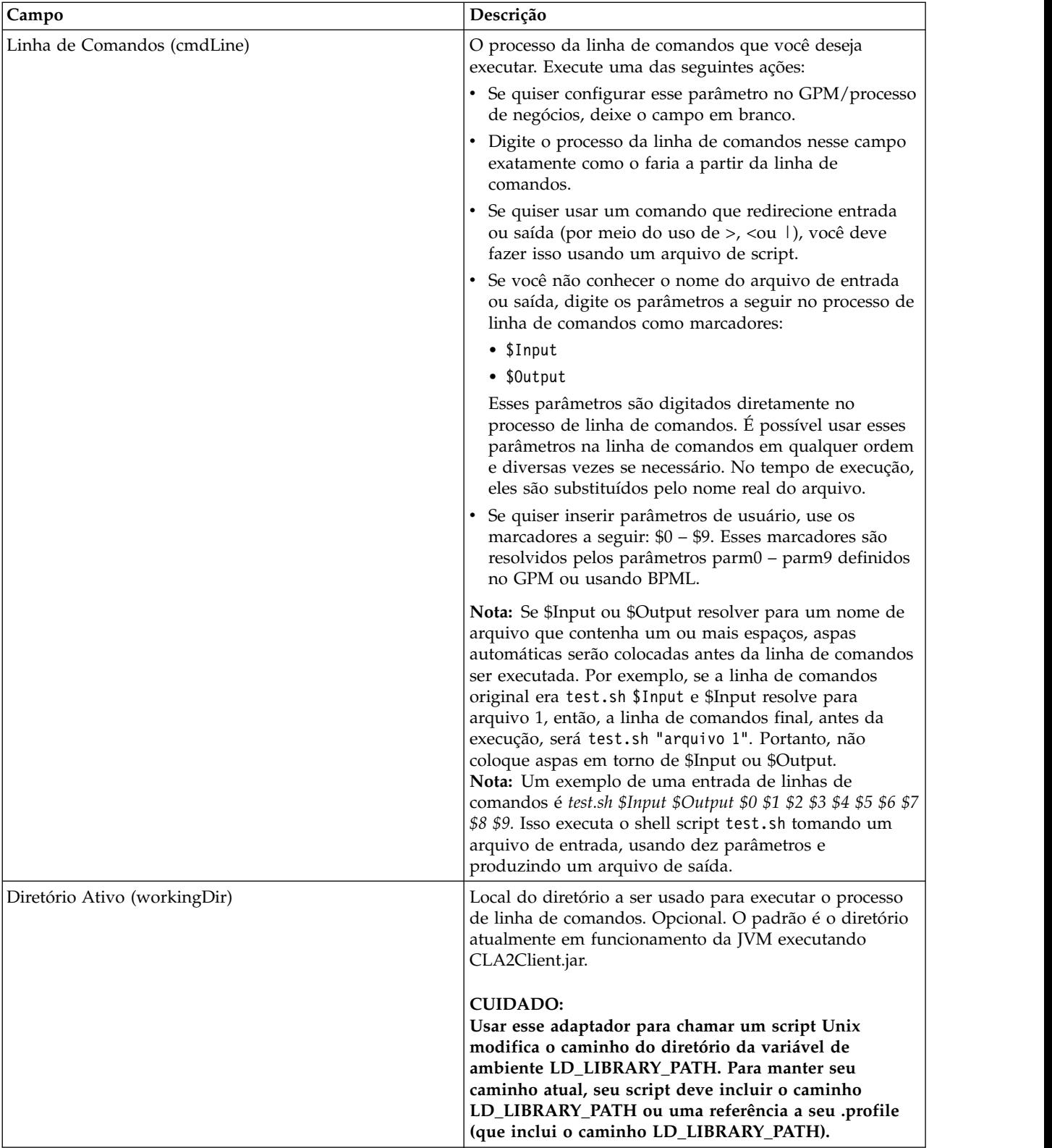

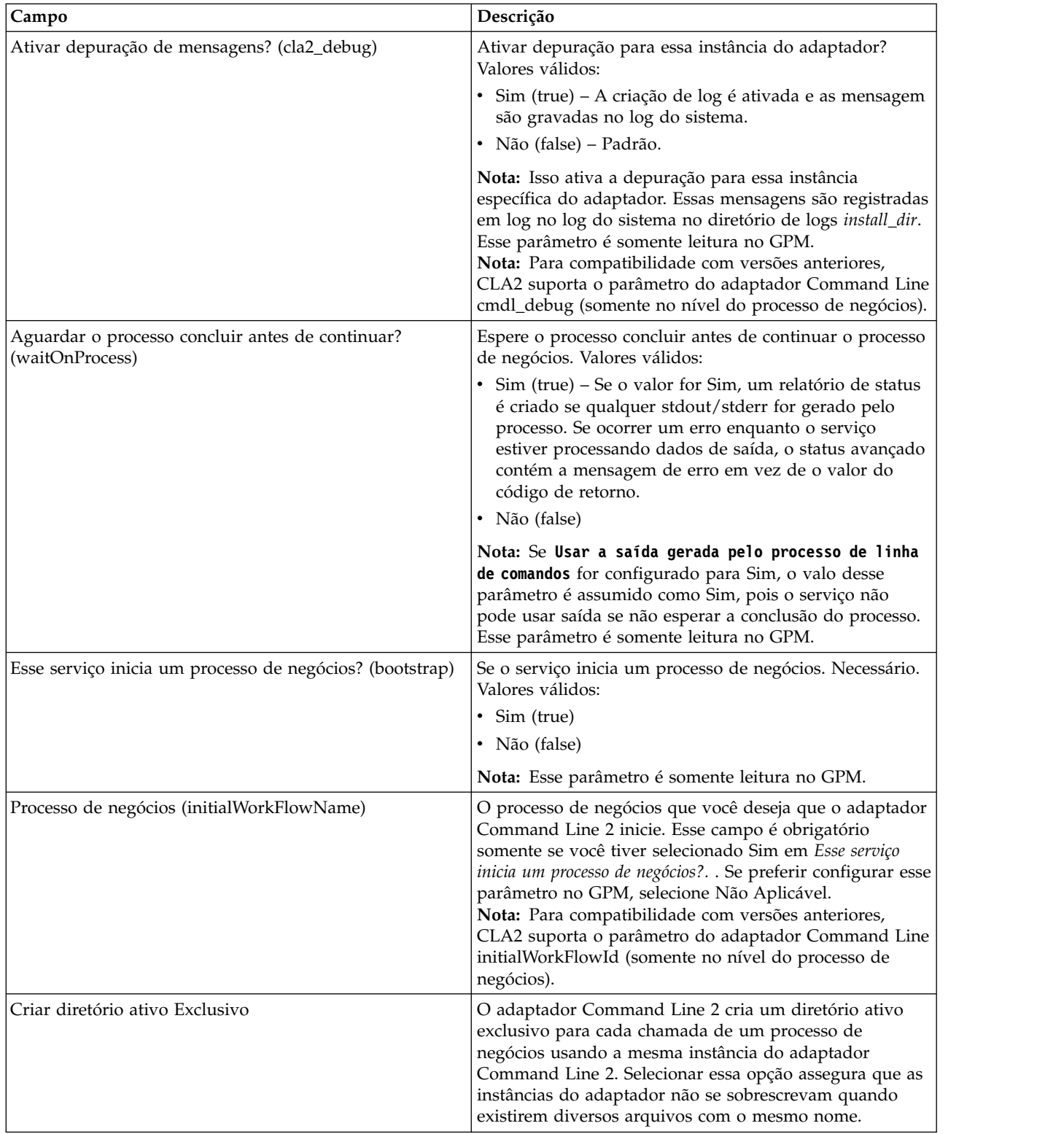

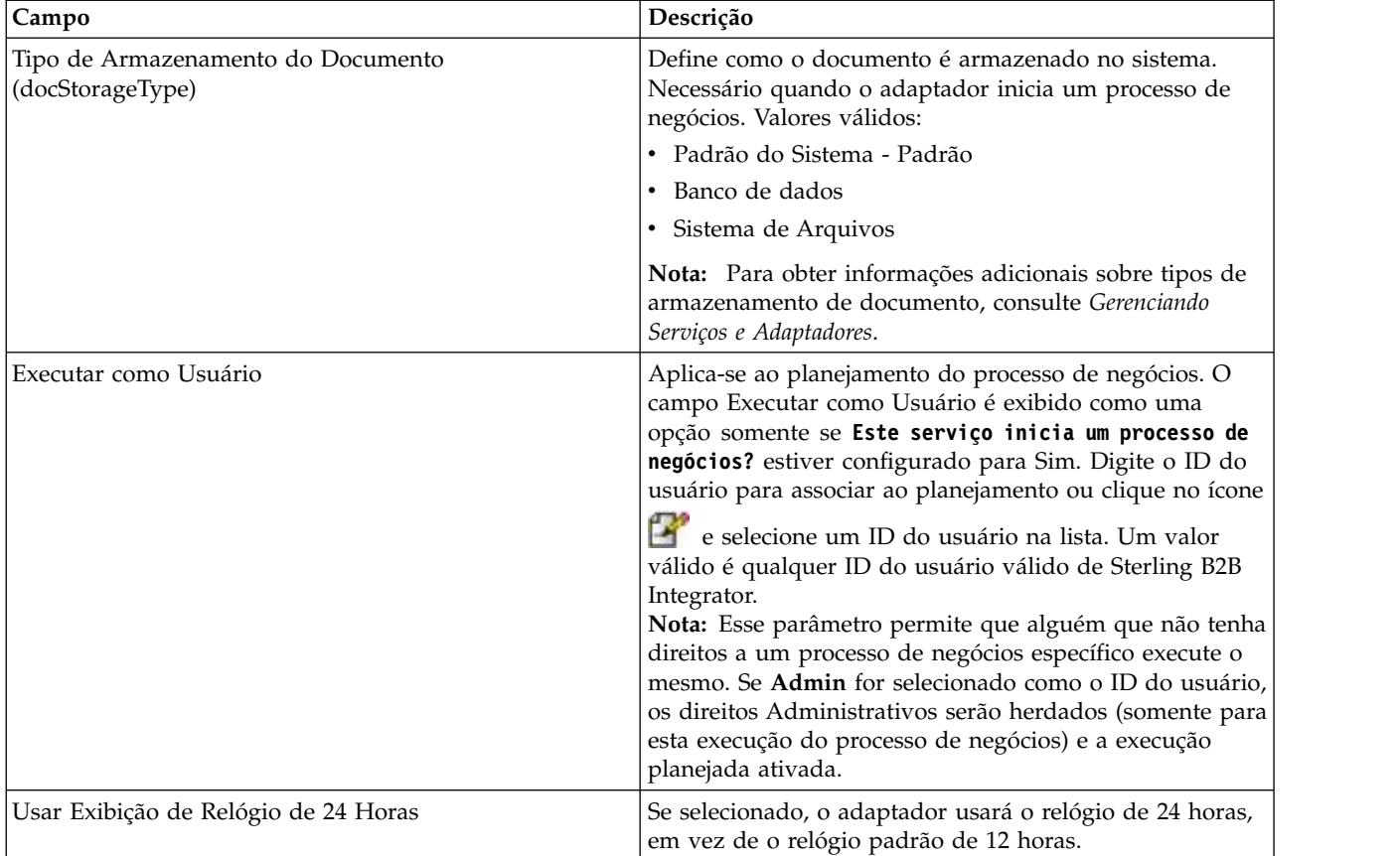

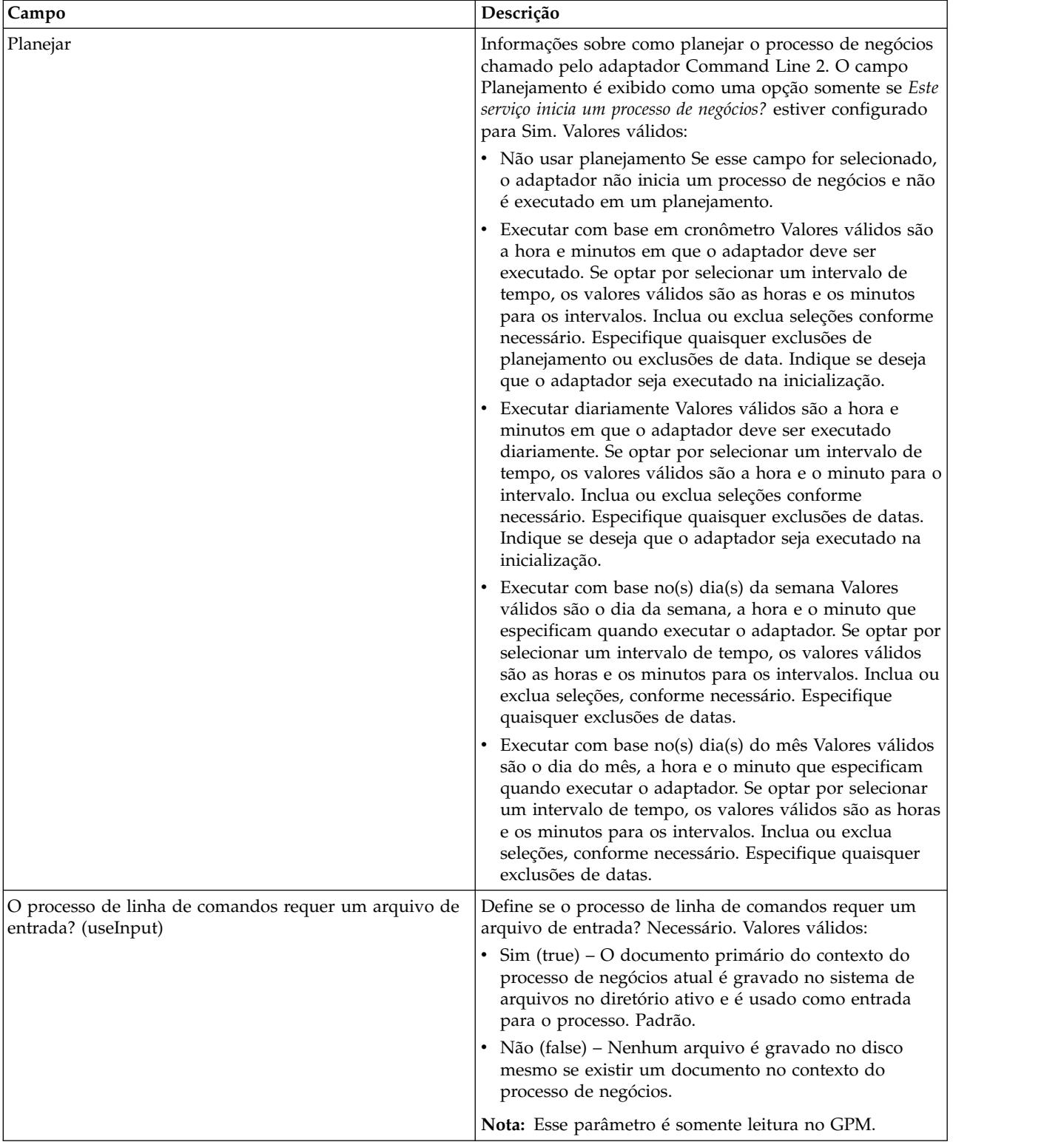

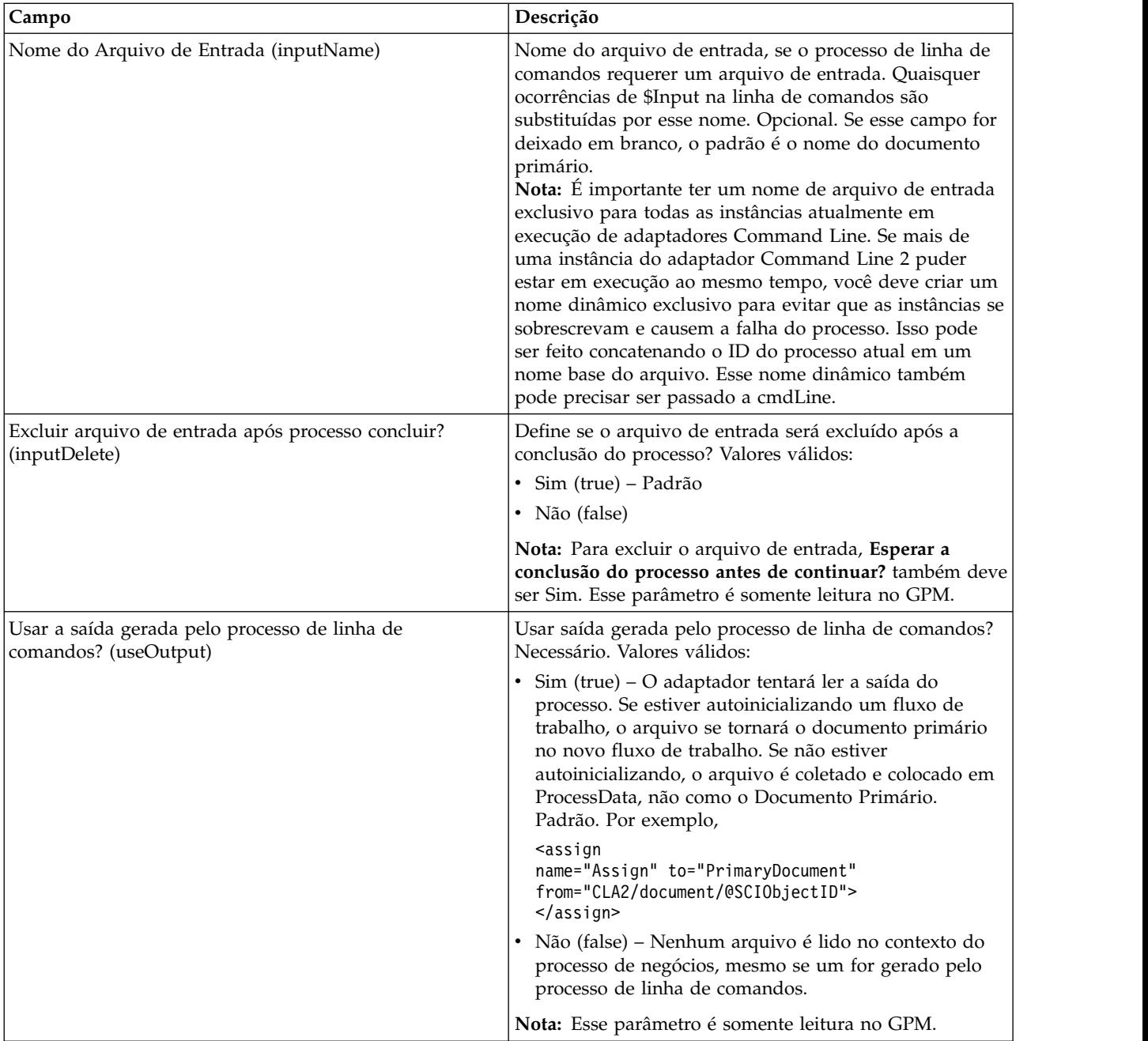

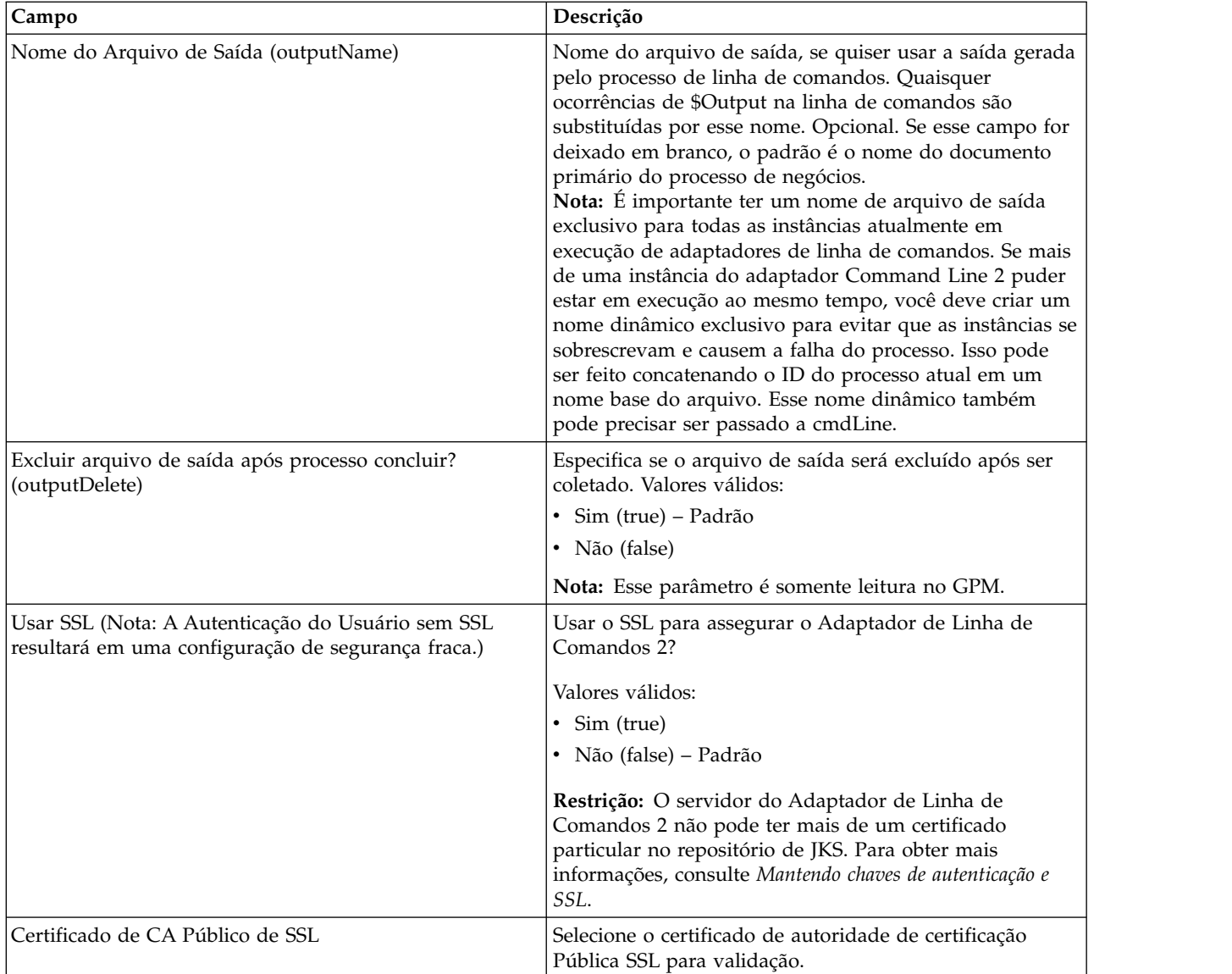

# **Configuração do GPM**

A tela a seguir mostra uma visualização gráfica de alguns parâmetros do GPM para o adaptador Command Line. Os valores esmaecidos foram especificados usando a configuração do adaptador Command Line. Os campos ativos são env0 e env1, que não podem ser configurados na configuração de serviço.

#### **Example\_CommandLineAdapter2.bp**

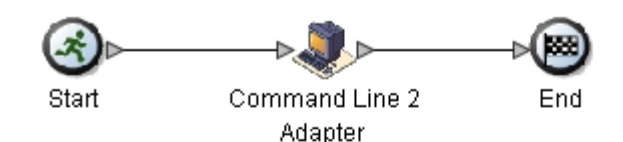

.......................... **Service Editor-Command Line 2 Adapter** Command Line 2 Adapter **Name** Sample\_CommandLine2\_Adapter Config. Message To Service Message From Service **Messages Only Output Msg Message Name** CmdLine2InputMessage Use XPATH? Name Value |bootstrap Yes cla2\_debug No cmdLine /home/test.sh \$Input \$Output \$0 \$1 \$2 System Default docStorageType VAR1=TEST lenvO lenv1 USER=ME ┐ env2 ┐ env3 env4  $\overline{\phantom{0}}$ env5 ┐ lenv6 env7 - 1

O exemplo a seguir mostra a solução do processo de negócios correspondente usando BPML.

```
<process name="Example_CommandLine2BP">
  <operation name="Command Line 2 Adapter Run Script">
    <participant name="Sample_CommandLine2_Adapter"/>
    <output message="CmdLine2InputMessage">
       \leqassign to="."> from="*"/>
        <assign to="parm0">VAR1</assign>
        <assign to="parm1">USER</assign>
        <assign to="parm2">10</assign>
        <assign to="env0">VAR1=TEST</assign>
        <assign to="env1">USER=ME</assign>
    </output>
    <input message="inmsg">
     <assign to="." from="*"></assign>
    </input>
  </operation>
</process>
```
A tabela a seguir descreve os campos usados para configurar o adaptador Command Line no GPM. Esta tabela contém os campos que são configurados

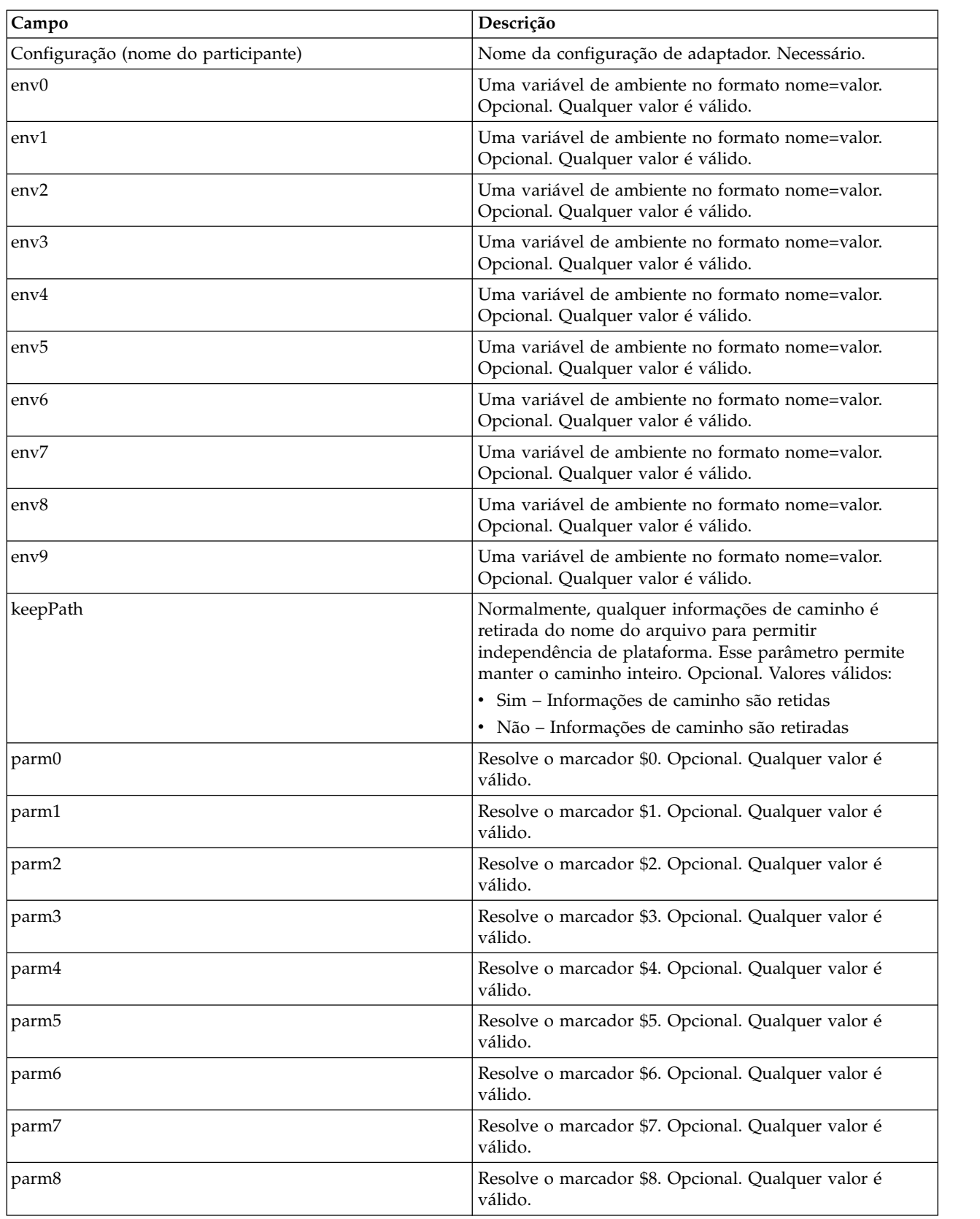

somente no GPM. Outros campos também podem ser configurados se tiverem sido deixados em branco na configuração de Sterling B2B Integrator.
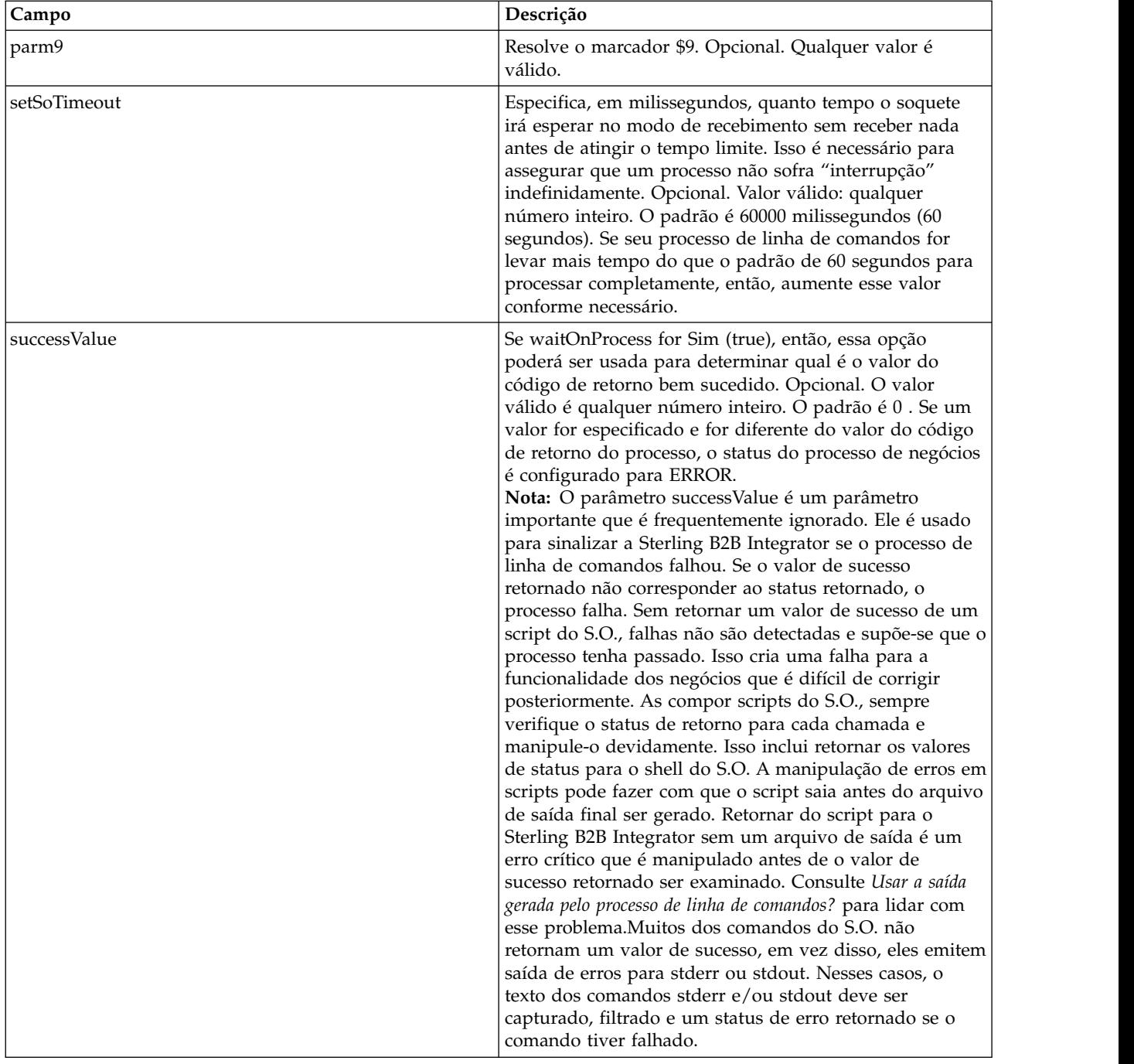

## **Saída de Adaptador para Processo de Negócios**

A tabela a seguir contém os parâmetros passados do adaptador Command Line 2 para o processo de negócios:

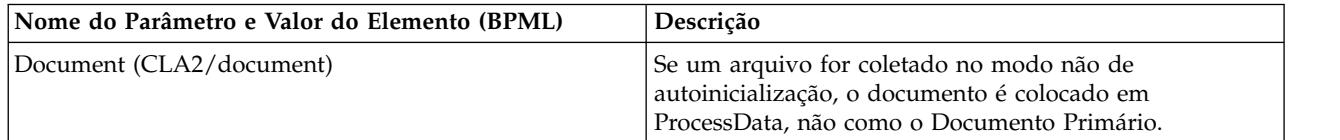

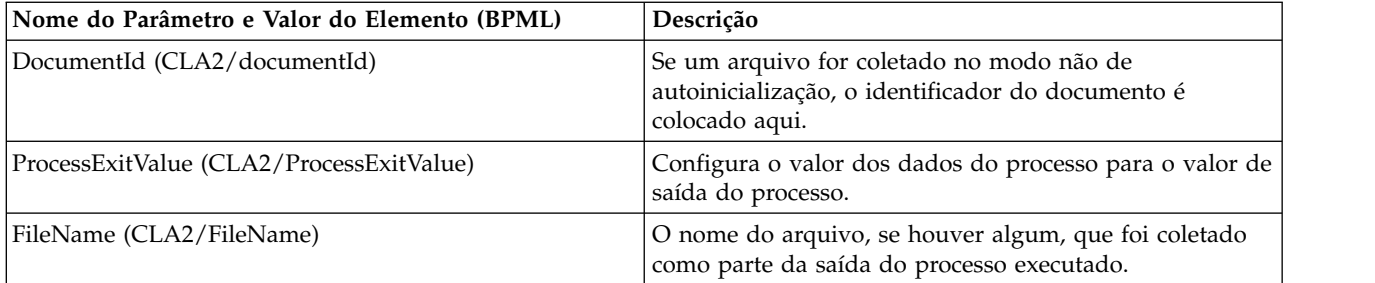

## **Exemplos de Uso**

Esta seção contém um exemplo que usa o adaptador Command Line 2. Estão incluídos exemplos usando o GPM e BPML.

### **Chamando o Adaptador Command Line para Executar um Shell Script**

O processo de negócios de exemplo a seguir ilustra como usar o Adaptador Command Line 2 para executar um shell script que espera um arquivo de entrada como o primeiro parâmetro, um arquivo de saída como o segundo parâmetro e mais três parâmetros.

- v Quando essa configuração de exemplo é usada, um shell script chamado "test.sh" (que reside no diretório /home) é executado.
- v O programa requer o nome do arquivo de entrada como o primeiro parâmetro, o nome do arquivo de saída como o segundo parâmetro e mais três outros parâmetros.
- Como a variável useInput está configurada para true e a variável inputName está em branco, o nome do documento primário substitui o marcador \$Input.
- v Como a variável useOutput está configurada para true e a variável outputName está em branco, o marcador \$Output é substituído pelo nome do documento primário.
- v Se o nome do documento no contexto do fluxo de trabalho for "data.txt" neste exemplo, a linha de comandos se torna /home/test.sh data.txt data.txt VAR1 USER 10 no tempo de execução.
- v O nome do documento primário é passado como o arquivo de entrada para o programa de shell script na linha de comandos.
- v O nome do documento primário é passado como o arquivo de saída para o programa de shell script na linha de comandos.

**Nota:** Se os parâmetros inputName e outputName tivessem nomes de arquivos inseridos, esses nomes de arquivos substituiriam os marcadores \$Input e \$Output.

## **Exemplo de GPM**

O exemplo a seguir ilustra o processo de negócios acima usando o GPM.

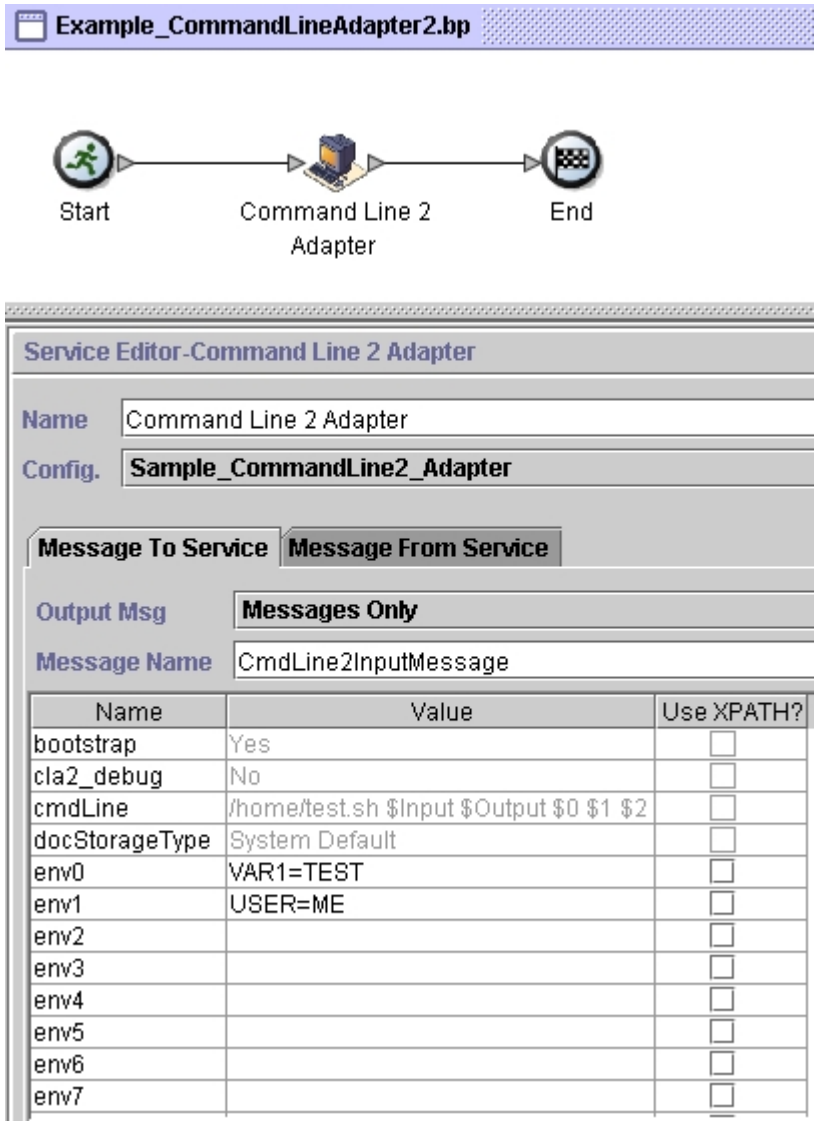

## **Exemplo de Business Process Modeling Language (BPML)**

O exemplo a seguir ilustra o mesmo processo de negócios usando BPML.

```
<process name="Example_CommandLine2_BP">
 <operation name="Command Line Adapter 2 Run Script">
   <participant name="Sample_CommandLine2_Adapter"/>
    <output message="CmdLine2InputMessage">
       <assign to="."> from="*"/>
      <assign to="parm0">VAR1</assign>
      <assign to="parm1">USER</assign>
      <assign to="parm2">10</assign>
      <assign to="env0">VAR1=TEST</assign>
      <assign to="env1">USER=ME</assign>
   </output>
   <input message="inmsg">
```

```
<assign to="." from="*"></assign>
   </input>
 </operation>
</process>
```
### **Ativando o Adaptador de Linha de Comandos 2**

Antes de ser possível usar o Adaptador de Linha de Comandos 2, deve-se ativar o servidor, editando o arquivo sandbox.cfg. Para obter mais informações sobre como instalar o servidor do Adaptador de Linha de Comandos 2 remotamente, consulte *Instalando o servidor do Adaptador de Linha de Comandos 2 remotamente*.

Além disso, se você tiver um Adaptador de Linha de Comandos 2 customizado, deverá reconfigurar cada um de seus adaptadores com as opções de autenticação e SSL, consulte *Configurando o Adaptador de Linha de Comandos 2*.

Para ativar o Adaptador de Linha de Comandos 2 localmente em seu ambiente:

- 1. Abra o arquivo sandbox.cfg que está no diretório install dir/install/ properties.
- 2. Inclua a propriedade LAUNCH\_CLA2\_SERVER e configure o valor true. LAUNCH\_CLA2\_SERVER=true
- 3. Execute o setupfile.sh/.cmd para reciclar o Sterling B2B Integrator.
- 4. Inicie e pare o Adaptador de Linha de Comandos 2.
	- v Inicie o Adaptador de Linha de Comandos 2 com o script startCmdLine2.sh (UNIX) ou StartCLA2WindowsService.cmd (Windows).
	- v Pare o Adaptador de Linha de Comandos 2 com o script stopCmdLine2.sh (UNIX) ou StopCLA2WindowsService.cmd (Windows).

**Dica:** Para usar **Operações** > **Sistema** > **Monitor de JVM** > **Executar Dump de Encadeamento**, o Adaptador de Linha de Comandos 2 deve ser ativado e corresponder a CLA2\_PORT no sandbox.cfg para executar dumps de encadeamento na Interface com o Usuário. Também é possível usar a linha de comandos e o shell script para executar um dump de encadeamento.

### **Instalando o servidor do Adaptador de Linha de Comandos 2 remotamente**

Para suas instâncias remotas novas e existentes do Adaptador de Linha de Comandos 2, deve-se usar estas instruções para instalar e reimplementar o servidor do Adaptador de Linha de Comandos 2. Além disso, antes de iniciar a edição dos arquivos em seu servidor remoto, deve-se copiar os arquivos necessários para seu servidor remoto.

**Importante:** Para assegurar a implementação remota do Adaptador de Linha de Comandos 2, certifique-se de que apenas as caixas do Sterling B2B Integrator tenham acesso direto à rede com a porta de host remoto do Adaptador de Linha de Comandos 2.

Para instalar o servidor do Adaptador de Linha de Comandos 2 remotamente:

- 1. Execute o script <install>/bin/CLA2makejar.sh(UNIX ou Linux ou <install>/bin/CLA2makejar.cmd (Windows) em sua instância do Sterling B2B Integrator para criar o CLA2RemotePackage.jar em seu diretório /bin.
- 2. Copie o CLA2RemotePackage.jar para seu servidor remoto.
- 3. Em seu servidor remoto, crie um diretório (<*remoteFolder*>).
- 4. Copie o CLA2RemotePackage.jar para sua <remoteFolder> e extraia o conteúdo do CLA2RemotePackage.jar.
- 5. Edite os scripts a seguir em sua <remoteFolder>, atualizando todos os caminhos e portas remotos.
	- startCmdLine2.sh  $(UNIX)$

jvm\_args="-Xms128m -Xmx512m -DcmdlineProps2="*<remoteFolder>*/CmdLine2server.properties" -jar" clientJar=*<remoteFolder>*/CLA2Client.jar logOutput=*<remoteFolder>*/CmdLine2.output nohup *<remoteFolder>*/bin/java \$jvm\_args \$clientJar *<remotePort>* > \$logOutput 2>&1 & cmdLine2pid=\$! echo \$cmdLine2pid > *<remoteFolder>*/cmdline2.pid echo CmdLine2 started with PID=\$cmdLine2pid

• stopCmdLine2.sh (UNIX)

pidFile=*<remoteFolder>*/cmdline2.pid

• start\_remote\_CLA2\_console.cmd (Windows)

<remoteJKDfolder>\bin\java.exe -Xss256k -Xms64m -Xmx512m -DcmdlineProps2= <remoteFolder>\CmdLine2server.properties -Djava.io.tmpdir=<remoteFolder> -Djava.class.path=<remoteFolder>\CLA2Client.jar; com.sterlingcommerce.woodstock. services.cmdline2.CmdLine2RemoteImpl <remotePort> > <remoteFolder>\cla2client.log 2>&1

6. Edite o arquivo CmdLine2server.properties em sua pasta <remoteFolder>.

keystore\_location=*<remoteFolder>*/cla2\_KeyStore.jks

**Dica:** A propriedade de ligação do host CLA2NetworkHosts está no arquivo CmdLine2server.properties e a propriedade de ligação deve incluir o nome do host remoto, por exemplo: localhost,chantico.dub.usoh.ibm.com.

- 7. Edite a localização do arquivo de log no arquivo Cmdline2server.properties. logLocation=<remoteFolder>/cla2server.log
- 8. Modifique os arquivos \*.sh para torná-los executáveis. chmod 740 \*.sh
- 9. Inicie o servidor do CLA2 com o script de início em seu diretório remoto.
	- startCmdLine2.sh (UNIX)
	- start remote CLA2 console.cmd (Windows)
- 10. Verifique se o servidor foi iniciado corretamente, visualizando o arquivo cla2client.log.
- 11. Pare o servidor do Adaptador de Linha de Comandos 2 com o script de parar em seu diretório remoto.
	- stopCmdLine2.sh (UNIX)
	- $Ctrl + C$  (Windows)

### **Parando o Adaptador Command Line 2**

Se o Sterling B2B Integrator for encerrado com o script (Windows) stopWindowsService.cmd ou (UNIX and iSeries) hardstop.sh, o Adaptador de Linha de Comandos 2 também será encerrado.

Também é possível parar o adaptador Command Line 2 com estes comandos:

- v (UNIX ou iSeries) ./stopCmdLine2.sh
- (Serviço do Windows) stopCLA2WindowsService.cmd

Caso contrário, uma vez iniciado, o adaptador é executado de forma silenciosa conforme configurado e não retorna à linha de comandos até ser concluído, interrompido ou falhar. Portanto, não é possível usar essa linha de comandos para executar nenhum outro comando.

### **Mantendo as chaves de autenticação e SSL**

O Adaptador de Linha de Comandos 2 fornece chaves padrão. No entanto, é possível usar chaves customizadas para autenticação e SSL local e remotamente. Para chaves customizadas remotas, deve-se atualizar o arquivo Java<sup>™</sup> Keystore (JKS) e o arquivo de propriedades em seu diretório remoto. Para obter informações sobre as chaves de importação, consulte *Segurança*.

**Restrição:** O servidor do Adaptador de Linha de Comandos 2 não pode ter mais de um certificado particular no repositório de JKS.

Para criar uma chave de autenticação ou certificado SSL:

- 1. Crie um par de chaves com sua ferramenta preferencial.
- 2. Importe o par de chaves para a tabela de chaves do sistema do Sterling B2B Integrator. Para obter mais informações sobre as chaves de importação, consulte *Segurança*.
- 3. Selecione a chave ou o certificado importados ao configurar o Adaptador de Linha de Comandos 2 no Sterling B2B Integrator.
- 4. Inclua a chave pública no arquivo CLA2Server.jks com sua ferramenta preferencial (exemplo: Keytool).
- 5. Configure o publicCertAlias = <custom\_name> no arquivo CmdLine2servers.properties.

Para criar uma chave SSL:

- 1. Crie um par de chaves com sua ferramenta preferencial.
- 2. Importe o certificado para a tabela de certificado de autoridade de certificação do Sterling B2B Integrator. Para obter mais informações sobre as chaves de importação, consulte *Segurança*.
- 3. Selecione o certificado importado ao configurar o Adaptador de Linha de Comandos 2 no Sterling B2B Integrator.
- 4. Inclua a chave privada no arquivo CLA2Server.jks com sua ferramenta preferencial (exemplo: Keytool).
- 5. Configure o SSLCertificateName = <custom\_name> no arquivo CmdLine2servers.properties.

### **Mudando a senha do keystore padrão**

É possível mudar a senha do keystore CLA2 padrão. Isso permite listar o conteúdo do keystore, mudar a senha para obedecer a qualquer política do cliente e atualizar de alguma forma o keystore, como incluindo certificados ou removendo certificados obsoletos.

- 1. Localize a senha do keystore criptografada no arquivo **CmdLine2server.properties**. Por exemplo, **keystorePassword=CRYPTED:***<valor da senha criptografada>*
- 2. Execute o script a seguir: **CLA2\_PasswordUtil.sh -decrypt CRYPTED:***<valor da senha criptografada>*. A mensagem a seguir é exibida (somente como exemplo):

A senha criptografada foi decriptografada com êxito: O valor decriptografado para CRYPTED:yccE7zmaQvxORNHZI88FblGFPL7bLwkjFQijL/VYGms= é: **CLA2ServerDefaultPassword40000**

3. Para mudar a senha, execute **./CLA2\_PasswordUtil.sh -encrypt** na nova senha.

4. Cole a sequência criptografada (incluindo o prefixo **CRYPTED:**) em seu arquivo **CmdLine2server.properties** como o valor da propriedade **keystorePassword**.

# **Serviço de Compactação**

O serviço de compactação é usado em um processo de negócios para compactar ou descompactar um documento.

A tabela a seguir fornece uma visão geral do serviço de Compactação:

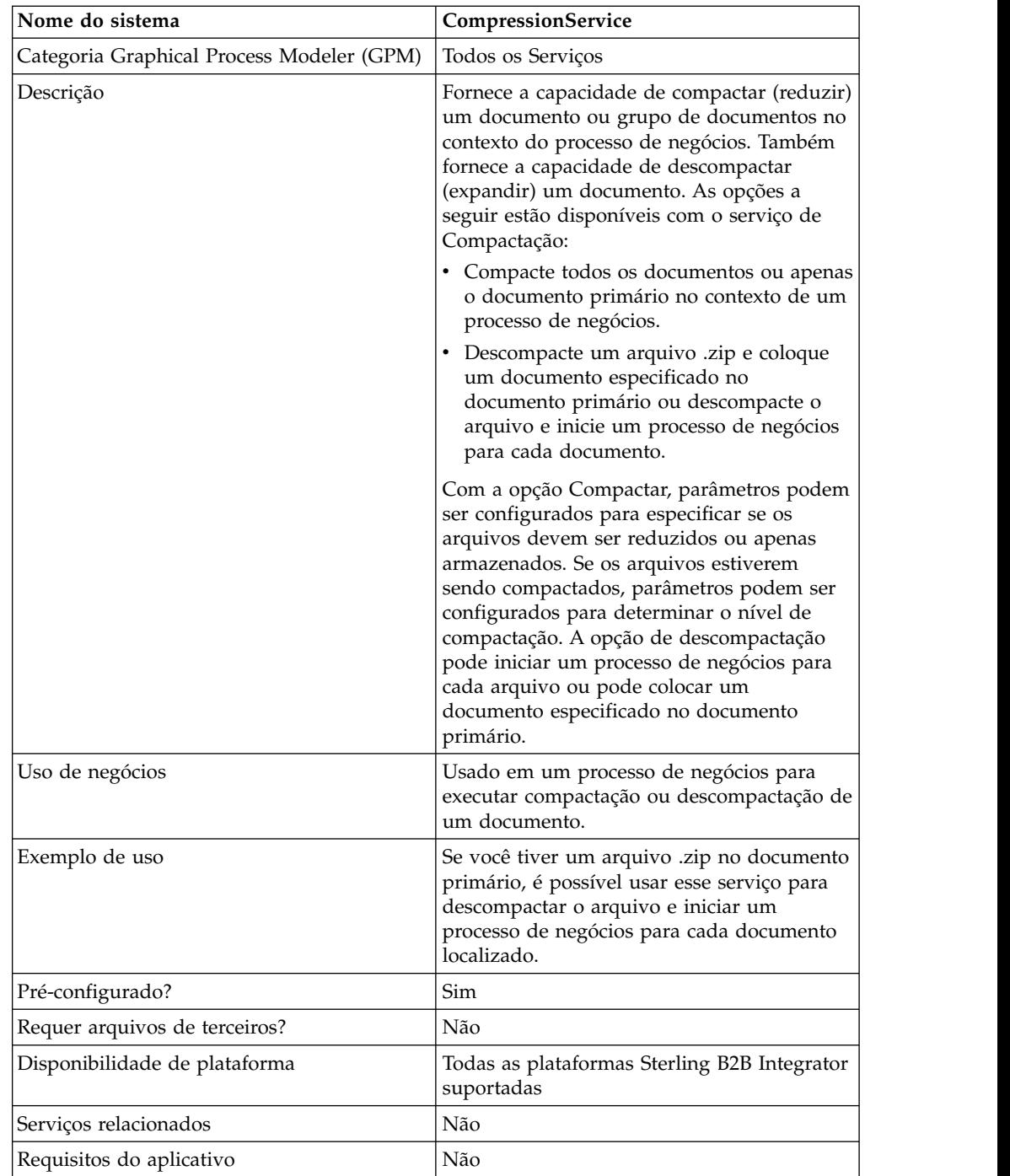

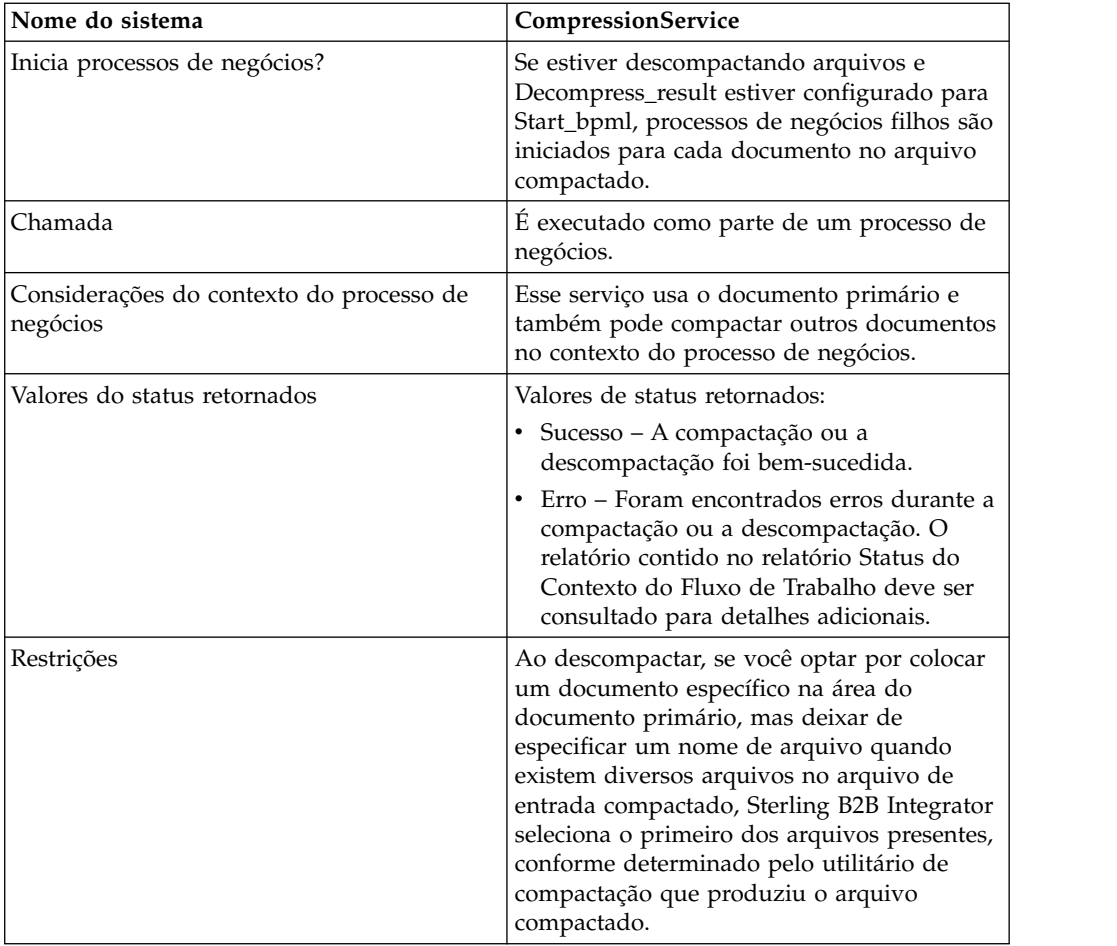

## **Como o Serviço de Compactação Funciona**

O serviço de Compactação fornece duas opções:

- Compactação
- Descompactação

A opção Compactação é usada para reduzir arquivos e permite definir o nível de compactação usado. Também é possível usar a opção Compactação para armazenar arquivos sem compactá-los.

A opção Descompactação expande um arquivo compactado, em seguida, permite que você use os arquivos descompactados resultantes nos processos de negócios. A opção Descompactação pode ser configurada para iniciar um processo de negócios para cada arquivo ou pode colocar um documento especificado no documento primário. Por exemplo, se o documento primário em um processo de negócios contiver um arquivo .zip, você poderia usar o serviço de Compactação para descompactar o arquivo e iniciar um processo de negócios para cada documento contido no arquivo .zip.

**Nota:** Ao descompactar, se você optar por colocar um documento específico na área do documento primário, mas deixar de especificar um nome de arquivo quando existem diversos arquivos no arquivo de entrada compactado, Sterling B2B Integrator seleciona o primeiro dos arquivos presentes, conforme determinado pelo utilitário de compactação que produziu o arquivo compactado.

Se a compactação ou a descompactação tiver sido concluída sem erro, uma mensagem Pronto é gravada no relatório de status. Se tiver sido mal sucedida, uma mensagem de erro é gravada no relatório de status.

A figura a seguir mostra os fluxos básicos para compactação e descompactação:

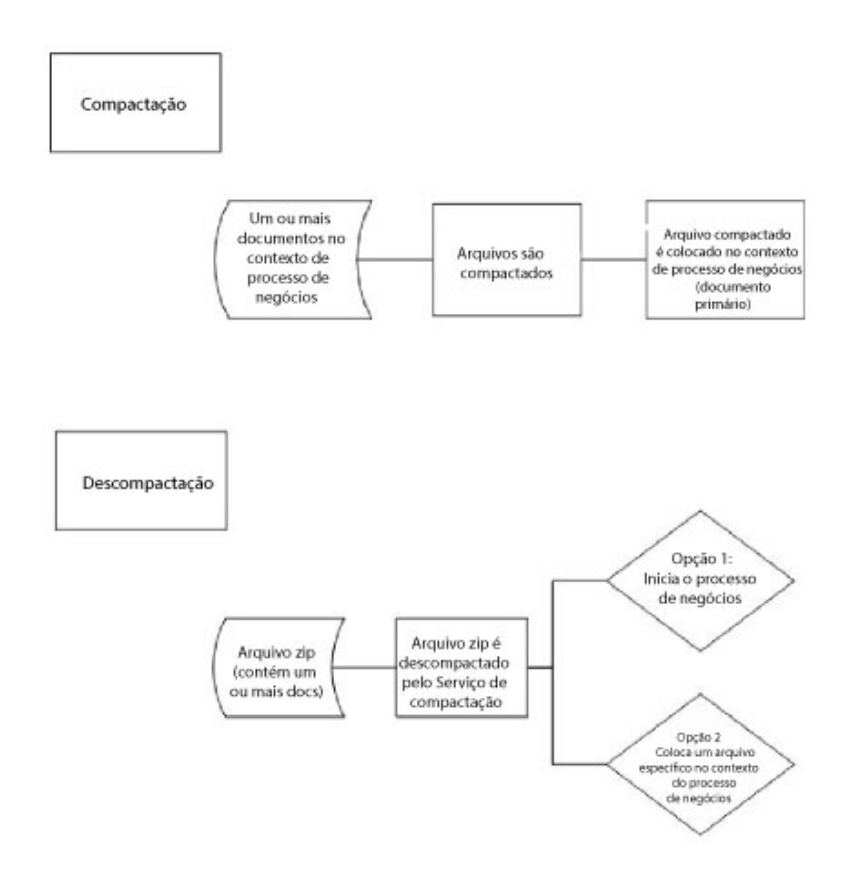

### **Exemplo de Processo de Negócios**

O exemplo do processo de negócios nesta seção ilustra essa sequência de ações:

- 1. O adaptador File System coleta um documento.
- 2. O processo de negócios move o documento para o contexto do processo de negócios.
- 3. O adaptador File System coleta um segundo documento.

```
4. O serviço de Compactação reduz ambos os documentos.
```

```
<process name="Comp_Deflate_lvl0">
  <sequence>
    <operation name="FileSystem">
     <participant name="FileSystem"/>
      <output message="outputMessage">
       <assign to="Action">FS_COLLECT</assign>
<assign to ="collectionFolder">/input</assign>
<assign to ="filter">Excel.xls</assign>
<assign to ="useSubFolders">false</assign>
<assign to ="bootstrap">false</assign>
 <assign to ="deleteAfterCollect">false</assign>
 <assign to ="extractionFolder">//dummy</assign>
       <assign to="." from="*"></assign>
      </output>
      <input message="inputMessage">
        <assign to="." from="*"></assign>
     </input>
    </operation>
    <assign to="ExcelDoc/@SCIObjectID" from="string(//PrimaryDocument/@SCIObjectID)"
append="true"/>
    <operation name="FileSystem">
     <participant name="FileSystem"/>
      <output message="outputMessage">
       <assign to="Action">FS_COLLECT</assign>
<assign to ="collectionFolder">/input</assign>
<assign to ="filter">Text.txt</assign>
<assign to ="bootstrap">false</assign>
<assign to ="deleteAfterCollect">false</assign>
 <assign to ="useSubFolders">false</assign>
 <assign to ="extractionFolder">//dummy</assign>
       <assign to="." from="*"></assign>
      </output>
     <input message="inputMessage">
        <assign to="." from="*"></assign>
     </input>
    </operation>
    <operation name="Compress">
      <participant name="CompressionService"/>
      <output message="outputMessage">
       <assign to="." from="*"></assign>
        <assign to ="compression_action">compress</assign>
        <assign to ="compressed_filename">DeflatedFile.zip</assign>
        <assign to ="compression_level">0</assign>
       <assign to ="compression_type">Deflate</assign>
     \langleoutput\rangle<input message="inputMessage">
        <assign to="." from="*"></assign>
     </input>
    </operation>
 </sequence>
</process>
```
### **Implementando o Serviço de Compactação**

Para implementar o serviço de Compactação, execute as tarefas a seguir:

- 1. Configure a cópia pré-instalada do serviço de Compactação ou crie uma nova configuração. Para obter informações, consulte *Configurando o Serviço de Compactação*.
- 2. Use o serviço de Compactação em um processo de negócios.

## **Configurando o Serviço de Compactação**

Para configurar o serviço de Compactação, você deve especificar configurações para os campos a seguir no GPM:

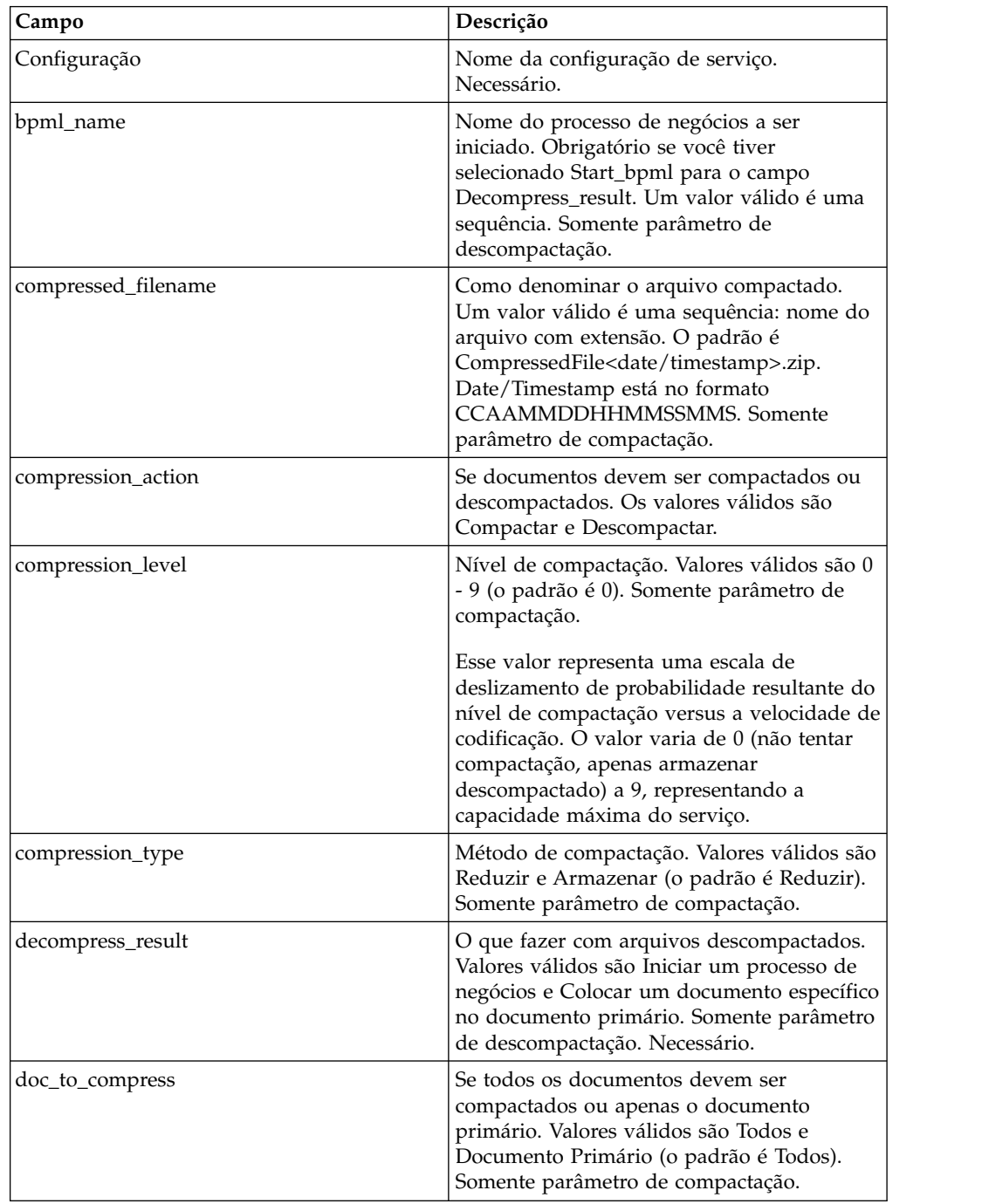

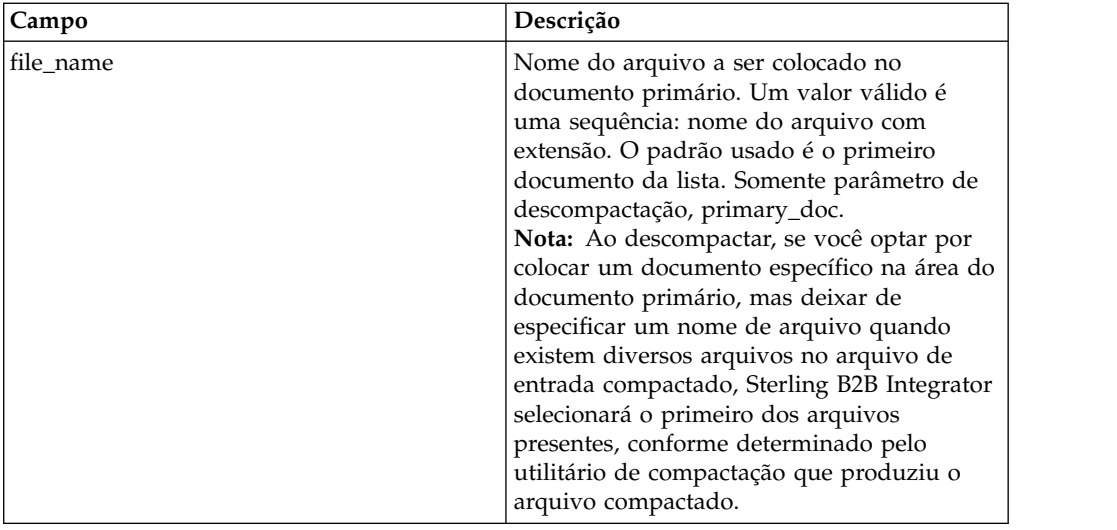

# **Serviço de Consulta de CPA**

O serviço de consulta CPA recupera as informações de Collaborative Partner Agreement (CPA) relevantes de um arquivo XML com base em um ID de CPA de entrada.

A tabela a seguir fornece uma visão geral do serviço de Consulta de CPA:

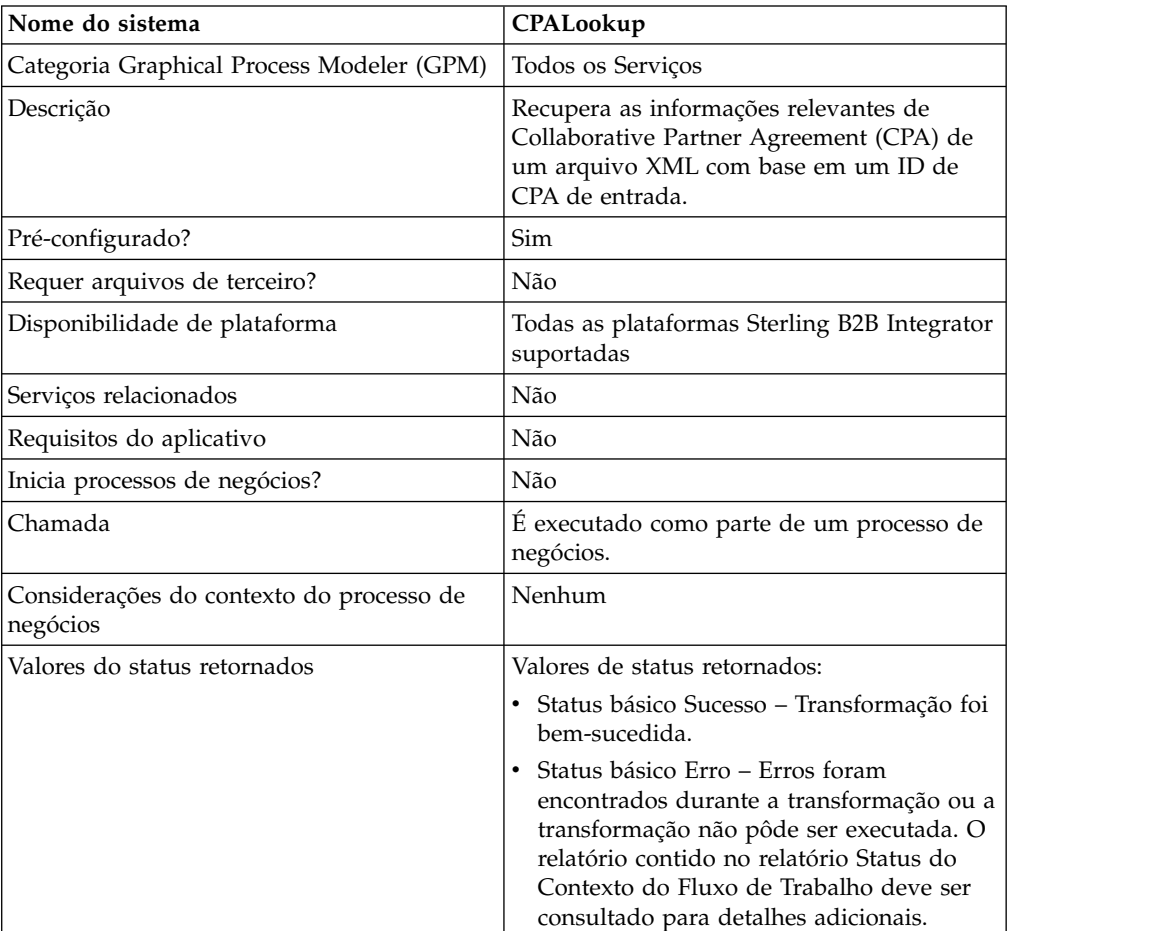

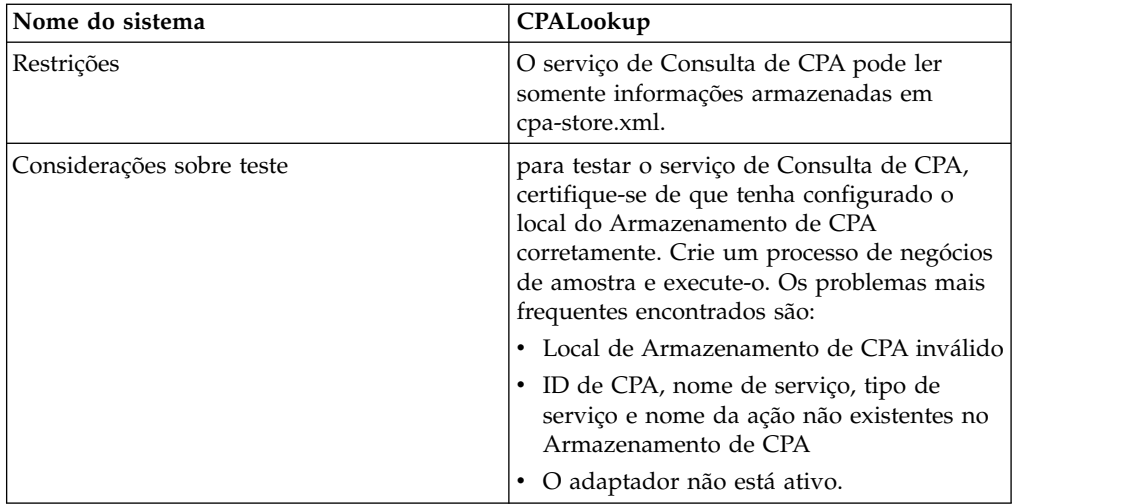

## **Implementando o Serviço de Consulta de CPA**

Para implementar o serviço de Consulta de CPA, execute as tarefas a seguir:

- 1. Use a cópia pré-instalada do serviço de Consulta de CPA ou crie uma nova configuração. Consulte *Gerenciando Serviços e Adaptadores*.
- 2. Use o serviço de Consulta de CPA em um processo de negócios.

## **Configurando o Serviço de Consulta de CPA**

Não há nenhuma configuração necessária para o serviço de Consulta de CPA.

## **Serviço de Processamento da Lista de Revogação de Certificado (CRL)**

O serviço de processamento de lista de revogação de certificado confirma se os processos de negócios autenticam os parceiros comerciais corretamente. Esse serviço confirma que outros serviços de Sterling B2B Integrator que solicitam certificados digitais recebam somente certificados válidos específicos. Esse serviço também notifica quando é feita uma tentativa de efetuar check in um certificado revogado.

A tabela a seguir fornece uma visão geral do serviço de Processamento da CRL:

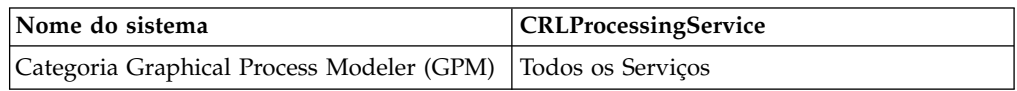

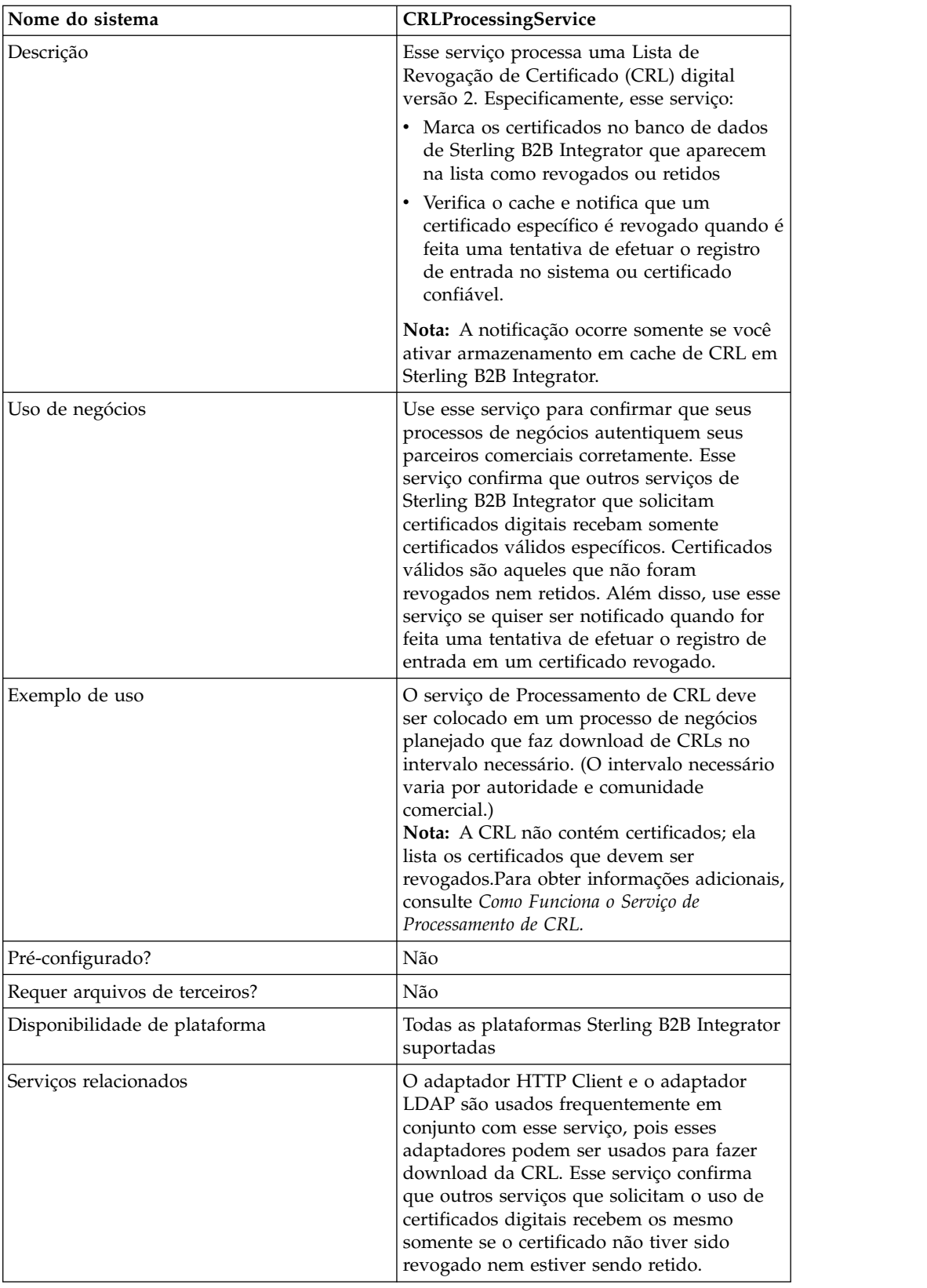

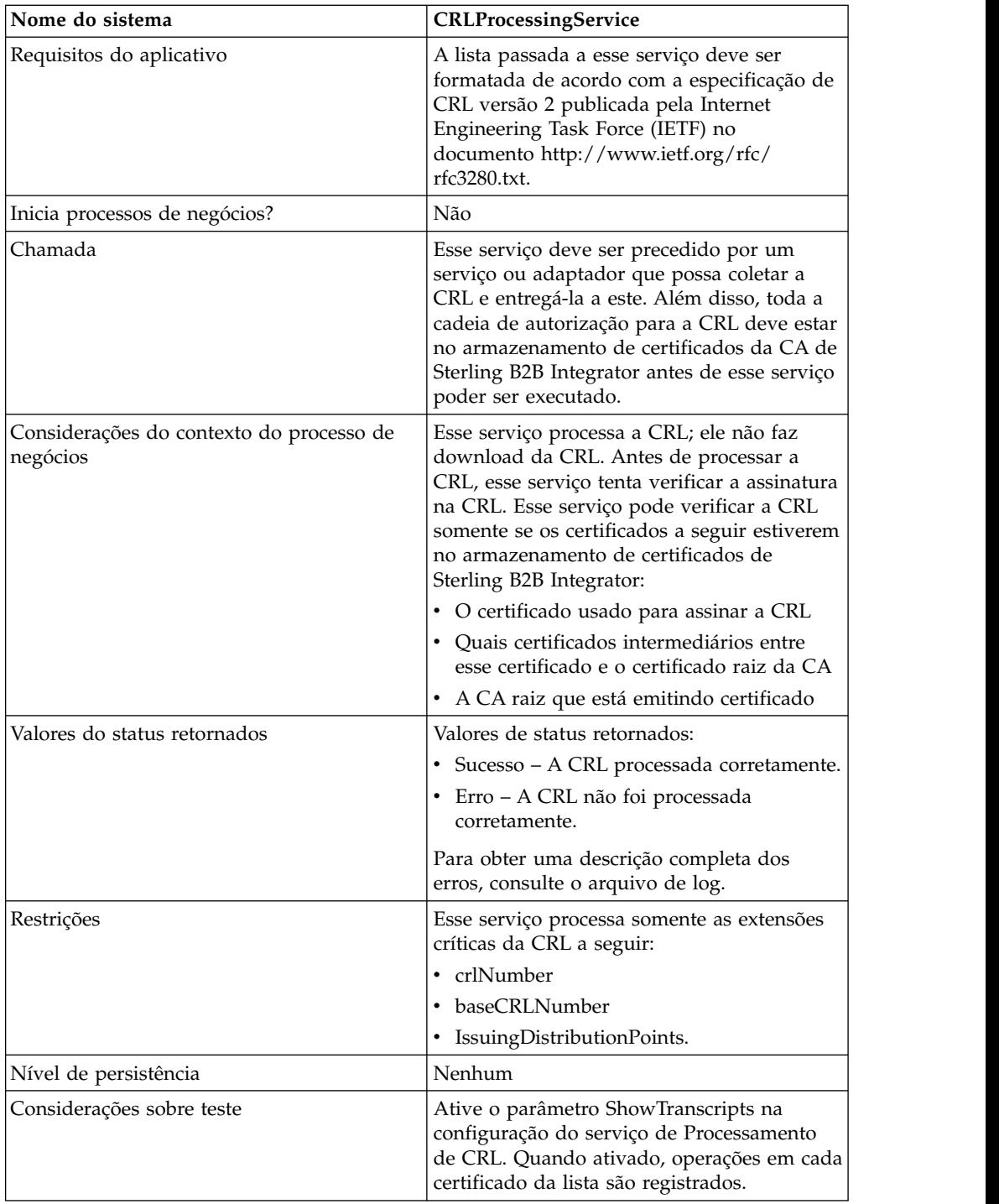

## **Como o Serviço de Processamento de CRL Funciona**

A Lista de Revogação de Certificado é emitida periodicamente pela autoridade de certificação para identificar os certificados que devem ser revogados.

O serviço de Processamento de Lista de Revogação de Certificado toma uma CRL como entrada e faz o seguinte:

1. Verifica a CRL usando um certificado no armazenamento de certificados da CA no banco de dados de Sterling B2B Integrator.

- 2. Após a verificação, verifica a data de expiração da CRL. Se a CRL estiver expirada, o comportamento padrão é que o serviço falhe. É possível permitir que o serviço continue alterando o parâmetro FailOnExpiredCRL para false.
- 3. O serviço inicia, então, o processamento da CRL. Se a CRL tiver uma extensão crítica que o aplicativo não entenda, o comportamento padrão para esse serviço é falhar. É possível permitir que o serviço continue alterando o parâmetro FailOnUnsupportedCRLCritExtns para false.
- 4. Para cada entrada na CRL, o serviço consulta nas tabelas de certificados confiáveis e de certificados do sistema uma entrada de certificado correspondente.

**Nota:** É possível desligar o processamento dos certificados do sistema incluindo o parâmetro RevokePrivateKeys em BMPL e configurando-o para false.

Para cada registro da tabela de certificados do sistema ou de certificados confiáveis que correspondem a uma entrada na CRL, o serviço faz o seguinte:

- v Se o status da entrada for OK e a CRL indicar que o certificado está revogado, o serviço configura o status na tabela para revogado.
- v Se o status da entrada for OK e a CRL indicar que o certificado está retido, o serviço configura o status na tabela para retido.

Quando o status for configurado para revogado ou retido, as chamadas da API que tentam carregar o certificado ou chave do banco de dados falharão no tempo de execução.

- v Se o status da entrada for retido e a CRL indicar que o certificado deve ser removido da CRL, o serviço configura o status na tabela para OK. Isso permite que as chamadas da API que tentam carregar o certificado ou chave do banco de dados sejam bem-sucedidas no tempo de execução.
- 5. O serviço determina, então, se é uma CRL base ou uma CRL delta e inclui a mesma no banco de dados de Sterling B2B Integrator de acordo com as regras a seguir:
	- v Se não houver nenhuma CRL correspondente desse tipo e emissor, o serviço simplesmente inclui a CRL no banco de dados.
	- v Se houver uma CRL existente, o serviço usa o número de CRL para incluir a CRL mais recente no banco de dados.
		- Se os números das CRLs forem idênticos, o serviço usa a data de thisUpdate das CRLs para determinar qual é a mais recente.
		- Se não houver nenhum número de CRL, a data de thisUpdate é usada.
- 6. O serviço atualiza o cache da CRL.

O cache da CRL é um cache padrão que mantém informações da CRL na memória e é verificado por Sterling B2B Integrator quando você tenta fazer upload de um certificado e pelas APIs de carregamento de certificado. O cache consiste em informações de uma CRL base e possivelmente uma CRL delta para cada emissor.

**Nota:** CRLs são verificadas quando são carregadas no cache. Por padrão, as CRLs expiradas ou que têm extensões críticas não suportadas não atualizam o cache de CRL. No entanto, é possível alterar o padrão configurando os parâmetros LoadExpiredCRLs e LoadUnsuppCritExtnCRLs para true no arquivo security.properties.

## **Implementando o Serviço de Processamento de CRL**

Para implementar o serviço de Processamento de CRL, execute as tarefas a seguir:

- 1. Ative sua licença para o serviço de Processamento de CRL. Consulte *Instalando Sterling B2B Integrator*.
- 2. Crie uma configuração de serviço de Processamento de CRL. Consulte *Gerenciando Serviços e Adaptadores*.
- 3. Configure o serviço de Processamento de CRL.
- 4. Use o serviço de Processamento de CRL em um processo de negócios.

### **Configurando o Serviço de Processamento de CRL**

Para configurar o serviço de Processamento de CRL, você deve especificar configurações para os campos a seguir no GPM.

**Nota:** Você deve usar o botão Avançado no Editor de Serviços do GPM para configurar os valores para os campos listados na tabela a seguir. Esses campos não aparecem automaticamente no Editor de Serviços. Os valores padrão são usados se esses campos não forem definidos no GPM.

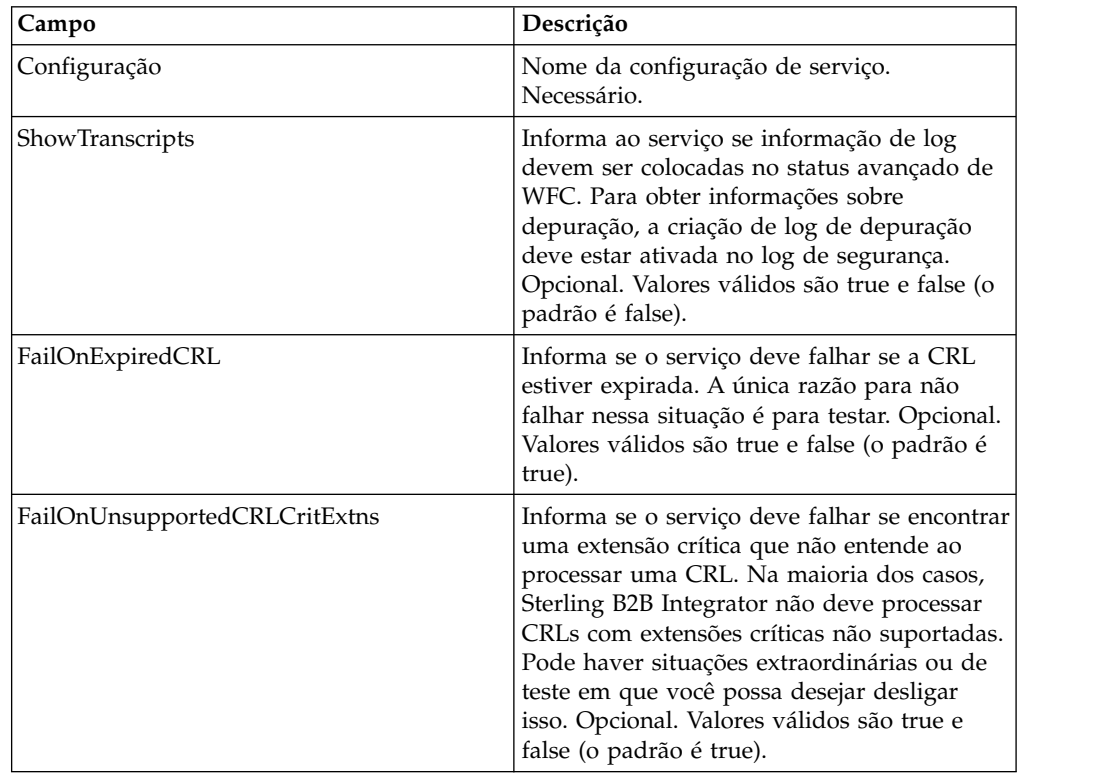

### **Saída de Processo de Negócios para Serviço**

A tabela anterior descreve as informações que são passadas do processo de negócios para o serviço de Processamento de CRL.

### **Exemplo de Processo de Negócios**

O exemplo a seguir ilustra como passar valores para o serviço para os parâmetros na tabela anterior:

```
<process name="1CRL">
  <sequence name="optional">
    <operation name="One">
      <participant name="1CRL"/>
        <output message="noopout">
         <sub>assign to=</sub>" " from="<sub>*</sub>" > <sub>lassign</sub></sub>
         <assign to="ShowTranscripts">true</assign>
         <assign to="FailOnExpiredCRL">false</assign>
         <assign to="FailOnUnsupportedCRLCritExtns">false</assign>
        </output>
        <input message="noopin">
         <assign to="." from="*"></assign>
        </input>
    </operation>
  </sequence>
</process>
```
# **Serviço de Mensagem Criptográfica**

O serviço de mensagem criptografada constrói e analisa mensagens criptografadas no formato SMIME, PEM ou DER.

A tabela a seguir fornece uma visão geral do serviço de Mensagem Criptográfica:

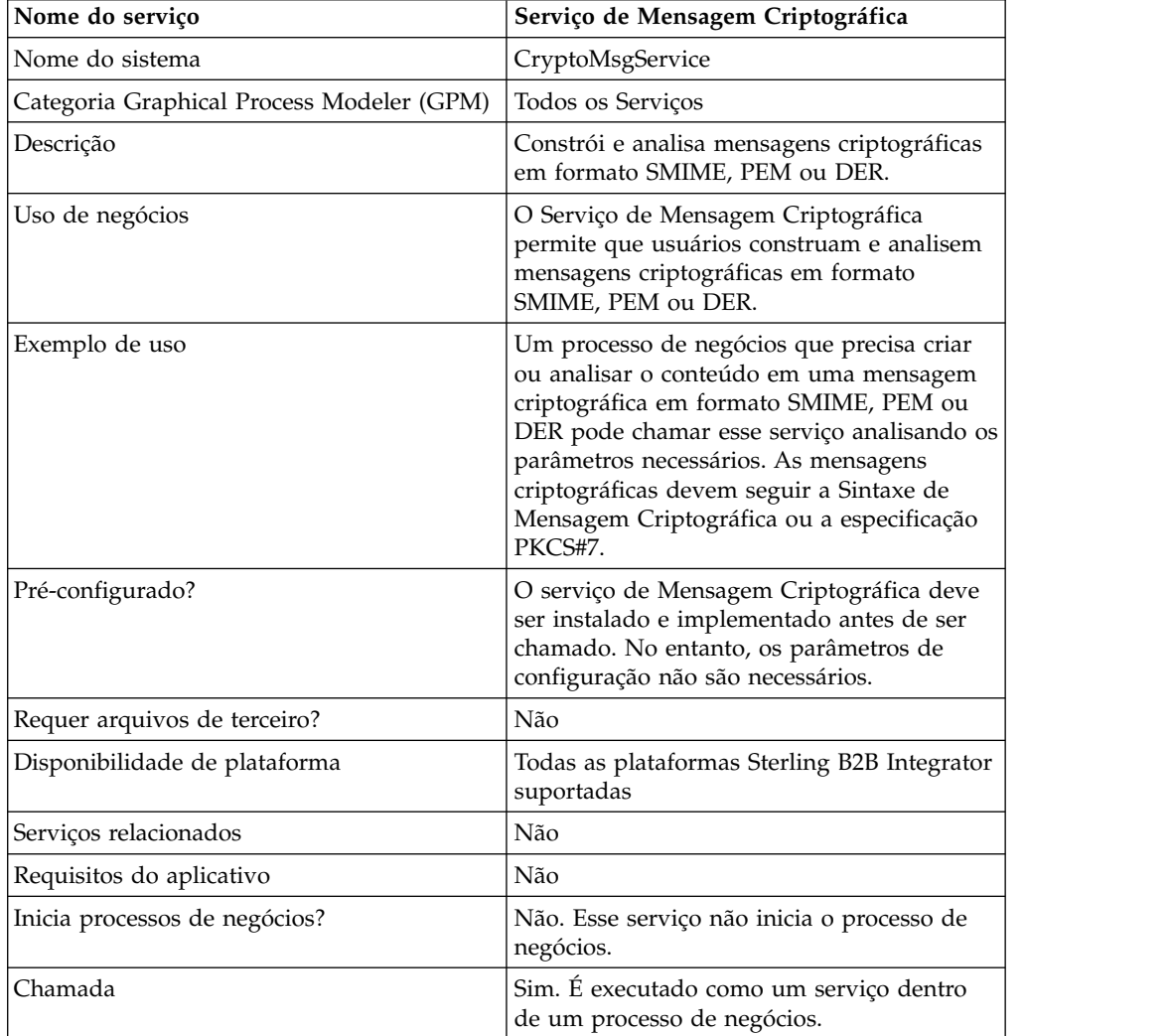

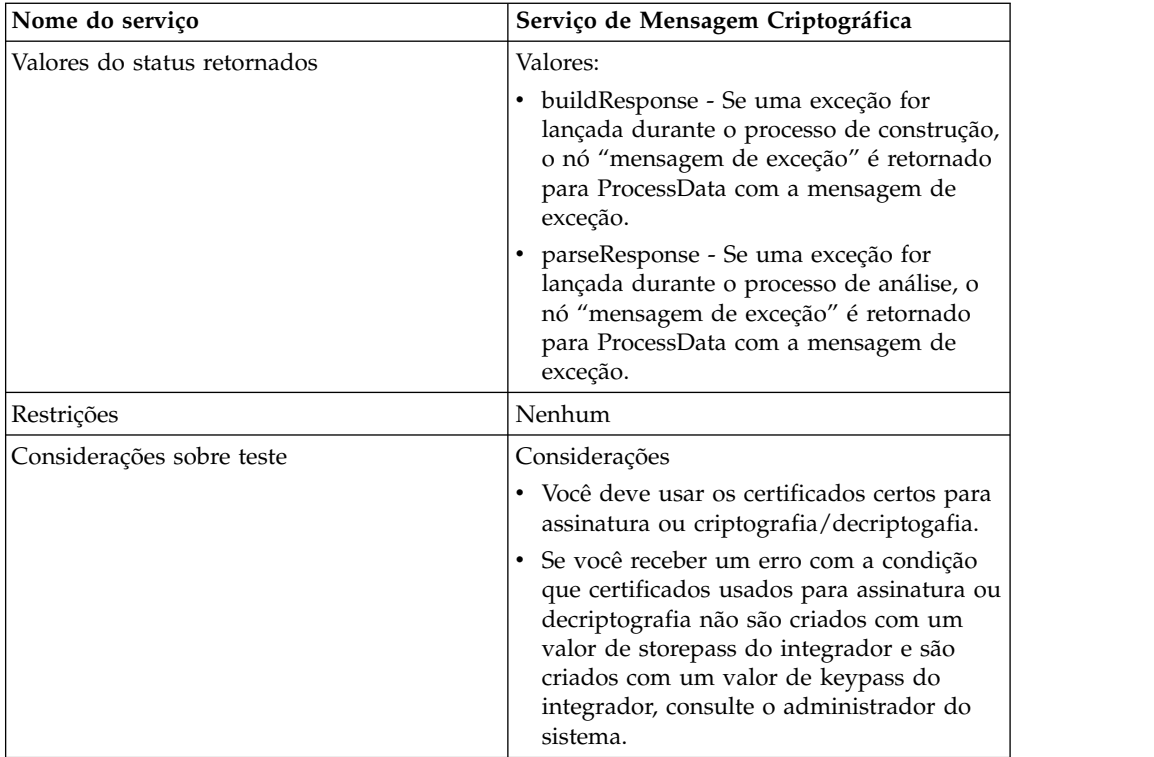

## **Como o Serviço de Mensagem Criptográfica Funciona**

O Serviço de Mensagem Criptográfica (CMS) constrói e analisa mensagens seguras em formato MIME Seguro (SMIME), Regras Distintas de Codificação (DER) ou Email com Privacidade Aprimorada (PEM).

Os recursos de segurança de CMS são assinatura digital e criptografia. O recurso de assinatura digital fornece autenticação, integridade da mensagem e não recusa com prova ou origem, enquanto que criptografia fornece privacidade de dados.

O CMS suporta duas sintaxes de mensagem criptográfica. São elas: CMS e PKCS#7. Se você estiver construindo sintaxe de mensagem de saída, você precisa indicar a sintaxe da mensagem criptográfica como uma das duas. PKCS#7 usa API não de fluxo para manipular construção de mensagem e tem limitações para processar arquivos grandes, enquanto que o CMS usa API de fluxo e tem a capacidade de processar arquivos grandes. Se estiver analisando uma mensagem criptográfica de entrada, não há nenhuma necessidade de indicar sua opção já que CMS usa API de fluxo para analisar mensagens PKCS#7 ou CMS.

## **Implementando o Serviço de Mensagem Criptográfica**

Para implementar o serviço de Mensagem Criptográfica para ser usado em um processo de negócios, execute as tarefas a seguir:

1. Crie uma configuração do serviço de Mensagem Criptográfica. Consulte *Gerenciando Serviços e Adaptadores*. Para obter informações sobre os campos específicos para esse serviço, consulte *Configurando o Serviço de Mensagem Criptográfica*.

- 2. Especifique configurações de campos para a configuração de serviço no Console Administrativo de Sterling B2B Integrator e no GPM, conforme necessário. Para obter informações, consulte *Configurando o Serviço de Mensagem Criptográfica*.
- 3. Use o serviço de Mensagem Criptográfica em um processo de negócios.

### **Tarefas de Administrador do Sistema**

Os procedimentos a seguir descrevem as tarefas do administrador do sistema para o serviço de mensagem criptográfica.

### **Importando um keyCert**

- 1. Efetue login no Sterling B2B Integrator.
- 2. Selecione **Parceiro Comercial** -> **Certificados Digitais** -> **Sistema**.
- 3. Selecione **Certificado-chave** em Registro.
- 4. Insira o Nome do Certificado e a Senha da Chave Privada.
- 5. Selecione o certificado e designe um alias a ele.
- 6. Revise e clique em **Concluir**. É possível usar esse certificado em seu BPML associado ao campo apropriado (signingCert ou decryptCert).

### **Importando um Certificado Público**

- 1. Efetue login no Sterling B2B Integrator.
- 2. Selecione **Parceiro Comercial** -> **Certificados Digitais** -> **Confiável**.
- 3. Selecione **Novo certificado** em Registro.
- 4. Selecione o certificado e clique em **Avançar**.
- 5. Insira o Nome do Certificado e clique em **Avançar**.
- 6. Revise e clique em **Concluir**. É possível usar esse certificado em seu BPML associado ao campo apropriado (encryptCert ou sigVerifyCert).

## **Configurando o Serviço de Mensagem Criptográfica**

É possível criar uma instância de serviço para construir e analisar mensagens criptográficas. É possível configurar o serviço em Sterling B2B Integrator e também no GPM.

Para configurar o serviço de Mensagem Criptográfica, você deve especificar configurações para os campos a seguir:

**Nota:** Quaisquer valores de campos de um serviço anterior podem substituir quaisquer dos campos configurados para esse serviço.

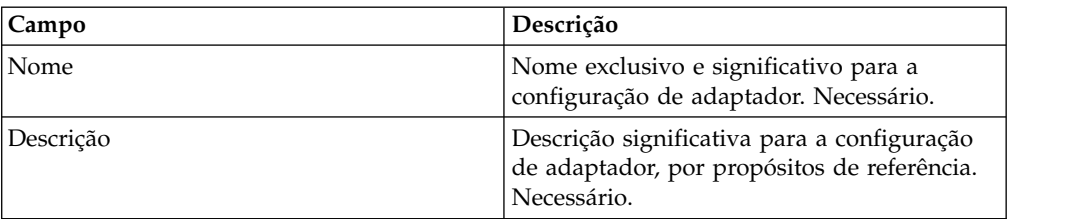

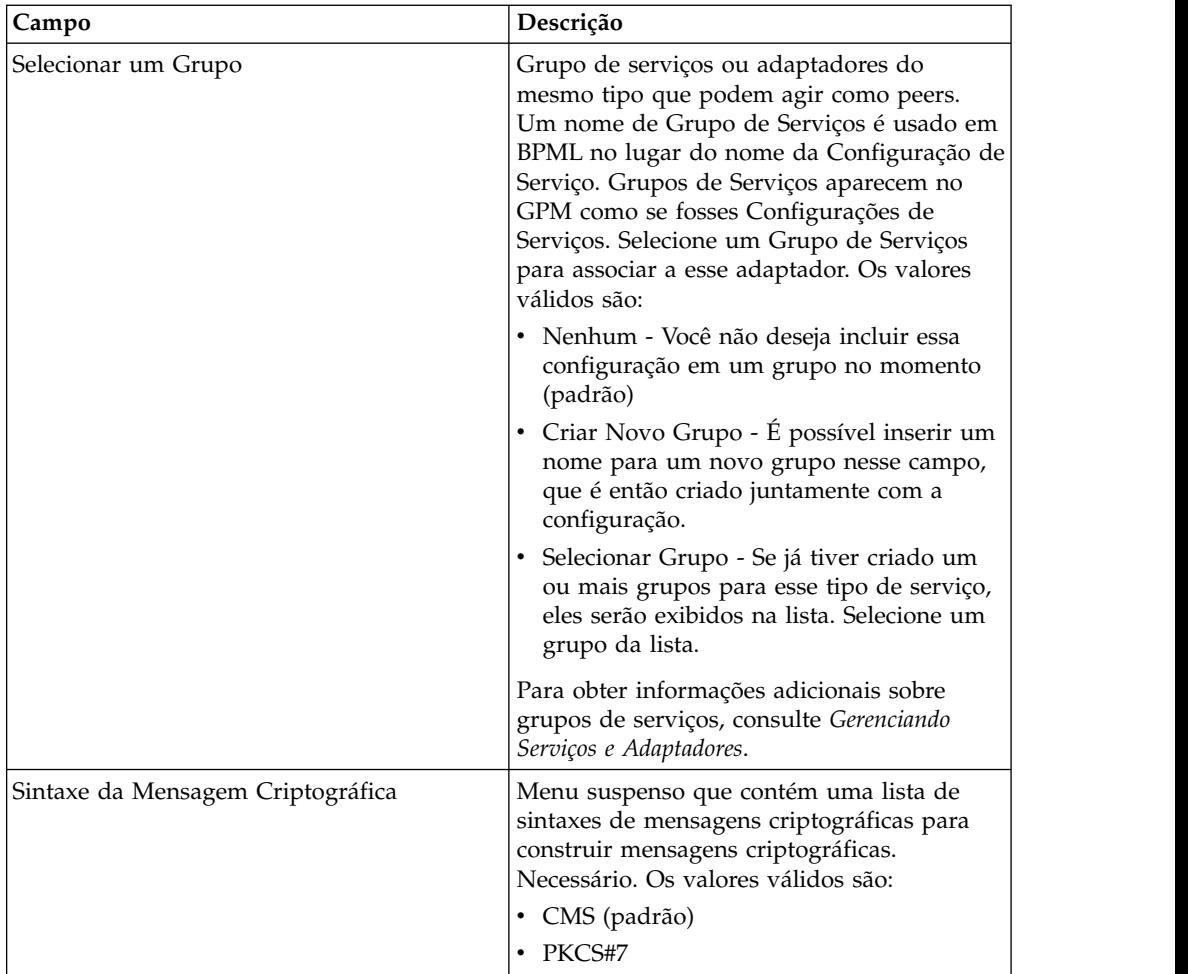

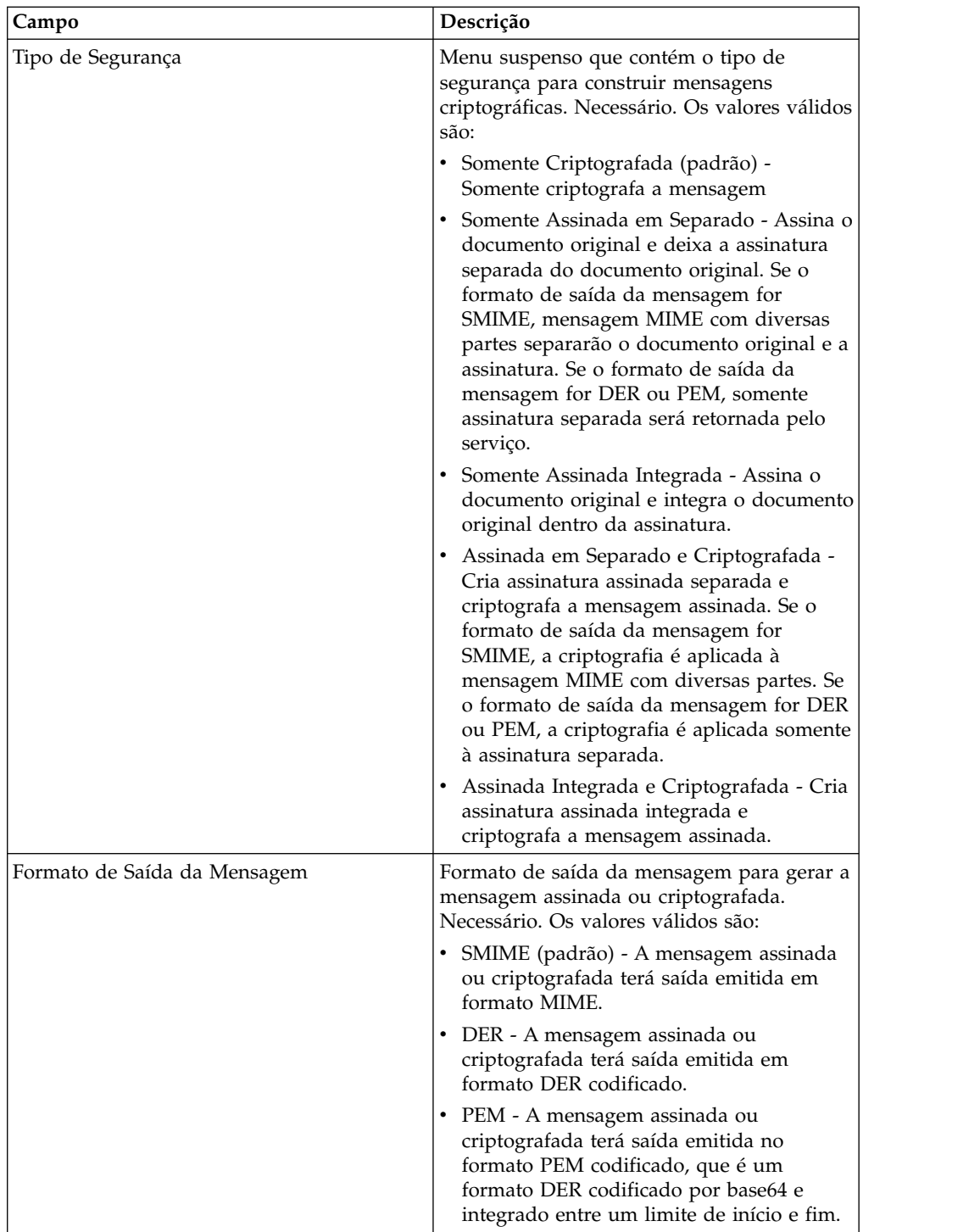

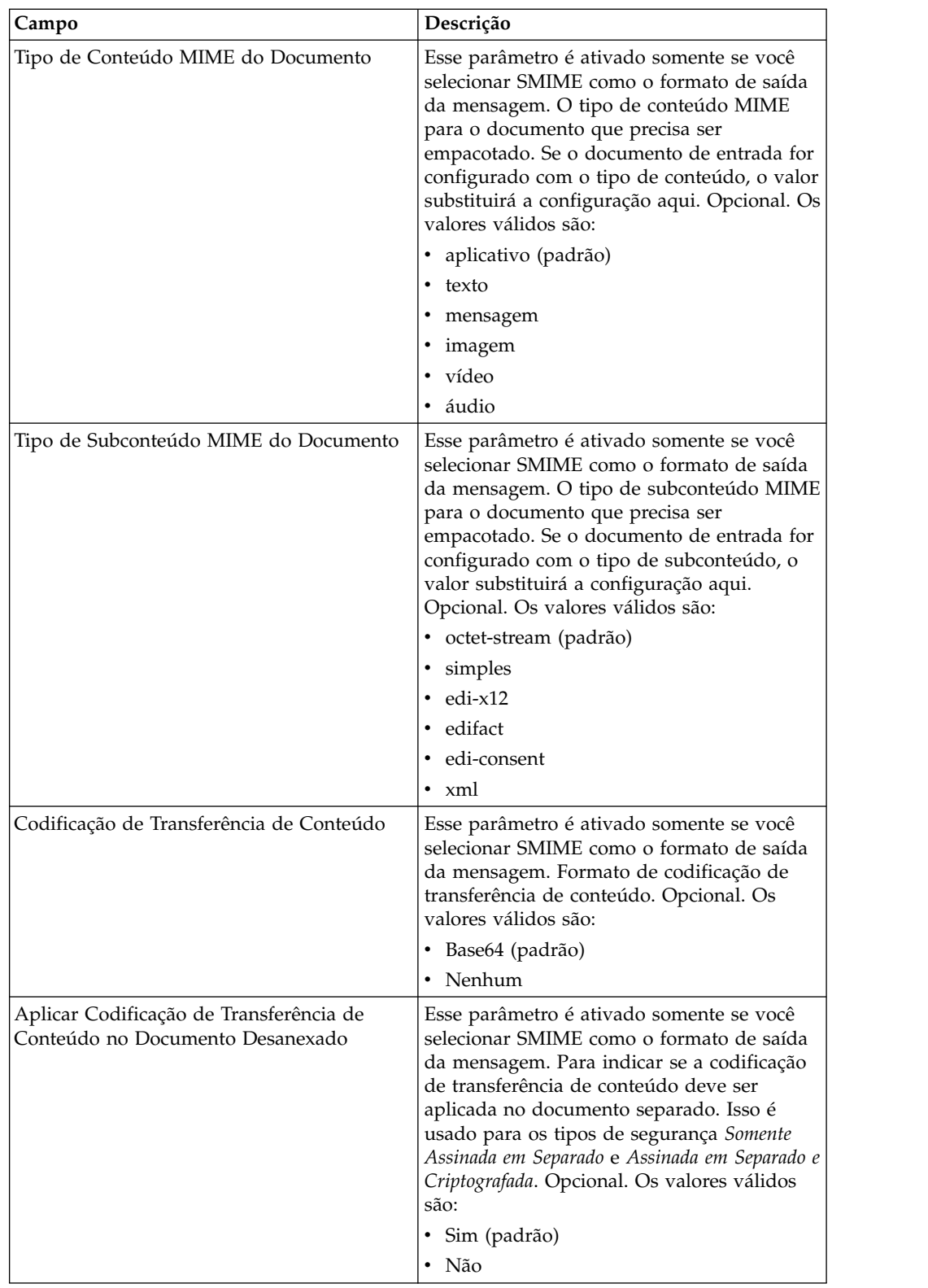

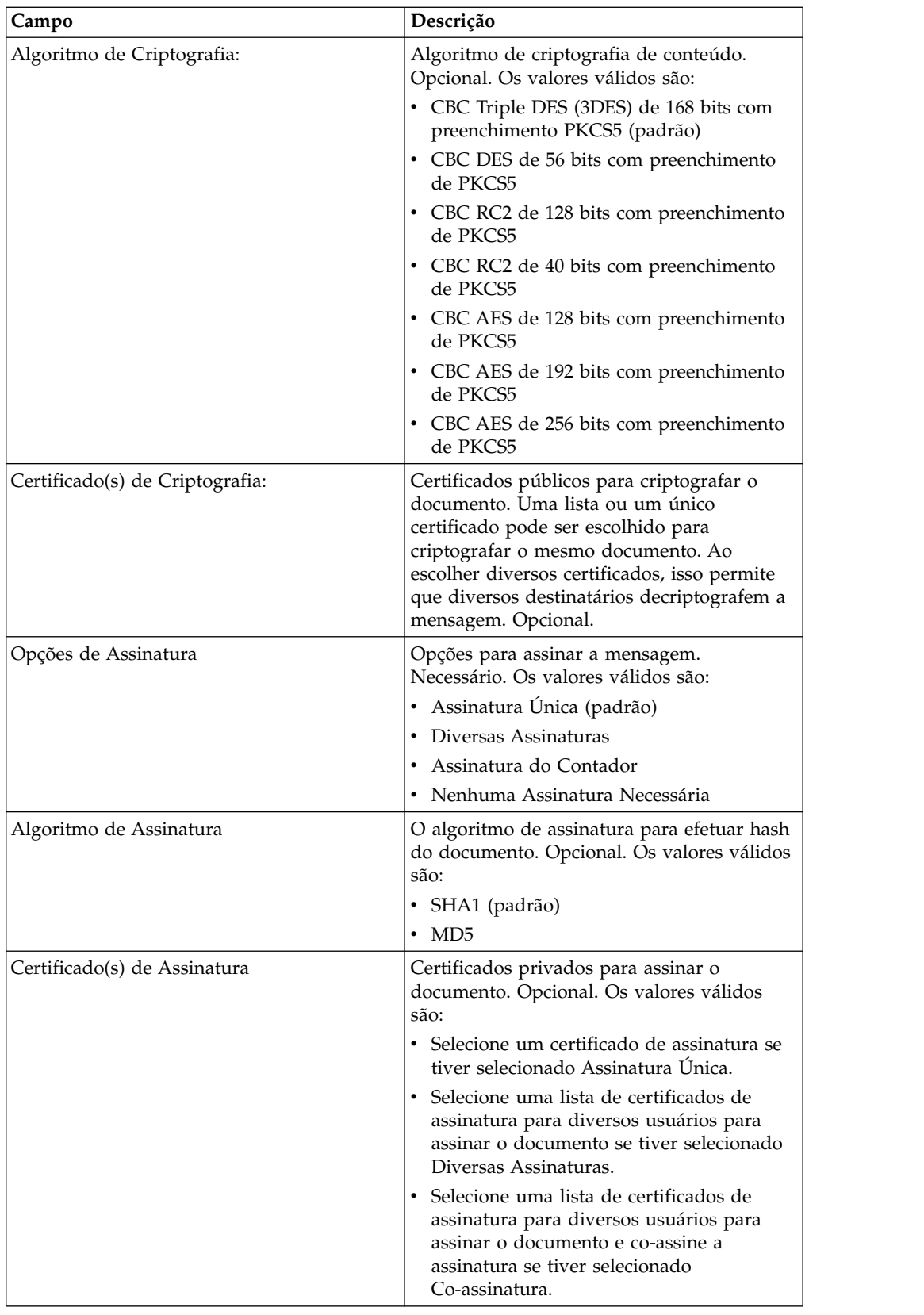

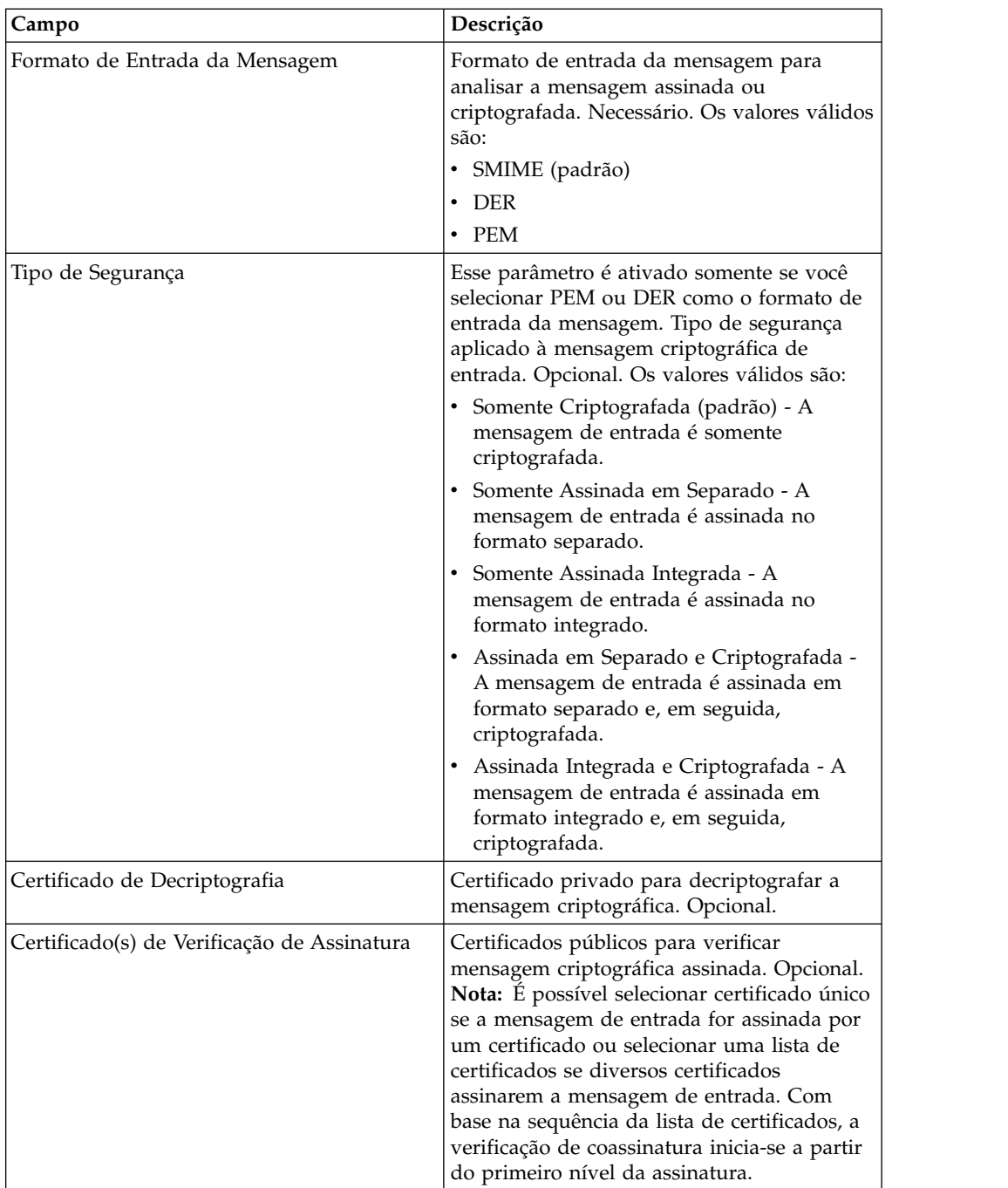

## **Parâmetros que Devem Ser Incluídos em BPML**

Os parâmetros adicionais a seguir estão disponíveis para uso com o serviço de Mensagem Criptográfica, mas podem ser incluídos somente editando seu processo de negócios manualmente. Este parâmetro não está disponível por meio do Console Administrativo nem do GPM:

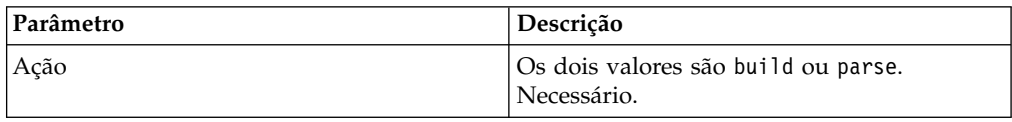

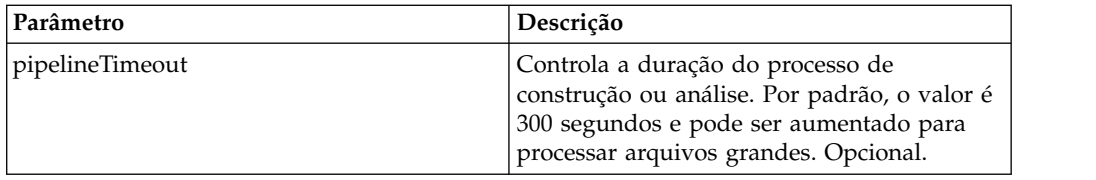

### **Exemplos de Processo de Negócios**

Os parâmetros passados de BPML têm prioridade sobre os parâmetros passados do serviço. Os exemplos de BPML a seguir ilustram como usar a instância de serviço de mensagem criptográfica:

#### **Processo de Negócios de Exemplo 1**

O BPML a seguir constrói as mensagens criptográficas com base nos parâmetros passados de BPML para o serviço ou o conjunto de configuração na configuração da instância de CMS.

```
<process name="cryptomsg_build">
 <sequence>
      <operation name="Crypto Message Service">
           <participant name="CryptoMsgService"/>
           <output message="buildRequest">
               <assign to="." from="*"/>
               <assign to="action">build</assign>
           </output>
          <input message="buildResponse">
              <assign to="." from="*"/>
          </input>
      </operation>
  </sequence>
</process>
```
#### **Processo de Negócios de Exemplo 2**

O BPML a seguir analisa as mensagens criptográficas com base nos parâmetros passados de BPML para o serviço ou o conjunto de configuração na configuração da instância de CMS.

```
<process name="cryptomsg_parse">
  <sequence>
     <operation name="Crypto Message Service">
         <participant name="CryptoMsgService"/>
          <output message="parseRequest">
             <assign to="." from="*"/>
             <assign to="action">parse</assign>
         </output>
          <input message="parseResponse">
              \leqassign to="." from="*"/>
          </input>
     </operation>
   </sequence>
</process>
```
#### **Processo de Negócios de Exemplo 3**

O BPML a seguir constrói e analisa as mensagens criptográficas com base nos parâmetros passados de BPML para o serviço ou o conjunto de configuração na configuração da instância de CMS.

```
<process name="cryptomsg_buildandparse">
   <sequence>
    <operation name="Crypto Message Service">
     <participant name="CryptoMsgService"/>
         <output message="buildRequest">
          \leqassign to="." from="*">\leq/assign>
          <assign to="action">build</assign>
          <!-- securityType=3 Encrypted Only,
                securityType=1 Detached Signed Only,
                securityType=2 Embedded Signed Only,
                 securityType=4 Detached Signed and Encrypted,
                 securityType=5 Embedded Signed and Encrypted -->
          <assign to="securityType">4</assign>
          <!-- signOptions=0 No Signature Required,
                signOptions=1 Single Signature,
                signOptions=2 Multiple Signatures,
                signOptions=3 Counter Signature -->
          <assign to="signOptions">3</assign>
          <assign to="signAlgo">SHA1</assign>
          <assign to="signCerts">smime_priv1,smime_priv2,smime_priv3</assign>
           <!-- encryption algorithm
         encAlgo=0 Triple DES 168 CBC with PKCS5 padding
                encAlgo=1 56-bit DES CBCwith PKCS5 padding
                 encAlgo=2 128-bit RC2 CBC with PKCS5 padding
                encAlgo=4 40-bit RC2 CBC with PKCS5 padding
                encAlgo=6 128-bit AES CBC with PKCS5 padding
     encAlgo=7 192-bit AES CBC with PKCS5 padding
                encAlgo=8 256-bit AES CBC with PKCS5 padding -->
           <assign to="encAlgo">0</assign>
           <assign to="encCerts">smime_pub1,smime_pub2</assign>
         </output>
          <input message="buildResponse">
             <assign to="." from="*"></assign>
         </input>
       </operation>
       <operation name="Crypto Message Service">
          <participant name="CryptoMsgService"/>
          <output message="parseRequest">
              \leqassign to="." from="*"/>
             <assign to="action">parse</assign>
             <assign to="verifyCerts">smime_pub3,smime_pub2,smime_pub1</assign>
    <assign to="decryptCert">smime_priv1</assign>
         </output>
          <input message="parseResponse">
             <assign to="." from="*"/>
         </input>
       </operation>
 </sequence>
</process>
```
#### **Processo de Negócios de Exemplo 4**

O BPML a seguir coloca o documento separado sob a área *detachedDoc* ao analisar mensagem de entrada somente separada no formato PEM ou DER.

```
<process name="cryptomsg_parse">
   <sequence>
        <operation name="Import Document Request">
           <participant name="CryptoMsgTestFSA"/>
           <output message="FileSystemInputMessage">
               <assign to="Action">FS_COLLECT</assign>
               <assign to="collectionFolder" from="'/gisinstall'"/>
               <assign to="filter" from="'detached_doc.txt'"/>
                <assign to="useSubFolders">fals</assign>e<assign
to="useSubFolders">false</assign>
               <assign to="bootstrap">false</assign>
```

```
<assign to="deleteAfterCollect">fals</assign>e<assign
to="deleteAfterCollect">false
                </assign>
               <assign to="." from="*"/>
           </output>
            <input message="FileSystemOutputMessage">
               <sub>assign to=</sub>." from="+"/></sub>
           </input>
        </operation>
         <assign to="detachedDoc" from="PrimaryDocument/@SCIObjectID"/>
        <operation name="Import Document Request">
           <participant name="CryptoMsgTestFSA"/>
           <output message="FileSystemInputMessage">
               <assign to="Action">FS_COLLECT</assign>
               <assign to="collectionFolder" from="'/gisinstall'"/>
               <assign to="collectionFolder" from="'/gisinstall'"/>
               <assign to="filter" from="'signed_msg.txt'"/>
<assign to="useSubFolders">false</assign>
               <assign to="bootstrap">false</assign>
               <assign to="deleteAfterCollect">false</assign>
               <assign to="deleteAfterCollect">false</assign>
              <assign to="." from="*"/>
           </output>
            <input message="FileSystemOutputMessage">
               <assign to="." from="*"/>
           </input>
      </operation>
      <operation name="Crypto Message Service">
        <participant name="CryptoMsgService"/>
         <output message="parseRequest">
             <assign to="." from="*"/>
             <assign to="action">parse</assign>
             <!--securityType=3 Encrypted Only,
securityType=1 Detached Signed Only,
securityType=2 Embedded Signed Only,
          securityType=4 Detached Signed and Encrypted,
             securityType=5 Embedded Signed and Encrypted -->
             <assign to="securityType">1</assign>
             <!--msgFormat=0 SMIME,
                msgFormat=1 DER,
                msgFormat=2 PEM -->
             <assign to="msgFormat">2</assign>
             <assign to="verifyCerts">smime_pub1</assign>
         </output>
         <input message="parseResponse">
             <assign to="." from="*"/>
        </input>
       </operation>
 </sequence>
</process>
```
### **Saída de Serviço para Processo de Negócios**

A tabela a seguir descreve a saída do serviço de mensagem criptográfica para ProcessData de BPML, quando a ação de serviço for "build":

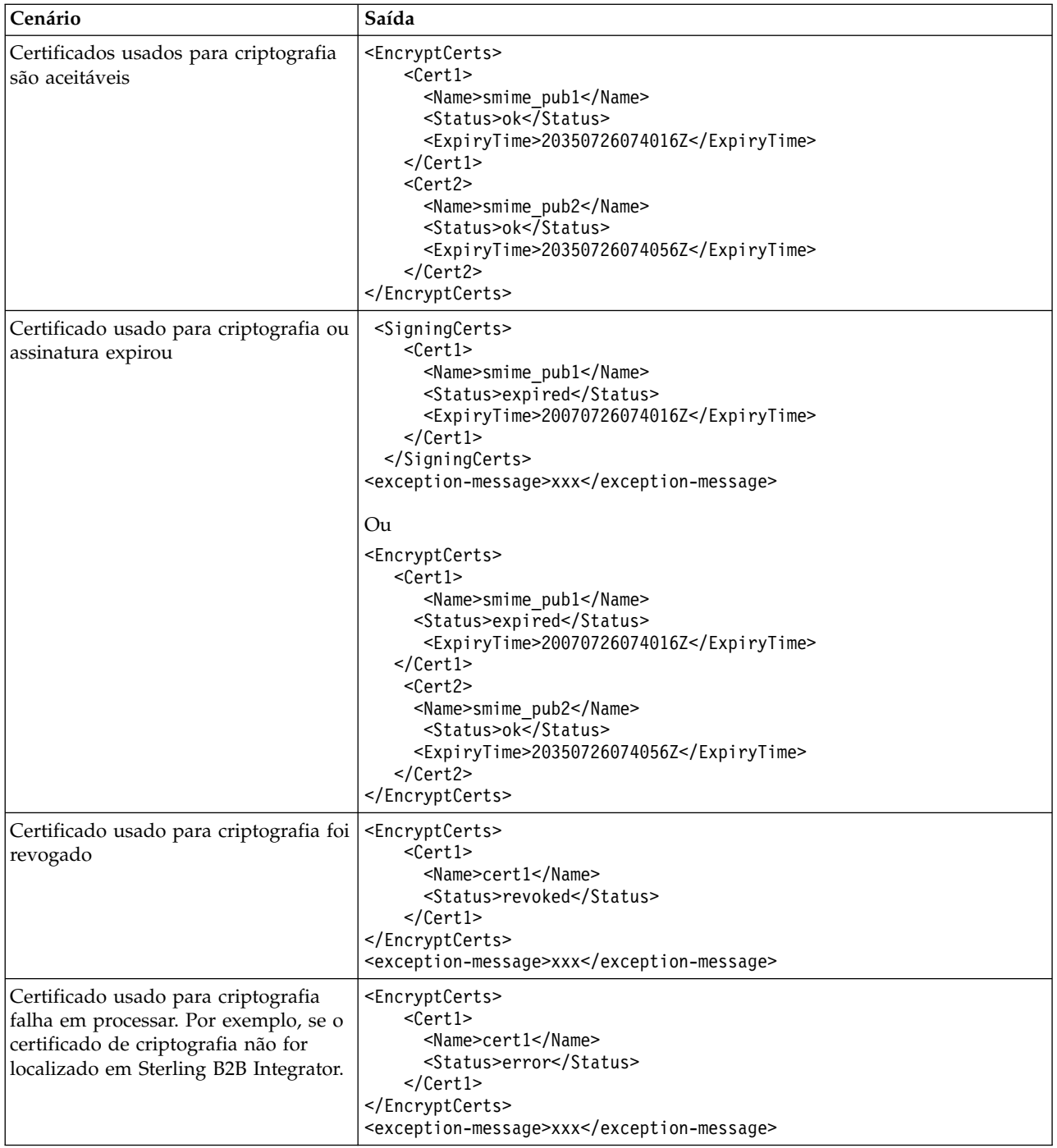

A tabela a seguir descreve a saída do serviço de mensagem criptográfica para ProcessData de BPML, quando a ação de serviço for "parse":

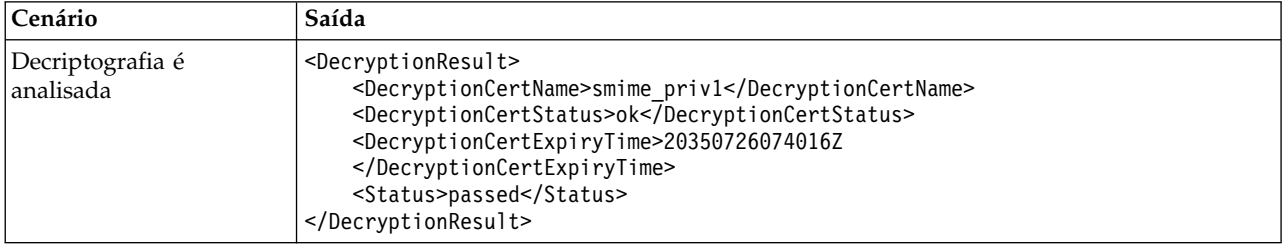

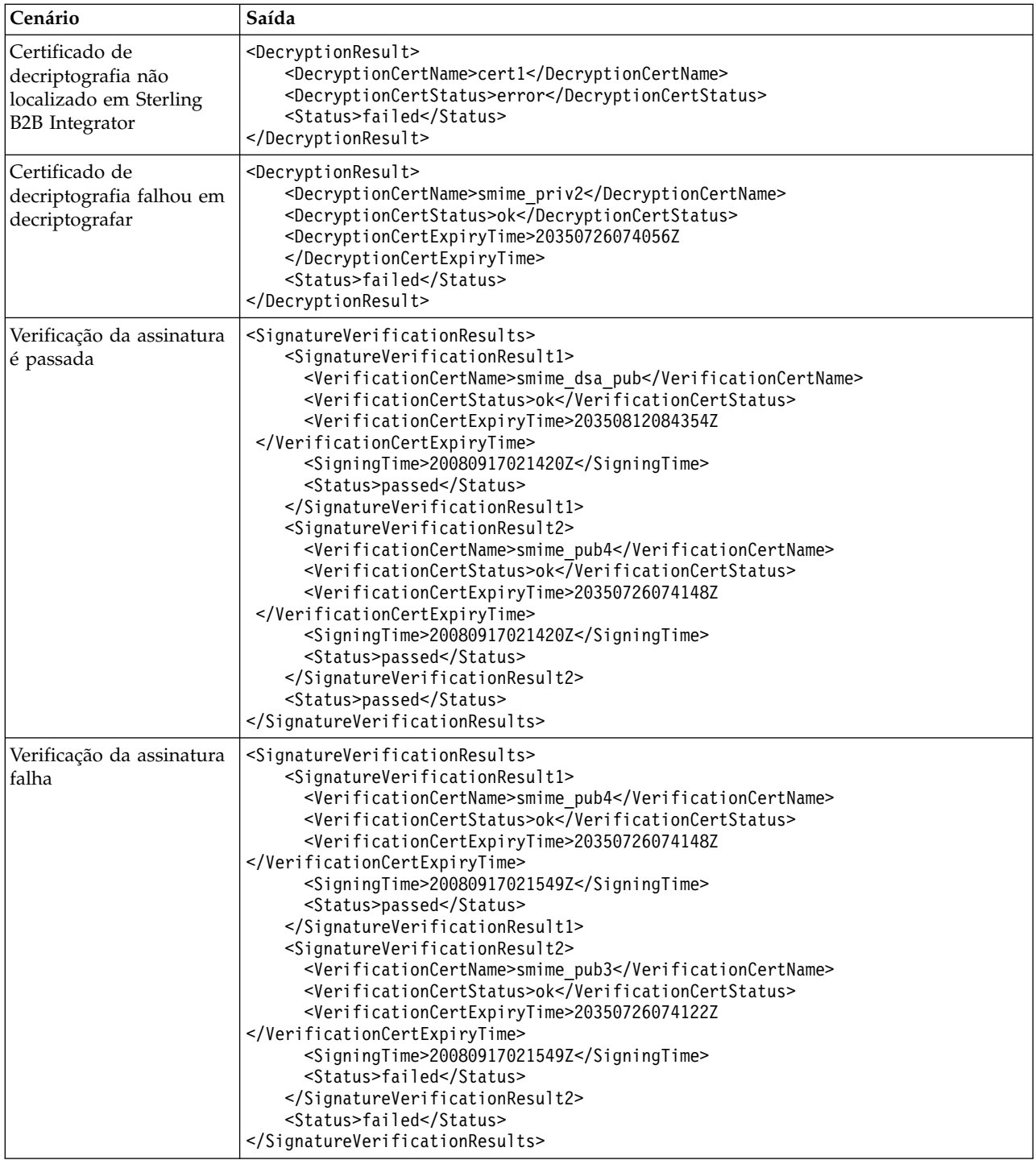

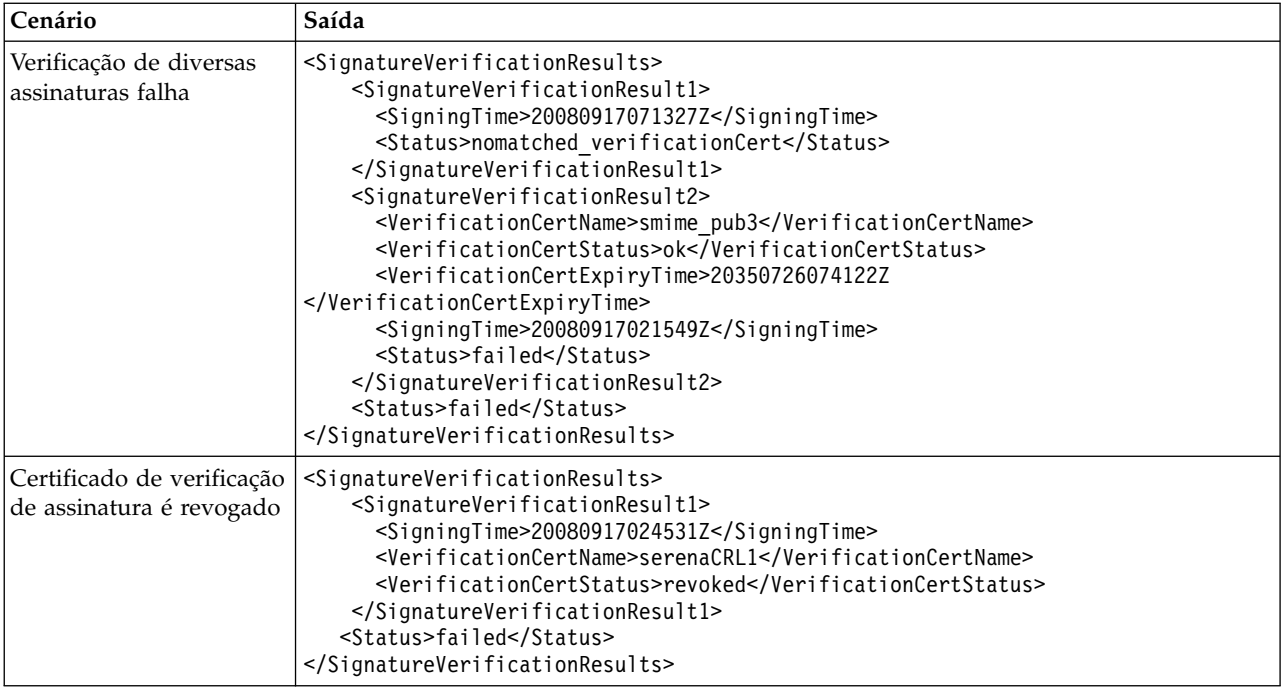

O serviço de CMS permite usar um certificado expirado para criptografar/ decriptografar ou assinar/verificar a mensagem se o sinalizador "validade" não estiver ativado quando for efetuado registro de entrada do certificado no sistema. O status e o horário de expiração do certificado são mostrados em ProcessData como parte da saída de serviço de CMS.

ExpiryTime e SigningTime do certificado são exibidos no fuso horário UTC no formato aaaaMMddHHmmssZ. BPML pode executar as verificações a seguir após chamar o serviço de CMS:

- v ExpiryTime com relação a SigningTime para determinar se a assinatura verificada pelo certificado expirado é aceitável ou não.
- v ExpiryTime com relação a data atual para determinar se os dados criptografados ou assinados criados pelo certificado expirado são aceitáveis ou não.

## **Serviço de varredor de dados**

O serviço de varredor de dados é um serviço do sistema que corrige problemas de relacionamento de entidade descobertos dentro do banco de dados que podem causar problemas no desempenho e expansão desnecessária do banco de dados.

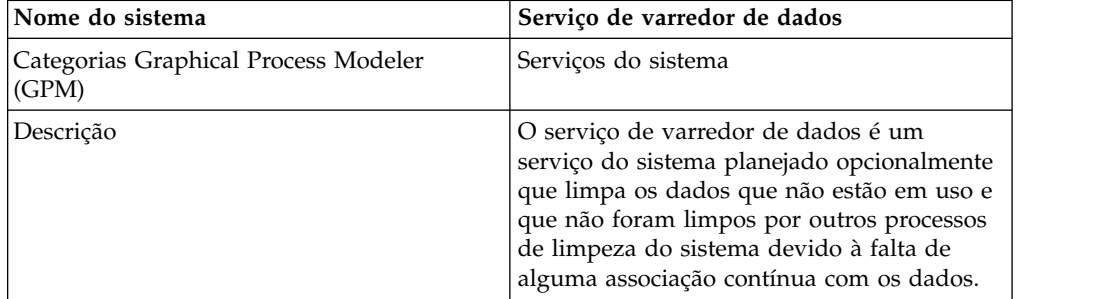

A tabela a seguir fornece uma visão geral do serviço de Varredor de Dados:

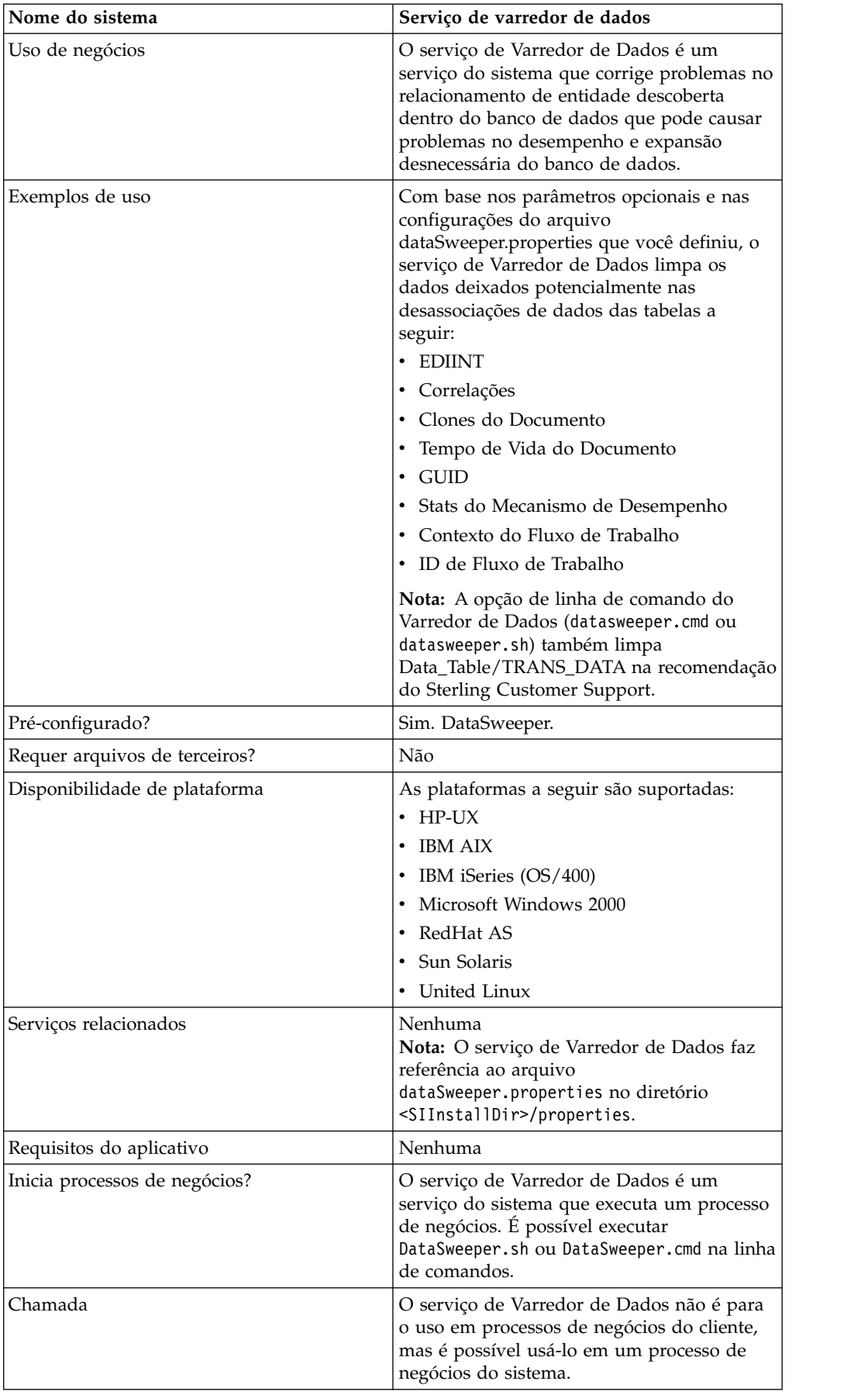

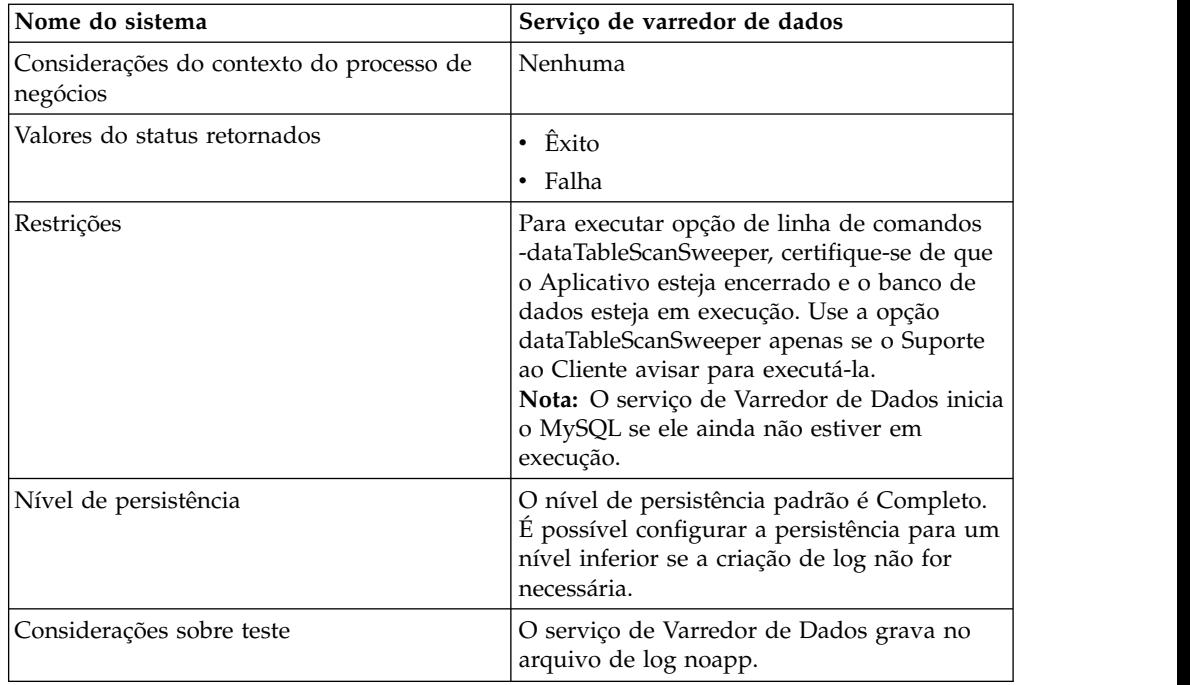

## **Configurando o Serviço de Varredor de Dados**

Não há nenhum parâmetro configurável. Todas as opções devem ser configuradas no BPML, na linha de comandos ou no arquivo de propriedades. No tempo de execução, a linha de comandos ou BPML substituirão as configurações do arquivo de propriedades no caso de um conflito.

## **Exemplo de Processo de Negócios**

O exemplo a seguir de processo de negócios ilustra o uso do serviço de Varredor de Dados:

```
<process name="Schedule_DataSweeper">
      <rule name="obtainLock">
          <condition>controlLock ='true' </condition>
      \langlerule>
      <sequence>
      <assign to='controlLock'>false</assign>
      <operation name="SetLock">
         <participant name="SystemLockService"/>
         <output message="Xout">
           <assign to="LOCK_KEY">DataSweeper</assign>
           <assign to="DURATION">86400000</assign>
    <assign to="CLEAR_ON_START_UP">true</assign>
           \leqassign to="." from="*">\leq/assign>
         <1/output>
         <input message="Xin">
           <assign to="." from="*"></assign>
         </input>
       </operation>
       <assign to='controlLock'>true</assign>
       <operation name="Service">
          <participant name="DataSweeper"/>
          <output message="Xout">
            <assign to="batchSize">5000</assign>
            <assign to="autocorrect">TRUE</assign>
            <assign to="maxIterations">1000</assign>
            <assign to="sweeperTimeout">1080000</assign>
```

```
<assign to="sweeperTimeoutThreshold">36000000</assign>
            <assign to="." from="*"></assign>
          <1/output>
          <input message="Xin">
             <assign to="." from="*"></assign>
          </input>
       </operation>
    <operation name="unLock">
      <participant name="SystemLockService"/>
      <output message="Xout">
        <assign to="ACTION">unlock</assign>
        <assign to="LOCK_KEY">DataSweeper</assign>
        <assign to="." from="*"></assign>
     <1/output>
      <input message="Xin">
        <assign to="." from="*"></assign>
     </input>
    </operation>
   <onFault>
     <sequence name="LockFaild">
       <choice>
         <select>
           <case ref="obtainLock" activity="proceedWithLocking"/>
           <case ref="obtainLock" negative="true" activity="stopWithoutLocking"/>
         </select>
         <sequence name="proceedWithLocking">
           <operation>
             <participant name="SystemLockService"/>
             <output message="Xout">
               <assign to="ACTION">unlock</assign>
               <assign to="LOCK_KEY">DataSweeper</assign>
               <assign to="." from="*"></assign>
             <1/output>
             <input message="Xin">
               <assign to="." from="*"></assign>
             </input>
           </operation>
         </sequence>
         <sequence name="stopWithoutLocking">
           <assign to="Document/Msg" append="true">Failed to obtain a lock.!
           </assign>
         </sequence>
       </choice>
       <assign to="Document/Status" append="true">Failed!</assign>
       <assign to="Document/Msg" append="true">DataSweeper failed!</assign>
       <assign to="Document/CurrentHost" append="true">loki</assign>
       <assign to="Document/CurrentPort" append="true">53000</assign>
       <assign to="Document/DetailMsg" from="/ProcessData/StatusRpt/text()"
append="true"></assign>
     <operation name="SMTP Send">
          <participant name="SMTP_SEND_ADAPTER"/>
          <output message="SMTP_SEND_ADAPTERInputMessage">
            <sub>assign</sub></sub>
to="xport-smtp-mailfrom">alert_email_recipient@yournet.com</assign>
            <assign to="xport-smtp-mailhost">yourmailhost.local</assign>
            <assign to="xport-smtp-mailport">25</assign>
            <assign to="xport-smtp-mailto">alert_email_recipient@yournet.com
            </assign>
            <assign to="xport-smtp-mailsubject">Automated Event Notification -
DataSweeper Failed</assign>
           <assign to="PrimaryDocument" from="DOMToDoc(Document)/@*"></assign>
            <assign to="." from="*"></assign>
          <1/output>
         <input message="inmsg">
           <assign to="." from="*"></assign>
         </input>
       </operation>
```

```
</sequence>
</onFault>
   </sequence>
  </process>
```
# **Serviço do Monitor do BD**

O serviço de monitor de DB monitora o banco de dados quanto a condições comuns que podem ser sinais de problemas com o funcionamento do banco de dados.

A tabela a seguir fornece uma visão geral do serviço de Monitor de DB:

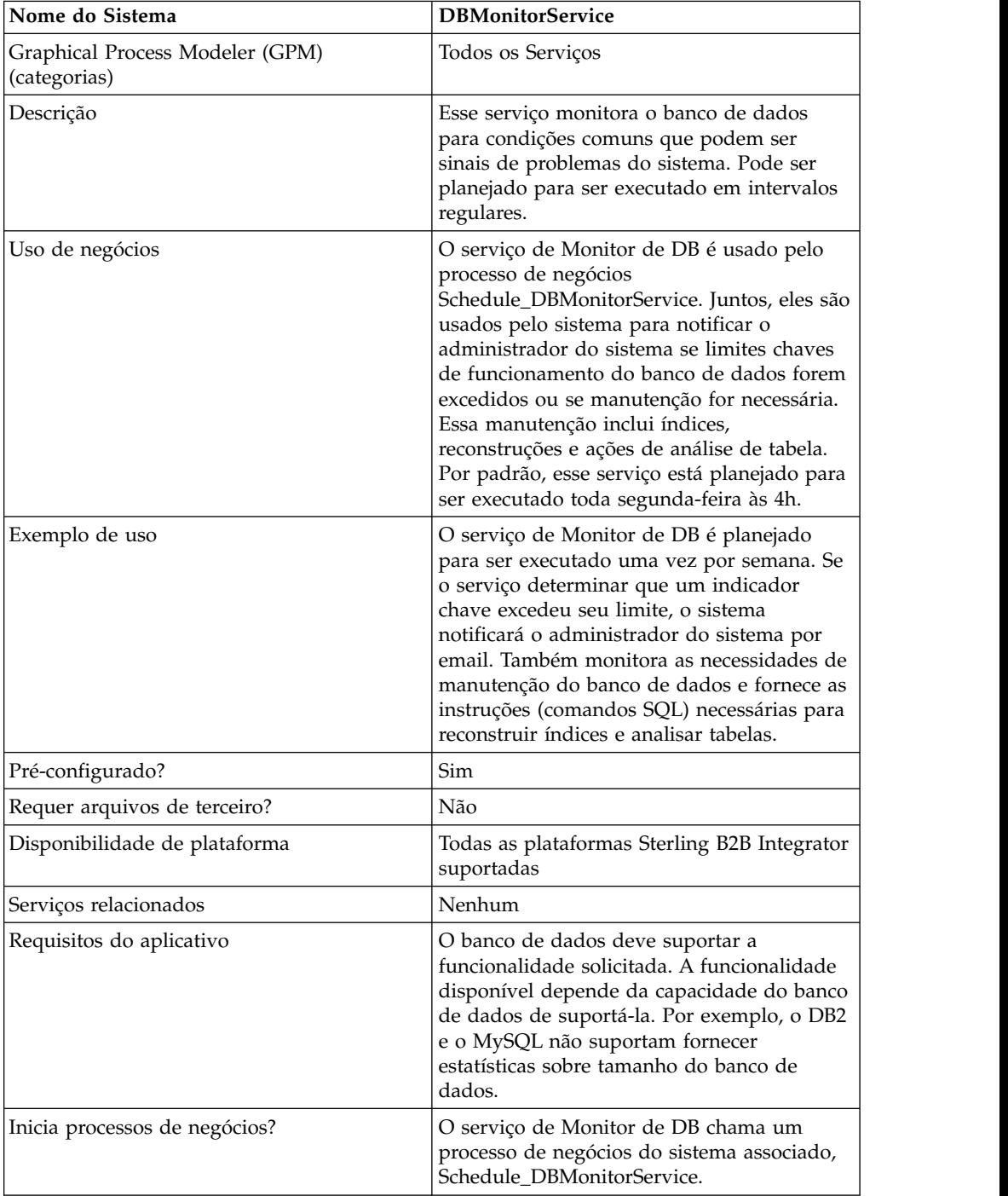

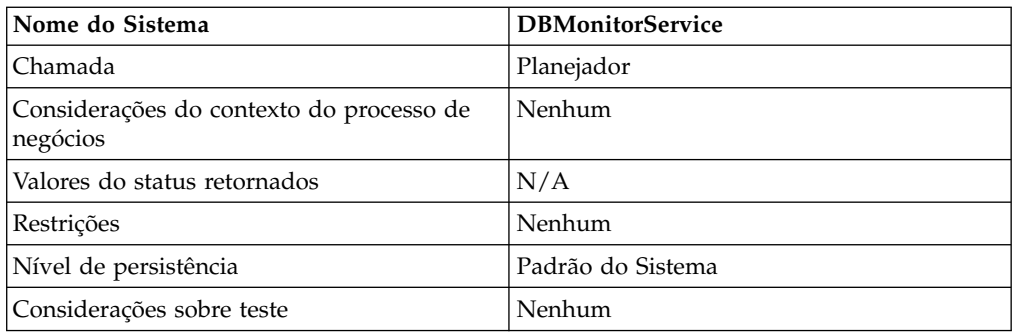

### **Como o Serviço de Monitor de DB Funciona**

O serviço de Monitor de DB envia notificação, conforme configurado pelo sistema de alerta de evento de Sterling B2B Integrator, de qualquer manutenção recomendada. Se o serviço de Monitor de DB determinar que o administrador do sistema precisa reconstruir o índice, ou analisar tabelas de banco de dados, o serviço produzirá um documento primário que forneça informações sobre a manutenção recomendada. O serviço de Monitor de DB também fornecerá notificação se os limites chaves de funcionamento do banco de dados forem excedidos. Por padrão, o sistema enviará um email ao administrador do sistema.

A instância pré-configurada do serviço de monitor de DB, denominada DBMonitorService, tem um processo de negócios associado denominado Schedule\_DBMonitorService que executa todas as ações disponíveis do serviço de monitor de DB, usando os valores padrão de cada um. A instância DBMonitorService é planejada para ser executada cada segunda-feira às 4h. É possível alterar o dia e o horário da execução usando o Planejador.

**Nota:** O BP Schedule\_DBMonitorService, com ACTION=CHECK\_DB\_INDEX e EXECUTE\_QUERY=true, pode realizar muitas atualizações de banco de dados para reconstruir os índices e analisar as tabelas de banco de dados. Isso pode levar a conflitos se for feito durante a execução de Sterling B2B Integrator. Se quiser executar esse BP com essas configurações enquanto Sterling B2B Integrator estiver em execução, deve executá-lo fora dos horários de pico. Para evitar conflitos, mantenha o valor padrão EXECUTE\_QUERY=false.

Se uma nova instância do serviço de Monitor de DB for criada e um planejamento for especificado na configuração de serviço, o sistema criará um processo de negócios associado usando o nome de sua instância (menos quaisquer espaços) precedido por Schedule\_. Por exemplo, se denominar sua instância *My DB Monitor Service*, o nome do processo de negócios será Schedule\_MyDBMonitorService. Se um planejamento não for usado na configuração de serviço, um processo de negócios não será criado automaticamente.

É possível alterar configurações editando o BPML no processo de negócios associado. Também é possível usar o serviço de Monitor de DB em seu próprio processo de negócios e especificar configurações no Graphical Process Monitor, ou diretamente em seu BPML.

## **Implementando o Serviço de Monitor de DB**

Para implementar o serviço de Monitor de DB, execute as tarefas a seguir:
- 1. Crie uma nova configuração do serviço de Monitor de DB. Para obter informações básicas sobre como criar configurações de serviços, consulte *Gerenciando Serviços e Adaptadores*.
- 2. Especifique configurações de campos para planejar a configuração de serviço no Console Administrativo de Sterling B2B Integrator.
- 3. Se necessário, especifique configurações no GPM, ou usando BPML em seus processos de negócios. Esta etapa não é necessária se você quiser usar o processo de negócios pré-configurado com configurações padrão.

### **Configurando o Serviço de Monitor de DB**

#### **Criando uma Configuração de Serviço no Console Administrativo**

Use as definições de campo na tabela a seguir para criar uma nova configuração do serviço de Monitor de DB.

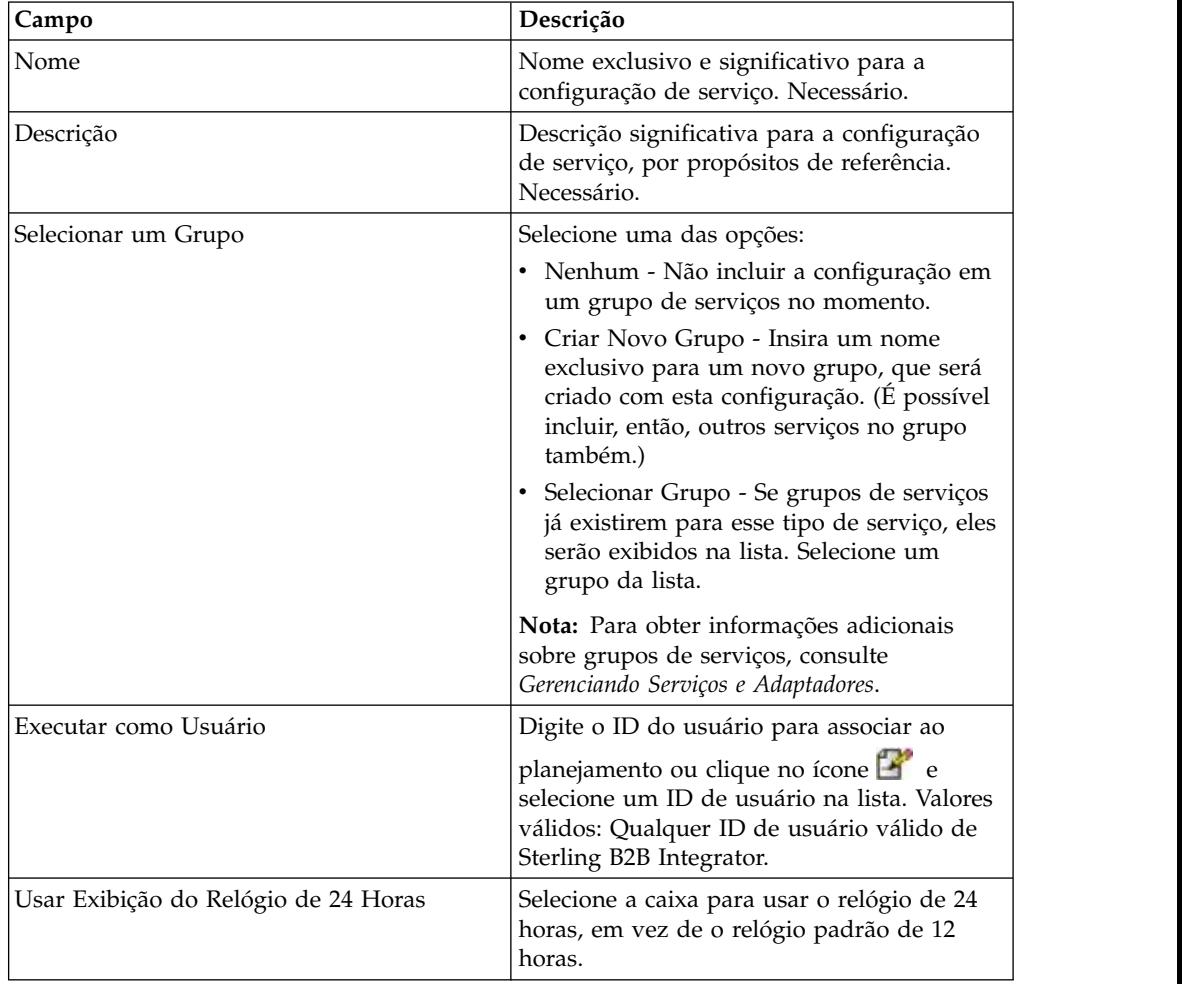

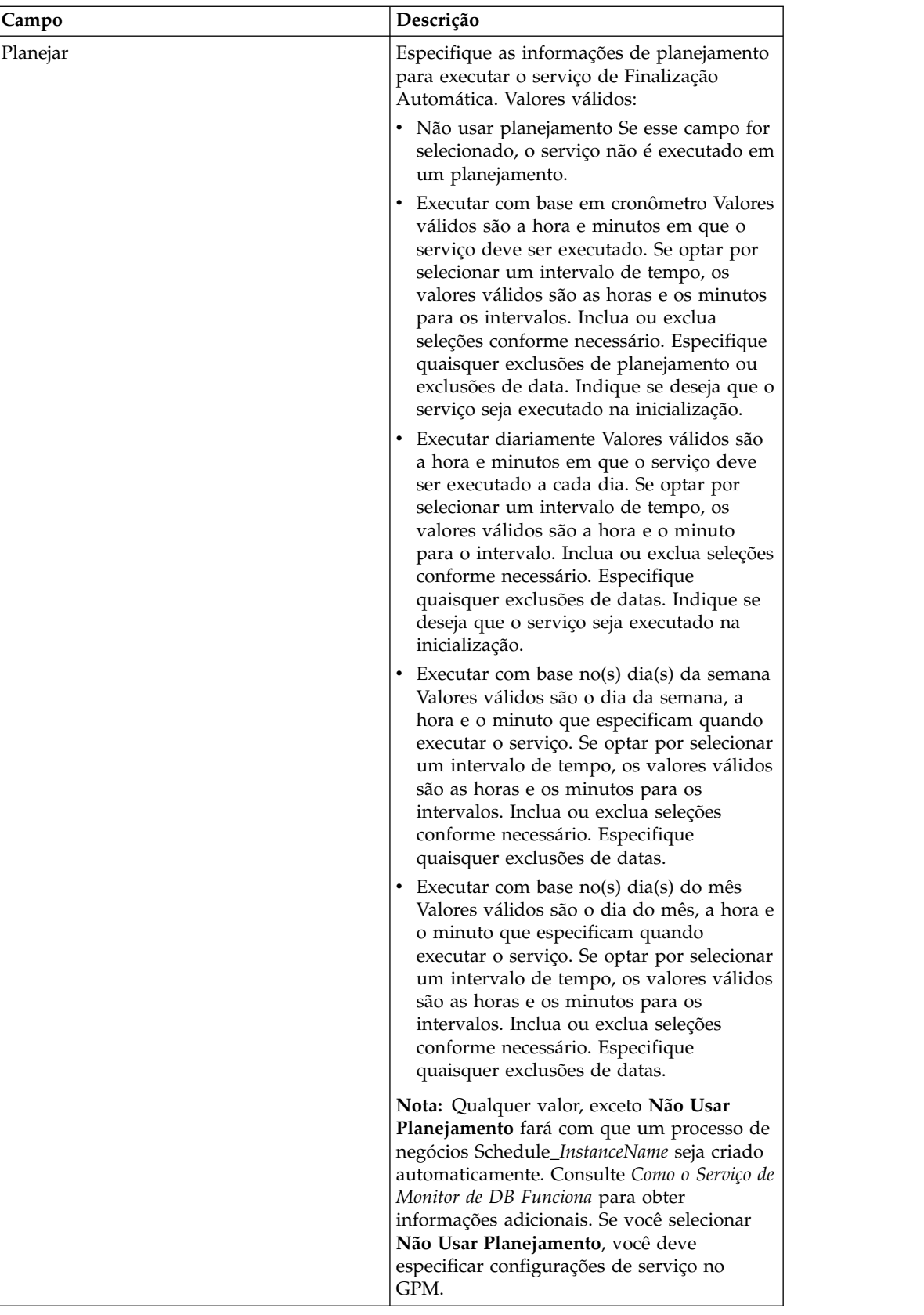

# **Configurando o Serviço no GPM**

Use as definições de campo na tabela a seguir para configurar a configuração de serviço no GPM:

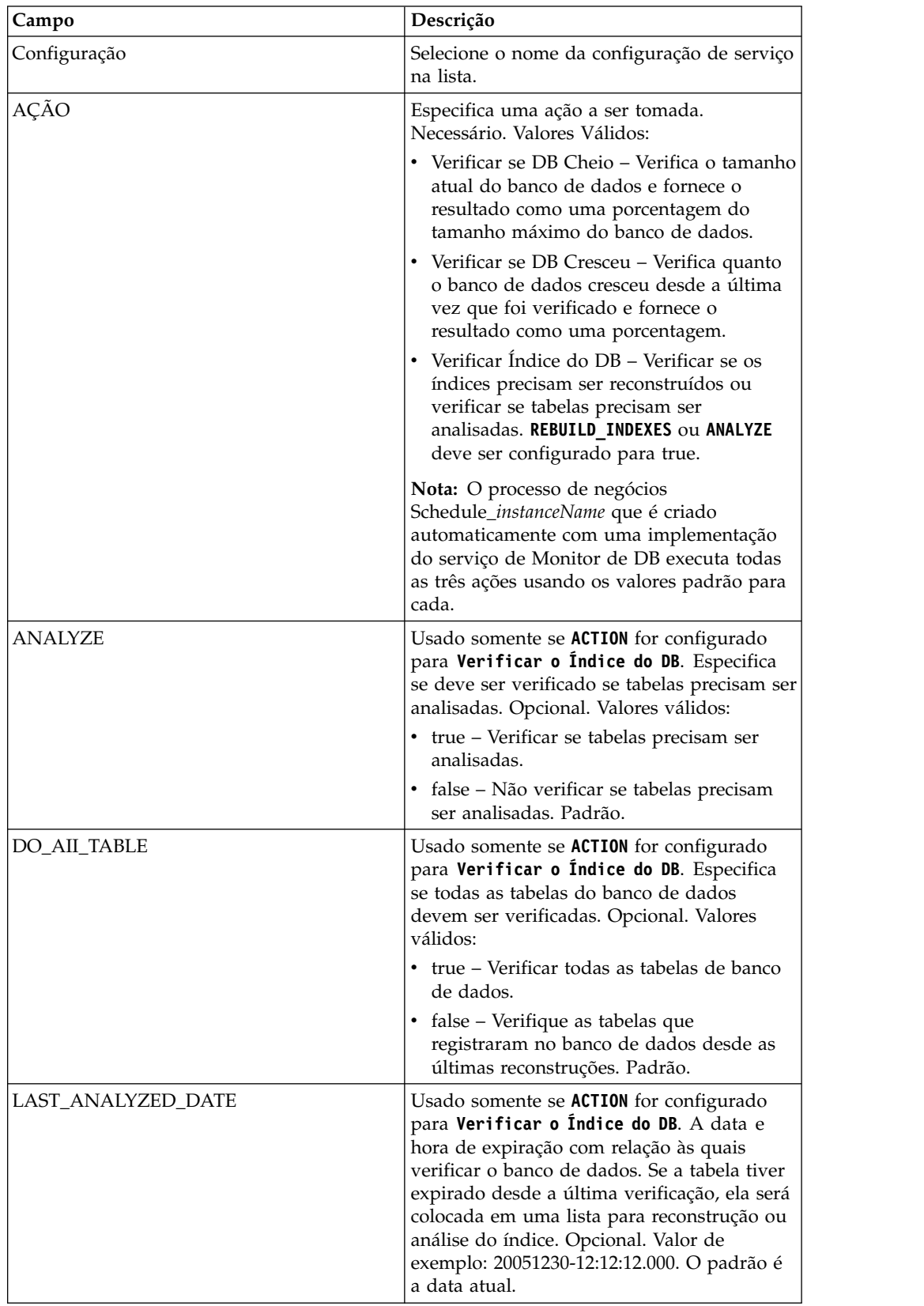

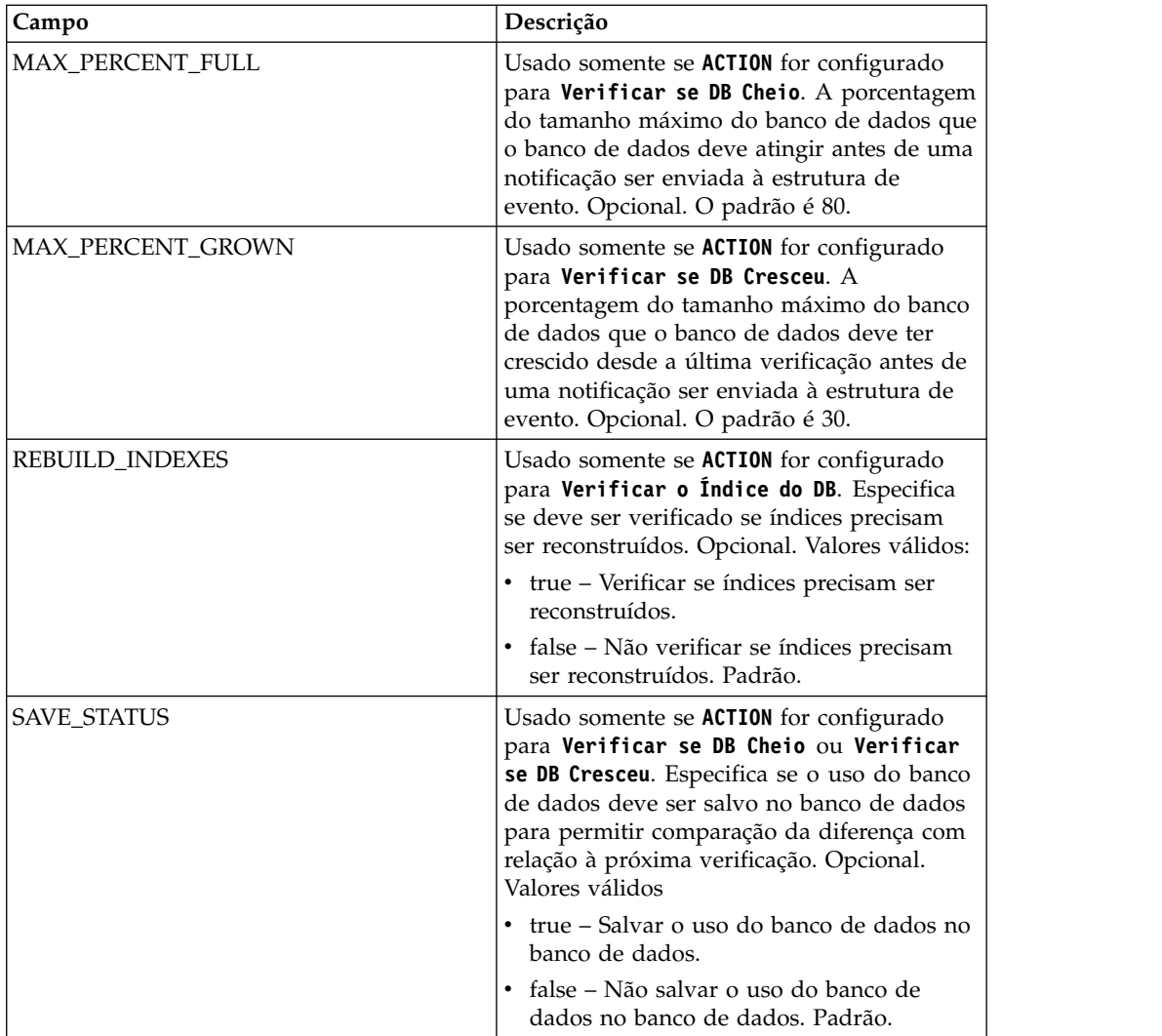

### **Exemplo de Processo de Negócios**

O exemplo a seguir ilustra um processo de negócios que contém o serviço de Monitor de DB. O BPML a seguir é do processo de negócios Schedule\_DBMonitorService chamado pelo serviço de Monitor de DB.

```
<process name="Schedule_DBMonitorService">
  <sequence name="Start">
    <operation name="SetLock">
      <participant name="SystemLockService"/>
      <output message="Xout">
        <assign to="LOCK_KEY">DBMonitorService_Lock</assign>
        <assign to="DURATION">86400000</assign>
        <assign to="CLEAR_ON_START_UP">true</assign>
        \leqassign to="." from=\frac{1}{x}*">\leq/assign>
      </output>
      <input message="Xin">
        <assign to="." from="*"></assign>
      </input>
    </operation>
Check for database percentage grown beyond threshold since last check
    <sequence name="Process">
      <operation name="DBMonitorService_1">
        <participant name="DBMonitorService"/>
        <output message="Xout">
```
<assign to="ACTION">CHECK\_DB\_GROWN</assign> <assign to="MAX\_PERCENT\_GROWN">30</assign> <assign to="SAVE STATUS">true</assign> <assign to="." from="\*"></assign> </output> <input message="Xin"> <assign to="." from="\*"></assign> </input> </operation>

Verificar porcentagem cheia do banco de dados.

```
<operation name="DBMonitorService_2">
        <participant name="DBMonitorService"/>
        <output message="Xout">
          <assign to="ACTION">CHECK_DB_FULL</assign>
          <assign to="MAX_PERCENT_FULL">80</assign>
          <assign to="SAVE STATUS">true</assign>
          <assign to="." from="*"></assign>
        </output>
        <input message="Xin">
          <assign to="." from="*"></assign>
        </input>
     </operation>
Check for whether or not the database should be re-indexed
     <operation name="DBMonitorService_3">
        <participant name="DBMonitorService"/>
        <output message="Xout">
          <assign to="ACTION">CHECK_DB_INDEX</assign>
          <assign to="REBUILD_INDEXES">true</assign>
          <assign to="ANALYZE">true</assign>
          <assign to="DO_All_TABLE">false</assign>
          <assign to="." from="*"></assign>
        </output>
        <input message="Xin">
          <assign to="." from="*"></assign>
        \le/input>
     </operation>
      <sequence name="UnLock">
        <operation name="UnLock">
          <participant name="SystemLockService"/>
          <output message="Xout">
            <assign to="ACTION">unlock</assign>
            <assign to="LOCK_KEY">DBMonitorService_Lock</assign>
            <assign to="." from="*"></assign>
          </output>
          <input message="Xin">
            <assign to="." from="*"></assign>
          </input>
        </operation>
        <onFault>
          <assign to="UnLock_Msg" append="true">Failed to obtain a unlock!</assign>
        </onFault>
     </sequence>
     \leqonFault>
        <operation>
          <participant name="SystemLockService"/>
          <output message="Xout">
            <assign to="ACTION">unlock</assign>
            <assign to="LOCK_KEY">DBMonitorService_Lock</assign>
            <assign to="." from="*"></assign>
          </output>
          <input message="Xin">
           <assign to="." from="*"></assign>
          </input>
        </operation>
     </onFault>
```

```
</sequence>
    <onFault>
     <assign to="Lock_Msg" append="true">Failed to obtain a lock!</assign>
   </onFault>
 </sequence>
</process>
```
### **Parâmetros Passados do Serviço para o Processo de Negócios**

A tabela a seguir contém os parâmetros passados do serviço de Informações de Monitor de DB para o processo de negócios:

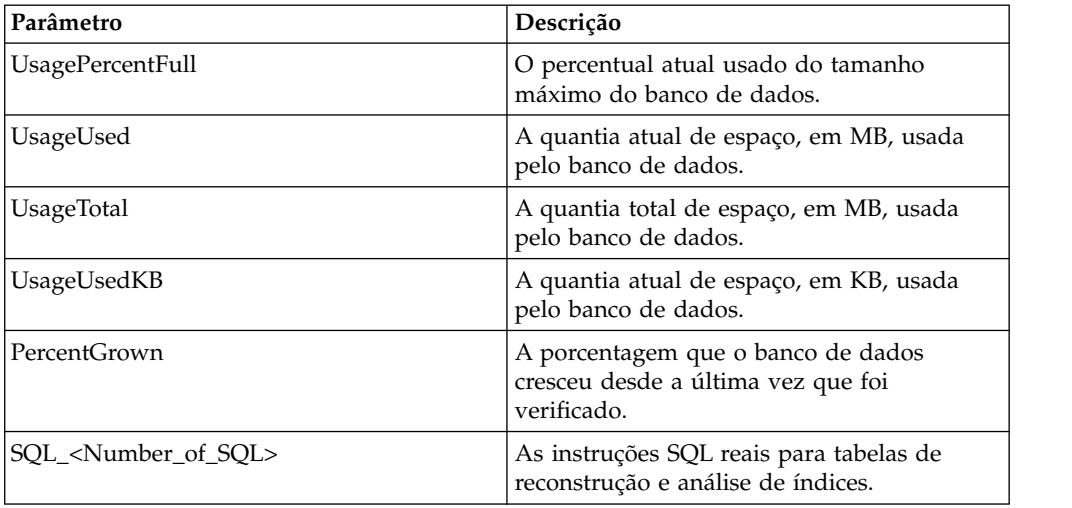

## **Serviço de Substituição da Palavra-chave do Documento**

O serviço de Substituição de Palavra-chave do Documento permite localizar e substituir texto dentro de um documento.

A tabela a seguir fornece uma visão geral do serviço de Substituição de Palavra-chave do Documento:

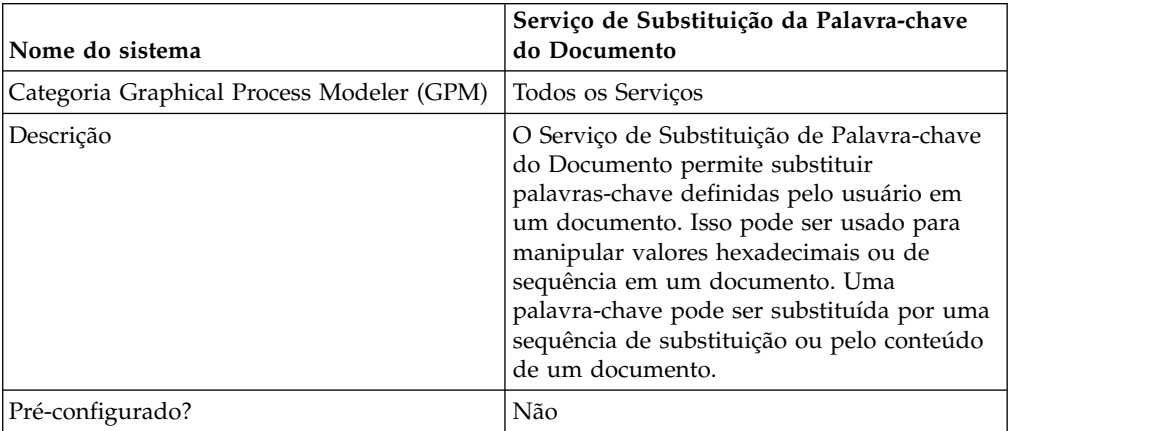

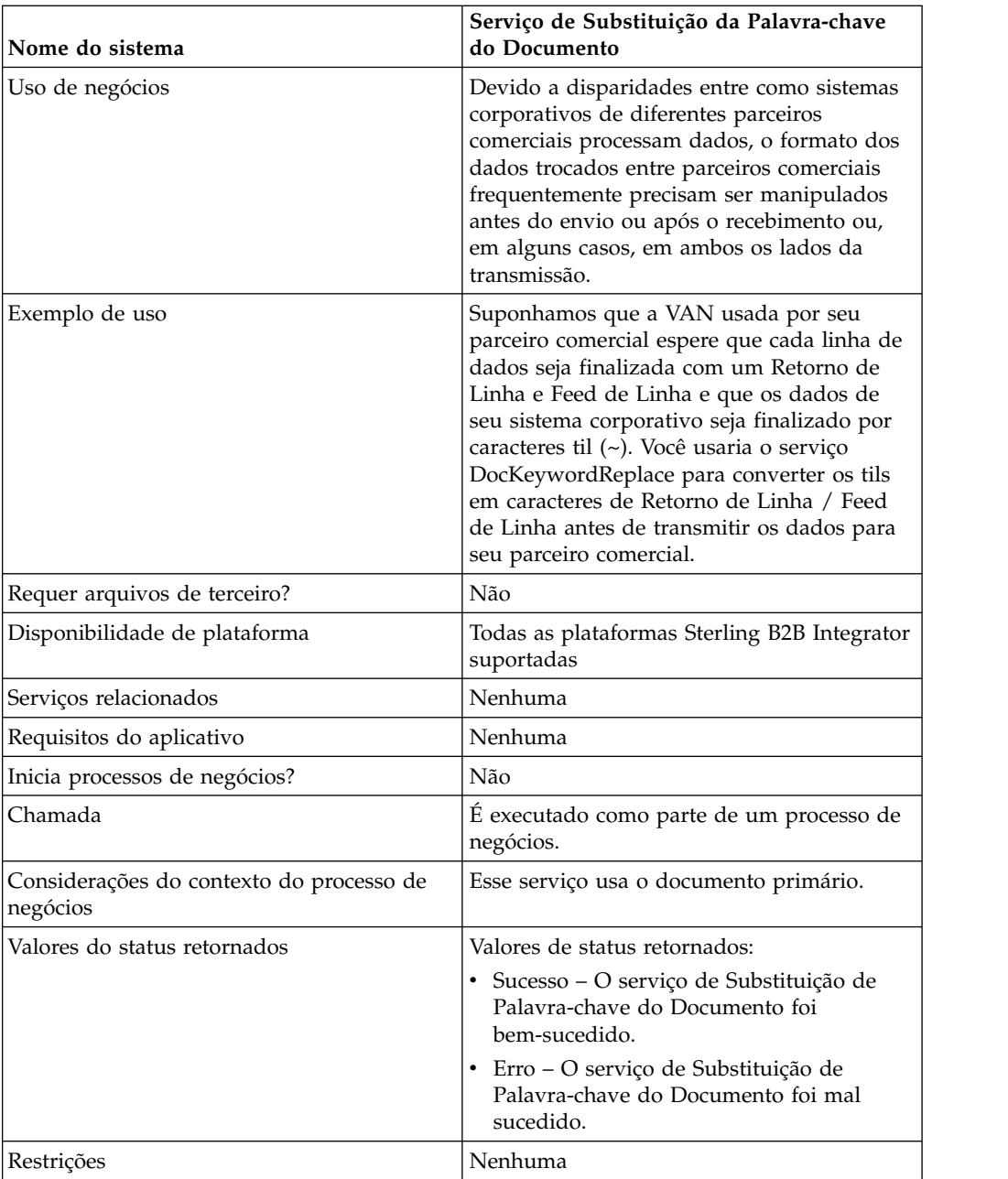

#### **Implementando o Serviço de Substituição de Palavra-chave do Documento**

Para implementar o serviço de Substituição de Palavra-chave do Documento, execute as tarefas a seguir:

- 1. Crie uma configuração de serviço de Substituição de Palavra-chave do Documento. Consulte *Criando uma Configuração de Serviço*.
- 2. Configure o serviço de Substituição de Palavra-chave do Documento. Consulte *Configurando o Serviço de Substituição de Palavra-chave do Documento*.
- 3. Use o serviço de Substituição de Palavra-chave do Documento em um processo de negócios.

### **Configurando o Serviço de Substituição de Palavra-chave do Documento**

Para configurar o serviço de Substituição de Palavra-chave do Documento, use os parâmetros de BPML a seguir em seu processo de negócios:

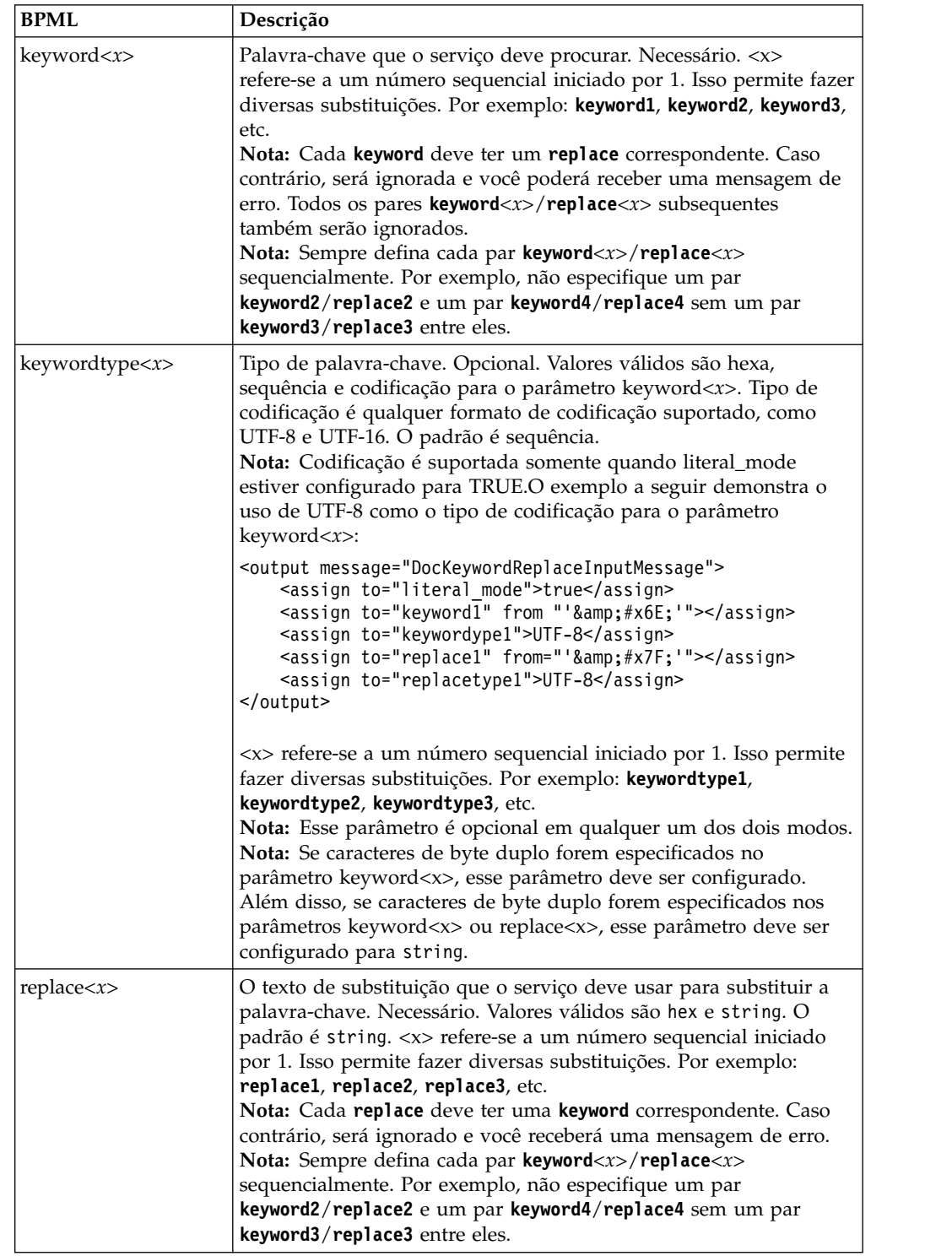

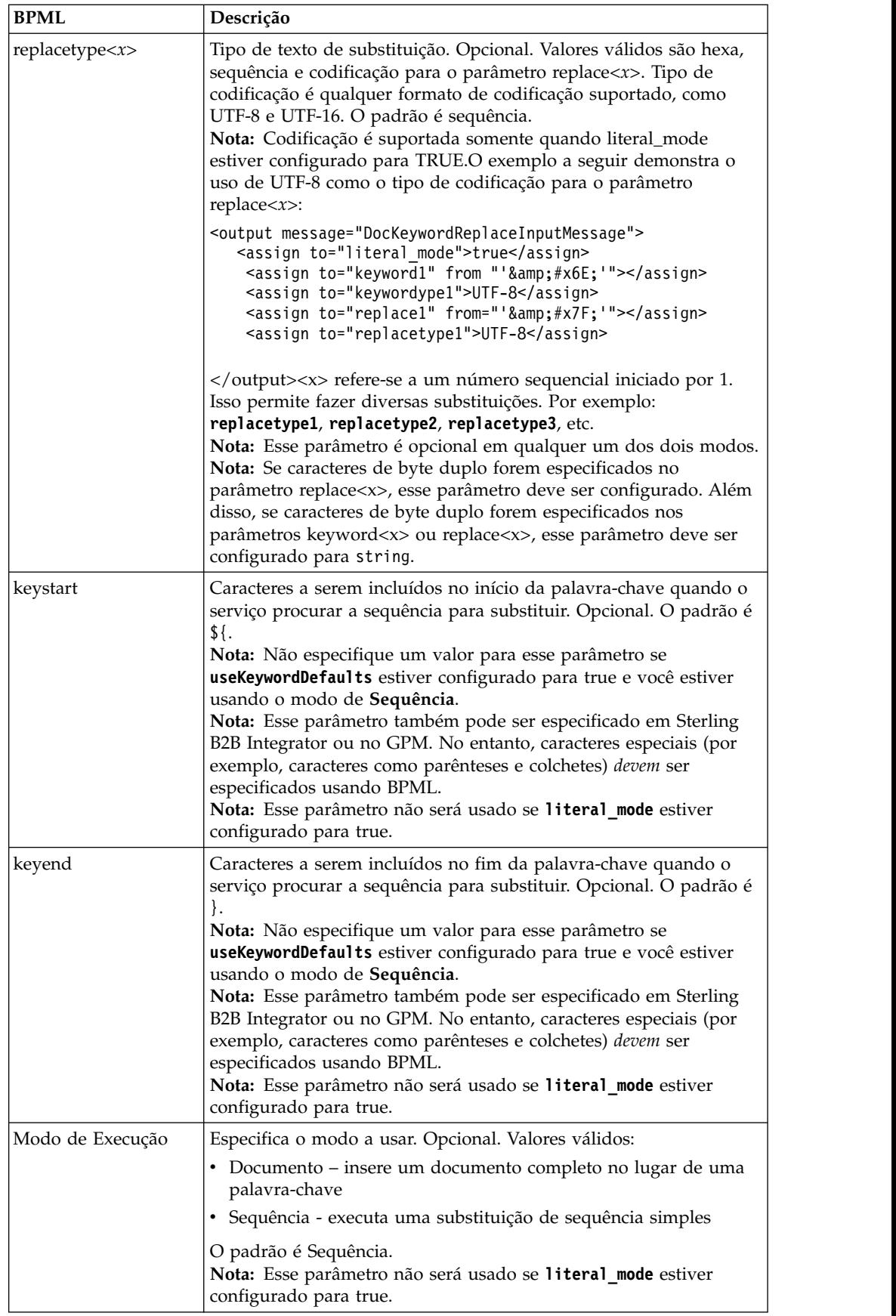

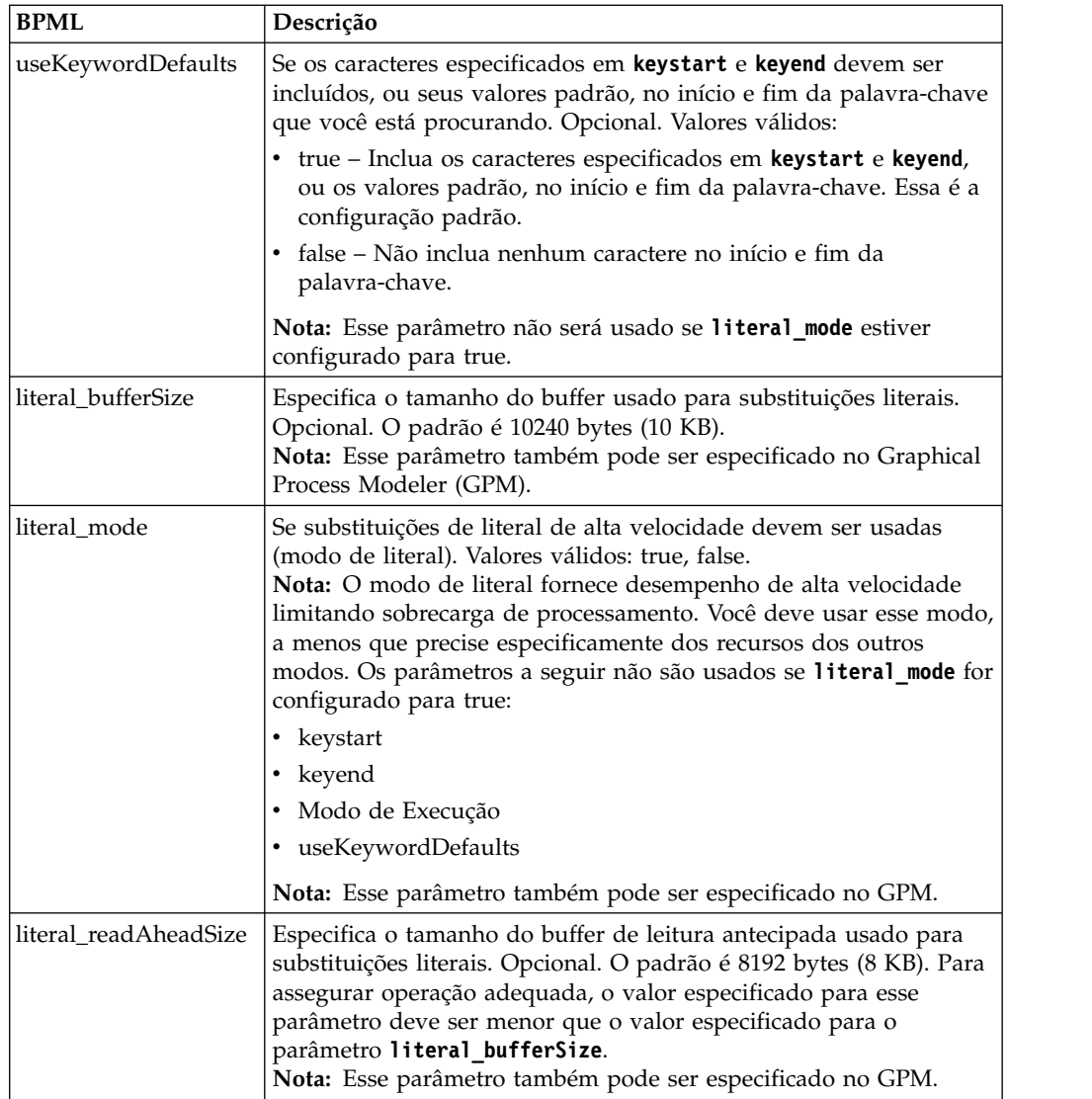

### **Escolhendo um Modo**

Há três modos disponíveis no serviço de Substituição de Palavra-chave do Documento.

#### **Modo Literal**

Como a operação do modo de Literal limita sobrecarga de processamento e executa as funções de procura e substituição somente uma vez, esse modo é ideal para operações de substituição de alta velocidade. Você deve sempre usar o serviço de Substituição de Palavra-chave do Documento no modo de Literal, a menos que você:

- v precise substituir uma palavra-chave pelo conteúdo de um documento (use o modo de Documento).
- v precise de capacidade de substituição recursiva (use o modo de Sequência).
- esteja trabalhando com os adaptadores do Mecanismo de Sincronização (consulte *Adaptadores do Mecanismo de Sincronização*).

v precise de parâmetros não disponíveis no modo de Literal (use o modo de Sequência).

**Nota:** Como o modo de Literal limita a sobrecarga de processamento, alguns parâmetros não estão disponíveis no modo de Literal. Use o modo de Sequência se precisar desses parâmetros. Consulte *literal\_mode* para obter uma lista desses parâmetros.

Coloque o serviço no modo de Literal configurando o parâmetro **literal\_mode** para true. Para obter informações adicionais sobre como configurar esse parâmetro, consulte *Configurando o Serviço de Substituição de Palavra-chave do Documento*.

No modo de literal, também é possível suportar exclusão de caractere.

#### **Modo de Sequência**

o modo de Sequência oferece mais opções e a capacidade de executar substituições recursivas. Esse é o modo padrão. Coloque o serviço de Substituição de Palavra-chave do Documento no modo de Sequência configurando o parâmetro **mode** para Sequência ou deixando de especificar um modo. Assegure que o parâmetro **literal\_mode** seja configurado para false. Para obter informações adicionais sobre como configurar esse parâmetro, consulte *Configurando o Serviço de Substituição de Palavra-chave do Documento*.

O modo de Sequência permite o uso dos parâmetros a seguir:

- keywordtype
- replacetype
- keystart
- keyend
- Modo de Execução
- useKeywordDefaults

Algumas situações em que você deve usar o modo de Sequência incluem:

- v Você precisa dos parâmetros opcionais disponíveis no modo de Sequência
- v Você está trabalhando com os adaptadores do Mecanismo de Sincronização (consulte *Adaptadores do Mecanismo de Sincronização*)
- v É necessário executar substituições recursivas

**Nota:** Como o modo de Sequência opera recursivamente, o serviço contém um mecanismo para evitar loops sem fim ao usar o modo de Sequência. Você deve sempre testar sua configuração. Se perceber que quaisquer substituições esperadas não foram feitas, verifique as configurações dos parâmetros **keyword** e **replace**. Por exemplo, se você configurar o serviço de Substituição de Palavra-chave do Documento para substituir a sequência "ABC" pela sequência "ABCD", enquanto no modo de Sequência, o serviço não permitirá isso. Como o valor do parâmetro **replace** (ABCD) contém o valor do parâmetro **keyword** (ABC), se o serviço tivesse permissão para ser executado, o resultado seria uma série sem fim de iterações de substituição, conforme mostrado abaixo:

- Iteração 1 ABC
- Iteração 2 ABCD
- Iteração 3 ABCDD
- Iteração 4 ABCDDD
- Iteração 5 ABCDDDD
- Isso continuaria da mesma maneira sem fim

#### **Modo de Documento**

Se precisar substituir uma sequência por um documento completo, use o modo de Documento. Coloque o serviço de Substituição de Palavra-chave do Documento no modo de Documento configurando o parâmetro **mode** para Documento. Para obter informações adicionais sobre como configurar esse parâmetro, consulte *Configurando o Serviço de Substituição de Palavra-chave do Documento*.

#### **Exemplos de Processo de Negócios**

Nos exemplos a seguir, uma notação #x?? é o hexadecimal equivalente de um caractere não imprimível (?? representa um número hexadecimal).

**Nota:** Não é possível apenas cortar e colar (e, em seguida, executar) esses exemplos; você deve inserir o nome do processo no início do BPML (como no exemplo a seguir no qual você substituiria "somename" pelo nome real do processo) e assegurar que tenha definido ma instância de serviço válida.

```
<process name="somename">
 <!-- within a process, you can have sequences, assigns, and operations-->
 </process>
```
#### **Modo Literal**

Este Processo de Negócios de amostra procura todos os caracteres de feed de linha e substitui os mesmos por um retorno de linha e til:

Nota: No exemplo abaixo, 
 é uma notação hexa de uma "referência de entidade de caractere" definida por html (consulte [http://www.w3.org/TR/REC](http://www.w3.org/TR/REC-html40/sgml/entities.html)[html40/sgml/entities.html](http://www.w3.org/TR/REC-html40/sgml/entities.html) para obter mais informações).

```
<process name="test">
<sequence>
<operation name="DocKeywordReplaceImpl">
<participant name="myDocKeywordReplaceImplService"/>
<output message="outmsg">
<assign to="." from="*"/>
<assign to="literal_mode">true</assign>
<assign to="literal_bufferSize">102400</assign>
<assign to="literal_readAheadSize">8192</assign>
<assign to="keyword1">~</assign>
<assign to="replace1" from="string('&#x0a;')"/>
<assign to="keyword2" from="string('&#x0d;&#x7e;')"/>
<assign to="replace2">Ninety</assign>
<1/output>
<input message="inmsg">
<assign to="." from="*"/>
</input>
</operation>
</sequence>
</process>
```
Para o processo de negócios de amostra acima, este é o Documento Primário antes de ser executado pelo serviço de Substituição de Palavra-chave do Documento:

```
ISA*00* *00* *08*9262390000
*14*9252050234*020129*0525*U*00400*000010006*0*P*:
GS*PD*345345345*9252050234*20020129*0525*10006*T*004010
ST*852*000010874
```

```
XQ*G*20020128*20020202
XPO*L774211-01
N9*VR*0103103*MEASLES ANIMAL HAVEN
N1*ST*CHART WHSE - LKLD - (942)*9*0069220090942
LIN**UA*003500005221
ZA*QA*594*CA*007*20020128
LIN**UA*003500048553
ZA*QA*594*CA*007*20020128
LIN**UA*003500005537
ZA*QA*576*CA*007*20020128
LIN**UA*003500048571
ZA*QA*800*CA*007*20020128
LIN**UA*003500048501
ZA*QA*600*CA*007*20020128
CTT*5SE*1*000010874
GE*1*10006
IEA*1*000010006
```
Para o processo de negócios de amostra acima, este é o Documento Primário após ser executado pelo serviço de Substituição de Palavra-chave do Documento:

```
ISA*00* *00* *00* *08*9262390000
*14*9252050234*020129*0525*U*00400*000010006*0*P*:~
  ß----- Note a Tilde was added to the end of each line
GS*PD*345345345*9252050234*20020129*0525*10006*T*004010~
ST*852*000010874~
XQ*G*20020128*20020202~
XPO*L774211-01~
N9*VR*0103103*MEASLES ANIMAL HAVEN~
N1*ST*CHART WHSE - LKLD - (942)*9*0069220090942~
LIN**UA*003500005221~
ZA*QA*594*CA*007*20020128~
LIN**UA*003500048553~
ZA*QA*594*CA*007*20020128~
LIN**UA*003500005537~
ZA*QA*576*CA*007*20020128~
LIN**UA*003500048571~
ZA*QA*800*CA*007*20020128~
LIN**UA*003500048501~
ZA*QA*600*CA*007*20020128~
CTT*5^{\sim}SE*1*000010874~
GF*1*10006^{\circ}IEA*1*000010006~
```
#### **Modo de Documento**

**Nota:** O caminho do parâmetro replace*X* deve incluir um nome de documento de ProcessData. No exemplo a seguir, replacementDocument é o nome do documento em ProcessData.

```
<process name="test">
 <sequence>
 <operation name="DocKeywordReplace">
  <participant name="myDocKeywordReplaceService"/>
  <output message="toService">
    <sub>assign to=</sub>". " from="*/</sub>
    <assign to="mode">Document</assign>
    <assign to="keyword1">someKeywordToReplace</assign>
    <assign to="replace1">/ProcessData/replacementDocument</assign>
    <assign to="keyword2">anotherKeywordToReplace</assign>
  <assign to="replace2">/ProcessData/PrimaryDocument</assign>
  </output>
  <input message="fromService" >
    <sub>assign to=</sub>." from="+"/></sub>
```

```
</input>
 </operation>
</sequence>
</process>
```
#### **Modo de Sequência**

```
<process name="test">
 <sequence>
   <operation name="DocKeywordReplaceImpl">
    <participant name="myDocKeywordReplaceImplService"/>
    <output message="outmsg">
      \leqassign to="." from="*"/>
      <assign to="keyword1">GLN</assign>
      <assign to="replace1">0008586666221</assign>
      <assign to="keyword2">GTIN</assign>
       <assign to="replace2" from="string(myData/GTIN)" />
       <assign to="keyword3">USERNAME</assign>
      <assign to="replace3" from="'user1'" />
       <assign to="keystart" from="'$('" />
       <assign to="keyend" from="'$)'" />
    </output>
    <input message="inmsg">
      \leqassign to="." from="*"/>
    </input>
  </operation>
  </sequence>
</process>
```
#### **Exemplo de Exclusão de Caractere**

Sterling B2B Integrator agora suporta a exclusão de caractere conforme exemplificado na designação de BPML a seguir:

```
<process name="DocKeywordRemoveExample">
  <sequence name="Sequence Start">
    <operation name="Document Keyword Replace">
      <participant name="SomeDocKeywordReplaceInstance"/>
      <output message="DocKeywordReplaceInputMessage">
        <assign to="." from="*"/>
        <assign to="literal_mode">true</assign>
        <assign to="literal_bufferSize">102400</assign>
        <assign to="literal_readAheadSize">8192</assign>
        <assign to="keyword1">111111</assign>
        <assign to="replace1" from="string('')"/>
        <assign to="keyword2">ABC</assign>
        <assign to="replace2" from="string('')"/>
      </output>
      <input message="inmsg">
        <sub>assign to=</sub>". " from="*/></sub>
      </input>
    </operation>
 </sequence>
</process>
```
### **Serviço de Rastreamento de Documento**

O serviço de rastreamento de documento reúne dados de rastreamento sobre os documentos. Um ou mais serviços de rastreamento podem definir pares nome-valor de correlação a serem reunidos sobre um documento ou uma família de documentos.

A tabela a seguir fornece uma visão geral do serviço de Rastreamento de Documento:

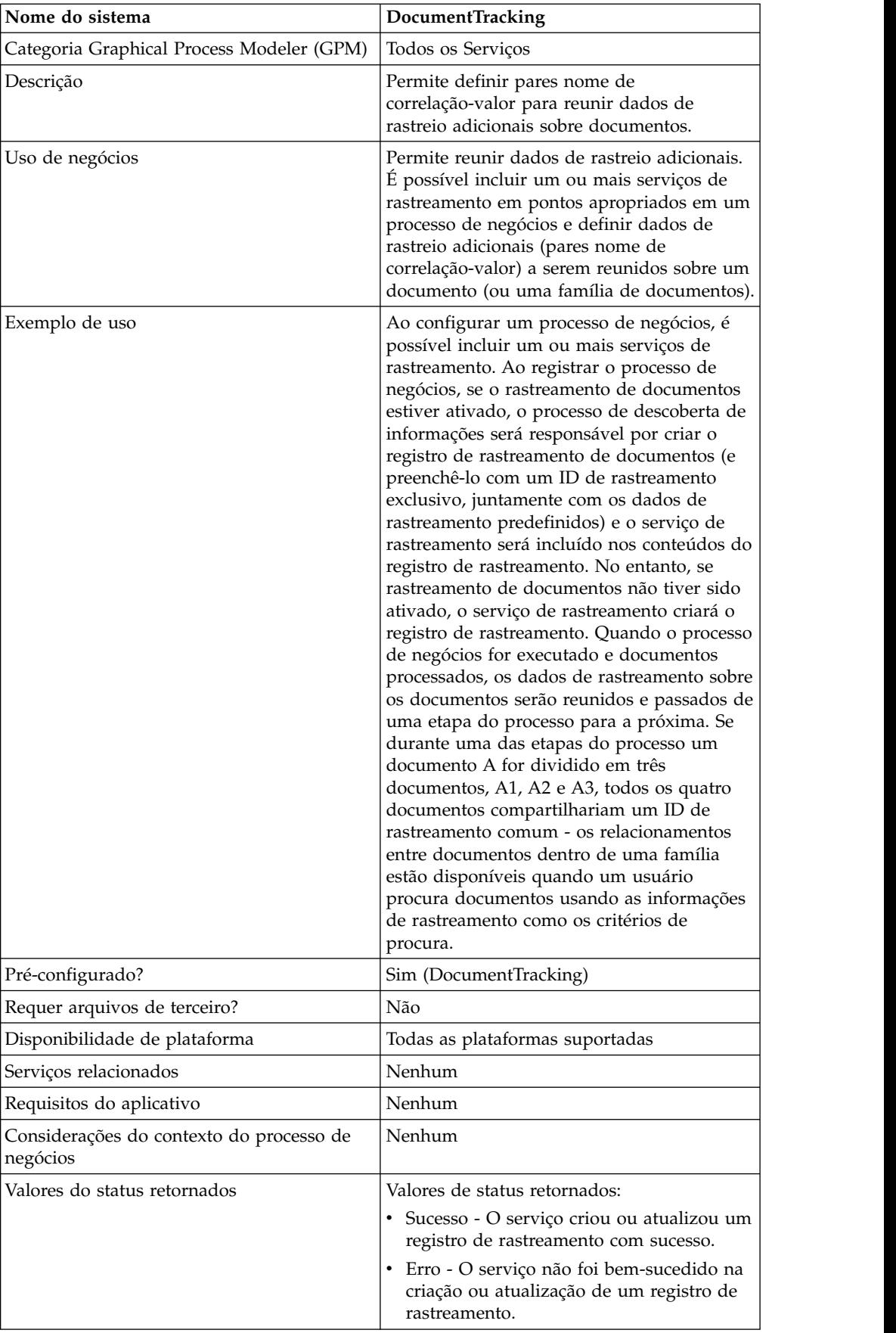

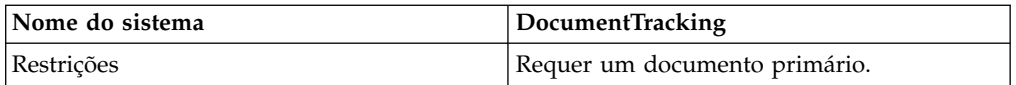

### **Implementando o Serviço de Rastreamento de Documento**

Para implementar o serviço de Rastreamento de Documento, execute as tarefas a seguir:

- 1. Crie uma configuração de serviço de Rastreamento de Documento. Consulte *Criando uma Configuração de Serviço*.
- 2. Configure o serviço de Rastreamento de Documento. Consulte *Configurando o Serviço de Rastreamento de Documento*.
- 3. Use o serviço de Rastreamento de Documento em um processo de negócios.

#### **Configurando o Serviço de Rastreamento de Documento**

Para configurar o serviço de Rastreamento de Documento, você deve especificar configurações de campo no GPM:

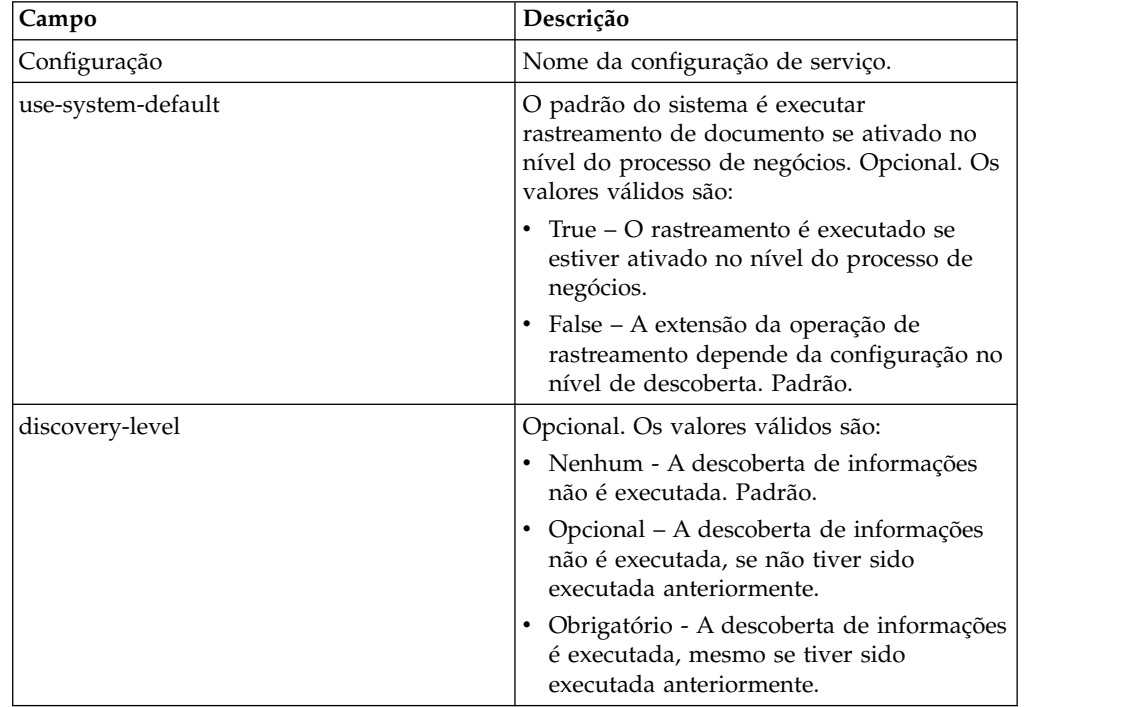

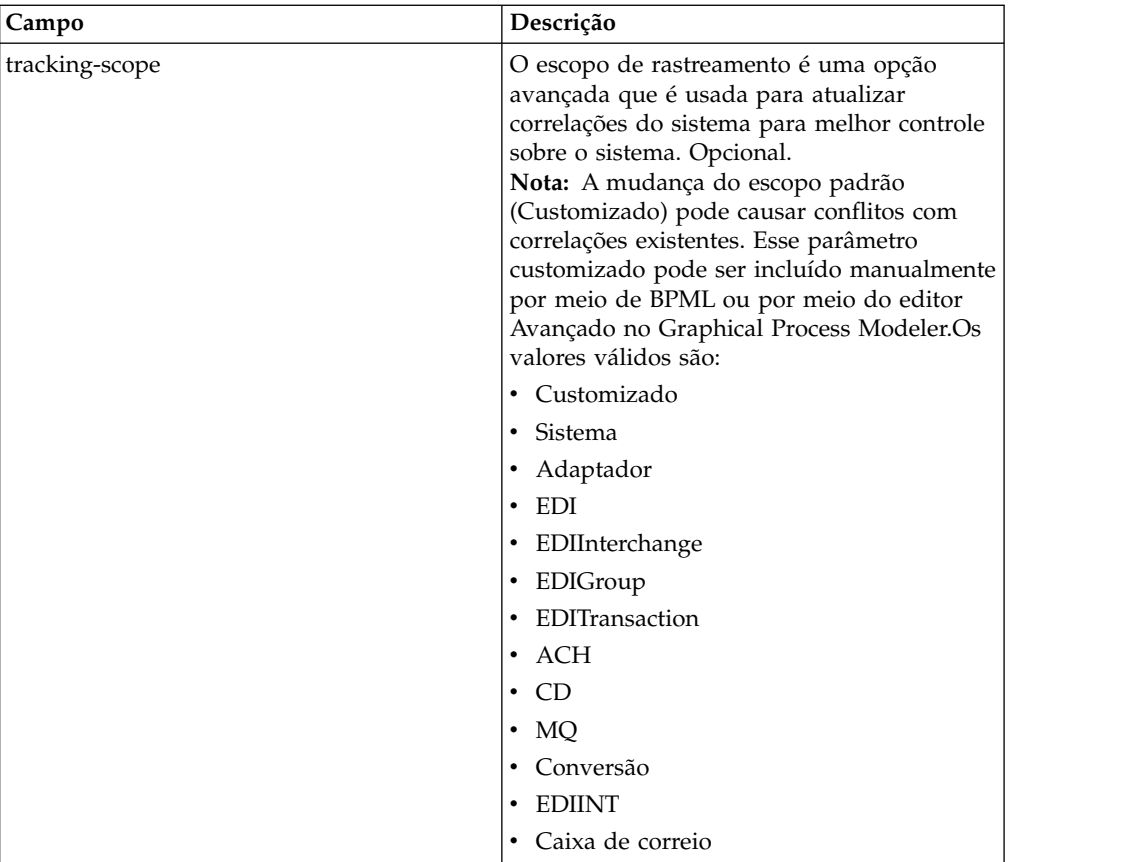

### **Exemplo de Processo de Negócios**

O exemplo a seguir ilustra como o serviço de Rastreamento de Documento poderia ser usado em um processo de negócios:

```
<process name="TestDocTracking">
 <sequence>
   <!-- Using custom correlation -->
    <operation name="Tracking">
     <participant name="DocumentTracking"/>
     <output message="msg-to-service">
       <assign to="my-Correlation" from="'myValue'"/>
       <assign to="my-Other-Correlation" from="'myOtherValue'"/>
       <assign to="." from="PrimaryDocument"/>
     <1/output>
     <input message="msg-from-service">
        <assign to="." from="*"></assign>
     </input>
    </operation>
    <!-- Changing system state where needed -->
    <operation name="Tracking">
     <participant name="DocumentTracking"/>
     <output message="msg-to-service">
       <assign to="State" from="'TESTING'"/>
      <assign to="tracking-scope" from="'SYSTEM'"/>
       <assign to="." from="PrimaryDocument"/>
     <1/output>
     <input message="msg-from-service">
        <assign to="." from="*"></assign>
     </input>
    </operation>
    <!-- Do some work here -->
```

```
<!-- Update state again -->
    <operation name="Tracking">
      <participant name="DocumentTracking"/>
      <output message="msg-to-service">
       <assign to="State" from="'TEST COMPLETE'"/>
       <assign to="tracking-scope" from="'SYSTEM'"/>
       <assign to="." from="PrimaryDocument"/>
      <1/output>
      <input message="msg-from-service">
       <assign to="." from="*"></assign>
      </input>
    </operation>
  </sequence>
</process>
```
## **Serviço de Substituição do XPath do Documento**

O serviço de Substituição de XPath do Documento permite substituir o texto de um nó de texto em um documento XML especificando uma expressão XPath.

A tabela a seguir fornece uma visão geral do serviço de Substituição de XPath do Documento:

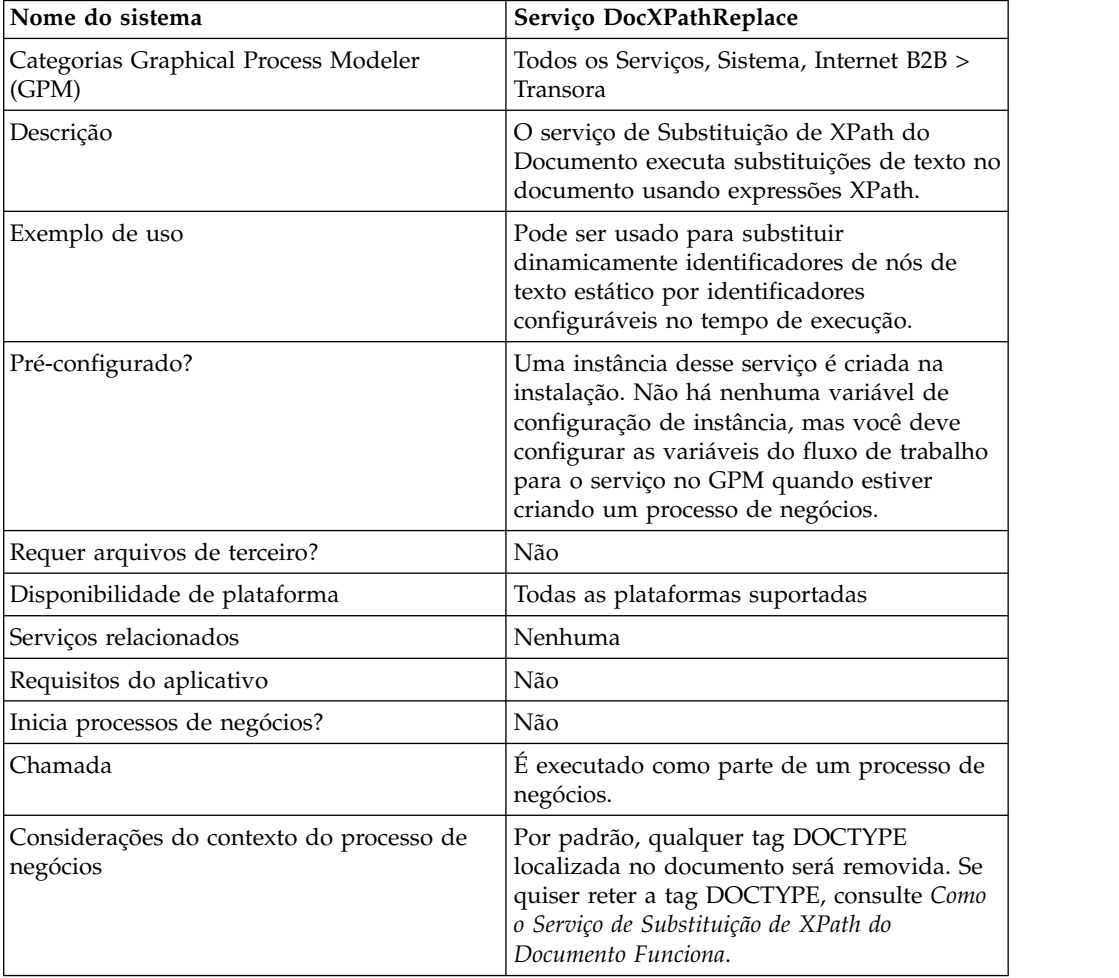

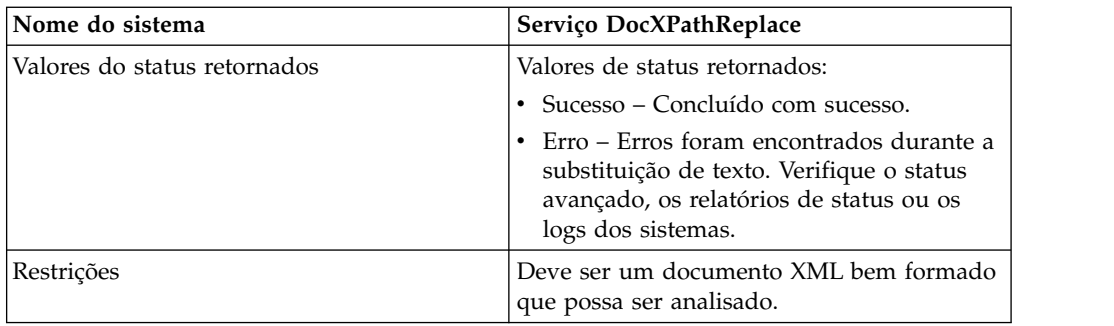

#### **Como o Serviço de Substituição de XPath do Documento Funciona**

O serviço de Substituição de XPath do Documento analisa um documento em um DOM (Modelo de Objeto de Documento), de forma que a expressão XPath especificada possa ser avaliada e o(s) nó(s) resultante(s) substituído(s) pelo(s) valor(es) especificado(s). Por padrão, o serviço de Substituição de XPath do Documento usará o documento primário atual, a menos que o parâmetro **documentKey** seja especificado para apontar para um documento diferente. Além disso, por padrão e para manter compatibilidade com versões anteriores, o serviço de Substituição de XPath do Documento remove qualquer tag DOCTYPE localizada no documento.

Se precisar reter a tag DOCTYPE, há duas maneiras de fazer isso.

- 1. A maneira recomendada é configurar o parâmetro **noValidate** para true no BPML. Usar essa opção simplesmente desliga toda a validação, exceto a validação "bem formada" e tem o benefício adicional de poder utilizar fluxo de documento.
- 2. A outra opção é configurar o parâmetro **keepDocType** para true no BPML. Usar essa opção ainda removerá a tag DOCTYPE antes da análise, mas incluirá a mesma novamente antes de retornar o documento atualizado.

A partir de Sterling B2B Integrator versão 4.0, o serviço de Substituição de XPath do Documento também tem a capacidade de executar diversas substituições (em lote) com apenas uma chamada ao adaptador em vez de chamadas a indivíduos separados.

#### **Implementando o Serviço de Substituição de XPath do Documento**

Para implementar o serviço de Substituição de XPath do Documento, simplesmente inclua a instância existente no processo de negócios usando o GPM e configure os parâmetros do fluxo de trabalho de forma apropriada.

### **Configurando o Serviço de Substituição de XPath do Documento**

Para configurar o serviço de Substituição de XPath do Documento, você deve especificar as configurações de campo a seguir (parâmetros do fluxo de trabalho) no GPM:

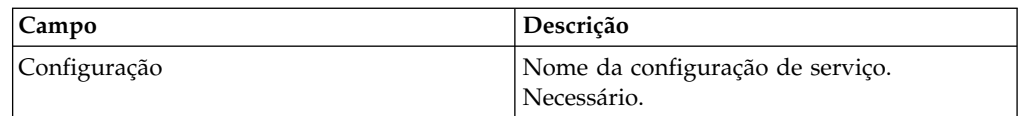

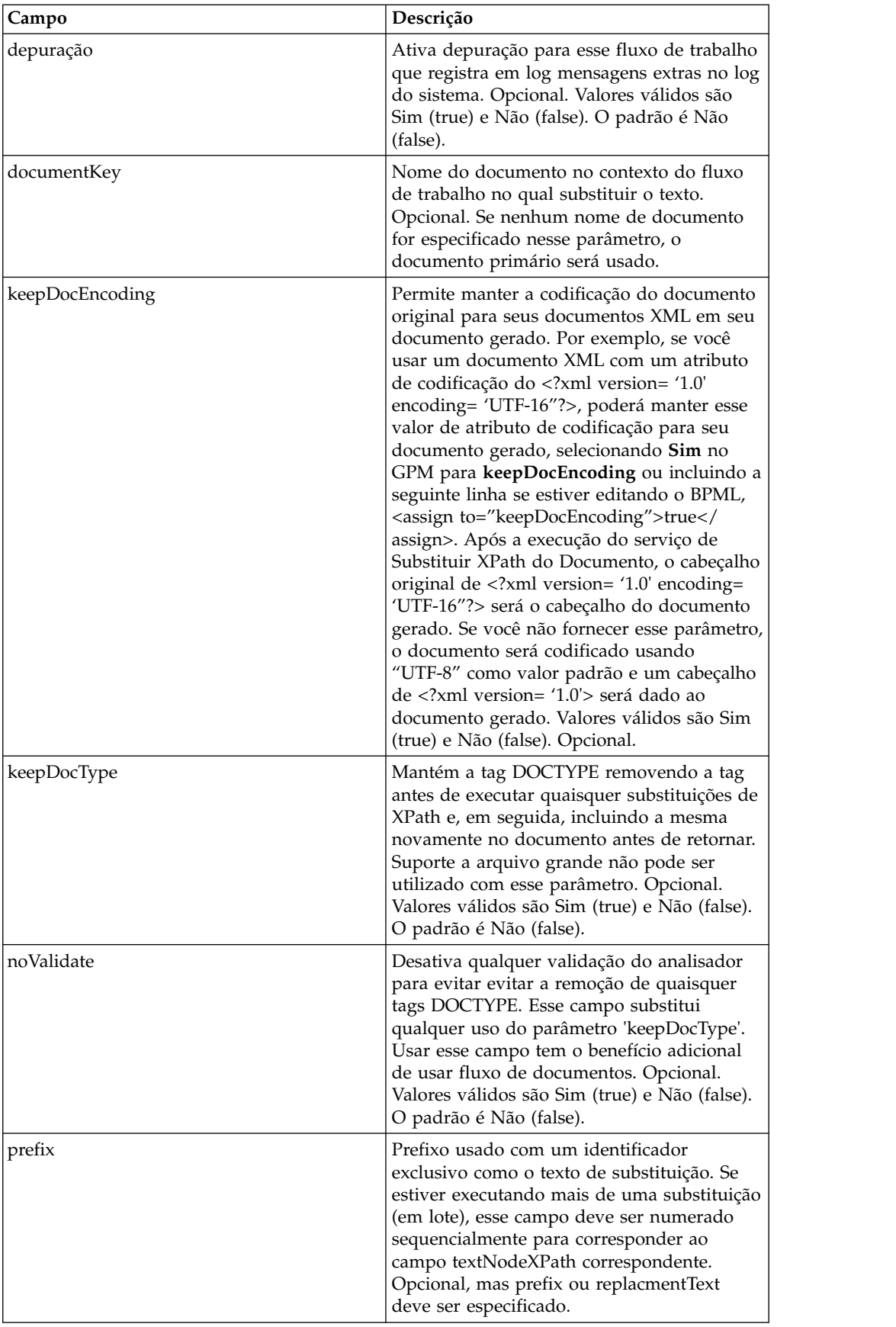

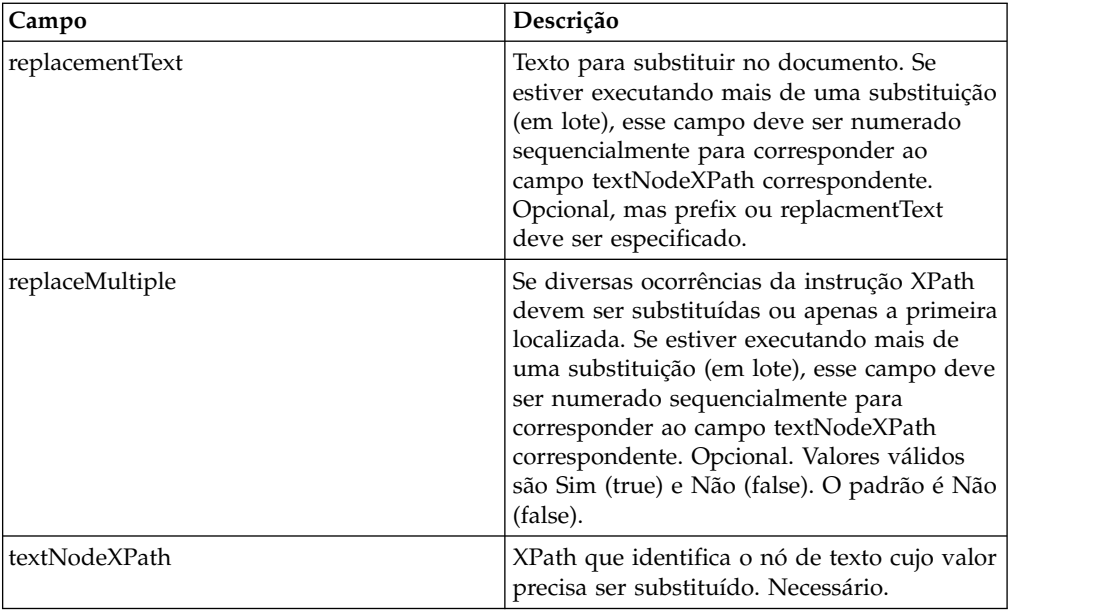

#### **Exemplos de Processo de Negócios**

Este exemplo executa uma única substituição de texto.

```
<operation name="ReplaceText">
 <participant name="DocXPathReplace"/>
  <output message="outmsg">
   \leqassign to="." from="*"/>
   <assign to="textNodeXPath">//some/tag/text()</assign>
   <assign to="replacementText" from="'new text'"/>
 </output>
  <input message="inmsg">
    \leqassign to="." from="*"/>
 </input>
</operation>
```
Este exemplo executa uma única substituição de texto, mas faz isso para diversas ocorrências.

```
<operation name="ReplaceText">
  <participant name="DocXPathReplace"/>
 <output message="outmsg">
    <assign to="." from="*"></assign>
    <assign to="textNodeXPath" from="//some/tag/text()" />
   <assign to="replacementText" from="'new text'"/>
    <assign to="replaceMultiple">true</assign>
 </output>
  <input message="inmsg">
    <assign to="." from="*"></assign>
  </input>
</operation>
```
Este exemplo executa uma única substituição de texto, mas faz isso para diversas ocorrências e gera um identificador exclusivo com o prefixo fornecido CMD- como o texto de substituição.

```
<operation name="ReplaceText">
 <participant name="DocXPathReplace"/>
 <output message="outmsg">
   <assign to="." from="*"></assign>
   <assign to="textNodeXPath" from="//some/tag/text()" />
   <assign to="prefix">CMD-</assign>
```

```
<assign to="replaceMultiple">true</assign>
  </output>
  <input message="inmsg">
    <assign to="." from="*"></assign>
  </input>
</operation>
```
Este exemplo executa uma única substituição de texto e uma substituição de texto com diversas ocorrências.

```
<operation name="ReplaceText">
  <participant name="DocXPathReplace"/>
  <output message="outmsg">
    <assign to="." from="*"></assign>
    <assign to="textNodeXPath1" from="//some/tag/text()" />
    <assign to="replacementText1" from="'new text'"/>
    <assign to="textNodeXPath2" from="//some/trans/tag/text()" />
    <assign to="prefix2">TRANS-</assign>
    <assign to="replaceMultiple2">true</assign>
  </output>
  <input message="inmsg">
    <assign to="." from="*"></assign>
  </input>
</operation>
```
Este exemplo executa duas substituições de texto diferentes, ambas com diversas ocorrência e ambas gerando identificadores exclusivos com o prefixo correspondente como o texto de substituição:

```
<operation name="ReplaceText">
  <participant name="DocXPathReplace"/>
  <output message="outmsg">
    <assign to="." from="*"></assign>
    <assign to="textNodeXPath1" from="//some/cmd/tag/text()" />
   <assign to="prefix1">CMD-</assign>
   <assign to="replaceMultiple1">true</assign>
   <assign to="textNodeXPath2" from="//some/trans/tag/text()" />
    <assign to="prefix2">TRANS-</assign>
   <assign to="replaceMultiple2">true</assign>
 \langleoutput>
  <input message="inmsg">
    <assign to="." from="*"></assign>
  </input>
</operation>
```
Este exemplo executa oito diferentes substituições de texto e usa o parâmetro noValidate, o que evita que o analisador valide qualquer esquema ou DTD e não remove a tag DOCTYPE (se houver alguma):

```
<operation name="ReplaceText">
  <participant name="DocXPathReplace"/>
  <output message="outmsg">
    <assign to="." from="*"/>
    <assign to="noValidate">true</assign>
    <!-- Update the primary document with current year -->
    <assign to="textNodeXPath1">//CNTROLAREA/DATETIME/YEAR/text()</assign>
    <assign to="replacementText1" from="substring(formattedTime, '1', '4')"/>
    <!-- Update the primary document with current month -->
    <assign to="textNodeXPath2">//CNTROLAREA/DATETIME/MONTH/text()</assign>
    <assign to="replacementText2" from="substring(formattedTime, '5', '2')"/>
    <!-- Update the primary document with current day -->
    <assign to="textNodeXPath3">//CNTROLAREA/DATETIME/DAY/text()</assign>
    <assign to="replacementText3" from="substring(formattedTime, '7', '2')"/>
    <!-- Update the primary document with current hour -->
    <assign to="textNodeXPath4">//CNTROLAREA/DATETIME/HOUR/text()</assign>
    <assign to="replacementText4" from="substring(formattedTime, '9', '2')"/>
    <!-- Update the primary document with current minute -->
```

```
<assign to="textNodeXPath5">//CNTROLAREA/DATETIME/MINUTE/text()</assign>
    <assign to="replacementText5" from="substring(formattedTime, '11', '2')"/>
    <!-- Update the primary document with current second -->
    <assign to="textNodeXPath6">//CNTROLAREA/DATETIME/SECOND/text()</assign>
    <assign to="replacementText6" from="substring(formattedTime, '13', '2')"/>
   <!-- Update the primary document with current subsecond -->
   <assign to="textNodeXPath7">//CNTROLAREA/DATETIME/SUBSECOND/text()</assign>
    <assign to="replacementText7" from="substring(formattedTime, '15', '4')"/>
   <!-- Update the primary document with current timezone -->
    <assign to="textNodeXPath8">//CNTROLAREA/DATETIME/TIMEZONE/text()</assign>
    <assign to="replacementText8" from="timezoneOffsetFromGMT/text()"/>
  </output>
 <input message="inmsg">
   <assign to="." from="*"/>
  </input>
</operation>
```
## **Serviços Dinâmicos**

Serviços Dinâmicos permitem que um aplicativo consuma serviços da web como faz com outros serviços - como parte de um processo de negócios. Serviços são criados com base no WSDL do qual é efetuado registro de entrada no aplicativo.

Esses serviços podem então se comunicar com um serviço da web especificado usando mensagens SOAP como parte de um processo de negócios, permitindo estender seus negócios para usarem funcionalidade da web externa.

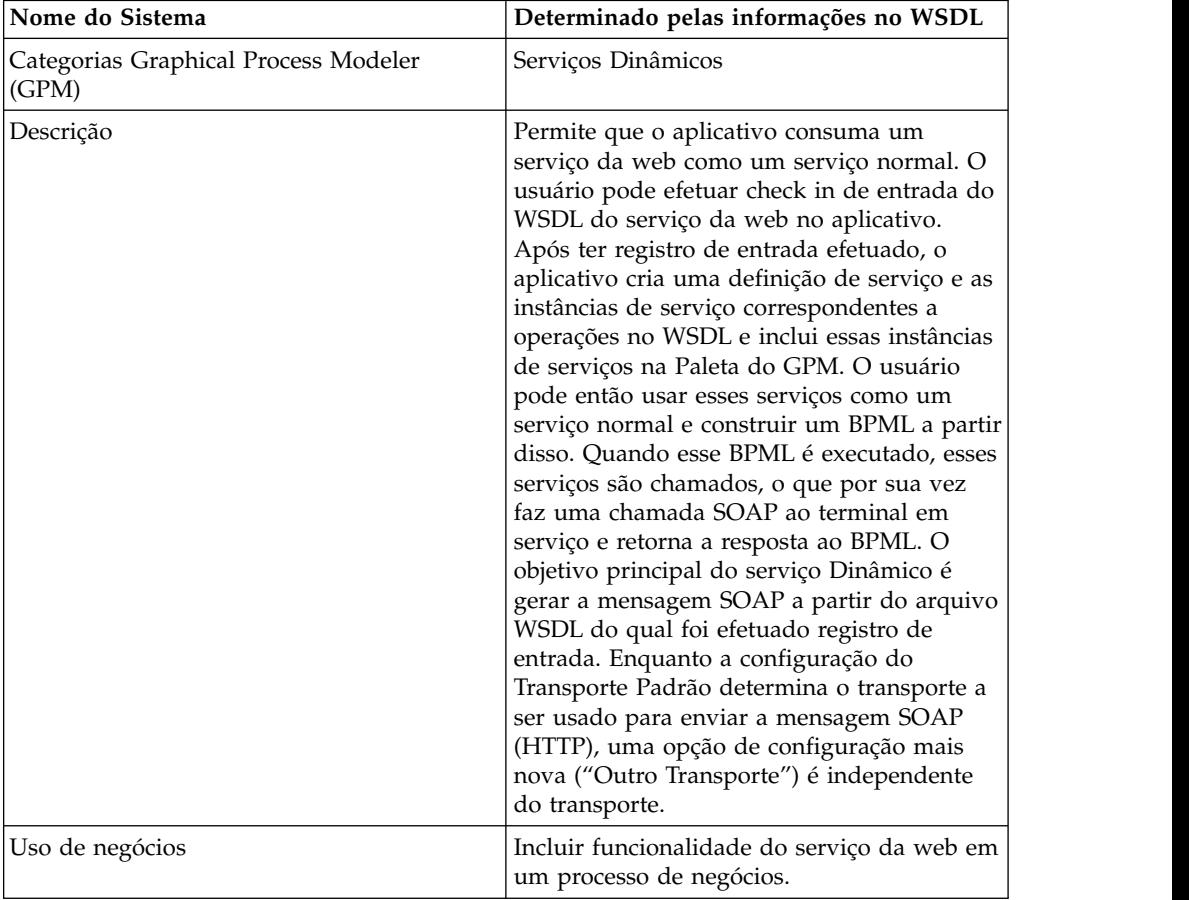

A tabela a seguir fornece uma visão geral de serviços Dinâmicos.

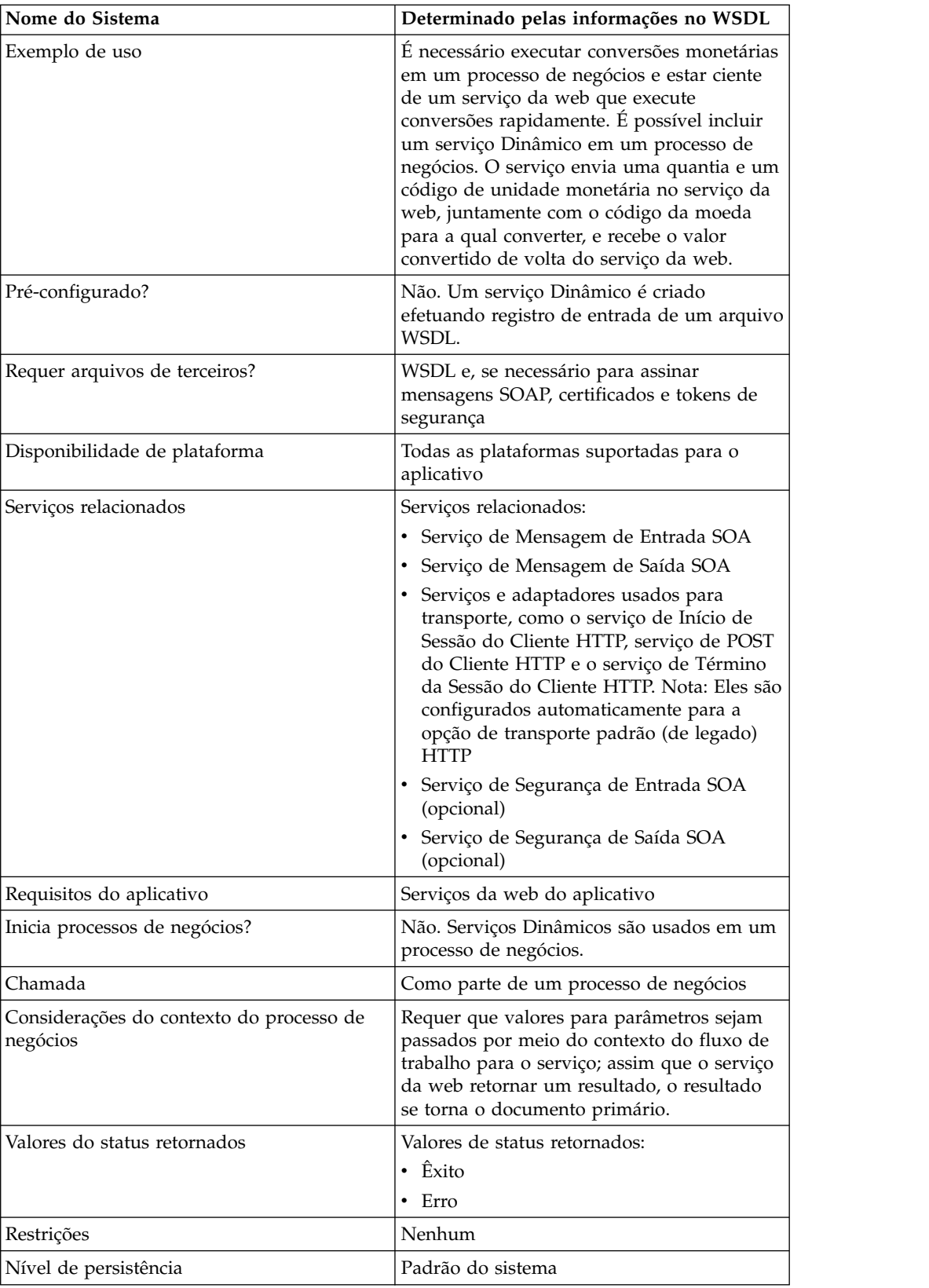

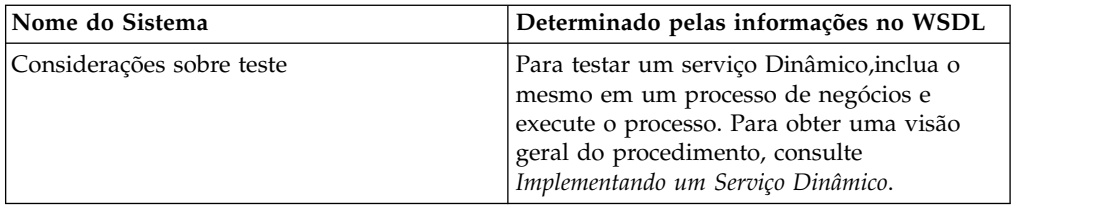

### **Como Serviços Dinâmicos São Criados**

O aplicativo cria serviços Dinâmicos com base nas informações fornecidas em um arquivo WSDL do qual foi efetuado registro de entrada.

No WSDL, você especifica cada combinação de serviço da web e porta necessário. O aplicativo cria uma categoria de estêncil do GPM para cada combinação de serviço da web e porta exclusiva.

O nome da categoria estêncil fica sempre em maiúsculo para evitar conflitos com restrições do sistema operacional. Portanto, não é possível especificar duas categorias com o mesmo nome, mas com maiúsculas e minúsculas diferentes.

No WSDL, você também especifica quaisquer operações necessárias para cada serviço da web e porta. O aplicativo cria uma definição de serviço e configuração da definição de serviço para cada operação no serviço da web e porta.

Uma vez criados, os serviços são exibidos no GPM e podem ser usados nos processos de negócios. Se a opção Outro for usada para transporte HTTP ou HTTPS, a configuração de serviços adicionais (SOAInboundMessageProcessing, SOAOutboundMessageProcessing e, como opção, SOAInboundSecurity e SOAOutboundSecurity) é necessária.

**Nota:** Somente ligações SOAP são consideradas para serviços Dinâmicos. Outros tipos de ligações são ignorados e serviços Dinâmicos não são criados para eles.

Quando o processo de criação do Serviço Dinâmico estiver pronto, é possível começar a usar os serviços em seus processos de negócios. Os serviços criados dinamicamente podem ser usados somente como parte de um processo de negócios.

#### **O que Acontece Durante um Processo de Negócios**

Quando um processo de negócios for chamado, o serviço Dinâmico carrega o WSDL (que foi armazenado em um cache pelo processo de registro de entrada), cria uma solicitação SOAP para a operação especificada e posta a mesma no terminal especificado no WSDL. O serviço Dinâmico espera, então, pela resposta do terminal em serviço. Quando o terminal retorna uma resposta, o serviço Dinâmico carrega a resposta como o documento primário e no contexto do fluxo de trabalho, de forma que o próximo serviço no processo de negócios possa executar ação apropriada na resposta retornada.

#### **Exemplo**

Sua empresa tem um serviço da web que executa conversões monetárias. Você cria um processo de negócios que recebe valores em dólar americano, mas ele precisa ter as quantias convertidas em euros para uma etapa posterior no processo.

Você define o WSDL para o serviço da web, especificando as informações necessárias para criar um serviço dinamicamente, e efetua registro de entrada do WSDL.

O aplicativo valida o WSDL e cria o novo serviço e um estêncil e categoria para ele no GPM. Inclui a definição de serviço na lista de serviços disponíveis no aplicativo para criação,edição e cópia. Cria tantas configuração do serviço quanto necessárias para as funções especificadas no WSDL. Portanto, se tiver especificado "Converter" como o serviço da web para acessar no WSDL e "US\_to\_Euro" e "Euro\_to\_Yen" como as ações necessárias, uma categoria do serviço chamada Converter seria criada no estêncil de Serviços Dinâmicos. Nessa nova categoria, uma definição de serviço e uma configuração de serviço seria criada para cada ação – US\_to\_Euro e Euro\_to\_Yen.

Você inclui o serviço US\_to\_Euro em seu processo de negócios. O serviço US\_to\_Euro envia uma mensagem SOAP que contém o valor (a quantia em dólares americanos, digamos \$ 50) para o serviço da web Converter. O serviço da web realiza a conversão para euros e envia a quantia convertida de volta ao serviço US\_to\_Euro, que passa a nova quantia em euro para o documento primário. A próxima etapa no processo de negócios usa a quantia em euro para sua operação.

Você deve ter serviços da web para que seu aplicativo use essa funcionalidade. Você cria um arquivo WSDL que fornece informações sobre o serviço (ou serviços) e o aplicativo cria os serviços e disponibiliza os mesmos no GPM para configurar.

#### **Implementando um Serviço Dinâmico**

Para implementar um serviço Dinâmico, execute as tarefas a seguir:

- 1. Obtenha o WSDL para o serviço da web que deseja acessar durante um processo de negócios.
- 2. Verifique se o WSDL contém o conteúdo necessário para descrever o serviço Dinâmico para o aplicativo. Se não tiver, você deve editar o WSDL para incluir as informações necessárias. Consulte *Sobre o WSDL*.
- 3. Efetue registro de entrada do WSDL.
- 4. No GPM, crie seu processo de negócios e selecione o serviço desejado a partir do novo estêncil criado, então, selecione uma configuração do serviço.
- 5. Especifique as configurações de parâmetros para a configuração de serviço.
- 6. Registre entrada, teste e use o processo de negócios.

#### **Configurando um Serviço Dinâmico**

Você deve especificar configurações de campos no aplicativo, usando o GPM.

#### **Configurando o Serviço no GPM**

Quando o WSDL é verificado usando Transporte Padrão como ligação de transporte, os quatro parâmetros relacionados à segurança (Certificate, InsertSecurityHeader, SecurityToken e X509CertificateOption) são exibidos no GPM Stencil para o Serviço Dinâmico específico que ele criou. Para Outro Transporte (HTTP/HTTPS), os quatro parâmetros relacionados à segurança não são criados. Eles são requeridos somente para a implementação de transporte.

Além disso, um serviço Dinâmico pode ter parâmetros baseados no elemento partType no WSDL. Se o elemento partType for do namespace do Esquema XML (tipo simples), então, esses parâmetros também serão exibidos no GPM. Isso ocorre normalmente para o WSDL com estilo RPC/Literal. No entanto, se partType desses parâmetros fizer referência a outro namespace, então, esses parâmetros não são exibidos no editor de serviços do GPM. Isso normalmente ocorre para o WSDL com estilo de Documento/Literal.

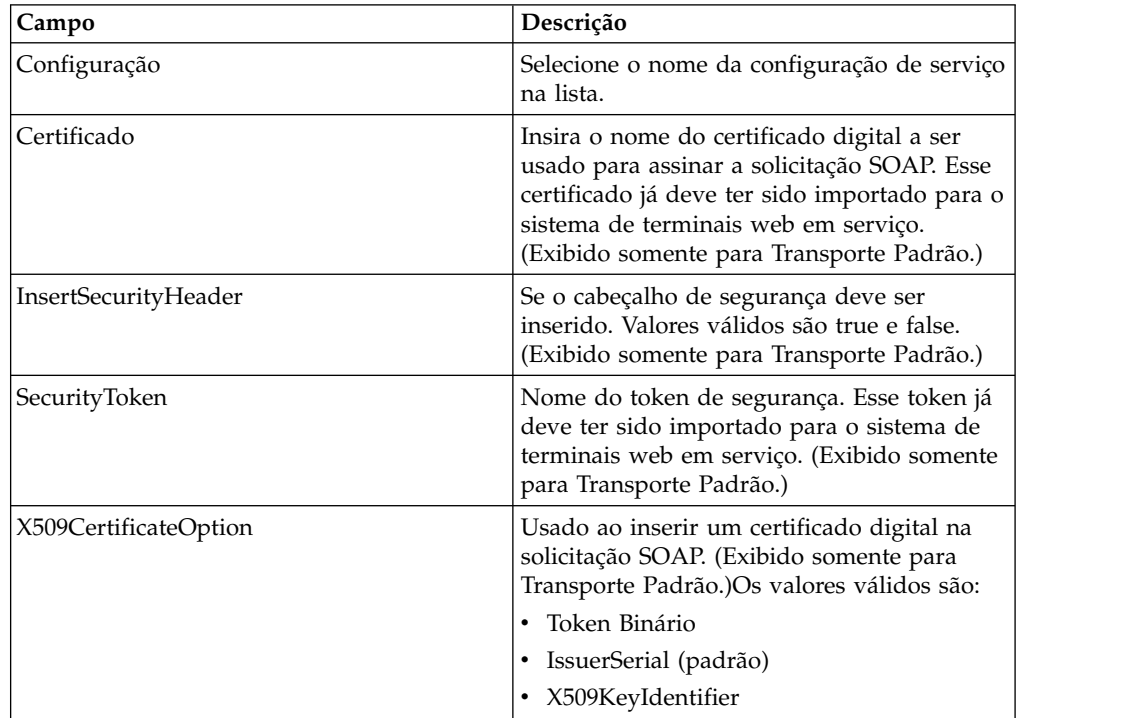

#### **Exemplo de Processo de Negócios – RPC/Literal**

O exemplo a seguir ilustra como um serviço Dinâmico poderia ser usado em um processo de negócios:

Você precisa acessar um serviço da web que realize cálculos matemáticos simples durante uma etapa do processo de negócios. O serviço da web é chamado Calculadora.

O WSDL para Calculadora é mostrado no exemplo a seguir.

- 1. Efetue registro de entrada do WSDL no aplicativo.
- 2. Crie um processo de negócios e inclua uma ou mais configurações do novo serviço no mesmo.
- 3. Efetue registro de entrada no processo de negócios.
- 4. Teste o serviço Dinâmico executando o processo de negócios. Se houver um problema para acessar o serviço da web, as mensagens de erro são exibidas no Monitor de BP.

O exemplo a seguir mostra um arquivo WSDL com o nome Calculator.

O exemplo a seguir mostra a criação de um serviço Dinâmico com relação a um WSDL com um tipo de porta e duas operações:

<?xml version="1.0" encoding="UTF-8"?> <wsdl:definitions name="CalculatorWSDL" targetNamespace= "http://00.00.00.00:1234/axis/Calculator.jws" xmlns:intf="http://00.00.00.00:1234/axis/Calculator.jws"

```
xmlns:soap="http://schemas.xmlsoap.org/wsdl/soap/"
xmlns:wsdl="http://schemas.xmlsoap.org/wsdl/"
xmlns:xsd="http://www.w3.org/2001/XMLSchema">
<wsdl:message name="subtractResponse">
  <wsdl:part name="subtractReturn" type="xsd:int"/>
 </wsdl:message>
 <wsdl:message name="addResponse">
  <wsdl:part name="addReturn" type="xsd:int"/>
 </wsdl:message>
 <wsdl:message name="addRequest">
  <wsdl:part name="i1" type="xsd:int"/>
  <wsdl:part name="i2" type="xsd:int"/>
  </wsdl:message>
  <wsdl:message name="subtractRequest">
   <wsdl:part name="i1" type="xsd:int"/>
   <wsdl:part name="i2" type="xsd:int"/>
 </wsdl:message>
  <wsdl:portType name="Calculator">
   <wsdl:operation name="add" parameterOrder="i1 i2">
     <wsdl:input message="intf:addRequest" name="addRequest"/>
<wsdl:output message="intf:addResponse" name="addResponse"/>
  </wsdl:operation>
  <wsdl:operation name="subtract" parameterOrder="i1 i2">
    <wsdl:input message="intf:subtractRequest" name="subtractRequest"/>
    <wsdl:output message="intf:subtractResponse" name="subtractResponse"/>
  </wsdl:operation>
</wsdl:portType>
<wsdl:binding name="CalculatorSoapBinding" type="intf:Calculator">
    <soap:binding style="rpc" transport="http://schemas.xmlsoap.org/soap/http"/>
  <wsdl:operation name="add">
   <soap:operation soapAction=""/>
   <wsdl:input name="addRequest">
    <soap:body encodingStyle="http://schemas.xmlsoap.org/soap/encoding/"
          namespace="http://DefaultNamespace" use="encoded"/>
   </wsdl:input>
   <wsdl:output name="addResponse">
    <soap:body encodingStyle="http://schemas.xmlsoap.org/soap/encoding/"
          namespace="http://00.00.00.00:1234/axis/Calculator.jws" use="encoded"/>
   </wsdl:output>
  </wsdl:operation>
  <wsdl:operation name="subtract">
   <soap:operation soapAction="foo"/>
   <wsdl:input name="subtractRequest">
    <soap:body encodingStyle="http://schemas.xmlsoap.org/soap/encoding/"
          namespace="http://DefaultNamespace" use="encoded"/>
   </wsdl:input>
   <wsdl:output name="subtractResponse">
    <soap:body encodingStyle="http://schemas.xmlsoap.org/soap/encoding/"
         namespace="http://00.00.00.00:1234/axis/Calculator.jws" use="encoded"/>
   </wsdl:output>
  </wsdl:operation>
 </wsdl:binding>
 <wsdl:service name="CalculatorService">
    <wsdl:port binding="CalculatorSoapBinding" name="IQuizService">
    <soap:address location="http://00.00.00.00:1234/axis/Calculator.jws"/>
    </wsdl:port>
</wsdl:service>
</wsdl:definitions>
```
Quando for efetuado o registro de entrada do arquivo, o aplicativo tenta validar esse arquivo WSDL. Na validação bem-sucedida, são criados serviços no estêncil do GPM:

- v Serviços Dinâmicos > CALCULATOR (nome do arquivo WSDL)
- v Serviços Dinâmicos > CALCULATOR > IQUIZSERVICE (Nome da Porta)

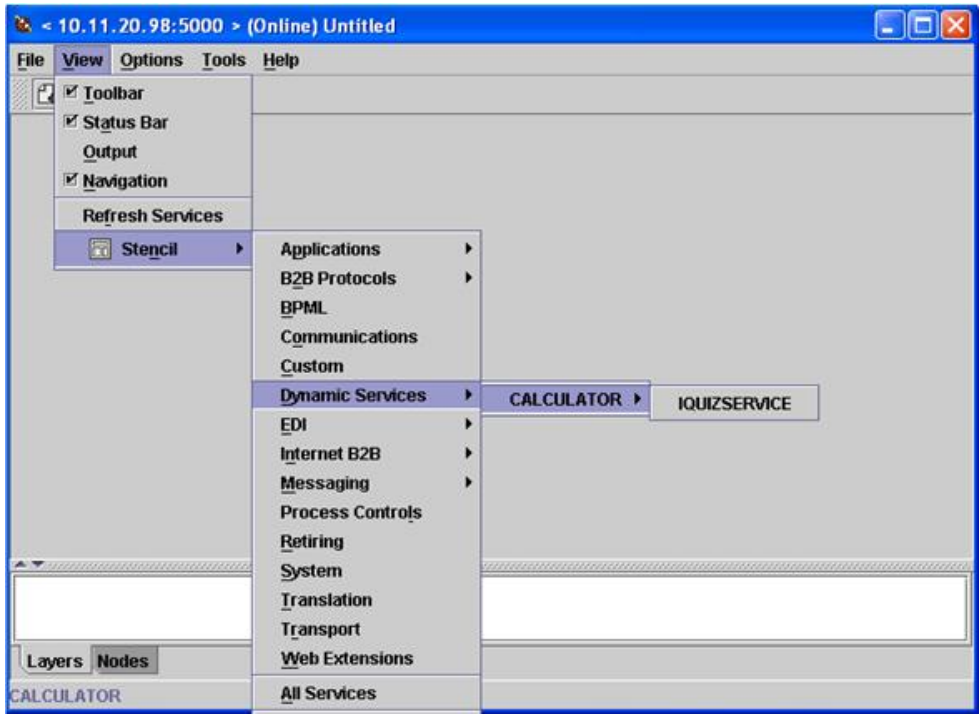

Para cada operação listada sob uma porta específica, um arquivo de definição de serviço é criado no aplicativo. Por exemplo, para duas operações (somar e subtrair) no WSDL mostrado no exemplo anterior, os dois arquivos de definição de serviço a seguir são criados:

- CALCULATOR\_add
- v CALCULATOR\_subtract

Um novo estêncil é aberto exibindo todas as operações que esse tipo de porta terá como um serviço para o aplicativo.

As operações de soma e subtração são exibidas como serviços para o estêncil IQUIZSERVICE no GPM , conforme mostrado no exemplo a seguir:

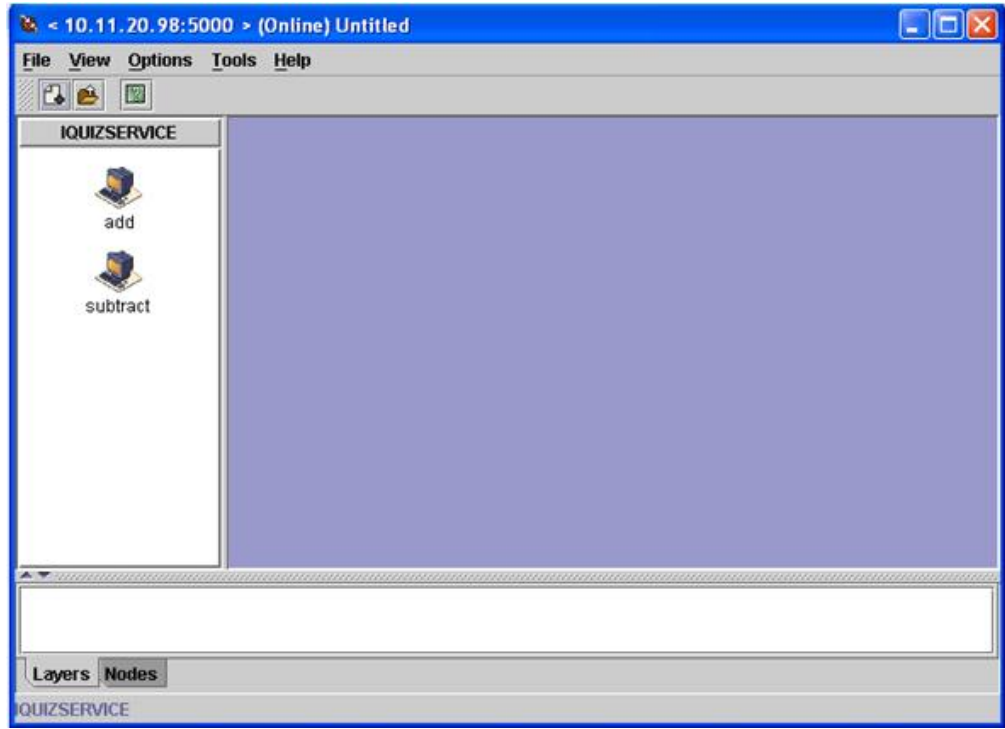

## **Usando um Serviço Dinâmico em um Processo de Negócios**

Quando um serviço Dinâmico for criado, é possível incluí-lo em um processo de negócios, conforme mostrado no exemplo a seguir. Observe que o ícone do serviço de soma está selecionado. No editor de serviços, a instância de serviço padrão (DS\_CALCULATOR\_PORT1\_OPE2\_Instance) foi selecionada e seus parâmetros são exibidos no editor na metade inferior da tela. Valores foram designados para os parâmetros de nomes de partes i1 e i2

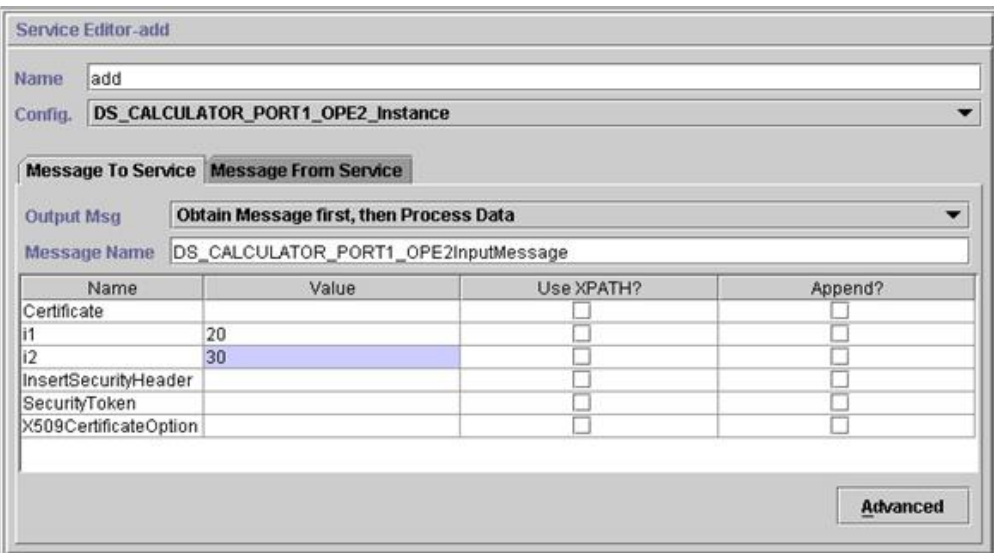

Os parâmetros Certificate, InsertSecurityHeader, SecurityToken e X509CertificateOption aparecem em cada configuração de serviço Dinâmico, mas são usados somente ao assinar a solicitação SOAP. Os dois parâmetros restantes, i1 e i2, são específicos desse serviço. Esses são os nomes das partes da mensagem de entrada da operação de soma do WSDL Calculator. Valores foram inseridos para eles. (Normalmente, esses valores seriam passados ao serviço por uma etapa anterior no processo de negócios.)

**Nota:** Os parâmetros para um serviço Dinâmico são exibidos no GPM somente quando partType for do namespace do esquema XML (tipo simples). Se partType refere-se a outro namespace, os parâmetros não são exibidos no GPM e ele deve ser passado para o serviço como um documento.

Valide salve e efetue registro de entrada do processo de negócios no aplicativo. Quando o processo de negócios for executado, o serviço de soma será chamado, lerá o WSDL (que foi armazenado em um cache pela verificação em processo), gerará uma mensagem SOAP, enviará a mesma ao serviço da web e esperará uma resposta. O serviço da web retorna a resposta, ela se torna o documento primário (e, portanto, disponível para etapas subsequentes no processo de negócios) e o processo de negócios continua.

### **Solicitação por Serviço Dinâmico para Serviço da Web**

O exemplo a seguir mostra uma solicitação: <soapenv:Envelope xmlns:soapenc="http://schemas.xmlsoap.org/soap/encoding/"

```
xmlns:soapenv="http://schemas.xmlsoap.org/soap/envelope/"
           xmlns:tns0="http://DefaultNamespace"
           xmlns:xs="http://www.w3.org/2001/XMLSchema"
           xmlns:xsd="http://www.w3.org/2001/XMLSchema"
           xmlns:xsi="http://www.w3.org/2001/XMLSchema-instance">
   <soapenv:Body
              soapenv:encodingStyle="http://schemas.xmlsoap.org/soap/
encoding/">
       <tns0:add>
            <i1 xsi:type="xs:int">20</i1>
             <i2 xsi:type="xs:int">30</i2>
       </tns0:add>
   </soapenv:Body>
</soapenv:Envelope>
```
#### **Resposta do Serviço da Web**

Segue a resposta recebida pelo serviço de soma do serviço da web: <soapenv:Envelope xmlns:soapenv="http://schemas.xmlsoap.org/soap/envelope/"

```
xmlns:xsd="http://www.w3.org/2001/XMLSchema"
                   xmlns:xsi="http://www.w3.org/2001/XMLSchema-instance">
     <soapenv:Body>
        <ns1:addResponse
              soapenv:encodingStyle="http://schemas.xmlsoap.org/soap/
encoding/"
             xmlns:ns1="http://DefaultNamespace">
            <addReturn xsi:type="xsd:int">50</addReturn>
        </ns1:addResponse>
     </soapenv:Body>
</soapenv:Envelope>
```
### **Erros Gerados**

Se qualquer entrada for inválida ou se houver um erro de processamento interno no terminal da web em serviço, um SOAP\_FAULT será retornado. Segue um exemplo de uma resposta de falha SOAP para entrada inválida obtida do terminal da web em serviço:

<soapenv:Envelope xmlns:soapenv="http://schemas.xmlsoap.org/soap/envelope/"

```
xmlns:xsd="http://www.w3.org/2001/XMLSchema"
                  xmlns:xsi="http://www.w3.org/2001/XMLSchema-instance">
      <soapenv:Body>
     <soapenv:Fault>
           <faultcode>soapenv:Server.userException</faultcode>
           <faultstring>java.lang.NumberFormatException: z20</faultstring>
           <detail>
           <ns1:hostname
                xmlns:ns1="http://xml.apache.org/axis/">ADT</ns1:hostname>
           </detail>
           </soapenv:Fault>
       </soapenv:Body>
</soapenv:Envelope>
```
Se o terminal especificado no WSDL não estiver em execução, então, após o tempo de espera especificado no adaptador HTTP Client, o processo de negócios na extremidade do cliente retornará o erro NO RESPONSE FROM ENDPOINT.

#### **Serviço Dinâmico para WSDL com Estilo de Documento/Literal**

Segue um exemplo de um WSDL com estilo de Documento/Literal com um portType e uma operação:

```
<?xml version="1.0" encoding="UTF-8"?>
 <wsdl:definitions name="BeadInquiryWS"
     targetNamespace="http://www.sterlingcommerce.com/mesa"
     xmlns:mesa="http://www.sterlingcommerce.com/mesa"
     xmlns:mesa_xsd="http://www.sterlingcommerce.com/mesa/schema"
     xmlns:mime="http://schemas.xmlsoap.org/wsdl/mime/"
     xmlns:soap="http://schemas.xmlsoap.org/wsdl/soap/"
     xmlns:wsdl="http://schemas.xmlsoap.org/wsdl/"
     xmlns:xsd="http://www.w3.org/2001/XMLSchema">
     <wsdl:types>
         <xs:schema attributeFormDefault="unqualified"
             elementFormDefault="qualified"
             targetNamespace="http://www.sterlingcommerce.com/mesa/schema"
             xmlns="http://www.sterlingcommerce.com/mesa/schema"
             xmlns:tns="http://www.sterlingcommerce.com/mesa/schema"
             xmlns:xs="http://www.w3.org/2001/XMLSchema">
        <xs:complexType name="Binary">
                 <xs:simpleContent>
                     <xs:extension base="xs:base64Binary">
                         <xs:attribute name="href" type="xs:anyURI"/>
                     </xs:extension>
                </xs:simpleContent>
        </xs:complexType>
             <xs:element name="attachment" type="tns:Binary"/>
             <xs:element name="inlineAttachment" type="xs:base64Binary"/>
        <xs:complexType name="ProcessData">
                <xs:sequence>
                     <xs:any/>
                </xs:sequence>
        </xs:complexType>
        <xs:element name="mesaFault" type="tns:MESAFault"/>
        <xs:complexType name="MESAFault">
        <xs:sequence>
```

```
<xs:element name="code"/>
                     <xs:element name="message"/>
                     <xs:element name="statusReport"/>
         </xs:sequence>
         </xs:complexType>
         <xs:element name="processData" type="tns:ProcessData"/>
           <xs:element name="documents">
               <xs:complexType>
                 <xs:sequence>
                      <xs:element maxOccurs="unbounded" ref="tns:attachment"/>
                 </xs:sequence>
               </xs:complexType>
           </xs:element>
         <xs:simpleType name="HashType">
<xs:restriction base="xs:string">
                <xs:enumeration value="MD5"/>
                     <xs:enumeration value="NONE"/>
                 </xs:restriction>
             </xs:simpleType>
             <xs:complexType name="MESAAuth">
                 <xs:sequence>
                     <xs:element name="principal"/>
                     <xs:element name="auth">
                         <xs:complexType>
                             <xs:simpleContent>
                                 <xs:extension base="xs:string">
                            <xs:attribute name="hashType"
                                          type="tns:HashType"/>
                                 </xs:extension>
                             </xs:simpleContent>
                         </xs:complexType>
                     </xs:element>
                 </xs:sequence>
             </xs:complexType>
             <xs:element name="mesaAuth" type="tns:MESAAuth"/>
         <xs:element name="Bead_Inquiry" type="tns:ProcessData"
             xmlns:xs="http://www.w3.org/2001/XMLSchema"/>
         </xs:schema>
     </wsdl:types>
     <wsdl:message name="MESAResponse">
         <wsdl:documentation xmlns:wsi="http://ws-i.org/schemas/
conformanceClaim/">
             <wsi:Claim conformsTo="http://ws-i.org/profiles/basic/1.1"/>
         </wsdl:documentation>
         <wsdl:part element="mesa_xsd:processData" name="parameters"/>
         <wsdl:part element="mesa_xsd:attachment" name="attachment"/>
     </wsdl:message>
     <wsdl:message name="Bead_Inquiry">
         <wsdl:documentation xmlns:wsi="http://ws-i.org/schemas/
conformanceClaim/">
             <wsi:Claim conformsTo="http://ws-i.org/profiles/basic/1.1"/>
         </wsdl:documentation>
         <wsdl:part element="mesa_xsd:mesaAuth" name="header"/>
         <wsdl:part element="mesa_xsd:Bead_Inquiry" name="parameters"/>
     </wsdl:message>
     <wsdl:message name="MESAFault">
         <wsdl:documentation xmlns:wsi="http://ws-i.org/schemas/
conformanceClaim/">
             <wsi:Claim conformsTo="http://ws-i.org/profiles/basic/1.1"/>
         </wsdl:documentation>
         <wsdl:part element="mesa_xsd:mesaFault" name="parameters"/>
     </wsdl:message>
<wsdl:message name="GISGeneric">
         <wsdl:documentation xmlns:wsi="http://ws-i.org/schemas/
conformanceClaim/">
             <wsi:Claim conformsTo="http://ws-i.org/profiles/basic/1.1"/>
         </wsdl:documentation>
```

```
<wsdl:part element="mesa_xsd:mesaAuth" name="header"/>
         <wsdl:part element="mesa_xsd:processData" name="parameters"/>
     </wsdl:message>
   <wsdl:portType name="GISPortType">
        <wsdl:documentation xmlns:wsi="http://ws-i.org/schemas/
conformanceClaim/">
             <wsi:Claim conformsTo="http://ws-i.org/profiles/basic/1.1"/>
        </wsdl:documentation>
         <wsdl:operation name="executeBead_Inquiry">
             <wsdl:documentation xmlns:wsi="http://ws-i.org/schemas/
conformanceClaim/">
                 <wsi:Claim conformsTo="http://ws-i.org/profiles/basic/
1.1"/>
             </wsdl:documentation>
             <wsdl:input message="mesa:Bead_Inquiry"/>
             <wsdl:output message="mesa:MESAResponse"/>
         </wsdl:operation>
     </wsdl:portType>
     <wsdl:binding name="GISBinding" type="mesa:GISPortType">
         <wsdl:documentation xmlns:wsi="http://ws-i.org/schemas/
conformanceClaim/">
             <wsi:Claim conformsTo="http://ws-i.org/profiles/basic/1.1"/>
        </wsdl:documentation>
         <soap:binding transport="http://schemas.xmlsoap.org/soap/http"/>
         <wsdl:operation name="executeBead_Inquiry">
             <soap:operation soapAction="sii:Bead_Inquiry"/>
             <wsdl:input>
                 <soap:body parts="parameters header" use="literal"/>
             </wsdl:input>
             <wsdl:output>
                 <mime:multipartRelated>
                     <mime:part>
                       <soap:body parts="parameters" use="literal"/>
                     </mime:part>
                     <mime:part>
                       <mime:content part="attachment"
                              type="application/octetstream"/>
                     </mime:part>
                 </mime:multipartRelated>
             </wsdl:output>
        </wsdl:operation>
     </wsdl:binding>
     <wsdl:service name="BeadInquiryWS">
        <wsdl:port binding="mesa:GISBinding" name="GISPort">
           <soap:address location=
"http://10.11.20.98:5040/soap?service=BeadInquiryWS"/>
</wsdl:port>
    </wsdl:service>
 </wsdl:definitions>
```
Quando for efetuado registro de entrada do arquivo e ele for validado, os serviços são criados no estêncil do GPM. Esse arquivo WSDL, beadInquiry, teria as entradas a seguir no GPM:

- v Serviços Dinâmicos > BEADINQUIRY (nome do arquivo WSDL)
- v Serviços Dinâmicos > BEADINQUIRY > GISPORT (Nome da Porta)

O aplicativo cria uma nova definição de serviço chamada BEADINQUIRY\_executeBead\_Inquiry e uma instância de serviço padrão chamada DS\_BEADINQUIRY\_PORT1\_OPE1\_Instance.

A principal diferença entre execução de um serviço Dinâmico baseado em RPC/Literal e de um serviço Dinâmico baseado em Documento/Literal é que o Documento/Literal requer que muitos documentos estejam presentes no contexto do fluxo de trabalho do processo de negócios executado. Por exemplo, para

executar o serviço executeBead\_Inquiry, o contexto do fluxo de trabalho do processo de negócios deve conter os dois documentos a seguir, um de cada para os elementos mesaAuth e Bead\_Inquiry:

• MesaAuth.txt:

```
<mesa:mesaAuth xmlns:mesa="http://www.sterlingcommerce.com/mesa">
<principal>admin</principal>
<auth hashType="NONE">password</auth>
</mesa:mesaAuth>
```
• BeadInquiry.txt: <mesa:Bead\_Inquiry xmlns:mesa="http://www.sterlingcommerce.com/mesa"/>

Ambos os elementos fazem parte da mensagem de entrada da operação executeBead\_Inquiry do arquivo WSDL do qual foi efetuado registro de entrada – o número e tipo desses documentos necessários dependem da mensagem de entrada da operação.

Antes da execução de qualquer serviço Dinâmico baseado em documento/literal, todos os documentos mencionados na mensagem de entrada da operação devem estar presentes no contexto do fluxo de trabalho.

Como esses documentos estarão disponíveis no contexto do fluxo de trabalho depende de como gravar o processo de negócios. É possível gravar alguns serviços ou adaptadores específicos do negócios ou usar alguns serviços ou adaptadores no nível do sistema para colocar esses documentos pré-requisitos no contexto do fluxo de trabalho. Por exemplo, para executar o serviço executeBead\_Inquiry, este exemplo usa o adaptador File System para preencher os dois documentos no contexto do fluxo de trabalho.

O primeiro adaptador File System coleta o arquivo BeadInquiry.txt do sistema de arquivos e o segundo coleta o arquivo mesaAuth.txt do sistema de arquivos. Quando esses dois documentos estiverem no contexto do fluxo de trabalho, será possível extrair os dois documentos o documento primário e designar os mesmos aos elementos Bead\_Inquiry e mesaAuth usando os dois serviços de Designação, conforme mostrado no exemplo a seguir.

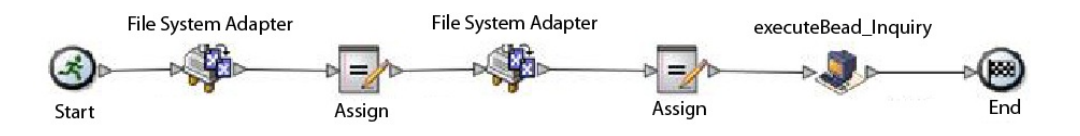

O exemplo de BPML a seguir mostra como pode ser a aparência do processo de negócios:

```
<process name="default">
   <sequence>
     <operation name="File System Adapter">
      <participant name="AS2Extract"/>
       <output message="FileSystemInputMessage">
         <assign to="attachFile">/server1/share/joeuser/20060307/BeadInquiry.txt
            </assign>
         <assign to="." from="*"></assign>
       <1/output>
      <input message="inmsg">
         <assign to="." from="*"></assign>
       </input>
     </operation>
     <assign to="Bead_Inquiry" from="//PrimaryDocument/@SCIObjectID"></assign>
     <operation name="File System Adapter">
```

```
<participant name="AS2Extract"/>
       <output message="FileSystemInputMessage">
         <assign to="attachFile">/server1/joeuser/20060307/MesaAuth.txt</assign>
         <assign to="." from="*"></assign>
      <1/output>
      <input message="inmsg">
        <assign to="." from="*"></assign>
      </input>
     </operation>
     <assign to="mesaAuth" from="//PrimaryDocument/@SCIObjectID"></assign>
<operation name="executeBead_Inquiry">
       <participant name="DS_BEADINQUIRY_PORT1_OPE1_Instance"/>
      <output message="DS_BEADINQUIRY_PORT1_OPE1InputMessage">
         <assign to="." from="*"></assign>
      <1/output>
      <input message="inmsg">
         <assign to="." from="*"></assign>
      </input>
     </operation>
   </sequence>
 </process>
```
Como não estamos gerando uma solicitação SOAP assinada, deixe os quatro parâmetros em branco.

Valide, salve, efetue registro de entrada e execute o processo de negócios. Quando executado, o seguinte ocorre:

- v O serviço executeBead\_Inquiry lê o arquivo WSDL, identificando a operação e a mensagem de entrada que precisam ser executadas.
- v Para cada parte da mensagem de entrada, o serviço tenta obter o documento correspondente do contexto do fluxo de trabalho. Para este exemplo, o serviço executeBead\_Inquiry tentará obter os documentos denominados mesaAuth e Bead\_Inquiry. Se o serviço falhar em obter esses dois documentos,o serviço emite uma exceção que não pode localizar o documento especificado nos dados do processo. Se for bem-sucedido, o serviço gera a mensagem SOAP, envia a mesma para o terminal e espera a resposta.

#### **Solicitação Enviada ao Serviço da Web**

O exemplo a seguir mostra a mensagem SOAP gerada pelo serviço executeBead\_Inquiry:

```
<soapenv:Envelope
            xmlns:soapenv="http://schemas.xmlsoap.org/soap/envelope/"
           xmlns:xsd="http://www.w3.org/2001/XMLSchema"
           xmlns:xsi="http://www.w3.org/2001/XMLSchema-instance">
 <soapenv:Body>
 <mesa:Bead_Inquiry
               xmlns:mesa="http://www.sterlingcommerce.com/mesa">
</mesa:Bead_Inquiry>
 <mesa:mesaAuth xmlns:mesa="http://www.sterlingcommerce.com/mesa">
     <principal>admin</principal>
     <auth hashType="NONE">password</auth>
 </mesa:mesaAuth>
 </soapenv:Body>
</soapenv:Envelope>
```
#### **Resposta do Serviço da Web**

O exemplo a seguir mostra a resposta que o serviço executeBead\_Inquiry recebeu do terminal da web em serviço:
```
<soapenv:Envelope
       xmlns:soapenv="http://schemas.xmlsoap.org/soap/envelope/"
      xmlns:xsd="http://www.w3.org/2001/XMLSchema"
      xmlns:xsi="http://www.w3.org/2001/XMLSchema-instance"
      xmlns:wsi="http://ws-i.org/schemas/conformanceClaim/">
<soapenv:Body>
 <mesa:processData
            xmlns:mesa="http://www.sterlingcommerce.com/mesa">
<ProcessData>
     <service>BeadInquiryWS</service>
     <b2b-protocol>http</b2b-protocol>
     <transport-instance-id>MESAHttpServerAdapter_HttpServerAdapter_node1
</transport-instance-id>
     <http-request-uri>/soap</http-request-uri>
     <transport-session-id>Mon Mar 13 11:33:49 IST 2006:26</transport-session-id>
     <messageMode>1</messageMode>
     <wsConfig name="BeadInquiryWS">
         <certID></certID>
         <verificationCertID></verificationCertID>
     </wsConfig>
     <SOARequiredSignature>false</SOARequiredSignature>
     <EXPECT_SECURITY_HEADER>false</EXPECT_SECURITY_HEADER>
     <SOAP_URI>/soap</a></br/>>
VRI>
     <SOAPEnvNSPrefix>soapenv</SOAPEnvNSPrefix>
  <SOAPEnvNSURI>
http://schemas.xmlsoap.org/soap/envelope/
</SOAPEnvNSURI>
 <mesa xmlns="uri:sci">
 <Bead_Inquiry
         xmlns="http://www.sterlingcommerce.com/mesa"></Bead_Inquiry>
  </mesa>
    <serviceMode>0</serviceMode>
     <typeName>Bead_Inquiry</typeName>
     <PrimaryDocument SCIObjectID="blrgislin01:3399d4b3:109f23357e5:-4260">
     </PrimaryDocument>
     <ADD_SOAP_ENVELOPING>false</ADD_SOAP_ENVELOPING>
     <SOAPOutboundAttachments>
         <SOAPAttachment1
               Content-ID="cid:attachment=
                   1015796913_1142248458099@sterlingcommerce.com"
                SCIObjectID="blrgislin01:3399d4b3:109f23357e5:-4245">
        </SOAPAttachment1>
     </SOAPOutboundAttachments>
     <attachmentCID>
           cid:attachment=1015796913_1142248458099@sterlingcommerce.com
     </attachmentCID>
     <INSERT_SECURITY_HEADER>false</INSERT_SECURITY_HEADER>
</ProcessData>
</mesa:processData>
 <mesa:attachment
        xmlns:mesa="http://www.sterlingcommerce.com/mesa"
href="cid:attachment=1015796913_1142248458099@sterlingcommerce.com">
</mesa:attachment>
</soapenv:Body>
</soapenv:Envelope>
 --_=29258051243737204Sterling29258051243737204MOKO
content-type: application/octet-stream
content-id: <attachment=1015796913_1142248458099@sterlingcommerce.com>
\leq?xml version='1.0' encoding='UTF-8'?>
   <result><row><OBJECT_ID>B2B_WF_OBJECT_ID_2</OBJECT_ID>
   <OBJECT_VERSION>1.0</OBJECT_VERSION>
   <OBJECT_NAME>HTTP_SEND_ENVELOPE_OFF</OBJECT_NAME>
   <TRANSPORT_DESC>HTTP</TRANSPORT_DESC>
   <ENVELOPE_DESC>NO- ENVELOPE
 </ENVELOPE_DESC>
 <MESSAGE_MODE>send</MESSAGE_MODE>
 <WORKFLOW_VERSION>1.0</WORKFLOW_VERSION>
```

```
<OBJECT_CLASS>B2B_WORKFLOW</OBJECT_CLASS>
<LAST_MODIFICATION></LAST_MODIFICATION>
<LAST_MODIFIER></LAST_MODIFIER><OBJECT_STATE></OBJECT_STATE></row>
--_=29258051243737204Sterling29258051243737204MOKO--
```
### **Sobre WSDL**

Para a criação de um serviço Dinâmico ser bem-sucedida, os elementos a seguir precisam ser incluídos no WSDL:

**Nota:** Consulte *Validação do WSDL* para obter informações adicionais sobre regras específicas usadas para o processo de validação.

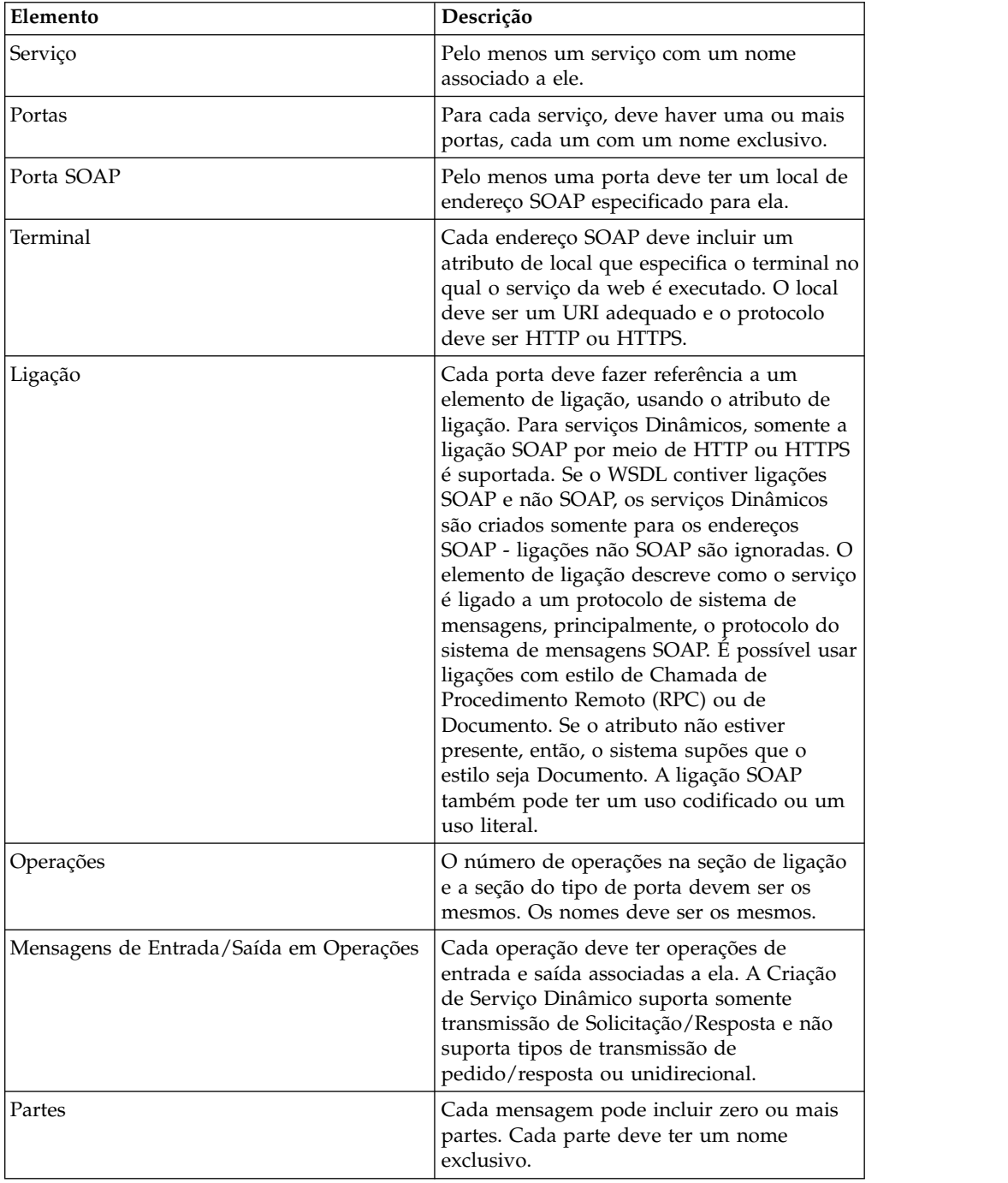

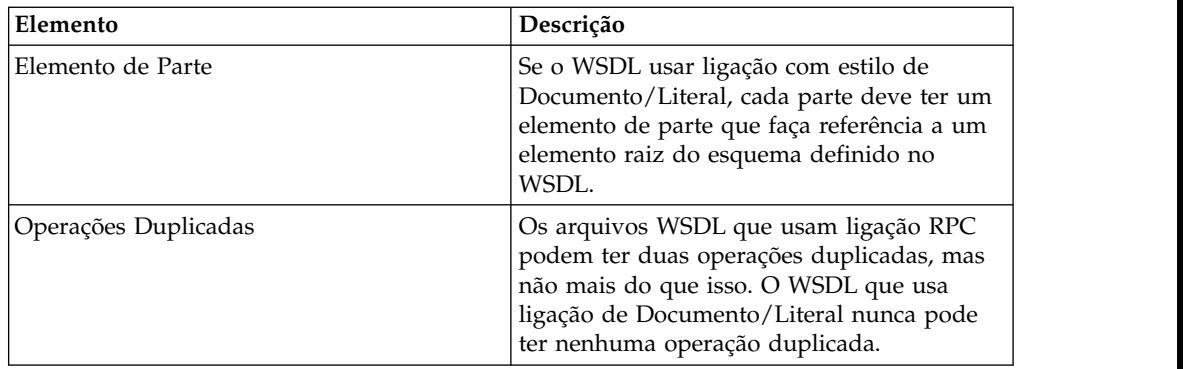

#### **Efetuando Registro de Entrada de um Novo WSDL**

Se você efetuar check in de entrada de uma nova versão de um arquivo WSDL, o seguinte ocorre:

- v Serviços Dinâmicos antigos baseados no WSDL antigo são excluídos.
- v Novos serviços Dinâmicos são criados com base no novo arquivo WSDL

**Nota:** Quando um WSDL tem diversas versões, o serviço Dinâmico é criado somente para a versão padrão.

#### **Excluindo Serviços Dinâmicos**

Para excluir um serviço Dinâmico, exclua o WSDL. Ao excluir um arquivo WSDL do qual foi efetuado registro de entrada, o aplicativo exclui os itens a seguir, nesta sequência:

- 1. Todas as configurações de serviço associadas ao WSDL
- 2. Todas as definições de serviço associadas ao WSDL
- 3. O arquivo XML criado para a definição de serviço
- 4. Categorias e itens do estêncil do GPM associados ao WSDL

### **Adaptador E-5 2000**

O adaptador E-5 2000 usa processos de negócios predefinidos para ajudar na comunicação com outros servidores ou clientes E-5. Esses processos de negócios fornecem funções cliente e servidor para entregar um documento, obtendo um documento resultante e reconhecendo recebimento de um documento resultante.

O adaptador E-5 2000 permite que processos de negócios interajam com clientes e servidores E-5. E-5 é um padrão B2B desenvolvido pelo Automotive Industry Action Group (AIAG). Este adaptador fornece entrega de computador para computador e recebimento de EDI, XML ou outros dados proprietários acordados por parceiros comerciais.

O adaptador E-5 2000 tem dois propósitos primários:

- v Fornecer serviços do lado do cliente E-5
- v Fornecer serviços do lado do servidor E-5

A tabela a seguir fornece uma visão geral do adaptador E5 Client Configuration:

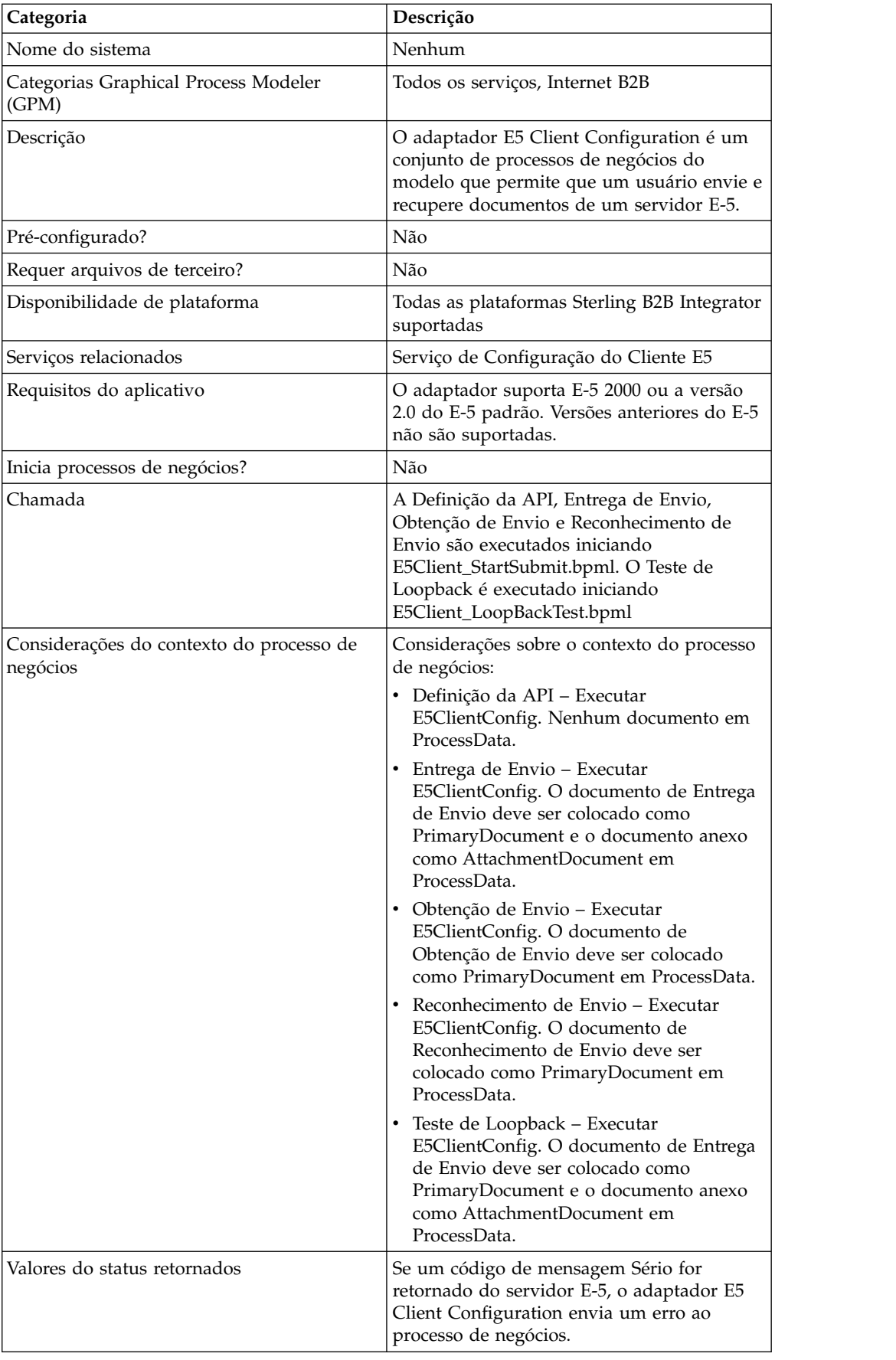

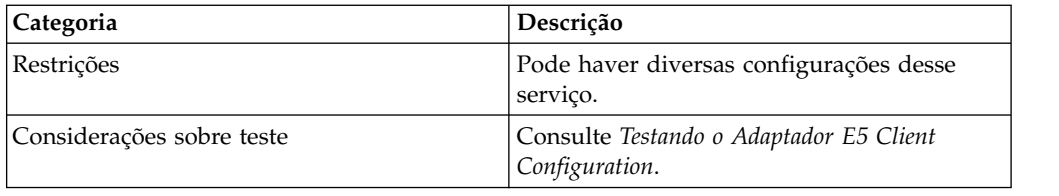

A tabela a seguir fornece uma visão geral do adaptador E5 Server Configuration:

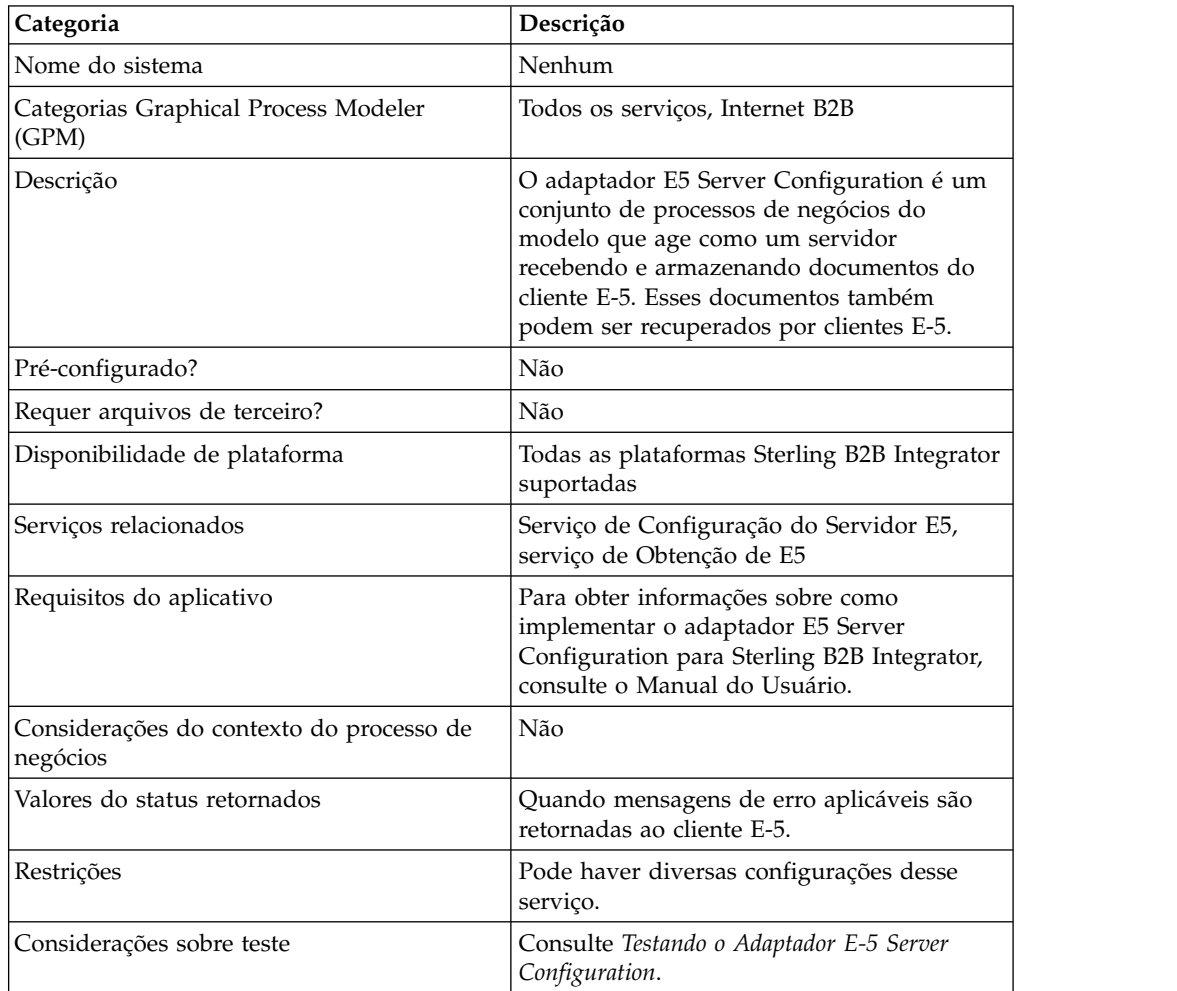

### **Requisitos**

Para implementar, configurar e usar o adaptador E-5 2000, você deve se familiarizar com:

- v A especificação E-5 2000 (E-5 versão 2.0 ou AIAG Guideline for Electronic Commerce Message Routing).
- Conceitos de XML
- v Como dados do processo e documentos são manipulados em Sterling B2B Integrator
- v Conceitos de BPML
- · Configuração do parceiro comercial
- v Configuração do servidor de perímetro

Para que os adaptadores E-5 2000 funcionem corretamente, verifique se você instalou e configurou um servidor de perímetro para funcionar com o adaptador HTTP Server.

### **Como o Adaptador E-5 2000 Funciona**

O adaptador E5 Client Configuration é um conjunto de processos de negócios que podem ser usados em Sterling B2B Integrator para facilitar comunicação com um servidor E-5. O adaptador E5 Client Configuration usa perfis comerciais de Sterling B2B Integrator e o adaptador HTTP Send em conjunto com o serviço de Configuração do Cliente E5 desenvolvido de forma customizada e outros serviços internos de Sterling B2B Integrator para enviar documentos e recuperar os mesmos de um servidor E-% externo. Os processos de negócios E-5 são exemplos customizáveis de como um cliente pode usar serviços de Sterling B2B Integrator para se comunicar com um servidor E-5.

#### **CUIDADO:**

**Devido a nossos esforços contínuos para melhorar serviços e adaptadores para alinhamento com novas tecnologias e recursos, o adaptador HTTP Send entrou no processo de aposentadoria em Sterling B2B Integrator e será substituído pelo adaptador HTTP Client e seus serviços relacionados. Consulte** *Serviços e Adaptadores em Aposentadoria e Removidos***.**

O serviço de Configuração do Cliente E5 de Sterling B2B Integrator permite especificar parâmetros que são necessários para enviar solicitações E-5. Consulte *Configurando os Serviços de Configuração do Cliente E5 e de Configuração do Servidor E5* para obter informações detalhadas.

O adaptador E5 Server Configuration é um conjunto de processos de negócios usados em Sterling B2B Integrator para facilitar comunicação com um cliente E-5. O adaptador E5 Server Configuration usa o adaptador Server HTTP de Sterling B2B Integrator em conjunto com o serviço de Configuração do Servidor E5 desenvolvido de forma customizada, o serviço de Obtenção de E5 e outros serviços internos de Sterling B2B Integrator para receber e armazenar documentos, assim como recuperar documentos solicitados pelos clientes E-5. Os processos de negócios E-5 são exemplos customizáveis de como um cliente pode usar serviços de Sterling B2B Integrator para se comunicar com um cliente E-5.

O serviço de Configuração do Servidor E5 permite especificar parâmetros que são necessários para responder a solicitações E-5. Consulte *Configuração do Adaptador E5 Server* para obter detalhes adicionais.

O adaptador receberá mensagens não solicitadas no formato apropriado e iniciará um BPML para processar os dados recebidos. O adaptador também fornecerá, por meio do serviços do serviço e API de Correlação, um repositório de documentos que possa ser procurado por um cliente E-5 para obter respostas para documentos entregues.

### **Interações de Cliente e Servidor E-5**

O exemplo a seguir mostra as interações cliente/servidor padrão que esse adaptador suporta:

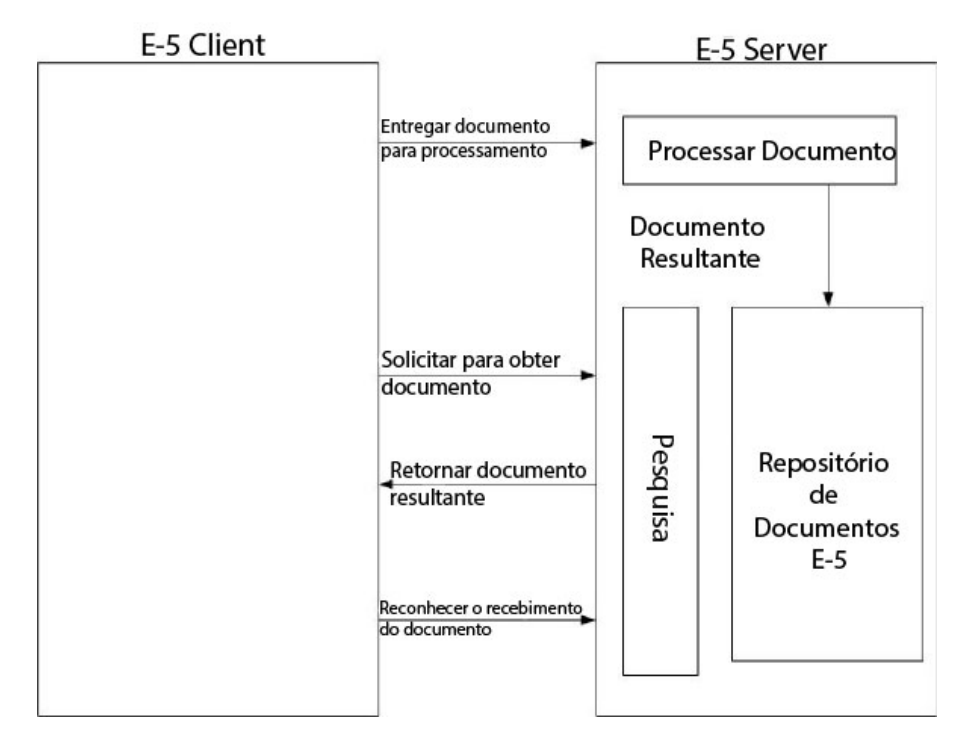

### **Formatos de Mensagens**

Comunicação E-5 é um modelo síncrono de solicitação/resposta. Cada comando da API tem uma especificação DTD para os metadados de solicitação e resposta que acompanham os dados reais na transferência. A resposta deve ser recebida na mesma sessão HTTP.

A figura a seguir mostra um formato típico de mensagem com metadados na forma de XML e os dados sendo transferidos. Todas as mensagens são empacotadas na formatação MIME. O adaptador E-5 2000 usa o adaptador HTTP Server e o adaptador HTTP Send ou o novo adaptador HTTP Client. O mecanismo de transporte para se comunicar com o servidor E-5 mais distante é HTTP ou HTTP/S. Comunicações são protegidas de acordo com esses padrões.

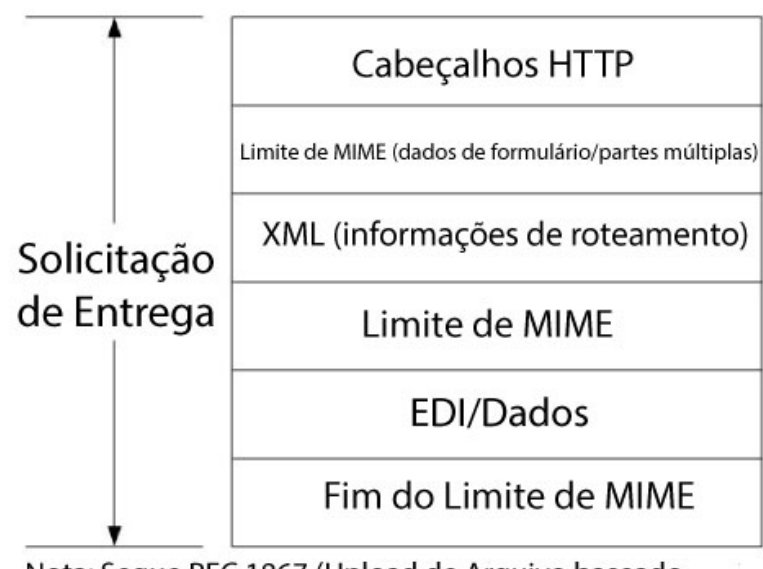

Nota: Segue RFC 1867 (Upload de Arquivo baseado em Formulário em HTML)

#### **CUIDADO:**

**Devido a nossos esforços contínuos para melhorar serviços e adaptadores para alinhamento com novas tecnologias e recursos, o adaptador HTTP Send entrou no processo de aposentadoria em Sterling B2B Integrator e será substituído pelo adaptador HTTP Client e seus serviços relacionados. Consulte** *Serviços e Adaptadores em Aposentadoria e Removidos***.**

#### **Implementando o Adaptador E-5 2000**

Para implementar o adaptador E-5 2000, execute as tarefas a seguir:

1. Ative sua licença para os adaptadores E5 Client Configuration e E5 Server Configuration. Consulte *Uma Visão Geral de Implementação de Serviços*.

- 2. Configure perfis comerciais para E-5. As configurações de parceiro comercial de amostra a seguir estão localizadas na pasta *install\_dir*\e5 samples\ TradPartnerProfiles:
	- v E5TPP.xml configuração de parceiro comercial não SSL
	- v E5SSLTPP.xml configuração de parceiro comercial SSL
		- Configuração especial do transporte do servidor se usando SSL:
	- v Especifique a porta 443 na URL. Pode ser necessário deixar a URL como HTTP em vez de HTTPS, para evitar problemas em potencial às vezes ocorridos ao usar JAVA para decodificar HTTPS como uma URL.
	- v Na página Segurança, selecione Deve para SSL, STRONG para força da cifra e inclua o certificado a ser usado
- 3. Configure os DTDs usando o Editor de Mapas de Sterling B2B Integrator:
	- a. Carregue os DTDs da pasta *si\_install*\e5 samples\dtds.
	- b. Mapeie o DTD que corresponde à solicitação desejada para suas informações.

Instruções especiais para mapear o DTD de Obtenção de Envio:

- v Acesse withs->between->Attributes->name. Clique com o botão direito do mouse no nome e selecione propriedades. Selecione a guia Tipo e, na seleção padrão, clique no botão para Implícito, o valor padrão agora deve estar esmaecido.
- v Acesse withs->equals->Attributes->name. Clique com o botão direito do mouse no nome e selecione propriedades. Selecione a guia Tipo. Selecione CDATA para o Tipo de Atributo. Na seleção padrão, clique no botão para Implícito, o valor padrão agora deve estar esmaecido.
- Acesse bys->by->Attributes->name. Clique com o botão direito do mouse no nome e selecione propriedades. Selecione a guia Tipo. Selecione CDATA para o Tipo de Atributo. Na seleção padrão, clique no botão para Implícito, o valor padrão agora deve estar esmaecido.

O adaptador E-5 2000 depende dos DTDs empacotados com o adaptador. Mudanças nos DTDs carregados em Sterling B2B Integrator podem causar falha do adaptador.

- 4. Crie configurações para os serviços de Configuração do Cliente E5 e de Configuração do Servidor E5. Consulte *Criando uma Configuração de Serviço*.
- 5. Configure os serviços de Configuração do Cliente E5 e de Configuração do Servidor E5. Consulte *Configurando os Serviços de Configuração do Cliente E5 e de Configuração do Servidor E5*.
- 6. Edite as configurações pré-configuradas a seguir:
	- Adaptador E5 HTTP Send

**Nota:** Devido a nossos esforços contínuos para melhorar serviços e adaptadores para alinhamento com novas tecnologias e recursos, o adaptador HTTP Send entrou no processo de aposentadoria em Sterling B2B Integrator e será substituído pelo adaptador HTTP Client e seus serviços relacionados. Consulte *Serviços e Adaptadores em Aposentadoria e Removidos*.

v Adaptador E5 Lightweight JDBC: Defina os campos de configuração a seguir: Iniciar um novo processo de negócios - selecione Este adaptador Lightweight JDBC não iniciará um novo processo de negócios

Nome do Conjunto - selecione o nome do conjunto

7. Use o adaptador E-5 em um processo de negócios.

### **Configurando os Serviços de Configuração do Cliente E5 e de Configuração do Servidor E5**

Para configurar os serviços de Configuração do Cliente E5 e de Configuração do Servidor E5, você deve especificar configurações do campo em Sterling B2B Integrator.

### **Configuração do Adaptador E5 Client**

Para configurar o adaptador E5 Client:

1. Em Sterling B2B Integrator, edite os campos a seguir, conforme apropriado:

Os nomes dos campos entre parênteses representam os nomes dos campos correspondentes no GPM. Essas informações são fornecidas para sua referência.

**Nota:** Devido a nossos esforços contínuos para melhorar serviços e adaptadores para alinhamento com novas tecnologias e recursos, o adaptador HTTP Send entrou no processo de aposentadoria em Sterling B2B Integrator e será substituído pelo adaptador HTTP Client e seus serviços relacionados. Consulte *Serviços e Adaptadores em Aposentadoria e Removidos*.

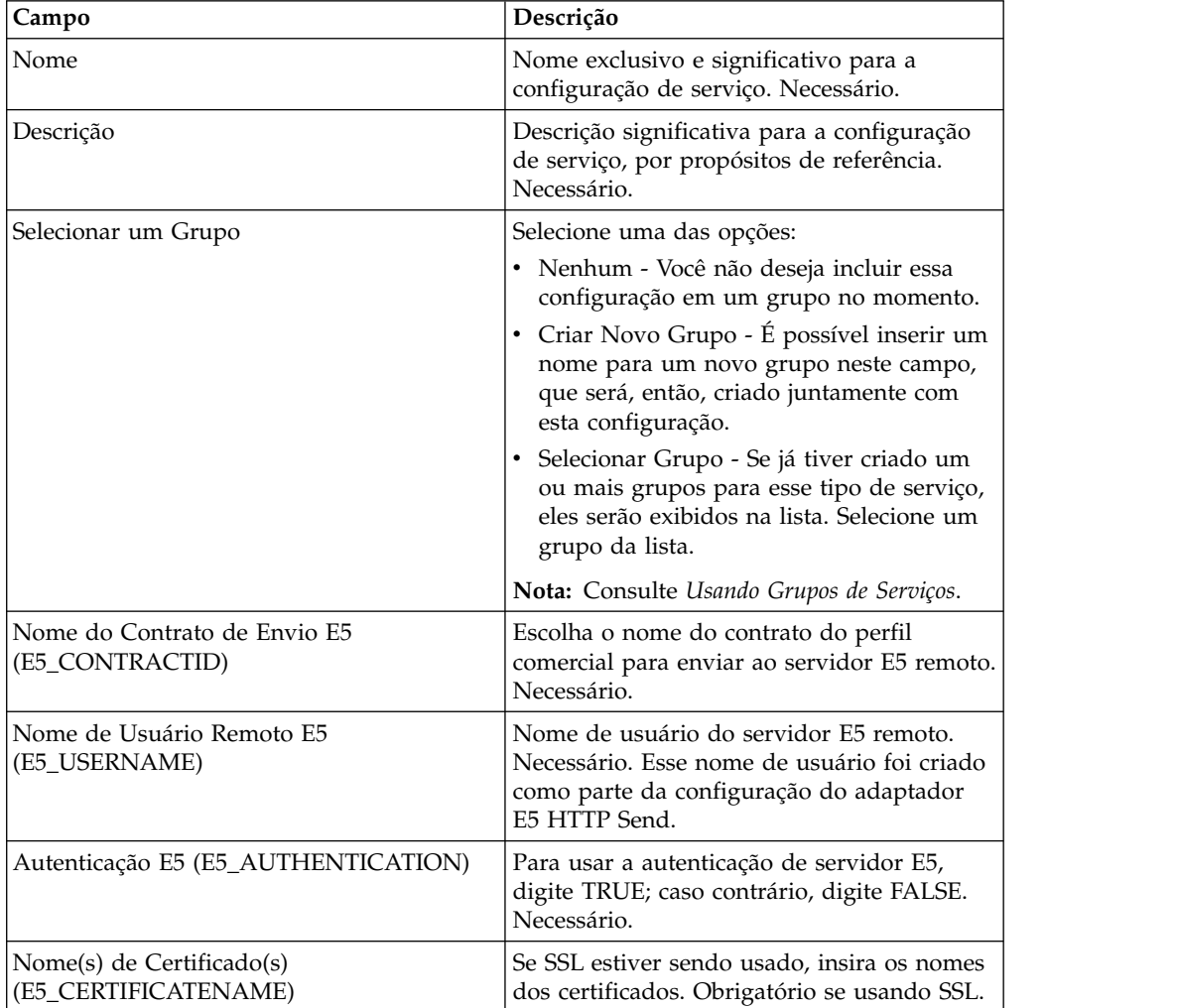

2. Troque certificados com o servidor E-5 se estiver usando SSL. Efetue registro de entrada dos certificados E-5 como um certificado confiável. Se Sterling B2B Integrator usar um certificado de CA, efetue registro de entrada do certificado E-5 como um certificado de CA.

### **Configuração do Adaptador E5 Server**

Para configurar o adaptador E5 Server Configuration:

1. Em Sterling B2B Integrator, edite os campos a seguir, conforme apropriado:

**Campo Descrição** Nome exclusivo e significativo para a configuração de serviço. Necessário. Descrição Descrição significativa para a configuração de serviço, por propósitos de referência. Necessário. Selecionar um Grupo  $\vert$ Selecione uma das opções: v Nenhum - Você não deseja incluir essa configuração em um grupo no momento. • Criar Novo Grupo - É possível inserir um nome para um novo grupo neste campo, que será, então, criado juntamente com esta configuração. Selecionar Grupo - Se já tiver criado um ou mais grupos para esse tipo de serviço, eles serão exibidos na lista. Selecione um grupo da lista. **Nota:** Consulte *Usando Grupos de Serviços*. Diretório DTD do E5 (Caminho para onde os DTDs E5 são armazenados. Necessário. URI da API do E5 Local URI no qual um servidor E5 externo pode enviar uma Solicitação de API E5 para Sterling B2B Integrator. Necessário. URI Local para o DTD de Resultado da API do E5 URI no qual um servidor E5 externo pode acessar o DTD de Resultado da API E5 em Sterling B2B Integrator. Necessário. URI de Entrega do E5 Local URI no qual um servidor E5 externo pode enviar uma Entrega de Solicitação E5 para Sterling B2B Integrator. Necessário. URI Local para o DTD de Envio de Entrega do E5 URI no qual um servidor E5 externo pode acessar o DTD de Entrega de Envio E5 em Sterling B2B Integrator. Necessário. URI Local para o DTD de Resultado de Entrega do E5 URI no qual um servidor E5 externo pode acessar o DTD de Entrega de Resultado E5 em Sterling B2B Integrator. Necessário. URI de Obtenção do E5 Local URI no qual um servidor E5 externo pode enviar uma Obtenção de Solicitação E5 para Sterling B2B Integrator. Necessário. URI Local para o DTD de Envio de Obtenção do E5 URI no qual um servidor E5 externo pode acessar o DTD de Obtenção de Envio E5 em Sterling B2B Integrator. Necessário.

**Nota:** Não é recomendável criar mais de uma instância desse serviço.

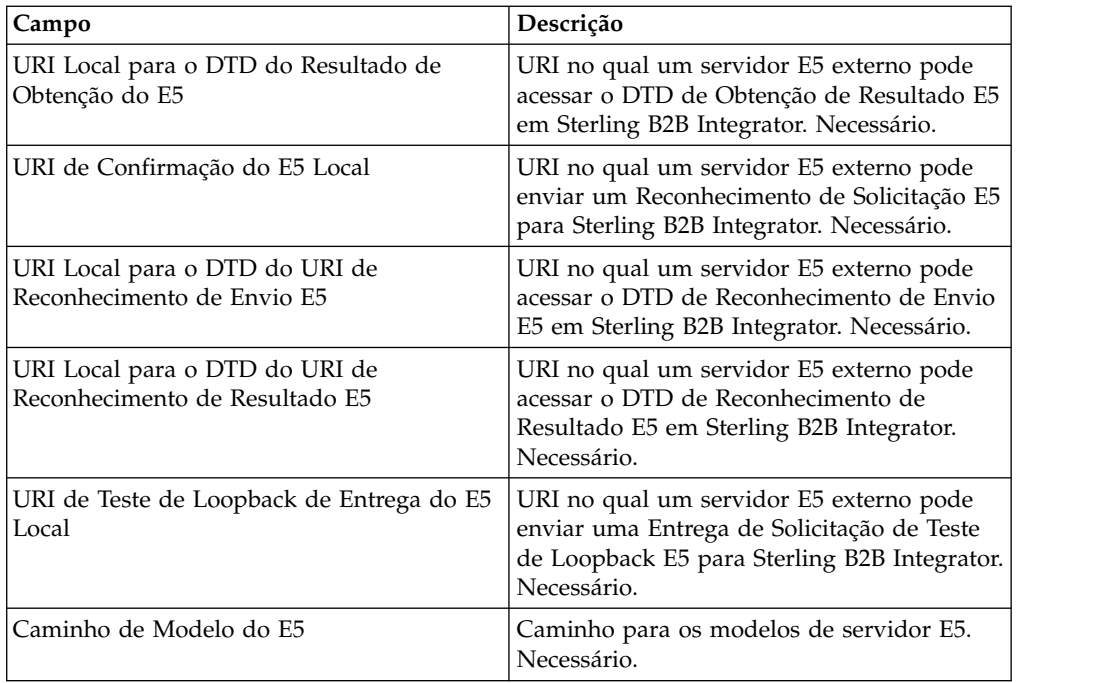

- 2. Instale e configure um servidor de perímetro para ser usado com o adaptador E-5.
- 3. Crie uma configuração do adaptador HTTP Server para ser usada com o adaptador E-5. Consulte *Criando uma Configuração de Serviço* e *Adaptador HTTP Server*, usando as configurações específicas de E-5 a seguir para os campos indicado:
	- v Campo Autenticação do Usuário: Sim

Você deve criar o usuário no lado do servidor, em seguida, dar o nome de usuário e senha ao cliente E-5.

v Campo URIs: A tabela a seguir mostra uma configuração de amostra dos URIs para o adaptador HTTP Server para suportar os processos de negócios do servidor E-5. Configure seu adaptador HTTP Server de maneira semelhantes antes de se comunicar com o cliente E-5 mais distante.

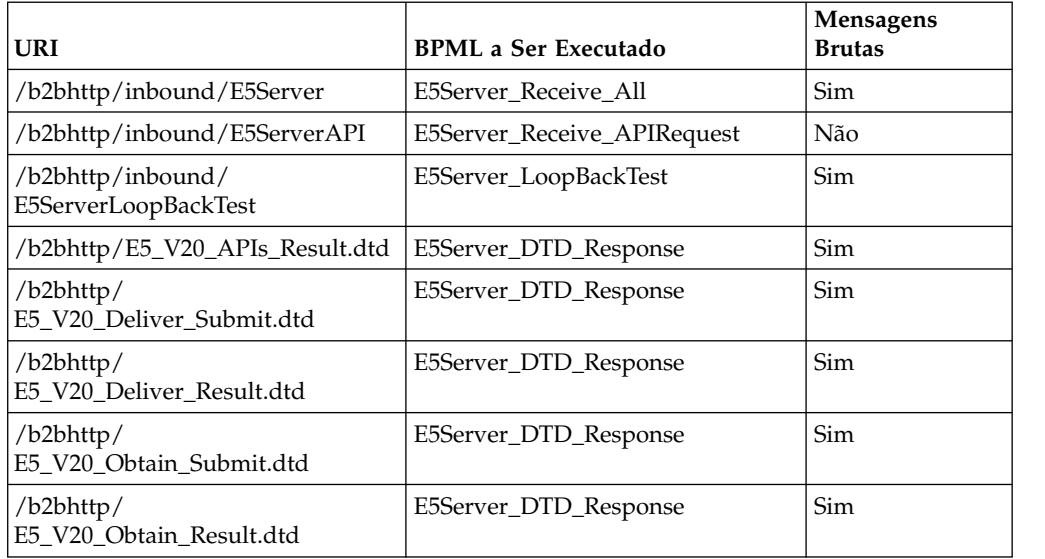

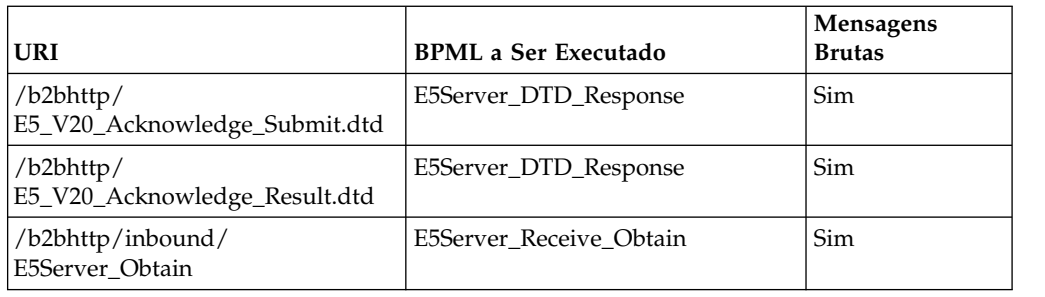

# **Processos de Negócios do Adaptador E5 Client Configuration**

A tabela a seguir descreve os processos de negócios predefinidos associados ao adaptador E5 Client Configuration:

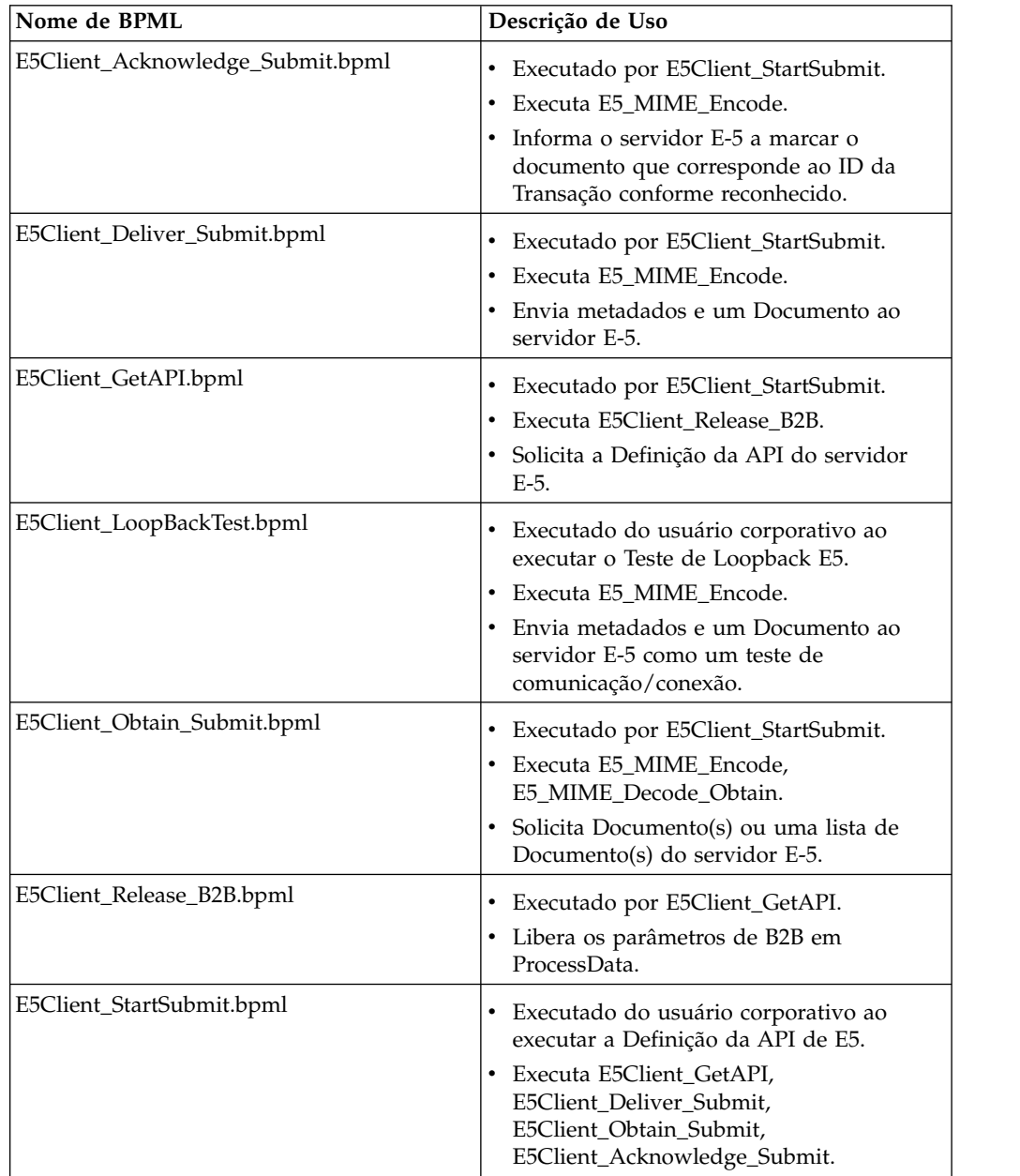

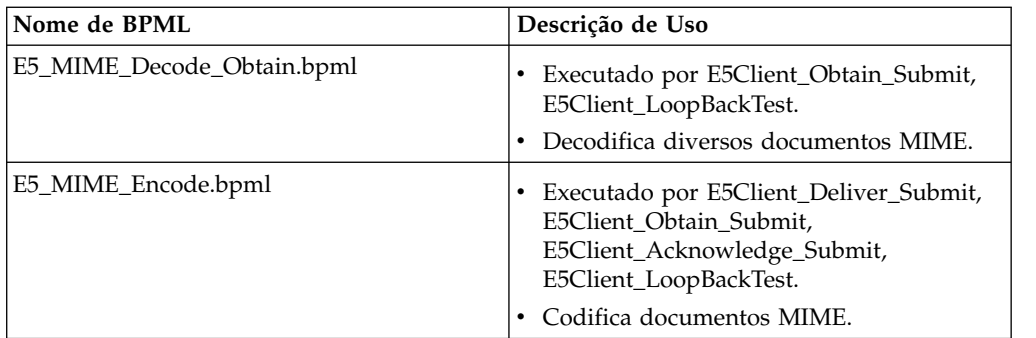

### **BPML de Fachada**

Use um BPML de fachada para executar os processos de negócios predefinidos listados em *Processos de Negócios do Adaptador E5 Client Configuration*. A fachada contém as informações de configuração ambiental que permite que o processo de negócios se comunique com sucesso com servidores E-5. Você deve customizar a fachada para atender as necessidades específicas de sua empresa.

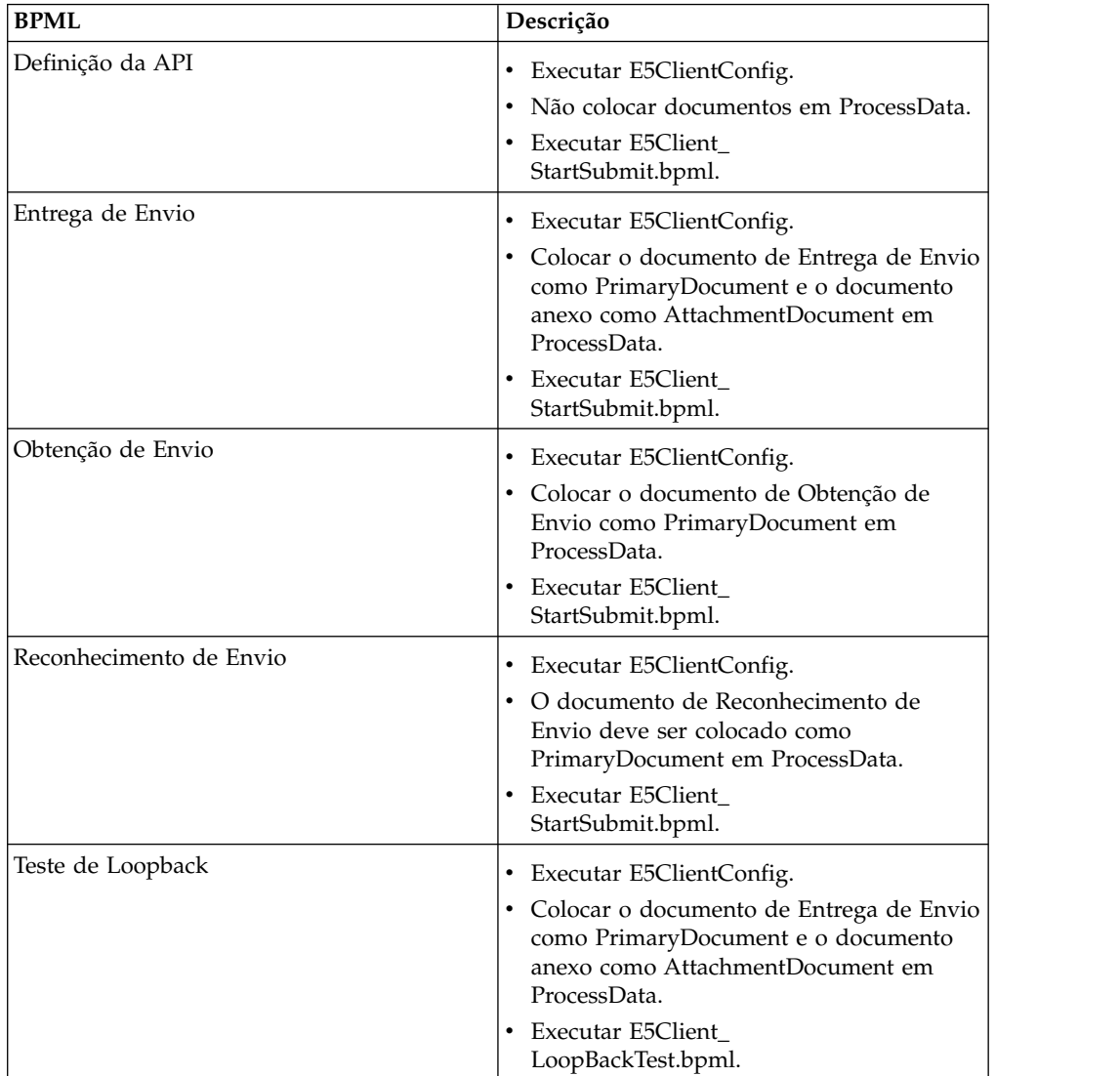

## **Processos de Negócios do Adaptador E5 Server Configuration**

A tabela a seguir descreve os processos de negócios predefinidos associados ao adaptador E5 Server Configuration:

**Nota:** Processos de negócios (instâncias) usando esse modelo devem permanecer no sistema pela quantia de tempo especificada para 30 dias para alguns dos processos de negócios, de forma que os documentos permanecerão no repositório por 30 dias.

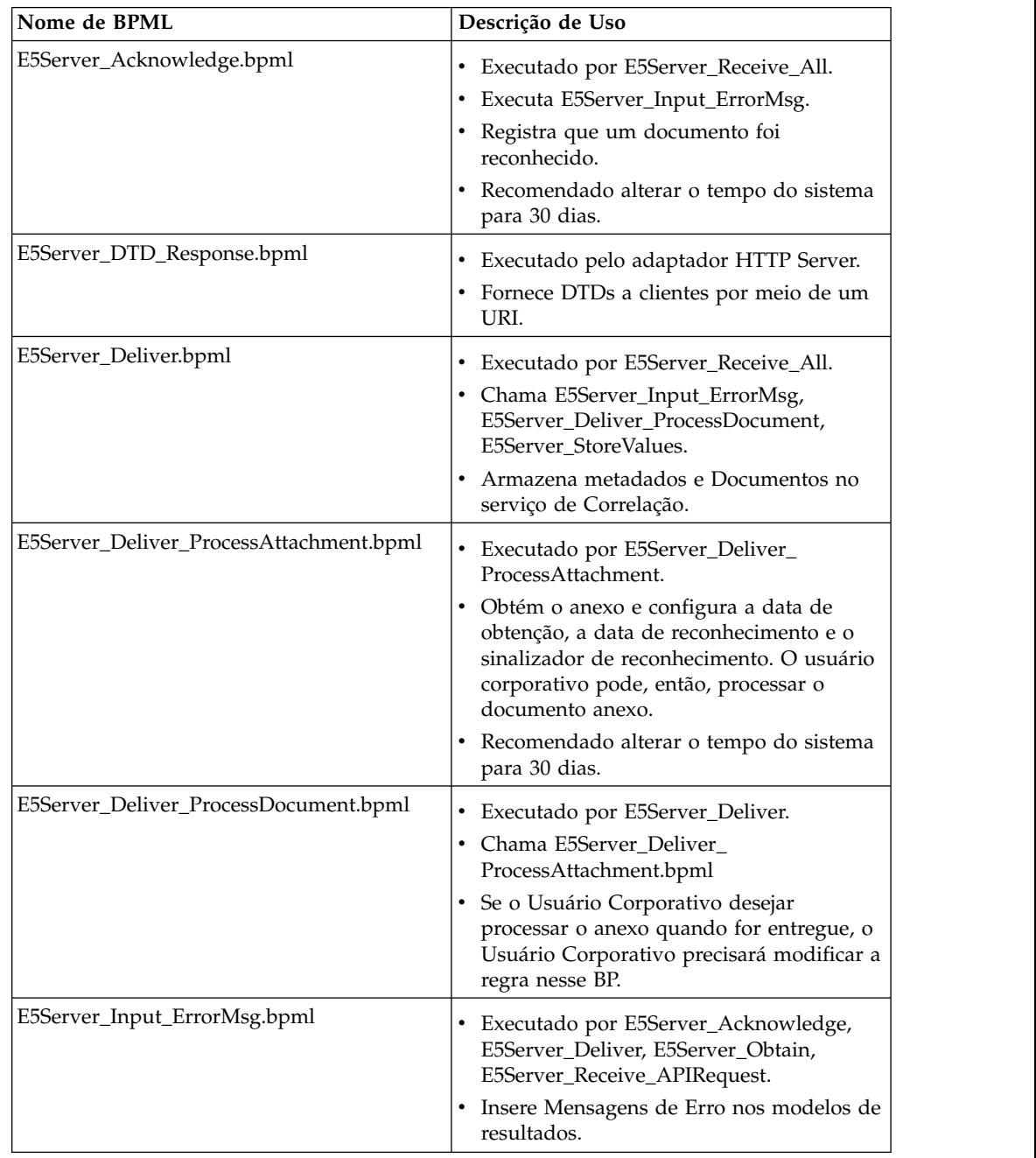

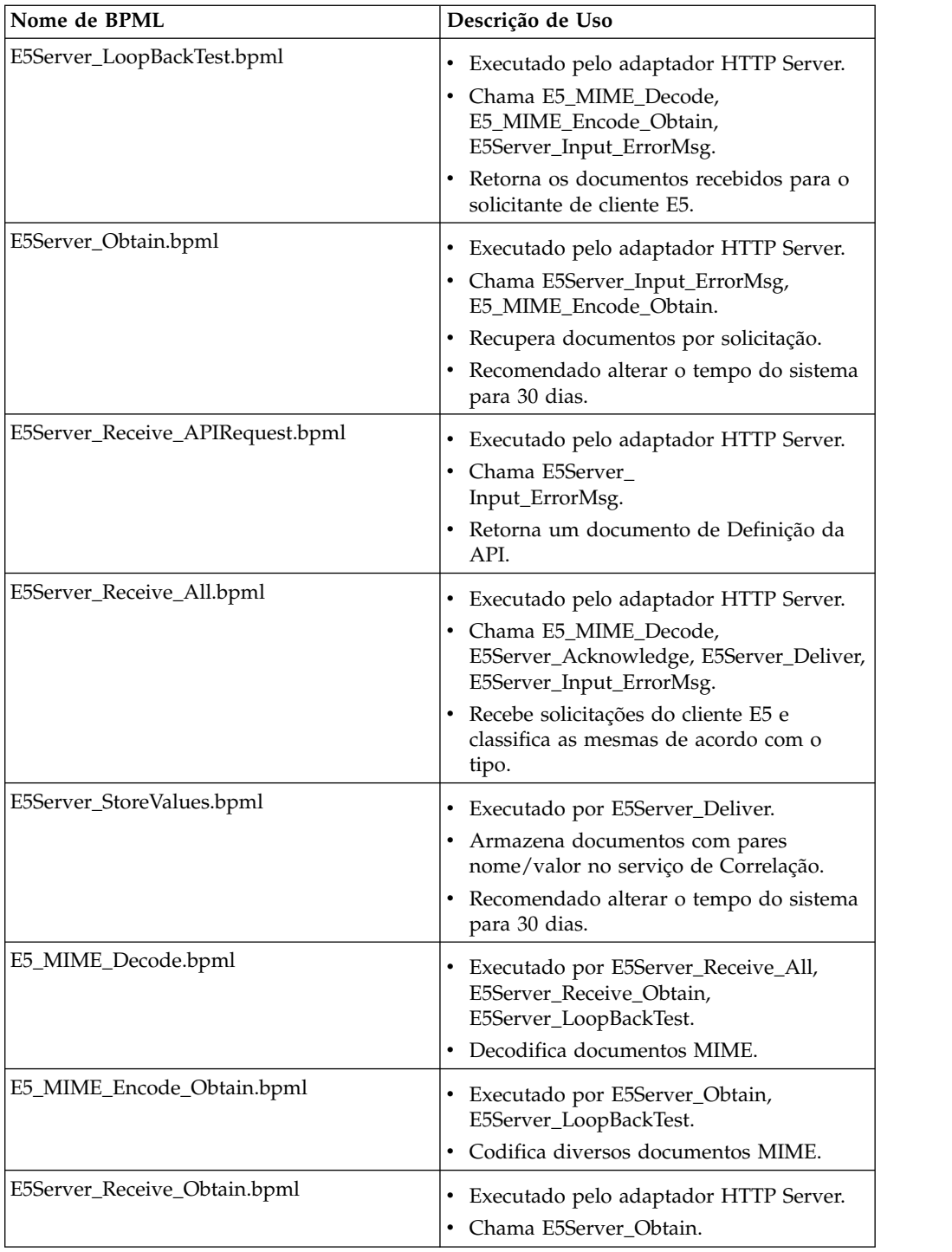

# **Manipulação de Erros de BPML**

Há duas categorias de erros de adaptador:

- v Falhas de serviço Podem ser detectadas por construções de BPML em falha.
- v Erros detectáveis Devem ser verificados especificamente.

### **Funcionalidade Suportada para Sterling B2B Integrator**

A lista a seguir contém o subconjunto de recursos de Obtenção suportados por esse adaptador:

- v Suporte a quatro parâmetros de procura "equals"
- v Procuras de caracteres curingas são suportadas
- Nenhum suporte para procura "between"
- Nenhum suporte para procura "by"

Reconhecimento de Documento(s) o remove da lista de possíveis documentos a serem retornados em uma procura de Obtenção. Esse adaptador segue o padrão para não Obtenção de Documentos que têm DateTime de Reconhecimento configurado devido a contradições na especificação E-5.

#### **Testando o Adaptador E5 Client Configuration**

Para testar o adaptador E5 Client Configuration:

- 1. Configure a instância de serviço E5ClientConfig.
- 2. Usando a tabela a seguir, execute as etapas a seguir para cada operação E-5 e, em seguida, verifique os resultados:

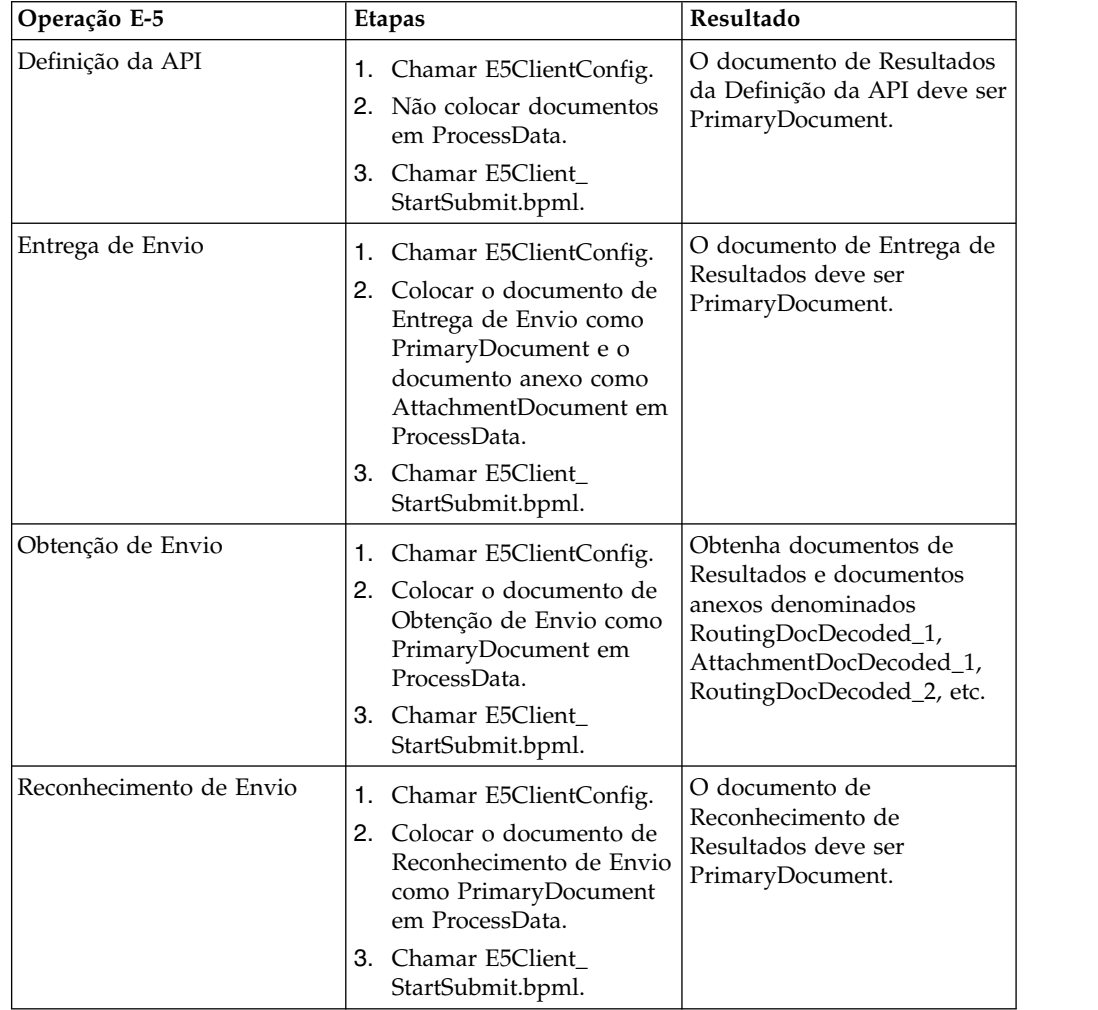

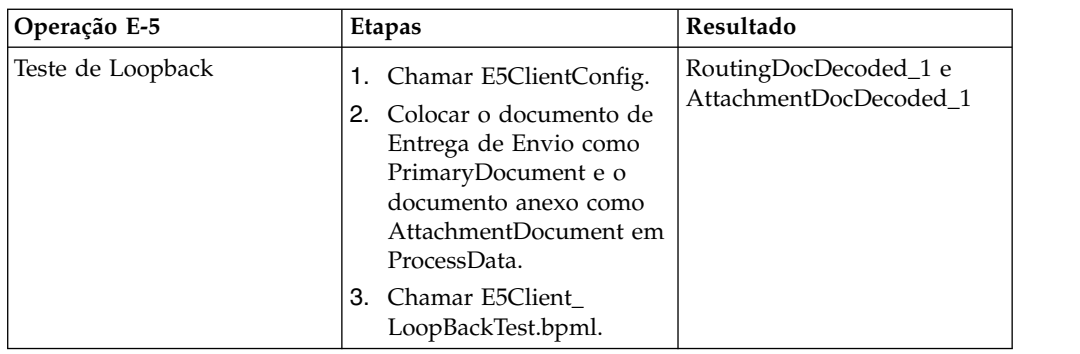

### **Testando o Adaptador E-5 Server Configuration**

Para testar o adaptador E-5 Server Configuration:

- 1. Configure instâncias de serviço para o serviço de Configuração do Servidor E-5, o serviço de Obtenção de E-5 e o adaptador HTTP Server.
- 2. Usando a tabela a seguir como um guia, teste cada uma das operações do E-5 verificando se o cliente E-5 enviou o documento correto:

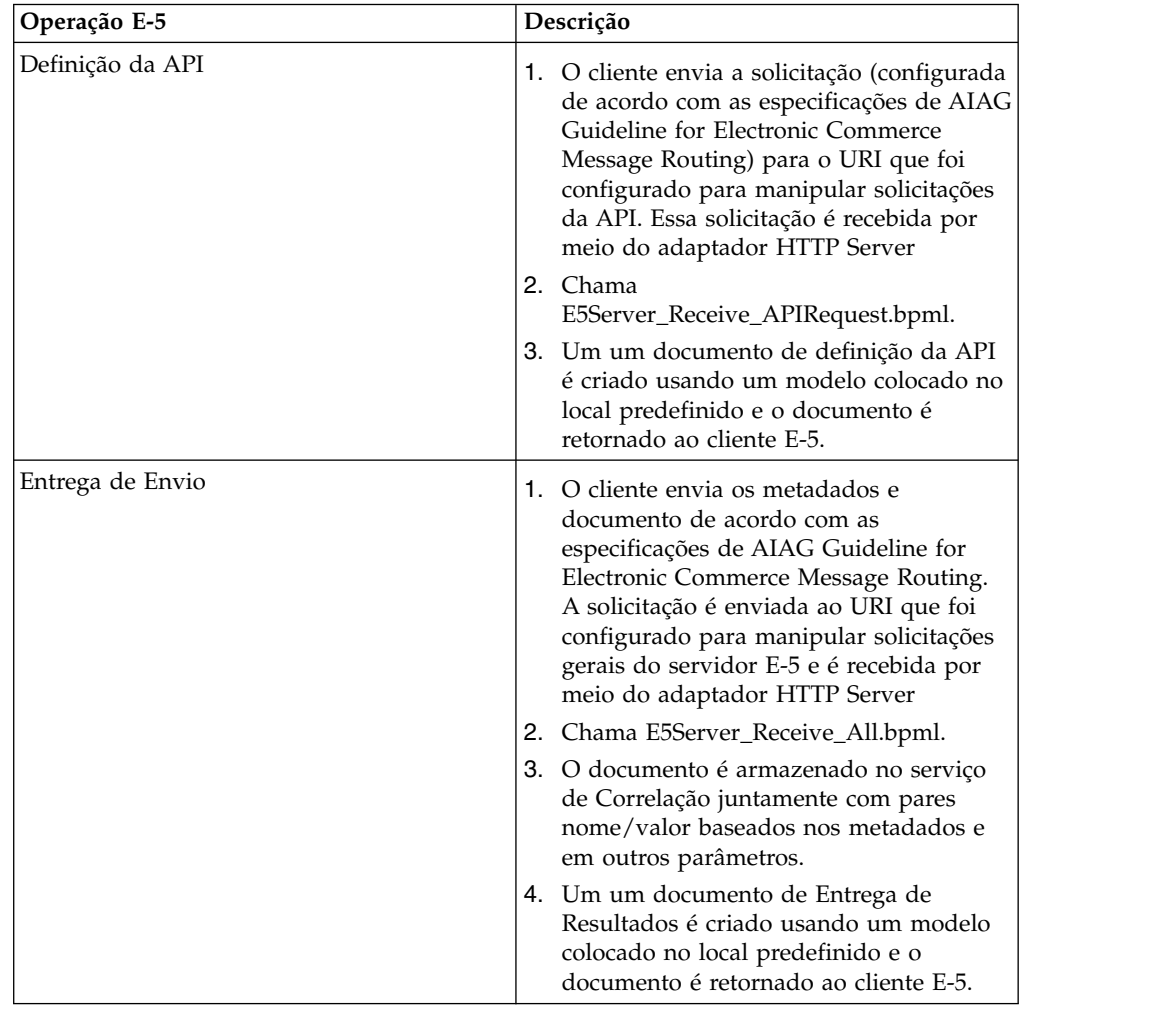

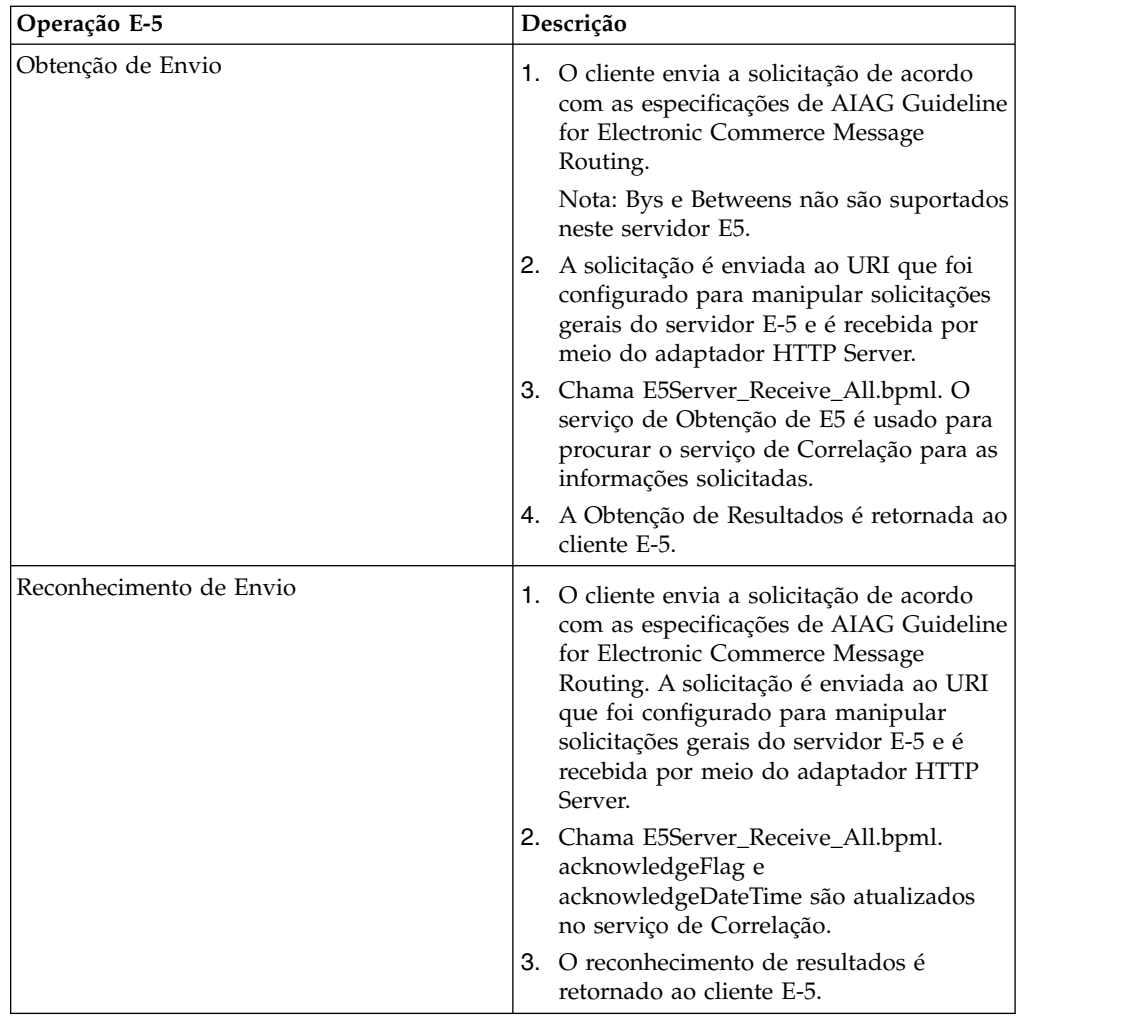

# **Serviço de Correlação de BPSS do ebXML**

O serviço de correlação de BPSSebXML controla a transação de BPSS, as atividades de BPSS em uma transação e os documentos dentro de uma atividade BPSS.

A tabela a seguir fornece uma visão geral do serviço de Correlação de BPSS ebXML:

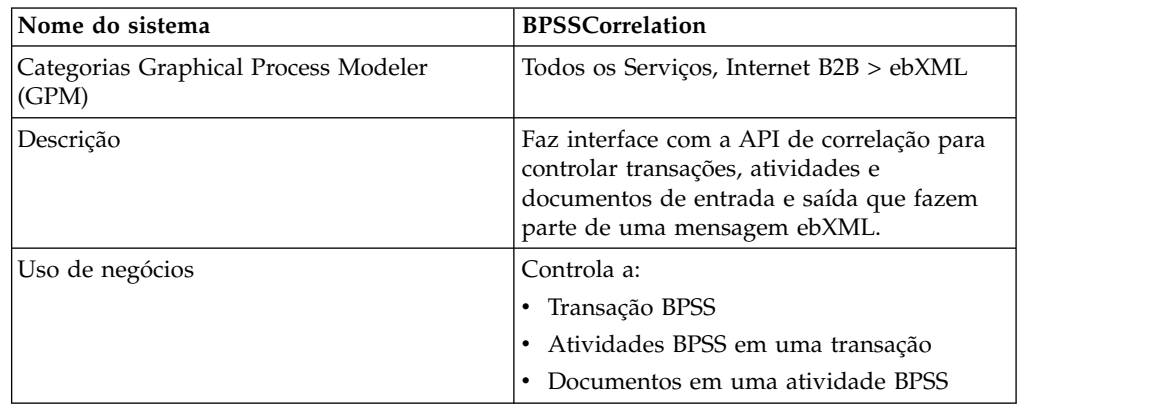

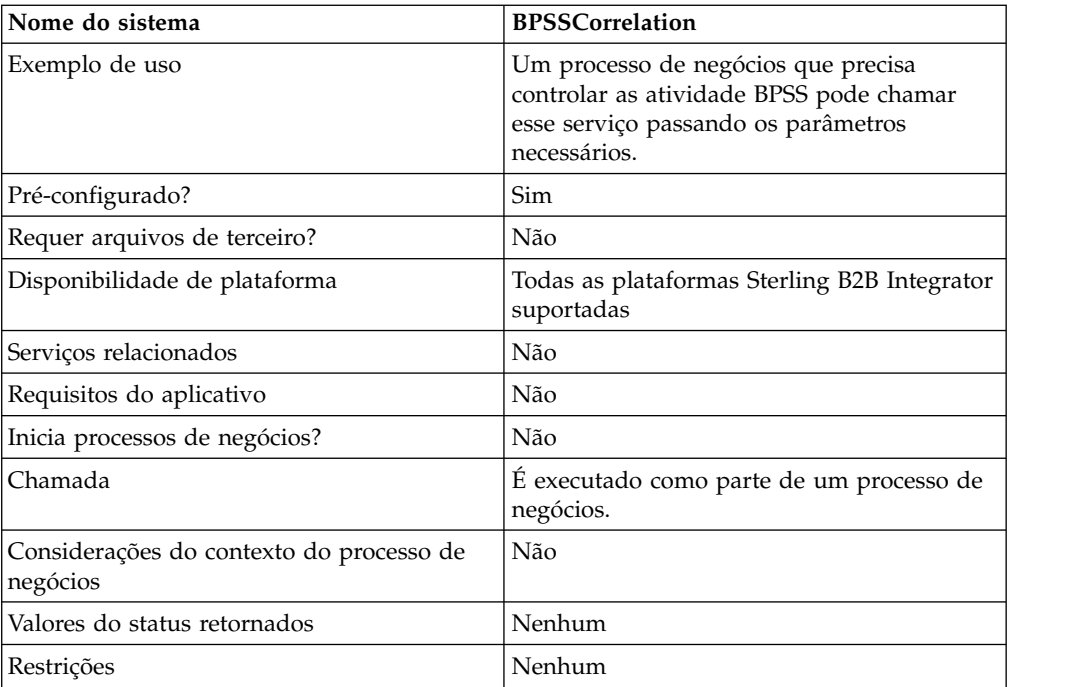

### **Implementando o Serviço de Correlação de BPSS ebXML**

Para implementar o serviço de Correlação de BPSS ebXML, execute as tarefas a seguir:

- 1. Crie uma configuração de serviço de Correlação de BPSS ebXML. Consulte *Gerenciando Serviços e Adaptadores*.
- 2. Configure o serviço de Correlação de BPSS ebXML. Para obter informações, consulte *Configurando o Serviço de Correlação de BPSS ebXML*.
- 3. Use o serviço de Correlação de BPSS ebXML em um processo de negócios.

### **Configurando o Serviço de Correlação de BPSS ebXML**

Para configurar o serviço de Correlação de BPSS ebXML, você deve definir os campos a seguir no GPM:

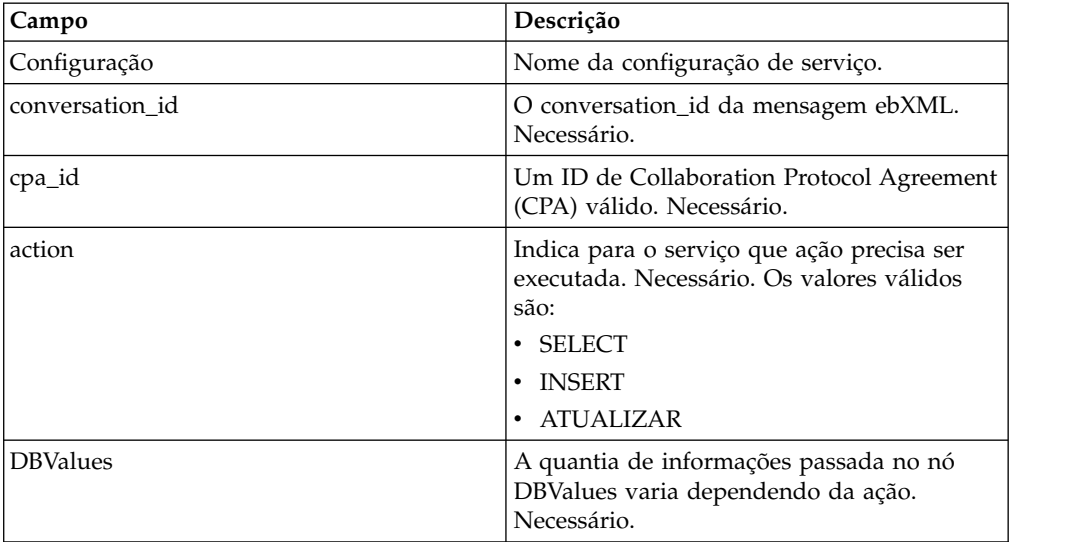

#### **Uso do Processo de Negócios do Serviço de Correlação de BPSS do ebXML**

Quando a ação for SELECT, é feita uma tentativa para recuperar o ID da transação. Os valores do status mostrados nos exemplos a seguir são:

- $\cdot$  0 = WAITING
- $\cdot$  1 = COMPLETED
- $\bullet$  9 = FAILED

O InDoc deve conter os valores a seguir quando a ação for SELECT:

```
<inDoc>
   <DBValues>
     <tp_name>Sterling 2</tp_name>
      <status>0</status>
   </DBValues>
</inDoc>
```
Quando a ação for INSERT, é feita uma tentativa de inserir os valores mostrados no exemplo a seguir:

```
<inDoc>
   <DBValues>
      <tp_name>Sterling 2</tp_name>
      <status>0</status>
      <trx_id>sgcentennial::4bdb20:f74ba603b7:-71f9</trx_id>
      <time_to_perform>1440</time_to_perform>
      <role_name>buyer</role_name>
      \overline{\text{start}} time>1062126842123</start_time>
      <transaction_type>IssuePurchaseOrder</transaction_type>
   </DBValues>
</inDoc>
```
Quando a ação for UPDATE, é feita uma tentativa de inserir os valores mostrados no exemplo a seguir. Os valores do status mostrados são:

```
\cdot 1 = COMPLETED
```

```
\bullet 9 = FAILED
<inDoc>
   <DBValues>
      <trx_id>sgcentennial::4bdb20:f74ba603b7:-71f9</trx_id>
      <activity>RequestPurchaseOrder</activity>
      <doc_id>sgcentennial:4bdb20:f74ba603b7:-6166</doc_id>
      <ctr>1</ctr>
      <workflow_id>7015</workflow_id>
      <status>1</status>
      <end time>1062140580230</end time>
      <exception_workflow_id>0</exception_workflow_id>
   </DBValues>
 </inDoc>
```
#### **Saída de Serviço para Processo de Negócios**

Os parâmetros a seguir são passados do serviço para um processo de negócios:

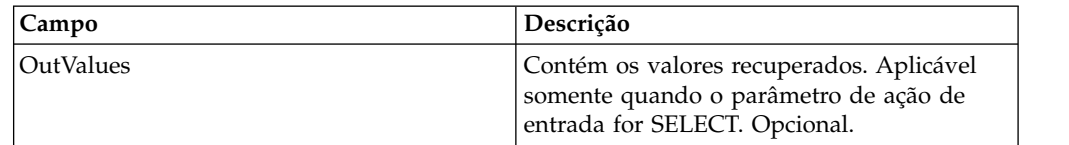

Os valores de saída a seguir serão retornados somente se uma seleção bem-sucedida for feita:

```
<OutValues>
   <OutDoc>
     <trx_id>sgcentennial::4bdb20:f74ba603b7:-71f9</trx_id>
     <time_to_perform>2880</time_to_perform>
  </OutDoc>
</OutValues>
```
Os parâmetros a seguir precisam ser passados ao serviço quando ele estiver sendo executado com a mensagem de saída configurada para processActivity:

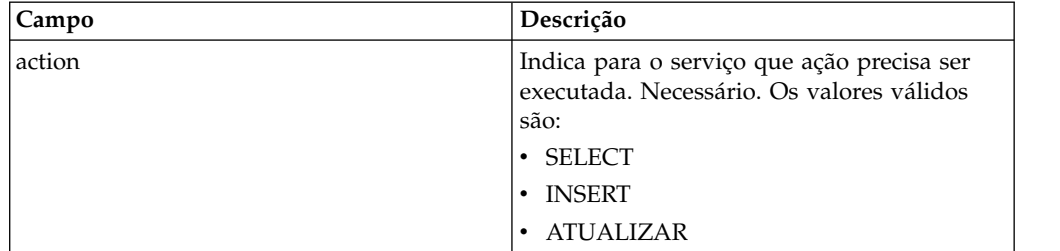

Quando a ação for SELECT, é feita uma tentativa para recuperar a contagem do nome da atividade que corresponde ao ID da transação:

```
<inDoc>
   <DBValues>
     <trx_id>sgcentennial::4bdb20:f74ba603b7:-71f9</trx_id>
      <activity>RequestPurchaseOrder</activity>
  </DBValues>
</inDoc>
```
Quando a ação for SELECT, é feita uma tentativa para recuperar o ID do processo de negócios da atividade:

```
<inDoc>
   <DBValues>
     <trx_id>sgcentennial::4bdb20:f74ba603b7:-71f9</trx_id>
     <activity>RequestPurchaseOrder</activity>
   </DBValues>
</inDoc>
```
Quando a ação for INSERT, é feita uma tentativa de inserir os valores no exemplo a seguir:

```
<inDoc>
  <DBValues>
     <trx_id>sgcentennial::4bdb20:f74ba603b7:-71f9</trx_id>
     <time_to_perform>2880</time_to_perform>
     <workflow_id>7015</workflow_id>
     <timeStamp>1062126848411</timeStamp>
     <activity>RequestPurchaseOrder</activity>
      <process_flow>send</process_flow>
  </DBValues>
</inDoc>
```
### **Saída de Serviço para Processo de Negócios**

Os parâmetros a seguir são passados do serviço para um processo de negócios quando a ação de entrada for SELECT ou SELECT\_ID:

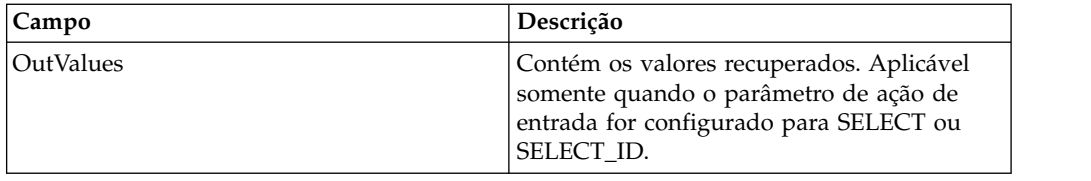

Os valores de saída a seguir serão retornados somente se uma seleção bem-sucedida (ou seja, action=SELECT) for feita:

```
<OutValues>
   <OutDoc>
      <result>1</result>
  </OutDoc>
</OutValues>
```
Os valores de saída a seguir serão retornados somente se uma seleção de workflow\_id bem-sucedida (ou seja, action=SELECT\_ID) for feita:

```
<OutValues>
   <OutDoc>
      <workflow_id>1018</ workflow_id >
   </OutDoc>
</OutValues>
```
Os parâmetros a seguir precisam ser passados do processo de negócios para o serviço quando ele é executado com a mensagem de saída configurada para processDocument:

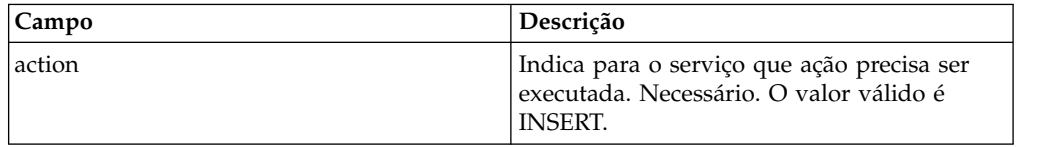

Quando a ação for INSERT, é feita uma tentativa de inserir os valores mostrados abaixo. O valor de ctr mostrado abaixo indica a numeração do documento. Geralmente, a inserção dos documentos é feita em um loop:

```
<inDoc>
   <DBValues>
     <trx_id>sgcentennial::4bdb20:f74ba603b7:-71f9</trx_id>
     <activity>ConfirmPurchaseOrder</activity>
     <doc_id>sgcentennial:4bdb20:f74ba603b7:-6166</doc_id>
     <ctr>1</ctr>
   </DBValues>
</inDoc>
```
### **Exemplo de Processo de Negócios**

O exemplo a seguir supõe que os nós DBValues estejam localizados nos dados do processo:

```
<operation>
<participant name="BPSSCorrelation"/>
<output message="processTransaction">
<assign to="conversation_id" from="conversation_id/text()"/>
 <assign to="cpa_id" from="cpa_id/text()"/>
 <assign to="action" from="'SELECT'"/>
<assign to="inDoc" from="DBValues"/>
</output>
<input message="TransactionResponse">
<assign to="DBValues/trx_id" from="OutValues/OutDoc/trx_id/text()"/>
```

```
<assign to="DBValues/time_to_perform"
       from="OutValues/OutDoc/time_to_perform/text()"/>
</input>
</operation>
<operation>
<participant name="BPSSCorrelation"/>
<output message="processActivity">
<assign to="action" from="'SELECT'"/>
<assign to="inDoc" from="DBValues"/>
</output>
<input message="ActivityResponse">
<assign to="DBValues/result" from="OutValues/OutDoc/result/text()"/>
</input>
</operation>
<operation>
<participant name="BPSSCorrelation"/>
<output message="processDocument">
<assign to="action" from="'INSERT'"/>
<assign to="inDoc" from="DBValues"/>
</output>
<input message="DocumentResponse">
\leqassign to="." from="*"/>
</input>
</operation>
```
# **Serviço de Análise de Documento BPSS do ebXML**

O serviço de análise de documento de BPSSebXML valida o documento com base na expressão condicional especificada no BPSS.

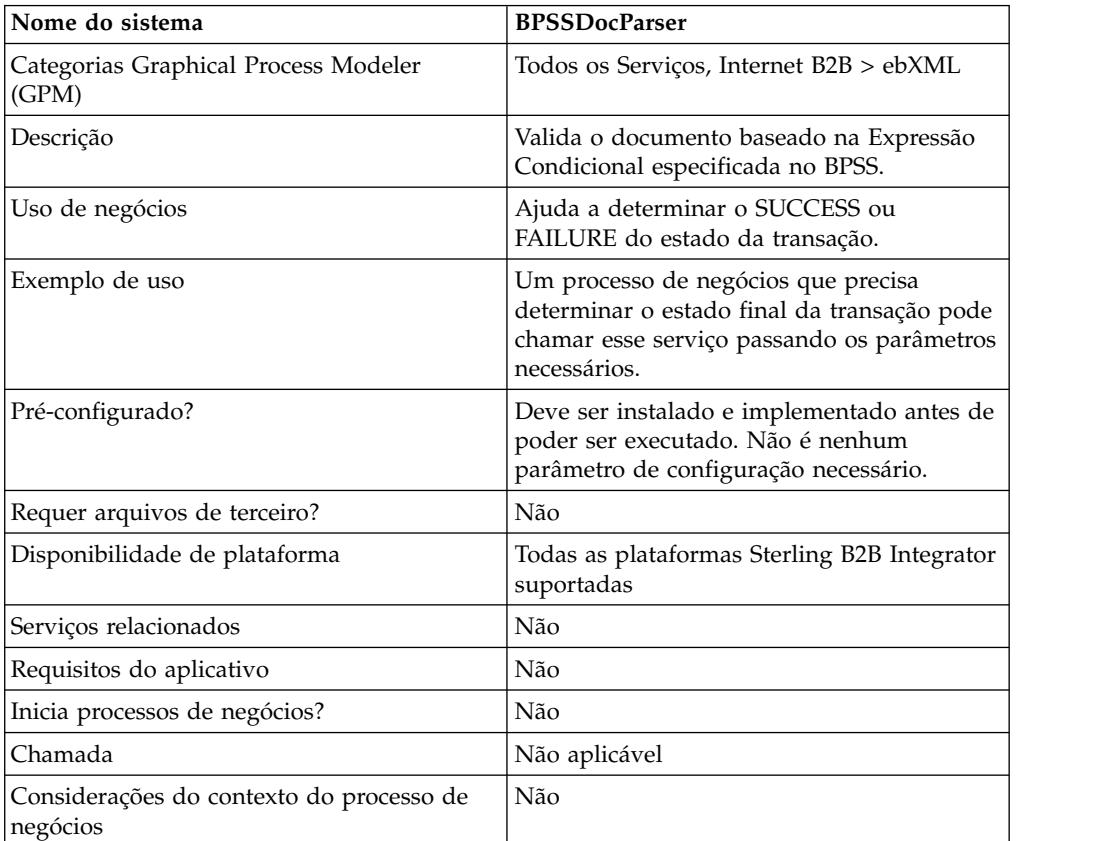

A tabela a seguir fornece uma visão geral do serviço de Análise de Documento de BPSS ebXML:

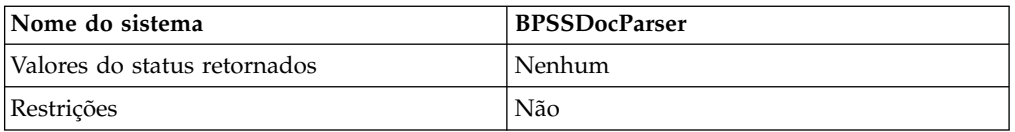

#### **Implementando o Serviço de Análise de Documento de BPSS ebXML**

Para implementar o serviço de Análise de Documento de BPSS ebXML, execute as tarefas a seguir:

- 1. Crie uma configuração de serviço de Análise de Documento de BPSS ebXML. Consulte *Gerenciando Serviços e Adaptadores*.
- 2. Configure o serviço de Análise de Documento de BPSS ebXML. Para obter informações, consulte *Configurando o Serviço de Análise de Documento de BPSS ebXML*.
- 3. Use o serviço de Análise de Documento de BPSS ebXML em um processo de negócios.

#### **Configurando o Serviço de Análise de Documento de BPSS ebXML**

Para configurar o serviço de Análise de Documento de BPSS ebXML, você deve especificar configurações para os campos a seguir no GPM:

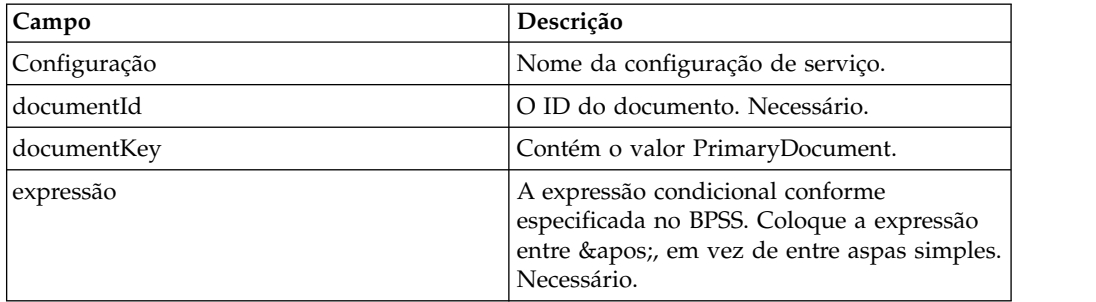

### **Saída de Serviço para Processo de Negócios**

Os valores a seguir são passados do serviço para um processo de negócios:

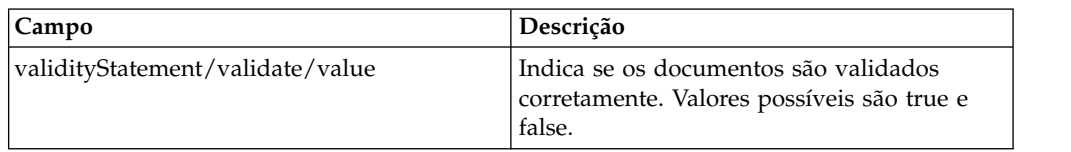

Os exemplos a seguir mostram uma mensagem de entrada voltando para o processo de negócios:

```
Exemplo 1
<validityStatement>
   <validate>
      <value>true</value>
   </validate>
</validityStatement>
```

```
Exemplo 2
<validityStatement>
  <validate>
     <value>true</value>
  </validate>
</validityStatement>
```
### **Exemplo de Processo de Negócios**

Este processo de negócios supõe que os valores das mensagens de saída estejam localizados nos dados do processo:

```
<operation name="ValidateDoc">
<participant name="BPSSDocParser"/>
<output message="validateCondExpr">
<assign to="documentId" from="documents/document[1]/doc:document-id/text()"/>
<assign to="expression"
    from="string(ProcessSpecification/Package/BinaryCollaboration
     [@name=//binaryCollaboration/text()]
/Success[@fromBusinessState=//businessTransactionActivity/text()]/
    ConditionExpression/@expression)"/>
</output>
<input message="validateCondResponse">
<assign to="result" from="validityStatement/validate/value/text()"/>
</input>
</operation>
```
# **Serviço de Manipulador de Serviço de Negócios ebXML (BSI)**

O serviço manipulador de serviço de negócios ebXML interpreta e executa as atividades definidas no BPSS.

A tabela a seguir fornece uma visão geral do serviço de Manipulador de Serviço de Negócios ebXML (BSI):

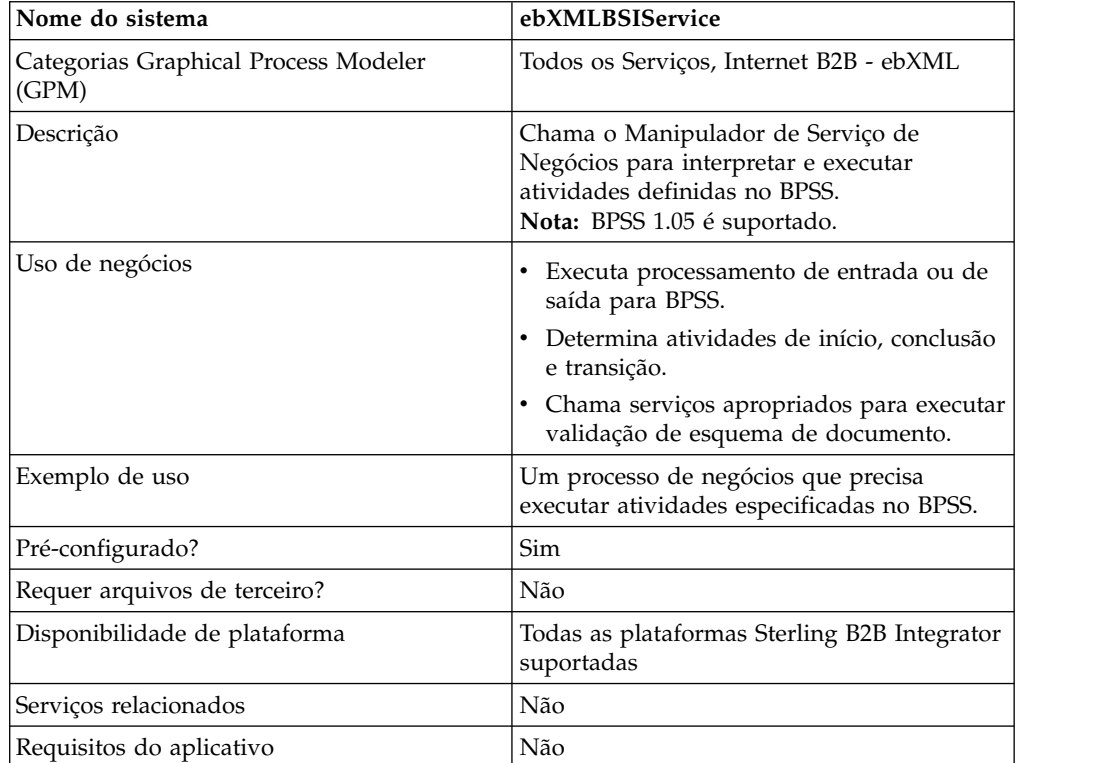

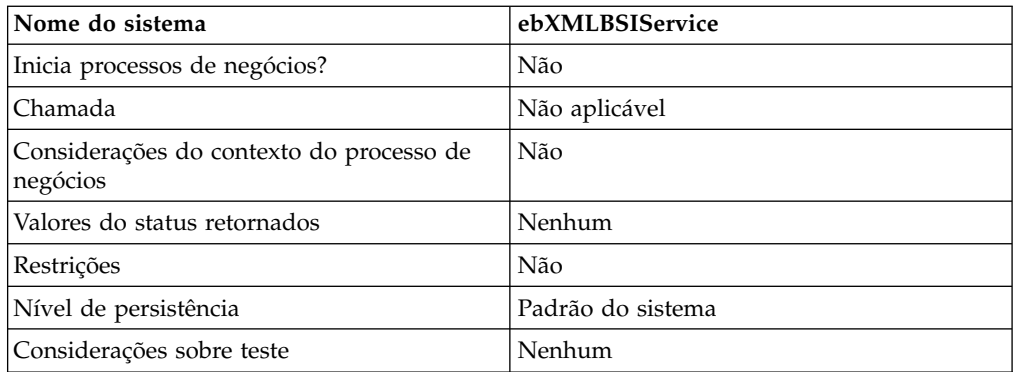

#### **Saída de Serviço para Processo de Negócios**

A tabela a seguir descreve a saída do serviço de BSI ebXML para o processo de negócios:

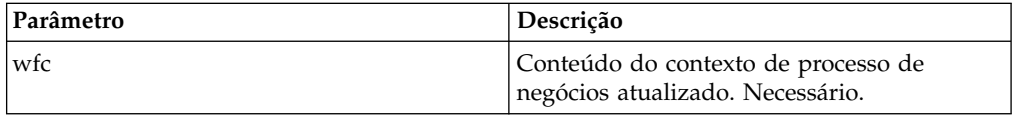

### **Saída de Processo de Negócios para Serviço**

A tabela a seguir descreve a saída do processo de negócios para o serviço de BSI ebXML:

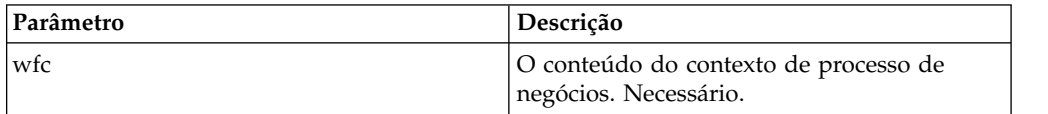

### **Exemplo de Processo de Negócios**

O exemplo a seguir supõe que activity\_state relevante (se necessário) esteja configurado.

```
<operation>
   <participant name="ebXMLBSIService"/>
   <output message="XOut">
       <assign to="." from="*"/>
   <1/output>
   <input message="XIn">
       <assign to="." from="*"/>
   </input>
</operation>
```
### **Parâmetros de Saída**

Esta seção contém informações sobre como chamar o serviço ebXML para atividades de saída e entrada.

### **Parâmetros de Saída – Processamento de Saída**

Ao processar atividades de saída, há duas maneiras possíveis de chamar o serviço de BSI ebXML. A primeira maneira, com activity\_flag configurado para pre, indica pré-processamento de atividades antes de o processo interno ser executado. A

segunda maneira, com activity\_flag configurado para post, indica pós-processamento de atividades após a execução do processo interno.

```
<assign to="activity_state" from="'pre'"/>
\leqoperation name="One">
   <participant name="ebXMLBSIService"/>
    <output message="Xout">
        <assign to="." from="*"/>
   <1/output>
   <input message="Xin">
         <assign to="." from="*"/>
   </input>
</operation>
<assign to="activity_state" from="'post'"/>
<operation name="One">
    <participant name="ebXMLBSIService"/>
    <output message="Xout">
        \leqassign to="." from="*"/>
   <1/output>
   <input message="Xin">
        <assign to="." from="*"/>
   </input>
</operation>
```
#### **Parâmetros de Saída – Processamento de Entrada**

Ao processar atividades de entrada, apenas chame o serviço, conforme mostrado no exemplo a seguir:

```
<operation name="One">
   <participant name="ebXMLBSIService"/>
   <output message="Xout">
        <assign to="." from="*"/>
   <1/output>
   <input message="Xin">
          \langle \text{assign to} = " \cdot " \text{ from} = " \star" / \rangle</input>
</operation>
```
#### **Implementando o Serviço de BSI ebXML**

Para implementar o serviço de BSI ebXML para uso em um processo de negócios:

- 1. Crie uma configuração de serviço de BSI ebXML. Consulte *Gerenciando Serviços e Adaptadores*.
- 2. Use o serviço de BSI ebXML em um processo de negócios.

#### **Serviço de Consulta de CPA de ebXML**

O serviço de consulta de CPA ebXML recupera informações de CPA antes de criar uma nova mensagem de saída ebXML ou antes de validar uma mensagem de entrada ebXML.

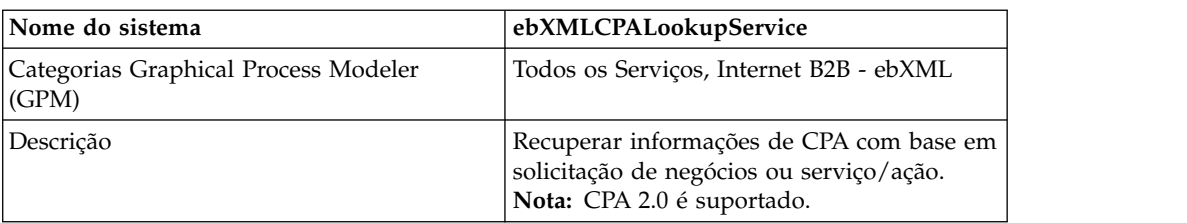

A tabela a seguir fornece uma visão geral do serviço de Consulta de CPA ebXML:

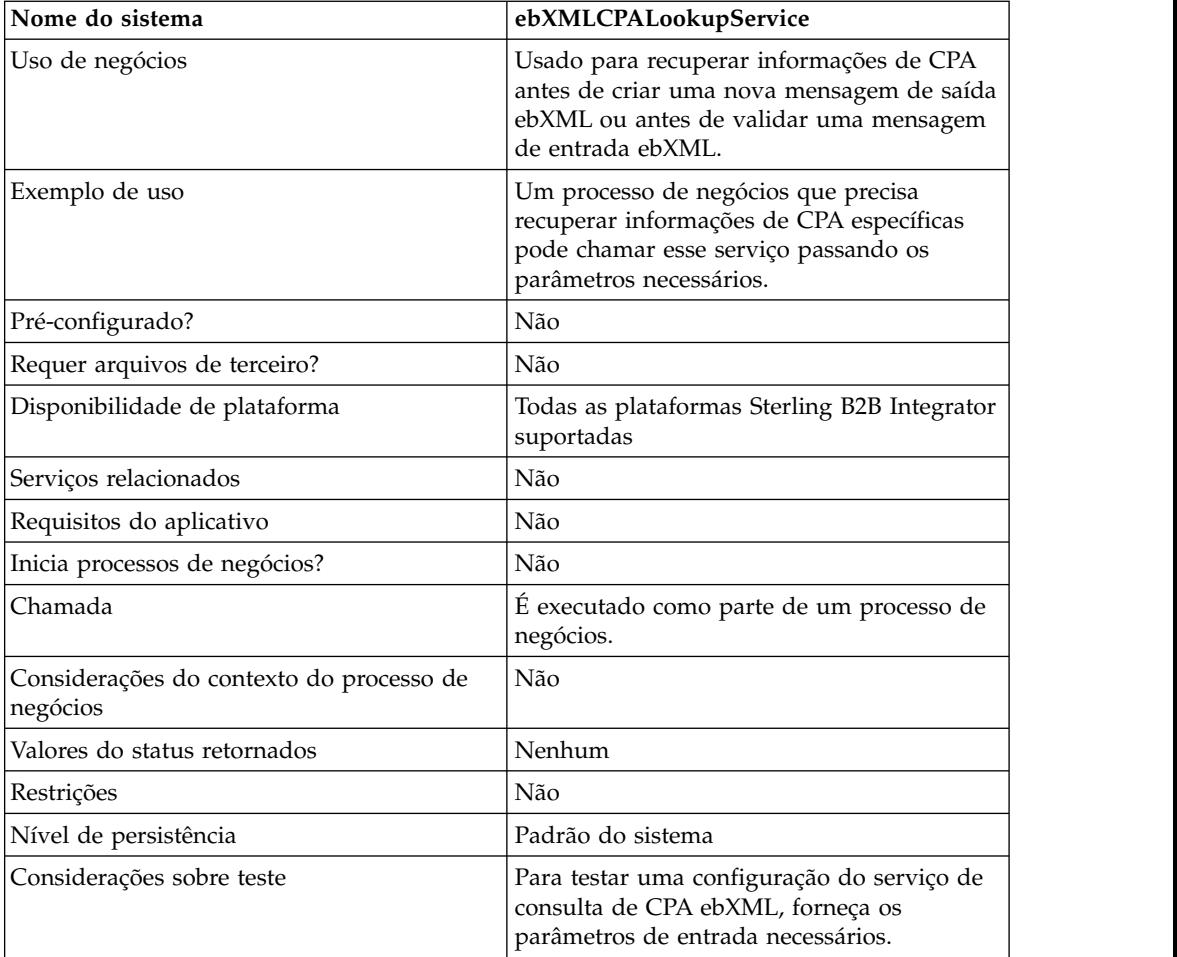

### **Saída de Serviço para Processo de Negócios**

A tabela a seguir descreve a saída do serviço de Consulta de CPA ebXML para o processo de negócios:

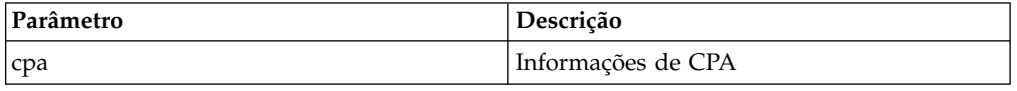

# **Saída de Processo de Negócios para Serviço**

A tabela a seguir descreve a saída do processo de negócios para o serviço de Consulta de CPA ebXML:

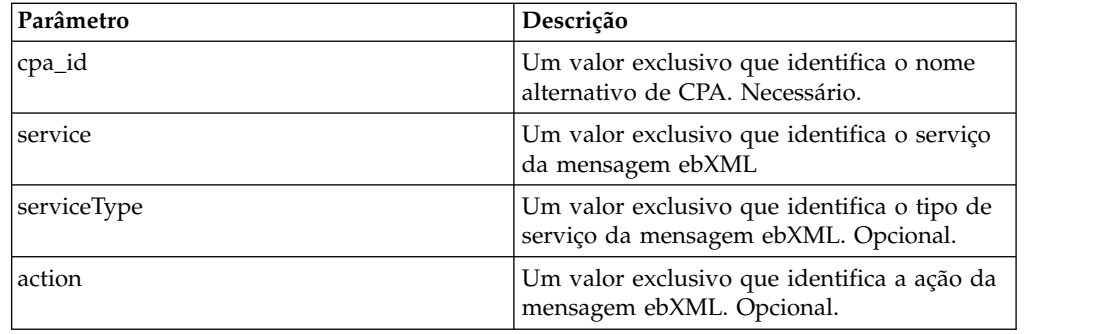

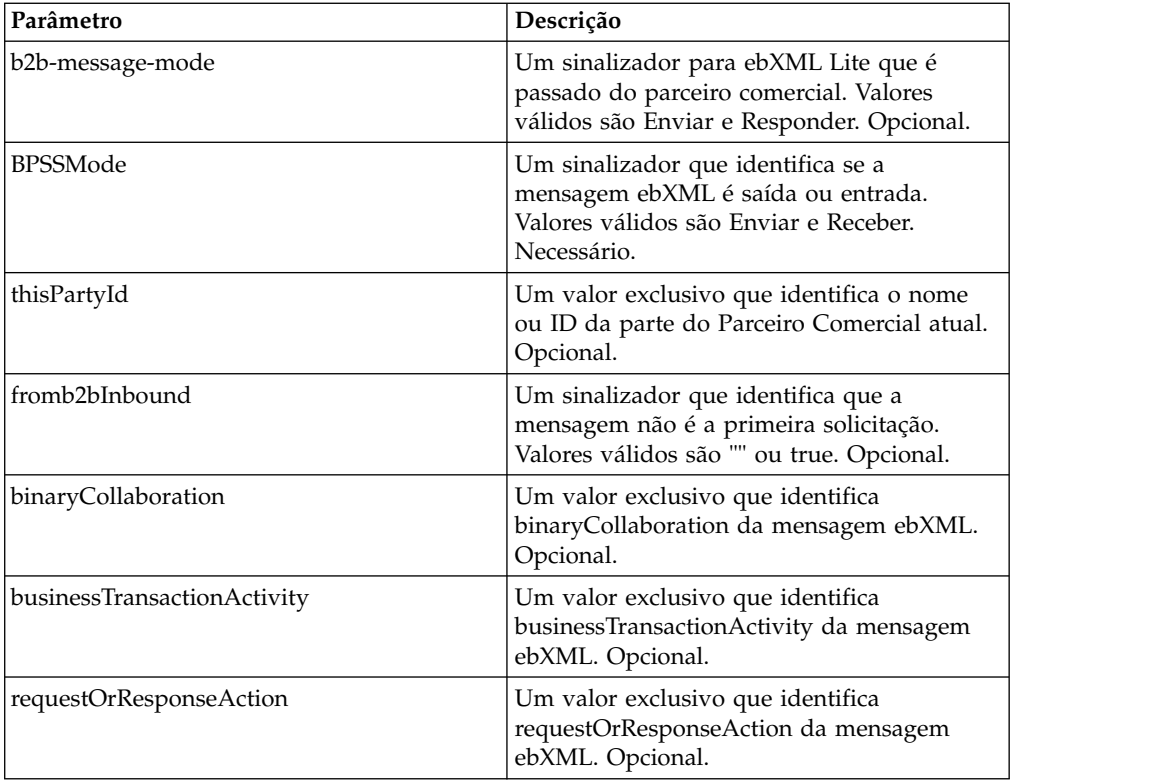

### **Exemplo de Processo de Negócios**

O exemplo a seguir ilustra o uso do serviço de consulta de CPA ebXML em um processo de negócios:

```
<process name="testEBXMLCPALookupService">
   <sequence>
        <operation name="ebXMLCPALookup">
            <participant name="ebXMLCPALookupService"/>
            <output message="ebXMLCPALookupInputMessage">
                 <assign to="." from="*"/>
           <1/output>
            <input message="ebXMLCPALookupOutputMessage">
                  \leqassign to="." from="*"/>
           </input>
        </operation>
     </sequence>
</process>
```
### **Implementando o Serviço de Consulta de CPA ebXML**

Para implementar o serviço de Consulta de CPA ebXML para uso em um processo de negócios:

- 1. Crie uma configuração de serviço de Consulta de CPA ebXML. Consulte *Gerenciando Serviços e Adaptadores*.
- 2. Use o serviço de Consulta de CPA ebXML em um processo de negócios.

# **Serviço de Consulta de ebXML**

O serviço de consulta ebXML recupera o conteúdo do esquema BPSS ou CPA, com base no nome alternativo do esquema e no tipo de esquema.

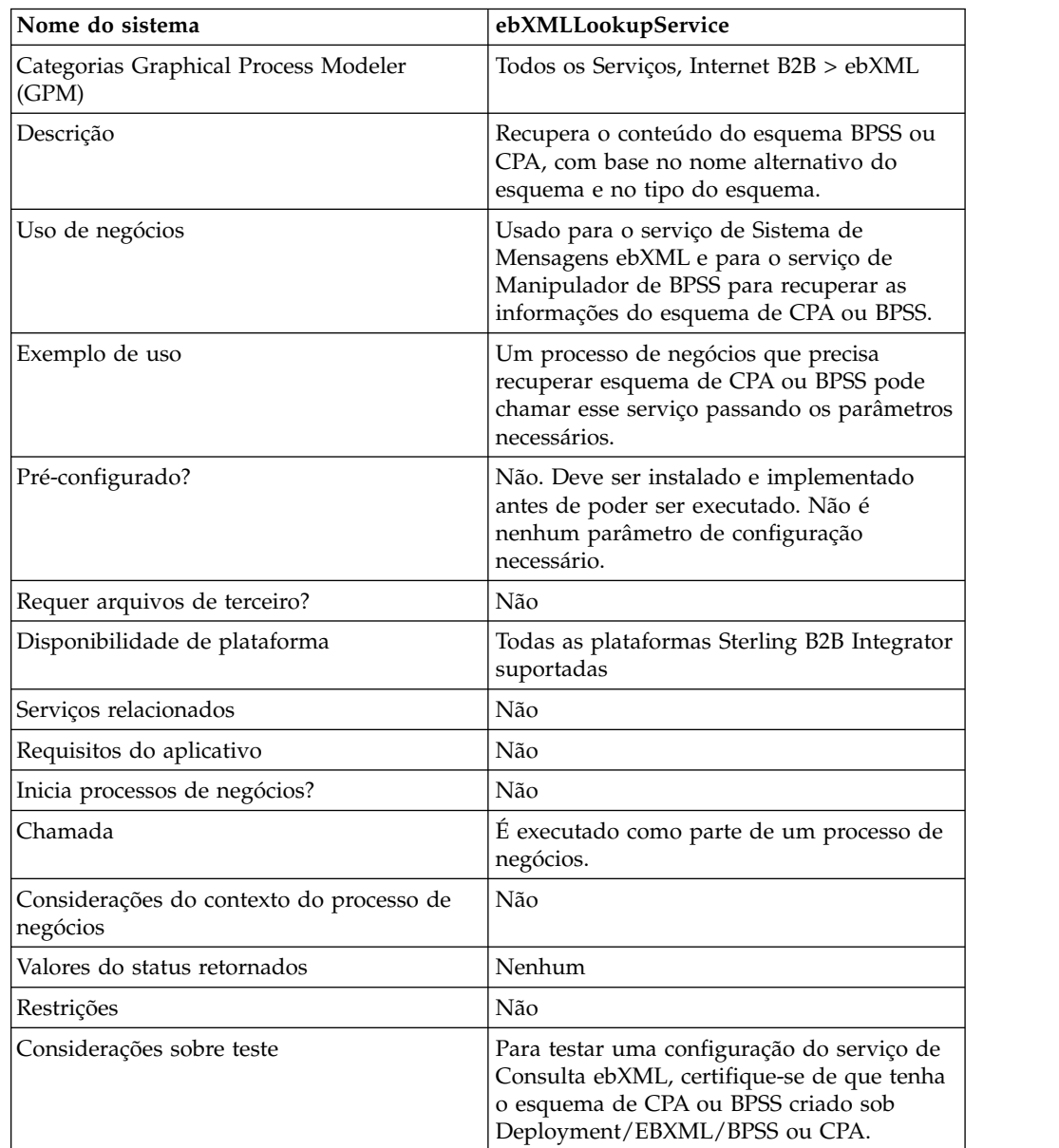

A tabela a seguir fornece uma visão geral do serviço de Consulta ebXML:

### **Como o Serviço de Consulta ebXML Funciona**

O serviço de Consulta ebXML recupera o conteúdo do esquema BPSS ou CPA, com base no nome alternativo do esquema e no tipo do esquema.

### **Parâmetros Passados do Processo de Negócios para o Serviço**

Os parâmetros a seguir são passados ao serviço quando ele é executado com a mensagem de saída configurada para lookupEBXML:

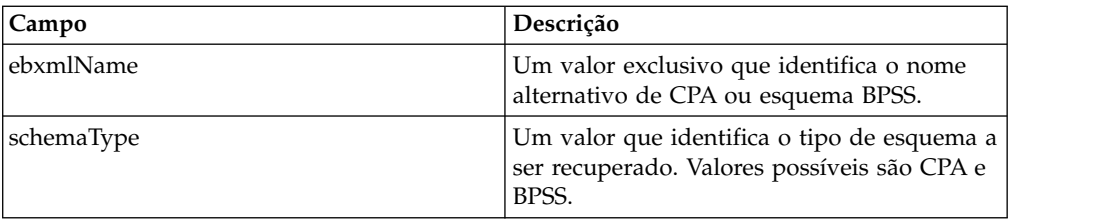

### **Exemplo de Processo de Negócios**

O exemplo a seguir mostra como o serviço de Consulta ebXML pode ser usado em um processo de negócios:

```
Retrieve CPA schema:
<operation>
<participant name="ebXMLLookupService"/>
<output message="lookupEBXML">
 <assign to="ebxmlName" from="cpaId/text()"/>
 <assign to="schemaType" from="'CPA'"/>
</output>
<input message="getEBXML">
 <assign to="cpa-store" from="ebxmlSchema/node()"/>
</input>
</operation>
Retrieve BPSS schema:
<operation>
<participant name="ebXMLLookupService"/>
<output message="lookupEBXML">
 <assign to="ebxmlName" from="bpssName/text()"/>
 <assign to="schemaType" from="'BPSS'"/>
</output>
<input message="getEBXML">
 <assign to="." from="ebxmlSchema/node()"/>
</input>
</operation>
```
#### **Implementando o Serviço de Consulta ebXML**

Para implementar o serviço de Consulta ebXML, execute as tarefas a seguir:

- 1. Ative sua licença para o serviço de Consulta ebXML. Consulte *Instalando Sterling B2B Integrator*.
- 2. Crie uma configuração de serviço de Consulta ebXML. Consulte *Gerenciando Serviços e Adaptadores*.
- 3. Configure o serviço de Consulta ebXML. Consulte *Configurando o Serviço de Consulta ebXML*.
- 4. Use o serviço de Consulta ebXML em um processo de negócios.

#### **Configurando o Serviço de Consulta ebXML**

Para configurar o serviço de Consulta ebXML, você deve especificar configurações de campo no GPM:

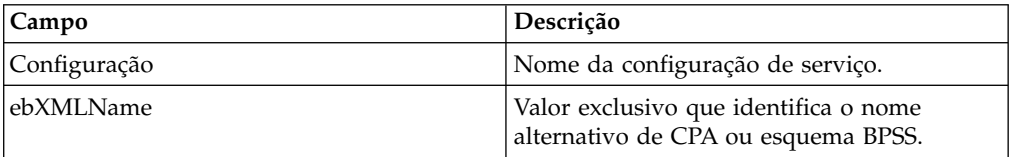

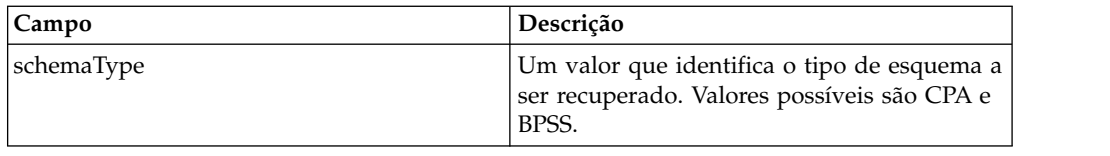

# **Serviço de Criação do Manifesto ebXML**

O serviço de criação do manifesto ebXML cria eb:Manifest e o nó de cargas úteis antes de construir a mensagem ebXML de saída.

A tabela a seguir fornece uma visão geral do Serviço de Criação do Manifesto ebXML.

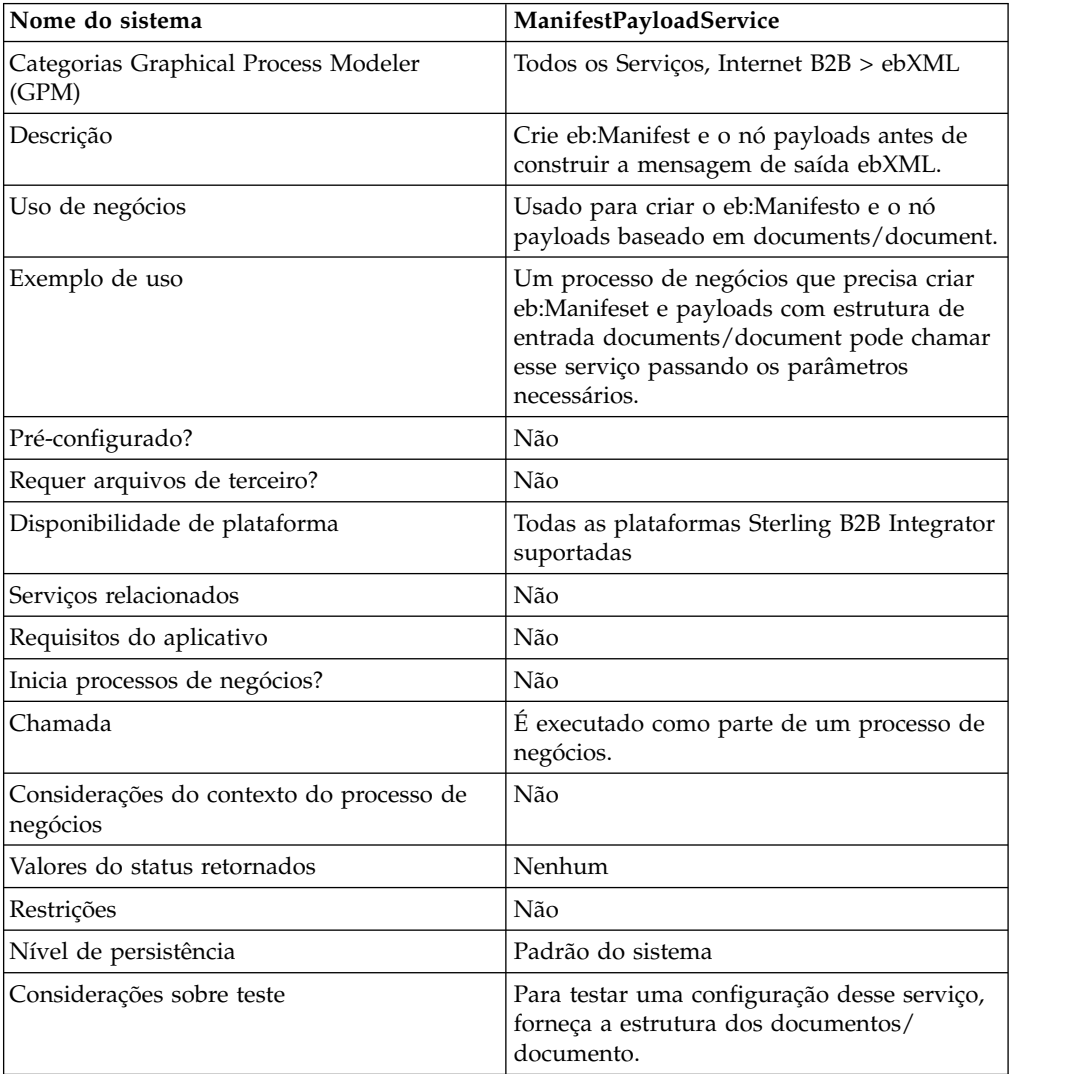

### **Saída de Serviço para Processo de Negócios**

A tabela a seguir descreve a saída do serviço para o processo de negócios:

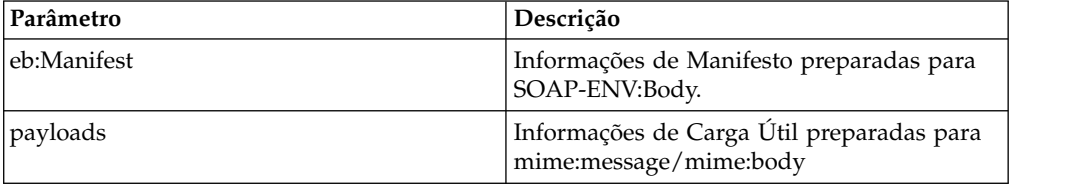

#### **Saída de Processo de Negócios para Serviço**

A tabela a seguir descreve a saída do processo de negócios para o serviço:

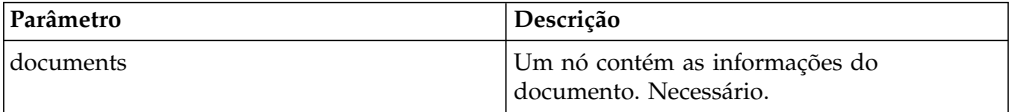

### **Exemplo de Processo de Negócios**

O exemplo a seguir ilustra o uso do serviço em um processo de negócios:

```
<process name="testManifestandPayloadService">
    <sequence>
    <operation name="CreateManifestPayload">
       <participant name="ManifestPayloadService"/>
       <output message="ManifestPayloadInputMessage">
           <assign to="outboundDoc" from="documents/node()"/>
       <1/output>
       <input message="ManifestPayloadOutputMessage">
           <assign to="." from="Manifest/node()"/>
           <assign to="." from="Payload/node()"/>
       </input>
    </operation>
    </sequence>
</process>
```
#### **Implementando o serviço de Criação do Manifesto ebXML**

Para implementar esse serviço para o uso em um processo de negócios:

- 1. Crie uma configuração do serviço de Criação do Manifesto ebXML. Consulte *Gerenciando Serviços e Adaptadores*.
- 2. Use o serviço de Criação do Manifesto ebXML em um processo de negócios.

## **Serviço do Manipulador de Mensagem ebXML**

O serviço manipulador de mensagem ebXML compõe mensagens ebXML de saída e decompõe mensagens ebXML recebidas com base em parâmetros de CPA e BPSS.

A tabela a seguir fornece uma visão geral do serviço de Manipulador de Mensagem ebXML:

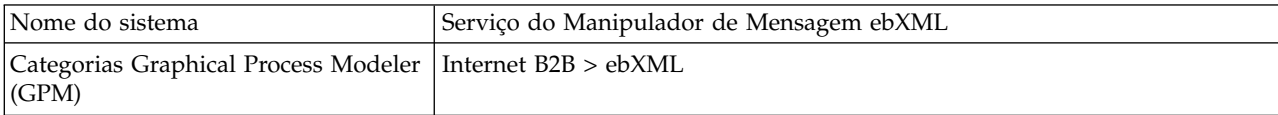

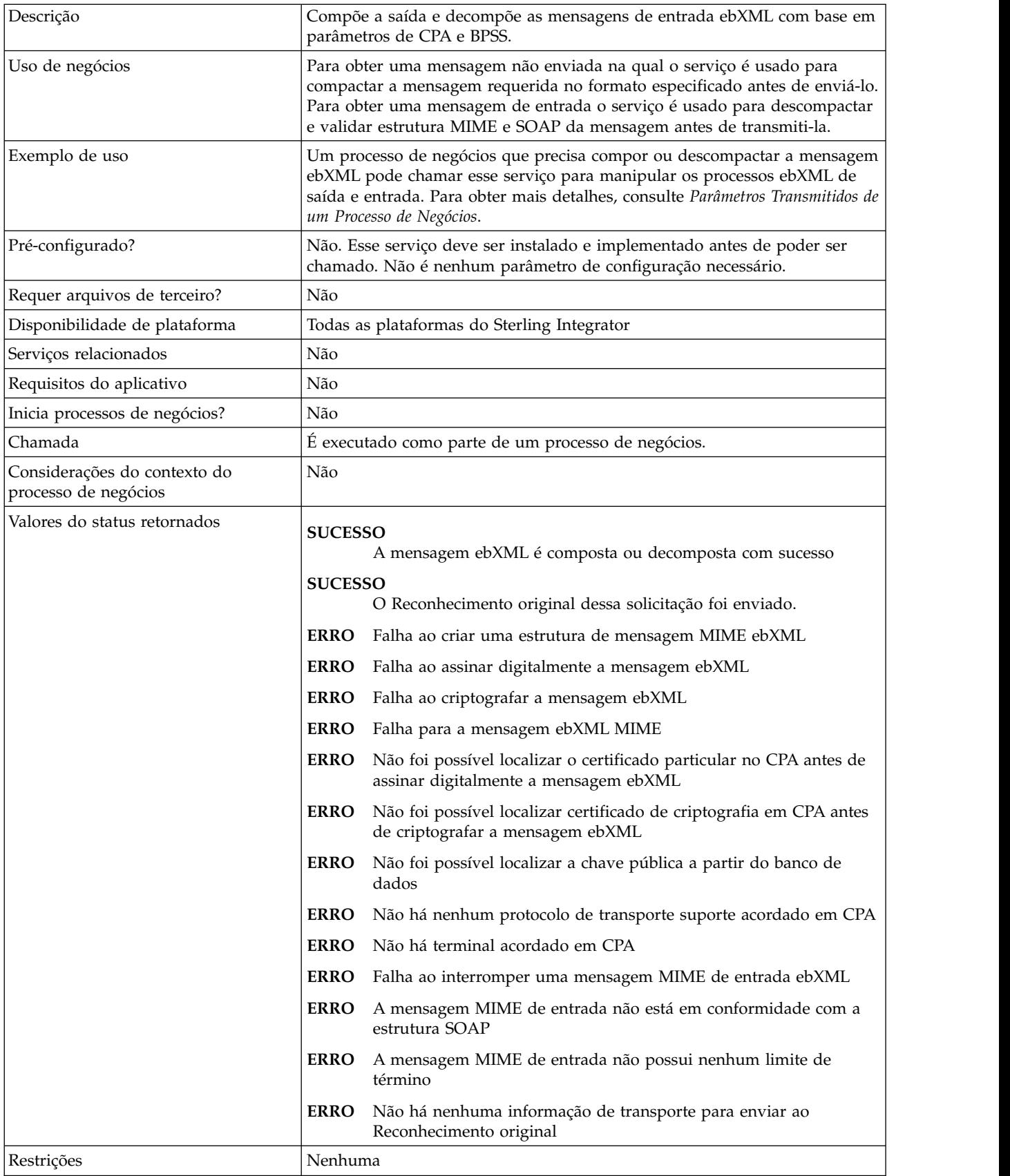

### **Exemplo de Processo de Negócios**

O exemplo a seguir supõe que os nós DBValues estejam localizados nos dados do processo:

```
<process name="testEBXMLMSHService">
  <sequence>
      <operation>
          <participant name="ebXMLMSHService"/>
          <output message="ebXMLMSHInputMessage">
              \leqassign to="." from="*"/>
          </output>
          <input message="ebXMLMSHOutputMessage">
              \leqassign to="." from="*"/>
          </input>
       </operation>
   </sequence>
</process>
```
# **Serviço de Perfil ebXML**

O serviço de Perfil ebXML retorna um nome de processo de negócios especificado a ser executado. O serviço é usado para reutilizar um processo de negócios e para evitar que mais de uma instância do mesmo processo de negócios seja iniciada.

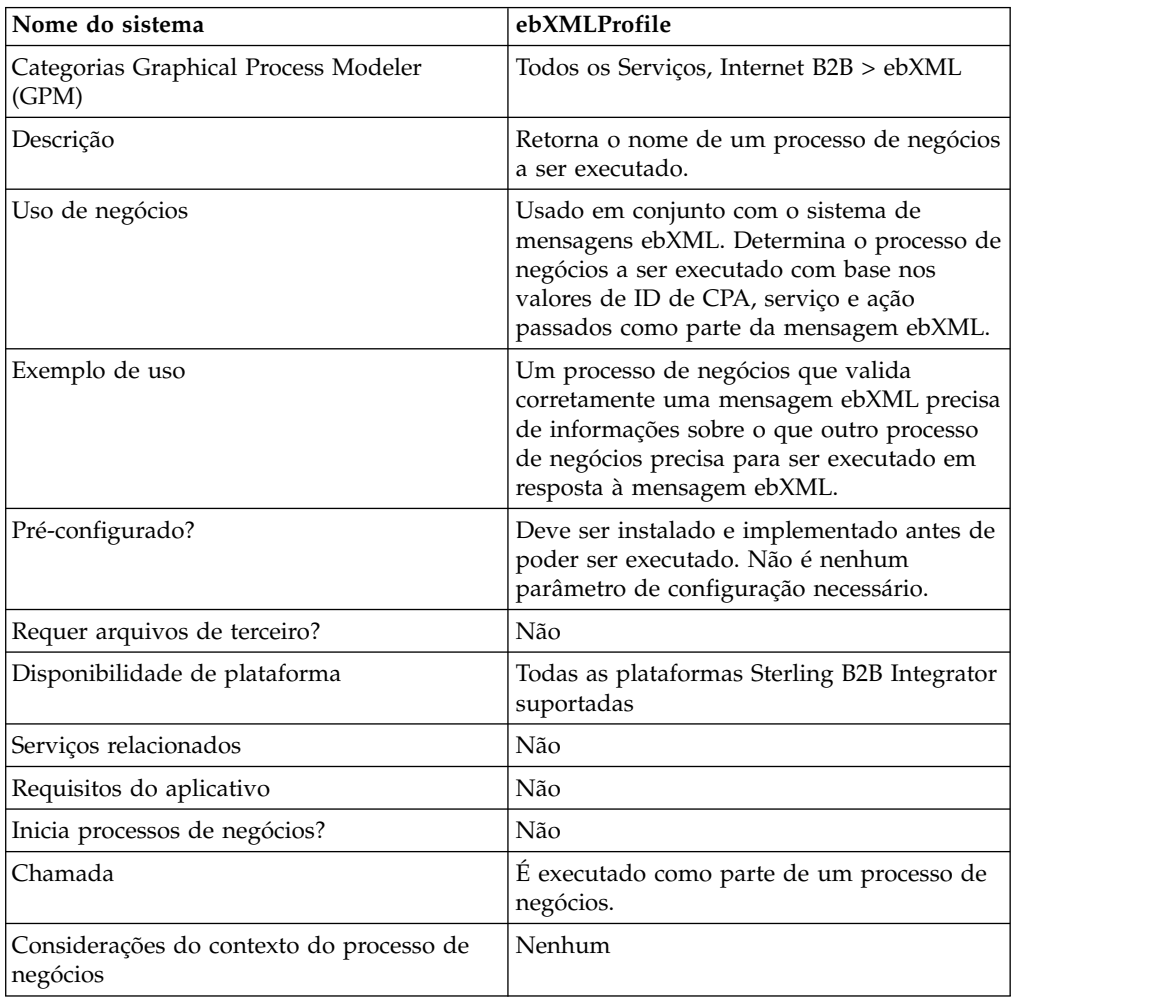

A tabela a seguir fornece uma visão geral do serviço de Perfil ebXML:
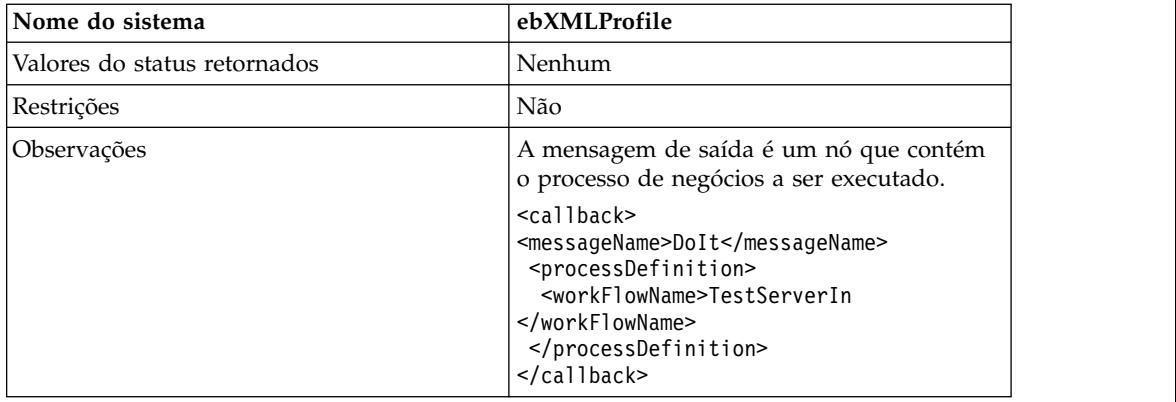

# **Parâmetros Passados do Processo de Negócios para o Serviço**

Os parâmetros a seguir precisam ser passados ao serviço quando ele é executado com a mensagem de saída configurada para getCallbackRequest.

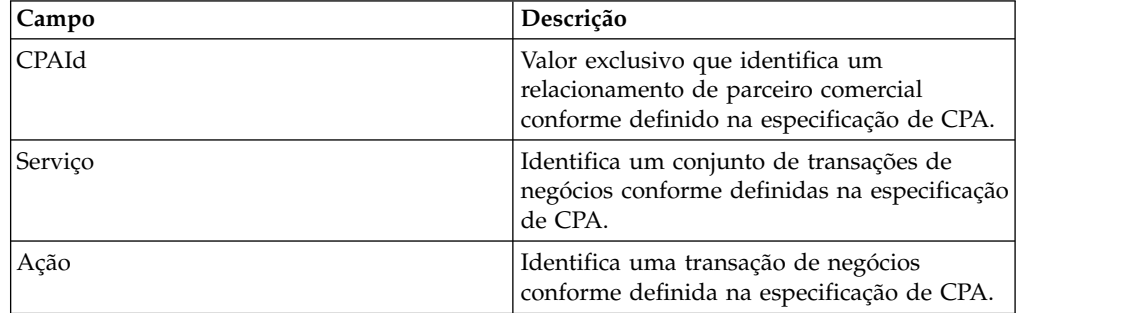

# **Exemplo de Processo de Negócios**

O exemplo a seguir mostra como o serviço de Perfil ebXML pode ser usado em um processo de negócios:

```
<operation>
<participant name="ebXMLProfile"/>
<output message="getCallbackRequest">
<assign to="CPAId" from="InboundMIME/mime:message/mime:body/mime:message[1]
     /mime:body/SOAP-ENV:Envelope/SOAP-ENV:Header/eb:
      MessageHeader/eb:CPAId/text()"/>
<assign to="Service" from="InboundMIME/mime:message/mime:body/mime:
      message[1]/mime:body/SOAP-ENV:Envelope/SOAP-ENV:Header/eb:
      MessageHeader/eb:Service/text()"/>
<assign to="Action" from="InboundMIME/mime:message/mime:body/mime:message[1]
       /mime:body/SOAP-ENV:Envelope/SOAP-ENV:Header/eb:MessageHeader/
      eb:Action/text()"/>
</output>
<input message="getCallbackResponse">
<assign to="Client" from="callback/node()"/>
</input>
</operation>
```
# **Implementando o Serviço de Perfil ebXML**

Para implementar o serviço de Perfil ebXML, execute as tarefas a seguir:

1. Ative sua licença para o serviço de Perfil ebXML. Consulte *Instalando Sterling B2B Integrator*.

- 2. Crie uma configuração de serviço de Perfil ebXML. Consulte *Gerenciando Serviços e Adaptadores*.
- 3. Use o serviço de Perfil ebXML em um processo de negócios.

# **Serviço de Resposta da Solicitação ebXML**

O serviço de Resposta da Solicitação ebXML gera IDs de conversa exclusivos e IDs de mensagens que são usados em uma conversa ebXML.

A tabela a seguir fornece uma visão geral do serviço de Resposta da Solicitação ebXML.

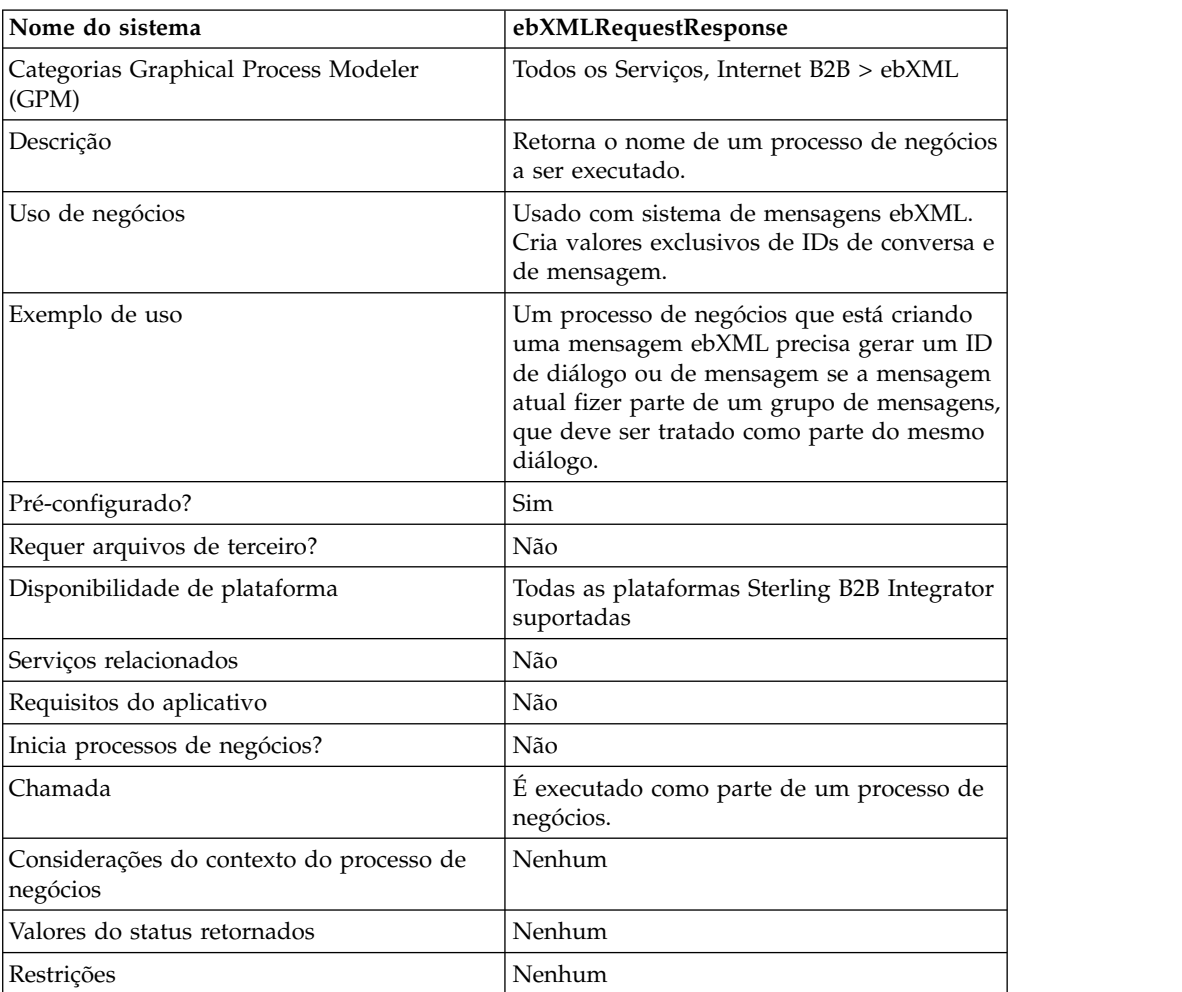

# **Parâmetros Passados do Processo de Negócios para o Serviço**

Os parâmetros a seguir precisam ser passados para o serviço quando ele for executado com a mensagem de saída configurada para asssociateRequest.

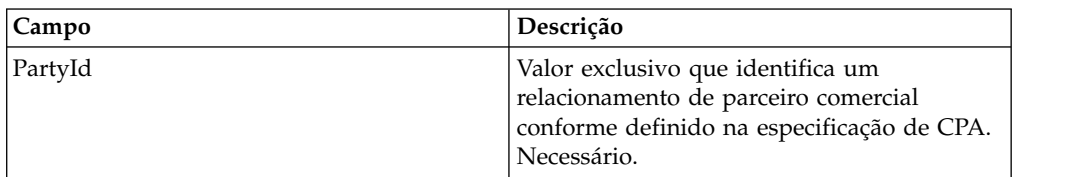

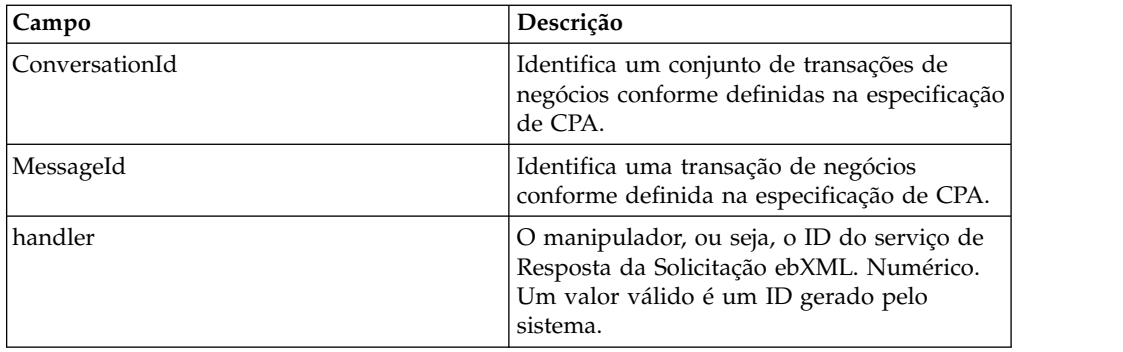

## **Exemplo de Processo de Negócios**

Segue um exemplo de um processo de negócios que usa o serviço de Resposta da Solicitação ebXML:

```
<operation>
<participant name="ebXMLRequestResponse"/>
<output message="associateRequest">
 <assign to="PartyId" from="string(cpa/counterParty/eb:PartyId)"/>
 <assign to="handler" from="thisProcessInstance/node()"/>
<1/output>
<input message="associateResponse">
<assign to="conversationId" from="ConversationId/node()"/>
<assign to="messageId" from="MessageId/node()"/>
</input>
</operation>
```
## **Implementando o Serviço de Resposta da Solicitação ebXML**

Para implementar o serviço de Resposta da Solicitação ebXML, execute as tarefas a seguir:

- 1. Ative sua licença para o serviço de Resposta da Solicitação ebXML. Consulte *Instalando Sterling B2B Integrator*.
- 2. Crie uma configuração de serviço de Resposta da Solicitação ebXML. Consulte *Gerenciando Serviços e Adaptadores*.
- 3. Use o serviço de Resposta da Solicitação ebXML em um processo de negócios.

# **Serviço de Validação de ebXML**

O serviço de validação de ebXML valida as mensagens ebXML recebidas para assegurar que elas estejam em conformidade com a estrutura ebXML e verificar a validade da assinatura digital.

A tabela a seguir fornece uma visão geral do serviço de Validação ebXML:

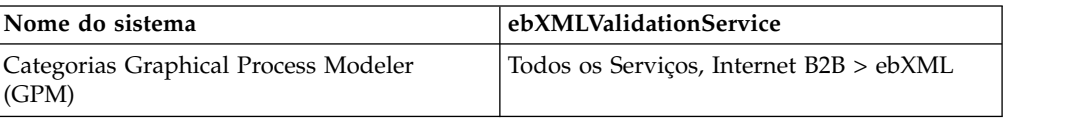

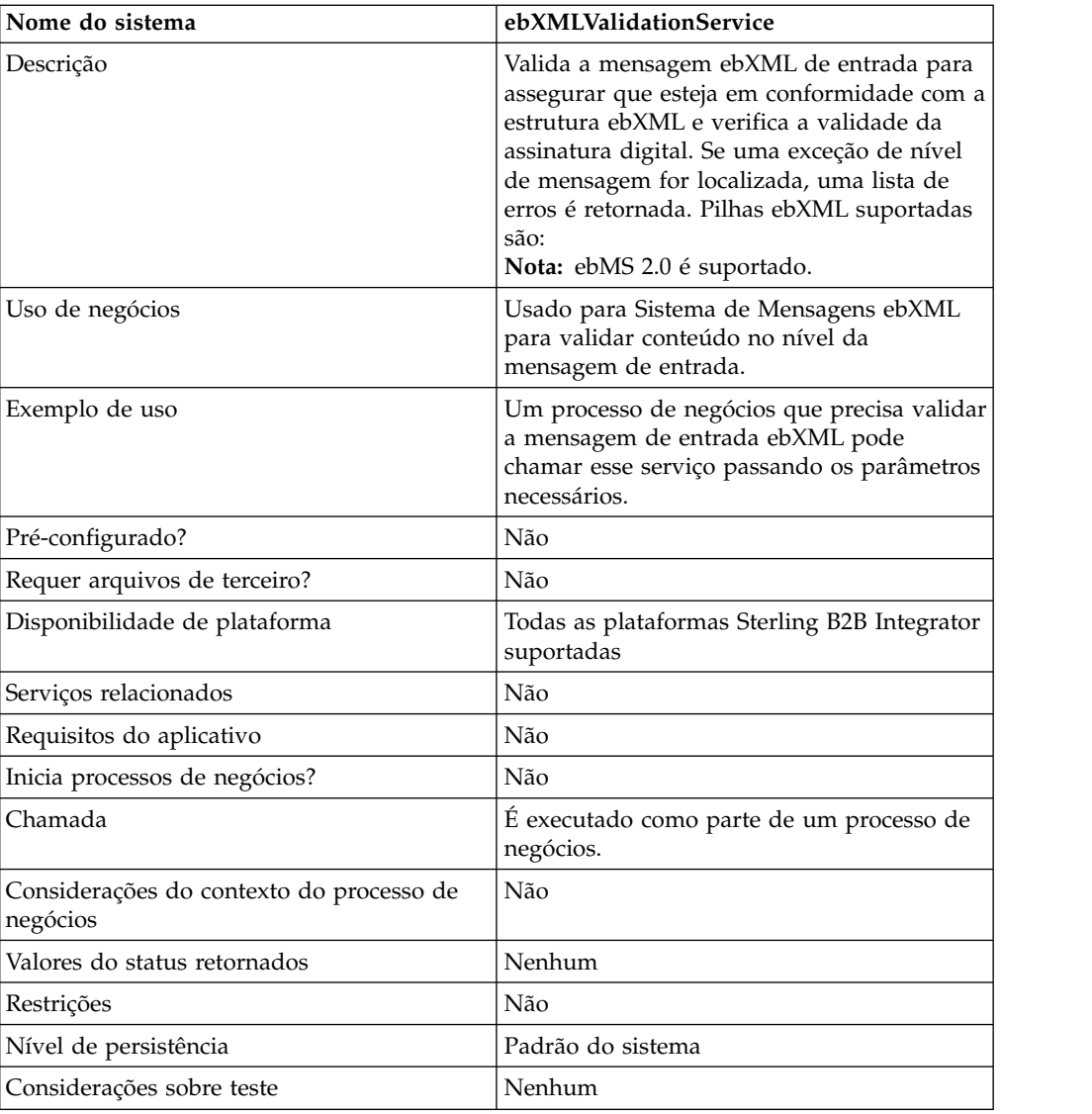

# **Saída de Serviço para Processo de Negócios**

A tabela a seguir descreve a saída do serviço de Validação ebXML para o processo de negócios:

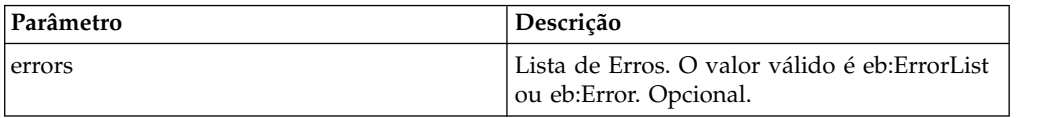

# **Saída de Processo de Negócios para Serviço**

A tabela a seguir descreve a saída do processo de negócios para o serviço de Validação ebXML:

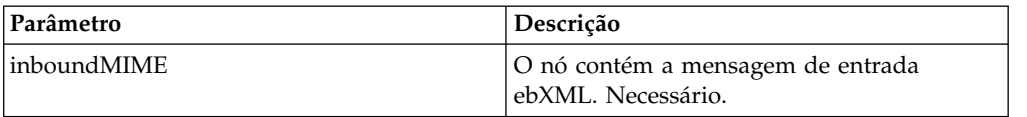

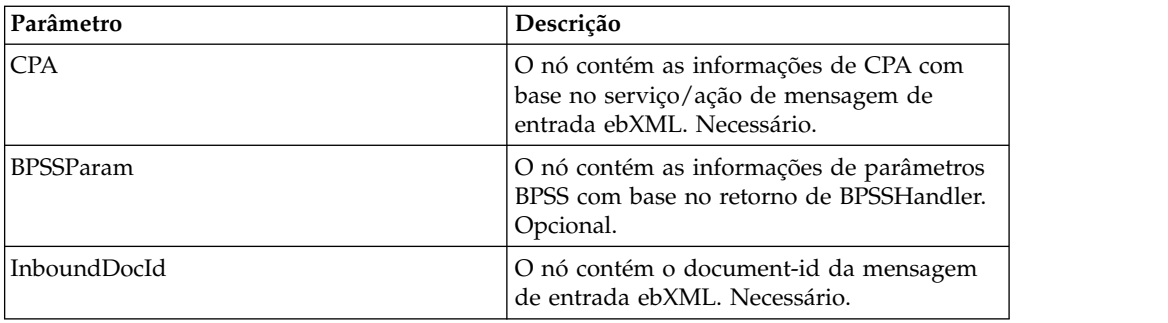

## **Exemplo de Processo de Negócios**

O exemplo a seguir ilustra o uso do serviço de Validação ebXML em um processo de negócios:

```
<process name="testEBXMLValidationService">
    <sequence>
       <operation name="ebXMLValidation">
         <participant name="ebXMLValidationService"/>
           <output message="ebXMLValidationInputMessage">
             <assign to="inboundMIME" from="InboundMIME/node()"/>
             <assign to="CPA" from="cpa/node()"/>
             <assign to="BPSSParam" from="bpssParams/node()"/>
              <assign to="InboundDocId"
                from="string(inbound-mime-document/doc:document-id)"/>
            <1/output>
            <input message="ebXMLValidationOutputMessage">
                <assign to="." from="errors"/>
            </input>
       </operation>
    </sequence>
</process>
```
## **Implementando o Serviço de Validação ebXML**

Para implementar o serviço de Validação ebXML para uso em um processo de negócios:

- 1. Crie uma configuração de serviço de Validação ebXML. Consulte *Gerenciando Serviços e Adaptadores*.
- 2. Use o serviço de Validação ebXML em um processo de negócios.

# **Serviço de Assinatura Digital XML do ebXML**

O serviço de Assinatura Digital XML ebXML compõe e verifica assinaturas digitais.

A tabela a seguir fornece uma visão geral do serviço de Assinatura Digital XML ebXML:

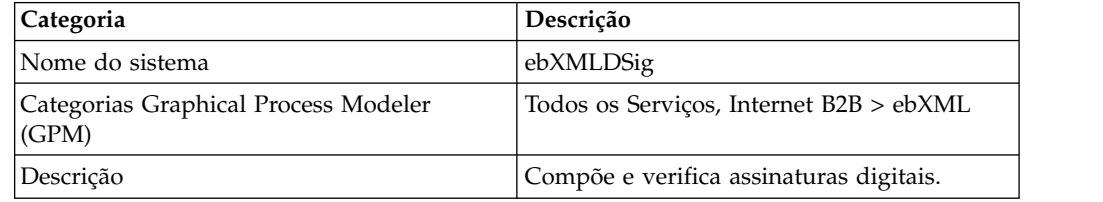

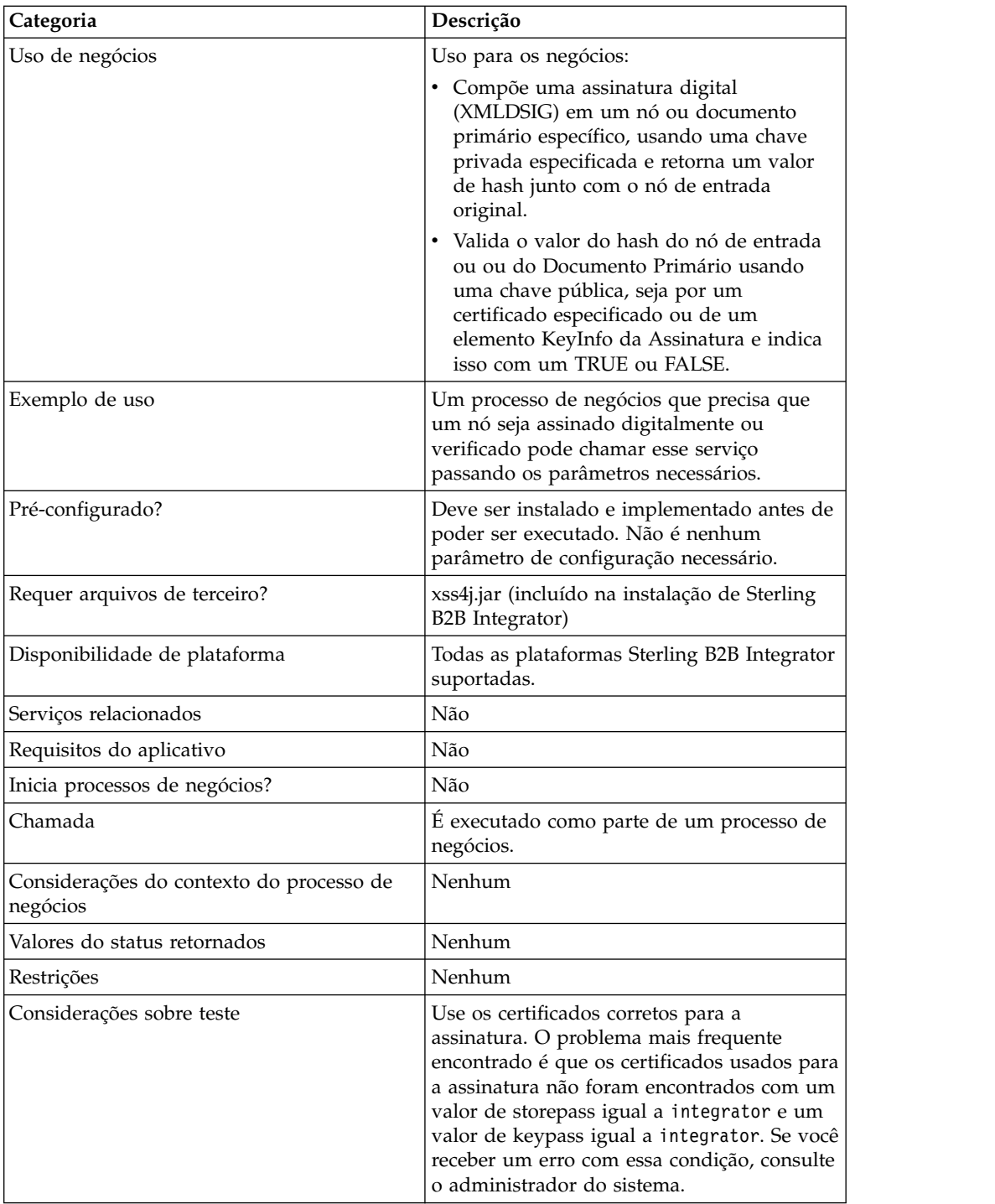

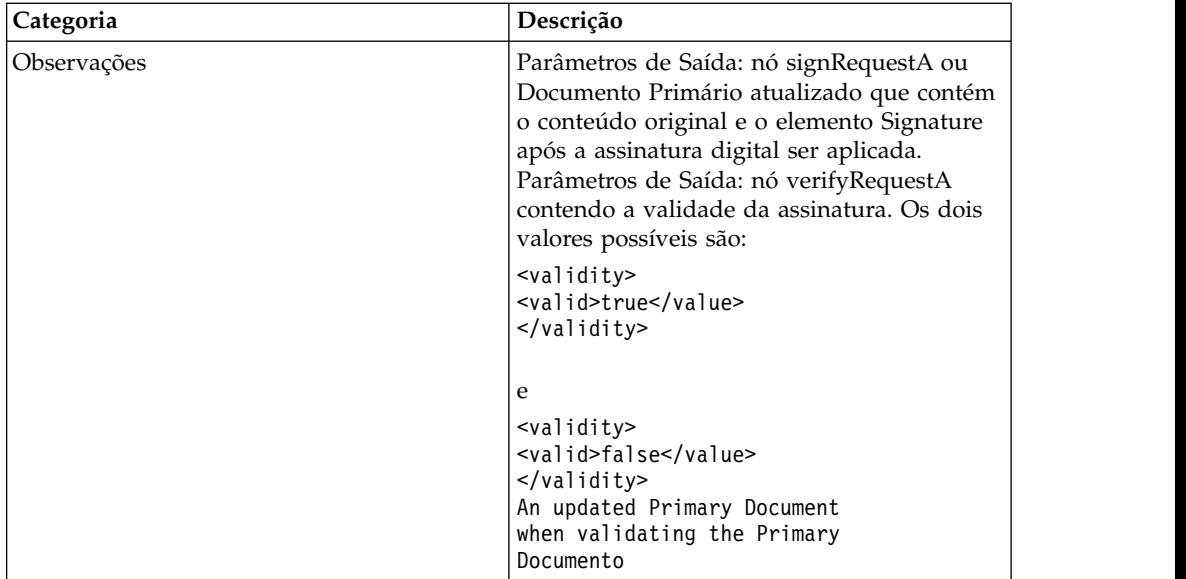

# **Parâmetros Passados do Processo de Negócios para o Serviço**

A tabela a seguir descreve os parâmetros que são passados de um processo de negócios para o serviço:

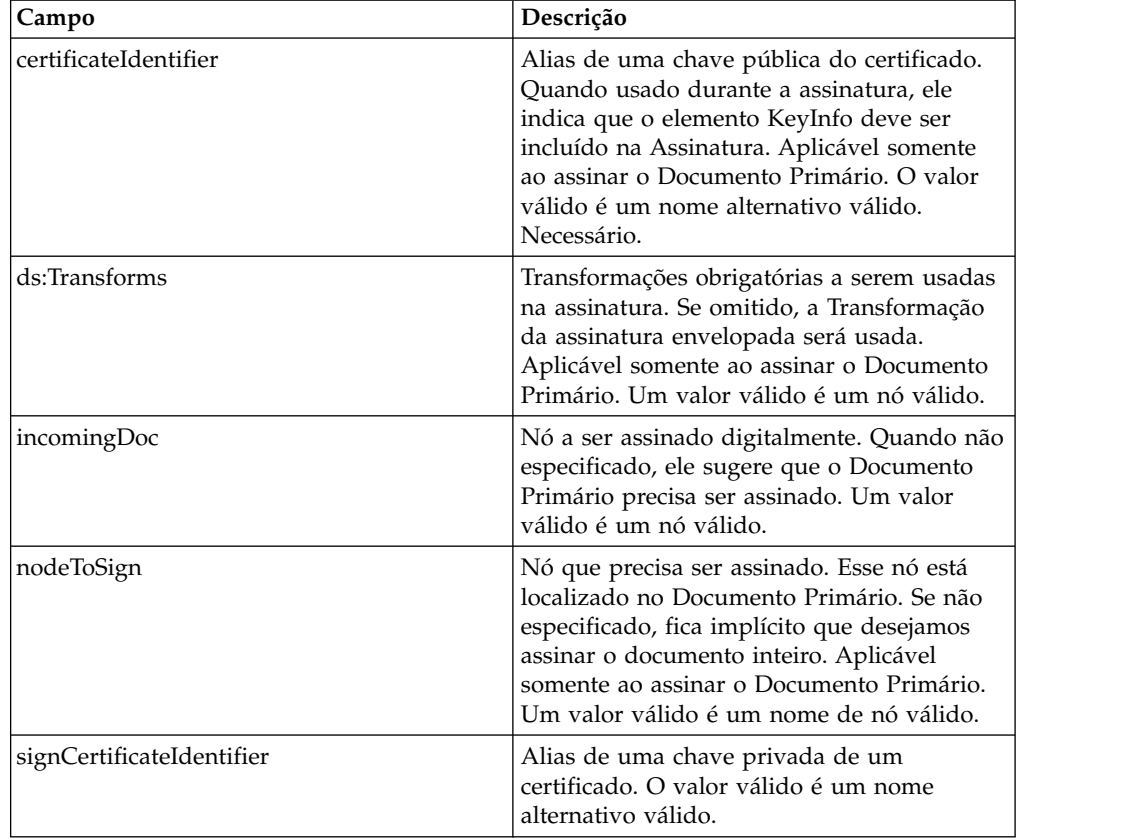

O documento recebido deve conter os pré-requisitos do serviço de Assinatura Digital XML ebXML. Segue um nó de exemplo que é passado ao serviço de Assinatura Digital XML ebXML para a criação da assinatura.

```
<ebXMLMessage>
<mime:message xmlns:mime="http://www.company.com/mime/v0.5">
<mime:header name="Content-Type">multipart/related
<mime:parameter name="start">ebxml-envelope@company.com</mime:parameter>
<mime:parameter name="type">text/xml</mime:parameter>
</mime:header>
<mime:header name="SOAPAction">ebXML</mime:header>
<mime:body>
<mime:message>
<mime:header name="Content-ID"><ebxml-envelope@company.com>
    </mime:header>
<mime:header name="Content-Type">text/xml<mime:parameter
    name="charset">UTF-8</mime:parameter>
</mime:header>
<mime:body>
<SOAP-ENV:Envelope xmlns:SOAP-ENV="http://schemas.ditasoap.org/soap/envelope/"
     xmlns:xsi="http://www.w3.org/2001/XMLSchema-instance"
xsi:schemaLocation="http://schemas.ditasoap.org/soap/envelope/
       http://www.oasis-open.org/committees/ebxml-msg/schema/envelope.xsd">
<SOAP-ENV:Header xmlns:eb=
       "http://www.oasis-open.org/committees/ebxml-msg/schema/msg-header-2_0.xsd">
<eb:MessageHeader SOAP-ENV:mustUnderstand="1"
       eb:id="ebxml-MessageHeader-company.com"
eb:version="2.0" xsi:schemaLocation=
        "http://www.oasis-open.org/committees/ebxml-msg/schema/msg-header-2_0.xsd
http://www.oasis-open.org/committees/ebxml-msg/schema/msg-header-2_0.xsd">
<eb:From>
<eb:Role>http://www.company.com/roles/Sender</eb:Role>
</eb:From>
<eb:To>
<eb:Role>http://www.company.com/roles/Receiver</eb:Role>
</eb:To><eb:CPAId>CompanyID-CompanyID</eb:CPAId>
<eb:ConversationId>server::111z1:zzz999z9z:-1111</eb:ConversationId>
<eb:Service eb:type="string">FileTransfer-Sign</eb:Service>
<eb:Action>Receive</eb:Action>
<eb:MessageData>
<eb:MessageId>server::111z1:zzz999z9z:-1111</eb:MessageId>
<eb:Timestamp>2005-07-18T04:10:18Z</eb:Timestamp>
</eb:MessageData>
<eb:Description xml:lang="en-US">An ebXML Message.</eb:Description>
</eb:MessageHeader>
<eb:SyncReply SOAP-ENV:actor="http://schemas.ditasoap.org/soap/actor/next"
     SOAP-ENV:mustUnderstand="1"
eb:id="ebxml-SyncReply-company.com" eb:version="2.0" xsi:schemaLocation=
      "http://www.oasis-open.org/committees/ebxml-msg/schema/msg-header-2_0.xsd
http://www.oasis-open.org/committees/ebxml-msg/schema/msg-header-2_0.xsd"/>
<eb:AckRequested SOAP-ENV:mustUnderstand="1"
     eb:id="ebxml-AckRequested-company.com"
eb:signed="true" eb:version="2.0"
xsi:schemaLocation="http://www.oasis-open.org/committees/ebxml-msg/
      schema/msg-header-2_0.xsd
http://www.oasis-open.org/committees/ebxml-msg/schema/msg-header-2_0.xsd"/>
</SOAP-ENV:Header>
<SOAP-ENV:Body/>
</SOAP-ENV:Envelope>
</mime:body>
</mime:message>
<mime:message>
<mime:header name="Content-ID"><ebxml-payload-0@company.com></mime:header>
<mime:header name="Content-Type">application/xml</mime:header>
<mime:body>
<doc:document-id xmlns:doc="http://www.company.com/document-id">
     server:4lll4kdlllrrrr4:-99zz</doc:document-id>
</mime:body>
</mime:message>
</mime:body>
```
</mime:message> </ebXMLMessage> </mime:message> </mime:body> </mime:message> </ebXMLMessage>

Os parâmetros a seguir precisam ser passados ao serviço quando ele é executado com a mensagem de saída configurada para verifyRequest:

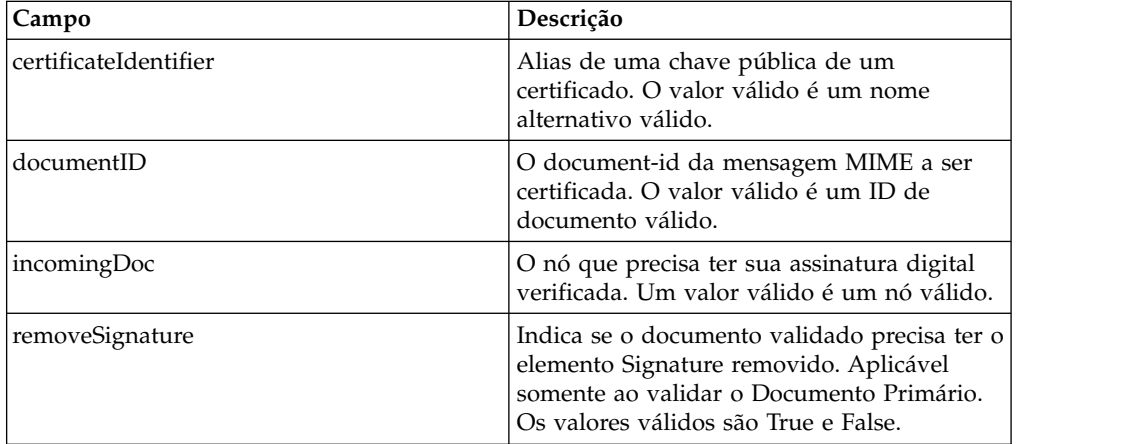

O documento recebido deve conter os pré-requisitos do serviço de Assinatura Digital XML ebXML. Segue um nó de exemplo que é passado ao serviço de Assinatura Digital XML ebXML para validação da assinatura.

```
<ebXMLMessage>
<mime:message xmlns:mime="http://www.company.com/mime/v0.5">
 <mime:header name="Content-Type">multipart/related<mime:
      parameter name="start">ebxml-envelope@company.com</mime:parameter>
<mime:parameter name="type">text/xml</mime:parameter>
</mime:header>
 <mime:header name="SOAPAction">ebXML</mime:header>
 <mime:body>
  <mime:message>
  <mime:header name="Content-ID"><ebxml-envelope@company.com></mime:header>
   <mime:header name="Content-Type">text/xml<mime:
             parameter name="charset">UTF-8</mime:parameter>
  </mime:header>
<mime:body>
<SOAP-ENV:Envelope xmlns:SOAP-ENV="http://schemas.ditasoap.org/soap/envelope/"
         xmlns:xsi="http://www.w3.org/2001/XMLSchema-instance"
xsi:schemaLocation="http://schemas.ditasoap.org/soap/envelope/
         http://www.oasis-open.org/committees/ebxml-msg/schema/envelope.xsd">
<SOAP-ENV:Header xmlns:eb="http://www.oasis-open.org/committees/
         ebxml-msg/schema/msg-header-2_0.xsd">
<eb:MessageHeader SOAP-ENV:mustUnderstand="1" eb:
         id="ebxml-MessageHeader-company.com"
eb:version="2.0" xsi:schemaLocation="http://www.oasis-open.org/committees/
         ebxml-msg/schema/msg-header-2_0.xsd
http://www.oasis-open.org/committees/ebxml-msg/schema/msg-header-2_0.xsd">
<eb:From>
<eb:Role>http://www.company.com/roles/Sender</eb:Role>
</eb:From>
<eh:To><eb:Role>http://www.company.com/roles/Receiver</eb:Role>
</eb:To><eb:CPAId>company-company</eb:CPAId>
<eb:ConversationId>server::11c1:88888zzzz:-1111</eb:ConversationId>
<eb:Service eb:type="string">FileTransfer-Sign</eb:Service>
```

```
<eb:Action>Receive</eb:Action>
 <eb:MessageData>
 <eb:MessageId>server::11c1:88888zzzz:-1111</eb:MessageId>
 <eb:Timestamp>2002-07-18T04:10:18Z</eb:Timestamp>
 </eb:MessageData>
<eb:Description xml:lang="en-US">An ebXML Message.</eb:Description>
</eb:MessageHeader>
<eb:SyncReply SOAP-ENV:actor="http://schemas.ditasoap.org/soap/actor/next"
      SOAP-ENV:mustUnderstand="1"
eb:id="ebxml-SyncReply-company.com" eb:version="2.0"
     xsi:schemaLocation="http://www.oasis-open.org/committees/
     ebxml-msg/schema/msg-header-2_0.xsd
http://www.oasis-open.org/committees/ebxml-msg/schema/msg-header-2_0.xsd"/>
<eb:AckRequested SOAP-ENV:mustUnderstand="1"
      eb:id="ebxml-AckRequested-company.com"
eb:signed="true" eb:version="2.0"
xsi:schemaLocation="http://www.oasis-open.org/committees/ebxml-msg/
       schema/msg-header-2_0.xsd
http://www.oasis-open.org/committees/ebxml-msg/schema/msg-header-2_0.xsd"/>
<ds:Signature xmlns:ds="http://www.w3.org/2000/09/xmldsig#">
<ds:SignedInfo>
<ds:CanonicalizationMethod Algorithm=
      "http://www.w3.org/TR/2001/REC-xml-c14n-20010315"/>
<ds:SignatureMethod Algorithm="http://www.w3.org/2000/09/xmldsig#rsa-sha1"/>
<ds:Reference Type="http://www.w3.org/2000/09/xmldsig#Object" URI="">
<ds:Transforms>
<ds:Transform Algorithm="http://www.w3.org/2000/09/xmldsig#enveloped-signature"/>
<ds:Transform Algorithm="http://www.w3.org/TR/1999/REC-xpath-19991116">
<ds:XPath> not(ancestor-or-self::node()[@SOAP-ENV:actor=
      "urn:oasis:names:tc:ebxml-msg:service:nextMSH"]|ancestor-or-self::node()
       [@SOAP-ENV:actor="http://schemas.ditasoap.org/soap/actor/next"])
       </ds:XPath> </ds:Transform>
<ds:Transform Algorithm="http://www.w3.org/TR/2001/REC-xml-c14n-20010315"/>
</ds:Transforms>
<ds:DigestMethod Algorithm="http://www.w3.org/2000/09/xmldsig#sha1"/>
<ds:DigestValue>+TTgggfFZZZ+444t444DDffEEEddddd=</ds:DigestValue>
</ds:Reference>
<ds:Reference URI="cid:ebxml-payload-0@company.com">
         <ds:DigestMethod Algorithm="http://www.w3.org/2000/09/xmldsig#sha1"/>
<ds:DigestValue>5SS4d44dGG1DD1DDddd3FFFee2GGGddd=</ds:DigestValue>
</ds:Reference>
</ds:SignedInfo>
<ds:SignatureValue>
ZZzzzZZzzzZZzzzZZzzzzZZZzAAaaaEEaaaEEEEaaaaEEEaaaaDDDDddDDdddzzzZzzZZzzzZ
zzAA33AAzzz44ZZaaZZZaaZZZaaaZZZZ4eeEEE5WWWqqqEEEaaa4AAAee5DDDddEEEEddd2DDD
9Ik99R3EeeR444rrrFFF4694eeeOOO333aaddii999l=
 </ds:SignatureValue>
</ds:Signature>
</SOAP-ENV:Header>
<SOAP-ENV:Body/>
</SOAP-ENV:Envelope>
</mime:body>
</mime:message>
<mime:message>
<mime:header name="Content-ID"><ebxml-payload-0@company.com></mime:header>
<mime:header name="Content-Type">application/xml</mime:header>
<mime:body>
<doc:document-id xmlns:doc="http://www.company.com/document-id">
    server:999z9:ggggh9g9g:-99zz</doc:document-id>
</mime:body>
</mime:message>
</mime:body>
</mime:message>
</ebXMLMessage>
```

```
256 Sterling B2B Integrator: Serviços e Adaptadores (A a L)
```
## **Implementando o Serviço de Assinatura Digital XML ebXML**

Para implementar o serviço de Assinatura Digital XML ebXML, execute as tarefas a seguir:

- 1. Ative sua licença para o serviço de Assinatura Digital XML ebXML. Consulte *Instalando Sterling B2B Integrator*.
- 2. Crie uma configuração de serviço de Assinatura Digital XML ebXML. Consulte *Gerenciando Serviços e Adaptadores*.
- 3. Configure o serviço de Assinatura Digital XML ebXML. Para obter informações, consulte *Configurando o Serviço de Assinatura Digital XML ebXML*.
- 4. Use o serviço de Assinatura Digital XML ebXML em um processo de negócios. Importe um certificado de Chave para o serviço de Assinatura Digital XML ebXML para fazer referência no processo de negócios. Para o procedimento, consulte *Importando um Certificado de Chave em um Processo de Negócios*.

## **Configurando o Serviço de Assinatura Digital XML ebXML**

Para configurar o serviço de Assinatura Digital XML ebXML, você deve especificar configurações para os campos a seguir no GPM:

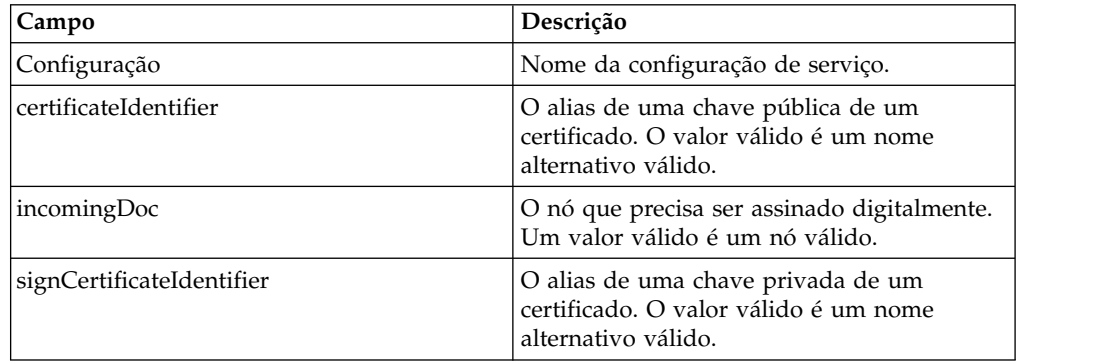

#### **Importando um Certificado de Chave para um Processo de Negócios**

Ao importar um certificado de Chave, seu BPML deve usar esse alias para associar ao campo apropriado (signCertificateIdentifier). O BPML a seguir fornece um exemplo de como deve ser a aparência do BPML:

```
<operation name="SignMessage">
<participant name="ebXMLDSig"/>
<output message="signRequest">
<assign to="incomingDoc" from="ebXMLMessage/mime:message"/>
<assign to="signCertificateIdentifier" from="cpa/thisParty/
            signing-certificate-name/text()"/>
<1/output>
<input message="signResponse">
<assign to="ebXMLMessage"
from="signedEnvelope/signRequest/incomingDoc/node()"/>
</input>
</operation>
```
## **Exemplo de Processo de Negócios**

O exemplo a seguir supõe que os nós estejam localizados nos dados do processo:

```
<process name="Test_Sign>
<operation name="SignMessage">
<participant name="ebXMLDSig"/>
<output message="signRequest">
<assign to="incomingDoc" from="ebXMLMessage/mime:message"/>
<assign to="signCertificateIdentifier" from="cpa/thisParty/signing-
           certificate-name/text()"/>
<1/output>
<input message="signResponse">
<assign to="ebXMLMessage"
from="signedEnvelope/signRequest/incomingDoc/node()"/>
</input>
</operation>
</process>
```
O exemplo a seguir mostra como assinar o Documento Primário inteiro e incluir o elemento KeyInfo com o elemento Signature, incluindo o parâmetro certificateIdentifier na solicitação de assinatura. O exemplo também inclui como construir o nó ds:Transforms:

```
<process name="TestSigning">
<sequence>
<assign to="temp/@Algorithm" from="'http://www.w3.org/2000/09/
     xmldsig#enveloped-signature'"/>
<assign to="ds:Transforms/ds:Transform" from="temp/@*"/>
<assign to="temp/@Algorithm" from="'http://www.w3.org/TR/1999/
     REC-xpath-19991116'"/>
<assign to="temp/ds:XPath">count(/ETrade/DataArea/LCAdvice/descendant-
    or-self::node()
     | /ETrade/DataArea/LCAdvice/descendant-or-self::*/@* |
     /ETrade/DataArea/LCAdvice/descendant-or-self::*/namespace::*)
     = count(. | /ETrade/DataArea/LCAdvice/descendant-or-self::node() |
     /ETrade/DataArea/LCAdvice/descendant-or-self::*/@* |
     /ETrade/DataArea/LCAdvice/descendant-or-self::*/namespace::*)
</assign>
<assign to="ds:Transforms/ds:Transform" from="temp/@* | temp/node()"
    append="true"/>
<!-- Do the Signing -->
<operation name="SignMessage">
<participant name="ebXMLDSig"/>
<output message="signRequest">
\leqassign to="." from="*"/>
<assign to="signCertificateIdentifier" from="'PrivKey'"/>
<assign to="certificateIdentifier" from="'PubKey'"/>
<assign to="ds:Transforms" from="ds:Transforms/node()"/>
<1/output>
<input message="signResponse">
<assign to="." from="*"/>
</input>
</operation>
</sequence>
</process>
```
Este exemplo BPML mostra como assinar um nó específico no Documento Primário

```
<process name="TestSigning">
<sequence>
<assign to="temp/@Algorithm" from="'http://www.w3.org/2000/09/
     xmldsig#enveloped-signature'"/>
<assign to="ds:Transforms/ds:Transform" from="temp/@*"/>
<assign to="temp/@Algorithm" from="'http://www.w3.org/TR/1999/
     REC-xpath-19991116'"/>
<assign to="temp/ds:XPath">count(/ETrade/DataArea/LCAdvice/descendant
      -or-self::node()
      | /ETrade/DataArea/LCAdvice/descendant-or-self::*/@* |
     /ETrade/DataArea/LCAdvice/descendant-or-self::*/namespace::*)
     = count(. | /ETrade/DataArea/LCAdvice/descendant-or-self::node() |
```

```
/ETrade/DataArea/LCAdvice/descendant-or-self::*/@* |
      /ETrade/DataArea/LCAdvice/descendant-or-self::*/namespace::*)
</assign>
<assign to="ds:Transforms/ds:Transform" from="temp/@* | temp/node()"
     append="true"/>
<!-- Do the Signing -->
<operation name="SignMessage">
<participant name="ebXMLDSig"/>
<output message="signRequest">
<assign to="." from="*"/>
<assign to="signCertificateIdentifier" from="'PrivKey'"/>
<assign to="nodeToSign" from="'TransactionResultResponse'"/>
<assign to="certificateIdentifier" from="'PubKey'"/>
<assign to="ds:Transforms" from="ds:Transforms/node()"/>
<1/output>
<input message="signResponse">
<sub>assign to=</sub>." from="+"/></sub>
</input>
</operation>
</sequence>
</process>
```
Este exemplo de BPML mostra como validar um Documento Primário assinado usando um certificado público especificado armazenado em Sterling B2B Integrator. O elemento signature será removido do Documento Primário após a validação bem-sucedida.

```
<process name="TestValidating">
<sequence>
<!-- Do the verification -->
<operation name="VerifyMessage">
<participant name="ebXMLDSig"/>
<output message="verifyRequest">
<assign to="." from="*"/>
<assign to="removeSignature" from="'true'"/>
<assign to="certificateIdentifier" from="'PubKey'"/>
<1/output>
<input message="verifyResponse">
<assign to="." from="*"/>
</input>
</operation>
</sequence>
</process>
```
# **Adaptador EJB**

O adaptador Enterprise Java Bean (EJB) é formado por um serviço de Listener EJB e pelo Adaptador EJB do Sterling B2B Integrator (um aplicativo J2EE) que funcionam juntos para permitir que você inicie um processo de negócios do Sterling B2B Integrator a partir de um servidor de aplicativos J2EE remoto.

Para esse documento, um servidor de aplicativos remoto significa um que não está associado a Sterling B2B Integrator. O servidor de aplicativos remoto pode residir no mesmo host que Sterling B2B Integrator ou não.

A tabela a seguir fornece uma visão geral do serviço de Listener do Adaptador EJB.

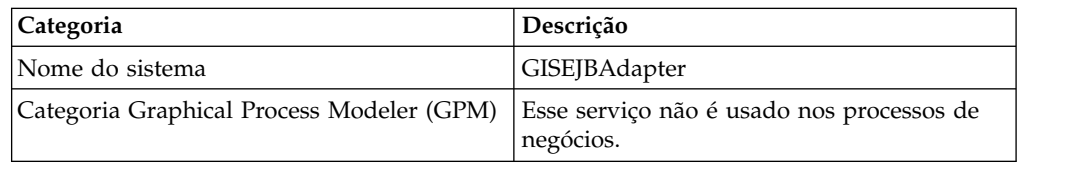

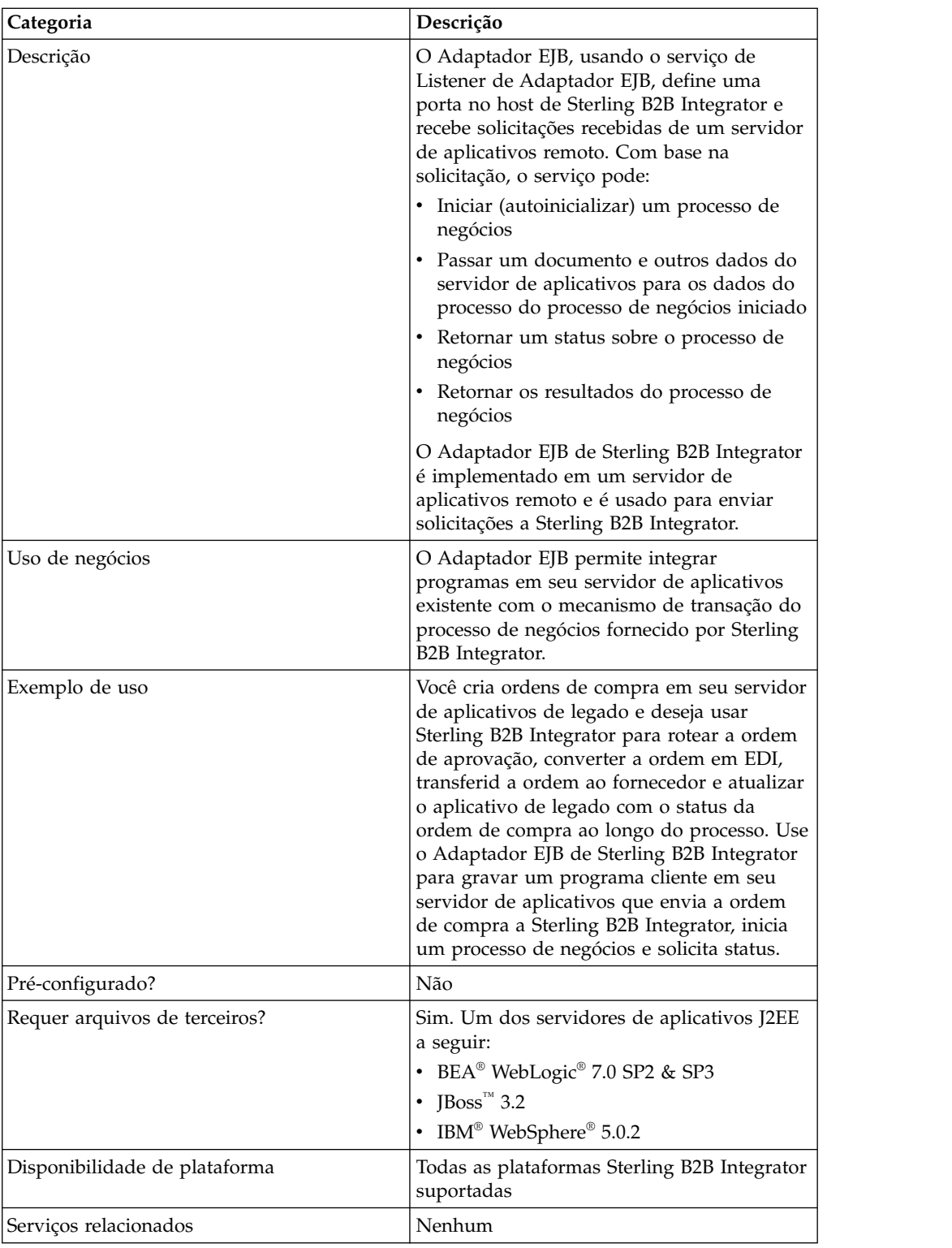

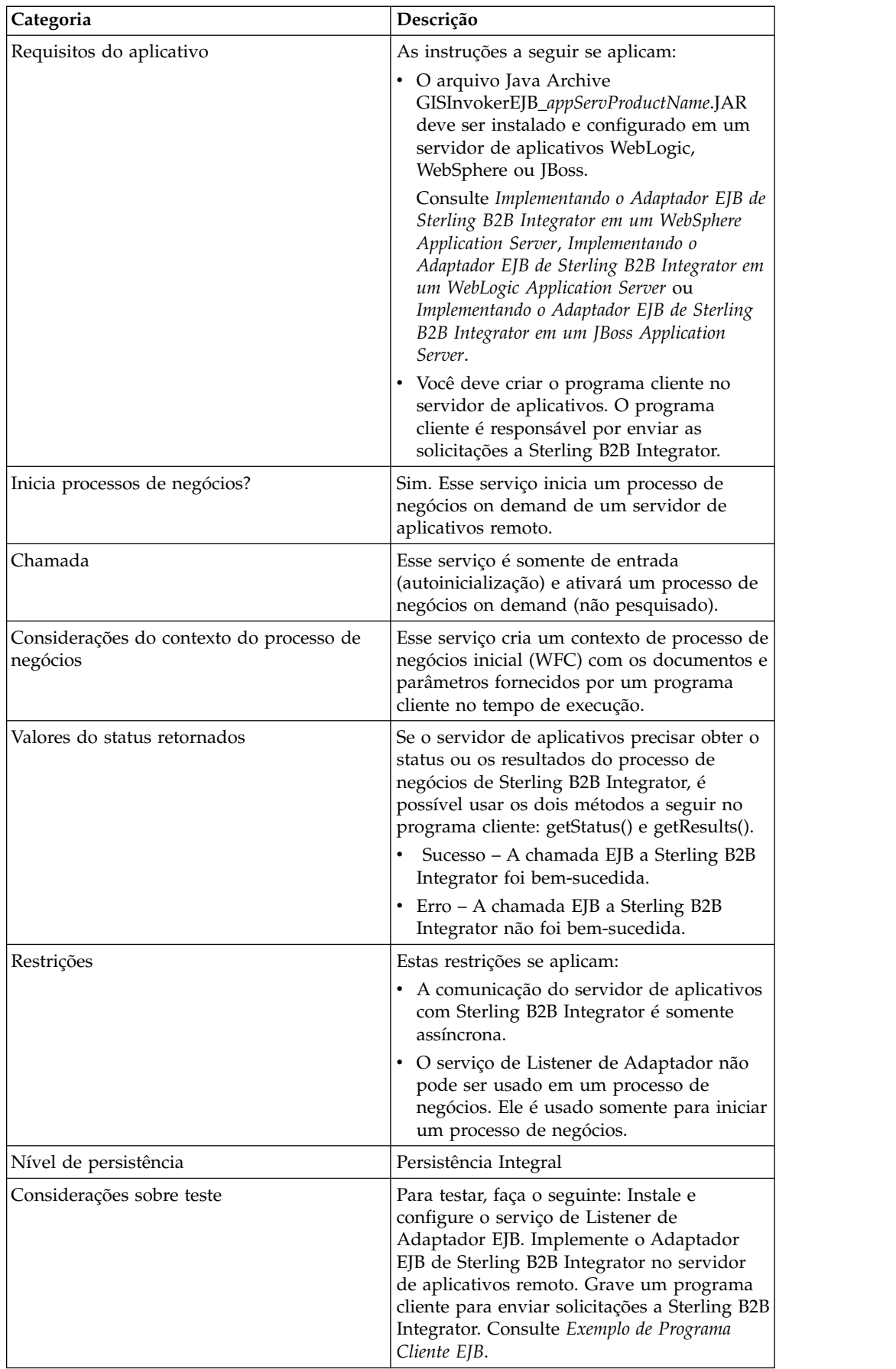

## **Como o Adaptador EJB Funciona**

As etapas a seguir ilustram uma comunicação síncrona entre o servidor de aplicativos remoto e Sterling B2B Integrator:

- 1. Um sistema legado em execução em um servidor de aplicativo J2EE tem um documento que requer processamento por Sterling B2B Integrator.
- 2. Um programa cliente no servidor de aplicativos remoto usa o Adaptador EJB de Sterling B2B Integrator para transferir o documento e solicitar que um processo de negócios específico seja iniciado. O programa também pode enviar solicitações para status e, quando o status indicar concluído, uma solicitação para o documento processado resultante.
- 3. O serviço de Listener do Adaptador EJB recebe a solicitação, inicia o processo de negócios solicitado e passa o documento nos dados do processo.
- 4. Quando o serviço recebe a solicitação de status, ele passa o status do processo de negócios de volta ao servidor de aplicativos remoto. Quando o serviço recebe uma solicitação de resultado, ele passa o documento primário de volta ao servidor de aplicativos remoto.

#### **Implementando Comunicações com um Servidor de Aplicativos Remoto**

Para implementar comunicação síncrona de um servidor de aplicativos remoto para Sterling B2B Integrator, dois componentes devem ser configurados:

- v O serviço de Listener do Adaptador EJB que define uma porta no host de Sterling B2B Integrator.
- v O aplicativo J2EE, GISInvokeEJB\_*appServProductName*.jar, que você instala no servidor de aplicativos remoto.

Execute o processo a seguir:

- 1. Crie uma configuração de serviço de Listener do Adaptador EJB.
- 2. Configure o serviço de Listener do Adaptador EJB.
- 3. Crie e ative um processo de negócios que deseja iniciar pelo servidor de aplicativos remoto. Por exemplo, crie um processo de negócios que converta documentos de um sistema legado no servidor de aplicativos remoto.
- 4. Implemente o Adaptador EJB de Sterling B2B Integrator no servidor de aplicativos remoto. Consulte um dos seguintes:
	- v *Implementando o Adaptador EJB de Sterling B2B Integrator em um WebSphere Application Server*
	- v *Implementando o Adaptador EJB de Sterling B2B Integrator em um WebLogic Application Server*
	- v *Implementando o Adaptador EJB de Sterling B2B Integrator em um JBoss Application Server*
- 5. Teste o programa cliente no servidor de aplicativos remoto com o processo de negócios.

## **Configurando o Serviço de Listener do Adaptador EJB**

Para configurar o serviço de Listener do Adaptador EJB, você deve especificar configurações de campo em Sterling B2B Integrator. Não há nenhum campo que deve ser definido no Graphical Process Modeler (GPM).

# **Configuração de Sterling B2B Integrator**

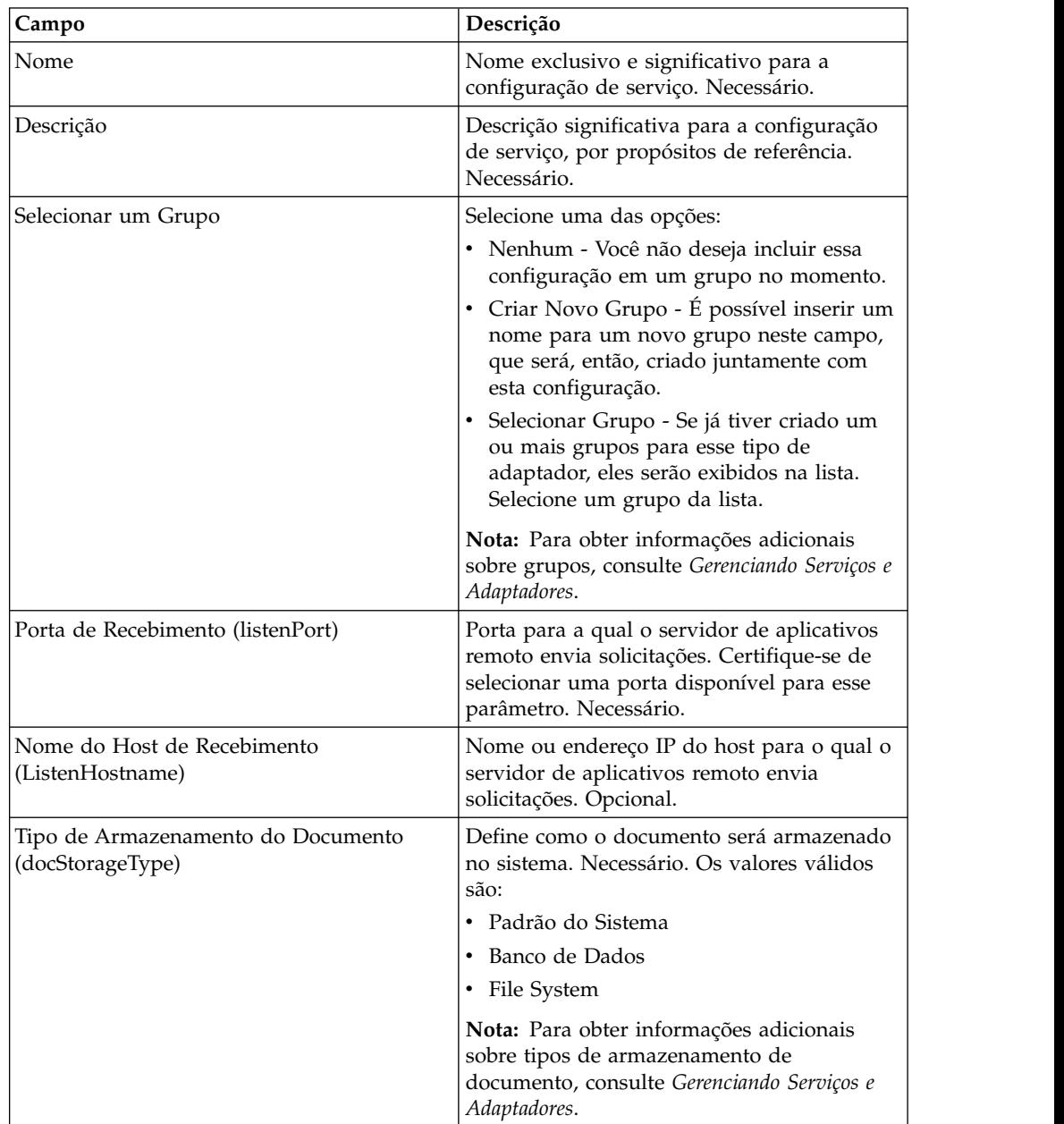

A tabela a seguir descreve os campos usados para configurar o serviço de Listener do Adaptador EJB em Sterling B2B Integrator:

### **Implementando o Adaptador EJB de Sterling B2B Integrator em um WebSphere Application Server**

Se suas ferramentas de legado residirem em um WebSphere Application Server, siga estas etapas para instalar o Adaptador J2EE de Sterling B2B Integrator do aplicativo J2EE e implementá-lo nesse servidor:

- 1. Copie o arquivo *install\_directory*/client/ejb/GISInvokerEJB.jar da instalação de Sterling B2B Integrator para a máquina que hospeda seu WebSphere Application Server.
- 2. Inicie o servidor WebSphere e acesse a página Console Administrativo.
- 3. Selecione **Instalar Novo Aplicativo** e insira o caminho absoluto do arquivo GISInvokerEJB.jar.
- 4. Conclua o procedimento de instalação usando as diretrizes a seguir:
	- Insira GISAdapterEJB para o Nome do Aplicativo
	- Insira GISAdapterEJB para o Nome JNDI.
	- v Atualize a lista de controle de acesso com as informações de usuário adequadas e certifique-se de desativar o parâmetro Negar Todos.
- 5. Salve a instalação bem-sucedida na Configuração Principal.
- 6. Navegue até **Ambiente** > **Nomenclatura** > **Ligação de Namespace** e selecione **Novo**.
- 7. Configure o ambiente do WebSphere usando as diretrizes a seguir:
	- v Obtenha o nome do host no qual Sterling B2B Integrator está instalado
	- v Obtenha o valor de listenPort usado na configuração de serviço de Listener do Adaptador EJB. Esse é o parâmetro de Porta de Recebimento usado ao configurar o serviço.
	- v Crie uma nova ligação de Namespace usando a Sequência de Tipo de Ligação para o host e a porta de Sterling B2B Integrator.

Insira host para o Nome no Namespace e o nome do host de Sterling B2B Integrator para o Valor de Sequência.

Insira port para o Nome no Namespace e o valor de listenPort da configuração de serviço para o Valor de Sequência.

- 8. Salve o ambiente na Configuração Principal.
- 9. Agora é possível criar um programa cliente em seu servidor WebSphere que possa iniciar um processo de negócios de Sterling B2B Integrator.

Consulte *Exemplo do Programa Cliente EJB* para um Objeto Portador de Contexto de amostra de uma lista de métodos que possam ser usados em um programa cliente e as propriedades às quais correspondem em Sterling B2B Integrator.

### **Implementando o Adaptador EJB de Sterling B2B Integrator em um WebLogic Application Server**

**Nota:** Esta seção não é necessária se optar por integrar ao WebLogic durante o processo de instalação de Sterling B2B Integrator.

Se suas ferramentas de legado residirem em um WebLogic Application Server, siga estas etapas para instalar o Adaptador J2EE de Sterling B2B Integrator do aplicativo J2EE e implementá-lo nesse servidor:

- 1. Copie o arquivo *install\_directory*/client/ejb/GISInvokerEJB.jar da instalação de Sterling B2B Integrator para a máquina que hospeda seu WebLogic Application Server.
- 2. Inicie o servidor WebLogic e acesse a página Console Administrativo. A página do console pode ser localizada em http://host:*weblogic\_port*/console.
- 3. Selecione **Implementações** > **EJB** sob mydomain no menu da barra de ferramentas à esquerda.
- 4. Selecione o diretório para o qual deseja fazer upload do adaptador EJB.
- 5. Clique em **fazer upload por meio de seu navegador**.
- 6. Selecione o caminho absoluto do arquivo GISInvokerEJB.jar e faça upload do arquivo. O arquivo GISInvokerEJB.jar deve estar listado agora na lista de diretórios.
- 7. Clique no link **Selecionar** para GISInvokerEJB.jar.
- 8. Destaque seu servidor e mova o mesmo de Servidores Disponíveis para Servidores de Destino.
- 9. Selecione os servidores nos quais deseja implementar GIS Invoker EJB.
- 10. Conclua o procedimento de instalação usando GISAdapterEJB para o Nome do Aplicativo. Deve haver uma mensagem Concluído na coluna Status e GISAdapterEJB deve aparecer sob EJB no menu da barra de ferramentas à esquerda.
- 11. Agora é possível criar um programa cliente em seu servidor WebLogic que possa iniciar um processo de negócios de Sterling B2B Integrator.

Consulte *Exemplo do Programa Cliente EJB* para um Objeto Portador de Contexto de amostra de uma lista de métodos que possam ser usados em um programa cliente e as propriedades às quais correspondem em Sterling B2B Integrator.

**Nota:** É possível ligar o host e a porta a JNDI no programa Java por meio do método a seguir:

```
InitialContext env = (InitialContext) ctx.lookup("java:comp/env");
ctx.rebind("host","hostname");
ctx.rebind("port","listenerPort");
```
#### **Implementando o Adaptador EJB de Sterling B2B Integrator em um JBoss Application Server**

**Nota:** Esta seção não é necessária se optar por integrar ao JBoss durante o processo de instalação de Sterling B2B Integrator.

Se suas ferramentas de legado residirem em um JBoss Application Server, siga estas etapas para instalar o Adaptador J2EE de Sterling B2B Integrator do aplicativo J2EE e implementá-lo nesse servidor:

- 1. Copie o arquivo *install\_directory*/client/ejb/GISInvokerEJB.jar da instalação de Sterling B2B Integrator para o diretório deploy na máquina que hospeda seu JBoss Application Server.
- 2. Inicie o servidor JBoss e acesse a página Console Administrativo. A página do console pode ser localizada em http://host:*jboss\_port*/web-console.
- 3. Selecione **Domínios J2EE** > **Gerenciador** > **JBoss (http://www.jboss.org/) 3.2.5** > **GISInvokerEJB.jar** > **GISInvoker** no menu Console de Gerenciamento do JBoss. É possível ver o estado do GISInvoker Bean e confirmar se o bean foi implementado com sucesso no JBoss Application Server.
- 4. Agora é possível criar um programa cliente em seu servidor JBoss que possa iniciar um processo de negócios de Sterling B2B Integrator.

**Nota:** É possível reimplementar o aplicativo com segurança se já estiver implementado. Para remover implementação do mesmo, simplesmente remova o archive do diretório *deploy*. Não é necessário reiniciar o servidor em nenhum dos dois casos.

Consulte *Exemplo do Programa Cliente EJB* para um Objeto Portador de Contexto de amostra de uma lista de métodos que possam ser usados em um programa cliente e as propriedades às quais correspondem em Sterling B2B Integrator.

**Nota:** É possível ligar o host e a porta a JNDI no programa Java por meio do método a seguir:

```
InitialContext env = (InitialContext) ctx.lookup("java:comp/env");
ctx.rebind("host","hostname");
ctx.rebind("port","listenerPort");
```
## **Exemplo de Programa Cliente EJB**

Antes de poder criar um programa cliente que irá iniciar um processo de negócios de Sterling B2B Integrator, você deve:

- v Configure o serviço de Listener do Adaptador EJB em Sterling B2B Integrator.
- v Crie e efetue registro de entrada do processo de negócios que deseja iniciar.
- v Instale e configure o Adaptador EJB de Sterling B2B Integrator em seu servidor de aplicativos J2EE remoto.

A seguir são listados métodos específicos de Sterling B2B Integrator que podem ser usados no programa cliente:

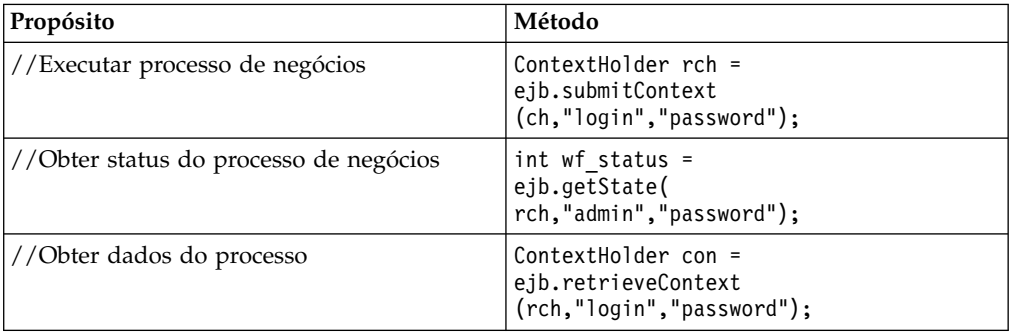

Segue um exemplo de um programa que poderia ser criado em seu servidor de aplicativos que funcionaria com Sterling B2B Integrator.

```
{\rtf1\ansi\ansicpg1252\deff0\deflang1033{\fonttbl{\f0\fswiss\fcharset0 Arial;}}
\viewkind4\uc1\pard\f0\fs20\par
import javax.ejb.*;\par
import javax.naming.*;\par
import java.rmi.*;\par
import java.util.*;\par
import java.io.*;\par
\par
public class TestEJBAdapter \{\par
\par
public static void main(String arg[]) \{\par
\par
if(arg[0] == null || arg[1] == null || arg[2] == null || arg[3] == null)\{\par
       System.out.println("Missing arguemnts : testwl BPName , JNDI , GIS Host ,
      GIS Port");\par
       System.exit(0);\par
\}\par
\par
\par
try\{\par
\par
FileInputStream jndicfg = new FileInputStream(arg[1]);\par
\par
Properties p = new Properties(); \par
p.load(jndicfg);\par
\par
// Obtain the Initial Context from Application Server\par
InitialContext ctx = new InitialContext(p);\par
\par
// doing lookup for GIS EJB adapter\par
Object obj = ctx.lookup("com.sterlingcommerce.GISInvoker");\par
\par
// Create EJB home\par
\par
GISInvokerHome home = (GISInvokerHome)javax.rmi.PortableRemoteObject.narrow(obj,
   Class.forName("com.sterlingcommerce.woodstock.services.ejb.client.GISInvokerHome"));\par
\par
GISInvoker ejb = home.create();\par
\par
// Creating Context Holder object to launch Work flow in EJB\par
\par
```

```
ContextHolder ch = new ContextHolder();\par
        ch.setName(arg[0]);\par
        ch.setMaxBPWaitTime(30000);\par
        ch.setWorkFlowDataOnError(true);\par
        ch.setBody("My body".getBytes("UTF-8"));\par
        ch.setBPName(arg[0]);\par
         System.out.println(ch.toString());\par
\par
// Executing Business Process\par
 ContextHolder rch = ejb.submitContext(ch,"admin","password");\par
  System.out.println("Executed BP "+rch);\par
\par
// Obtaining the Businss Process status \par
 \par
 ejb.getState(rch,"admin","password");\par
  \par
// Obtain the Context \par
ContextHolder con= ejb.retrieveContext(rch,"admin","password");\par
\par
\{\}catch(Exception e) \{\}par@{b}e.printStackTrace();\par
 \{\}\par
\}\par
\par
\par
}
```
# **Serviço de Conversão de Codificação**

O serviço de conversão de codificação converte um arquivo de uma codificação de um caractere para outra como parte de um processo de negócios do Sterling B2B Integrator.

A tabela a seguir fornece uma visão geral do serviço de Conversão de Codificação:

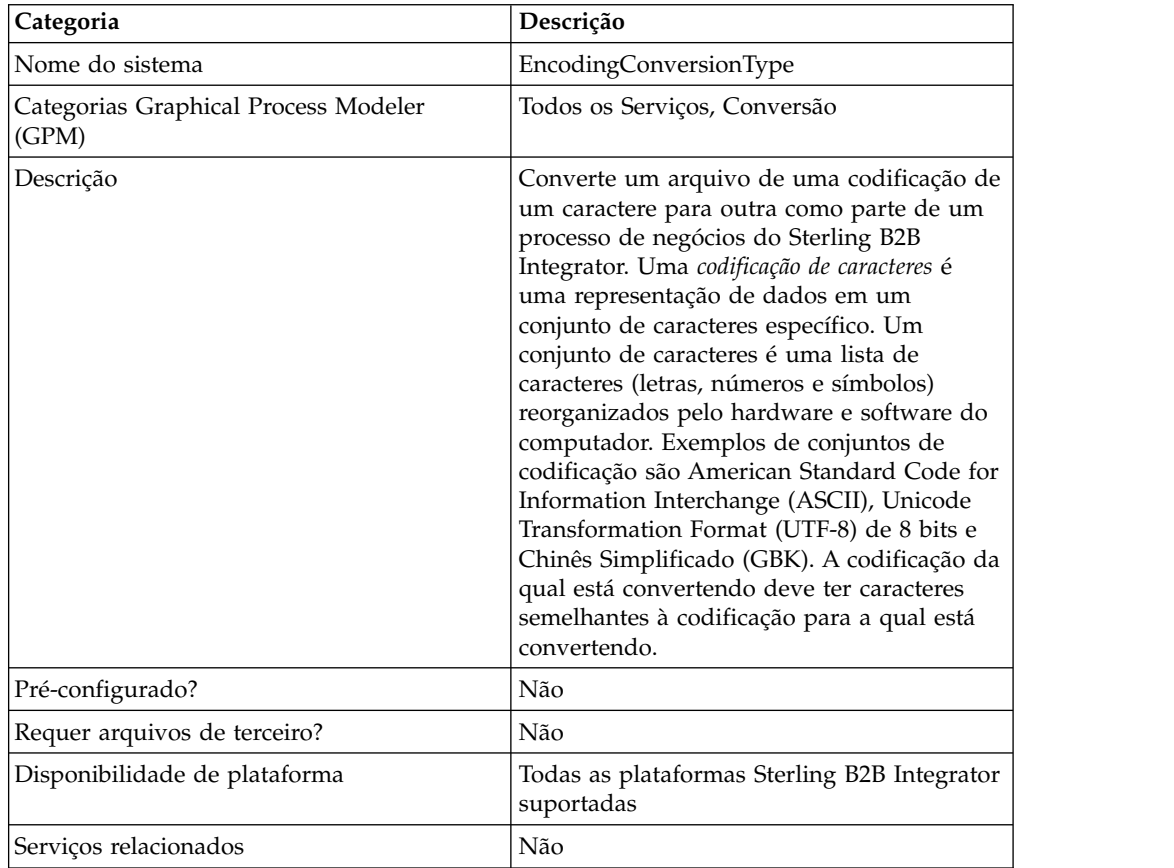

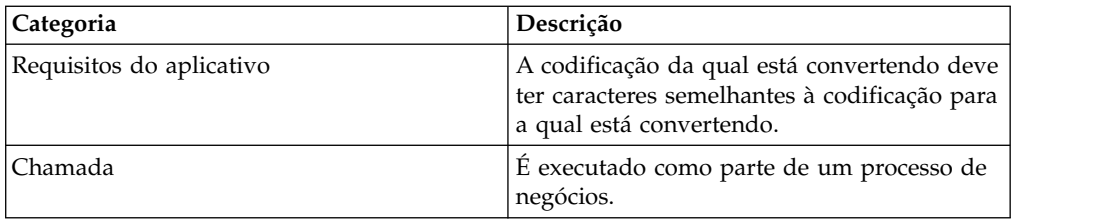

### **Implementando o Serviço de Conversão de Codificação**

Para implementar o serviço de Conversão de Codificação, execute as tarefas a seguir:

- 1. Ative sua licença para o serviço de Conversão de Codificação.
- 2. Crie uma configuração de serviço de Conversão de Codificação.
- 3. Configure o serviço de Conversão de Codificação.
- 4. Use o serviço de Conversão de Codificação em um processo de negócios. Ao criar um processo de negócios, determine se o arquivo convertido deve ser extraído de Sterling B2B Integrator para um local de arquivo específico. Para extrair o arquivo, siga o serviço de Conversão de Codificação com uma configuração de adaptador File System em seu processo de negócios.

## **Configurando o Serviço de Conversão de Codificação**

Para configurar o serviço de Conversão de Codificação, você deve especificar configurações para os campos a seguir no GPM:

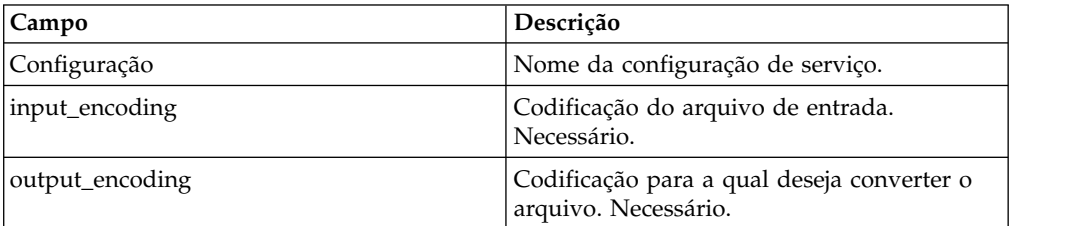

# **Serviço de Término de Transações**

O serviço de término da transação termina uma transação com diversas etapas em um processo de negócios.

A tabela a seguir fornece uma visão geral do serviço de Término da Transação.

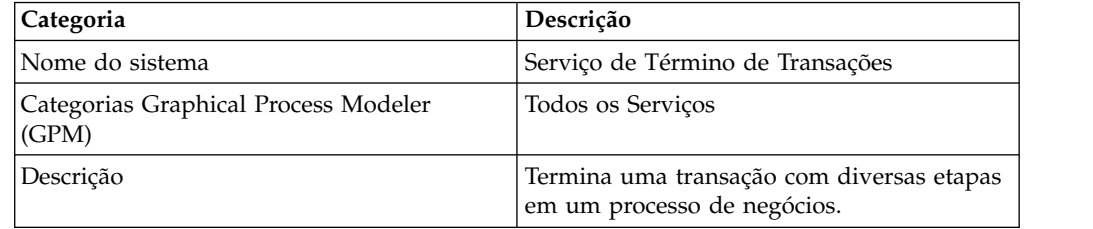

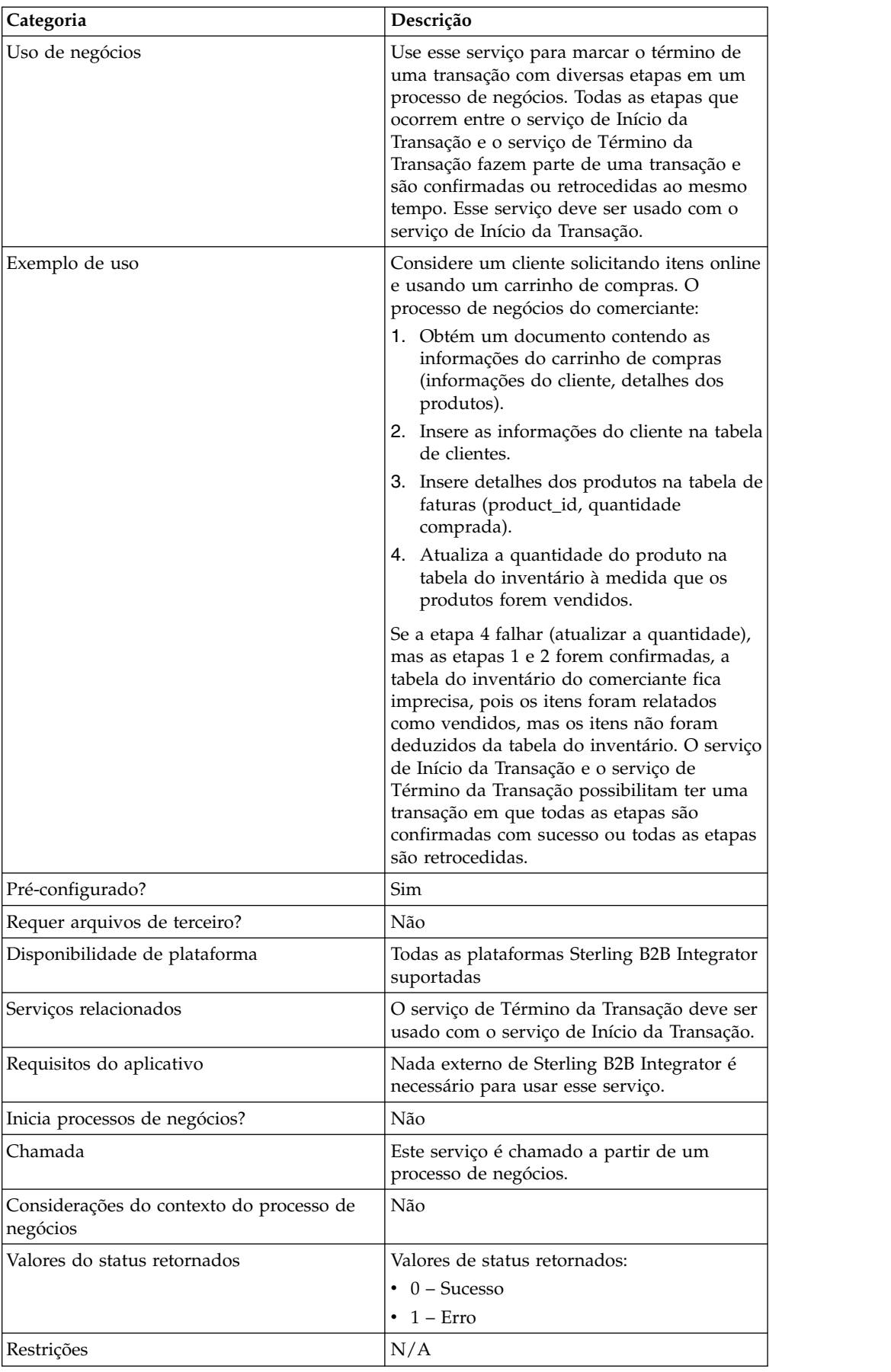

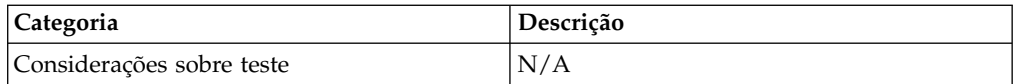

## **Como o Serviço de Término da Transação Funciona**

Use o serviço de Término da Transação para terminar uma transação com diversas etapas.

#### **Exemplo de Processo de Negócios**

No exemplo de processo de negócios a seguir, um carrinho de compras online é apresentado. O processo de negócios:

- 1. Obtém um documento contendo as informações do carrinho de compras (informações do cliente, detalhes dos produtos).
- 2. Insere as informações do cliente na tabela de clientes.
- 3. Insere detalhes dos produtos na tabela de faturas (product\_id, quantidade comprada).
- 4. Atualiza a quantidade do produto na tabela do inventário à medida que os produtos são vendidos.

Por exemplo, se a etapa 4 falhar (atualizar a quantidade), mas as etapas 1 e 2 forem confirmadas, a tabela do inventário do comerciante fica imprecisa, pois os itens foram relatados como vendidos, mas os itens não foram deduzidos da tabela do inventário. O serviço de Início da Transação e o serviço de Término da Transação possibilitam ter uma transação em que todas as etapas são confirmadas com sucesso ou todas as etapas são retrocedidas.

```
<process name="TestTran">
  <sequence>
    <operation name="Begin">
      <participant name="BeginTransactionService"/>
      <output message="Xout">
       <assign to="START_TRANSACTION">TRUE</assign>
       <assign to="DISTRIBUTED">TRUE</assign>
     </output>
      <input message="Xin">
       <assign to="." from="*"></assign>
      </input>
    </operation>
    <operation name="XML Encoder">
       <participant name="XMLEncoder"/>
     <output message="XMLEncoderTypeInputMessage">
       <assign to="output_to_process_data">YES</assign>
       <assign to="root element">root</assign>
       <assign to="mode">xml_to_process_data</assign>
       <assign to="." from="*"></assign>
     </output>
      <input message="inmsg">
       <assign to="." from="*"></assign>
     </input>
    </operation>
    <operation name="LightweightJDBCAdapterType">
      <participant name="LightweightJDBCAdapterQuery"/>
     <output message="LightweightJDBCAdapterTypeInputMessage">
        <assign to="schedHour">-1</assign>
       <assign to="result_name">result</assign>
       <assign to="schedDay">-2</assign>
        <assign to="sql">INSERT INTO CUSTOMER_LW (CUSTOMER_ID,
              SIR NAME, FIRST NAME, MIDDLE INITIAL, LAST NAME, ADDRESS, CITY,
               STATE, ZIP, PHONE NUM, EMAIL, ORDERS PLACED, EMPLOYER,
```
WORK\_PHONE, WORK\_EMAIL, WORK\_ADDRESS1, WORK\_ADDRESS2, WORK\_CITY, WORK\_STATE, WORK\_ZIP) VALUES (?, ?, ?, ?, ?, ?, ?, ?, ?, ?, ?, ?, ?, ?, ?, ?, ?, ?, ?, ?) </assign> <assign to="param1" from="Testplan/Test4/Customer\_ID/text()"></assign> <assign to="paramtype1">Integer</assign> <assign to="param2" from="Testplan/Test4/SirName/text()"></assign> <assign to="paramtype2">String</assign> <assign to="param3" from="Testplan/Test4/FirstName/text()"></assign> <assign to="paramtype3">String</assign> <assign to="param4" from="Testplan/Test4/MiddleInitial/text()"></assign> <assign to="paramtype4">String</assign> <assign to="param5" from="Testplan/Test4/LastName/text()"></assign> <assign to="paramtype5">String</assign> <assign to="param6" from="Testplan/Test4/Address/text()"></assign> <assign to="paramtype6">String</assign> <assign to="param7" from="Testplan/Test4/City/text()"></assign> <assign to="paramtype7">String</assign> <assign to="param8" from="Testplan/Test4/State/text()"></assign> <assign to="paramtype8">String</assign> <assign to="param9" from="Testplan/Test4/Zip/text()"></assign> <assign to="paramtype9">String</assign> <assign to="param10" from="Testplan/Test4/Phone\_Num/text()"></assign> <assign to="paramtype10">String</assign> <assign to="param11" from="Testplan/Test4/Email/text()"></assign> <assign to="paramtype11">String</assign> <assign to="param12" from="Testplan/Test4/Orders\_Placed/text()"></assign> <assign to="paramtype12">Integer</assign> <assign to="param13" from="Testplan/Test4/Employer/text()"></assign> <assign to="paramtype13">String</assign> <assign to="param14" from="Testplan/Test4/Work\_Phone/text()"></assign> <assign to="paramtype14">String</assign> <assign to="param15" from="Testplan/Test4/Work\_Email/text()"></assign> <assign to="paramtype15">String</assign> <assign to="param16" from="Testplan/Test4/Work\_Address1/text()"></assign> <assign to="paramtype16">String</assign> <assign to="param17" from="Testplan/Test4/Work\_Address2/text()"></assign> <assign to="paramtype17">String</assign> <assign to="param18" from="Testplan/Test4/Work\_City/text()"></assign> <assign to="paramtype18">String</assign> <assign to="param19" from="Testplan/Test4/Work\_State/text()"></assign> <assign to="paramtype19">String</assign> <assign to="param20" from="Testplan/Test4/Work\_Zipcode/text()"></assign> <assign to="paramtype20">String</assign> <assign to="pool">mysqlPool</assign> <assign to="row\_name">row</assign> <assign to="schedMinute">-1</assign> <assign to="query\_type">ACTION</assign> <assign to="." from="\*"></assign> </output> <input message="inmsg"> <assign to="." from="\*"></assign> </input> </operation> <operation name="LightweightJDBCAdapterType"> <participant name="LightweightJDBCAdapterQuery"/> <output message="LightweightJDBCAdapterTypeInputMessage"> <assign to="schedHour">-1</assign> <assign to="result\_name">result</assign> <assign to="schedDay">-2</assign> <assign to="sql">INSERT INTO INVOICE CUSTOMER\_ID,PRODUCT\_ID,QTY) VALUES  $(?, ?, ?)$  </assign> <assign to="param1" from="Testplan/Test4/Customer\_ID/text()"></assign> <assign to="paramtype1">Integer</assign> <assign to="param2" from="Testplan/Test4/PRODUCT\_ID/text()"></assign> <assign to="paramtype2">String</assign> <assign to="param3" from="Testplan/Test4/QUANTITY/text()"></assign>

```
<assign to="paramtype3">Integer</assign>
      </output>
     <input message="inmsg">
       <assign to="." from="*"></assign>
     </input>
    </operation>
    <operation name="LightweightJDBCAdapterType">
      <participant name="LightweightJDBCAdapterQuery"/>
     <output message="LightweightJDBCAdapterTypeInputMessage">
       <assign to="schedHour">-1</assign>
       <assign to="result_name">result</assign>
       <assign to="schedDay">-2</assign>
       <assign to="sql">INSERT INTO PRODUCT QTY VALUES (?) WHERE PRODUCT_ID=?
           </assign>
       <assign to="param1" from="Testplan/Test4/QUANTITY/text()"></assign>
       <assign to="paramtype2">Integer</assign>
       <assign to="param3" from="Testplan/Test4/PRODUCT_ID/Text()"></assign>
       <assign to="paramtype3">String</assign>
     </output>
      <input message="inmsg">
       <assign to="." from="*"></assign>
     </input>
    </operation>
    <operation>
      <participant name="EndTransactionService"/>
     <output message="Xout">
       <assign to="END_TRANSACTION">TRUE</assign>
     </output>
     <input message="Xin">
       <assign to="." from="*"></assign>
     </input>
    </operation>
  </sequence>
</process>
```
# **Implementando o Serviço de Término da Transação**

Para implementar o serviço de Término da Transação para uso em um processo de negócios:

- 1. Use o serviço de Término da Transação em um processo de negócios.
- 2. Use o serviço de Início da Transação para iniciar a transação.

# **Saída de Processo de Negócios para Serviço**

A tabela a seguir contém o parâmetro passado do processo de negócios para o serviço de Término da Transação:

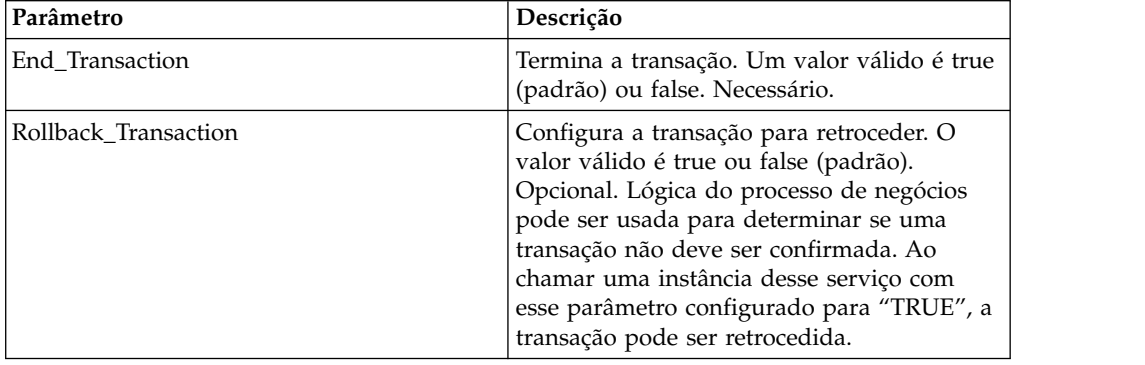

# **Serviço de Controle de Execução**

O serviço de Controle de Execução permite que o processo de negócios altere dinamicamente vários parâmetros de execução, principalmente para desempenho.

**Categoria Descrição** Nome do sistema  $\vert$  ExecutionControlService Categorias Graphical Process Modeler (GPM) Todos os Serviços, Controles de Processos Descrição O serviço de Controle de Execução permite que o processo de negócios altere dinamicamente vários parâmetros de execução, principalmente para desempenho. Uso de negócios Use esse serviço para afetar dinamicamente a execução de um processo de negócios. Um processo de negócios pode: v Ser designado a uma fila diferente • Ter uma prioridade diferente designada em sua fila • Ter um prazo final absoluto designado (em milissegundos, conforme fornecido pelo serviço de Utilitário de Registro de Data e Hora) Por exemplo, um documento recebido será retido para processamento em lote, mas um reconhecimento funcional para ele deve ser expedido. É possível configurar o processo de negócios em spawn para o reconhecimento funcional em uma prioridade mais alta do que o processo em lote.

A tabela a seguir fornece uma visão geral do serviço de Controle de Execução:

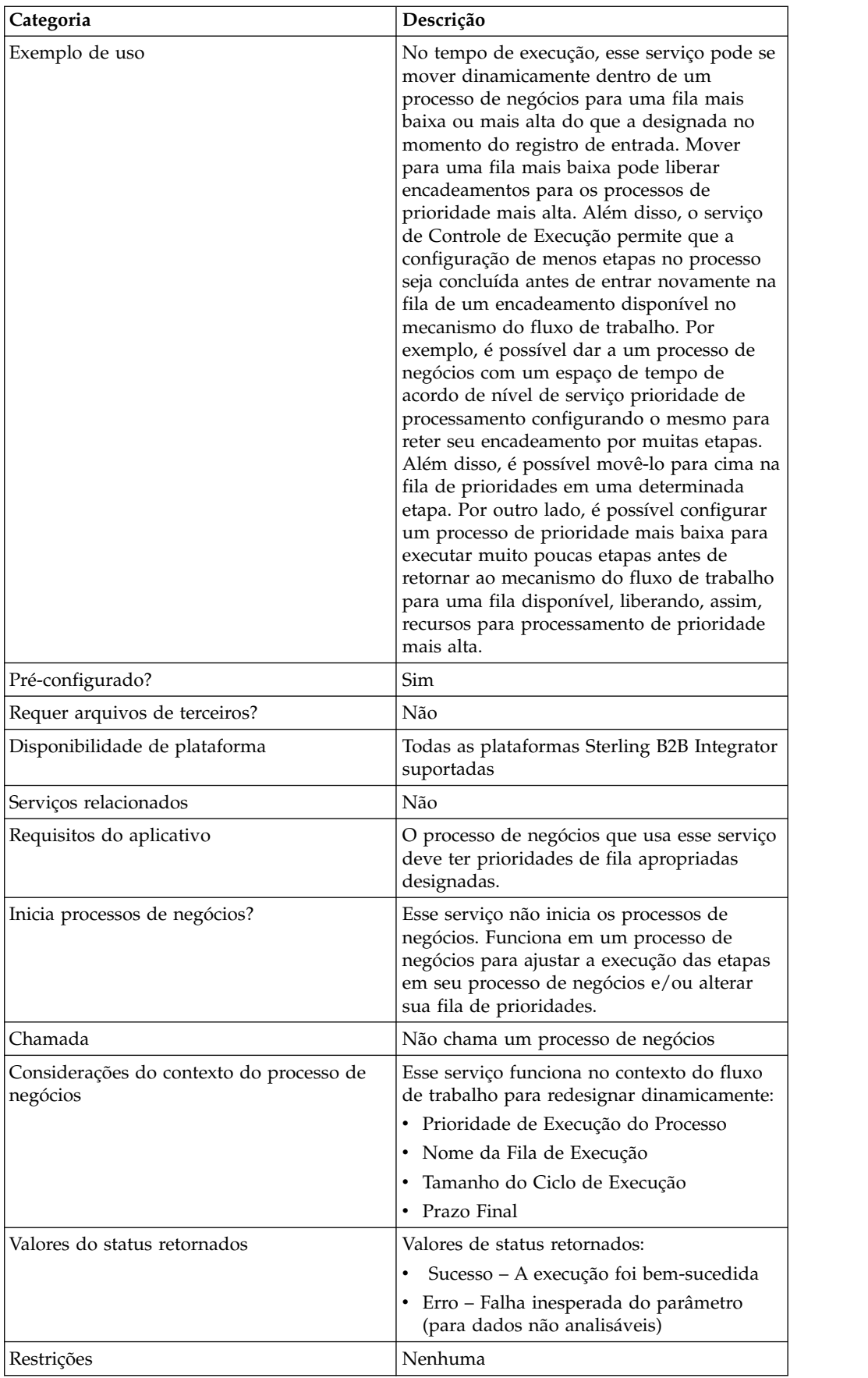

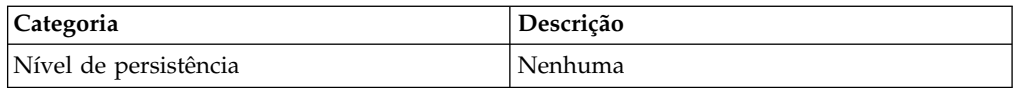

# **Implementando o Serviço de Controle de Execução**

Para implementar o serviço de Controle de Execução, execute as tarefas a seguir:

- 1. Crie uma configuração de serviço de Controle de Execução.
- 2. Configure o serviço de Controle de Execução.
- 3. Use o serviço de Controle de Execução em um processo de negócios.

# **Configurando o Serviço de Controle de Execução**

Para configurar o serviço de Controle de Execução, você deve especificar configurações para os campos a seguir no Graphical Process Modeler (GPM):

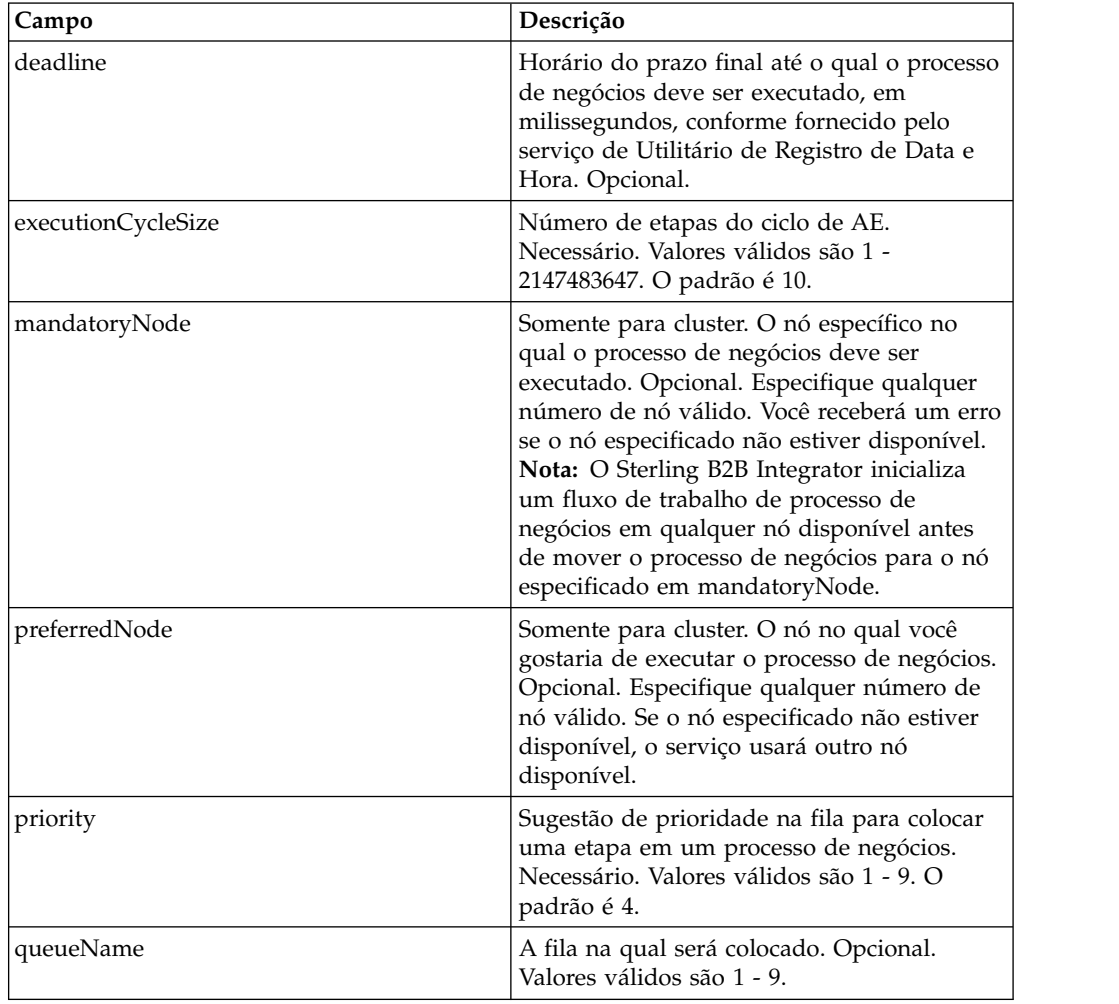

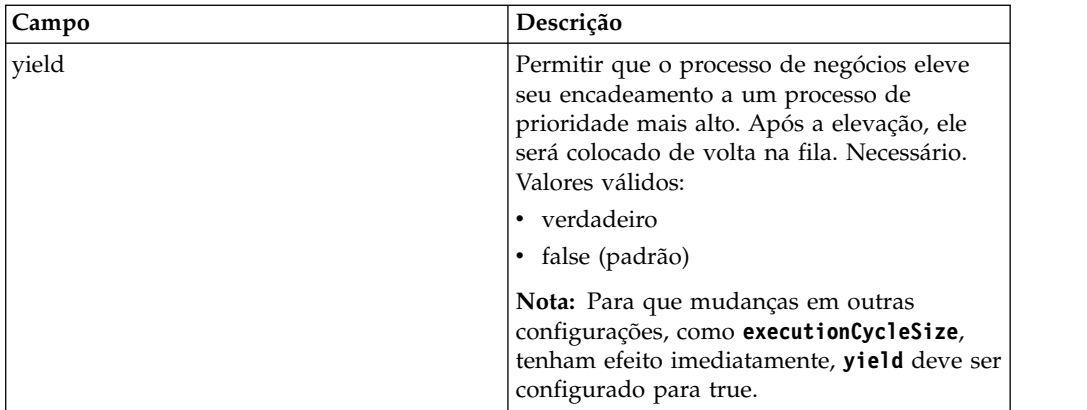

Os campos configurados no GPM são passados do processo de negócios para o serviço de Controle de Execução.

# **Exemplo de Processo de Negócios**

O BPML de amostra a seguir demonstra a sintaxe e o uso do serviço de Controle de Execução:

```
<process name="TestECS">
  <sequence name="simple">
⌂⌂⌂⌂<assign to="TestStartStatus">Success</assign>
   <operation name="ExecutionControlServiceExample">
      <participant name="ExecutionControlService"/>
      <output message="Xout">
       <assign to="yield">false</assign>
        <assign to="queueName">6</assign>
        <assign to="priority">1</assign>
        <assign to="executionCycleSize">1000</assign>
      </output>
      <input message="Xin"/>
    </operation>
⌂⌂⌂⌂⌂<assign to="TestEndStatus">Success</assign>
  </sequence>
</process>
```
# **Serviço de Exportação**

O serviço de Exportação automatiza a exportação de recursos do aplicativo.

A tabela a seguir fornece uma visão geral do serviço de Exportação:

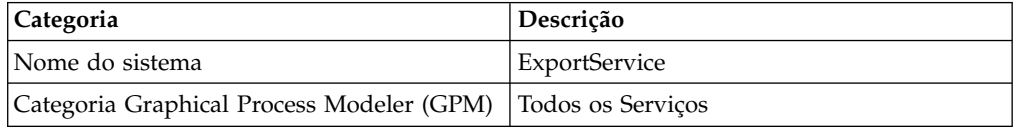

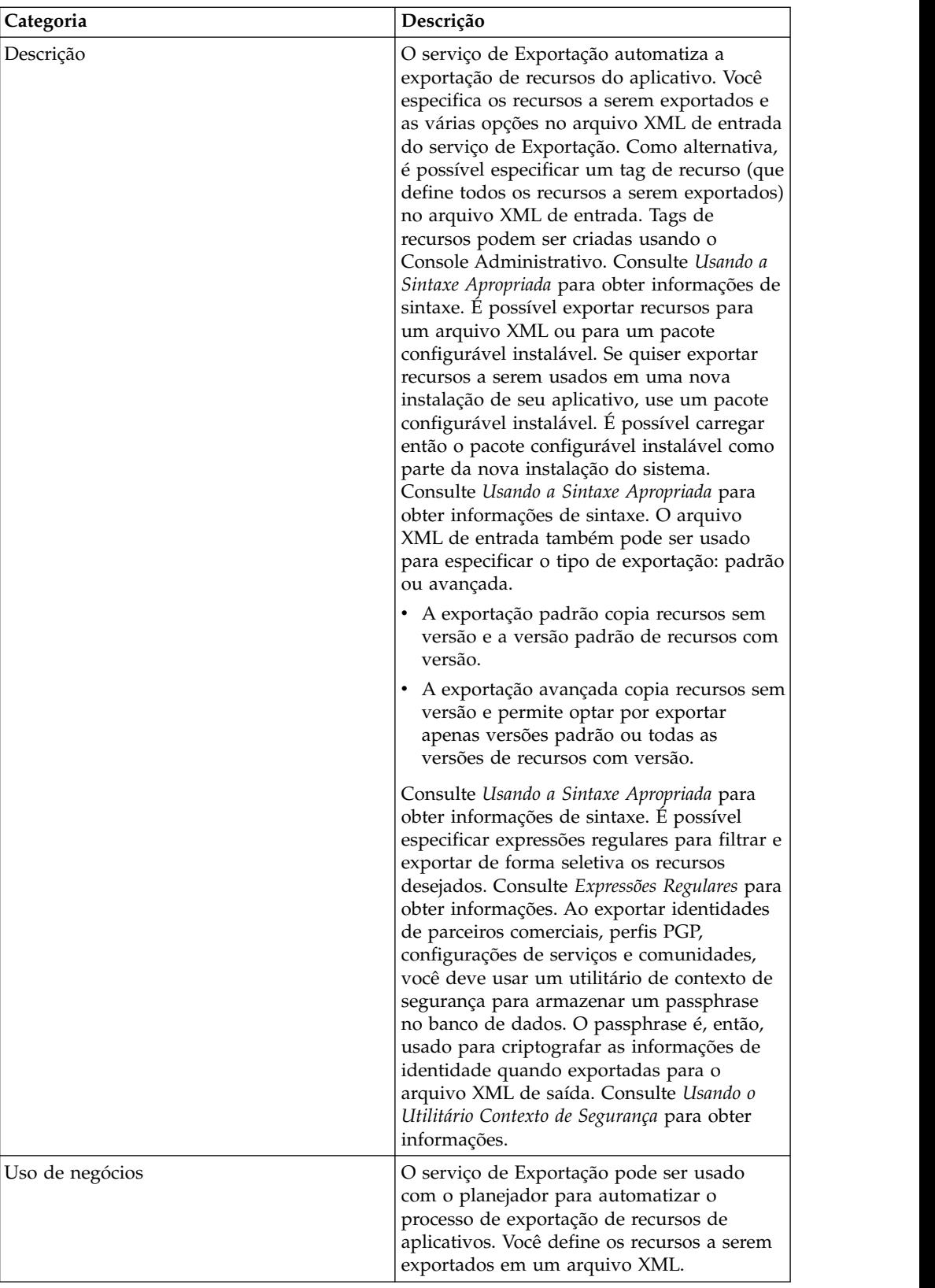

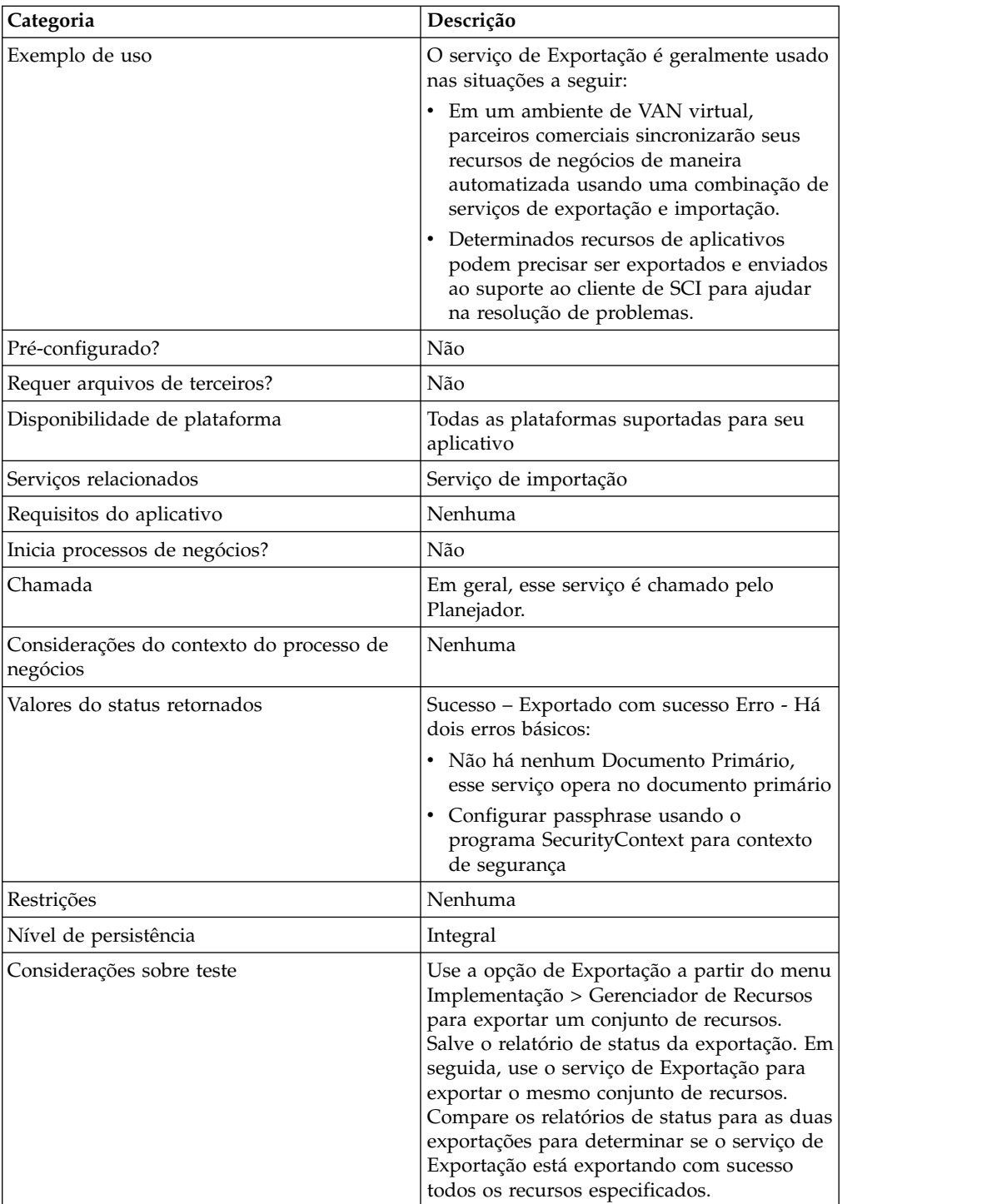

# **Como o Serviço de Exportação Funciona**

O serviço de Exportação funciona com base em um arquivo de entrada XML criado. O arquivo de entrada deve conter os valores de contexto e identidade de um contexto de segurança (somente se identidades de parceiros comerciais estiverem incluídas), se as informações devem ser exportadas ou não com base nas tags de recursos, as tags ou nomes de recursos, o tipo de saída (XML ou pacote configurável) e o tipo de exportação (padrão ou avançada). Pode conter muito mais informações, no entanto. Há muito parâmetros e expressões que podem ser

usadas para selecionar apenas os recursos desejados. Consulte *Expressões Regulares* e *Opções* para obter informações adicionais.

## **Cenário de Negócios de Exemplo**

Sua empresa tem uma comunidade de parceiros comerciais chamada Fornecedores. Você deseja atualizar o perfil do parceiro comercial de sua empresa e enviar aos fornecedores uma nova configuração de serviço para usar quando enviar seus dados. Para realizar isso:

1. Crie uma tag de recurso (Supplier\_Update) que conterá o perfil de parceiro comercial e a configuração de serviço.

No menu Implementação, selecione **Gerenciador de Recursos** > **Tags de Recursos** > **Nova Tag de Recurso**. Selecione os recursos a associar.

2. Crie um contexto de segurança para essa operação de exportação: install dir\bin>securityContext.sh set Suppliers dec01 leopard

Consulte *Usando o Utilitário Contexto de Segurança*.

3. Crie um arquivo XML bem formado a ser usado como entrada para o serviço de Exportação. Para testar se o arquivo XML está bem formado, abra o arquivo com o Internet Explorer. O Internet Explorer abrirá um arquivo XML somente se ele estiver bem formado:

```
<?xml version="1.0"?>
<ExportConfiguration>
<OutputFormatType>XML
Document</OutputFormatType>
<ExportResourcesBasedOnTagName>Yes</ ExportResourcesBasedOnTagName>
<Tags>
<Tag
Name="Supplier_Update" />
</Tags>
<ExportType>Standard</ExportType>
<Passphrase>
<SecurityContext>Suppliers</SecurityContext>
<SecurityIdentity>dec01</SecurityIdentity>
<ExportCertificate>Yes</ExportCertificate>
</Passphrase>
</ExportConfiguration>
```
- 4. Crie uma configuração de serviço de Exportação e uma configuração de adaptador File System a serem usadas em seu processo de negócios. Na configuração de adaptador File System, especifique a pasta de extração (na qual o adaptador File System colocará o arquivo de exportação ao final do processo de negócios).
- 5. Crie um processo de negócios para exportar os arquivos. O serviço de Exportação e o adaptador File System serão usados para exportar os recursos e, em seguida, para extrair o arquivo de exportação para um local em seu sistema.

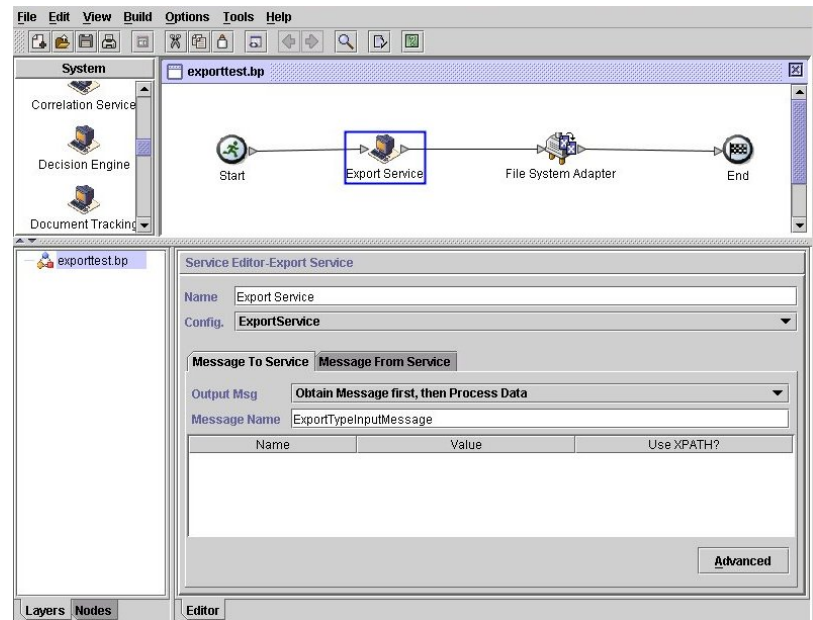

Para inserir as informações para o contexto de Segurança, clique em **Avançado** e inclua duas entradas, Contexto e Identidade. Insira os valores para cada uma a partir do contexto de segurança criado anteriormente:

Use a configuração de adaptador File System criada anteriormente neste processo de negócios. Selecione Extração como a ação no GPM:

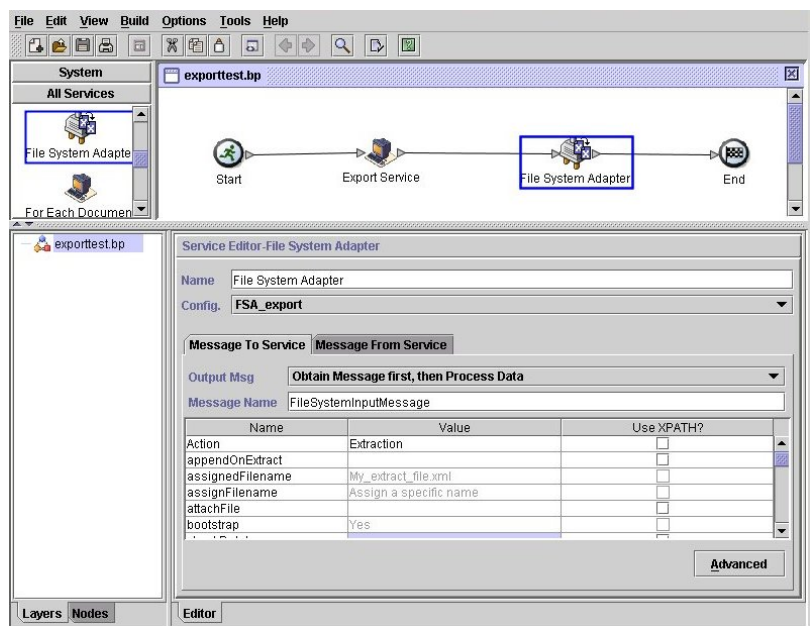

#### **Implementando o Serviço de Exportação**

Para implementar o serviço de Exportação, execute as tarefas a seguir:

1. Identifique os recursos a serem exportados. Se houver vários tipos de recursos (mapas, serviços, informações de parceiros comerciais, por exemplo), é possível criar uma tag de recursos que inclua todos os recursos.

Para obter uma lista de recursos que possam ser exportados, consulte *Recursos que Podem Ser Exportados*.

- 2. Crie um contexto de segurança e passphrase para essa operação de exportação, se necessário para o tipo de dados que estão sendo exportados. Para obter informações, consulte *Usando o Utilitário Contexto de Segurança*.
- 3. Crie um arquivo XML para usar como entrada para o serviço de Exportação. Esse arquivo define os recursos e o tipo de exportação. Para obter informações, consulte *Criando um Arquivo XML de Entrada*.
- 4. Crie uma configuração de serviço de Exportação. Consulte *Gerenciando Serviços e Adaptadores*.
- 5. Se quiser que o arquivo de exportação seja colocado em uma pasta em seu sistema, crie uma configuração de adaptador File System. Especifique a pasta na qual o arquivo deve ser extraído. Para saída XML, especifique .xml como a extensão do arquivo.
- 6. Use o serviço de Exportação e o adaptador File System em um processo de negócios.

## **Arquivos XML de Entrada de Exemplo**

Os exemplos a seguir mostram como um arquivo XML pode ser usado como entrada para o serviço de Exportação. O primeiro exemplo ilustra como usar tags de recursos; o segundo exemplo ilustra como usar nomes de recursos.

### **Exemplo 1–Usando Tags de Recursos**

Uma maneira fácil de criar um arquivo de exportação é criar tags de recursos no Console Administrativo e gravar um arquivo de entrada que faça referência a elas. O arquivo pode incluir uma ou mais tags de recursos. Este exemplo exporta todos os recursos identificados por duas tags:

```
<?xml version="1.0"?>
<ExportConfiguration>
<OutputFormatType>XML Document</OutputFormatType>
<ExportResourcesBasedOnTagName>Yes</ExportResourcesBasedOnTagName>
<Tags>
    <Tag Name="bp1"/>
    <Tag Name="maps1"/>
</Tags>
<ExportType>Standard</ExportType>
<Passphrase>
<SecurityContext>secret1</SecurityContext>
<SecurityIdentity>secret2</SecurityIdentity>
<ExportCertificate>Yes</ExportCertificate>
</Passphrase>
</ExportConfiguration>
```
## **Exemplo 2–Usando Nomes de Recursos**

O exemplo a seguir especifica que nomes de recursos sejam usados, em vez de tags de recursos, e usa inclusões e exclusões para customizar os dados selecionados para a exportação:

```
<?xml version="1.0" ?>
<ExportConfiguration>
   <OutputFormatType>XML Document</OutputFormatType>
   <ExportResourcesBasedOnTagName>No</ExportResourcesBasedOnTagName>
   <ExportType>Standard</ExportType>
   <Resources>
       <Resource>
          <Name>Code Lists</Name>
          <PatternSet>
           <include>*</include>
          </PatternSet>
```

```
</Resource>
   </Resources>
   <Passphrase>
     <SecurityContext>Suppliers</SecurityContext>
     <SecurityIdentity>dec01</SecurityIdentity>
     <ExportCertificate>Yes</ExportCertificate>
   </Passphrase>
</ExportConfiguration>
```
## **Usando o Utilitário Contexto de Segurança**

Os tipos de dados a seguir requer um passphrase de segurança quando exportados:

- v Identidades de Parceiros Comerciais
- v Envelopes de Parceiros Comerciais
- Perfis PGP
- Configurações de serviços
- Comunidades
- v Determinados recursos SSH: Chaves de Identidades de Hosts, Chaves de Identidades de Usuários e Perfis Remotos SSH.
- Serviços da Web
- Tokens de segurança
- Mapas de redes proxy
- v Certificados digitais de sistema

O serviço de Exportação trabalha com o utilitário Contexto de Segurança no aplicativo. O utilitário é chamado securityContext.sh (para o Unix) ou securityContext.cmd (para o Windows). Ele está localizado no diretório bin da instalação do aplicativo. O utilitário de contexto de segurança pode ser usado para armazenar o passphrase e para recuperá-lo. Os valores de contexto de segurança e de identidade de segurança são usados para recuperar o passphrase associado. O passphrase é usado para criptografar informações sensíveis (como identidades de parceiros comerciais) no arquivo de exportação.

As informações a seguir são usadas nos exemplos desta seção:

- Contexto = CompanyA
- $\cdot$  Identidade = Apr15
- Passphrase = secret\_phrase

Quando o utilitário for usado para armazenar o passphrase, forneça os três parâmetros a seguir:

securityContext.sh set CompanyA Apr15 secret\_phrase

Para verificar a existência de um passphrase, use o comando a seguir: securityContext.sh get CompanyA Apr15

Para recuperar a lista de contextos, use o comando a seguir: securityContext.sh list\_context

O contexto e a identidade precisam ser especificados no arquivo XML de entrada para direcionar o serviço de Exportação para recuperar o passphrase apropriado do banco de dados, conforme mostrado no exemplo a seguir:
```
<Passphrase>
  <SecurityContext>CompanyA</SecurityContext>
  <SecurityIdentity>Apr15</SecurityIdentity>
  <ExportCertificate>Yes</ExportCertificate>
</Passphrase>
```
## **Criando um Arquivo XML de Entrada**

Nos arquivos XML criados para entrada para o serviço de Exportação, é possível customizar operações de exportação usando as expressões e as várias opções descritas nesta seção.

## **Usando a Sintaxe Adequada**

Esta seção ilustra a sintaxe correta a ser usada ao especificar tags de recursos, tipos de saída e exportações padrão ou avançada.

Use a sintaxe a seguir ao fazer referência a uma tag de recurso: <Tags><Tag Name="Test2" /></Tags>

Use a sintaxe a seguir ao especificar o tipo de saída para a exportação:

- v Para Pacote Configurável de Instalação: <OutputFormatType>Install Bundle</OutputFormatType>
- Para Documento XML: < OutputFormatType>XML Document</ OutputFormatType>

Use a sintaxe a seguir ao especificar o tipo de exportação:

- v Para Padrão: <ExportType>Standard</ExportType>
	- O exemplo a seguir mostra um arquivo de exportação padrão de amostra:

```
<ExportType>Standard</ExportType>
<Resources>
<Resource>
<Name>Maps</Name>
 <PatternSet include= "^acme"/>
</Resource>
</Resources>
```
• Para Avançada: <ExportType>Advanced</ExportType>

O exemplo a seguir mostra uma exportação avançada que especifica que todas as versões de recursos com versão para nomes de mapas que incluam acme devem ser exportadas:

```
<ExportType>Advanced</ExportType>
<Resources>
<Resource>
<Name>Maps</Name>
<PatternSet include= "^acme"/>
<AllVersions>true</AllVersions>
</Resource>
</Resources>
```
## **Expressões Regulares**

É possível usar expressões regulares para filtrar e exportar recursos de forma seletiva, como processos de negócios, contratos e identidades.

O fragmento de XML de exemplo a seguir poderia ser usado em um arquivo XML para exportar todos os processos de negócios cujos nomes começam com wssd:

```
<Resource>
     <Name>Business Process</Name>
     <PatternSet include= "^wssd"></PatternSet>
</Resource>
```
Se estiver usando diversas inclusões, elas são tratadas em linhas separadas, conforme mostrado neste exemplo:

```
<Resource>
      <Name>Business Process</Name>
      <PatternSet>
        <include>^[a-m]</include>
        <include>wssd</include>
    </PatternSet>
</Resource>
```
O exemplo a seguir exporta todos os processos de negócios cujos nomes começam com wssd, exceto aqueles cujos nomes terminam em enu:

```
<Resource>
     <Name>Business Process</Name>
     <PatternSet include= "^wssd" exclude= "enu$"></PatternSet>
</Resource>
```
## **Opções**

É possível customizar exportações usando as opções descritas nesta seção:

#### **Caracteres**

A tabela a seguir contém os caracteres que podem ser usados com o serviço de Exportação:

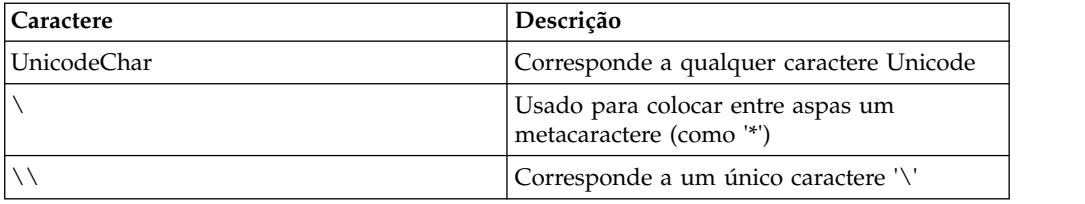

#### **Classes de Caracteres**

A tabela a seguir contém as classes de caracteres que podem ser usadas com o serviço de Exportação:

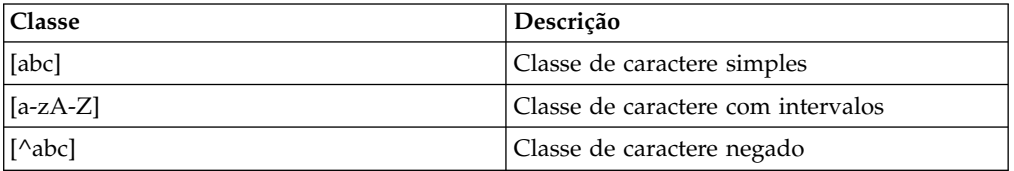

O exemplo a seguir exporta todos os processos de negócios cujos nomes começam com as letras A a M:

```
<Resource>
    <Name>Business Process</Name>
    <PatternSet include= "^[a-m]"></PatternSet>
</Resource>
```
O exemplo a seguir exporta todos os processos de negócios cujos nomes começam com as letras A a C:

```
<Resource>
    <Name>Business Process</Name>
   <PatternSet include= "^[abc]"></PatternSet>
</Resource>
```
#### **Classes de Caracteres da Interface de Sistema Operacional Portátil**

A tabela a seguir contém as classes de caracteres da Interface de Sistema Operacional Portátil (POSIX) padrão que é possível usar com o serviço de Exportação:

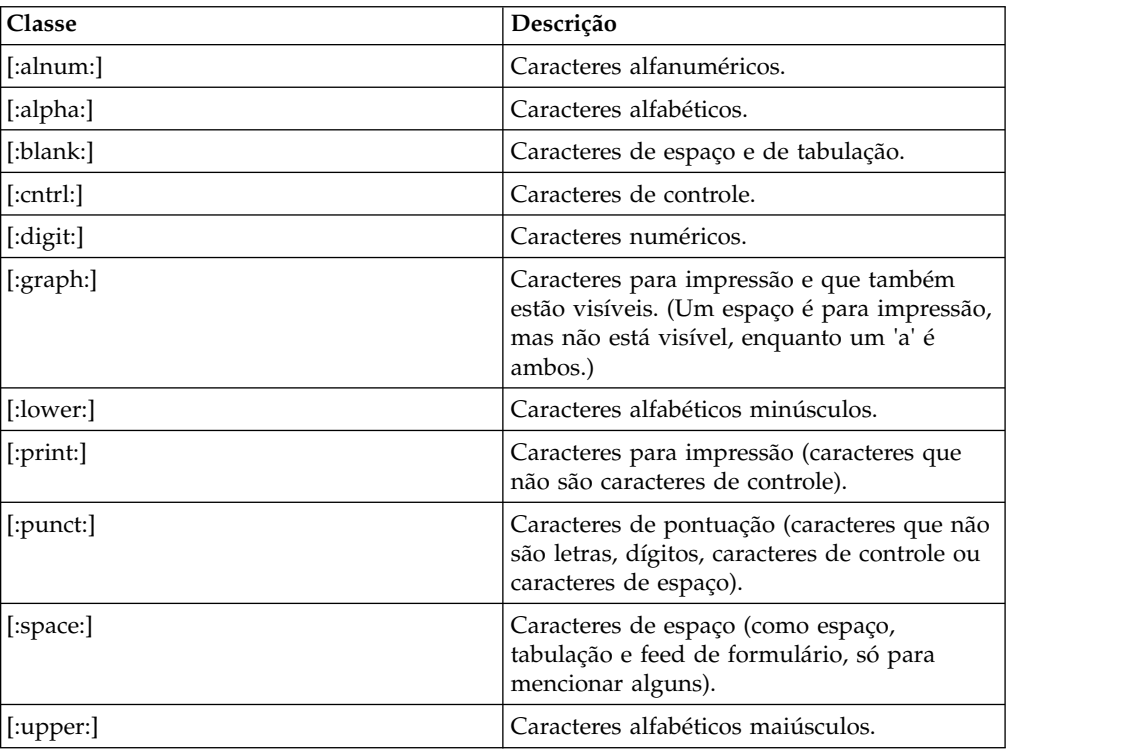

O exemplo a seguir exporta todos os processos de negócios cujos nomes contêm um caractere numérico:

```
<Resource>
    <Name>Business Process</Name>
    <PatternSet include= "[:digit:]"></PatternSet>
</Resource>
```
O exemplo a seguir exporta todos os processos de negócios cujos nomes começam com um caractere minúsculo:

<Resource>

```
<Name>Business Process</Name>
    <PatternSet include= "^[:lower:]"></PatternSet>
</Resource>
```
#### **Operadores Lógicos**

A tabela a seguir contém os operadores lógicos que podem ser usados com o serviço de Exportação:

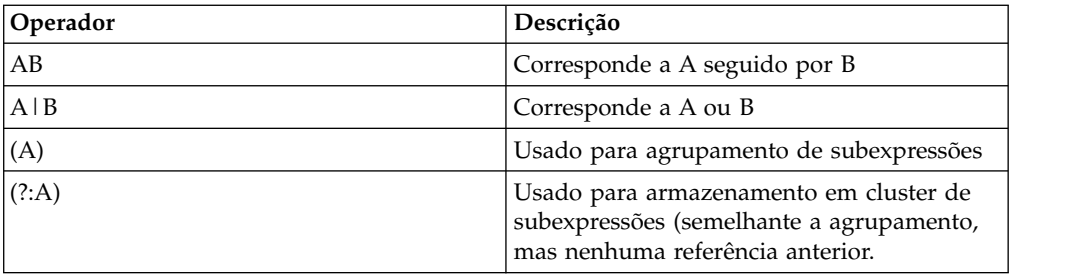

O exemplo a seguir exporta todos os processos de negócios cujos nomes começam com as letras E, M ou W:

```
<Resource>
   <Name>Business Process</Name>
    <PatternSet>
```

```
<include>^e|^m|^w</include>
   </PatternSet>
</Resource>
```
Se estiver procurando caracteres não ASCII, como é ou ìå, salve o arquivo de entrada como UTF-8.

## **Recursos que Podem Ser Exportados**

A lista a seguir contém os tipos de recursos que podem ser exportados usando o serviço de Exportação:

- v Configurações de aplicativos
- v Processos de negócios
- Comunidades
- Contratos
- v Números de controle
- v Listas de códigos
- Documentos
- ebXML BPSS
- CPA ebXML
- v Permissões de grupos
- Grupos
- Arquivos HTML
- Identidades
- Imagens
- Arquivos Javascript
- Arquivos JSP
- v META de caixa de correio
- v Roteamento de caixa de correio
- v Caixa de Correio
- Mapas
- Outros Arquivos
- Servidores de perímetro
- Permissões
- Arquivos de Propriedades
- Programações
- Esquemas
- Pacotes SCI
- v Configurações de serviços
- v Folhas de Estilo
- Arquivos XML
- Xslts
- v Grupos de usuários
- v Permissões de usuários
- Usuários
- v Serviços da Web
- WSDL

# **Adaptador do Sistema de Arquivos**

Use o adaptador de Sistema de Arquivos para coletar arquivos dentro de um processo de negócios, extrair arquivos para o sistema de arquivos a partir de um processo de negócios ou coletar arquivos e depois iniciar um novo processo de negócios.

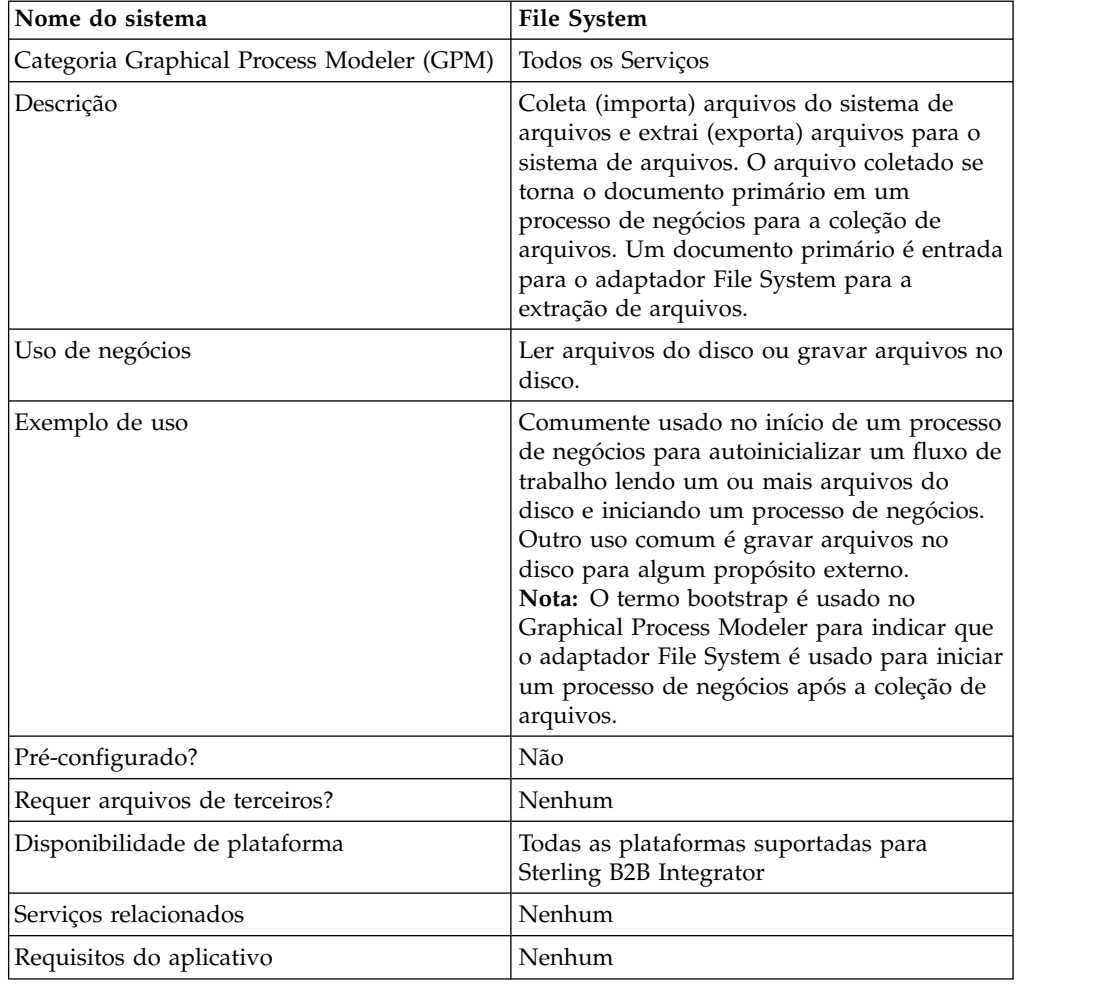

A tabela a seguir fornece uma visão geral resumida do adaptador File System:

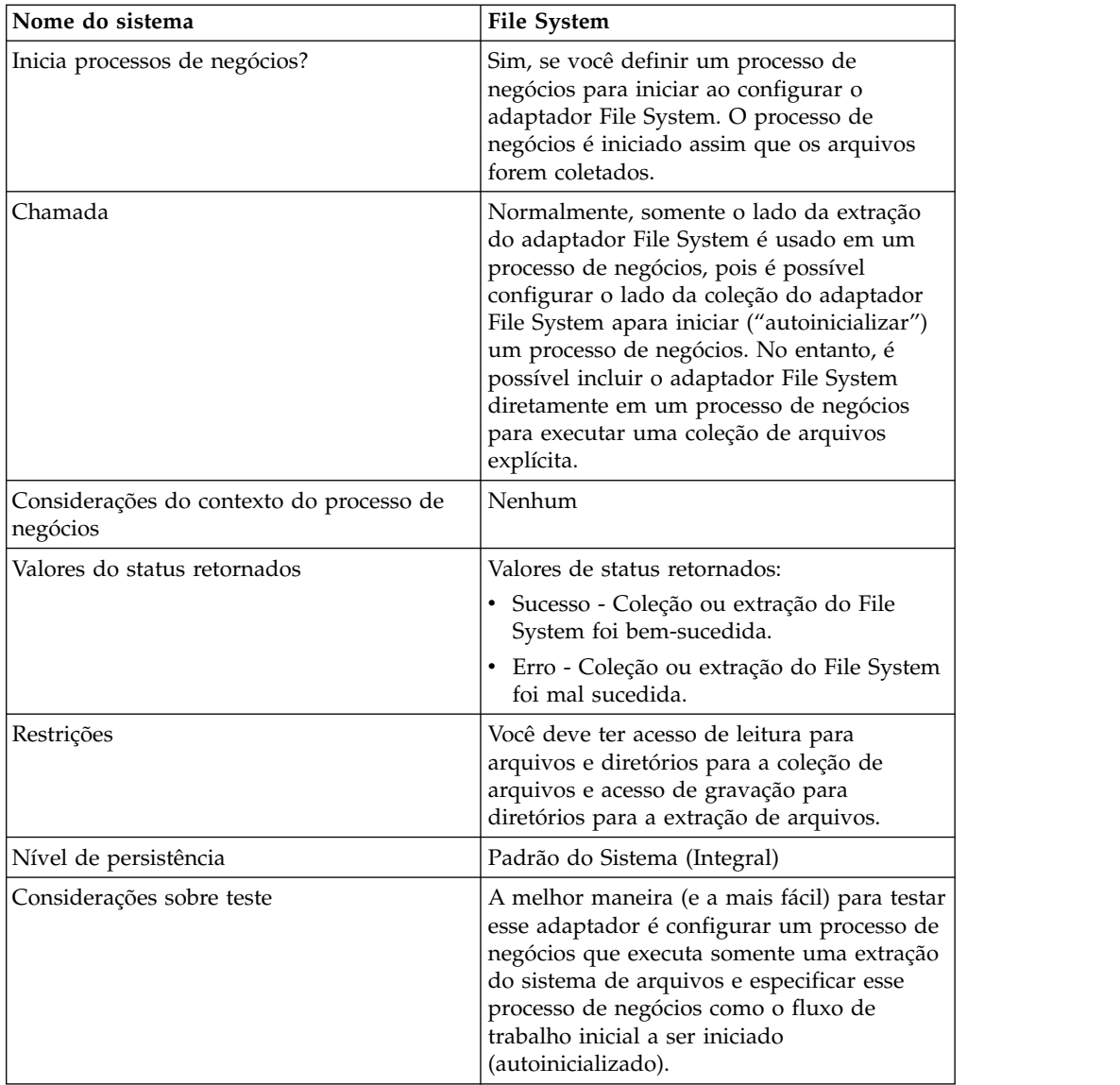

## **Como o Adaptador File System Funciona**

Use o adaptador File System para coletar (importar) arquivos de um sistema de arquivos para um processo de negócios e extrair (exportar) arquivos de um processo de negócios para um sistema de arquivos. É possível configurar o adaptador File System para iniciar um processo de negócios após arquivos serem coletados do sistema de arquivos ou incluir o adaptador File System em um fluxo do processo de negócios. Além disso, é possível planejar o adaptador File System para ser executado em intervalos de tempo específicos.

É possível criar diversas configurações do adaptador File System, uma para cada uma das diversas pastas de coleção. Como alternativa, é possível usar uma única configuração de adaptador File System para apontar para diferentes diretórios especificando os diretórios para a coleção e extração de arquivos explicitamente em um processo de negócios. Consulte *Exemplos de Uso*.

As seções a seguir descrevem um cenário de negócios no qual você poderia usar o adaptador File System, juntamente com algumas soluções de amostra.

## **Cenário de Negócios**

Sua empresa recebe uma ordem de compra de um parceiro comercial em formato de arquivo EDI e o arquivo é armazenado no sistema de arquivos interno. Você precisa converter o arquivo EDI para o formato XML e gravar o arquivo convertido em um diretório local.

## **Exemplo de Solução de Negócios**

As abordagens a seguir são usadas para solucionar o cenário de negócios acima.

- 1. Configure uma instância do adaptador File System a ser incluída em um processo de negócios para executar uma extração de arquivos.
- 2. Crie um processo de negócios que converta o arquivo EDI para o formato XML e, em seguida, use a instância do adaptador File System configurado acima para extrair os dados XML resultantes para o sistema de arquivos
- 3. Configure uma instância separada do adaptador File System para iniciar o processo de negócios criado na etapa anterior após um arquivo EDI ser detectado na pasta de coleção. Essa instância do adaptador File System também está planejada para ser executada em intervalos de 30 minutos.

Essa solução de negócios é descrita para o Graphical Process Modeler (GPM) e a Business Process Modeling Language (BPML).

## **Exemplo do Graphical Process Modeler (GPM)**

O exemplo a seguir mostra uma solução simples para o cenário de negócios acima usando o GPM.

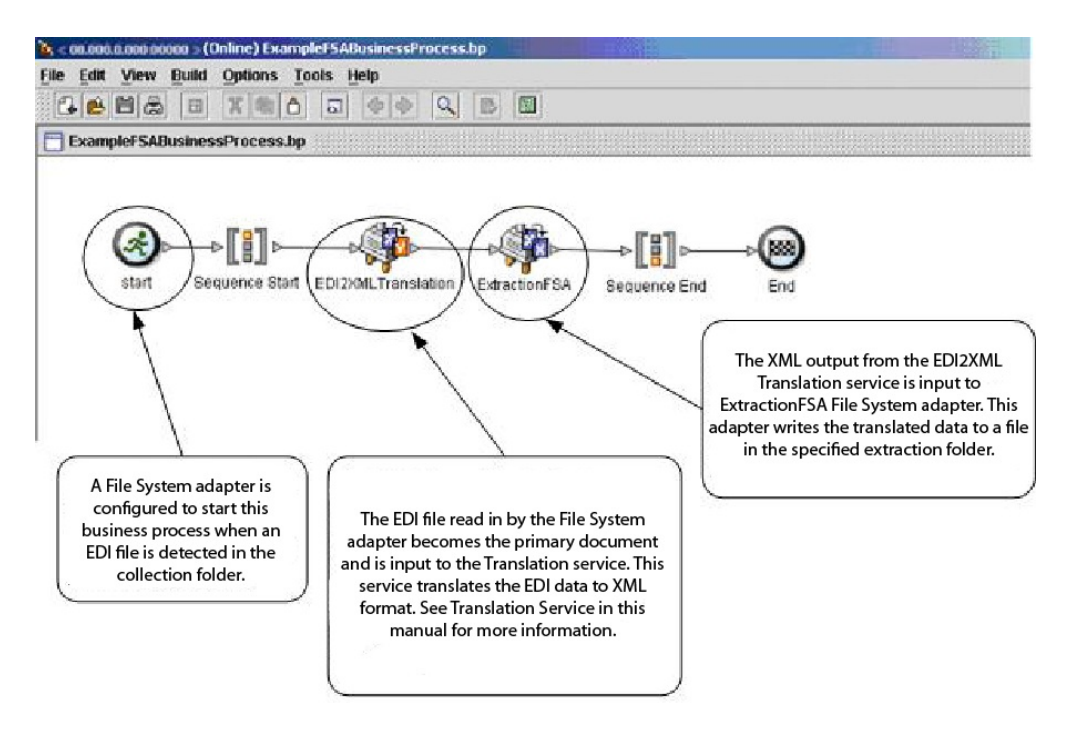

## **Exemplo de Business Process Modeling Language (BPML)**

O exemplo a seguir mostra a solução do processo de negócios correspondente usando BPML.

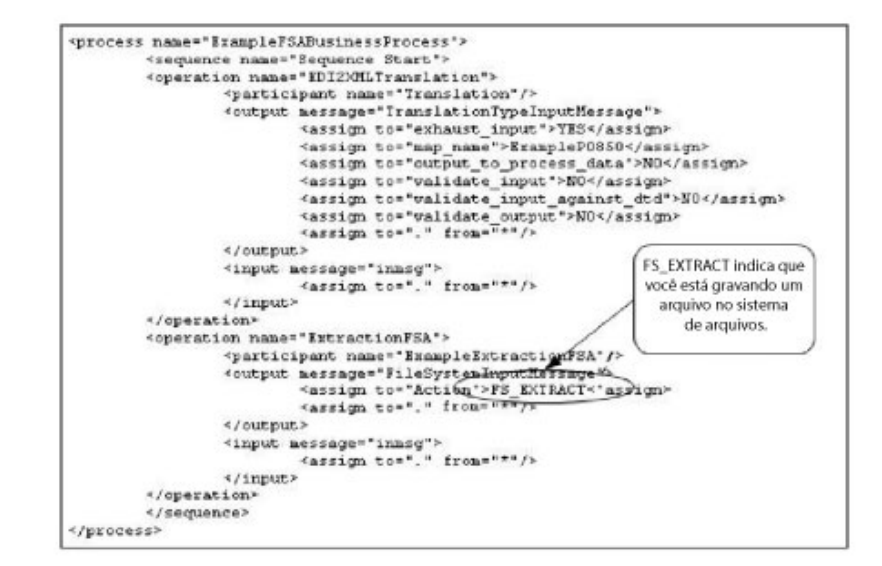

#### **Implementando o Adaptador File System**

É possível implementar o adaptador File System de três maneiras:

- v Colete arquivos em um processo de negócios.
- v Extraia arquivos para o sistema de arquivos de um processo de negócios.
- v Colete arquivo e, em seguida, inicie um novo processo de negócios.

As informações desta seção se aplicam a todas as três implementações.

Antes de iniciar a implementação de um adaptador File System, você precisa coletar as seguintes informações:

- v O nome do processo de negócios (se o adaptador for iniciar um processo de negócios)
- v O caminho do diretório a partir do qual os arquivos são coletados
- v O caminho do diretório para o qual arquivos são extraídos

#### **Visão Geral do Processo**

Para implementar o adaptador File System, execute as tarefas a seguir:

- 1. Crie uma configuração do adaptador File System.
- 2. Configure o adaptador File System.
- 3. Crie um processo de negócios para ser executado após o adaptador File System coletar arquivos ou crie e ative um processo de negócios que inclua o adaptador File System (coletando ou extraindo arquivos).
- 4. Teste o processo de negócios e o adaptador.
- 5. Execute o processo de negócios.

#### **Configurando o Adaptador File System**

Para criar uma configuração do adaptador File System, especifique configurações de campo em Sterling B2B Integrator e no GPM.

#### **Configuração do Sistema de Arquivos**

A tabela a seguir descreve os campos usados para configurar o adaptador File System no Sterling B2B Integrator.

**Nota:** Os nomes de campo entre parênteses representam os nomes de campo correspondentes no GPM. Essas informações são fornecidas para sua referência.

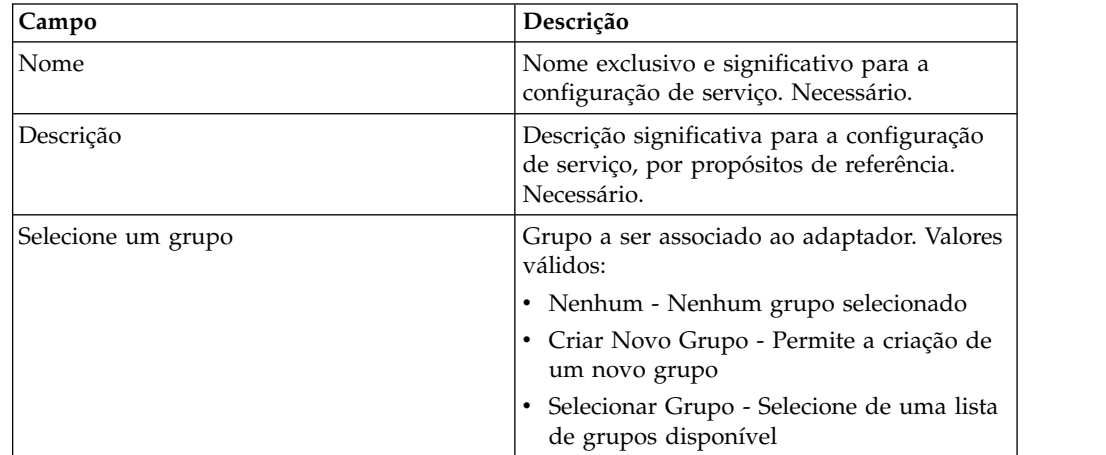

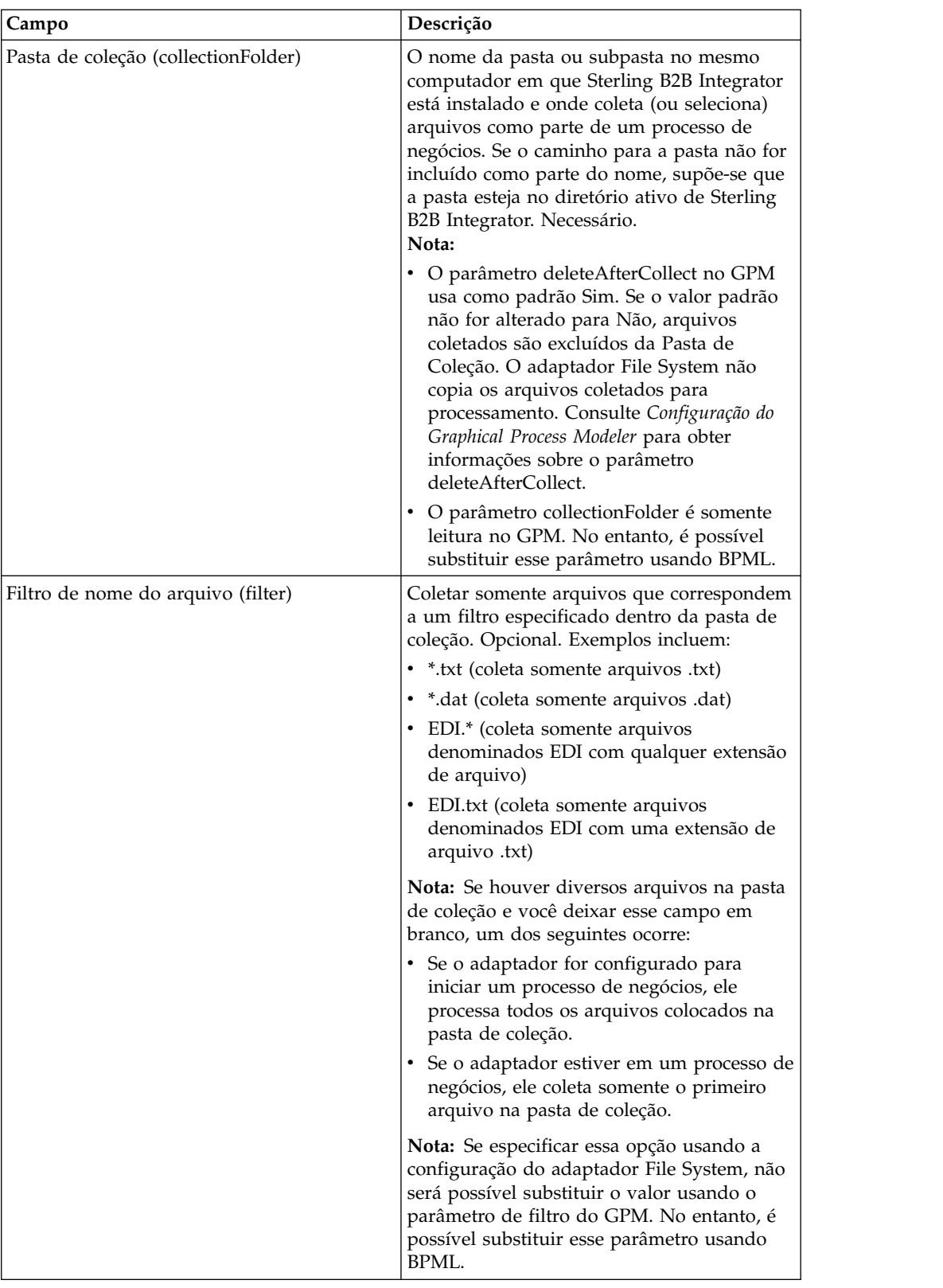

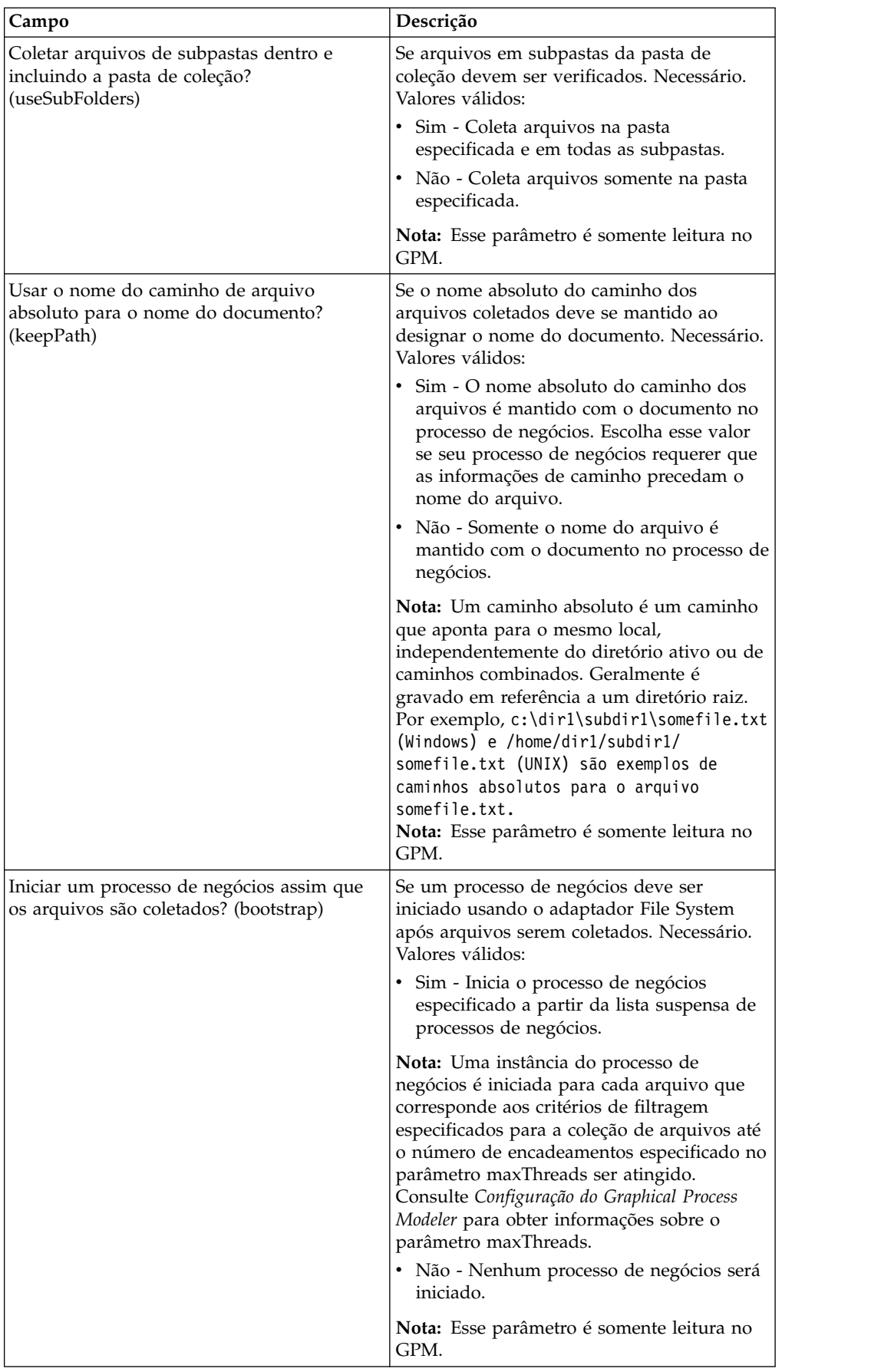

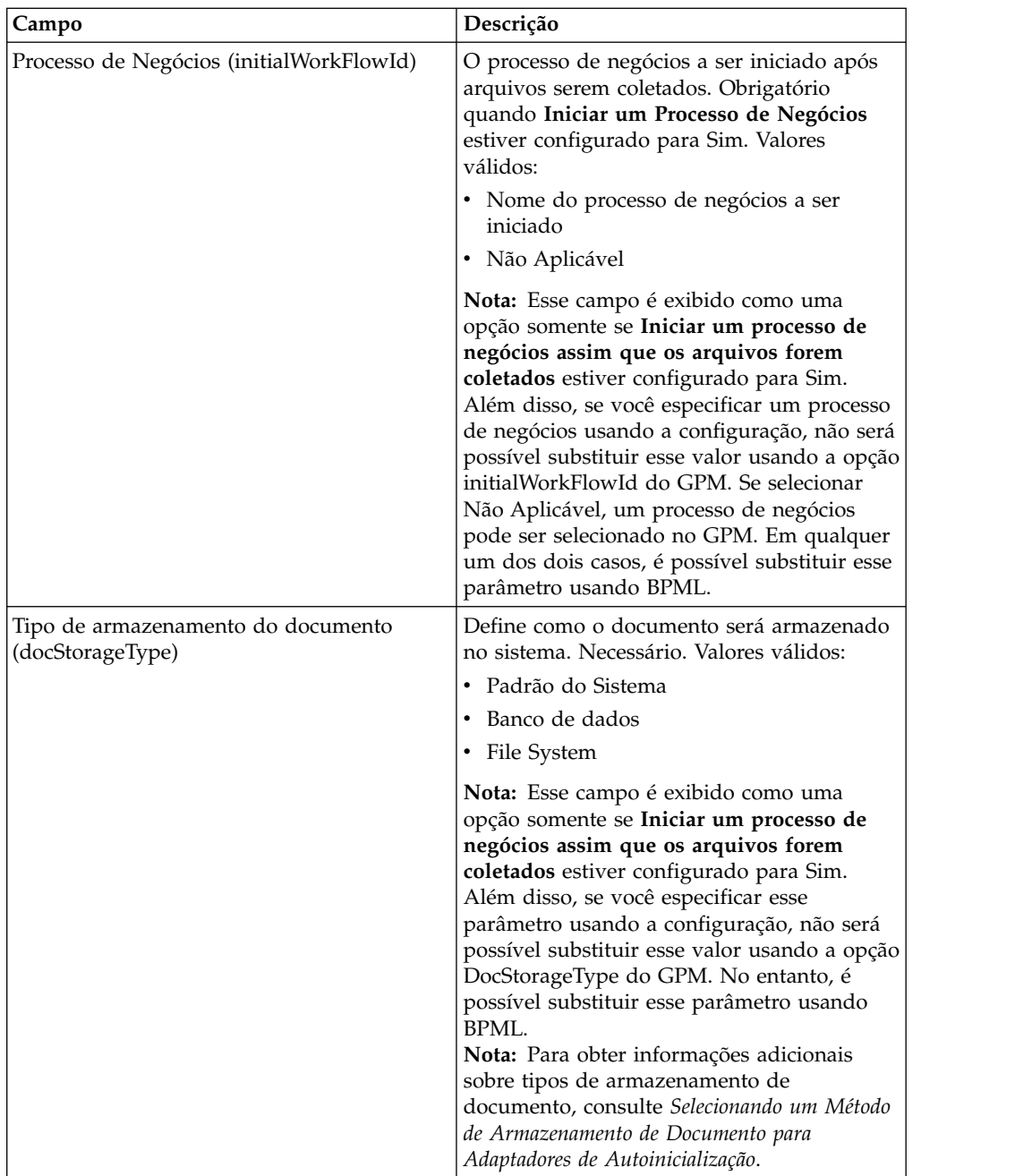

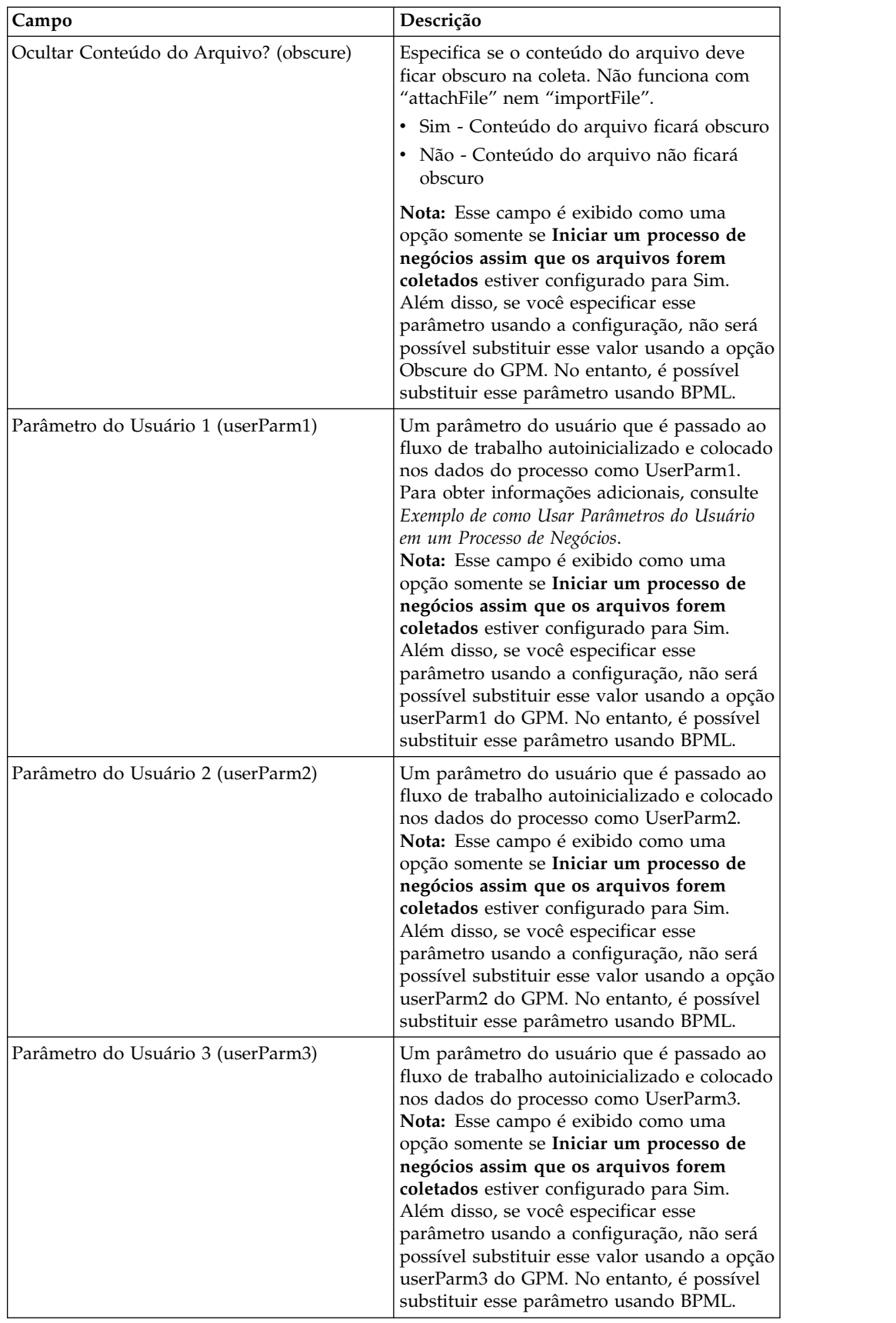

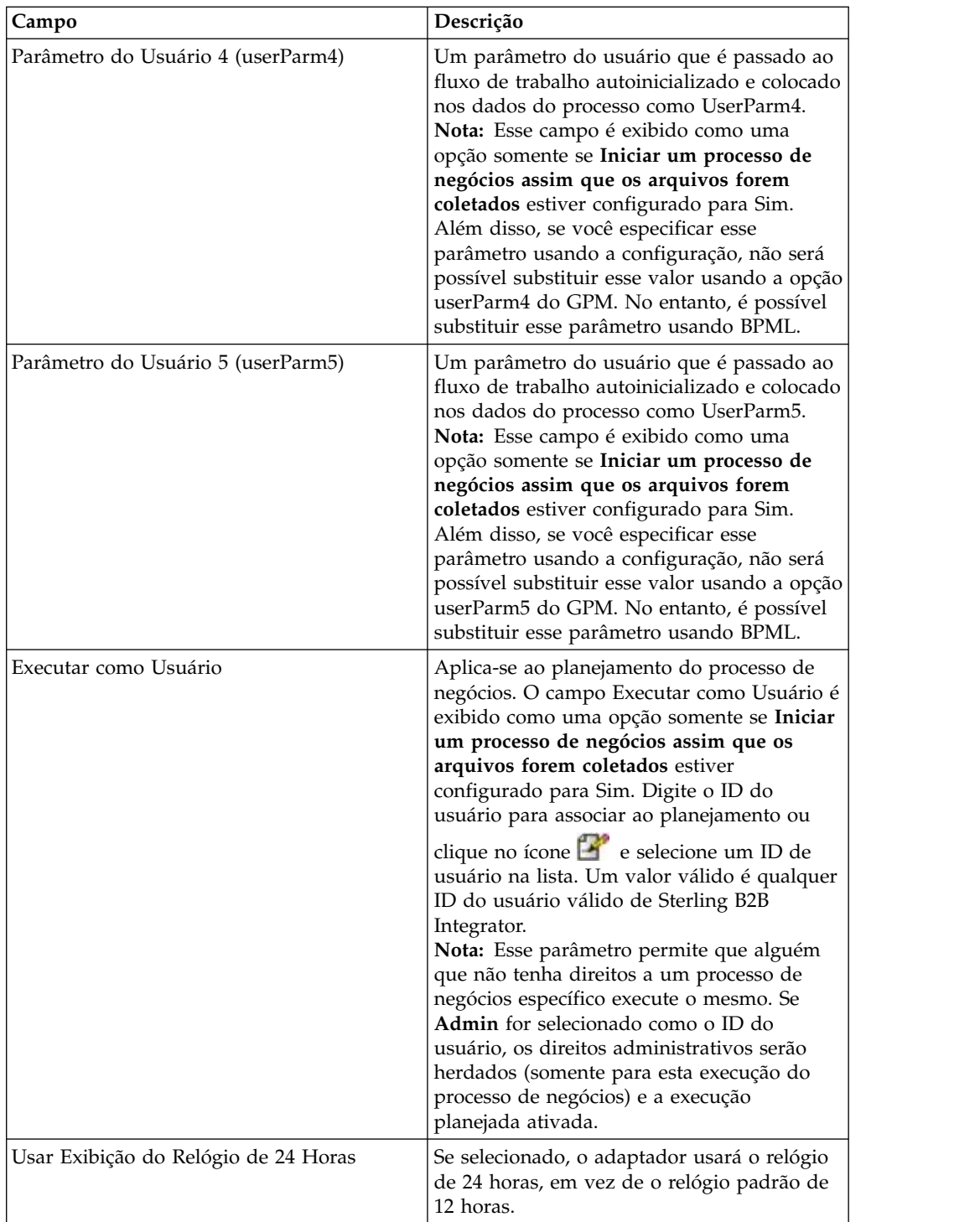

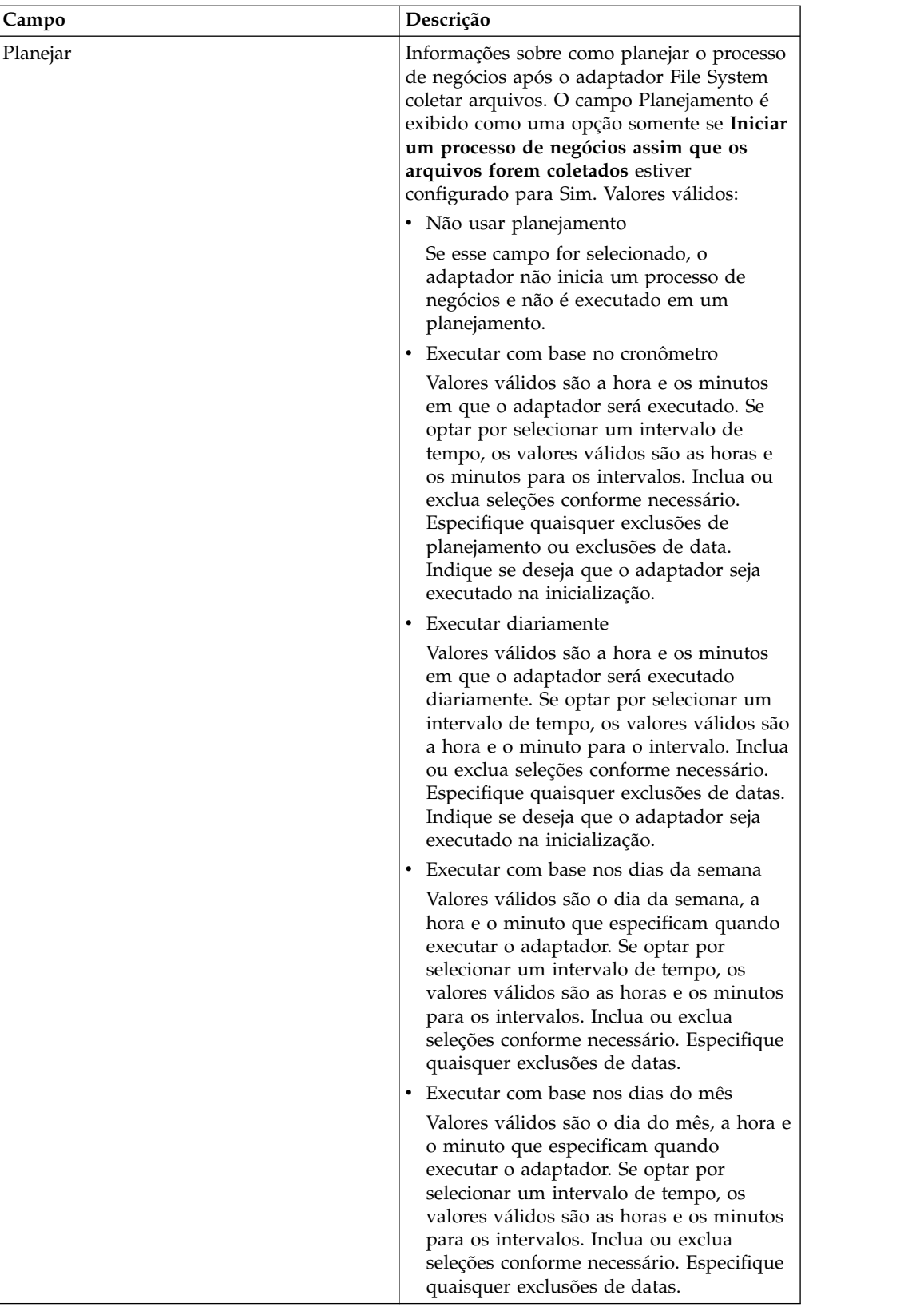

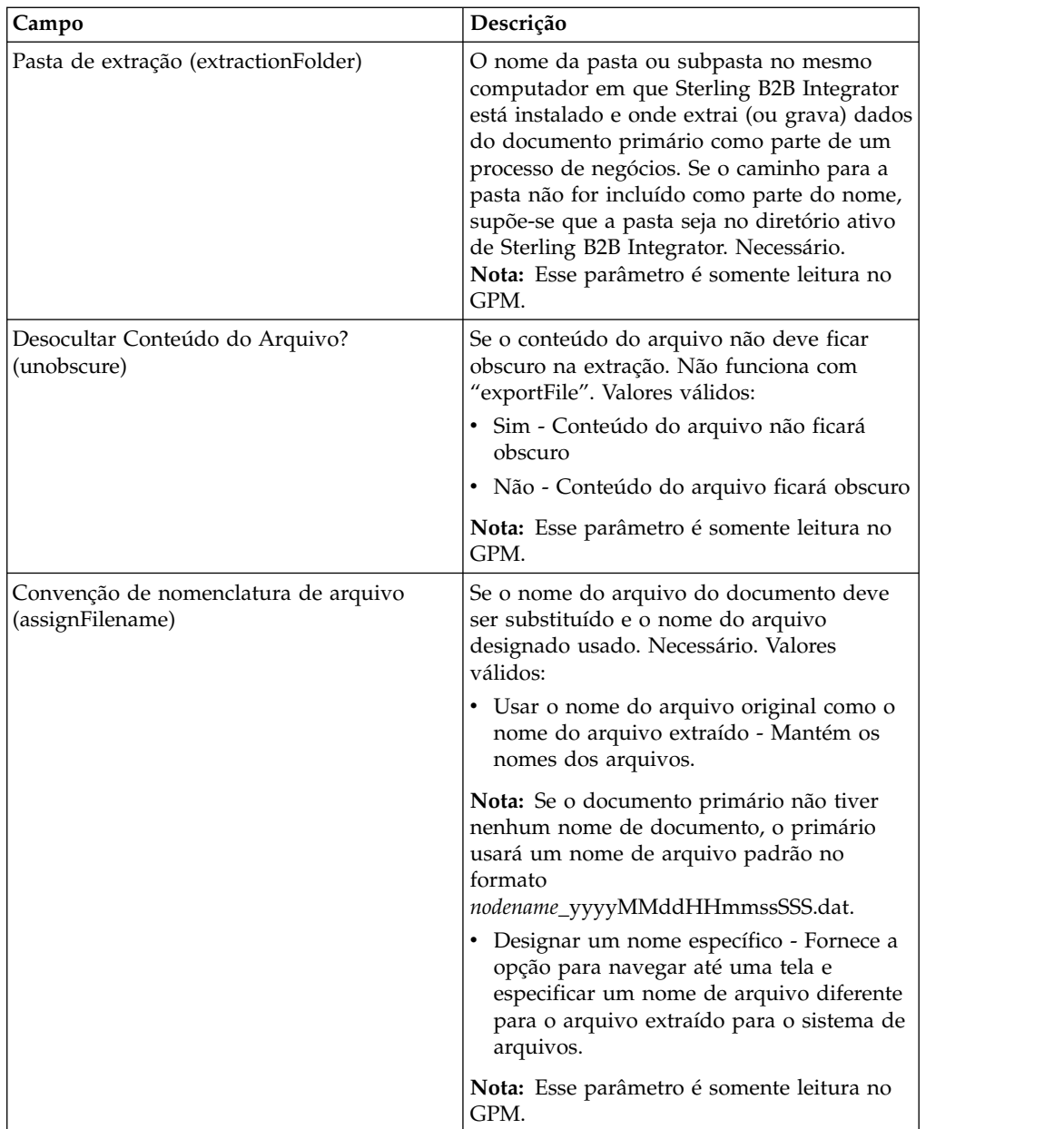

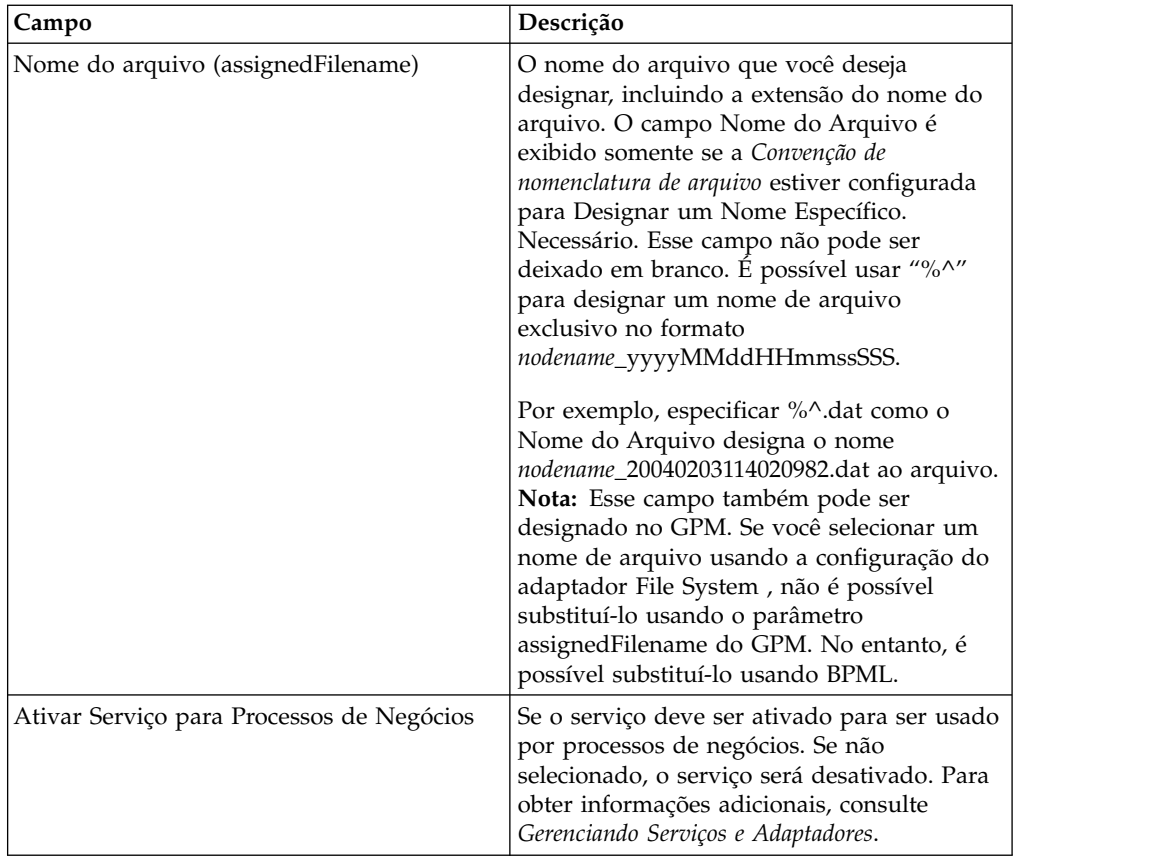

#### **Exemplo de como Usar Parâmetros do Usuário em um Processo de Negócios**

Os parâmetros de usuário Parâmetro do Usuário 1 (UserParm1) até o Parâmetro do Usuário 5 (UserParm5) no adaptador File System são locais para armazenar valores codificados permanentemente para uso por outros serviços. Eles são instruções de designação simples em BPML.

Por exemplo, o serviço de Extração de Documento requer os parâmetros a seguir quando usado para extração de XML EDI.

- XMLEDIEnvelopeStandard
- XMLRootTag
- XMLSenderIDPath
- XMLReceiverIDPath
- XMLAccepterLookupAliasPath

O adaptador File System poderia ser usado em um processo de negócios intermediário para passar os parâmetros para o serviço de Extração de Documento por meio do uso de Parâmetros do Usuário. os valores para os parâmetros acima seriam armazenados no Parâmetro do Usuário 1 até o Parâmetro do Usuário 5 no adaptador File System. As instruções de designação a seguir seriam, então, inseridas no código BPML:

- UserParm1 = XMLEDIEnvelopeStandard
- UserParm $2 =$  XMLRootTag
- v UserParm3 = XMLSenderIDPath
- UserParm $4 = \text{XMLReceiverIDPath}$
- UserParm5 = XMLAccepterLookupAliasPath

Os valores armazenados nos Parâmetros do Usuário seriam passados para o serviço de Extração de Documento sob os nomes de parâmetros designados.

## **Configuração do Graphical Process Modeler**

A tela a seguir mostra a visualização gráfica dos parâmetros do GPM para o adaptador File System. Os valores esmaecidos foram especificados usando a configuração do adaptador File System. Os campos ativos são campos que não podem ser configurados no Sterling B2B Integrator ou aqueles que estão sendo substituídos. Não há nenhum campo a ser configurado na guia **Mensagem do Serviço**.

Tela 1 de 3

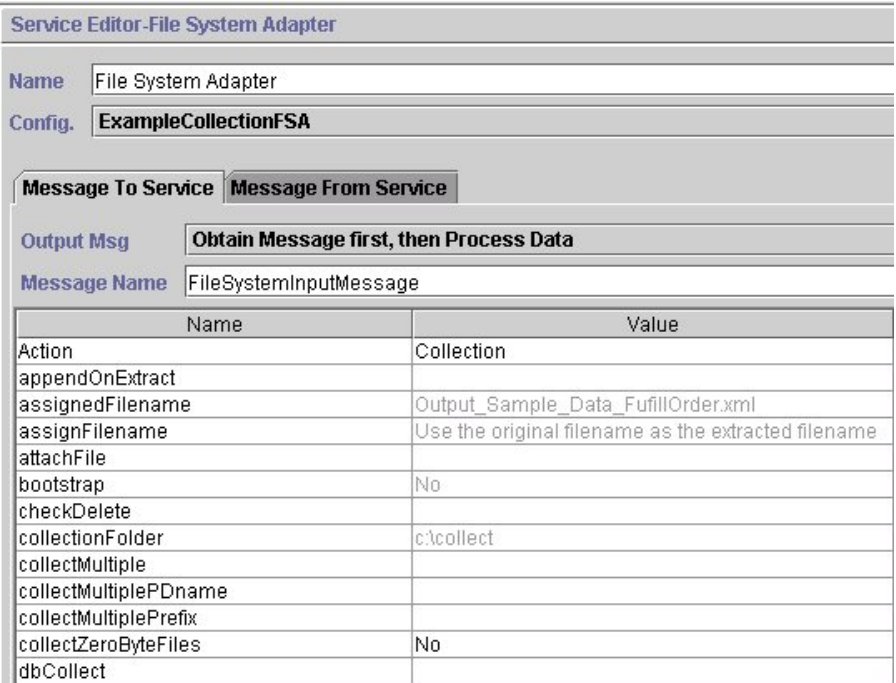

Tela 2 de 3

Service Editor-File System Adapter

Name File System Adapter

Config. **ExampleCollectionFSA** 

Message To Service Message From Service

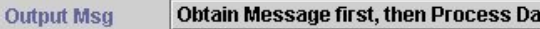

Message Name FileSystemInputMessage

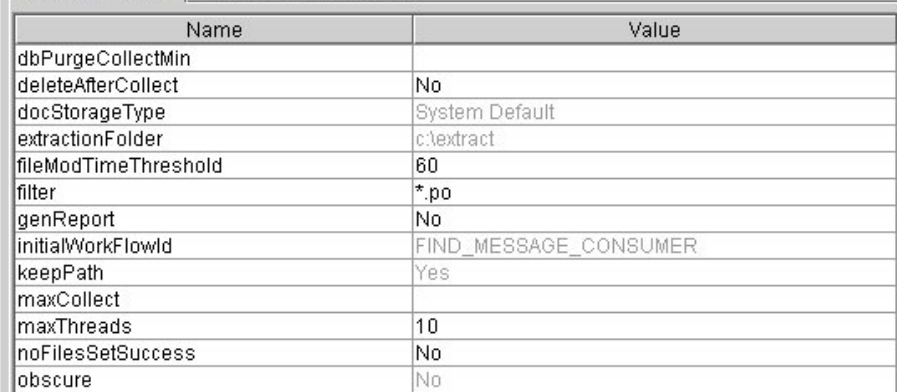

ta

Tela 3 de 3

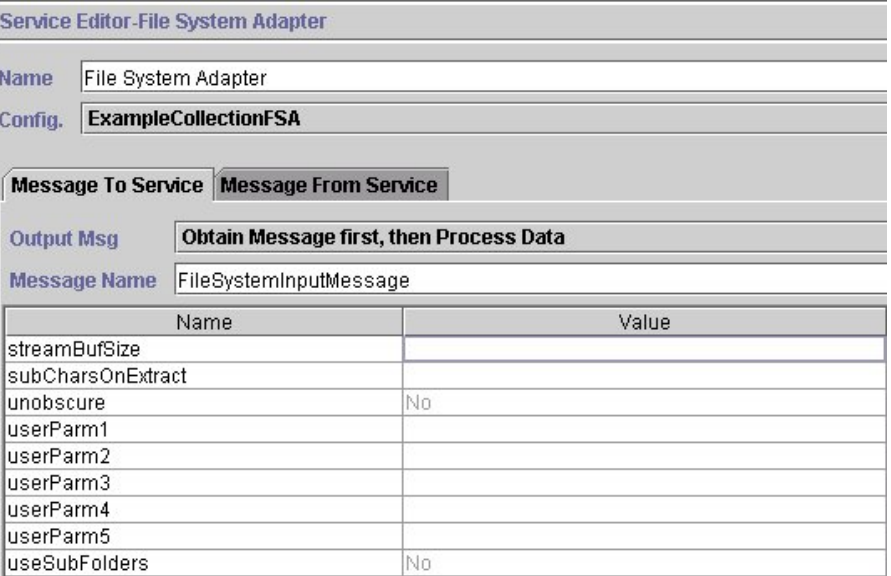

O exemplo a seguir mostra os parâmetros de BPML correspondentes para os parâmetros do GPM do adaptador File System.

```
<process name="ExampleFileCollection">
<operation name="File System Adapter">
 <participant name="ExampleCollectionFSA"/>
  <output message="FileSystemInputMessage">
  \leqassign to="." from="*"/>
  <assign to="Action">FS_COLLECT</assign>
  <assign to="collectZeroByteFiles">false</assign>
  <assign to="deleteAfterCollect">false</assign>
  <assign to="fileModTimeThreshold">60</assign>
  <assign to="filter">*.po</assign>
  <assign to="initialWorkFlowId">FIND_MESSAGE_CONSUMER</assign>
  <assign to="maxThreads">10</assign>
```

```
<assign to="noFilesSetSuccess">false</assign>
  <1/output>
  <input message="inmsg">
  \leqassign to="." from="*"/>
  </input>
</operation>
</process>
```
A tabela a seguir descreve os campos usados para configurar o adaptador File System no GPM. Esta tabela contém somente os campos que são configurados no GPM. Os valores entre parênteses representam os valores de BPML correspondentes. Essas informações são fornecidas para sua referência.

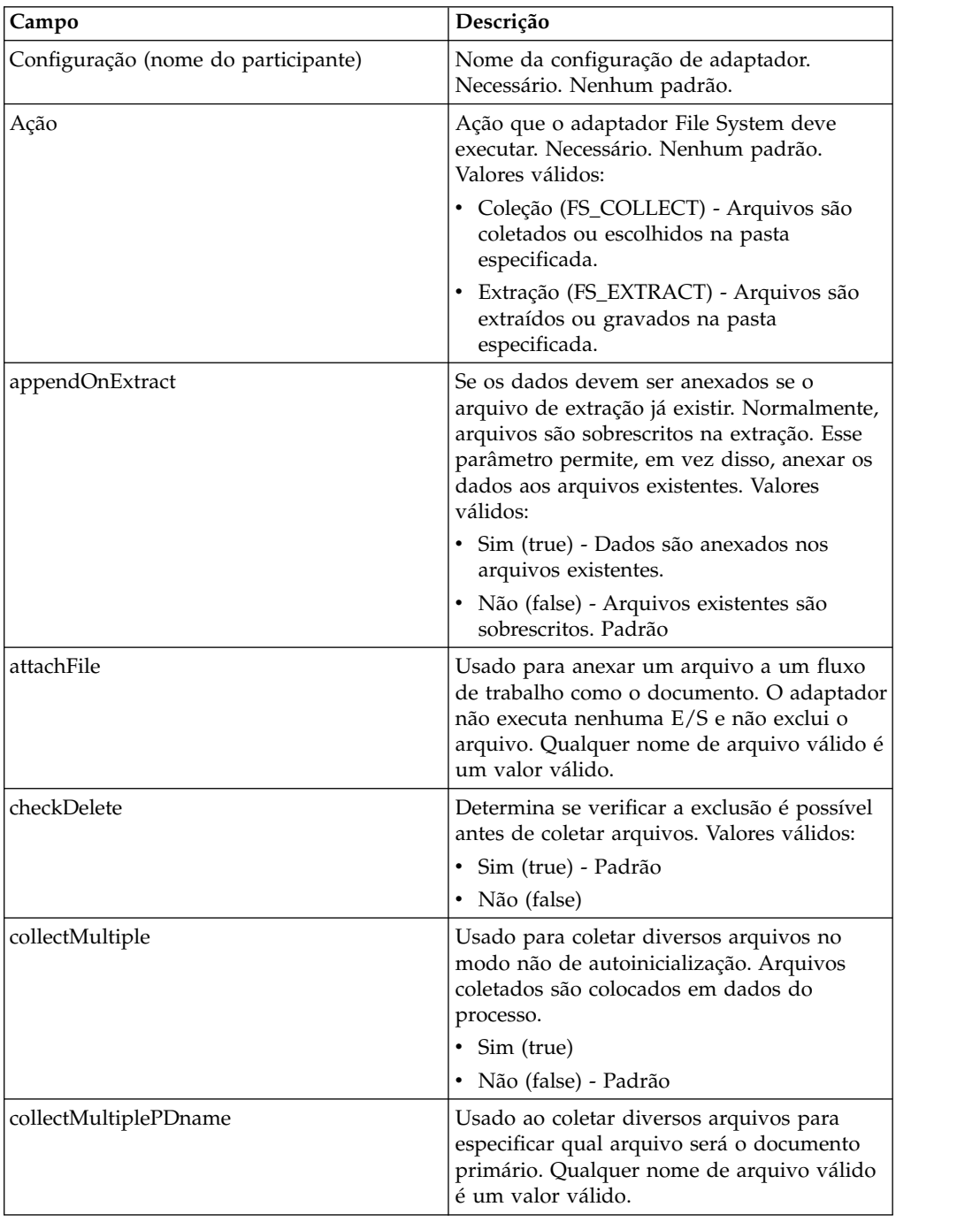

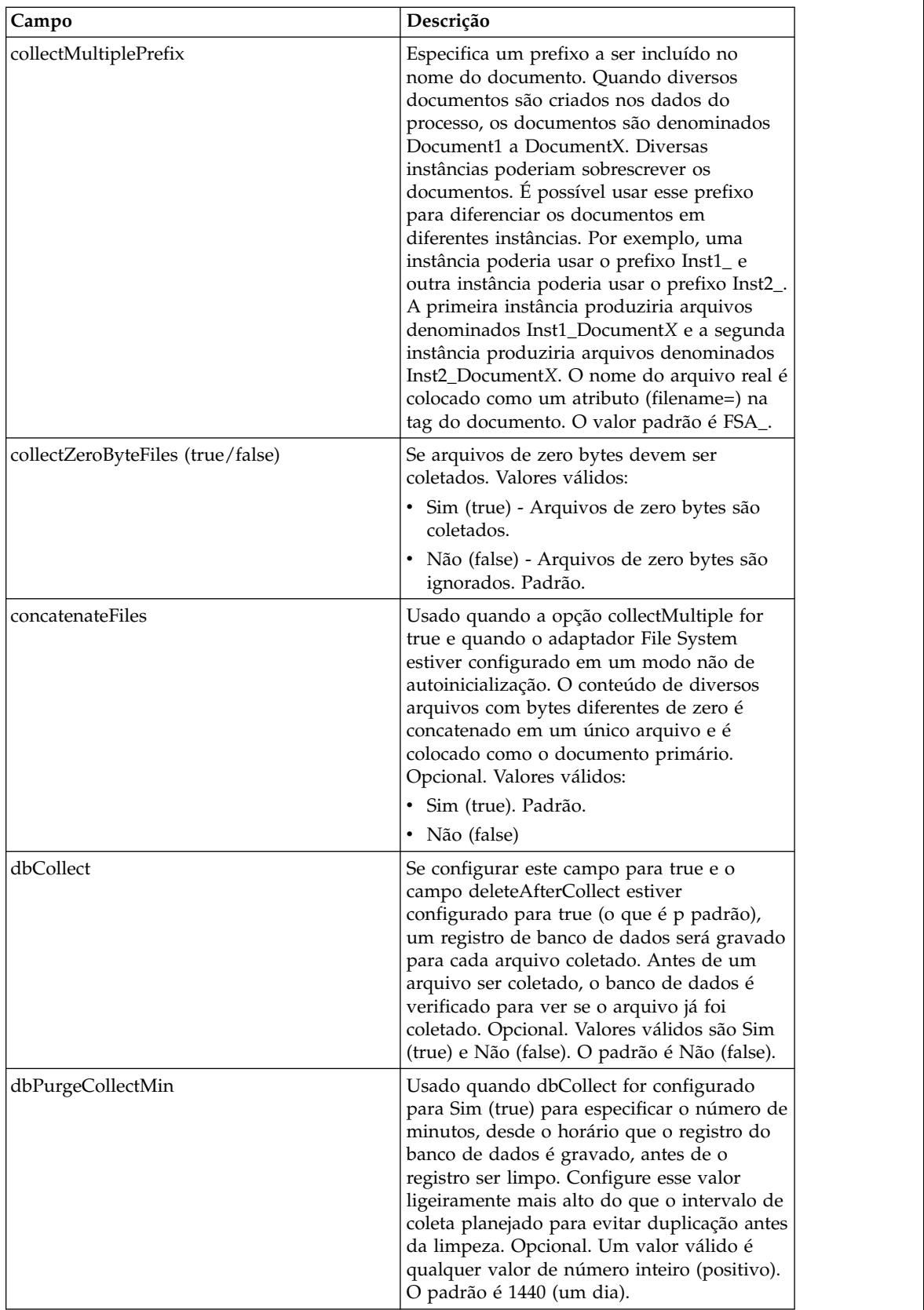

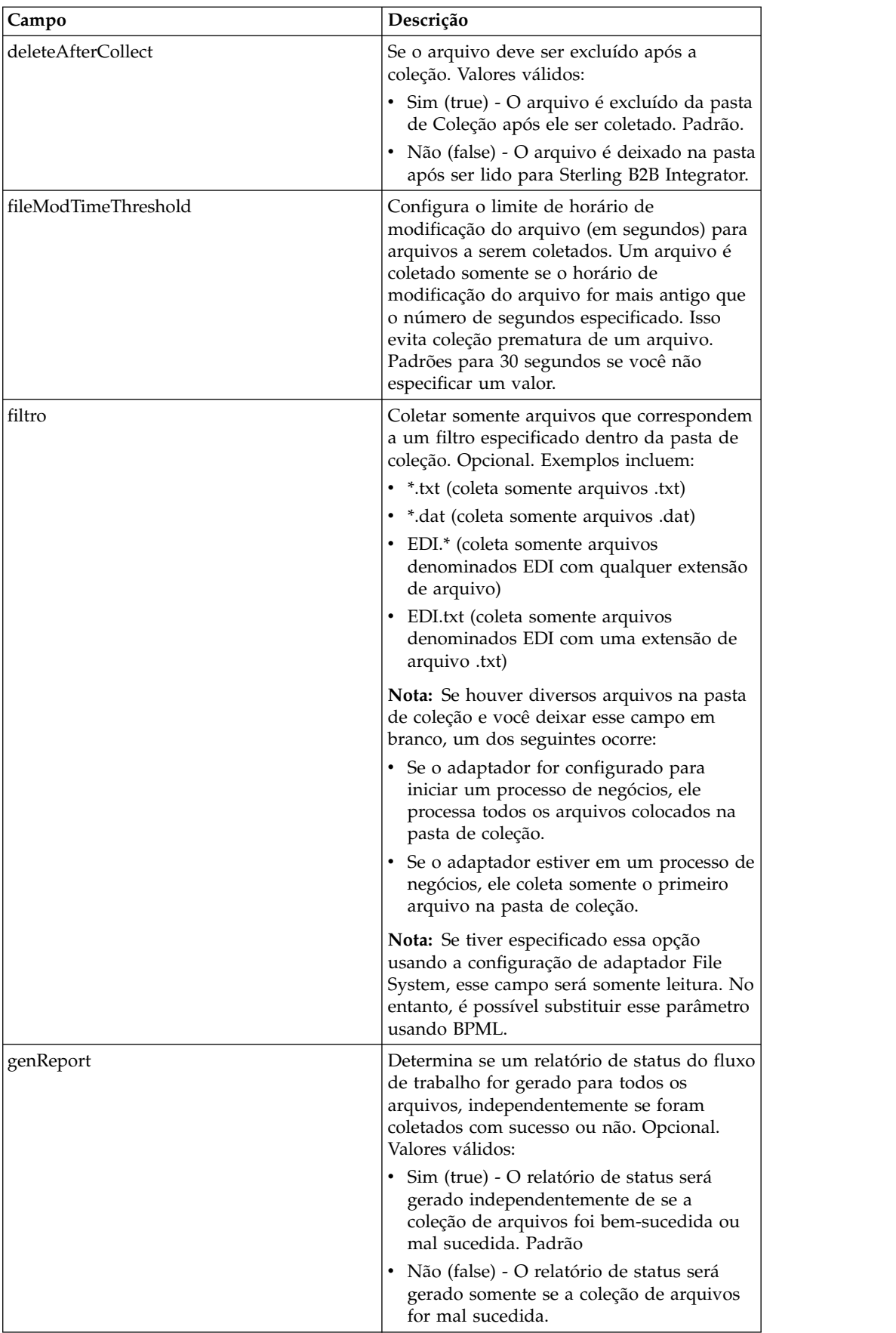

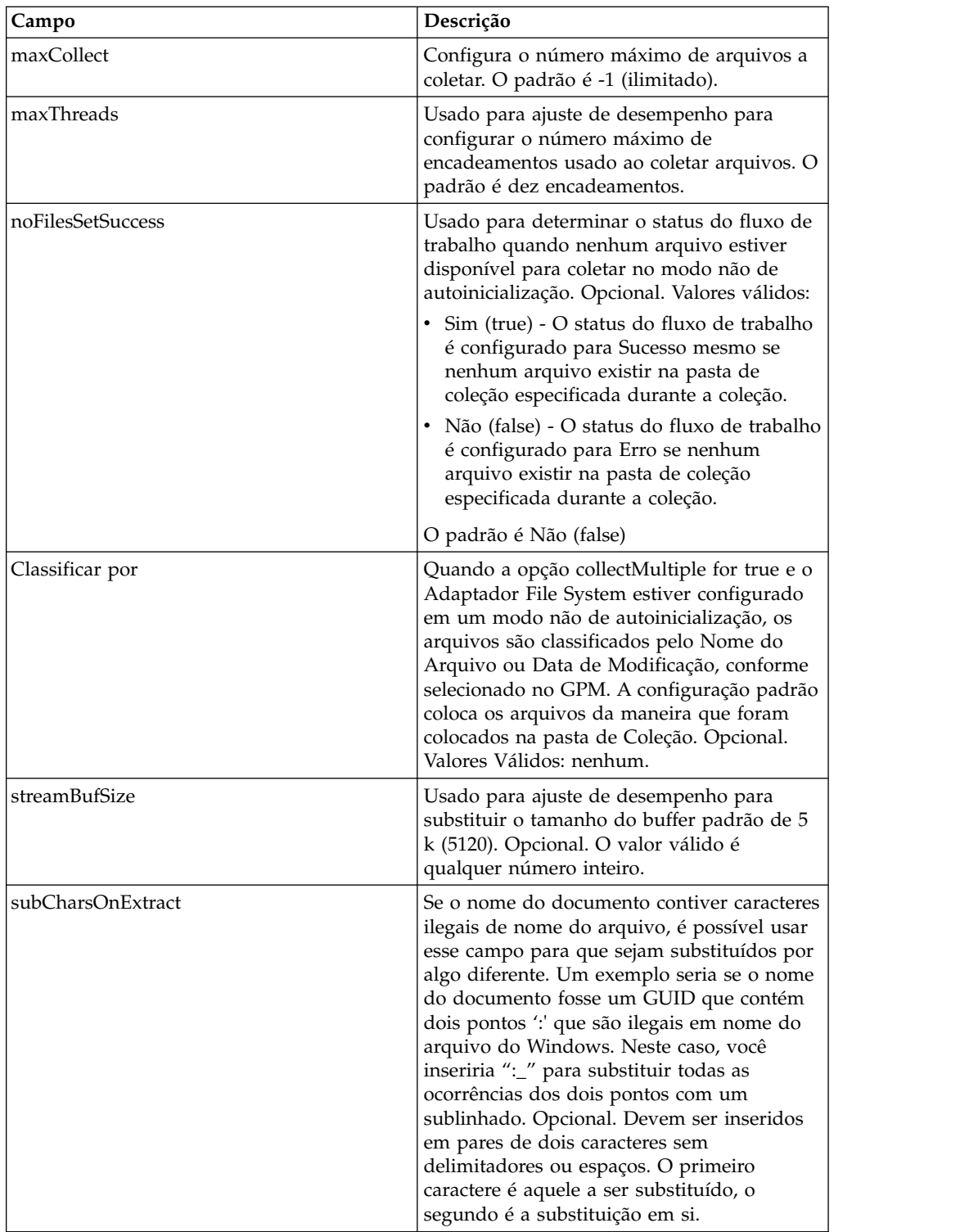

# **Exemplos de Uso**

Esta seção contém exemplos adicionais usando o adaptador File System para coletar e extrair arquivos. Estão incluídos exemplos usando o GPM e BPML.

## **Coleção de Arquivos**

O exemplo a seguir usando o GPM ilustra um processo de negócios que executa uma operação de coleção de arquivos quando o processo de negócios é iniciado.

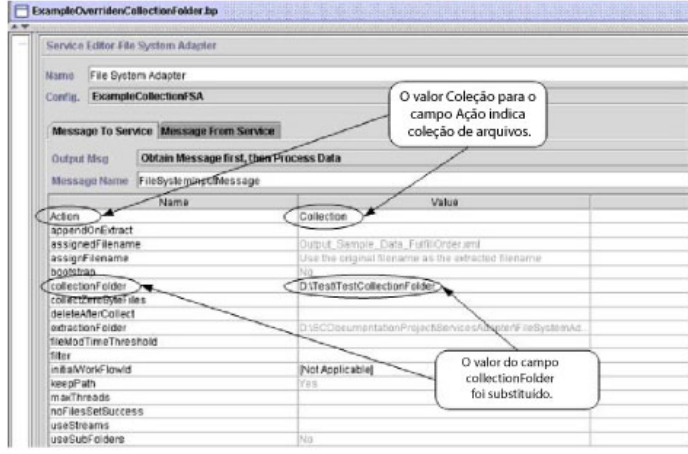

O exemplo a seguir ilustra o mesmo processo de negócios usando BPML.

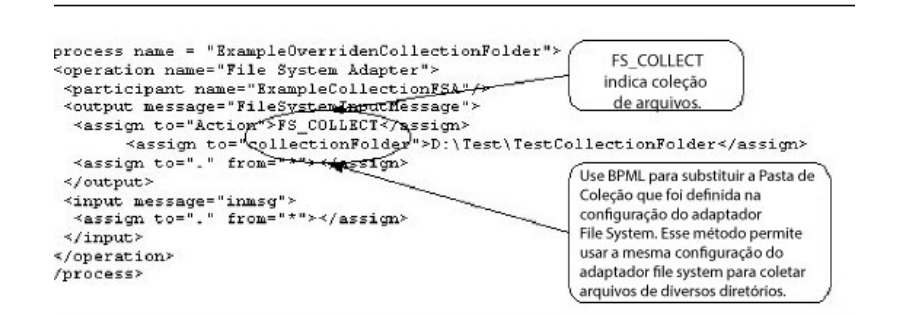

## **Extração de Arquivos**

O exemplo a seguir usando o GPM ilustra um processo de negócios que executa uma operação de extração de arquivos quando o processo de negócios é iniciado. Você poderia configurar um adaptador File System para iniciar esse processo de negócios após os arquivos serem coletados.

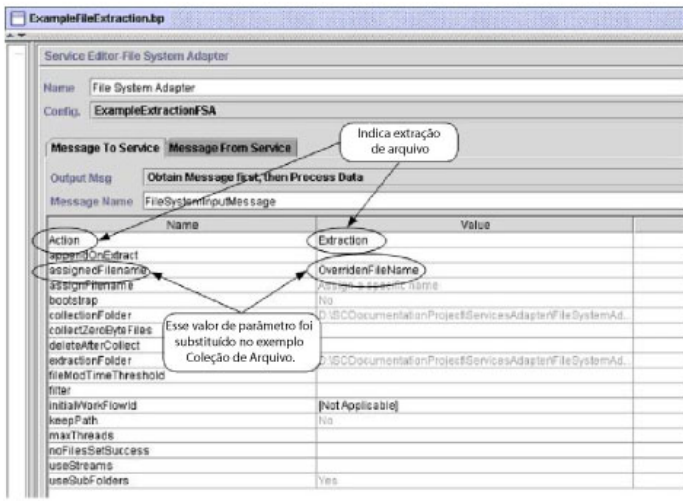

O exemplo a seguir ilustra o mesmo processo de negócios usando BPML.

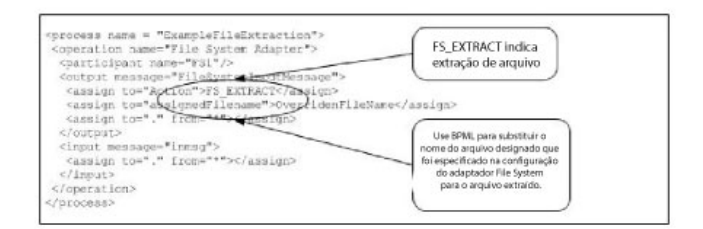

# **Para cada Serviço de Documento**

O serviço de Para Cada Documento processa de forma incremental um conjunto de documentos. Toda vez que o serviço é executado, torna o próximo documento do conjunto de documentos o documento primário. Isso permite que os processos de negócios contenham loops que operam em cada documento por vez.

A tabela a seguir fornece uma visão geral do serviço de Para Cada Documento:

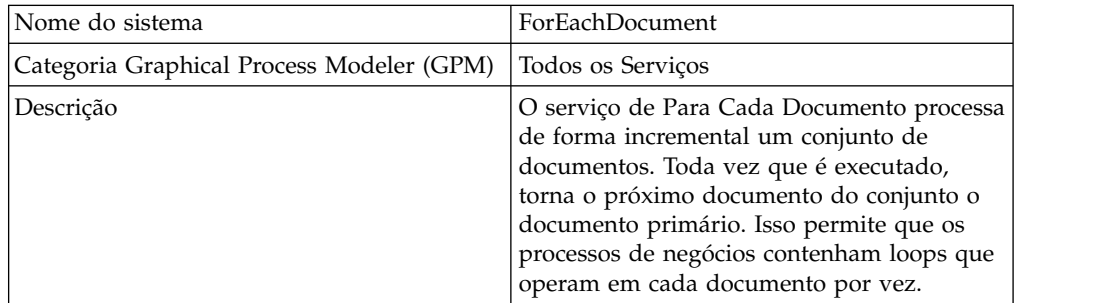

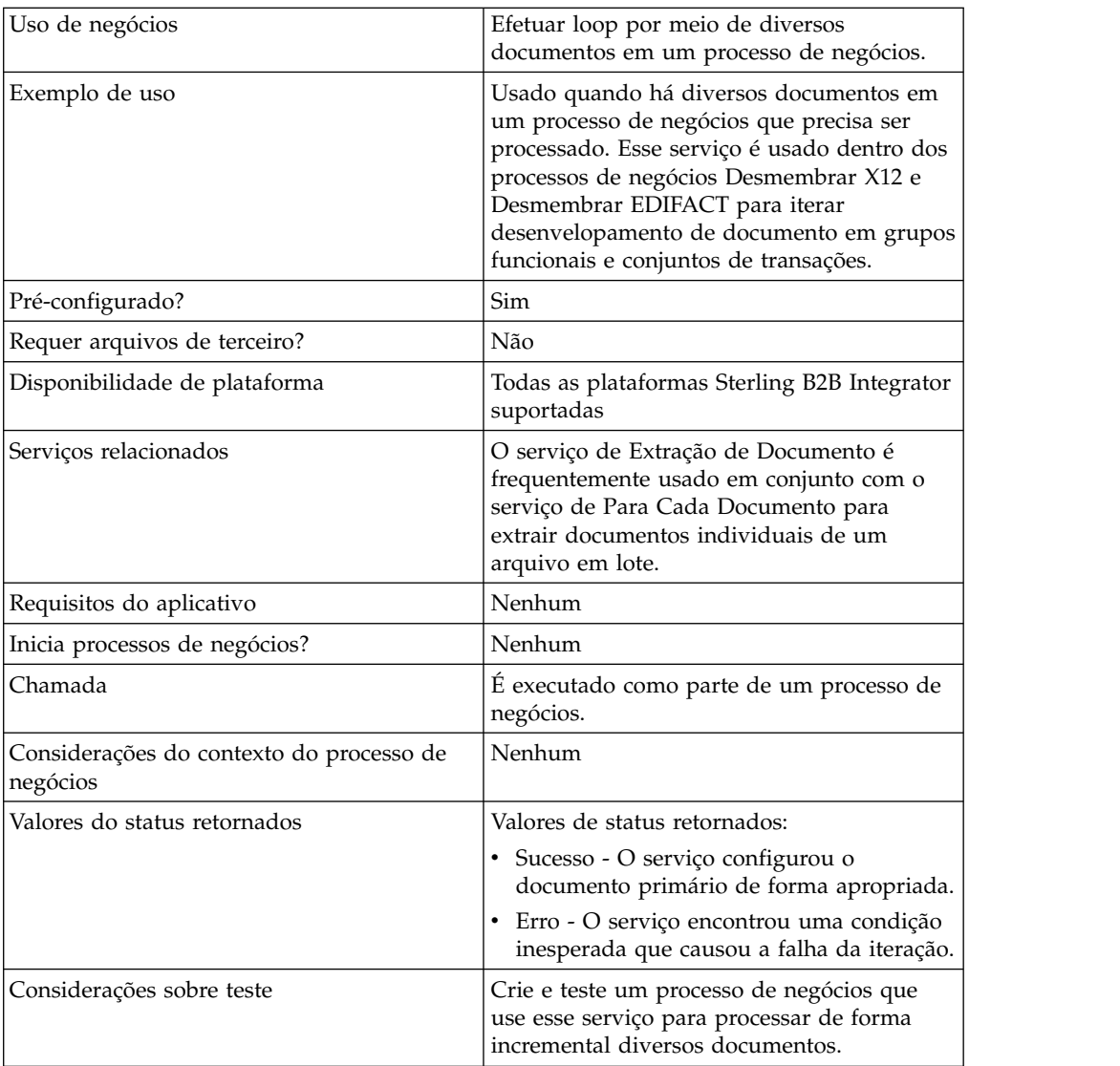

## **Como o Serviço de Para Cada Documento Funciona**

Use o serviço de Para Cada Documento quando houver diversos documentos no processo de negócios que precisem ser processados.

As seções a seguir descrevem um cenário de negócios e soluções de amostra usando o serviço de Para Cada Documento.

#### **Cenário de Negócios**

Sua empresa tem diversos registros que estão em um formato de arquivo simples. É necessário extrair esses registros e processar cada um individualmente.

#### **Exemplo de Solução de Negócios**

As abordagens a seguir são usadas para solucionar o cenário de negócios acima.

- 1. Cria mapa necessário pelo serviço de Extração de Documento para extrair todos os documentos individuais e colocá-los no processo de negócios.
- 2. Crie um processo de negócios que:
- v Extraia os documentos do arquivo simples usando o serviço de Extração de Documento.
- v Usa o serviço de Para Cada Documento para iterar por todos os documentos extraídos.
- v Usa uma Regra (more\_split\_docs) criada por meio do Gerenciador de Regras e aplicada por meio do Editor de Extremidade que verifica se todos os documentos foram processados.
- v Chama um subprocesso que processa cada documento.

Essa solução de negócios é descrita para o GPM e para a Business Process Modeling Language (BPML).

**Nota:** O foco neste exemplo está em como usar o serviço de Para Cada Documento. Os detalhes no subprocesso não são incluídos.

#### **Exemplo de GPM**

O exemplo a seguir mostra uma solução para o cenário de negócios acima usando o GPM:

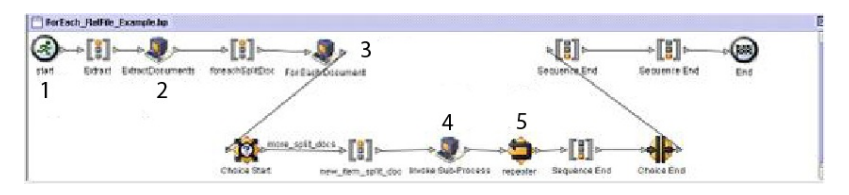

- 1. Um arquivo simples contendo diversos registros é passado ao processo de negócios como o documento primário.
- 2. O serviço de Extração de Documento extrai todos os documentos do arquivo simples e coloca os mesmos como documentos individuais nos dados do processo do processo de negócios.
- 3. O serviço de Para Cada Documento itera pelos documentos, tornando cada documento sucessivo o documento primário.
- 4. Um subprocesso é executado para processar cada um dos documentos.
- 5. A Regra (more\_split\_docs) é aplicada usando o Editor de Extremidade.

O exemplo a seguir mostra a configuração do GPM do serviço de Para Cada Documento.

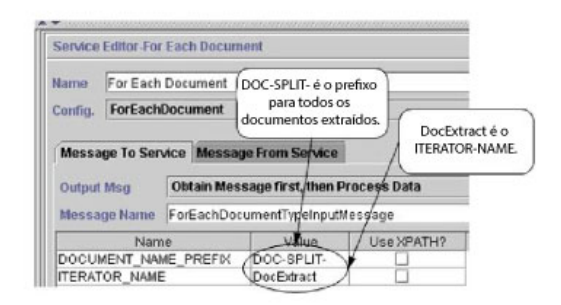

O gráfico a seguir mostra a configuração do Editor de Regras e do Editor de Extremidade no GPM para o processo de negócios.

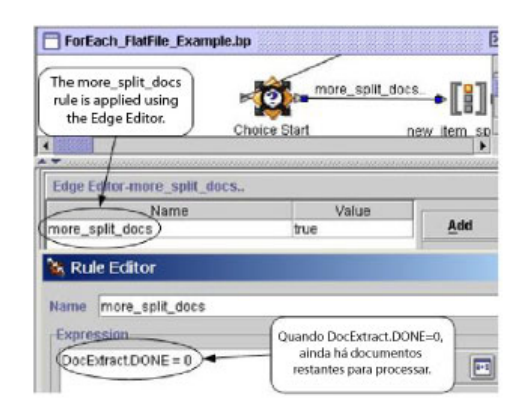

DocExtract.DONE é um parâmetro de saída do serviço de Para Cada Documento.

A regra (more\_split\_docs) é DocExtract.DONE = 0. Essa regra é criada usando o Gerenciador de Regras e aplicada ao processo de negócios usando o Editor de Extremidade.

Quando essa regra for true, o processamento continua. Após todos os documentos serem processados, DocExtract.DONE é configurado para 1 pelo serviço de Para Cada Documento e o processamento para.

## **Exemplo de Business Process Modeling (BPML)**

O exemplo a seguir mostra a solução do processo de negócios correspondente usando BPML.

```
<process name="ForEach_FlatFile_Example">
 \leqrule name="more split docs">
   <condition>DocExtract.DONE = 0</condition>
```

```
\langlerule\rangle<sequence name="Extract">
    <operation name="ExtractDocuments">
     <participant name="DocumentExtractionService"/>
      <output message="DocumentExtractionTypeInputMessage">
        <assign to="BatchLikeDocuments">NO</assign>
        <assign to="DocExtractMapList">DocExtract_CTN DocExtract_ITM</assign>
        <assign to="." from="*"></assign>
     <1/output>
      <input message="inmsg">
        <assign to="." from="*"></assign>
      </input>
    </operation>
<sequence name="foreachSplitDoc">
     <operation name="For Each Document">
        <participant name="ForEachDocument"/>
        <output message="ForEachDocumentTypeInputMessage">
          <assign to="DOCUMENT_NAME_PREFIX">DOC-SPLIT-</assign>
          <assign to="ITERATOR_NAME">DocExtract</assign>
          <assign to="." from="*"></assign>
        <1/output>
        <input message="inmsg">
          <assign to="." from="*"></assign>
        </input>
     </operation>
      <choice name="Choice Start">
        <select>
          <case ref="more_split_docs" activity="new_item_split_doc"/>
        </select>
<sequence name="new_item_split_doc">
           <operation name="Invoke Sub-Process">
              <participant name="InvokeSubProcessService"/>
              <output message="InvokeSubProcessServiceTypeInputMessage">
                <assign to="INVOKE_MODE">ASYNC</assign>
                <assign to="NOTIFY_PARENT_ON_ERROR">ALL</assign>
                <assign to="WFD_NAME"> ProcessNewItemRequest</assign>
                <assign to="." from="*"></assign>
              <1/output>
              <input message="inmsg">
                <assign to="." from="*"></assign>
              </input>
            </operation>
            <repeat name="repeater" ref="foreachSplitDoc"/>
        </sequence>
     </choice>
    </sequence>
 </sequence>
</process>
```
## **Dados do Processo**

O seguinte mostra dados do processo após os documentos são extraídos e o primeiro documento foi processado.

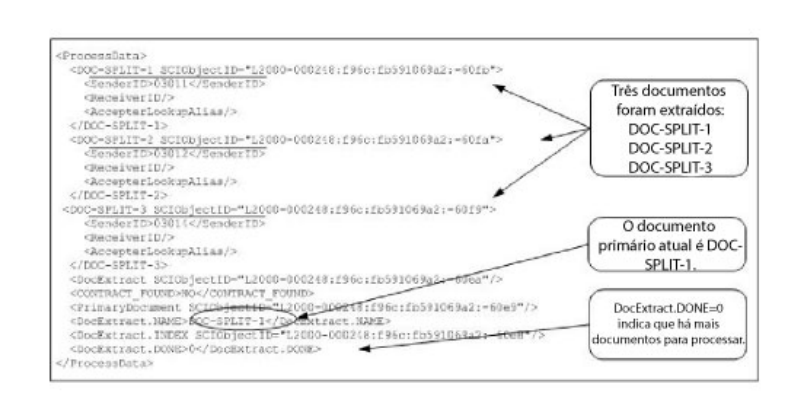

O seguinte mostra os dados do processo após o processo de negócios ter sido concluído.

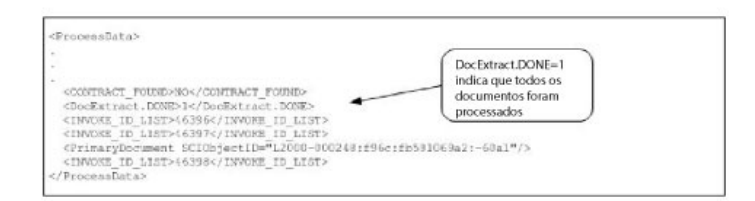

**Nota:** Quando o parâmetro PDToProcessData do serviço de Extração de Documento for configurado para Não, os dados do processo conterão somente a seção DOC\_SPLIT atual. Cada iteração por meio do serviço de Para Cada Documento atualizará os dados do processo com DOC\_SPLIT atual e removerá a divisão anterior.

## **Saída de Serviço para Processo de Negócios**

A tabela a seguir descreve a saída do serviço de Para Cada Documento para o processo de negócios. Os parâmetros da tabela, juntamente com seus valores, são colocados nos dados do processo para uso posterior em um processo de negócios.

**Nota:** Na tabela a seguir, I é substituído pelo valor do parâmetro ITERATOR\_NAME. Se o ITERATOR\_NAME fosse TEST, esses parâmetros seriam TEST, TEST.INDEX, TEST.NAME e TEST.DONE.

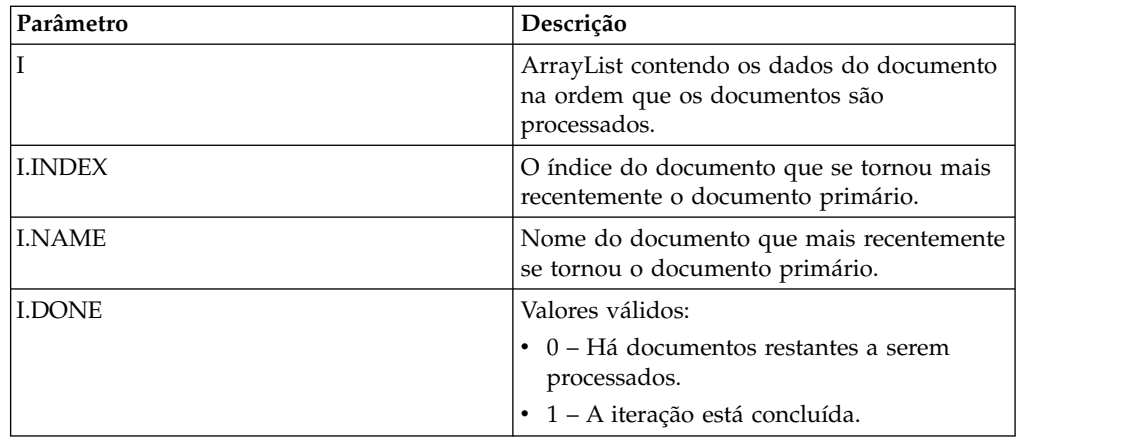

O exemplo a seguir mostra os dados do processo com os parâmetros de saída. A lista de matrizes neste caso é denominada DocExtract.

<ProcessData>

```
.
.
.
<DocExtract SCIObjectID="L2000-000248:f96c:fb591069a2:-60ea"/>
<DocExtract.NAME>DOC-SPLIT-1</DocExtract.NAME>
<DocExtract.INDEX SCIObjectID="L2000-000248:f96c:fb591069a2:-60e8"/>
<DocExtract.DONE>0</DocExtract.DONE>
.
```
. </ProcessData>

## **Exemplos de Uso**

Os processos de negócios a seguir são predefinidos em Sterling B2B Integrator:

- v O processo de negócios X12Deenvelope
- v O processo de negócios EDIFACTDeenvelope

#### **Implementando o Serviço de Para Cada Documento**

Para implementar o serviço de Para Cada Documento, execute as tarefas a seguir:

1. Se uma configuração ainda não existir, crie uma configuração de serviço de Para Cada Documento. Para obter informações, consulte *Gerenciando Serviços e Adaptadores*.

**Nota:** Um serviço de Para Cada Documento é configurado com a instalação de Sterling B2B Integrator.

- 2. Configure o serviço de Para Cada Documento. Para obter informações, consulte *Configurando o Serviço de Para Cada Documento*.
- 3. Use o serviço de Para Cada Documento em um processo de negócios.

#### **Configurando o Serviço de Para Cada Documento**

Para configurar o serviço de Para Cada Documento, você deve especificar configurações de campo em Sterling B2B Integrator e no GPM.

O exemplo a seguir mostra os parâmetros do GPM para o serviço de Para Cada Documento. Não há nenhum campo a ser configurado na guia Mensagem do Serviço.

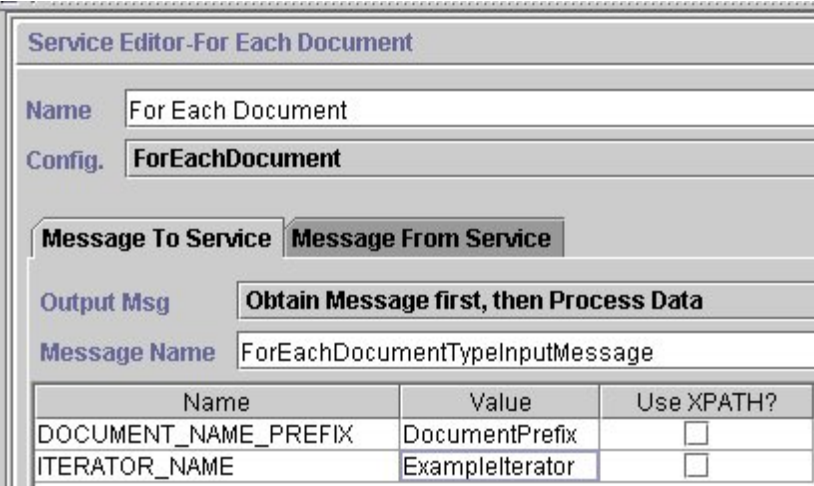

O exemplo a seguir mostra os parâmetros de BPML correspondentes para os parâmetros do GPM do serviço de Para Cada Documento.

```
<operation name="For Each Document">
       <participant name="ForEachDocument"/>
       <output message="ForEachDocumentTypeInputMessage">
         <assign to="DOCUMENT_NAME_PREFIX">DocumentPrefix</assign>
         <assign to="ITERATOR_NAME">ExampleIterator</assign>
         <assign to="." from="*"></assign>
       <1/output>
       <input message="inmsg">
         <assign to="." from="*"></assign>
       </input>
     </operation>
```
# **Configuração do GPM**

A tabela a seguir descreve os campos usados para configurar o serviço de Para Cada Documento no GPM:

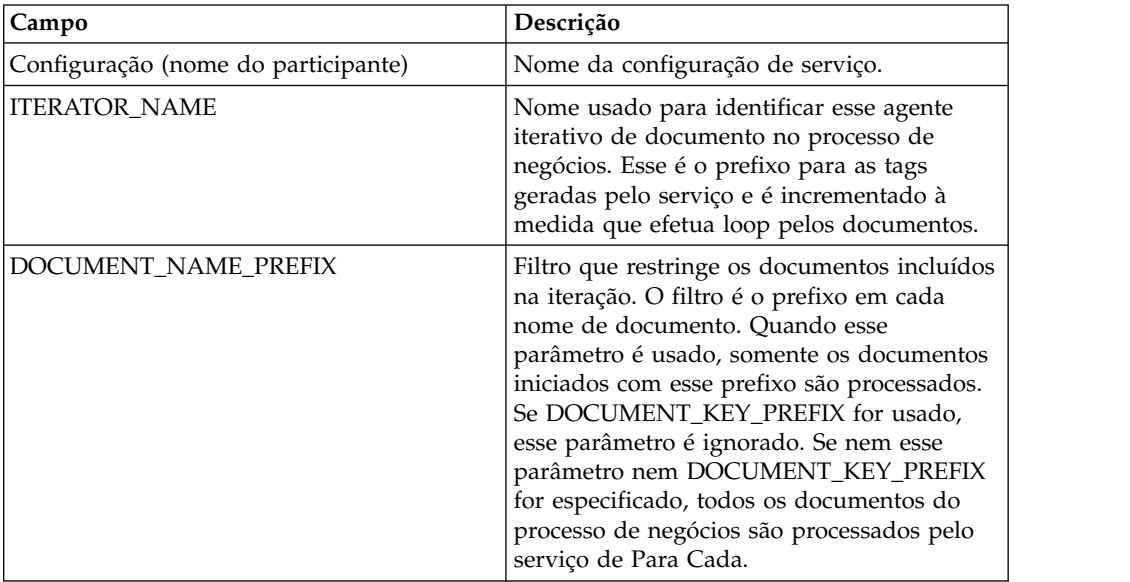
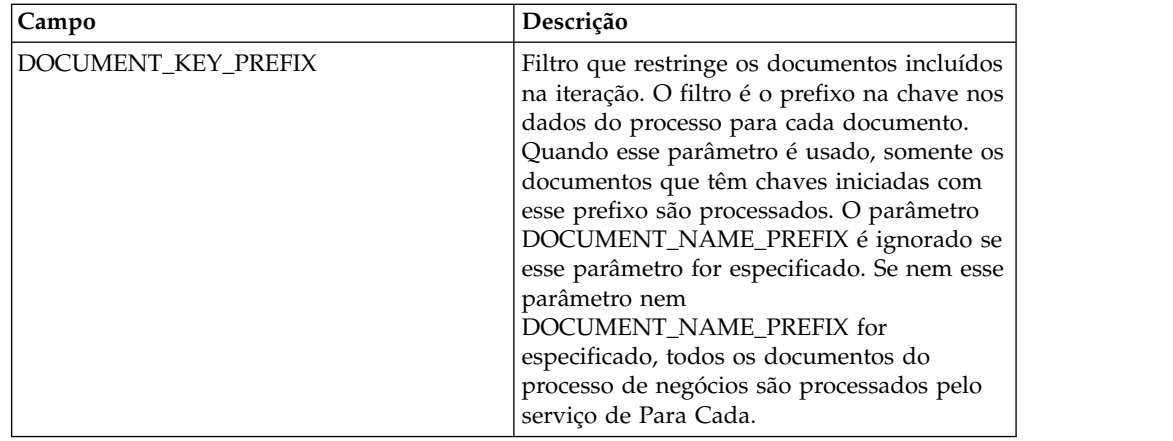

# **Adaptador FTP Client**

O adaptador FTP Client usa os serviços do FTP Client para enviar solicitações de FTP a parceiros comerciais usando um servidor de perímetro. Ele substitui o adaptador B2B FTP Client, o adaptador FTP Send e o adaptador FTP GET.

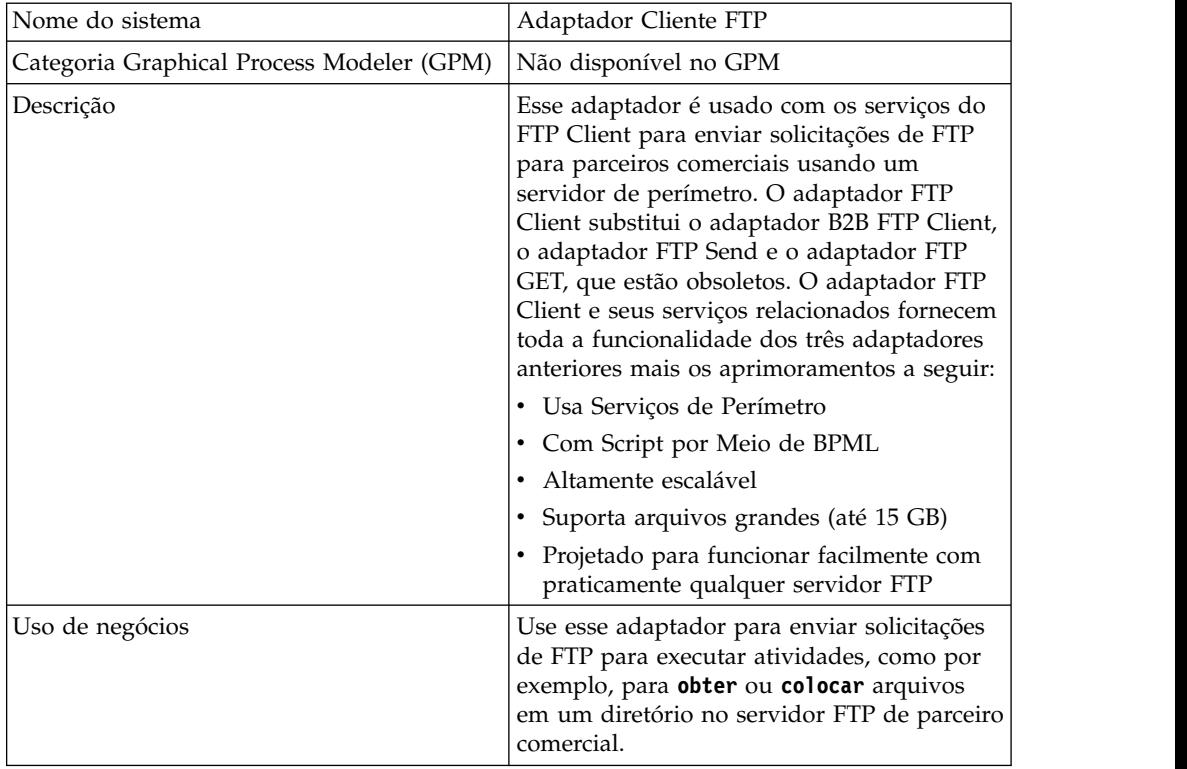

A tabela a seguir fornece uma visão geral do adaptador FTP Client:

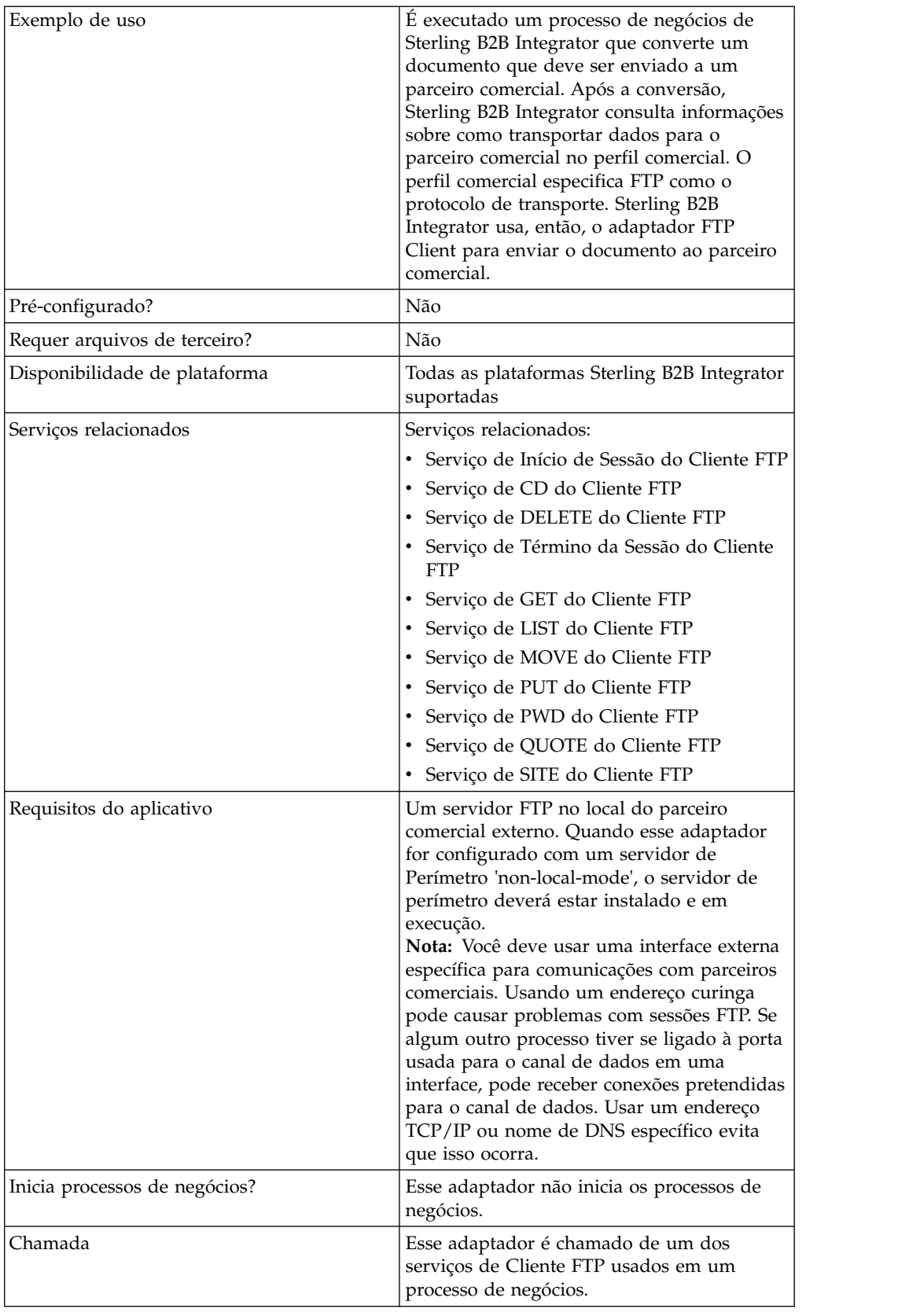

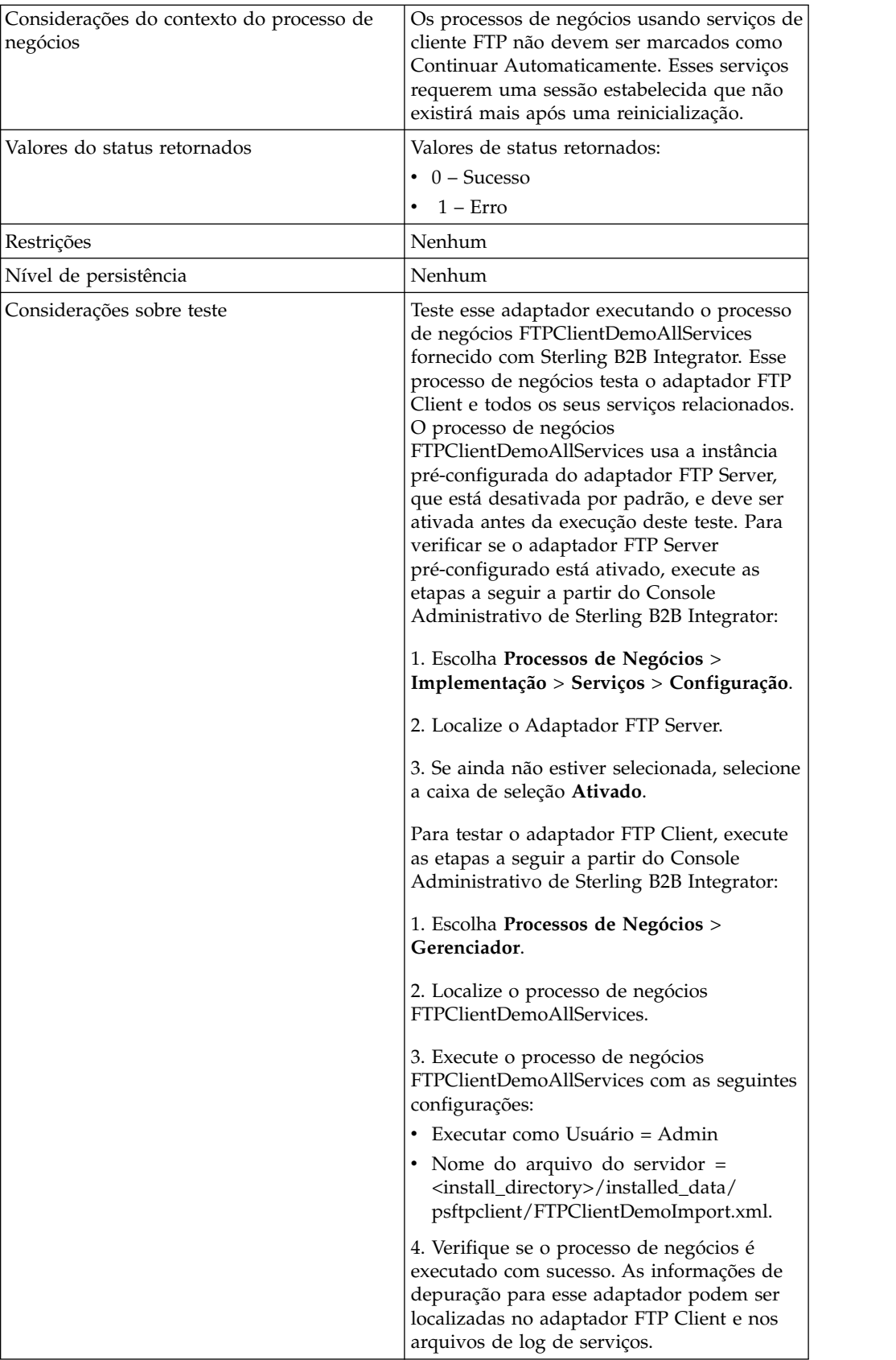

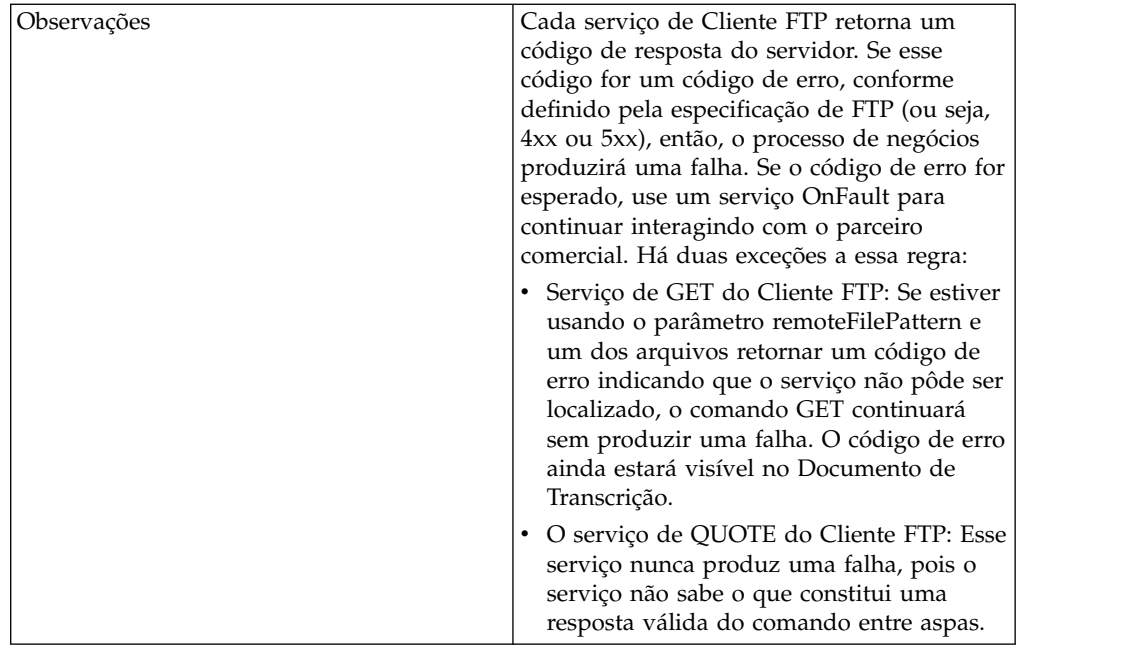

#### **Cenário de Negócios**

Você deseja enviar um arquivo a um parceiro comercial, usando FTP. O arquivo deve ser colocado em um diretório específico no servidor FTP do parceiro comercial. Após colocar o arquivo no diretório, você deseja listar o conteúdo do diretório para verificar se foi copiado corretamente.

# **Exemplo de Solução de Negócios**

As abordagens a seguir são usadas para solucionar o cenário de negócios acima.

- 1. Crie uma configuração do adaptador FTP Client a ser usada pelos serviços do cliente FTP que serão incluídos em um processo de negócios para enviar o arquivo.
- 2. Crie um processo de negócios que:
	- v Abra uma sessão de comunicações FTP com o parceiro comercial (usando o serviço de Início de Sessão do Cliente FTP)
	- v Altera para o diretório correto no servidor FTP do parceiro comercial (usando o serviço CD do Cliente FTP)
	- v Coloque o arquivo no diretório (usando o serviço PUT do Cliente FTP)
	- v Gere uma lista do conteúdo do diretório para verificar se o comando put foi bem-sucedido (usando o serviço de LIST do Cliente FTP)
	- v Feche a sessão FTP (usando o serviço de Término de Sessão do Cliente FTP)

Essa solução de negócios é descrita para o GPM e para a BPML.

#### **Exemplo de GPM**

O exemplo a seguir mostra uma solução para o cenário de negócios acima usando o GPM:

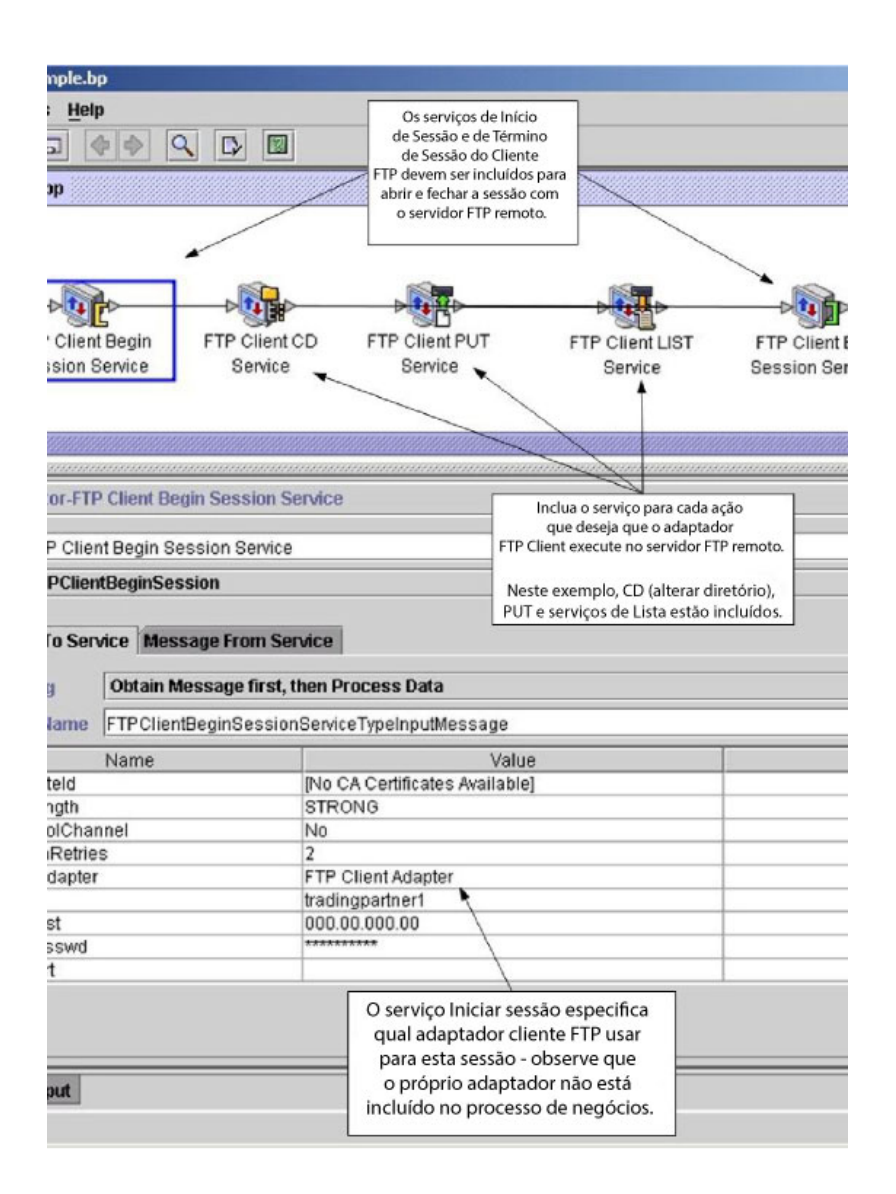

#### **Exemplo de Business Process Modeling Language (BPML)**

O exemplo a seguir mostra a solução do processo de negócios correspondente usando BPML:

```
<process name="default">
  <sequence>
    <operation name="FTP Client Begin Session Service">
      <participant name="FTPClientBeginSession"/>
     <output message="FTPClientBeginSessionServiceTypeInputMessage">
        <assign to="CipherStrength">STRONG</assign>
        <assign to="ClearControlChannel">NO</assign>
       <assign to="ConnectionRetries">2</assign>
       <assign to="FTPClientAdapter">FTPClientAdapter</assign>
       <assign to="ProfileId">tradingpartner1</assign>
        <assign to="RemoteHost">000.00.000.00</assign>
        <assign to="RemotePasswd">uuuuuuuu</assign>
        <assign to="." from="*"></assign>
      </output>
     <input message="inmsg">
        <assign to="." from="*"></assign>
```

```
</input>
```

```
</operation>
    <operation name="FTP Client CD Service">
      <participant name="FTPClientCd"/>
      <output message="FTPClientCdServiceTypeInputMessage">
       <assign to="CdUp">YES</assign>
       <assign to="." from="*"></assign>
     </output>
      <input message="inmsg">
       <assign to="." from="*"></assign>
      </input>
    </operation>
<operation name="FTP Client LIST Service">
     <participant name="FTPClientList"/>
     <output message="FTPClientListServiceTypeInputMessage">
       <assign to="ConnectionType">ACTIVE</assign>
       <assign to="." from="*"></assign>
     </output>
      <input message="inmsg">
       <assign to="." from="*"></assign>
      </input>
    </operation>
    <operation name="FTP Client PUT Service">
     <participant name="FTPClientPut"/>
     <output message="FTPClientPutServiceTypeInputMessage">
       <assign to="DocumentId">doc12345</assign>
       <assign to="." from="*"></assign>
     </output>
      <input message="inmsg">
       <assign to="." from="*"></assign>
     </input>
    </operation>
<operation name="FTP Client End Session Service">
     <participant name="FTPClientEndSession"/>
     <output message="FTPClientEndSessionServiceTypeInputMessage">
       <assign to="." from="*"></assign>
     </output>
      <input message="inmsg">
       <assign to="." from="*"></assign>
      </input>
    </operation>
</sequence>
</process>
```
#### **Implementando o Adaptador FTP Client**

Para implementar o adaptador FTP Client, execute as tarefas a seguir:

- 1. Crie uma configuração do adaptador FTP Client. Para obter informações, consulte *Gerenciando Serviços e Adaptadores*.
- 2. Configure o adaptador. Para obter informações, consulte *Configurando o Adaptador FTP Client*.

# **Configurando o Adaptador FTP Client**

Para configurar o adaptador FTP Client, você deve especificar configurações de campo em Sterling B2B Integrator.

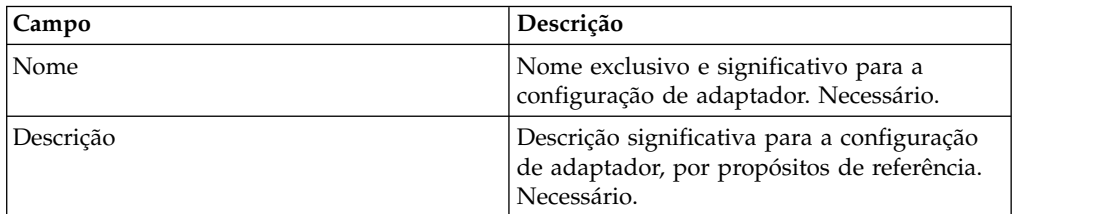

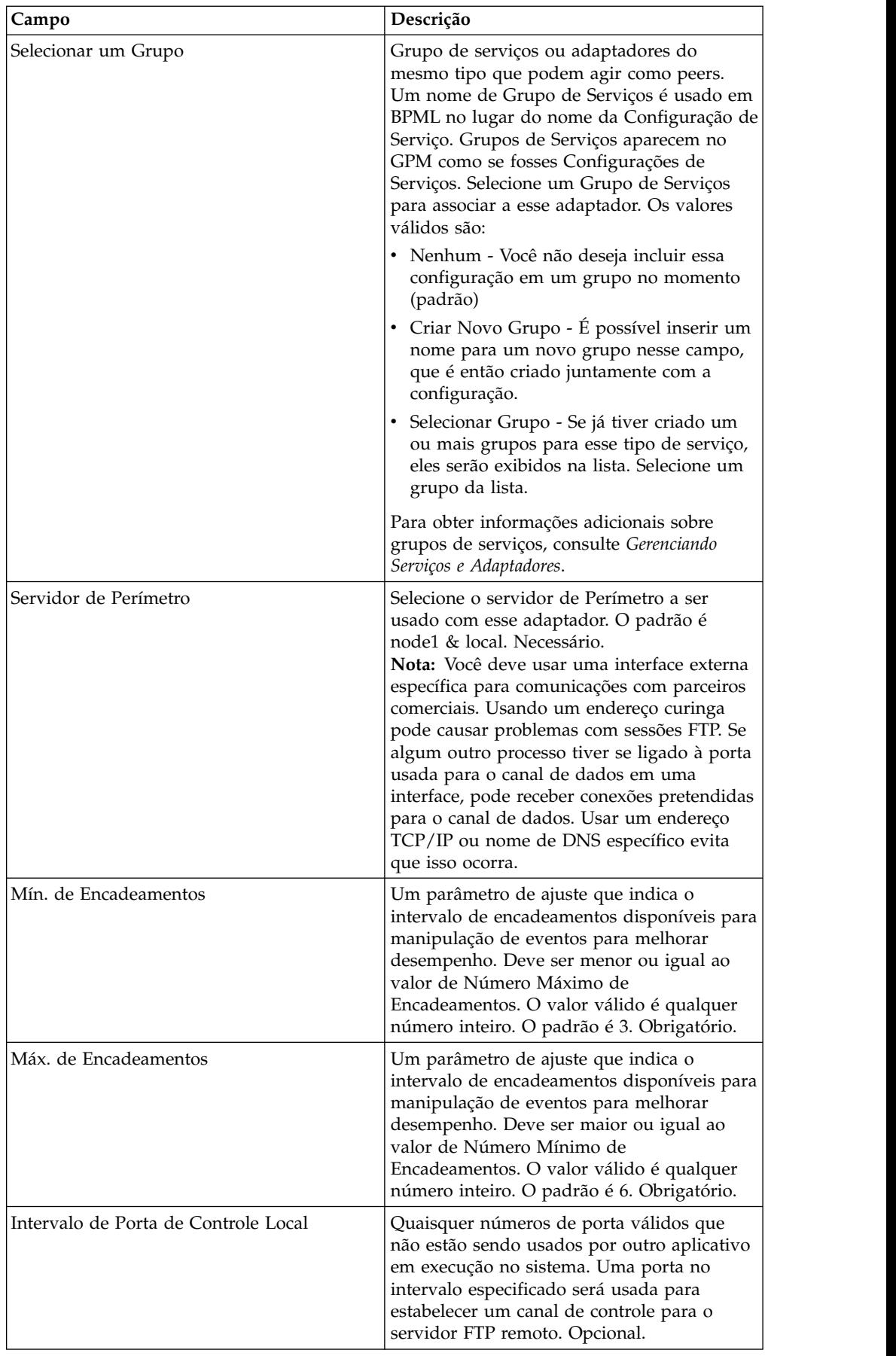

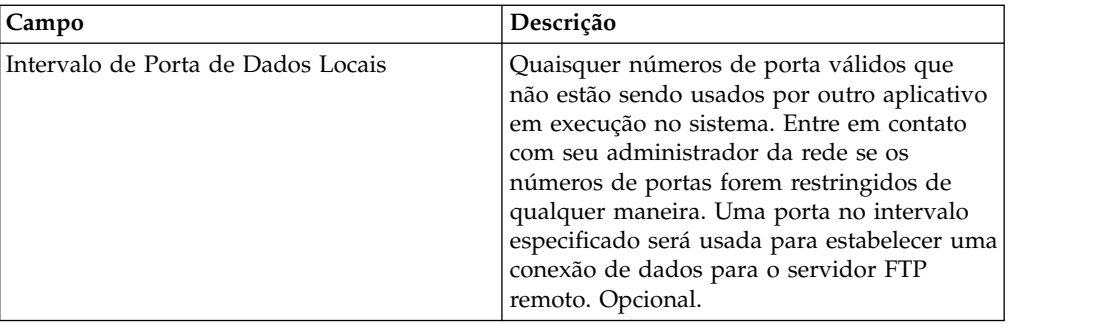

# **Serviço de Início de Sessão do Cliente FTP**

O serviço de início de sessão do cliente FTP estabelece uma sessão com um servidor FTP do parceiro comercial.

A tabela a seguir fornece uma visão geral do serviço de Início de Sessão do Cliente FTP:

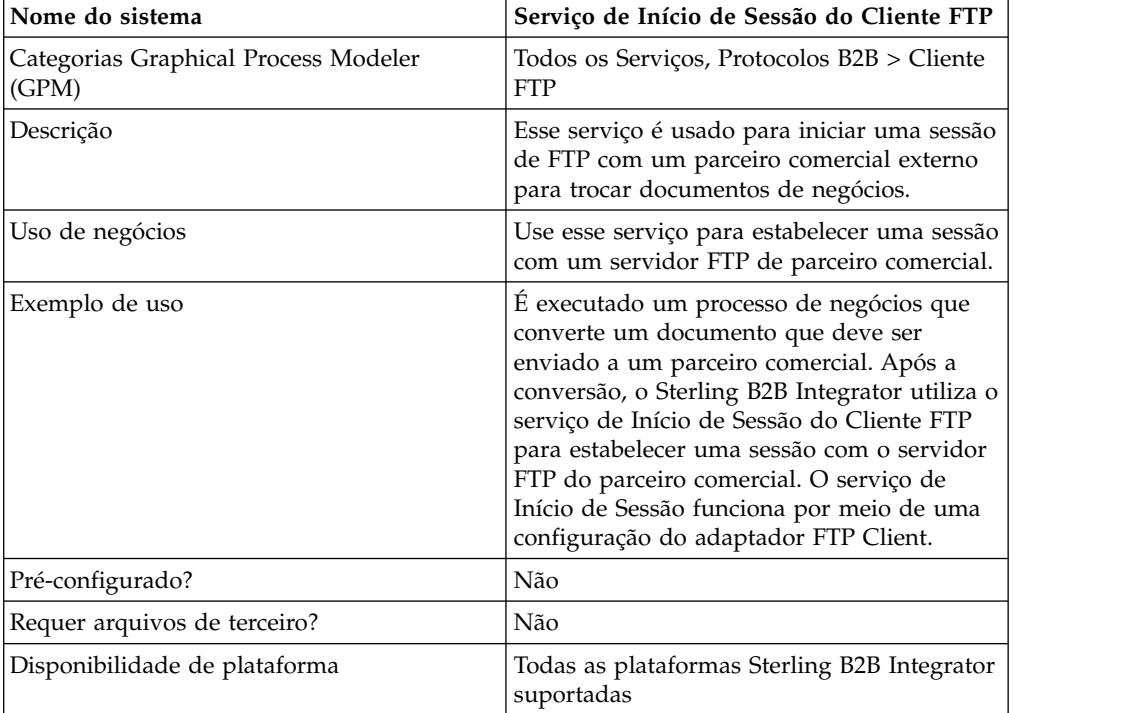

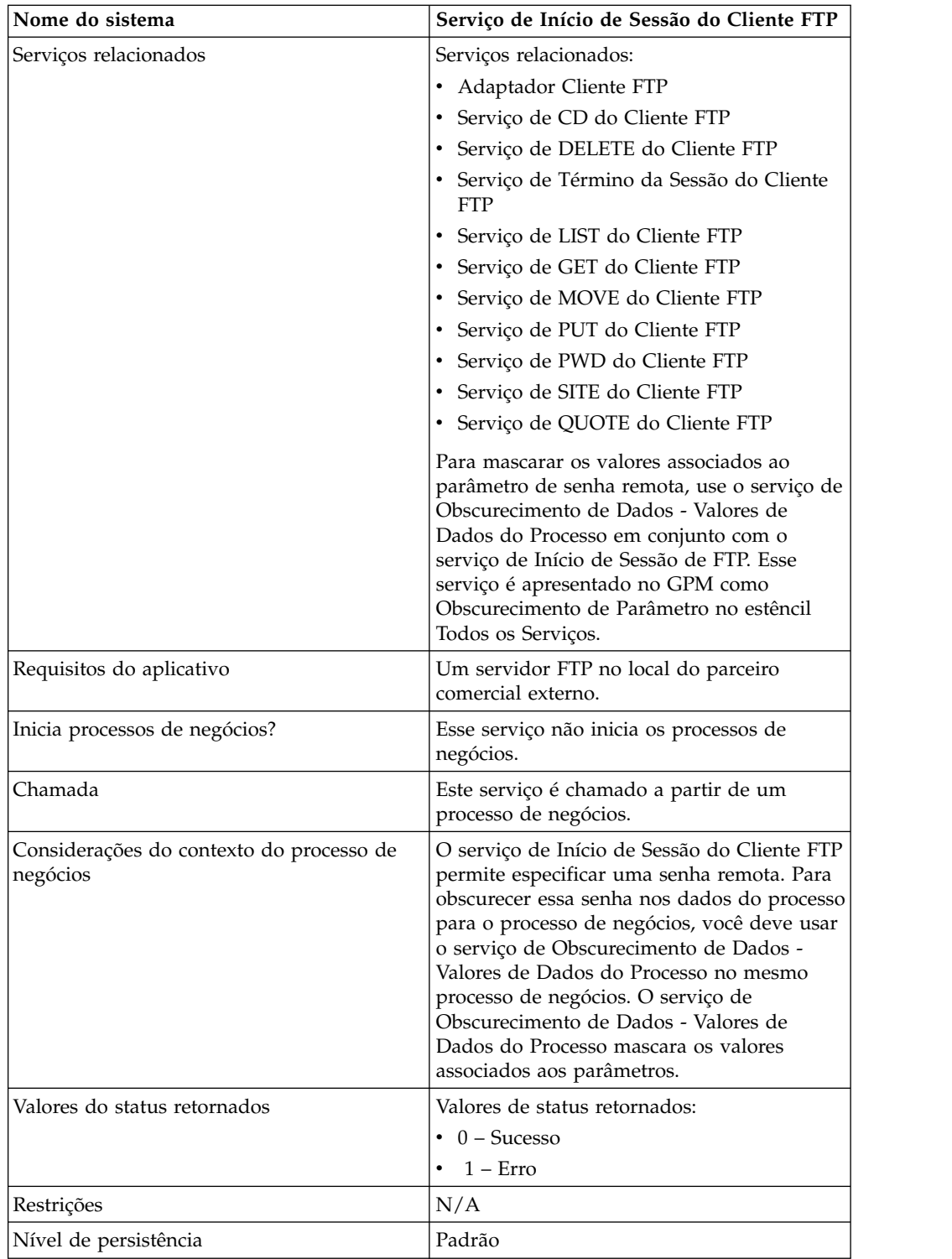

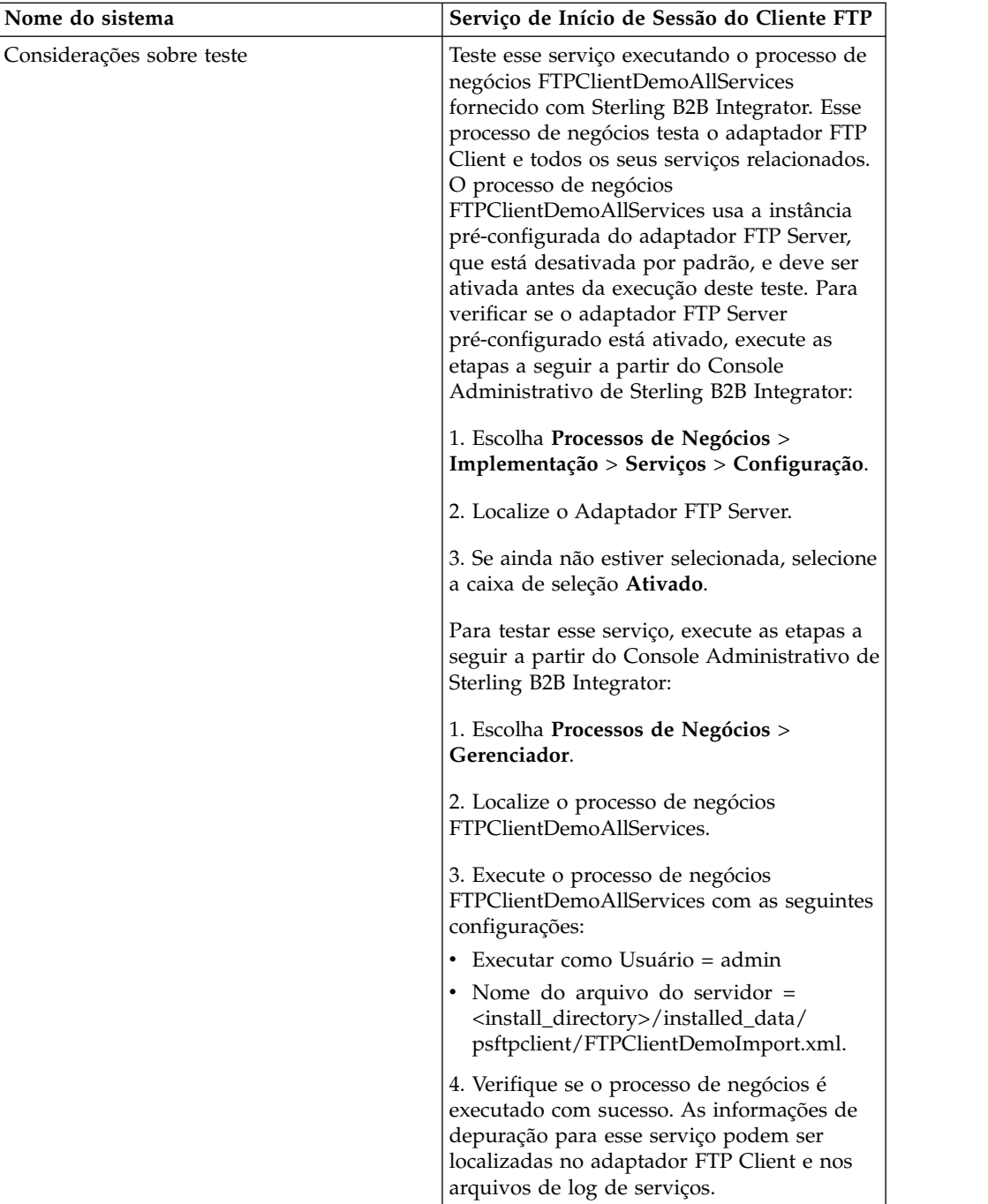

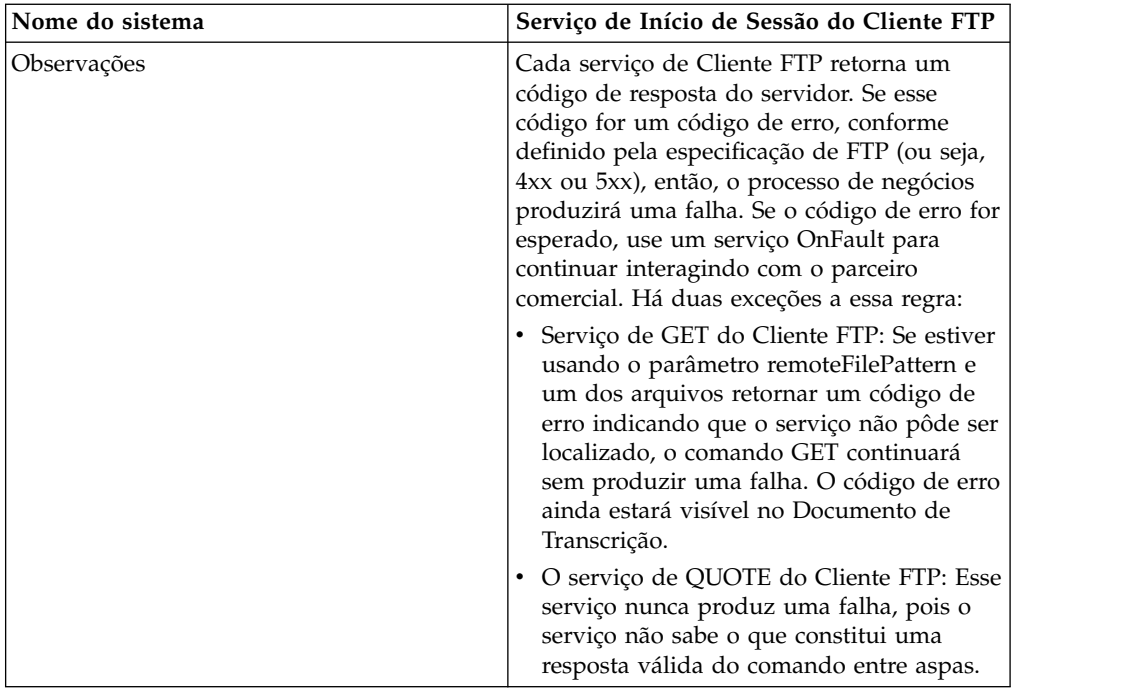

#### **Implementando o Serviço de Início de Sessão do Cliente FTP**

Para implementar o serviço de Início de Sessão do Cliente FTP, execute as tarefas a seguir:

- 1. Crie uma configuração de serviço de Início de Sessão do Cliente FTP. Para obter informações, consulte *Gerenciando Serviços e Adaptadores*.
- 2. Use o serviço de Início de Sessão do Cliente FTP em um processo de negócios.

#### **Configurando o Serviço de Início de Sessão do Cliente FTP**

É possível configurar os valores a seguir no perfil do parceiro comercial e especificá-lo no campo ProfileId ou configurar esses valores em uma instância do serviço para se aplicarem somente a essa instância. Se especificados no serviços de Início de Sessão do Cliente FTP, os valores a seguir substituem aqueles no perfil do parceiro comercial do FTP:

- CACertificateId
- CipherStrength
- ConnectionRetries
- CharacterEncoding
- ConnectionTimeout
- RemoteHost
- RemotePasswd
- RemotePort
- RemoteUserId
- RetryDelay
- $\cdot$  SSL
- SystemCertificateId

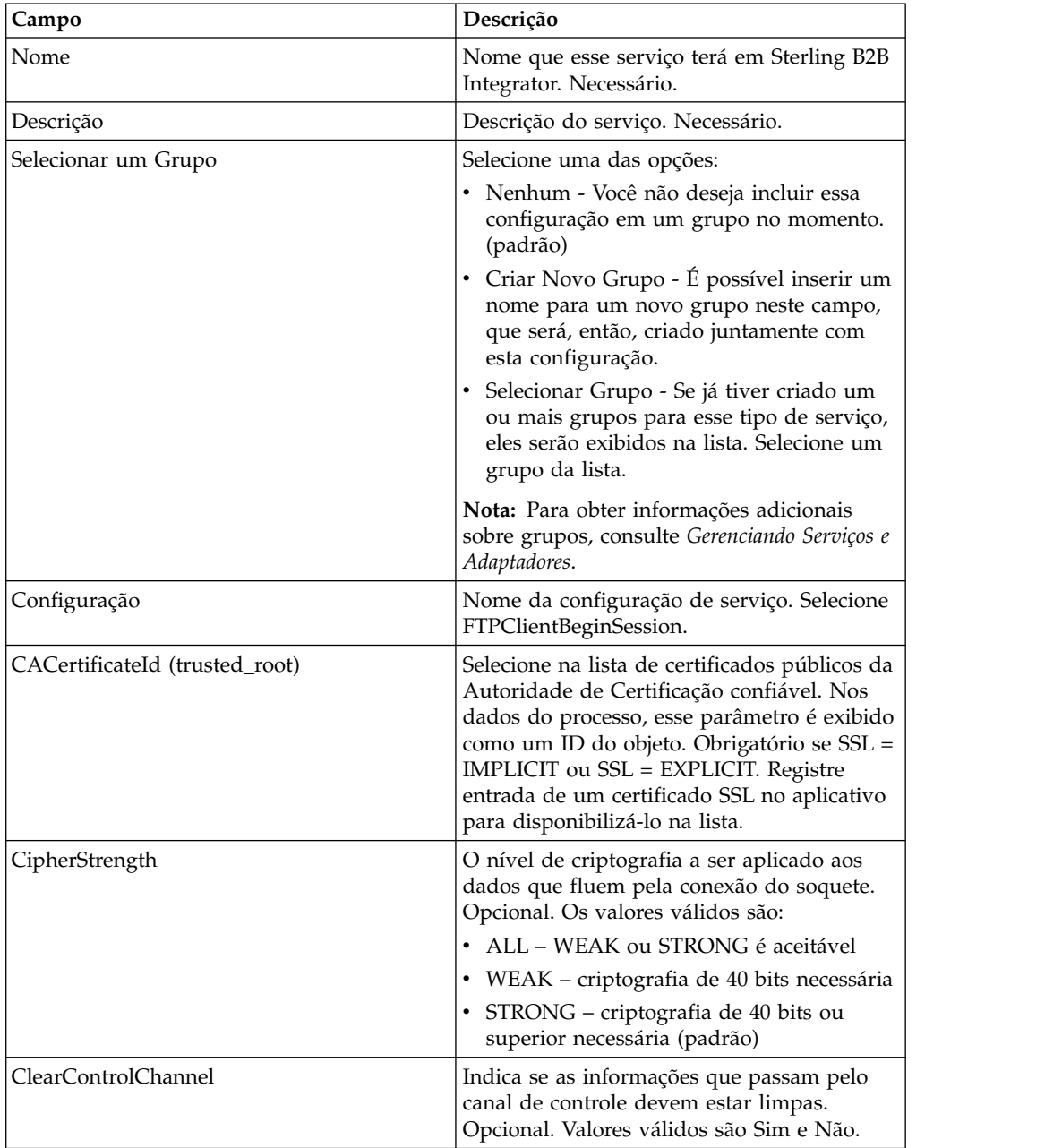

Para configurar o serviço de Início de Sessão do Cliente FTP, você deve especificar configurações para os campos a seguir no GPM:

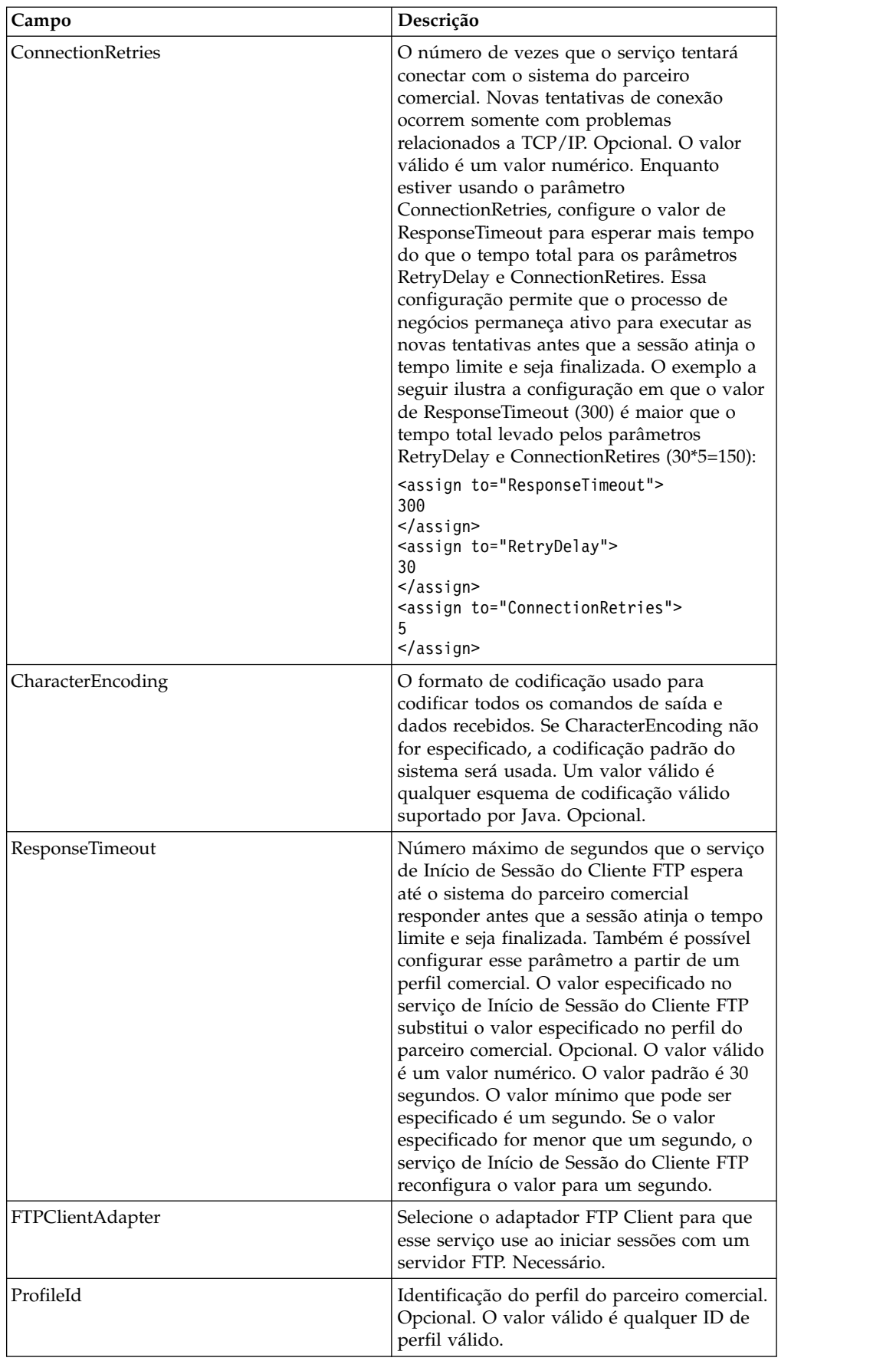

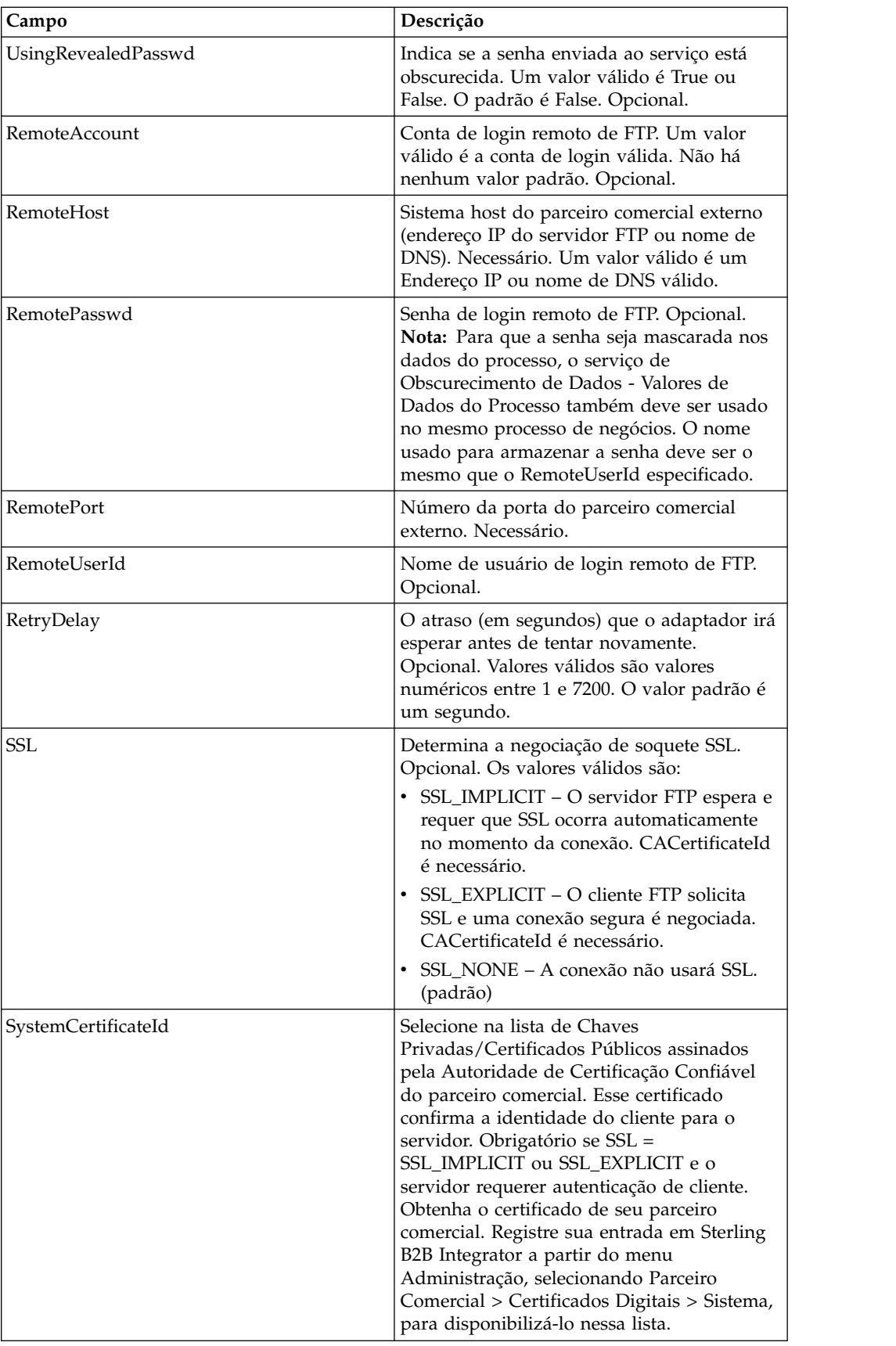

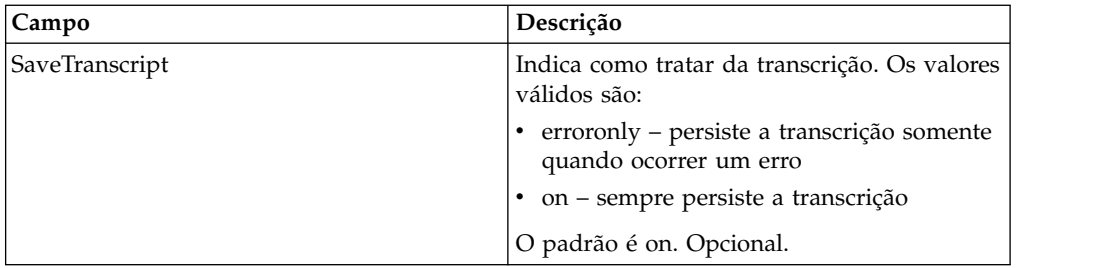

# **Saída de Serviço para Processo de Negócios**

A tabela a seguir contém os parâmetros passados do serviço de Início de Sessão do Cliente FTP para o processo de negócios:

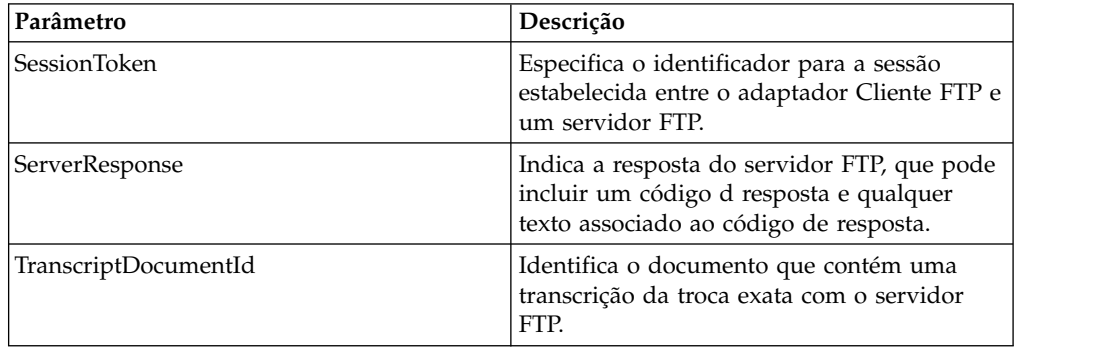

### **Saída de Processo de Negócios para Serviço**

A tabela a seguir contém os parâmetros passados do processo de negócios para o serviço de Início de Sessão do Cliente FTP:

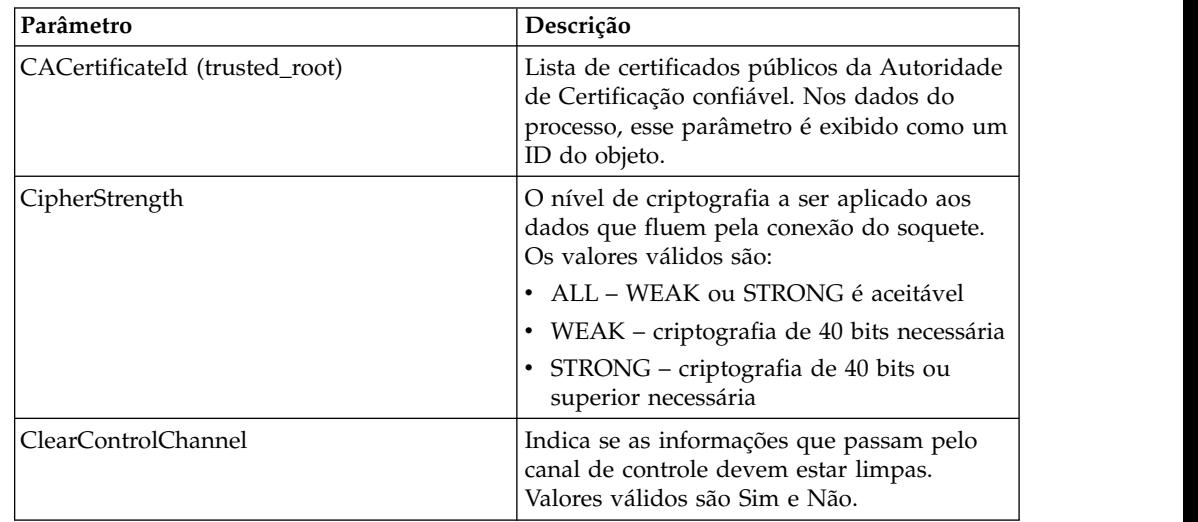

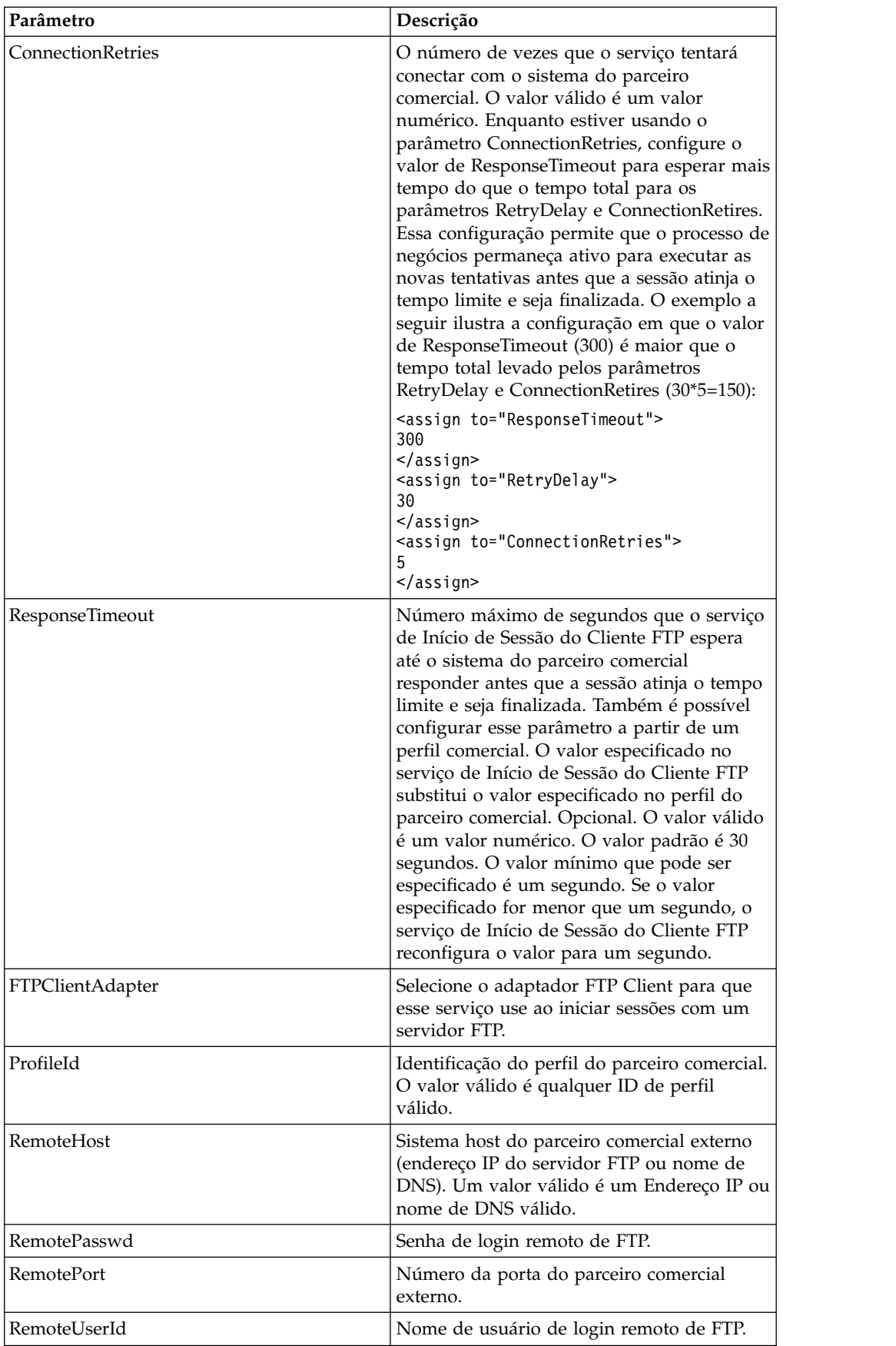

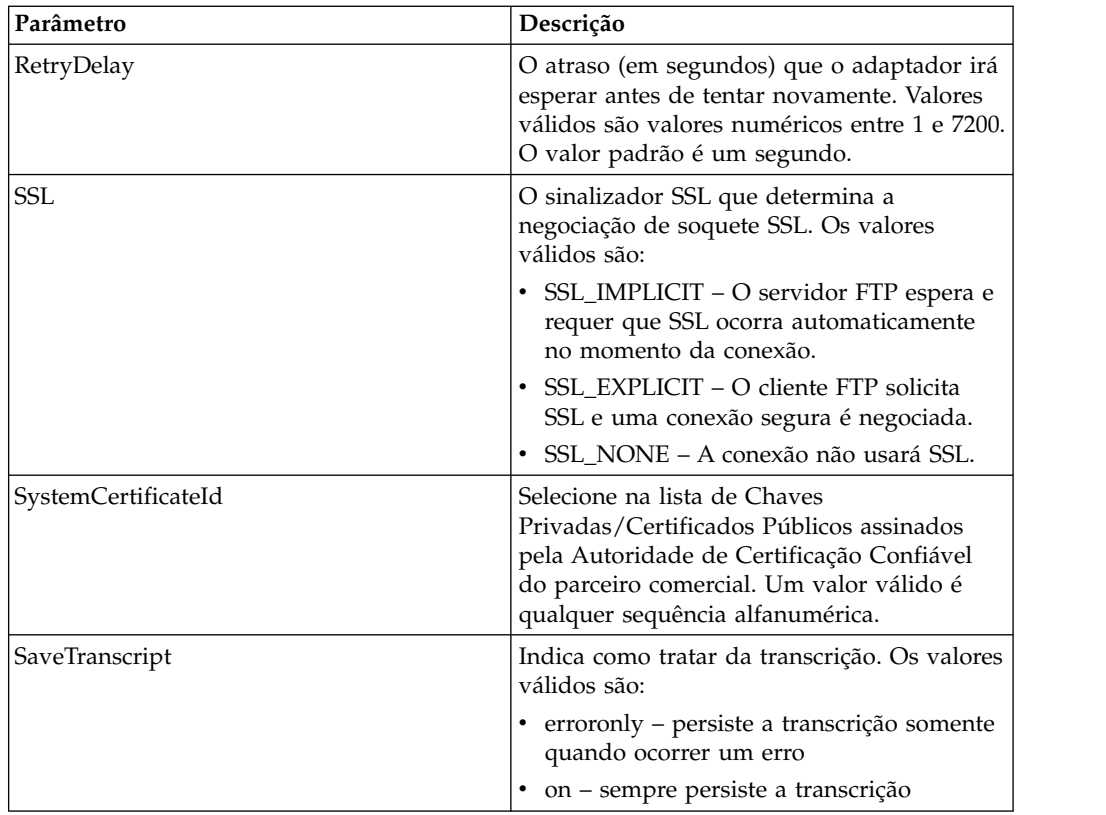

#### **Exemplo de Processo de Negócios**

O exemplo a seguir de processo de negócios ilustra o uso do serviço de Início de Sessão do Cliente FTP:

```
<process name="FtpExample">
 <sequence>
   <operation name="Obscure Password">
     <!-- insert obscured password into process data -->
     <participant name="FTPClientObscureParameter"/>
     <output message="outmsg">
     <assign to="." from="*"></assign>
     </output>
     <input message="inmsg">
     <assign to="." from="*"></assign>
     </input>
   </operation>
   <operation name="FTP Client Begin Session Service">
     <participant name="FTPClientBeginSession"/>
     <output message="FTPClientBeginSessionServiceTypeInputMessage">
       <assign to="FTPClientAdapter">FTPClientAdapter</assign>
       <assign to="RemoteHost">hostb</assign>
       <assign to="RemoteUserId">admin</assign>
       <!-- copy obscured password from process data to service -->
       <assign to="RemotePasswd" from="admin/text()"></assign>
       <assign to="RemotePort">30651</assign>
       <assign to="CipherStrength>STRONG</assign>
       <assign to="SSL">SSL_MUST</assign>
       <assign to="CACertificateId">FTP Server CA Cert</assign>
       <assign to="SystemCertificateId">FtpClientSystemCert</assign>
       <assign to="RemoteUserId">admin</assign>
       <assign to="." from="*"></assign>
     </output>
     <input message="inmsg">
```

```
<assign to="FTPClientBeginSessionServiceResults" from="*"></assign>
      </input>
    </operation>
[[end session here]]
</process>
```
O exemplo a seguir mostra como usar a função revealObscured quando o ID do usuário contiver domínio ou caracteres especiais. Primeiro, crie um nome no Serviço de Obscurecimento sem quaisquer caracteres especiais e designe a senha apropriada a ele. No exemplo a seguir, o nome criado no Serviço de Obscurecimento é "abcd", enquanto que o ID do usuário é sgp-abcd\abcd.

O parâmetro para a função revealObscured() é o nó que contém a senha obscurecida. A função usa o nome do nó como a chave e o valor do nó como a senha obscurecida ao remover o obscurecimento.

```
<operation name="Obscure FTP client password">
      <participant name="FTPClientObscureParameter"/>
      <output message="outmsg">
 <assign to="." from="*"/>
     </output>
     <input message="inmsg">
 <assign to="ObscureResult" from="*"/>
     \langleinput>
</operation>
<operation name="PS FTP BEGIN SESSION SERVICE">
     <participant name="FTPClientBeginSession"/>
     <output message="BeginSessionRequest">
          ............
          <assign to="RemoteUserId">sgp-abcd\abcd</assign>
          <assign to="UsingRevealedPasswd">true</assign>
          <assign to="RemotePasswd" from="revealObscured(ObscureResult/abcd)"/>
          ..........
     </output>
      <input message="inmsg">
         <assign to="FtpBeginSessionServiceResults" from="*"/>
     </input>
</operation>
```
# **Serviço CD do Cliente FTP**

O serviço de CD do cliente FTP altera diretórios no sistema do servidor FTP do parceiro comercial.

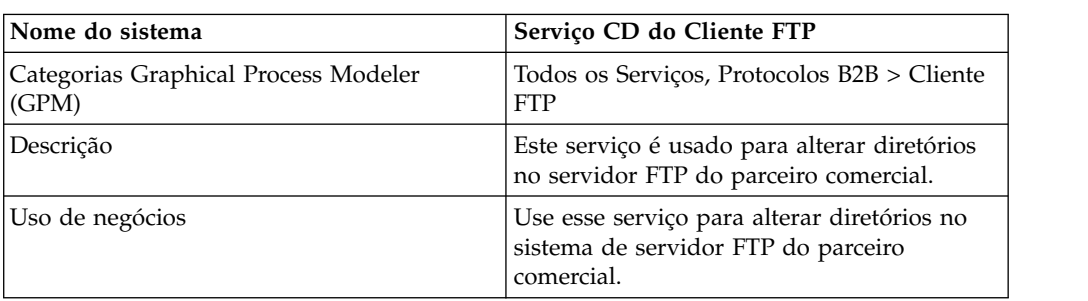

A tabela a seguir fornece uma visão geral do serviço de CD do Cliente FTP:

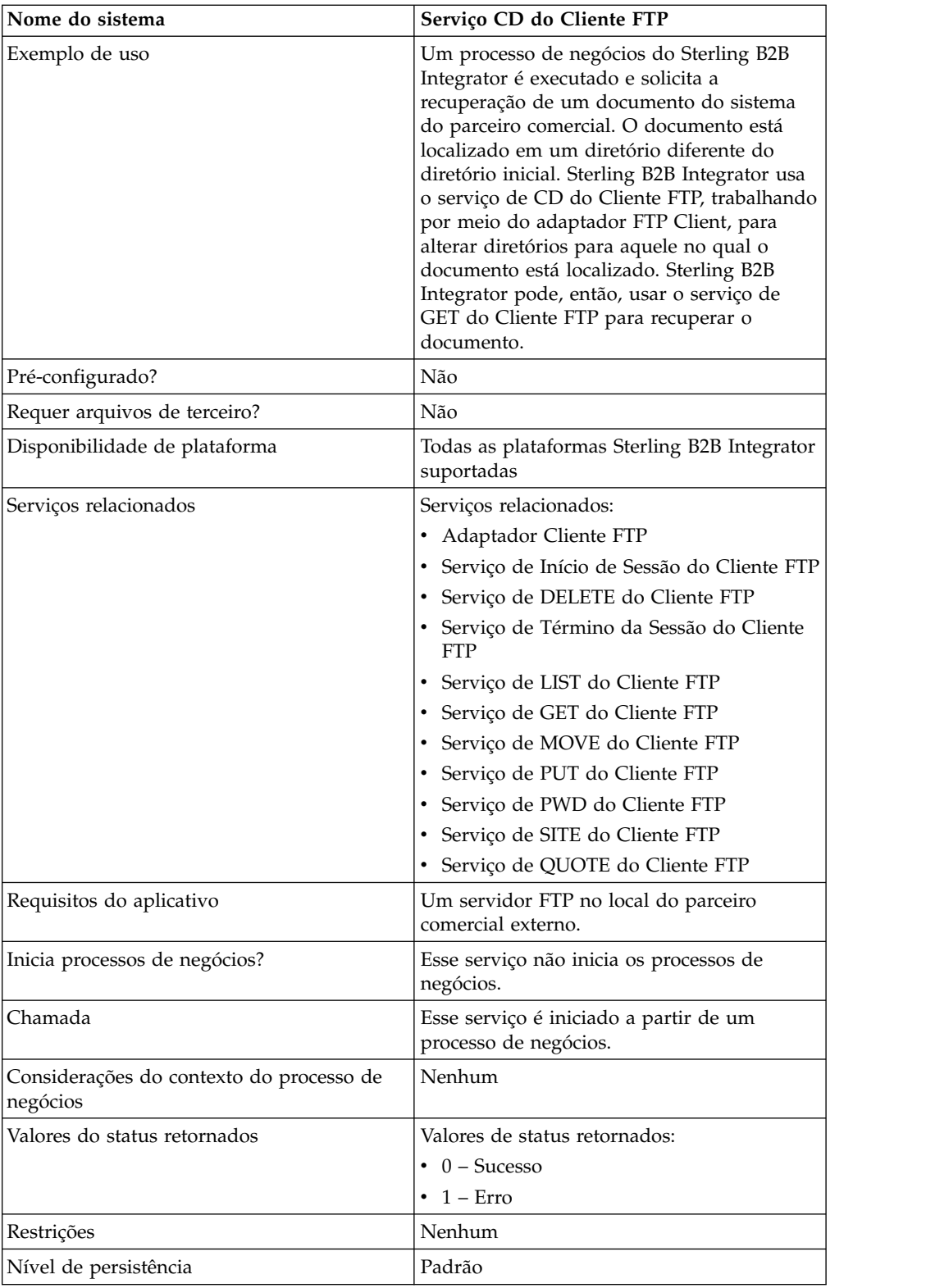

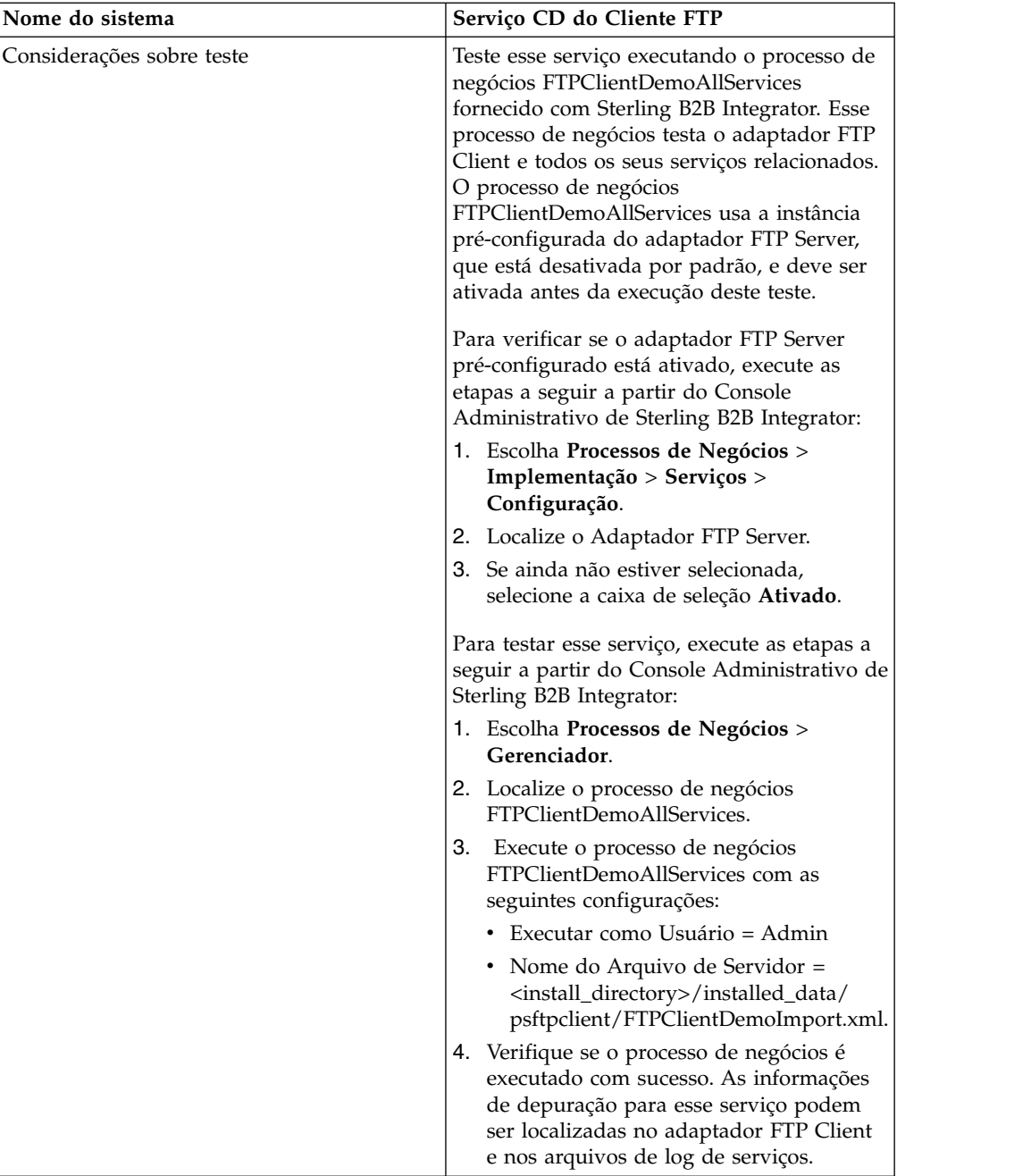

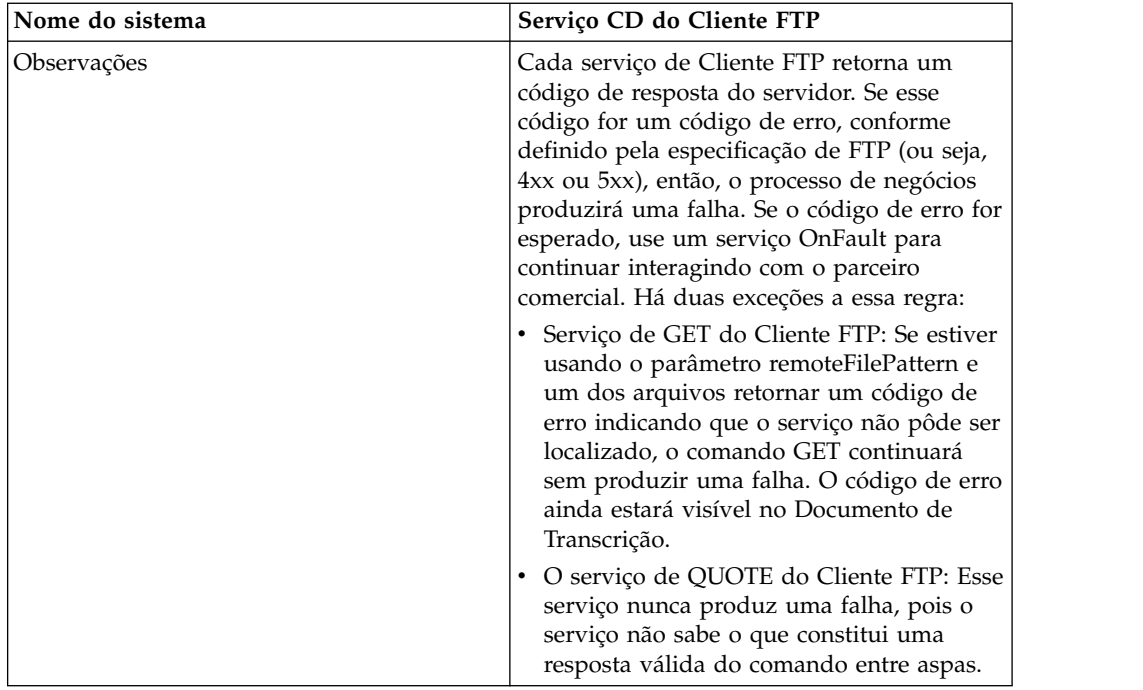

# **Implementando o Serviço de CD do Cliente FTP**

Para implementar o serviço de CD do Cliente FTP, execute as tarefas a seguir:

- 1. Crie uma configuração de serviço de CD do Cliente FTP (ou ative a configuração instalada com Sterling B2B Integrator e edite parâmetros, conforme necessário). Para obter informações, consulte *Gerenciando Serviços e Adaptadores*.
- 2. Configure o serviço de CD do Cliente FTP. Para obter informações, consulte *Configurando o Serviço de CD do Cliente FTP*.
- 3. Use o serviço de CD do Cliente FTP em um processo de negócios.

# **Configurando o Serviço de CD do Cliente FTP**

**Campo Descrição** Configuração  $\vert$  Nome da configuração de serviço. CdUp  $\cdot$  YES - Faz com que o comando CDUP do protocolo FTP seja enviado ao servidor, o que resulta no diretório atual movendo um nível para cima. • NO - Faz com que o comando CWD + Diretório do protocolo FTP seja enviado ao servidor. O padrão é NO. Diretório **Diretório para o qual alterar.** Também pode ser um diretório relativo, dependendo dos recursos do servidor. Obrigatório se CdUp for No. **Nota:** Se CdUp=YES, esse parâmetro será ignorado.

Para configurar o serviço de CD do Cliente FTP, você deve especificar configurações para os campos a seguir no GPM:

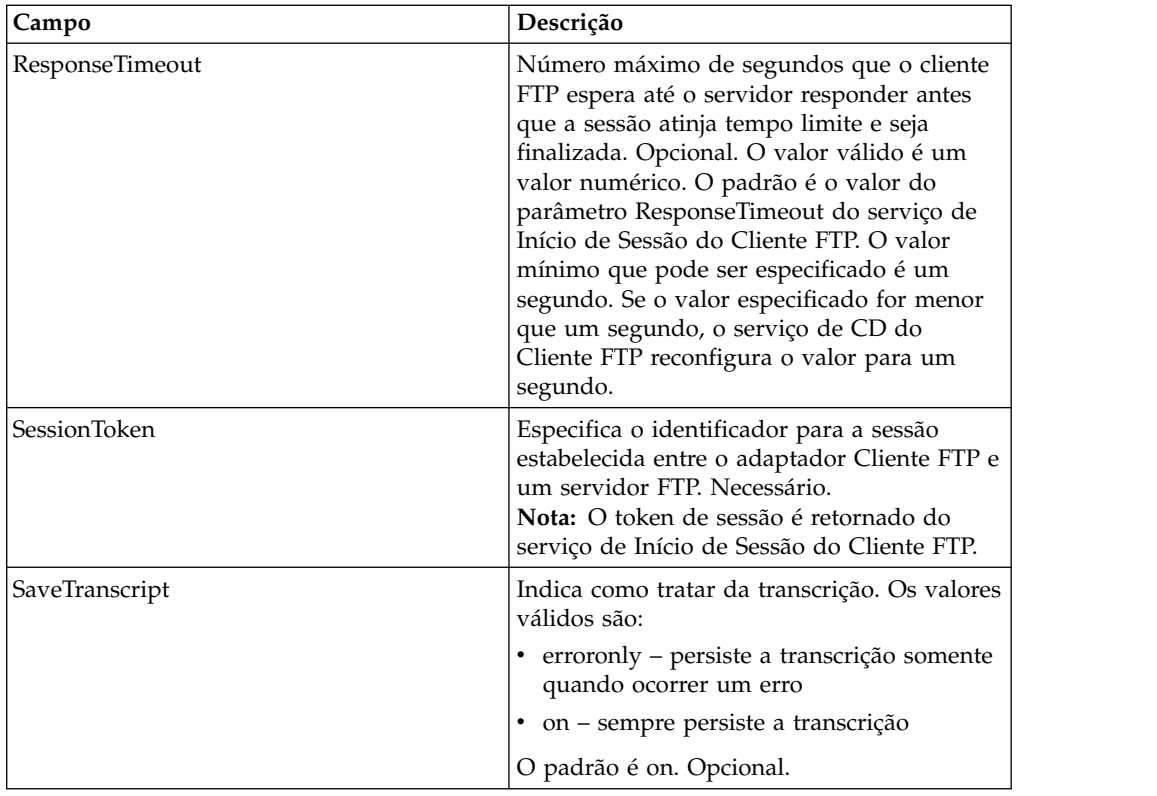

# **Saída de Serviço para Processo de Negócios**

A tabela a seguir contém os parâmetros passados do serviço de CD do Cliente FTP para o processo de negócios:

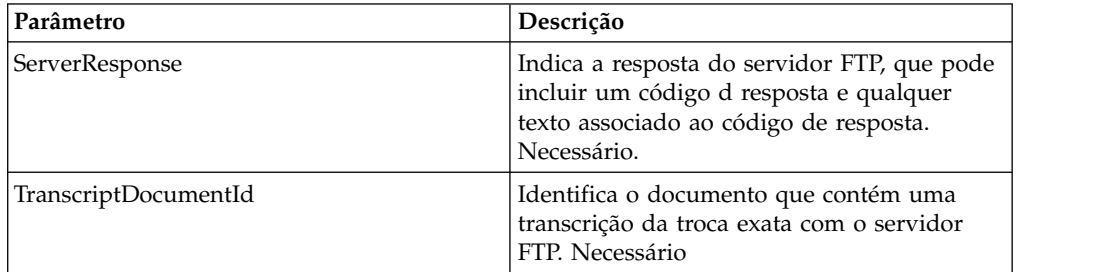

# **Saída de Processo de Negócios para Serviço**

A tabela a seguir contém os parâmetros passados do processo de negócios para o serviço de CD do Cliente FTP:

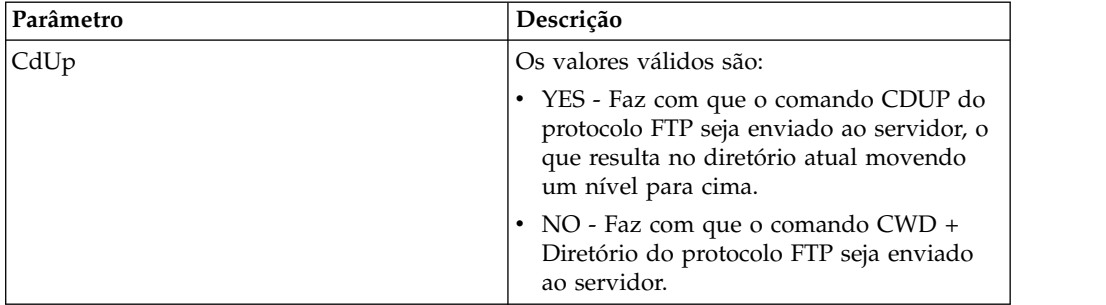

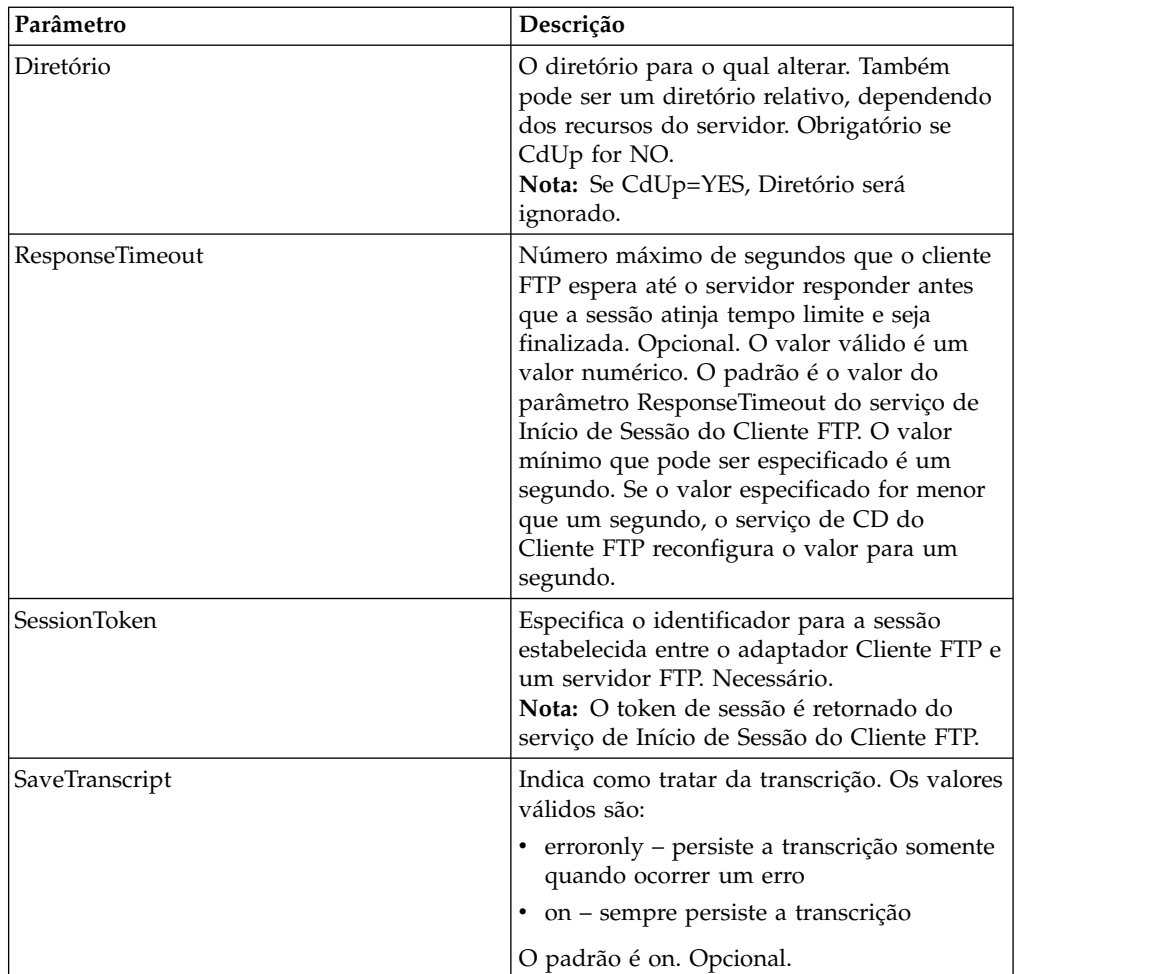

#### **Exemplo de Processo de Negócios**

O exemplo a seguir de processo de negócios ilustra o uso do serviço de CD do Cliente FTP:

```
<sequence>
⌂⌂[[Insert FTP Client Begin Session]]
⌂⌂<operation name="FTP CD SERVICE">
⌂⌂⌂⌂<participant name="FTPClientCd"/>
⌂⌂⌂⌂<output message="CdRequest">
⌂⌂⌂⌂⌂⌂<assign to="SessionToken"⌂from="/ProcessData/
FtpBeginSessionServiceResults/SessionToken/text()">
⌂⌂⌂⌂⌂⌂</assign>
⌂⌂⌂⌂⌂⌂<assign to="Directory">home/username/documents</assign>
⌂⌂⌂⌂<1/output>
⌂⌂⌂⌂<input message="inmsg">
⌂⌂⌂⌂⌂⌂<assign to="FTPClientCdResults" from="*"></assign>
⌂⌂⌂⌂</input>
⌂⌂</operation>
⌂⌂[[ Insert FTP Client End Session ]]
</sequence>
```
# **Serviço DELETE do Cliente FTP**

O serviço DELETE do cliente FTP exclui um documento no sistema do parceiro comercial quando FTP é usado.

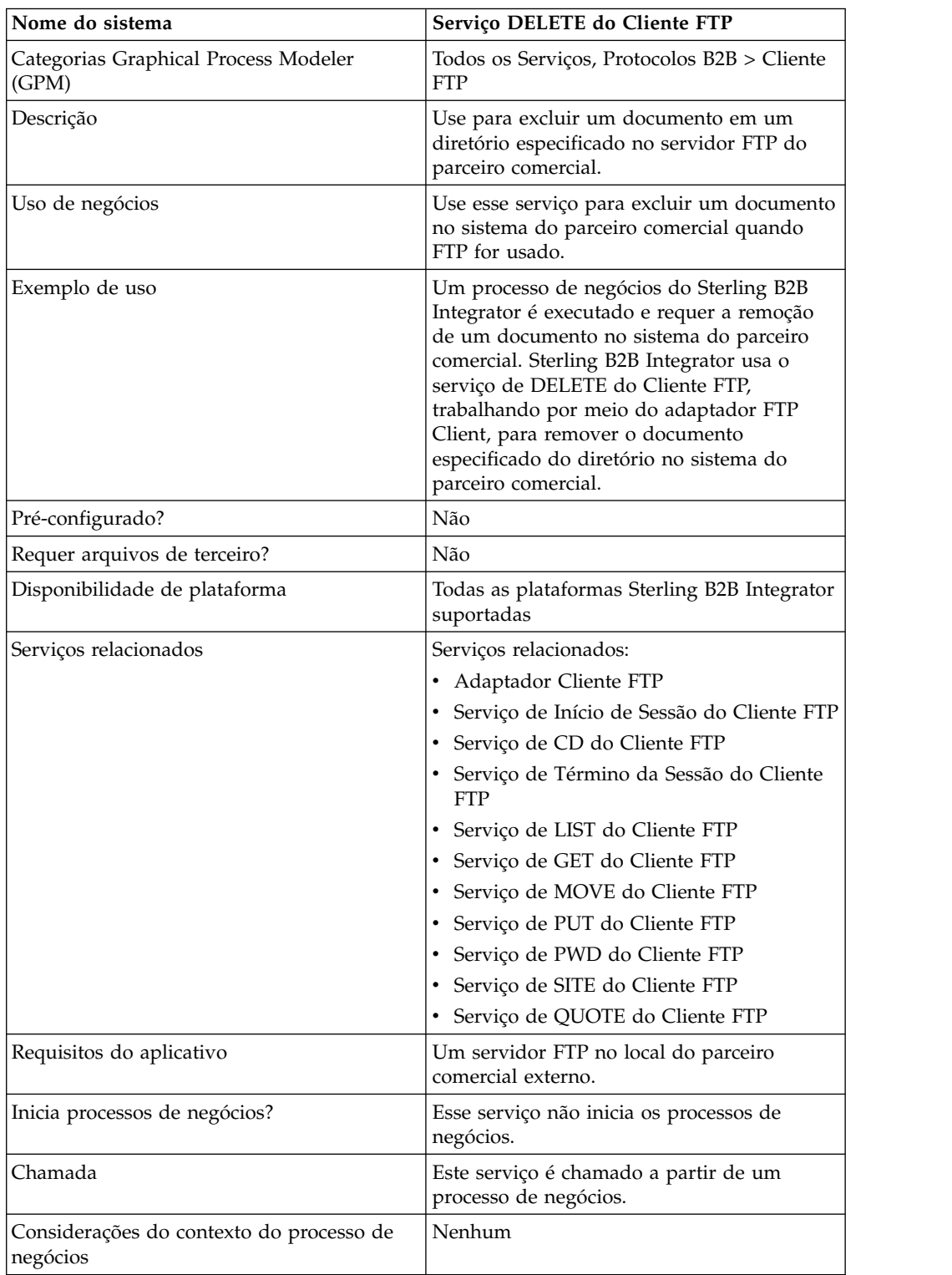

A tabela a seguir fornece uma visão geral do serviço de DELETE do Cliente FTP:

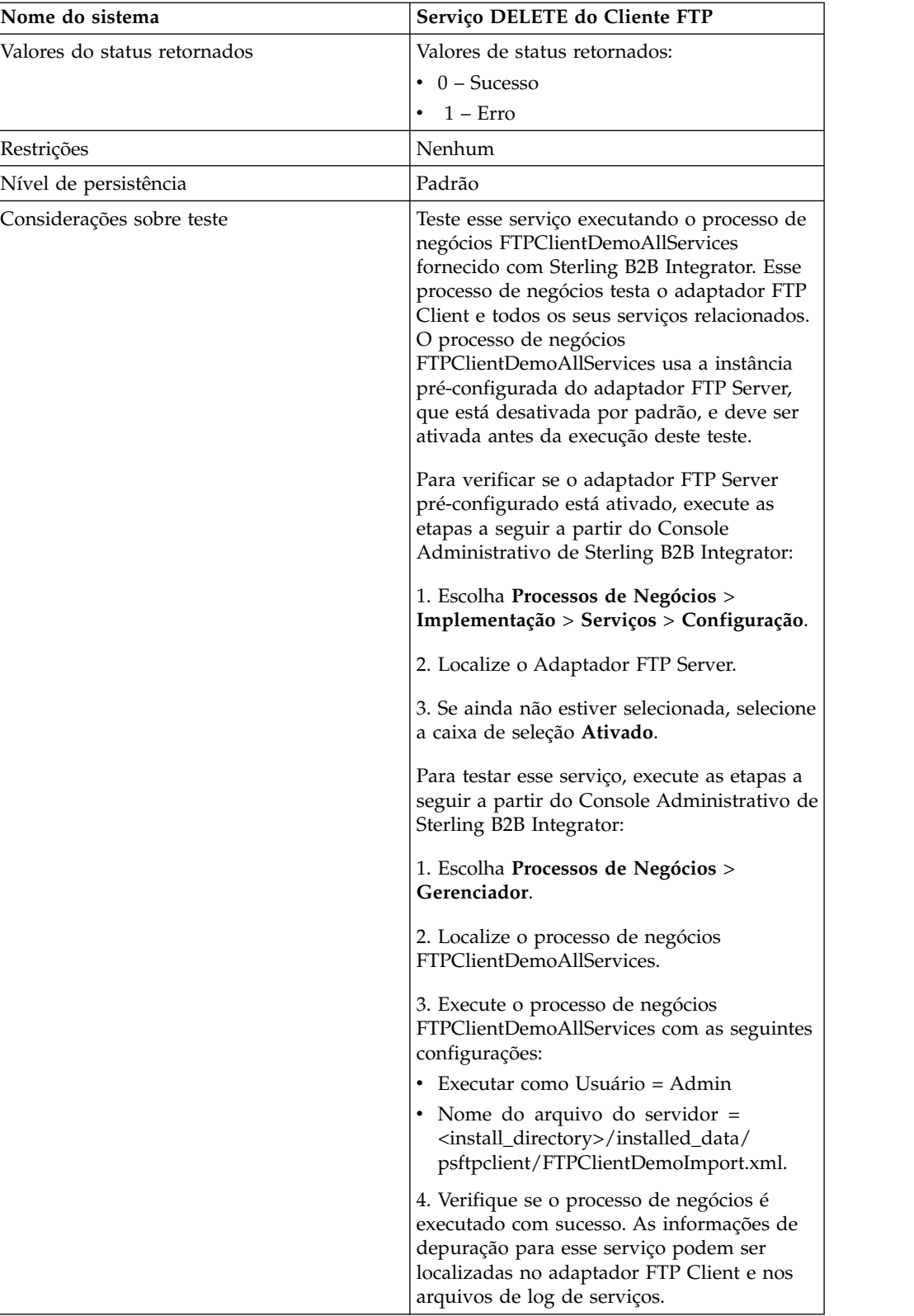

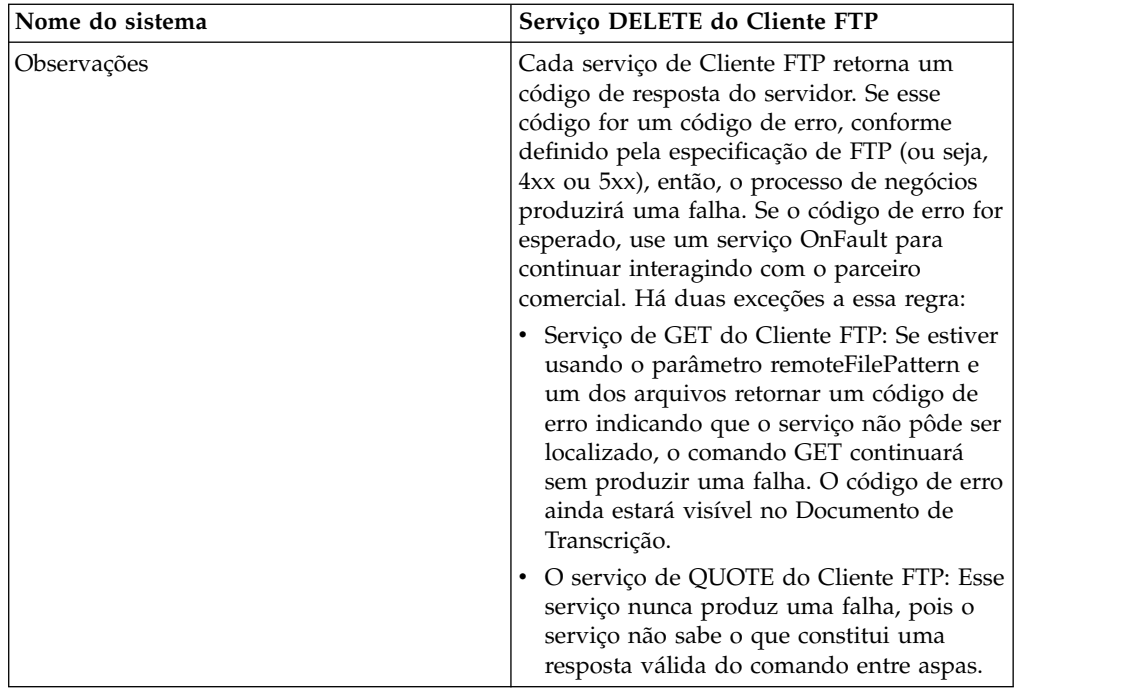

#### **Implementando o Serviço de DELETE do Cliente FTP**

Para implementar o serviço de DELETE do Cliente FTP, execute as tarefas a seguir:

- 1. Crie uma configuração de serviço de DELETE do Cliente FTP (ou ative a configuração instalada com Sterling B2B Integrator e edite parâmetros, conforme necessário). Para obter informações, consulte *Gerenciando Serviços e Adaptadores*.
- 2. Configure o serviço de DELETE do Cliente FTP. Para obter informações, consulte *Configurando o Serviço de DELETE do Cliente FTP*.
- 3. Use o serviço de DELETE do Cliente FTP em um processo de negócios.

# **Configurando o Serviço de DELETE do Cliente FTP**

Para configurar o serviço de DELETE do Cliente FTP, você deve especificar configurações para os campos a seguir no GPM:

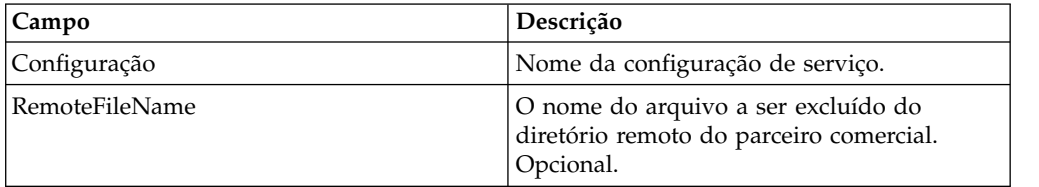

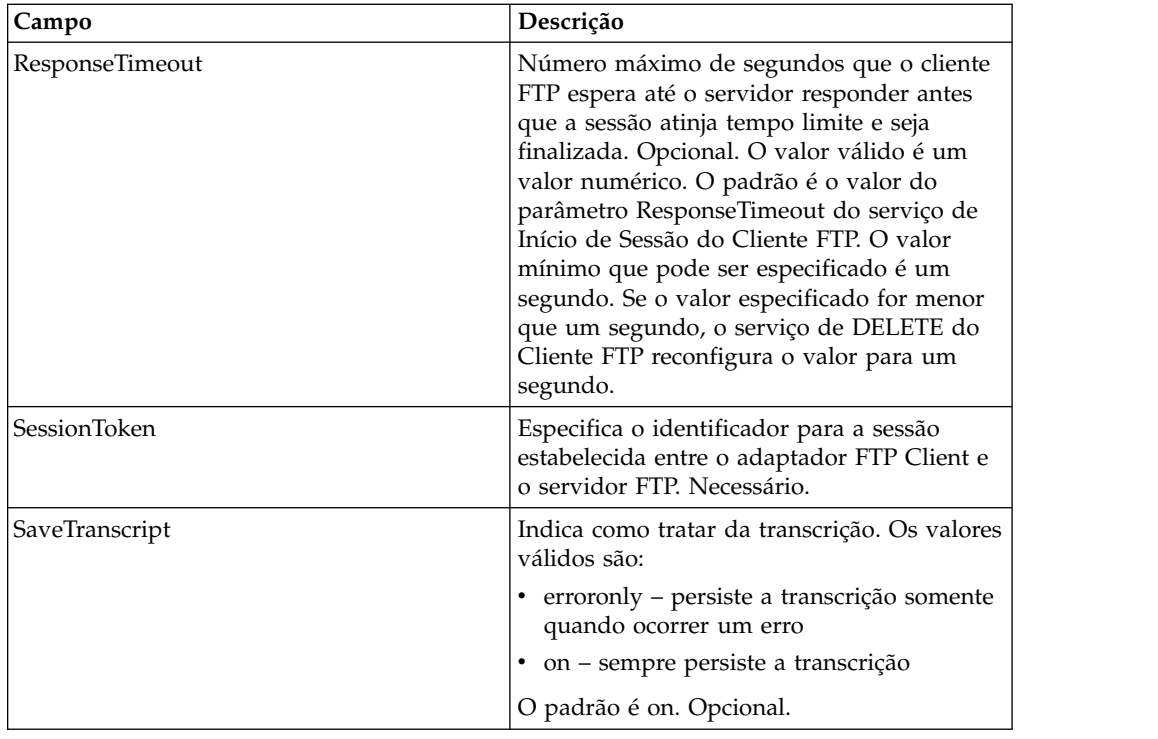

# **Saída de Serviço para Processo de Negócios**

A tabela a seguir contém os parâmetros passados do serviço de DELETE do Cliente FTP para o processo de negócios:

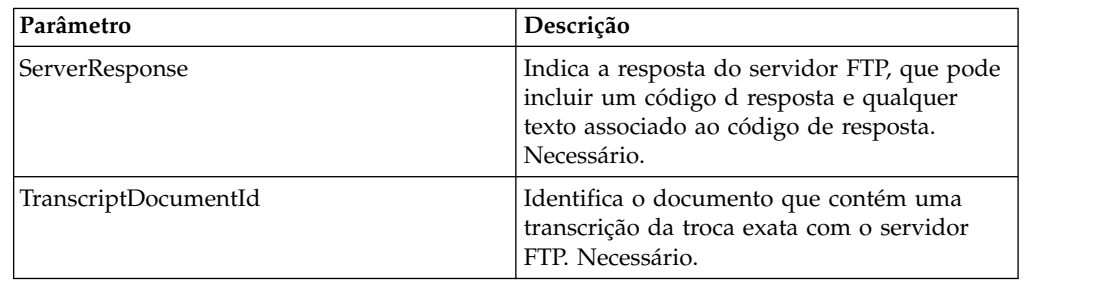

# **Saída de Processo de Negócios para Serviço**

A tabela a seguir contém os parâmetros passados do processo de negócios para o serviço de DELETE do Cliente FTP:

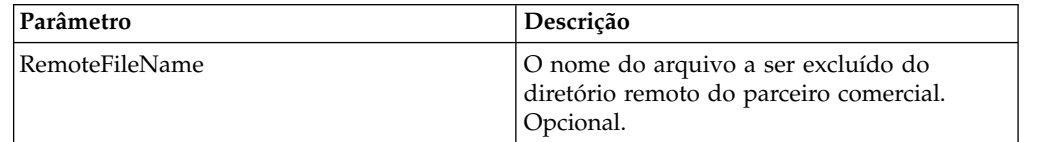

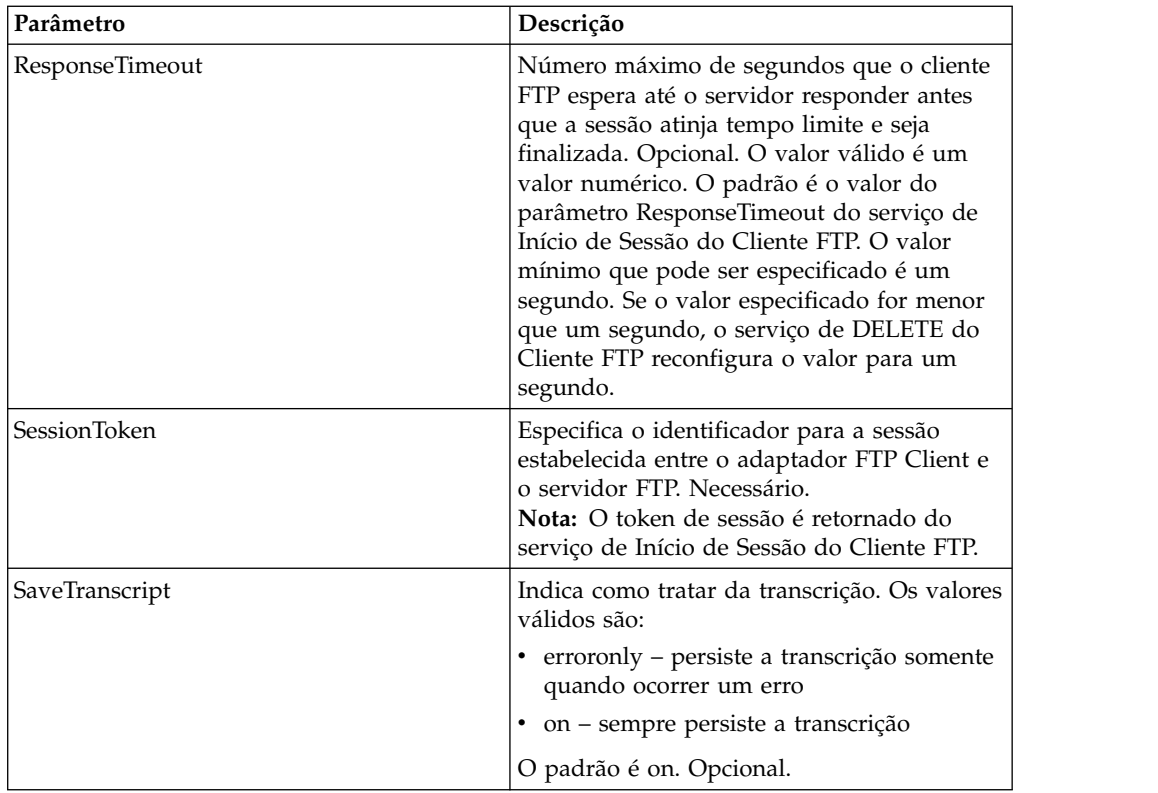

#### **Exemplo de Processo de Negócios**

O exemplo de processo de negócios a seguir ilustra o uso do serviço DELETE do cliente FTP.

```
<sequence>
  [[ Insert FTP Client Begin Session ]]
  <operation name="FTP DELETE SERVICE">
   <participant name="FTPClientDelete"/>
    <output message="DeleteRequest">
      <assign to="SessionToken"⌂from="/ProcessData/
FtpBeginSessionServiceResults/SessionToken/text()">
      </assign>
       <assign to="RemoteFileName">Filename.txt</assign>
   <1/output>
   <input message="inmsg">
      <assign to="FtpGetServiceResults" from="*"></assign>
    </input>
  </operation>
  [[ Insert FTP Client End Session ]]
</sequence>
```
# **Serviço de Término da Sessão do Cliente FTP**

O serviço de término de sessão do cliente FTP é a última atividade funcional em um processo de negócios que envia uma solicitação FTP a um parceiro comercial. Esse serviço pode ser usado somente se o serviço de Início de Sessão do Cliente FTP tiver sido usado anteriormente no processo de negócios.

A tabela a seguir fornece uma visão geral do serviço de Término de Sessão do Cliente FTP:

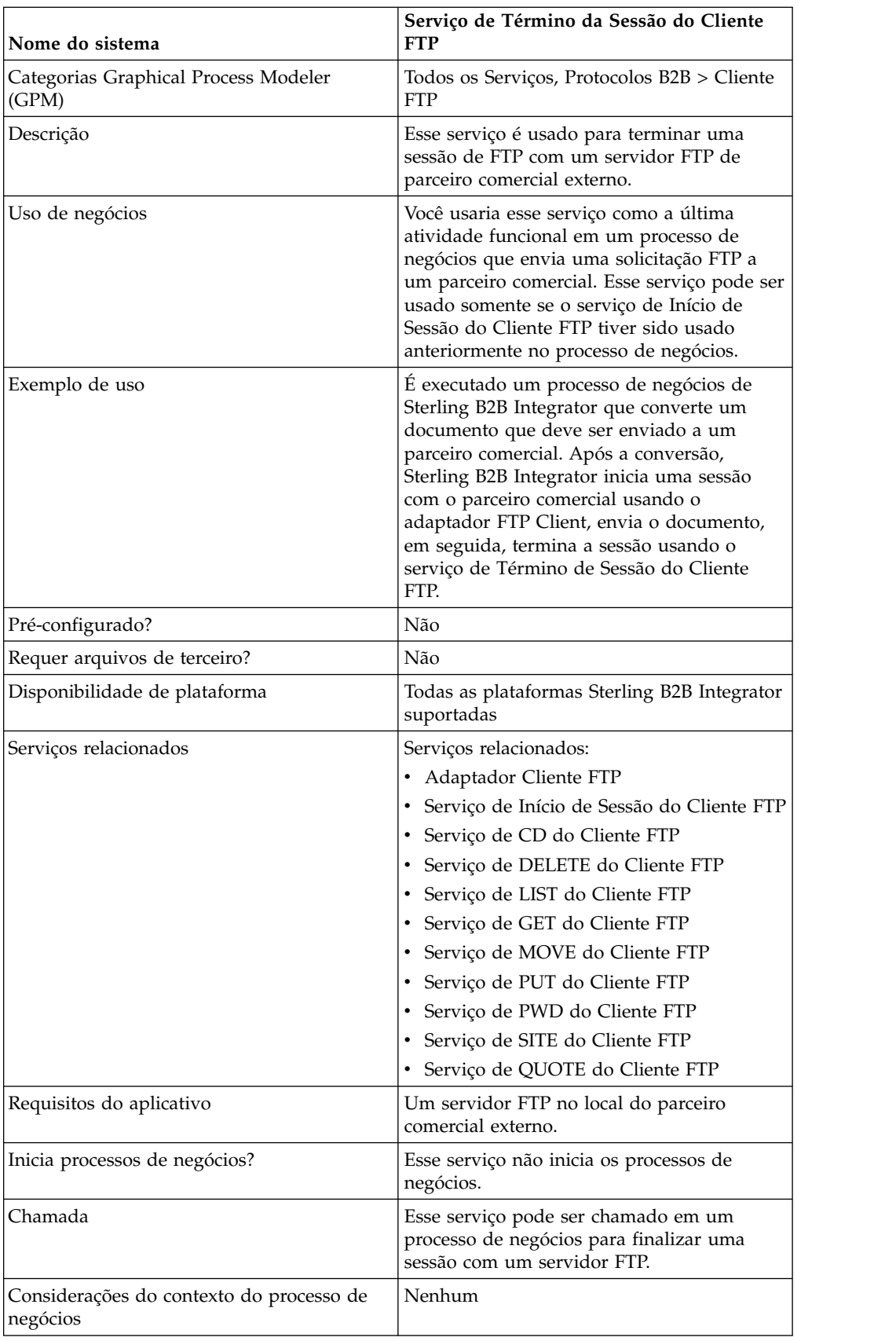

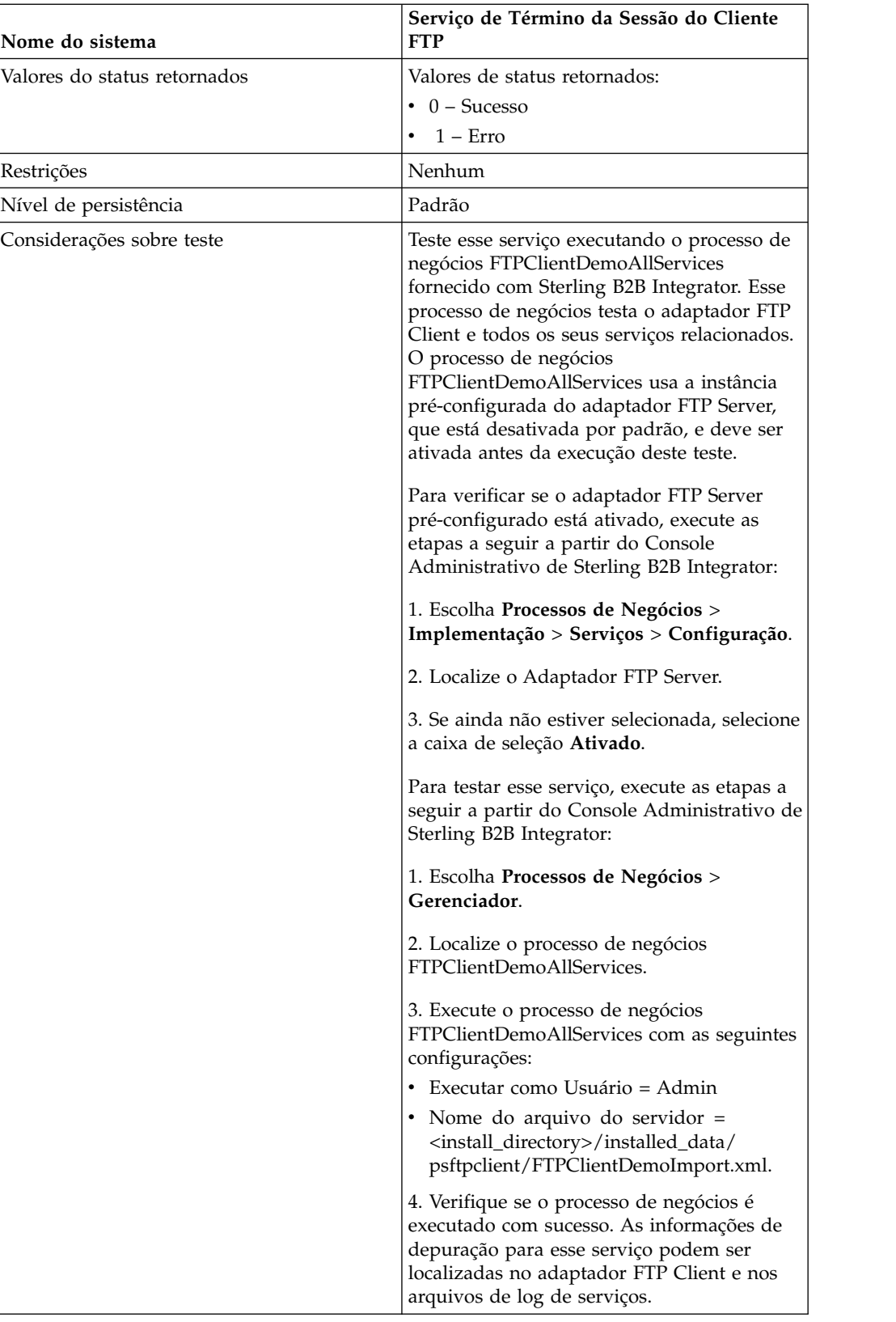

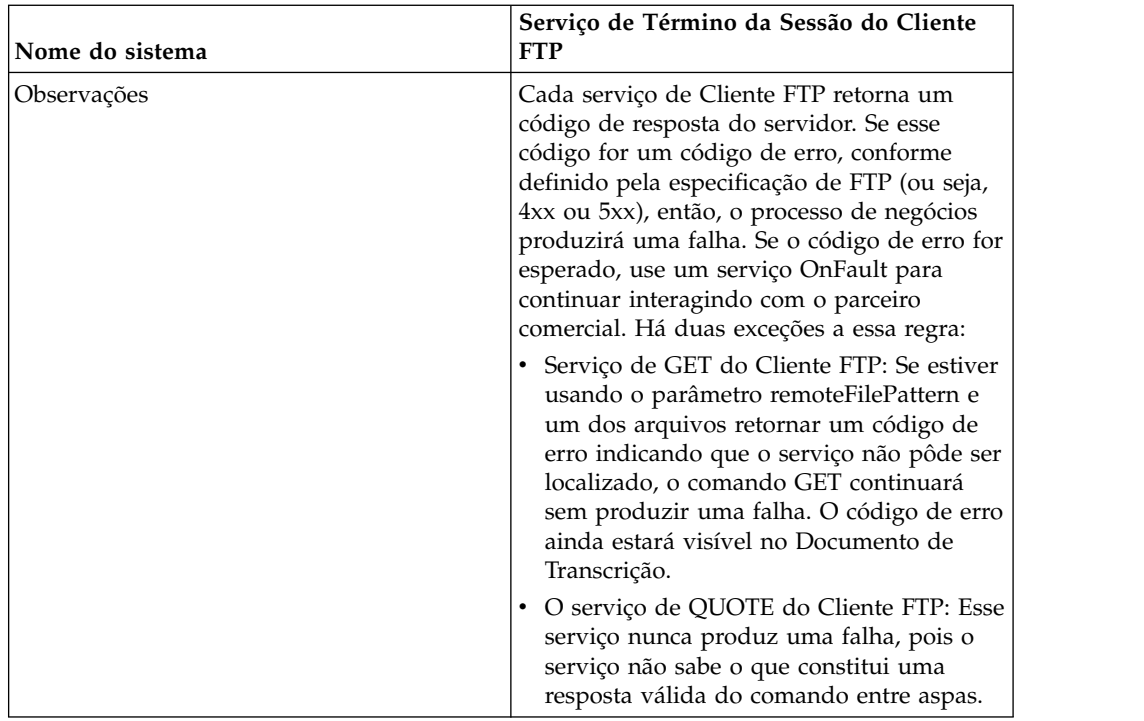

#### **Implementando o Serviço de Término de Sessão do Cliente FTP**

Para implementar o serviço de Término de Sessão do Cliente FTP, execute as tarefas a seguir:

- 1. Crie uma configuração de serviço de Término de Sessão do Cliente FTP (ou ative a configuração instalada com Sterling B2B Integrator e edite parâmetros, conforme necessário). Para obter informações, consulte *Gerenciando Serviços e Adaptadores*.
- 2. Configure o serviço de Término de Sessão do Cliente FTP. Para obter informações, consulte *Configurando o Serviço de Término de Sessão do Cliente FTP*.
- 3. Use o serviço de Término de Sessão do Cliente FTP em um processo de negócios.

#### **Configurando o Serviço de Término de Sessão do Cliente FTP**

Para configurar o serviço de Término de Sessão do Cliente FTP, você deve especificar configurações para os campos a seguir no GPM:

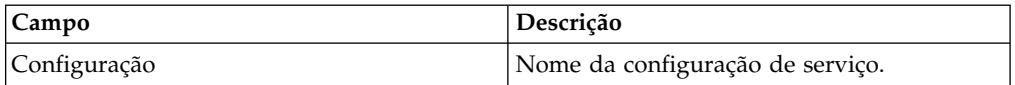

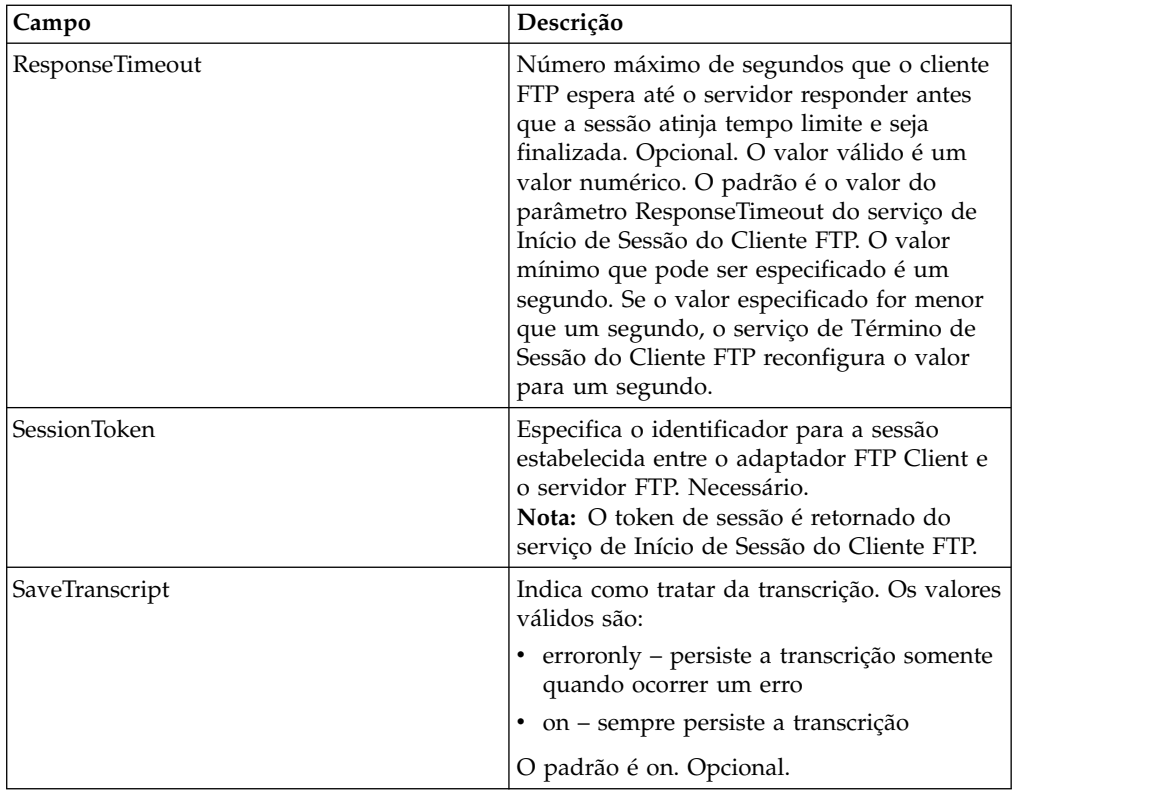

#### **Saída de Serviço para Processo de Negócios**

A tabela a seguir contém os parâmetros passados do serviço de Término de Sessão do Cliente FTP para o processo de negócios:

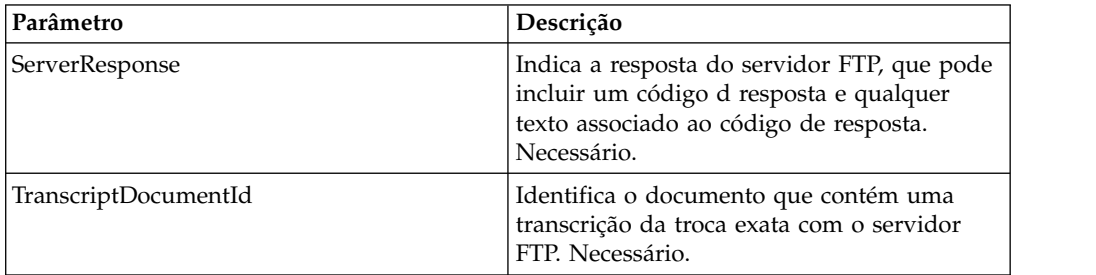

# **Saída de Processo de Negócios para Serviço**

A tabela a seguir contém os parâmetros passados do processo de negócios para o serviço de Término de Sessão do Cliente FTP:

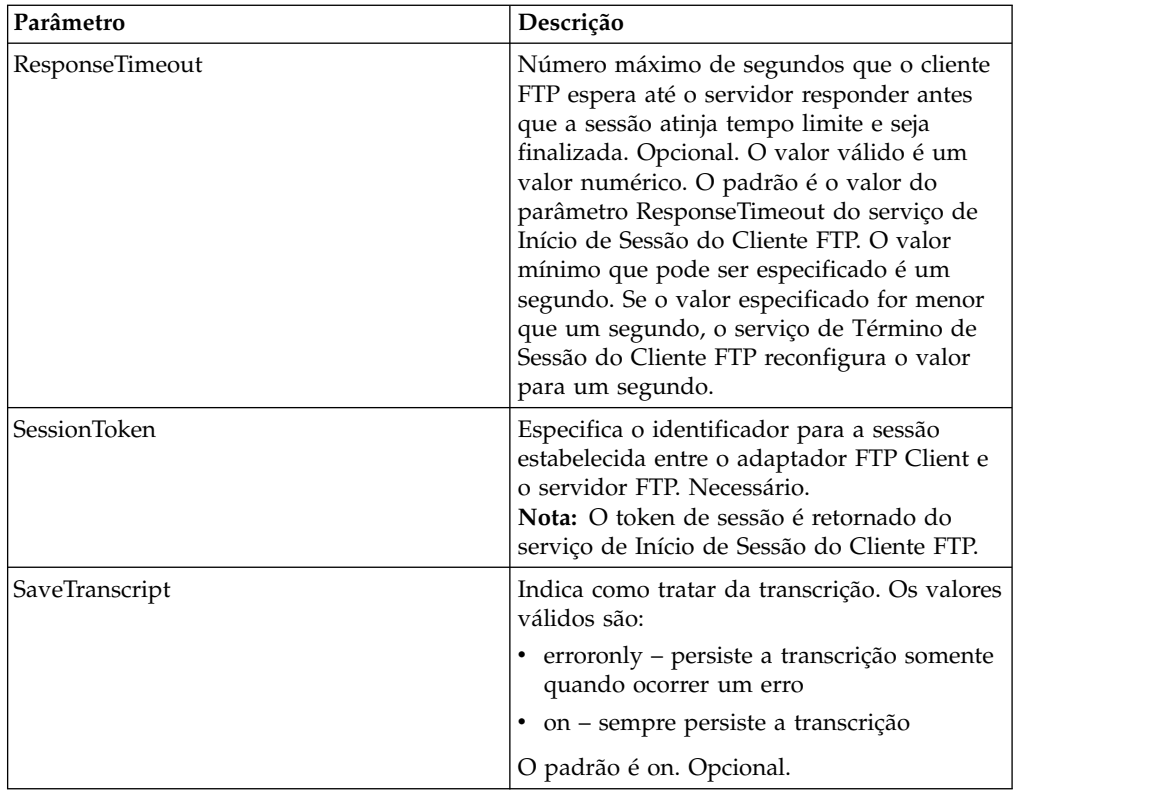

#### **Exemplo de Processo de Negócios**

O exemplo a seguir de processo de negócios ilustra o uso do serviço de Término de Sessão do Cliente FTP:

```
<sequence>
  [[Insert FTP Client Begin Session]]
   <operation name="FTP END SESSION SERVICE">
     <participant name="FTPClientEndSession"/>
     <output message="EndSessionRequest">
           <assign to="SessionToken"
           from="/ProcessData/FtpBeginSessionServiceResults/SessionToken/text()">
           </assign>
      <1/output>
      <input message="inmsg">
          <assign to="FtpEndSessionResults" from="*"></assign>
      </input>
   </operation>
</sequence>
```
# **Serviço GET do Cliente FTP**

O serviço GET do cliente FTP recupera um ou mais documentos de um diretório especificado no servidor FTP do parceiro comercial.

A tabela a seguir fornece uma visão geral do serviço de GET do Cliente FTP:

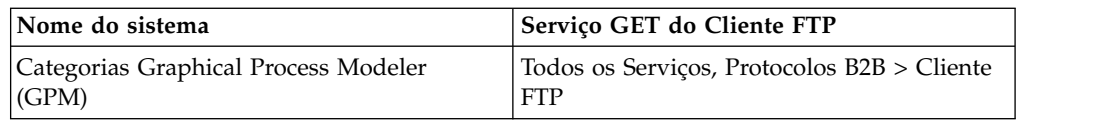

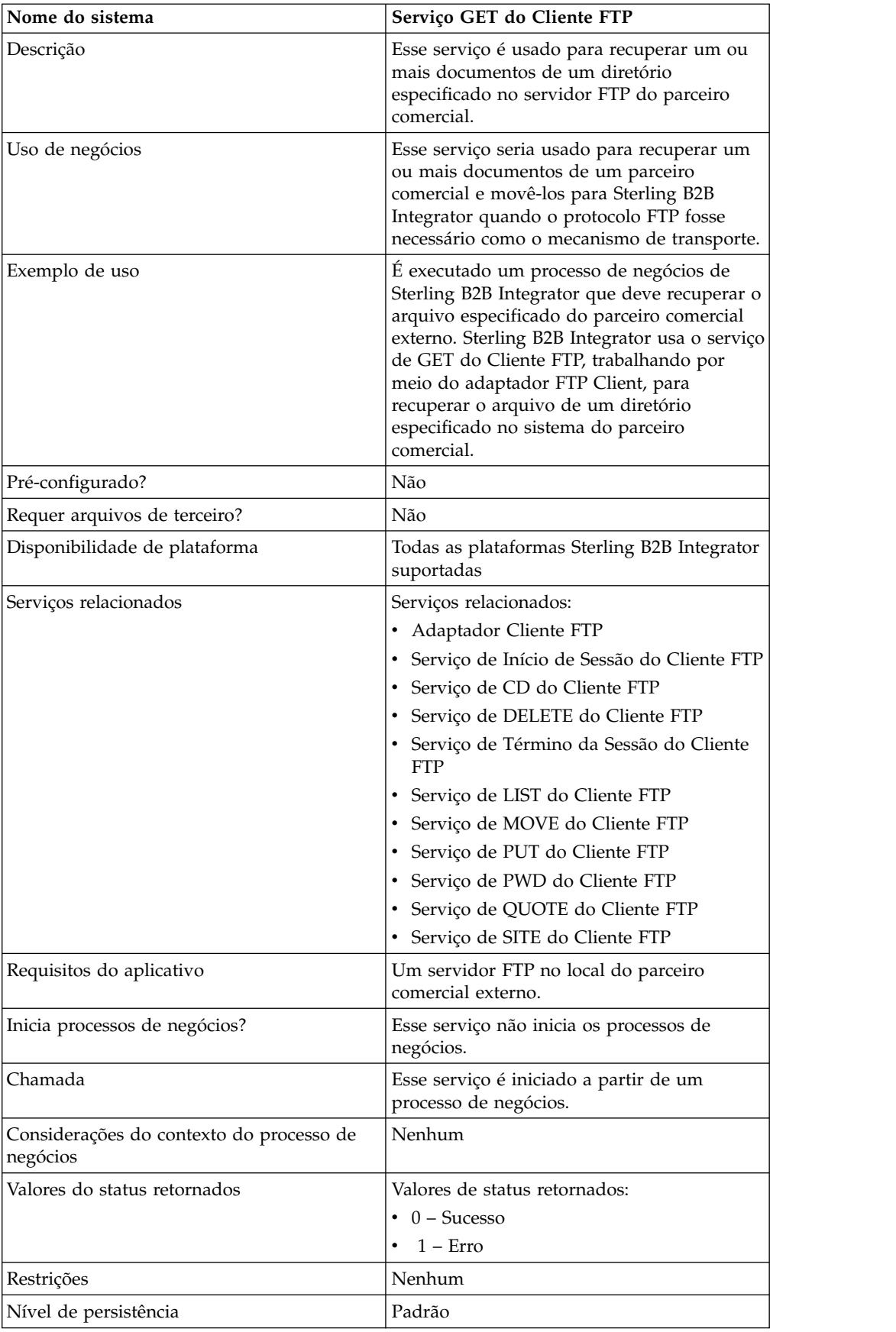

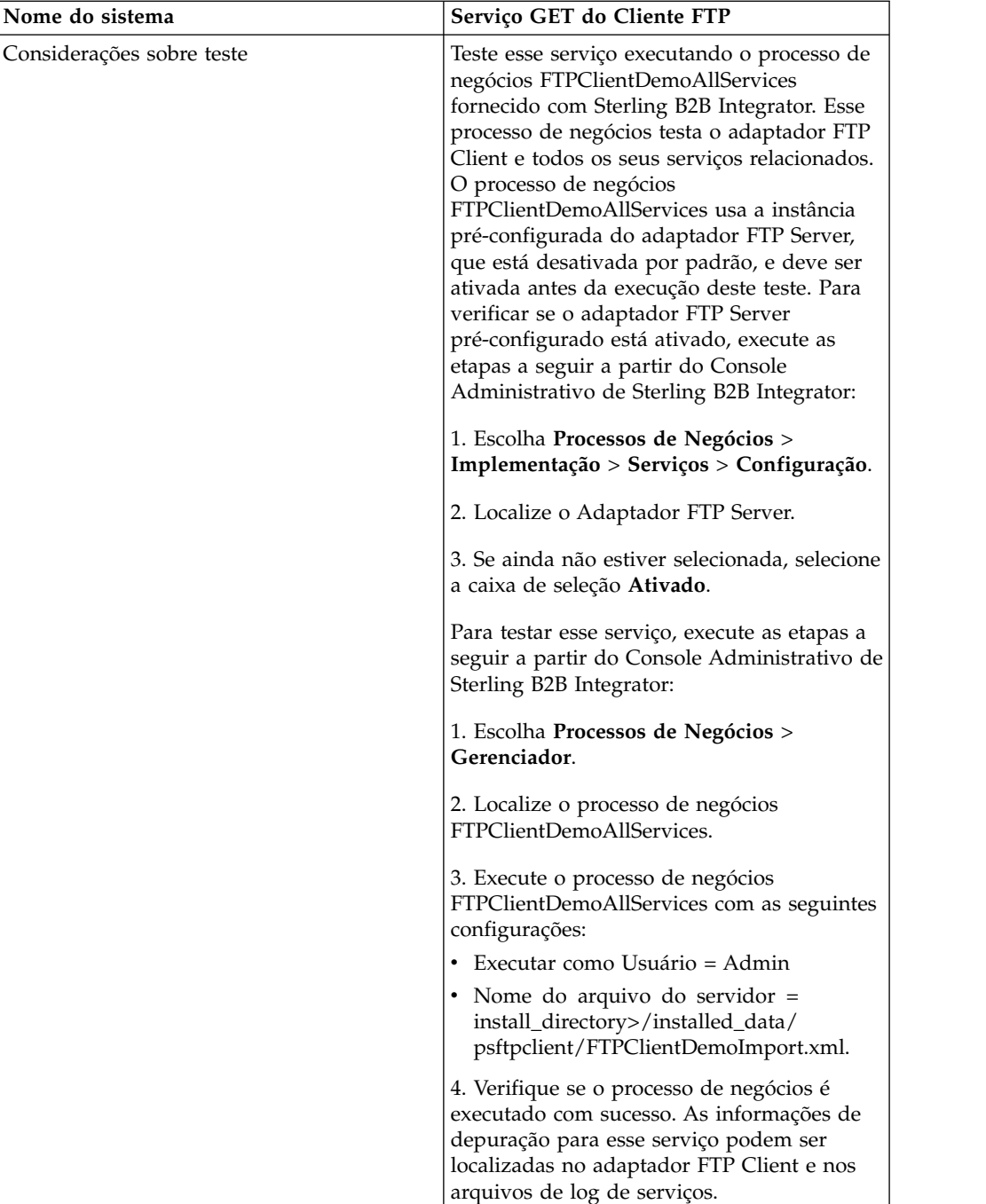

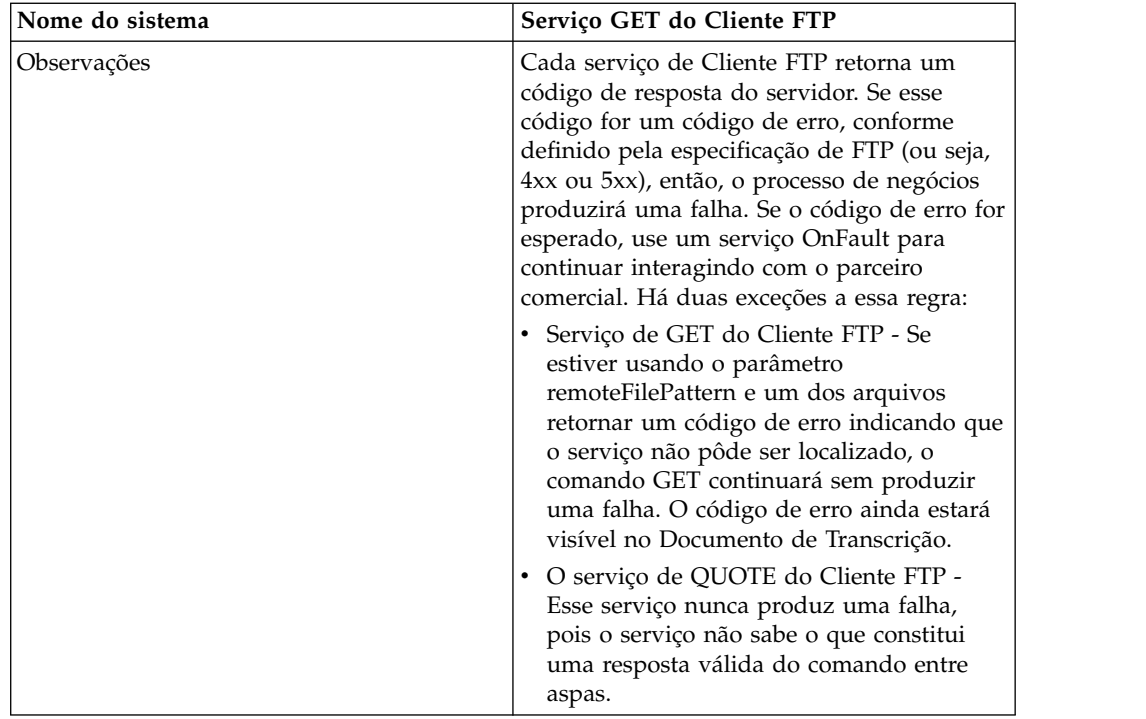

# **Implementando o Serviço de GET do Cliente FTP**

Para implementar o serviço de GET do Cliente FTP, execute as tarefas a seguir:

- 1. Crie uma configuração de serviço de GET do Cliente FTP (ou ative a configuração instalada com Sterling B2B Integrator e edite parâmetros, conforme necessário). Para obter informações, consulte *Gerenciando Serviços e Adaptadores*.
- 2. Configure o serviço de GET do Cliente FTP. Para obter informações, consulte *Configurando o Serviço de GET do Cliente FTP*.
- 3. Use o serviço de GET do Cliente FTP em um processo de negócios.

#### **Configurando o Serviço de GET do Cliente FTP**

Para configurar o serviço de GET do Cliente FTP, você deve especificar configurações para os campos a seguir na UI ou no GPM:

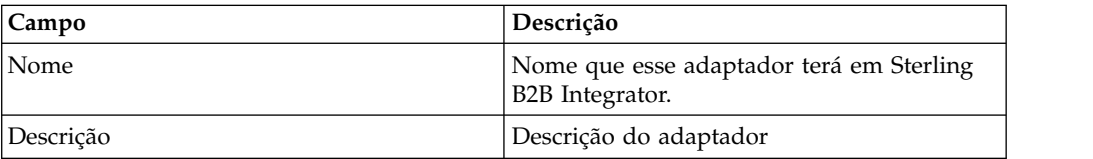
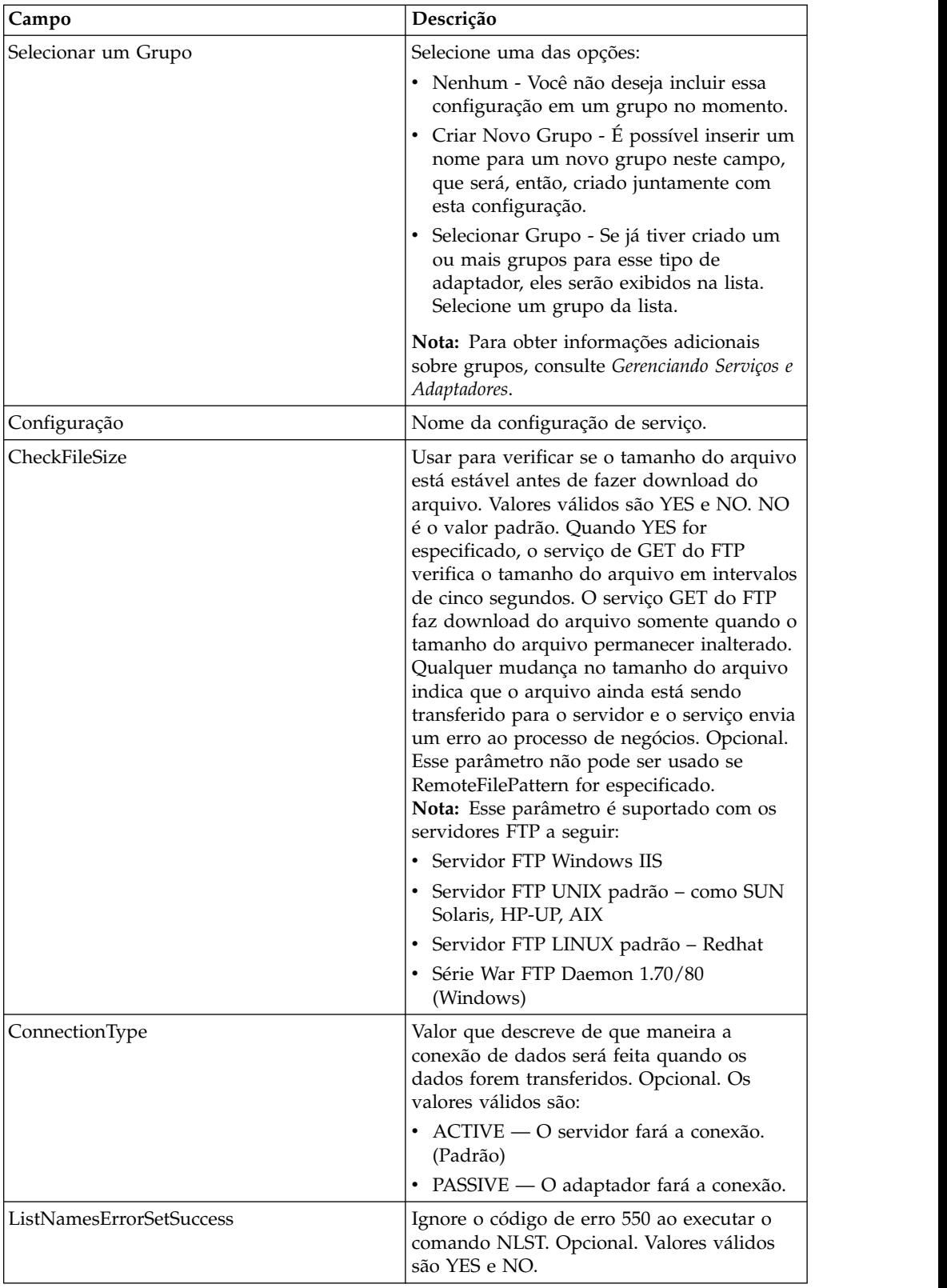

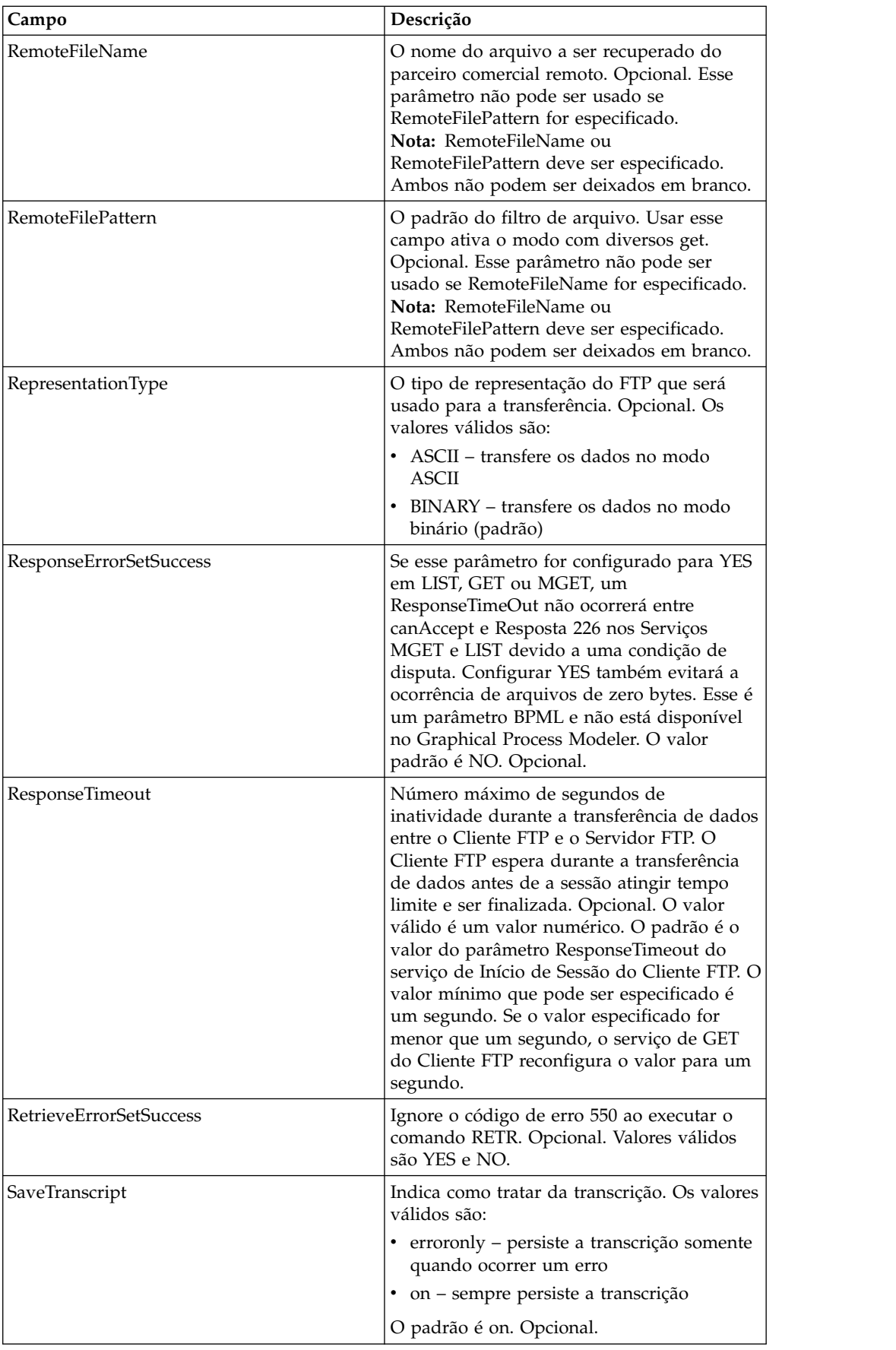

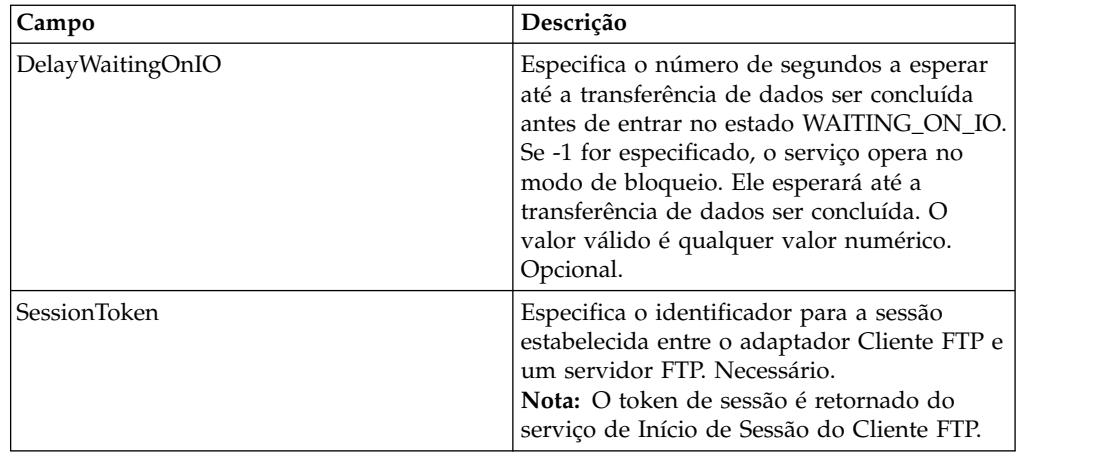

# **Parâmetros Passados do Processo de Negócios para o Serviço**

A tabela a seguir contém os parâmetros passados do processo de negócios para o serviço de GET do Cliente FTP:

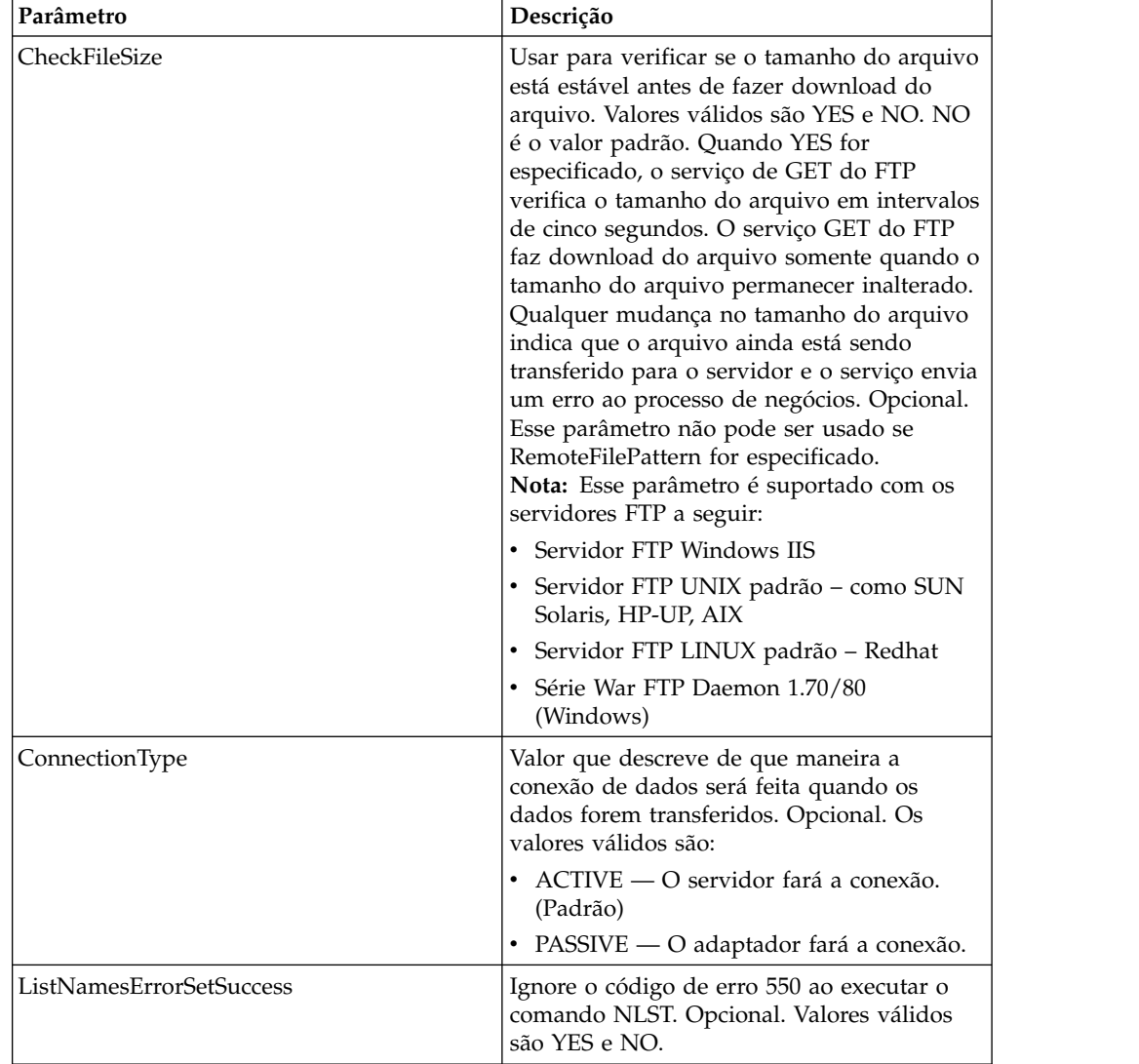

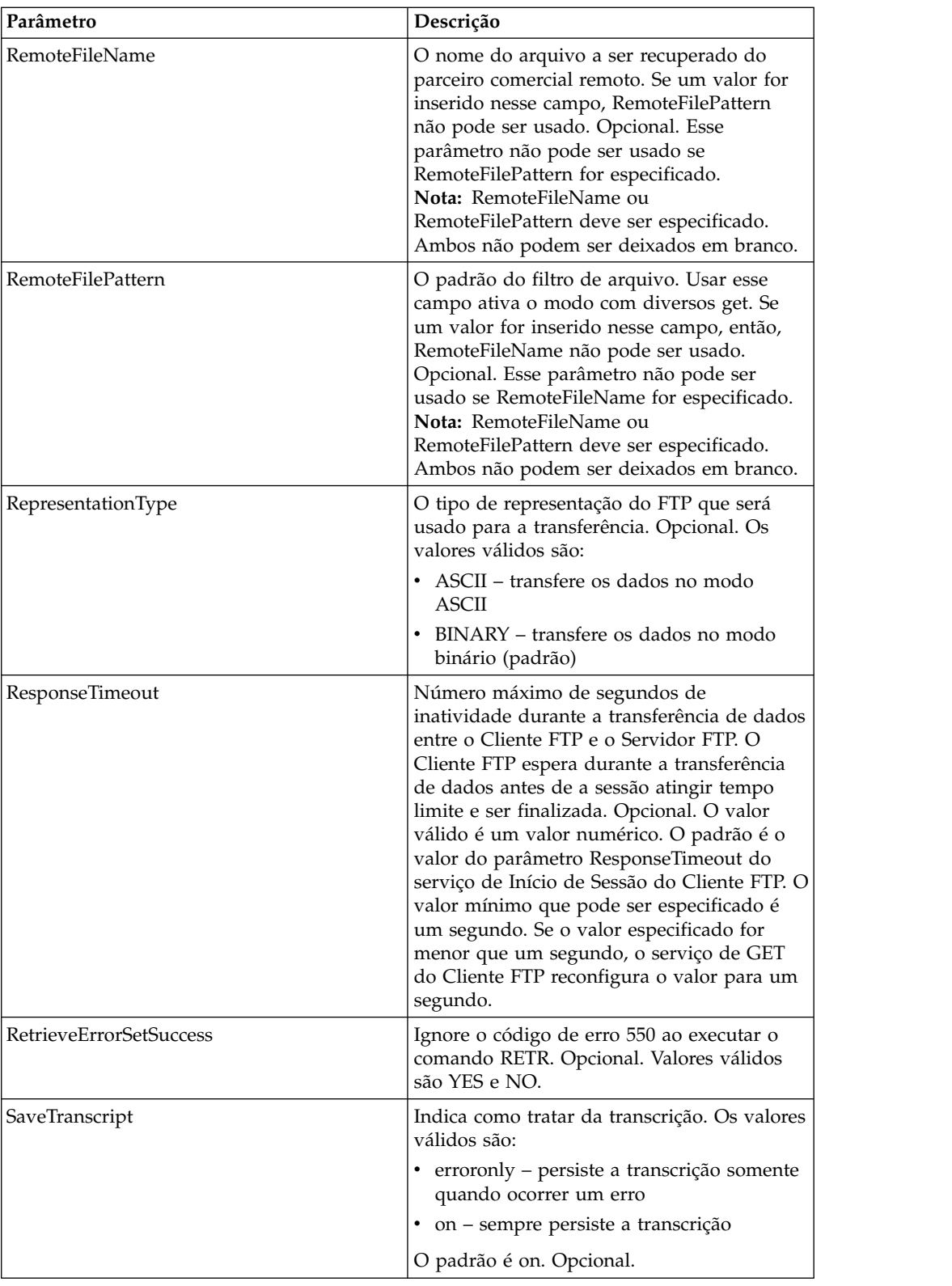

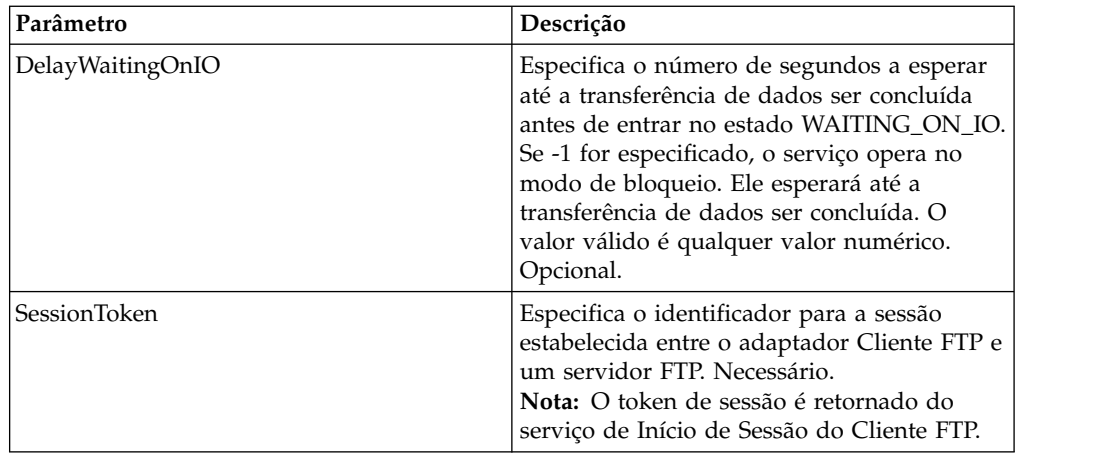

## **Parâmetros Passados do Serviço para o Processo de Negócios**

A tabela a seguir contém os parâmetros passados do serviço de GET do Cliente FTP para o processo de negócios:

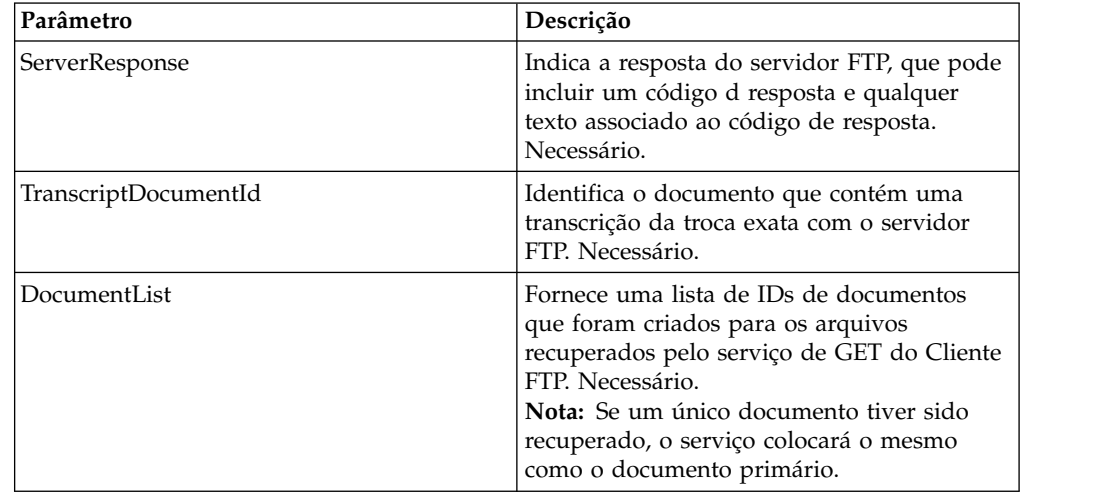

### **Exemplos de Processo de Negócios**

Os processos de negócios de exemplo a seguir ilustram como usar comandos suportados pelo serviço de GET do Cliente FTP.

Este processo obtém um arquivo binário denominado TestDoc usando o tipo de conexão passiva do servidor:

```
<sequence>
 [[Insert FTP Client Begin Session here]]
   <operation name="FTP GET SERVICE">
    <participant name="FTPClientGet"/>
    <output message=" GetRequest">
    <assign to="SessionToken"
       from="/ProcessData/FtpBeginSessionServiceResults/SessionToken/text()">
    </assign>
    <assign to="RemoteFileName">TestDoc</assign>
    <assign to="ConnectionType">PASSIVE</assign>
    <assign to="RepresentationType">BINARY</assign>
   <1/output>
   <input message="inmsg">
```

```
<assign to="FtpGetServiceResults" from="*"></assign>
    </input>
    </operation>
  [[Insert FTP Client End Session here]]
</sequence>
```
Este processo ilustra como usar diversos comandos GET:

```
<sequence>
  [[Insert FTP Client Begin Session here]]
    <operation name="FTP MULTIPLE GET SERVICE">
    <participant name="FTPClientGet"/>
   <output message=" GetRequest">
       <assign to="SessionToken"
         from="/ProcessData/FtpBeginSessionServiceResults/SessionToken/text()">
     </assign>
     <assign to="RepresentationType">BINARY</assign>
    <1/output>
    <input message="inmsg">
     <assign to="FtpGetServiceResults" from="*"></assign>
    </input>
  </operation>
  [[Insert FTP Client End Session here]]
</sequence>
```
O exemplo a seguir de processo de negócios ilustra como usar uma designação implícita para incluir uma mensagem do serviço de GET do Cliente FTP nos dados do processo:

```
<input message="inmsg">
   <assign to="." from="*"></assign>
</input>
```
O exemplo a seguir de processo de negócios ilustra como usar uma designação explícita para incluir uma mensagem do serviço de GET do Cliente FTP nos dados do processo:

```
<input message="inmsg">
   <assign to="StatusReport" from="Status Rpt(&apos;StatusReport&apos;)">
        </assign>
   <assign to="FTPGetResults" from="*"><assign>
</input>
```
Sterling B2B Integrator suporta designação implícita ou designação explícita, mas não ambas ao mesmo tempo, por exemplo:

```
<input message="inmsg">
   <assign to="StatusReport" from="Status_Rpt(&apos;StatusReport&apos;)">
      </assign>
   <assign to="." from="*"></assign>
</input>
```
# **Serviço LIST do Cliente FTP**

O serviço LIST do cliente FTP recupera uma lista em um diretório especificado no sistema do parceiro comercial e retorna a lista ao Sterling B2B Integrator quando o protocolo FTP é necessário como mecanismo de transporte.

A tabela a seguir fornece uma visão geral do serviço de LIST do Cliente FTP:

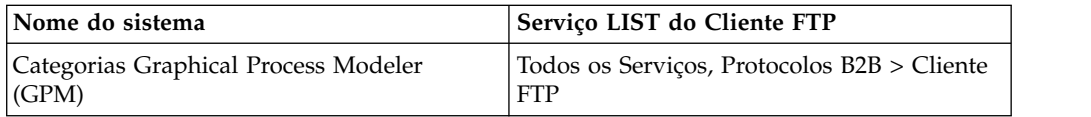

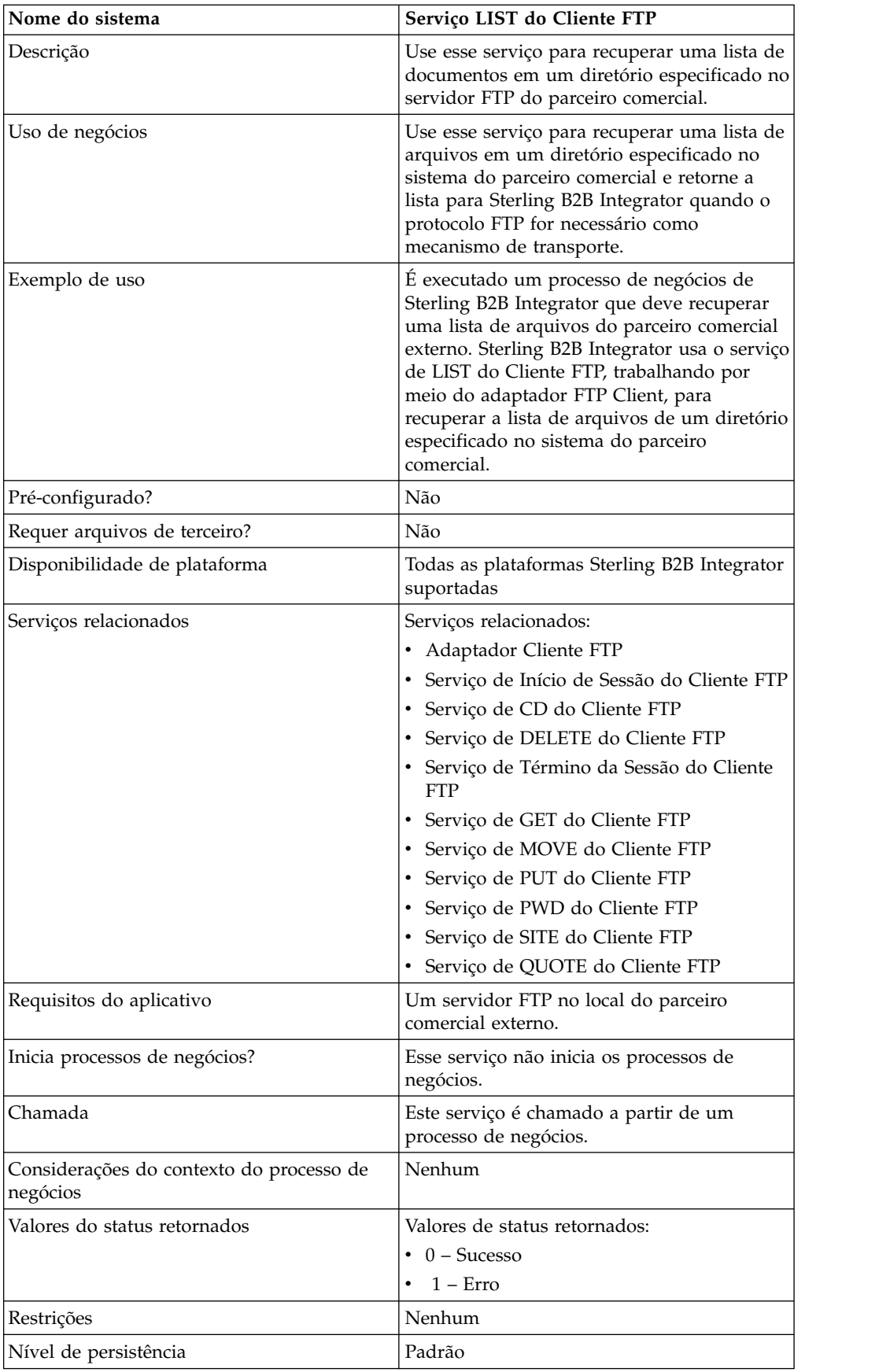

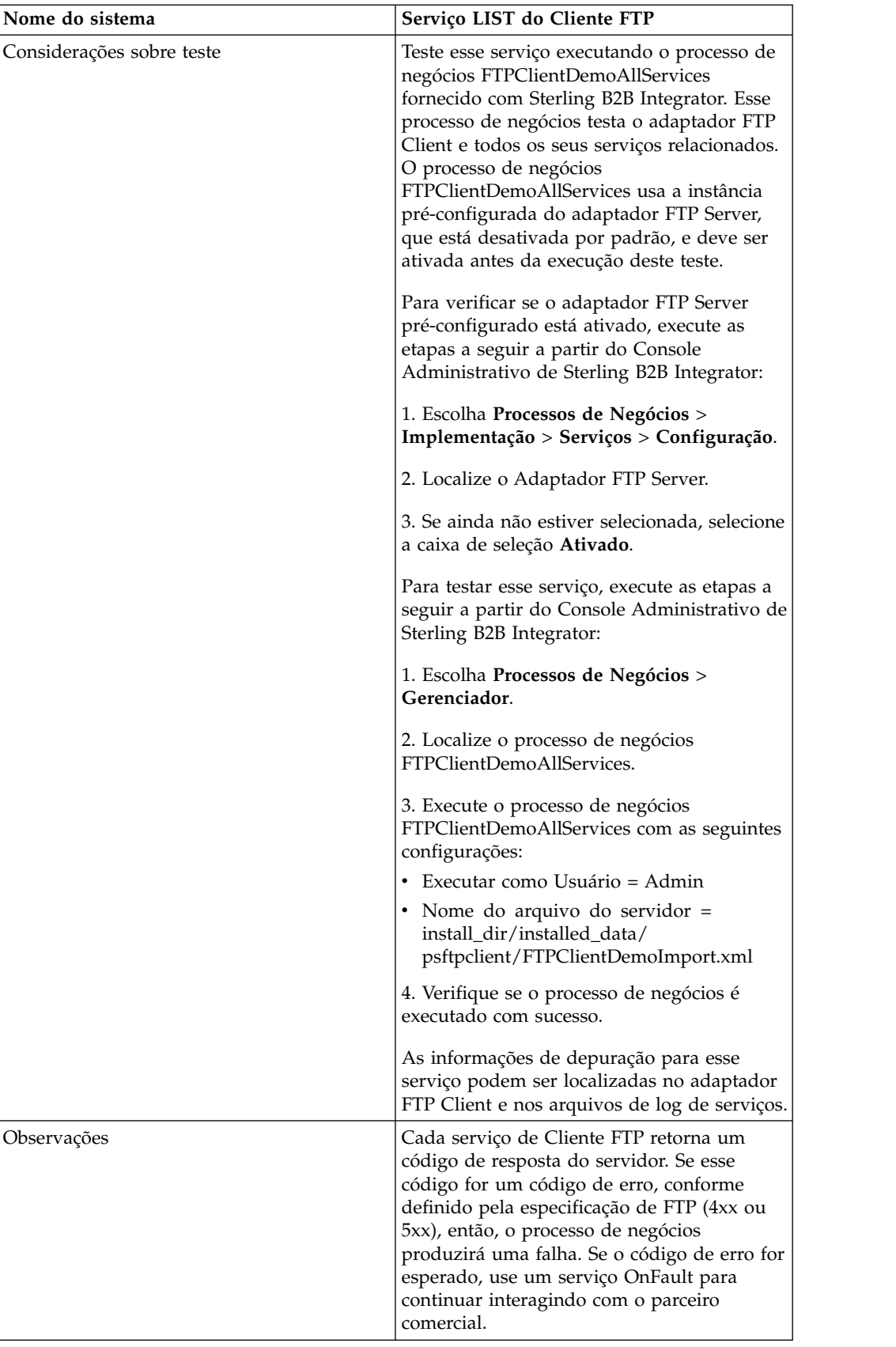

# **Implementando o Serviço de LIST do Cliente FTP**

Para implementar o serviço de LIST do Cliente FTP:

- 1. Crie uma configuração de serviço de LIST do Cliente FTP (ou ative a configuração instalada com Sterling B2B Integrator e edite parâmetros, conforme necessário). Para obter informações, consulte *Gerenciando Serviços e Adaptadores*.
- 2. Configure o serviço de LIST do Cliente FTP. Para obter informações, consulte *Configurando o Serviço de LIST do Cliente FTP*.
- 3. Use o serviço de LIST do Cliente FTP em um processo de negócios.

# **Configurando o Serviço de LIST do Cliente FTP**

Para configurar o serviço de LIST do Cliente FTP, você deve especificar configurações para os campos a seguir no GPM:

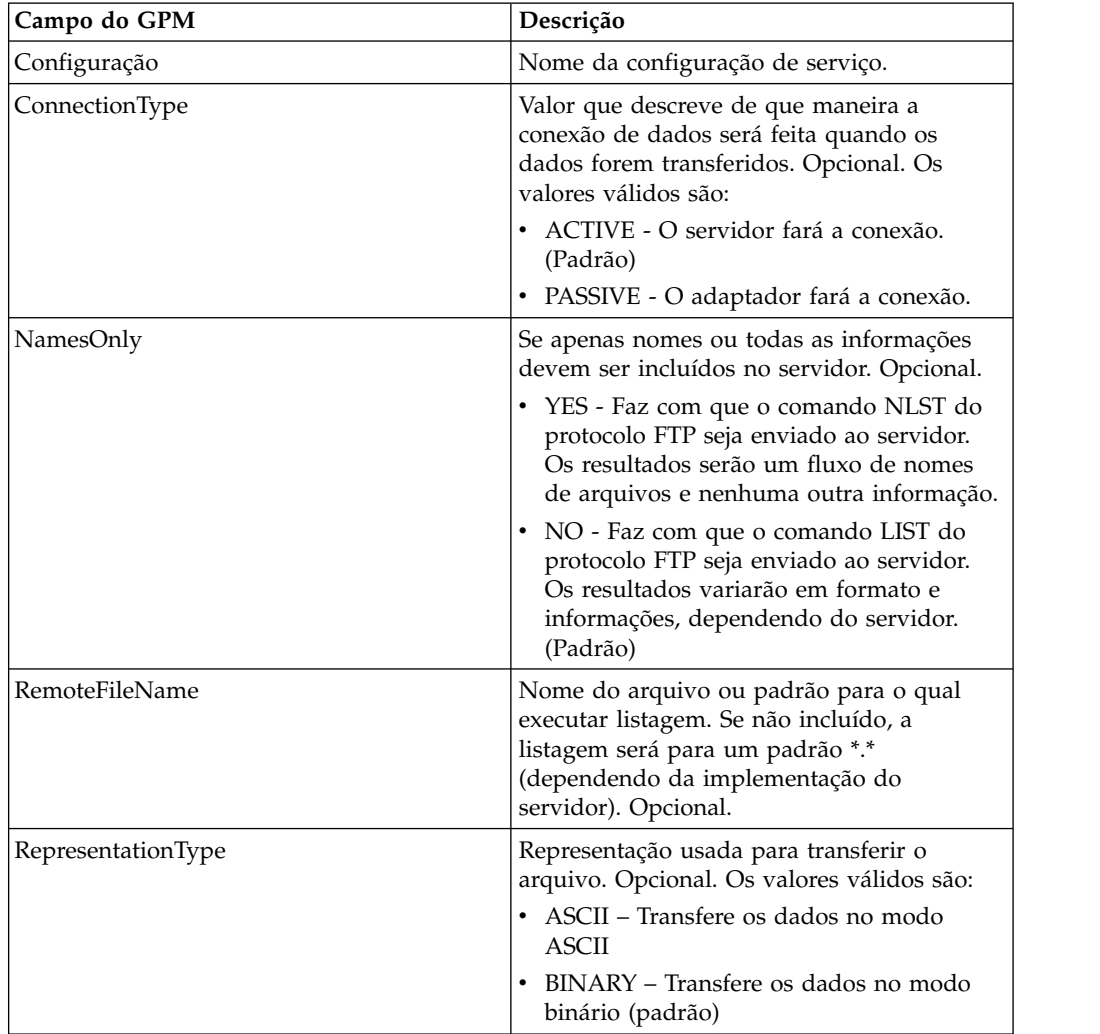

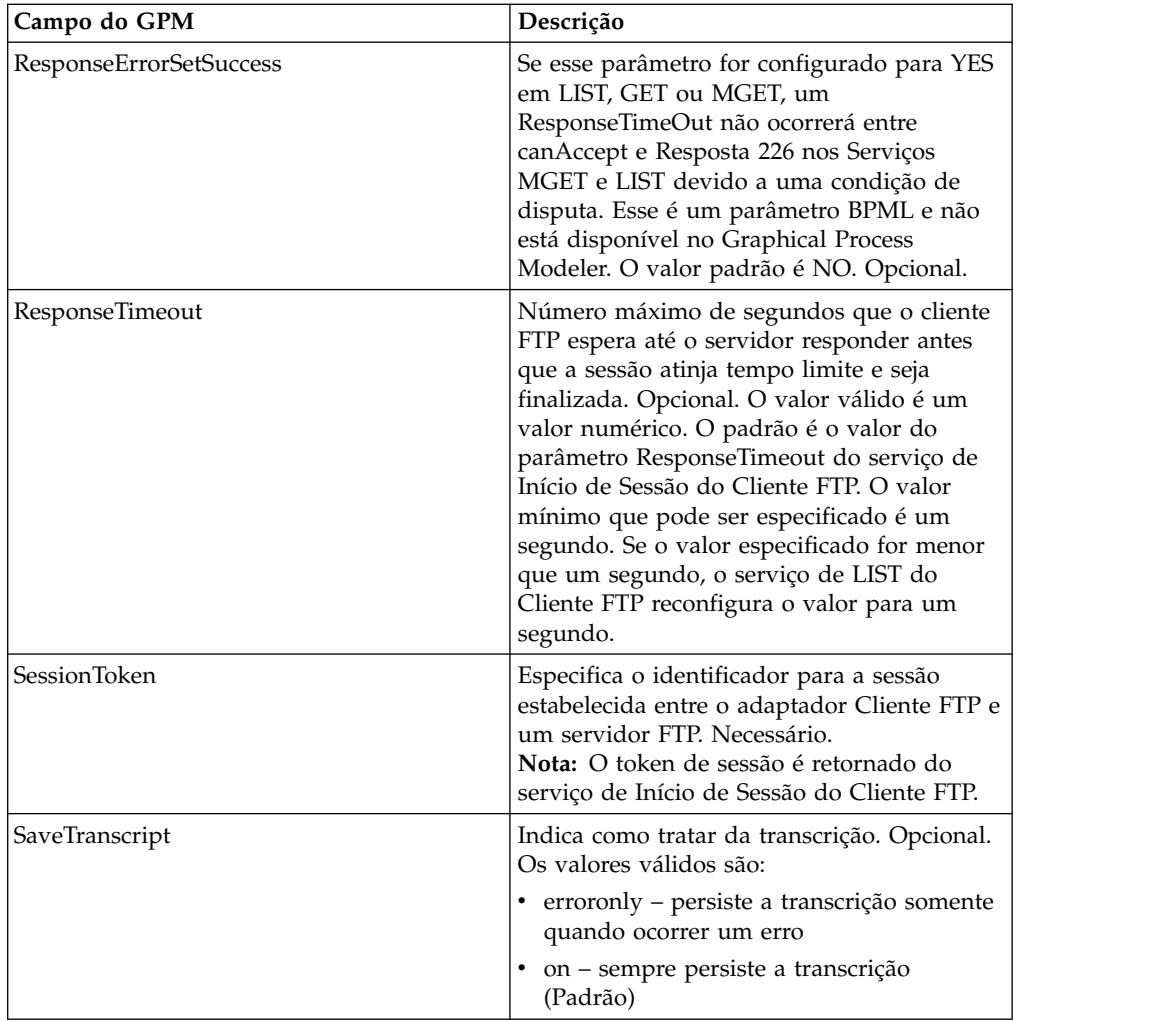

# **Saída de Serviço para Processo de Negócios**

A tabela a seguir contém os parâmetros passados do serviço de LIST do Cliente FTP para o processo de negócios:

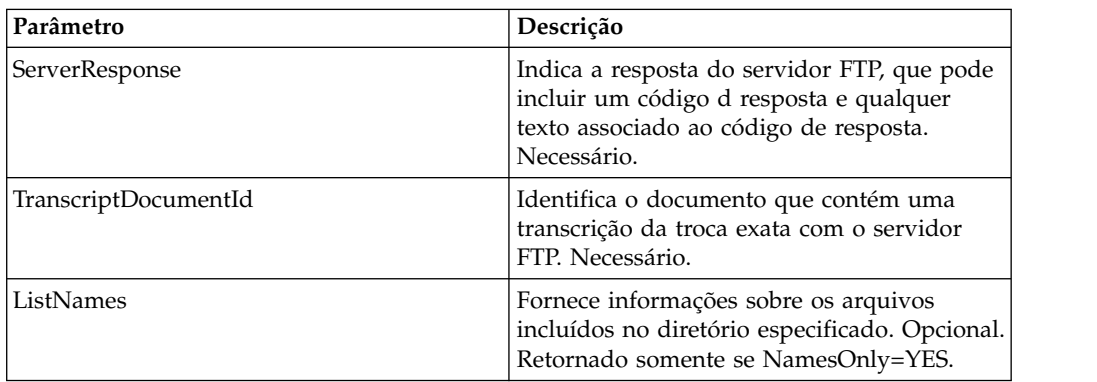

# **Saída de Processo de Negócios para Serviço**

A tabela a seguir contém os parâmetros passados do processo de negócios para o serviço de LIST do Cliente FTP:

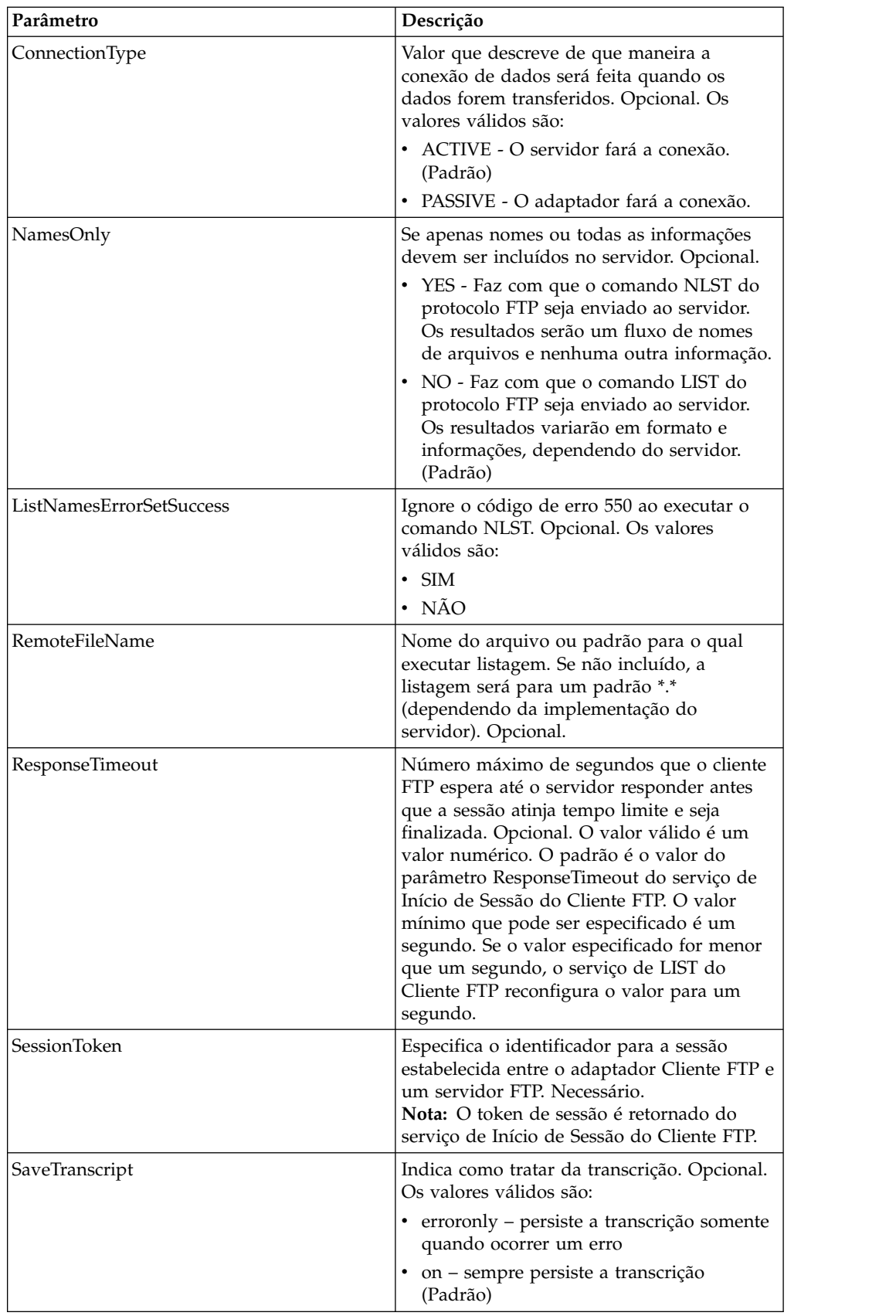

### **Exemplo de Processo de Negócios**

Os processos de negócios de exemplo a seguir ilustram o uso do serviço de LIST do Cliente FTP:

Exemplo de uma listagem Somente Nomes:

```
<sequence>
  [[ Insert FTP Client Begin Session ]]
    <operation name="FTP LIST SERVICE NAME">
    <participant name="FTPClientList"/>
   <output message="ListRequest">
     <assign to="SessionToken"
         from="/ProcessData/FtpBeginSessionServiceResults/SessionToken/text()">
     </assign>
     <assign to="NamesOnly">YES</assign>
     <assign to="RemoteFileName">*.txt</assign>
     <assign to="ConnectionType">PASSIVE</assign>
    <1/output>
    <input message="inmsg">
     <assign to="NameListResults" from="*"></assign>
   </input>
    </operation>
  [[ Insert FTP Client End Session ]]
</sequence>
```
Exemplo de uma listagem Bruta:

```
<sequence>
  [[ Insert FTP Client Begin Session ]]
    <operation name="FTP LIST SERVICE RAW">
    <participant name="FTPClientList"/>
    <output message="ListRequest">
      <assign to="SessionToken"
        from="/ProcessData/FtpBeginSessionServiceResults/SessionToken/text()">
     </assign>
     <assign to="NamesOnly">NO</assign>
     <assign to="ConnectionType">PASSIVE</assign>
    <1/output>
    <input message="inmsg">
      <assign to="RawListResults" from="*"></assign>
    </input>
    </operation>
  [[ Insert FTP Client End Session ]]
</sequence>
```
# **Serviço MKD do Cliente FTP**

O serviço MKD do cliente FTP cria um diretório em um servidor FTP do parceiro comercial.

A tabela a seguir fornece uma visão geral do serviço de MKD do Cliente FTP:

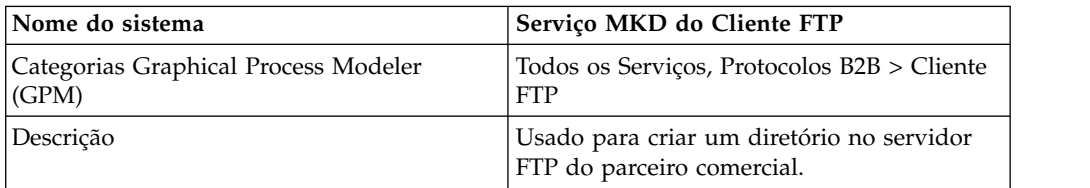

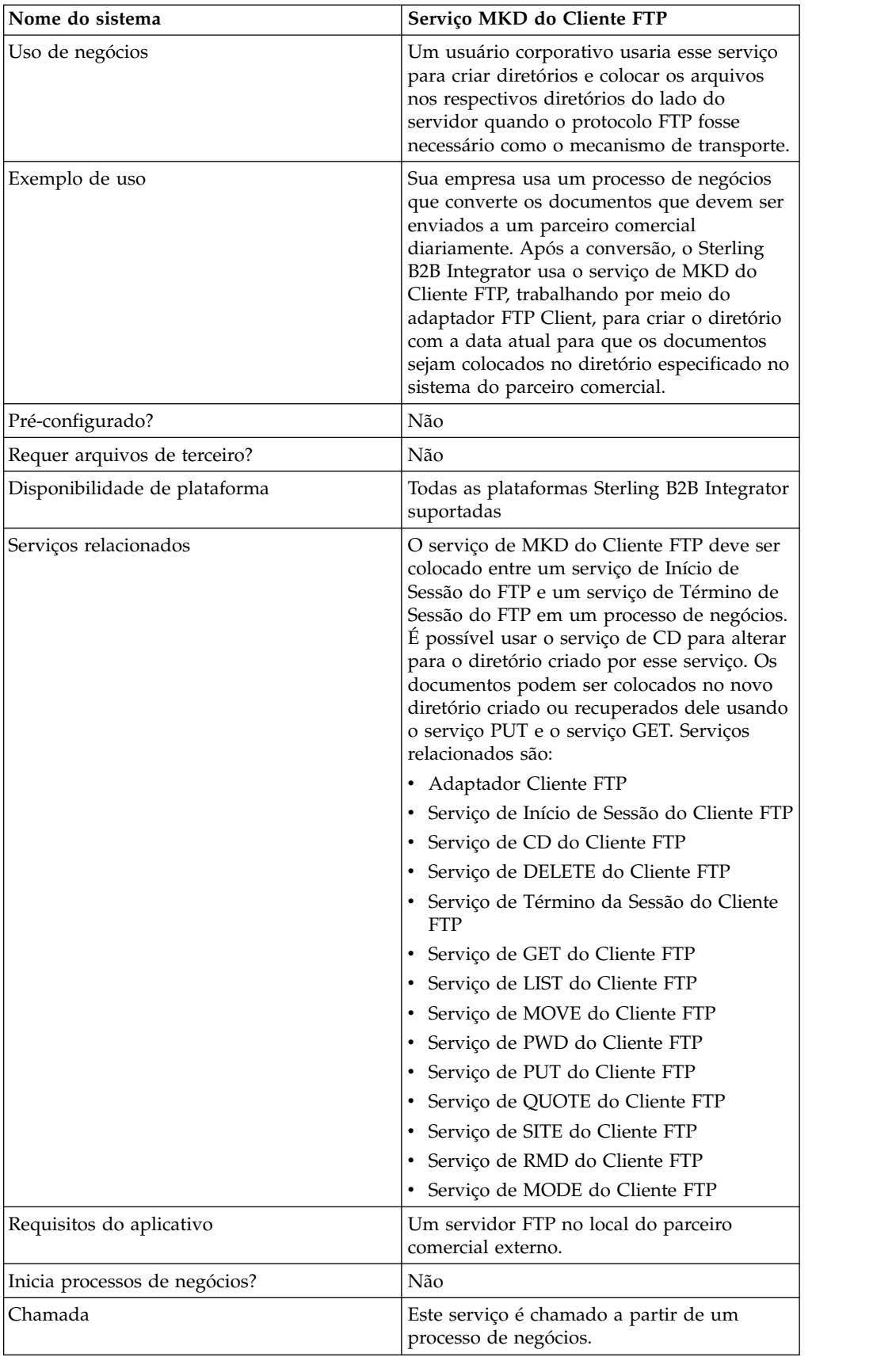

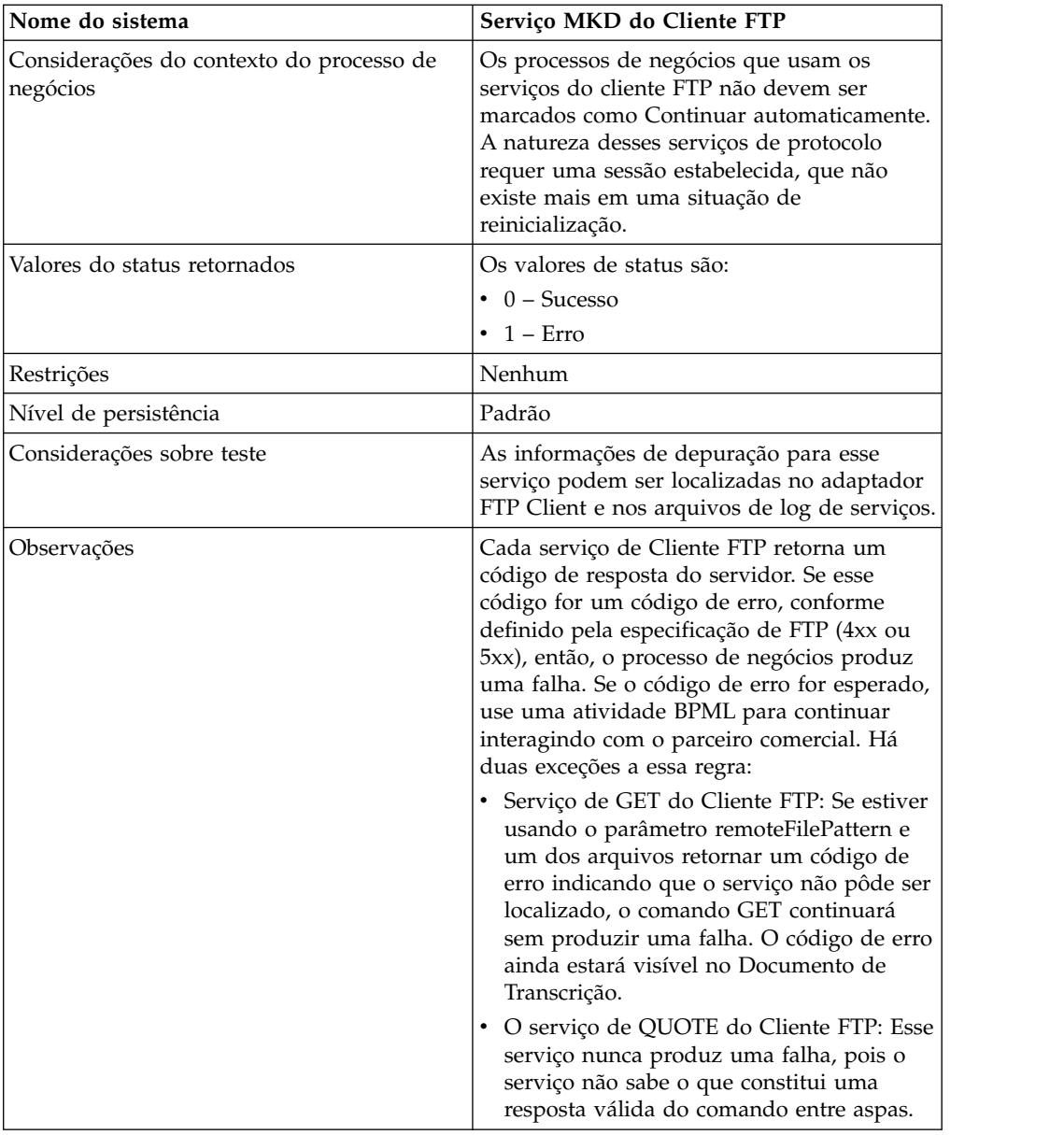

# **Configurando o Serviço de MKD do Cliente FTP**

Para configurar o serviço de MKD do Cliente FTP, você deve especificar configurações para os campos a seguir no Console Administrativo e no GPM:

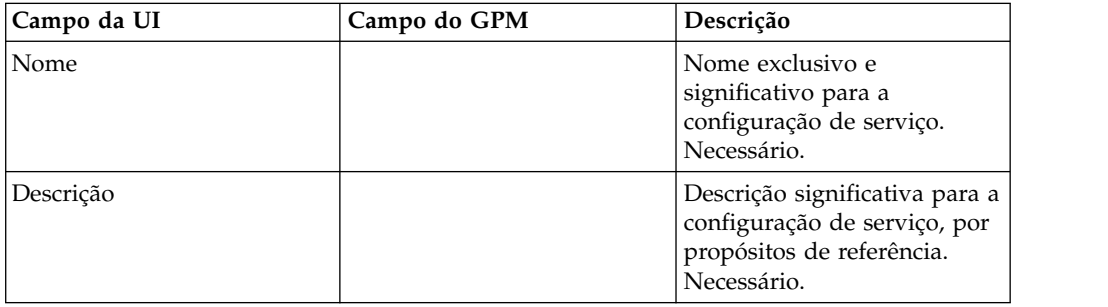

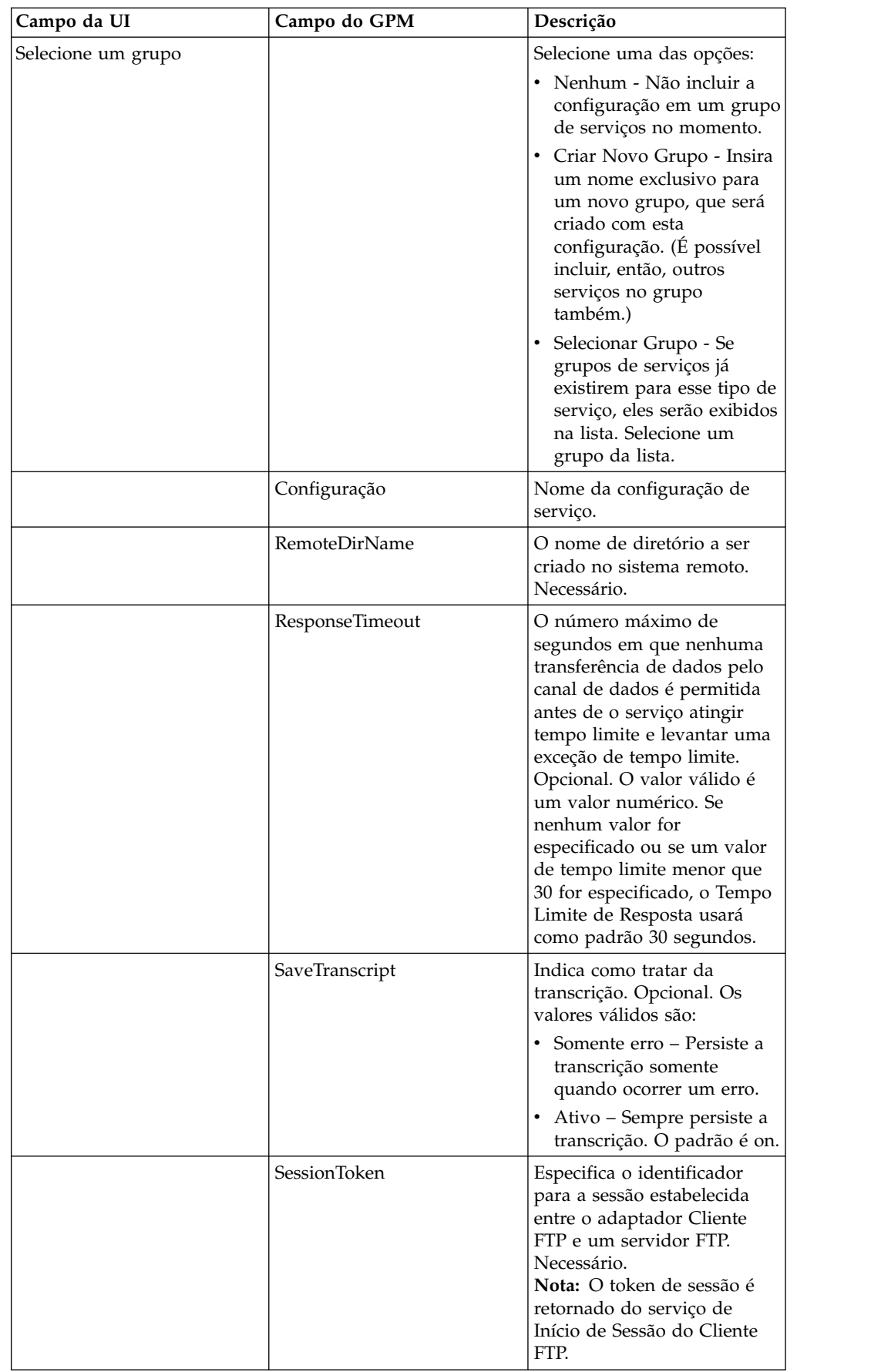

# **Parâmetros Passados do Processo de Negócios para o Serviço**

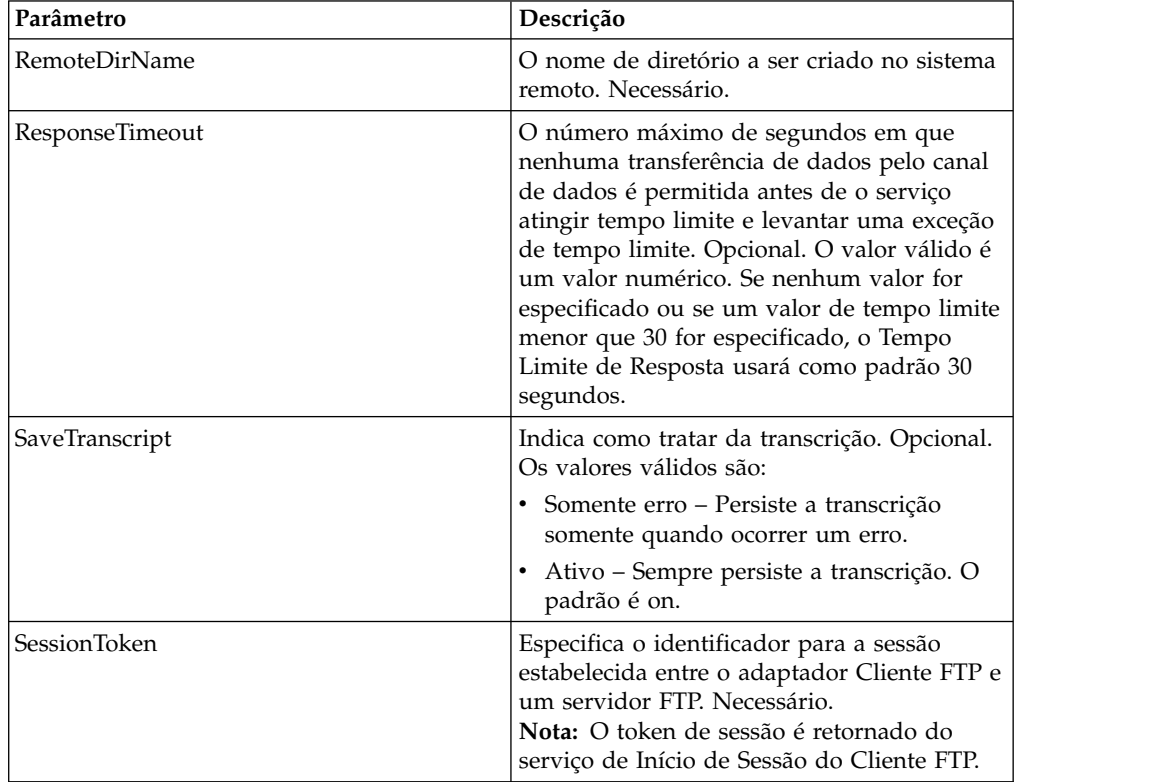

A tabela a seguir contém os parâmetros passados do processo de negócios para o serviço de MKD do Cliente FTP:

# **Parâmetros Passados do Serviço para o Processo de Negócios**

A tabela a seguir contém os parâmetros passados do serviço de MKD do Cliente FTP para o processo de negócios:

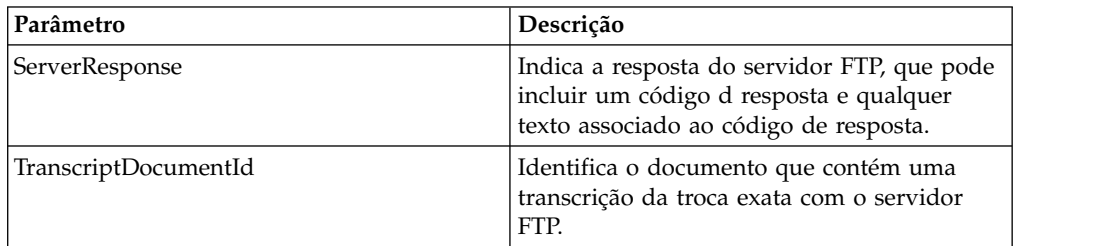

### **Exemplos de Processo de Negócios**

#### **Exemplo 1**

O processo de negócios a seguir usa o serviço de MKD do Cliente FTP para criar um diretório no servidor FTP remoto.

```
<process name="FtpExample">
  <sequence>
[[Insert Begin Session ]]
<operation name="FTP Client MKD Service">
     <participant name="FTPClientMkd"/>
     <output message="FTPClientMkdServiceTypeInputMessage">
```

```
<assign to="." from="*"></assign>
        <assign to="RemoteDirName">FTPTEST</assign>
      </output>
      <input message="inmsg">
        <assign to="." from="*"></assign>
      </input>
    </operation>
 [[Insert end session here]]
  </sequence>
</process>
```
#### **Exemplo 2**

O processo de negócios usa o serviço de MKD do Cliente FTP para criar um diretório no servidor FTP remoto, alterar para o diretório e colocar o documento primário de Sterling B2B Integrator no servidor FTP remoto.

```
<process name="FtpExample">
  <sequence>
[[Insert Begin Session ]]
<operation name="FTP Client MKD Service">
     <participant name="FTPClientMkd"/>
     <output message=" MkdRequest ">
       <assign to="SessionToken" from="/ProcessData/BeginSessionResults/
                 SessionToken/text()"></assign>
       <assign to="RemoteDirName">NEWFTP1 </assign>
     </output>
     <input message="FtpMkdResults ">
<assign to="MkdResults" from="*"/>
           </input>
  </operation>
<operation name="FTP Client CD Service">
     <participant name="FTPClientCd"/>
     <output message="CdRequest">
        <assign to="SessionToken" from="/ProcessData/BeginSessionResults/
                  SessionToken/text()"></assign>
        <assign to="Directory">NEWFTP1</assign>
     </output>
     <input message=" FtpCdResults ">
        <assign to=" CdResults " from="*"></assign>
     </input>
    </operation>
<operation name="FTP Client PUT Service">
     <participant name="FTPClientPut"/>
     <output message="PutRequest">
        <assign to="SessionToken" from="/ProcessData/BeginSessionResults/
                  SessionToken/text()"></assign>
       <assign to="RemoteFileName">TestDoc</assign>
       <assign to="ConnectionType">PASSIVE</assign>
        <assign to="RepresentationType">ASCII</assign></output>
     </output><input message="FtpPutResults">
        <assign to="PutResults" from="*"></assign>
     </input>
        <assign to="." from="*"></assign>
     </input>
    </operation>
[[Insert End Session]]
  </sequence>
</process>
```
# **Serviço MODE do Cliente FTP**

O serviço MODE do cliente FTP especifica o modo de transmissão usado para enviar ou receber dados do servidor FTP do parceiro comercial.

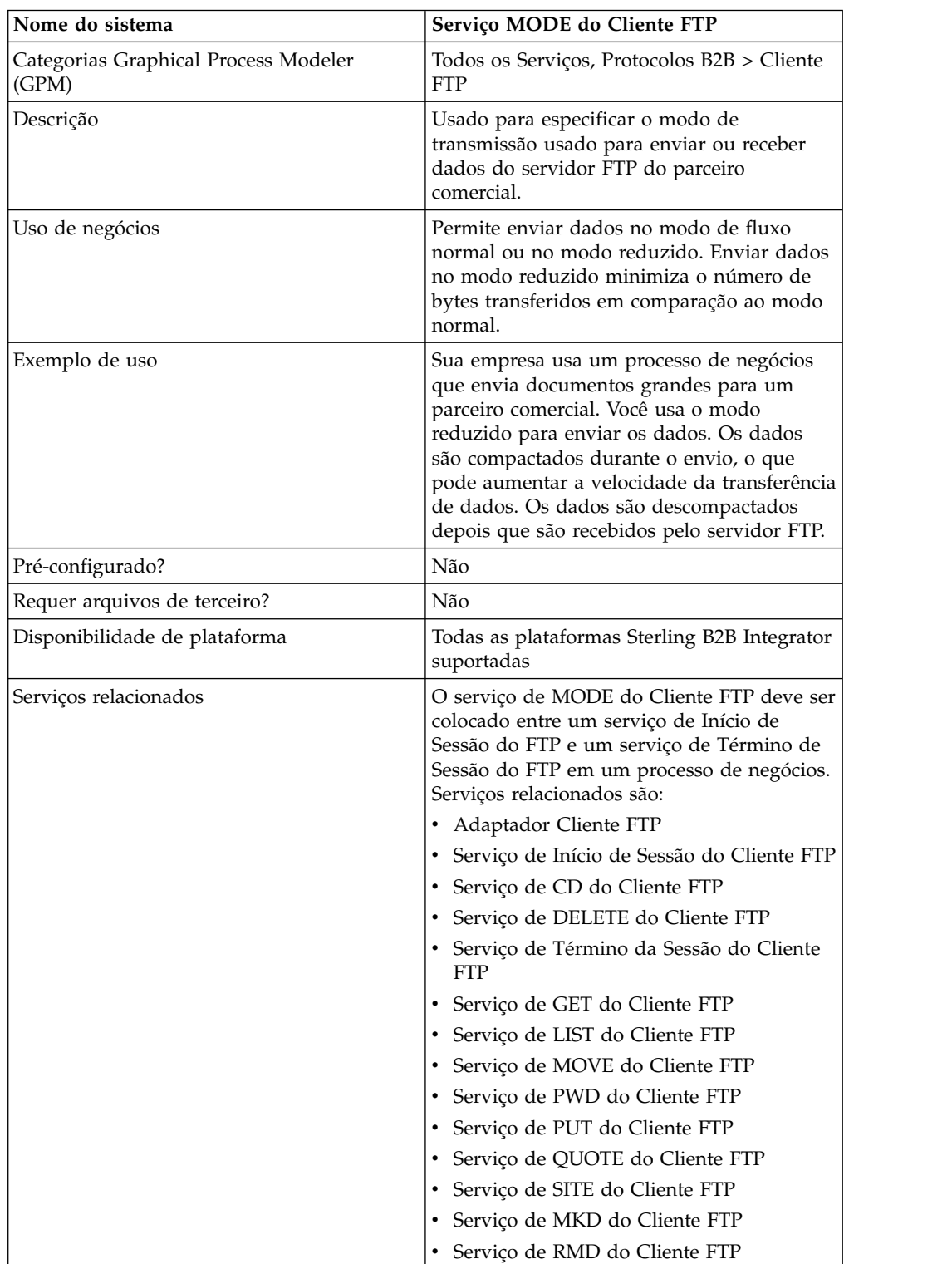

A tabela a seguir fornece uma visão geral do serviço de MODE do Cliente FTP:

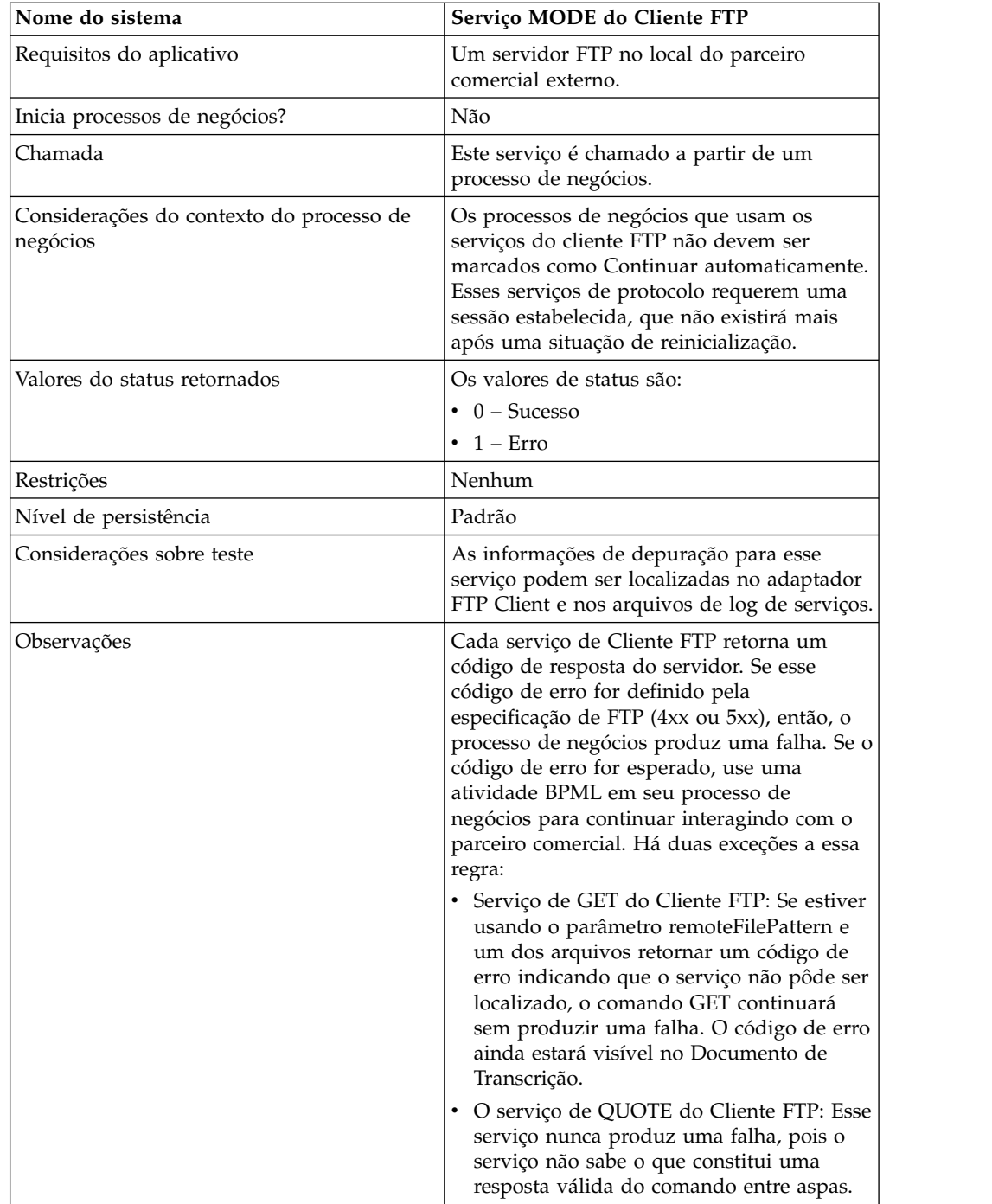

# **Configurando o Serviço de MODE do Cliente FTP**

Para configurar o serviço de MODE do Cliente FTP, você deve especificar configurações para os campos a seguir no Console Administrativo e no GPM:

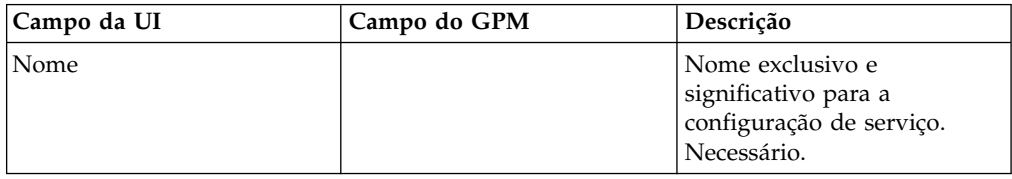

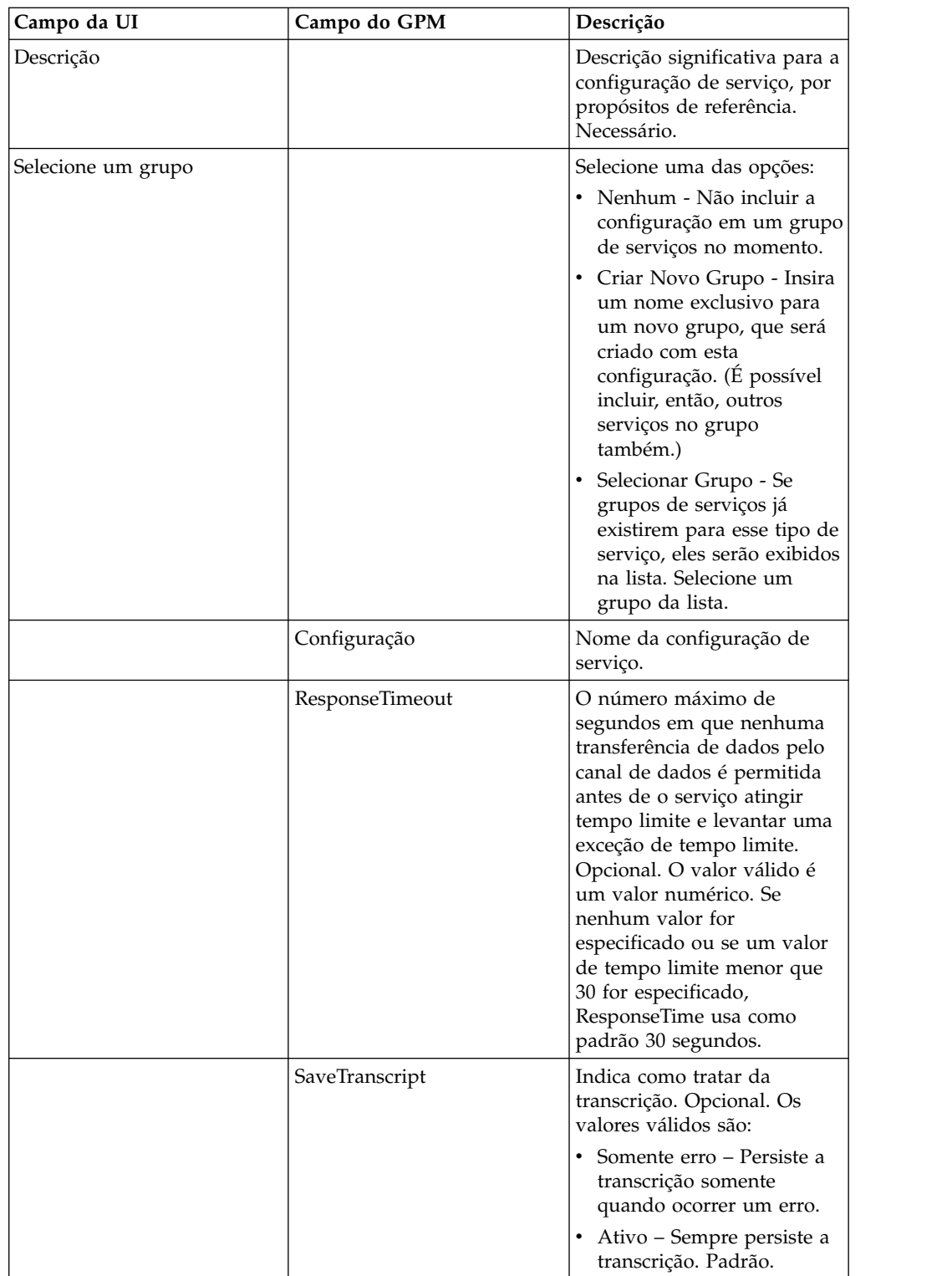

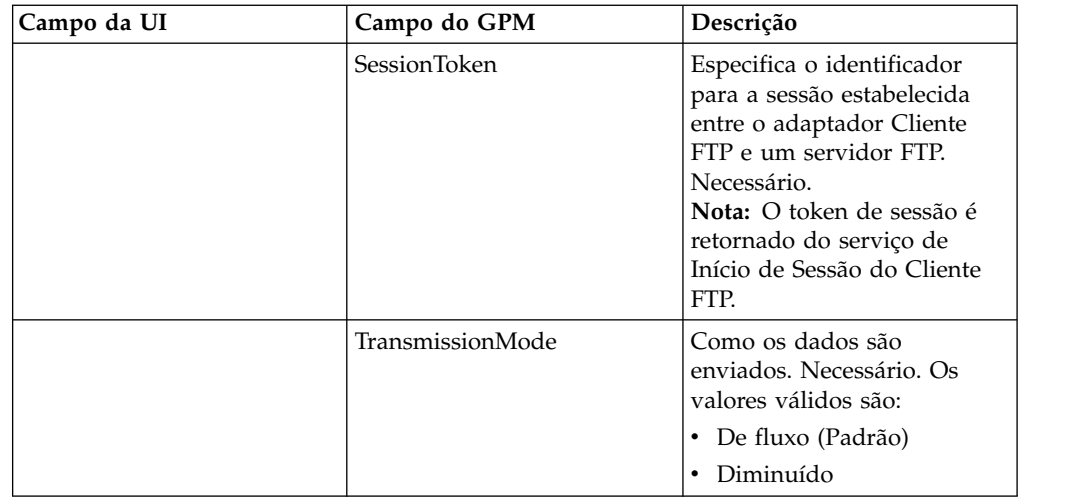

A sessão do FTP permanece no TranmissionMode selecionado até o serviço de modo ser usado para alterá-la para outro modo.

# **Parâmetros Passados do Processo de Negócios para o Serviço**

A tabela a seguir contém os parâmetros passados do processo de negócios para o serviço de MODE do Cliente FTP:

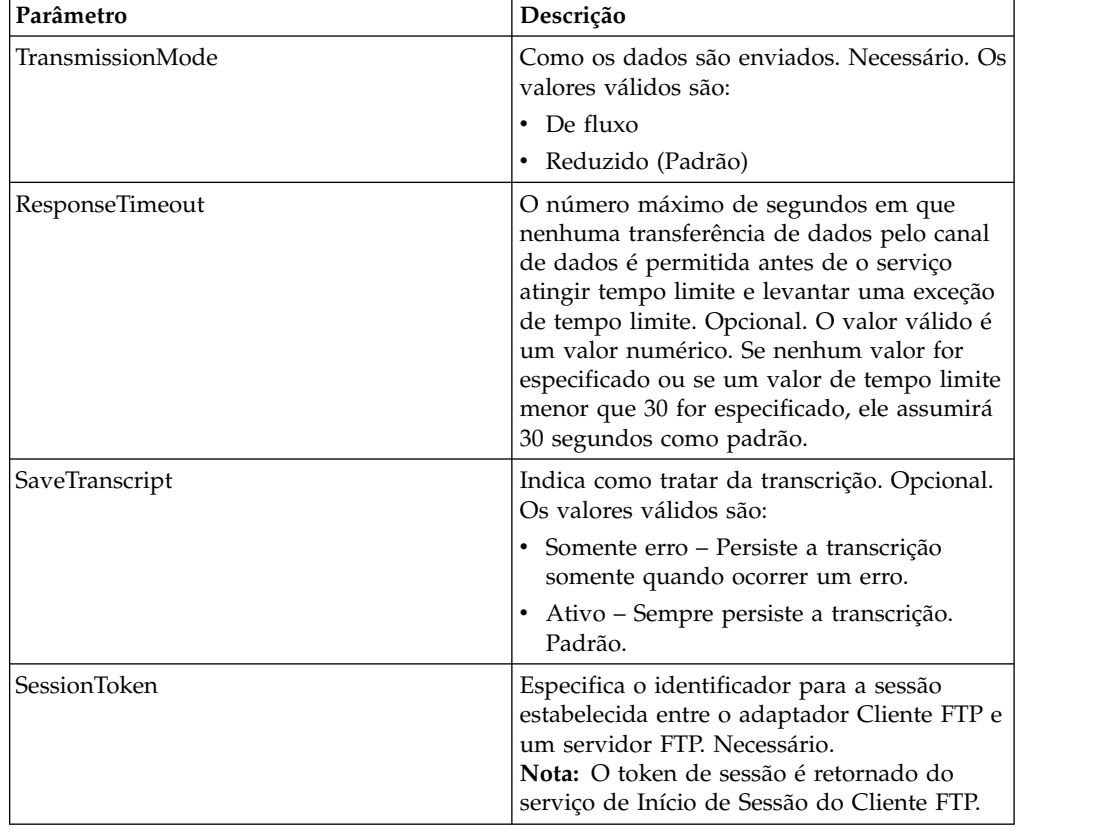

### **Parâmetros Passados do Serviço para o Processo de Negócios**

A tabela a seguir contém os parâmetros passados do serviço de MODE do Cliente FTP para o processo de negócios:

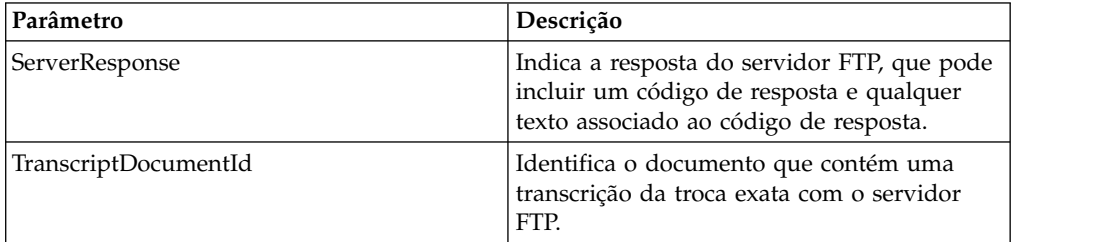

#### **Exemplos de Processo de Negócios**

#### **Exemplo 1**

O processo de negócios a seguir usa o serviço de MODE do Cliente FTP para transferir os dados no modo reduzido:

```
<process name="FtpExample">
  <sequence>
[[Insert Begin Session ]]
<operation name="FTP Client MODE Service">
     <participant name=" FTPClientMode"/>
     <output message=" ModeRequest ">
           <assign to="TransmissionMode">Z</assign>
     </output>
     <input message="inmsg">
        <assign to="." from="*"></assign>
     </input>
    </operation>
 [[Insert end session here]]
  </sequence>
</process>
```
#### **Exemplo 2**

O processo de negócios a seguir usa o serviço de MODE do Cliente FTP para colocar um documento no servidor FTP remoto no modo reduzido.

```
<process name="FtpExample">
 <sequence>
[[Insert Begin Session ]]
<operation name="FTP Client MODE Service">
      <participant name="FTPClientMode"/>
     <output message=" ModeRequest ">
       <assign to="SessionToken" from="/ProcessData/BeginSessionResults/
                 SessionToken/text()"></assign>
       <assign to="TransmissionMode">Z</assign>
     </output>
     <input message="FtpModeResults ">
 <assign to="ModeResults" from="*"/>
          </input>
 </operation>
<operation name="FTP Client PUT Service">
     <participant name="FTPClientPut"/>
      <output message="PutRequest">
       <assign to="SessionToken" from="/ProcessData/BeginSessionResults/
                SessionToken/text()"></assign>
       <assign to="RemoteFileName">TestDoc</assign>
       <assign to="ConnectionType">PASSIVE</assign>
```

```
<assign to="RepresentationType">ASCII</assign></output>
      </output>
     <input message="FtpPutResults">
        <assign to="PutResults" from="*"></assign>
     </input>
        <assign to="." from="*"></assign>
      </input>
    </operation>
[[Insert End Session]]
  </sequence>
</process>
```
#### **Exemplo 3**

O processo de negócios a seguir usa o serviço de MODE do Cliente FTP para recuperar um documento do servidor FTP remoto para Sterling B2B Integrator no modo reduzido.

```
<process name="FtpExample">
  <sequence>
[[Insert Begin Session ]]
<operation name="FTP Client MODE Service">
     <participant name="FTPClientMode"/>
     <output message=" ModeRequest ">
        <assign to="SessionToken" from="/ProcessData/BeginSessionResults/
               SessionToken/text()"></assign>
        <assign to="TransmissionMode">Z</assign>
     </output>
     <input message="FtpModeResults ">
<assign to="ModeResults" from="*"/>
           </input>
  </operation>
<operation name="FTP Client GET Service">
     <participant name="FTPClientGet"/>
     <output message=" GetRequest">
        <assign to="SessionToken" from="/ProcessData/BeginSessionResults/
              SessionToken/text()"></assign>
        <assign to="RemoteFileName">TestDoc</assign>
        <assign to="ConnectionType">PASSIVE</assign>
        <assign to="RepresentationType">ASCII</assign></output>
     </output>
     <input message="FtpPutResults">
        <assign to="PutResults" from="*"></assign>
     </input>
        <assign to="." from="*"></assign>
     </input>
    </operation>
[[Insert End Session]]
  </sequence>
</process>
```
# **Serviço MOVE do Cliente FTP**

O serviço MOVE do cliente FTP renomeia um documento ou move-o de um diretório para outro.

A tabela a seguir fornece uma visão geral do serviço de MOVE do Cliente FTP:

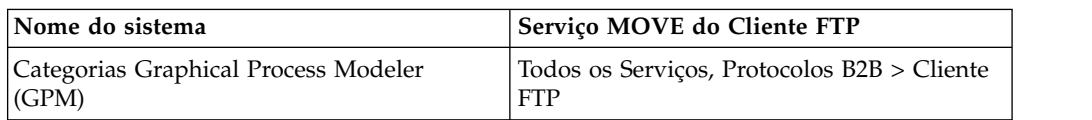

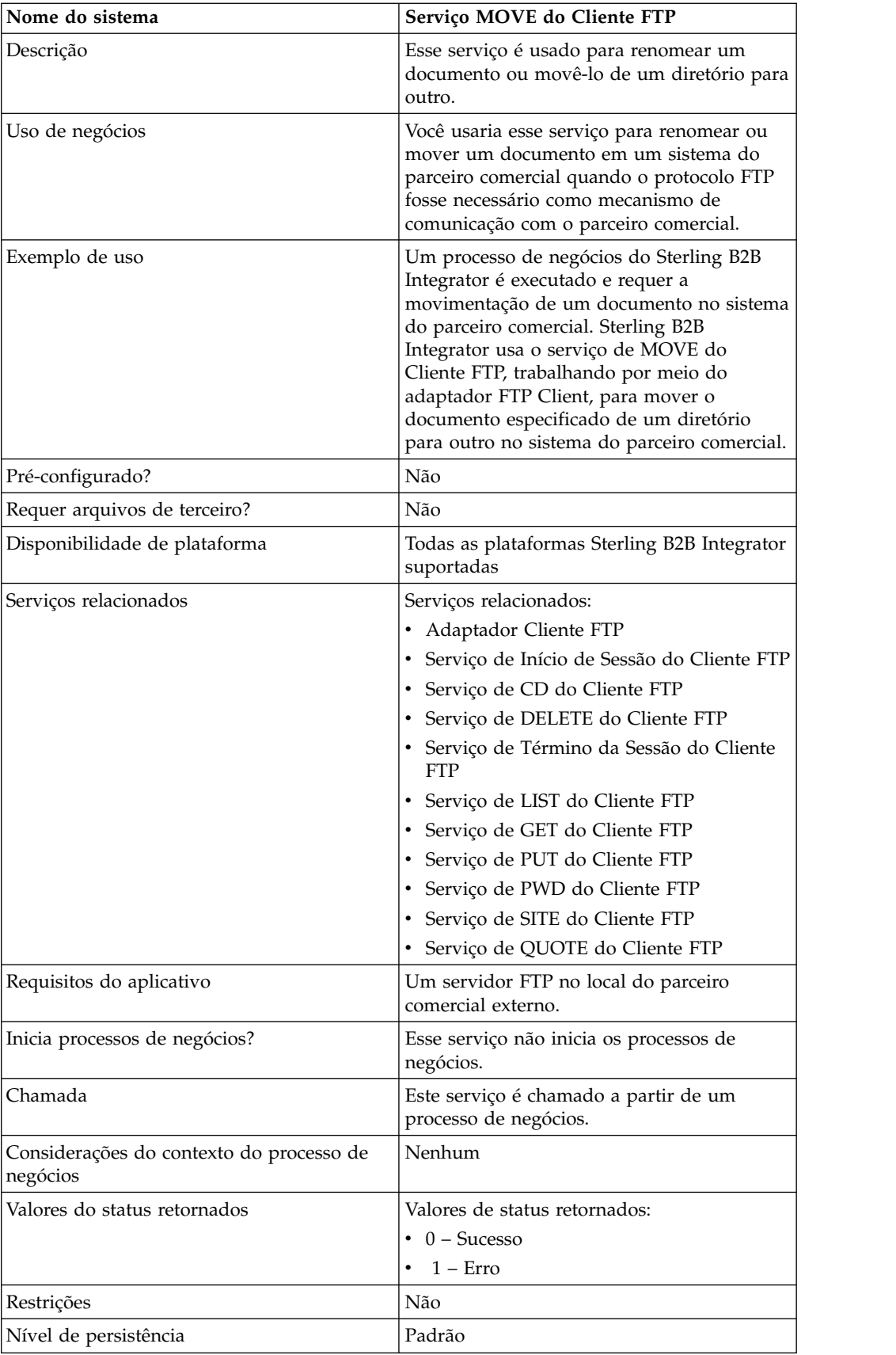

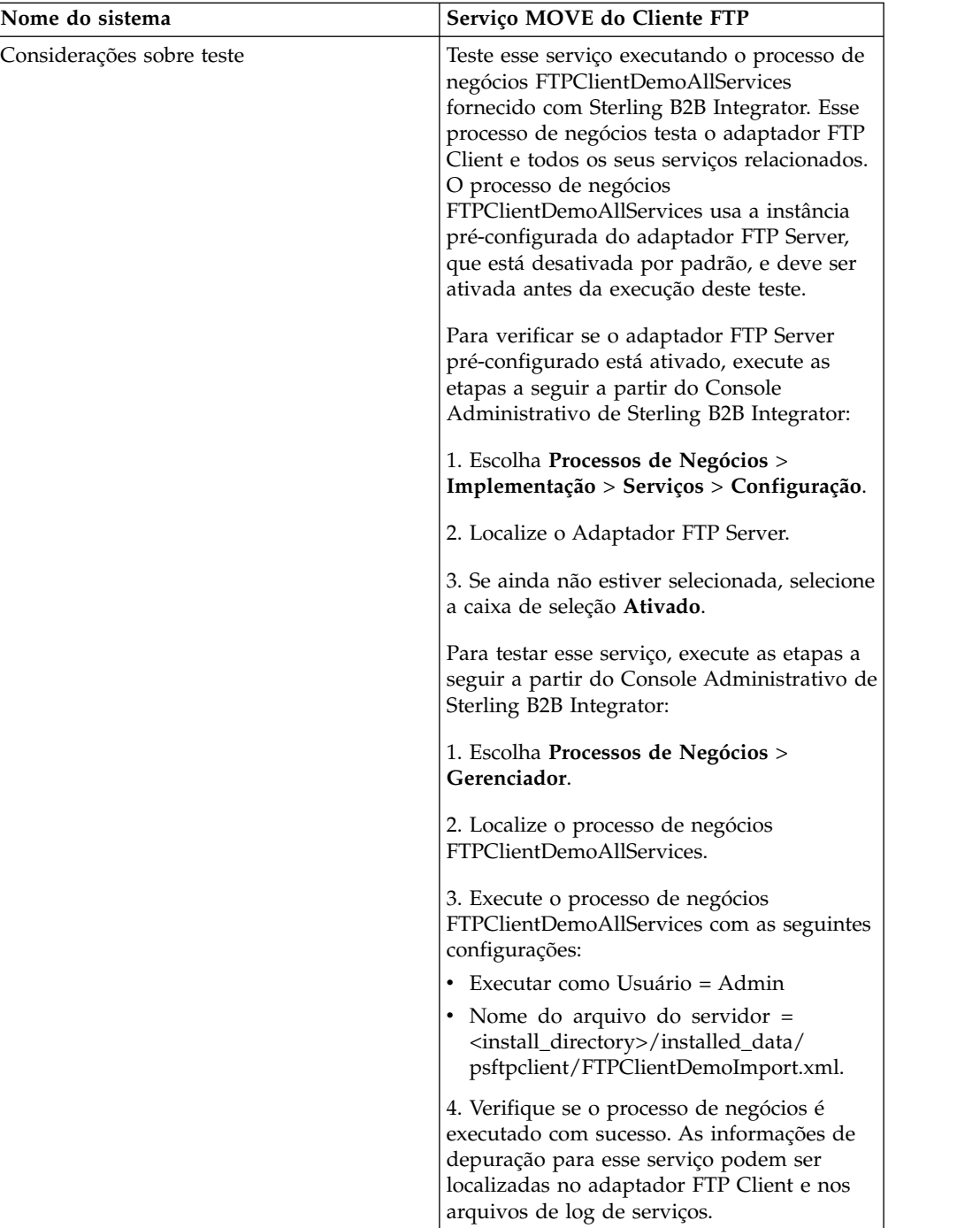

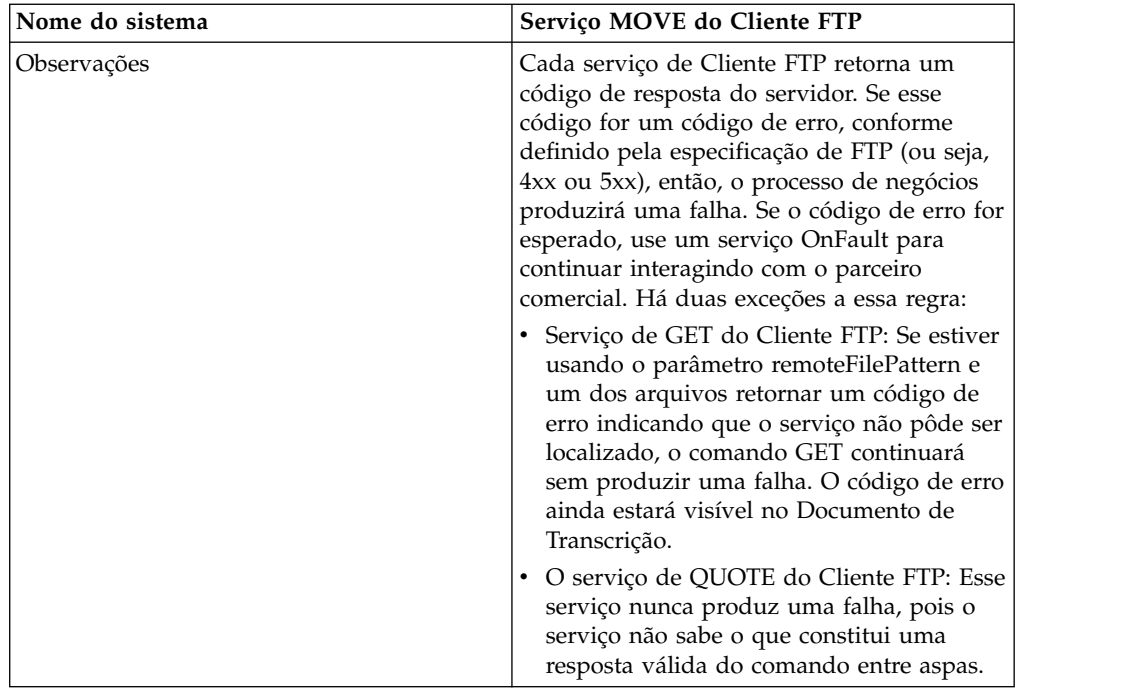

## **Implementando o Serviço de MOVE do Cliente FTP**

Para implementar o serviço de MOVE do Cliente FTP, execute as tarefas a seguir:

- 1. Crie uma configuração de serviço de MOVE do Cliente FTP (ou ative a configuração instalada com Sterling B2B Integrator e edite parâmetros, conforme necessário). Para obter informações, consulte *Gerenciando Serviços e Adaptadores*.
- 2. Configure o serviço de MOVE do Cliente FTP. Para obter informações, consulte *Configurando o Serviço de MOVE do Cliente FTP*.
- 3. Use o serviço de MOVE do Cliente FTP em um processo de negócios.

# **Configurando o Serviço de MOVE do Cliente FTP**

Para configurar o serviço de MOVE do Cliente FTP, você deve especificar configurações para os campos a seguir no GPM:

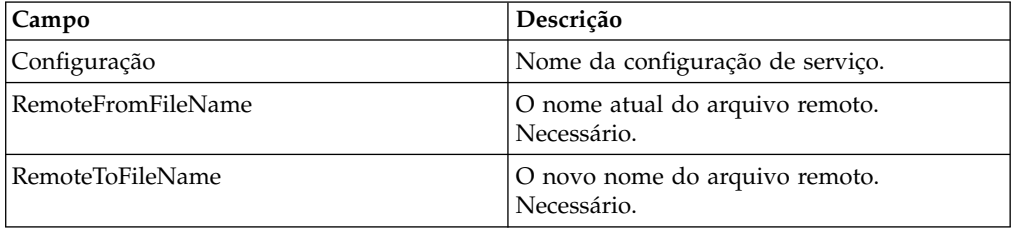

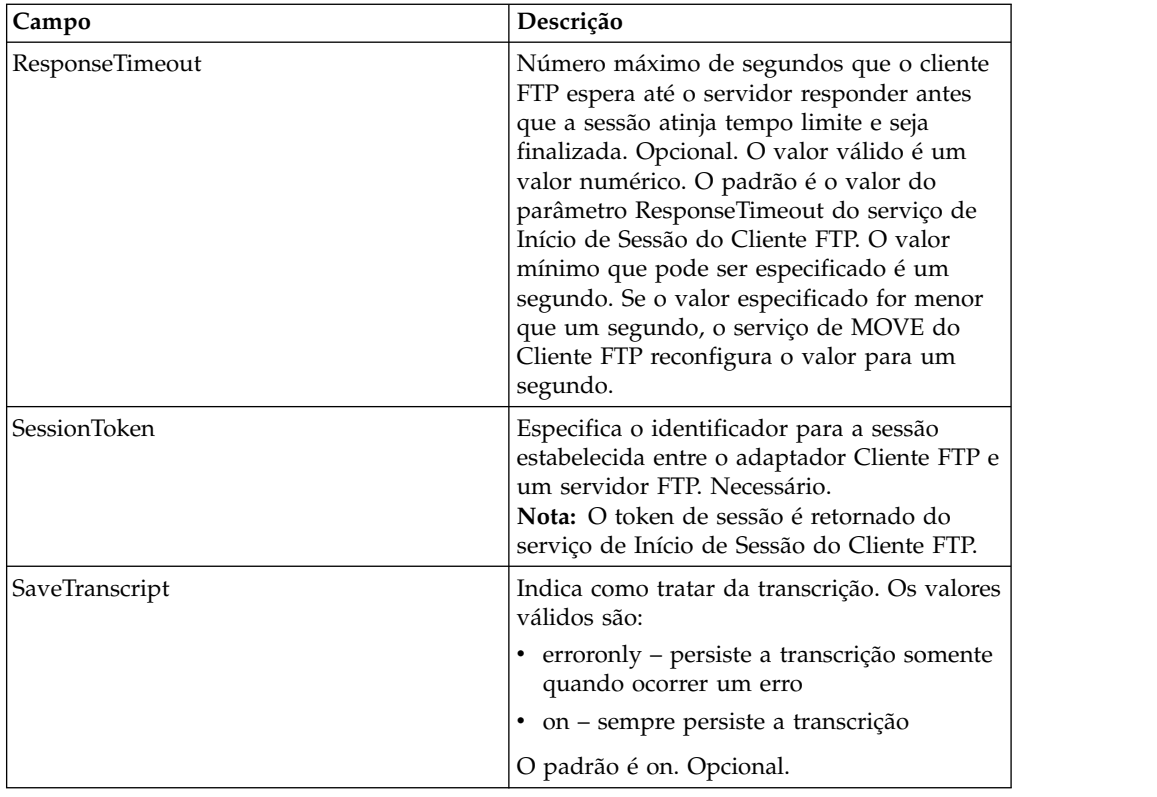

# **Saída de Serviço para Processo de Negócios**

A tabela a seguir contém os parâmetros passados do serviço de MOVE do Cliente FTP para o processo de negócios:

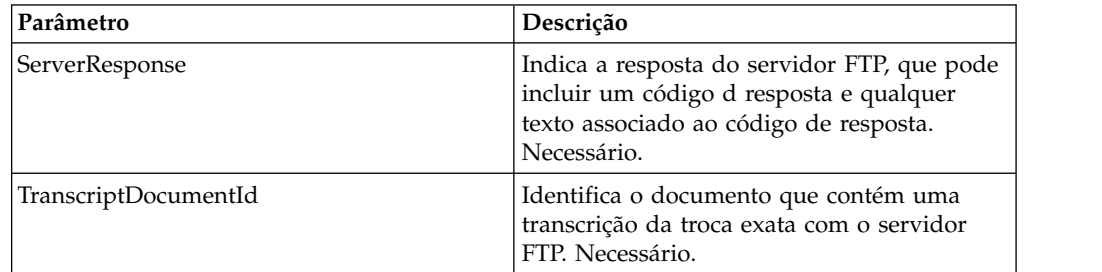

# **Saída de Processo de Negócios para Serviço**

A tabela a seguir contém os parâmetros passados do processo de negócios para o serviço de MOVE do Cliente FTP:

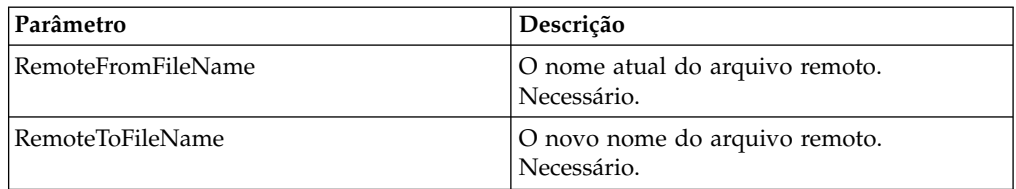

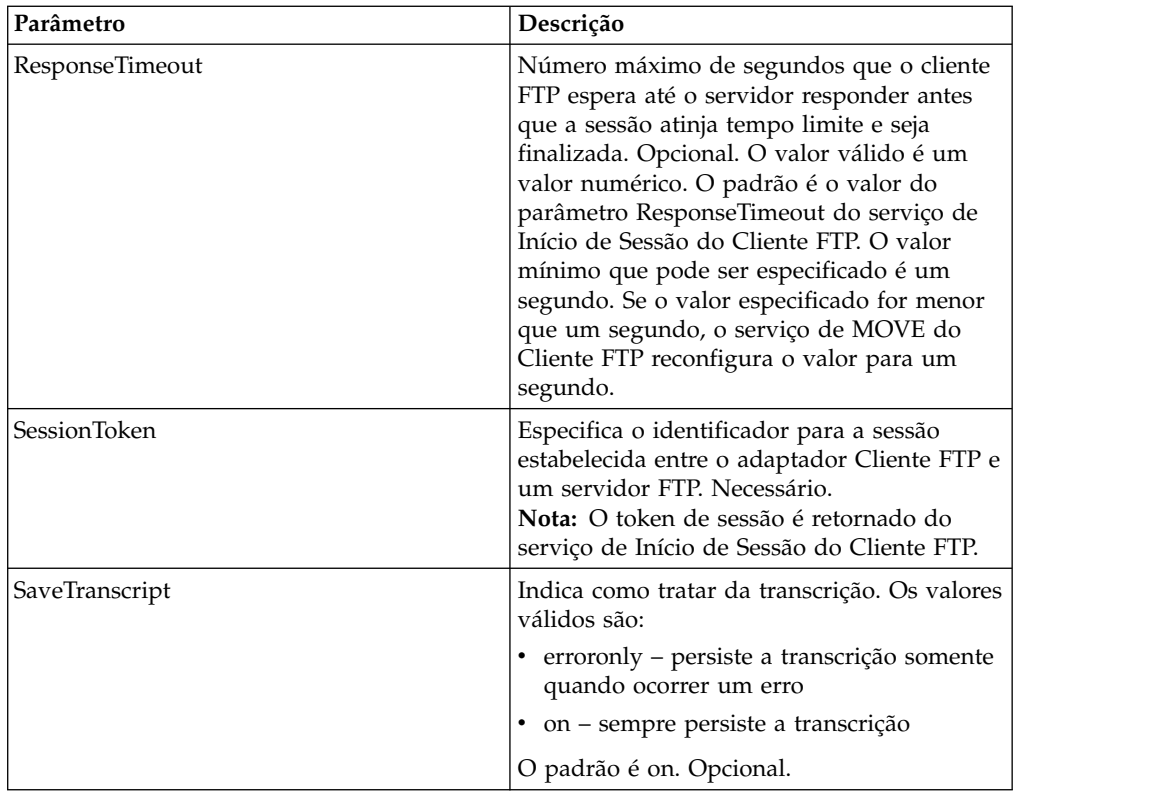

### **Exemplo de Processo de Negócios**

O exemplo de processo de negócios a seguir ilustra o uso do serviço MOVE do cliente FTP:

```
<sequence>
  [[Insert FTP Client Begin Session ]]
    <operation name="FTP MOVE SERVICE">
    <participant name="FTPClientMove"/>
    <output message="MoveRequest">
     <assign to="SessionToken"
         from="/ProcessData/FtpBeginSessionServiceResults/SessionToken/text()">
     </assign>
     <assign to="RemoteFromFileName">oldFileNameAndDirectory</assign>
     <assign to="RemoteToFileName">newFileNameAndDirectory</assign>
    <1/output>
   <input message="inmsg">
     <assign to="FtpMoveResults" from="*"></assign>
    </input>
    </operation>
  [[Insert FTP Client End Session]]
</sequence>
```
# **Serviço PUT do Cliente FTP**

O serviço PUT do Cliente FTP coloca um documento ou documentos em um diretório especificado no servidor FTP do parceiro comercial.

A tabela a seguir fornece uma visão geral do serviço de PUT do Cliente FTP:

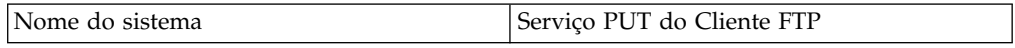

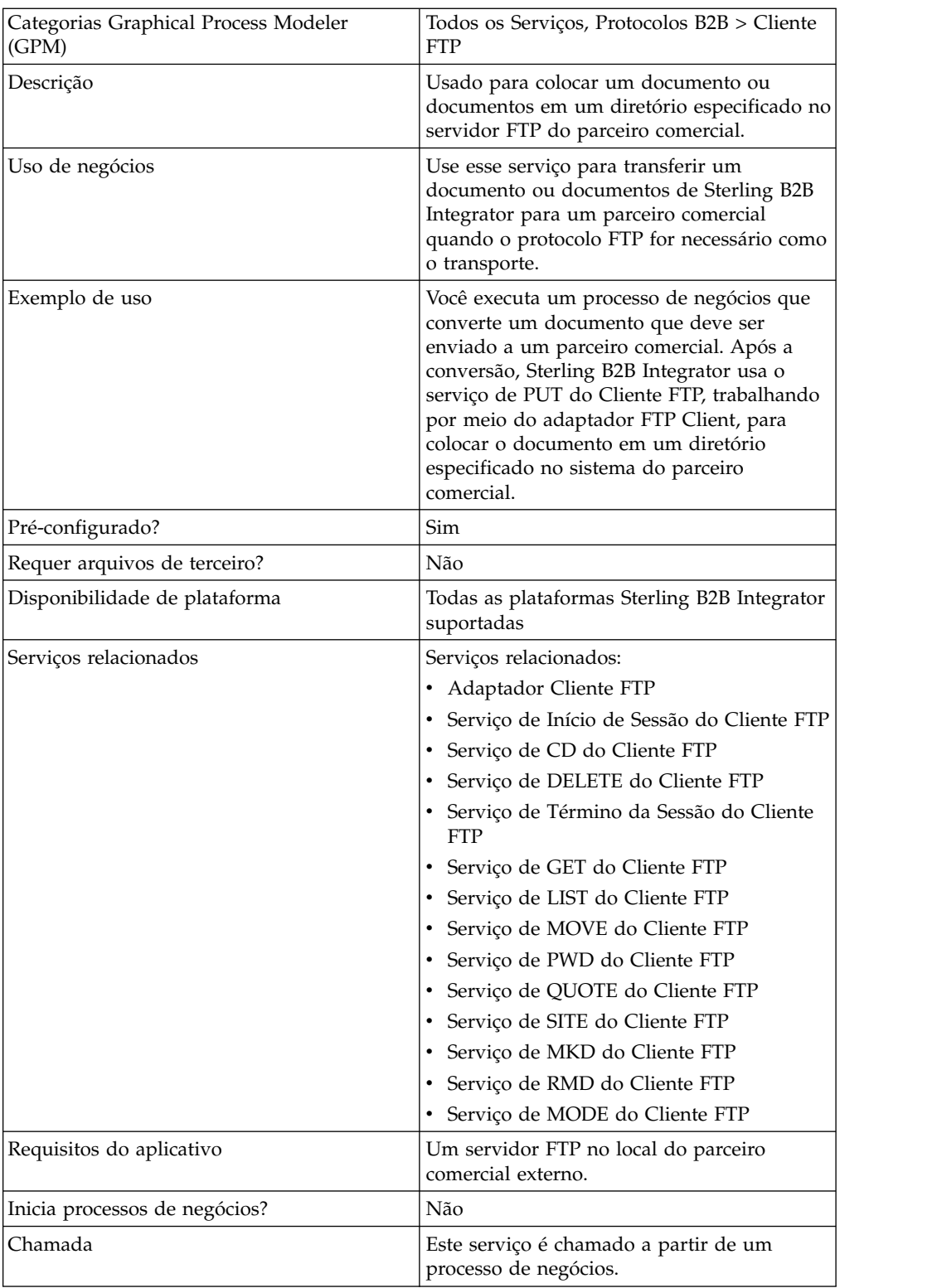

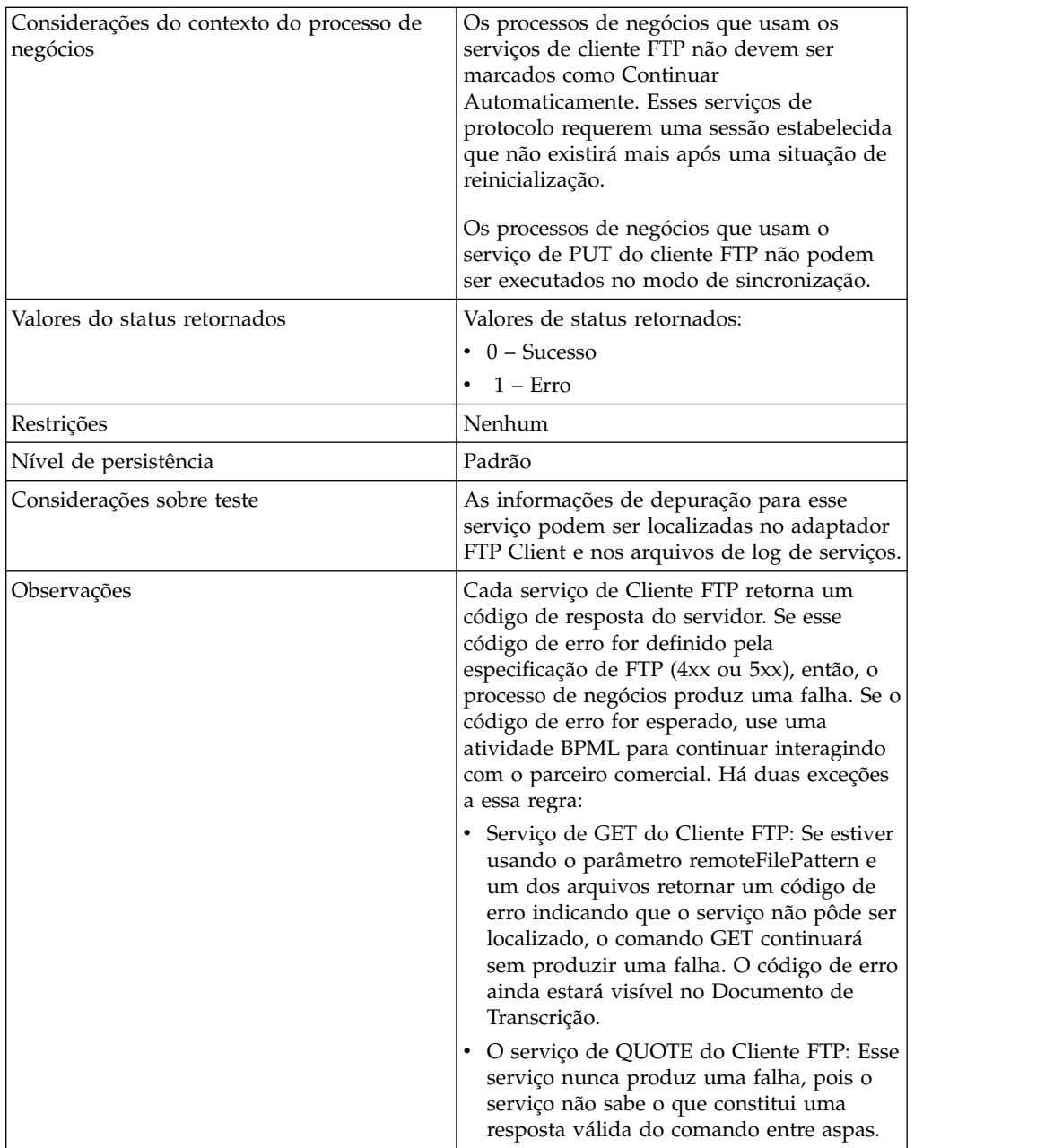

## **Implementando o Serviço de PUT do Cliente FTP**

Para implementar o serviço de PUT do Cliente FTP, execute as tarefas a seguir:

- 1. Crie uma configuração de serviço de PUT do Cliente FTP (ou ative a configuração instalada com Sterling B2B Integrator e edite parâmetros, conforme necessário). Para obter informações, consulte *Gerenciando Serviços e Adaptadores*.
- 2. Configure o serviço de PUT do Cliente FTP. Para obter informações, consulte *Configurando o Serviço de PUT do Cliente FTP*.
- 3. Use o serviço de PUT do Cliente FTP em um processo de negócios.

# **Configurando o Serviço de PUT do Cliente FTP**

Para configurar o serviço de PUT do Cliente FTP, você deve especificar configurações para os campos a seguir na UI ou no GPM:

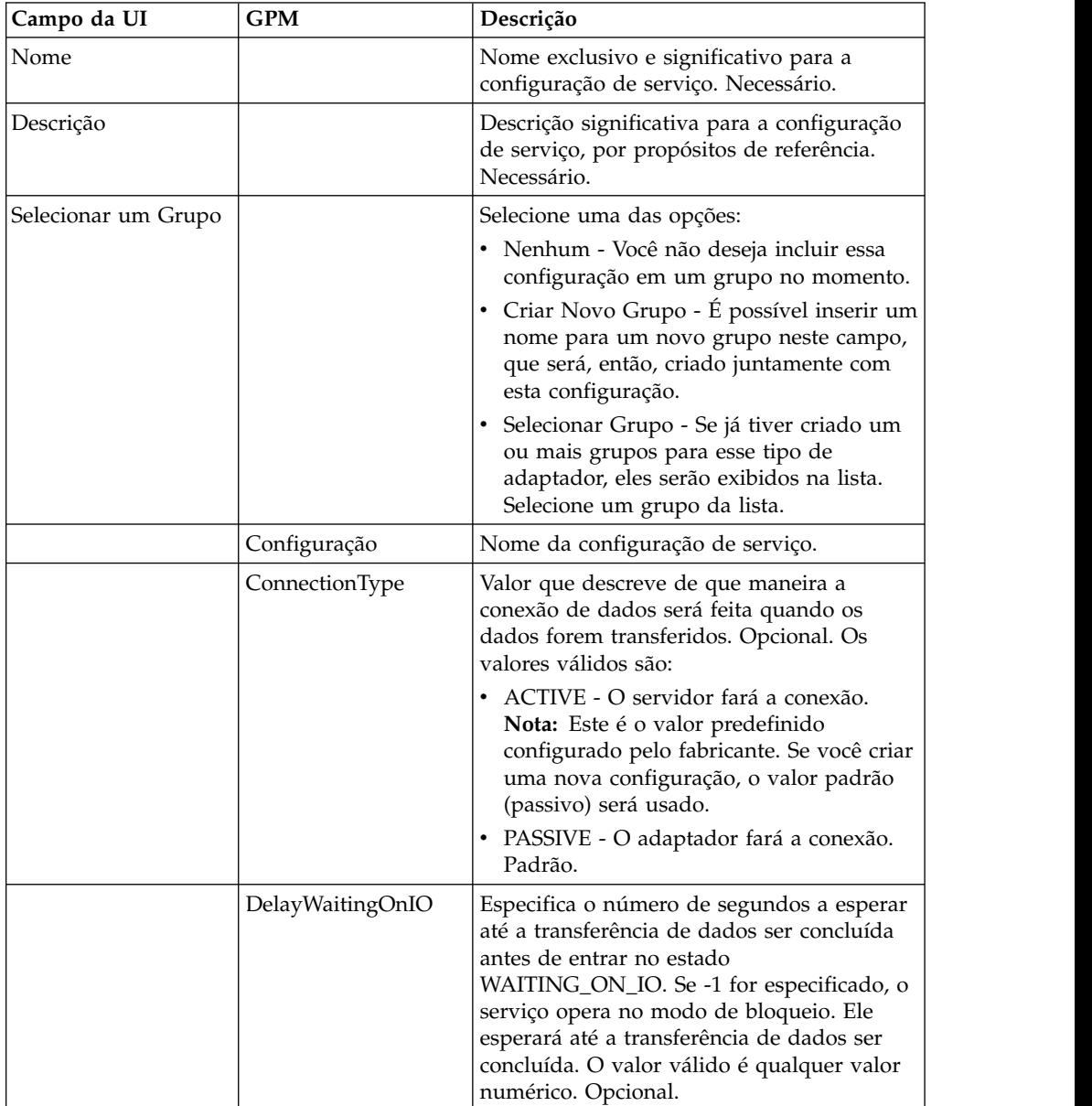

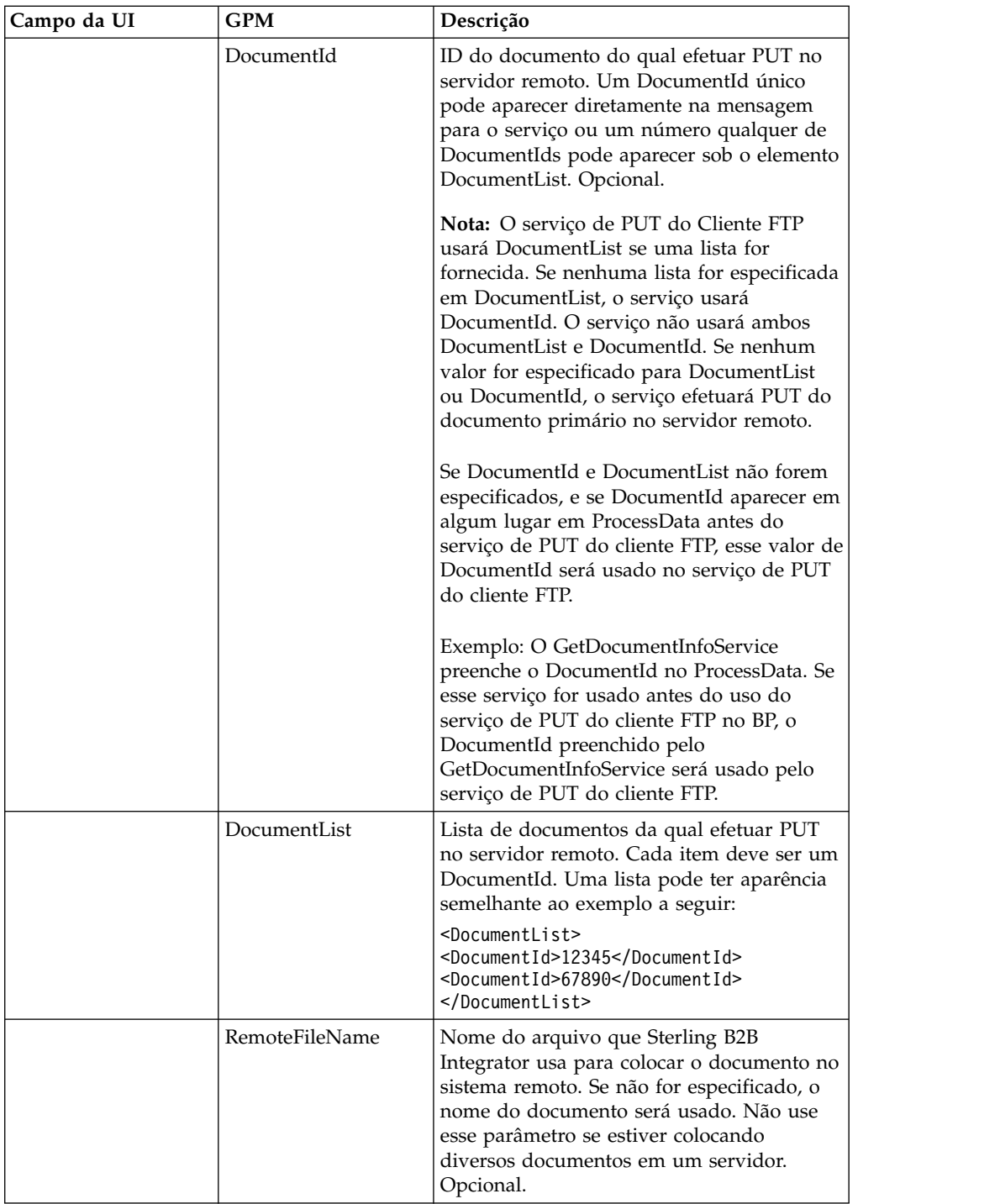

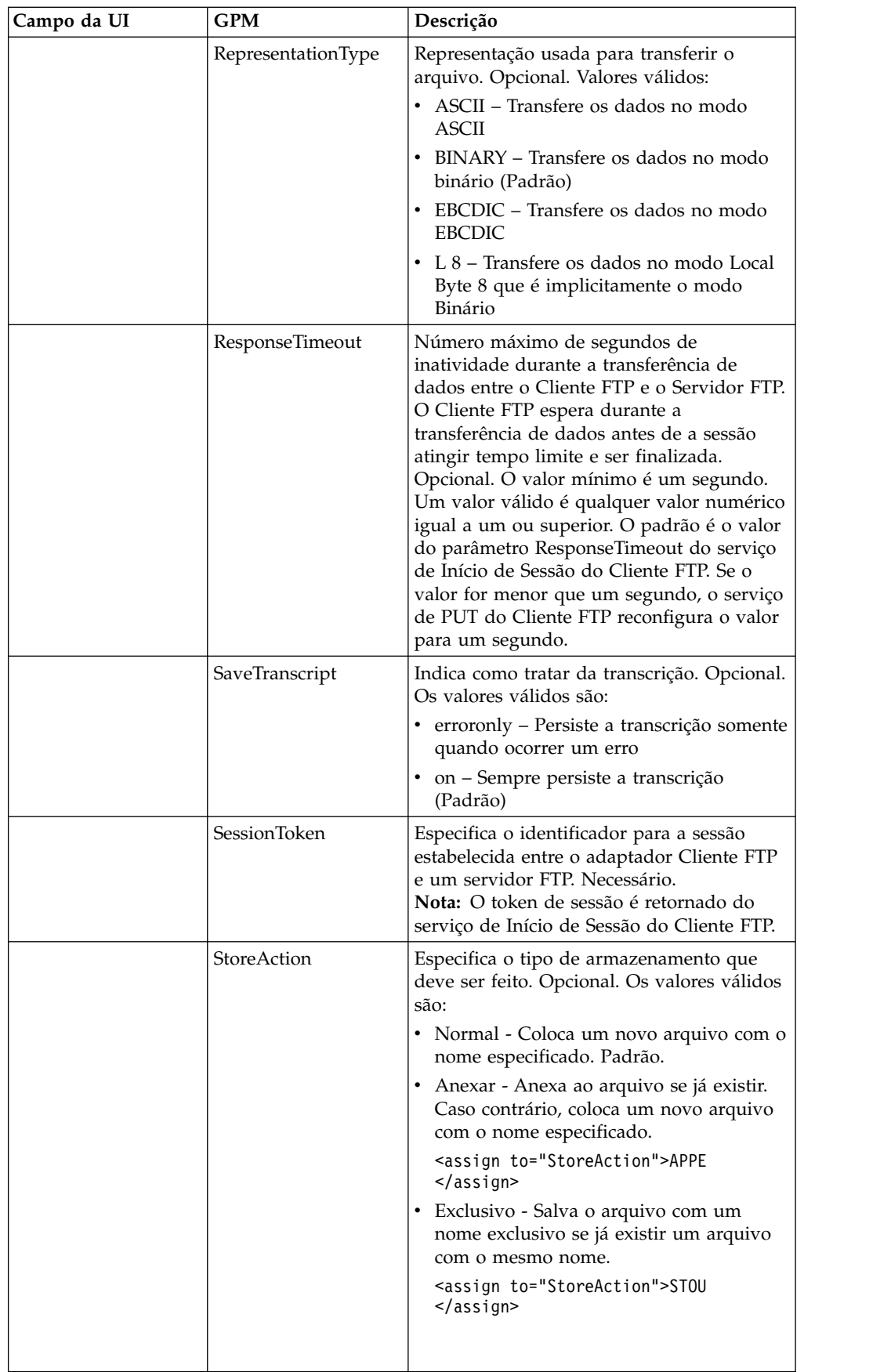

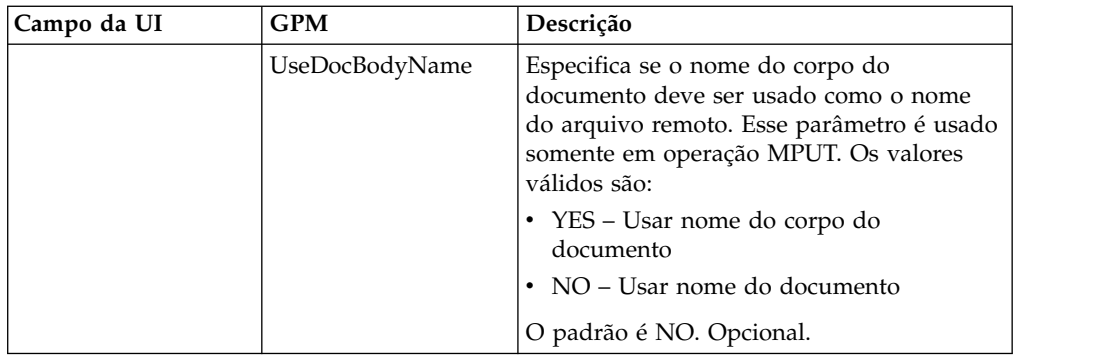

# **Parâmetros Passados do Processo de Negócios para o Serviço**

A tabela a seguir contém os parâmetros passados do processo de negócios para o serviço de PUT do Cliente FTP:

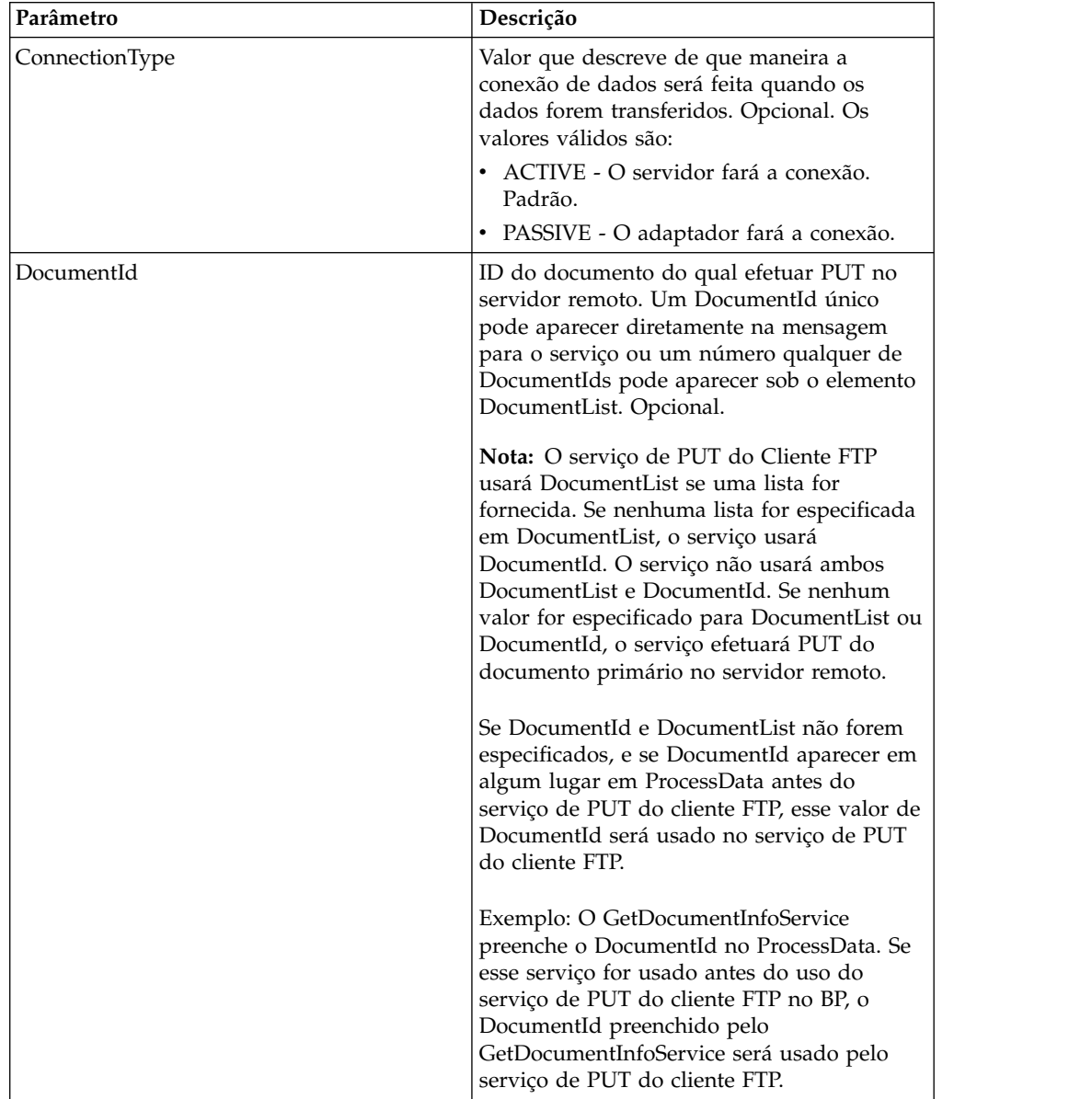

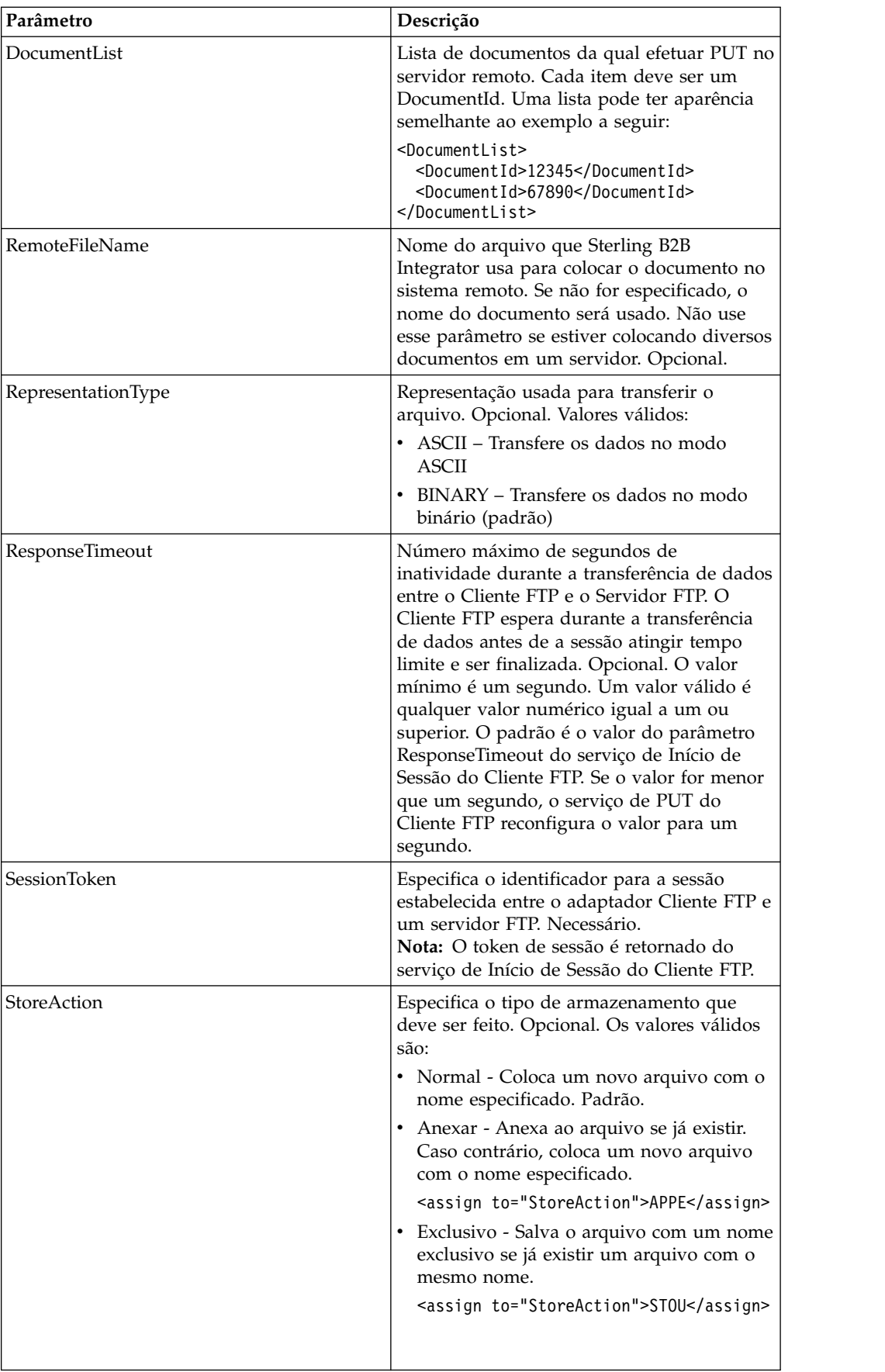

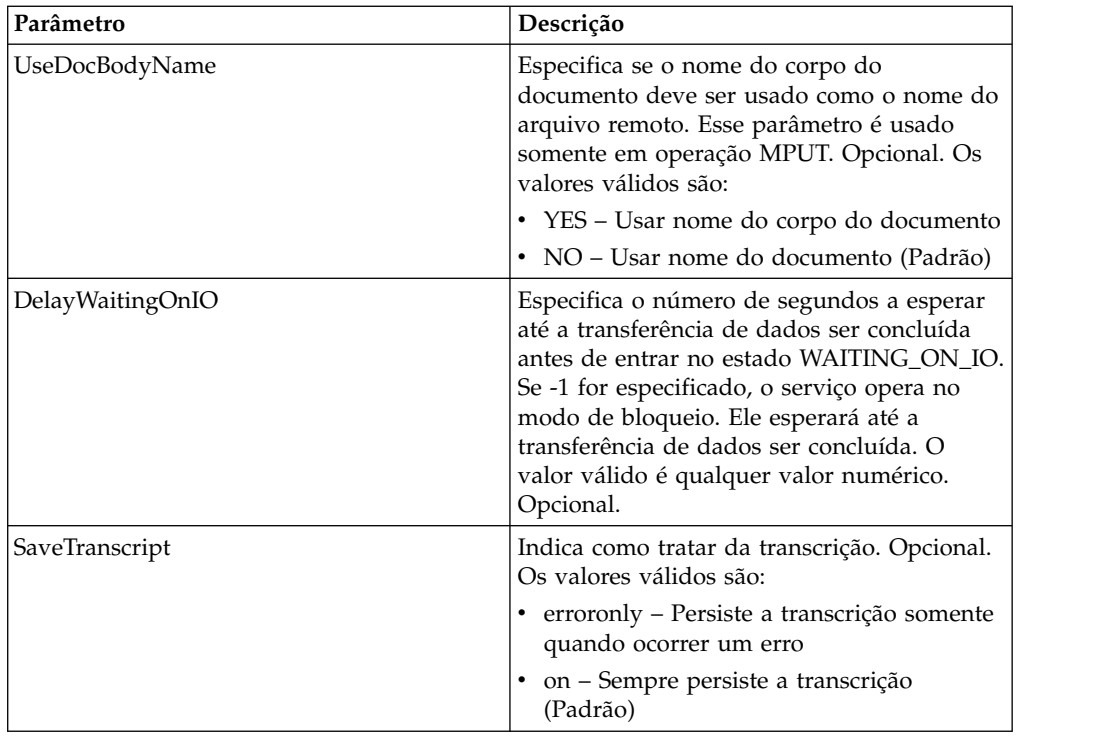

## **Parâmetros Passados do Serviço para o Processo de Negócios**

A tabela a seguir contém os parâmetros passados do serviço de PUT do Cliente FTP para o processo de negócios:

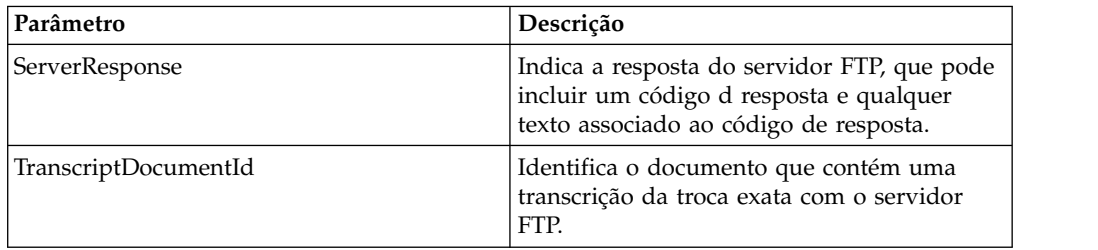

### **Exemplos de Processo de Negócios**

#### **Exemplo 1**

O processo de negócios a seguir usa o adaptador FTP Client para enviar o documento primário do Sterling B2B Integrator para o servidor FTP remoto:

```
<process name="FtpExample">
<sequence>
[[Insert Begin Session ]]
 <operation name="FTP PUT SERVICE">
 <participant name="FTPClientPut"/>
   <output message="PutRequest">
       <assign to="SessionToken"
from="/ProcessData/FtpBeginSessionServiceResults/SessionToken/text()"></assign>
       <assign to="RemoteFileName">TestDoc</assign>
       <assign to="ConnectionType">PASSIVE</assign>
       <assign to="RepresentationType">BINARY</assign>
       <assign to="." From="PrimaryDocument"></assign>
    </output>
```
```
<input message="inmsg">
        <assign to="FtpPutServiceResults" from="*"></assign>
    </input>
</operation>
</sequence>
[[Insert end session here]]
</process>
```
#### **Exemplo 2**

O processo de negócios a seguir usa o serviço de PUT do cliente FTP para enviar todos os documentos recebidos de um GET do aplicativo para o servidor FTP remoto.

```
<process name="FTP_PUT">
\leqsequence name="optional">
[[Insert begin session here?]]
     <operation name="Get">
       <participant name="FTPClientGet"/>
       <output message="GetRequest">
            <assign to="SessionToken"
from="/ProcessData/BeginSessionResults/SessionToken/text()"></assign>
          <assign to="RemoteFilePattern">*.*</assign>
       </output>
       <input message="GetResults">
            <assign to="GetResults" from="DocumentList"/>
         </input>
    </operation>
       <operation name="Put">
         <participant name="FTPClientPut"/>
           <output message="PutRequest">
            <assign to="SessionToken"
from="/ProcessData/BeginSessionResults/SessionToken/text()"></assign>
              <assign to="." From="/ProcessData/GetResults/DocumentList"/>
              <assign to="RepresentationType">ASCII</assign> </output>
            <input message="FtpPutResults">
              <assign to="PutResults" from="*"></assign>
           </input>
           </operation>
[[Insert End Session]]
    </sequence>
</process>
```
#### **Exemplo 3**

O processo de negócios negócios a seguir usa o serviço de PUT do Cliente FTP para enviar todos os documentos de um DocumentList do Aplicativo para o servidor FTP remoto.

```
<process name="FTP_PUT">
 <sequence name="optional">
[[Insert begin session here?]]
  <operation name="Put">
     <participant name="FTPClientPut"/>
     <output message="PutRequest">
       <assign to="SessionToken"
from="/ProcessData/BeginSessionResults/SessionToken/text()"></assign>
        <assign to="DocumentList/DocumentId" append="true">xxxxxxfffff</assign>
        <assign to="DocumentList/DocumentId" append="true">yyyyyyfffff</assign>
       <assign to="RepresentationType">ASCII</assign>
     </output>
     <input message="FtpPutResults">
        <assign to="PutResults" from="*"></assign>
     </input>
```
</operation> [[Insert End Session]] </sequence> </process>

# **Serviço PWD do Cliente FTP**

O serviço PWD do cliente FTP obtém informações sobre o diretório atualmente em funcionamento no servidor FTP do parceiro comercial.

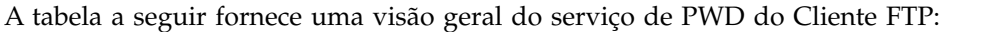

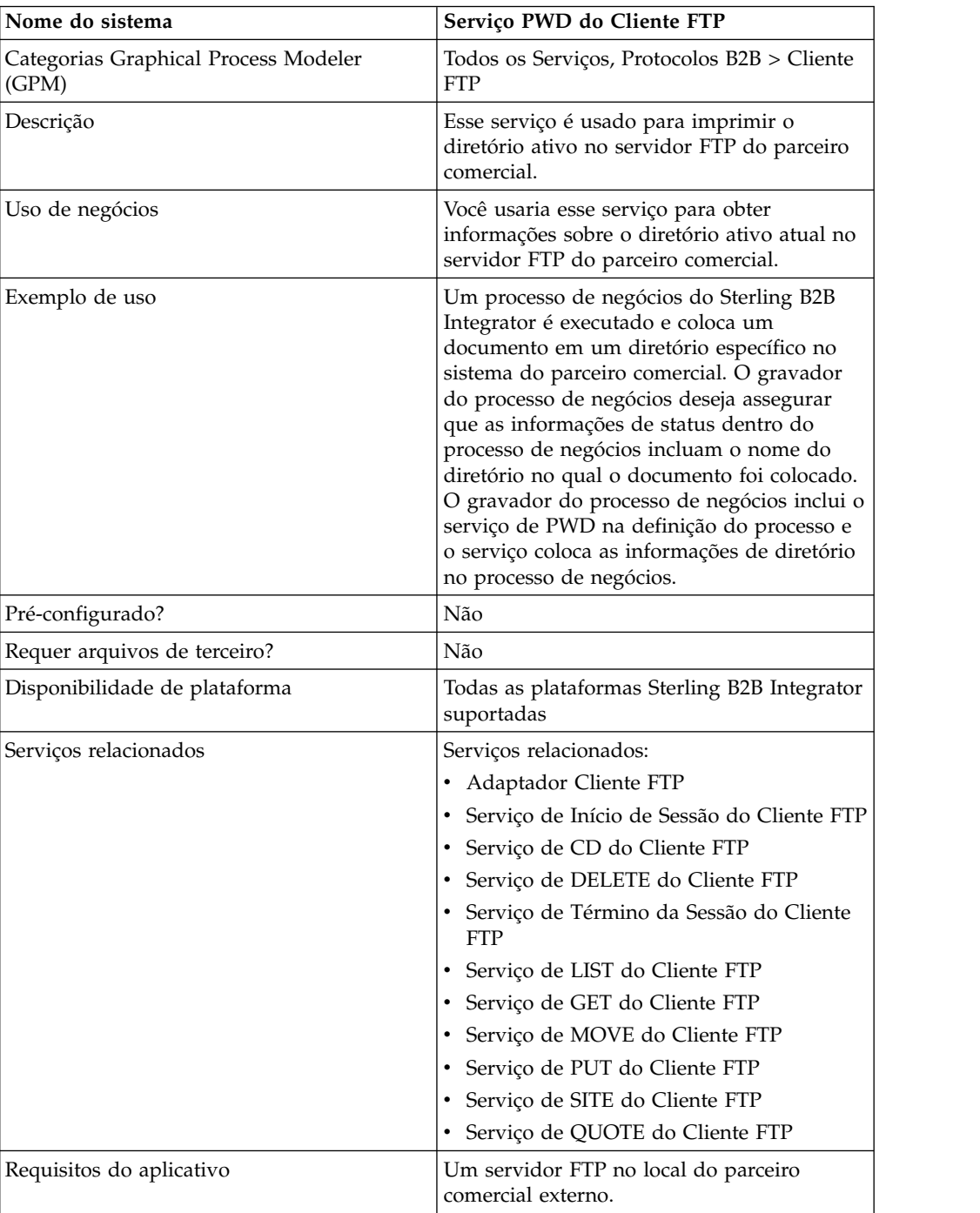

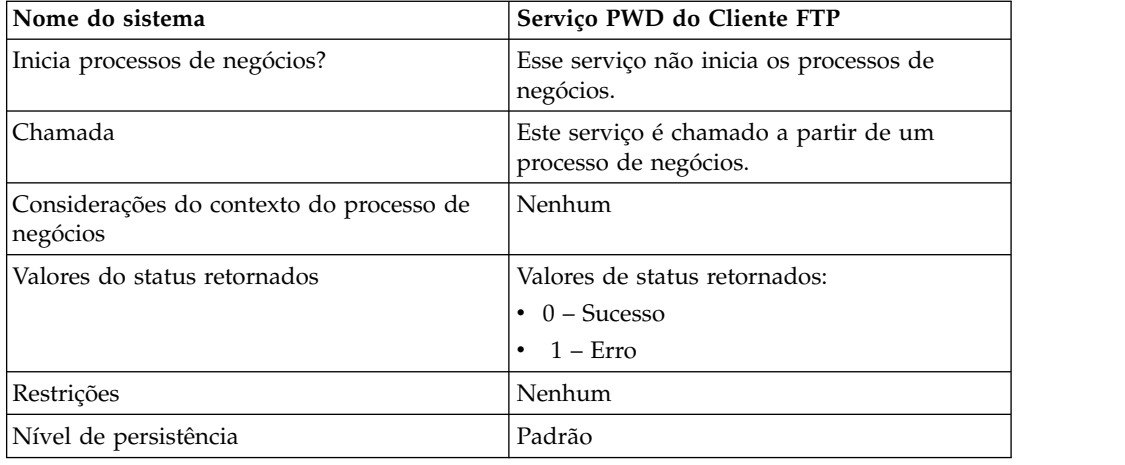

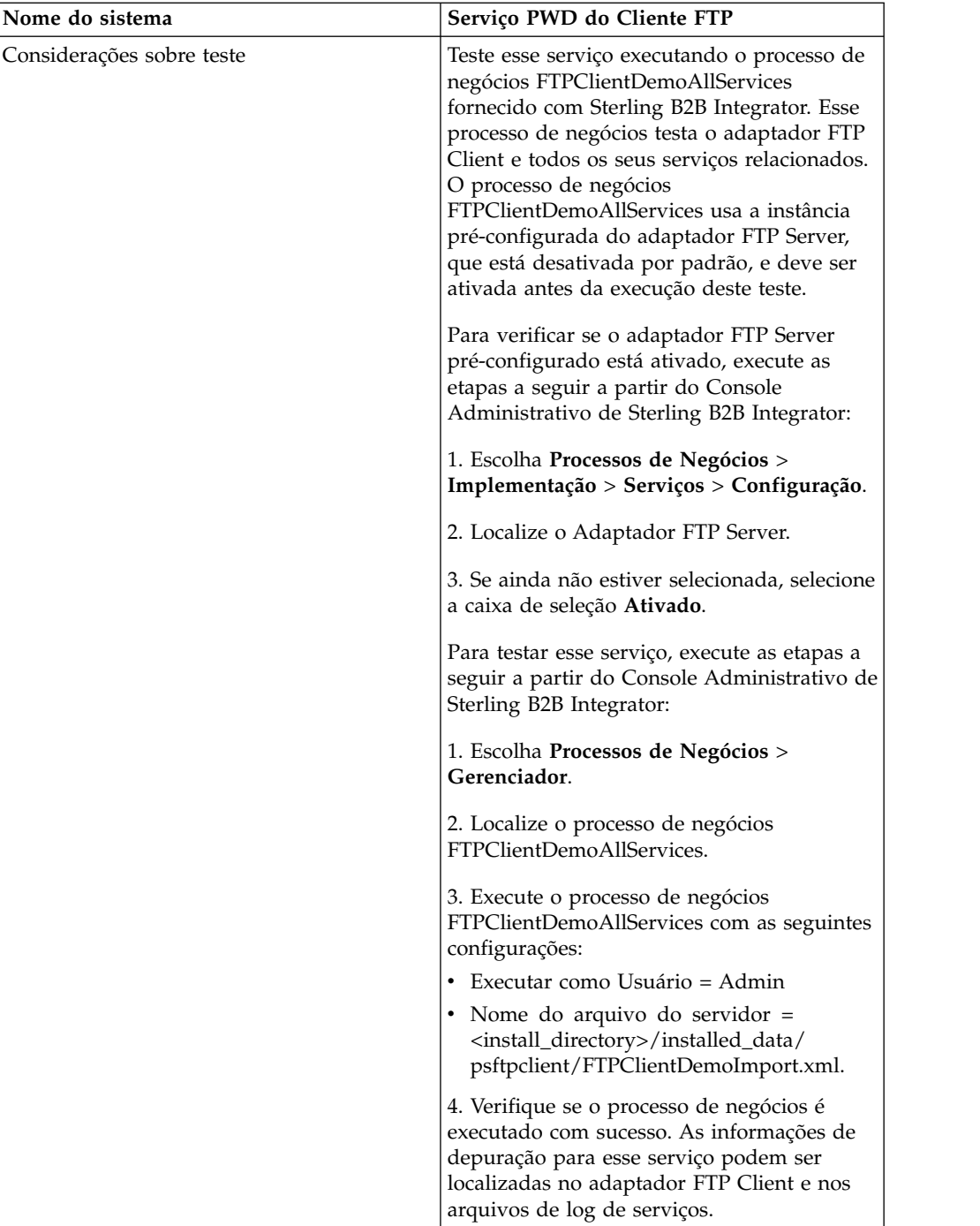

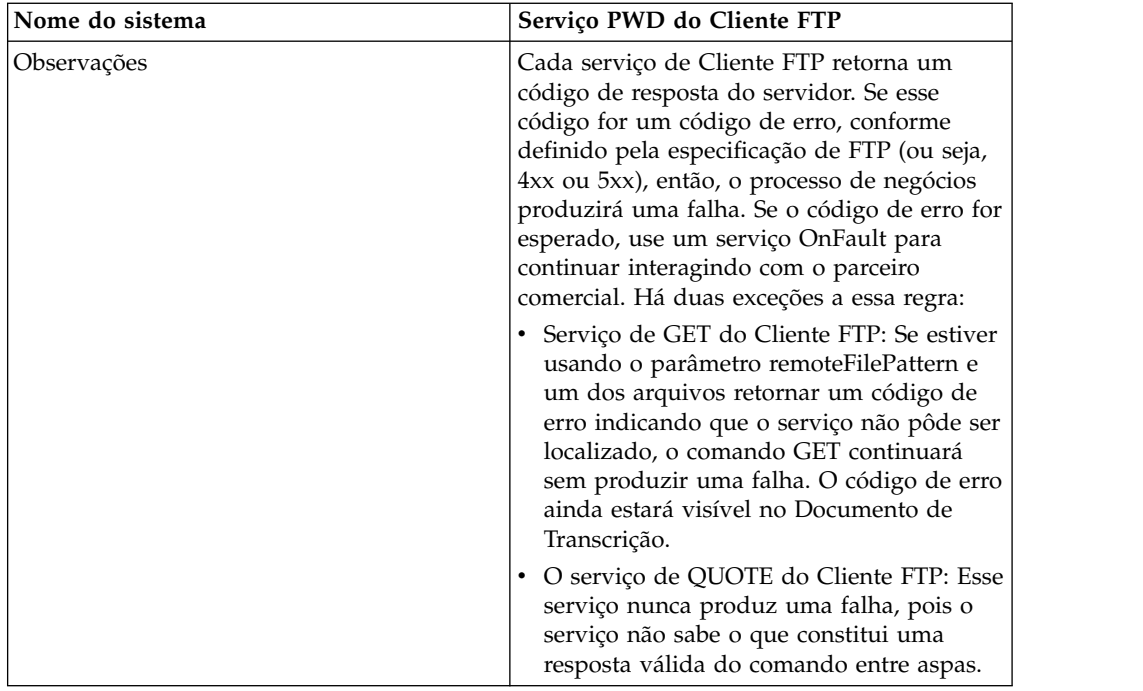

#### **Implementando o Serviço de PWD do Cliente FTP**

Para implementar o serviço de PWD do Cliente FTP, execute as tarefas a seguir:

- 1. Crie uma configuração de serviço de PWD do Cliente FTP (ou ative a configuração instalada com Sterling B2B Integrator e edite parâmetros, conforme necessário). Para obter informações, consulte *Gerenciando Serviços e Adaptadores*.
- 2. Configure o serviço de PWD do Cliente FTP. Para obter informações, consulte *Configurando o Serviço de PWD do Cliente FTP*.
- 3. Use o serviço de PWD do Cliente FTP em um processo de negócios.

## **Configurando o Serviço de PWD do Cliente FTP**

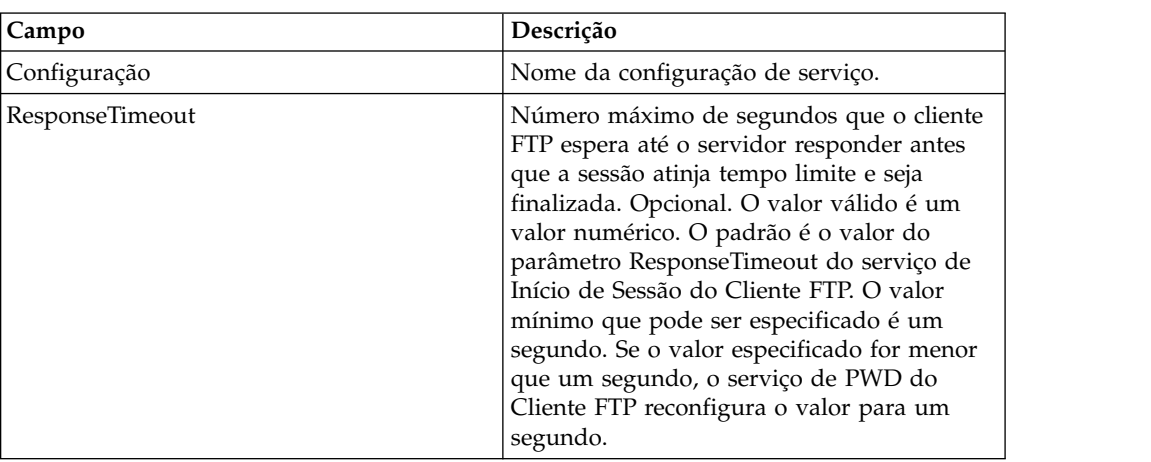

Para configurar o serviço de PWD do Cliente FTP, você deve especificar configurações para os campos a seguir no GPM:

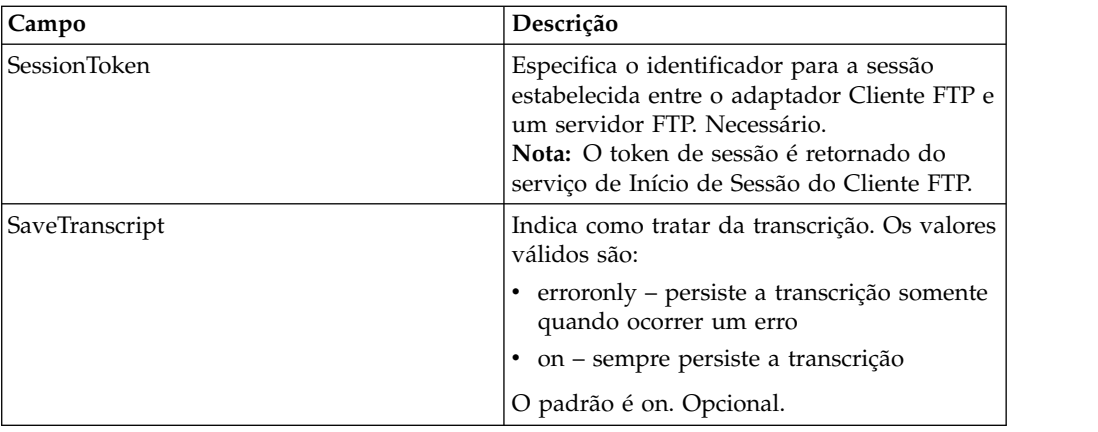

#### **Saída de Serviço para Processo de Negócios**

A tabela a seguir contém os parâmetros passados do serviço de PWD do Cliente FTP para o processo de negócios:

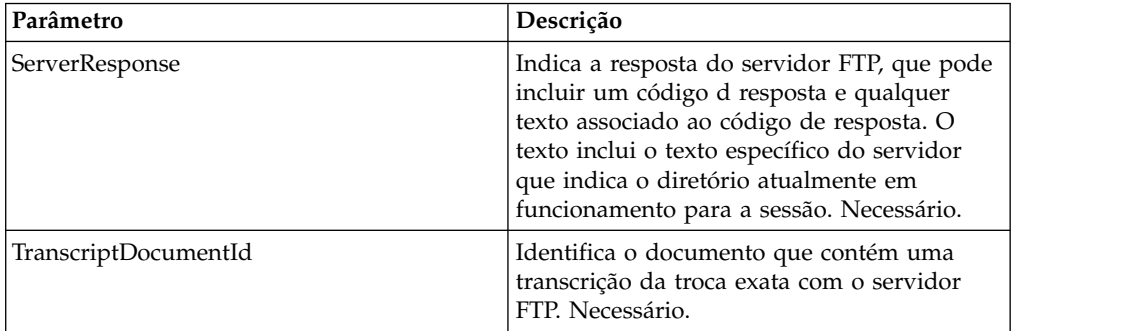

#### **Saída de Processo de Negócios para Serviço**

A tabela a seguir contém os parâmetros passados do processo de negócios para o serviço de PWD do Cliente FTP:

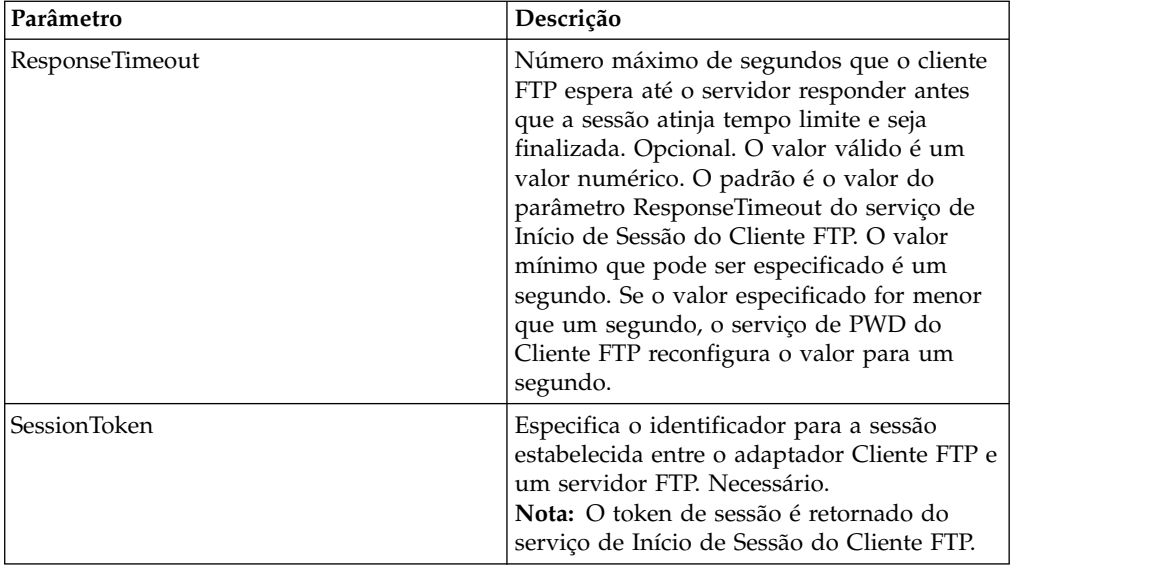

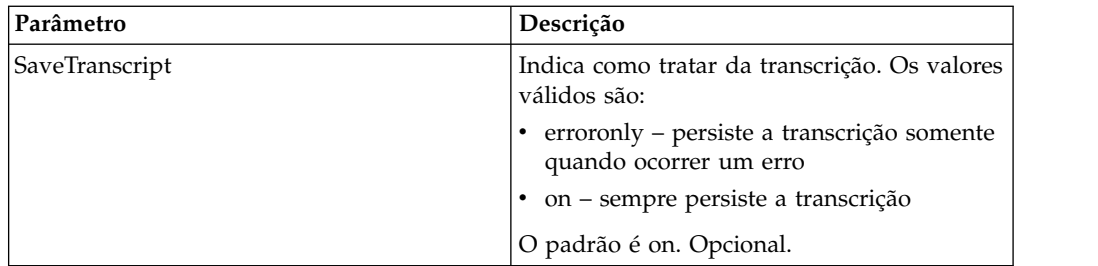

#### **Exemplo de Processo de Negócios**

O exemplo a seguir de processo de negócios ilustra o uso do serviço de PWD do Cliente FTP:

```
<sequence>
  [[ Insert FTP Client Begin Session ]]
    <operation name="FTP PWD SERVICE">
    <participant name="FTPClientPwd"/>
   <output message="PwdRequest">
      <assign to="SessionToken"
         from="/ProcessData/FtpBeginSessionServiceResults/SessionToken/text()">
      </assign>
    <1/output>
    <input message="inmsg">
      <assign to="FTPClientPwdResults" from="*"></assign>
    </input>
  </operation>
  [[ Insert FTP Client End Session ]]
</sequence>
```
# **Serviço RMD do Cliente FTP**

O serviço RMD do Cliente FTP remove um diretório específico no servidor FTP do parceiro comercial.

A tabela a seguir fornece uma visão geral do serviço de RMD do Cliente FTP:

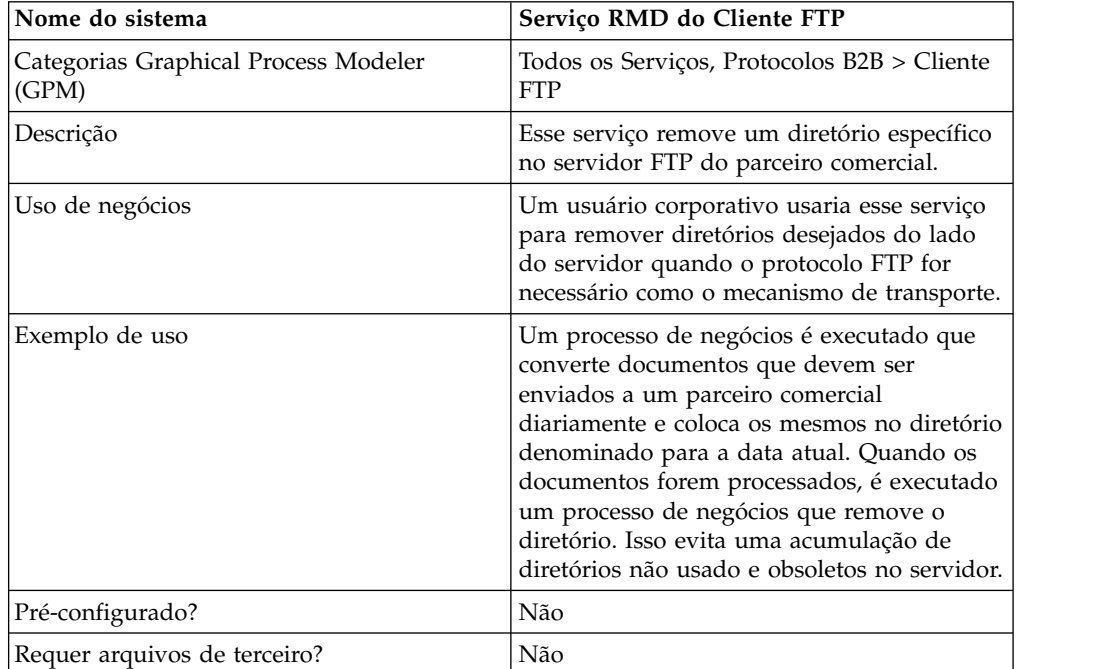

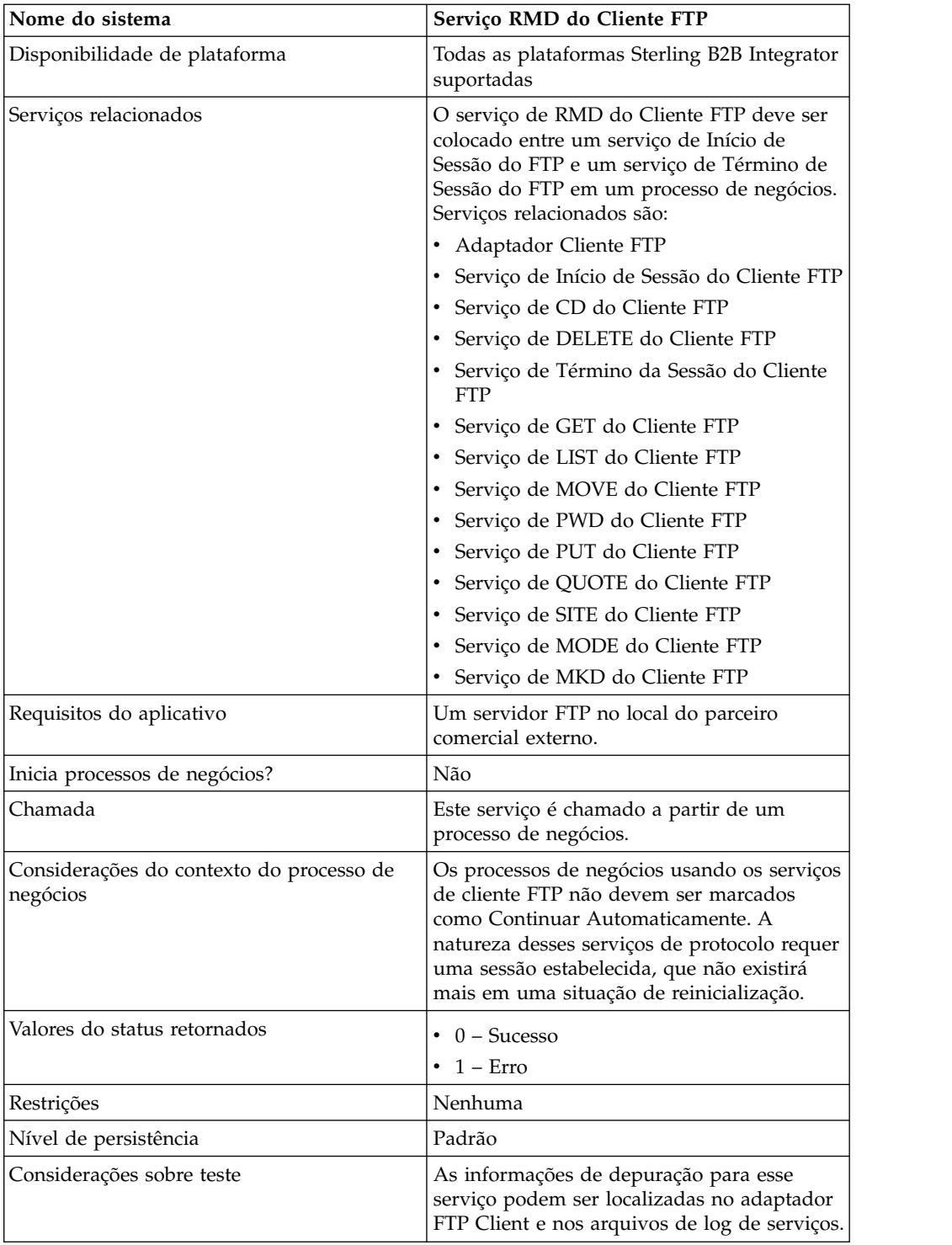

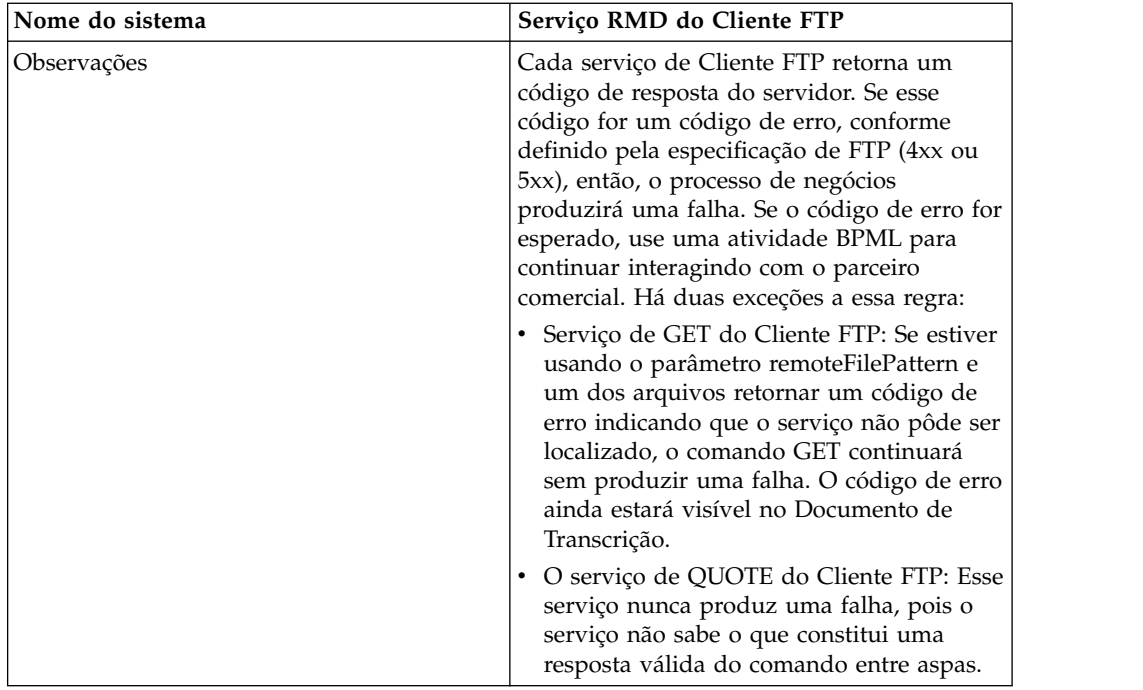

#### **Implementando o Serviço de RMD do Cliente FTP**

Para implementar o serviço de RMD do Cliente FTP, execute as tarefas a seguir:

- 1. Crie uma configuração de serviço de RMD do Cliente FTP (ou ative a configuração instalada com Sterling B2B Integrator e edite parâmetros, conforme necessário).
- 2. Configure o serviço de RMD do Cliente FTP.
- 3. Use o serviço de RMD do Cliente FTP em um processo de negócios.

#### **Configurando o Serviço de RMD do Cliente FTP**

Para configurar o serviço de RMD do Cliente FTP, você deve especificar configurações para os campos a seguir no Console Administrativo e no GPM:

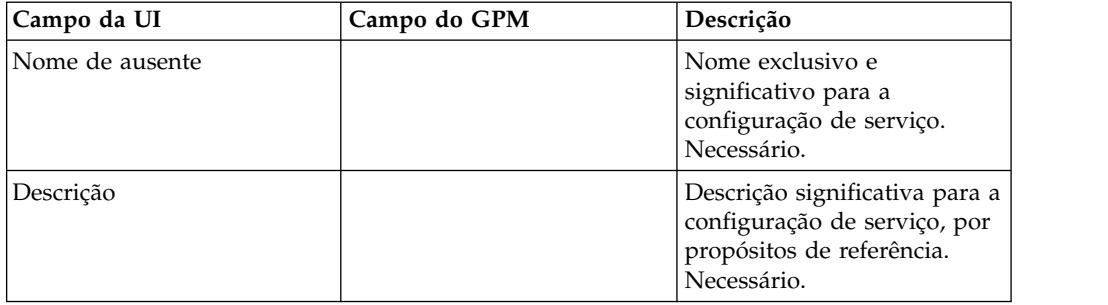

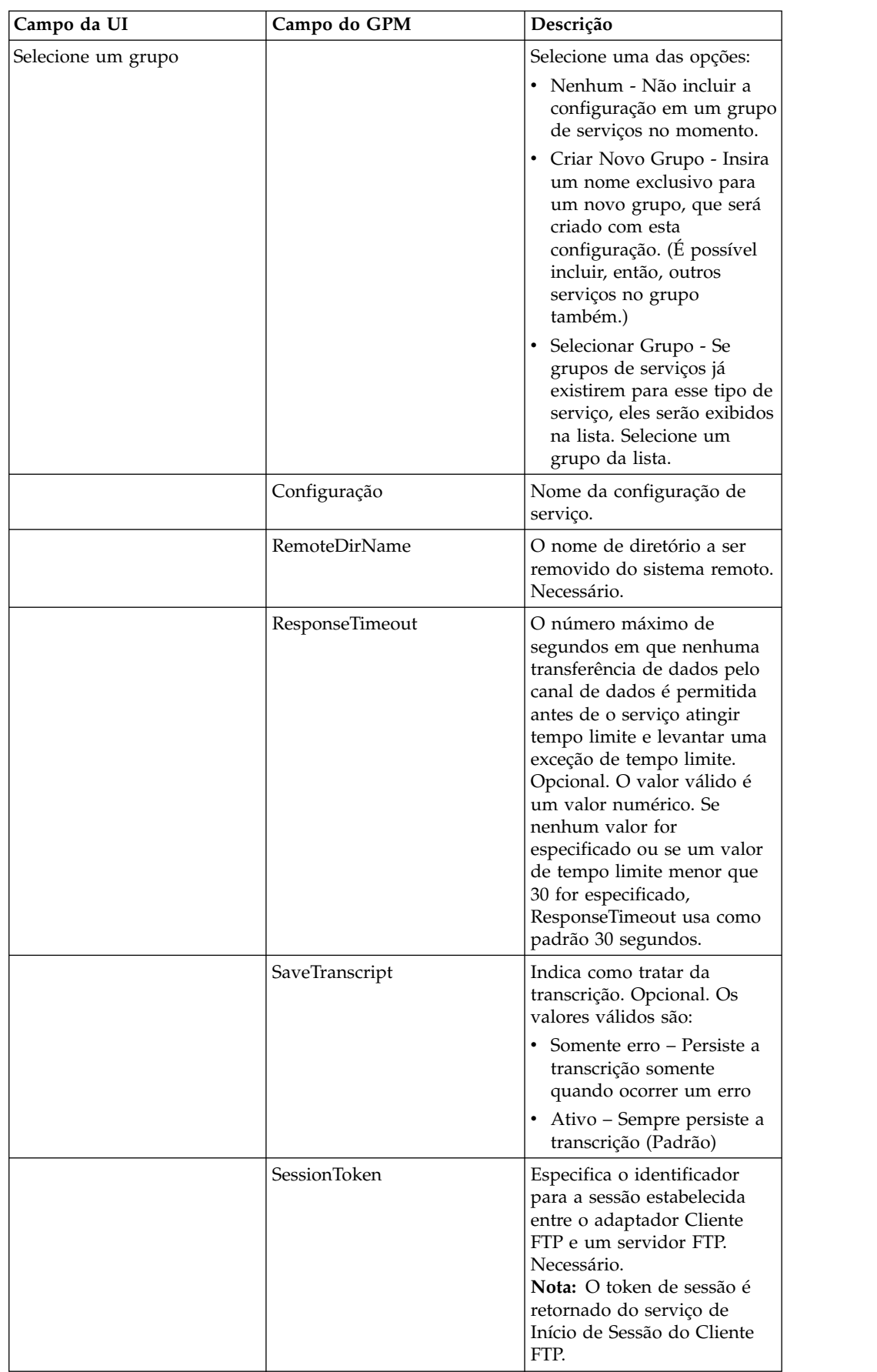

#### **Parâmetros Passados do Processo de Negócios para o Serviço**

**Parâmetro Descrição** RemoteDirName  $\vert$  O nome de diretório a ser removido do sistema remoto. Necessário. ResponseTimeout O número máximo de segundos em que nenhuma transferência de dados pelo canal de dados é permitida antes de o serviço atingir tempo limite e levantar uma exceção de tempo limite. Opcional. O valor válido é um valor numérico. Se nenhum valor for especificado ou se um valor de tempo limite menor que 30 for especificado, usará como padrão 30 segundos. SaveTranscript Indica como tratar da transcrição. Opcional. Os valores válidos são: v Somente erro – Persiste a transcrição somente quando ocorrer um erro v Ativo – Sempre persiste a transcrição (Padrão) SessionToken **Especifica o identificador para a sessão** estabelecida entre o adaptador Cliente FTP e um servidor FTP. Necessário. **Nota:** O token de sessão é retornado do serviço de Início de Sessão do Cliente FTP.

A tabela a seguir contém os parâmetros passados do processo de negócios para o serviço de RMD do Cliente FTP:

#### **Parâmetros Passados do Serviço para o Processo de Negócios**

A tabela a seguir contém os parâmetros passados do serviço de RMD do Cliente FTP para o processo de negócios:

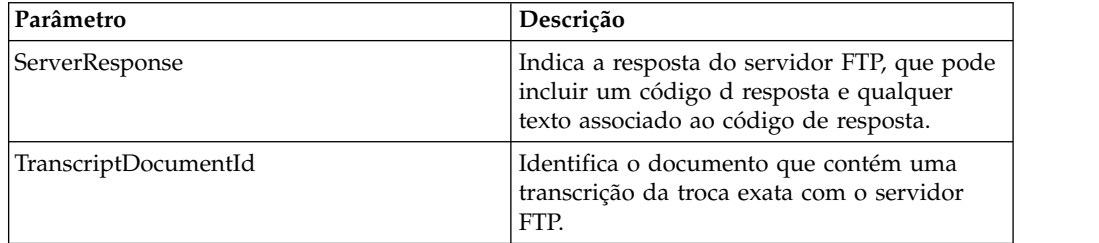

#### **Exemplo de Processo de Negócios**

O processo de negócios a seguir usa o serviço de RMD do Cliente FTP para remover um diretório no servidor FTP remoto.

```
<process name="FtpExample">
  <sequence>
[[Insert Begin Session ]]
<operation name="FTP Client RMD Service">
     <participant name="FTPClientRmd"/>
     <output message=" RmdRequest ">
                <assign to="." from="*"></assign>
                <assign to="RemoteDirName">FTPTEST</assign>
     </output>
```

```
<input message="FtpRmdResults ">
<assign to="RmdResults" from="*"/>
      \zetainput>
 </operation>
    </operation>
 [[Insert end session here]]
  </sequence>
</process>
```
# **Serviço QUOTE do Cliente FTP**

O serviço QUOTE do cliente FTP é usado para passar comandos customizados para o servidor FTP do parceiro comercial.

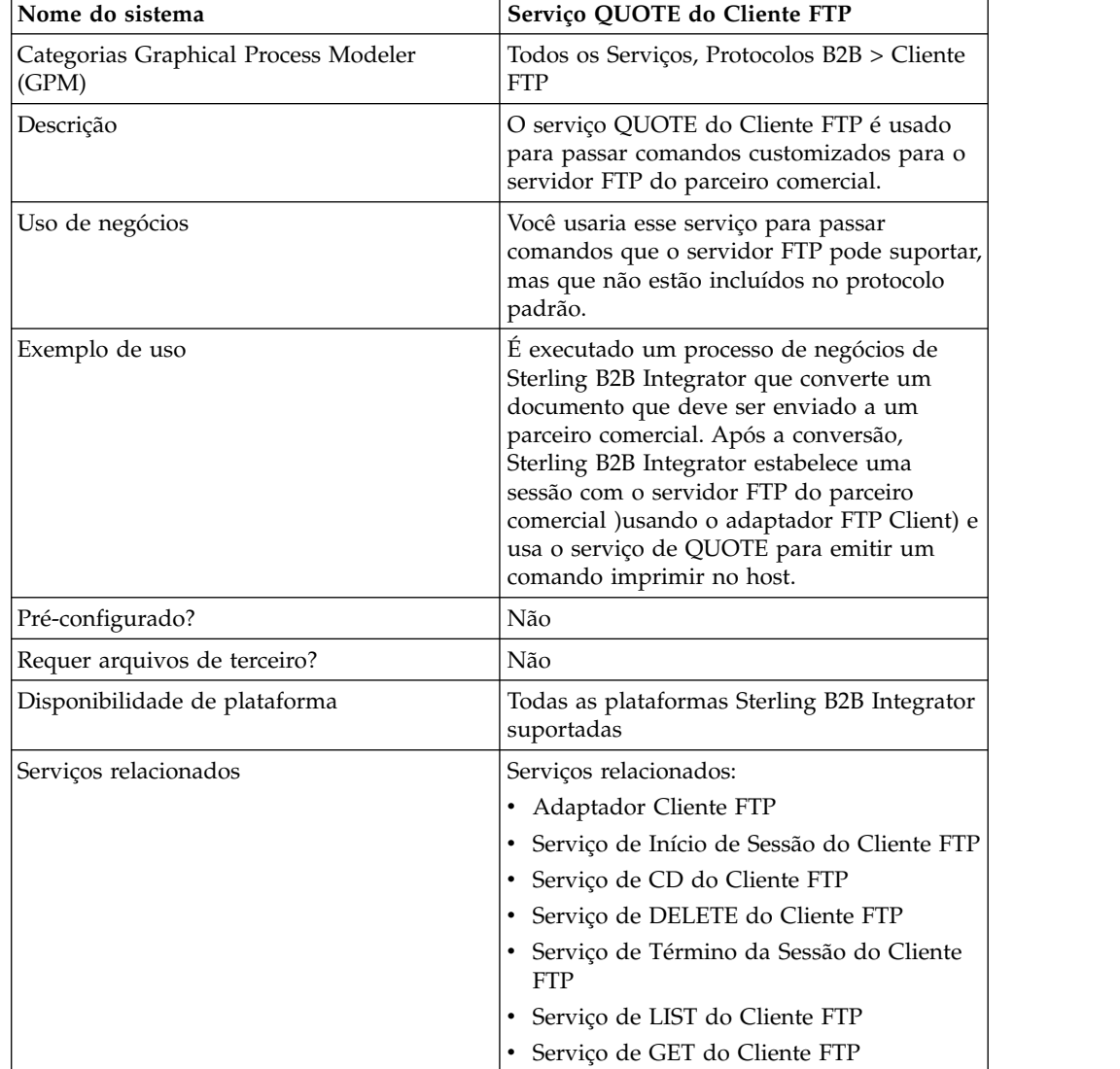

Requisitos do aplicativo  $|Um$  servidor FTP no local do parceiro

v Serviço de MOVE do Cliente FTP v Serviço de PUT do Cliente FTP v Serviço de PWD do Cliente FTP v Serviço de SITE do Cliente FTP

comercial externo.

A tabela a seguir fornece uma visão geral do serviço de QUOTE do Cliente FTP:

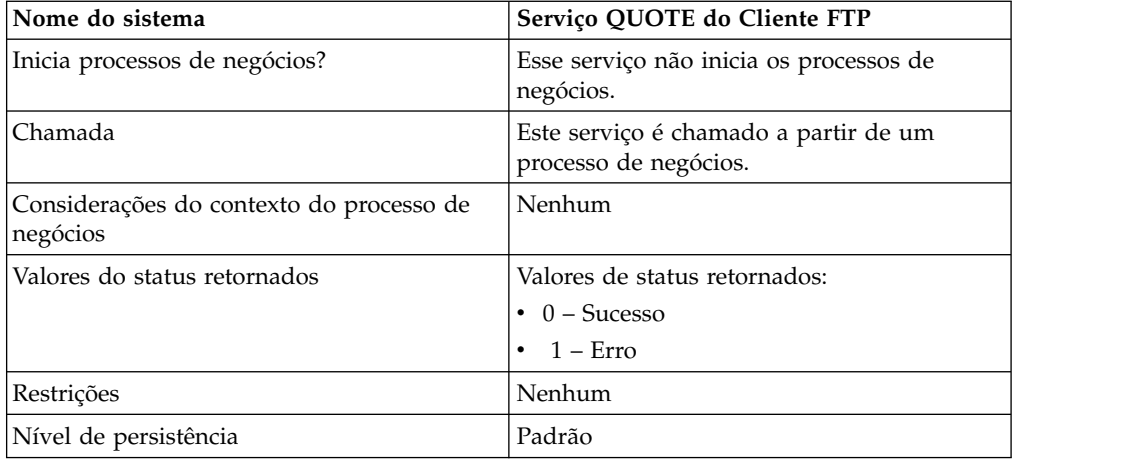

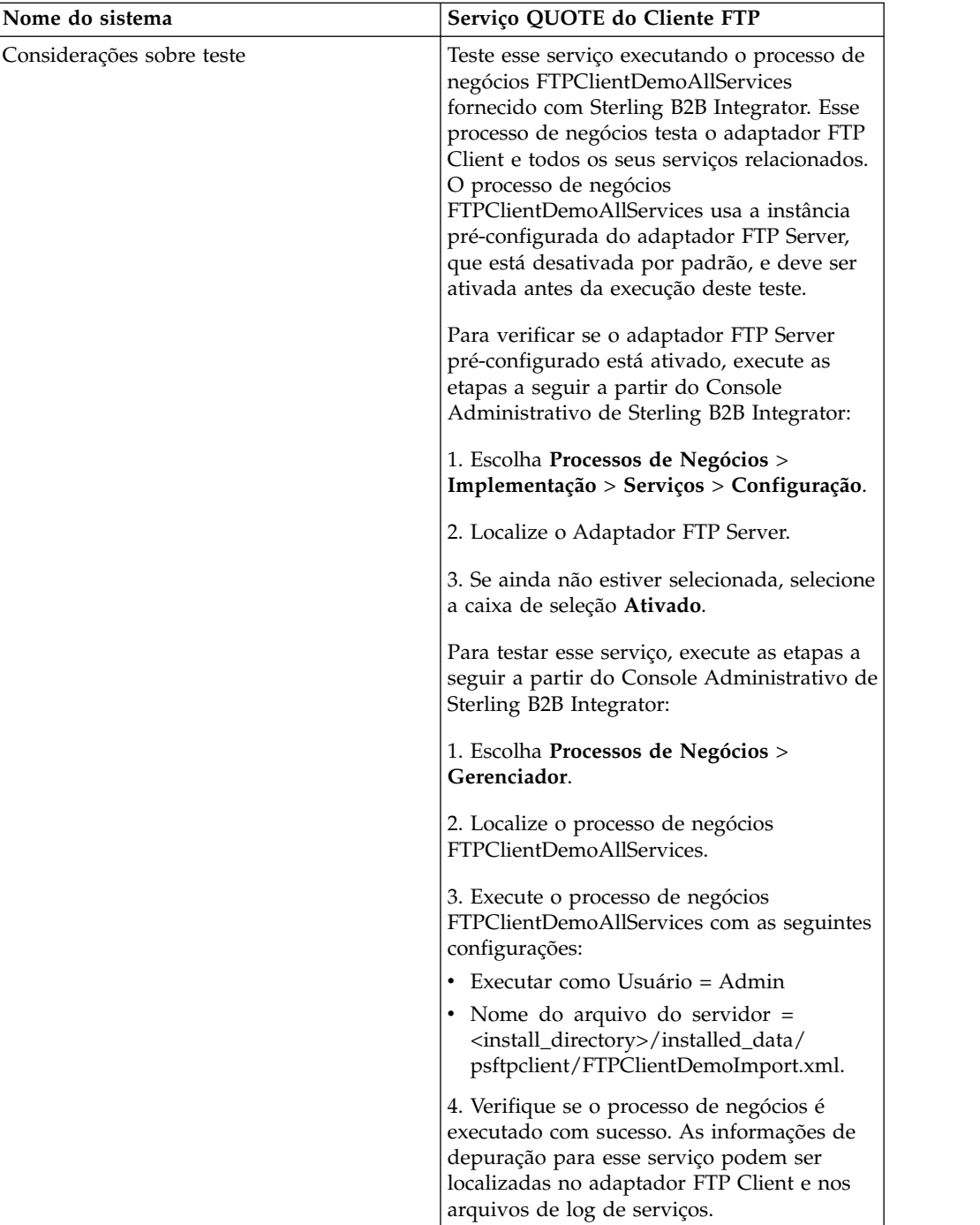

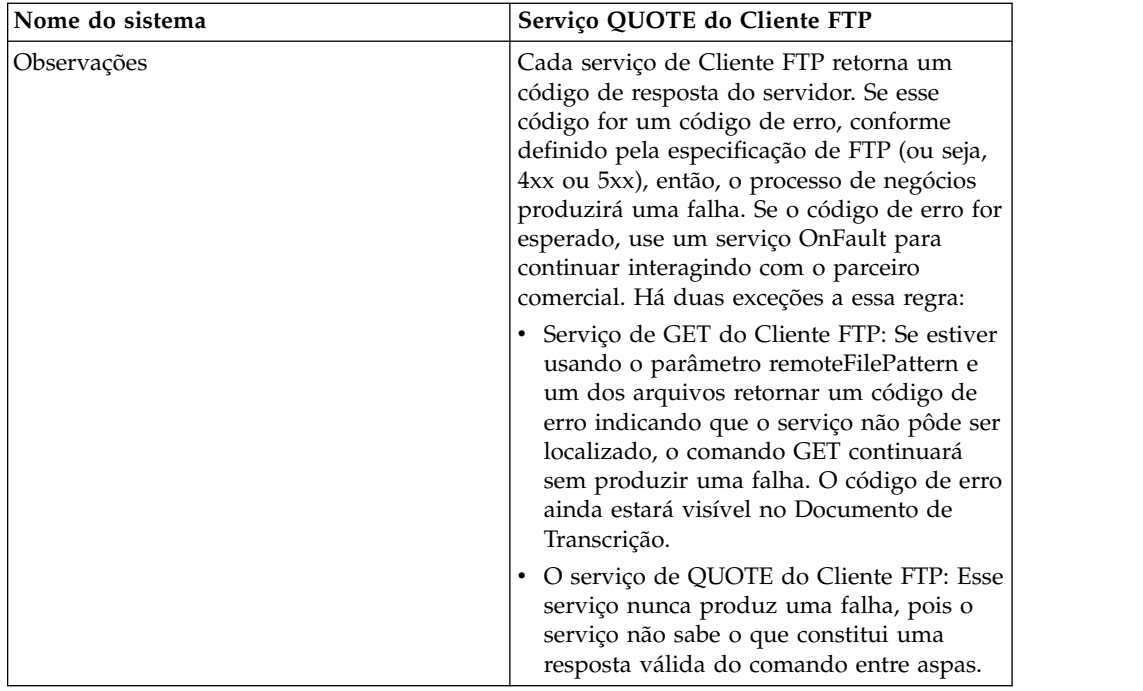

#### **Implementando o Serviço de QUOTE do Cliente FTP**

Para implementar o serviço de QUOTE do Cliente FTP, execute as tarefas a seguir:

- 1. Crie uma configuração de serviço de QUOTE do Cliente FTP (ou ative a configuração instalada com Sterling B2B Integrator e edite parâmetros, conforme necessário). Para obter informações, consulte *Gerenciando Serviços e Adaptadores*.
- 2. Configure o serviço de QUOTE do Cliente FTP. Para obter informações, consulte *Configurando o Serviço de QUOTE do Cliente FTP*.
- 3. Use o serviço de QUOTE do Cliente FTP em um processo de negócios.

## **Configurando o Serviço de QUOTE do Cliente FTP**

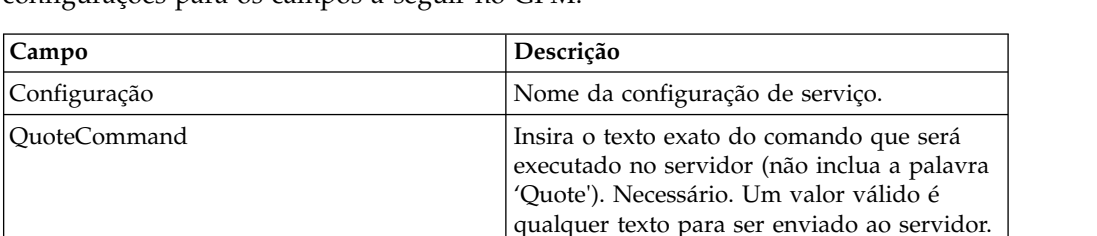

Para configurar o serviço de QUOTE do Cliente FTP, você deve especificar configurações para os campos a seguir no GPM:

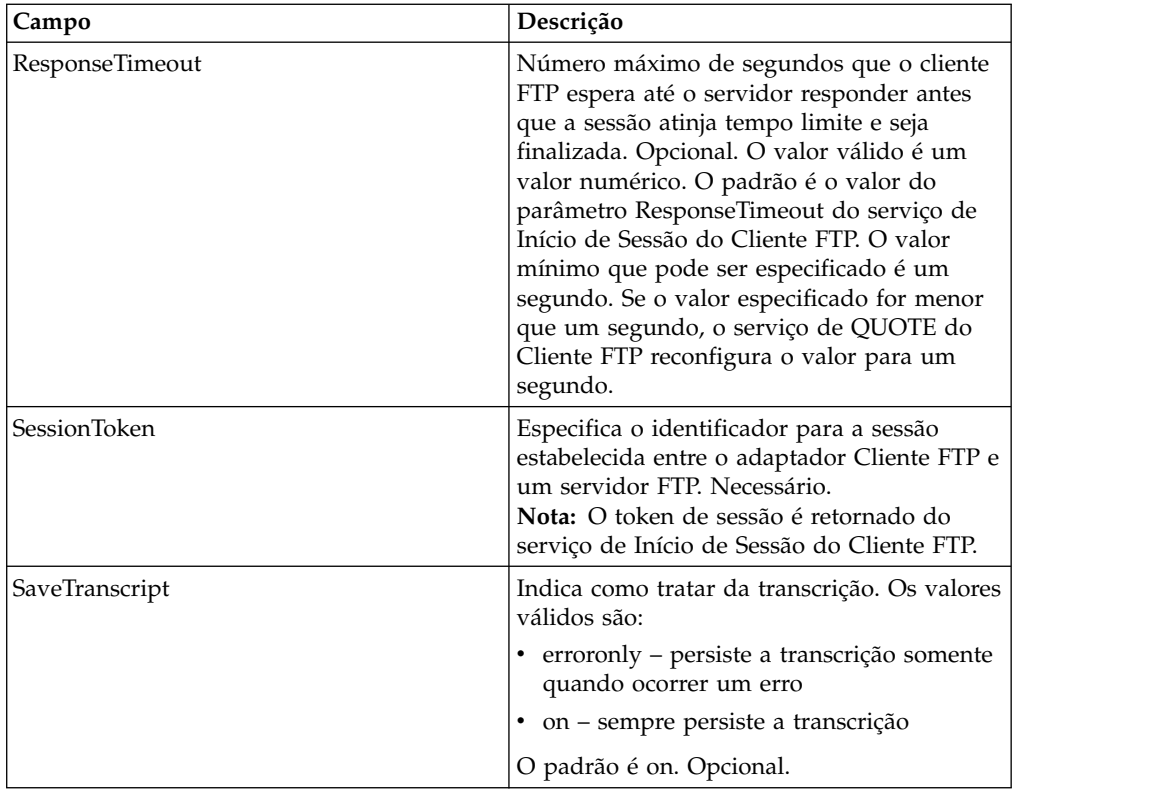

#### **Saída de Serviço para Processo de Negócios**

A tabela a seguir contém os parâmetros passados do serviço de QUOTE do Cliente FTP para o processo de negócios:

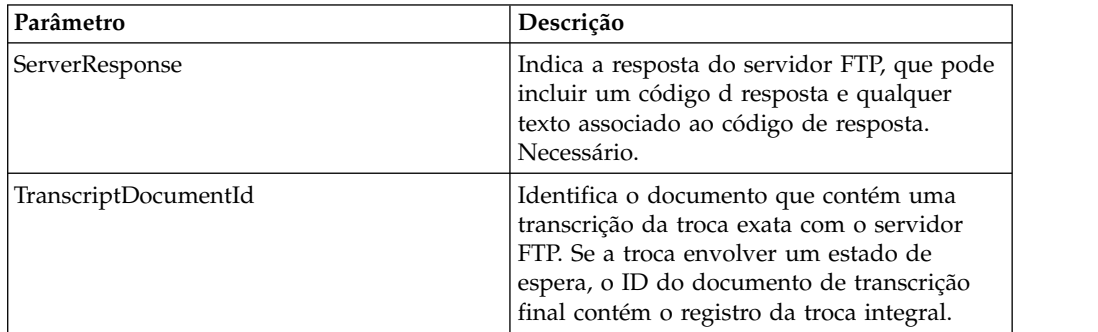

## **Saída de Processo de Negócios para Serviço**

A tabela a seguir contém os parâmetros passados do processo de negócios para o serviço de QUOTE do Cliente FTP:

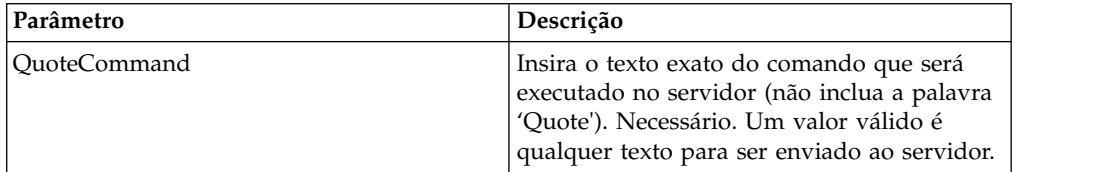

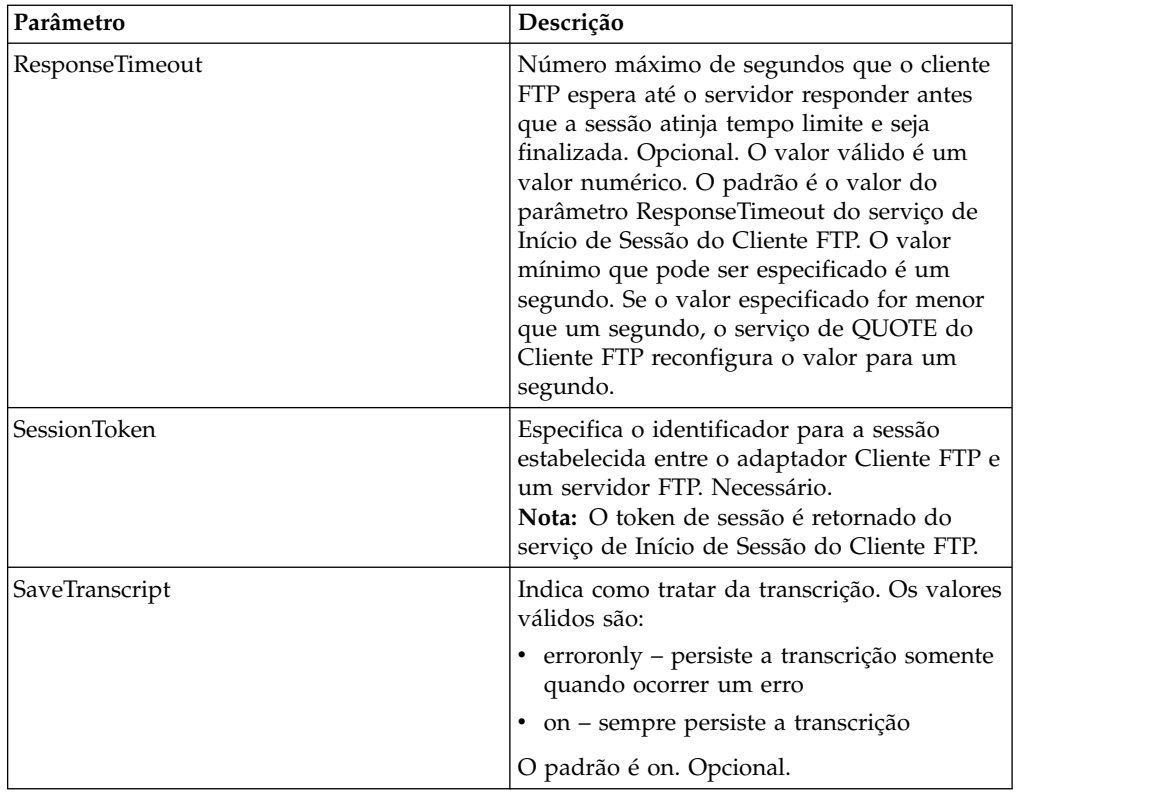

#### **Exemplo de Processo de Negócios**

O exemplo de processo de negócios a seguir ilustra o envio de um comando de site usando o serviço de QUOTE do cliente FTP:

```
<sequence>
  [[ Insert FTP Client Begin Session ]]
    <operation name="FTP QUOTE SERVICE">
    <participant name="FTPClientQuote"/>
    <output message="QuoteRequest">
      <assign to="SessionToken" ⌂
         from="/ProcessData/FtpBeginSessionServiceResults/SessionToken/text()">
      </assign>
      <assign to="QuoteComamnd">SITE HELP</assign>
    <1/output>
    <input message="inmsg">
      <assign to="FTPClientQuoteResults" from="*"></assign>
    </input>
    </operation>
 [[ Insert FTP Client Begin Session ]]
</sequence>
```
## **Serviço SITE do Cliente FTP**

O serviço SITE do cliente FTP envia comandos de controle específicos do site para um servidor FTP.

A tabela a seguir fornece uma visão geral do serviço de SITE do Cliente FTP:

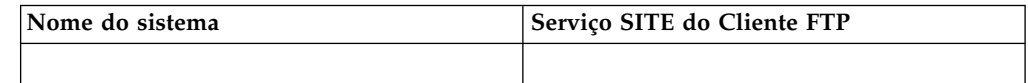

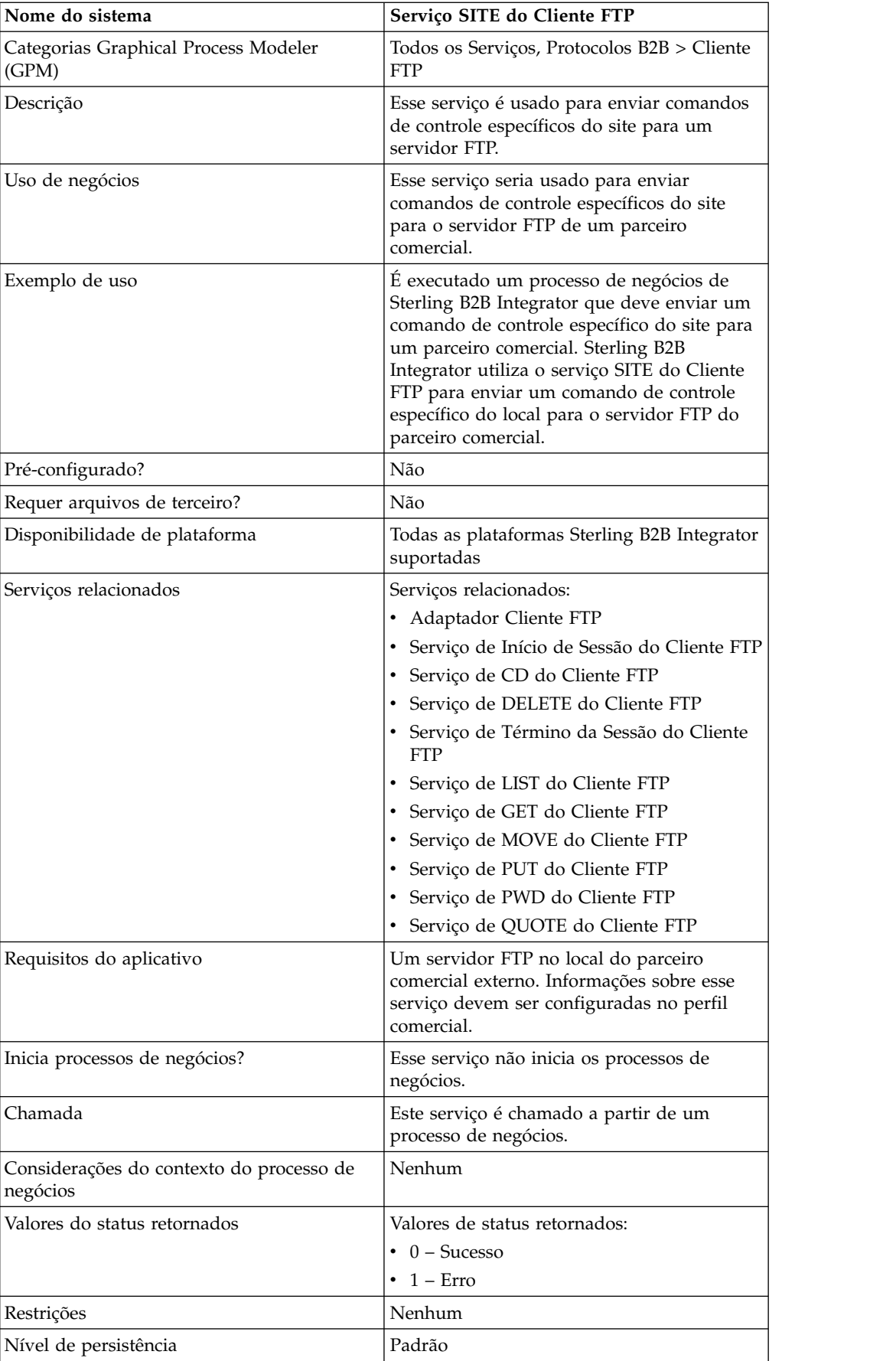

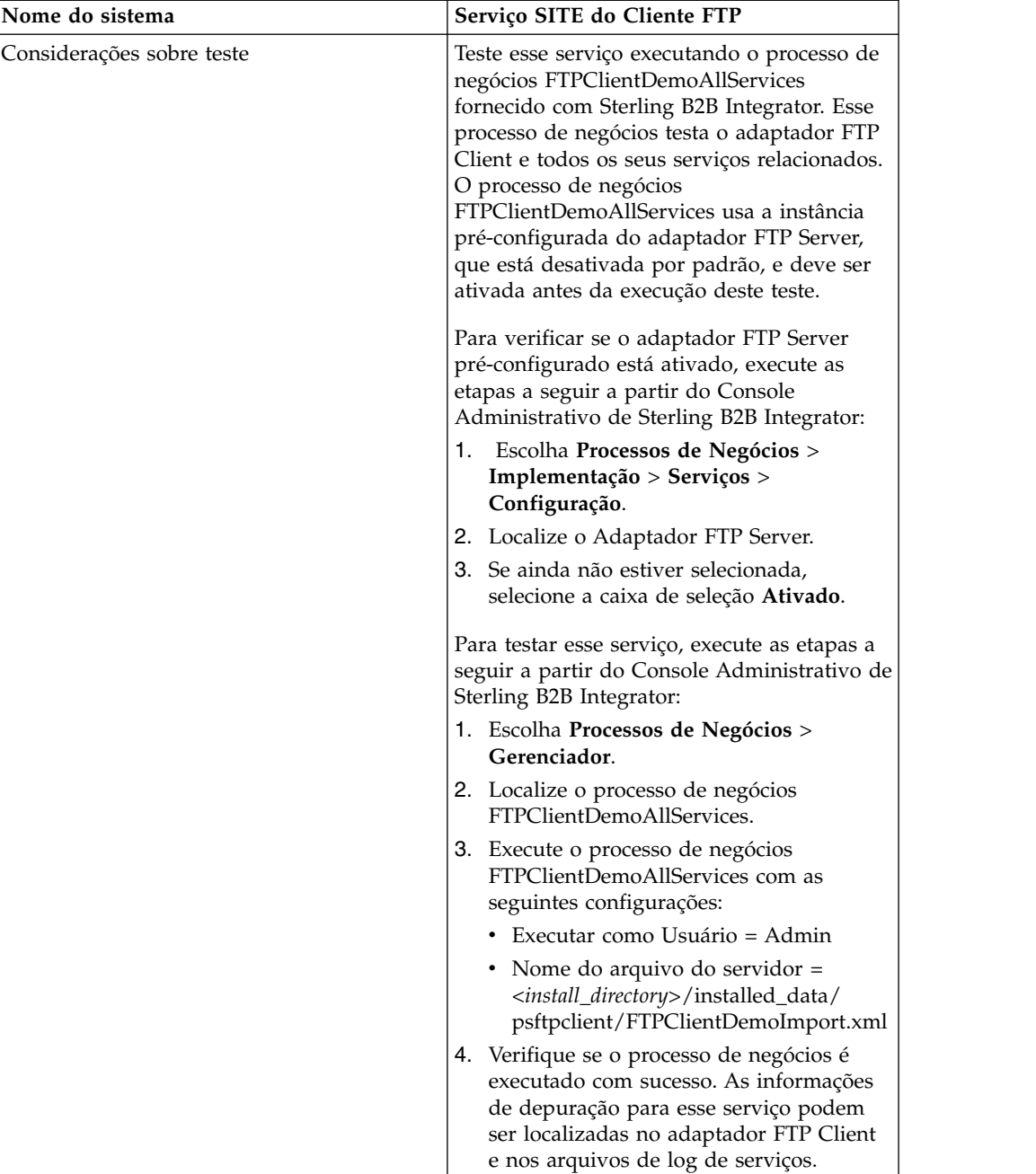

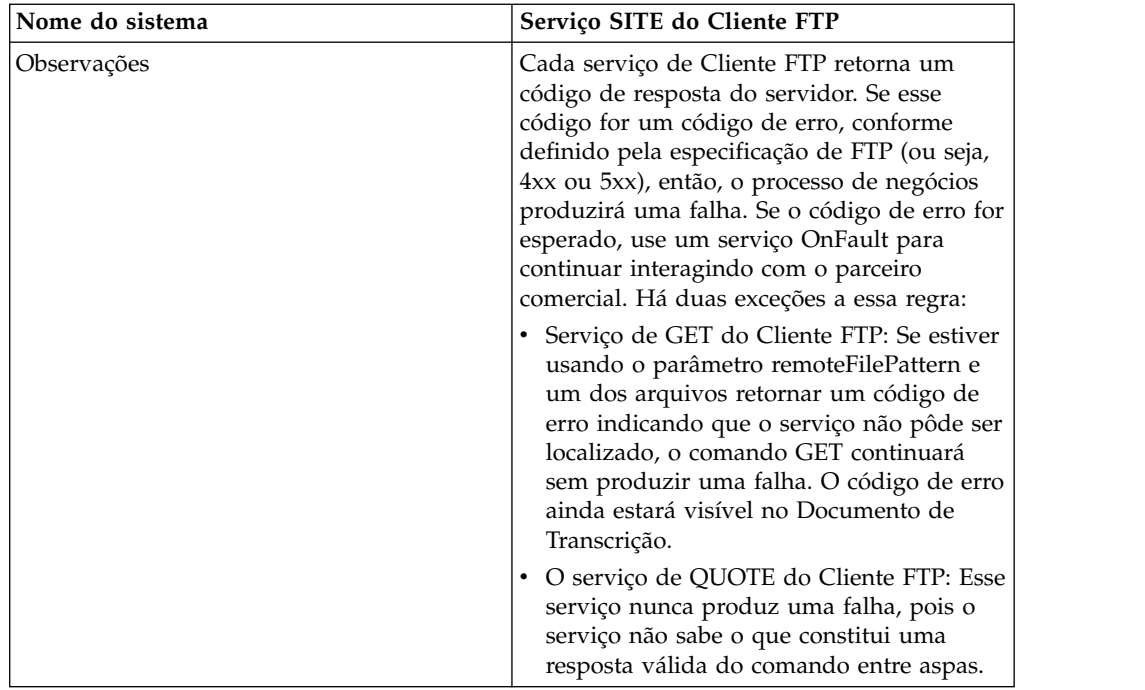

#### **Implementando o Serviço de SITE do Cliente FTP**

Para implementar o serviço de SITE do Cliente FTP, execute as tarefas a seguir:

- 1. Crie uma configuração de serviço de SITE do Cliente FTP (ou ative a configuração instalada com Sterling B2B Integrator e edite parâmetros, conforme necessário). Para obter informações, consulte *Gerenciando Serviços e Adaptadores*.
- 2. Configure o serviço de SITE do Cliente FTP. Para obter informações, consulte *Configurando o Serviço de SITE do Cliente FTP*.
- 3. Use o serviço de SITE do Cliente FTP em um processo de negócios.

# **Configurando o Serviço de SITE do Cliente FTP**

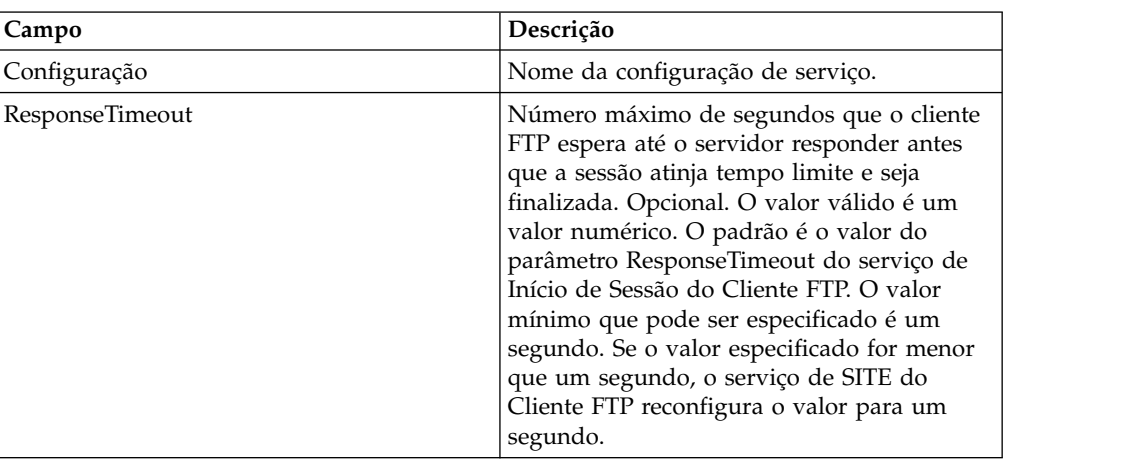

Para configurar o serviço de SITE do Cliente FTP, você deve especificar configurações para os campos a seguir no GPM:

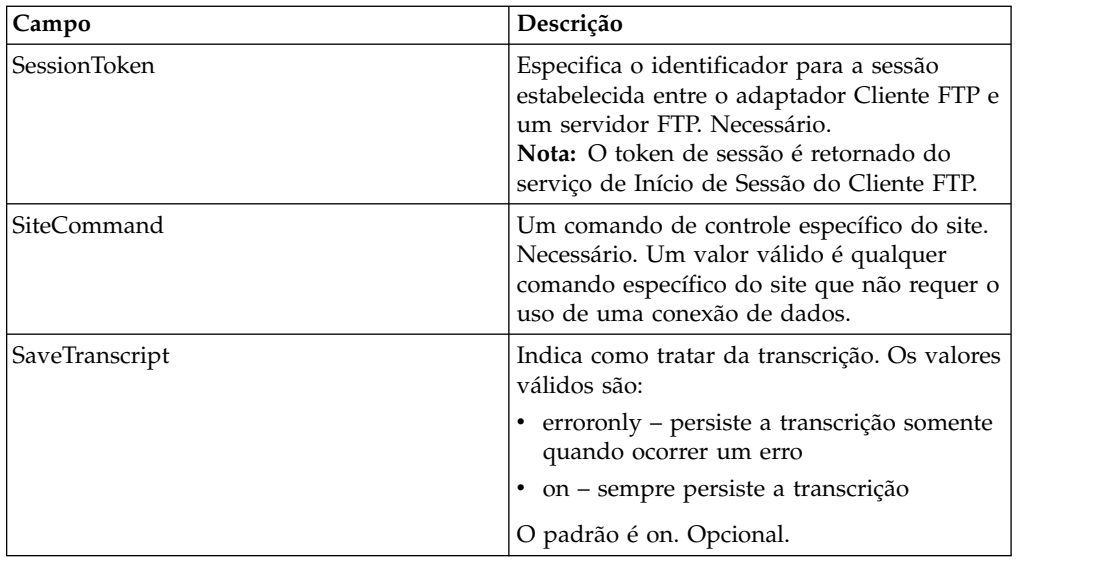

#### **Saída de Serviço para Processo de Negócios**

A tabela a seguir contém os parâmetros passados do serviço de SITE do Cliente FTP para o processo de negócios:

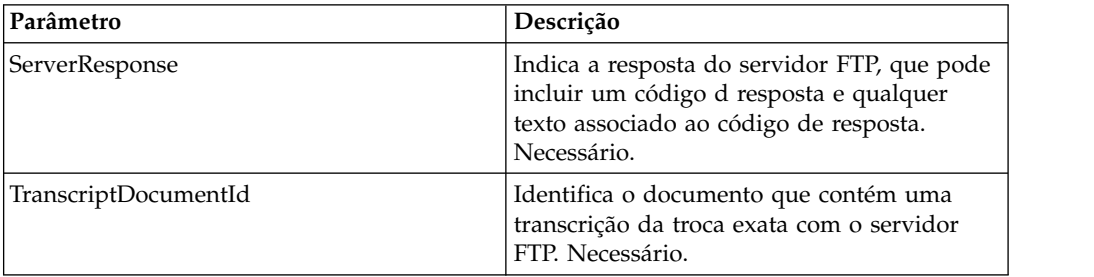

#### **Saída de Processo de Negócios para Serviço**

A tabela a seguir contém os parâmetros passados do processo de negócios para o serviço de SITE do Cliente FTP:

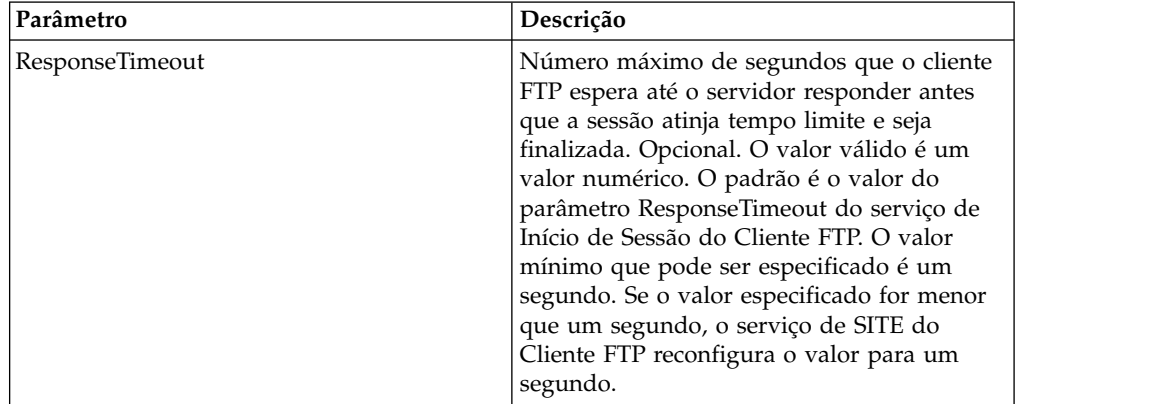

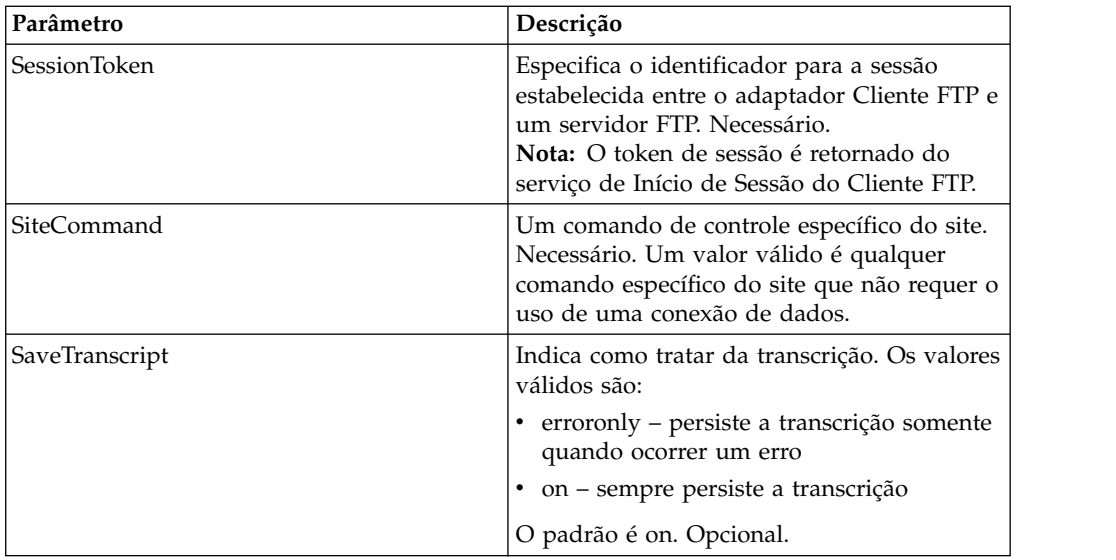

#### **Exemplo de Processo de Negócios**

O exemplo a seguir de processo de negócios ilustra o uso do serviço de SITE do Cliente FTP:

```
<sequence>
  [[ Insert FTP Client Begin Session ]]
    <operation name="FTP SITE SERVICE">
    <participant name="FTPClientSite"/>
    <output message="SiteRequest">
       <assign to="SessionToken"
        from="/ProcessData/FtpBeginSessionServiceResults/
SessionToken/text()">
       </assign>
       <assign to="SiteCommand">Help</assign>
    <1/output>
    <input message="inmsg">
       <assign to="FTPClientSiteResults" from="*"></assign>
    </input>
    </operation>
  [[ Insert FTP Client End Session ]]
</sequence>
```
## **Adaptador de Proxy Reverso de FTP**

O adaptador FTP Reverse Proxy fornece um alto nível de proteção de dados entre conexões externas usando FTP e o servidor Sterling B2B Integrator da sua empresa.

Use esse adaptador para receber documentos de um parceiro comercial que usa o protocolo FTP.

O adaptador FTP Reverse Proxy pode ser usado com o produto Sterling Secure Proxy 2.0 (ou posterior). Consulte a documentação de Sterling Secure Proxy para obter informações.

# **FTP Server Adapter (V5.2.0 - 5.2.1)**

O FTP Server Adapter recebe e processa solicitações de parceiros comerciais externos que são enviados usando FTP. Esse adaptador é usado com um servidor de perímetro.

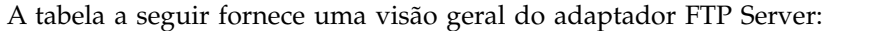

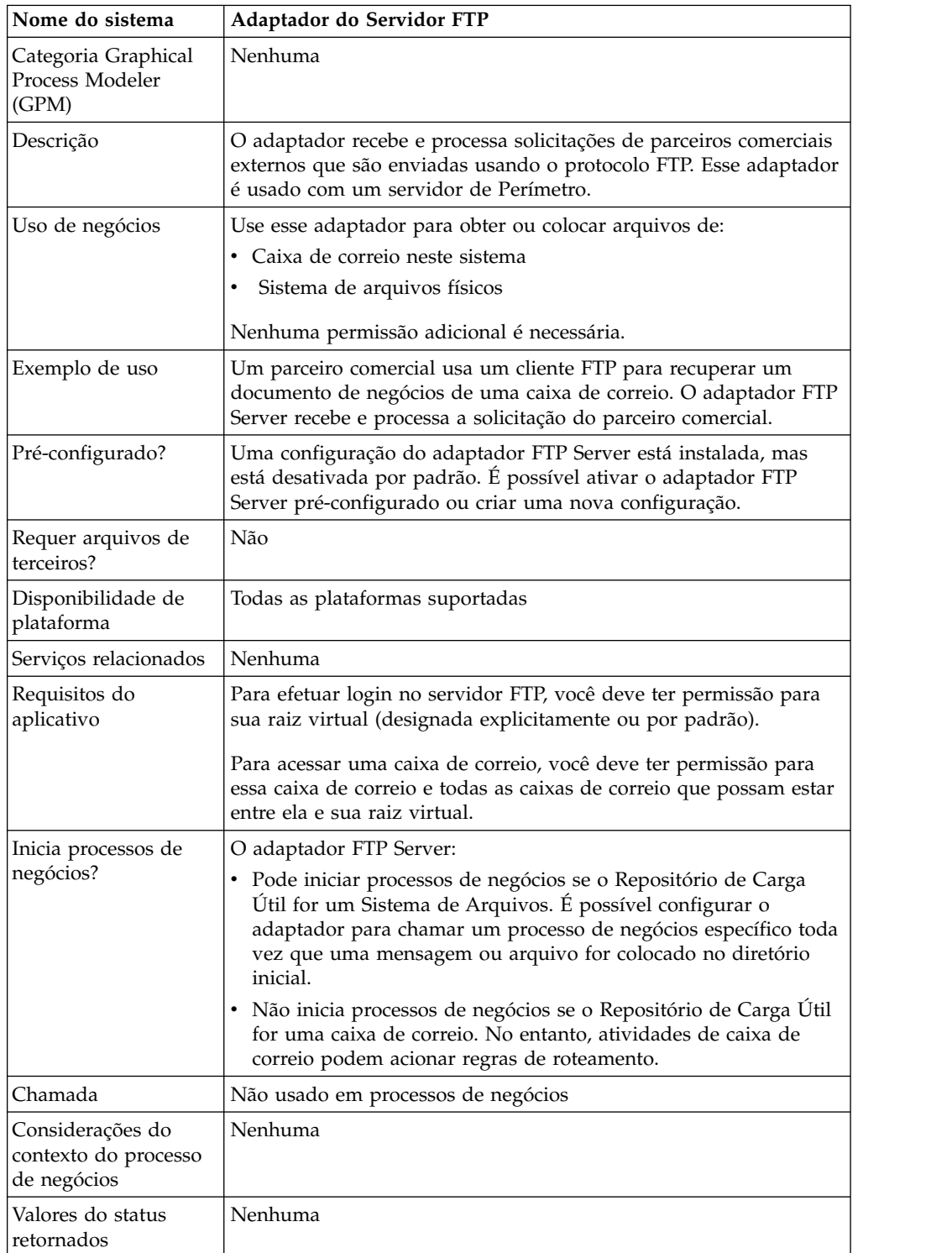

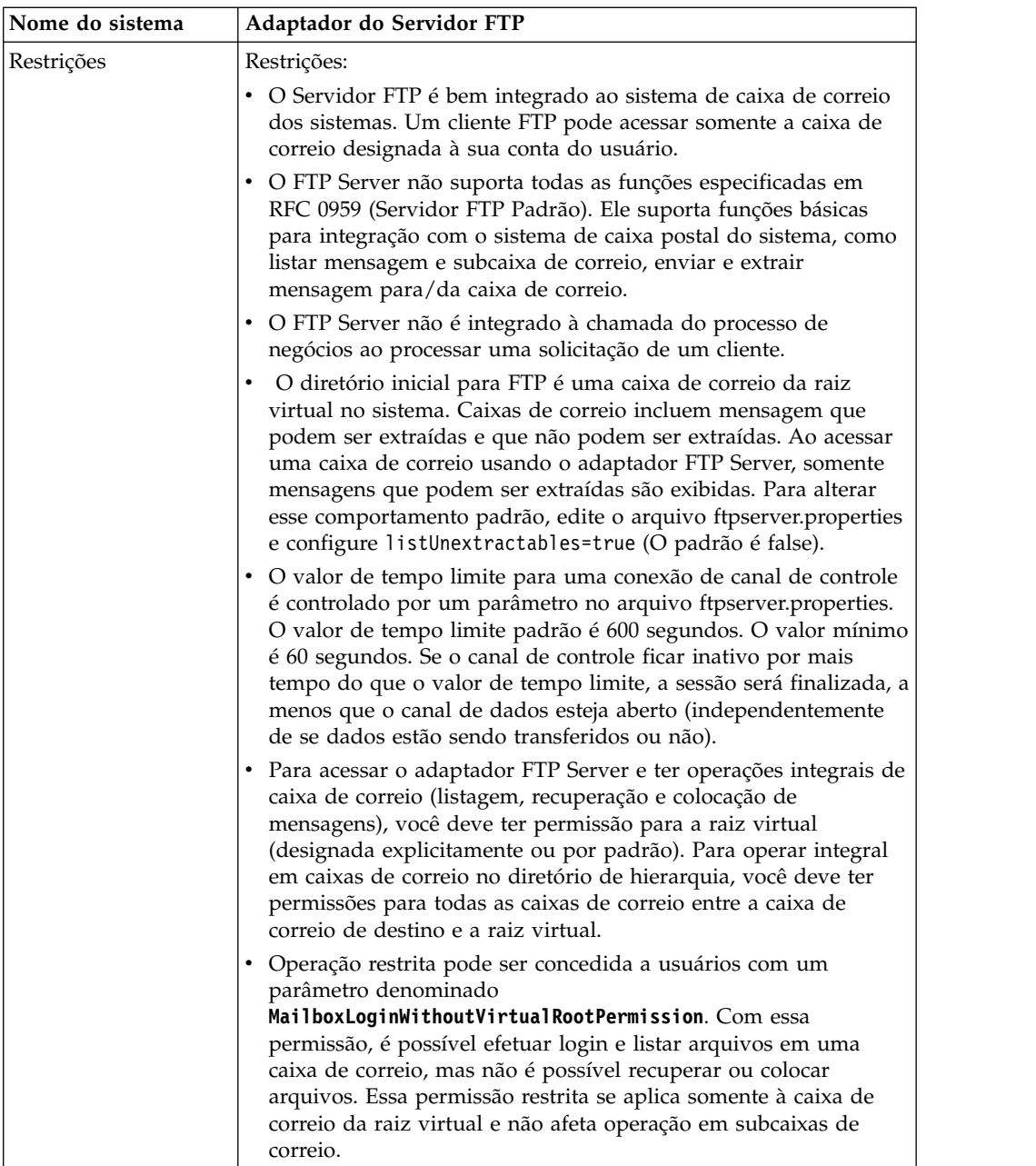

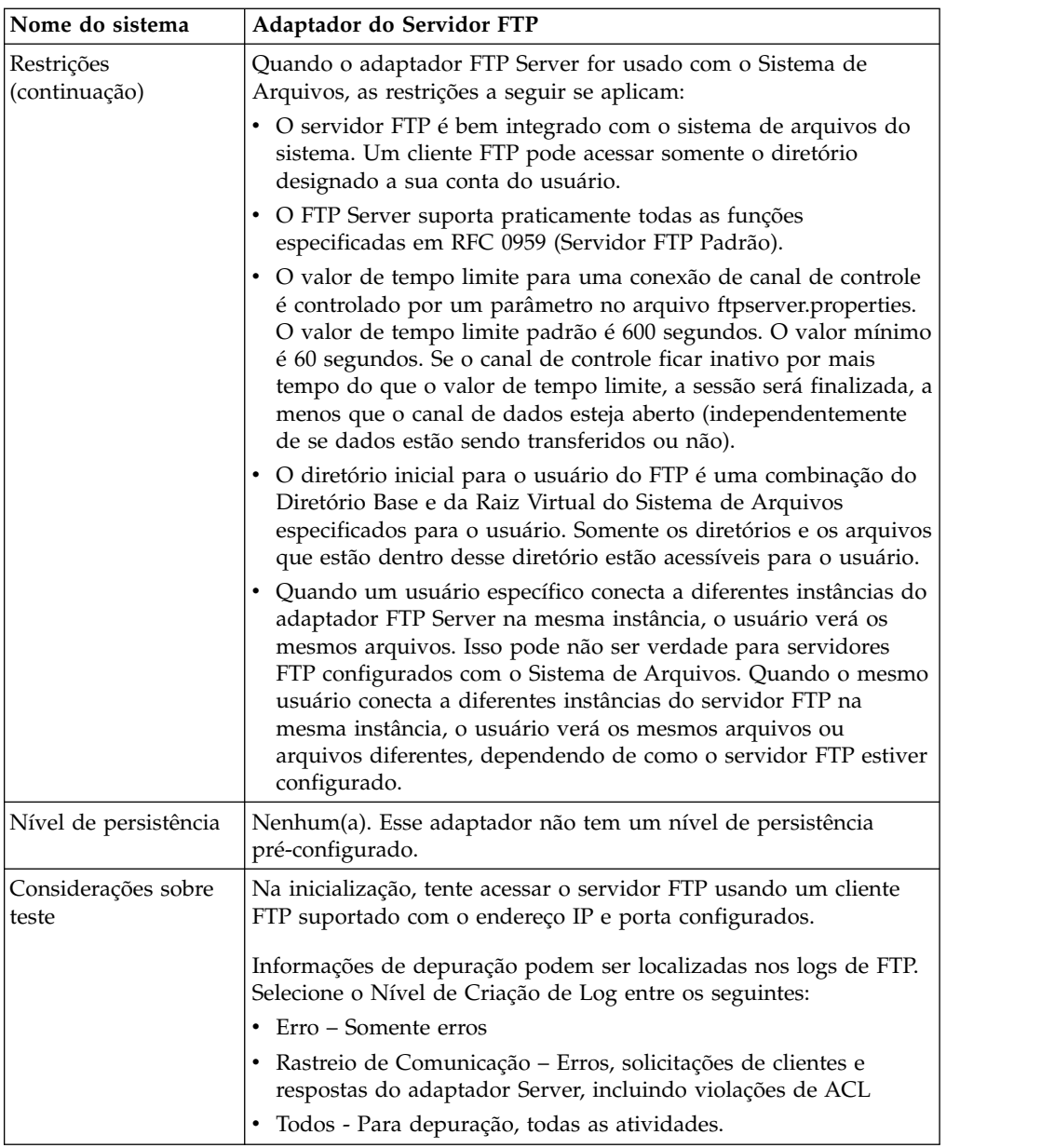

#### **Implementando o Adaptador FTP Server**

Para implementar o adaptador FTP Server, execute as tarefas a seguir:

- 1. Crie uma configuração do adaptador FTP Server (ou ative a configuração instalada com o aplicativo e edite parâmetros conforme necessário).
- 2. Configure o adaptador FTP Server.

#### **Configurando o Adaptador FTP Server**

Para configurar o adaptador FTP Server, você deve especificar configurações para os campos a seguir:

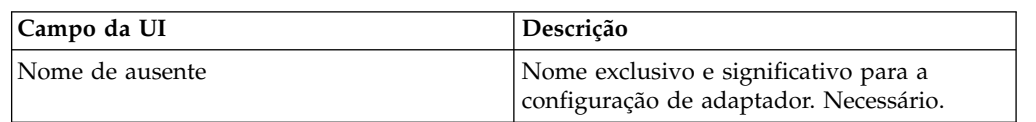

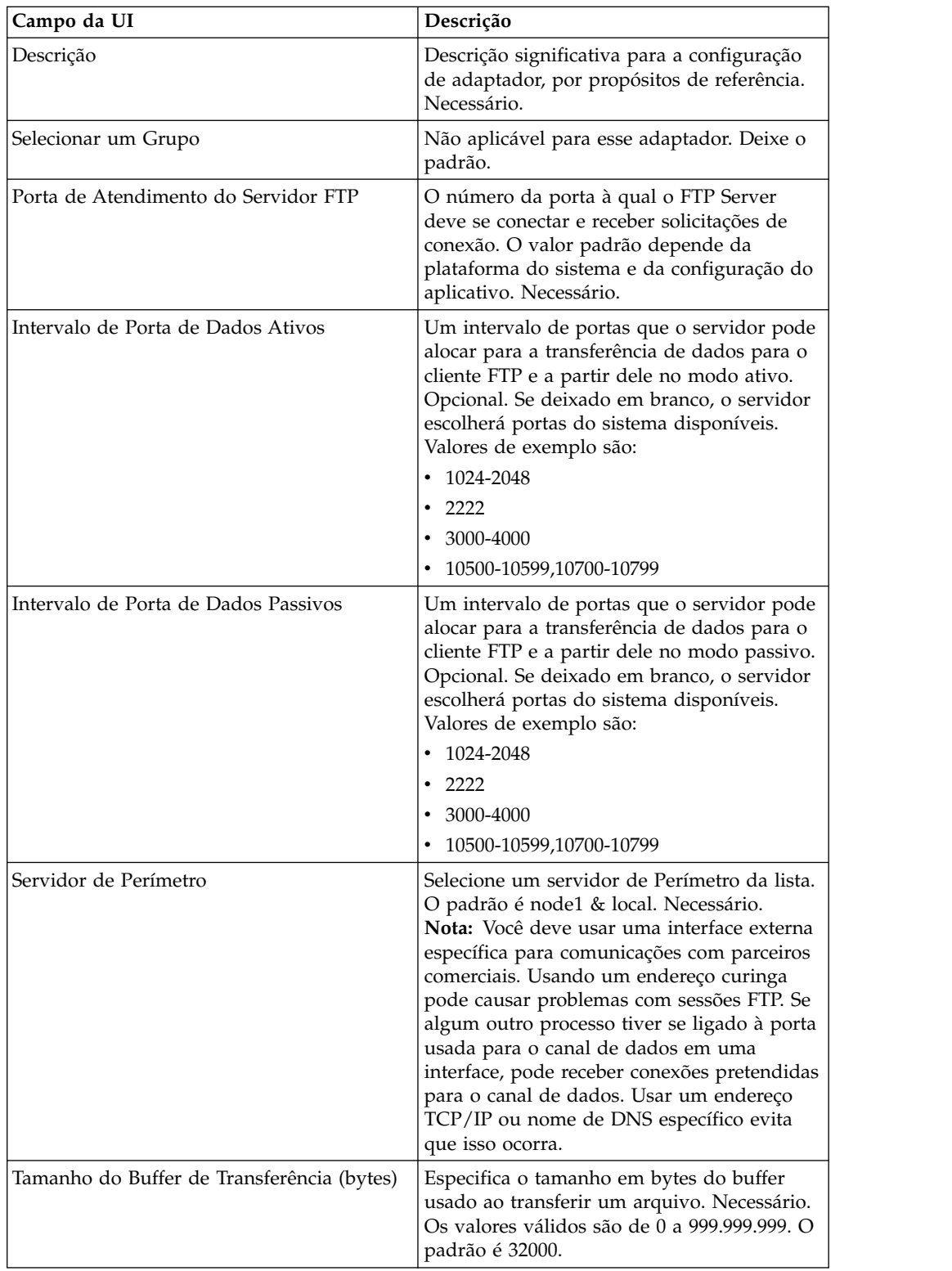

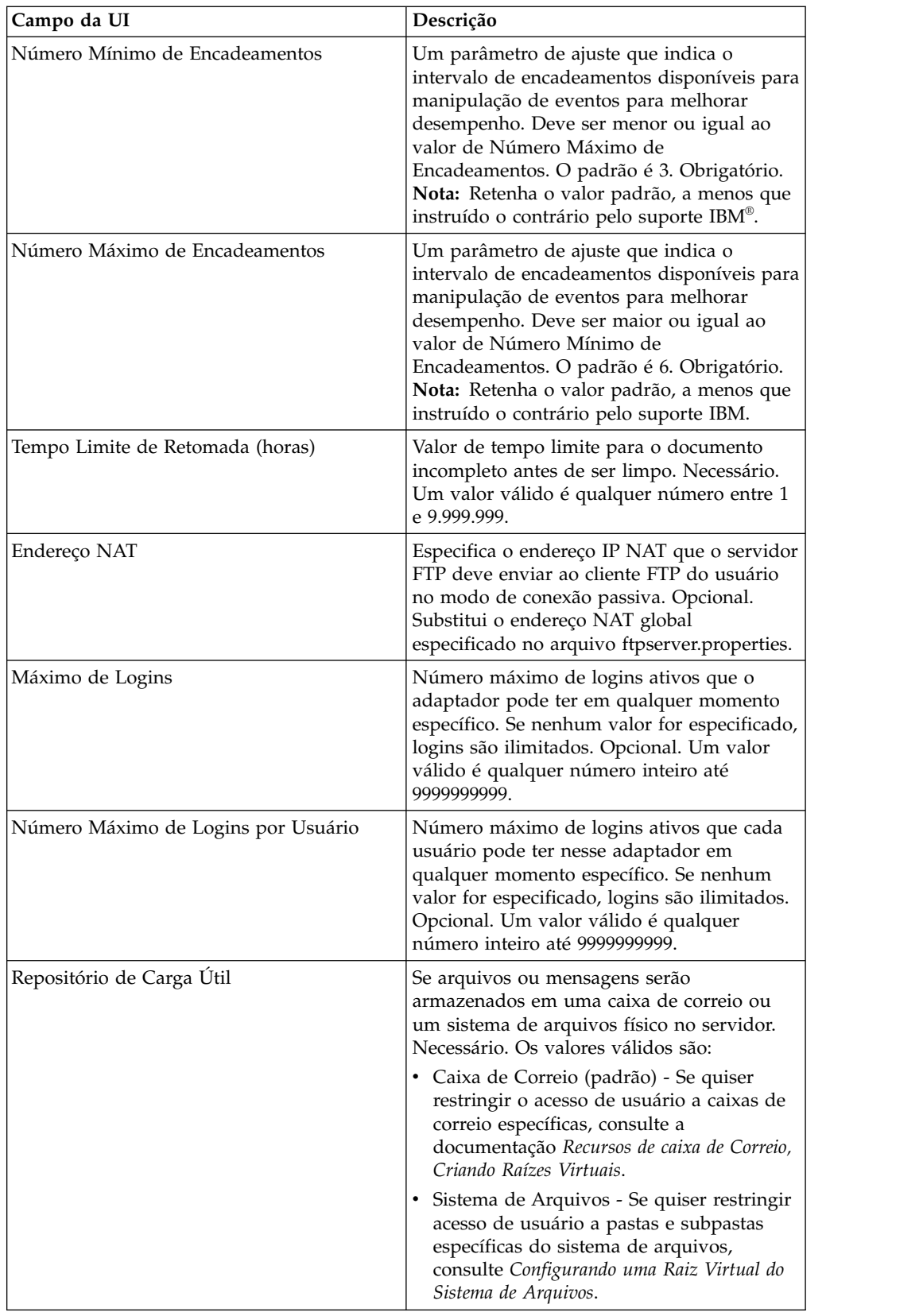

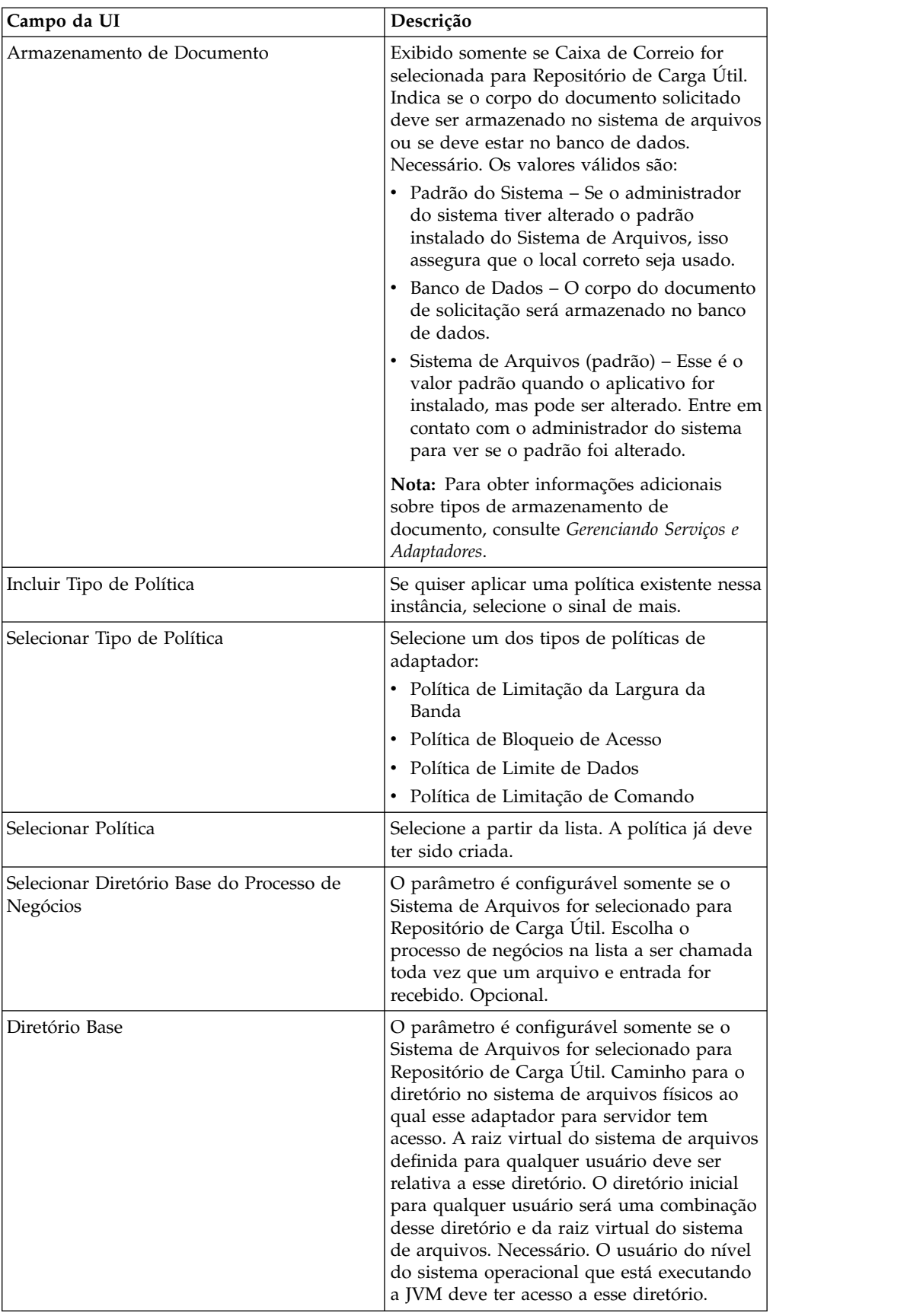

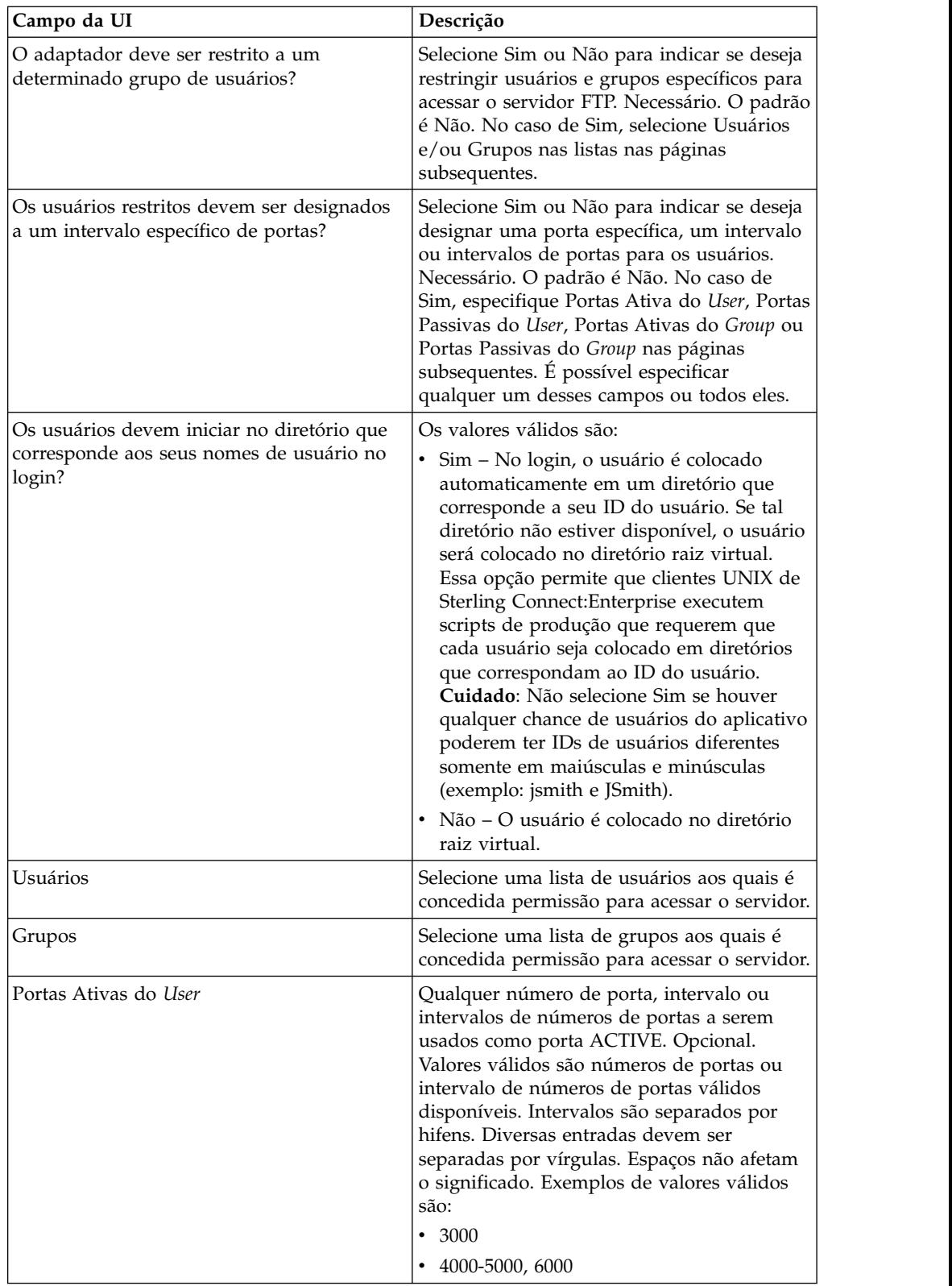

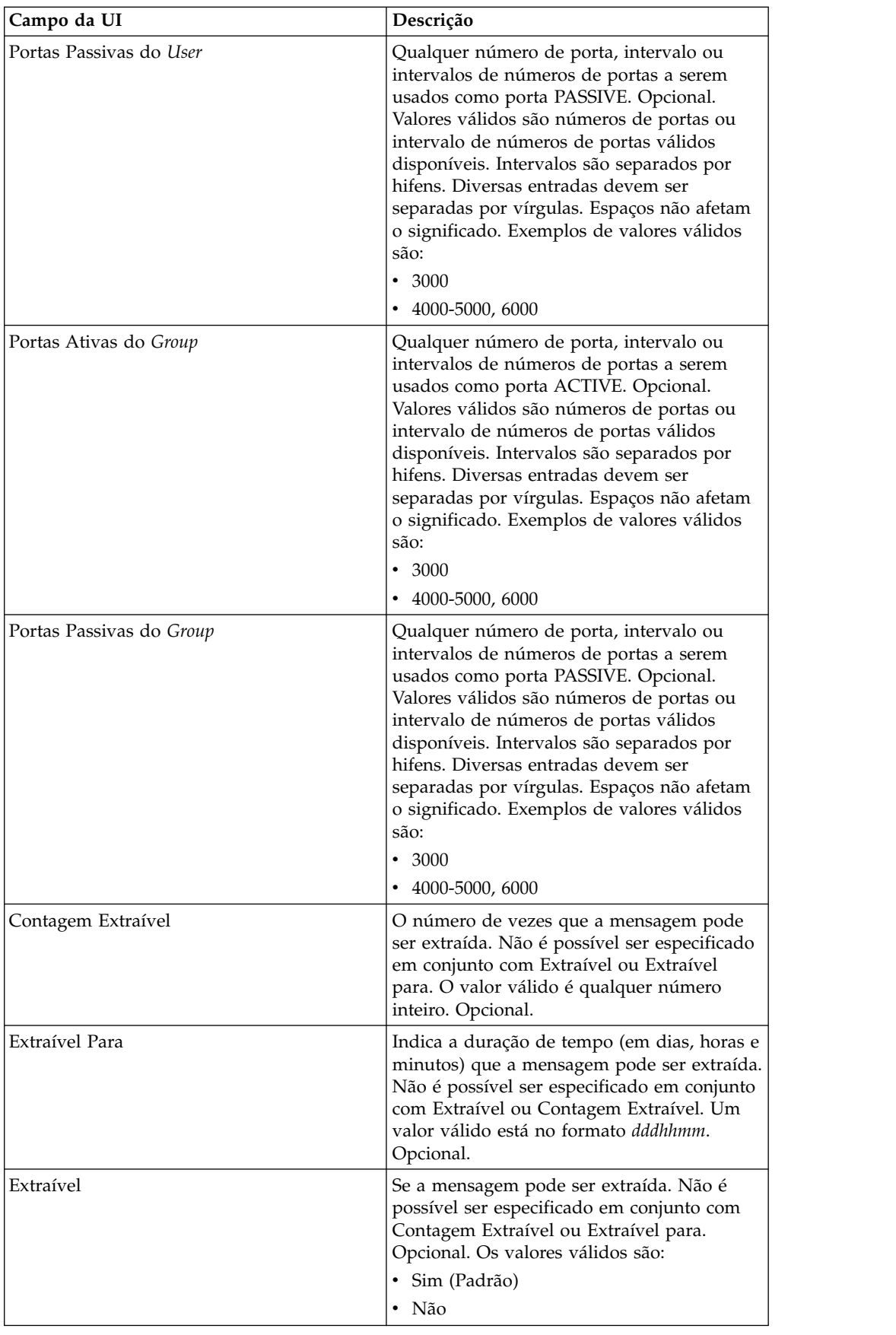

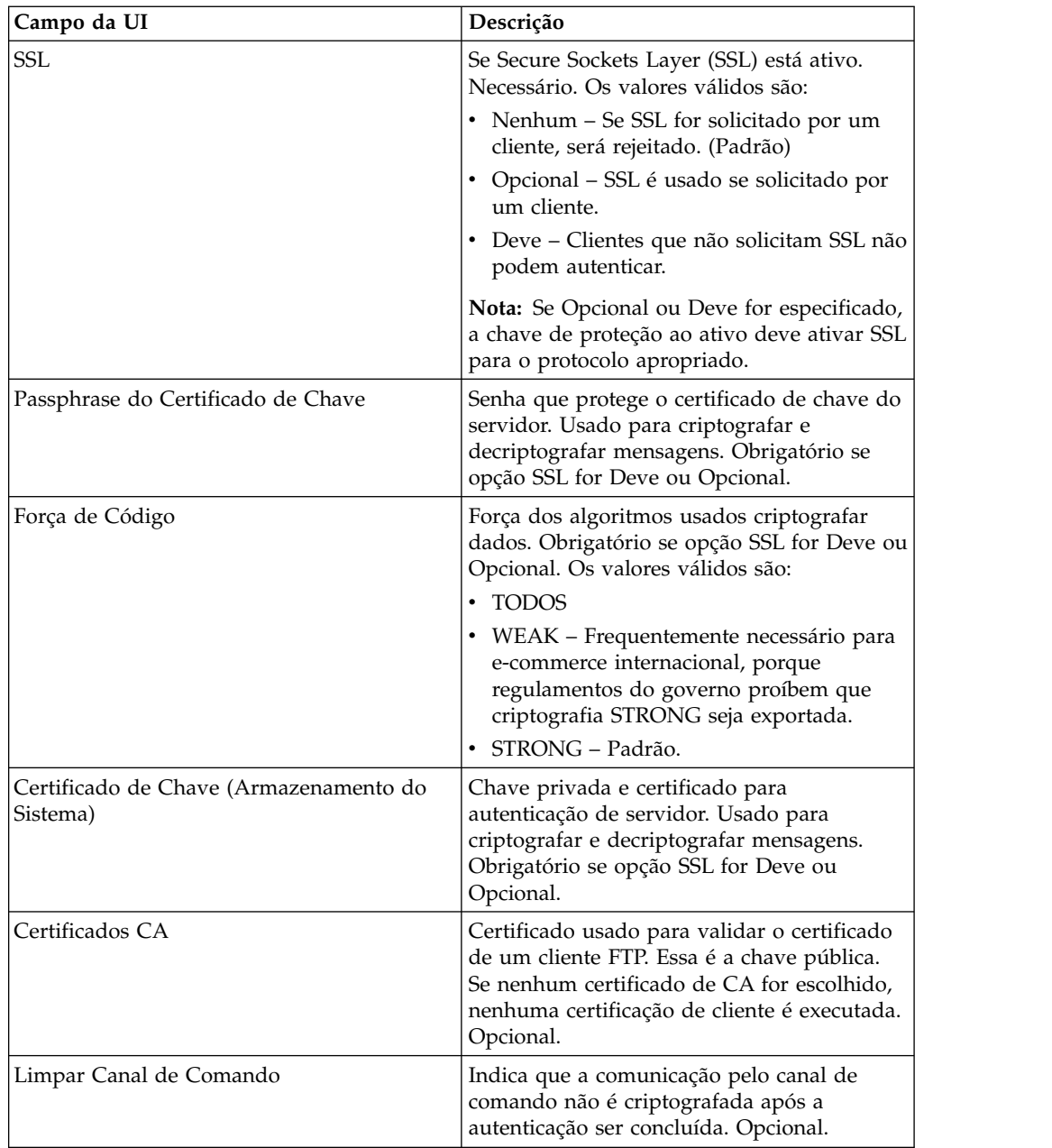

#### **Aplicando Políticas ao Adaptador FTP**

É possível aplicar políticas de adaptador ao Adaptador FTP. É possível definir políticas de Bloqueio, de Limitação de Largura da Banda, de Limitação de Comando e de Limite de Dados a partir da UI do Console Administrativo (Implementação > Utilitários do Adaptador > Políticas). Para obter informações adicionais, consulte *Políticas do Adaptador*.

#### **Funções do FTP Server Suportadas**

A tabela a seguir lista as funções de FTP que são suportadas com o adaptador FTP Server:

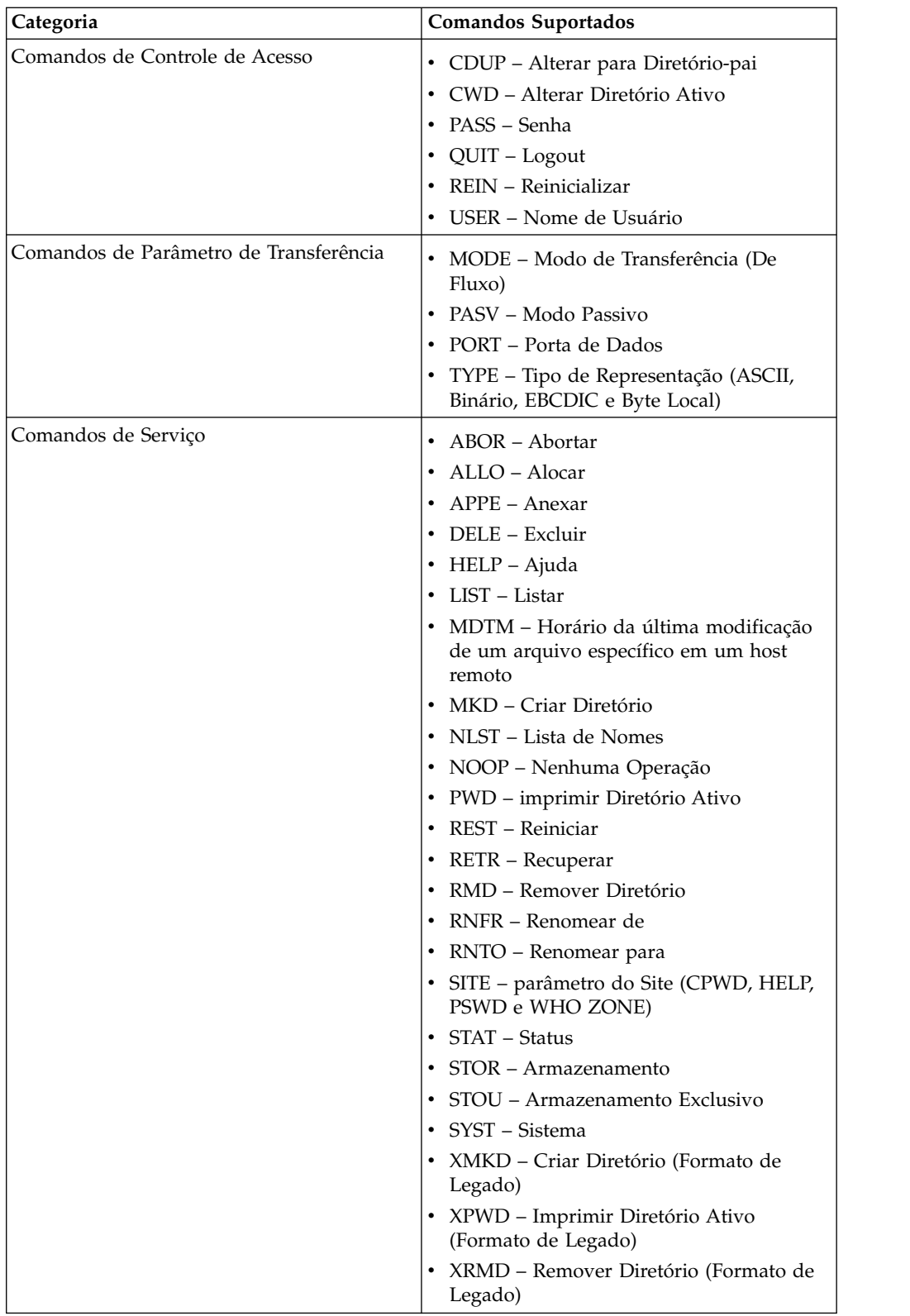

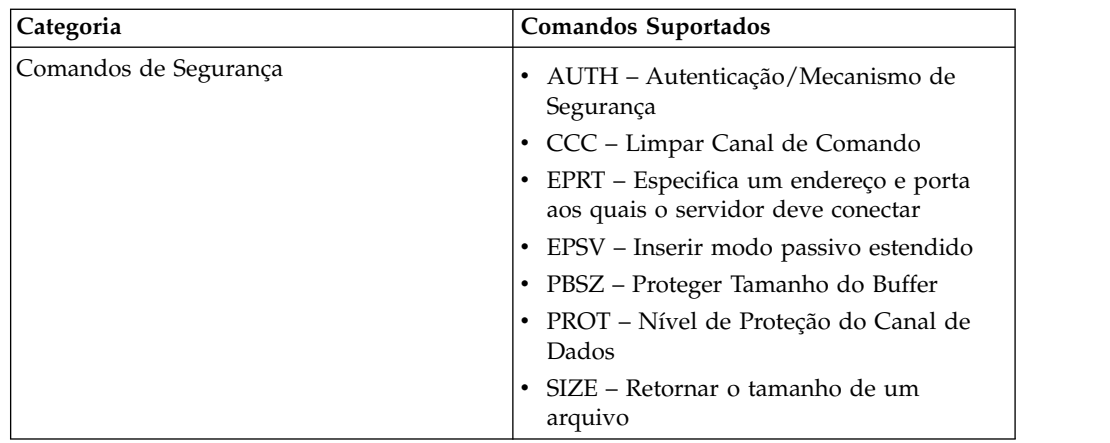

#### **Funções do FTP Server Não Suportadas**

A tabela a seguir lista as funções de FTP que não são suportadas com o adaptador FTP Server:

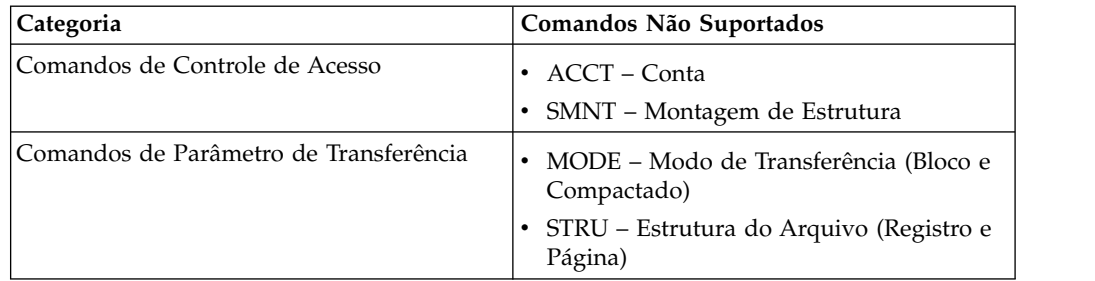

#### **Tipos de Atividades para o Adaptador FTP Server**

Esse adaptador relata as atividades a seguir para o Controlador de Serviços para monitoramento de atividade:

- v PUT Inclua um arquivo em uma caixa de correio
- v MPUT Inclui diversos arquivos em uma caixa de correio
- v GET Recupera um arquivo de uma caixa de correio
- v MGET Recupera diversos arquivos a partir de uma caixa de correio
- v Sessão Registra toda a atividade após a conexão

#### **Raiz virtual do Sistema de Arquivos**

Ao configurar um adaptador FTP e o Repositório de Carga Útil ser definido como Sistema de Arquivos e se você desejar restringir acesso de usuário a pastas e subpastas específicas do sistemas de arquivos, então, é necessário configurar a raiz virtual do sistema de arquivos. A raiz virtual do sistema de arquivos é relativa ao Diretório Base do adaptador. A raiz virtual define o ponto de acesso para cada usuário que tem permissão para usar o adaptador. A raiz virtual do sistema de arquivos é relativa ao Diretório Base.

## **Configurando uma Raiz Virtual do Sistema de Arquivos**

Antes de iniciar, é necessário conhecer:

v ID do usuário que precisa de permissão à raiz virtual do adaptador

- v Caminho para o Diretório Base
- v Criar uma pasta sob o diretório base que será a raiz virtual

Para criar uma nova Raiz virtual do Sistema de Arquivos:

- 1. Navegue até o **Menu de Administração > Implementação > Utilitários do Adaptador > Raiz Virtual do FS**.
- 2. Ao lado de **Criar uma nova Raiz Virtual**, clique em **Ir!**
- 3. Selecione o **ID do Usuário** na lista e clique em **Avançar**.
- 4. Insira o caminho para a raiz virtual.

Por exemplo, se o diretório base for /install\_dir/install/ftpserver1, então, a raiz virtual do sistema de arquivos pode ser qualquer pasta/diretório sob o diretório /install\_dir/install/ftpserver1.

5. Clique em **Concluir**.

#### **Editando uma Raiz Virtual do Sistema de Arquivos**

Para editar uma Raiz Virtual do Sistema de Arquivos:

- 1. Navegue até o **Menu de Administração > Implementação > Utilitários do Adaptador > Raiz Virtual do FS**.
- 2. Use Procurar ou Listar para localizar o ID do Usuário para o qual a raiz virtual precisa ser editada.
- 3. Clique em **editar** ao lado do ID do usuário. O ID do Usuário é exibido.
- 4. Clique em **Avançar**.
- 5. Atualize a Raiz Virtual e clique em **Avançar**.
- 6. Clique em **Concluir**.

#### **Excluindo uma Raiz Virtual do Sistema de Arquivos**

Para excluir uma Raiz Virtual do Sistema de Arquivos:

- 1. Navegue até o **Menu de Administração > Implementação > Utilitários do Adaptador > Raiz Virtual do FS**.
- 2. Use Procurar ou Listar para localizar a Raiz Virtual.
- 3. Clique em **excluir** ao lado do ID do Usuário cuja raiz virtual precisa ser excluída.
- 4. Clique em **OK**.
- 5. Revise as informações da raiz virtual.
- 6. Clique em **Excluir**.

#### **FTP Server Adapter (V5.2.2 - 5.2.5)**

O FTP Server Adapter recebe e processa solicitações de parceiros comerciais externos que são enviados usando FTP. Esse adaptador é usado com um servidor de perímetro.

A tabela a seguir fornece uma visão geral do adaptador FTP Server:

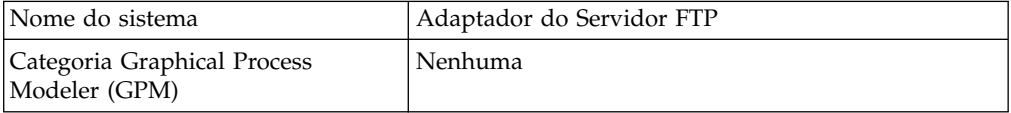

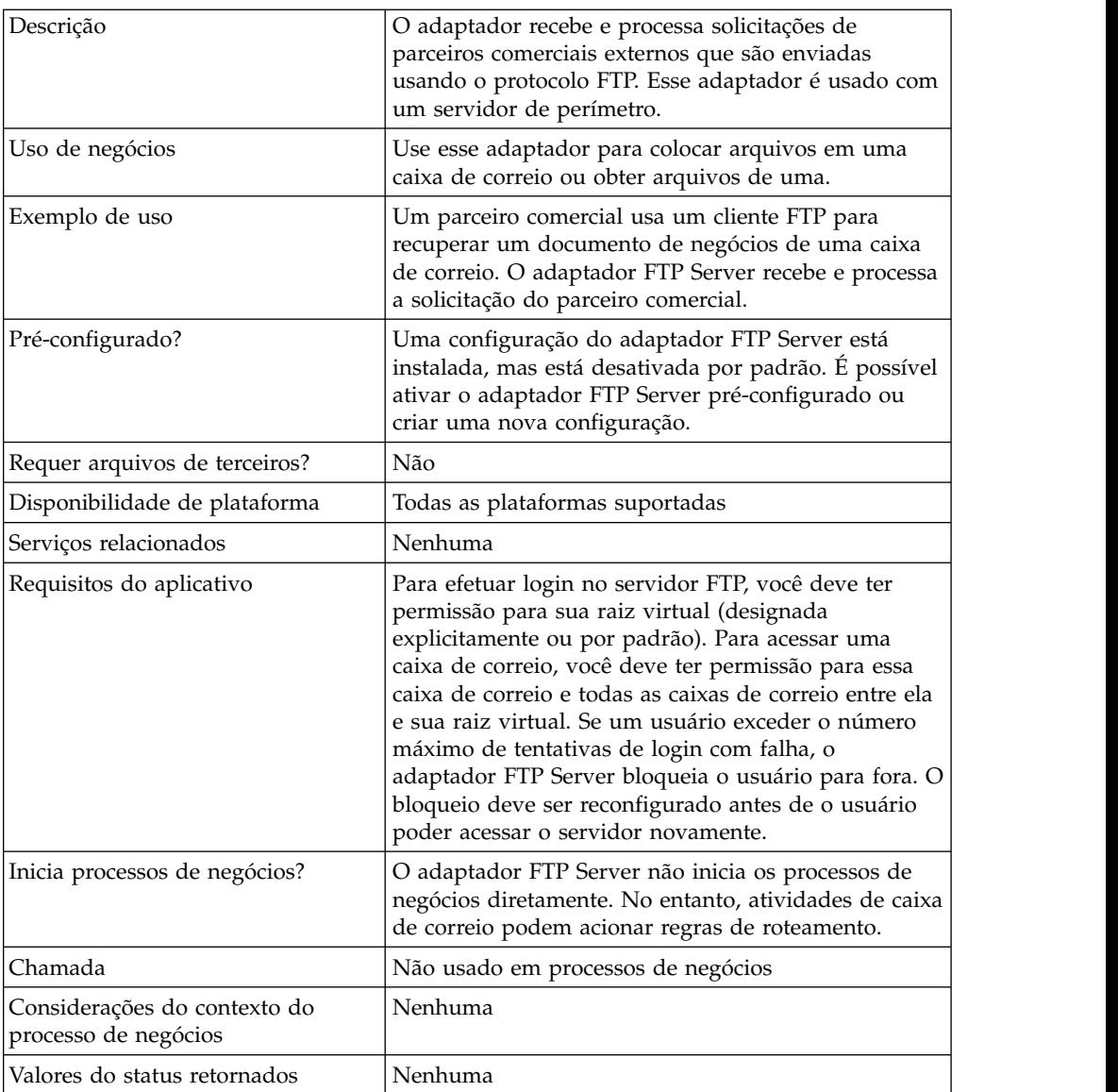

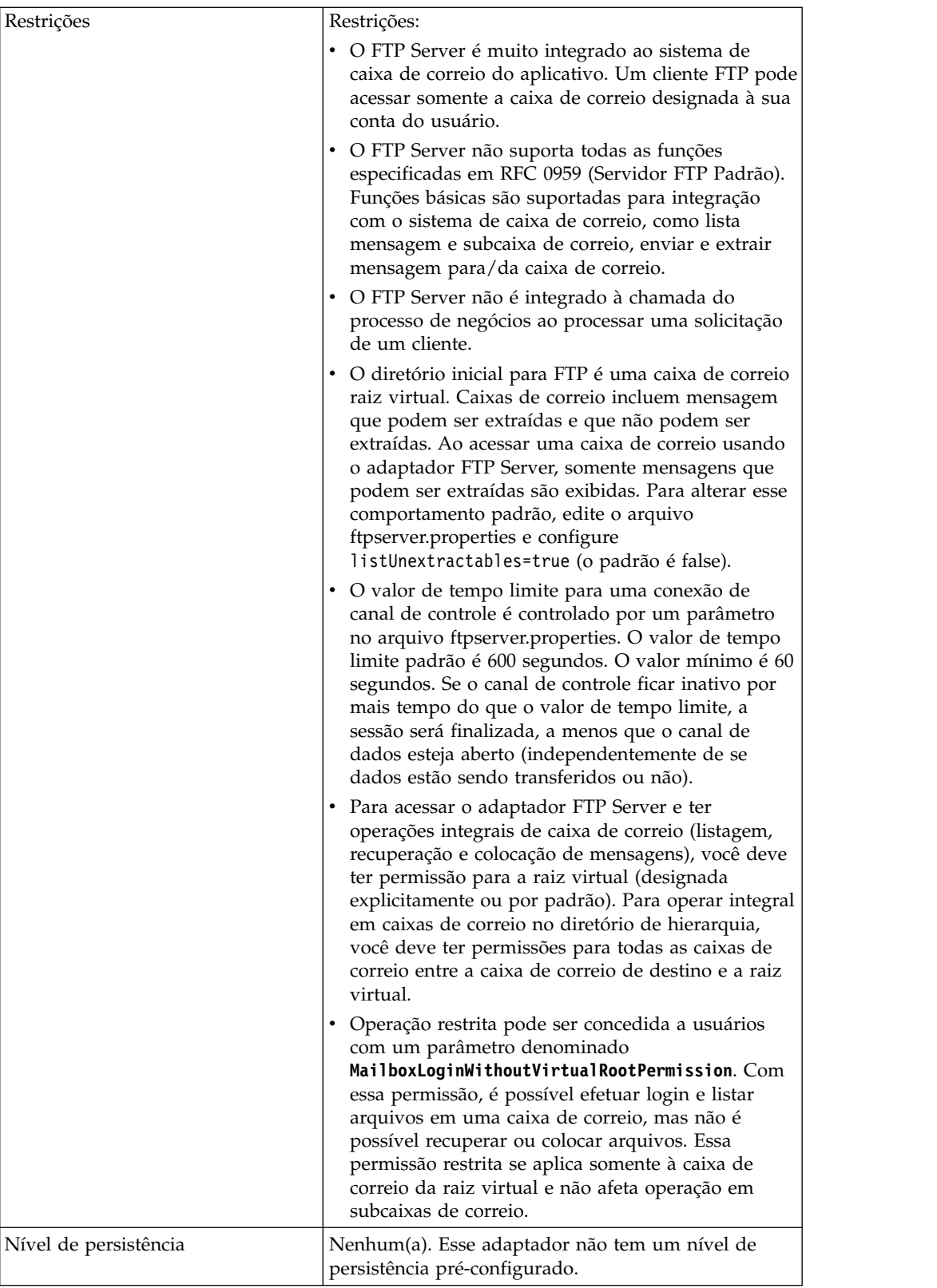
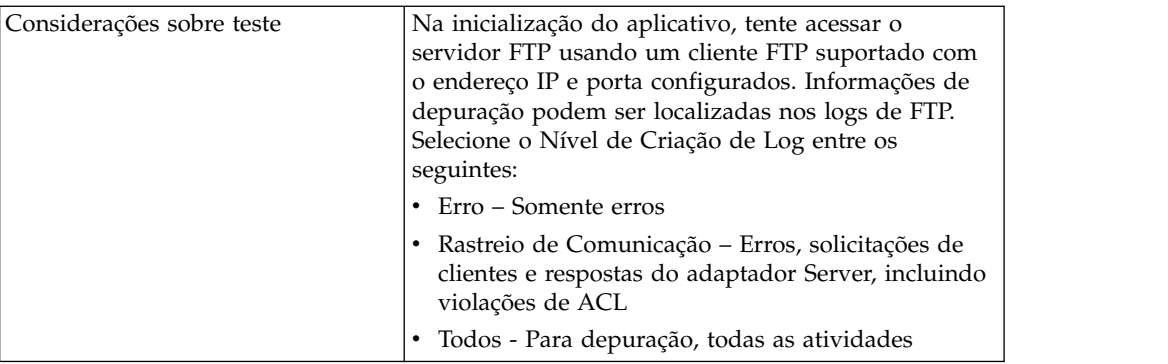

# **Implementando o Adaptador FTP Server**

Para implementar o adaptador FTP Server, execute as tarefas a seguir:

- 1. Crie uma configuração do adaptador FTP Server (ou ative a configuração instalada e edite parâmetros conforme necessário).
- 2. Configure o adaptador FTP Server.

### **Configurando o Adaptador FTP Server**

Para configurar o adaptador FTP Server, você deve especificar configurações para os campos a seguir:

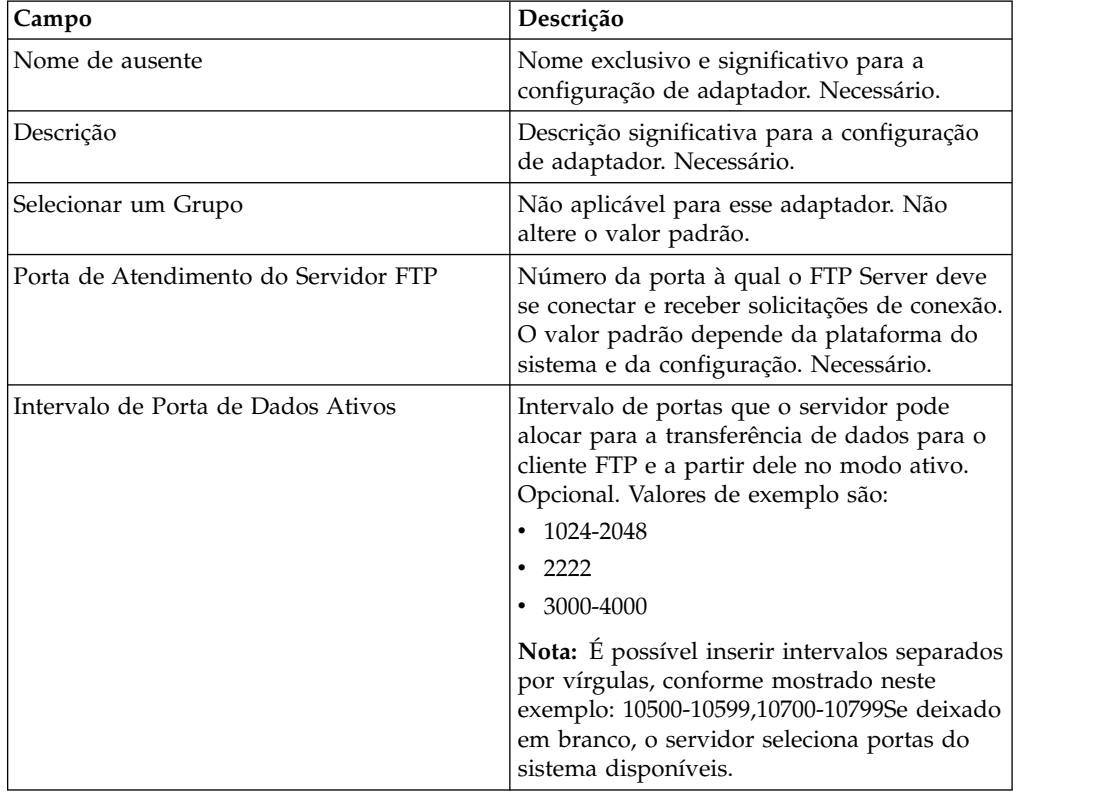

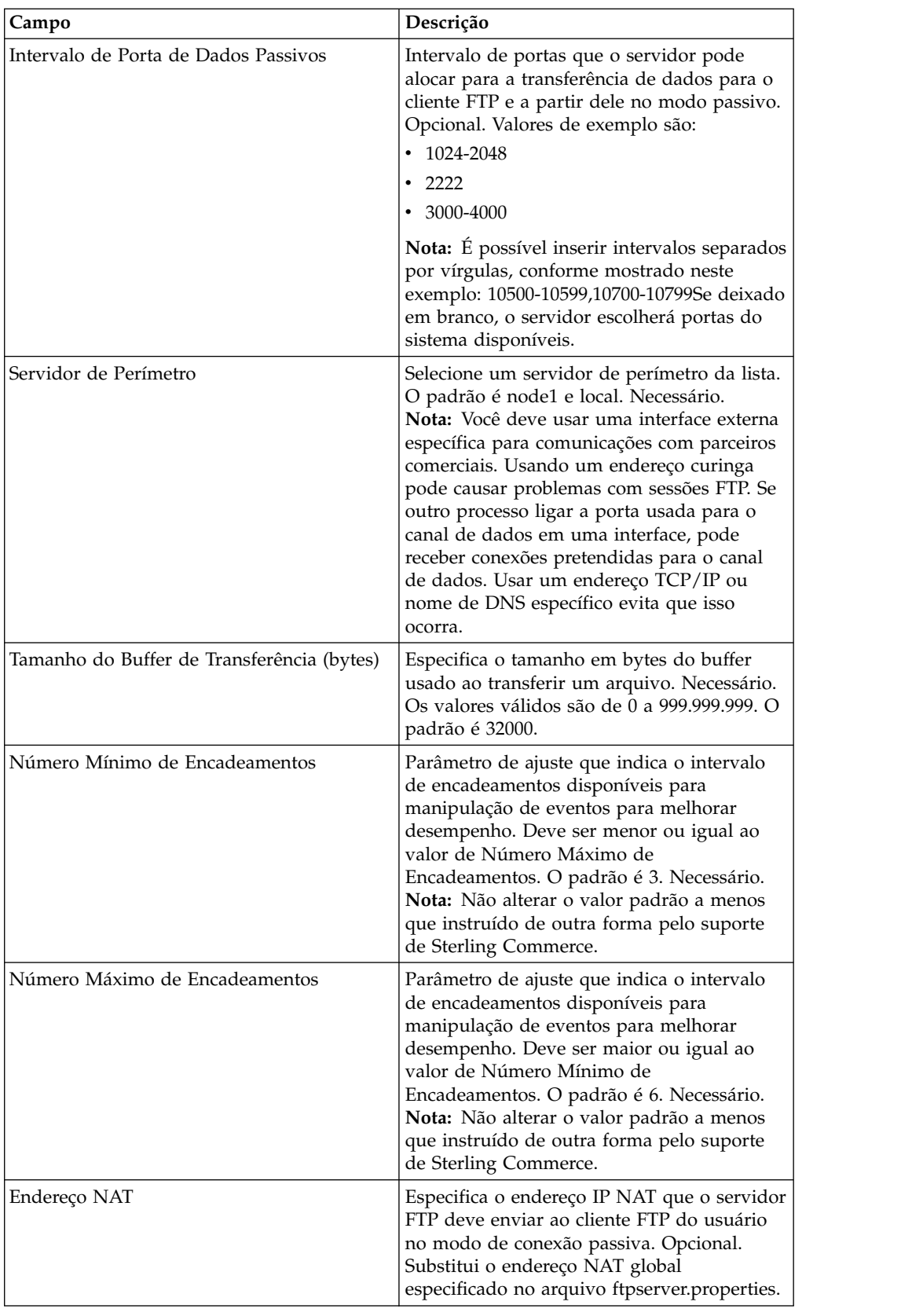

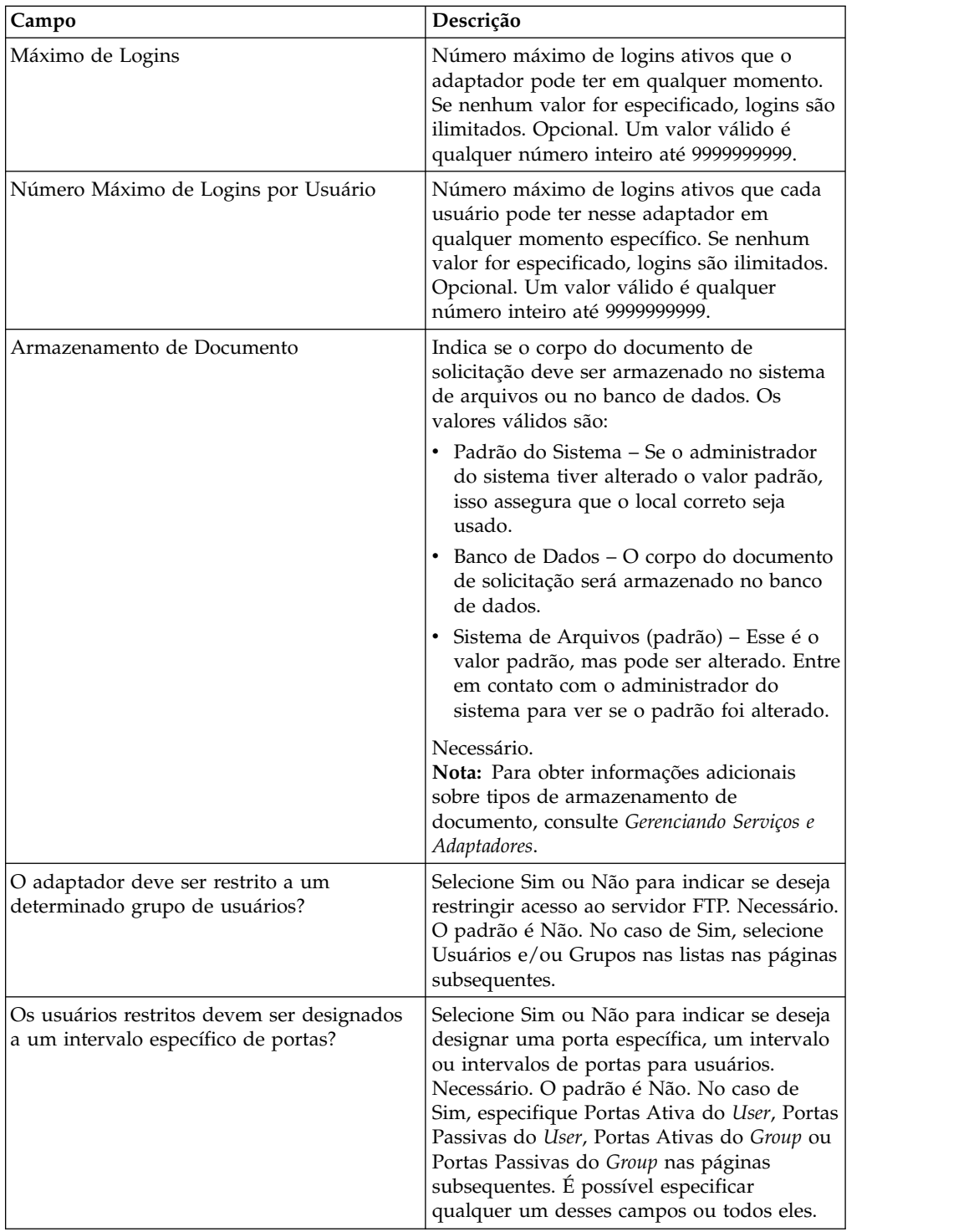

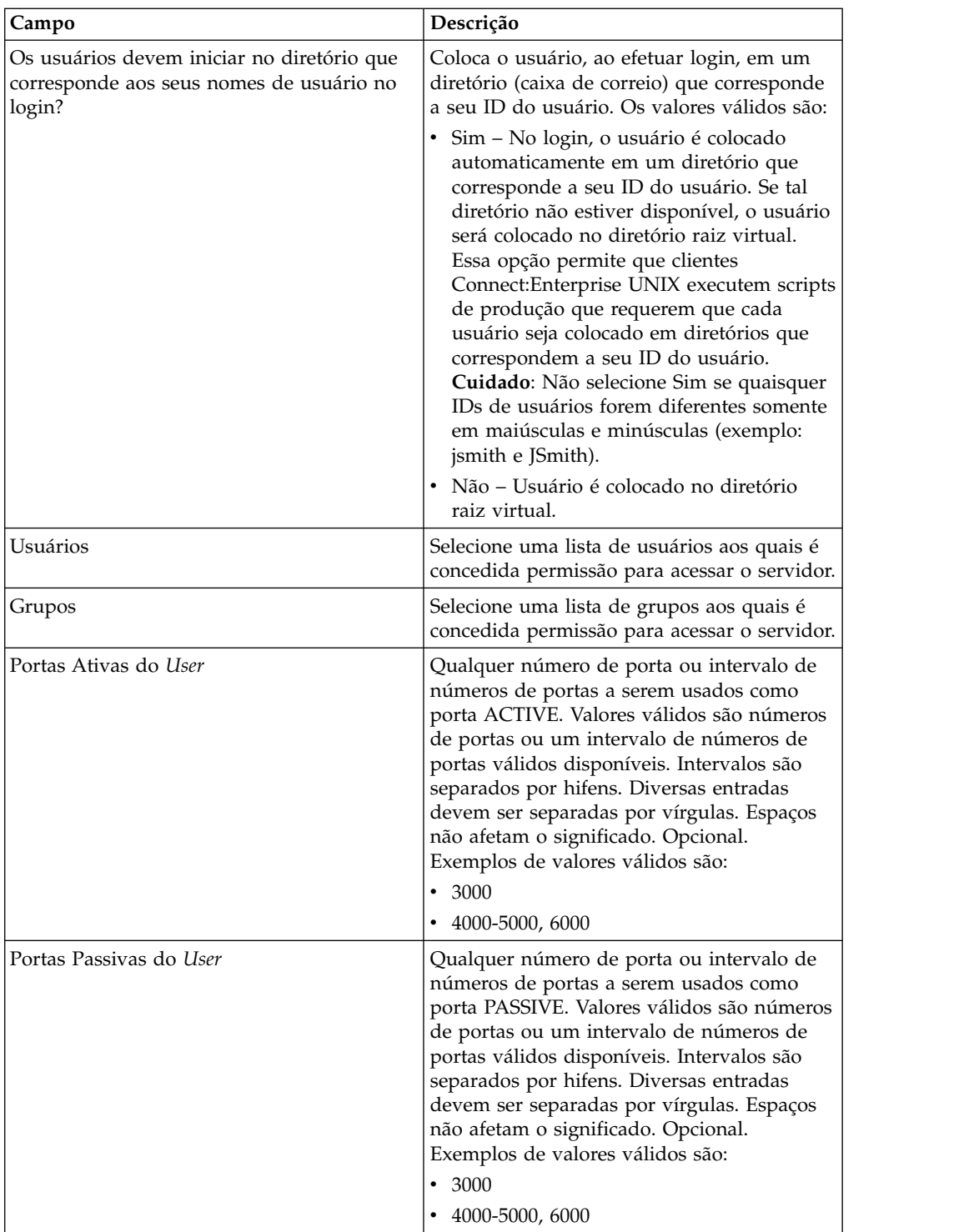

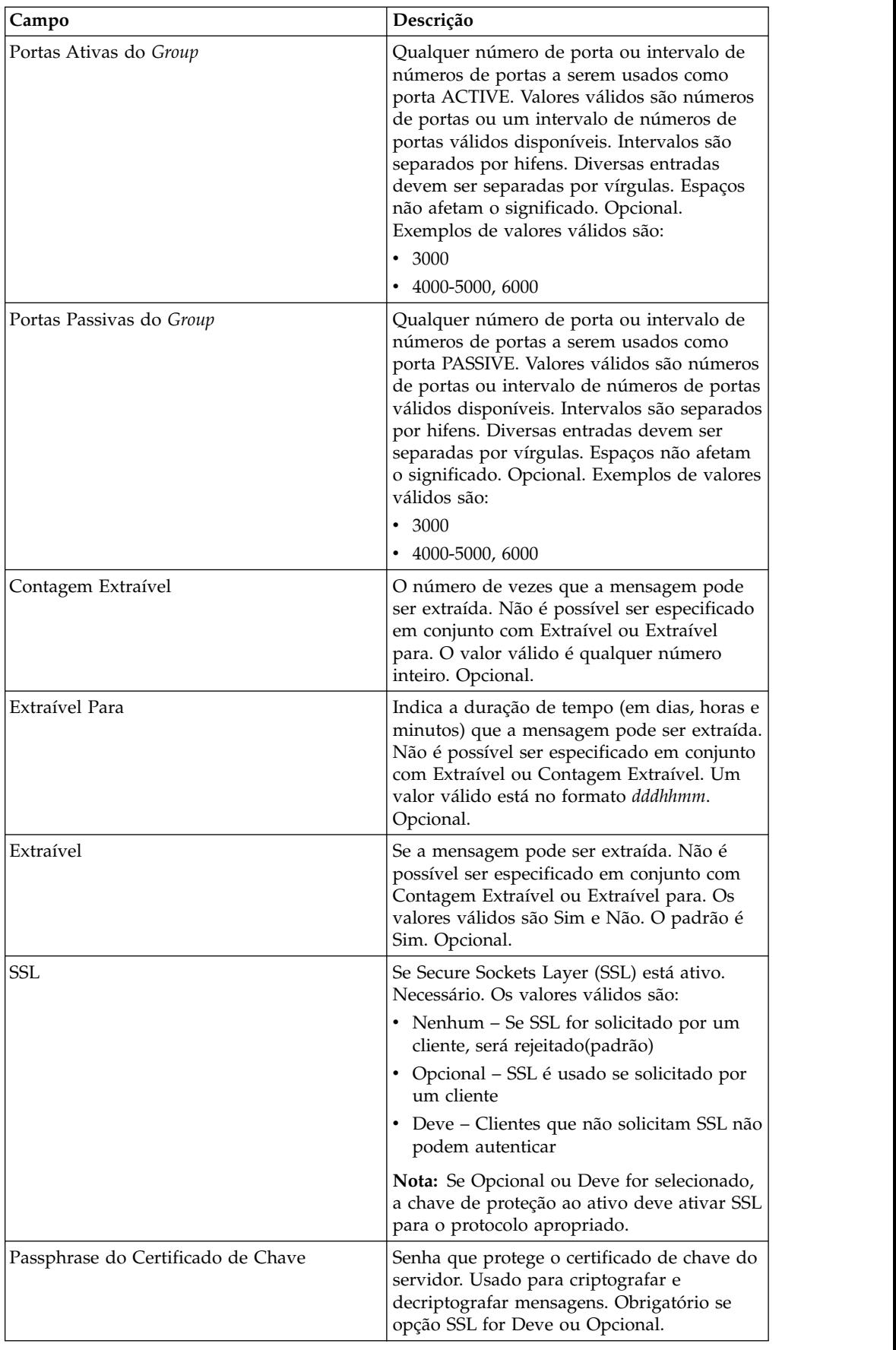

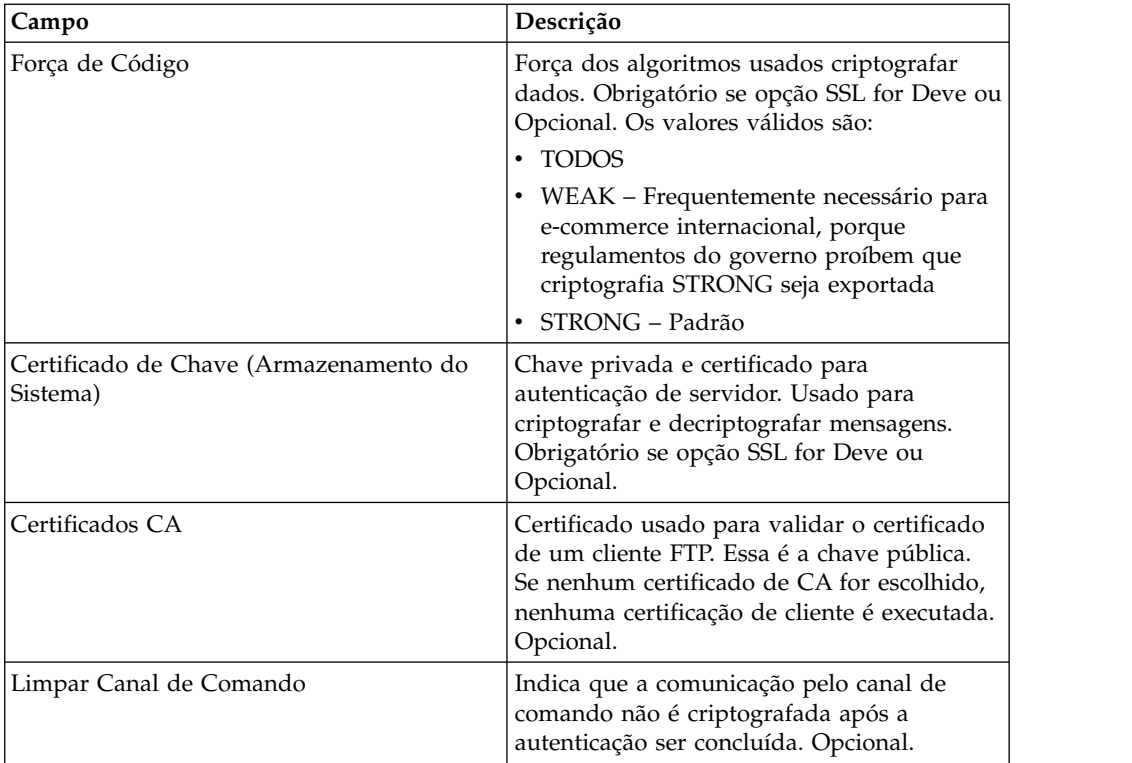

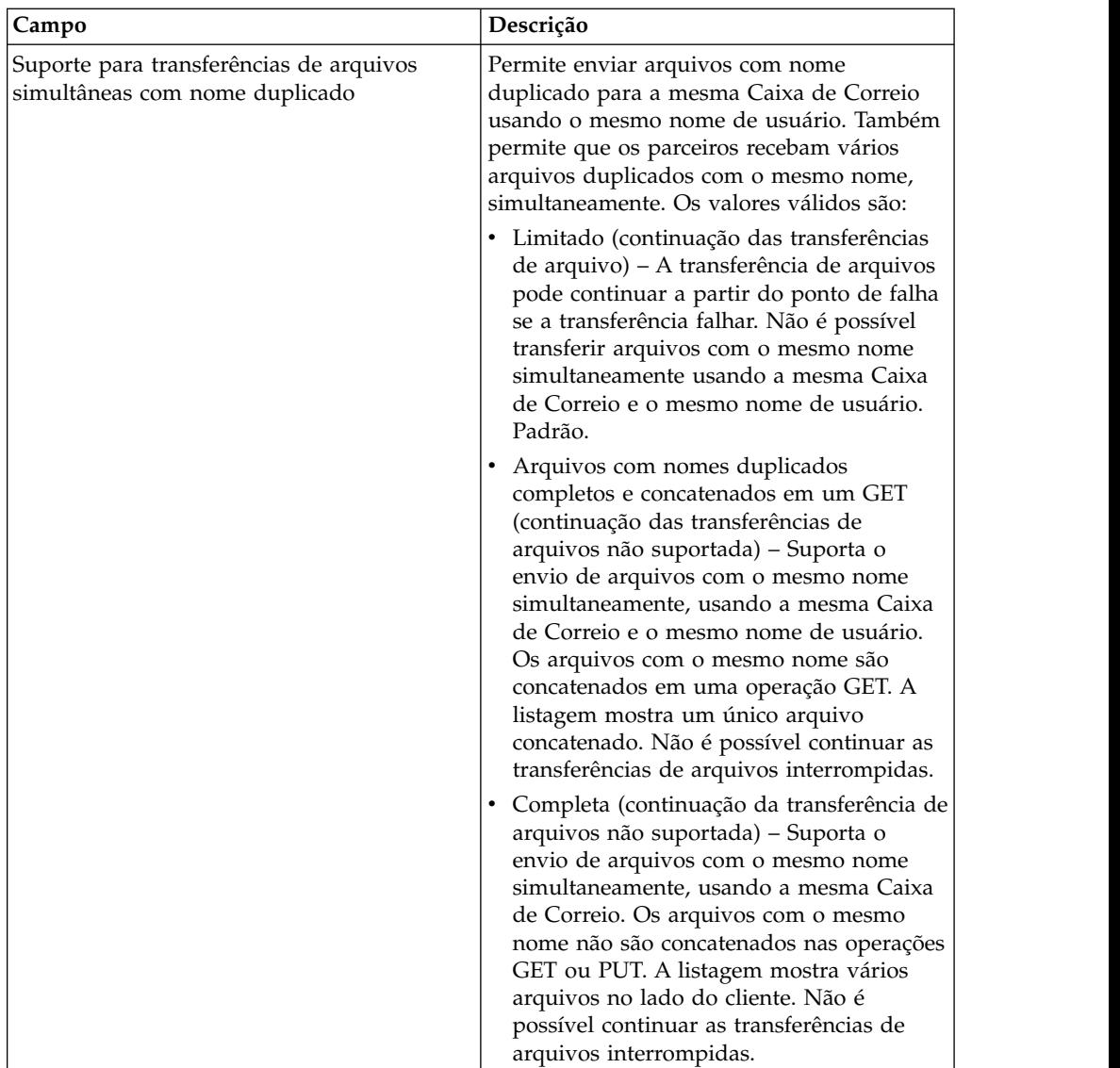

# **Funções do FTP Server Suportadas**

A tabela a seguir lista as funções de FTP que são suportadas com o adaptador FTP Server:

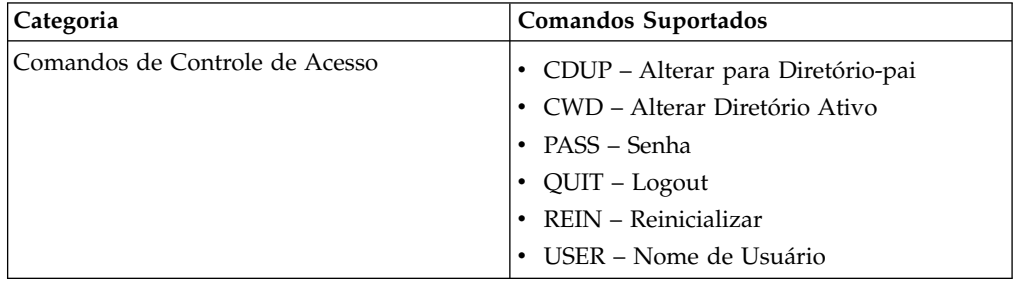

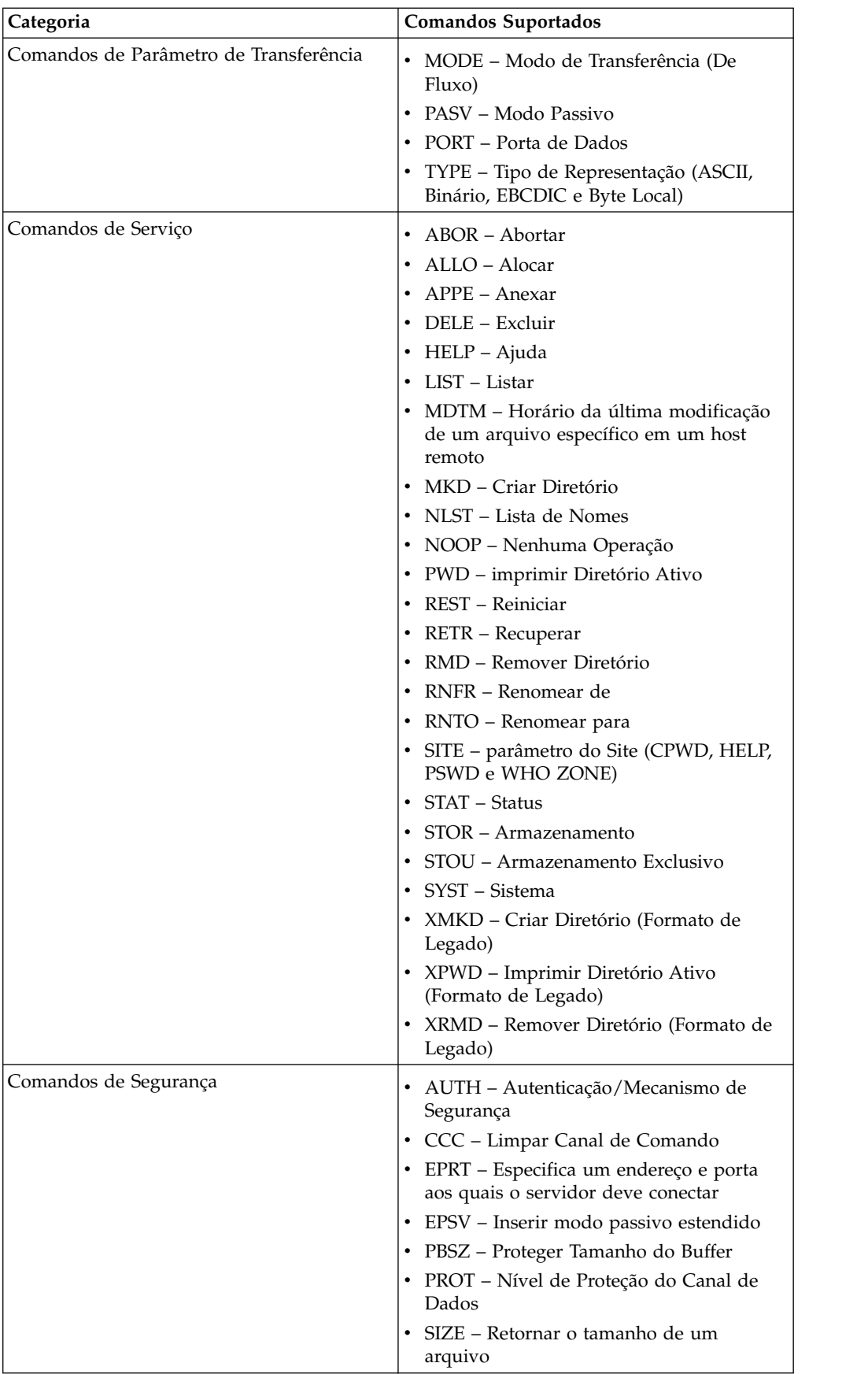

# **Funções do FTP Server Não Suportadas**

A tabela a seguir lista as funções de FTP que não são suportadas com o adaptador FTP Server:

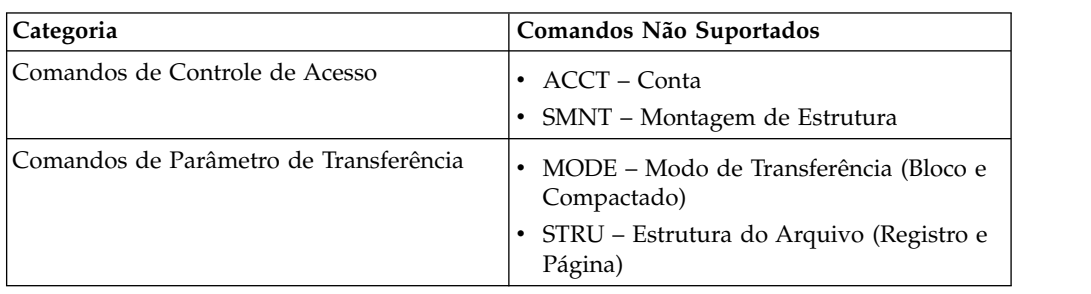

### **Tipos de Atividades para o Adaptador FTP Server**

Esse adaptador relata as atividades a seguir para o Controlador de Serviços para monitoramento de atividade:

- v PUT Inclua um arquivo em uma caixa de correio
- v MPUT Inclui diversos arquivos em uma caixa de correio
- v GET Recupera um arquivo de uma caixa de correio
- v MGET Recupera diversos arquivos a partir de uma caixa de correio
- v Sessão Registra toda a atividade após a conexão

### **Raiz virtual do Sistema de Arquivos**

Ao configurar um adaptador FTP e o Repositório de Carga Útil ser definido como Sistema de Arquivos e se você desejar restringir acesso de usuário a pastas e subpastas específicas do sistemas de arquivos, então, é necessário configurar a raiz virtual do sistema de arquivos. A raiz virtual do sistema de arquivos é relativa ao Diretório Base do adaptador. A raiz virtual define o ponto de acesso para cada usuário que tem permissão para usar o adaptador. A raiz virtual do sistema de arquivos é relativa ao Diretório Base.

# **Configurando uma Raiz Virtual do Sistema de Arquivos**

Antes de iniciar, é necessário conhecer:

- v ID do usuário que precisa de permissão à raiz virtual do adaptador
- v Caminho para o Diretório Base
- v Criar uma pasta sob o diretório base que será a raiz virtual

Para criar uma nova Raiz virtual do Sistema de Arquivos:

- 1. Navegue até o **Menu de Administração > Implementação > Utilitários do Adaptador > Raiz Virtual do FS**.
- 2. Ao lado de **Criar uma nova Raiz Virtual**, clique em **Ir!**
- 3. Selecione o **ID do Usuário** na lista e clique em **Avançar**.
- 4. Insira o caminho para a raiz virtual.

Por exemplo, se o diretório base for /install dir/install/ftpserver1, então, a raiz virtual do sistema de arquivos pode ser qualquer pasta/diretório sob o diretório /install\_dir/install/ftpserver1.

5. Clique em **Concluir**.

# **Editando uma Raiz Virtual do Sistema de Arquivos**

Para editar uma Raiz Virtual do Sistema de Arquivos:

- 1. Navegue até o **Menu de Administração > Implementação > Utilitários do Adaptador > Raiz Virtual do FS**.
- 2. Use Procurar ou Listar para localizar o ID do Usuário para o qual a raiz virtual precisa ser editada.
- 3. Clique em **editar** ao lado do ID do usuário. O ID do Usuário é exibido.
- 4. Clique em **Avançar**.
- 5. Atualize a Raiz Virtual e clique em **Avançar**.
- 6. Clique em **Concluir**.

#### **Excluindo uma Raiz Virtual do Sistema de Arquivos**

Para excluir uma Raiz Virtual do Sistema de Arquivos:

- 1. Navegue até o **Menu de Administração > Implementação > Utilitários do Adaptador > Raiz Virtual do FS**.
- 2. Use Procurar ou Listar para localizar a Raiz Virtual.
- 3. Clique em **excluir** ao lado do ID do Usuário cuja raiz virtual precisa ser excluída.
- 4. Clique em **OK**.
- 5. Revise as informações da raiz virtual.
- 6. Clique em **Excluir**.

# **FTP Server Adapter (V5.2.6 ou posterior)**

O FTP Server Adapter recebe e processa solicitações de parceiros comerciais externos que são enviados usando FTP. Esse adaptador é usado com um servidor de perímetro.

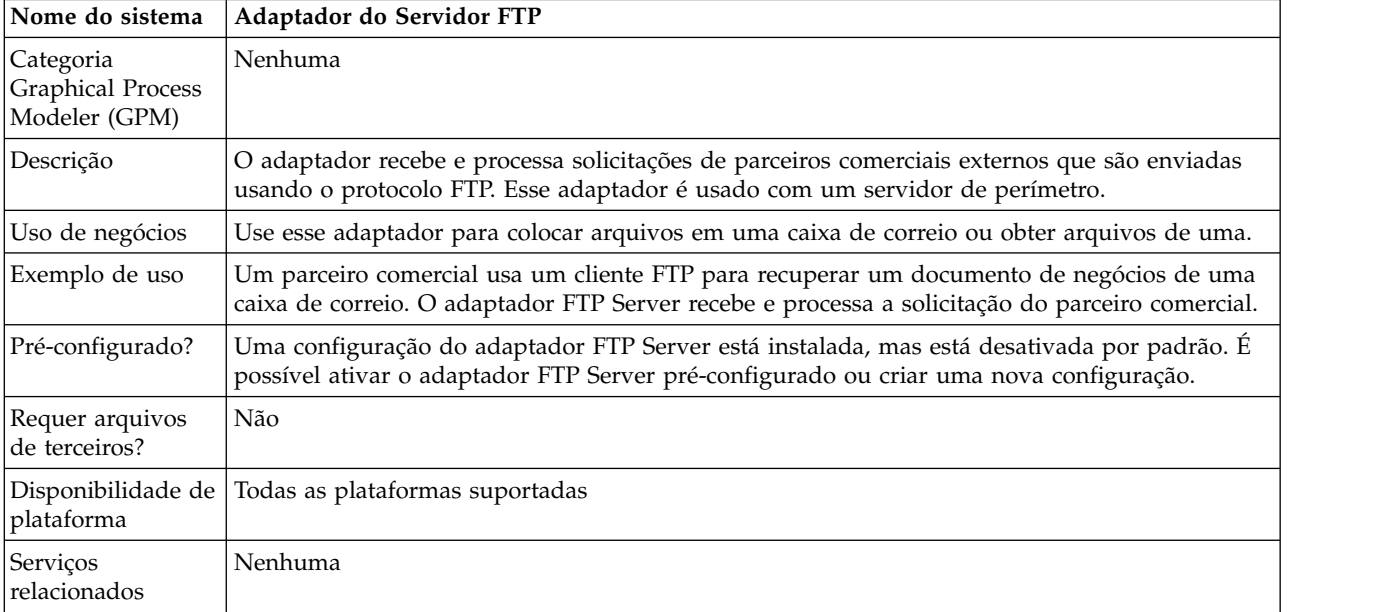

A tabela a seguir fornece uma visão geral do adaptador FTP Server:

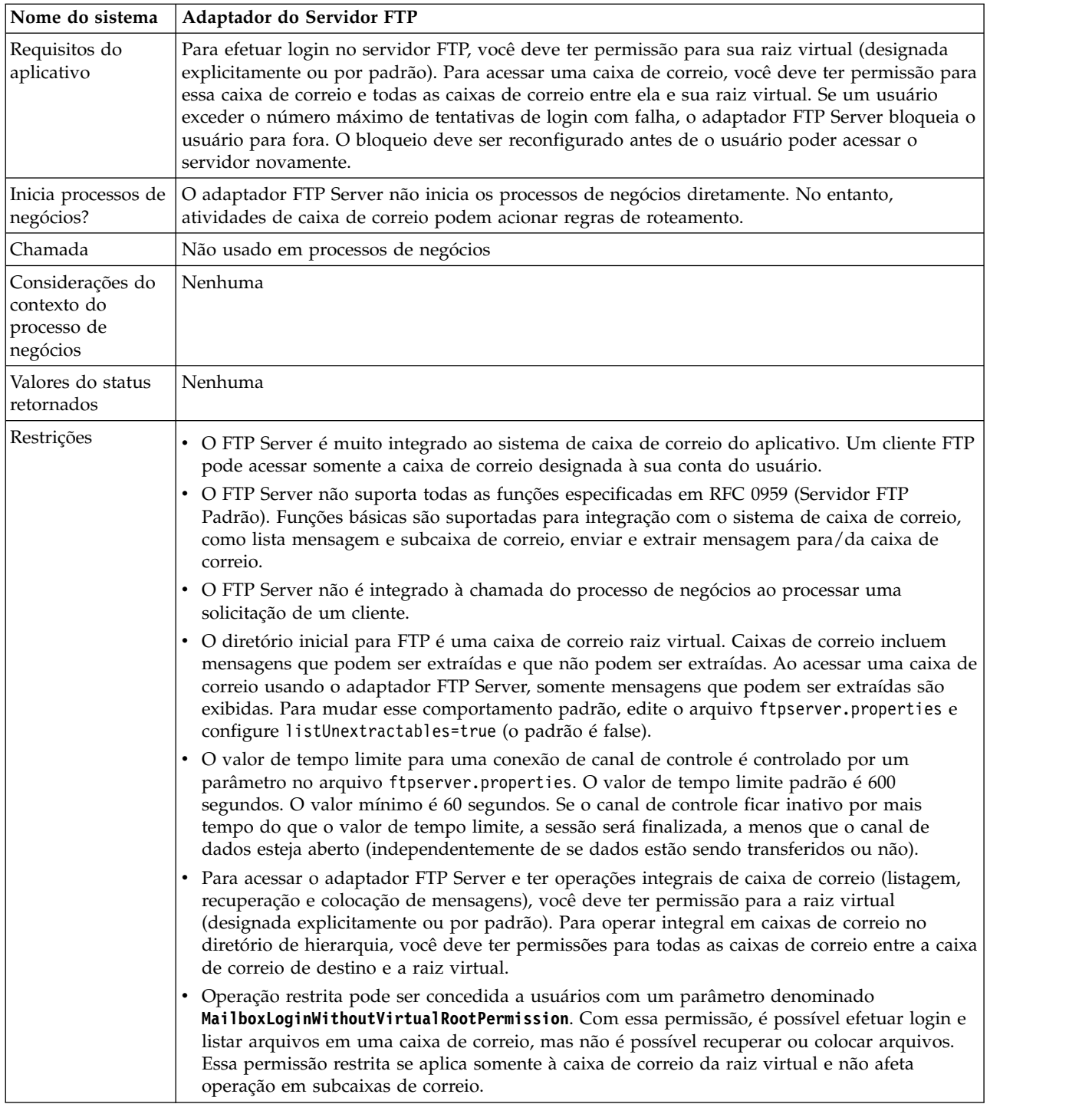

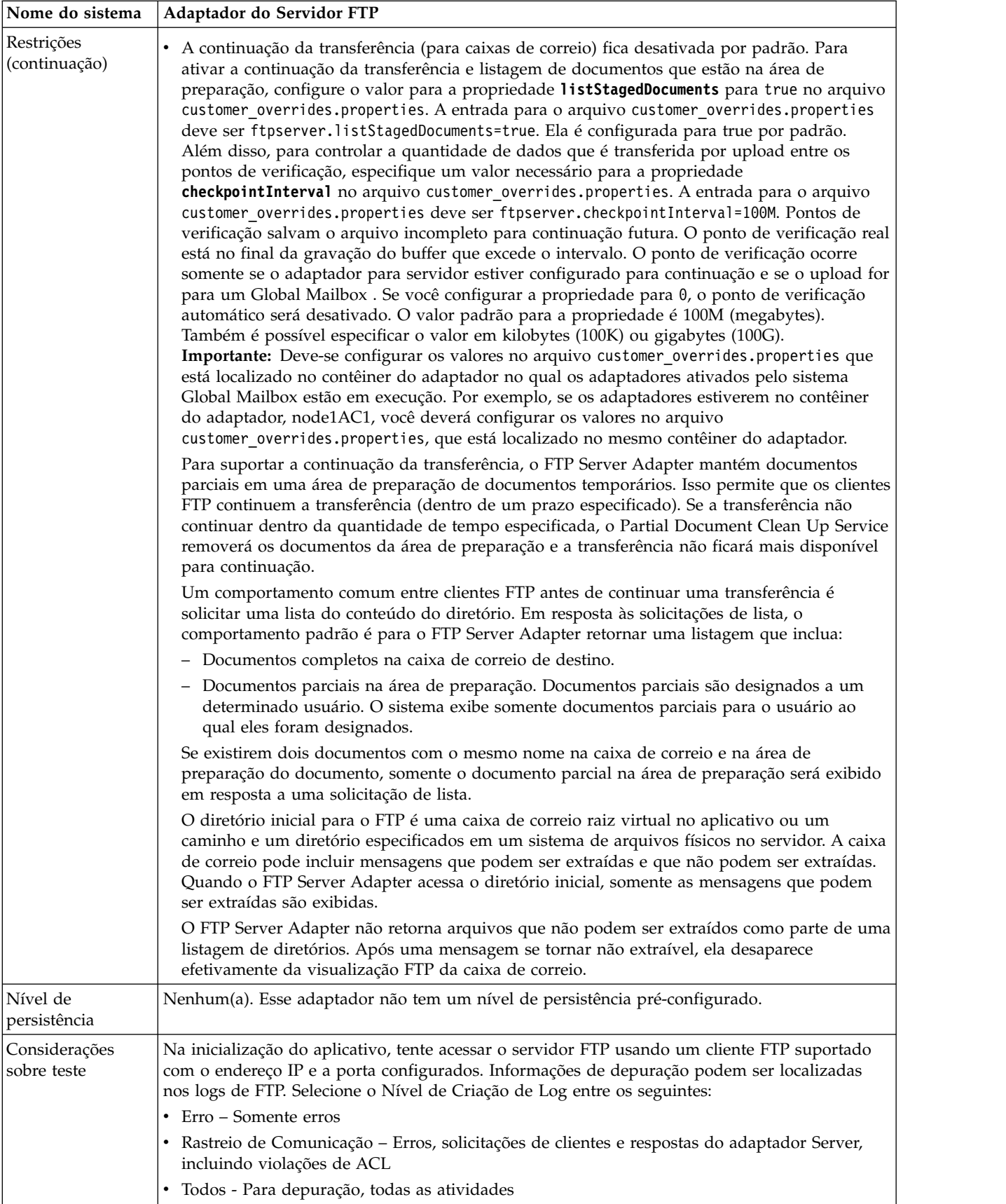

# **Implementando o Adaptador FTP Server**

Para implementar o adaptador FTP Server, execute as tarefas a seguir:

- 1. Crie uma configuração do adaptador FTP Server (ou ative a configuração instalada e edite parâmetros conforme necessário).
- 2. Configure o adaptador FTP Server.

**Importante:** Deve-se implementar o adaptador para servidor FTP no contêiner do adaptador pelos seguintes motivos:

- v Para integrar o adaptador para servidor FTP com o sistema Global Mailbox. Se o adaptador para servidor FTP for implementado fora do contêiner do adaptador, isso significa que o adaptador está em execução dentro de um nó Application Server Independent (ASI) (Sterling B2B Integrator Java Virtual Machine) e que ele falhará na integração com o sistema Global Mailbox.
- v Para assegurar que as mensagens possam ser transferidas por upload ou download mesmo quando a JVM Sterling B2B Integrator estiver inativa. Se você fez upload de uma mensagem quando a JVM estava inativa, eventos de mensagem serão enfileirados para processamento e serão processados quando a JVM estiver em funcionamento.

Além disso, para fazer a integração com o Global Mailbox, cada instância do adaptador para servidor deve ser executava em um contêiner do adaptador que também mantém uma instância do adaptador do Global Mailbox Client.

#### **Configurando o Adaptador FTP Server**

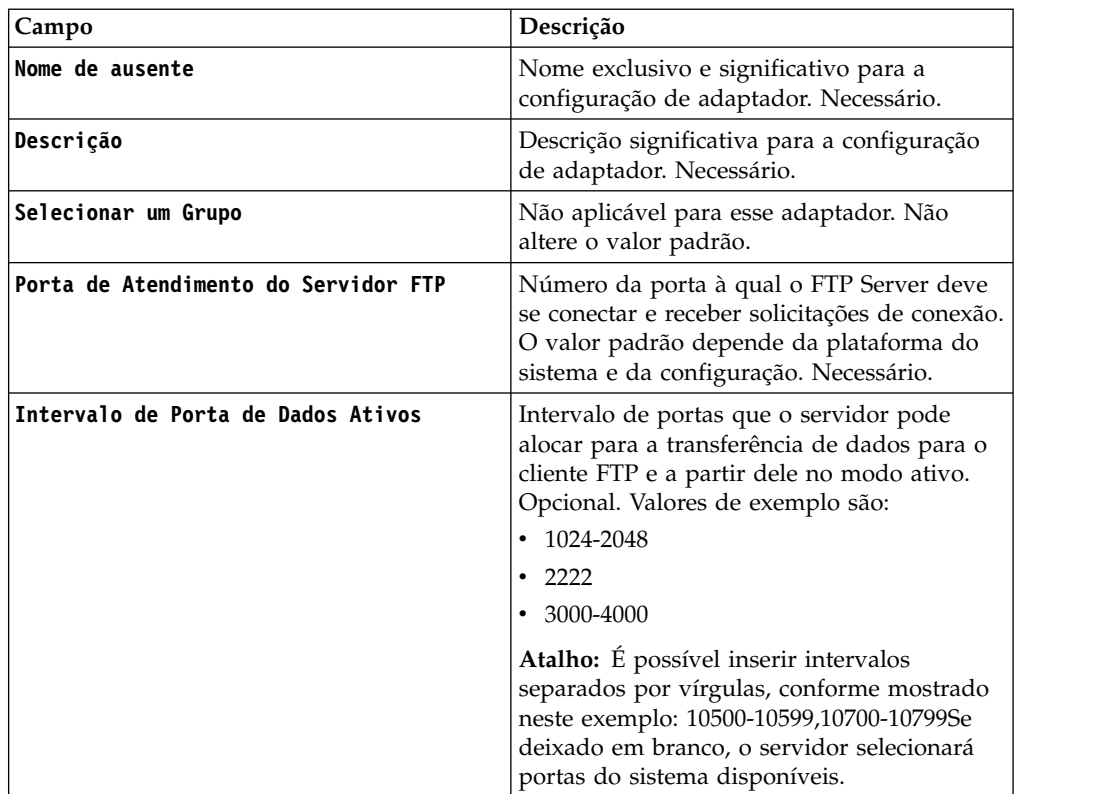

Para configurar o adaptador FTP Server, você deve especificar configurações para os campos a seguir:

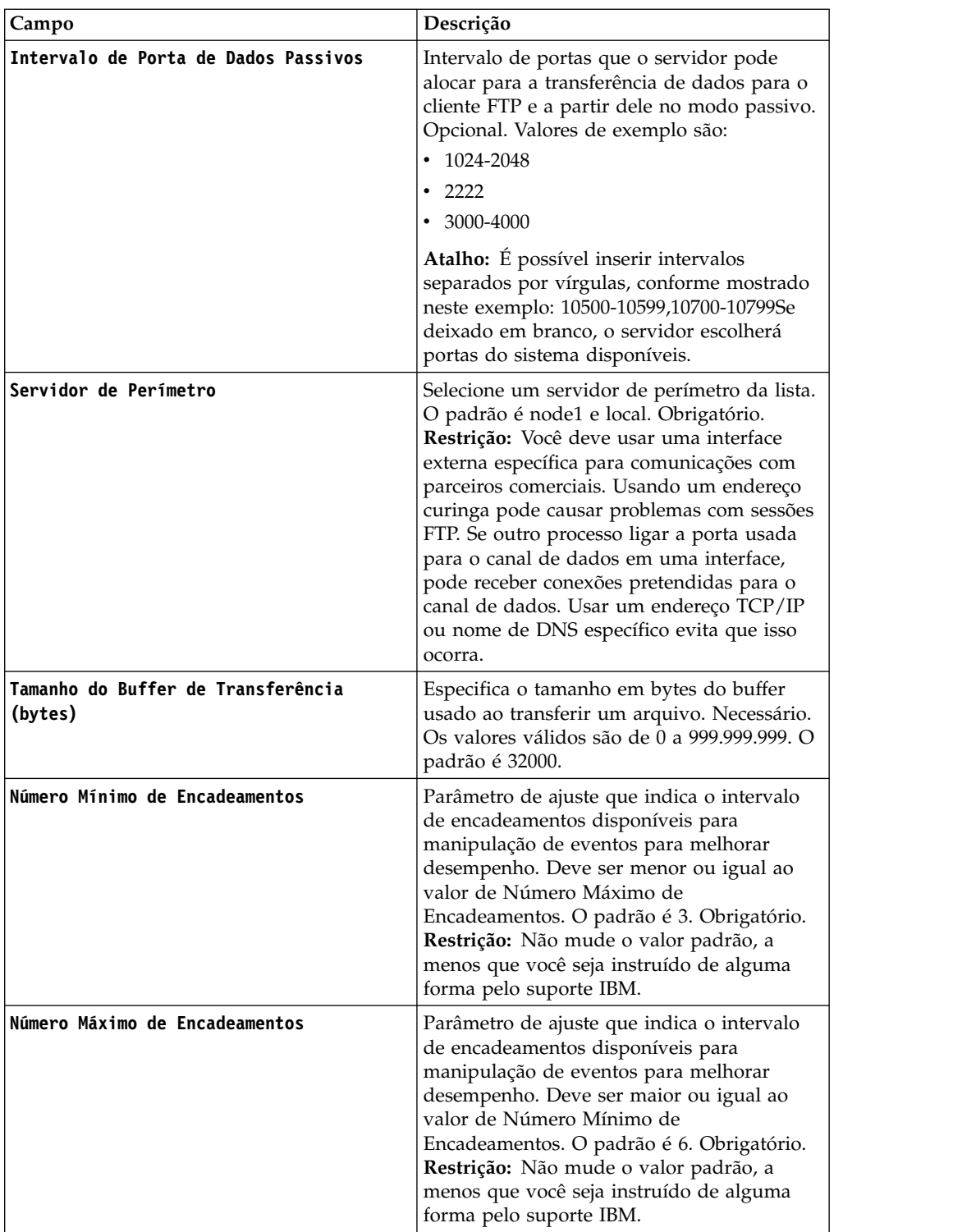

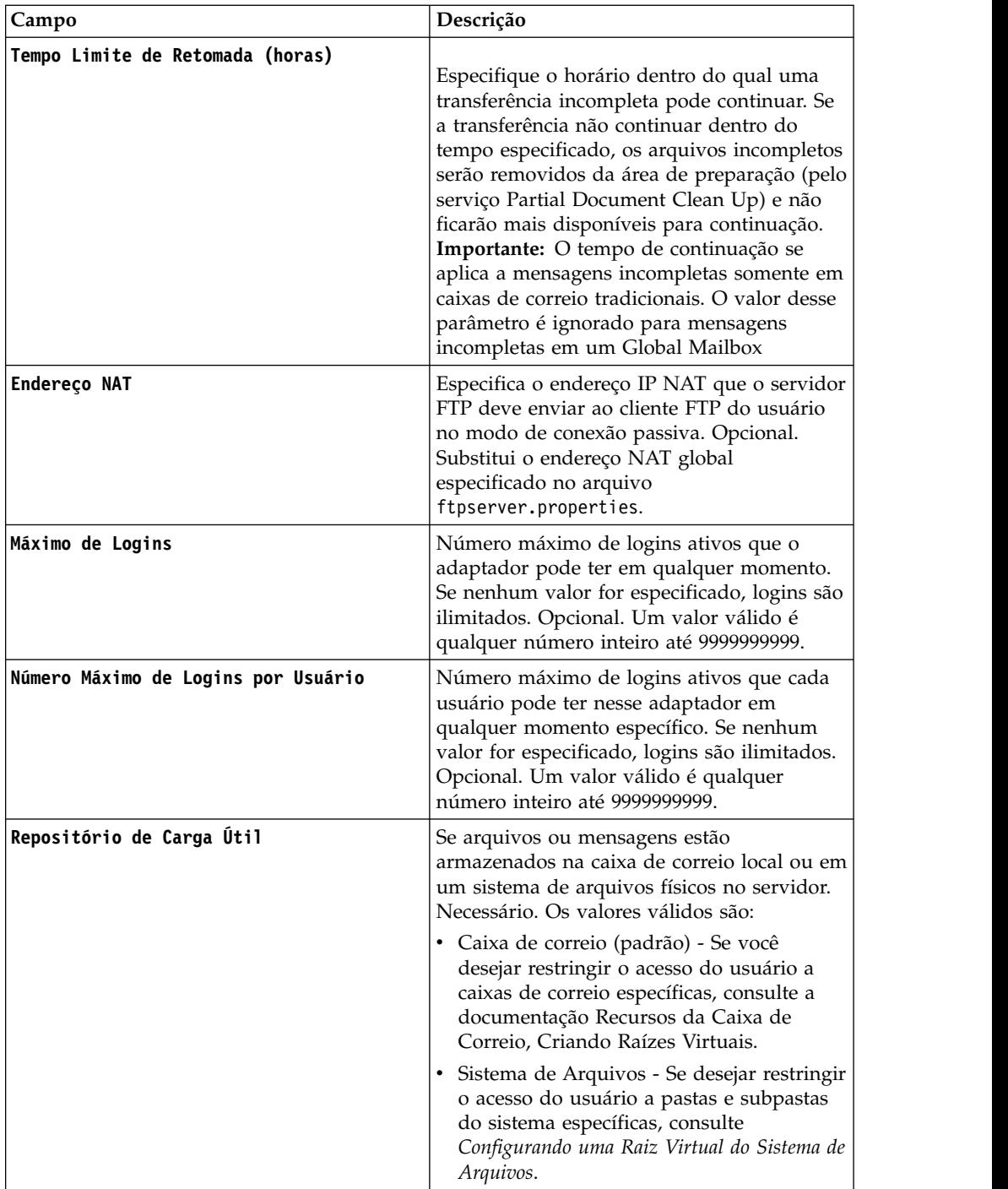

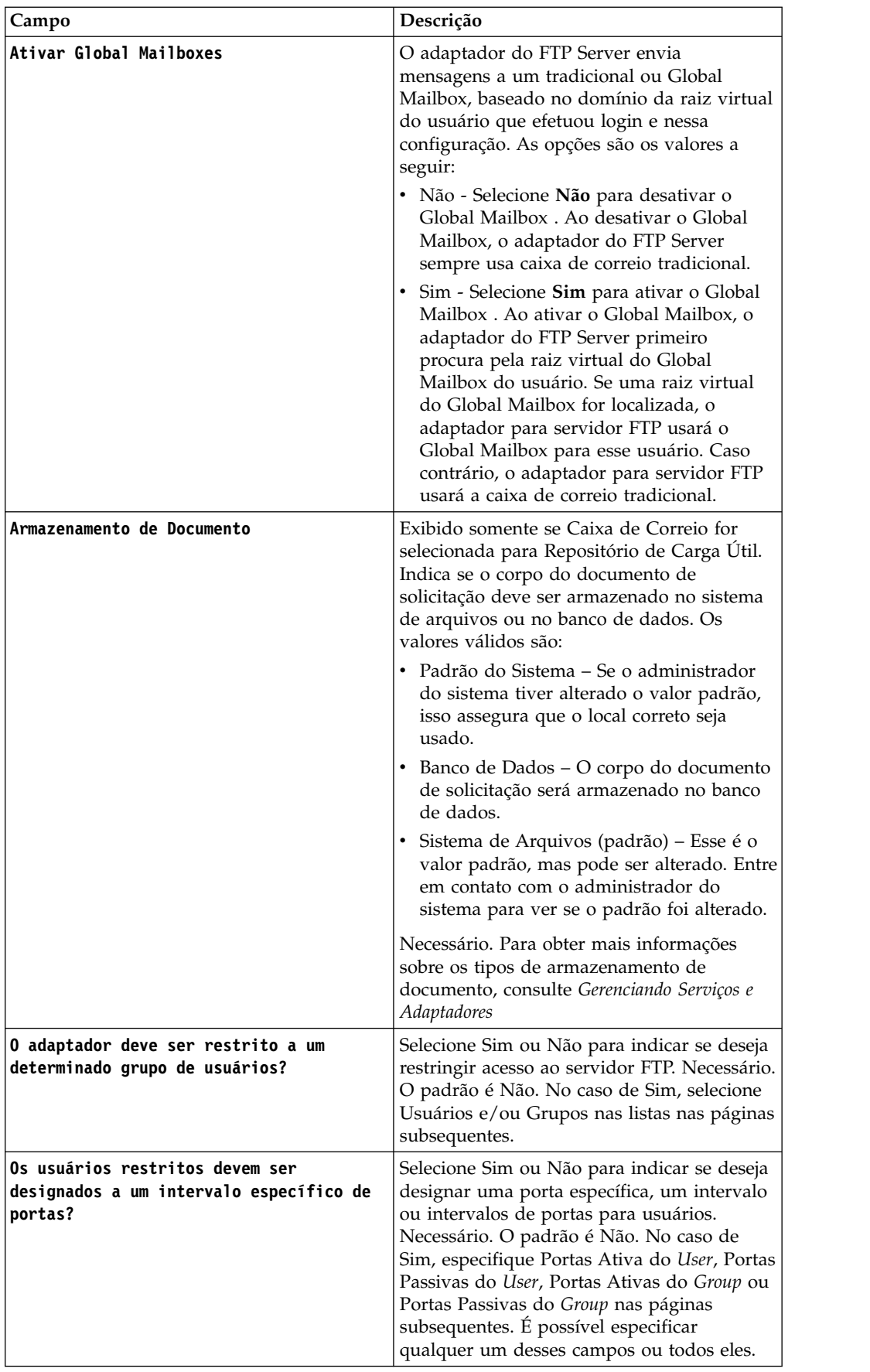

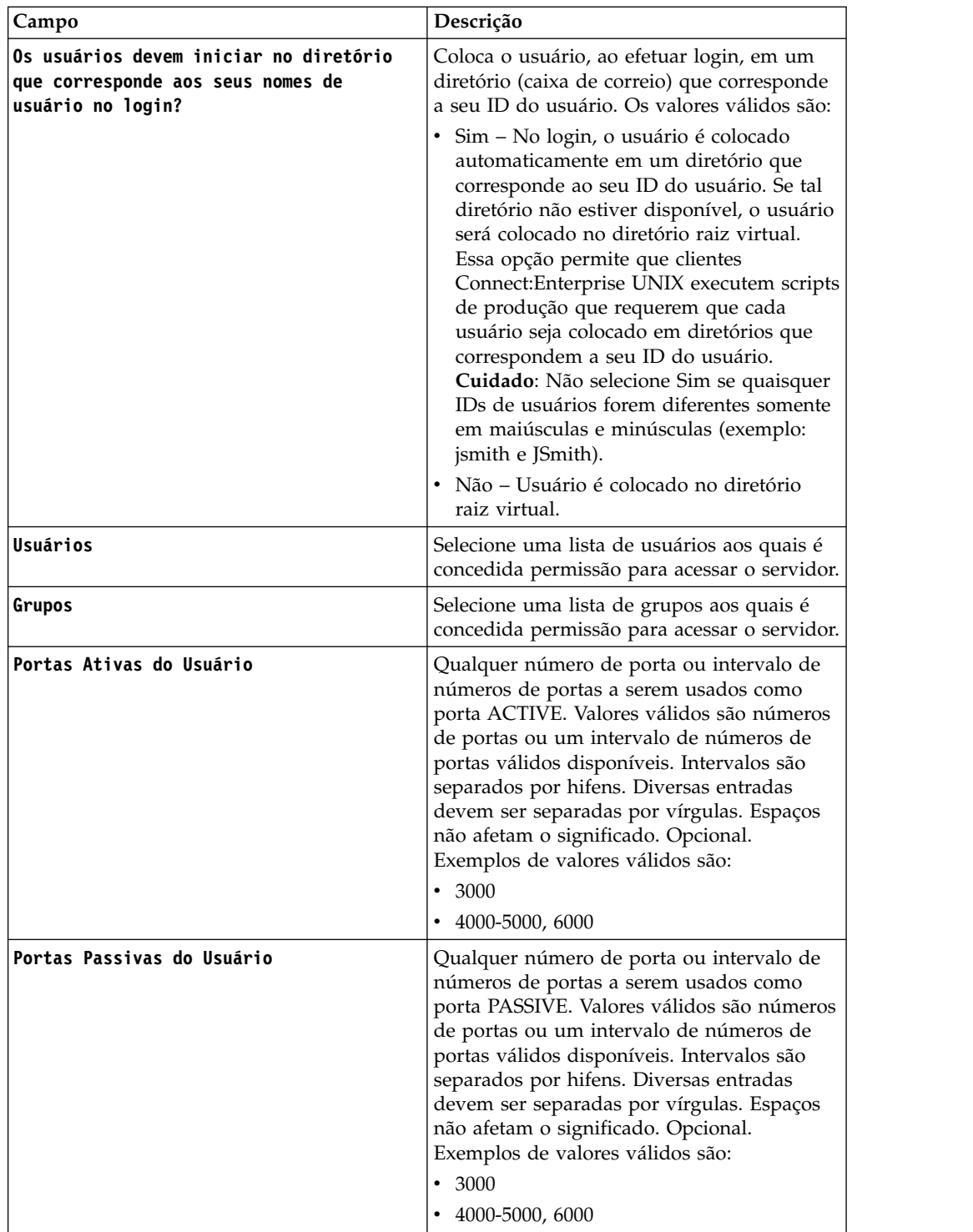

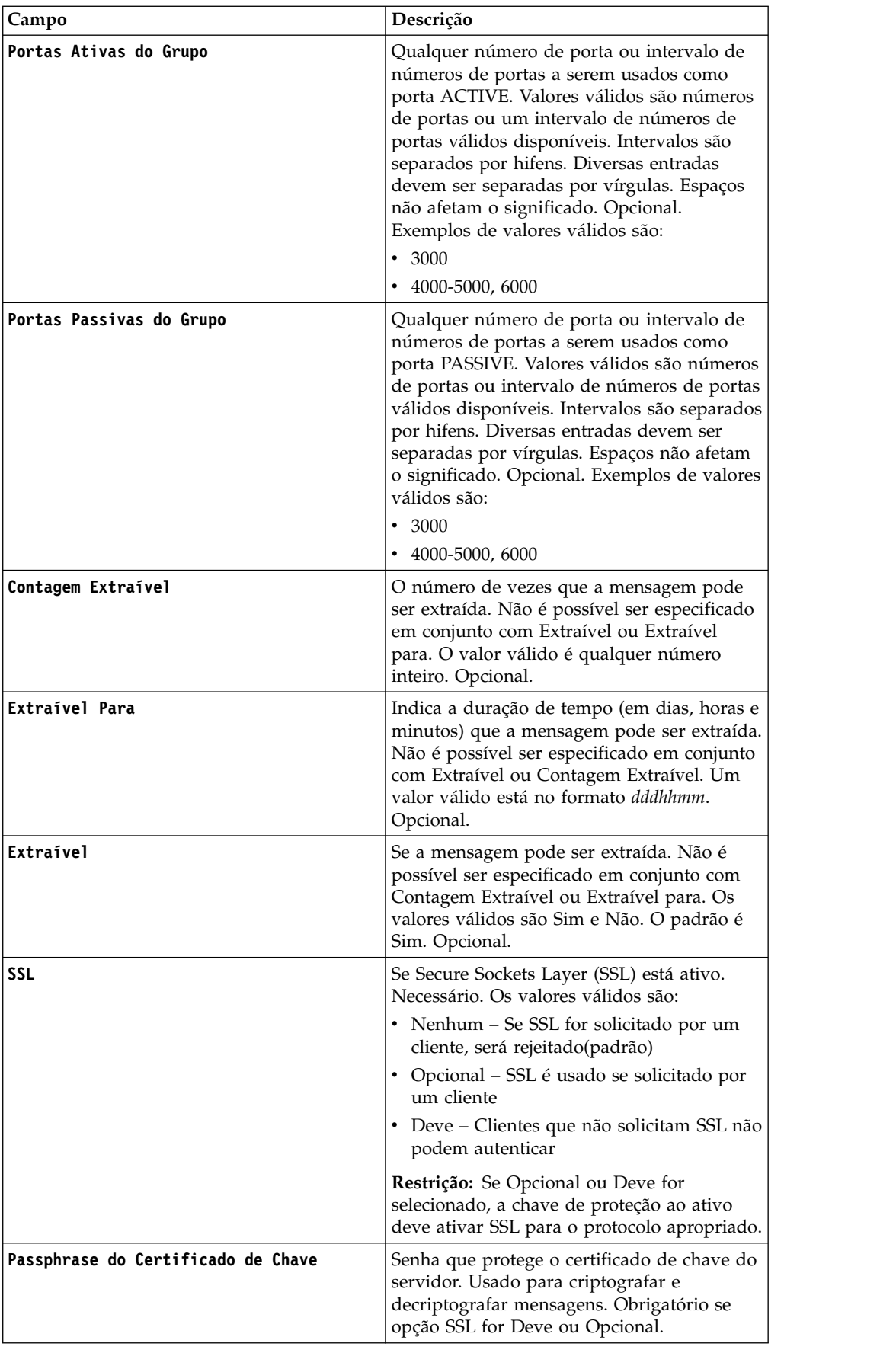

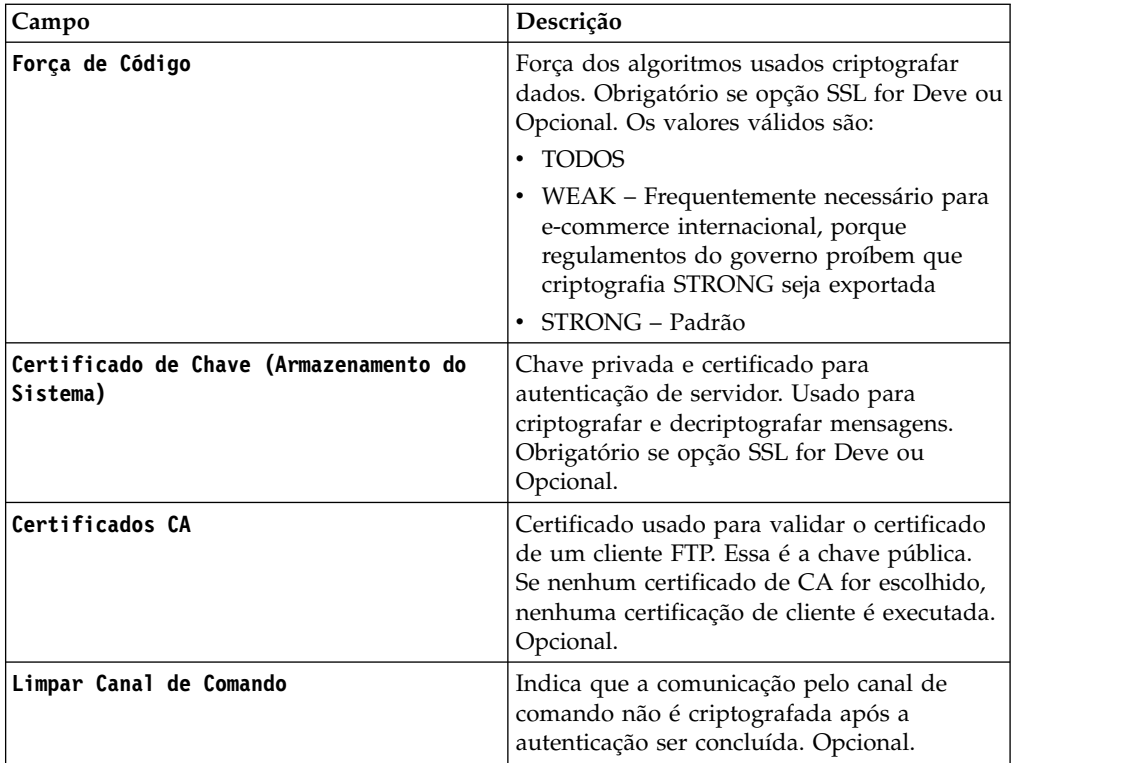

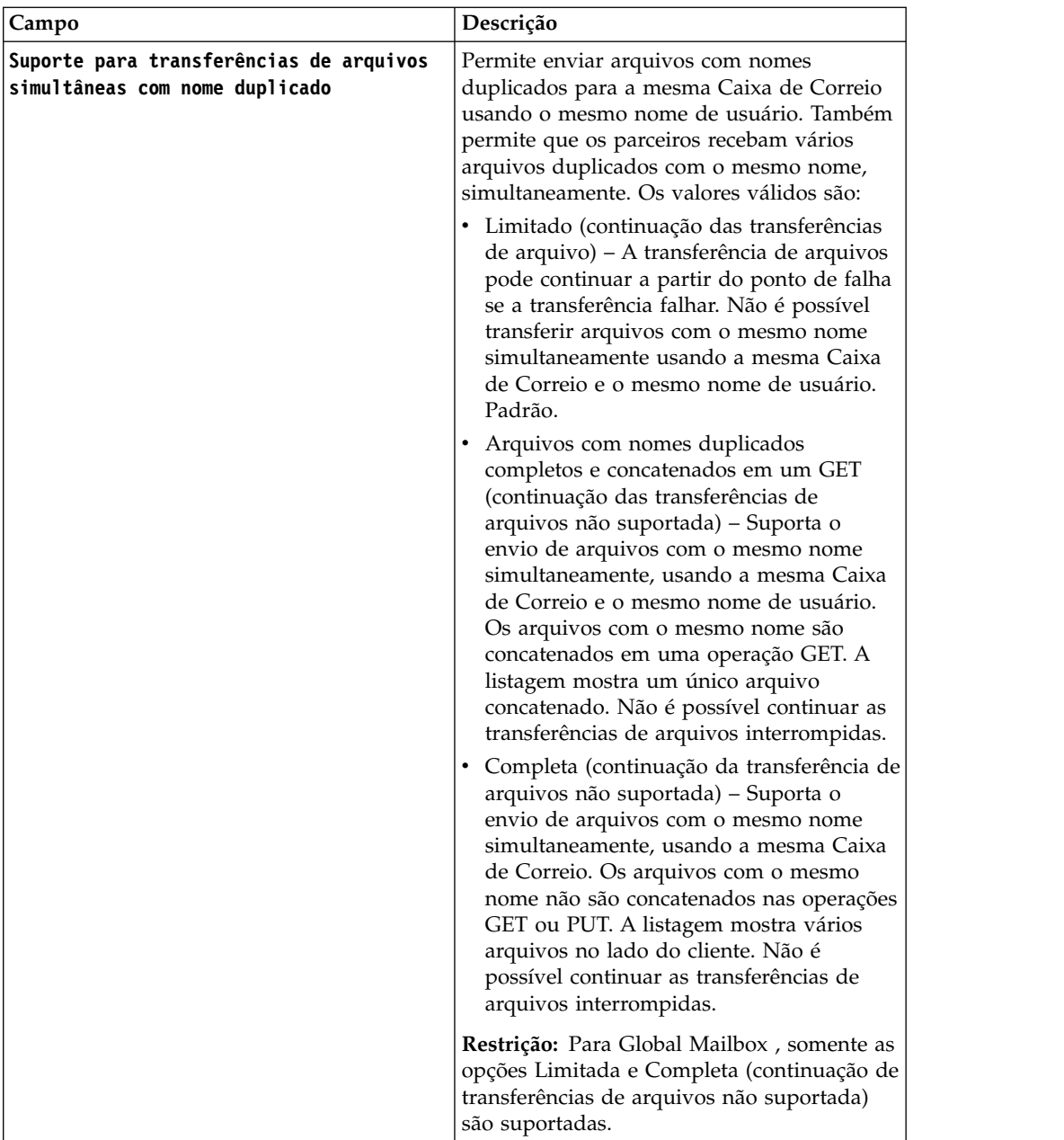

# **Funções do servidor FTP que são suportadas**

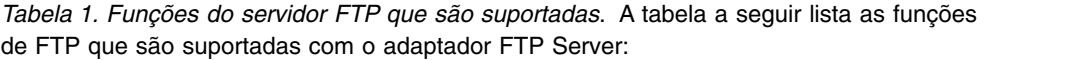

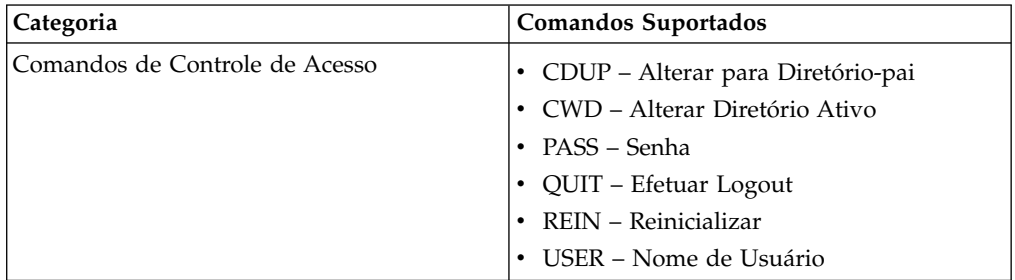

| Categoria                              | Comandos Suportados                                                                   |
|----------------------------------------|---------------------------------------------------------------------------------------|
| Comandos de Parâmetro de Transferência | • MODE – Modo de Transferência (De<br>Fluxo)                                          |
|                                        | PASV – Modo Passivo<br>$\bullet$                                                      |
|                                        | PORT – Porta de Dados                                                                 |
|                                        | TYPE - Tipo de Representação (ASCII,<br>Binário, EBCDIC e Byte Local)                 |
| Comandos de Serviço                    | ABOR – Abortar<br>٠                                                                   |
|                                        | ALLO – Alocar                                                                         |
|                                        | $APPE - A$ nexar                                                                      |
|                                        | DELE - Excluir                                                                        |
|                                        | HELP - Ajuda                                                                          |
|                                        | LIST - Listar                                                                         |
|                                        | MDTM - Horário da última modificação<br>de um arquivo específico em um host<br>remoto |
|                                        | MKD – Criar Diretório                                                                 |
|                                        | • NLST - Lista de Nomes                                                               |
|                                        | • NOOP - Nenhuma Operação                                                             |
|                                        | • PWD – imprimir Diretório Ativo                                                      |
|                                        | REST - Reiniciar<br>٠                                                                 |
|                                        | • RETR - Recuperar                                                                    |
|                                        | RMD - Remover Diretório                                                               |
|                                        | RNFR – Renomear de                                                                    |
|                                        | RNTO - Renomear para                                                                  |
|                                        | SITE – parâmetro do Site (CPWD, HELP,<br>PSWD e WHO ZONE)                             |
|                                        | STAT – Status<br>$\bullet$                                                            |
|                                        | STOR – Armazenamento                                                                  |
|                                        | • STOU - Armazenamento Exclusivo                                                      |
|                                        | SYST – Sistema<br>$\bullet$                                                           |
|                                        | · XMKD - Criar Diretório (Formato de<br>Legado)                                       |
|                                        | · XPWD - Imprimir Diretório Ativo<br>(Formato de Legado)                              |
|                                        | XRMD – Remover Diretório (Formato de<br>Legado)                                       |

*Tabela 1. Funções do servidor FTP que são suportadas (continuação)*. A tabela a seguir lista as funções de FTP que são suportadas com o adaptador FTP Server:

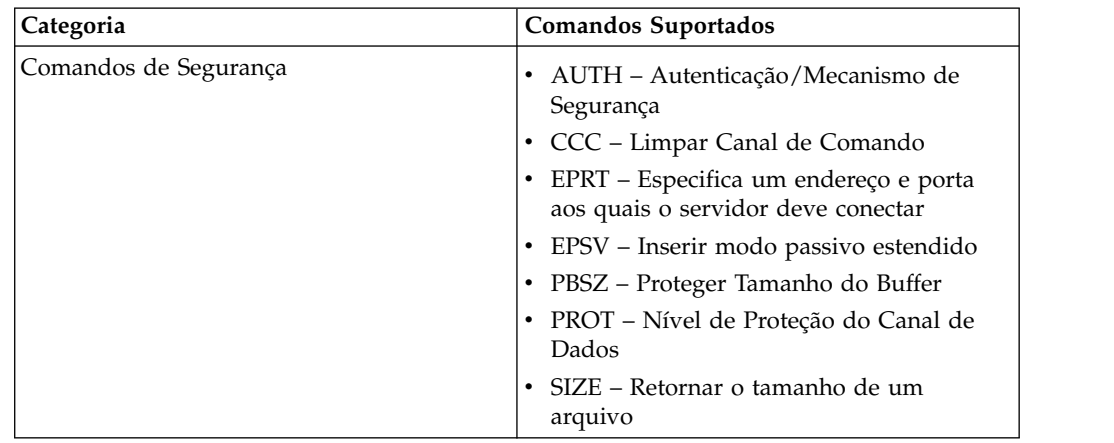

*Tabela 1. Funções do servidor FTP que são suportadas (continuação)*. A tabela a seguir lista as funções de FTP que são suportadas com o adaptador FTP Server:

# **Funções do servidor FTP que não são suportadas**

*Tabela 2. Funções do servidor FTP que não são suportadas*. A tabela a seguir lista as funções de FTP que não são suportadas com o adaptador FTP Server:

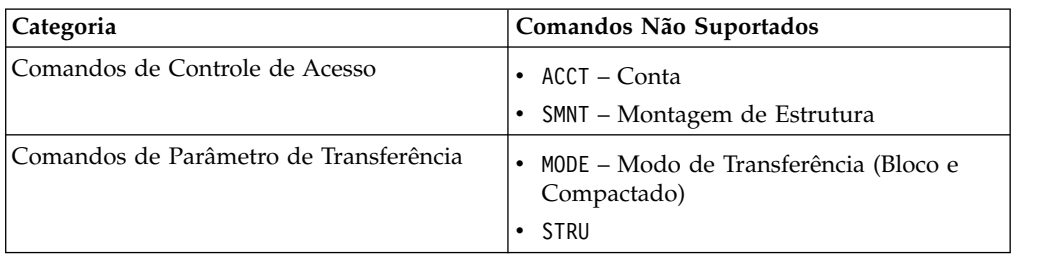

# **Tipos de Atividades para o Adaptador FTP Server**

Esse adaptador relata as atividades a seguir para o Controlador de Serviços para monitoramento de atividade:

- v PUT Inclua um arquivo em uma caixa de correio
- v MPUT Inclui diversos arquivos em uma caixa de correio
- v GET Recupera um arquivo de uma caixa de correio
- v MGET Recupera diversos arquivos a partir de uma caixa de correio
- v Sessão Registra toda a atividade após a conexão

# **Raiz virtual do Sistema de Arquivos**

Ao configurar um adaptador FTP e o Repositório de Carga Útil ser definido como Sistema de Arquivos e se você desejar restringir acesso de usuário a pastas e subpastas específicas do sistemas de arquivos, então, é necessário configurar a raiz virtual do sistema de arquivos. A raiz virtual do sistema de arquivos é relativa ao Diretório Base do adaptador. A raiz virtual define o ponto de acesso para cada usuário que tem permissão para usar o adaptador. A raiz virtual do sistema de arquivos é relativa ao Diretório Base.

# **Configurando uma Raiz Virtual do Sistema de Arquivos**

Antes de iniciar, é necessário conhecer:

v ID do usuário que precisa de permissão à raiz virtual do adaptador

- v Caminho para o Diretório Base
- v Criar uma pasta sob o diretório base que será a raiz virtual

Para criar uma nova Raiz virtual do Sistema de Arquivos:

- 1. Navegue até o **Menu de Administração** > **Implementação** > **Utilitários do Adaptador** > **Raiz Virtual do FS**.
- 2. Ao lado de **Criar uma nova Raiz Virtual**, clique em **Ir!**
- 3. Selecione o **ID do Usuário** na lista e clique em **Avançar**.
- 4. Insira o caminho para a raiz virtual.

Por exemplo, se o diretório base for /install dir/install/ftpserver1, então, a raiz virtual do sistema de arquivos pode ser qualquer pasta/diretório sob o diretório /install\_dir/install/ftpserver1.

5. Clique em **Concluir**.

#### **Editando uma Raiz Virtual do Sistema de Arquivos**

Para editar uma Raiz Virtual do Sistema de Arquivos:

- 1. Navegue até o **Menu de Administração** > **Implementação** > **Utilitários do Adaptador** > **Raiz Virtual do FS**.
- 2. Use Procurar ou Listar para localizar o ID do Usuário para o qual a raiz virtual precisa ser editada.
- 3. Clique em **editar** ao lado do ID do usuário. O ID do Usuário é exibido.
- 4. Clique em **Avançar**.
- 5. Atualize a Raiz Virtual e clique em **Avançar**.
- 6. Clique em **Concluir**.

#### **Excluindo uma Raiz Virtual do Sistema de Arquivos**

Para excluir uma Raiz Virtual do Sistema de Arquivos:

- 1. Navegue até o **Menu de Administração** > **Implementação** > **Utilitários do Adaptador** > **Raiz Virtual do FS**.
- 2. Use Procurar ou Listar para localizar a Raiz Virtual.
- 3. Clique em **excluir** ao lado do ID do Usuário cuja raiz virtual precisa ser excluída.
- 4. Clique em **OK**.
- 5. Revise as informações da raiz virtual.
- 6. Clique em **Excluir**.

# **Obter Serviço de Informações do Documento**

O serviço de Obtenção de Informações de Documentos fornece informações sobre o documento primário. É possível consultar o serviço sobre muitos tipos de informações, incluindo DocumentName, DocumentBodyLength e DocumentID.

A tabela a seguir fornece uma visão geral do serviço de Obtenção de Informações de Documentos:

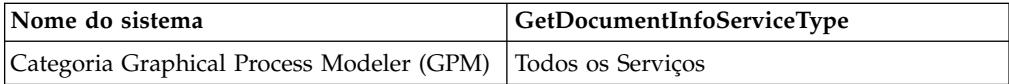

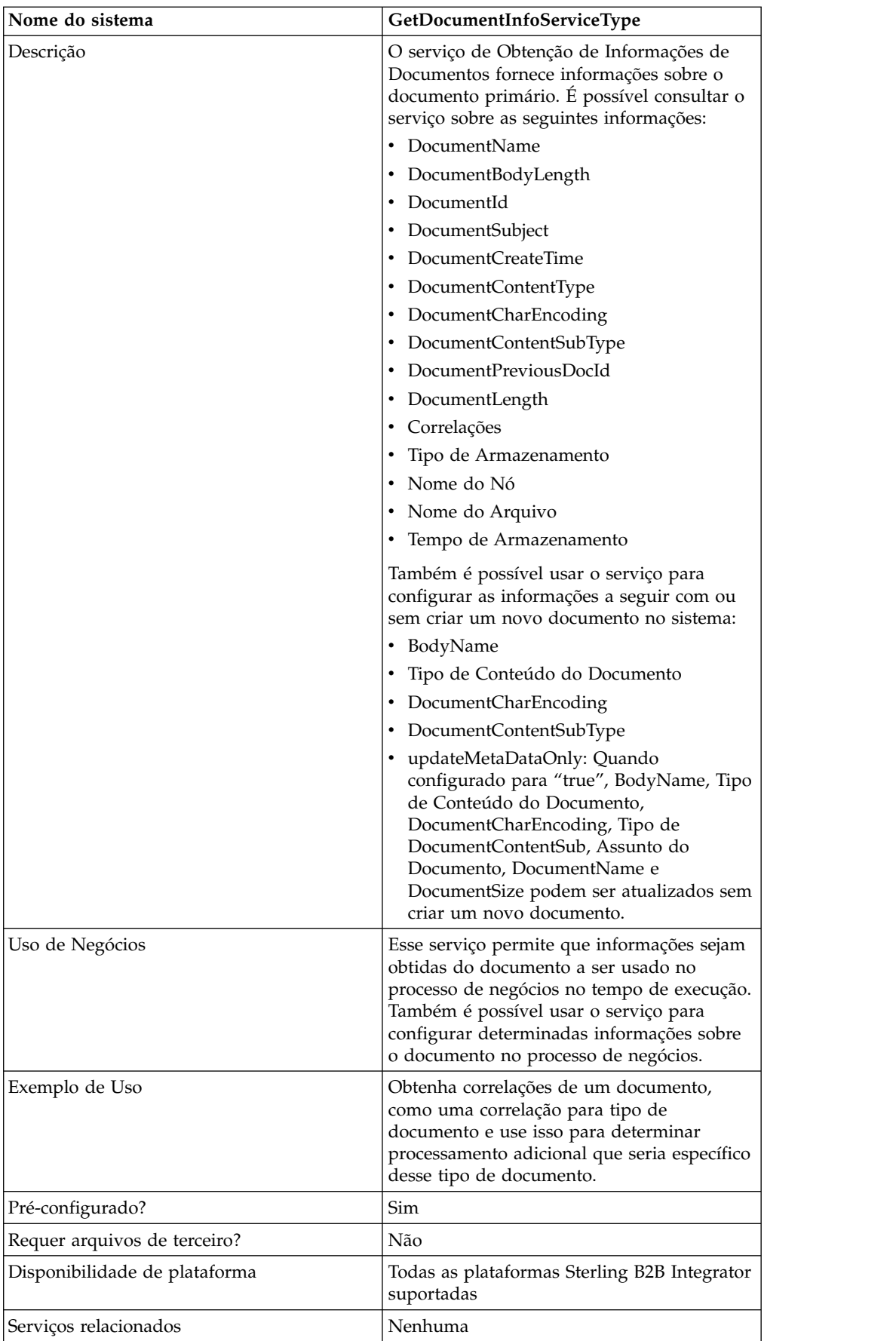

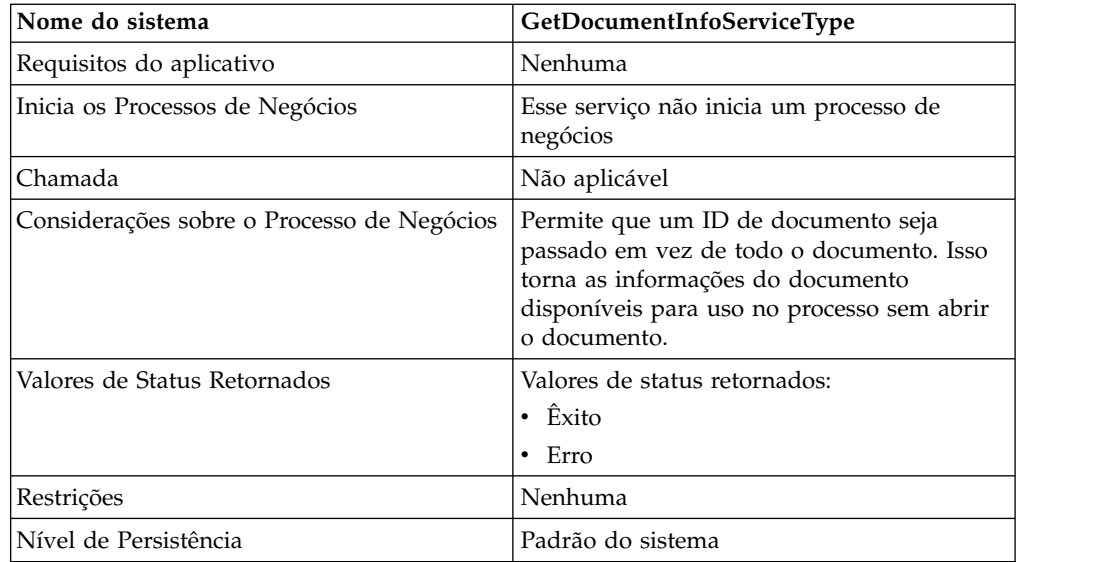

### **Implementando o Serviço de Obtenção de Informações de Documentos**

Para implementar o serviço de Obtenção de Informações de Documentos, execute as tarefas a seguir:

- 1. Crie uma configuração de serviço de Obtenção de Informações de Documentos. Consulte *Criando uma Configuração de Serviço*.
- 2. Configure o serviço de Obtenção de Informações de Documentos. Consulte *Configurando o Serviço de Obtenção de Informações de Documentos*.
- 3. Use o serviço de Obtenção de Informações de Documentos em um processo de negócios.

#### **Configurando o Serviço de Obtenção de Informações de Documentos**

Para configurar o serviço de Obtenção de Informações de Documentos, você deve especificar configurações para os campos a seguir no GPM:

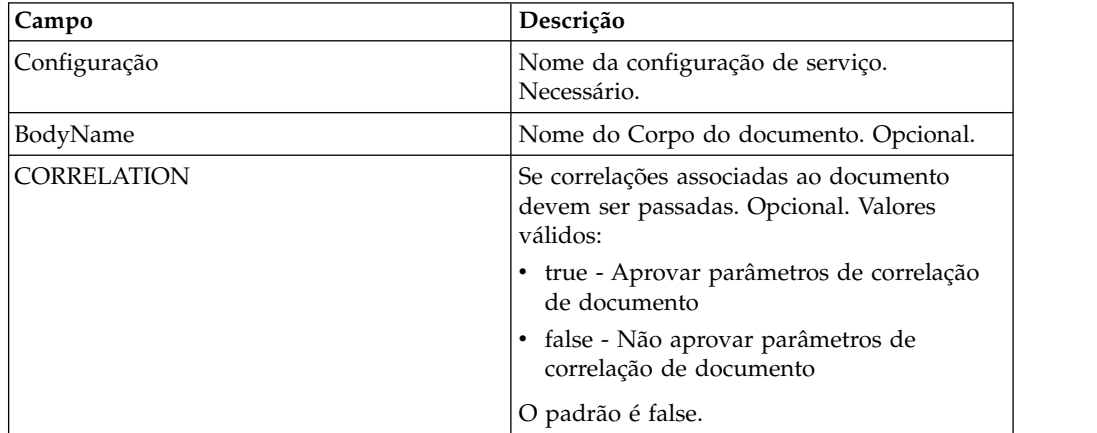

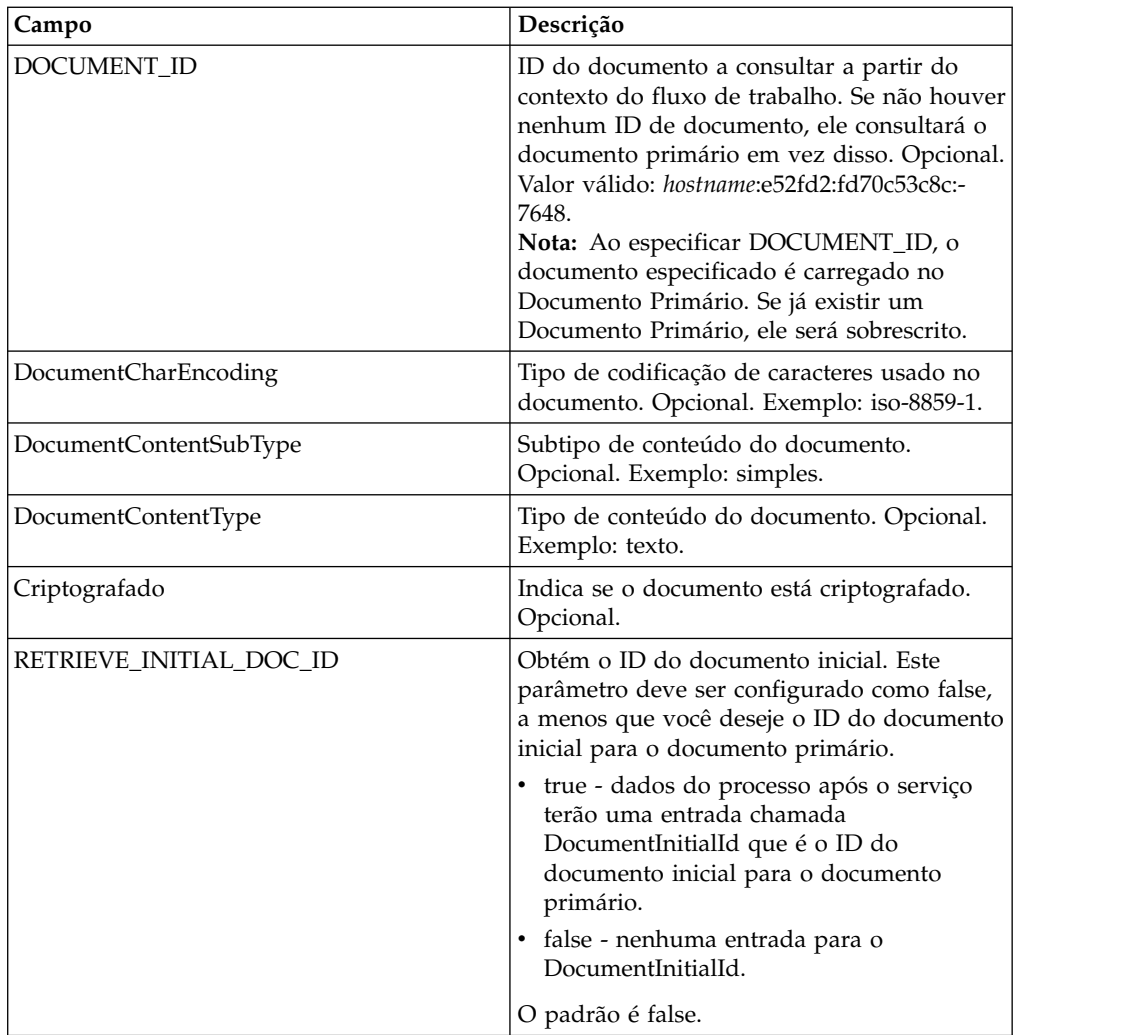

Uma vez configurados, esses parâmetros são passados do processo de negócios para o serviço de Obtenção de Informações de Documentos.

# **Parâmetros Passados do Processo de Negócios para o Serviço**

Os parâmetros a seguir são passados do Processo de Negócios para o serviço de Obtenção de Informações de Documentos:

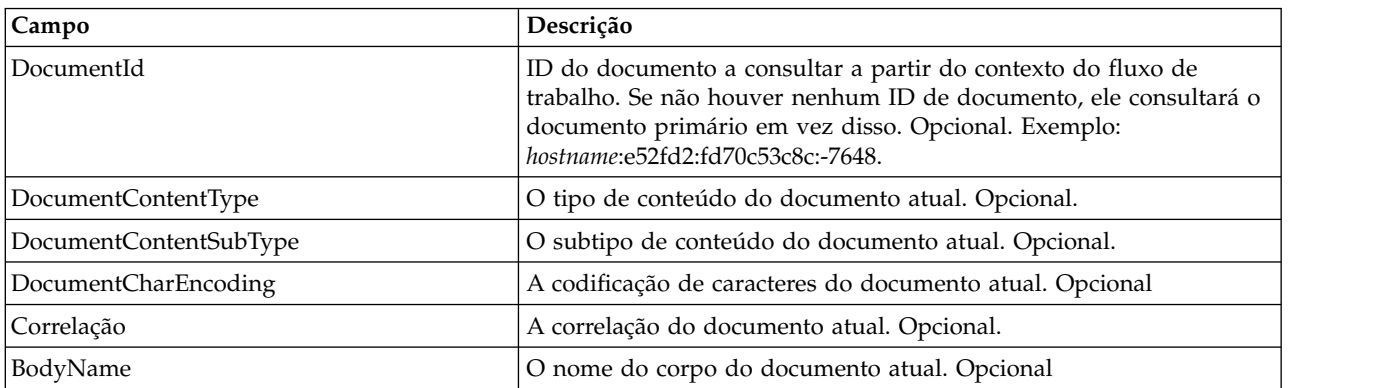

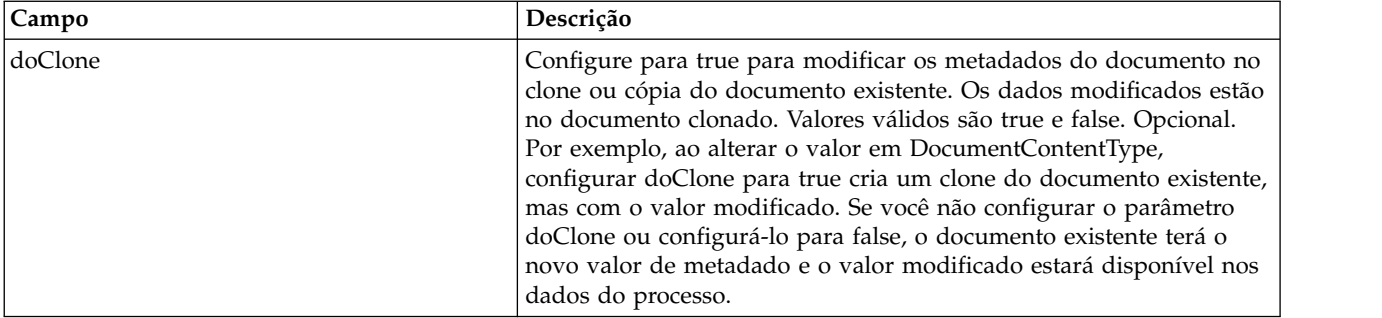

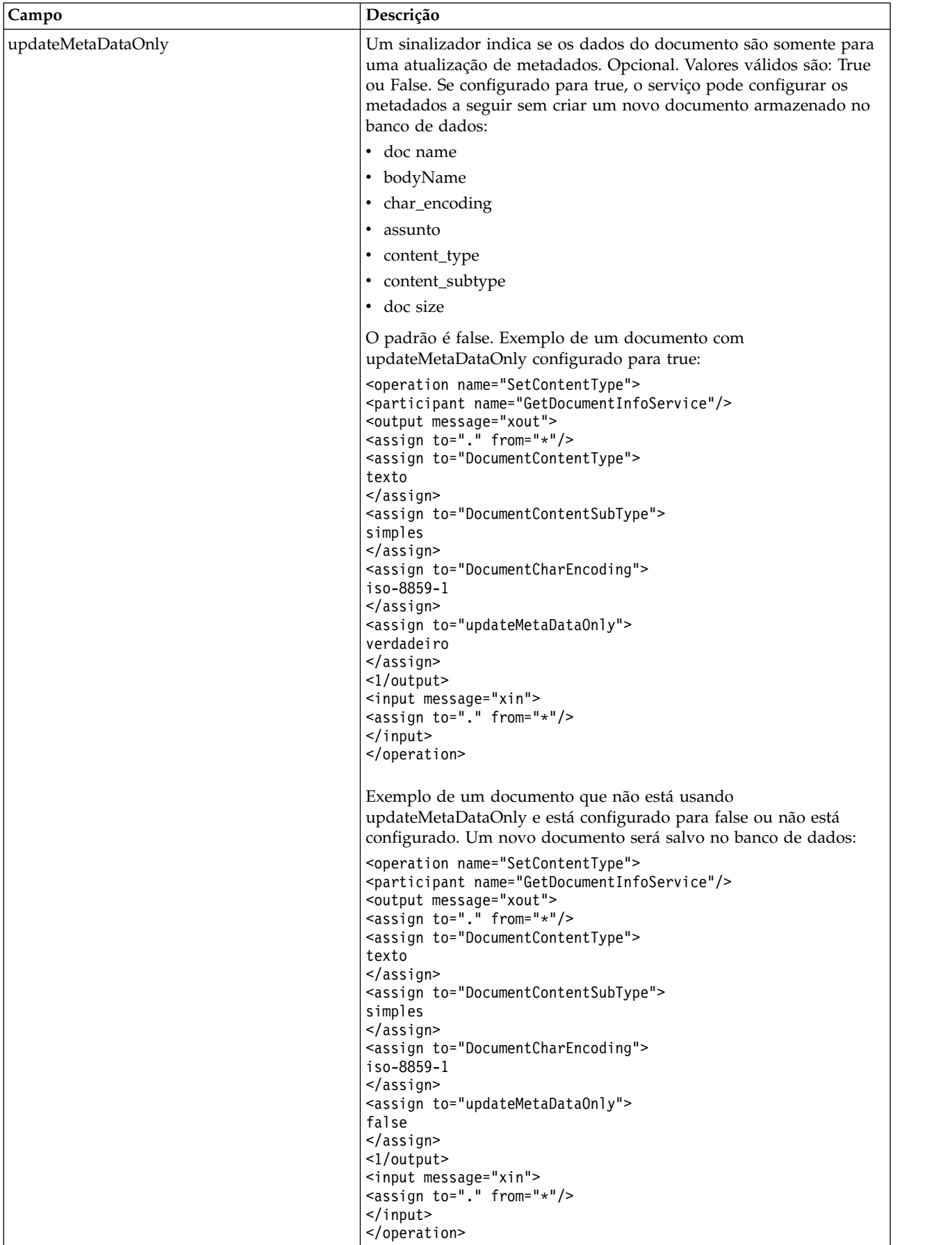

# **Parâmetros Passados do Serviço para o Processo de Negócios**

**Campo Descrição** PrimaryDocument  $\vert$ O link do documento primário. Opcional. Exemplo: *hostname*:73ce5c:ff993119fc:-733f BodyName O nome do corpo atual. Necessário. BodyLength O comprimento do corpo atual. Necessário. O padrão é 0. DocumentBodyLength O comprimento do corpo do documento atual. Necessário. O padrão é 0. DocumentName O nome do documento atual. Opcional. DocumentId O ID do documento atual. Necessário. Exemplo: *hostname*:331059:ff998a9313:-7f71 DocumentSubject O assunto do documento atual. Necessário.

Os parâmetros a seguir são passados do serviço de Obtenção de Informações de Documentos para o processo de negócios:

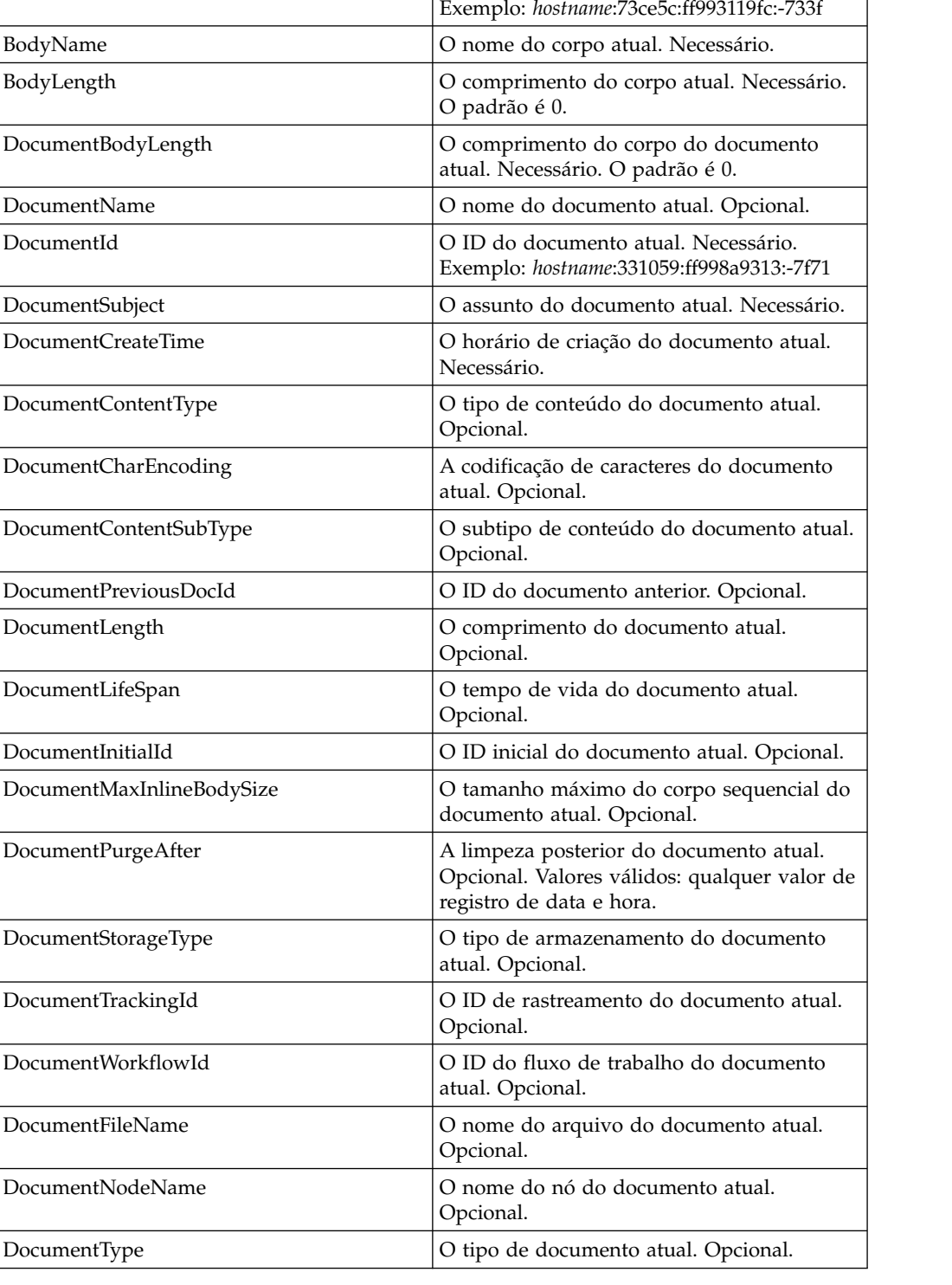

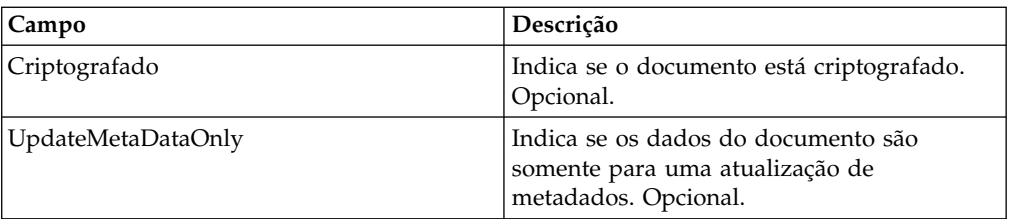

#### **Exemplos de Processo de Negócios**

#### **Exemplo 1**

Exemplo do serviço getdocinfo que mostra processamento do documento primário criado pelo xmlencoder.

```
<process name="GetDocumentInfoService_01">
    <sequence name="simple">
    <operation name="Set Document">
    <participant name="XMLEncoder"/>
    <output message="XMLEncoderTypeInputMessage">
     <assign to="mode">process_data_to_document</assign>
     <assign to="root_element">Document1</assign>
     <assign to="xPath">/ProcessData</assign>
     <assign to="." from="*"/>
    </output>
    <input message="inmsg">
     <assign to="." from="*"/>
    </input>
    </operation>
    <operation name="SetContentType">
    <participant name="GetDocumentInfoService"/>
    <output message="xout">
     \leqassign to="." from="*"/>
     <assign to="DocumentContentType">text</assign>
     <assign to="DocumentContentSubType">plain</assign>
     <assign to="DocumentCharEncoding">iso-8859-1</assign>
    </output>
    <input message="xin">
     <assign to="." from="*"/>
    </input>
  </operation>
  </sequence>
</process>
```
#### **Exemplo 2**

Exemplo de um documento de processo coletado pelo filesystemadapter. O segundo getinfoservice está processando um documento por um ID de documento.

```
<process name="GetDocumentInfoService_02">
 <sequence name="simple">
  <!-- Create File System adapter instances for input and output -->
 <!-- Place the document you want processed in the input instance -->
    <operation name="FileSystemAdapter">
   <participant name="FileSystemAdapter"/>
    <output message="outputMessage">
     <assign to="Action">FS_COLLECT</assign>
     <assign to ="filter">My.log</assign>
     <assign to ="useSubFolders">false</assign>
     <assign to ="docStorageType">fs</assign>
     <assign to ="bootstrap">false</assign>
     <assign to ="deleteAfterCollect">false</assign>
      <assign to="." from="*"></assign>
    </output>
```

```
<input message="inputMessage">
      <assign to="." from="*"></assign>
  \langleinnut\rangle</operation>
    <operation name="FileSystemAdapter">
    <participant name="FileSystemAdapter"/>
    <output message="outputMessage">
       <assign to="Action">FS_EXTRACT</assign>
       <assign to ="useSubFolders">false</assign>
       <assign to="." from="*"></assign>
  </output>
  <input message="inputMessage">
     <assign to="." from="*"></assign>
  </input>
  </operation>
    <operation name="GetDocumentInfoService">
    <participant name="GetDocumentInfoService"/>
    <output message="xout">
      <assign to="." from="*"/>
     <assign to="DocumentContentType">text</assign>
     <assign to="DocumentContentSubType">plain</assign>
     <assign to="DocumentCharEncoding">iso-8859-1</assign>
  </output>
  <input message="xin">
     <assign to="." from="*"/>
  </input>
  </operation>
    <operation name="GetDocumentInfoService">
    <participant name="GetDocumentInfoService"/>
    <output message="xout">
     <assign to="." from="*"/><
<!-- The DOCUMENT_ID parameter must contain a correct value from -->
<!-- the Document table in the business process database.-->
       <assign to="DOCUMENT_ID">somehost:e61fd1:fd70c58c8c:-7478</assign>
       <assign to="DocumentContentType">text</assign>
      <assign to="DocumentContentSubType">plain</assign>
       <assign to="DocumentCharEncoding">iso-8859-1</assign>
  </output>
  <input message="xin">
      <assign to="." from="*"/>
  </input>
  </operation>
  </sequence>
</process>
```
# **Exemplo 3**

Exemplo da correlação para o documento primário criado pelo conversor.

```
<process name = "GetDocumentInfoService_04">
<!-- GetDocumentInfoService_04 map must be checked in -->
<!-- This business process uses GetDocumentInfoService_04_input_data.xml -->
 <rule name="New">
    <condition>WF_CORRELATIONS/correlation/value/text() = 'N'</condition>
  \langlerule\rangle<rule name="Not New">
    <condition>WF_CORRELATIONS/correlation/value/text() != 'N'</condition>
  \langlerule\rangle<sequence>
    <sequence name="Translate and Report">
      <operation name="Translation">
         <participant name="Translation"/>
        <output message="TranslationTypeInputMessage">
          <assign to="map_name">PurchaseOrder_Metadata_Test</assign>
          <assign to="." from="*"></assign>
        </output>
        <input message="inmsg">
```

```
<assign to="." from="*"></assign>
       </input>
    </operation>
     <operation name="Correlation Service">
       <participant name="CorrelationService"/>
       <output message="CorrelationServiceTypeInputMessage">
         <assign to="NAME">BPMETA_MESSAGE_TYPE</assign>
         <assign to="VALUE">PurchaseOrder</assign>
         <assign to="TYPE">BUSINESS PROCESS</assign>
         <assign to="." from="*"></assign>
       </output>
       <input message="inmsg">
         <assign to="." from="*"></assign>
       </input>
    </operation>
    <operation name="GetDocumentInfoService">
    <participant name="GetDocumentInfoService"/>
    <output message="xout">
        <assign to="CORRELATION">true</assign>
        <assign to="." from="*"/>
   </output>
   <input message="xin">
       \leqassign to="." from="*"/>
 </input>
     </operation>
   </sequence>
<choice name="Check POType">
  <select>
    <case ref="New" activity="ProcessNewPO"/>
     <case ref="Not New" activity="ProcessOtherPO"/>
</select>
```
# **Serviço de processo de limpeza do Sterling Gentran:Server for UNIX**

O serviço de processo de limpeza do Sterling Gentran:Server for UNIX exclui os registros de ciclo de vida criados antes de uma data e hora que você designa.

A tabela a seguir fornece uma visão geral do serviço de processo de limpeza do Sterling Gentran:Server for UNIX:

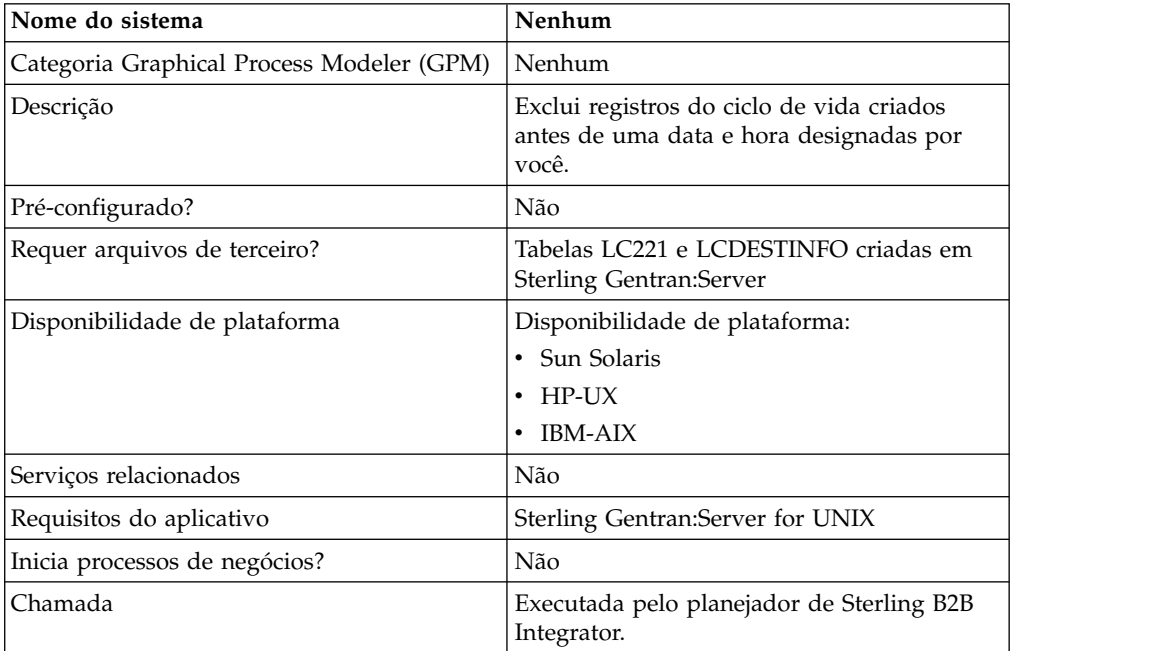

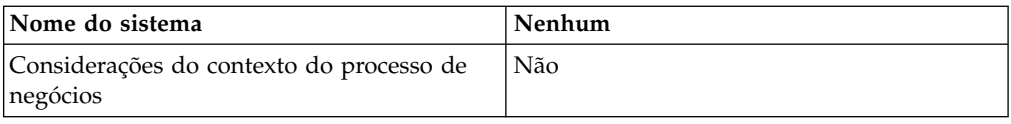

#### **Como o serviço de processo de limpeza do Sterling Gentran:Server for UNIX funciona**

O serviço de processo de limpeza do Sterling Gentran:Server for UNIX exclui registros das tabelas LIFECYCLE e LIFECYCLE\_EXTENSION criadas em Sterling B2B Integrator e das tabelas LC221 e LCDESTINFO existentes criadas em Sterling Gentran:Server. O serviço é executado como uma etapa em um processo de negócios ou sozinho em um planejamento.

Por exemplo, considere o cenário a seguir. Hoje é 12 de agosto de 204 e o horário é 15h. Você deseja excluir arquivos mais antigos que três dias e cinco horas. Usando esse serviço, é possível excluir arquivos criados antes de 9 de agosto de 2004 às 10h.

#### **Implementação para o serviço de processo de limpeza do Sterling Gentran:Server for Unix**

Para implementar o serviço de processo de limpeza do Sterling Gentran:Server for UNIX para ser usado em um processo de negócios, execute as tarefas a seguir:

- 1. Crie uma configuração do serviço de processo de limpeza do Sterling Gentran:Server for UNIX. Consulte *Criando uma Configuração de Serviço*.
- 2. Configure o serviço de processo de limpeza do Sterling Gentran:Server for UNIX. Consulte *Configurando o serviço de processo de limpeza do Sterling Gentran:Server for UNIX*.
- 3. Use o serviço de processo de limpeza do Sterling Gentran:Server for Unix em um processo de negócios.

#### **Configurando o serviço de processo de limpeza do Sterling Gentran:Server for UNIX**

Para configurar o serviço de processo de limpeza do Sterling Gentran:Server for UNIX, deve-se especificar as configurações para os campos a seguir no Sterling B2B Integrator:

**Nota:** Os nomes entre parênteses representam os nomes dos campos correspondentes no GPM. Essas informações são fornecidas para sua referência.

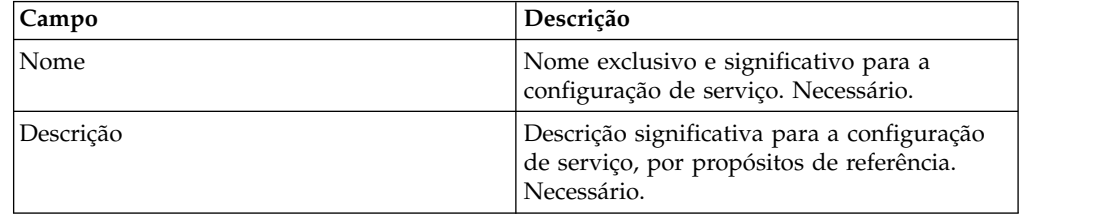

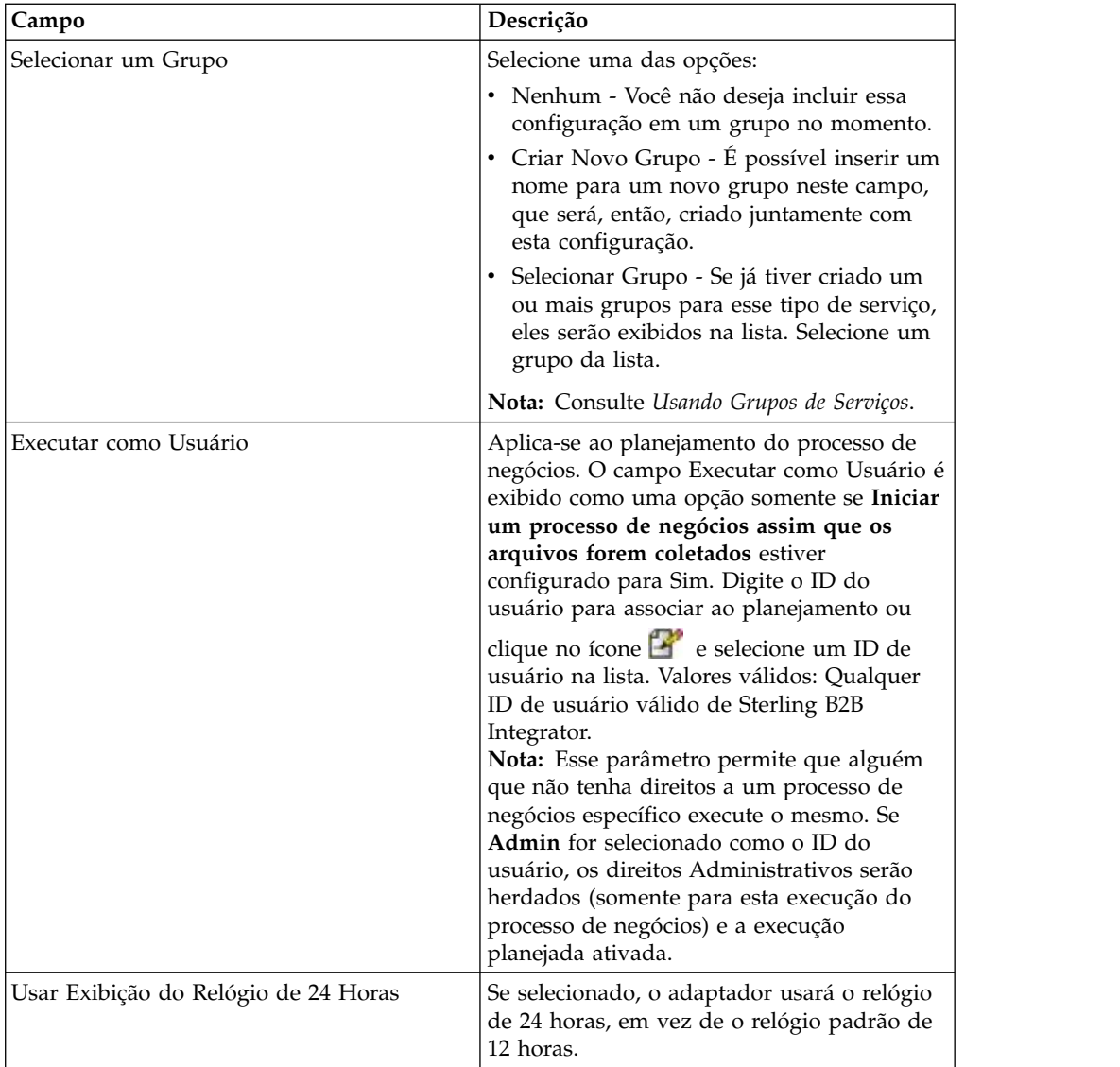

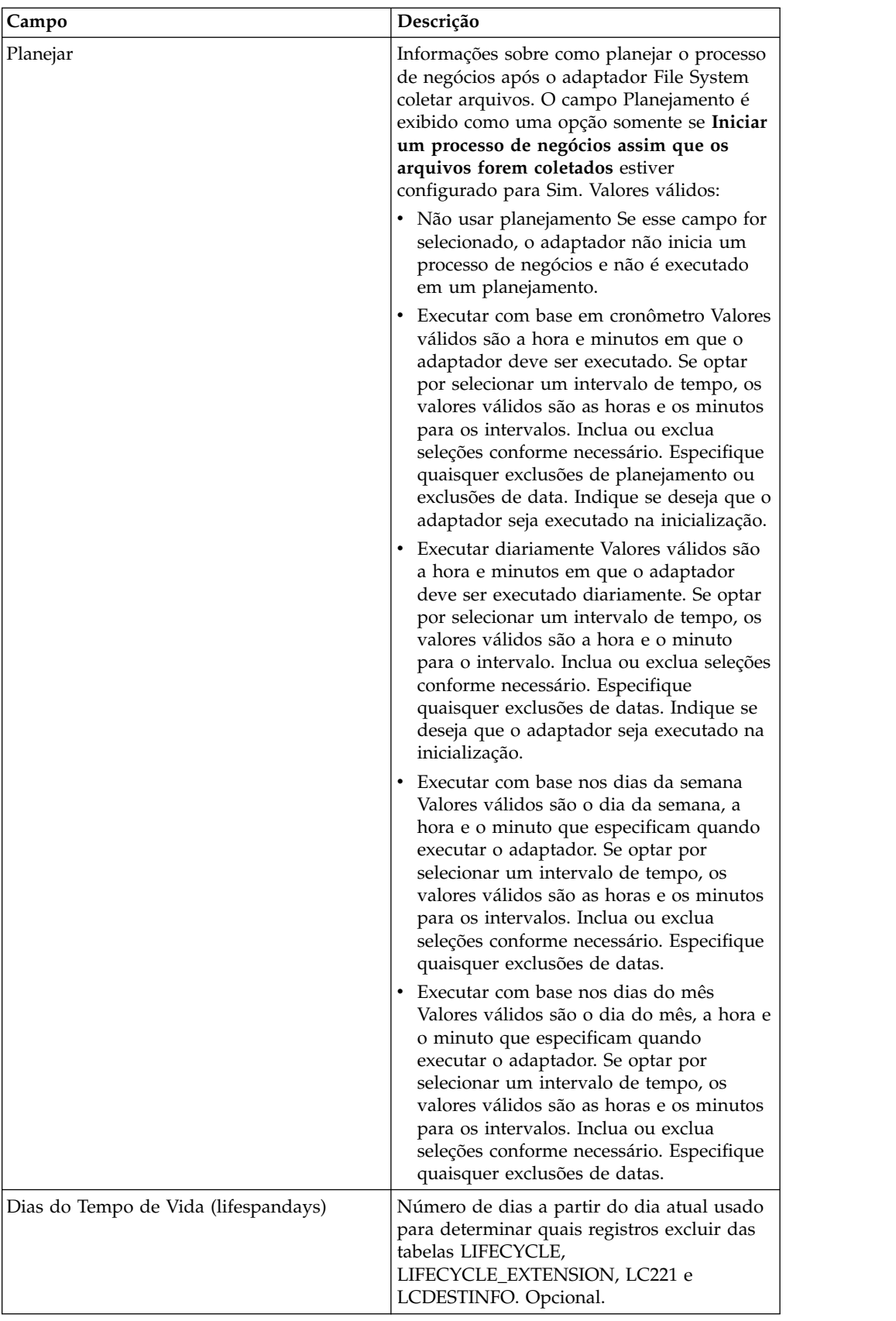

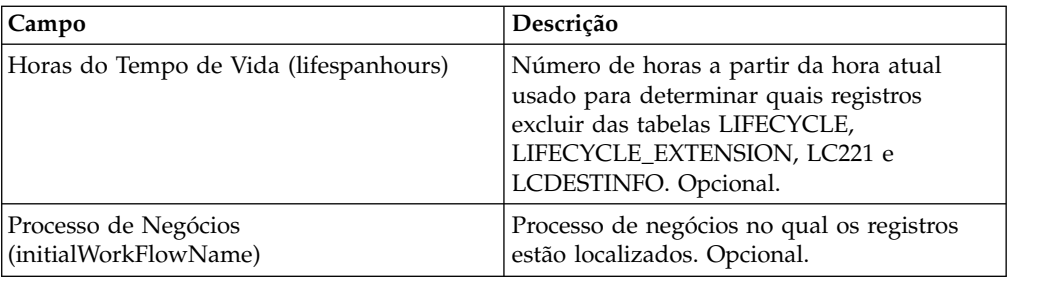

# **Adaptador Sterling Gentran:Server for Windows**

O adaptador Sterling Gentran:Server for Windows transfere dados entre o Sterling B2B Integrator e o Sterling Gentran:Server for Windows como parte do processo de negócios.

A tabela a seguir fornece uma visão geral do adaptador Sterling Gentran:Server for Windows:

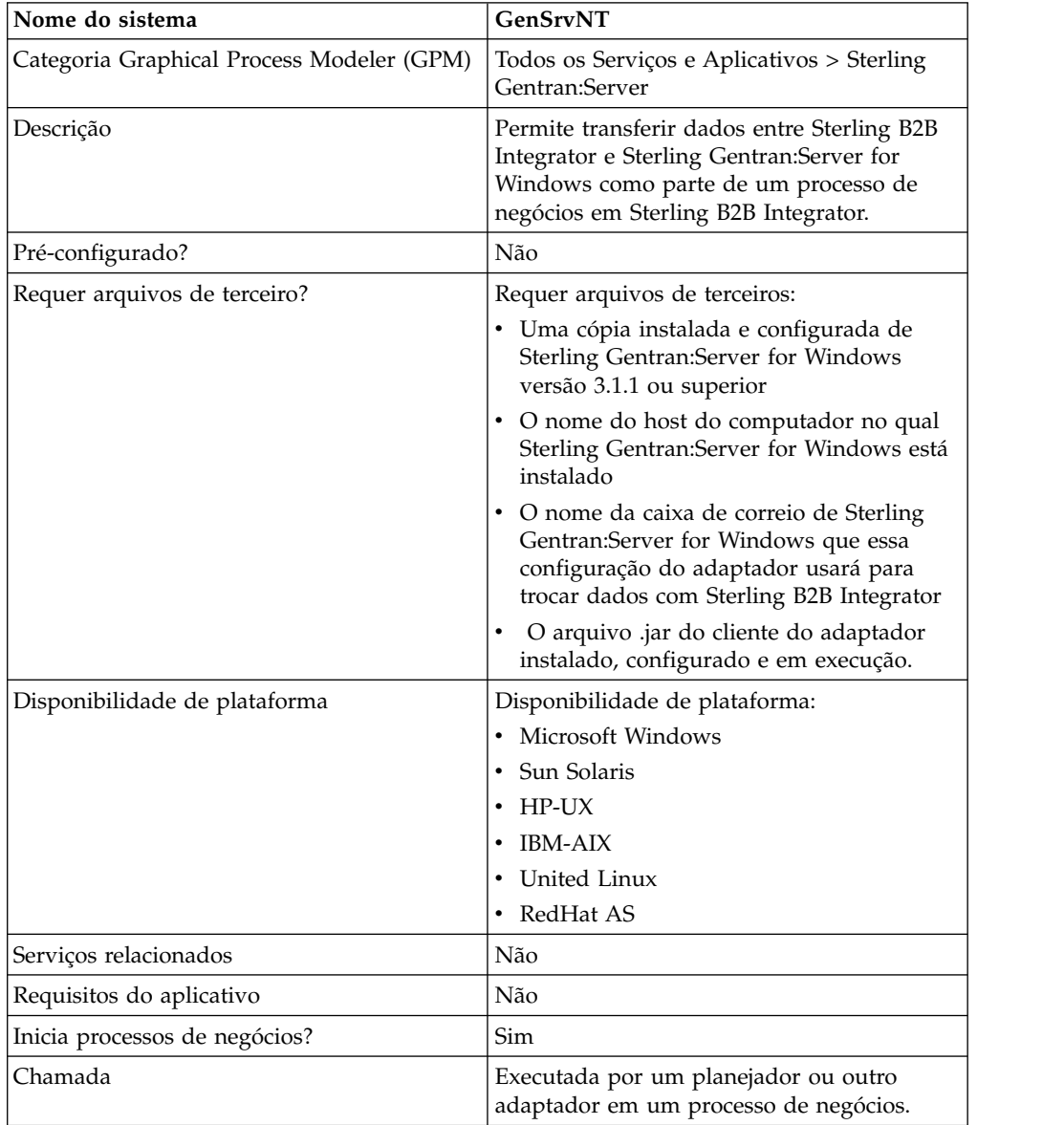
## **Requisitos**

Para configurar e usar o adaptador Sterling Gentran:Server for Windows, você deve estar familiarizado com Sterling Gentran:Server for Windows e deve ter:

- v Uma cópia instalada e configurada de Sterling Gentran:Server for Windows versão 3.1.1 ou superior
- v O nome do host do computador no qual Sterling Gentran:Server for Windows está instalado
- v O nome da caixa de correio de Sterling Gentran:Server for Windows que essa configuração do adaptador usará para trocar dados com Sterling B2B Integrator
- v O arquivo .jar do cliente do adaptador Sterling Gentran:Server for Windows instalado, configurado e em execução

### **Como o Adaptador Sterling Gentran:Server for Windows Funciona**

O adaptador Sterling Gentran:Server for Windows é usado em um processo de negócios para trocar dados entre Sterling B2B Integrator e Sterling Gentran:Server for Windows.

As seções a seguir resumem como o adaptador Sterling Gentran:Server for Windows funciona em um processo de negócios.

### **Sterling B2B Integrator Recebe Dados de Sterling Gentran:Server for Windows**

O procedimento a seguir ilustra como Sterling B2B Integrator recebe dados de Sterling Gentran:Server for Windows:

- 1. Usando os parâmetros de planejamento configurados para o adaptador em Sterling B2B Integrator, o adaptador Sterling Gentran:Server for Windows pesquisa Gentran:Server for Windows para verificar se ele possui dados na caixa de correio de Sterling B2B Integrator.
- 2. Se houver dados na caixa de correio, o adaptador Sterling Gentran:Server for Windows recupera os dados por meio do serviço de RMI remoto do adaptador e pelo gateway de Sterling B2B Integrator.
- 3. Quando Sterling B2B Integrator recebe os dados, o adaptador Sterling Gentran:Server for Windows inicia o processo de negócios definido na configuração de adaptador.

### **Sterling B2B Integrator Envia Dados a Sterling Gentran:Server for Windows**

O procedimento a seguir ilustra como Sterling B2B Integrator envia dados para Sterling Gentran:Server for Windows:

- 1. O adaptador Sterling Gentran:Server for Windows pode ser chamado em um processo de negócios para enviar dados para Sterling Gentran:Server for Windows.
- 2. Usando o serviço de RMI remoto do adaptador Sterling Gentran:Server for Windows e Sterling B2B Integrator, os dados são enviados para Gentran:Server for Windows.
- 3. O gateway de Sterling B2B Integrator cria a mensagem apropriada e envia os dados ao destinatário.

### **Implementando o Adaptador Sterling Gentran:Server for Windows**

Para implementar o adaptador Sterling Gentran:Server for Windows, execute as tarefas a seguir:

- 1. Ative sua licença para o adaptador Sterling Gentran:Server for Windows. Consulte *Uma Visão Geral de Implementação de Serviços*.
- 2. Instale o adaptador Sterling Gentran:Server for Windows. Consulte *Instalando o Cliente de Adaptador em Sterling Gentran:Server for Windows*.
- 3. Instale o cliente de adaptador em Sterling Gentran:Server for Windows. Consulte *Instalando o Cliente de Adaptador em Sterling Gentran:Server for Windows*.
- 4. Instale o Gateway de Sterling B2B Integrator em Sterling Gentran:Server for Windows. Consulte *Instalando o Gateway de Aplicativo em Sterling Gentran:Server for Windows*.
- 5. Crie uma Caixa de Correio de Sterling B2B Integrator em Sterling Gentran:Server for Windows. Consulte *Criando uma Caixa de Correio de Aplicativo em Sterling Gentran:Server for Windows*.
- 6. Crie uma configuração do adaptador Sterling Gentran:Server for Windows. Consulte *Criando uma Configuração de Serviço*.
- 7. Configure o adaptador Sterling Gentran:Server for Windows. Consulte *Configurando o Adaptador Sterling Gentran:Server for Windows*.
- 8. Use os serviços configurados em um processo de negócios.

### **Instalando Java em Sterling Gentran:Server for Windows**

Sterling B2B Integrator instala uma cópia do Java Development Kit (JDK) apropriado necessário para operação adequada. Você deve assegurar que haja um JDK instalado na máquina na qual Sterling Gentran:Server for Windows está instalado e que corresponda à mesma versão do JDK instalado com Sterling B2B Integrator (onde estiver instalado). Se Sterling B2B Integrator estiver instalado na mesma máquina que Gentran:Server for Windows, então, a versão correta do JDK será instalada automaticamente quando Sterling B2B Integrator for instalado. Os requisitos do sistema para essa instalação são Java Runtime Environment/Java Virtual Machine versão 1.3.

### **Instalando o Cliente de Adaptador em Sterling Gentran:Server for Windows**

Para instalar o cliente do adaptador Sterling Gentran:Server for Windows em Sterling Gentran:Server for Windows:

- 1. Na pasta /<*install\_dir>*/packages no computador em que o Sterling B2B Integrator está localizado, localize o arquivo GSNTClient.jar.
- 2. Mova uma cópia do arquivo GSNTClient.jar para a pasta *GentranInstallation*/ bin no computador em que Sterling Gentran:Server for Windows está instalado.
- 3. Descompacte o arquivo GSNTClient.jar na pasta *GentranInstallation*/bin. GSNTClient.jar contém os arquivos a seguir:
	- v GenSrvNtAdapter.jar (Nota: não descompactar o arquivo GenSrvNtAdapter.jar!)
	- v runremotermi.bat
	- SterlingIntegrator<ver>.dll
	- Manifest.mf

4. Renomeie a versão apropriada de SterlingIntegrator<ver>.dll para SterlingIntegrator.dll. Observe que a versão de SterlingIntegrator.dll corresponde ao número da versão de Sterling Gentran:Server for Windows.

### **Instalando o Gateway de Sterling B2B Integrator em Sterling Gentran:Server for Windows**

Para instalar um gateway de Sterling B2B Integrator em Sterling Gentran:Server for Windows:

1. Execute **regedit** no computador em que Sterling Gentran:Server for Windows está instalado e navegue até:

HKEY\_LOCAL\_MACHINE\Software\IBM\Gentran\Mailbox\version#\Client\ Gateways

- 2. Clique com o botão direito do mouse na pasta **Client\Gateways** e selecione **Novo** > **Valor de Sequência**.
- 3. Na caixa **Nome do Valor de Sequência**, digite STERLINGIntegrator como o nome do gateway.
- 4. Na caixa **Dados**, digite SterlingIntegrator.dll para designar o arquivo ao gateway de Sterling B2B Integrator.

O *xx* em SterlingIntegrator*xx*.dll refere-se ao número da versão de Sterling Gentran:Server for Windows instalada em seu computador.

- 5. Navegue até: HKEY\_LOCAL\_MACHINE\Software\IBM\Gentran\Mailbox\version#\ Server\Gateways
- 6. Clique com o botão direito do mouse na pasta **Server\Gateways** e selecione **Novo** > **Valor de Sequência**.
- 7. Na caixa **Nome do Valor de Sequência**, digite STERLINGIntegrator como o nome do gateway.
- 8. Na caixa **Dados**, digite SterlingIntegrator.dll para designar o arquivo ao gateway de Sterling B2B Integrator.
- 9. Inicie o serviço de Caixa de Correio para estabelecer as novas configurações do gateway.

### **Criando uma Caixa de Correio de Sterling B2B Integrator em Sterling Gentran:Server for Windows**

O arquivo SterlingIntegrator.dll deve ser colocado no registro antes que você possa criar a caixa de correio de Sterling B2B Integrator usando o gateway de Sterling B2B Integrator.

Para criar uma caixa de correio de Sterling B2B Integrator em Sterling Gentran:Server for Windows:

- 1. Em Sterling Gentran:Server for Windows, inicie o Gerenciador do Servidor de Caixas de Correio.
- 2. Clique com o botão direito do mouse em **Caixas de Correio** e selecione **Criar**.
- 3. Digite um nome exclusivo como o nome da caixa de correio que você está criando e clique em **Avançar** duas vezes.
- 4. Clique em **Sim, usar esta caixa de correio como um gateway**, selecione Sterling B2B Integrator como o tipo de gateway a ser usado com essa caixa de correio e, em seguida, clique em **Avançar**.
- 5. Na página de resumo, confirme que as informações inseridas estejam corretas e, em seguida, clique em **Concluir**.

Dependendo da configuração do sistema, a janela propriedades da caixa de correio poderá abrir.

- 6. Abra o cliente de Gerenciador de Caixa de Correio de Sterling Gentran:Server, clique com o botão direito do mouse em **Cliente\Gateway** e selecione **Propriedades**.
- 7. Digite o tipo e o subtipo do conteúdo das mensagens e anexos ao receber mensagens.
- 8. Clique em **Editar Destinatários** e selecione os destinatários para os quais enviar a mensagem.

## **Usando RMI Remoto em Sterling Gentran:Server for Windows**

Para usar RMI remoto em Gentran:Server for Windows:

1. No arquivo runremotermi.bat, observe o número da porta no final da última linha do arquivo. Esse é o número da porta necessário no endereço do servidor RMI durante a configuração do adaptador Sterling Gentran:Server for Windows.

Se esse número de porta for alterado, você deve alterar a configuração do adaptador Sterling Gentran:Server for Windows.

2. Execute o arquivo runremotermi.bat.

## **Configurando o Adaptador Sterling Gentran:Server Windows**

Para configurar o adaptador Sterling Gentran:Server for Windows, você deve especificar configurações de campo em Sterling B2B Integrator e no GPM.

### **Sterling B2B Integrator Configuração**

A tabela a seguir descreve os campos usados para configurar o adaptador Sterling Gentran:Server for Windows em Sterling B2B Integrator:

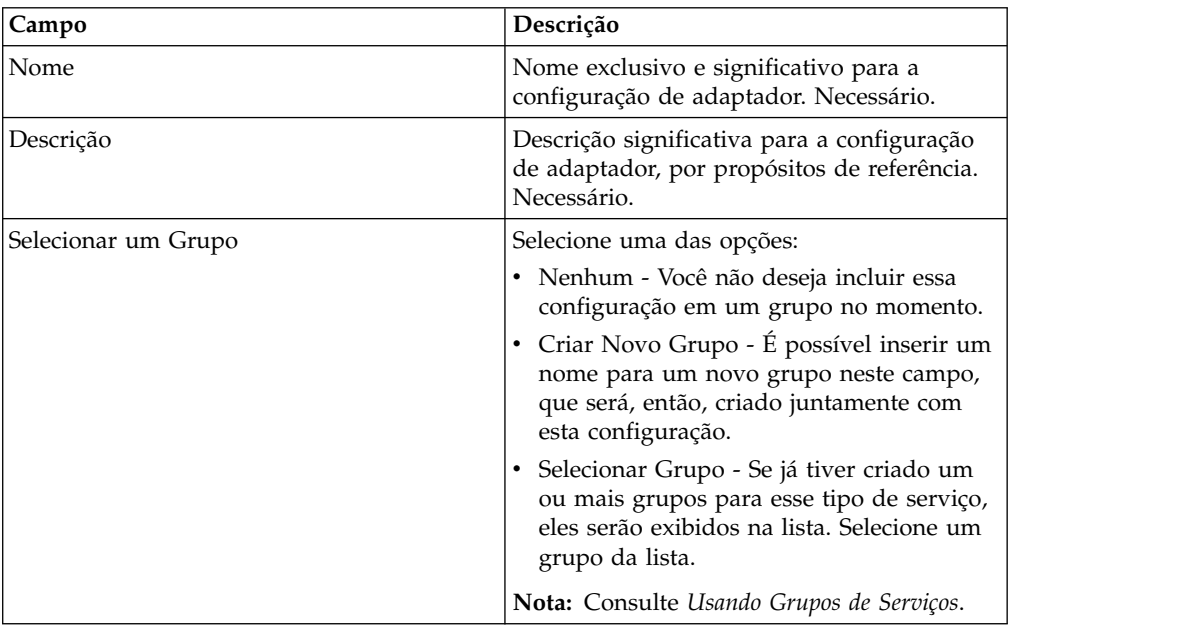

**Nota:** Os nomes entre parênteses representam os nomes dos campos correspondentes no GPM. Essas informações são fornecidas para sua referência.

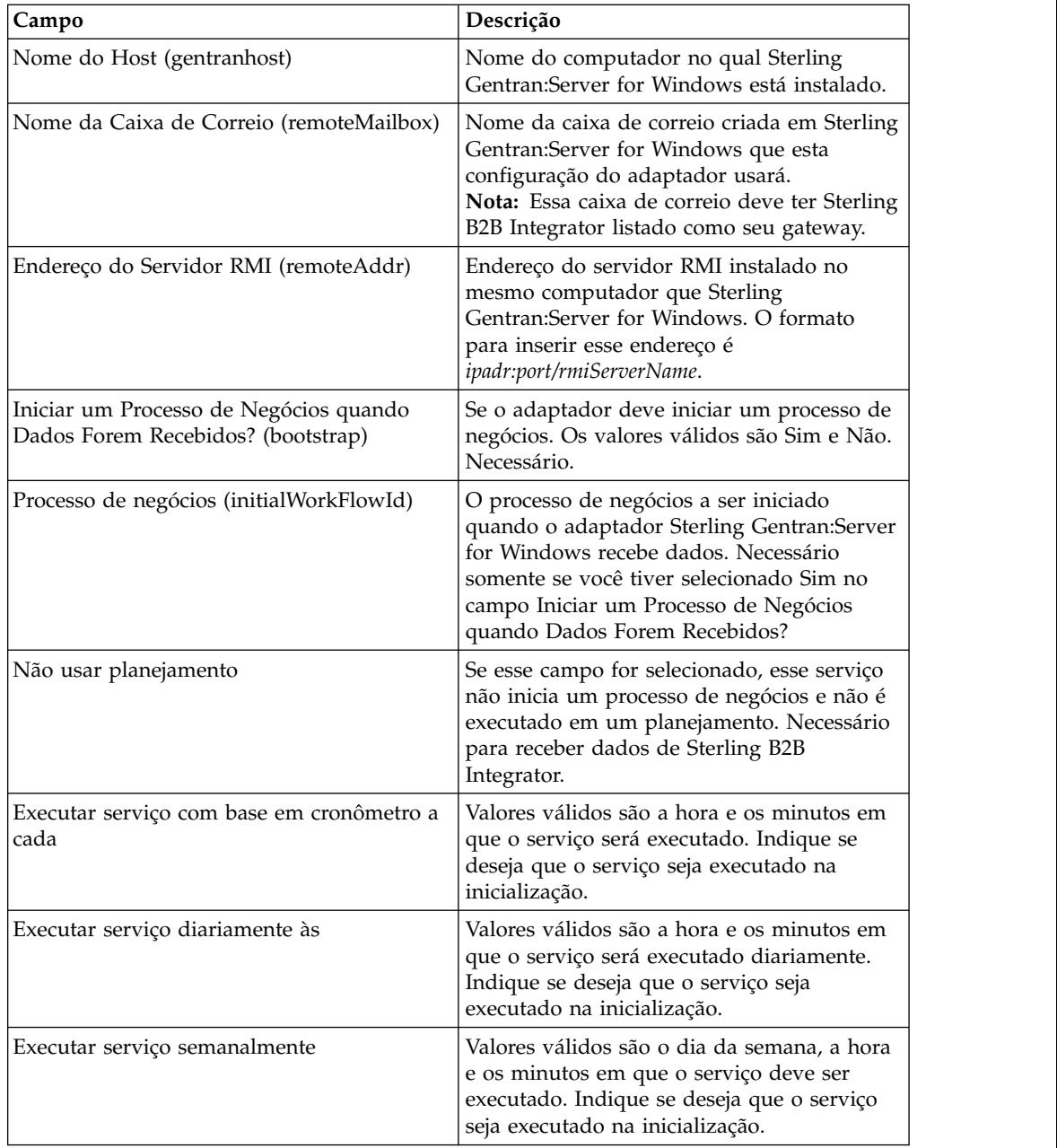

## **Configuração do GPM**

A tabela a seguir descreve os campos usados para configurar o adaptador Sterling Gentran:Server for Windows no GPM:

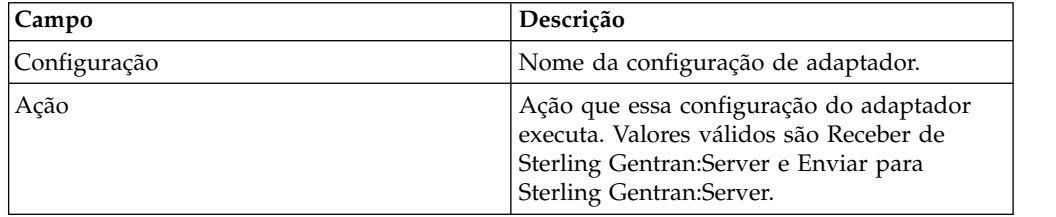

## **Global Mailbox Client Adapter (V5.2.6 ou posterior)**

O Global Mailbox Client Adapter (GMCA) é um adaptador para gerenciar o acesso a um sistema Global Mailbox externo. O GMCA usa informações de configuração dos arquivos de propriedades que estão no diretório de configuração especificado.

A tabela a seguir fornece uma visão geral do Global Mailbox Client Adapter:

*Tabela 3. Visão geral do Global Mailbox Client Adapter*. A tabela a seguir fornece uma visão geral do Global Mailbox Client Adapter:

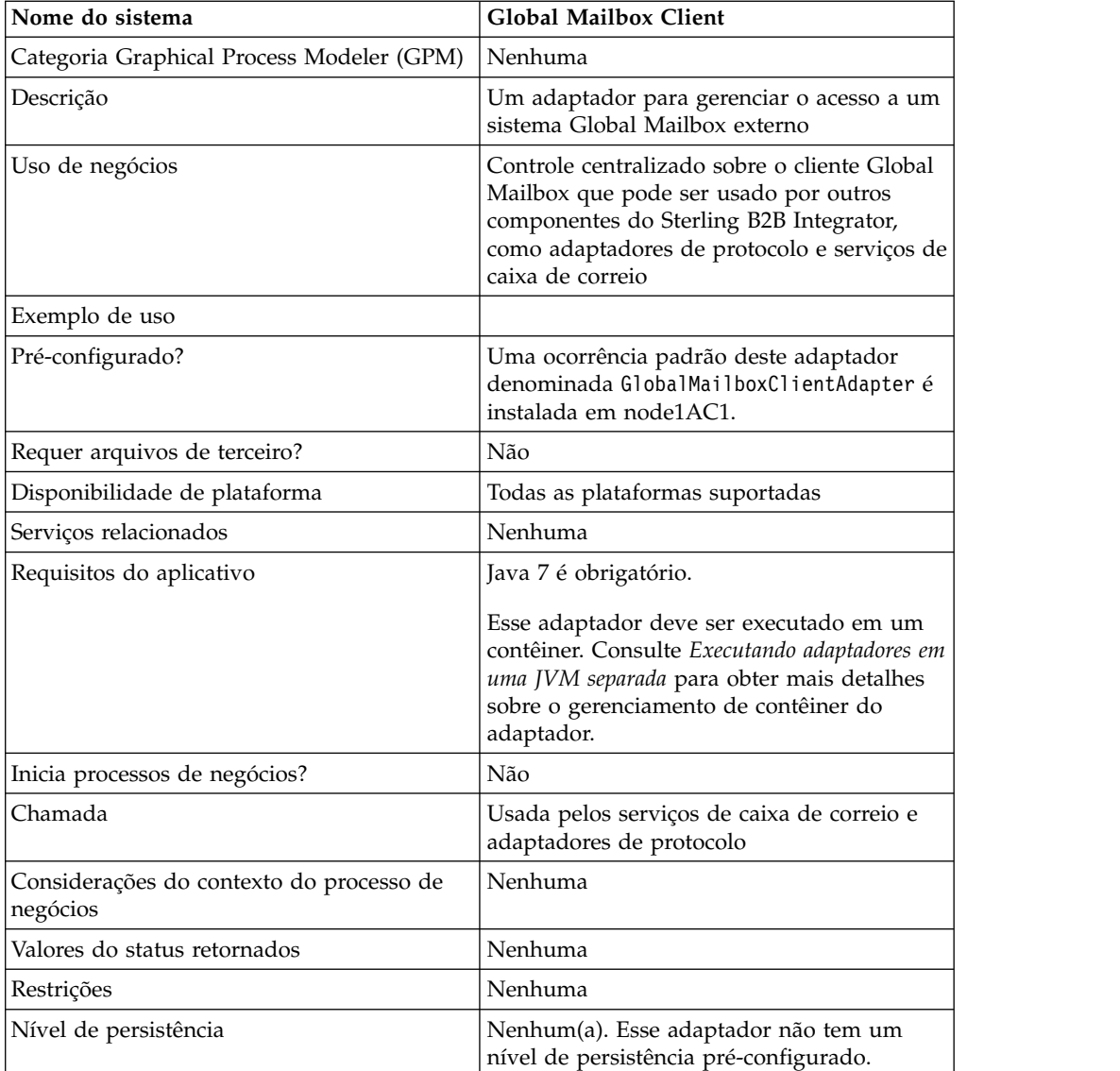

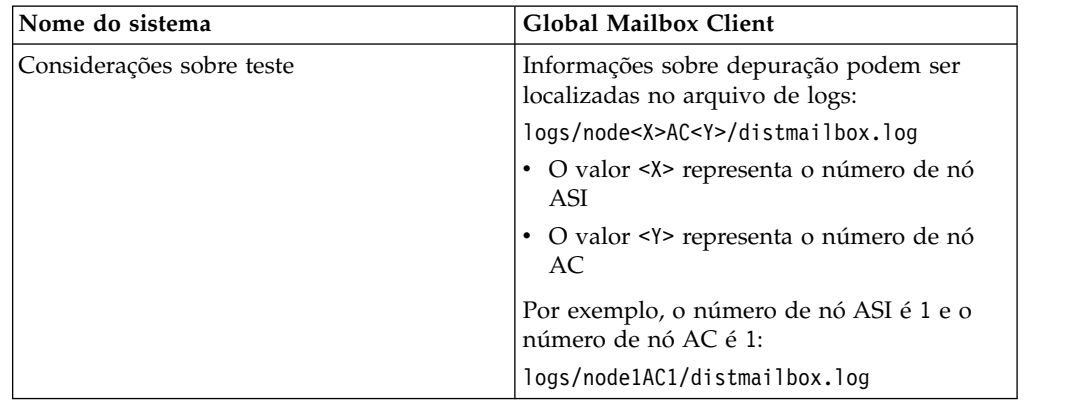

*Tabela 3. Visão geral do Global Mailbox Client Adapter (continuação)*. A tabela a seguir fornece uma visão geral do Global Mailbox Client Adapter:

## **Implementando o Global Mailbox Client Adapter**

Para implementar o Global Mailbox Client Adapter, conclua as seguintes tarefas:

- 1. Crie uma configuração do Global Mailbox Client Adapter (ou ative a configuração instalada e edite os parâmetros conforme necessário).
- 2. Configure o Global Mailbox Client Adapter.

## **Configurando o Global Mailbox Client Adapter**

Para configurar o Global Mailbox Client Adapter, deve-se especificar configurações para os seguintes campos:

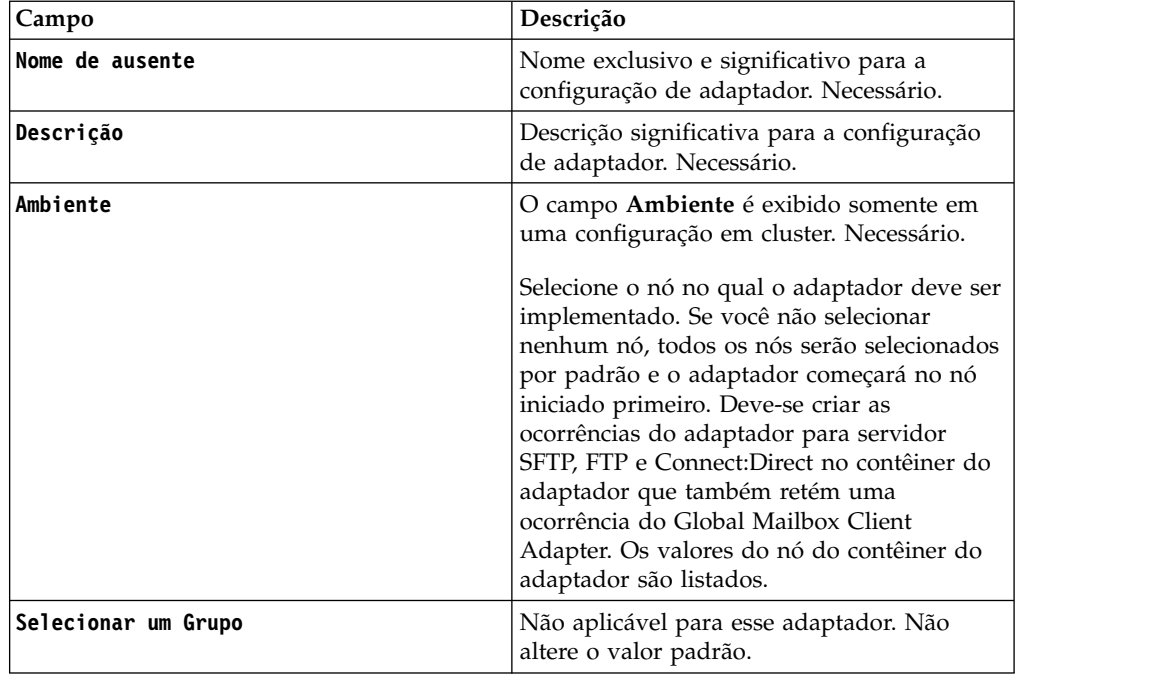

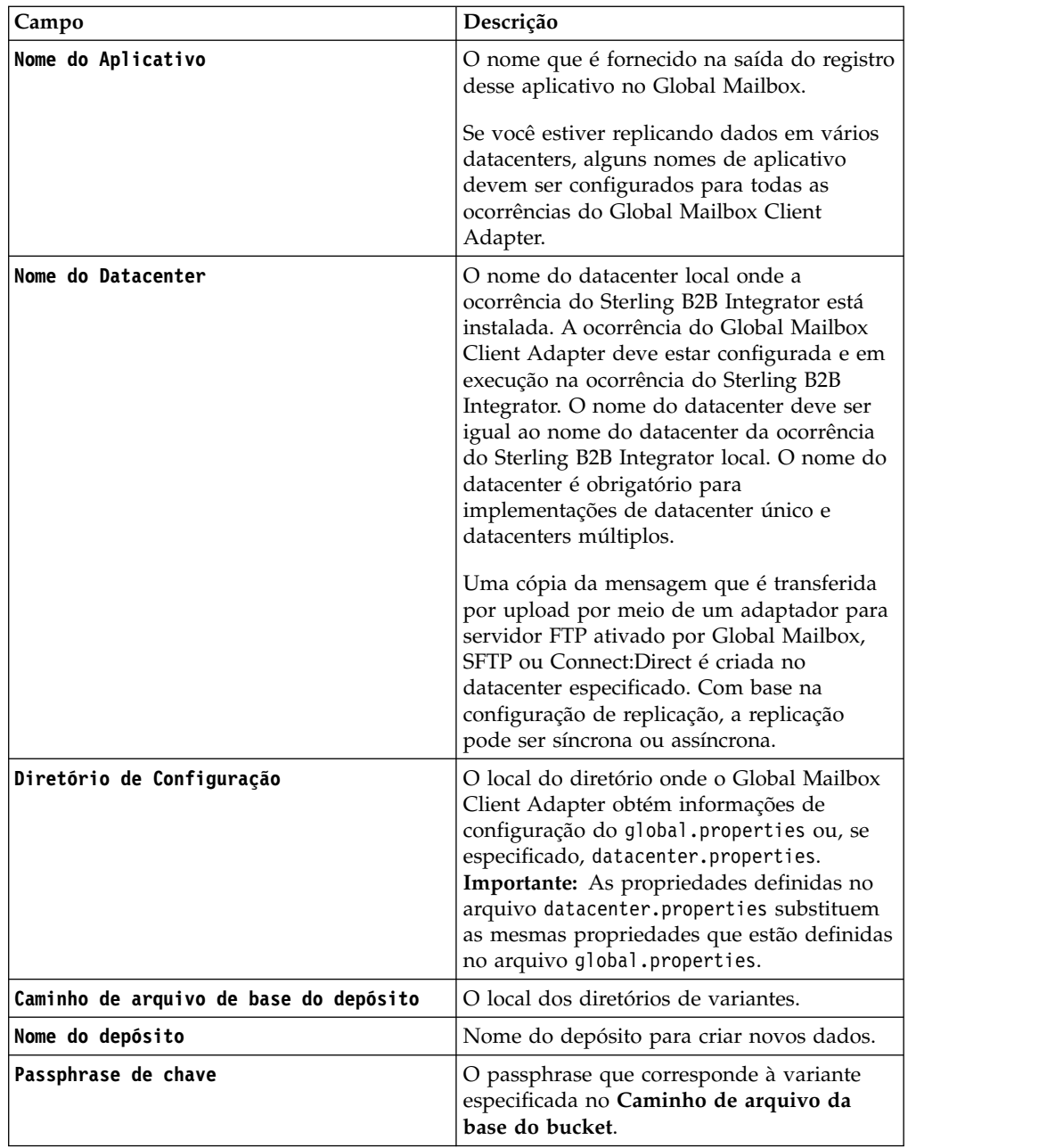

# **Global Mailbox Event Rule Adapter (V5.2.6 ou posterior)**

O Global Mailbox Event Rule Adapter recebe os eventos gerados pelo Global Mailbox e aceita os eventos sobre WebSphere MQ quando os eventos estão disponíveis.

A tabela a seguir fornece uma visão geral do Global Mailbox Event Rule Adapter:

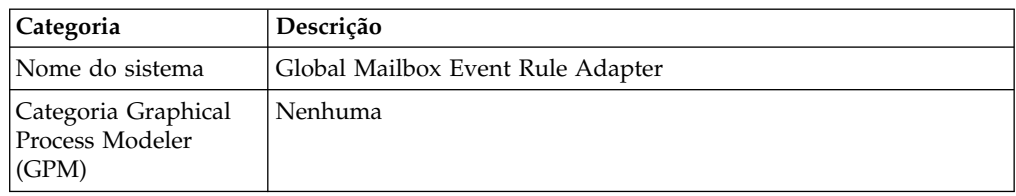

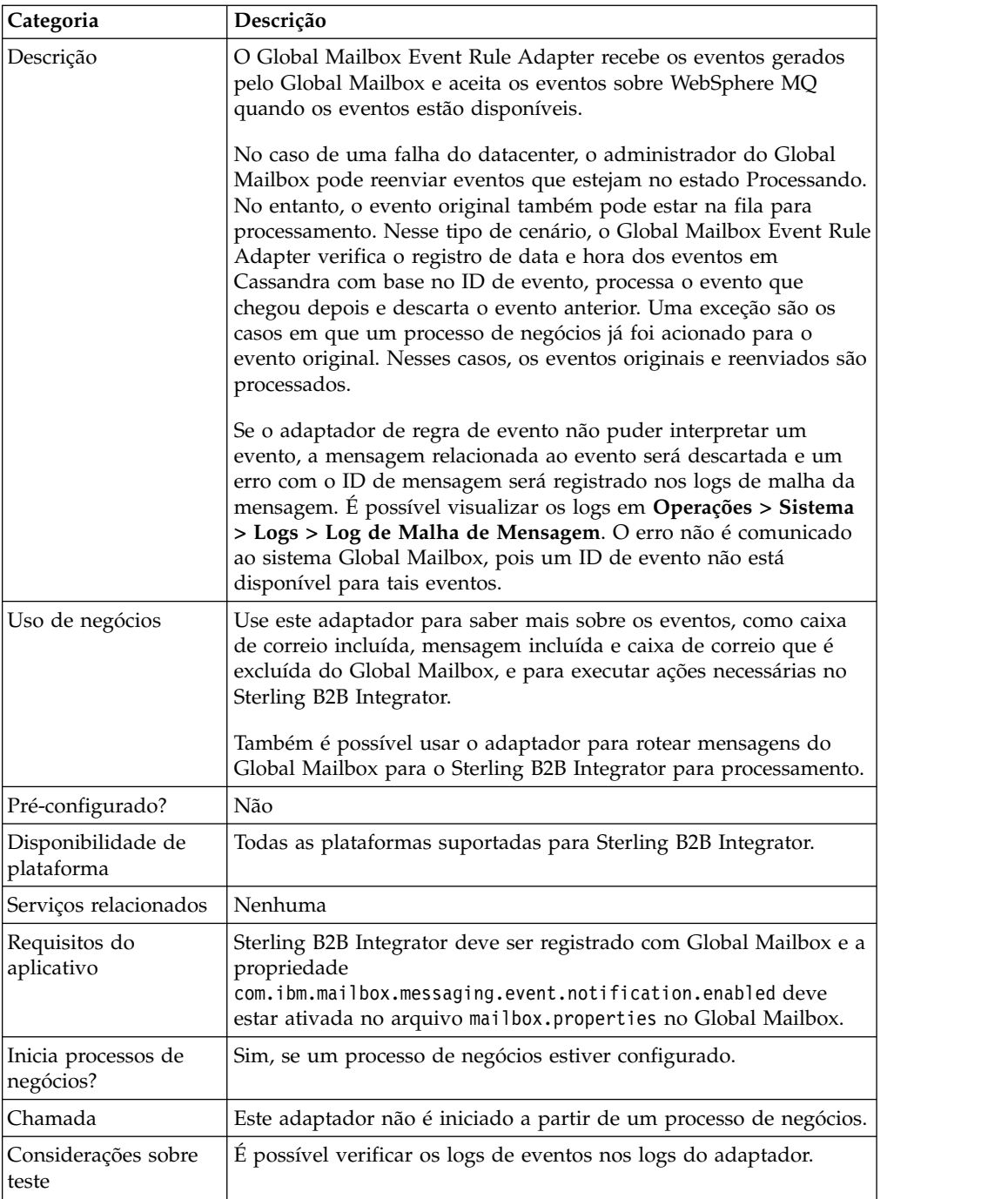

## **Como o Global Mailbox Event Rule Adapter funciona**

O Global Mailbox Event Rule Adapter deve estar configurado e ativado. O adaptador é stateful; portanto, após ser iniciado, ele estabelece e mantém a conexão com a fila configurada. O adaptador pode ser configurado para trabalhar em um dos dois modos de chamada do processo:

#### **Modo imediato**

O adaptador recebe eventos da fila e inicia uma instância do processo de negócios para cada evento que é recebido.

### **Modo em lote**

O adaptador pesquisa a fila periodicamente em busca de mensagens disponíveis, escolhe o número de mensagens que é especificado no parâmetro Max Messages Per Batch e despacha uma instância de cada processo de negócios correspondente, potencialmente com uma lista de várias referências de mensagem.

### **Implementar o Global Mailbox Event Rule Adapter**

Para implementar o Global Mailbox Event Rule Adapter, configure o Global Mailbox Event Rule Adapter e ative-o.

**Lembre-se:** Você não deve chamar o Global Mailbox Event Rule Adapter a partir de um processo de negócios. Você deve configurar e ativar o adaptador. Após o adaptador ser ativado, ele se conecta e recebe mensagens de evento do Global Mailbox.

## **Configurando o Global Mailbox Event Rule Adapter**

Para configurar o Global Mailbox Event Rule Adapter:

- 1. No Menu de Administração, selecione **Implementação** > **Serviços** > **Configuração**.
- 2. Clique em **Ir!** próximo de Novo Serviço.
- 3. Selecione o ícone Visualização de Lista e selecione o **Adaptador do Global Mailbox Event Rule** a partir da lista. Clique em **Salvar**.
- 4. Clique em **Avançar**.
- 5. Especifique as configurações de campo:

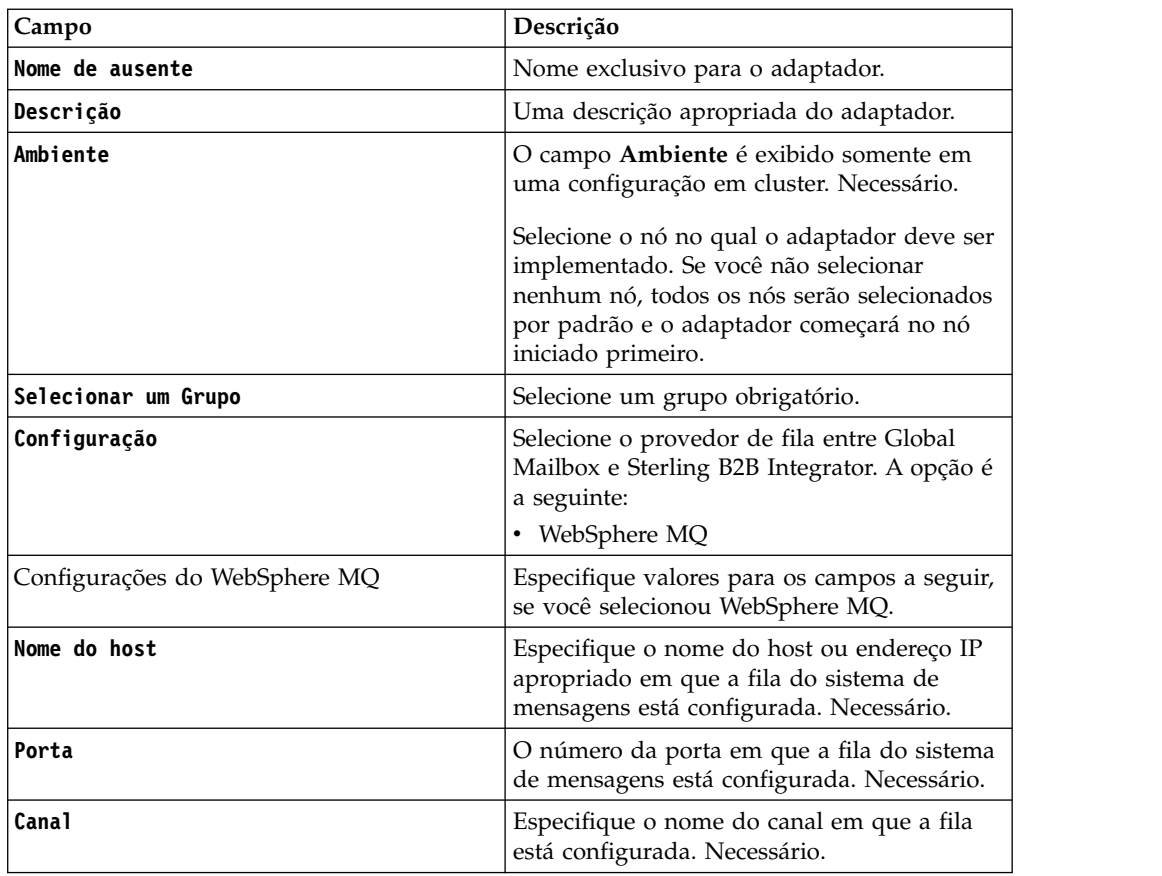

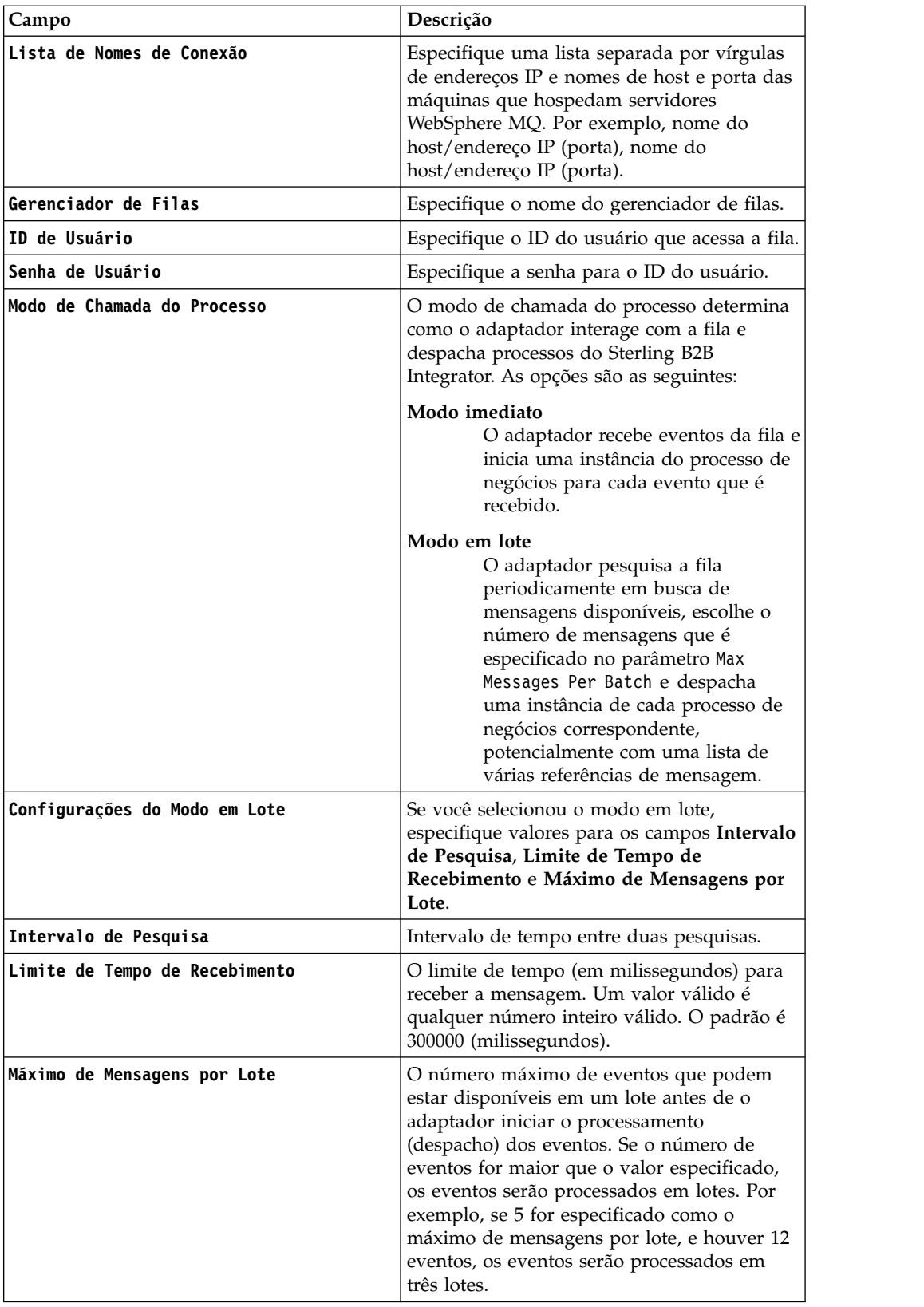

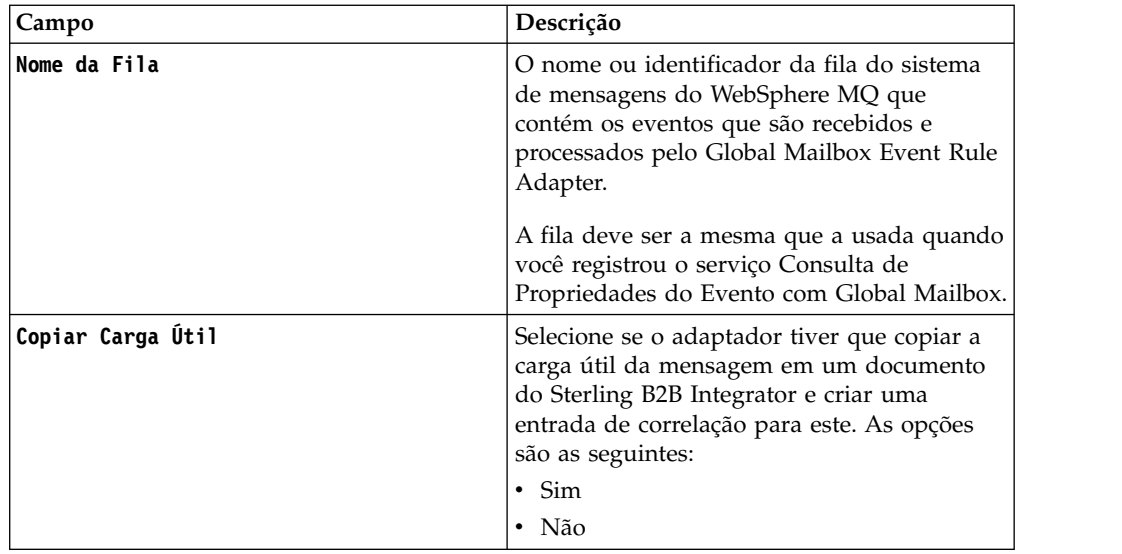

6. Na tela Confirmar, assegure-se de que **Ativar serviço para o Business Process** esteja selecionada. Clique em **Concluir**.

### **Monitorando o status do processo de negócios iniciado**

Um processo de negócios predefinido, RoutingRuleDMMsgStatusMonitor, que é associado ao adaptador Global Mailbox Event Rule, monitora o status do processo de negócios especificado na regra de evento e atualiza o status na página Histórico de eventos do Global Mailbox. A seguir está uma lista dos status que são exibidos:

### **Não processado**

O processo de negócios e o processamento de mensagens ainda devem ser iniciados.

#### **Processando**

O processo de negócios está em execução e o processamento de mensagens está em andamento.

#### **Concluído**

O processo de negócios (processamento de mensagens) foi concluído com sucesso.

### **Com falha**

O processo de negócios (processamento de mensagens) falhou. O processamento de mensagens pode falhar porque um processo de negócios falha ou porque o datacenter fica off-line antes de o processamento ser concluído.

O processamento de mensagens ainda pode falhar se a configuração de regra de evento não corresponder à configuração no Sterling B2B Integrator. Por exemplo, o processo de negócios ou o usuário especificados na regra de evento não estão disponíveis no Sterling B2B Integrator ou o processo de negócios do sistema (RoutingRuleDMMsgStatusMonitor) foi excluído. Nesses casos, o administrador do Global Mailbox ou administrador do Sterling B2B Integrator deve fazer as mudanças apropriadas na configuração de regra de evento ou processo de negócios e reenviar os eventos.

**Importante:** Para ver os motivos de falha, verifique as instâncias em execução do processo de negócios RoutingRuleDMMsgStatusMonitor ou monitore os logs do sistema Sterling B2B Integrator (Operation/System/ logs)

## **Global Mailbox REST Services Adapter (V5.2.6 ou posterior)**

**Nome do sistema Global Mailbox REST Services Adapter** Categoria Graphical Process Modeler (GPM) Nenhuma Descrição Uso de negócios Use este adaptador para colocar arquivos no, ou obter arquivos do, Global Mailbox. Exemplo de uso Uma configuração do Global Mailbox REST Services Adapter está instalada, mas desativada por padrão. É possível ativar o Global Mailbox REST Services Adapter pré-configurado ou criar uma nova configuração. Pré-configurado? Não Requer arquivos de terceiros? | Não Disponibilidade de plataforma  $\qquad \qquad$ Todas as plataformas suportadas Serviços relacionados v v Serviço User Lookup • Serviço Event Property Requisitos do aplicativo  $\qquad \qquad$  Todas as plataformas suportadas Inicia processos de negócios? | Não Chamada Não usado em processos de negócios Considerações do contexto do processo de negócios Nenhuma Valores do status retornados  $\vert$  Nenhuma Restrições Nenhuma Nível de persistência  $N$ énhum(a). Esse adaptador não tem um nível de persistência pré-configurado. Considerações sobre teste Na inicialização do aplicativo, tente acessar o servidor FTP usando um cliente FTP suportado com o endereço IP e a porta configurados. Informações de depuração podem ser localizadas nos logs de FTP. Selecione Nível de Criação de Log entre os valores a seguir: v Erro – Somente erros v Rastreio de Comunicação – Erros, solicitações de clientes e respostas do adaptador Server, incluindo violações de ACL Todos - Para depuração, todas as atividades

A tabela a seguir fornece uma visão geral do Global Mailbox REST Services Adapter:

## **Implementando o Global Mailbox REST Services Adapter**

Para implementar o Global Mailbox REST Services Adapter, conclua as seguintes tarefas:

- 1. Crie uma configuração do Global Mailbox REST Services Adapter (ou ative a configuração instalada e edite os parâmetros conforme necessário).
- 2. Configure o Global Mailbox REST Services Adapter.

## **Configurando o Global Mailbox REST Services Adapter**

Para configurar o Global Mailbox REST Services Adapter, deve-se especificar configurações para os seguintes campos:

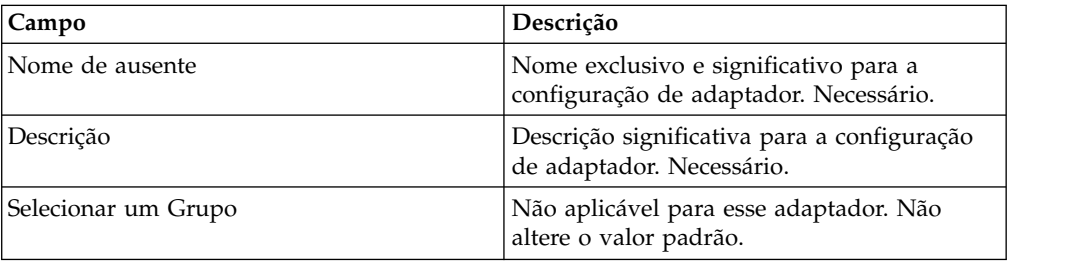

## **Adaptador FTP GXS ICS**

O Adaptador GXS ICS FTP envia e coleta documentos da caixa de correio GXS Interchange Services (ICS) por meio do gateway TCP/IP FTP.

A tabela a seguir fornece uma visão geral do adaptador GXS (Global Exchange Services) ICS (Interchange Services) FTP:

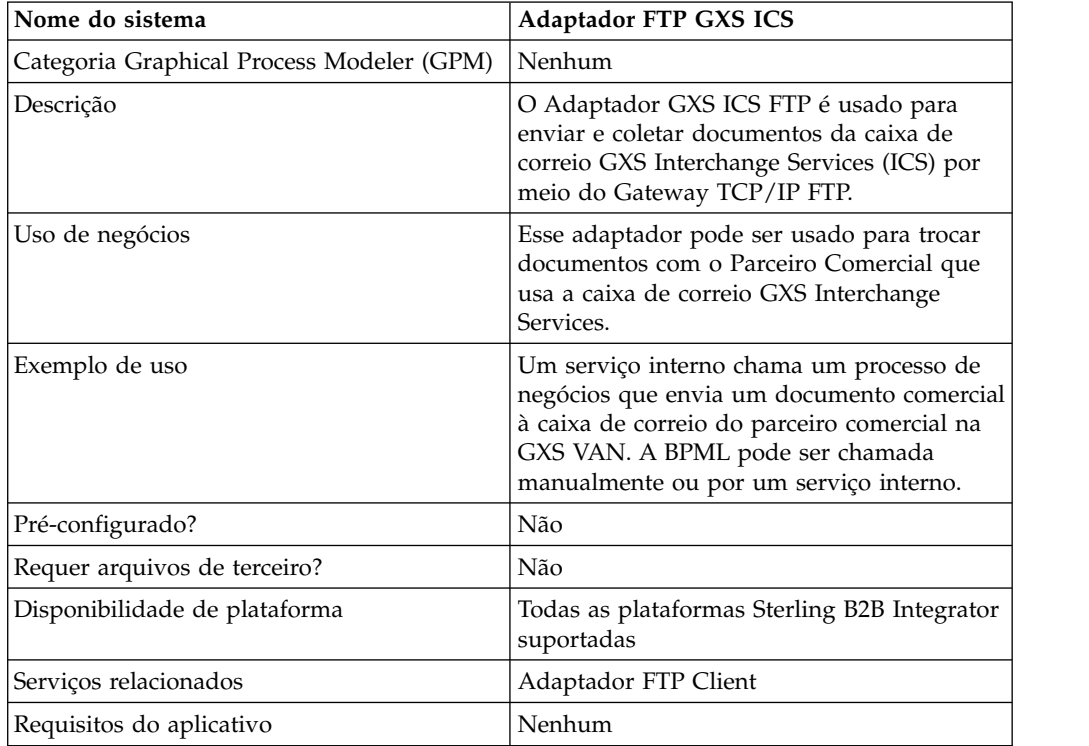

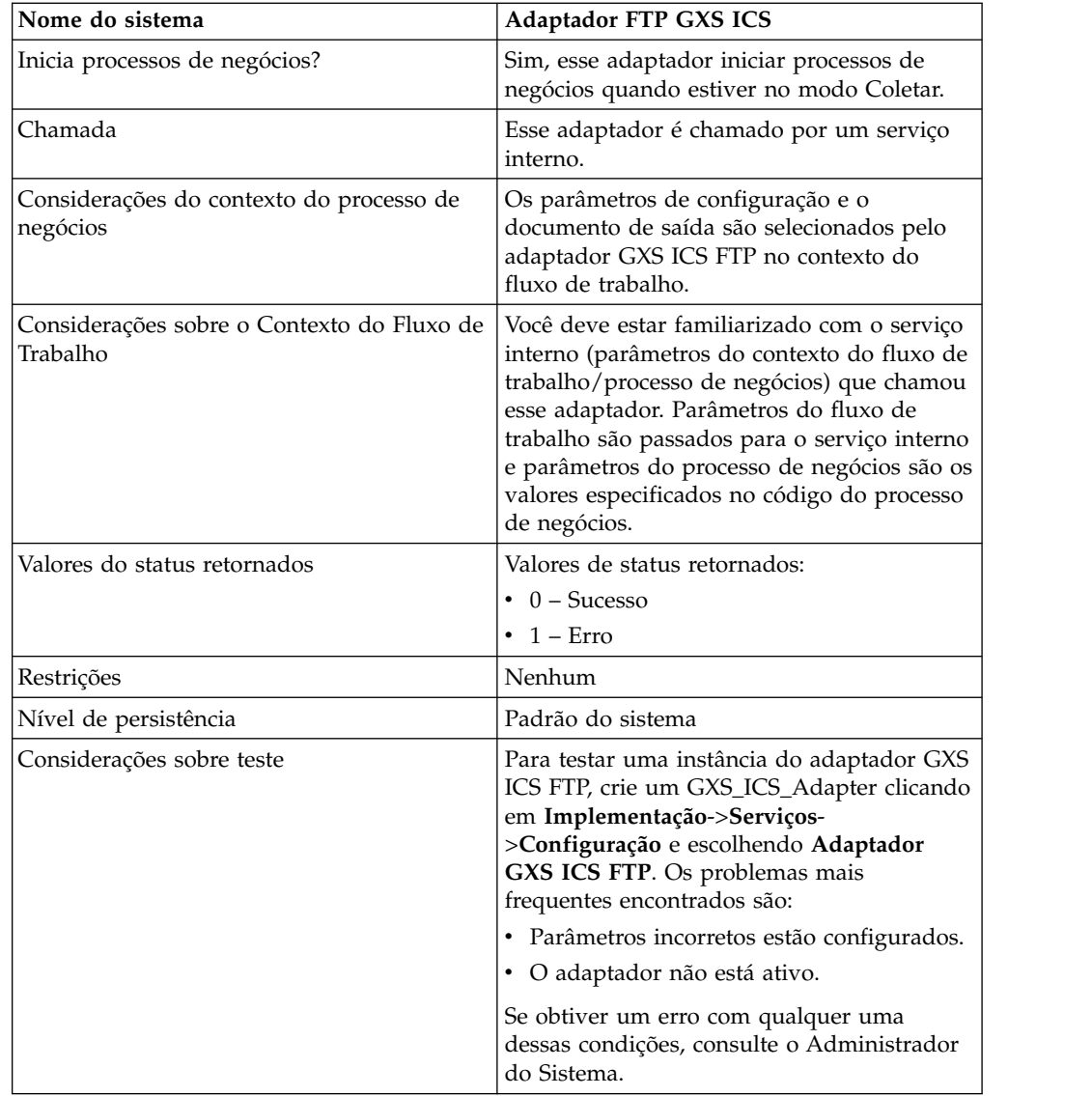

## **Implementando o Adaptador GXS ICS FTP**

Para implementar o adaptador GXS ICS FTP, execute as tarefas a seguir:

- 1. Ative sua licença para o adaptador GXS ICS FTP. Consulte *Uma Visão Geral de Implementação de Serviços*.
- 2. Crie uma configuração do adaptador GXS ICS FTP. Consulte *Criando uma Configuração de Serviço*.
- 3. Configure o adaptador. Consulte *Configurando o Adaptador GXS ICS FTP*.
- 4. Crie e ative um processo de negócios que inclui o adaptador GXS ICS FTP.
- 5. Teste o processo de negócios e o adaptador.
- 6. Execute o processo de negócios.

## **Configurando o Adaptador GXS ICS FTP**

Para configurar o adaptador GXS ICS FTP, você deve especificar configurações de campo em Sterling B2B Integrator. Consulte *Criando uma Configuração de Serviço*.

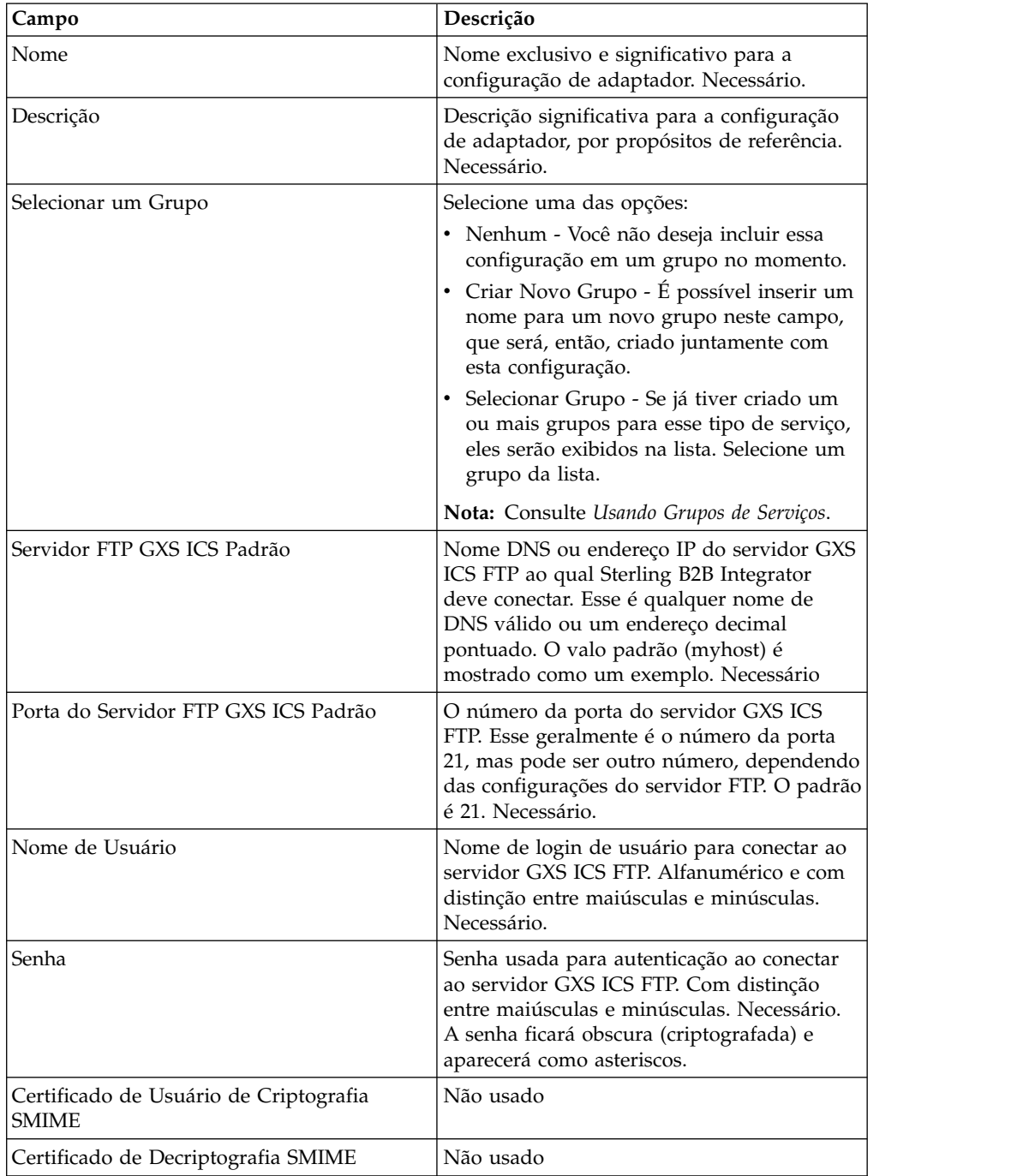

A tabela a seguir descreve os campos usados para configurar o adaptador GXS ICS FTP em Sterling B2B Integrator:

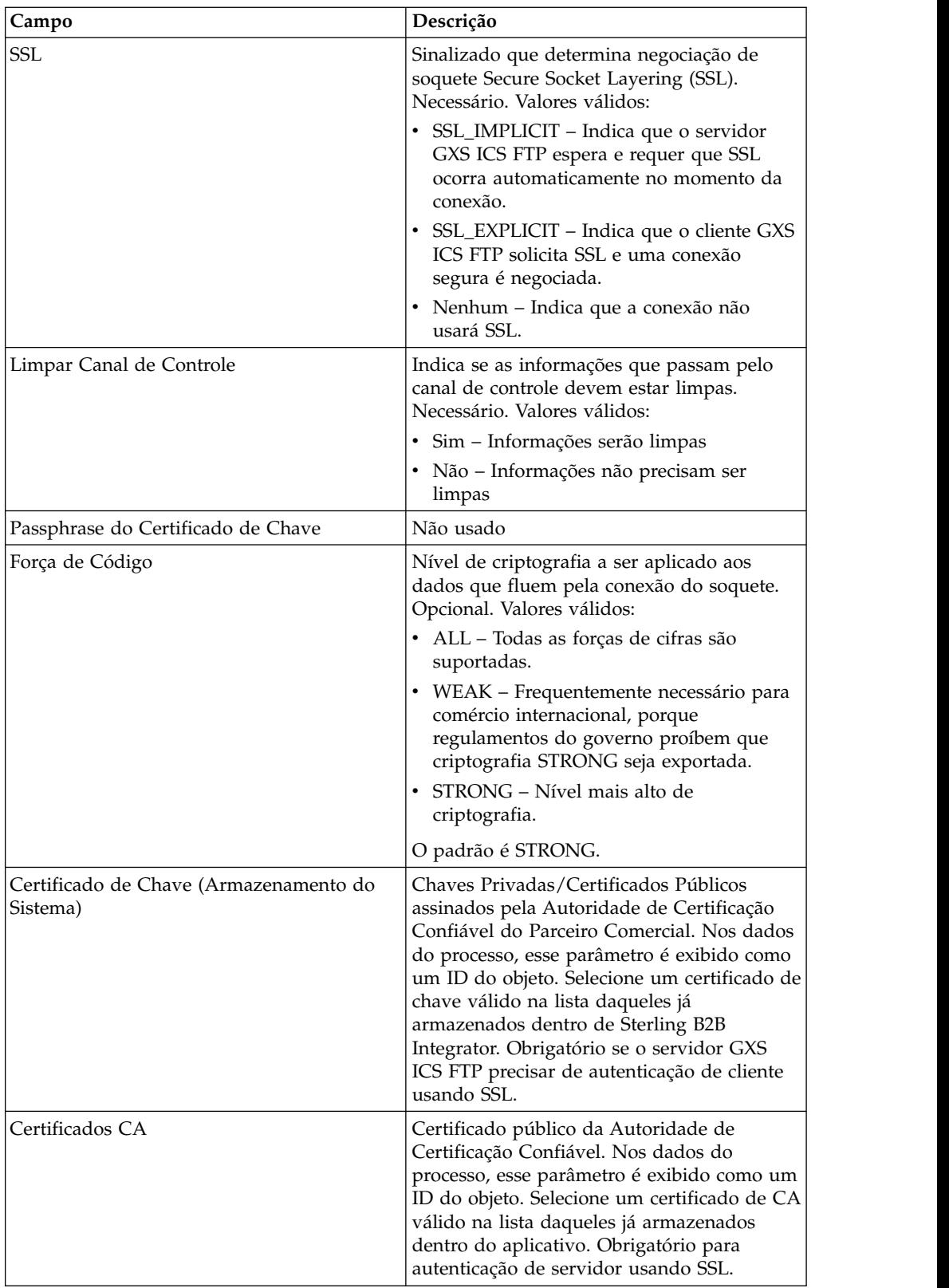

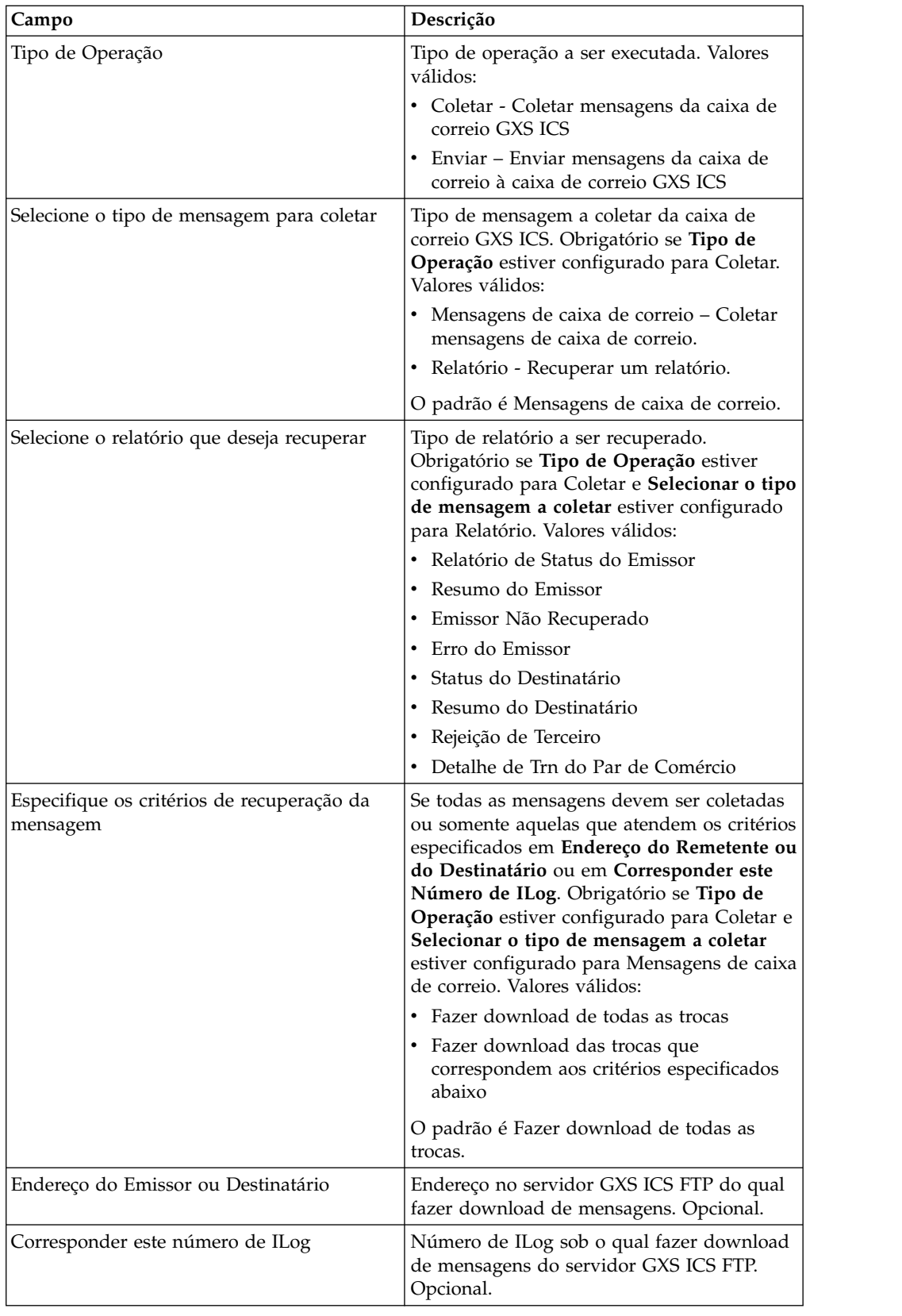

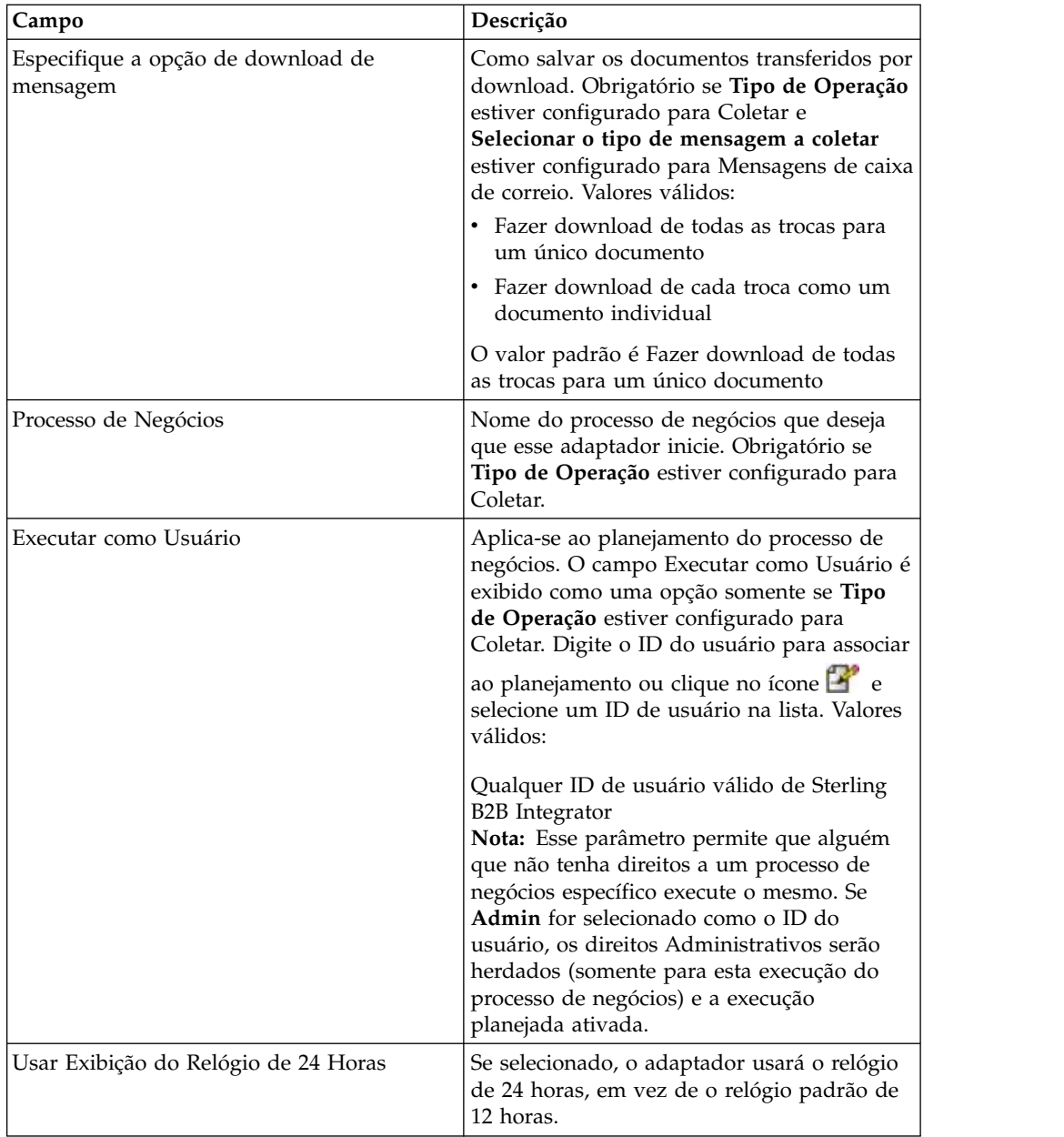

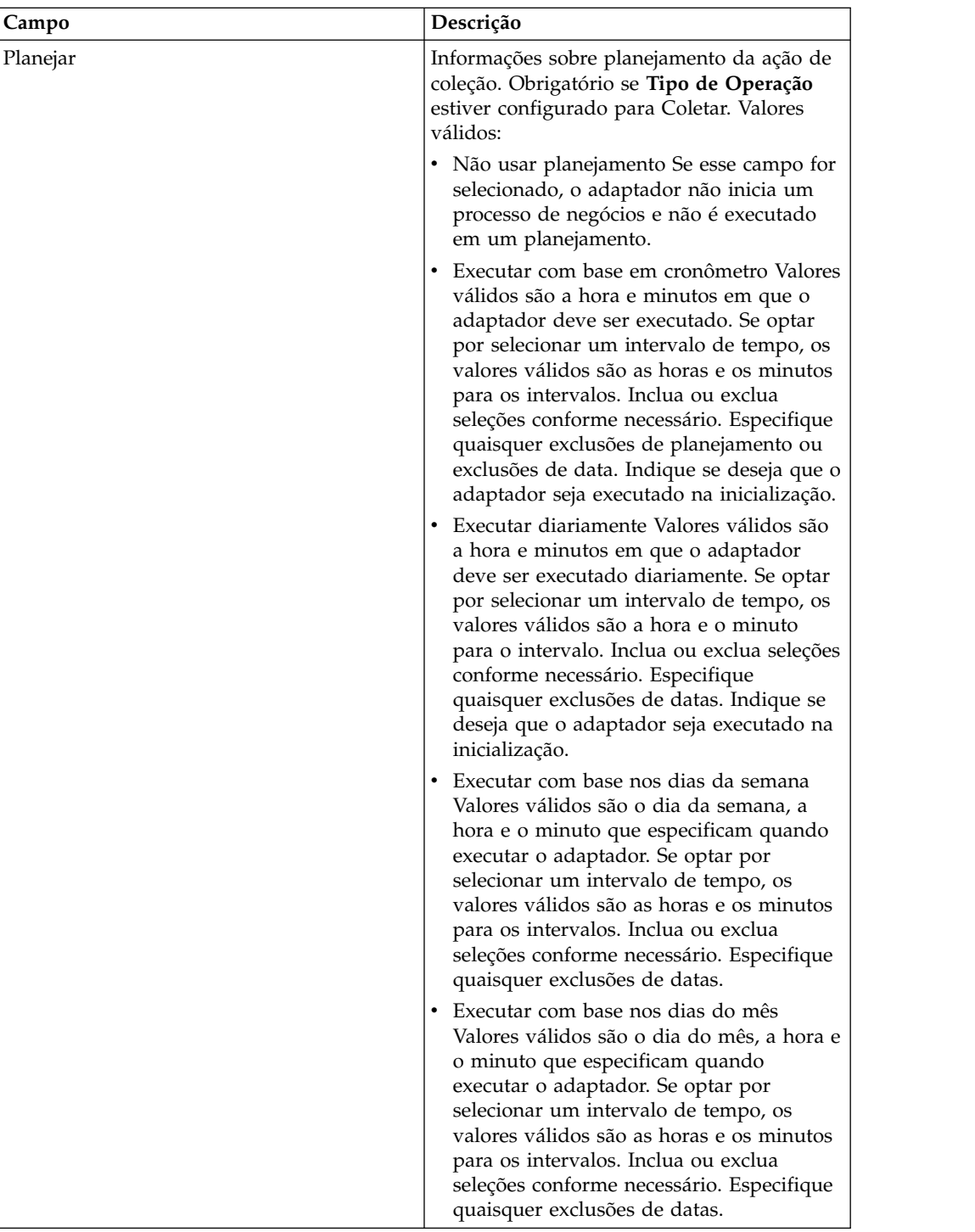

## **Antes de Usar o Adaptador GXS ICS FTP em um Processo de Negócios**

Se o servidor GXS ICS FTP que está se comunicando com Sterling B2B Integrator usar comunicação SSL, os arquivos de ID do objeto do certificado da CA ou de ID do objeto do certificado de chave do sistema (CACert ou Keycert) devem ser salvos antes que o adaptador GXS ICS FTP possa ser usado em um processo de negócios. O administrador do sistema Sterling B2B Integrator deve salvar esses certificados e chave privada no banco de dados de Sterling B2B Integrator.

## **Configuração do Processo de Negócios**

Nenhum parâmetro do adaptador GXS ICS FTP é configurado com o Graphical Process Modeler (GPM). Todos os parâmetros devem ser configurados em Sterling B2B Integrator.

## **Número de ILOG**

Um número de ILOG exclusivo é gerado por upload de arquivo para o servidor GXS ICS FTP. O adaptador captura o número de ILOG e armazena o mesmo nos dados do processo. Isso permite que o fluxo de trabalho de recebimento de dados aja nessas informações. O número de ILOG é armazenado no formato a seguir:

```
<ProcessData>
  <GXSResponses>
     <IlogNumber>7311258167</IlogNumber>
  </GXSResponses>
</ProcessData>
```
## **Certificado da Autoridade de Certificação (CA)**

Atualmente, um Servidor GXS aceita qualquer certificado da CA Verisign classe 3 válido. É necessário efetuar check in de entrada desses certificados no aplicativo (usando Parceiros Comerciais > Certificados Digitais > CA). Um desses certificados deve ser selecionado ao configurar a instância do adaptador GXS ICS FTP. Clientes são incentivados a verificar com GXS para assegurar que o Servidor GXS ainda esteja usando Verisign como sua CA antes de usar o adaptador GXS ICS FTP.

## **Exemplo de Processo de Negócios**

A BPML de amostra a seguir chama uma instância do adaptador GXS ICS FTP.

```
<process name="Test_bpml">
  <sequence name="optional">
    <operation name="Invoke an instance of GXS ICS FTP adapter ">
    <participant name="GXS_ICS_FTP_adapter"/>
     <output message="Xout">
        <assign to="." from="*"></assign>
     </output>
     <input message="Xin">
        <assign to="." from="*"></assign>
     </input>
    </operation>
</sequence>
</process>
```
## **Serviço do Carregador de Documento de Interação Humana**

O serviço do carregador de documentos com interação humana recupera um documento salvo anteriormente no banco de dados do Sterling B2B Integrator pelo serviço de evento de interação humana.

Após o documento ser recuperado, o serviço de Carregador de Documentos com Interação Humana carrega o documento no processo de negócios como o documento primário. A tabela a seguir fornece uma visão geral do serviço de Carregador de Documentos com Interação Humana:

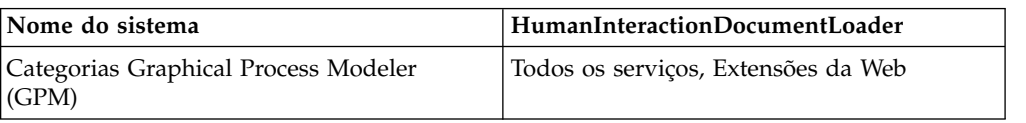

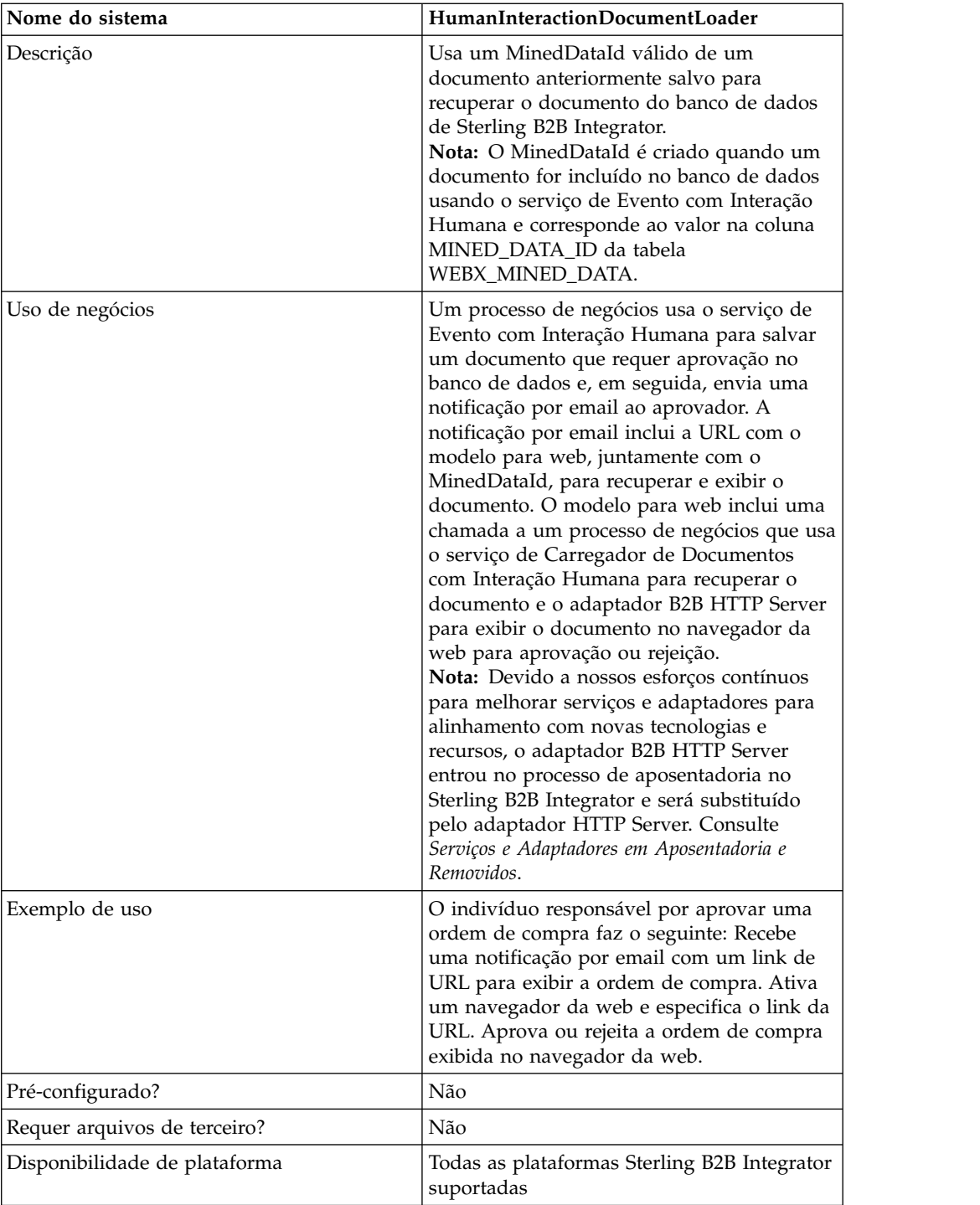

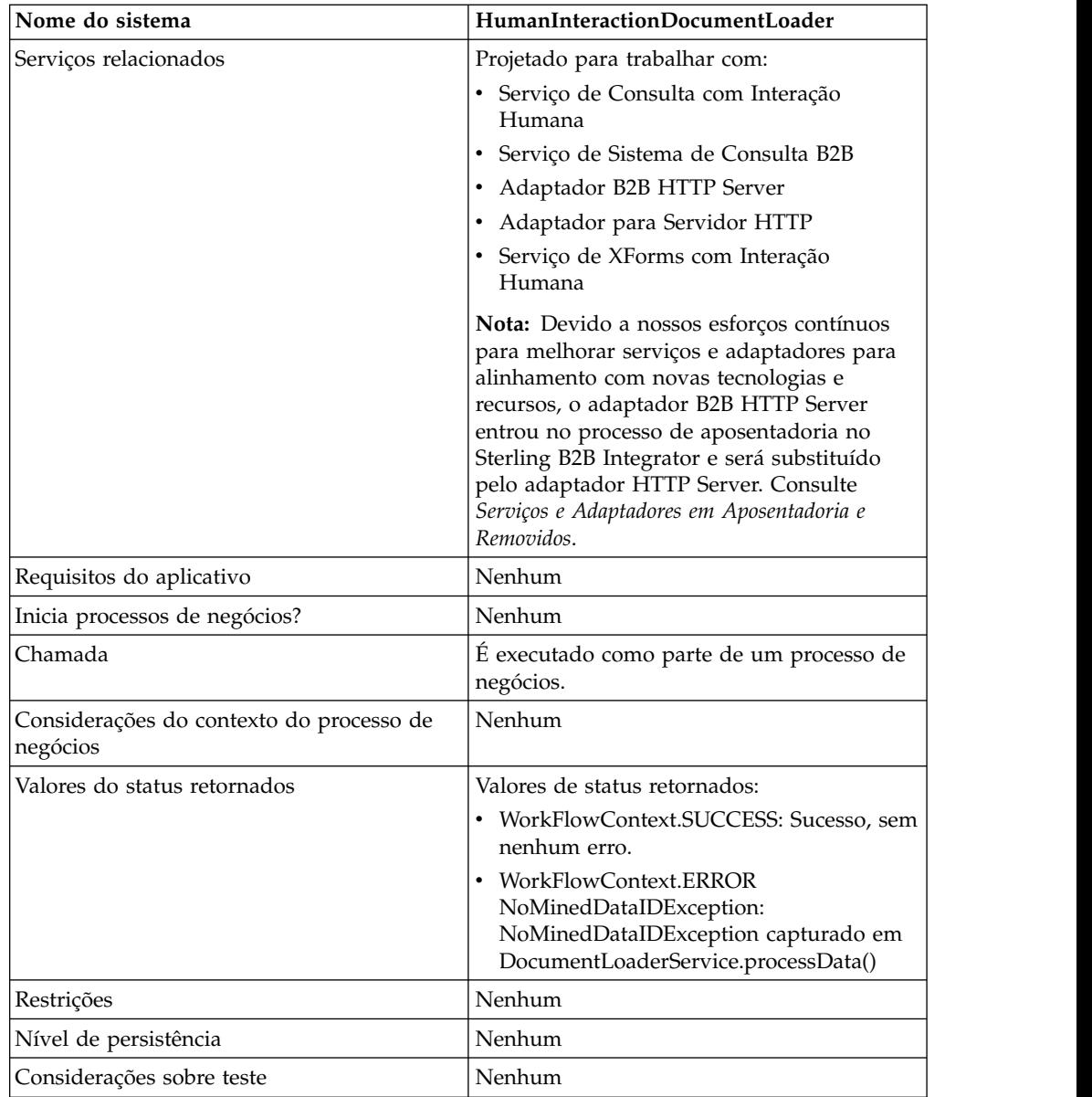

## **Como o Serviço de Carregador de Documentos com Interação Humana Funciona**

Use o serviço de Carregador de Documentos com Interação Humana para recuperar documentos do banco de dados de Sterling B2B Integrator. As seções a seguir descrevem um cenário de negócios e uma solução amostra usando o serviço de Carregador de Documentos com Interação Humana.

## **Cenário de Negócios**

Sua empresa recebe ordens de compra no formato XML de um parceiro comercial. Todas as ordens de compra que excederem \$ 1.000,00 precisam ser aprovadas. Você deseja visualizar uma ordem de compra que requer aprovação no navegador da web.

## **Exemplo de Solução de Negócios**

A abordagem usada para solucionar esse cenário de negócios inclui a criação de um processo de negócios que inclui:

- v Um serviço de Carregador de Documentos com Interação Humana para recuperar a ordem de compra que requer aprovação
- v Um adaptador B2B HTTP Server ou um adaptador HTTP Server para exibir a ordem de compra no navegador da web.

#### **CUIDADO:**

**Devido a nossos esforços contínuos para melhorar serviços e adaptadores para alinhamento com novas tecnologias e recursos, o adaptador B2B HTTP Server entrou no processo de aposentadoria no Sterling B2B Integrator e será substituído pelo adaptador HTTP Server. Consulte** *Serviços e Adaptadores em Aposentadoria e Removidos***.**

### **Dependências do Exemplo de Solução de Negócios**

As dependências a seguir devem ser atendidas para executar o exemplo desta seção e exibir a ordem de compra em um navegador da web:

- v Execute um processo de negócios que aceite uma ordem de compra como entrada e use o serviço de Evento com Interação Humana para armazenar a ordem de compra no banco de dados de Sterling B2B Integrator e marcá-la como requerendo aprovação. O serviço de Evento de Interação Humana também deve estar configurado para chamar um processo de negócios que constrói e envia uma notificação por email que contém a URL para exibir a ordem de compra para o aprovador. A URL deve conter o nome do modelo para web, juntamente com o ID do documento para a ordem de compra que requer aprovação. Consulte o exemplo de cenário de negócios e de solução de negócios para o serviço de Sistema de Consulta B2B para obter um processo de negócios de exemplo.
- Implemente um modelo para web em Sterling B2B Integrator que chame o processo de negócios neste exemplo e exiba a ordem de compra no navegador da web.
- v Crie uma configuração do serviço de Resposta de HTTP que especifica o URI usado para chamar o processo de negócios criado neste exemplo a partir do navegador da web.

Este exemplo de solução de negócios foca somente a funcionalidade do serviço de Carregador de Documentos com Interação Humana.

## **Exemplo de GPM**

O exemplo a seguir mostra uma solução para o cenário de negócios usando o GPM.

**Nota:** Este exemplo supõe que o modelo para web usado para exibir a ordem de compra esteja implementado em Sterling B2B Integrator.

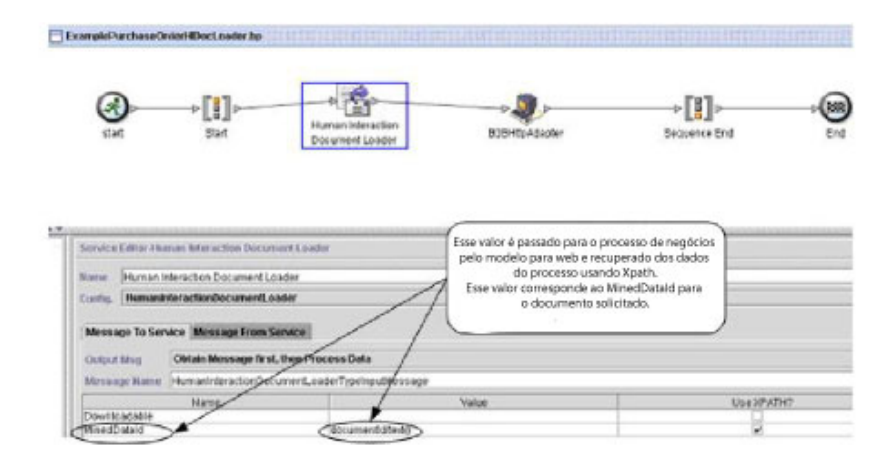

O serviço de Evento com Interação Humana (não mostrado) gerou uma notificação por email para o aprovador após a ordem de compra ser incluída no banco de dados. O aprovador usa essa URL para exibir a ordem de compra que requer aprovação no navegador da web. Por exemplo:

http://siHostName:siport/websuite/xfm/ ExamplePurchaseOrderFromHTTPRequest.xfm?documentId=7736bd:fb78c70638:-77df

Em que:

- v ExamplePurchaseOrderFromHTTPRequest.xfm é o nome do modelo para web usado para exibir a ordem de compra. Esse modelo para web é projetado para chamar o processo de negócios que recupera a ordem de compra do banco de dados de Sterling B2B Integrator.
- v documentId é configurado para o MinedDataId (7736bd:fb78c70638:-77df) do documento solicitado no banco de dados de Sterling B2B Integrator.

O processo de negócios executado pelo modelo para web usa o serviço de Carregador de Documentos com Interação Humana para recuperar do banco de dados a ordem de compra que corresponde ao documentId e usa o adaptador B2B HTTP Server para exibir a ordem de compara no navegador da web.

#### **CUIDADO:**

**Devido a nossos esforços contínuos para melhorar serviços e adaptadores para alinhamento com novas tecnologias e recursos, o adaptador B2B HTTP Server entrou no processo de aposentadoria no Sterling B2B Integrator e será substituído pelo adaptador HTTP Server. Consulte** *Serviços e Adaptadores em Aposentadoria e Removidos***.**

Após o serviço de Carregador de Documentos com Interação Humana ser concluído, a ordem de compra é retornada ao processo de negócios como o documento primário, juntamente com um documento denominado HumanInteractionEvents, que contém os dados de referência do serviço de Evento de Interação Humana para a ordem de compra. O documento de Eventos com Interação Humana retornado para este exemplo tem aparência semelhante à seguinte:

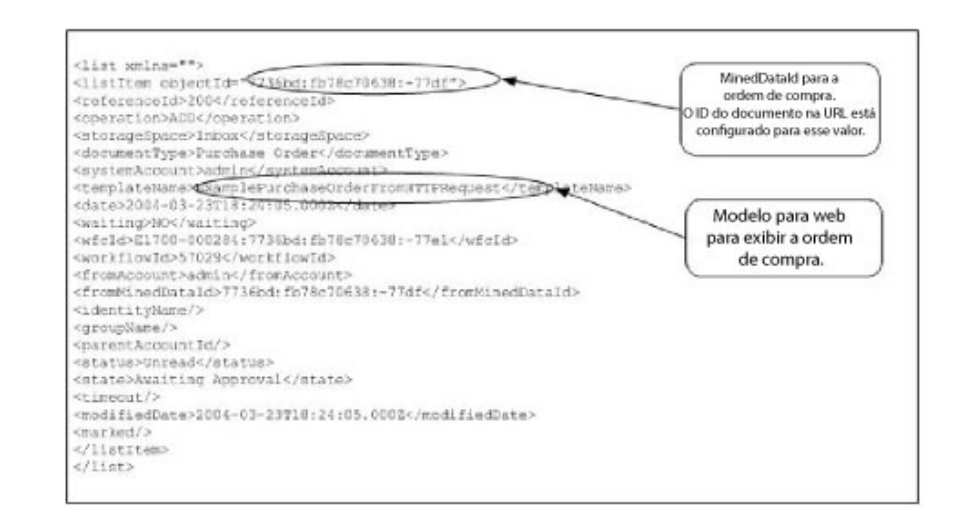

O documento primário (ordem de compra) retornado para este exemplo tem aparência semelhante à seguinte:

<Order Id="200"> <Order\_Item Id="400"> <Order\_Id>200</Order\_Id> <Name>DSL</Name> <Quantity>1</Quantity> <Price> \$1050.00</Price> </Order\_Item>  $\overline{I}$ tem Id="401">

```
<Order_Id>200</Order_Id>
 <Name>Cable</Name>
 <Quantity>1</Quantity>
 <Price> $1500.00</Price>
 </Order_Item>
</Order>
```
O documento primário é, então, enviado ao adaptador B2B HTTP Server para exibição no navegador da web.

#### **CUIDADO:**

**Devido a nossos esforços contínuos para melhorar serviços e adaptadores para alinhamento com novas tecnologias e recursos, o adaptador B2B HTTP Server entrou no processo de aposentadoria no Sterling B2B Integrator e será substituído pelo adaptador HTTP Server. Consulte** *Serviços e Adaptadores em Aposentadoria e Removidos***. Por exemplo, pode haver um modelo para web que exiba a ordem de compra no formato HTML a seguir:**

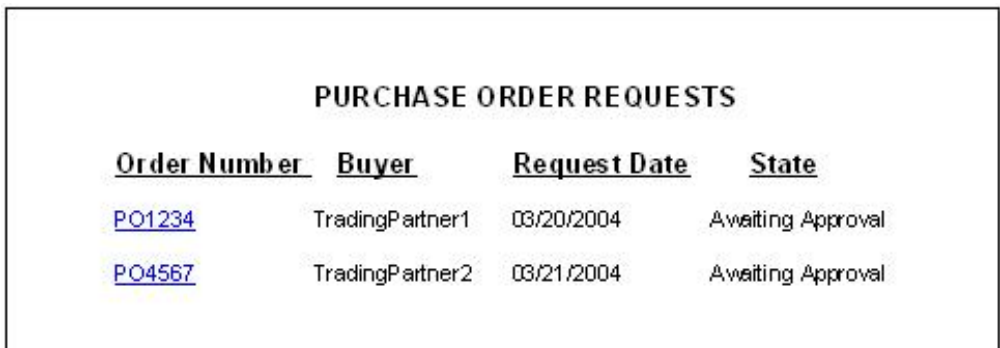

O aprovador pode optar por aprovar ou rejeitar a ordem de compra.

### **Exemplo de Business Process Modeling Language (BPML)**

O exemplo a seguir mostra a solução do processo de negócios correspondente usando BPML.

```
<process name="ExamplePurchaseOrderHIDocLoader">
<sequence name="Start">
<operation name="Human Interaction Document Loader">
<participant name="HumanInteractionDocumentLoader"/>
<output message="HumanInteractionDocumentLoaderTypeInputMessage">
<assign to="MinedDataId" from="documentId/text()"/>
<assign to="." from="*"/>
<1/output>
<input message="inmsg">
\leqassign to="." from="*"/>
</input>
</operation>
<operation name="HTTP Respond Service">
     <participant name="HttpRespond"/>
     <output message="HttpRespondServiceInputMessage">
       <assign to="." from="*"></assign>
     </output>
      <input message="inmsg">
        <assign to="." from="*"></assign>
      </input>
    </operation>
</sequence>
</process>
```
### **Implementando o Serviço de Carregador de Documentos com Interação Humana**

Para implementar o serviço de Carregador de Documentos com Interação Humana, execute as tarefas a seguir:

- 1. Ative sua licença para o serviço de Carregador de Documentos com Interação Humana. Consulte *Instalando Sterling B2B Integrator*.
- 2. Crie uma configuração de serviço de Carregador de Documentos com Interação Humana. Consulte *Gerenciando Serviços e Adaptadores*.
- 3. Use o serviço de Carregador de Documentos com Interação Humana em um processo de negócios. Para obter informações, consulte *Uso do Processo de Negócios do Serviço de Carregador de Documentos com Interação Humana*.

### **Uso do Processo de Negócios do Serviço de Carregador de Documentos com Interação Humana**

A tela a seguir mostra uma visualização gráfica dos parâmetros do GPM para o serviço de Carregador de Documentos com Interação Humana. Não há nenhum campo a ser configurado na guia Mensagem do Serviço.

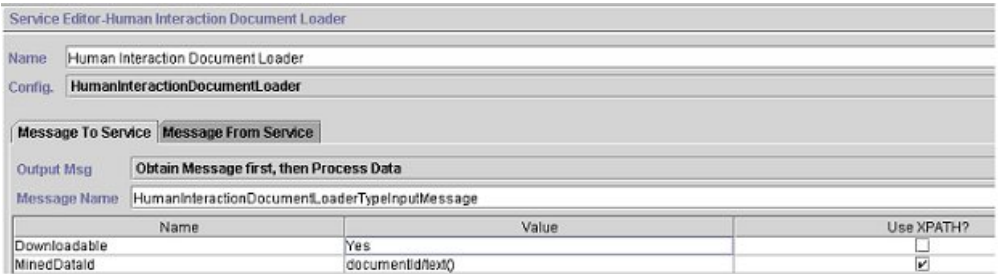

O exemplo a seguir mostra os parâmetros de BPML correspondentes para os parâmetros do GPM do serviço de Carregador de Documentos com Interação Humana.

```
<process name="ExamplePurchaseOrderHIDocLoader">
<sequence name="Start">
<operation name="Human Interaction Document Loader">
<participant name="HumanInteractionDocumentLoader"/>
<output message="HumanInteractionDocumentLoaderTypeInputMessage">
<assign to="Downloadable">YES</assign>
<assign to="MinedDataId" from="documentId/text()"/>
<assign to="." from="*"/>
<1/output>
<input message="inmsg">
\leqassign to="." from="*"/>
</input>
</operation>
</sequence>
</process>
```
A tabela a seguir descreve os campos usados para configurar o serviço de Carregador de Documentos com Interação Humana no GPM. Os valores especificados para esses parâmetros são a entrada para o serviço de Carregador de Documentos com Interação Humana do processo de negócios.

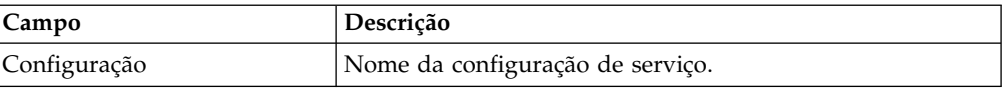

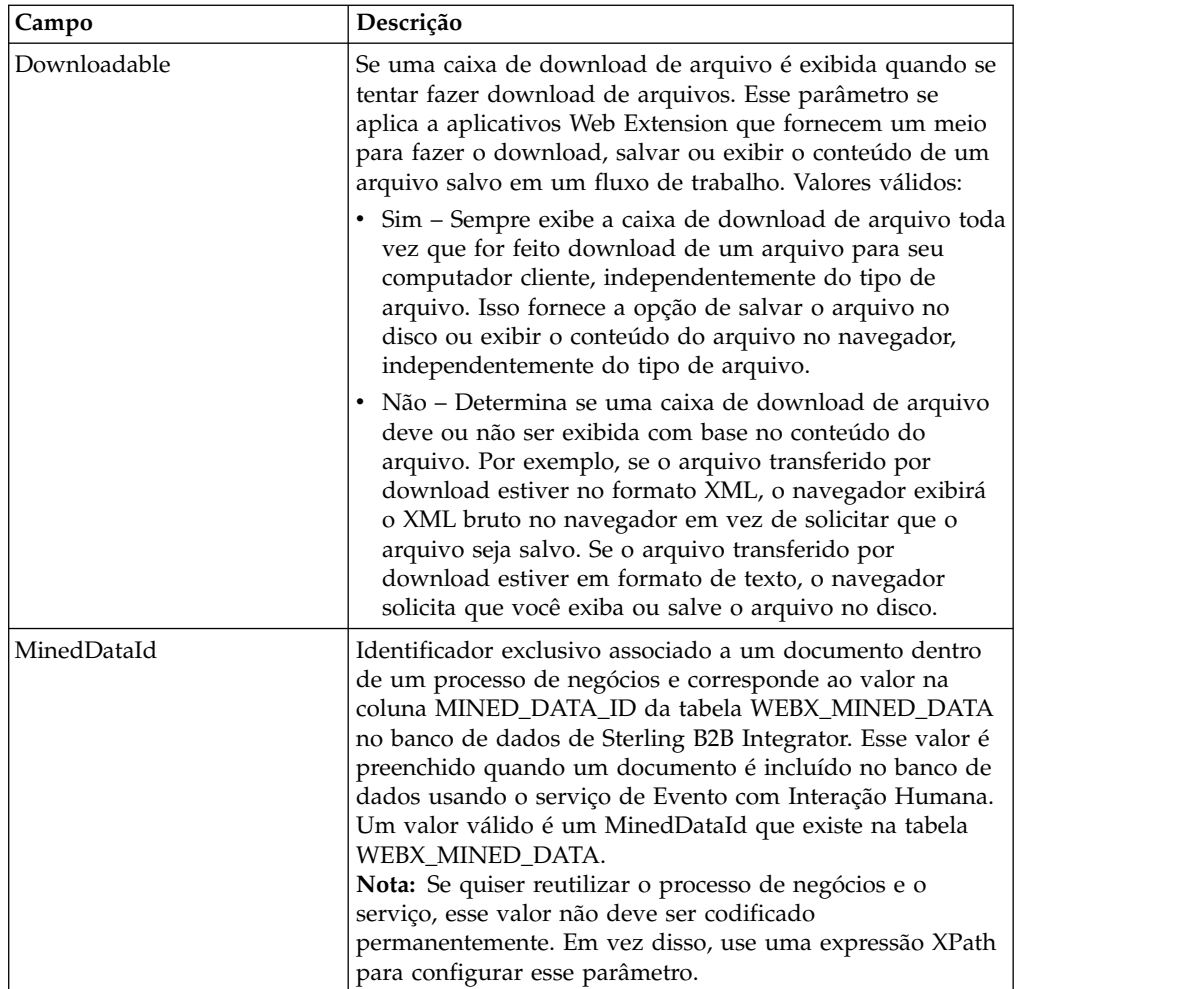

## **Saída de Serviço para Processo de Negócios**

A tabela a seguir descreve a saída do serviço de Carregador de Documentos com Interação Humana para o processo de negócios:

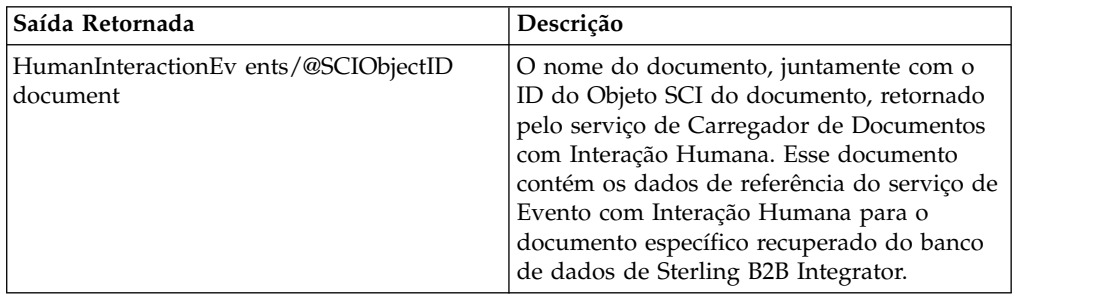

## **Serviço de Evento de Interação Humana**

O serviço de Evento com Interação Humana sinaliza processos de negócios que requerem ação humana e cria referências aos dados do processo de negócios para esperar ação humana.

O serviço de Evento com Interação Humana:

- v É o serviço que inicia a interação humana em uma ou mais etapas no processo de negócios.
- v Manipula a atualização e a exclusão de dados minerados, que são os dados obtidos do processo de negócios e gravados no banco de dados interno do Sterling B2B Integrator para uso futuro por meio de desmineração. Desmineração é a ação de recuperar dados do banco de dados interno para exibição em um navegador da web.
- v É usado em qualquer ponto de um processo de negócios em que a interação humana é necessária.

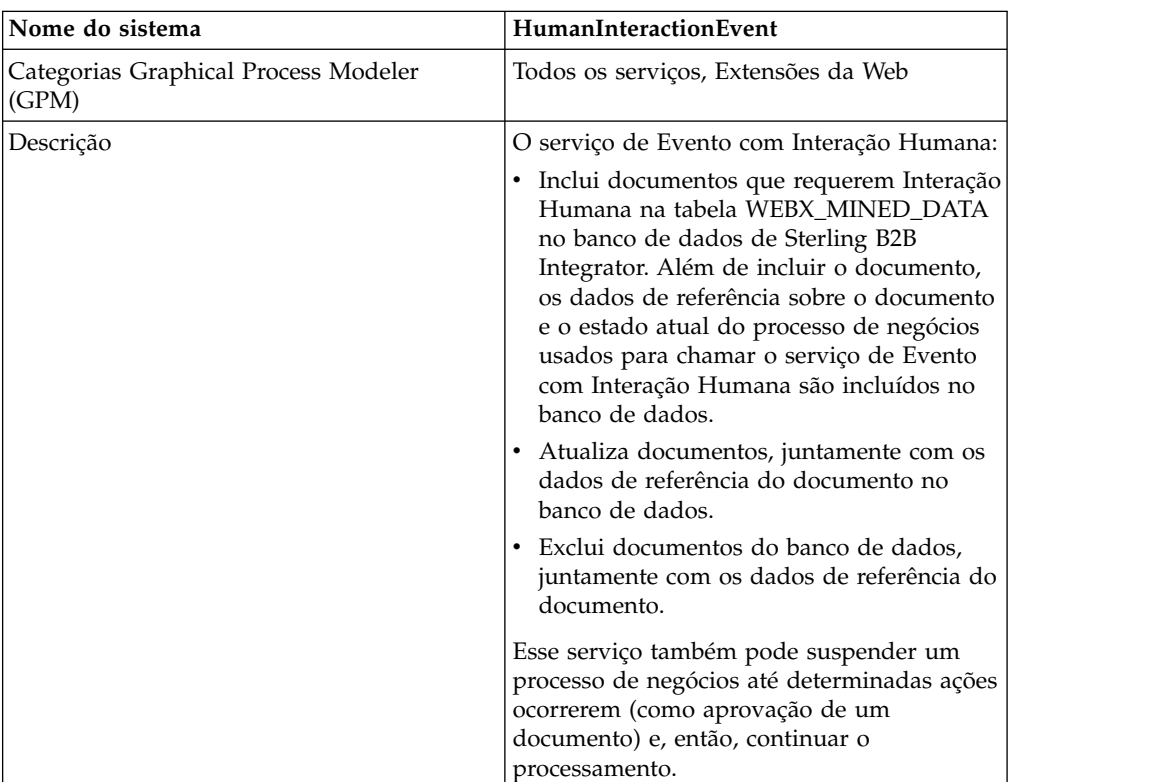

A tabela a seguir fornece uma visão geral do serviço de Evento com Interação Humana:

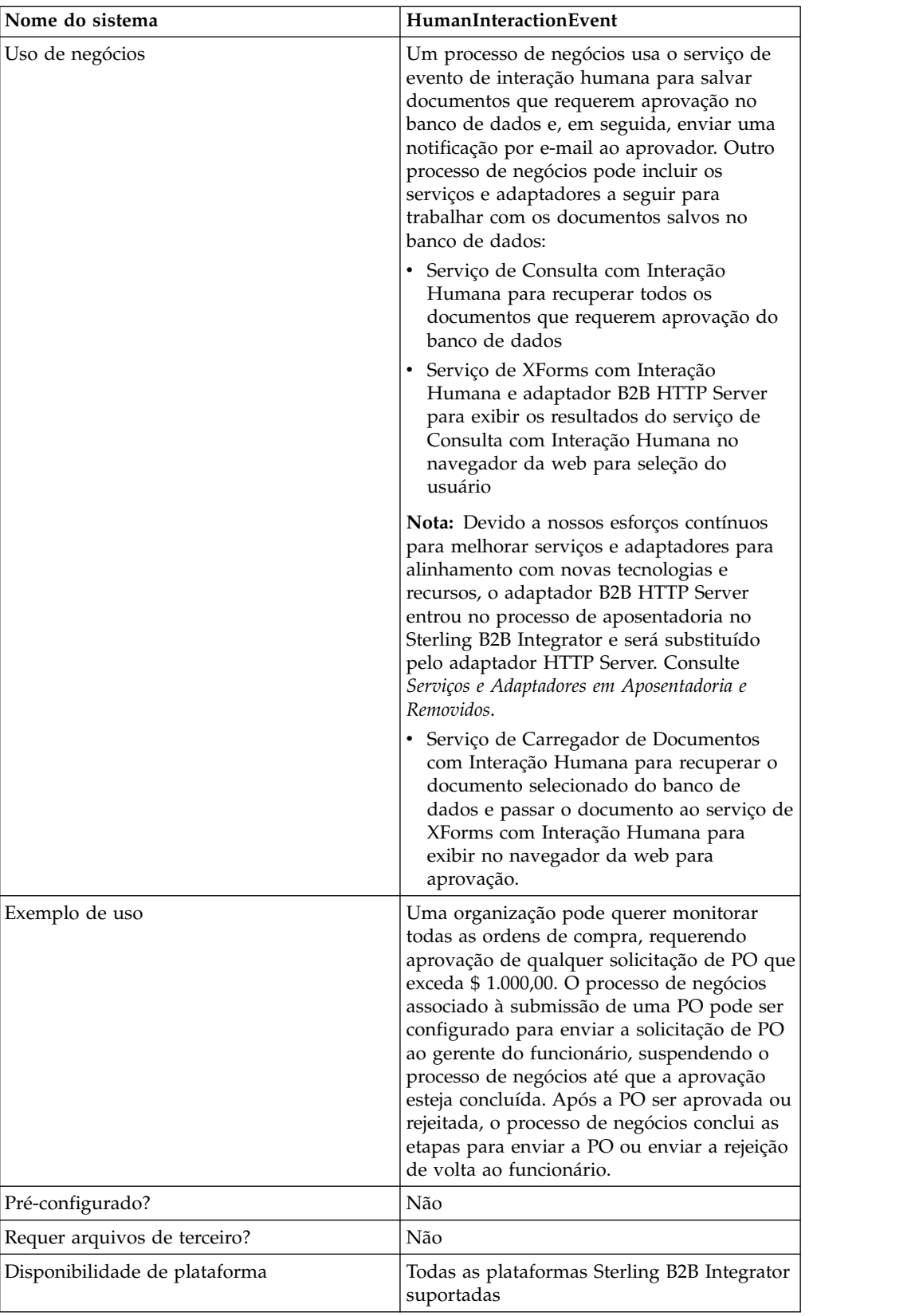

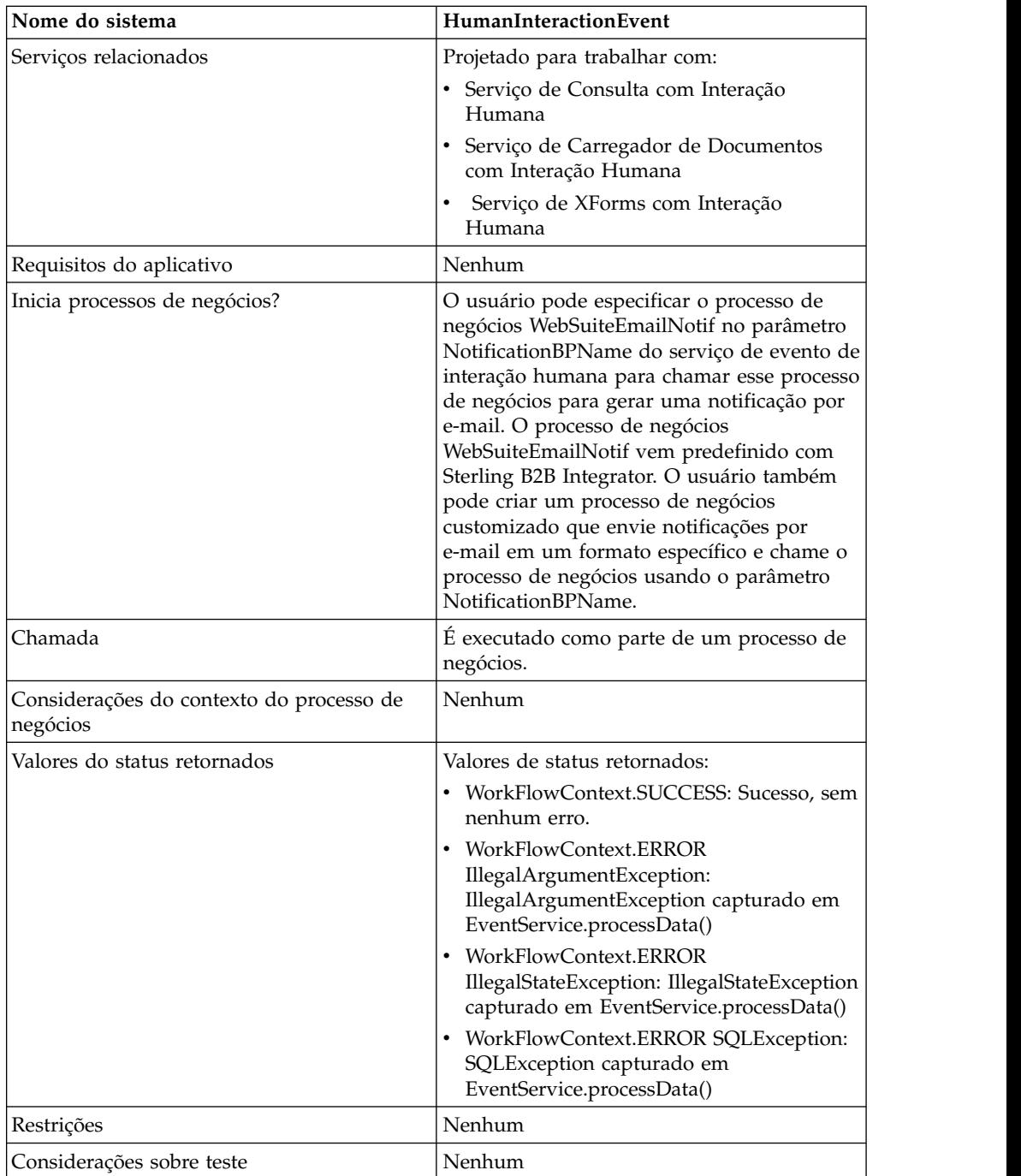

## **Como o Serviço de Evento com Interação Humana Funciona**

Use o serviço de Evento com Interação Humana para salvar dados do processo de negócios que requerem interação humana no banco de dados de Sterling B2B Integrator. As seções a seguir descrevem um cenário de negócios e uma solução amostra para usar o serviço de Evento com Interação Humana.

## **Cenário de Negócios**

Sua empresa recebe uma ordem de compra no formato XML de um parceiro comercial. A ordem de compra precisa ser aprovada antes de processamento adicional.

A abordagem usada para solucionar esse cenário de negócios inclui a criação de um processo de negócios que faz o seguinte:

- v Aceita a ordem de compra como entrada.
- v Inclui um serviço de Evento com Interação Humana que salva uma referência na ordem de compra, os dados de referência sobre a ordem de compra e o estado atual dos dados do processo de negócios no banco de dados de Sterling B2B Integrator e marca o processo de negócios como requerendo interação humana. Os dados de referência para este exemplo incluem as informações a seguir:
	- O tipo de documento (ordem de compra)
	- A conta do usuário de Sterling B2B Integrator da pessoa que está enviando a ordem de compra
	- A conta do usuário de Sterling B2B Integrator da pessoa que deve receber a ordem de compra (aprovador)
	- O estado da ordem de compra (Esperando Aprovação)
	- O status da ordem de compra (Não Lida)
	- O modelo para web usado para exibir a ordem de compra no navegador da web

O serviço de evento de interação humana também é configurado para chamar o processo de negócios WebSuiteEmailNotif para enviar uma notificação por e-mail para o aprovador. A notificação por e-mail inclui a URL usada para exibir a ordem de compra que requer aprovação no navegador da web.

**Nota:** Você deve ter um modelo para web válido com registro de entrada efetuado para exibir um item que requer interação humana no navegador da web.

Este exemplo de solução de negócios foca somente a funcionalidade do serviço de Evento com Interação Humana.

### **Exemplo de GPM**

O exemplo a seguir mostra uma solução para o cenário de negócios usando o GPM. A ordem de compra é entrada para o processo de negócios e se torna o documento primário.

(Tela 1 de 2)

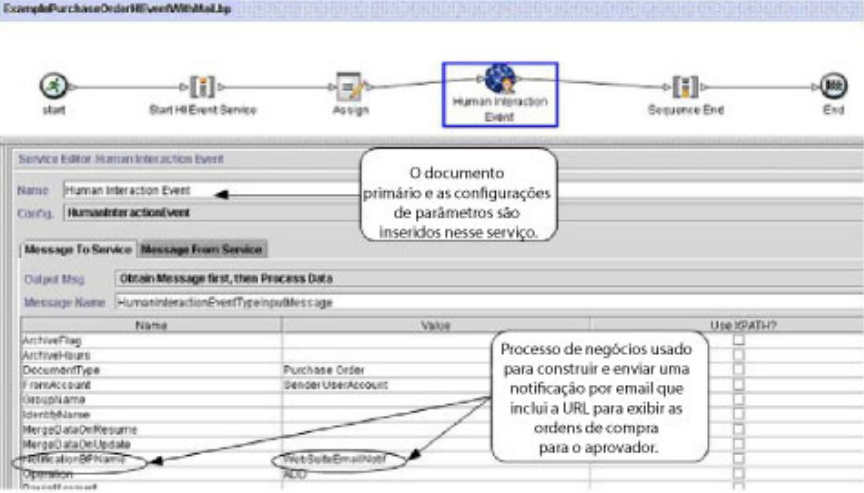

(Tela 2 de 2)

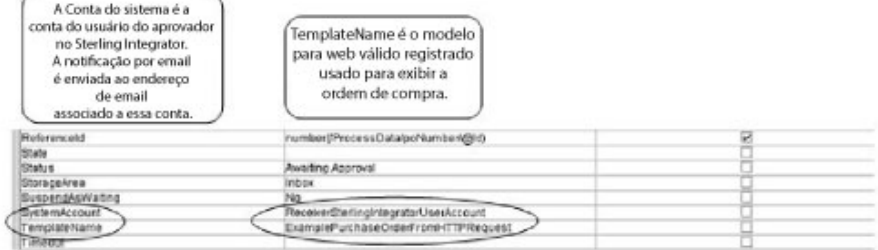

A instrução Designar é usada para designar o número da ordem de compra do documento primário para dados do processo. O serviço de Evento com Interação Humana usa o número da ordem de compra nos dados do processo para configurar seu parâmetro ReferenceId.

Após o serviço de Evento com Interação Humana ser concluído, uma linha é incluída na tabela de banco de dados WEBX\_MINED\_DATA de Sterling B2B Integrator contendo os dados de referência sobre a ordem de compra e uma
referência ao documento real da ordem de compra. Além disso, uma notificação por e-mail é enviada ao aprovador que inclui a URL para exibir a ordem de compra real. Por exemplo:

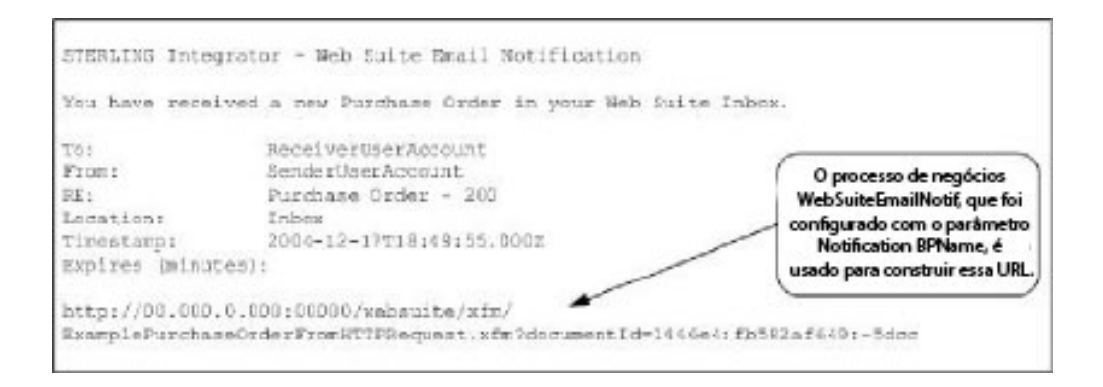

**Nota:** O modelo para web especificado na URL deve ser designado para chamar um processo de negócios que usa o serviço de Carregador de Documentos com Interação Humana para carregar a ordem de compra (identificada por seu documentId na URL) do banco de dados de Sterling B2B Integrator antes de exibir a página da web.

O aprovador especifica a URL no navegador da web para exibir a ordem de compra que requer aprovação. O aprovador poderia, como alternativa, efetuar login no aplicativo Sterling B2B Integrator Web Suite para visualizar (em sua caixa de entrada) uma lista de documentos que requerem aprovação.

# **Exemplo de Business Process Modeling Language (BPML)**

O exemplo a seguir mostra a solução do processo de negócios correspondente usando BPML:

```
<process name="ExamplePurchaseOrderHIEventWithMail">
<sequence name="Start HI Event Service">
<assign name="Assign" to="poNumber" from="DocToDOM(PrimaryDocument)/
     @Id" append="true"/>
<operation name="Human Interaction Event">
<participant name="HumanInteractionEvent"/>
<output message="HumanInteractionEventTypeInputMessage">
 <assign to="DocumentType">Purchase Order</assign>
 <assign to="FromAccount">SenderSterlingIntegratorUserAccount</assign>
 <assign to="NotificationBPName">WebSuiteEmailNotif</assign>
 <assign to="Operation">ADD</assign>
 <assign to="ReferenceId" from="number(/ProcessData/poNumber/@Id)"/>
 <assign to="Status">Awaiting Approval</assign>
 <assign to="StorageArea">Inbox</assign>
 <assign to="SuspendAsWaiting">NO</assign>
 <assign to="SystemAccount">ReceiverSterlingIntegratorUserAccount</assign>
 <assign to="TemplateName">ExamplePurchaseOrderFromHTTPRequest</assign>
 <assign to="." from="*"/>
<1/output>
<input message="inmsg">
<assign to="." from="*"/>
</input>
</operation>
</sequence>
</process>
```
Consulte *Exemplos de Uso* para obter exemplos adicionais usando o serviço de Evento com Interação Humana.

### **Implementando o Serviço de Evento com Interação Humana**

Para implementar o serviço de Evento com Interação Humana, execute as tarefas a seguir:

- 1. Ative sua licença para o serviço de Evento com Interação Humana. Consulte *Instalando Sterling B2B Integrator*.
- 2. Crie uma configuração de serviço de Evento com Interação Humana. Consulte *Gerenciando Serviços e Adaptadores*.
- 3. Use o serviço de Evento com Interação Humana em um processo de negócios.

#### **Uso do Processo de Negócios do Serviço de Evento com Interação Humana**

A tela a seguir mostra a visualização gráfica dos parâmetros do GPM para o serviço de Evento com Interação Humana. Não há nenhum campo a ser configurado na guia Mensagem do Serviço.

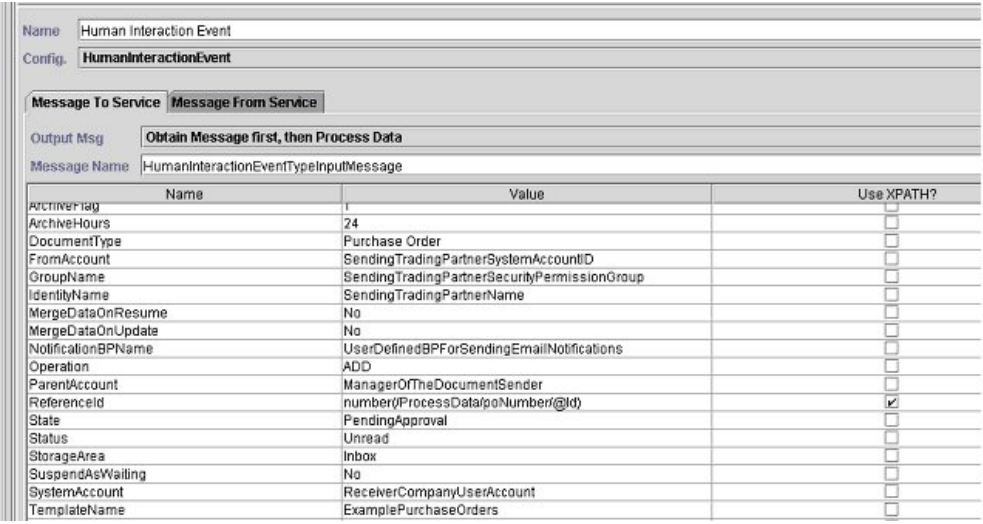

O exemplo a seguir mostra os parâmetros de BPML correspondentes para os parâmetros do GPM do serviço de Evento com Interação Humana.

```
<process name="ExampleHIEventGPMParams">
<sequence name="Start HI Event Service">
<operation name="Human Interaction Event">
<participant name="HumanInteractionEvent"/>
<output message="HumanInteractionEventTypeInputMessage">
<assign to="ArchiveFlag">1</assign>
<assign to="ArchiveHours">24</assign>
<assign to="DocumentType">Purchase Order</assign>
<assign to="FromAccount">SendingTradingPartnerSystemAccountID</assign>
<assign to="GroupName">SendingTradingPartnerSecurityPermissionGroup</assign>
<assign to="IdentityName">SendingTradingPartnerName</assign>
 <assign to="MergeDataOnResume">NO</assign>
 <assign to="MergeDataOnUpdate">NO</assign>
<assign to="NotificationBPName">UserDefinedBPForSendingEmailNotifications</assign>
<assign to="Operation">ADD</assign>
<assign to="ParentAccount">ManagerOfTheDocumentSender</assign>
<assign to="ReferenceId" from="number(/ProcessData/poNumber/@Id)"/>
<assign to="State">PendingApproval</assign>
<assign to="Status">Unread</assign>
 <assign to="StorageArea">Inbox</assign>
 <assign to="SuspendAsWaiting">NO</assign>
```

```
<assign to="SystemAccount">ReceiverCompanyUserAccount</assign>
 <assign to="TemplateName">ExamplePurchaseOrders</assign>
 <assign to="Timeout"/>
<assign to="." from="*"/>
<1/output>
<input message="inmsg">
<assign to="." from="*"/>
</input>
</operation>
</sequence>
</process>
```
A tabela a seguir descreve os campos usados para configurar o serviço de Evento com Interação Humana no GPM:

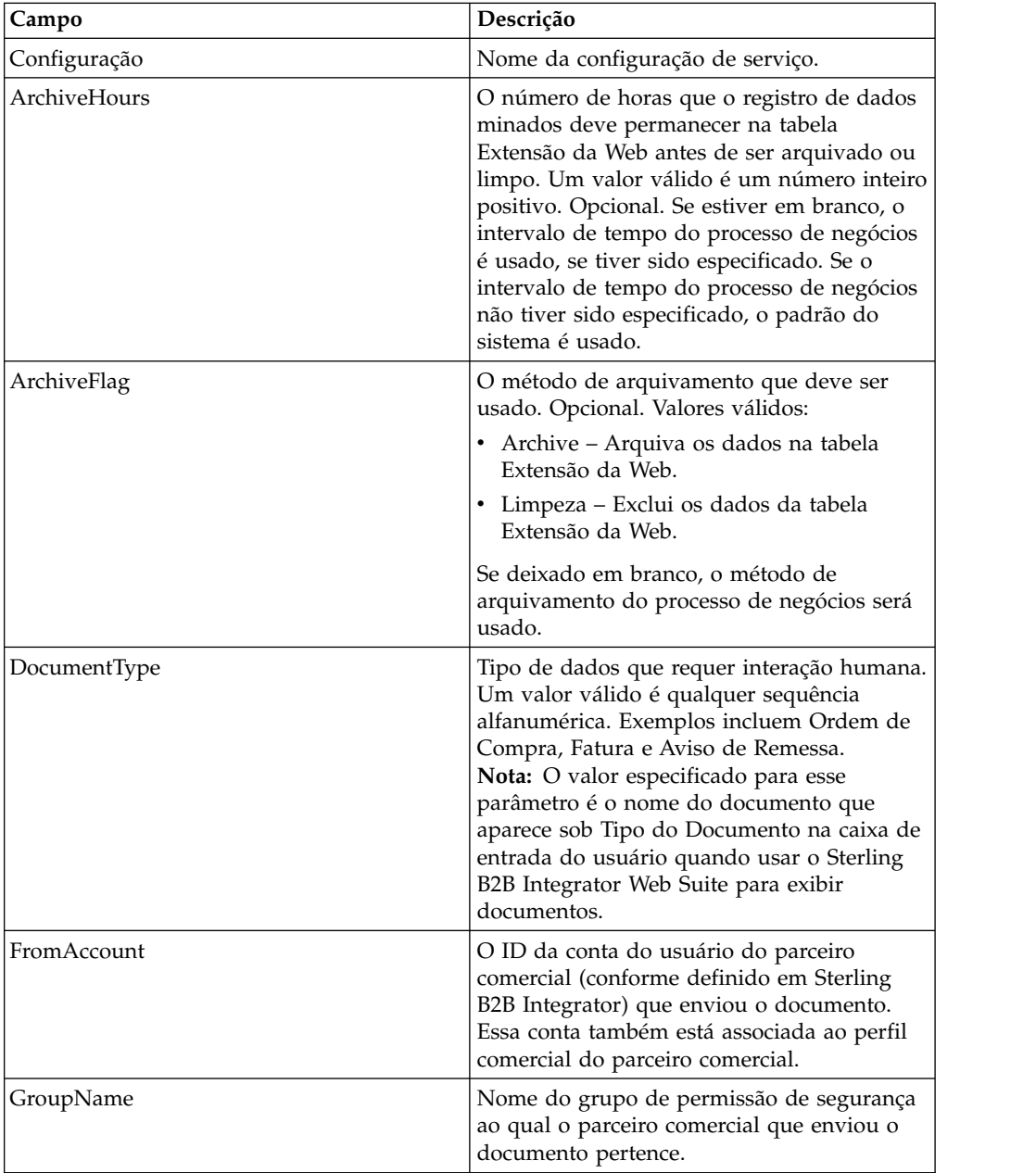

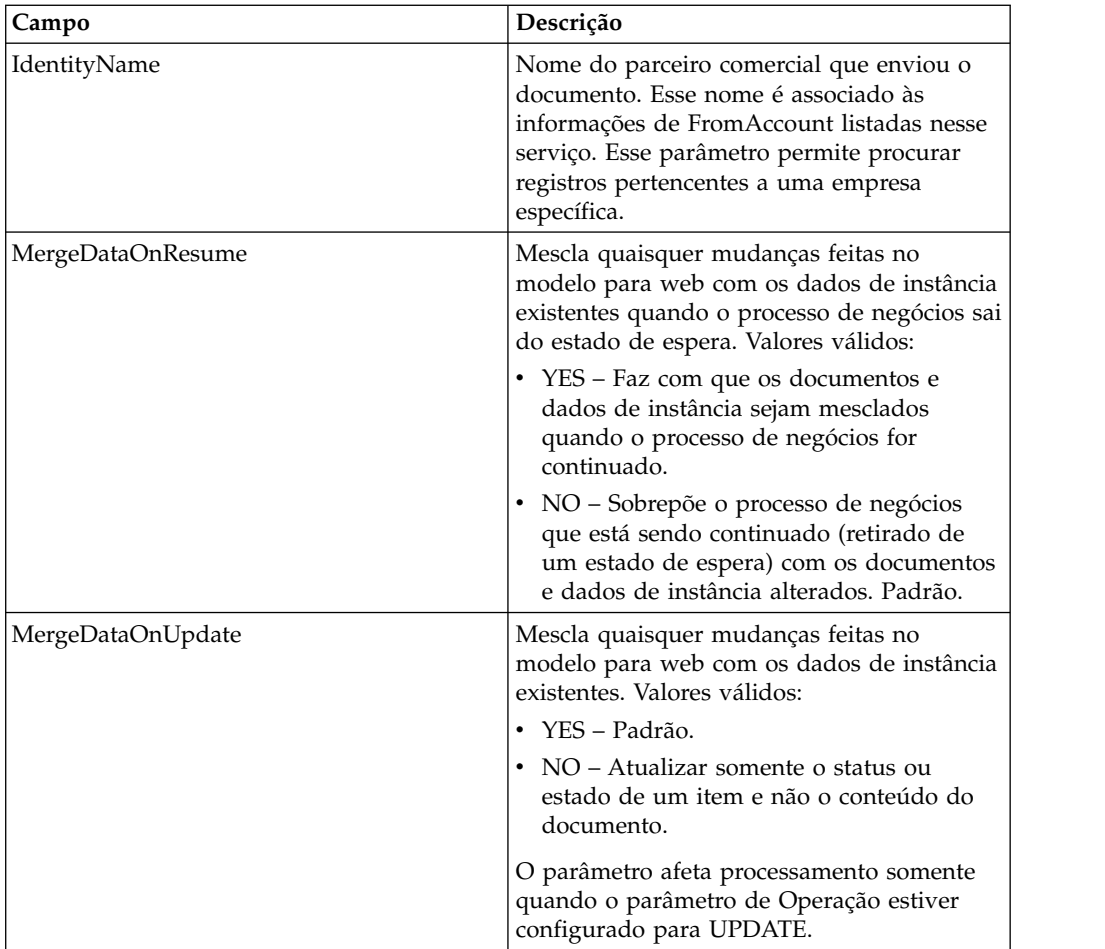

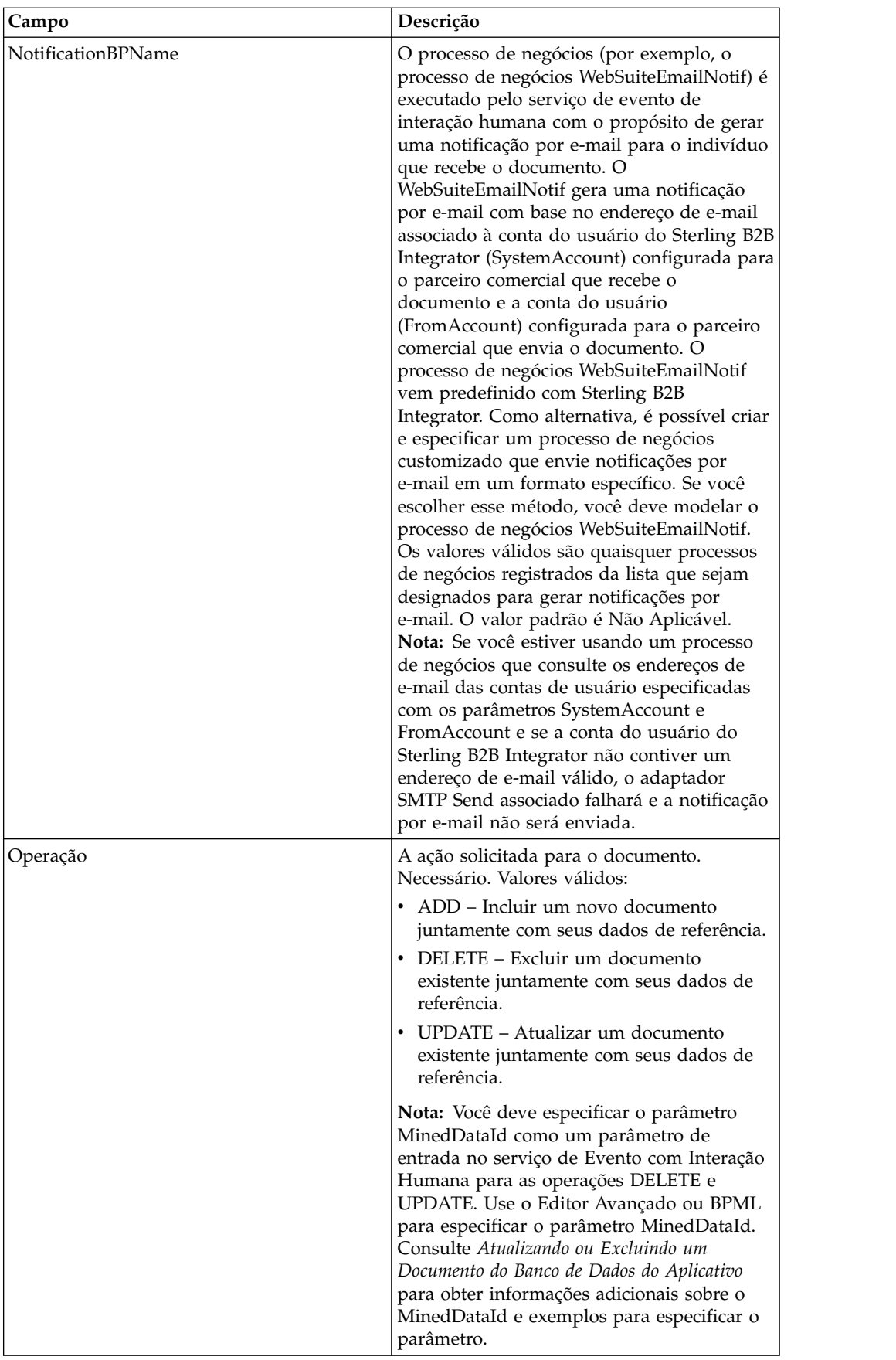

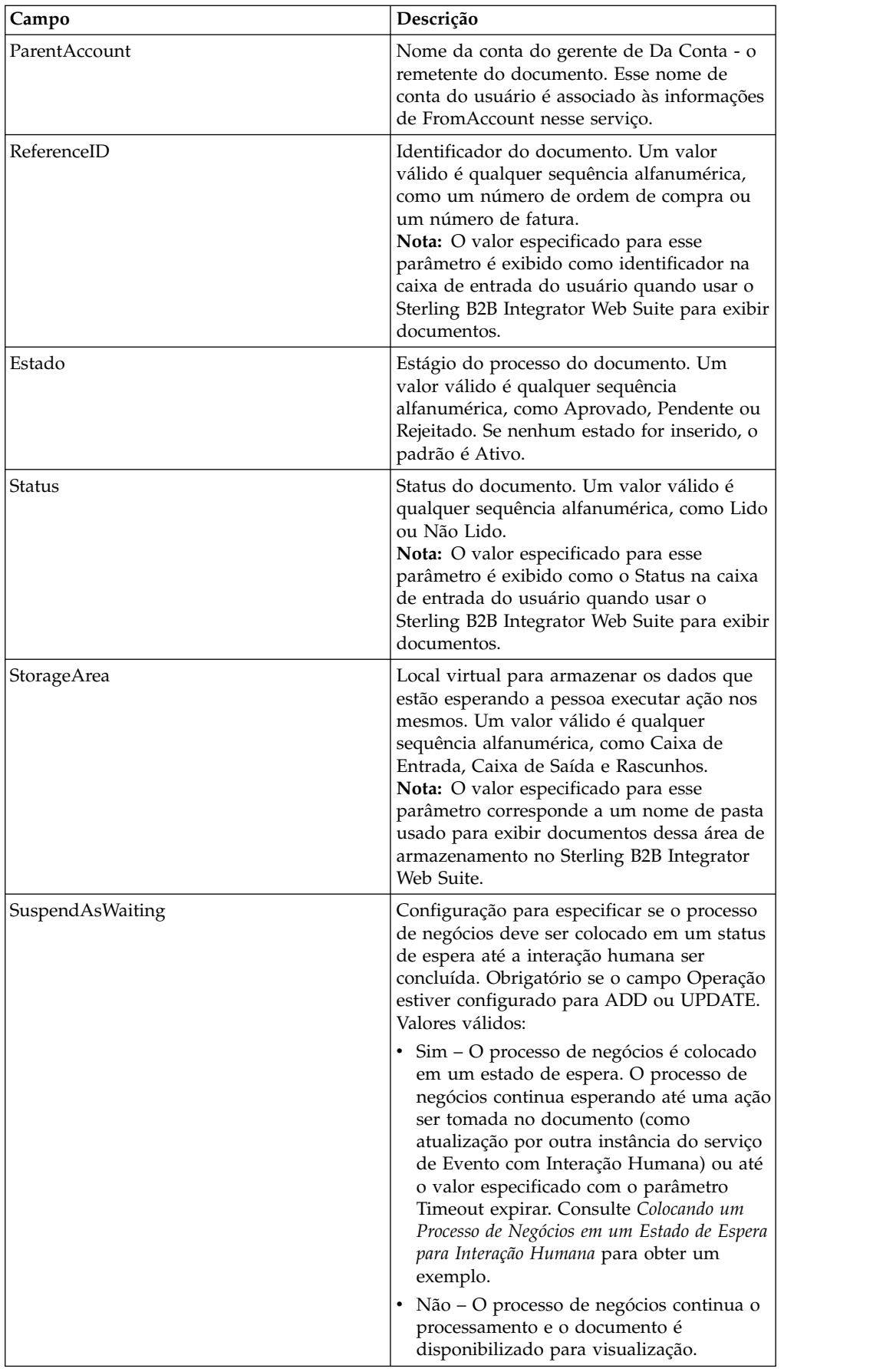

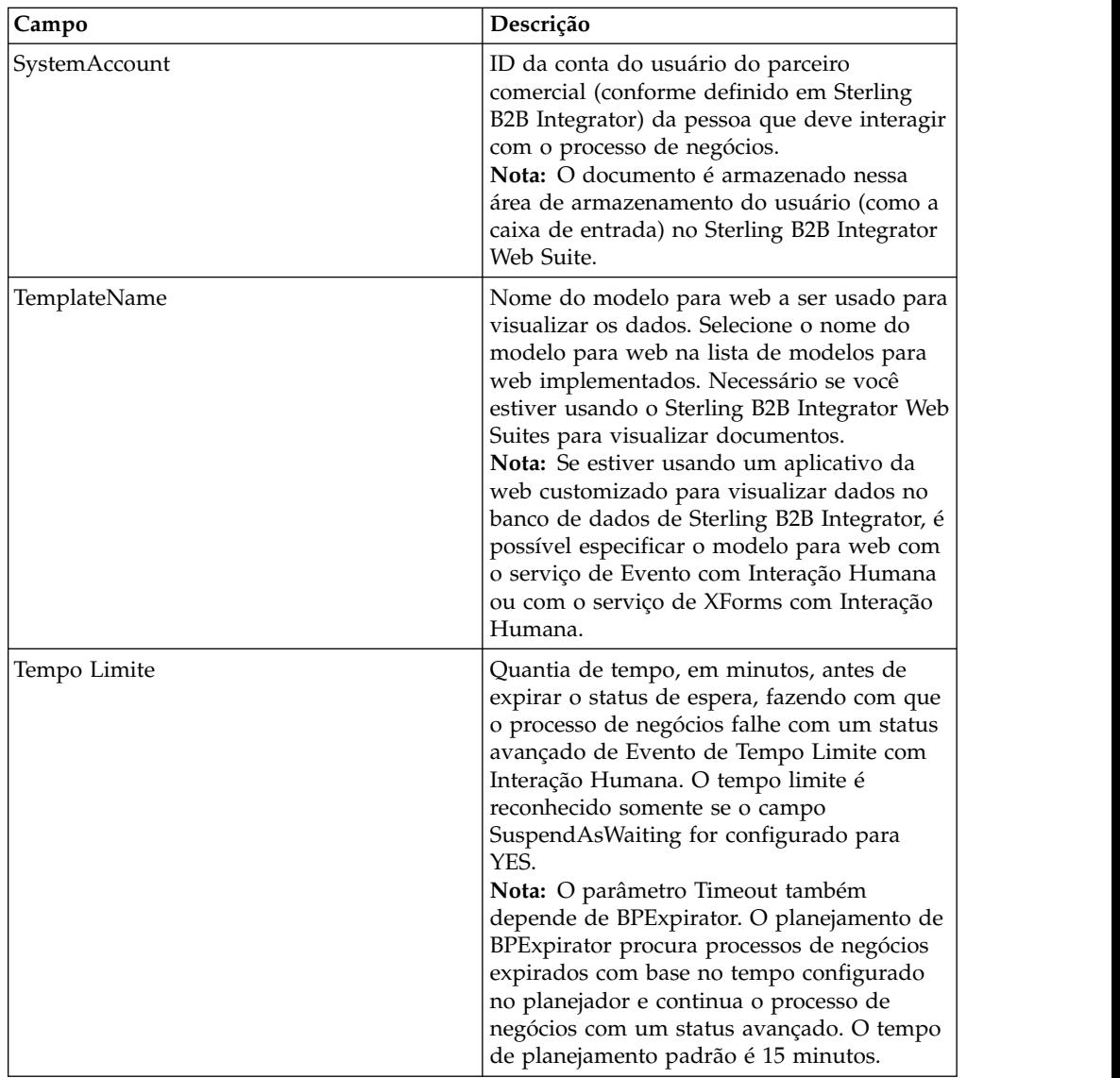

# **Exemplos de Uso**

As seções a seguir contêm exemplos adicionais para usar o serviço de Evento com Interação Humana.

# **Colocando um Processo de Negócios em um Estado de Espera para Interação Humana**

O exemplo nesta seção descreve um cenário que usa o serviço de Evento com Interação Humana para salvar uma referência nos dados do processo de negócios no banco de dados e colocar o processo de negócios em um estado de espera até a ordem de compra ser aprovada. O serviço de evento de interação humana também é configurado para chamar o WebSuiteEmailNotif para enviar uma notificação por e-mail para o aprovador. Após a ordem de compra ser aprovada, o processo de negócios é retomado e continua com a próxima etapa. Nesse cenário, a próxima etapa é chamar um subprocesso para processamento adicionais da ordem de compra.

O exemplo a seguir ilustra esse cenário usando o GPM.

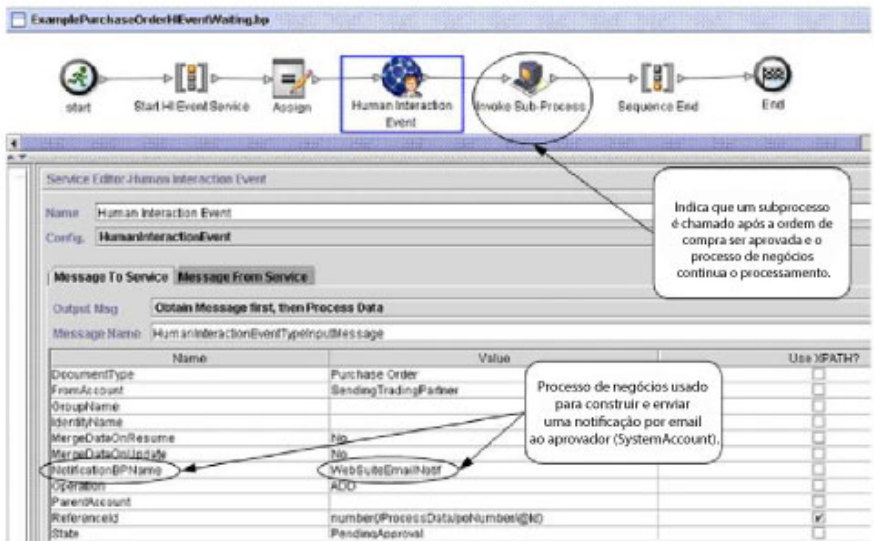

Tela 1 de 2

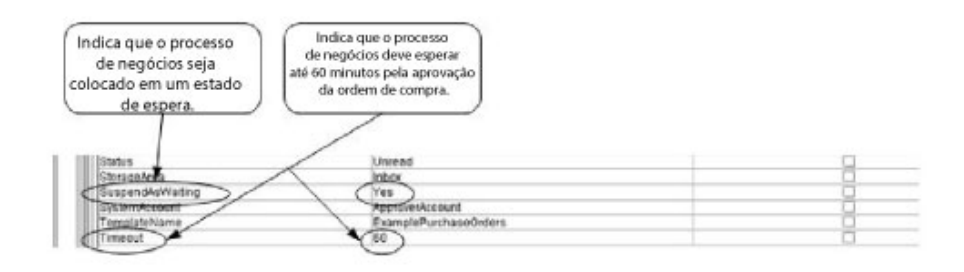

(Tela 2 de 2)

A instrução Designar é usada para designar o número da ordem de compra do documento primário para dados do processo. O serviço de Evento com Interação Humana usa o número da ordem de compra nos dados do processo para configurar seu parâmetro ReferenceId. Após o documento ser incluído no banco de dados, é possível usar os serviços a seguir para concluir o processo de aprovação:

v Serviço de Consulta com Interação Humana para recuperar uma lista de referências de ordens de compra esperando aprovação

- v Serviço de Carregador de Documentos com Interação Humana para recuperar a ordem de compra real associada à referência retornada do serviço de Evento com Interação Humana
- v Serviço de XForms com Interação Humana para exibir a ordem de compra no navegador para atualizações necessárias e aprovação
- v Serviço de Evento com Interação Humana para atualizar o banco de dados com as mudanças feitas na ordem de compra e para alterar o status da ordem de compra para Aprovado. Após atualizar a ordem de compra, o processo de negócios de origem continua o processamento e inicia o subprocesso. Consulte *Atualizando ou Excluindo um Documento do Banco de Dados do Aplicativo* para obter informações adicionais.

O exemplo a seguir ilustra o processo de negócios usando BPML:

```
<process name="ExamplePurchaseOrderHIEventWaiting">
<sequence name="Start HI Event Service">
<assign to="poNumber" from="DocToDOM(PrimaryDocument)/@Id" append="true"/>
<operation name="Human Interaction Event">
<participant name="HumanInteractionEvent"/>
<output message="HumanInteractionEventTypeInputMessage">
<assign to="DocumentType">Purchase Order</assign>
<assign to="FromAccount">SendingTradingPartner</assign>
<assign to="MergeDataOnResume">NO</assign>
<assign to="MergeDataOnUpdate">NO</assign>
<assign to="NotificationBPName">WebSuiteEmailNotif</assign>
<assign to="Operation">ADD</assign>
<assign to="ReferenceId" from="number(/ProcessData/poNumber/@Id)"/>
<assign to="State">PendingApproval</assign>
<assign to="Status">Unread</assign>
<assign to="StorageArea">Inbox</assign>
<assign to="SuspendAsWaiting">YES</assign>
<assign to="SystemAccount">ApproverAccount</assign>
<assign to="TemplateName">ExamplePurchaseOrders</assign>
<assign to="Timeout">60</assign>
<assign to="." from="*"/>
<1/output>
<input message="inmsg">
\leqassign to="." from="*"/>
</input>
</operation>
<operation name="Invoke Sub-Process">
<participant name="InvokeSubProcessService"/>
<output message="InvokeSubProcessServiceTypeInputMessage">
<assign to="INVOKE_MODE">ASYNC</assign>
<assign to="WFD_NAME">ExampleHIEventSubProcess</assign>
\leqassign to="." \overline{f}rom="*"/>
<1/output>
<input message="inmsg">
<assign to="." from="*"/>
</input>
</operation>
</sequence>
</process>
```
Para obter mais informações, consulte:

- v *Serviço de Consulta com Interação Humana* para um cenário de negócios que descreve como usar esse serviço para recuperar os dados de referência da ordem de compra do banco de dados de Sterling B2B Integrator.
- v *Serviço de Carregador de Documentos com Interação Humana* para um cenário de negócios que descreve como usar esse serviço para recuperar a ordem de compra real do banco de dados de Sterling B2B Integrator.

v *Serviço de XForms com Interação Humana* para um cenário de negócios que descreve como usar esse serviço para exibir uma lista de documentos.

### **Atualizando ou Excluindo um Documento do Banco de Dados de Sterling B2B Integrator**

Você deve especificar o parâmetro MinedDataId como um parâmetro de entrada no serviço de Evento com Interação Humana ao atualizar ou excluir um documento do banco de dados. O parâmetro MinedDataId corresponde ao valor da coluna MINED\_DATA\_ID da tabela WEBX\_MINED\_DATA. Esse valor é preenchido quando um documento é incluído no banco de dados usando o servi;co de Evento com Interação Humana.

Use o serviço de Consulta com Interação Humana para recuperar os dados de referência para documentos. Os dados de referência incluem o MinedDataId de cada documento. O MinedDataId corresponde ao atributo listItem objectId retornado pelo serviço de Consulta com Interação Humana.

É possível especificar esses campos usando a opção Editor avançado no Editor de serviços do GPM ou usando o BPML.

O exemplo a seguir ilustra como especificar o parâmetro MinedDataId no GPM. Este exemplo supõe que o valor de MinedDataId tenha sido carregado nos dados do processo (não mostrado).

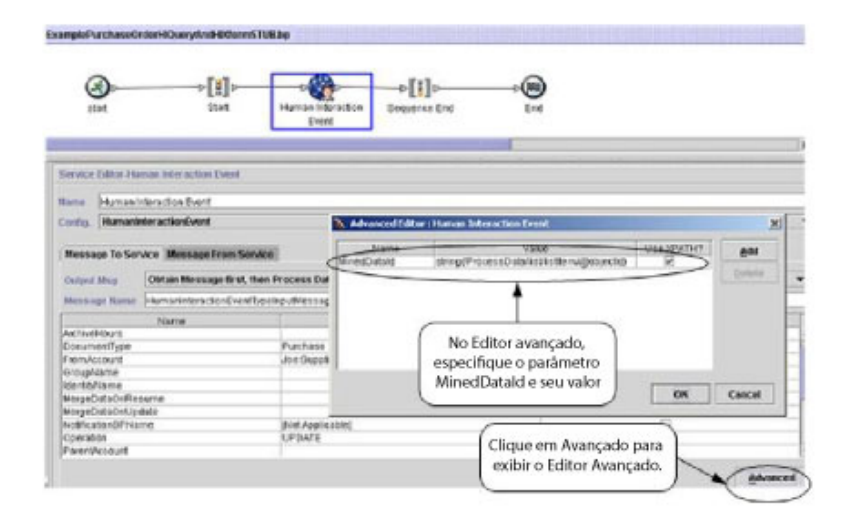

O exemplo a seguir ilustra o mesmo processo de negócios usando o BPML. Este exemplo supõe que o valor de MinedDataId tenha sido carregado nos dados do processo (não mostrado).

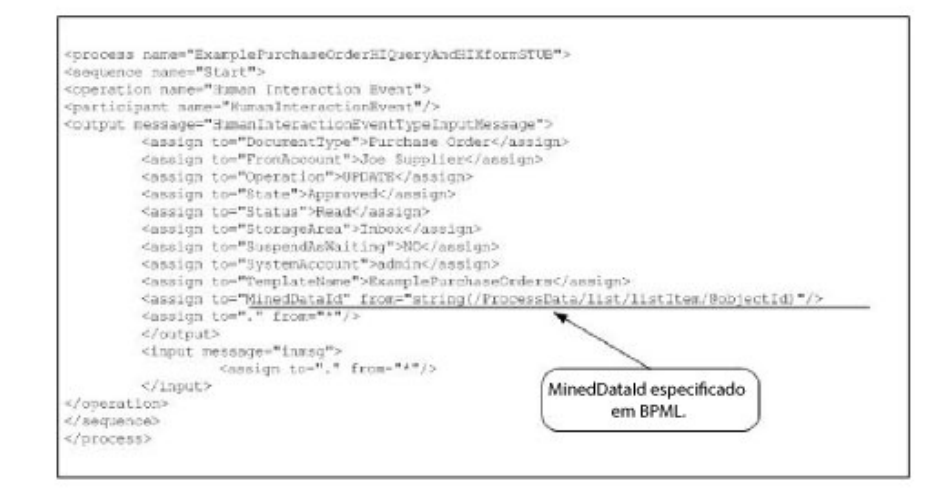

**Nota:** Se o processo de negócios usado para incluir o documento no banco de dados estiver em um estado de espera, uma atualização ou exclusão faz com que o processo de negócios continue o processamento.

# **Serviço de Consulta de Interação Humana**

O serviço de consulta de interação humana procura no Sterling B2B Integrator dados do processo de negócios que requerem interação humana e retorna os resultados de pesquisa para o processo de negócios.

Os resultados da consulta incluem os dados de referência para documentos que foram salvos anteriormente no banco de dados de Sterling B2B Integrator pelo serviço de Evento com Interação Humana. Os resultados da consulta também incluem as informações sobre o estado do processo de negócios que foi usado para salvar os documentos no banco de dados (por exemplo, se o processo de negócios está em um estado de espera ou não).

Tipicamente, após o serviço de Consulta com Interação Humana ser concluído, o serviço de XForms com Interação Humana identifica o modelo para web usado para exibir os resultados retornados do serviço. O serviço de XForms com Interação Humana trabalha, então, em conjunto com o adaptador B2B HTTP Server para exibir os resultados em um navegador da web.

#### **CUIDADO:**

**Devido a nossos esforços contínuos para melhorar serviços e adaptadores para alinhamento com novas tecnologias e recursos, o adaptador B2B HTTP Server entrou no processo de aposentadoria no Sterling B2B Integrator e será substituído pelo adaptador HTTP Server. Consulte** *Serviços e Adaptadores em Aposentadoria e Removidos***.**

A tabela a seguir fornece uma visão geral do serviço de Consulta com Interação Humana:

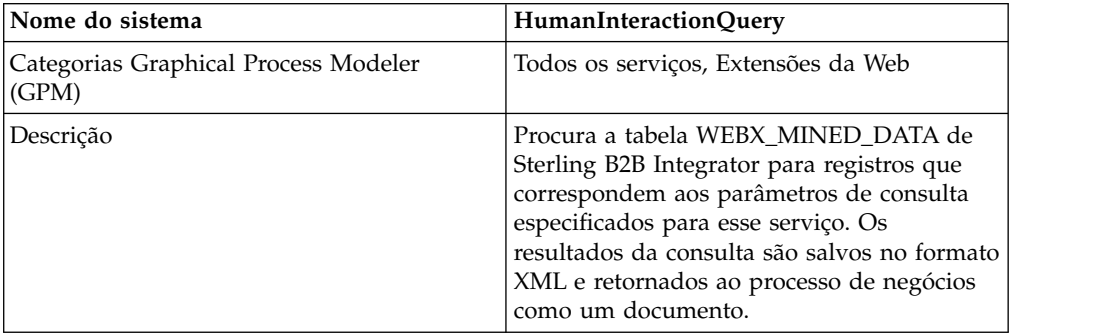

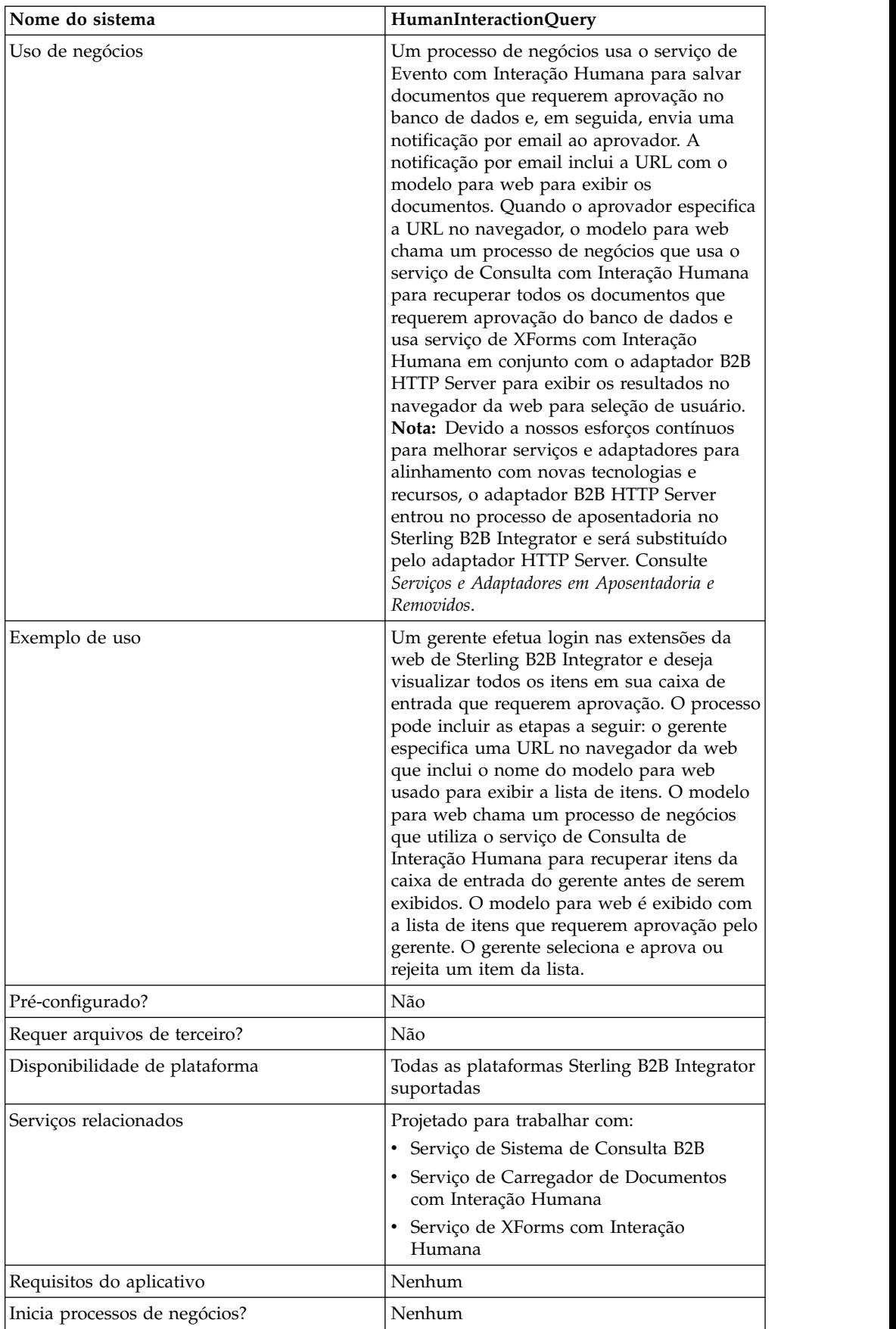

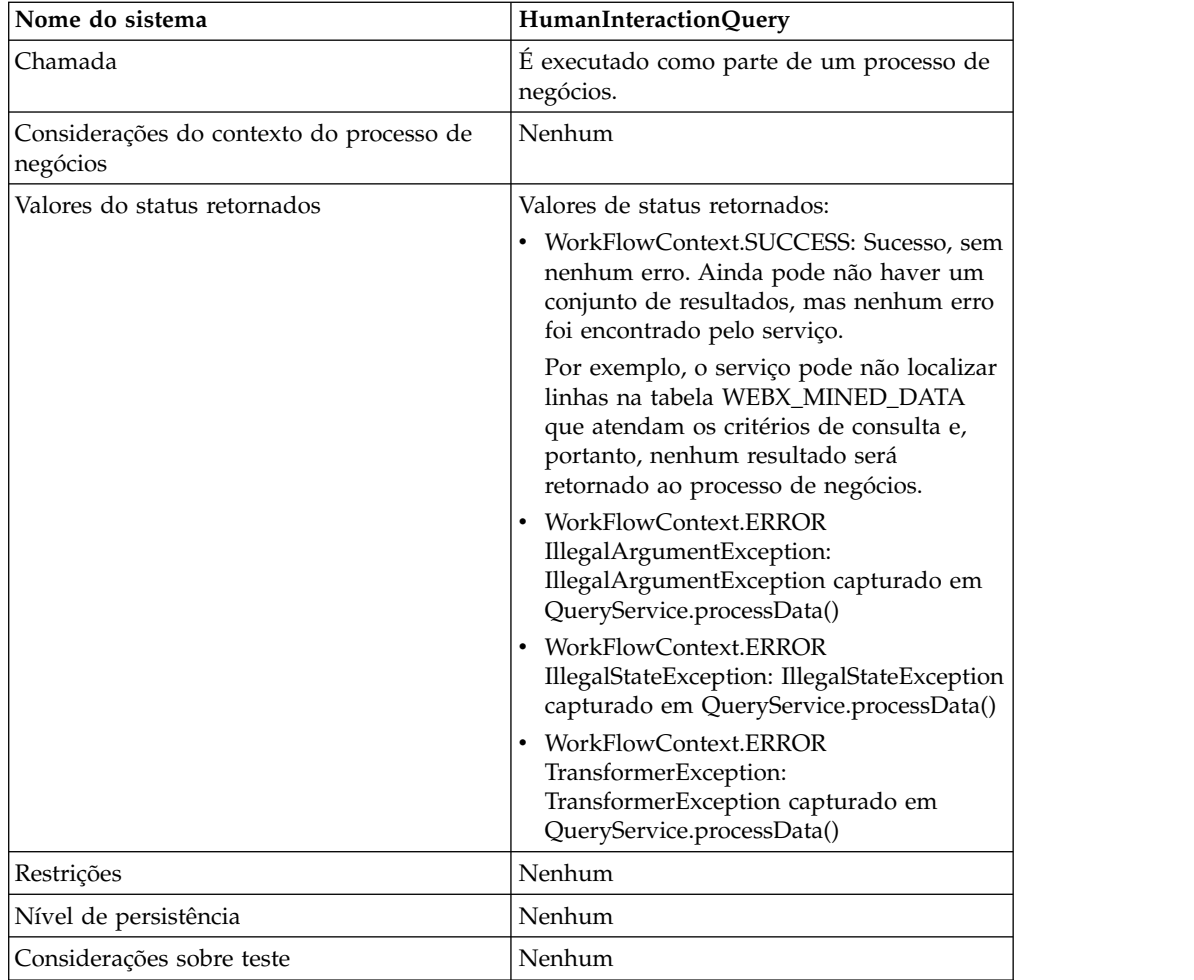

# **Requisitos**

Para usar esse serviço requer:

- v Ativar a configuração do serviço de Evento com Interação Humana para armazenar documentos que requerem a Interação Humana no banco de dados de Sterling B2B Integrator
- v Ativar a configuração do serviço de XForms com Interação Humana para recuperar itens que requerem Interação Humana do banco de dados de Sterling B2B Integrator
- v Criar um modelo para web válido implementado para exibir dados em um navegador da web

## **Como o Serviço de Consulta com Interação Humana Funciona**

Use o serviço de Consulta com Interação Humana para procurar dados do processo de negócios que requerem interação humana no banco de dados de Sterling B2B Integrator. Os resultados da consulta retornados desse serviço incluem os dados de referência para documentos que foram salvos anteriormente no banco de dados de Sterling B2B Integrator pelo serviço de Evento com Interação Humana.

# **Cenário de Negócios**

Sua empresa recebe ordens de compra no formato XML de um parceiro comercial. Todas as ordens de compra que excederem \$ 1.000,00 precisam ser aprovadas. Você deseja visualizar uma lista de todas as ordens de compra que requerem aprovação.

# **Exemplo de Solução de Negócios**

A abordagem usada para solucionar esse cenário de negócios inclui a criação de um processo de negócios que inclui:

- v Um serviço de Consulta com Interação Humana para recuperar a lista de ordens de compra que requerem aprovação
- v Um serviço de XForms com Interação Humana para receber a lista de ordens de compra do serviço de Consulta com Interação Humana e identificar o modelo para web usado para exibir a lista.
- v Um adaptador B2B HTTP Server para exibir a lista em um navegador da web. **CUIDADO:**

**Devido a nossos esforços contínuos para melhorar serviços e adaptadores para alinhamento com novas tecnologias e recursos, o adaptador B2B HTTP Server entrou no processo de aposentadoria no Sterling B2B Integrator e será substituído pelo adaptador HTTP Server. Consulte** *Serviços e Adaptadores em Aposentadoria e Removidos***.**

# **Dependências do Exemplo de Solução de Negócios**

As dependências a seguir devem ser atendidas para executar o exemplo desta seção e exibir os resultados em um navegador da web:

- v Execute um processo de negócios que aceite ordens de compra como entrada e use o serviço de Evento com Interação Humana para armazenar as ordens de compra no banco de dados de Sterling B2B Integrator e marcá-las como requerendo aprovação. O serviço de Evento de Interação Humana também deve estar configurado para chamar um processo de negócios que constrói e envia ao aprovador uma notificação por email que contém a URL para exibir a lista de ordens de compra. Consulte o exemplo de cenário de negócios e de solução de negócios para o serviço de Sistema de Consulta B2B para obter um processo de negócios de exemplo.
- v Crie uma configuração do serviço de Resposta de HTTP que especifica o URI usado para chamar (do navegador da web) o processo de negócios criado neste exemplo.
- v Implemente um modelo para web em Sterling B2B Integrator para exibir a lista de ordens de compra no navegador da web.

Este exemplo de solução de negócios foca somente a funcionalidade do serviço de Consulta com Interação Humana.

# **Exemplo de GPM**

O GPM de exemplo a seguir mostra uma solução para recuperar a lista de ordens de compra que requerem aprovação para exibir em um navegador da web.

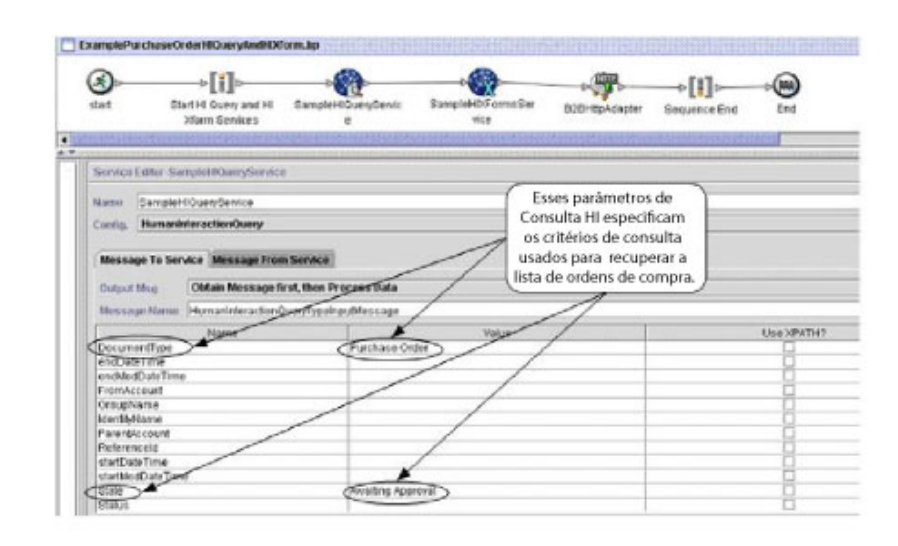

Após o serviço de Consulta com Interação Humana ser concluído, uma lista de ordens de compra que estão esperando aprovação são retornadas ao processo de negócios em um documento denominado MinedDataQueryResults. O documento retornado para este exemplo tem a aparência a seguir, retornando dados de referência para as duas ordens de compra que atendem os critérios de consulta:

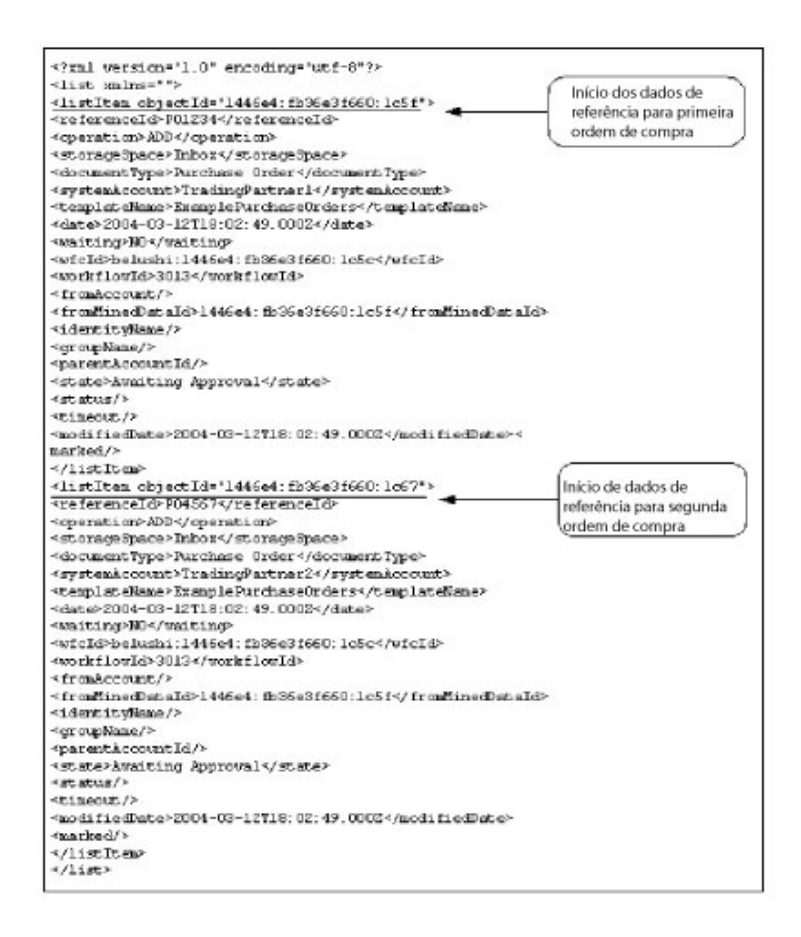

**Nota:** O serviço de Carregador de Documentos com Interação Humana pode usar o valor do atributo objectId no elemento listItem para recuperar o documento de ordem de compra real associado aos dados de referência.

O documento MinedDataQueryResults é, então, enviado ao serviço de XForms com Interação Humana e o adaptador B2B HTTP Server para exibir no navegador da web.

#### **CUIDADO:**

**Devido a nossos esforços contínuos para melhorar serviços e adaptadores para alinhamento com novas tecnologias e recursos, o adaptador B2B HTTP Server entrou no processo de aposentadoria no Sterling B2B Integrator e será substituído pelo adaptador HTTP Server. Consulte** *Serviços e Adaptadores em Aposentadoria e Removidos***.**

Por exemplo, você pode ter um modelo para web que exibe os dados de referência no formato a seguir:

#### **PURCHASE ORDER REQUESTS**

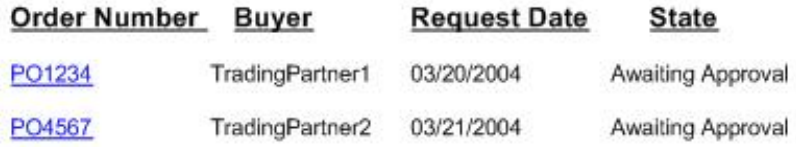

### **Exemplo de Business Process Modeling Language (BPML)**

O exemplo a seguir mostra a solução do processo de negócios correspondente usando BPML.

```
<process name="ExamplePurchaseOrderHIQueryAndHIXform">
<sequence name="Start HI Query and HI Xform Services">
<operation name="SampleHIQueryService">
<participant name="HumanInteractionQuery"/>
<output message="HumanInteractionQueryTypeInputMessage">
<assign to="DocumentType">Purchase Order</assign>
<assign to="State">Awaiting Approval</assign>
<assign to="." from="*"/>
<1/output>
<input message="inmsg">
<assign to="." from="*"/>
</input>
</operation>
<operation name="SampleHIXFormsService">
<participant name="HumanInteractionXForms"/>
<output message="HumanInteractionXFormsTypeInputMessage">
<assign to="TemplateName" from="DocToDOM(MinedDataQueryResults)
/listItem/templateName/text()"/>
\langleassign to="." from="*"/>
<1/output>
<input message="inmsg">
\leqassign to="." from="*"/>
</input>
</operation>
<operation name="HTTP Respond Service">
     <participant name="HttpRespond"/>
      <output message="HttpRespondServiceInputMessage">
       <assign to="." from="*"></assign>
      </output>
     <input message="inmsg">
        <assign to="." from="*"></assign>
```

```
</input>
    </operation>
</sequence>
</process>
```
### **Implementando o Serviço de Consulta com Interação Humana**

Para implementar o serviço de Consulta com Interação Humana, execute as tarefas a seguir:

- 1. Ative sua licença para o serviço de Consulta com Interação Humana. Consulte *Instalando Sterling B2B Integrator*.
- 2. Crie uma configuração de Serviço de Consulta com Interação Humana. Consulte *Gerenciando Serviços e Adaptadores*.
- 3. Use o serviço de Consulta com Interação Humana em um processo de negócios.

### **Uso do Processo de Negócios do Serviço de Consulta com Interação Humana**

A tela a seguir mostra uma visualização gráfica dos parâmetros do GPM para o serviço de Consulta com Interação Humana. Não há nenhum campo a ser configurado na guia Mensagem do Serviço.

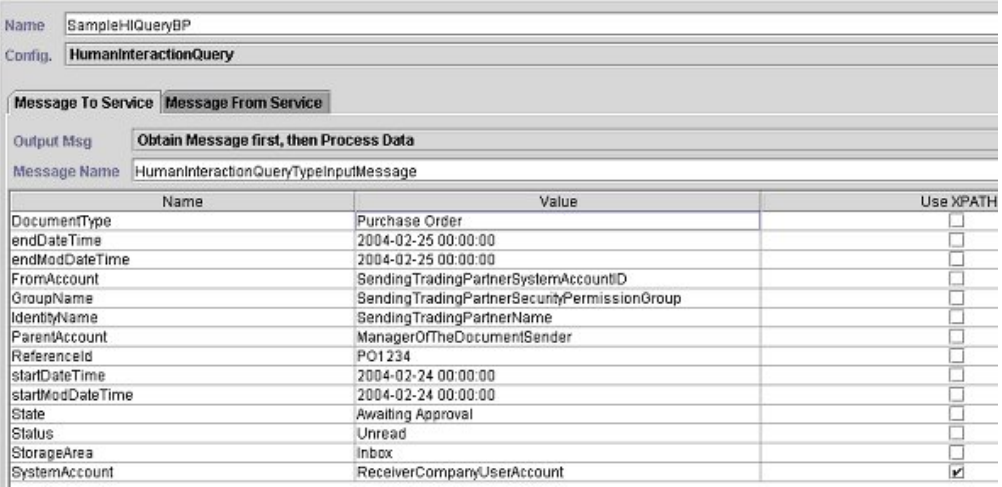

O exemplo a seguir mostra os parâmetros de BPML correspondentes para os parâmetros do GPM do serviço de Consulta com Interação Humana.

```
<process name="ExamplePurchaseOrderHIQuery">
<sequence name="Start HI Query Service">
<operation name="SampleHIQueryBP">
<participant name="HumanInteractionQuery"/>
<output message="HumanInteractionQueryTypeInputMessage">
<assign to="DocumentType">Purchase Order</assign>
<assign to="endDateTime">2004-02-25 00:00:00</assign>
<assign to="endModDateTime">2004-02-25 00:00:00</assign>
<assign to="FromAccount">SendingTradingPartnerSystemAccountID</assign>
<assign to="GroupName">SendingTradingPartnerSecurityPermissionGroup</assign>
<assign to="IdentityName">SendingTradingPartnerName</assign>
<assign to="ParentAccount">ManagerOfTheDocumentSender</assign>
<assign to="ReferenceId">PO1234</assign>
<assign to="startDateTime">2004-02-24 00:00:00</assign>
<assign to="startModDateTime">2004-02-24 00:00:00</assign>
<assign to="State">Awaiting Approval</assign>
<assign to="Status">Unread</assign>
```

```
<assign to="StorageArea">Inbox</assign>
<assign to="SystemAccount" from="ReceiverCompanyUserAccount"/>
\leqassign to="." from="*"/>
<1/output>
<input message="inmsg">
\frac{1}{2} <assign to="." from="*"/>
</input>
</operation>
</sequence>
</process>
```
A tabela a seguir descreve os campos usados para configurar o serviço de Consulta com Interação Humana no GPM. Os valores especificados para esses parâmetros são a entrada para o serviço de Consulta com Interação Humana do processo de negócios.

**Nota:** Se você não especificar nenhum critério de consulta, nenhum resultado será retornado ao processo de negócios.

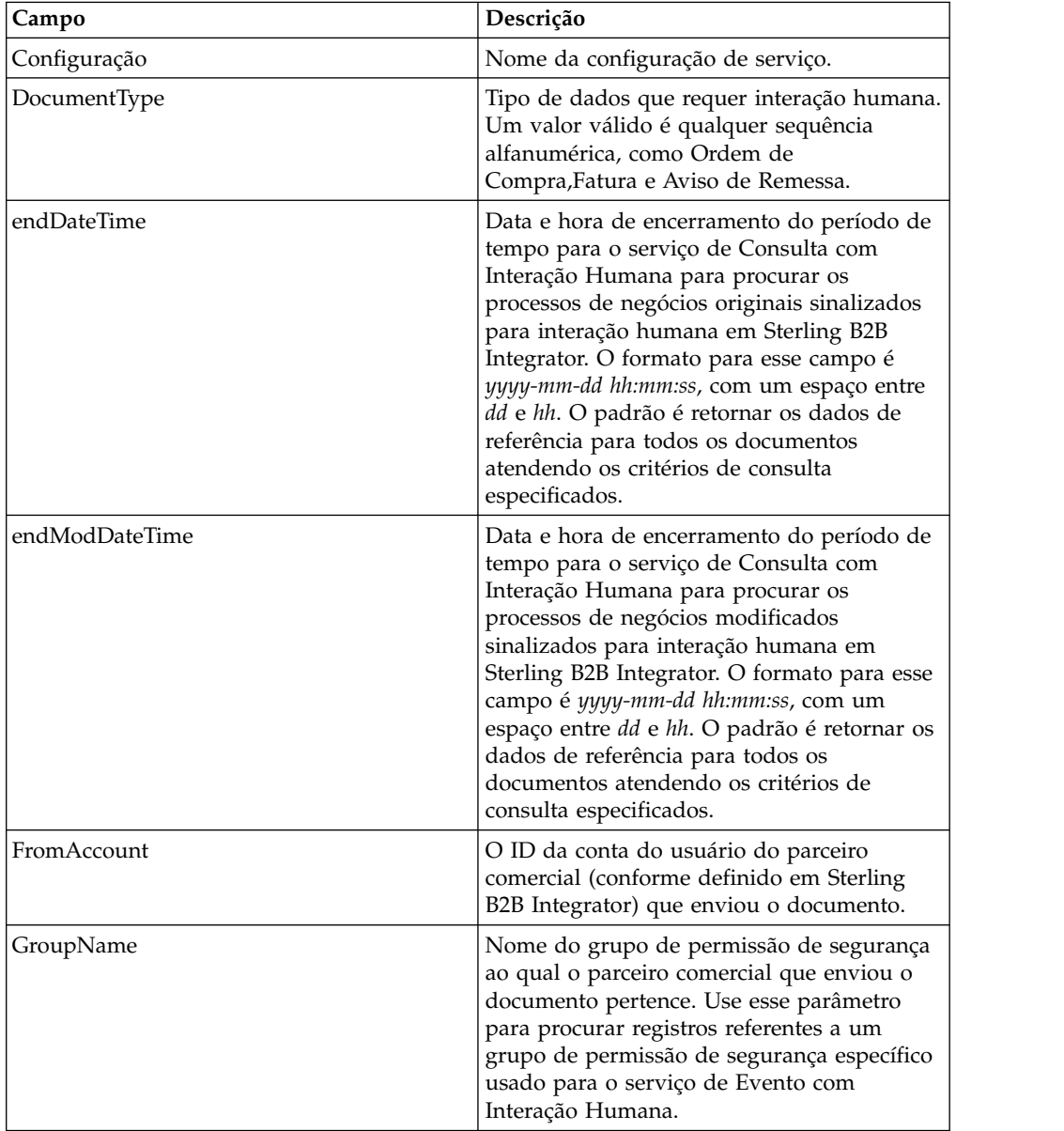

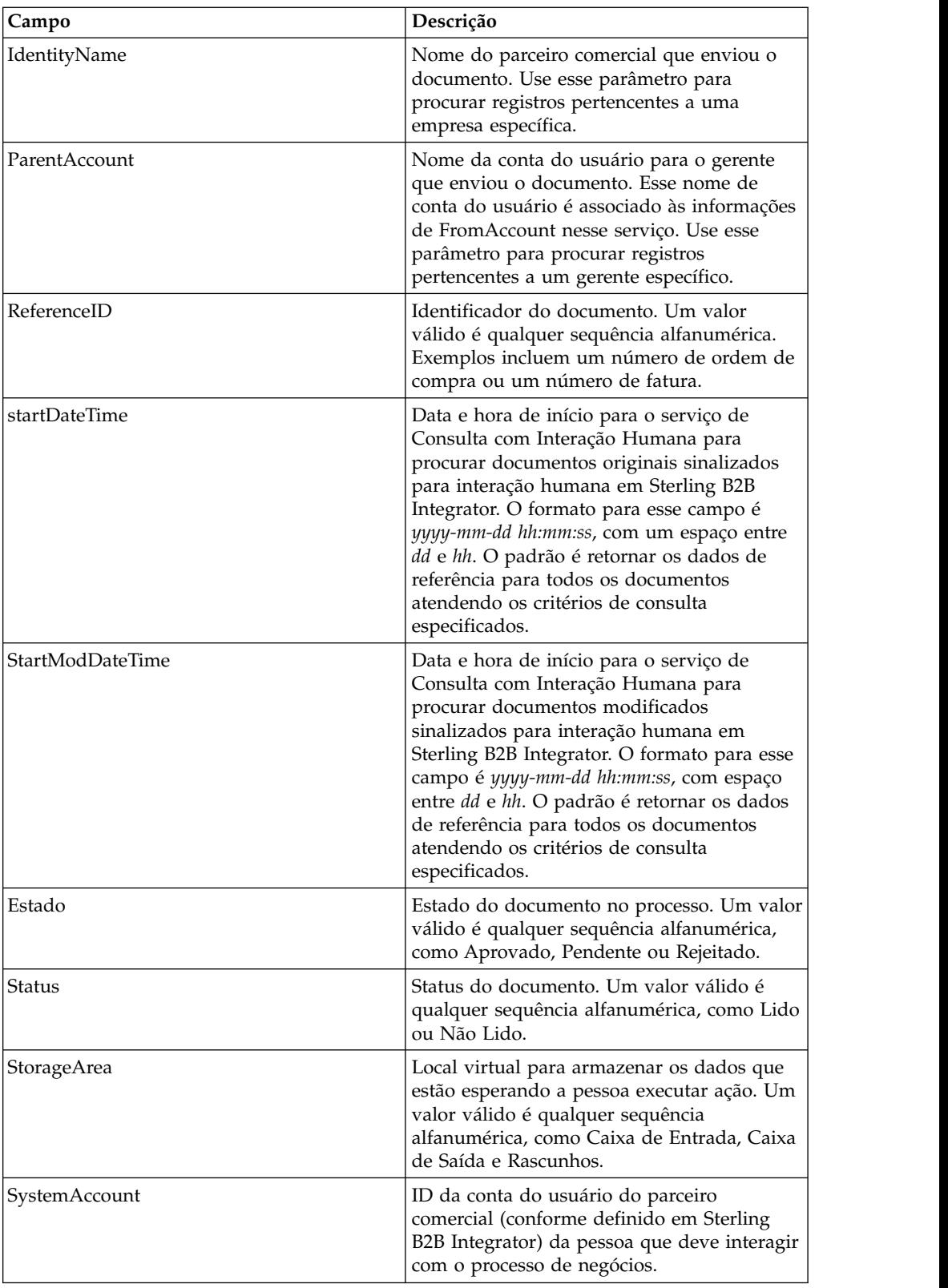

A tabela a seguir descreve campos usados para configurar o serviço de Consulta com Interação Humana. É possível especificar esses campos usando a opção Editor Avançado no Editor de Serviços do GPM ou usando BPML.

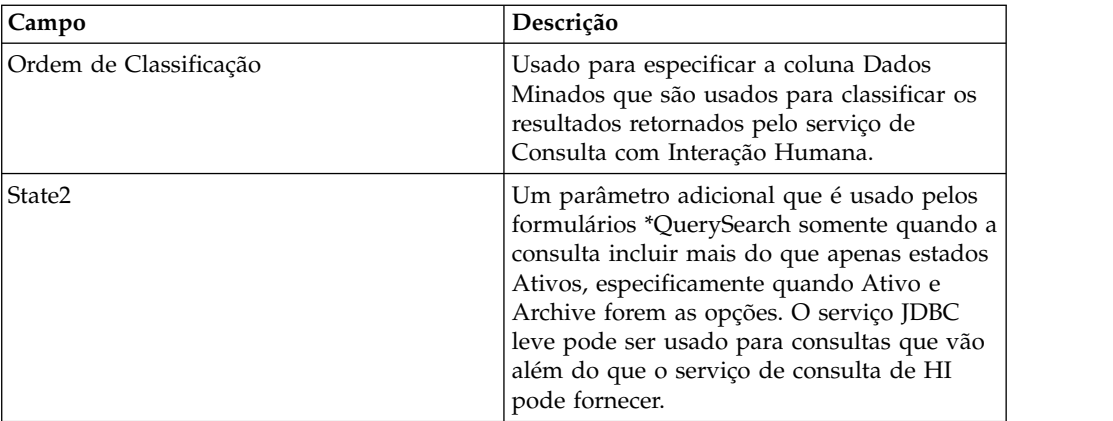

# **Saída de Serviço para Processo de Negócios**

A tabela a seguir descreve a saída retornada do serviço de Consulta com Interação Humana para o processo de negócios:

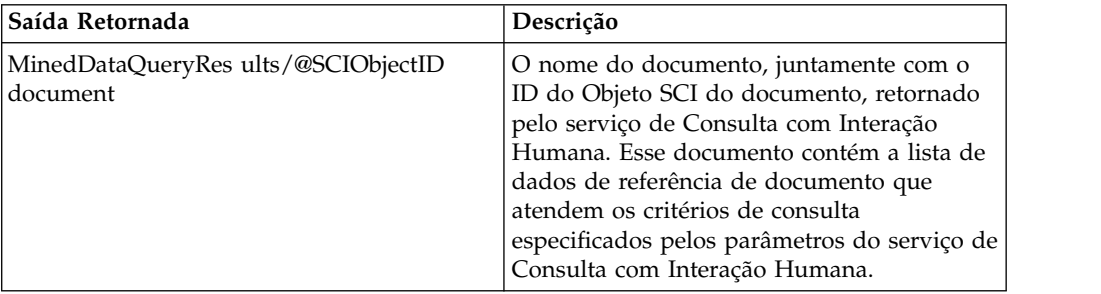

# **Serviço XForms de Interação Humana**

O serviço de XForms com interação humana seleciona o modelo para web apropriado para exibir dados do processo de negócios em um navegador da web. Os dados do processo de negócios podem ser documentos e dados de referência de documentos armazenados no banco de dados do Sterling B2B Integrator ou dados retornados de outros serviços ou adaptadores.

O serviço de XForms com Interação Humana:

v Gera o HTML para a página da web com base no modelo para web e posta o HTML no adaptador B2B HTTP Server para exibição no navegador da web.

**Nota:** Devido aos nossos esforços contínuos para melhorar os serviços e adaptadores a fim de alinhar com as novas tecnologias e novos recursos, o adaptador B2B HTTP Server entrou no processo de retirada do Sterling B2B Integrator e será substituído pelo adaptador HTTP Server. Consulte *Serviços e Adaptadores em Aposentadoria e Removidos*.

v Conduz validação de dados e cálculos.

A tabela a seguir fornece uma visão geral do serviço de XForms com Interação Humana:

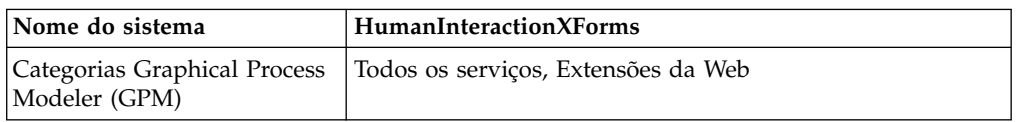

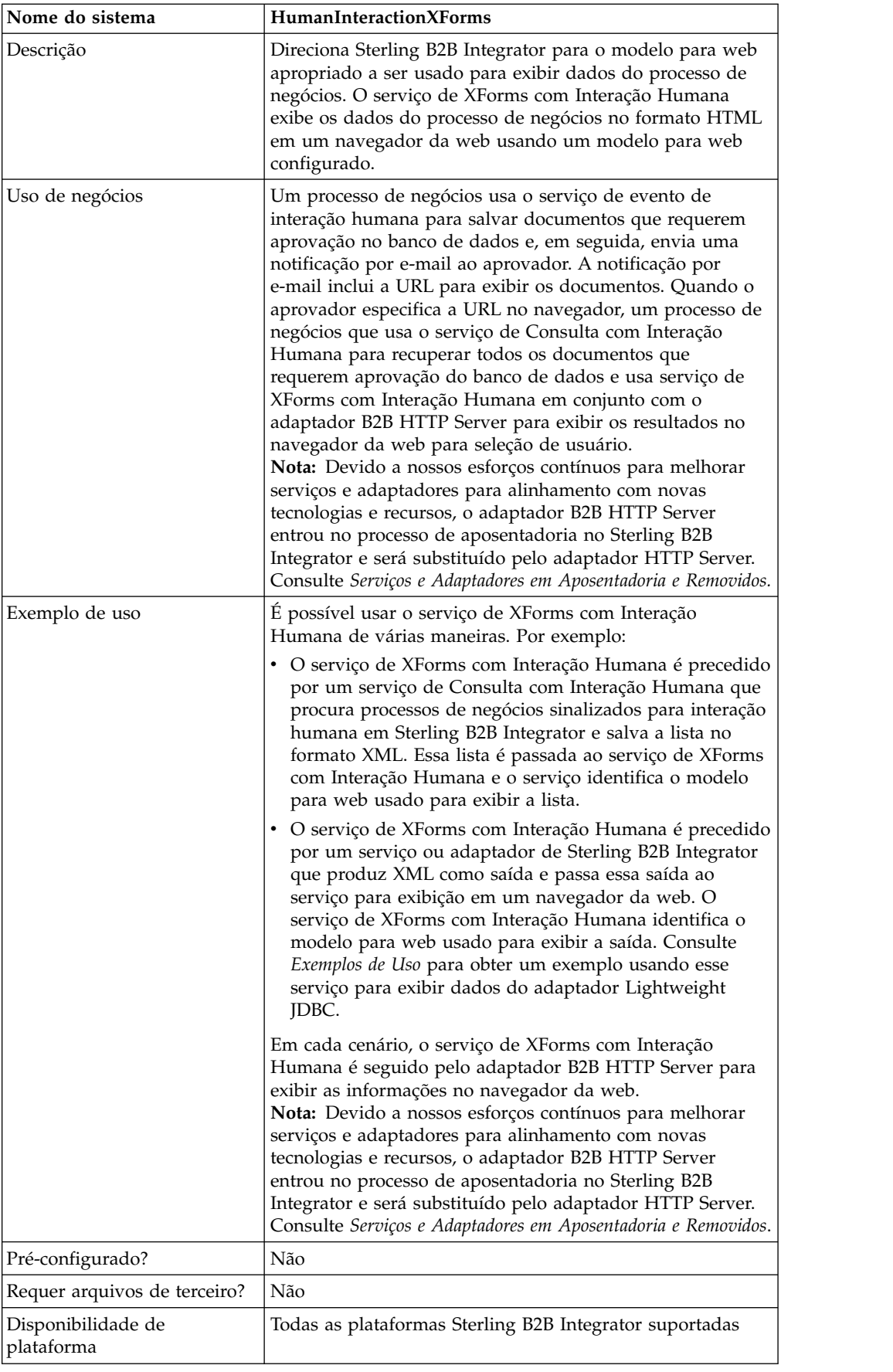

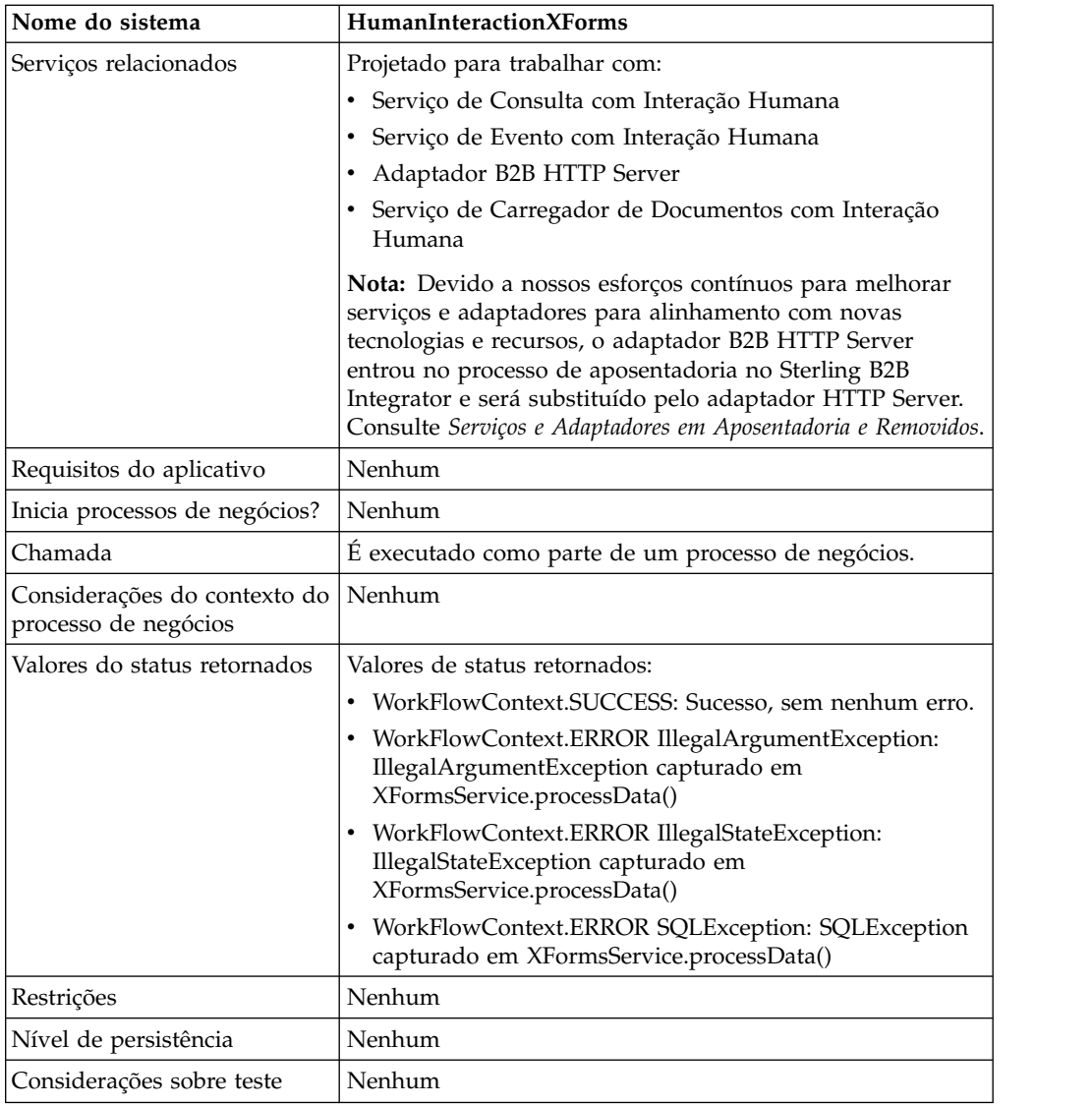

# **Requisitos**

Para usar esse serviço requer:

- v Um modelo para web válido implementado
- Uma configuração de adaptador B2B HTTP Server ativada

**Nota:** O adaptador B2B HTTP Server facilita comunicações usando o protocolo HTTP. O adaptador B2B HTTP Server deve seguir o serviço de XForms com Interação Humana para o documento a ser exibido no navegador da web. **CUIDADO:**

**Devido a nossos esforços contínuos para melhorar serviços e adaptadores para alinhamento com novas tecnologias e recursos, o adaptador B2B HTTP Server entrou no processo de aposentadoria no Sterling B2B Integrator e será substituído pelo adaptador HTTP Server. Consulte** *Serviços e Adaptadores em Aposentadoria e Removidos***.**

# **Como o Serviço de XForms com Interação Humana Funciona**

Use o serviço de XForms com Interação Humana em conjunto com o adaptador B2B HTTP Server para exibir os dados do processo de negócios em um navegador da web. As seções a seguir descrevem um cenário de negócios e uma solução amostra usando o serviço de XForms com Interação Humana.

Devido a nossos esforços contínuos para melhorar serviços e adaptadores para alinhamento com novas tecnologias e recursos, o adaptador B2B HTTP Server entrou no processo de aposentadoria no Sterling B2B Integrator e será substituído pelo adaptador HTTP Server. Consulte *Serviços e Adaptadores em Aposentadoria e Removidos*.

## **Cenário de Negócios**

Sua empresa recebe ordens de compra no formato XML de um parceiro comercial. Todas as ordens de compra que excederem \$ 1.000,00 precisam ser aprovadas. Você deseja visualizar uma lista de ordens de compra que requer aprovação no navegador da web.

A abordagem usada para solucionar esse cenário de negócios inclui a criação de um processo de negócios que inclui:

- v Um serviço de Consulta com Interação Humana para recuperar a lista de ordens de compra que requerem aprovação
- v Um serviço de XForms com Interação Humana para:
	- Receber a lista de ordens de compra do serviço de Consulta com Interação Humana.

Identifique o modelo para web usado para exibir a lista.

– Encaminhar o HTML do modelo para web ao adaptador B2B HTTP Server para exibir em um navegador da web.

#### **CUIDADO:**

**Devido a nossos esforços contínuos para melhorar serviços e adaptadores para alinhamento com novas tecnologias e recursos, o adaptador B2B HTTP Server entrou no processo de aposentadoria no Sterling B2B Integrator e será substituído pelo adaptador HTTP Server. Consulte** *Serviços e Adaptadores em Aposentadoria e Removidos***.**

As dependências a seguir devem ser atendidas para executar o exemplo desta seção e exibir os resultados em um navegador da web:

- v Execute um processo de negócios que aceite ordens de compra como entrada e use o serviço de Evento com Interação Humana para armazenar as ordens de compra no banco de dados de Sterling B2B Integrator e marcá-las como requerendo aprovação. O serviço de evento de interação humana também deve ser configurado para chamar um processo de negócios que constrói e envia uma notificação por e-mail contendo a URL para exibir a lista de ordens de compra ao aprovador. Consulte o exemplo de cenário de negócios e de solução de negócios para o serviço de Evento com Interação Humana para obter um processo de negócios de exemplo.
- v Crie uma configuração do serviço de Resposta de HTTP que especifica o URI usado para chamar o processo de negócios criado neste exemplo a partir do navegador da web.
- v Implemente um modelo para web em Sterling B2B Integrator para exibir a lista de ordens de compra no navegador da web.

Este exemplo de solução de negócios foca somente a funcionalidade do serviço de XForms com Interação Humana.

## **Exemplo de GPM**

O exemplo a seguir mostra uma solução para o cenário de negócios usando o GPM.

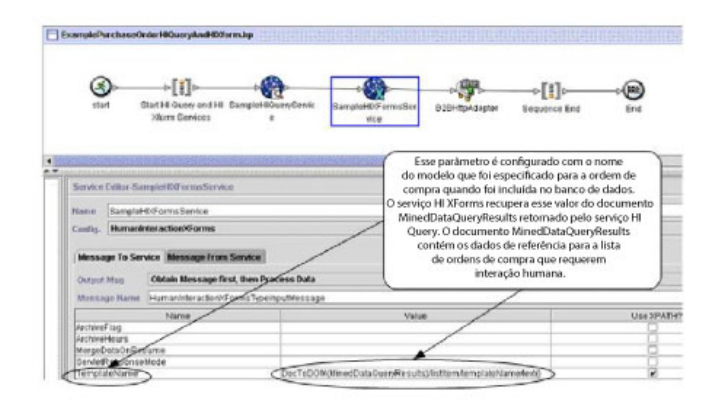

O serviço de evento de interação humana (não mostrado) gerou uma notificação por e-mail para o aprovador depois que as ordens de compra foram incluídas no banco de dados. O aprovador usa essa URL para listar as ordens de compra que requerem aprovação no navegador da web. Por exemplo, http://*siHostName:siport*/ webx/bp/*businessProcessName*, em que *businessProcessName* é o nome do processo de negócios a ser chamado.

O processo de negócios que executa o serviço d Consulta com Interação Humana para recuperar a lista de ordens de comora do banco de dados e usa o serviço de XForms com Interação Humana em conjunto com o adaptador B2B HTTP Server para exibir a lista.

#### **CUIDADO:**

**Devido a nossos esforços contínuos para melhorar serviços e adaptadores para alinhamento com novas tecnologias e recursos, o adaptador B2B HTTP Server entrou no processo de aposentadoria no Sterling B2B Integrator e será substituído pelo adaptador HTTP Server. Consulte** *Serviços e Adaptadores em Aposentadoria e Removidos***.**

Após o serviço de Consulta com Interação Humana ser concluído, uma lista de ordens de compra que estão esperando aprovação são retornadas ao processo de negócios em um documento denominado MinedDataQueryResults. O documento retornado para este exemplo tem a aparência a seguir, retornando dados de referência para as duas ordens de compra:

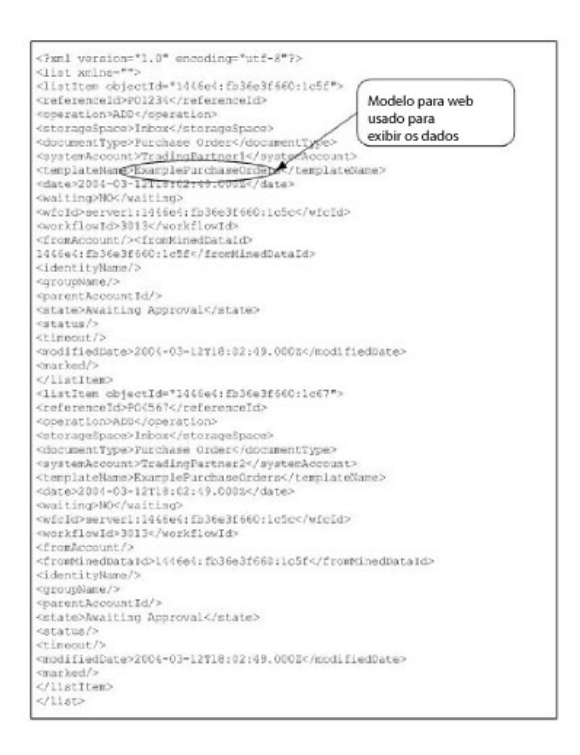

O documento MinedDataQueryResults é então enviado ao serviço de XForms com Interação Humana, que identifica o modelo para web usado para exibir a lista de ordens de compra e retorna o HTML para o processo de negócios. O serviço de XForms com Interação Humana encaminha o HTML ao adaptador B2B HTTP Server para exibição no navegador da web.

#### **CUIDADO:**

**Devido a nossos esforços contínuos para melhorar serviços e adaptadores para alinhamento com novas tecnologias e recursos, o adaptador B2B HTTP Server entrou no processo de aposentadoria no Sterling B2B Integrator e será substituído pelo adaptador HTTP Server. Consulte** *Serviços e Adaptadores em Aposentadoria e Removidos***.**

Por exemplo, você pode ter um modelo para web que exibe os dados de referência no formato HTML a seguir:

#### **PURCHASE ORDER REQUESTS**

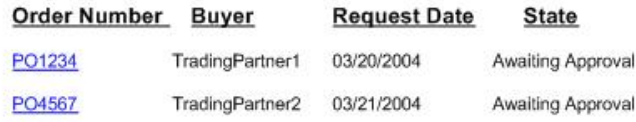

O aprovador pode selecionar o número de ordem de compra da lista para exibir a ordem de compra no modelo para web e, em seguida, aprovar ou rejeitar a ordem. Consulte o serviço de Carregador de Documentos com Interação Humana para obter informações sobre como recuperar um documento específico do banco de dados para exibir propósitos.

O aprovador poderia, como alternativa, efetuar login no aplicativo Sterling B2B Integrator Web Suite para visualizar (em sua caixa de entrada) uma lista de documentos que requerem aprovação.

#### **Exemplo de Business Process Modeling Language (BPML)**

O exemplo a seguir mostra a solução do processo de negócios correspondente usando BPML:

```
<process name="ExamplePurchaseOrderHIQueryAndHIXform">
<sequence name="Start HI Query and HI Xform Services">
<operation name="SampleHIQueryService">
<participant name="HumanInteractionQuery"/>
<output message="HumanInteractionQueryTypeInputMessage">
<assign to="DocumentType">Purchase Order</assign>
<assign to="State">Awaiting Approval</assign>
<assign to="SystemAccount" from="system-account-user-id/text()"/>
<assign to="." from="*"/>
<1/output>
<input message="inmsg">
<assign to="." from="*"/>
</input>
</operation>
<operation name="SampleHIXFormsService">
<participant name="HumanInteractionXForms"/>
<output message="HumanInteractionXFormsTypeInputMessage">
<assign to="TemplateName" from="DocToDOM(MinedDataQueryResults)
/listItem/templateName/text()"/>
<assign to="." from="*"/>
<1/output>
<input message="inmsg">
<assign to="." from="*"/>
</input>
</operation>
<operation name="HTTP Respond Service">
```

```
<participant name="HttpRespond"/>
      <output message="HttpRespondServiceInputMessage">
        <assign to="." from="*"></assign>
      </output>
      <input message="inmsg">
        \leqassign to="." from="\ast">\lt/assign>
      </input>
    </operation>
</sequence>
</process>
```
Consulte *Exemplos de Uso* para obter um exemplo adicional usando o serviço de XForms com Interação Humana.

## **Implementando o Serviço de XForms com Interação Humana**

Para implementar o serviço de XForms com Interação Humana, execute as tarefas a seguir:

- 1. Ative sua licença para o serviço de XForms com Interação Humana. Consulte *Instalando Sterling B2B Integrator*.
- 2. Crie uma configuração de serviço de XForms com Interação Humana. Consulte *Gerenciando Serviços e Adaptadores*.
- 3. Use o serviço de XForms com Interação Humana em um processo de negócios.

### **Uso do Processo de Negócios do Serviço de XForms com Interação Humana**

A tela a seguir mostra uma visualização gráfica dos parâmetros do GPM para o serviço de XForms com Interação Humana. Não há nenhum campo a ser configurado na guia Mensagem do Serviço.

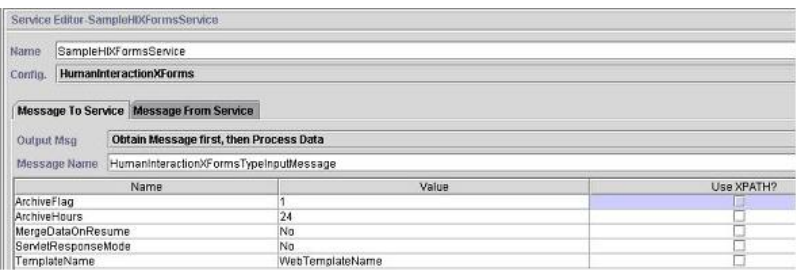

O exemplo a seguir mostra os parâmetros de BPML correspondentes para os parâmetros do GPM do serviço de XForms com Interação Humana.

```
<process name="ExampleHIXFormsGPMParms">
<sequence name="Start">
<operation name="SampleHIXFormsService">
<participant name="HumanInteractionXForms"/>
<output message="HumanInteractionXFormsTypeInputMessage">
<assign to="ArchiveFlag">1</assign>
<assign to="ArchiveHours">24</assign>
<assign to="MergeDataOnResume">NO</assign>
<assign to="ServletResponseMode">NO</assign>
<assign to="TemplateName">WebTemplateName</assign>
<assign to="." from="*"/>
<1/output>
<input message="inmsg">
\leqassign to="." from="*"/>
```
</input> </operation> </sequence> </process>

A tabela a seguir descreve os campos usados para configurar o serviço de XForms com Interação Humana no GPM. Os valores especificados para esses parâmetros são a entrada para o serviço de XForms com Interação Humana do processo de negócios.

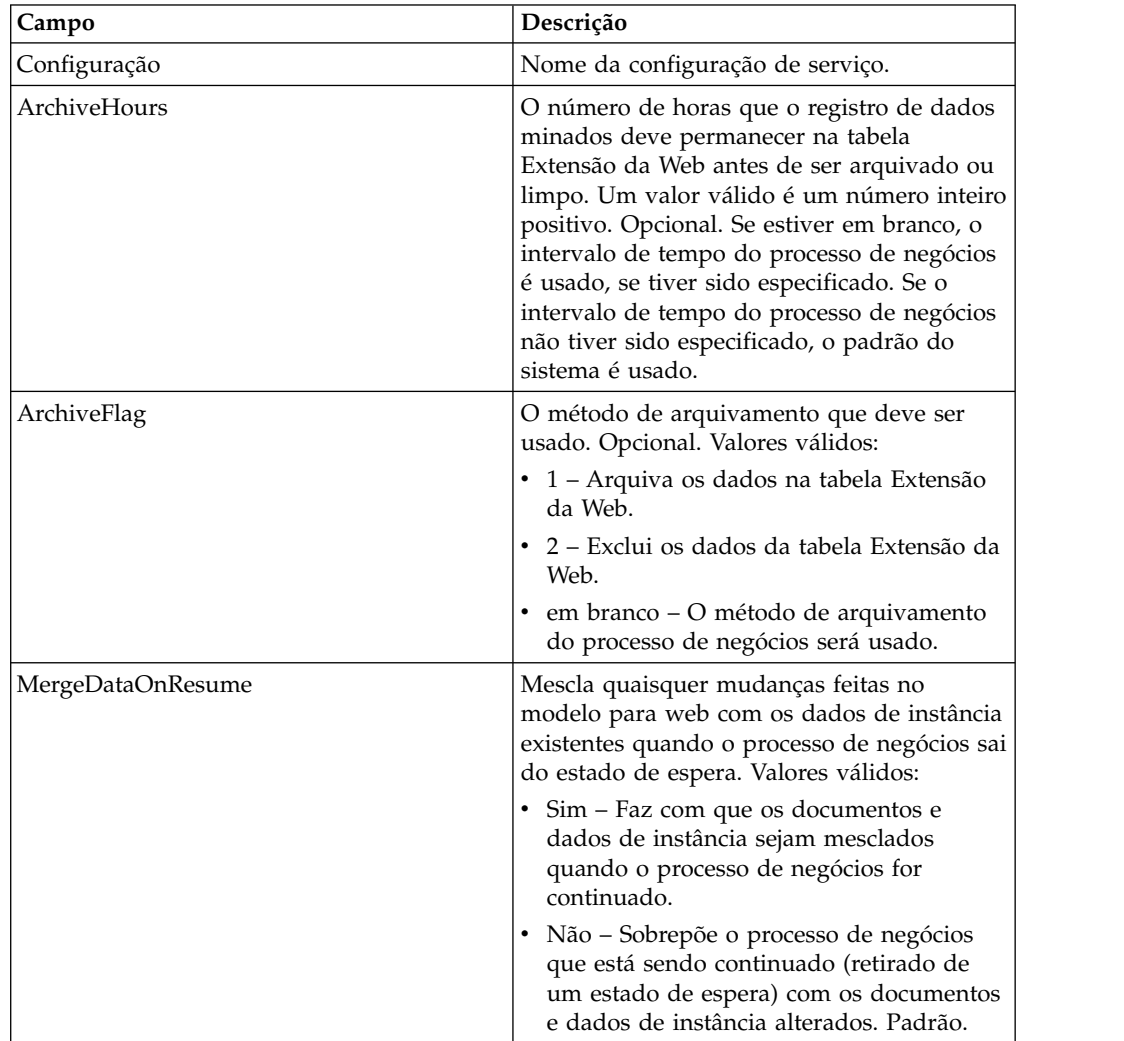

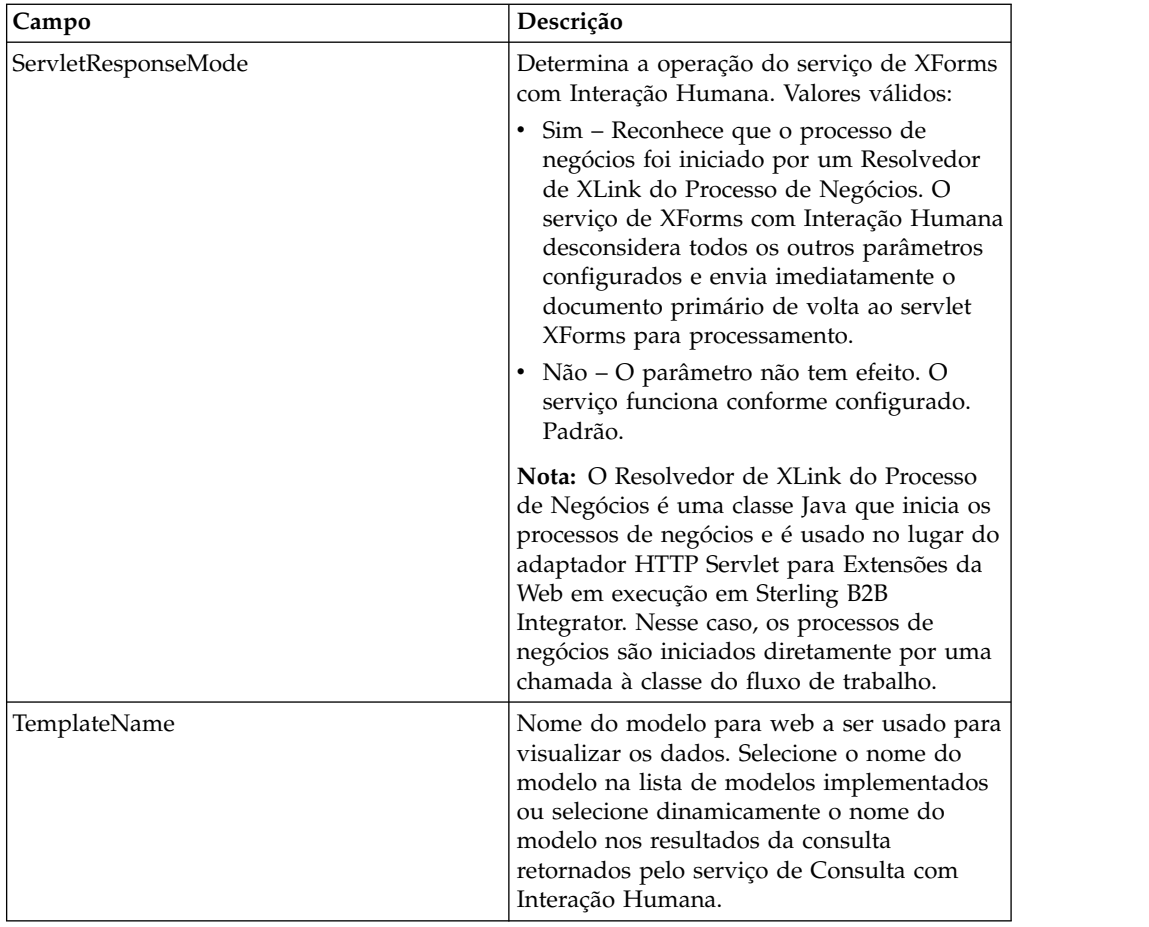

# **Exemplos de Uso**

O exemplo desta seção ilustra um processo de negócios que usa o serviço de XForms com Interação Humana em conjunto com o adaptador B2B HTTP Server para exibir os resultados retornados de um adaptador Lightweight JDBC. O adaptador Lightweight JDBC é usado para consultar registros de clientes no banco de dados de Sterling B2B Integrator e retornar os resultados como um documento primário para o processo de negócios. O documento primário é passado ao serviço de XForms com Interação Humana, que identifica o modelo para web e gera o HTML para exibir as informações do cliente. O serviço de XForms com Interação Humana posta, então, o documento no adaptador B2B HTTP Server para exibição no navegador da web.

### **CUIDADO:**

**Devido a nossos esforços contínuos para melhorar serviços e adaptadores para alinhamento com novas tecnologias e recursos, o adaptador B2B HTTP Server entrou no processo de aposentadoria no Sterling B2B Integrator e será substituído pelo adaptador HTTP Server. Consulte** *Serviços e Adaptadores em Aposentadoria e Removidos***.**

Esse processo de negócios foi iniciado especificando uma URL no navegador da web (por exemplo, http://*siHostName*:*siPort*/webx/bp/ExampleCustomerList), o que é realizado com o adaptador Lightweight JDBC.

**Nota:** Este exemplo supõe que haja um modelo para web válido implementado em Sterling B2B Integrator para exibir a lista de clientes no navegador da web e que haja mapeamento do URI definido na configuração do adaptador B2B HTTP Server para chamar o processo de negócios de uma solicitação HTTP.

O exemplo a seguir ilustra esse cenário usando o GPM.

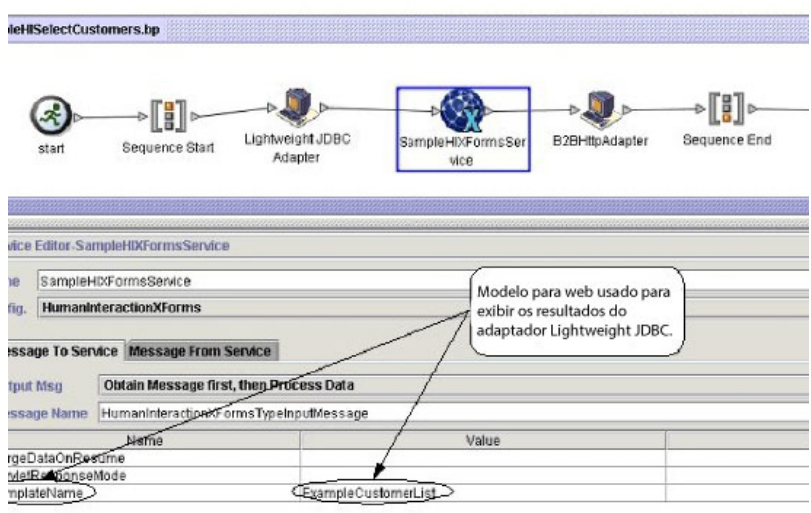

O adaptador Lightweight JDBC retorna ao processo de negócios a lista de clientes a seguir como o documento primário. Esse documento é inserido no serviço de XForms com Interação Humana.

```
<?xml version='1.0'
encoding='UTF-8'?>
<CustomerList>
<RowsReturnedFromDatabase>
<customer_id>1234</customer_id>
<customer_name>John Doe</customer_name>
<customer_address>address1</customer_address>
<customer_phone>xxxx-xxx-xxxx</customer_phone>
</RowsReturnedFromDatabase>
<RowsReturnedFromDatabase>
```

```
<customer_id>5678</customer_id>
<customer_name>Jane Doe</customer_name>
<customer_address>address1</customer_address>
<customer_phone> xxxx-xxx-xxxx</customer_phone>
</RowsReturnedFromDatabase>
</CustomerList>
```
O usuário especifica a URL no navegador da web, por exemplo, http://*siHostName*:*siPort*/webx/bp/ExampleCustomerList), que chama o processo de negócios ExampleHISelectCustomers e exibe a lista de clientes no navegador da web. Por exemplo, pode haver um modelo para web que exiba a lista de clientes no formato HTML a seguir:

#### **CUSTOMER LIST**

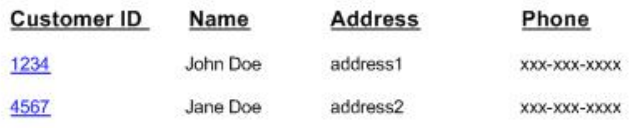

O exemplo a seguir ilustra o processo de negócios usando BPML:

```
<process name="ExampleHISelectCustomers">
<sequence>
<operation name="Lightweight JDBC Adapter">
    <participant name="ExampleLWJDBCBusinessProcess"/>
     <output message="LightweightJDBCAdapterTypeInputMessage">
        <assign to="pool">mysqlTrainingPool</assign>
       <assign to="query_type">SELECT</assign>
       \leqassign to="result name">CustomerList</assign>
       <assign to="row_name">RowsReturnedFromDatabase</assign>
       <assign to="sql">SELECT * FROM Customer</assign>
        <assign to="." from="*"/>
     <1/output>
     <input message="inmsg">
        <assign to="Document" from="PrimaryDocument/@SCIObjectID"/>
     </input>
</operation>
<operation name="SampleHIXFormsService">
     <participant name="HumanInteractionXForms"/>
     <output message="HumanInteractionXFormsTypeInputMessage">
         <assign to="TemplateName">ExampleCustomerList</assign>
        <assign to="." from="*"/>
     <1/output>
     <input message="inmsg">
        <assign to="." from="*"/>
     </input>
</operation>
<operation name="HTTP Respond Service">
     <participant name="HttpRespond"/>
     <output message="HttpRespondServiceInputMessage">
       <assign to="." from="*"></assign>
     </output>
     <input message="inmsg">
       <assign to="." from="*"></assign>
     </input>
    </operation>
</sequence>
</process>
```
# **Adaptador HTTP Client**

O adaptador HTTP Client envia solicitações de HTTP a parceiros comerciais usando um servidor de perímetro. O adaptador HTTP Client substitui o adaptador B2B HTTP Client e o adaptador HTTP Send.

A tabela a seguir fornece uma visão geral do adaptador HTTP Client:

| Nome do sistema                           | <b>Adaptador HTTP Client</b>                                                                                                    |
|-------------------------------------------|----------------------------------------------------------------------------------------------------|
| Categoria Graphical Process Modeler (GPM) | Nenhum                                                                                                    |
| Descrição                                 | Envia solicitações de HTTP a parceiros<br>comerciais usando um servidor de<br>Perímetro. O adaptador HTTP Client<br>substitui o adaptador B2B HTTP Client e o<br>adaptador HTTP Send, que estão obsoletos.<br>O adaptador HTTP Client e seus serviços<br>relacionados fornecem toda a funcionalidade<br>dos dois adaptadores anteriores mais os<br>aprimoramentos a seguir:                                                                                                    |
|                                           | • Usar serviços de Perímetro<br>• Altamente escalável (>150 transferências<br>simultâneas)                                                                                                    |
|                                           | · Suporta arquivos grandes de até 2 GB<br>• Suporta HTTP 1.1                                                                                                    |
| Uso de negócios                           | Use esse adaptador para enviar documentos<br>a um parceiro comercial usando HTTP.                                                                                                    |
| Exemplo de uso                            | O processo de negócios de Sterling B2B<br>Integrator deve enviar uma mensagem a um<br>parceiro comercial e o perfil do parceiro<br>comercial especifica HTTP como o protocolo<br>de transporte. O processo de negócios passa<br>o documento, assim como informações sobre<br>o parceiro comercial para o adaptador HTTP<br>Client. Usando as informações fornecidas no<br>processo de negócios, o adaptador HTTP<br>Client conecta ao parceiro comercial e<br>transfere o documento, impingindo<br>quaisquer especificações de segurança do<br>processo de negócios. |
| Pré-configurado?                          | Não                                                                                                    |
| Requer arquivos de terceiro?              | Não                                                                                                    |
| Disponibilidade de plataforma             | Todas as plataformas Sterling B2B Integrator<br>suportadas                                                                                                    |
| Serviços relacionados                     | Serviços relacionados:<br>• Serviço de Início de Sessão do Cliente<br>HTTP<br>· Serviço de Término da Sessão do Cliente<br><b>HTTP</b><br>• Serviço GET do Cliente HTTP<br>· Serviço de Método do Cliente HTTP<br>• Serviço POST do Cliente HTTP                                                                                                    |
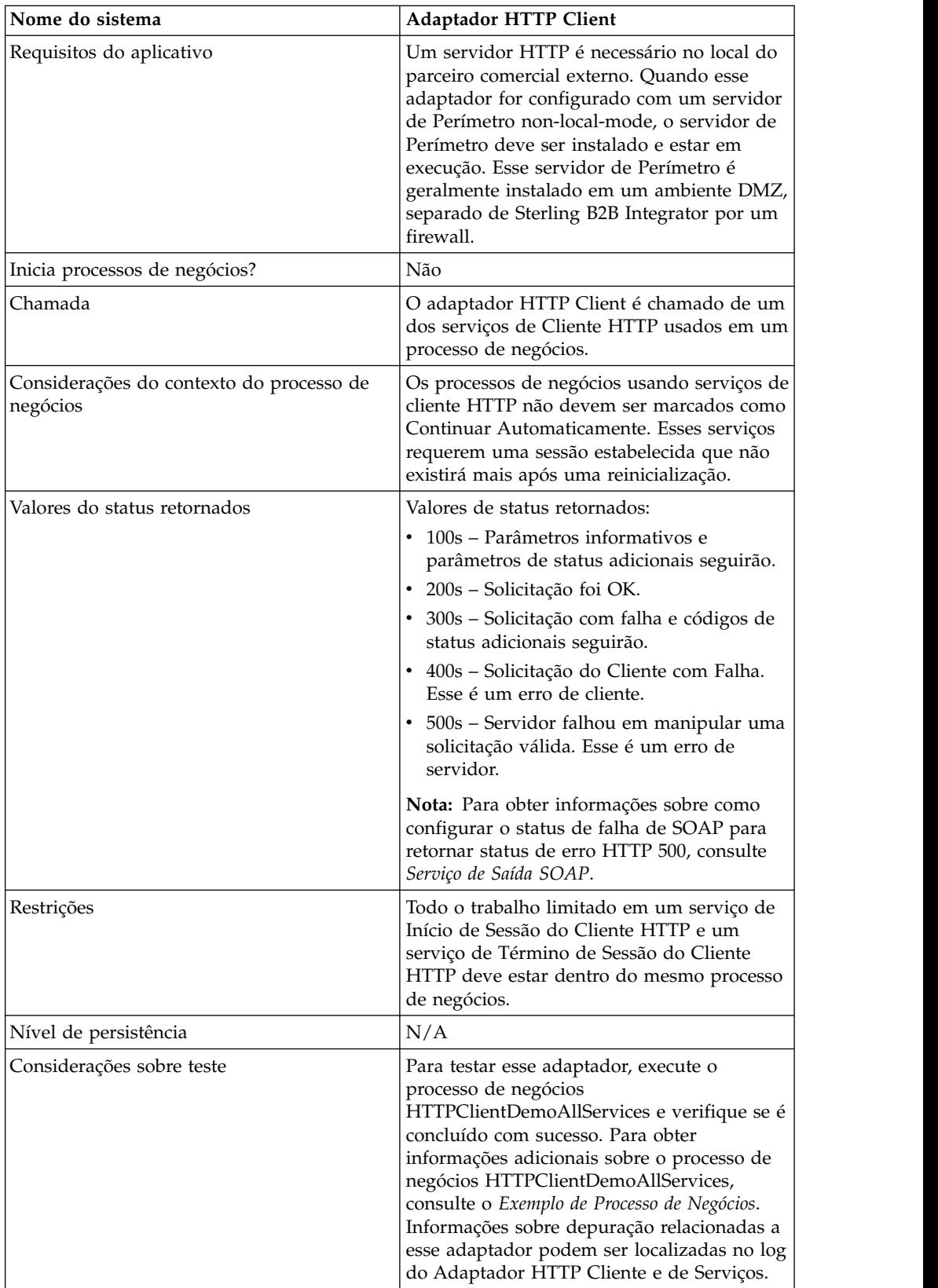

# **Implementando o Adaptador HTTP Client**

Para implementar o adaptador HTTP Client, execute as tarefas a seguir:

- 1. Crie uma configuração do adaptador HTTP Client. Para obter informações, consulte *Gerenciando Serviços e Adaptadores*.
- 2. Configure o adaptador HTTP Client. Para obter informações, consulte *Configurando o Adaptador HTTP Client*.

#### **Configurando o Adaptador HTTP Client**

Para configurar o adaptador HTTP Client, você deve especificar configurações de campo em Sterling B2B Integrator:

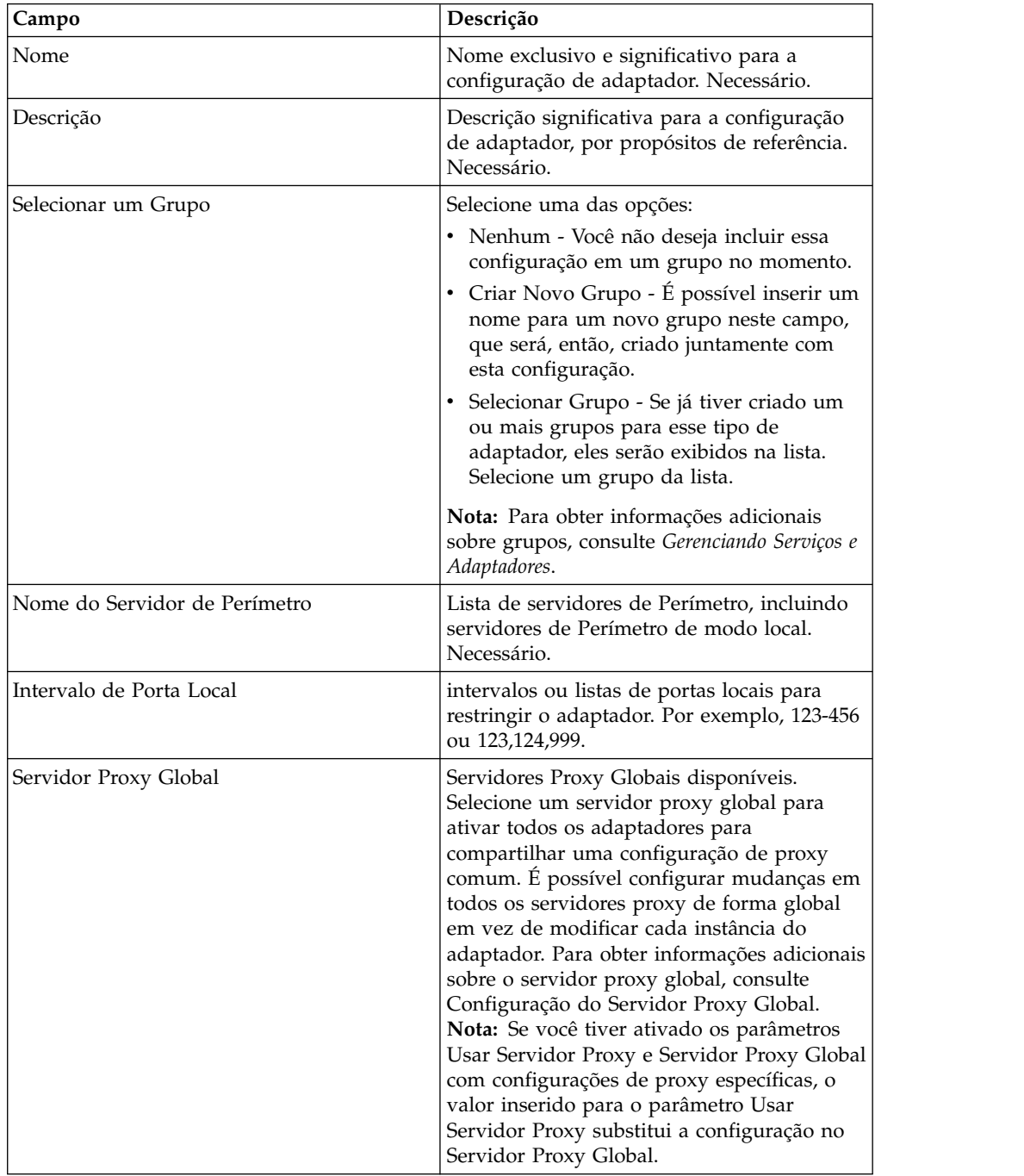

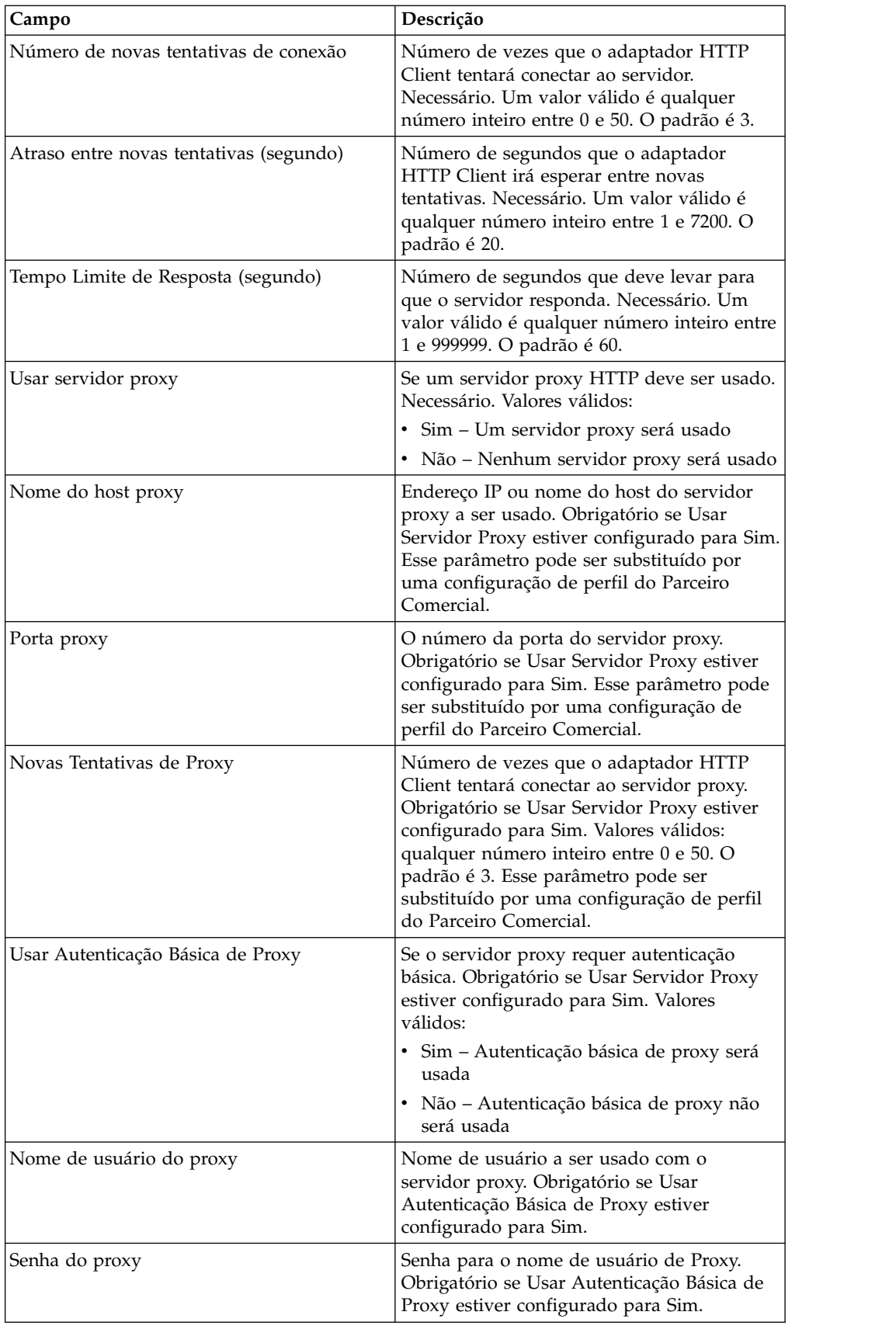

#### **Exemplo de Processo de Negócios**

O processo de negócios de exemplo a seguir ilustra o uso dos serviços de Cliente HTTP, que funcionam por meio do adaptador HTTP Client:

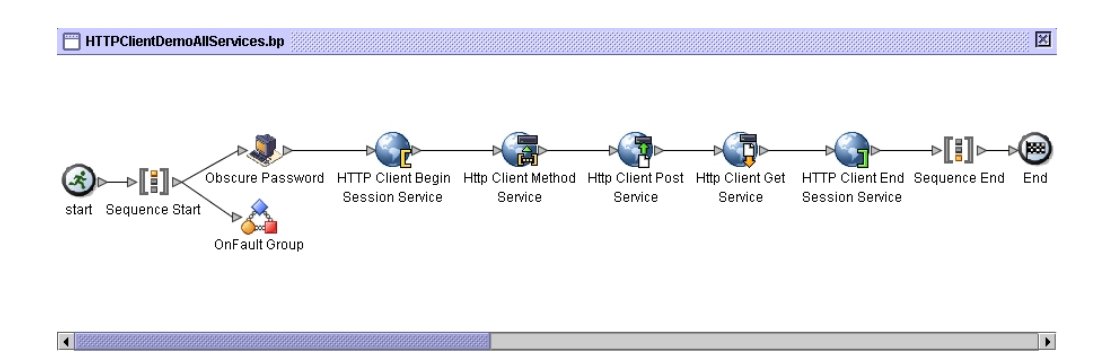

O código BPML associado é mostrado abaixo:

```
<process name="HTTPClientDemoAllServices">
  <sequence>
   <!-- Get obscured password -->
    <operation name="Obscure Password">
      <participant name="HTTPClientObscureParameter"/>
      <output message="outmsg">
        <assign to="." from="*"></assign>
      </output>
      <input message="inmsg">
        <assign to="HTTPClientObscureResults" from="*"></assign>
      </input>
    </operation>
    <!-- HTTP Client Begin Session service-->
     <!-- Create connection to specified host and port -->
    <operation name="HTTP Client Begin Session Service">
      <participant name="HTTPClientBeginSession"/>
      <output message="HTTPClientBeginSessionServiceTypeInputMessage">
        <assign to="HTTPClientAdapter">HTTPClientAdapter</assign>
       <assign to="RemoteHost">httpserver</assign>
        <assign to="RemotePort">12345</assign>
       <!-- If server requires Basic authentication -->
       <assign to="RemoteUserId">userid</assign>
        <assign to="RemotePasswd" from="HTTPClientObscureResults
/admin/text()"></assign>
            RemoteUserId and RemotePasswd are not needed if using a
            trading partner profile. The profile will supply this information.
        <!-- To use a Trading Partner profile -->
        <assign to="ProfileId">someExistingProfileId</assign>
        <!-- To override HTTPClientAdapter configuration settings -->
        <assign to="ConnectionRetries">10</assign>
        <assign to="RetryDelay">1</assign>
        <!-- If server requires SSL authentication -->
       <assign to="SSL">Must</assign>
       <assign to="CipherStrength">Strong</assign>
        <assign to="CACertificateId">SomeHttp-Id</assign>
        <assign to="SystemCertificateId">httpsampleclientcert1-Id</assign>
        <assign to="." from="*"></assign>
      </output>
      <input message="inmsg">
       <assign to="HTTPClientBeginSessionServiceResults" from="*"></assign>
     </input>
</operation>
     <!-- HTTP Client Method Service -->
    <operation name="HTTP Client Method Service">
      <participant name="HTTPClientMethod"/>
```

```
<output message="HTTPClientMethodServiceTypeInputMessage">
      <assign to="SessionToken" from="HTTPClientBeginSessionServiceResults/
           SessionToken/text()"></assign>
     <assign to="MethodType">HEAD</assign>
      <assign to="URI">/hello</assign>
     <assign to="RawResponse">true</assign>
      <assign to="." from="*"></assign>
   </output>
    <input message="inmsg">
      <assign to="HTTPClientMethodServiceResults" from="*" append="true"/>
    </input>
  </operation>
  <!-- HTTP Client POST Service -->
  <operation name="HTTP Client Post Service">
    <participant name="HTTPClientPost"/>
   <output message="HTTPClientPostServiceTypeInputMessage">
      <assign to="SessionToken" from="HTTPClientBeginSessionServiceResults/
           SessionToken/text()"></assign>
      <assign to="URI">/hello</assign>
      <assign to="RawResponse">false</assign>
      <assign to="." from="*"></assign>
   </output<input message="inmsg">
      <assign to="HTTPClientPostServiceResults" from="*" append="true"/>
   </input>
  </operation>
  <!-- HTTP Client GET Service -->
  <operation name="HTTP Client Get Service">
    <participant name="HTTPClientGet"/>
   <output message="HTTPClientGetServiceTypeInputMessage">
      <assign to="SessionToken" from="HTTPClientBeginSessionServiceResults/
             SessionToken/text()"></assign>
     <assign to="URI">/someURI/</assign>
     <assign to="ResponseTimeout">120</assign>
      <assign to="." from="*"></assign>
   </output>
   <input message="inmsg">
      <assign to="HTTPClientGetServiceResults" from="*" append="true"/>
   </input>
  </operation>
  <!-- HTTP Client End Session Service -->
   <!-- Ends session specified by SessionToken -->
  <operation name="HTTP Client End Session Service">
    <participant name="HTTPClientEndSession"/>
   <output message="HTTPClientEndSessionServiceTypeInputMessage">
      <assign to="SessionToken" from="HTTPClientBeginSessionServiceResults/
             SessionToken/text()"></assign>
     <assign to="." from="*"></assign>
   </output>
   <input message="inmsg">
      <assign to="HTTPClientEndSessionServiceResults" from="*" append="true"/>
   </input>
  </operation>
<!-- Provides error handling -->
<onFault>
  <sequence name="End Session">
  <operation name="HTTP Client End Session Service">
   <participant name="HTTPClientEndSession"/>
   <output message="HTTPClientEndSessionServiceTypeInputMessage">
      <assign to="SessionToken" from="HTTPClientBeginSessionServiceResults/
            SessionToken/text()"></assign>
     <assign to="." from="*"></assign>
   </output>
    <input message="inmsg">
      <assign to="HTTPClientEndSessionServiceResults" from="*"></assign>
    </input>
  </operation>
```

```
</sequence>
   </onFault>
  </sequence>
</process>
```
# **Serviço de Início de Sessão do Cliente HTTP**

O serviço de início de sessão do cliente HTTP inicia uma sessão de HTTP com um parceiro comercial externo para trocar documentos de negócios. Esse serviço funciona por meio de uma instância do adaptador HTTP Client.

A tabela a seguir fornece uma visão geral do serviço de Início de Sessão do Cliente HTTP:

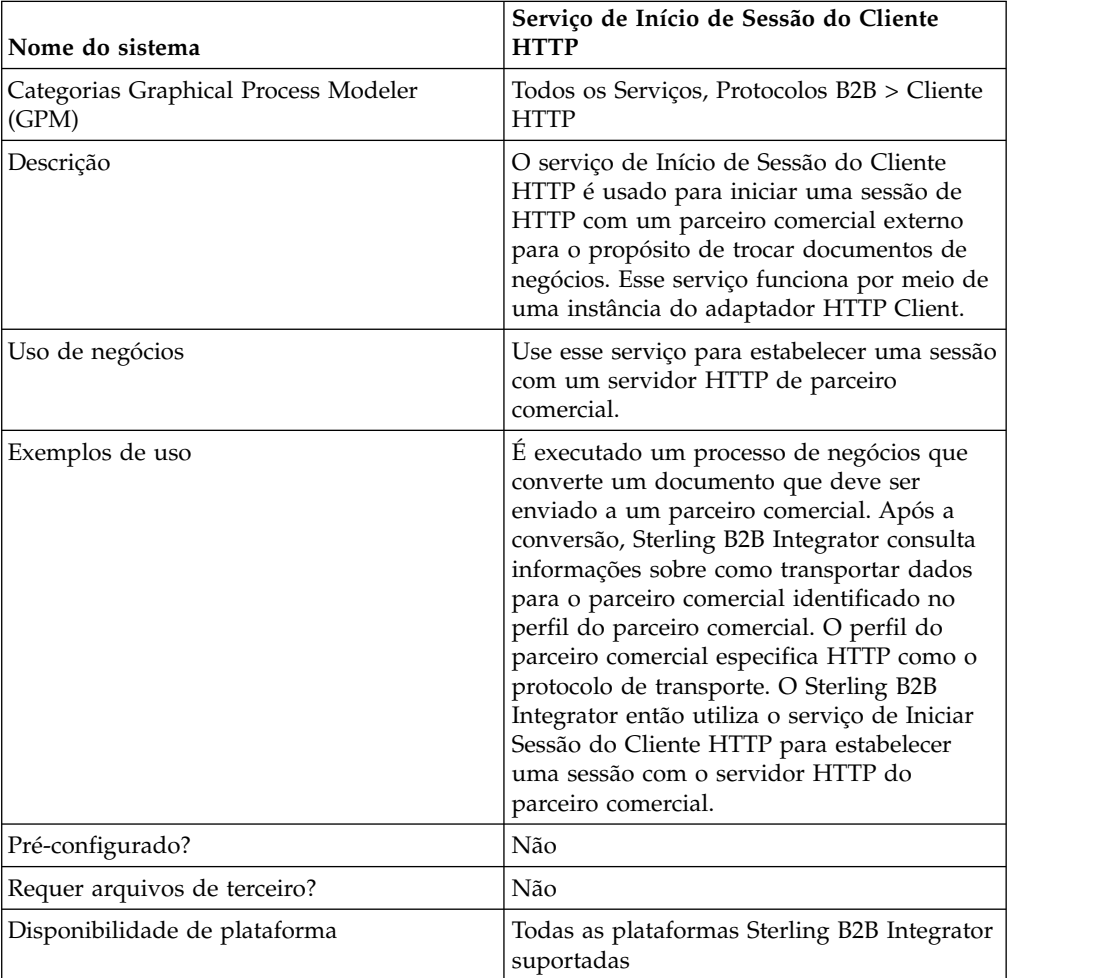

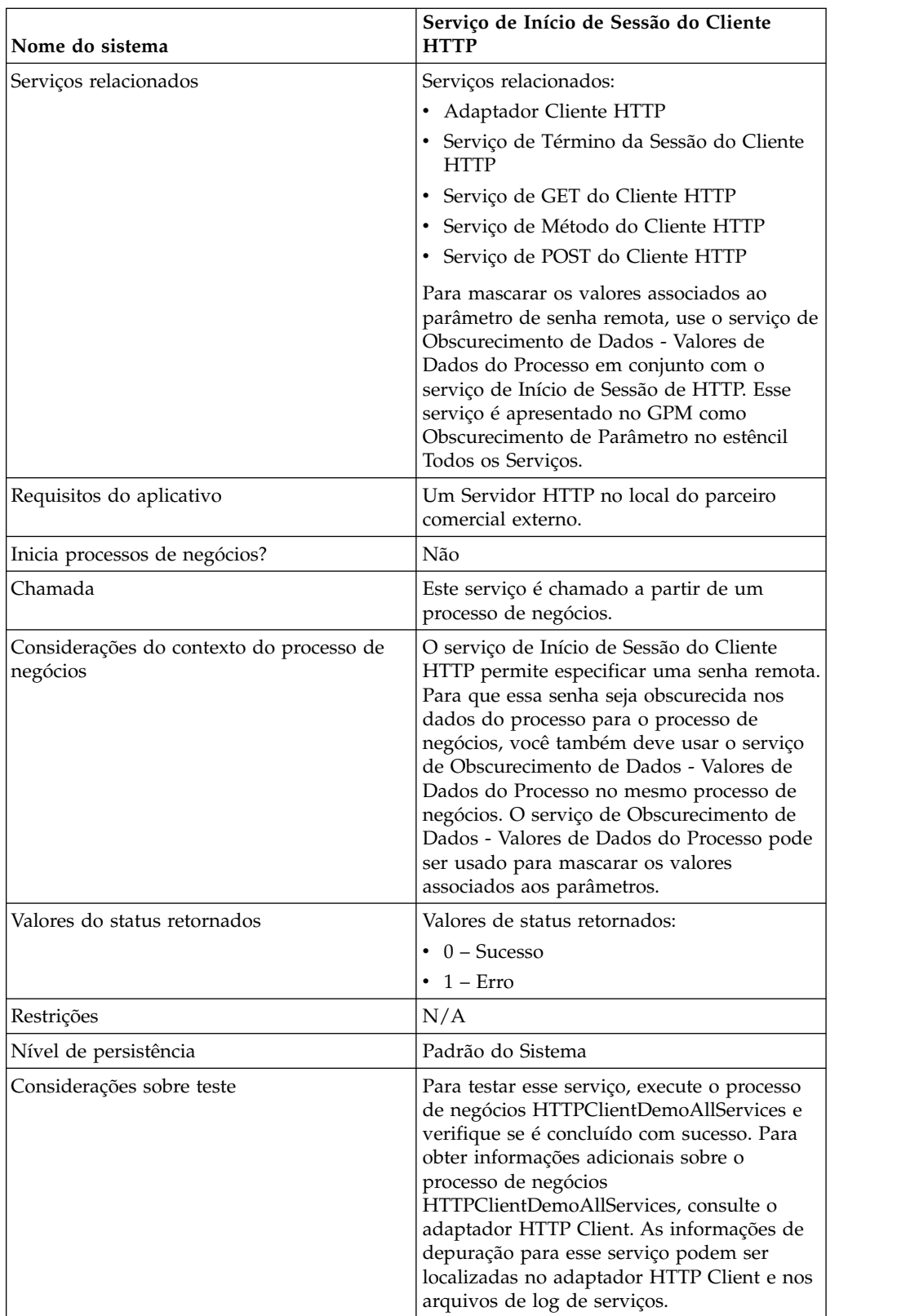

## **Implementando o Serviço de Início de Sessão do Cliente HTTP**

Para implementar o serviço de Início de Sessão do Cliente HTTP, execute as tarefas a seguir:

- 1. Crie uma configuração de serviço de Início de Sessão do Cliente HTTP. Para obter informações, consulte *Gerenciando Serviços e Adaptadores*.
- 2. Configure o serviço de Início de Sessão do Cliente HTTP. Para obter informações, consulte *Configurando o Serviço de Início de Sessão do Cliente HTTP*.
- 3. Use o serviço de Início de Sessão do Cliente HTTP em um processo de negócios.

### **Configurando o Serviço de Início de Sessão do Cliente HTTP**

É possível configurar os valores a seguir no perfil do parceiro comercial e especificá-lo no campo ProfileId ou configurar esses valores em uma instância do serviço para se aplicarem somente a essa instância. Se especificados no serviços de Início de Sessão do Cliente HTTP, os valores a seguir substituem aqueles no perfil do parceiro comercial do HTTP:

- CACertificateId
- CipherStrength
- ConnectionRetries
- RemoteHost
- RemotePasswd
- RemotePort
- RemoteUserId
- v SSL
- SystemCertificateId
- RetryDelay

Para configurar o serviço de Início de Sessão do Cliente HTTP, você deve especificar configurações para os campos a seguir no GPM:

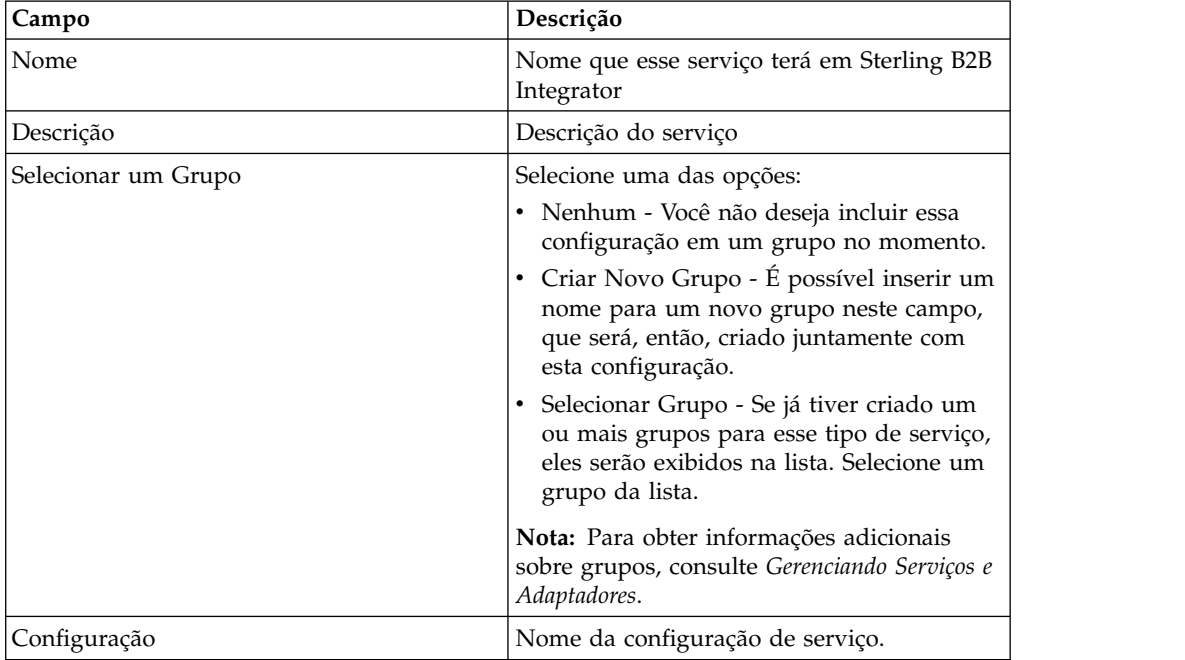

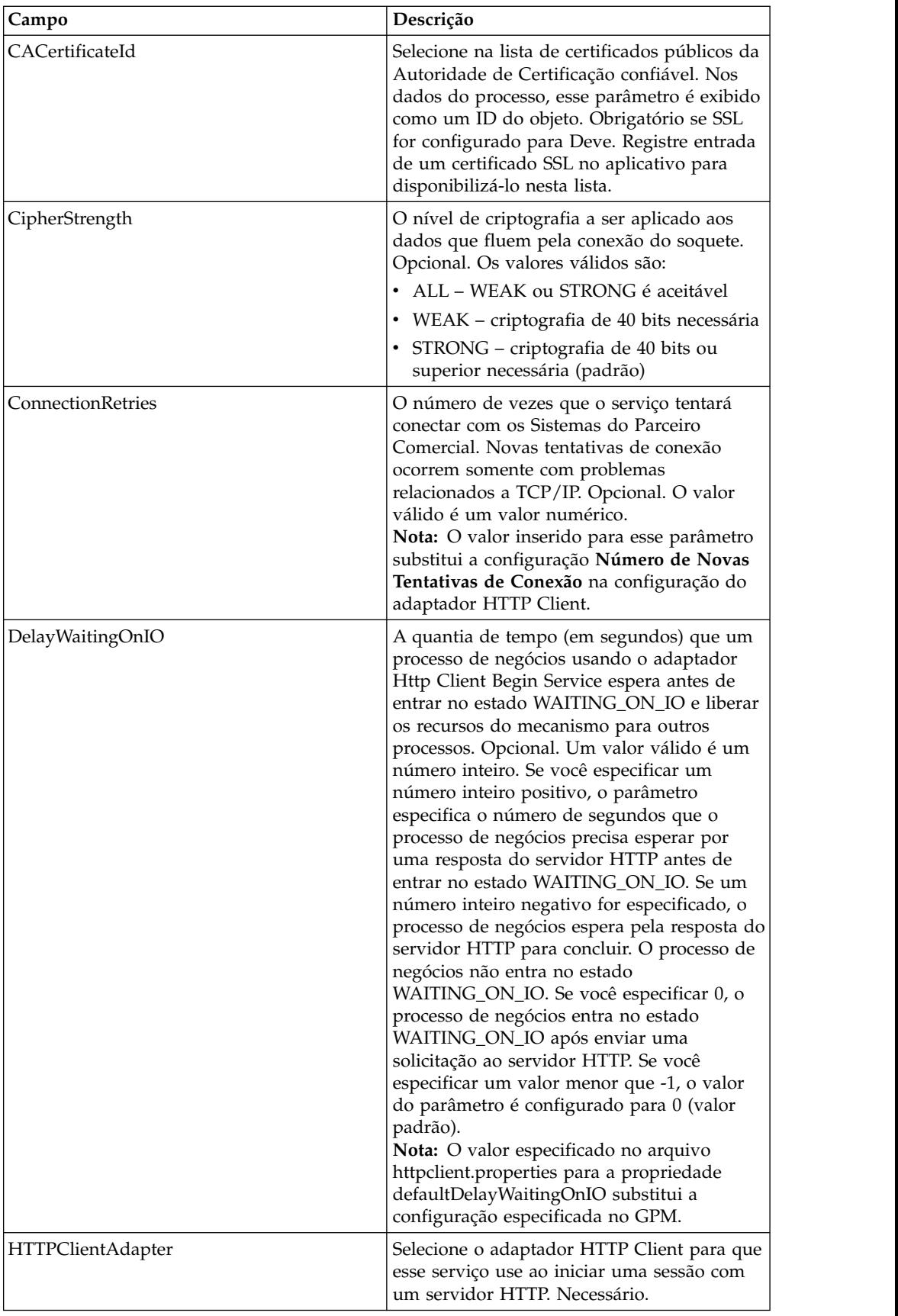

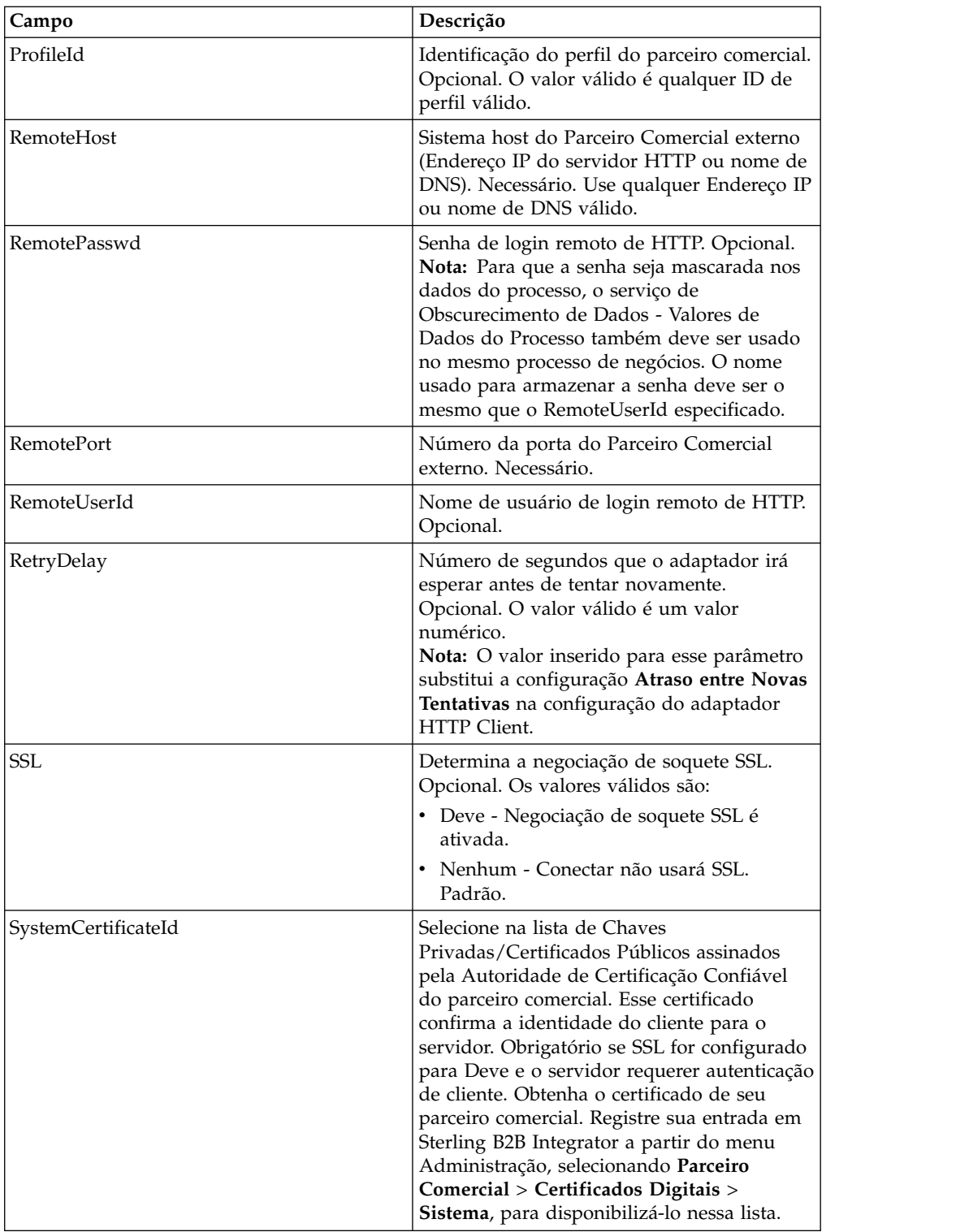

## **Saída de Serviço para Processo de Negócios**

A tabela a seguir contém os parâmetros passados do serviço de Início de Sessão do Cliente HTTP para o processo de negócios:

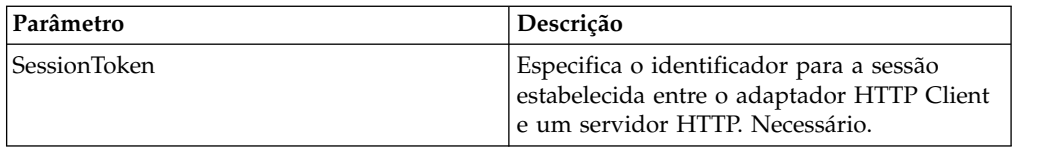

## **Saída de Processo de Negócios para Serviço**

A tabela a seguir contém os parâmetros passados do processo de negócios para o serviço de Início de Sessão do Cliente HTTP:

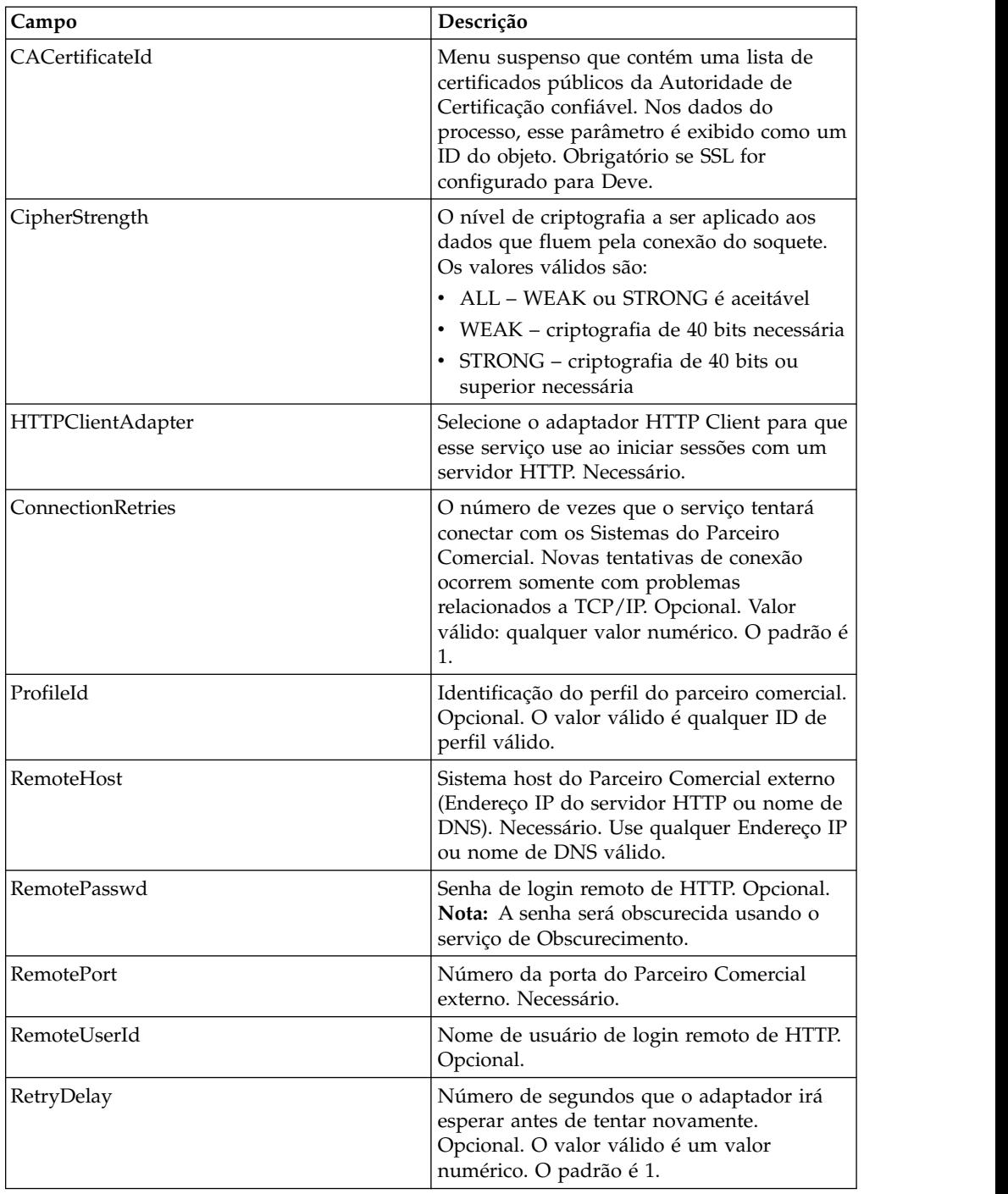

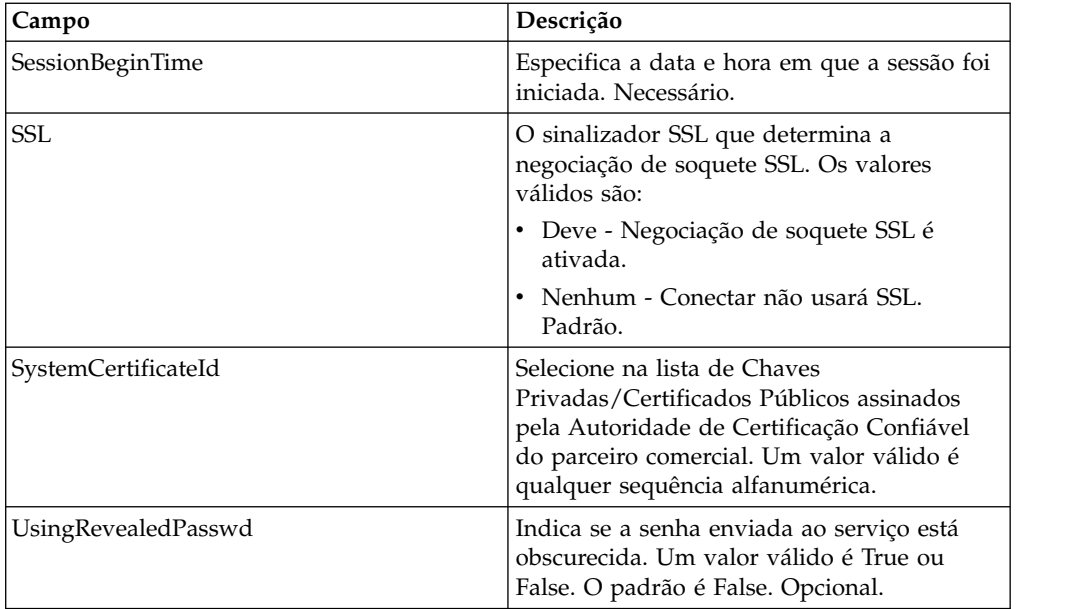

#### **Exemplo de Processo de Negócios**

O exemplo de processo de negócios a seguir ilustra o uso do serviço de início de sessão do cliente HTTP:

```
<process name="HTTPExample">
 <sequence>
<operation name="Obscure Password">
     <!-- insert obscured password into process data -->
     <participant name="HTTPClientObscureParameter"/>
      <output message="outmsg">
       <assign to="." from="*"></assign>
     </output>
     <input message="inmsg">
       <assign to="HTTPClientObscureResults" from="*"></assign>
      </input>
    </operation>
<operation name="HTTP Client Begin Session Service">
     <participant name="HTTPClientBeginSession"/>
     <output message="HTTPClientBeginSessionServiceTypeInputMessage">
       <assign to="HTTPClientAdapter">HTTPClientAdapter</assign>
       <assign to="RemoteHost">hostb</assign>
       <assign to="RemotePort">26633</assign>
<assign to="RemoteUserId">admin</assign>
<!-- copy obscured password from process data to service -->
 <assign to="RemotePasswd" from="admin/text()"></assign>
 <assign to="SSL">Must</assign>
       <assign to="CipherStrength">Strong</assign>
       <assign to="CACertificateId">B2BHttp-Id</assign>
       <assign to="SystemCertificateId">httptestclientcert1-Id</assign> -->
       <assign to="." from="*"></assign>
     </output>
      <input message="inmsg">
        <assign to="HTTPClientBeginSessionServiceResults" from="*"></assign>
      </input>
    </operation>
```
O exemplo a seguir mostra como usar a função revealObscured quando o ID do usuário contiver domínio ou caracteres especiais. Primeiro, crie um nome no Serviço de Obscurecimento sem quaisquer caracteres especiais e designe a senha apropriada a ele. No exemplo a seguir, o nome criado no Serviço de Obscurecimento é "htan", enquanto que o ID do usuário é sgp-htan\htan.

O parâmetro para a função revealObscured() é o nó que contém a senha obscurecida. A função usa o nome do nó como a chave e o valor do nó como a senha obscurecida ao remover o obscurecimento.

```
<operation name="Obscure HTTP client password">
     <participant name="HTTPClientObscureParameter"/>
      <output message="outmsg">
<assign to="." from="*"/>
     </output>
     <input message="inmsg">
 <assign to="ObscureResult" from="*"/>
     </input>
</operation>
<operation name="HTTP Client Begin Session Service">
    <participant name="HTTPClientBeginSession"/>
     <output message="BeginSessionRequest">
          ............
       <assign to="RemoteUserId">sgp-htan\htan</assign>
       <assign to="UsingRevealedPasswd">true</assign>
      <assign to="RemotePasswd" from="revealObscured(ObscureResult/htan)"/>
       ..........
     </output>
      <input message="inmsg">
         <assign to=" HTTPClientBeginSessionServiceResults " from="*"/>
     </input>
</operation>
```
## **Serviço de Término da Sessão do Cliente HTTP**

O serviço de término de sessão do cliente HTTP termina uma sessão de HTTP com um servidor HTTP de parceiro comercial externo. Esse serviço funciona por meio de uma instância do adaptador HTTP Client.

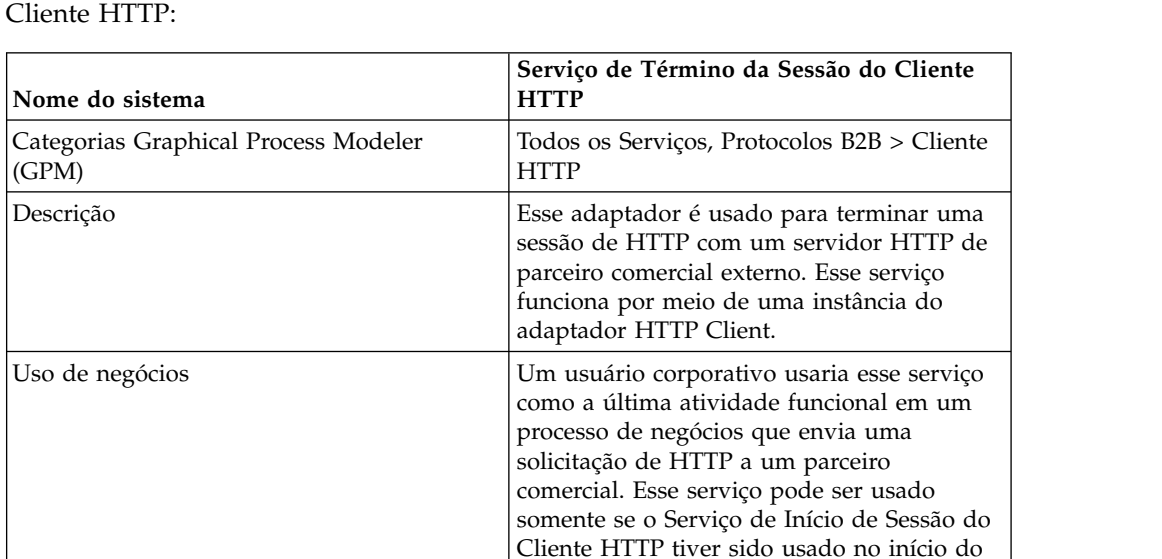

processo de negócios.

A tabela a seguir fornece uma visão geral do serviço de Término de Sessão do

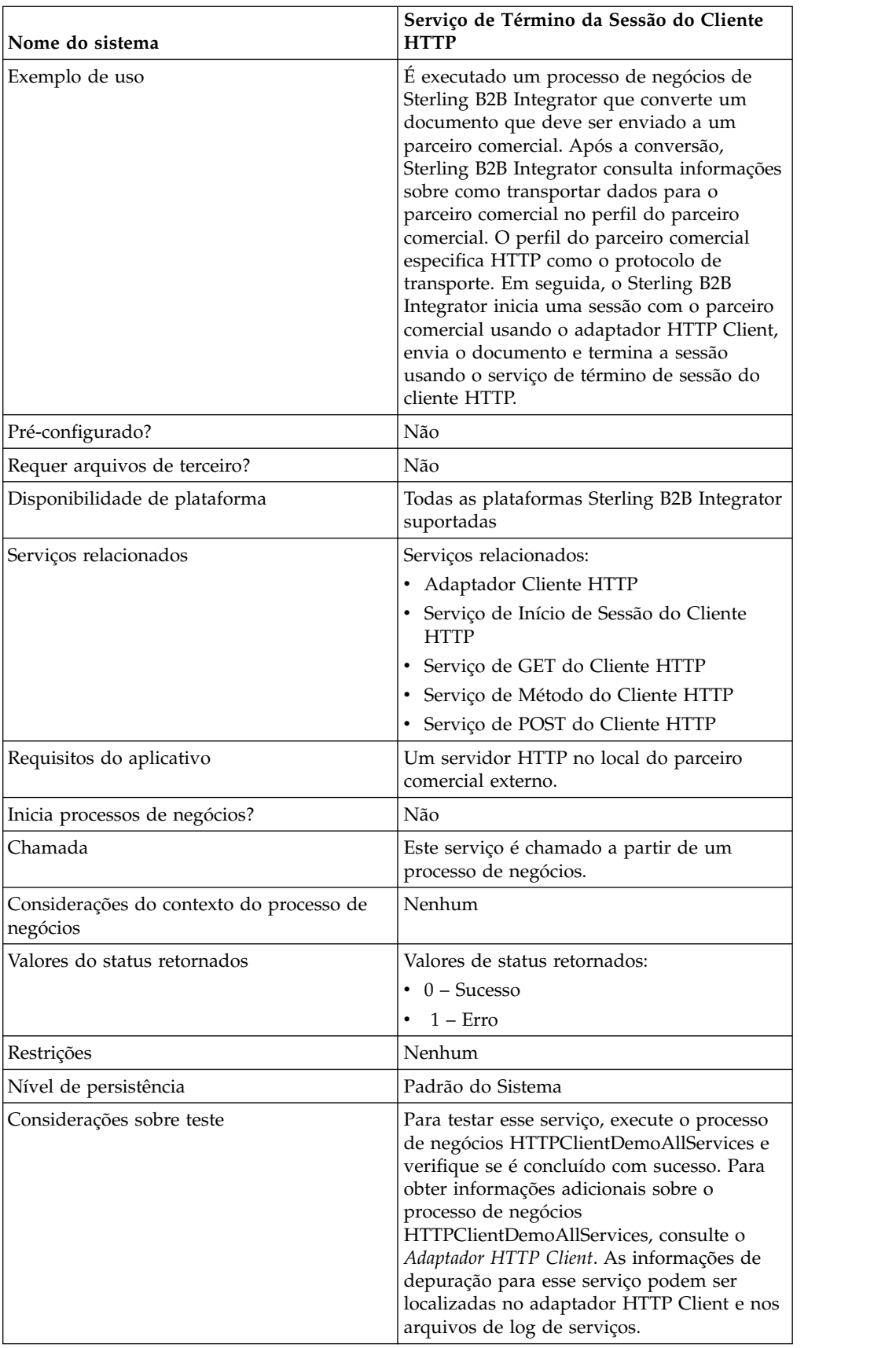

#### **Implementando o Serviço de Término de Sessão do Cliente HTTP**

Para implementar o serviço de Término de Sessão do Cliente HTTP, execute as tarefas a seguir:

- 1. Crie uma configuração de serviço de Término de Sessão do Cliente HTTP. Para obter informações, consulte *Gerenciando Serviços e Adaptadores*.
- 2. Configure o serviço de Término de Sessão do Cliente HTTP. Para obter informações, consulte *Configurando o Serviço de Término de Sessão do Cliente HTTP*.
- 3. Use o serviço de Término de Sessão do Cliente HTTP em um processo de negócios.

#### **Configurando o Serviço de Término de Sessão do Cliente HTTP**

Para configurar o serviço de Término de Sessão do Cliente HTTP, você deve especificar configurações de campo no GPM:

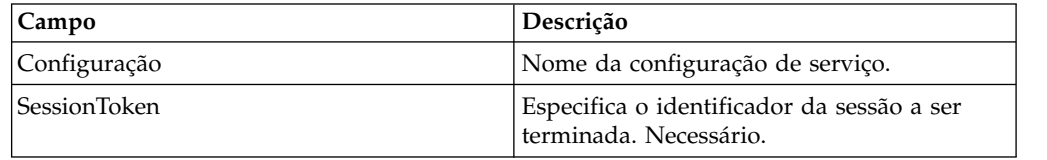

#### **Saída de Serviço para Processo de Negócios**

A tabela a seguir contém os parâmetros passados do serviço de Término de Sessão do Cliente HTTP para o processo de negócios:

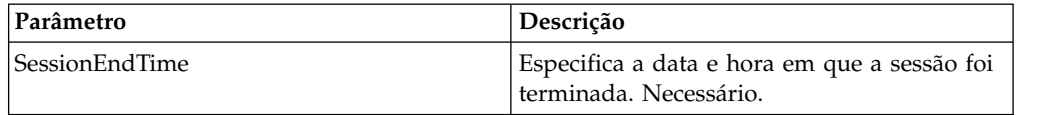

#### **Saída de Processo de Negócios para Serviço**

A tabela a seguir contém os parâmetros passados do processo de negócios para o serviço de Término de Sessão do Cliente HTTP:

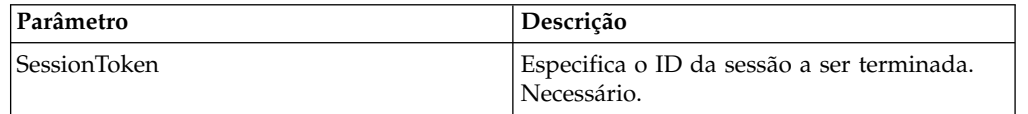

### **Exemplo de Processo de Negócios**

O exemplo de processo de negócios a seguir ilustra o uso do serviço de término de sessão do cliente HTTP:

```
<process name="default">
 <sequence>
 [[Insert Begin session operation here]]
   <operation name="HTTP Client End Session Service">
     <participant name="HTTPClientEndSession"/>
     <output message="HTTPClientEndSessionServiceTypeInputMessage">
      <assign to="SessionToken">SessionToken</assign>
       <assign to="." from="*"></assign>
```

```
</output>
     <input message="inmsg">
       <assign to="." from="*"></assign>
     </input>
   </operation>
 </sequence>
</process>
```
## **Serviço GET do Cliente HTTP**

O serviço GTE do Cliente HTTP envia solicitações HTTP GET a um servidor HTTP do parceiro comercial por meio do servidor de perímetro. Esse serviço funciona com o serviço de Início do cliente HTTP e o serviço de Término do cliente HTTP, e por meio de uma instância do adaptador HTTP Client.

A tabela a seguir fornece uma visão geral do serviço de GET do Cliente HTTP:

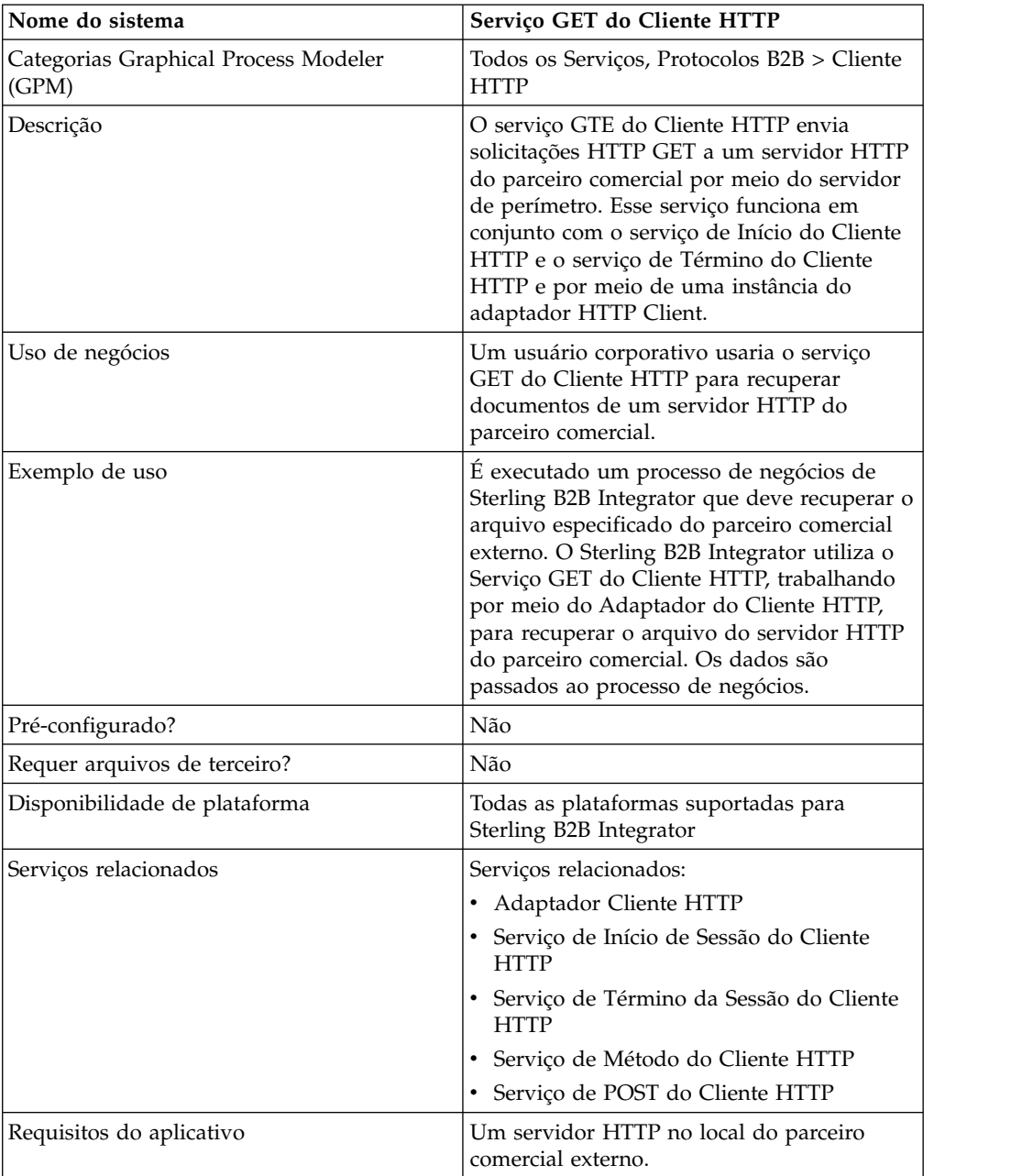

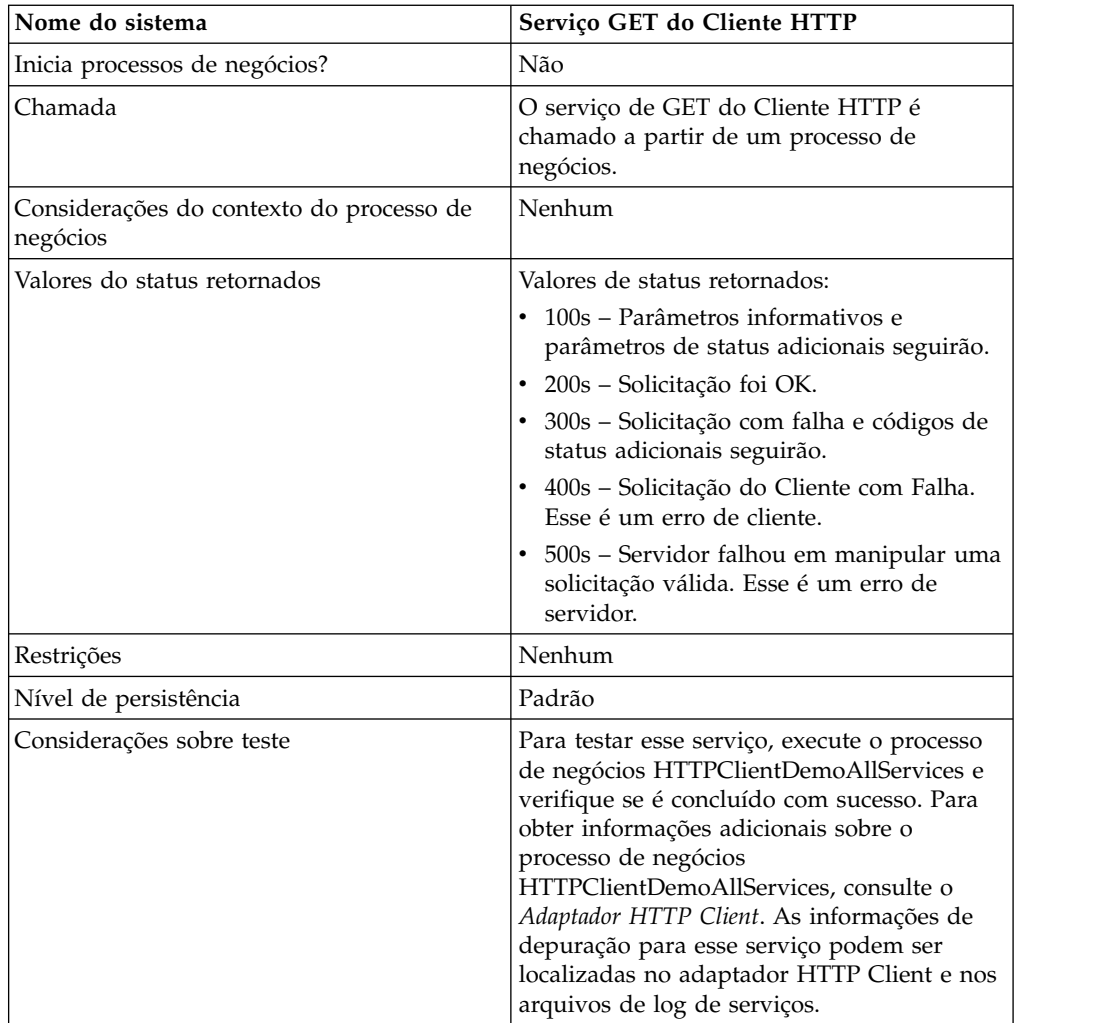

### **Implementando o Serviço de GET do Cliente HTTP**

Para implementar o serviço de GET do Cliente HTTP, execute as tarefas a seguir:

- 1. Crie uma configuração de serviço de GET do Cliente HTTP. Para obter informações, consulte *Gerenciando Serviços e Adaptadores*.
- 2. Configure o serviço de GET do Cliente HTTP. Para obter informações, consulte *Configurando o Serviço de GET do Cliente HTTP*.
- 3. Use o serviço de GET do Cliente HTTP em um processo de negócios.

### **Configurando o Serviço de GET do Cliente HTTP**

Para configurar o serviço de GET do Cliente HTTP, você deve especificar configurações de campo no Graphical Process Modeler (GPM):

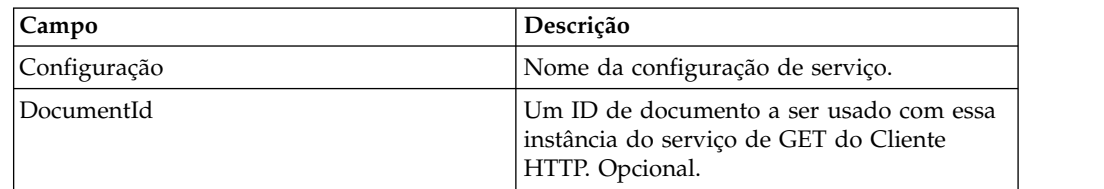

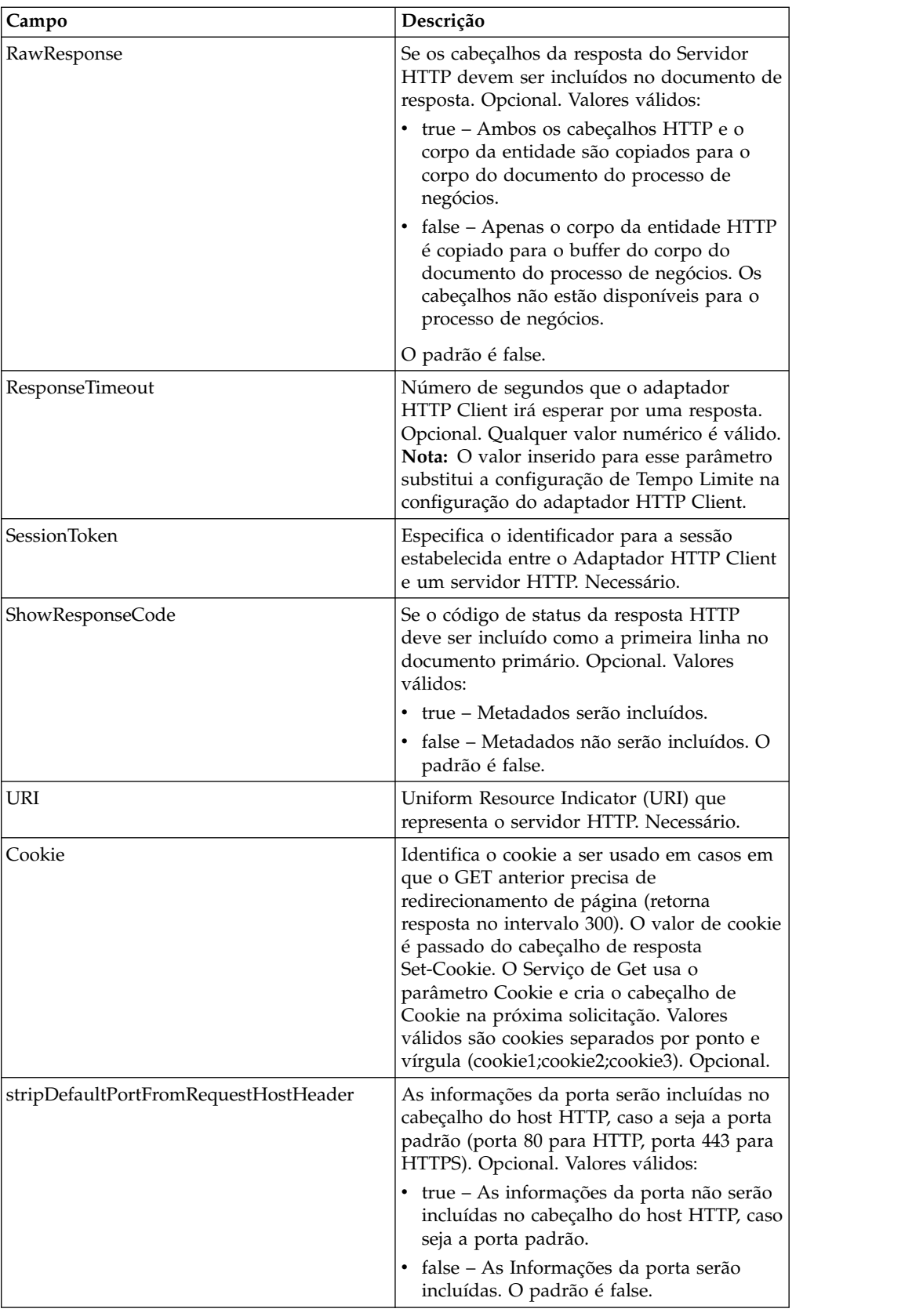

## **Saída de Processo de Negócios para Serviço**

A tabela a seguir contém os parâmetros passados do processo de negócios para o serviço de GET do Cliente HTTP:

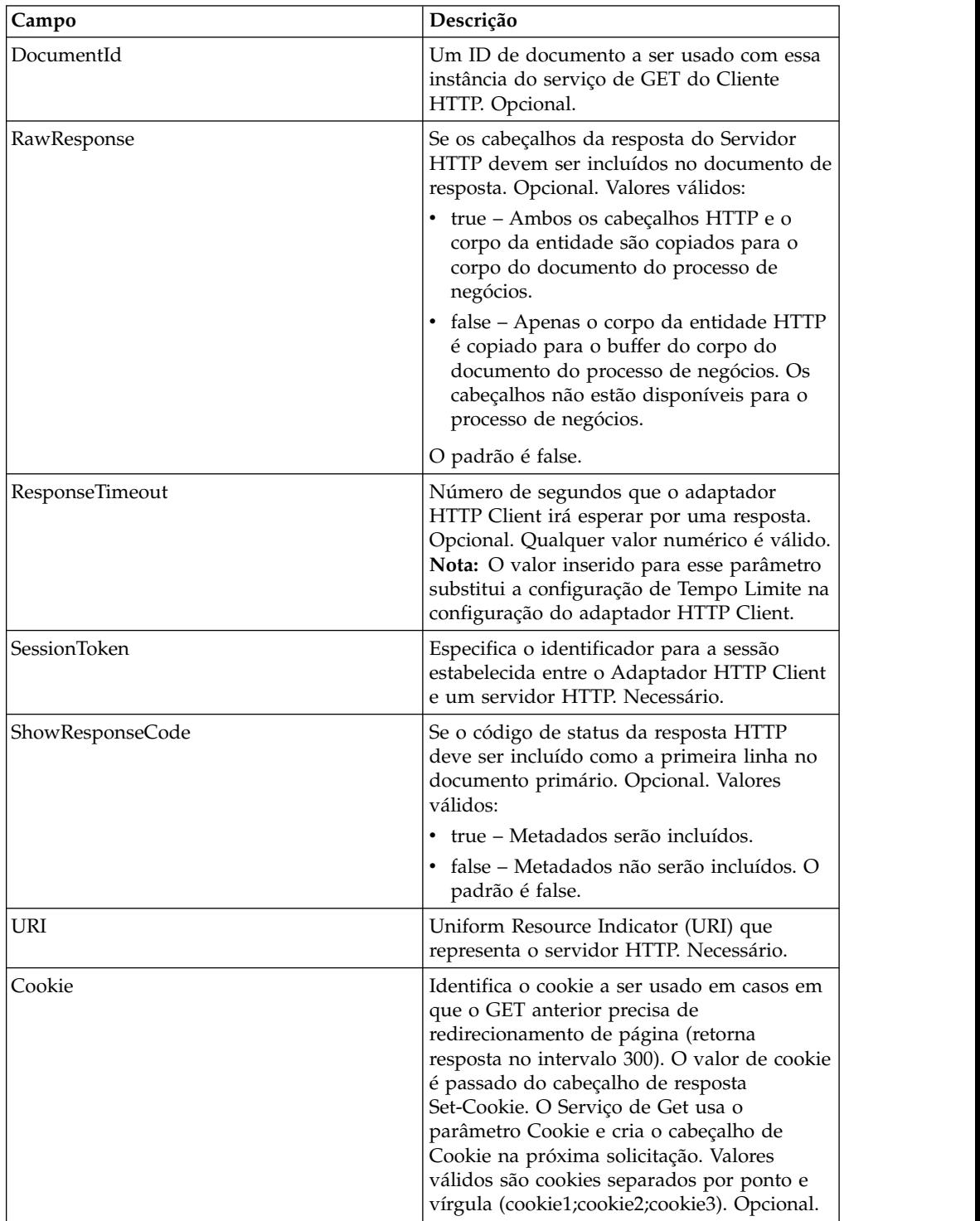

## **Exemplos de Processo de Negócios**

O exemplo de BPML a seguir ilustra o uso de comandos suportados pelo serviço GET do cliente HTTP.

```
<process name="HTTPClientGETServiceExample">
  <sequence>
  [[Insert begin session operation here]]
    <operation name="HTTP Client GET Service">
    <participant name="HTTPClientGETService"/>
    <output message="HTTPClientGetServiceTypeInputMessage">
     <assign to="DocumentId">DocumentID</assign>
     <assign to="RawResponse">true</assign>
     <assign to="ResponseTimeout">60</assign>
     <assign to="SessionToken">SessionToken</assign>
      <assign to="ShowResponseCode">true</assign>
     <assign to="URI">URI</assign>
      <assign to="." from="*"></assign>
    </output>
    <input message="inmsg">
      <assign to="." from="*"></assign>
    </input>
    </operation>
  [[Insert end session operation here]]
  </sequence>
</process>
```
O processo de negócios a seguir fornece um exemplo de como usar o parâmetro Cookie:

```
<process name="HTTP_To_advancepcsrx">
 <!-- Loop Invariant. -->
 <rule name="haveMoreCookie1">
 <condition> string(counterCookie) &lt;= count(HTTPClientPostServiceResults/
    ServerResponse/Headers/Set-Cookie/node()) </condition>
  \langlerule\rangle<sequence>
    <operation name="HTTP Client Begin Session Service">
      <participant name="HTTPClientBeginSession"/>
      <output message="HTTPClientBeginSessionServiceTypeInputMessage">
        <assign to="CACertificateId">sgmillenia:13582d:10682043f1d:-73bd</assign>
        <assign to="CipherStrength">all</assign>
        <assign to="HTTPClientAdapter">HTTPClientAdapter</assign>
        <assign to="SSL">Must</assign>
        <assign to="RemoteHost">webtransport.advancepcsrx.com</assign>
        <assign to="RemotePort">443</assign>
        <assign to="." from="*"></assign>
      </output>
      <input message="inmsg">
        <assign to="HTTPClientBeginSessionServiceResults" from="*"></assign>
      </input>
    </operation>
    <!-- Use FSA to pick up the input file -->
    <operation name="Import Document Request">
      <participant name="TEST_FILE_SYSTEM_ADAPTER"/>
      <output message="FileSystemInputMessage">
        <assign to="Action">FS_COLLECT</assign>
        <assign to="collectionFolder" from="'/ais_local/share/sli'"></assign>
        <assign to="filter" from="'AdvancePCS_URI.txt'"></assign>
        <assign to="useSubFolders">false</assign>
        <assign to="bootstrap">false</assign>
        <assign to="deleteAfterCollect">false</assign>
        <assign to="." from="*"></assign>
      </_{\text{out}nut><input message="FileSystemOutputMessage">
        <assign to="." from="*"></assign>
      </input>
    </operation>
    <!-- Set document content type/subtype -->
    <operation name="SetContenType">
      <participant name="GetDocumentInfoService"/>
      <output message="xout">
```

```
<assign to="." from="*"></assign>
        <assign to="DocumentContentType">application</assign>
        <assign to="DocumentContentSubType">x-www-form-urlencoded</assign>
     </output>
     <input message="xin">
        <assign to="docInfo" from="*"></assign>
     </input>
    </operation>
          <!-- POST to URI /template/login to login the webpage -->
    <operation name="Http Client Post Service">
      <participant name="HTTPClientPost"/>
     <output message="HTTPClientPostServiceTypeInputMessage">
        <assign to="SessionToken" from="HTTPClientBeginSessionServiceResults/
            SessionToken/text()"></assign>
        <assign to="URI">/template/login</assign>
       <assign to="RawResponse">true</assign>
       <assign to="ResponseTimeout">120</assign>
        <assign to="." from="*"></assign>
     </output>
      <input message="inmsg">
        <assign to="HTTPClientPostServiceResults" from="*" append="true"></assign>
     \langleinnut\rangle</operation>
    <!-- concat the cookie from the POST Response -->
    <assign to="counterCookie">1</assign>
    <assign to="Cookie" from="''"/>
    <choice>
<select>
  <case ref="haveMoreCookie1" activity="AppendCookie1"/>
  </select>
   <sequence name="AppendCookie1">
   <assign to="Cookie" from="concat(string(Cookie), substring-before
    (//HTTPClientPostServiceResults/ServerResponse/Headers/Set-Cookie
    [number(//counterCookie)],';'), '; ')"/>
   <assign to="counterCookie" from="number(counterCookie) + 1"/>
  <choice>
<select>
    <case ref="haveMoreCookie1" activity="Repeat1"/>
  </select>
<repeat name="Repeat1" ref="AppendCookie1"/>
</choice>
 </sequence>
    </choice>
    <!-- release Primary Document before GET -->
    <operation>
    <participant name="ReleaseService"/>
    <output message="releaseRequest">
     <assign to="TARGET" from="'PrimaryDocument'"/>
    </output>
    <input message="releaseResponse"/>
    </operation>
    <!-- GET URI / to reach the final page -->
    <operation name="Http Client Get Service">
      <participant name="HTTPClientGet"/>
     <output message="HTTPClientGetServiceTypeInputMessage">
        <assign to="SessionToken" from="HTTPClientBeginSessionServiceResults/
              SessionToken/text()"></assign>
       <assign to="URI">/</assign>
       <assign to="RawResponse">true</assign>
       <assign to="ResponseTimeout">1200</assign>
        <assign to="." from="*"></assign>
     </output>
     <input message="inmsg">
        <assign to="HTTPClientGetServiceResults" from="*" append="true"></assign>
      </input>
    </operation>
    <operation name="HTTP Client End Session Service">
```

```
<participant name="HTTPClientEndSession"/>
      <output message="HTTPClientEndSessionServiceTypeInputMessage">
       <assign to="SessionToken" from="HTTPClientBeginSessionServiceResults/
             SessionToken/text()"></assign>
       <assign to="." from="*"></assign>
     </output>
     <input message="inmsg">
        <assign to="HTTPClientEndSessionServiceResults" from="*" append="true">
           </assign>
      </input>
    </operation>
    <onFault>
      <sequence name="End Session">
        <operation name="HTTP Client End Session Service">
          <participant name="HTTPClientEndSession"/>
          <output message="HTTPClientEndSessionServiceTypeInputMessage">
            <assign to="SessionToken" from="HTTPClientBeginSessionServiceResults/
                  SessionToken/text()"></assign>
            <assign to="." from="*"></assign>
          </output>
          <input message="inmsg">
            <assign to="HTTPClientEndSessionServiceResults" from="*"></assign>
          </input>
        </operation>
     </sequence>
   </onFault>
 </sequence>
</process>
```
O processo de negócios a seguir é um exemplo de como usar o parâmetro URI no serviço de GET do Cliente HTTP. O URI é:

/s/ref=nb\_ss\_b/102-0129027-9554536?url=search-alias%3Dstripbooks&fieldkeywords=Computers&Go.x=6&G0.y=4

Esse URI tem os parâmetros a seguir:

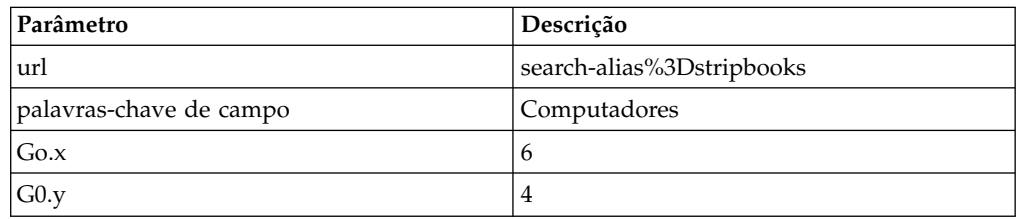

```
<process name = "test_http_get">
  <sequence>
    <operation name="HTTP Client Begin Session Service">
      <participant name="HTTPClientBeginSession"/>
      <output message="HTTPClientBeginSessionServiceTypeInputMessage">
       <assign to="HTTPClientAdapter">HTTPClientAdapter</assign>
       <assign to="RemoteHost">www.amazon.com</assign>
       <assign to="RemotePort">80</assign>
       <assign to="." from="*"></assign>
     </output>
      <input message="inmsg">
       <assign to="." from="*"></assign>
      </input>
    </operation>
    <operation name="HTTP Client GET Service">
      <participant name="HTTPClientGet"/>
      <output message="HTTPClientGetServiceTypeInputMessage">
         <assign to="SessionToken" from="/ProcessData/SessionToken/text()"></assign>
        <assign to="URI">/s/ref=nb_ss_b/
             102-0129027-9554536?url=search-alias%3Dstripbooks&field-keywords=
```

```
Computers& Go.x=6& Go.y=4</assign>
        <assign to="." from="*"></assign>
     </output>
     <input message="inmsg">
       <assign to="." from="*"></assign>
     </input>
    </operation>
    <operation name="HTTP Client End Session Service">
     <participant name="HTTPClientEndSession"/>
     <output message="HTTPClientEndSessionServiceTypeInputMessage">
        <assign to="SessionToken" from="/ProcessData/SessionToken/text()"></assign>
        <assign to="." from="*"></assign>
     </output>
     <input message="inmsg">
        <assign to="." from="*"></assign>
     </input>
    </operation>
  </sequence>
</process>
```
O documento resultante nos dados do processo é o link para a página da Amazon com a procura solicitada.

#### **Tipos de Atividades para o Serviço de GET do Cliente HTTP**

O serviço de GET do Cliente HTTP relata as atividades a seguir para o Controlador de Serviços para monitoramento de serviço/serviço de GET:

v GET – Recupera as informações identificadas pelo URI na linha de solicitação.

## **Serviço de Método do Cliente HTTP**

O serviço do Método do Cliente HTTP envia solicitações HTTP a um servidor HTTP do parceiro comercial por meio do servidor de perímetro. O Serviço de Método do Cliente HTTP suporta POST, GET, HEAD ou outros tipos de solicitações de HTTP válidos que seguem o modelo normal de solicitação/resposta de HTTP.

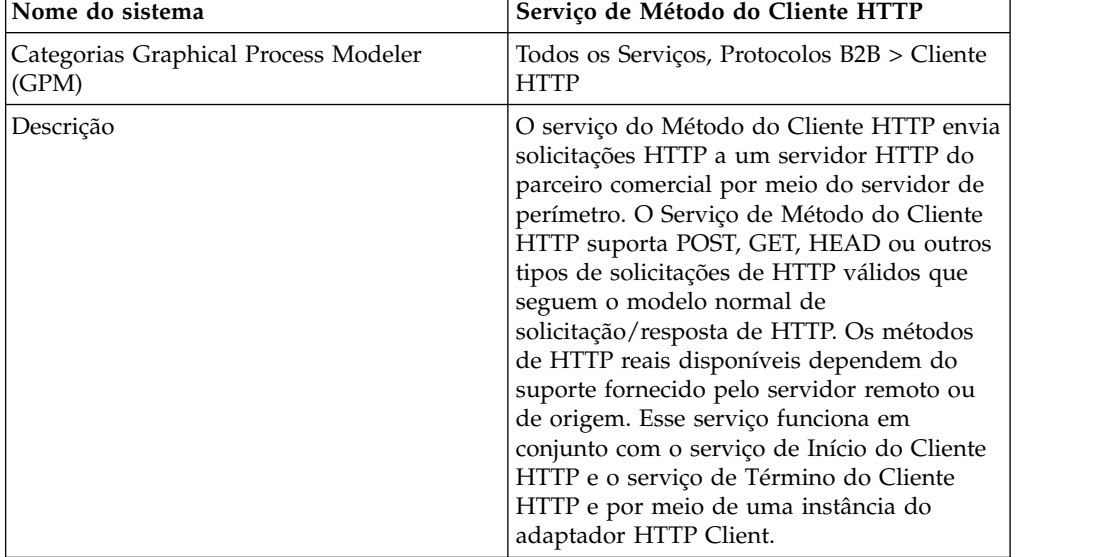

A tabela a seguir fornece uma visão geral do serviço de Método do Cliente HTTP:

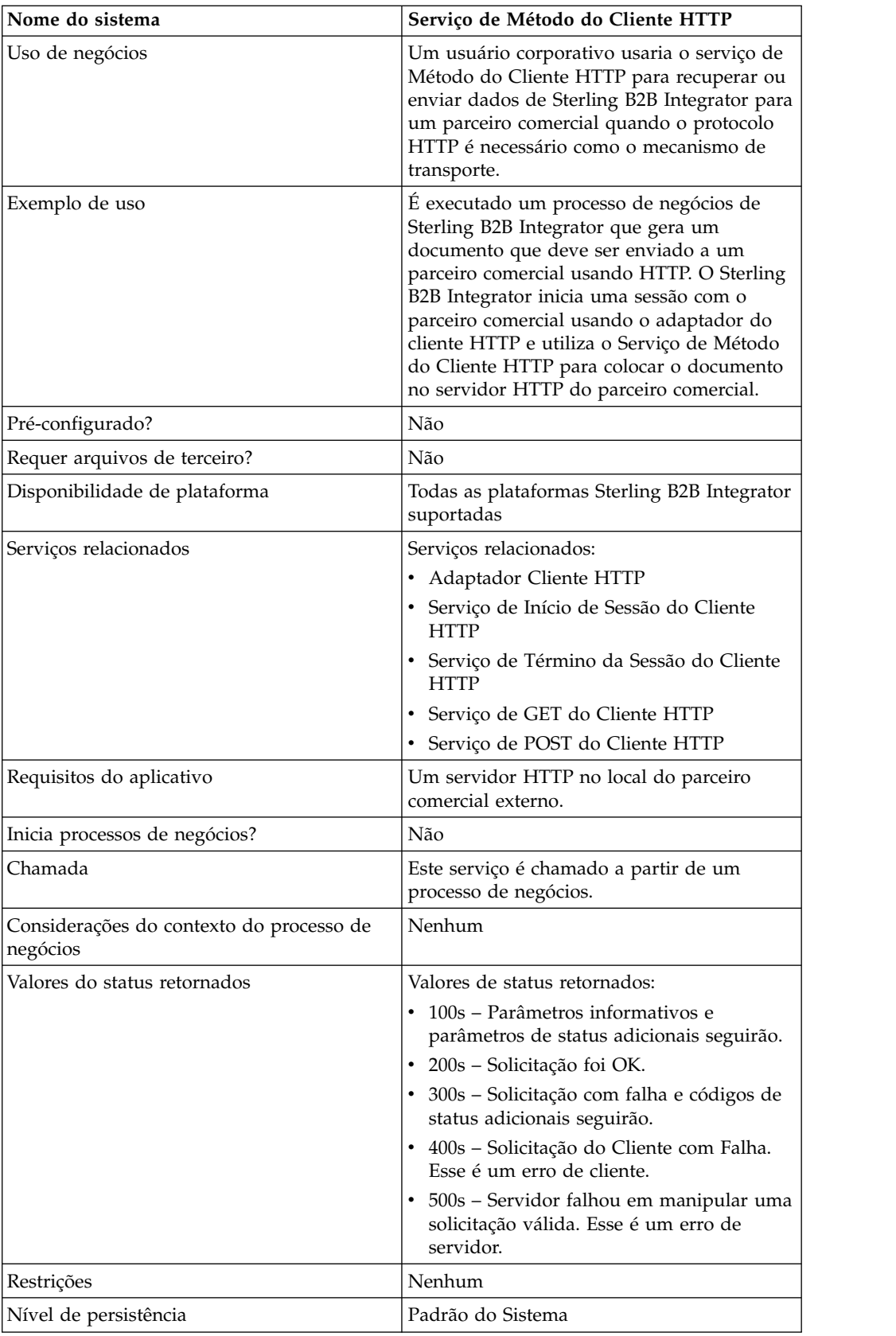

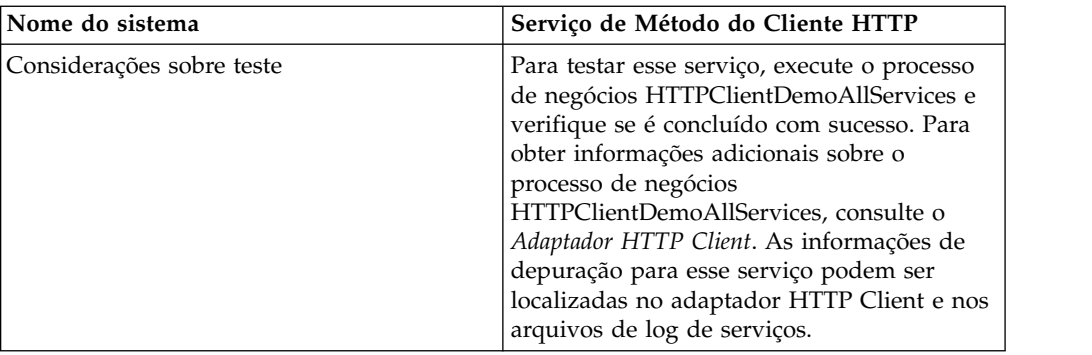

### **Implementando o Serviço de Método do Cliente HTTP**

Para implementar o serviço de Método do Cliente HTTP, execute as tarefas a seguir:

- 1. Crie uma configuração de serviço de Método do Cliente HTTP. Para obter informações, consulte *Gerenciando Serviços e Adaptadores*.
- 2. Configure o serviço de Método do Cliente HTTP. Para obter informações, consulte *Configurando o Serviço de Método do Cliente HTTP*.
- 3. Use o serviço de Método do Cliente HTTP em um processo de negócios.

### **Configurando o Serviço de Método do Cliente HTTP**

Para configurar o serviço de Método do Cliente HTTP, você deve especificar configurações de campo no GPM:

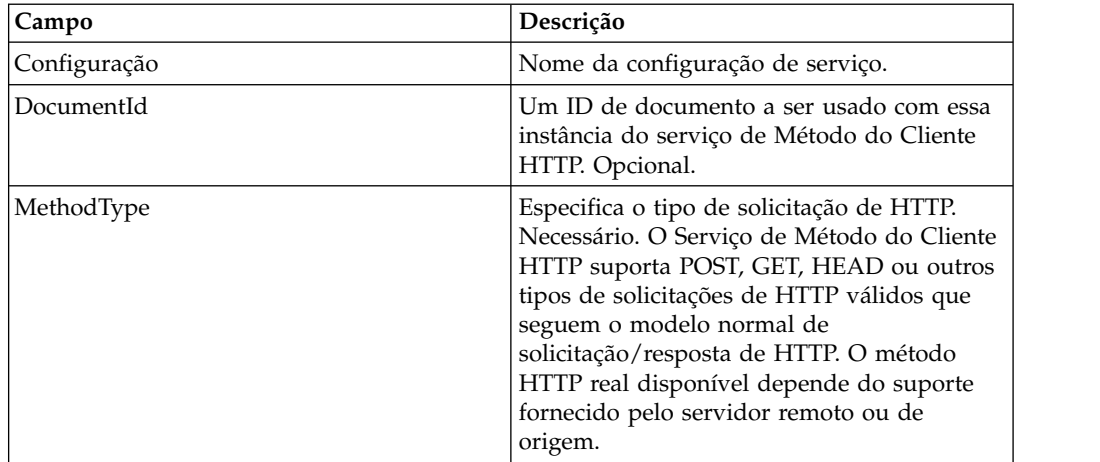

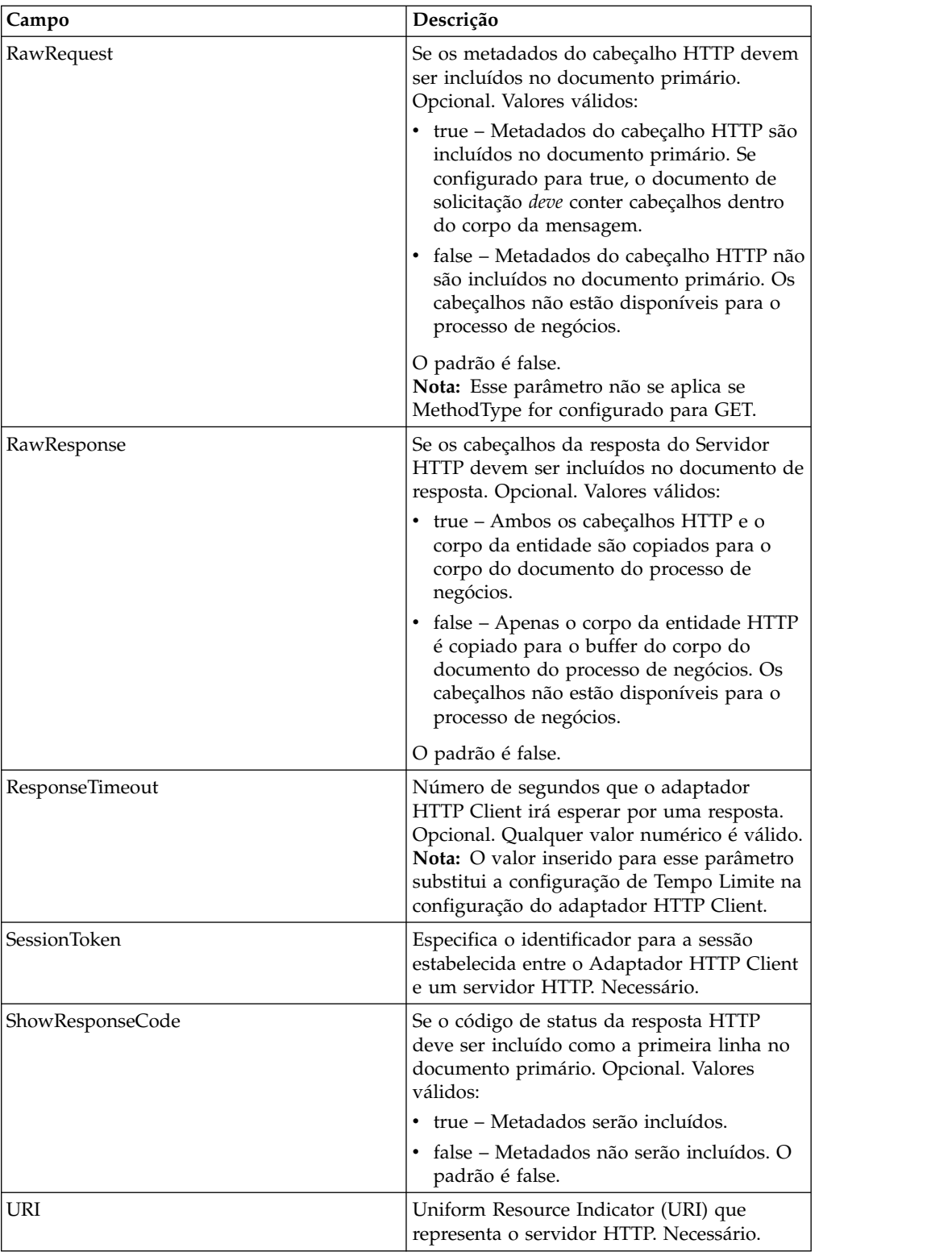

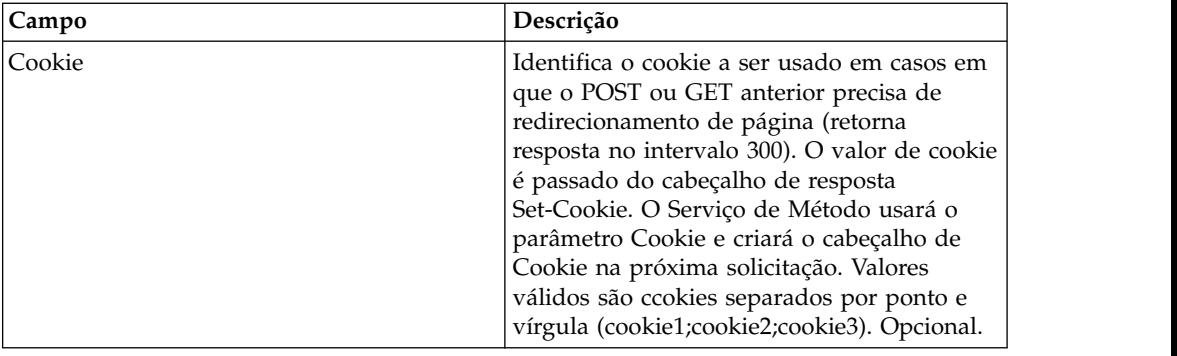

## **Saída de Processo de Negócios para Serviço**

A tabela a seguir contém os parâmetros passados do processo de negócios para o serviço de Método do Cliente HTTP:

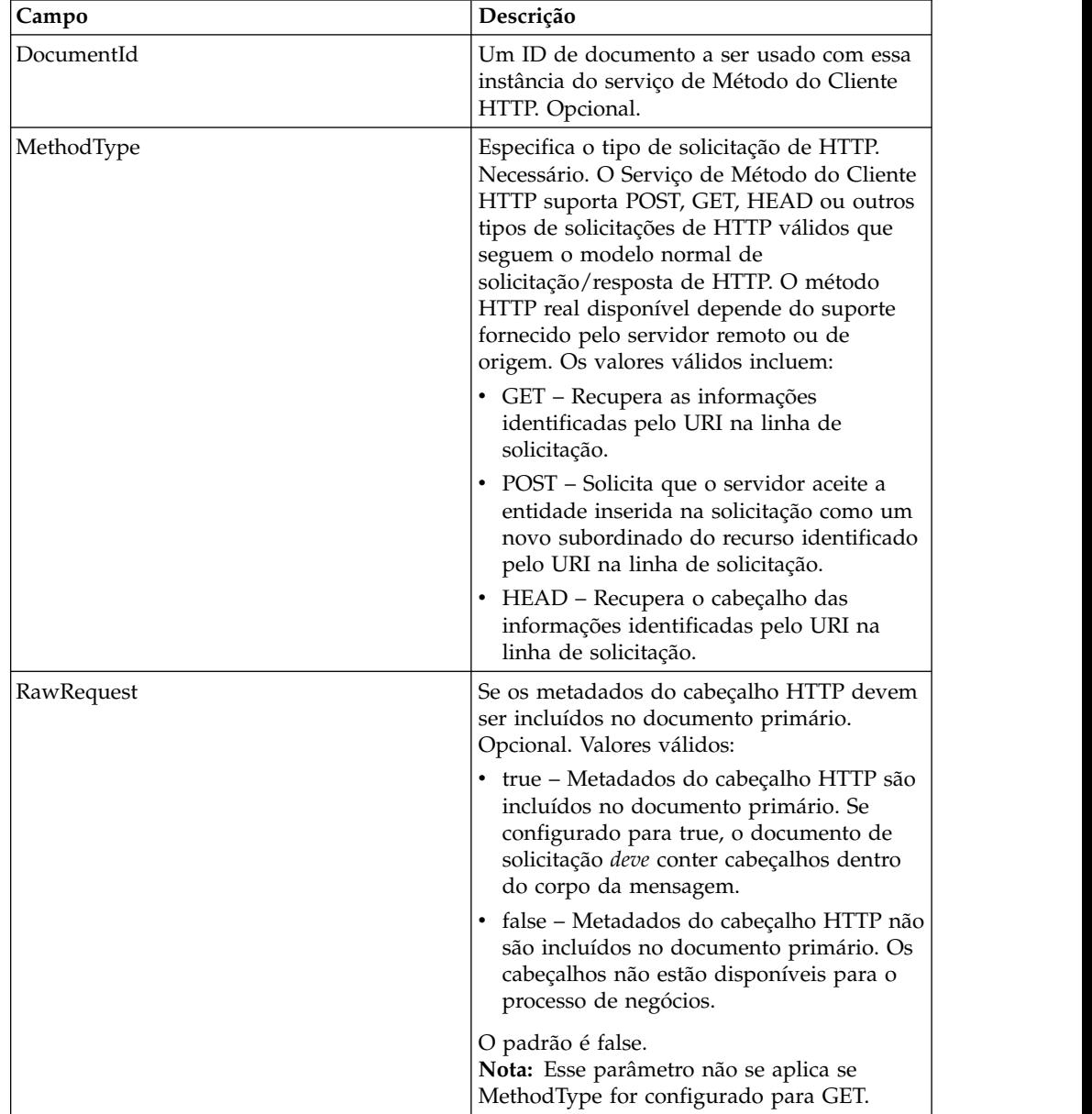

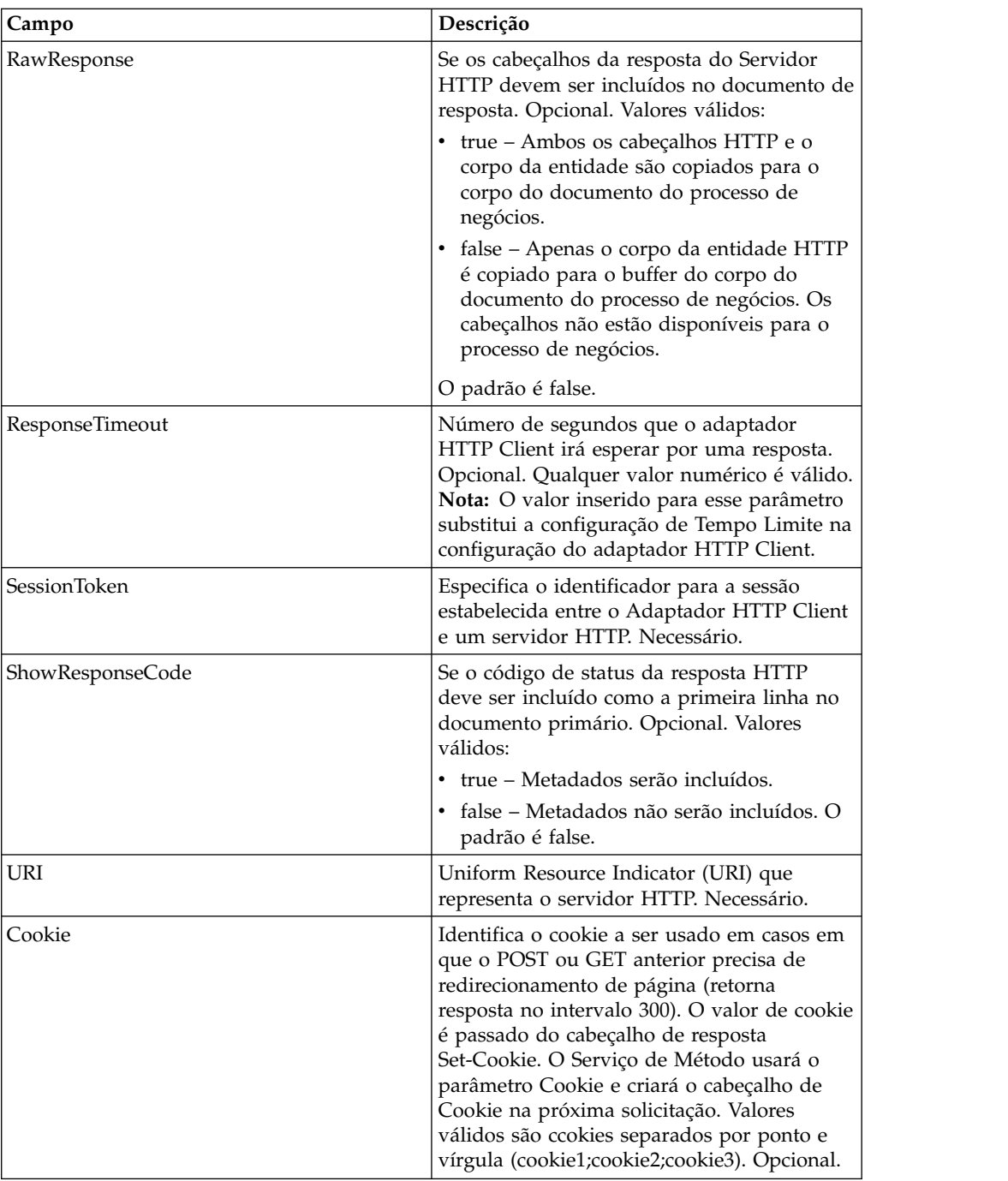

#### **Exemplos de Processo de Negócios**

O exemplo de processo de negócios a seguir ilustra o uso de comandos suportados pelo serviço de método do cliente HTTP:

```
<process name="HTTPClientMethodServiceExample">
  <sequence>
⌂⌂[[Insert Begin session operation here]]
    <operation name="HTTP Client Method Service">
     <participant name="HTTPClientMethodService"/>
      <output message="HTTPClientMethodServiceTypeInputMessage">
        <assign to="DocumentId">DocumentID</assign>
        <assign to="MethodType">HEAD</assign>
```

```
<assign to="RawRequest">true</assign>
        <assign to="ResponseTimeout">60</assign>
        <assign to="SessionToken">SessionToken</assign>
        <assign to="ShowResponseCode">true</assign>
        <assign to="URI">URI</assign>
        <assign to="." from="*"></assign>
      </output>
      <input message="inmsg">
        <assign to="." from="*"></assign>
      </input>
    </operation>
⌂⌂[[Insert End session operation here]]
  </sequence>
</process>
```
O processo de negócios a seguir fornece um exemplo de como usar o parâmetro Cookie:

```
<process name="HTTP_To_advancepcsrx">
 <!-- Loop Invariant. -->
  <rule name="haveMoreCookie1">
 <condition> string(counterCookie) &lt;= count(HTTPClientPostServiceResults/
      ServerResponse/Headers/Set-Cookie/node()) </condition>
  \langlerule>
  <sequence>
    <operation name="HTTP Client Begin Session Service">
     <participant name="HTTPClientBeginSession"/>
     <output message="HTTPClientBeginSessionServiceTypeInputMessage">
        <assign to="CACertificateId">sgmillenia:13582d:10682043f1d:-73bd</assign>
        <assign to="CipherStrength">all</assign>
        <assign to="HTTPClientAdapter">HTTPClientAdapter</assign>
       <assign to="SSL">Must</assign>
       <assign to="RemoteHost">webtransport.advancepcsrx.com</assign>
       <assign to="RemotePort">443</assign>
        <assign to="." from="*"></assign>
     </output>
      <input message="inmsg">
        <assign to="HTTPClientBeginSessionServiceResults" from="*"></assign>
      </input>
    </operation>
    <!-- Use FSA to pick up the input file -->
    <operation name="Import Document Request">
      <participant name="TEST_FILE_SYSTEM_ADAPTER"/>
     <output message="FileSystemInputMessage">
        <assign to="Action">FS_COLLECT</assign>
        <assign to="collectionFolder" from="'/ais_local/share/sli'"></assign>
        <assign to="filter" from="'AdvancePCS_URI.txt'"></assign>
        <assign to="useSubFolders">false</assign>
        <assign to="bootstrap">false</assign>
       <assign to="deleteAfterCollect">false</assign>
        <assign to="." from="*"></assign>
     </output>
     <input message="FileSystemOutputMessage">
        <assign to="." from="*"></assign>
      </input>
    </operation>
    <!-- Set document content type/subtype -->
    <operation name="SetContenType">
      <participant name="GetDocumentInfoService"/>
     <output message="xout">
        <assign to="." from="*"></assign>
        <assign to="DocumentContentType">application</assign>
        <assign to="DocumentContentSubType">x-www-form-urlencoded</assign>
      </output>
      <input message="xin">
        <assign to="docInfo" from="*"></assign>
      </input>
```

```
</operation>
    <!-- POST to URI /template/login to login the webpage -->
    <operation name="Http Client Post Service">
      <participant name="HTTPClientPost"/>
      <output message="HTTPClientPostServiceTypeInputMessage">
        <assign to="SessionToken" from="HTTPClientBeginSessionServiceResults/
            SessionToken/text()"></assign>
        <assign to="URI">/template/login</assign>
        <assign to="RawResponse">true</assign>
        <assign to="ResponseTimeout">120</assign>
        <assign to="." from="*"></assign>
      </output>
      <input message="inmsg">
        <assign to="HTTPClientPostServiceResults" from="*" append="true"></assign>
      </input>
    </operation>
    <!-- concat the cookie from the POST Response -->
    <assign to="counterCookie">1</assign>
    <assign to="Cookie" from="''"/>
    <choice>
<select>
<case ref="haveMoreCookie1" activity="AppendCookie1"/>
</select>
<sequence name="AppendCookie1">
<assign to="Cookie" from="concat(string(Cookie), substring-before
       (//HTTPClientPostServiceResults/ServerResponse/Headers/Set-Cookie
        [number(//counterCookie)],';'), '; ')"/>
<assign to="counterCookie" from="number(counterCookie) + 1"/>
<choice>
<select>
<case ref="haveMoreCookie1" activity="Repeat1"/>
</select>
<repeat name="Repeat1" ref="AppendCookie1"/>
</choice>
</sequence>
    </choice>
    <!-- release Primary Document before GET -->
    <operation>
<participant name="ReleaseService"/>
<output message="releaseRequest">
<assign to="TARGET" from="'PrimaryDocument'"/>
</output>
<input message="releaseResponse"/>
   </operation>
    <!-- GET URI / to reach the final page -->
    <operation name="Http Client Get Service">
      <participant name="HTTPClientGet"/>
      <output message="HTTPClientGetServiceTypeInputMessage">
        <assign to="SessionToken" from="HTTPClientBeginSessionServiceResults/
              SessionToken/text()"></assign>
        <assign to="URI">/</assign>
        <assign to="RawResponse">true</assign>
        <assign to="ResponseTimeout">1200</assign>
        <assign to="." from="*"></assign>
      </output>
      <input message="inmsg">
        <assign to="HTTPClientGetServiceResults" from="*" append="true"></assign>
      \frac{1}{\sqrt{1}}</operation>
    <operation name="HTTP Client End Session Service">
      <participant name="HTTPClientEndSession"/>
      <output message="HTTPClientEndSessionServiceTypeInputMessage">
        <assign to="SessionToken" from="HTTPClientBeginSessionServiceResults/
             SessionToken/text()"></assign>
        <assign to="." from="*"></assign>
      </output>
     <input message="inmsg">
```

```
<assign to="HTTPClientEndSessionServiceResults" from="*" append="true">
          </assign>
     </input>
   </operation>
    <onFault>
     <sequence name="End Session">
       <operation name="HTTP Client End Session Service">
         <participant name="HTTPClientEndSession"/>
         <output message="HTTPClientEndSessionServiceTypeInputMessage">
            <assign to="SessionToken" from="HTTPClientBeginSessionServiceResults/
                  SessionToken/text()"></assign>
           <assign to="." from="*"></assign>
         </output>
         <input message="inmsg">
           <assign to="HTTPClientEndSessionServiceResults" from="*"></assign>
          </input>
       </operation>
     </sequence>
   </onFault>
 </sequence>
</process>
```
O processo de negócios a seguir fornece um exemplo de como usar GetDocumentInfoService para configurar o tipo de conteúdo/subtipo do documento de solicitação. É importante colocar os parâmetros de saída de GetDocumentInfoService em um nó-pai, como "docInfo".

GetDocumentInfoService retorna um nó chamado DocumentId para os dados do processo. Esse é o ID do objeto do documento original sem o tipo de conteúdo e subtipo configurado. Se esse nó estiver diretamente sob a raiz dos Dados do Processo, o serviço de Post do Cliente HTTP tentará recuperar o objeto do documento original usando o ID do documento em vez de o Documento Primário. Se o nó DocumentId for retornado sob o nó "docinfo", o serviço de Post do Cliente HTTP não usa o documento de DocumentId. Em vez disso o serviço recupera o documento correto que foi configurado com o tipo de conteúdo/subtipo correto do documento primário.

```
<process name="HttpClient_SetContentType">
 <sequence>
   <!-- Set document content type/subtype -->
   <operation name="SetContenType">
     <participant name="GetDocumentInfoService"/>
     <output message="xout">
       <assign to="." from="*"></assign>
       <assign to="DocumentContentType">text</assign>
       <assign to="DocumentContentSubType">xml</assign>
     </output>
     <input message="xin">
       <assign to="docInfo" from="*"></assign>
     </input>
    </operation>
    <operation name="HTTP Client Begin Session Service">
     <participant name="HTTPClientBeginSession"/>
     <output message="HTTPClientBeginSessionServiceTypeInputMessage">
       <assign to="HTTPClientAdapter">HTTPClientAdapter</assign>
       <assign to="RemoteHost">10.235.18.103</assign>
       <assign to="RemotePort">37133</assign>
       <assign to="." from="*"></assign>
     </output>
     <input message="inmsg">
        <assign to="HTTPClientBeginSessionServiceResults" from="*"></assign>
     </input>
   </operation>
   <operation name="Http Client Method Service">
     <participant name="HTTPClientMethod"/>
```

```
<output message="HTTPClientMethodServiceTypeInputMessage">
        <assign to="SessionToken" from="HTTPClientBeginSessionServiceResults/
                SessionToken/text()"></assign>
       <assign to="MethodType">POST</assign>
       <assign to="URI">/hello</assign>
       <assign to="RawRequest">false</assign>
       <assign to="RawResponse">true</assign>
       <assign to="." from="*"></assign>
     </output>
      <input message="inmsg">
        <assign to="HTTPClientMethodServiceResults" from="*"
            append="true"></assign>
     </input>
    </operation>
    <operation name="HTTP Client End Session Service">
      <participant name="HTTPClientEndSession"/>
     <output message="HTTPClientEndSessionServiceTypeInputMessage">
        <assign to="SessionToken" from="HTTPClientBeginSessionServiceResults/
             SessionToken/text()"></assign>
        <assign to="." from="*"></assign>
     </output>
      <input message="inmsg">
        <assign to="HTTPClientEndSessionServiceResults" from="*" append="true">
            </assign>
     </input>
    </operation>
    <onFault>
      <sequence name="End Session">
        <operation name="HTTP Client End Session Service">
          <participant name="HTTPClientEndSession"/>
          <output message="HTTPClientEndSessionServiceTypeInputMessage">
           <assign to="SessionToken" from="HTTPClientBeginSessionServiceResults/
                 SessionToken/text()"></assign>
           <assign to="." from="*"></assign>
          </output>
         <input message="inmsg">
            <assign to="HTTPClientEndSessionServiceResults" from="*"></assign>
          </input>
       </operation>
     </sequence>
   </onFault>
 </sequence>
</process>
```
#### **Tipos de Atividades para o Serviço de Método do Cliente HTTP**

O serviço de Método do Cliente HTTP relata as atividades a seguir para o Controlador de Serviços para monitoramento de serviço/serviço de método:

- v GET Recupera as informações identificadas pelo URI na linha de solicitação.
- v POST Solicita que o servidor aceite a entidade inserida na solicitação como um novo subordinado do recurso identificado pelo URI na linha de solicitação.
- v HEAD Recupera o cabeçalho das informações identificadas pelo URI na linha de solicitação.

Os métodos HTTP reais disponíveis dependem do suporte fornecido pelo servidor remoto/de origem.

# **Serviço POST do cliente HTTP (V5.2.0 – 5.2.5)**

O serviço POST do cliente HTTP envia solicitações POST HTTP a um servidor HTTP do parceiro comercial por meio do servidor de perímetro. Esse serviço funciona com o serviço de início do cliente HTTP e o serviço de término do cliente HTTP, e por meio de uma instância do adaptador HTTP Client.

A tabela a seguir fornece uma visão geral do serviço de POST do Cliente HTTP:

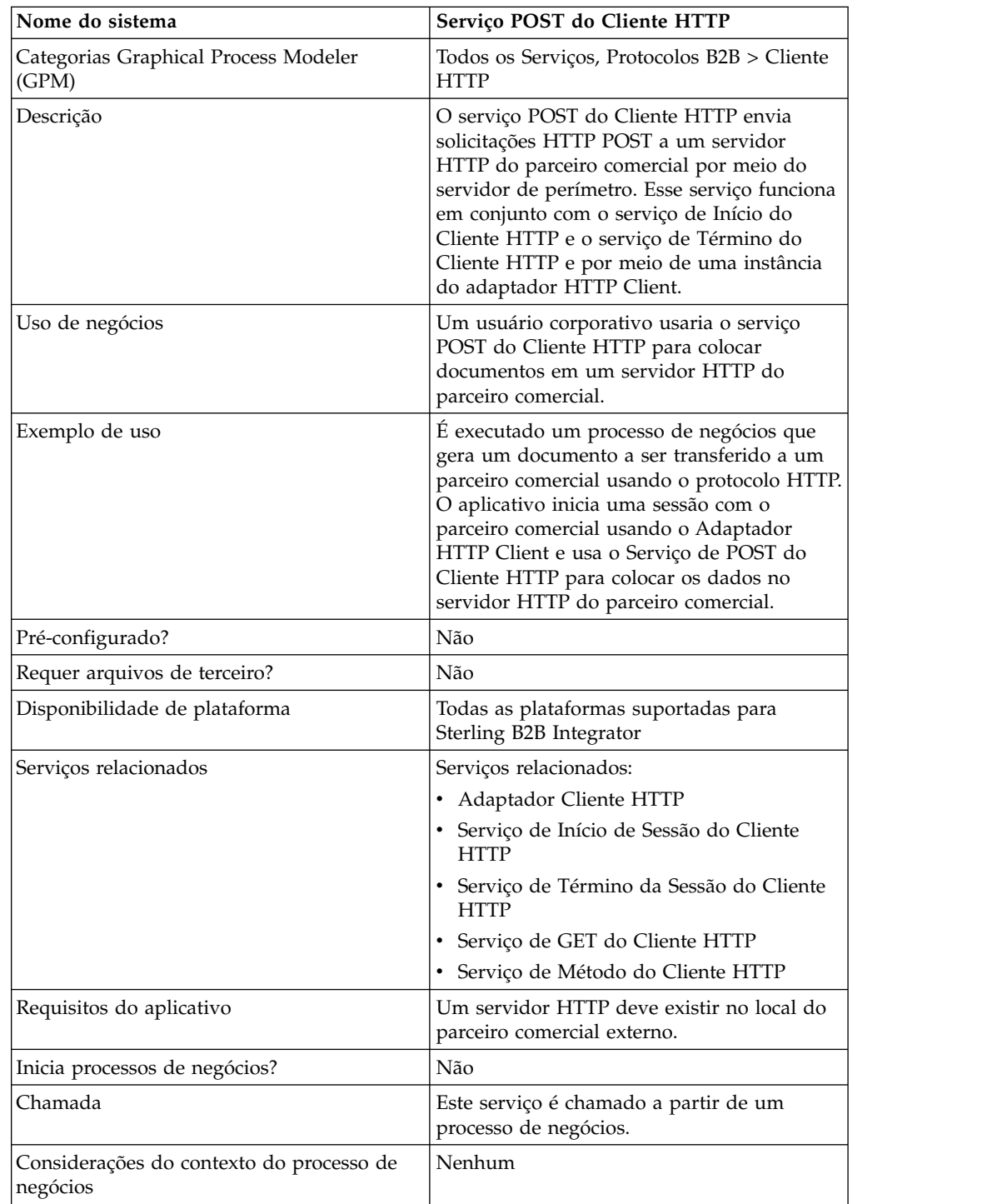

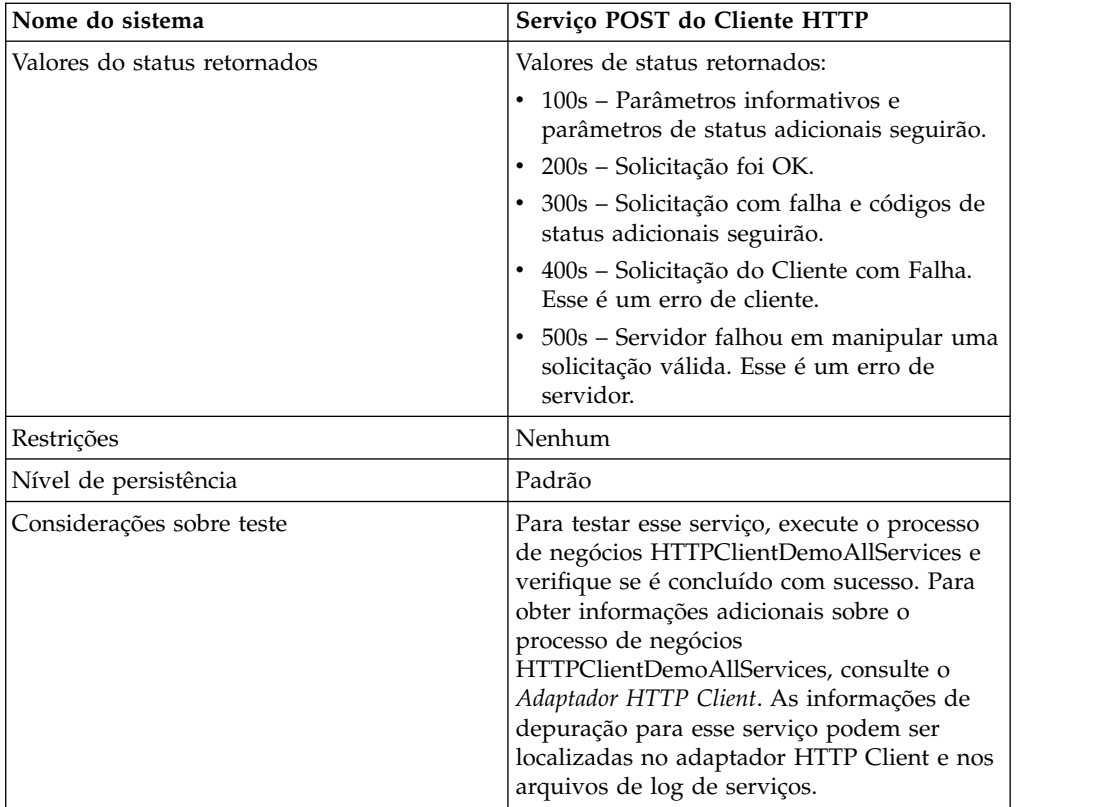

### **Implementando o Serviço de POST do Cliente HTTP**

Para implementar o serviço de POST do Cliente HTTP, execute as tarefas a seguir:

- 1. Crie uma configuração de serviço de POST do Cliente HTTP. Para obter informações, consulte *Gerenciando Serviços e Adaptadores*.
- 2. Configure o serviço de POST do Cliente HTTP. Para obter informações, consulte *Configurando o Serviço de POST do Cliente HTTP*.
- 3. Use o serviço de POST do Cliente HTTP em um processo de negócios.

### **Configurando o Serviço de POST do Cliente HTTP**

Para configurar o serviço de POST do Cliente HTTP, você deve especificar configurações de campo no GPM:

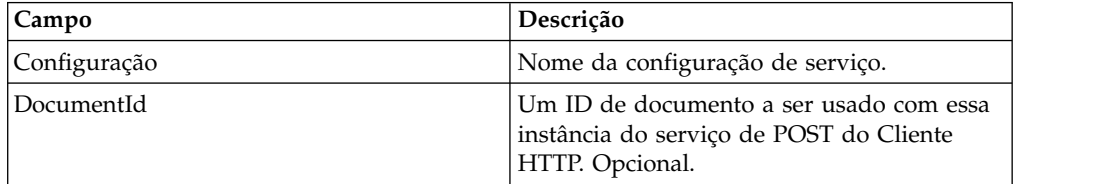

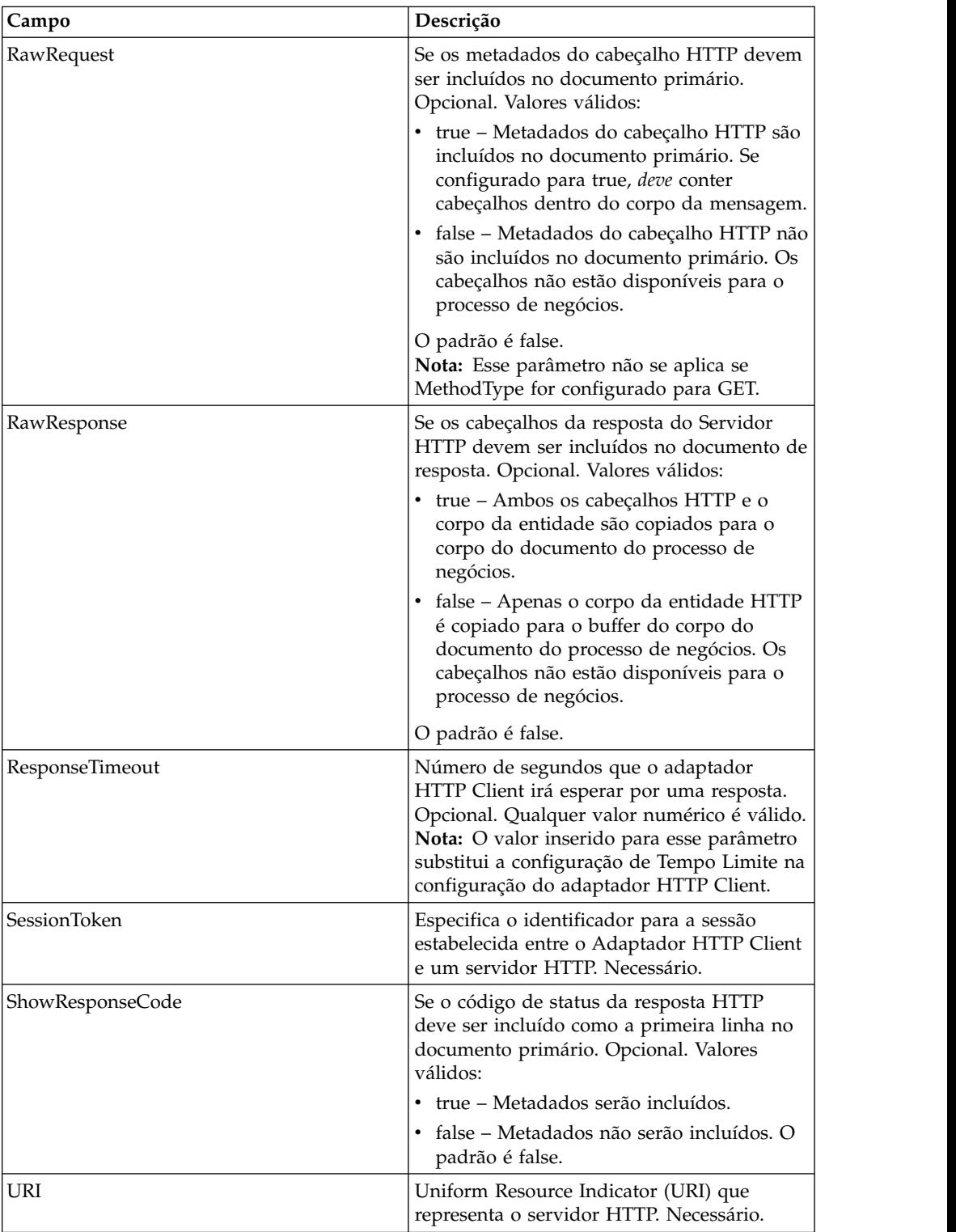

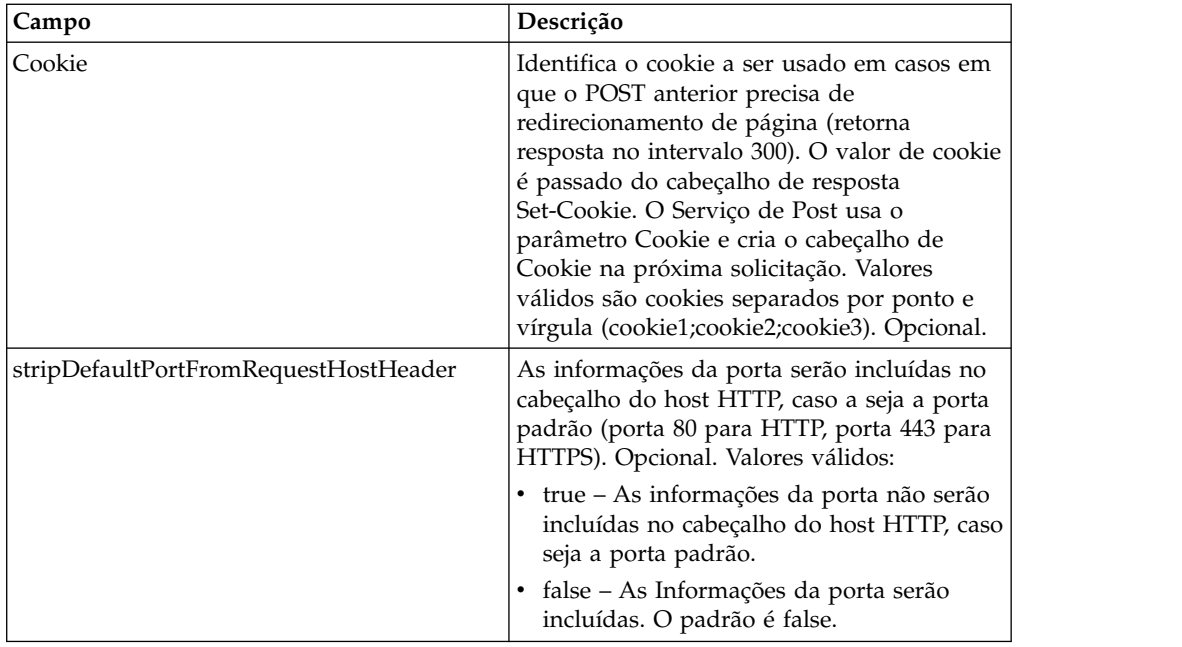

## **Saída de Processo de Negócios para Serviço**

A tabela a seguir contém os parâmetros passados do processo de negócios para o serviço de POST do Cliente HTTP:

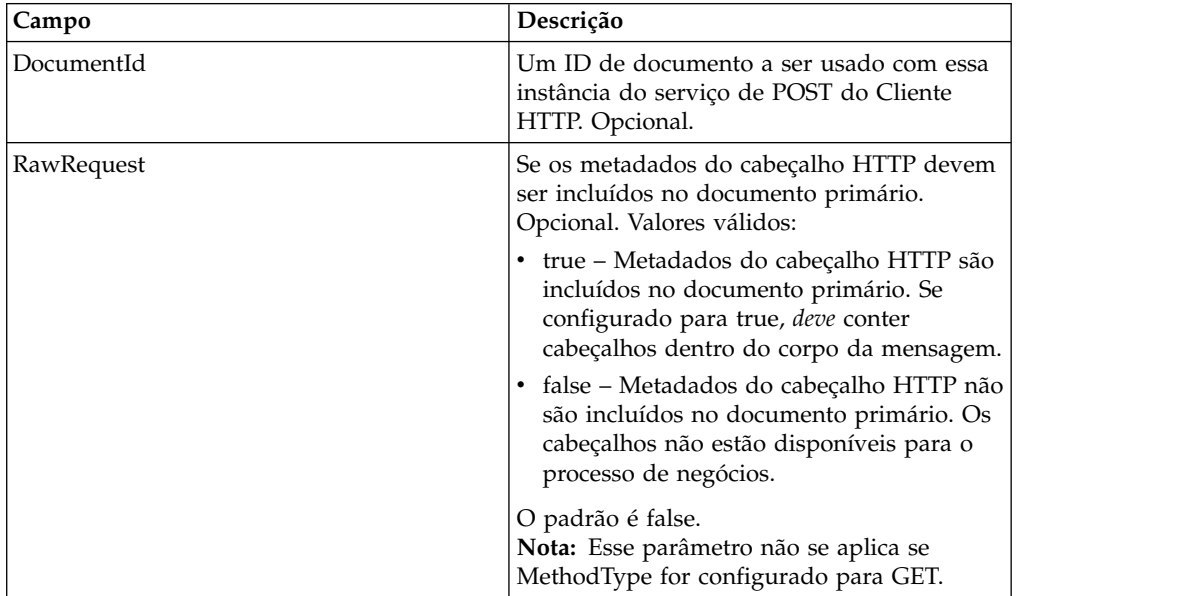
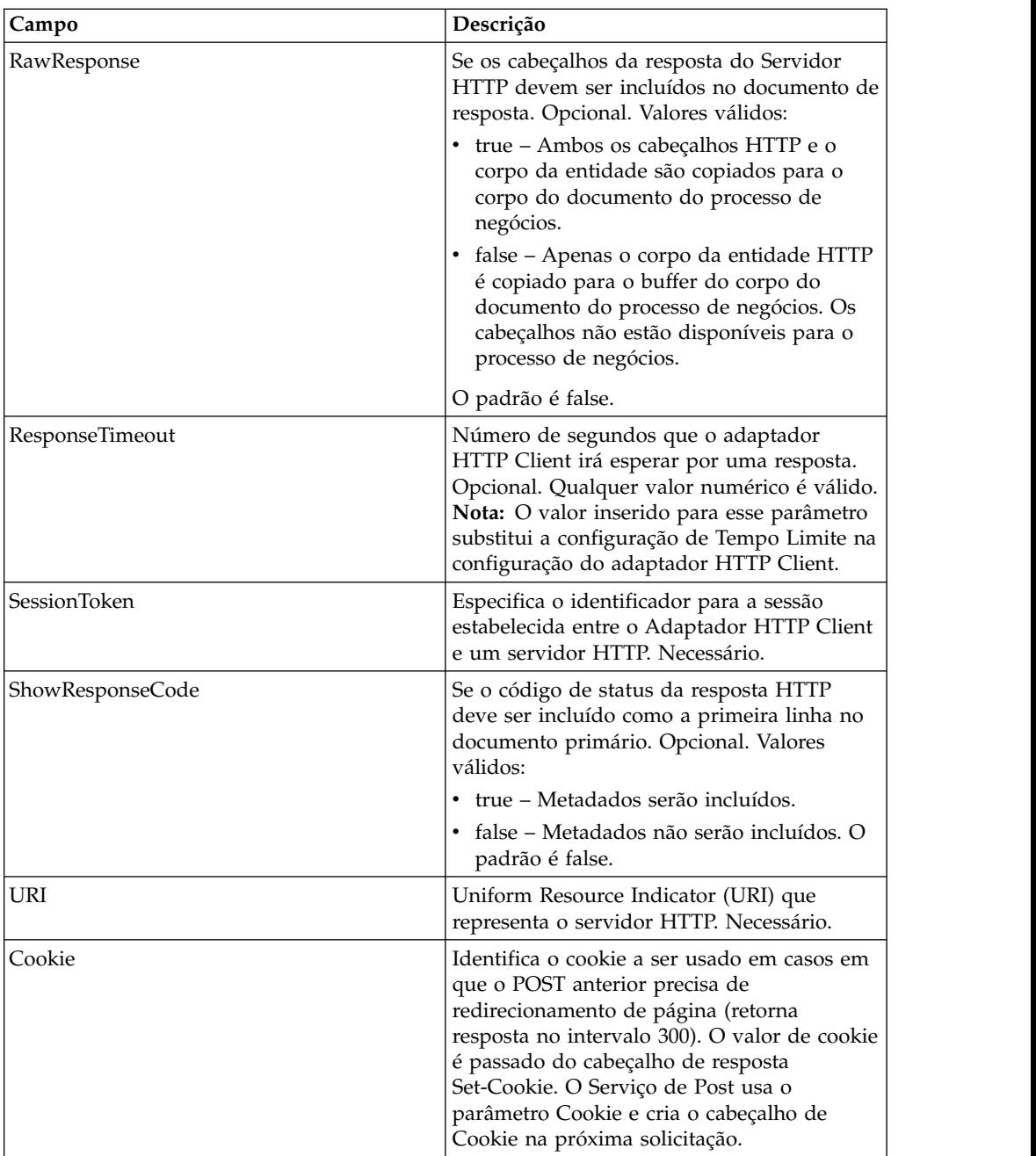

### **Exemplos de Processo de Negócios**

O exemplo a seguir de processo de negócios ilustra o uso de comandos suportados pelo serviço de POST do Cliente HTTP:

```
<process name="HTTPClientPOSTServiceExample">
 <sequence>
 [[Insert Begin session operation here]]
   <operation name="HTTP Client POST Service">
     <participant name="HTTPClientPOSTService"/>
     <output message="HTTPClientPostServiceTypeInputMessage">
      <assign to="DocumentId">DocumentID</assign>
       <assign to="RawRequest">true</assign>
      <assign to="RawResponse">true</assign>
       <assign to="ResponseTimeout">60</assign>
       <assign to="SessionToken">SessionToken</assign>
```

```
<assign to="ShowResponseCode">true</assign>
        <assign to="URI">URI</assign>
        <assign to="." from="*"></assign>
     </output>
      <input message="inmsg">
        <assign to="." from="*"></assign>
     </input>
   </operation>
  [[Insert End session operation here]]
  </sequence>
</process>
```
O processo de negócios a seguir fornece um exemplo de como usar o parâmetro Cookie:

```
<process name="HTTP_To_advancepcsrx">
 <!-- Loop Invariant. -->
 <rule name="haveMoreCookie1">
    <condition> string(counterCookie) &lt;=
       count(HTTPClientPostServiceResults/ServerResponse/Headers/
           Set-Cookie/node()) </condition>
 \langlerule\rangle<sequence>
    <operation name="HTTP Client Begin Session Service">
      <participant name="HTTPClientBeginSession"/>
      <output message="HTTPClientBeginSessionServiceTypeInputMessage">
        <assign to="CACertificateId">sgmillenia:13582d:10682043f1d:-73bd
              </assign>
        <assign to="CipherStrength">all</assign>
        <assign to="HTTPClientAdapter">HTTPClientAdapter</assign>
        <assign to="SSL">Must</assign>
        <assign to="RemoteHost">webtransport.advancepcsrx.com</assign>
        <assign to="RemotePort">443</assign>
        <assign to="." from="*"></assign>
     </output>
      <input message="inmsg">
        <assign to="HTTPClientBeginSessionServiceResults" from="*"></assign>
      </input>
    </operation>
    <!-- Use FSA to pick up the input file -->
    <operation name="Import Document Request">
      <participant name="TEST_FILE_SYSTEM_ADAPTER"/>
      <output message="FileSystemInputMessage">
        <assign to="Action">FS_COLLECT</assign>
        <assign to="collectionFolder" from="'/ais_local/share/sli'"></assign>
        <assign to="filter" from="'AdvancePCS_URI.txt'"></assign>
        <assign to="useSubFolders">false</assign>
        <assign to="bootstrap">false</assign>
        <assign to="deleteAfterCollect">false</assign>
        <assign to="." from="*"></assign>
      </output>
      <input message="FileSystemOutputMessage">
        <assign to="." from="*"></assign>
      </input>
    </operation>
    <!-- Set document content type/subtype -->
    <operation name="SetContenType">
      <participant name="GetDocumentInfoService"/>
      <output message="xout">
        <assign to="." from="*"></assign>
        <assign to="DocumentContentType">application</assign>
        <assign to="DocumentContentSubType">x-www-form-urlencoded</assign>
      </output>
      <input message="xin">
        <assign to="docInfo" from="*"></assign>
      </input>
    </operation>
```

```
<!-- POST to URI /template/login to login the webpage -->
    <operation name="Http Client Post Service">
      <participant name="HTTPClientPost"/>
     <output message="HTTPClientPostServiceTypeInputMessage">
        <assign to="SessionToken"
         from="HTTPClientBeginSessionServiceResults/SessionToken/text()">
             </assign>
        <assign to="URI">/template/login</assign>
        <assign to="RawResponse">true</assign>
        <assign to="ResponseTimeout">120</assign>
        <assign to="." from="*"></assign>
     </output>
     <input message="inmsg">
        <assign to="HTTPClientPostServiceResults"
              from="*" append="true"></assign>
     </input>
    </operation>
    <!-- concat the cookie from the POST Response -->
    <assign to="counterCookie">1</assign>
    <assign to="Cookie" from="''"/>
    <choice>
<select>
<case ref="haveMoreCookie1" activity="AppendCookie1"/>
</select>
<sequence name="AppendCookie1">
<assign to="Cookie" from="concat(string(Cookie), substring-before
  (//HTTPClientPostServiceResults/ServerResponse/Headers/Set-Cookie[number
   (//counterCookie)],';'),'; ')"/>
<assign to="counterCookie" from="number(counterCookie) + 1"/>
<choice>
<select>
<case ref="haveMoreCookie1" activity="Repeat1"/>
</select>
<repeat name="Repeat1" ref="AppendCookie1"/>
</choice>
</sequence>
    </choice>
<!-- release Primary Document before GET -->
    <operation>
<participant name="ReleaseService"/>
<output message="releaseRequest">
<assign to="TARGET" from="'PrimaryDocument'"/>
</output>
<input message="releaseResponse"/>
    </operation>
    <!-- GET URI / to reach the final page -->
    <operation name="Http Client Get Service">
      <participant name="HTTPClientGet"/>
     <output message="HTTPClientGetServiceTypeInputMessage">
        <assign to="SessionToken"
         from="HTTPClientBeginSessionServiceResults/SessionToken/text()">
            </assign>
        <assign to="URI">/</assign>
        <assign to="RawResponse">true</assign>
        <assign to="ResponseTimeout">1200</assign>
        <assign to="." from="*"></assign>
      </output>
     <input message="inmsg">
        <assign to="HTTPClientGetServiceResults" from="*" append="true">
             </assign>
     </input>
    </operation>
    <operation name="HTTP Client End Session Service">
     <participant name="HTTPClientEndSession"/>
      <output message="HTTPClientEndSessionServiceTypeInputMessage">
        <assign to="SessionToken"
         from="HTTPClientBeginSessionServiceResults/SessionToken/text()">
```

```
</assign>
        <assign to="." from="*"></assign>
     </output>
     <input message="inmsg">
        <assign to="HTTPClientEndSessionServiceResults" from="*"
         append="true"></assign>
     </input>
    </operation>
               <onFault>
      <sequence name="End Session">
        <operation name="HTTP Client End Session Service">
          <participant name="HTTPClientEndSession"/>
          <output message="HTTPClientEndSessionServiceTypeInputMessage">
            <assign to="SessionToken"
           from="HTTPClientBeginSessionServiceResults/SessionToken/text()">
               </assign>
            <assign to="." from="*"></assign>
          </output>
          <input message="inmsg">
            <assign to="HTTPClientEndSessionServiceResults" from="*"></assign>
          </input>
        </operation>
      </sequence>
    </onFault>
 </sequence>
</process>
```
O processo de negócios a seguir fornece um exemplo de como usar GetDocumentInfoService para configurar o tipo de conteúdo/subtipo do documento de solicitação. É importante colocar os parâmetros de saída de GetDocumentInfoService em um nó-pai, como "docInfo".

GetDocumentInfoService retorna um nó chamado DocumentId para os dados do processo. Esse é o ID do objeto do documento original sem o tipo de conteúdo e subtipo configurado. Se esse nó estiver diretamente sob a raiz dos Dados do Processo, o serviço de Post do Cliente HTTP tentará recuperar o objeto do documento original usando o ID do documento em vez de o Documento Primário. Se o nó DocumentId for retornado sob o nó "docinfo", o serviço de Post do Cliente HTTP não usa o documento de DocumentId. Em vez disso o serviço recupera o documento correto que foi configurado com o tipo de conteúdo/subtipo correto do documento primário.

```
<process name="HttpClient_SetContentType">
  <sequence>
   <!-- Set document content type/subtype -->
    <operation name="SetContenType">
      <participant name="GetDocumentInfoService"/>
     <output message="xout">
       <assign to="." from="*"></assign>
       <assign to="DocumentContentType">text</assign>
       <assign to="DocumentContentSubType">xml</assign>
      </output>
      <input message="xin">
       <assign to="docInfo" from="*"></assign>
      </input>
    </operation>
    <operation name="HTTP Client Begin Session Service">
      <participant name="HTTPClientBeginSession"/>
      <output message="HTTPClientBeginSessionServiceTypeInputMessage">
       <assign to="HTTPClientAdapter">HTTPClientAdapter</assign>
       <assign to="RemoteHost">10.235.18.103</assign>
       <assign to="RemotePort">37133</assign>
        <assign to="." from="*"></assign>
      </output>
     <input message="inmsg">
```

```
<assign to="HTTPClientBeginSessionServiceResults" from="*"></assign>
      </ input>
    </operation>
    <operation name="Http Client Post Service">
     <participant name="HTTPClientPost"/>
     <output message="HTTPClientPostServiceTypeInputMessage">
        <assign to="SessionToken"
         from="HTTPClientBeginSessionServiceResults/SessionToken/text()">
            </assign>
        <assign to="URI">/hello</assign>
        <assign to="RawRequest">false</assign>
        <assign to="RawResponse">true</assign>
        <assign to="." from="*"></assign>
     </output>
     <input message="inmsg">
        <assign to="HTTPClientPostServiceResults" from="*" append="true">
            </assign>
      </input>
    </operation>
    <operation name="HTTP Client End Session Service">
      <participant name="HTTPClientEndSession"/>
     <output message="HTTPClientEndSessionServiceTypeInputMessage">
        <assign to="SessionToken"
          from="HTTPClientBeginSessionServiceResults/SessionToken/text()">
             </assign>
        <assign to="." from="*"></assign>
     </output>
     <input message="inmsg">
        <assign to="HTTPClientEndSessionServiceResults" from="*"
         append="true"></assign>
     </input>
    </operation>
     <onFault>
      <sequence name="End Session">
        <operation name="HTTP Client End Session Service">
          <participant name="HTTPClientEndSession"/>
          <output message="HTTPClientEndSessionServiceTypeInputMessage">
            <assign to="SessionToken"
           from="HTTPClientBeginSessionServiceResults/SessionToken/text()">
                </assign>
            <assign to="." from="*"></assign>
          </output>
          <input message="inmsg">
            <assign to="HTTPClientEndSessionServiceResults" from="*">
                </assign>
          </input>
        </operation>
     </sequence>
    </onFault>
  </sequence>
</process>
```
O processo de negócios a seguir fornece um exemplo de como especificar parâmetros no URI do serviço de POST do Cliente HTTP. O URI é:

```
/getraf/portal_getraf/processGentranData?
```
UID=f87db70048484b0fe6348eaebbf62281&status=0&errorMsg=Erro

O URI neste exemplo tem três parâmetros:

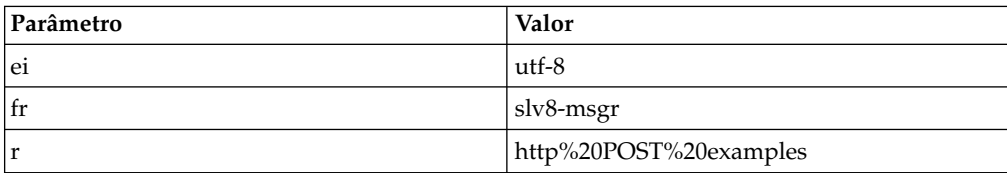

```
O processo de negócios é o seguinte:
```

```
<process name = "test_http_post">
  <sequence>
    <operation name="HTTP Client Begin Session Service">
     <participant name="HTTPClientBeginSession"/>
      <output message="HTTPClientBeginSessionServiceTypeInputMessage">
        <assign to="HTTPClientAdapter">HTTPClientAdapter</assign>
        <assign to="RemoteHost">search.yahoo.com</assign>
        <assign to="RemotePort">80</assign>
        <assign to="." from="*"></assign>
     </output>
      <input message="inmsg">
        <assign to="." from="*"></assign>
      </input>
    </operation>
    <operation name="HTTP Client POST Service">
      <participant name="HTTPClientPost"/>
      <output message="HTTPClientPostServiceTypeInputMessage">
        <assign to="RawRequest">true</assign>
        <assign to="SessionToken" from="/ProcessData/SessionToken/text()">
           </assign>
        <assign to="ShowResponseCode">true</assign>
        <assign to="URI">/search?ei=utf-8&amp;fr=slv8-msgr&amp;p=
             http%20POST%20examples</assign>
        <assign to="." from="*"></assign>
     </output>
      <input message="inmsg">
        <assign to="." from="*"></assign>
      </input>
    </operation>
    <operation name="HTTP Client End Session Service">
      <participant name="HTTPClientEndSession"/>
     <output message="HTTPClientEndSessionServiceTypeInputMessage">
        <assign to="SessionToken" from="/ProcessData/SessionToken/text()">
           </assign>
        <assign to="." from="*"></assign>
      </output>
      <input message="inmsg">
        <assign to="." from="*"></assign>
      </input>
    </operation>
</sequence>
</process>
```
#### **Tipos de Atividades para o Serviço de POST do Cliente HTTP**

O serviço de POST do Cliente HTTP relata as atividades a seguir para o Controlador de Serviços para monitoramento de serviço/serviço de POST:

v POST – Solicita que o servidor aceite a entidade inserida na solicitação como um novo subordinado do recurso identificado pelo URI na linha de solicitação.

## **Serviço POST do cliente HTTP (V5.2.6 ou mais recente)**

O serviço POST do cliente HTTP envia solicitações POST HTTP a um servidor HTTP do parceiro comercial por meio do servidor de perímetro. Esse serviço funciona com o serviço de início do cliente HTTP e o serviço de término do cliente HTTP, e por meio de uma instância do adaptador HTTP Client.

A tabela a seguir fornece uma visão geral do serviço de POST do Cliente HTTP:

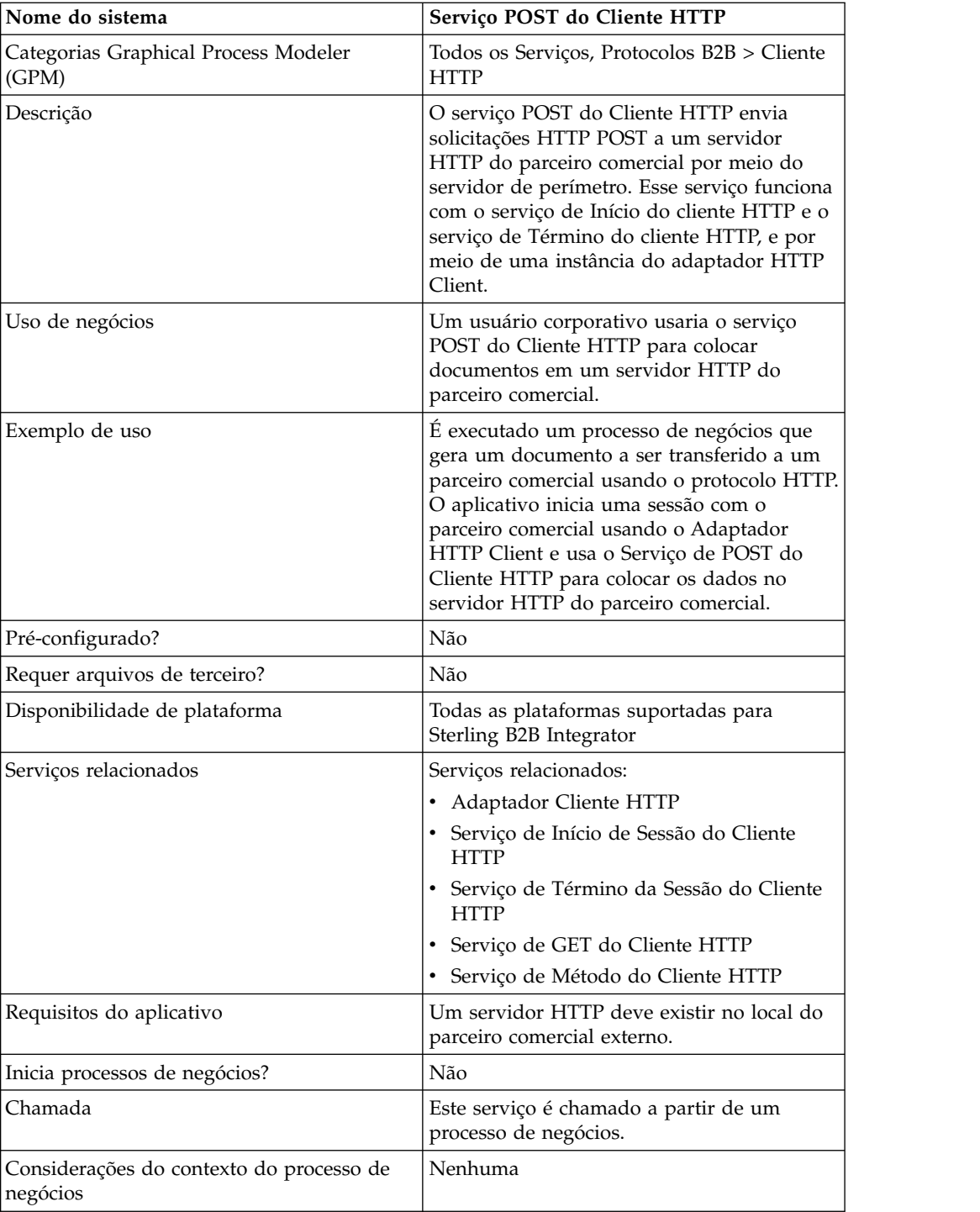

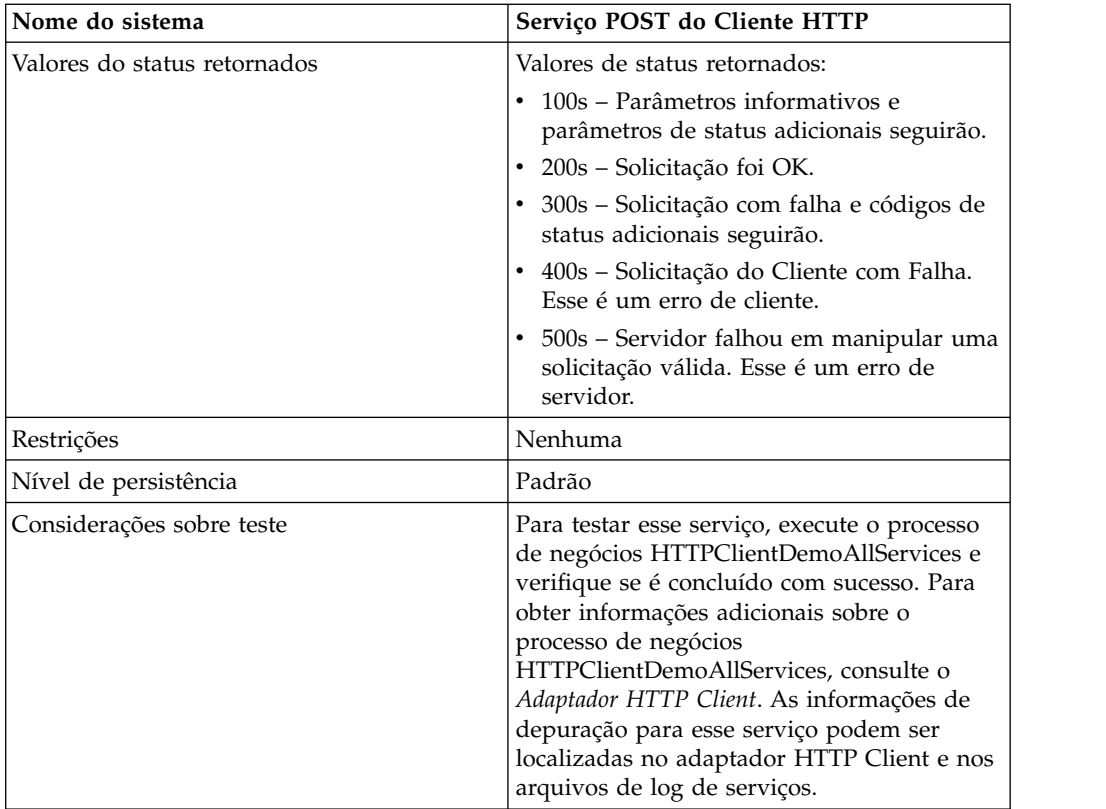

## **Implementando o Serviço de POST do Cliente HTTP**

Para implementar o serviço de POST do Cliente HTTP, execute as tarefas a seguir:

- 1. Crie uma configuração de serviço de POST do Cliente HTTP. Para obter informações, consulte *Gerenciando Serviços e Adaptadores*.
- 2. Configure o serviço de POST do Cliente HTTP. Para obter informações, consulte *Configurando o Serviço de POST do Cliente HTTP*.
- 3. Use o serviço de POST do Cliente HTTP em um processo de negócios.

#### **Configurando o Serviço de POST do Cliente HTTP**

Para configurar o serviço de POST do Cliente HTTP, você deve especificar configurações de campo no GPM:

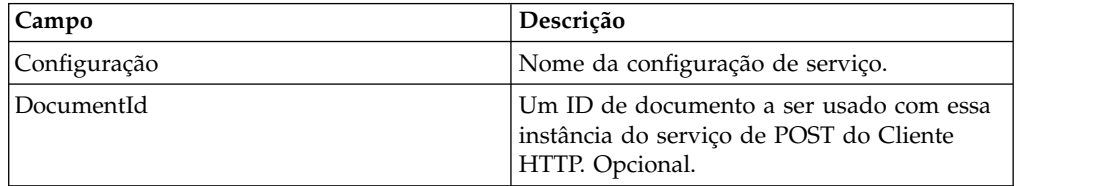

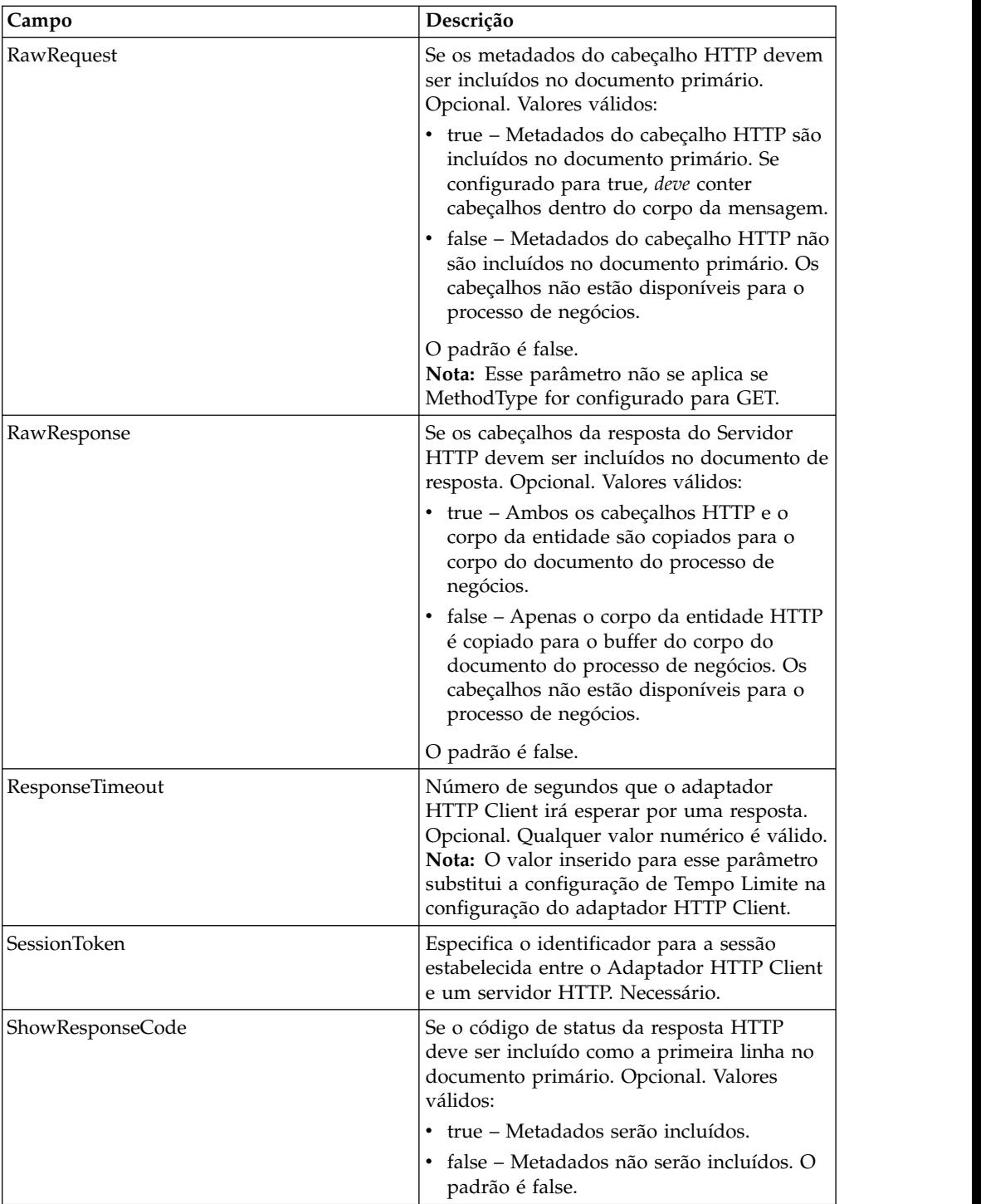

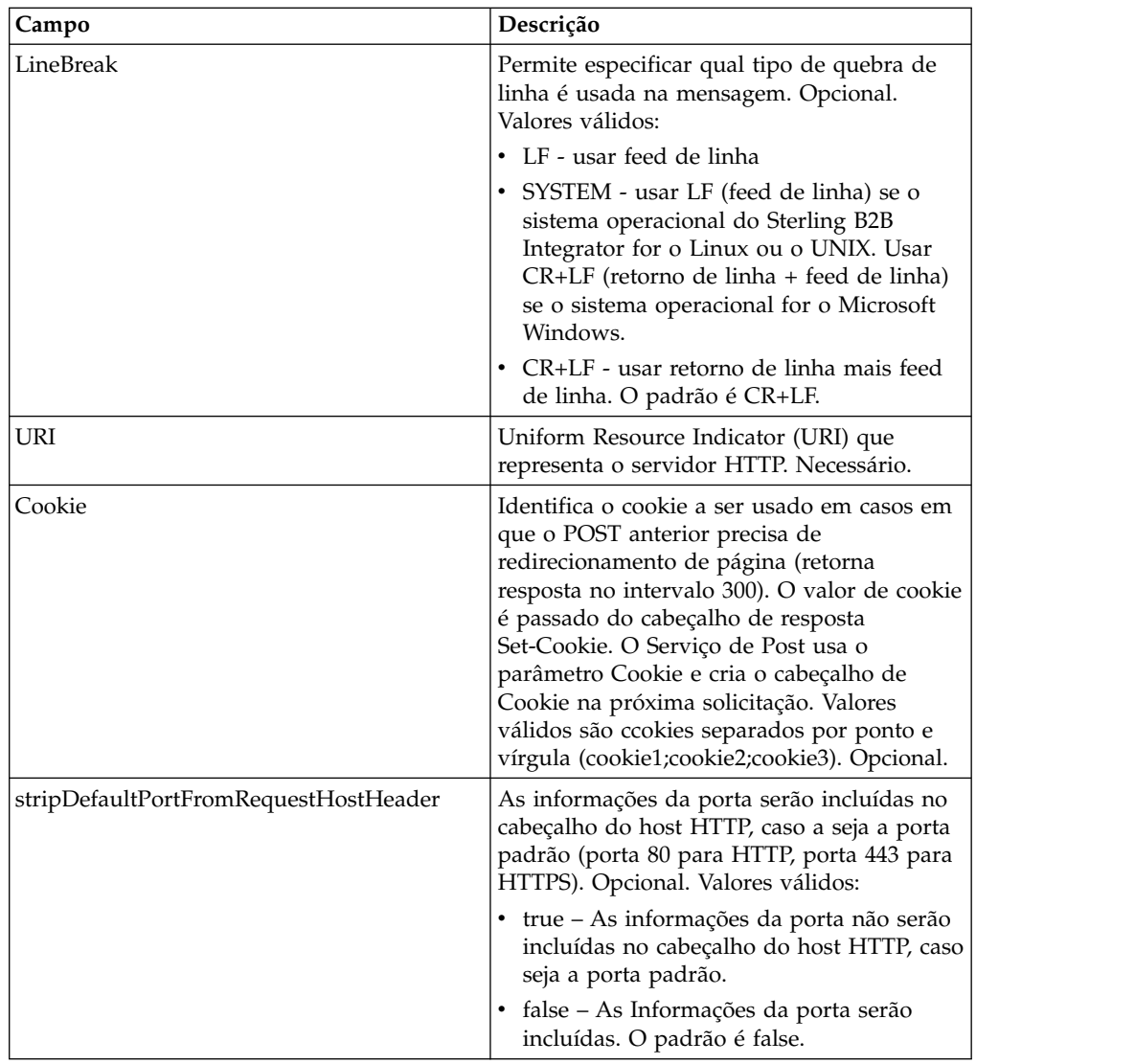

## **Saída de Processo de Negócios para Serviço**

A tabela a seguir contém os parâmetros passados do processo de negócios para o serviço de POST do Cliente HTTP:

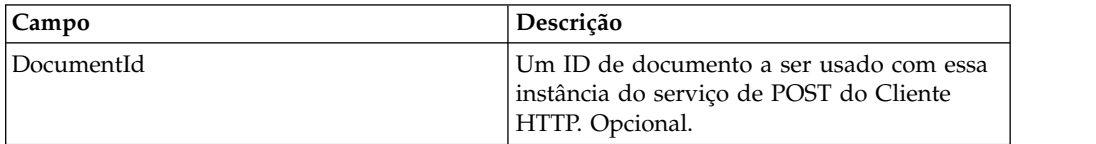

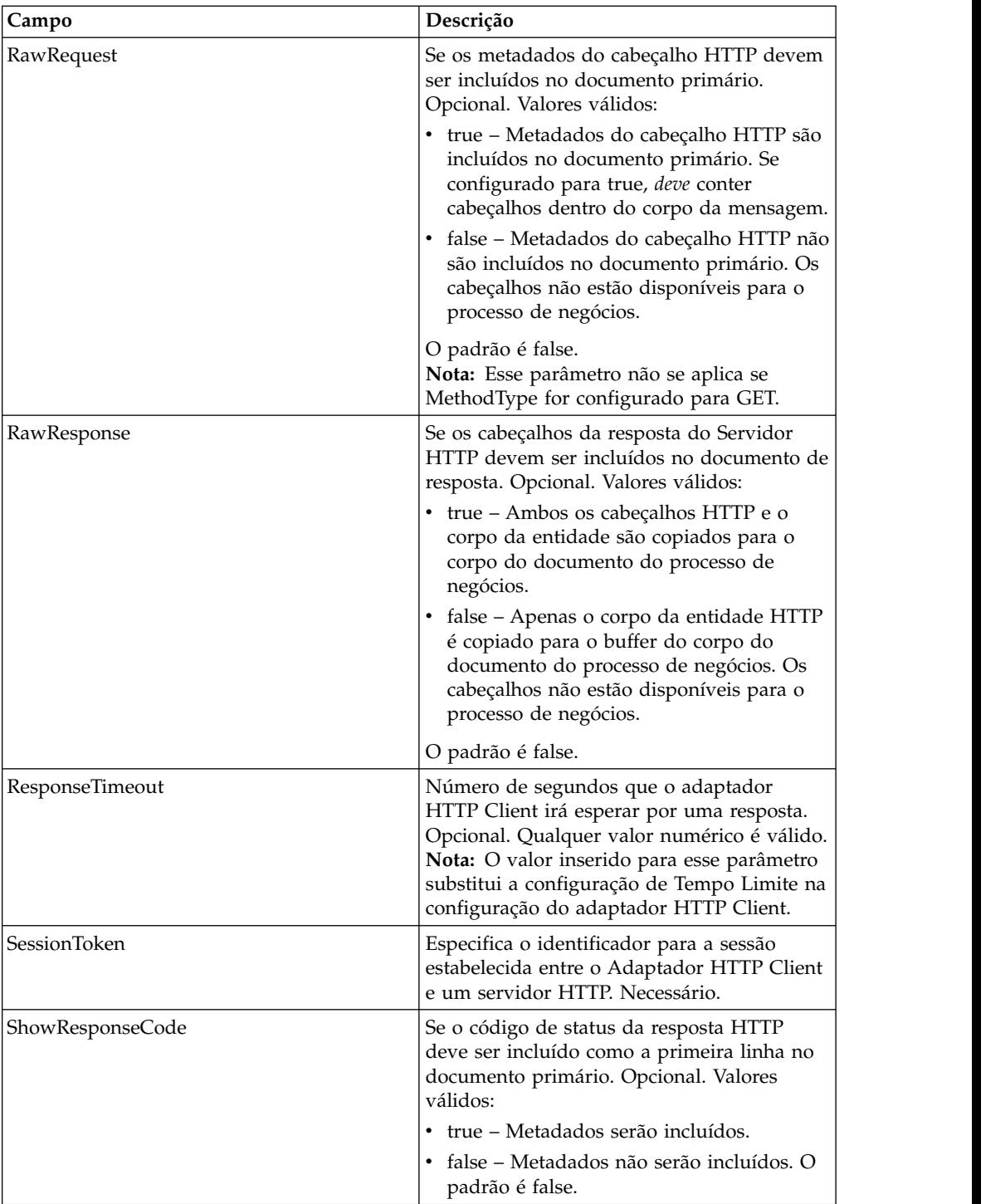

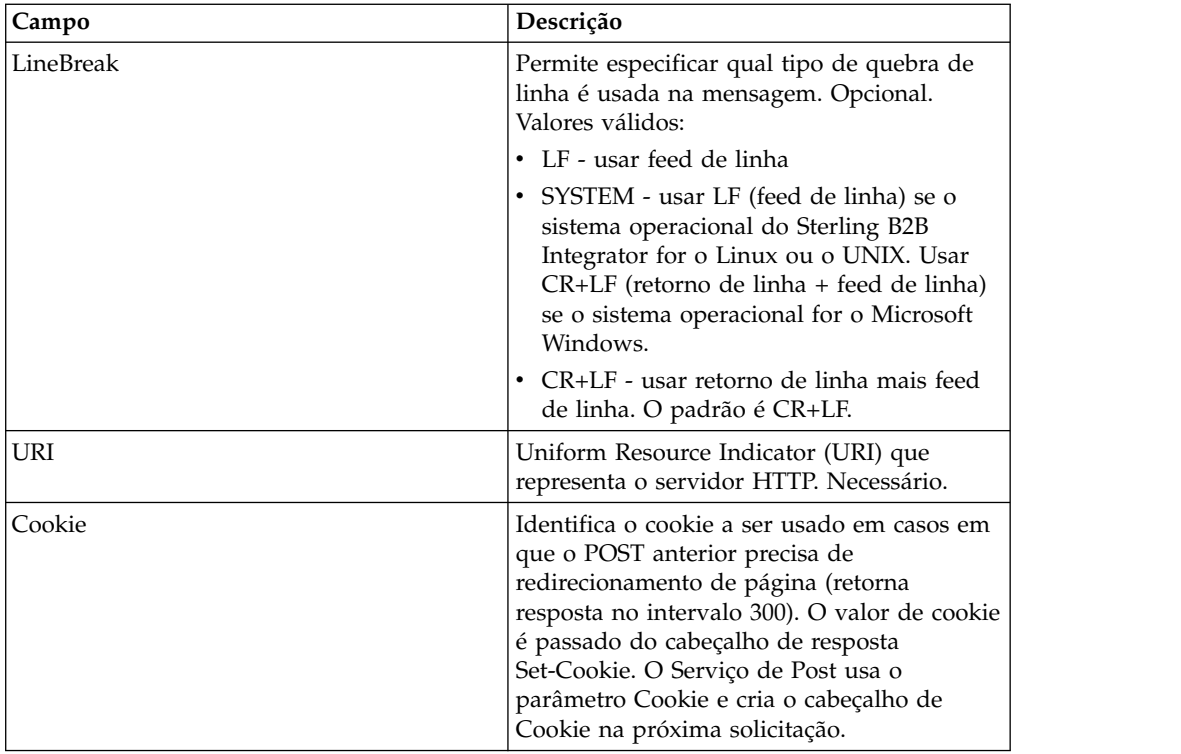

#### **Exemplos de Processo de Negócios**

O exemplo de processo de negócios a seguir ilustra o uso de comandos suportados pelo serviço POST do cliente HTTP:

```
<process name="HTTPClientPOSTServiceExample">
  <sequence>
  [[Insert Begin session operation here]]
    <operation name="HTTP Client POST Service">
     <participant name="HTTPClientPOSTService"/>
     <output message="HTTPClientPostServiceTypeInputMessage">
       <assign to="DocumentId">DocumentID</assign>
       <assign to="RawRequest">true</assign>
       <assign to="RawResponse">true</assign>
       <assign to="ResponseTimeout">60</assign>
       <assign to="SessionToken">SessionToken</assign>
       <assign to="ShowResponseCode">true</assign>
     <assign to="LineBreak">LF</assign>
       <assign to="URI">URI</assign>
       <assign to="." from="*"></assign>
     </output>
     <input message="inmsg">
       <assign to="." from="*"></assign>
     </input>
    </operation>
  [[Insert End session operation here]]
 </sequence>
</process>
```
O processo de negócios a seguir fornece um exemplo de como usar o parâmetro Cookie:

```
<process name="HTTP_To_advancepcsrx">
 <!-- Loop Invariant. -->
 <rule name="haveMoreCookie1">
    <condition> string(counterCookie) &lt;=
      count(HTTPClientPostServiceResults/ServerResponse/Headers/
```

```
Set-Cookie/node()) </condition>
</rule>
<sequence>
  <operation name="HTTP Client Begin Session Service">
    <participant name="HTTPClientBeginSession"/>
   <output message="HTTPClientBeginSessionServiceTypeInputMessage">
      <assign to="CACertificateId">sgmillenia:13582d:10682043f1d:-73bd
            </assign>
     <assign to="CipherStrength">all</assign>
      <assign to="HTTPClientAdapter">HTTPClientAdapter</assign>
      <assign to="SSL">Must</assign>
      <assign to="RemoteHost">webtransport.advancepcsrx.com</assign>
      <assign to="RemotePort">443</assign>
      <assign to="." from="*"></assign>
    </output>
   <input message="inmsg">
      <assign to="HTTPClientBeginSessionServiceResults" from="*"></assign>
    </input>
  </operation>
  <!-- Use FSA to pick up the input file -->
  <operation name="Import Document Request">
    <participant name="TEST_FILE_SYSTEM_ADAPTER"/>
   <output message="FileSystemInputMessage">
      <assign to="Action">FS_COLLECT</assign>
     <assign to="collectionFolder" from="'/ais_local/share/sli'"></assign>
     <assign to="filter" from="'AdvancePCS_URI.txt'"></assign>
     <assign to="useSubFolders">false</assign>
      <assign to="bootstrap">false</assign>
      <assign to="deleteAfterCollect">false</assign>
      <assign to="." from="*"></assign>
   </output>
   <input message="FileSystemOutputMessage">
      <assign to="." from="*"></assign>
   </input>
  </operation>
  <!-- Set document content type/subtype -->
  <operation name="SetContenType">
    <participant name="GetDocumentInfoService"/>
   <output message="xout">
      <assign to="." from="*"></assign>
      <assign to="DocumentContentType">application</assign>
      <assign to="DocumentContentSubType">x-www-form-urlencoded</assign>
    </output>
   <input message="xin">
      <assign to="docInfo" from="*"></assign>
    </input>
  </operation>
  <!-- POST to URI /template/login to login the webpage -->
  <operation name="Http Client Post Service">
   <participant name="HTTPClientPost"/>
    <output message="HTTPClientPostServiceTypeInputMessage">
      <assign to="SessionToken"
       from="HTTPClientBeginSessionServiceResults/SessionToken/text()">
           </assign>
      <assign to="URI">/template/login</assign>
      <assign to="RawResponse">true</assign>
      <assign to="ResponseTimeout">120</assign>
      <assign to="." from="*"></assign>
   </output>
   <input message="inmsg">
      <assign to="HTTPClientPostServiceResults"
            from="*" append="true"></assign>
   </input>
  </operation>
  <!-- concat the cookie from the POST Response -->
  <assign to="counterCookie">1</assign>
  <assign to="Cookie" from="''"/>
```

```
<choice>
<select>
<case ref="haveMoreCookie1" activity="AppendCookie1"/>
</select>
<sequence name="AppendCookie1">
<assign to="Cookie" from="concat(string(Cookie), substring-before
  (//HTTPClientPostServiceResults/ServerResponse/Headers/Set-Cookie[number
   (//counterCookie)],';'),'; ')"/>
<assign to="counterCookie" from="number(counterCookie) + 1"/>
<choice>
<select>
<case ref="haveMoreCookie1" activity="Repeat1"/>
\langleselect>
<repeat name="Repeat1" ref="AppendCookie1"/>
</choice>
</sequence>
    </choice>
<!-- release Primary Document before GET -->
   <operation>
<participant name="ReleaseService"/>
<output message="releaseRequest">
<assign to="TARGET" from="'PrimaryDocument'"/>
</output>
<input message="releaseResponse"/>
    </operation>
   <!-- GET URI / to reach the final page -->
    <operation name="Http Client Get Service">
      <participant name="HTTPClientGet"/>
      <output message="HTTPClientGetServiceTypeInputMessage">
        <assign to="SessionToken"
         from="HTTPClientBeginSessionServiceResults/SessionToken/text()">
           </assign>
        <assign to="URI">/</assign>
        <assign to="RawResponse">true</assign>
        <assign to="ResponseTimeout">1200</assign>
        <assign to="." from="*"></assign>
     </output>
      <input message="inmsg">
        <assign to="HTTPClientGetServiceResults" from="*" append="true">
             </assign>
      </input>
    </operation>
    <operation name="HTTP Client End Session Service">
      <participant name="HTTPClientEndSession"/>
      <output message="HTTPClientEndSessionServiceTypeInputMessage">
        <assign to="SessionToken"
         from="HTTPClientBeginSessionServiceResults/SessionToken/text()">
            </assign>
        <assign to="." from="*"></assign>
     </output>
      <input message="inmsg">
        <assign to="HTTPClientEndSessionServiceResults" from="*"
         append="true"></assign>
      </input>
    </operation>
               <onFault>
      <sequence name="End Session">
        <operation name="HTTP Client End Session Service">
          <participant name="HTTPClientEndSession"/>
          <output message="HTTPClientEndSessionServiceTypeInputMessage">
            <assign to="SessionToken"
           from="HTTPClientBeginSessionServiceResults/SessionToken/text()">
               </assign>
            <assign to="." from="*"></assign>
          </output>
          <input message="inmsg">
            <assign to="HTTPClientEndSessionServiceResults" from="*"></assign>
```

```
</input>
        </operation>
      </sequence>
    </onFault>
  </sequence>
</process>
```
O processo de negócios a seguir fornece um exemplo de como usar GetDocumentInfoService para configurar o tipo de conteúdo/subtipo do documento de solicitação. É importante colocar os parâmetros de saída de GetDocumentInfoService dentro de um nó pai, como "docInfo".

GetDocumentInfoService retorna um nó chamado DocumentId para os dados do processo. Esse é o ID do objeto do documento original sem o tipo de conteúdo e subtipo configurado. Se esse nó estiver diretamente sob a raiz dos Dados do Processo, o serviço de Post do Cliente HTTP tentará recuperar o objeto do documento original usando o ID do documento em vez de o Documento Primário. Se o nó DocumentId for retornado sob o nó "docinfo", o serviço de Post do Cliente HTTP não usa o documento de DocumentId. Em vez disso o serviço recupera o documento correto que foi configurado com o tipo de conteúdo/subtipo correto do documento primário.

```
<process name="HttpClient_SetContentType">
  <sequence>
    <!-- Set document content type/subtype -->
    <operation name="SetContenType">
     <participant name="GetDocumentInfoService"/>
     <output message="xout">
        <assign to="." from="*"></assign>
        <assign to="DocumentContentType">text</assign>
        <assign to="DocumentContentSubType">xml</assign>
     \langleoutput\rangle<input message="xin">
        <assign to="docInfo" from="*"></assign>
      </input>
    </operation>
    <operation name="HTTP Client Begin Session Service">
      <participant name="HTTPClientBeginSession"/>
     <output message="HTTPClientBeginSessionServiceTypeInputMessage">
        <assign to="HTTPClientAdapter">HTTPClientAdapter</assign>
        <assign to="RemoteHost">10.235.18.103</assign>
        <assign to="RemotePort">37133</assign>
        <assign to="." from="*"></assign>
     </output>
      <input message="inmsg">
        <assign to="HTTPClientBeginSessionServiceResults" from="*"></assign>
      </ input>
    </operation>
    <operation name="Http Client Post Service">
     <participant name="HTTPClientPost"/>
     <output message="HTTPClientPostServiceTypeInputMessage">
        <assign to="SessionToken"
         from="HTTPClientBeginSessionServiceResults/SessionToken/text()">
            </assign>
        <assign to="URI">/hello</assign>
        <assign to="RawRequest">false</assign>
        <assign to="RawResponse">true</assign>
        <assign to="." from="*"></assign>
     </output>
     <input message="inmsg">
        <assign to="HTTPClientPostServiceResults" from="*" append="true">
            </assign>
     </input>
    </operation>
    <operation name="HTTP Client End Session Service">
```

```
<participant name="HTTPClientEndSession"/>
      <output message="HTTPClientEndSessionServiceTypeInputMessage">
        <assign to="SessionToken"
          from="HTTPClientBeginSessionServiceResults/SessionToken/text()">
             </assign>
        <assign to="." from="*"></assign>
     </output>
      <input message="inmsg">
        <assign to="HTTPClientEndSessionServiceResults" from="*"
         append="true"></assign>
      </input>
    </operation>
     \leqonFault>
      <sequence name="End Session">
        <operation name="HTTP Client End Session Service">
          <participant name="HTTPClientEndSession"/>
          <output message="HTTPClientEndSessionServiceTypeInputMessage">
           <assign to="SessionToken"
           from="HTTPClientBeginSessionServiceResults/SessionToken/text()">
                </assign>
            <assign to="." from="*"></assign>
          </output>
          <input message="inmsg">
            <assign to="HTTPClientEndSessionServiceResults" from="*">
                </assign>
          </input>
        </operation>
      </sequence>
    </onFault>
 </sequence>
</process>
```
O processo de negócios a seguir fornece um exemplo de como especificar parâmetros no URI do serviço de POST do Cliente HTTP. O URI é:

```
/getraf/portal_getraf/processGentranData?
              UID=f87db70048484b0fe6348eaebbf62281&status=0&errorMsg=Erro
```
O URI neste exemplo tem três parâmetros:

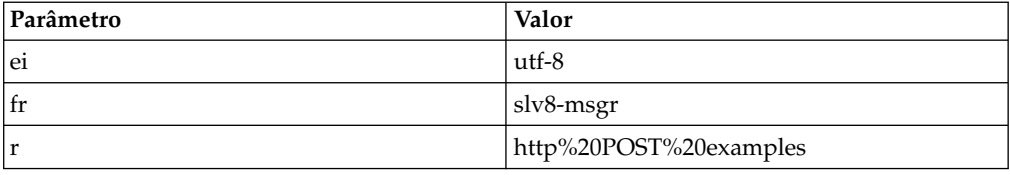

O processo de negócios é o seguinte:

```
<process name = "test_http_post">
  <sequence>
    <operation name="HTTP Client Begin Session Service">
     <participant name="HTTPClientBeginSession"/>
      <output message="HTTPClientBeginSessionServiceTypeInputMessage">
       <assign to="HTTPClientAdapter">HTTPClientAdapter</assign>
       <assign to="RemoteHost">search.yahoo.com</assign>
       <assign to="RemotePort">80</assign>
        <assign to="." from="*"></assign>
     </output>
     <input message="inmsg">
       <assign to="." from="*"></assign>
      </input>
    </operation>
    <operation name="HTTP Client POST Service">
      <participant name="HTTPClientPost"/>
     <output message="HTTPClientPostServiceTypeInputMessage">
```

```
<assign to="RawRequest">true</assign>
       <assign to="SessionToken" from="/ProcessData/SessionToken/text()">
           </assign>
       <assign to="ShowResponseCode">true</assign>
       <assign to="URI">/search?ei=utf-8&amp;fr=slv8-msgr&amp;p=
            http%20POST%20examples</assign>
       <assign to="." from="*"></assign>
     </output>
     <input message="inmsg">
       <assign to="." from="*"></assign>
     </input>
   </operation>
   <operation name="HTTP Client End Session Service">
     <participant name="HTTPClientEndSession"/>
     <output message="HTTPClientEndSessionServiceTypeInputMessage">
       <assign to="SessionToken" from="/ProcessData/SessionToken/text()">
           </assign>
       <assign to="." from="*"></assign>
     </output>
      <input message="inmsg">
        <assign to="." from="*"></assign>
     </input>
   </operation>
</sequence>
</process>
```
### **Tipos de Atividades para o Serviço de POST do Cliente HTTP**

O serviço de POST do Cliente HTTP relata as atividades a seguir para o Controlador de Serviços para monitoramento de serviço/serviço de POST:

v POST – Solicita que o servidor aceite a entidade inserida na solicitação como um novo subordinado do recurso identificado pelo URI na linha de solicitação.

## **Serviço de Resposta de HTTP**

O serviço Resposta de HTTP envia respostas para os parceiros comerciais que enviaram uma solicitação de HTTP.

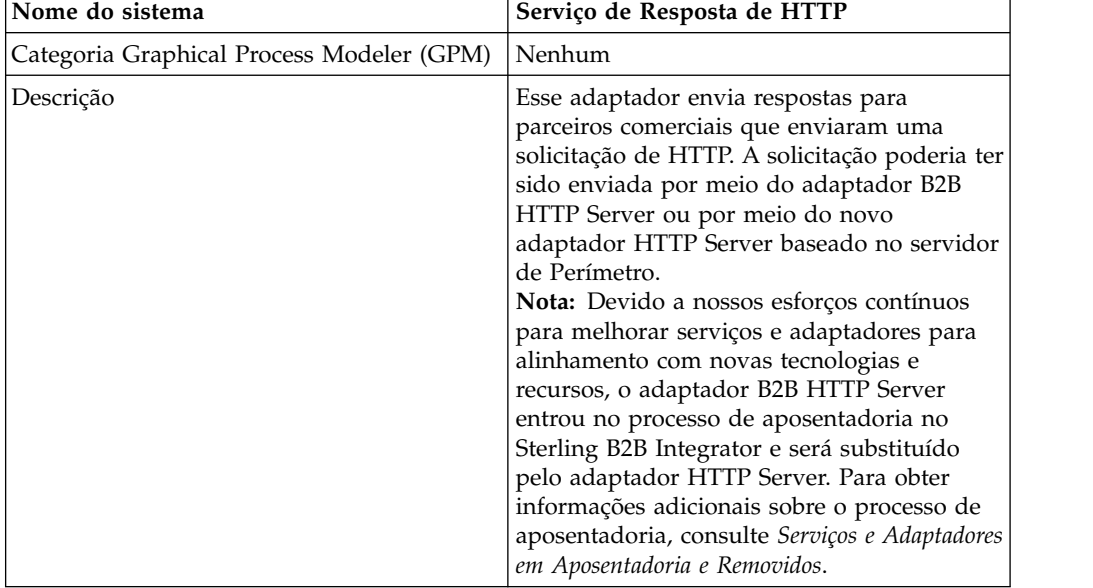

A tabela a seguir fornece uma visão geral do serviço de Resposta de HTTP:

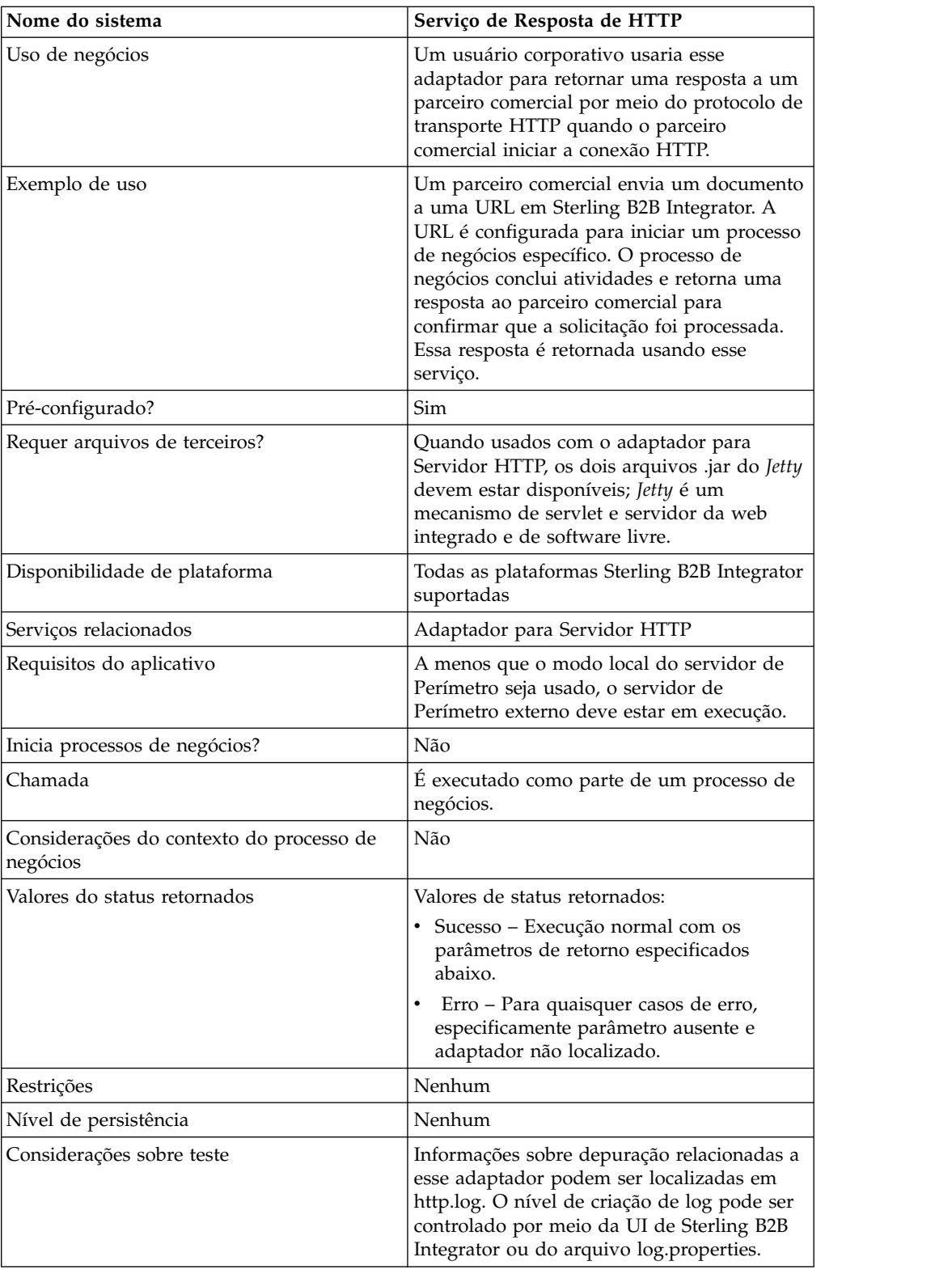

# **Como o Serviço de Resposta de HTTP Funciona**

O exemplo a seguir ilustra como o serviço de Resposta de HTTP funciona:

1. Um parceiro comercial envia dados à sua empresa usando HTTP.

- 2. Seu adaptador HTTP Server recebe os dados, inicia um processo de negócios e grava o transport-instance-id e o transport-session-id para a conexão HTTP nos dados do processo.
- 3. O processo de negócios é executado e após as tarefas especificadas serem concluídas, chama o serviço de Resposta de HTTP.
- 4. O processo de negócios passa o transport-instance-id e o transport-session-id da conexão HTTP original para o serviço.
- 5. O serviço usa esses IDs para localizar a conexão HTTP original que ainda está aberta e usa a mesma para enviar uma resposta a seu parceiro comercial.

#### **Implementando o Serviço de Resposta HTTP**

Uma configuração do serviço de Resposta HTTP (HttpRespond) é fornecida com Sterling B2B Integrator. Como não tem nenhum parâmetro de configuração, não deve ser necessário criar nenhuma configuração nova do serviço de Resposta HTTP. A configuração fornecida deve ser suficiente para todos os usuários desse serviço, inclusive usar o serviço em um processo de negócios.

#### **Saída de Processo de Negócios para Serviço**

A tabela a seguir descreve a saída do processo de negócios para o serviço de Resposta HTTP:

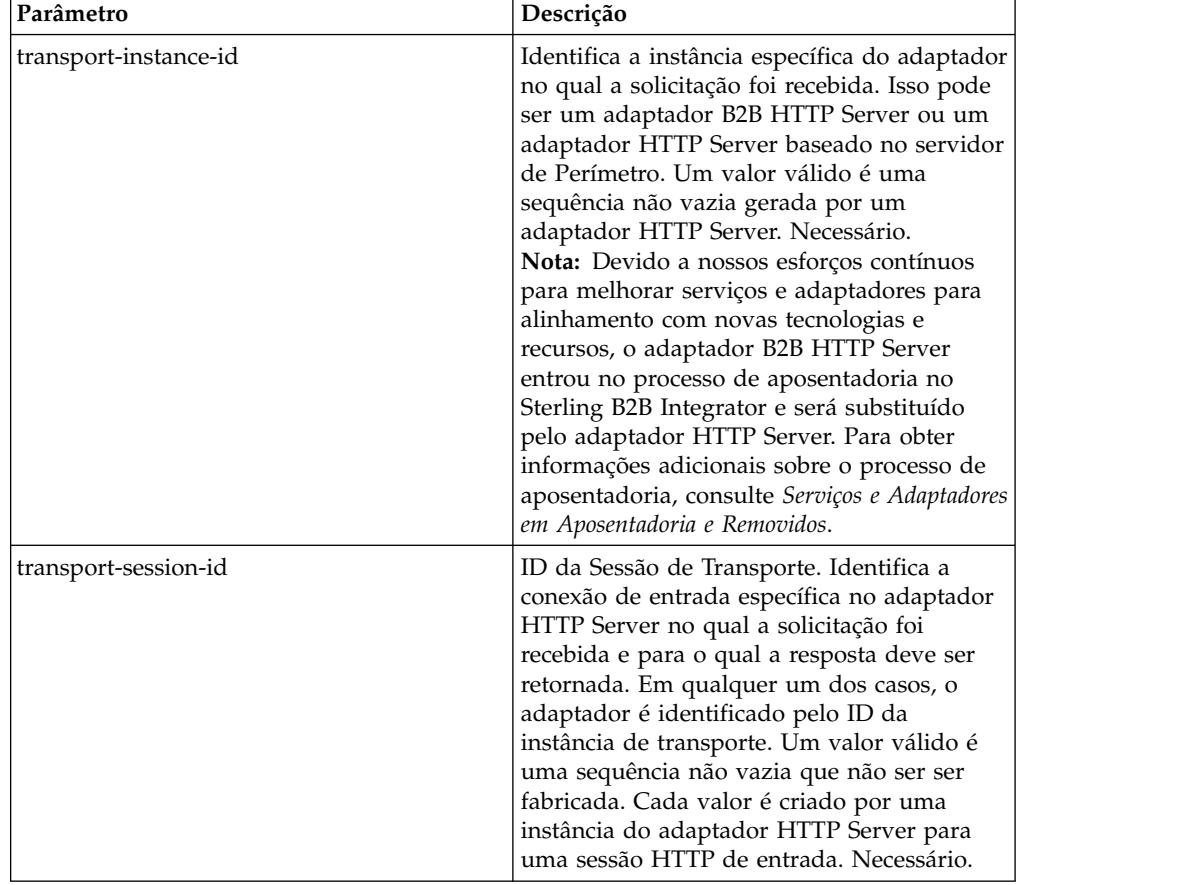

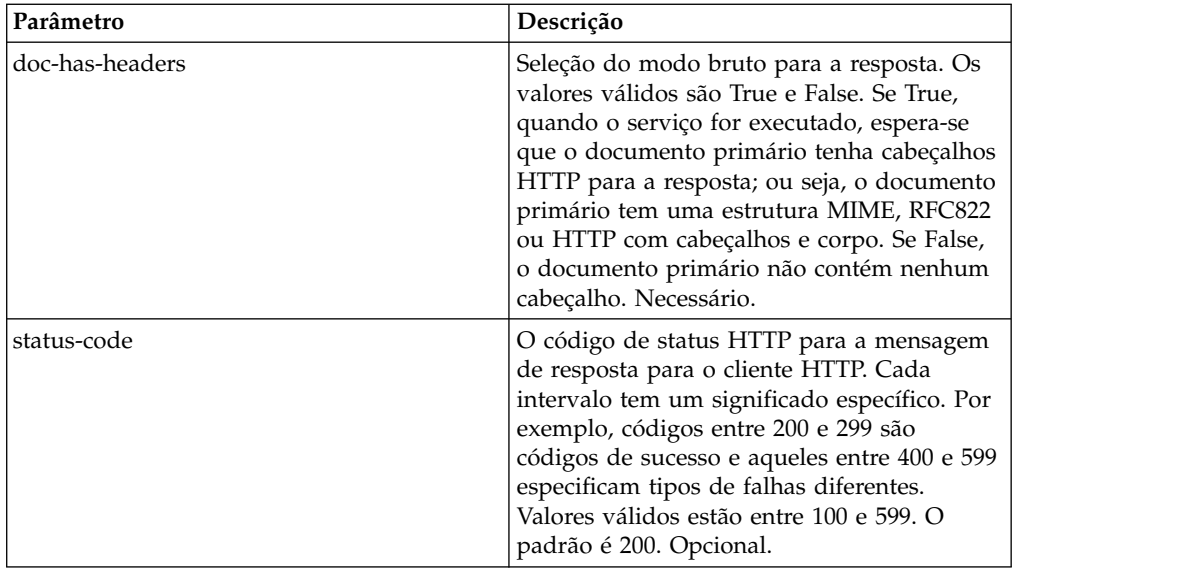

#### **Exemplo de Processo de Negócios**

O processo de negócios de exemplo a seguir retorna uma resposta HTTP com o conteúdo do documento primário sendo o corpo HTTP (modo não bruto):

```
<process name="NonRawHttpRespond">
  <sequence>
    <operation>
      <participant name="HttpRespond"/>
      <output message="noopout">
        <assign to="doc-has-headers">false</assign>
        \langle\text{assign to} = " \cdot " \text{ from} = " \cdot " \rangle<1/output>
      <input message="noopin">
        <assign to="." from="*"/>
      </input>
    </operation>
  </sequence>
</process>
```
## **Adaptador de Proxy Reverso de HTTP**

O adaptador HTTP Reverse Proxy fornece um alto nível de proteção de dados entre conexões externas usando HTTP e o servidor Sterling B2B Integrator da sua empresa.

Use esse adaptador para receber documentos de um parceiro comercial que usa o protocolo HTTP.

O adaptador HTTP Reverse Proxy pode ser usado somente com o produto Sterling Secure Proxy 2.0 (ou posterior). Consulte a documentação de Sterling Secure Proxy para obter informações.

# **Adaptador do HTTP Server (V5.2.0 - 5.2.2)**

O adaptador HTTP Server processa solicitações de HTTP de parceiros comerciais usando um servidor de perímetro.

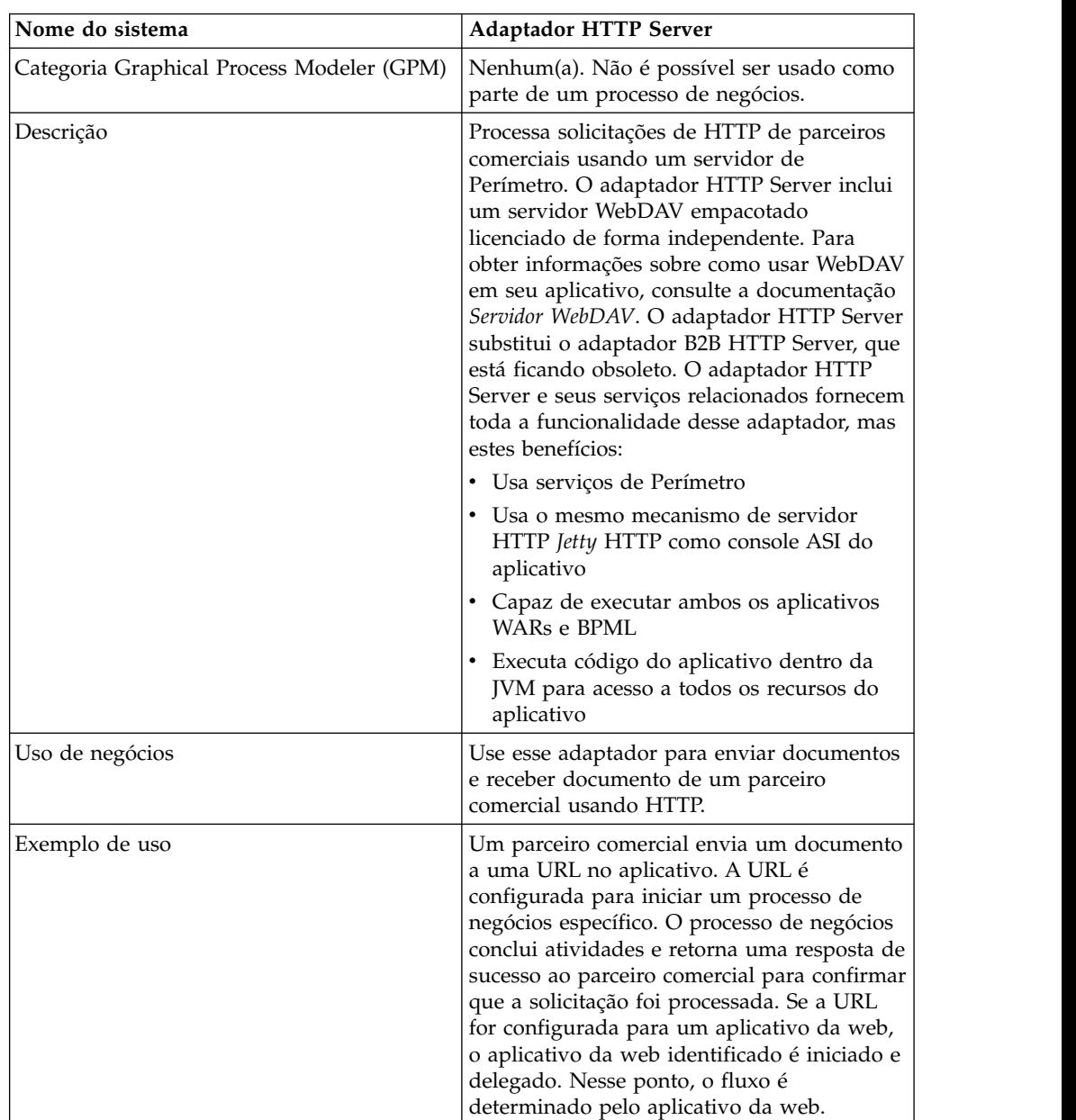

A tabela a seguir fornece uma visão geral do adaptador HTTP Server.

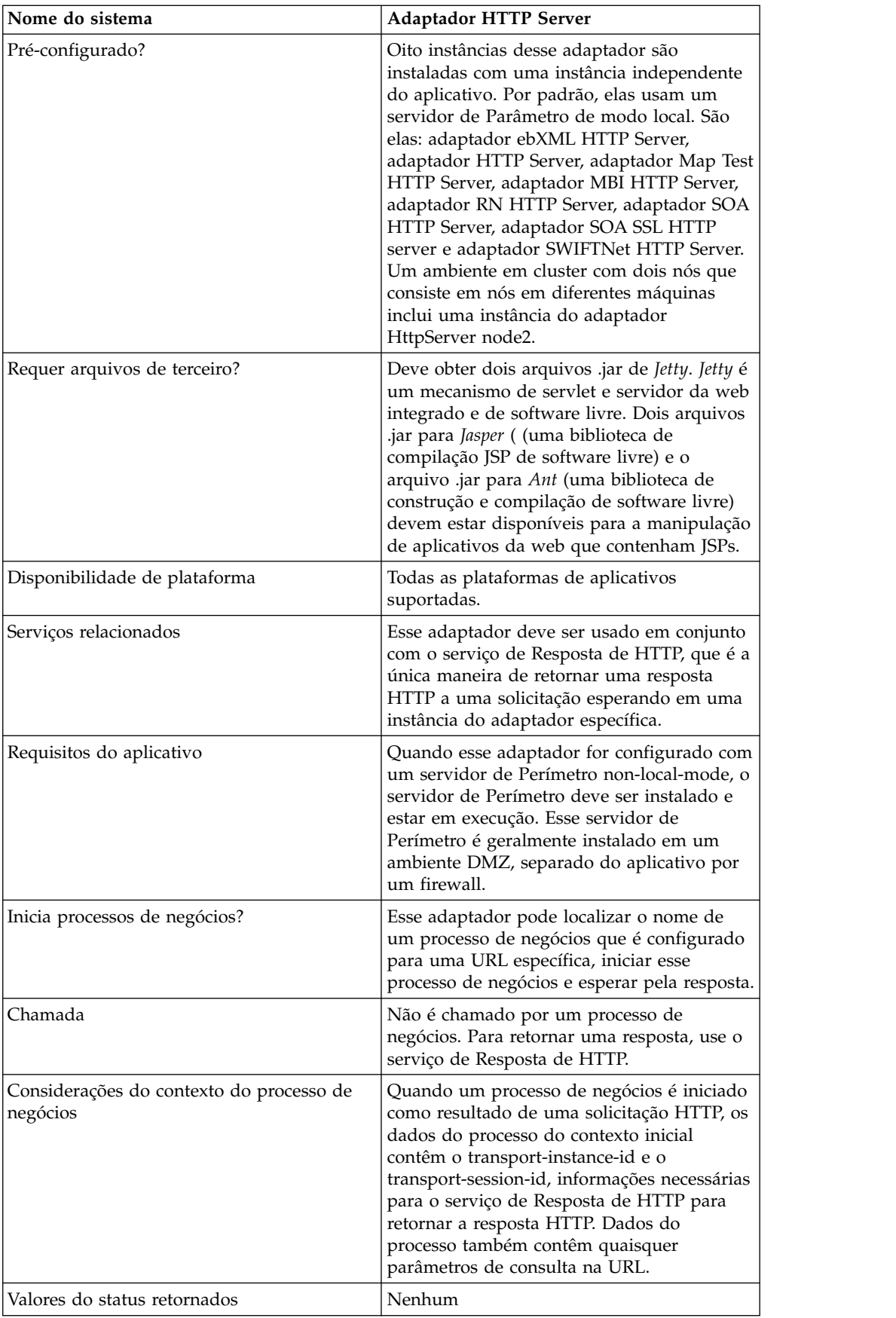

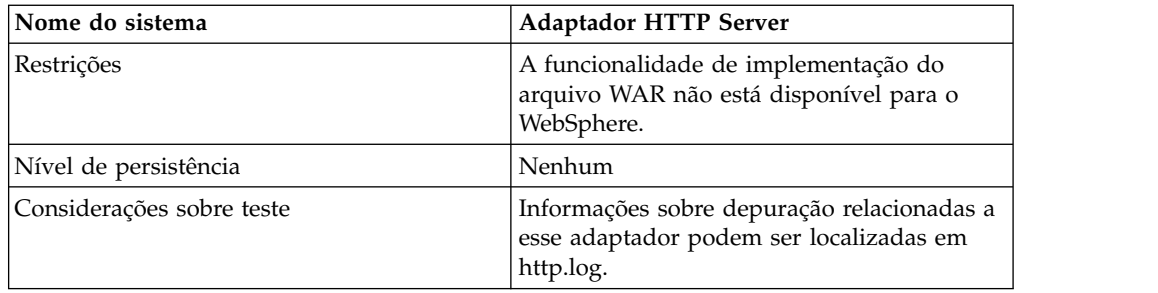

### **Como o Adaptador HTTP Server Funciona**

O adaptador HTTP Server recebe dados de um parceiro comercial usando HTTP. Usando o adaptador HTTP Server, é possível iniciar um processo de negócios ou um aplicativo da web. Se você estiver iniciando um processo de negócios e desejar enviar uma resposta ou status a seu parceiro comercial sobre esses dados, você deve fazer com que o processo de negócios chame o serviço de Resposta de HTTP, que envia a resposta a ser parceiro comercial.

**Nota:** Esse adaptador difere do adaptador HTTP anterior (adaptador B2B HTTP Server), que está no processo de aposentadoria, em como funciona com instalações seguras que usam uma DMZ. O adaptador B2B HTTP Server mais antigo requer que um servlet HTTP seja instalado na DMZ de sua empresa. Em vez de usar um servlet, esse adaptador se comunica com um servidor de Perímetro que foi instalado na DMZ. Para obter informações adicionais sobre o processo de aposentadoria, consulte *Serviços e Adaptadores em Aposentadoria e Removidos*.

## **Exemplo**

Seu parceiro comercial envia ordens de compra EDI à sua empresa, usando HTTP e enviando os dados a um URI que você especificou.

Você instala uma configuração do adaptador HTTP Server associada a esse URI. Como parte da criação dessa configuração, você especifica se o URI será associado a um processo de negócios ou a um aplicativo da web, em seguida, seleciona o processo de negócios ou o aplicativo da web específico.

Seu parceiro comercial envia dados a seu URI, usando uma solicitação de HTTP. Quando a solicitação for recebida e passada ao adaptador HTTP Server, ela chama o processo de negócios ou o aplicativo da web especificado ao criar a configuração do adaptador. O adaptador coleta o transport-instance-id e o transport-session-id da solicitação inicial e coloca as informações nos dados do processo.

Se o adaptador iniciar um processo de negócios, a conexão da solicitação de HTTP é colocada em um estado de espera enquanto o processo de negócios é concluído. Uma vez concluído, o serviço de Resposta de HTTP é chamado e usa o transport-instance-id e o transport-session-id que foram armazenados nos dados do processo para enviar uma resposta na mesmo conexão na qual a solicitação veio.

Se o adaptador iniciar um aplicativo da web, o aplicativo da web determina o que retornar e quando.

## **Implementando o Adaptador HTTP Server**

Para implementar o adaptador HTTP Server, execute as tarefas a seguir:

- 1. Crie uma configuração do adaptador HTTP Server. Para obter informações, consulte *Gerenciando Serviços e Adaptadores*.
- 2. Configure o adaptador HTTP Server. Para obter informações, consulte *Configurando o Adaptador HTTP Server*.

**Nota:** Se estiver configurando o adaptador HTTP Server para WebDAV, consulte as instruções de configuração específicas na documentação do Servidor WebDAV.

### **Configurando o Adaptador HTTP Server**

Para configurar o adaptador HTTP Server, você deve especificar configurações de campo no aplicativo, conforme descrito na tabela a seguir.

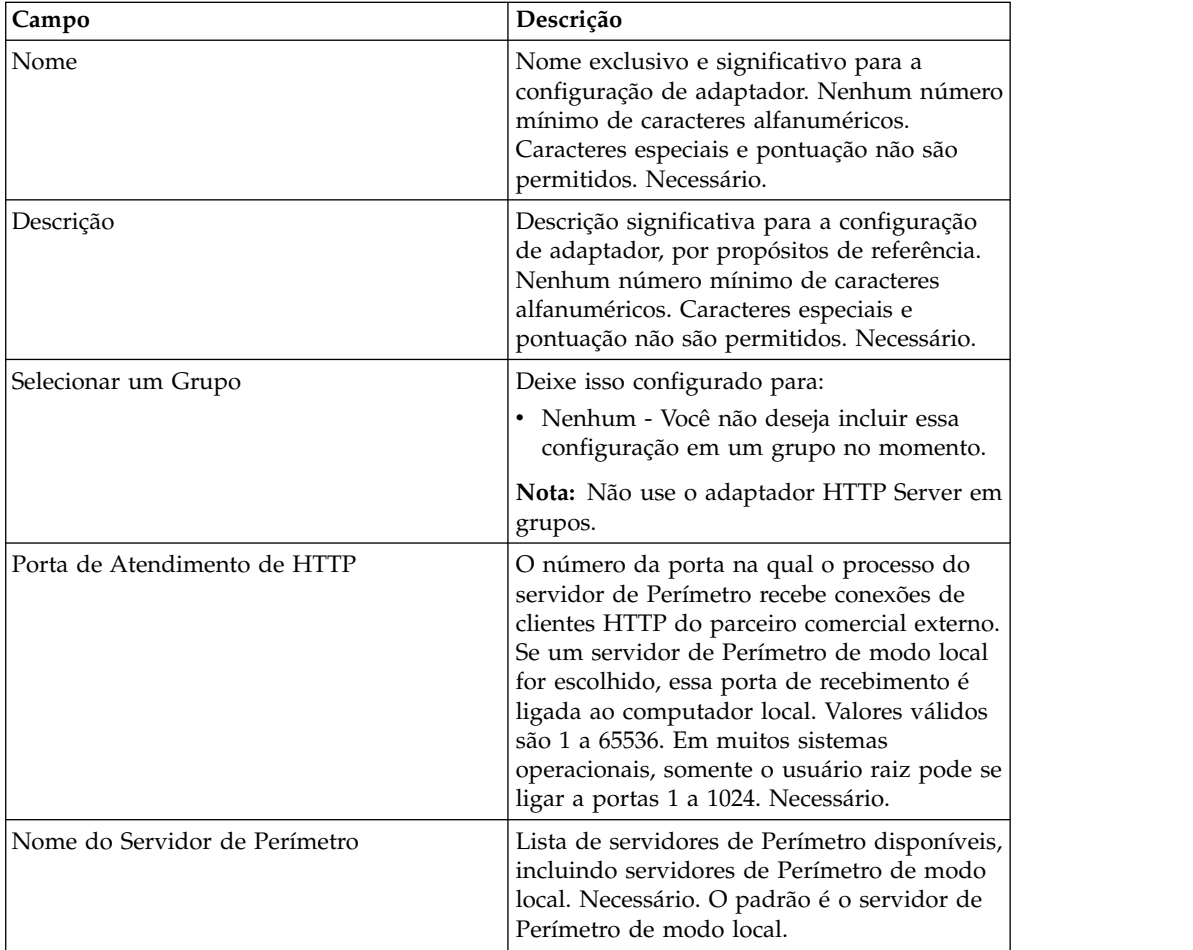

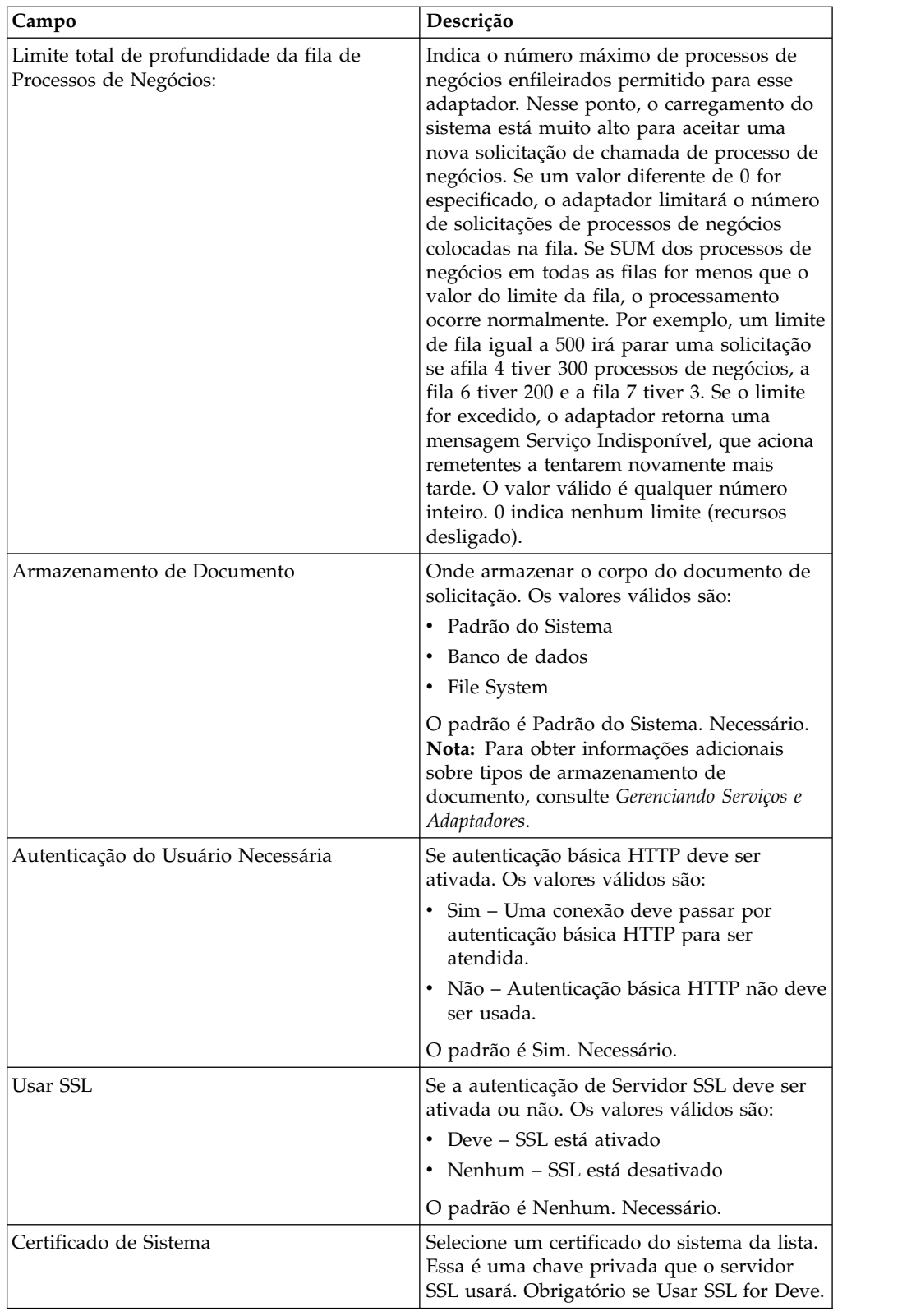

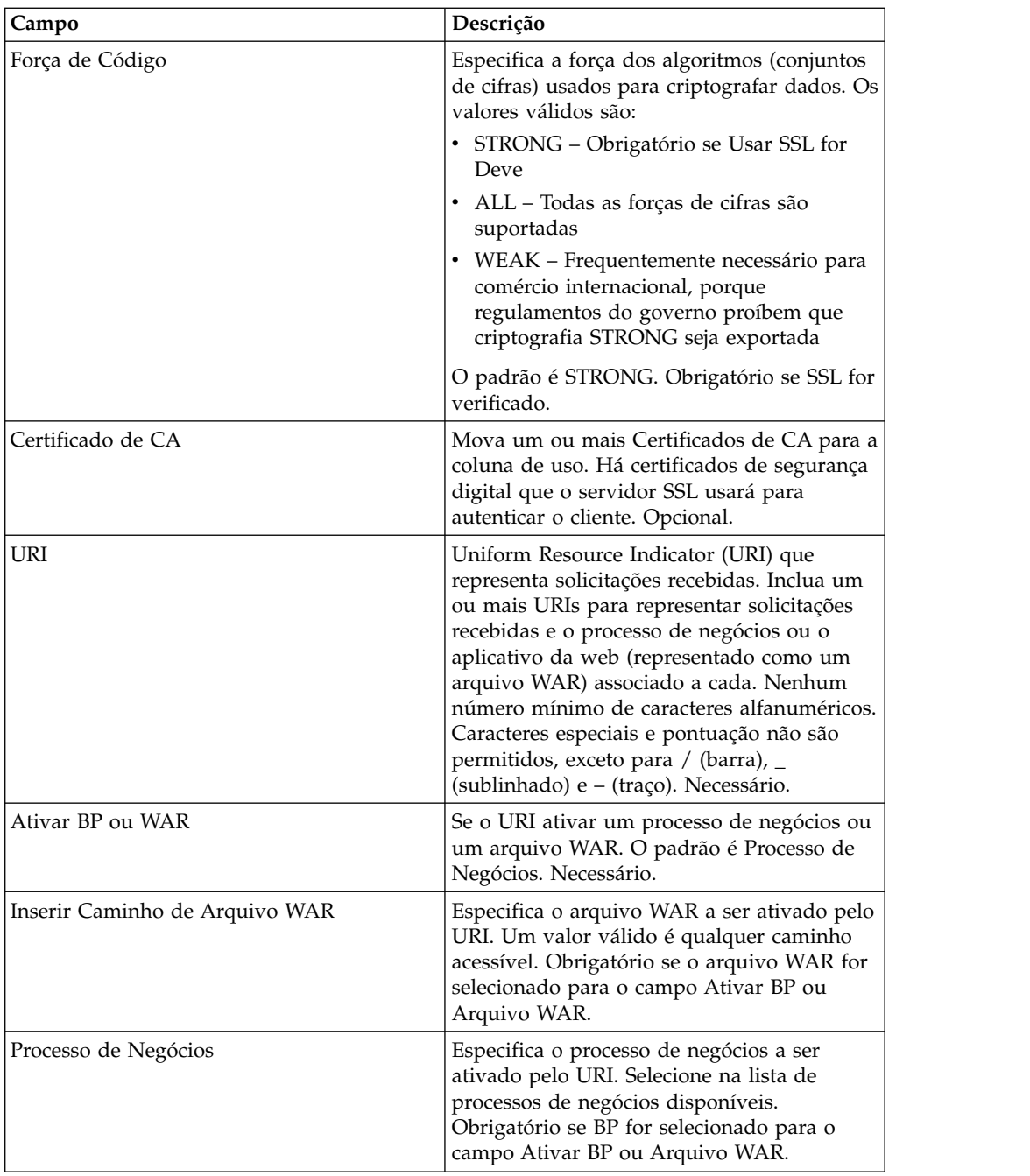

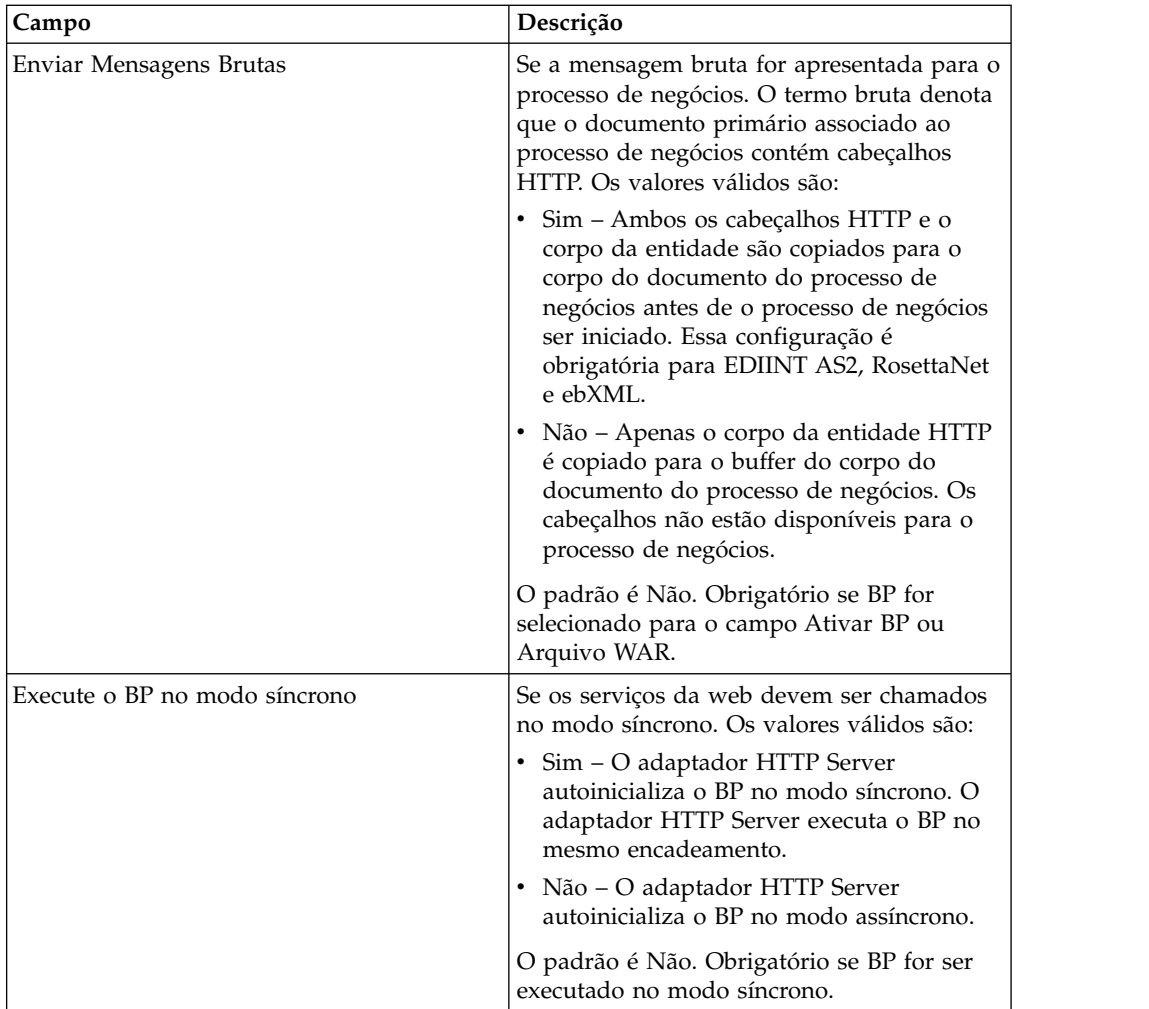

## **Saída de Adaptador para Processo de Negócios**

A tabela a seguir descreve a saída do adaptador HTTP Server para o processo de negócios.

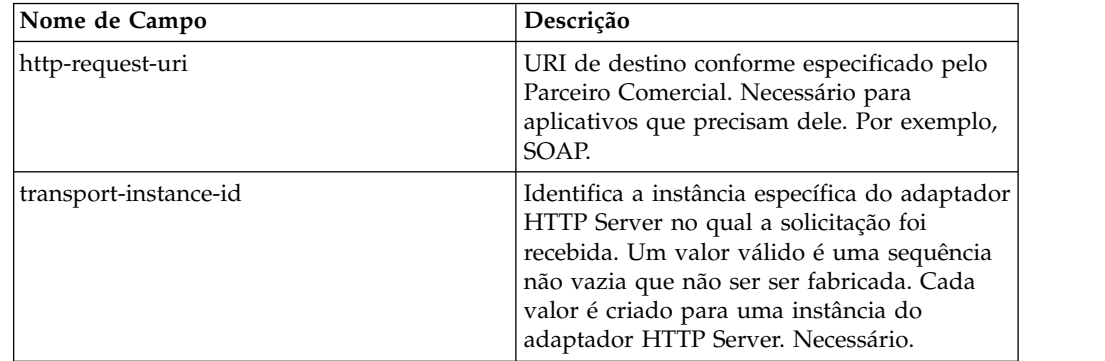

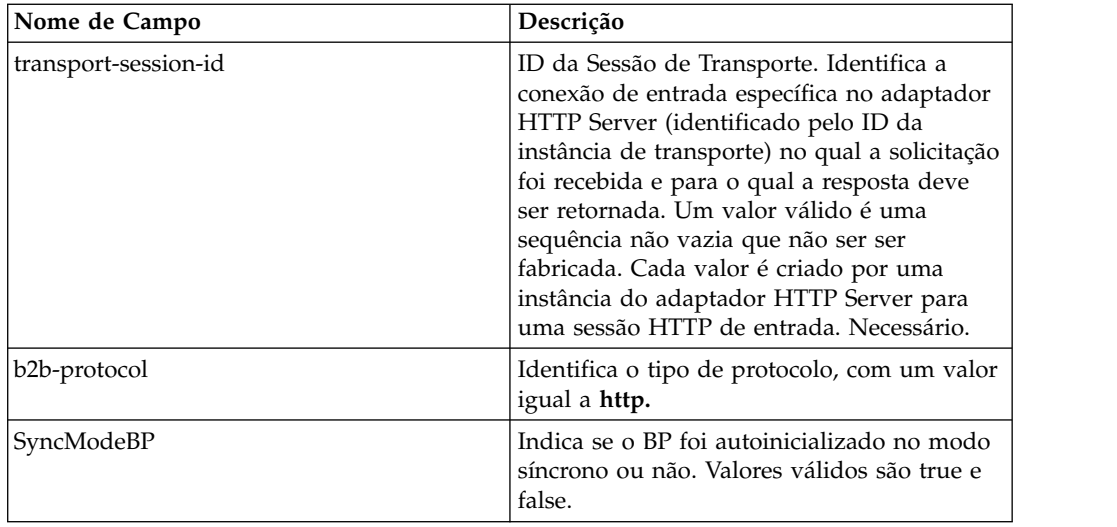

## **Exemplo de Documento XML de Dados do Processo Inicial**

O exemplo a seguir mostra como pode ser a aparência do documento XML de dados do processo inicial:

```
<?xml version="1.0" encoding="UTF-8"?>
<ProcessData>
 <PrimaryDocument SCIObjectID="server1:b1aebf:fa40ae79ca:-7209"/>
 <b2b-protocol>http</b2b-protocol> ⌂
     <transport-instance-id>TestHTTPServerAdapter-insecure_HttpAdapter_node1
     </transport-instance-id>
 <transport-session-id>Thu Jan 22 22:04:16 EST 2004:5</transport-session-id>
⌂<http-request-uri>/reflect</http-request-uri>
</ProcessData>
```
## **Tipos de Atividades para esse Serviço**

Esse adaptador relata as atividades a seguir para o Controlador de Serviços para Monitoramento de Serviço/Adaptador:

- v Get Recupera as informações identificadas por http-request-uri
- v Post Solicita que o servidor de origem aceite a entidade inserida na solicitação como um novo subordinado do recurso identificado pelo URI na Linha de Solicitação.

#### **Aprimorando o Desempenho do Adaptador HTTP Server**

Para melhorar o desempenho, o adaptador HTTP Server permite especificar um intervalo de encadeamentos para manipulação de eventos. O intervalo, que é especificado no arquivo http.properties, inclui um valor de Número Mínimo de Encadeamentos e de Número Máximo de Encadeamentos. Se o valor de Número Máximo de Encadeamentos for atingido, qualquer solicitação de conexão adicional falha. O arquivo http.properties está localizado na pasta de propriedades sob o diretório de instalação do aplicativo.

# **Adaptador do HTTP Server (V5.2.3 - 5.2.5)**

O adaptador HTTP Server processa solicitações de HTTP de parceiros comerciais usando um servidor de perímetro.

| Nome do sistema                           | Adaptador do Servidor HTTP                                                                                                    |
|-------------------------------------------|----------------------------------------------------------------------------------------------------|
| Categoria Graphical Process Modeler (GPM) | Nenhum(a). Não é possível ser usado como<br>parte de um processo de negócios.                                                                                                    |
| Descrição                                 | Processa solicitação de HTTP de parceiros<br>comerciais usando um Servidor de<br>perímetro. O adaptador HTTP Server inclui<br>um servidor WebDAV empacotado<br>licenciado de forma independente. Para<br>obter informações sobre como usar WebDAV<br>em seu aplicativo, consulte a documentação<br>Servidor WebDAV. O adaptador HTTP Server<br>substitui o adaptador B2B HTTP Server, que<br>está ficando obsoleto. O adaptador HTTP<br>Server e seus serviços relacionados fornecem<br>toda a funcionalidade desse adaptador, mas<br>estes benefícios: |
|                                           | · Usa serviços de Perímetro                                                                                                    |
|                                           | • Usa o mesmo mecanismo de servidor<br>HTTP Jetty como console ASI do<br>aplicativo                                                                                                    |
|                                           | • Capaz de executar ambos os aplicativos<br>WARs e BPML                                                                                                    |
|                                           | · Executa código do aplicativo dentro da<br>JVM para acesso a todos os recursos do<br>aplicativo                                                                                                    |
| Uso de negócios                           | Use esse adaptador para enviar documentos<br>e receber documento de um parceiro<br>comercial usando HTTP.                                                                                                    |
| Exemplo de uso                            | Um parceiro comercial envia um documento<br>a uma URL no aplicativo. A URL é<br>configurada para iniciar um processo de<br>negócios específico. O processo de negócios<br>conclui atividades e retorna uma resposta de<br>sucesso ao parceiro comercial para confirmar<br>que a solicitação foi processada. Se a URL<br>for configurada para um aplicativo da web,<br>o aplicativo da web identificado é iniciado e<br>delegado. Nesse ponto, o fluxo é<br>determinado pelo aplicativo da web.                                                          |

A tabela a seguir fornece uma visão geral do adaptador HTTP Server.

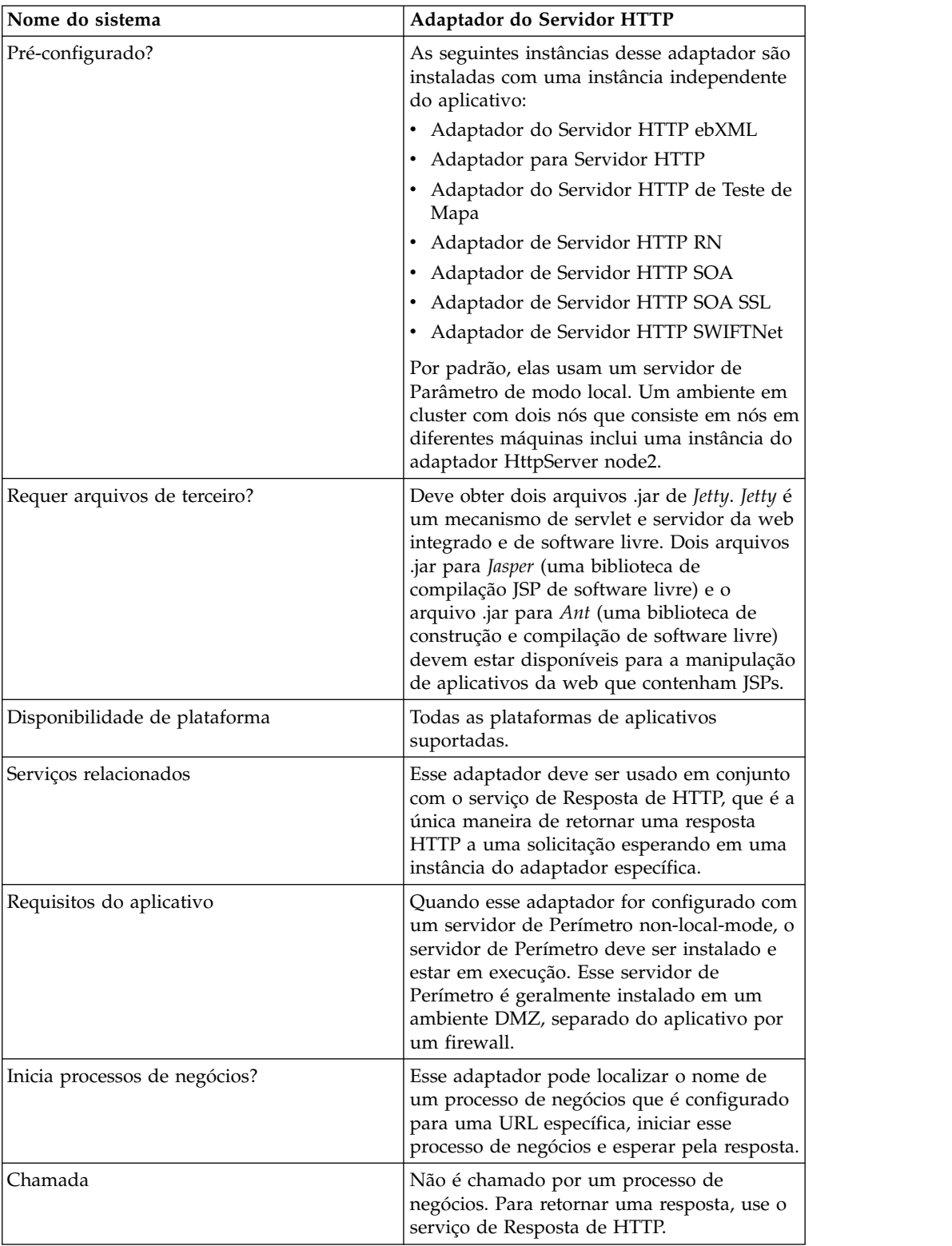

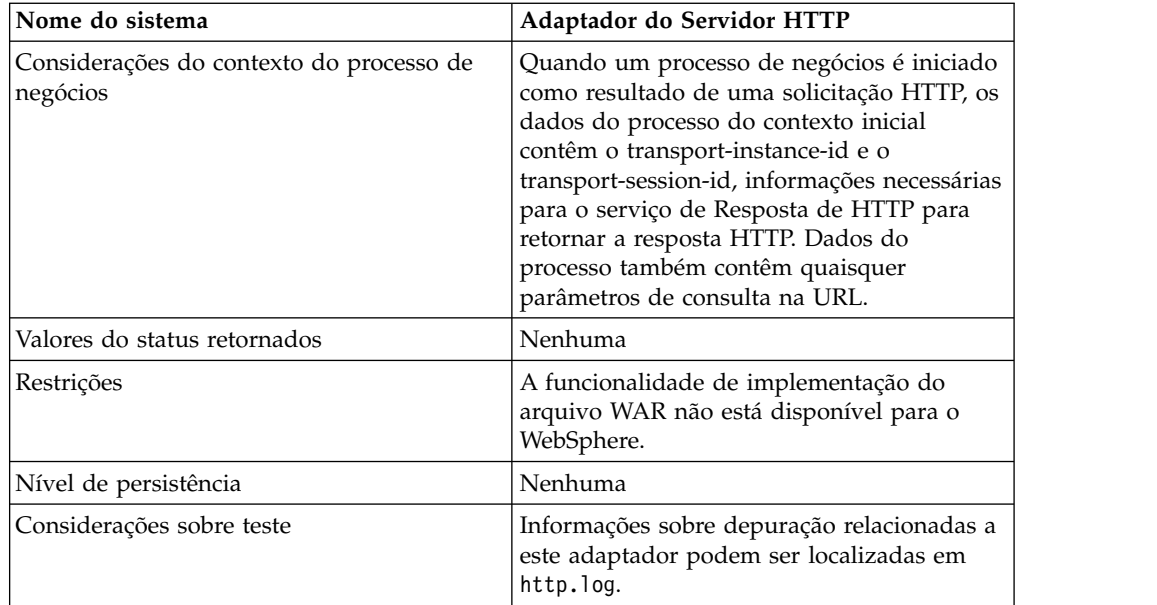

## **Como o Adaptador HTTP Server Funciona**

O adaptador HTTP Server recebe dados de um parceiro comercial usando HTTP. Usando o adaptador HTTP Server, é possível iniciar um processo de negócios ou um aplicativo da web. Se você estiver iniciando um processo de negócios e desejar enviar uma resposta ou status a seu parceiro comercial sobre esses dados, você deve fazer com que o processo de negócios chame o serviço de Resposta de HTTP, que envia a resposta a ser parceiro comercial.

**Nota:** Esse adaptador difere do adaptador HTTP anterior (adaptador B2B HTTP Server), que está no processo de aposentadoria, em como funciona com instalações seguras que usam uma DMZ. O adaptador B2B HTTP Server mais antigo requer que um servlet HTTP seja instalado na DMZ de sua empresa. Em vez de usar um servlet, esse adaptador se comunica com um servidor de Perímetro que foi instalado na DMZ. Para obter informações adicionais sobre o processo de aposentadoria, consulte *Serviços e Adaptadores em Aposentadoria e Removidos*.

## **Exemplo**

Seu parceiro comercial envia ordens de compra EDI à sua empresa, usando HTTP e enviando os dados a um URI que você especificou.

Você instala uma configuração do adaptador HTTP Server associada a esse URI. Como parte da criação dessa configuração, você especifica se o URI será associado a um processo de negócios ou a um aplicativo da web, em seguida, seleciona o processo de negócios ou o aplicativo da web específico.

Seu parceiro comercial envia dados a seu URI, usando uma solicitação de HTTP. Quando a solicitação for recebida e passada ao adaptador HTTP Server, ela chama o processo de negócios ou o aplicativo da web especificado ao criar a configuração do adaptador. O adaptador coleta o transport-instance-id e o transport-session-id da solicitação inicial e coloca as informações nos dados do processo.

Se o adaptador iniciar um processo de negócios, a conexão da solicitação de HTTP é colocada em um estado de espera enquanto o processo de negócios é concluído.

Uma vez concluído, o serviço de Resposta de HTTP é chamado e usa o transport-instance-id e o transport-session-id que foram armazenados nos dados do processo para enviar uma resposta na mesmo conexão na qual a solicitação veio.

Se o adaptador iniciar um aplicativo da web, o aplicativo da web determina o que retornar e quando.

### **Implementando o Adaptador HTTP Server**

Para implementar o adaptador HTTP Server, execute as tarefas a seguir:

- 1. Crie uma configuração do adaptador HTTP Server. Para obter informações, consulte *Gerenciando Serviços e Adaptadores*.
- 2. Configure o adaptador HTTP Server. Para obter informações, consulte *Configurando o Adaptador HTTP Server*.

**Nota:** Se estiver configurando o adaptador HTTP Server para WebDAV, consulte as instruções de configuração específicas na documentação do Servidor WebDAV.

### **Configurando o Adaptador HTTP Server**

Para configurar o adaptador HTTP Server, você deve especificar configurações de campo no aplicativo, conforme descrito na tabela a seguir.

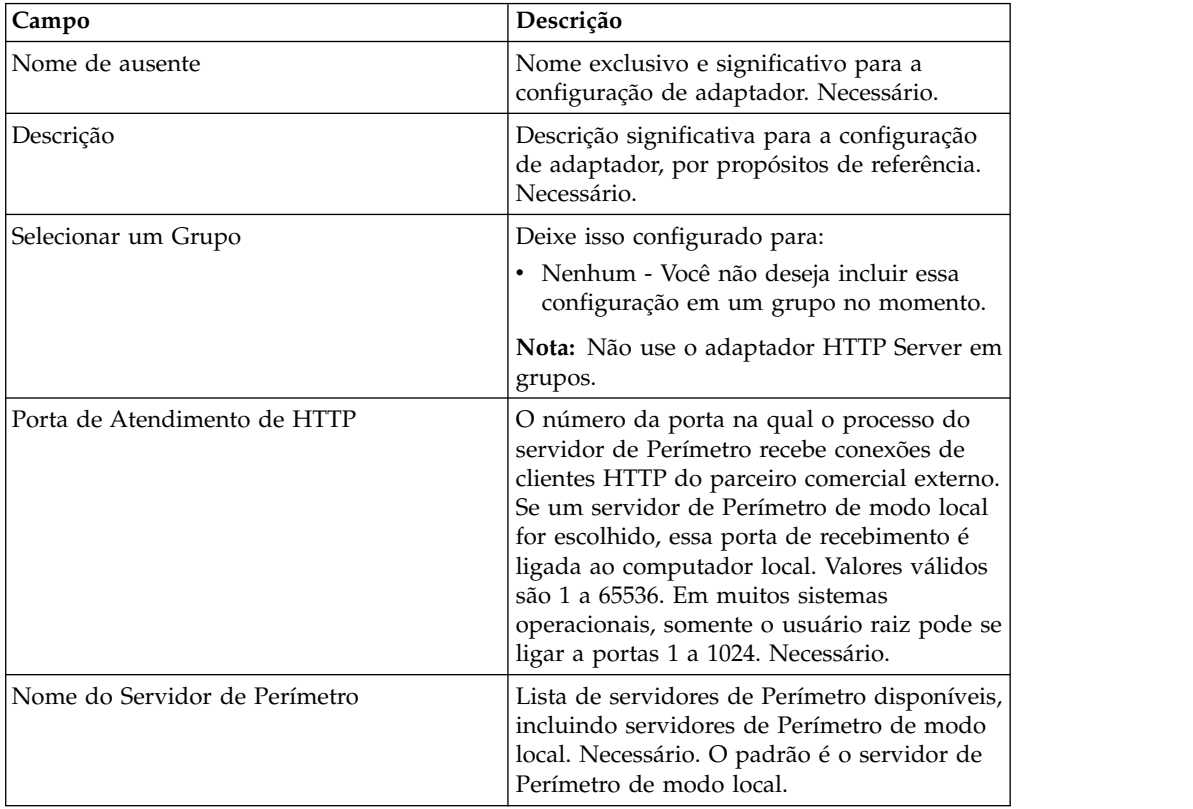

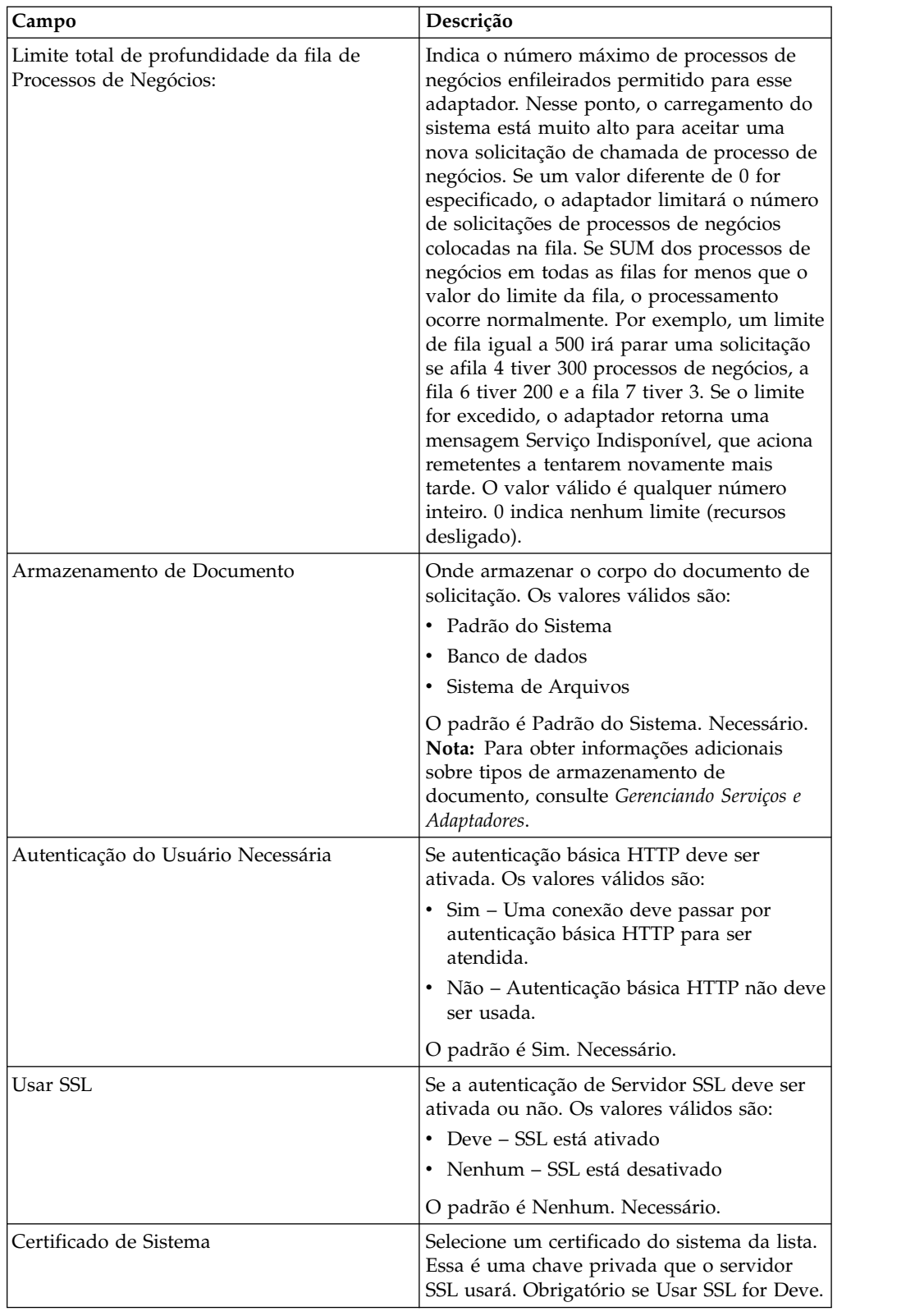

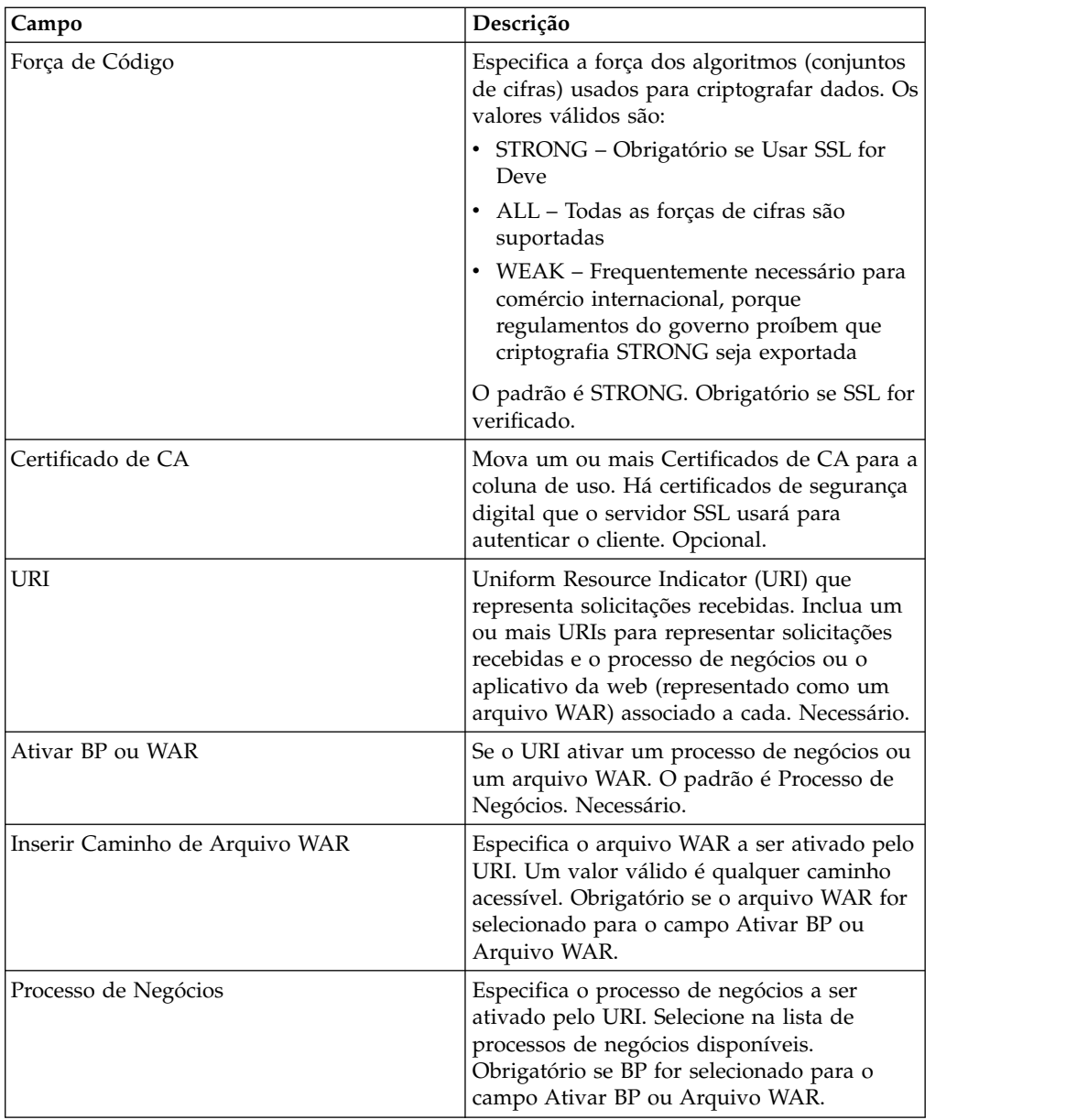

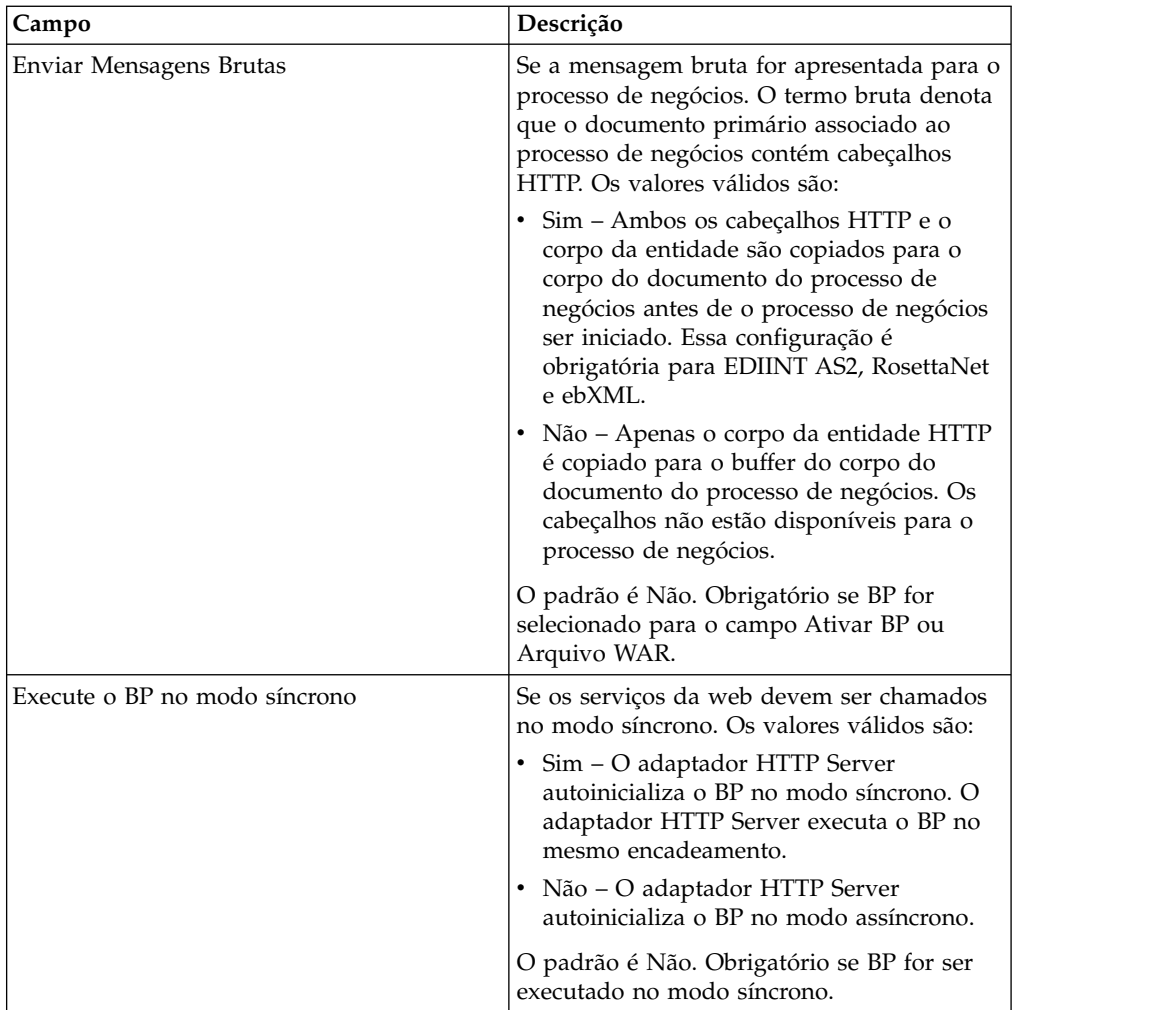

## **Saída de Adaptador para Processo de Negócios**

A tabela a seguir descreve a saída do adaptador HTTP Server para o processo de negócios.

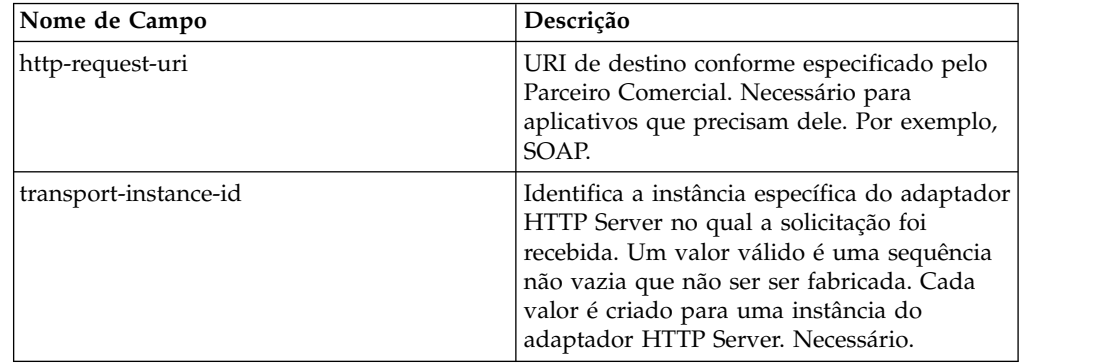

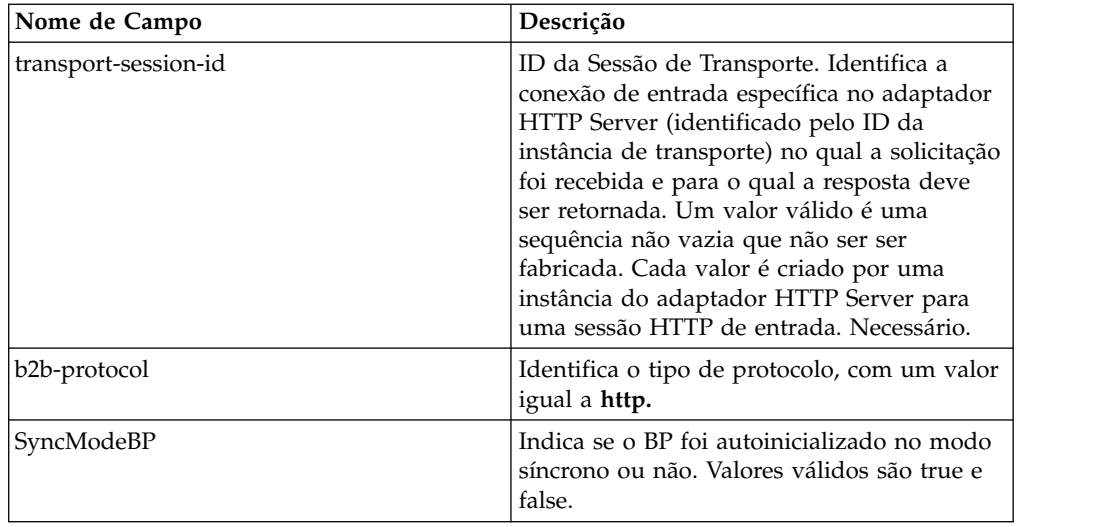

### **Exemplo de Documento XML de Dados do Processo Inicial**

O exemplo a seguir mostra como pode ser a aparência do documento XML de dados do processo inicial:

```
<?xml version="1.0" encoding="UTF-8"?>
<ProcessData>
 <PrimaryDocument SCIObjectID="server1:b1aebf:fa40ae79ca:-7209"/>
 <b2b-protocol>http</b2b-protocol> ⌂
     <transport-instance-id>TestHTTPServerAdapter-insecure_HttpAdapter_node1
     </transport-instance-id>
 <transport-session-id>Thu Jan 22 22:04:16 EST 2004:5</transport-session-id>
⌂<http-request-uri>/reflect</http-request-uri>
</ProcessData>
```
## **Tipos de Atividades para esse Serviço**

Esse adaptador relata as atividades a seguir para o Controlador de Serviços para Monitoramento de Serviço/Adaptador:

- v Get Recupera as informações identificadas por http-request-uri
- v Post Solicita que o servidor de origem aceite a entidade inserida na solicitação como um novo subordinado do recurso identificado pelo URI na Linha de Solicitação.

#### **Aprimorando o Desempenho do Adaptador HTTP Server**

Para melhorar o desempenho, o adaptador HTTP Server permite especificar um intervalo de encadeamentos para manipulação de eventos. O intervalo, que é especificado no arquivo http.properties, inclui um valor de Número Mínimo de Encadeamentos e de Número Máximo de Encadeamentos. Se o valor de Número Máximo de Encadeamentos for atingido, qualquer solicitação de conexão adicional falha. O arquivo http.properties está localizado na pasta de propriedades sob o diretório de instalação do aplicativo.
# **HTTP Server Adapter (V5.2.6 ou posterior)**

O adaptador HTTP Server processa solicitações de HTTP de parceiros comerciais usando um servidor de perímetro.

| Nome do sistema                           | Adaptador do Servidor HTTP                                                                                                    |
|-------------------------------------------|----------------------------------------------------------------------------------------------------|
| Categoria Graphical Process Modeler (GPM) | Nenhum(a). Não é possível ser usado como<br>parte de um processo de negócios.                                                                                                    |
| Descrição                                 | Processa solicitação de HTTP de parceiros<br>comerciais usando um Servidor de<br>perímetro. O adaptador HTTP Server inclui<br>um servidor WebDAV empacotado<br>licenciado de forma independente. Para<br>obter informações sobre como usar WebDAV<br>em seu aplicativo, consulte a documentação<br>Servidor WebDAV. O adaptador HTTP Server<br>substitui o adaptador B2B HTTP Server, que<br>está ficando obsoleto. O adaptador HTTP<br>Server e seus serviços relacionados fornecem<br>toda a funcionalidade desse adaptador, mas<br>estes benefícios:<br>• Usa serviços de Perímetro<br>• Usa o mesmo mecanismo de servidor Jetty<br>HTTP como o console ASI do aplicativo<br>• Capaz de executar ambos os aplicativos<br>WARs e BPML<br>· Executa código do aplicativo dentro da |
| Uso de negócios                           | JVM para acesso a todos os recursos do<br>aplicativo<br>Use esse adaptador para enviar documentos<br>e receber documento de um parceiro                                                                                                    |
| Exemplo de uso                            | comercial usando HTTP.<br>Um parceiro comercial envia um documento<br>a uma URL no aplicativo. A URL é<br>configurada para iniciar um processo de<br>negócios específico. O processo de negócios<br>conclui atividades e retorna uma resposta de<br>sucesso ao parceiro comercial para confirmar<br>que a solicitação foi processada. Se a URL<br>for configurada para um aplicativo da web,<br>o aplicativo da web identificado é iniciado e<br>delegado. Nesse ponto, o fluxo é<br>determinado pelo aplicativo da web.                                                                                                    |

A tabela a seguir fornece uma visão geral do adaptador HTTP Server.

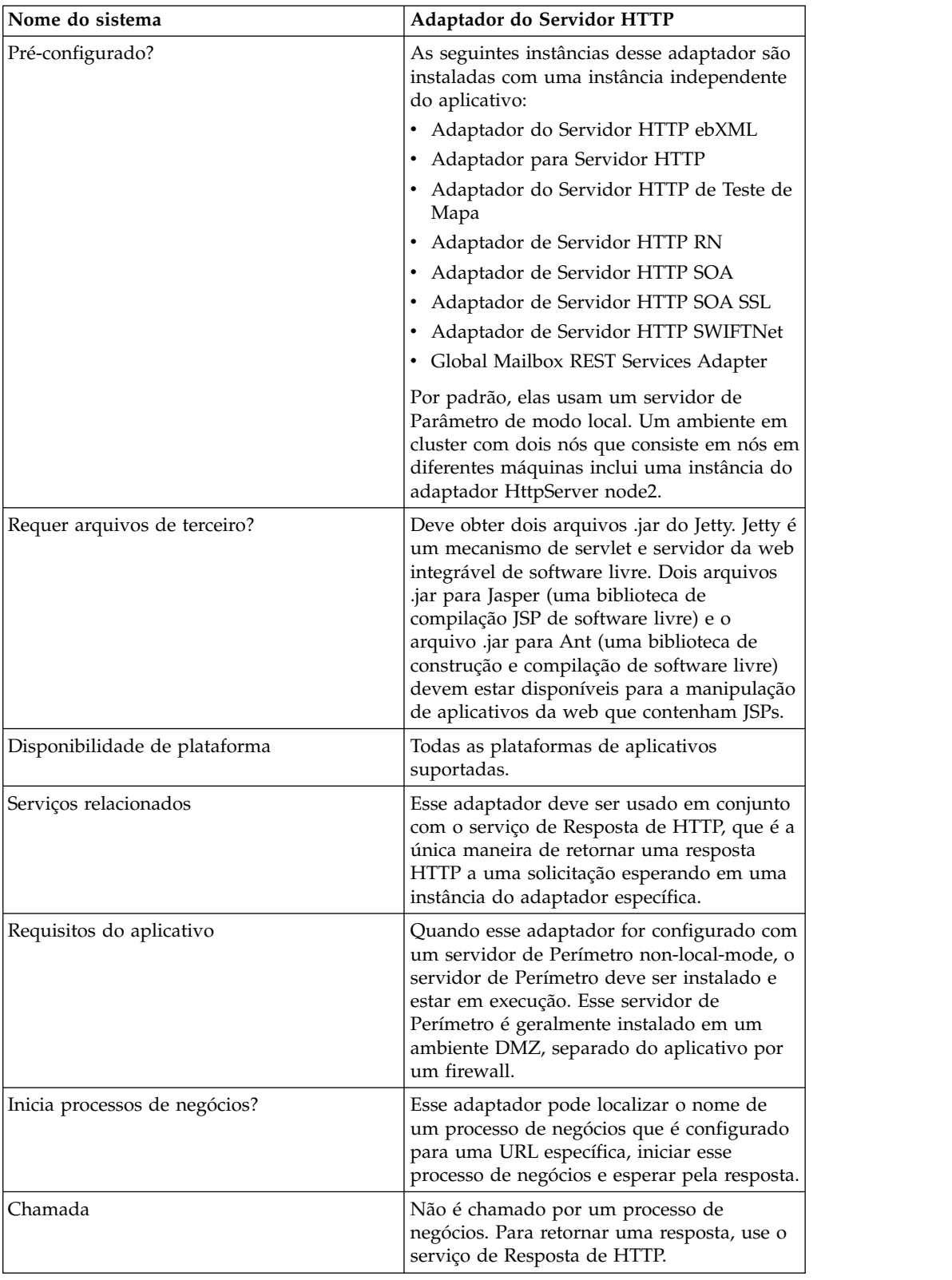

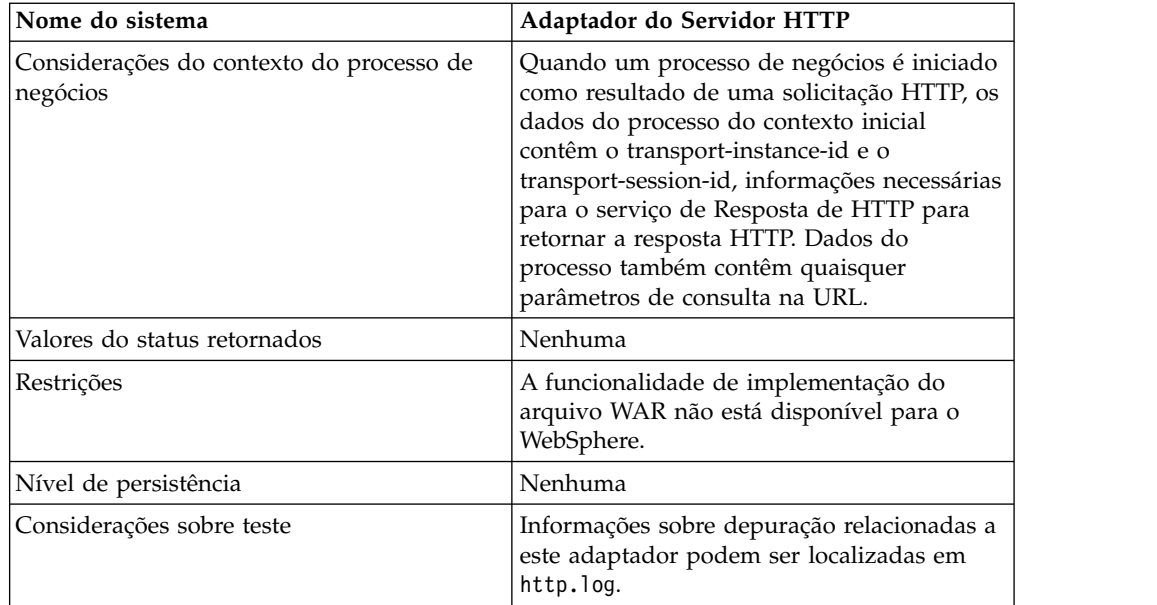

## **Como o Adaptador HTTP Server Funciona**

O adaptador HTTP Server recebe dados de um parceiro comercial usando HTTP. Usando o adaptador HTTP Server, é possível iniciar um processo de negócios ou um aplicativo da web. Se você estiver iniciando um processo de negócios e desejar enviar uma resposta ou status a seu parceiro comercial sobre esses dados, você deve fazer com que o processo de negócios chame o serviço de Resposta de HTTP, que envia a resposta a ser parceiro comercial.

**Nota:** Esse adaptador difere do adaptador HTTP anterior (adaptador B2B HTTP Server), que está no processo de aposentadoria, em como funciona com instalações seguras que usam uma DMZ. O adaptador B2B HTTP Server mais antigo requer que um servlet HTTP seja instalado na DMZ de sua empresa. Em vez de usar um servlet, esse adaptador se comunica com um servidor de Perímetro que foi instalado na DMZ. Para obter informações adicionais sobre o processo de aposentadoria, consulte *Serviços e Adaptadores em Aposentadoria e Removidos*.

## **Exemplo**

Seu parceiro comercial envia ordens de compra EDI à sua empresa, usando HTTP e enviando os dados a um URI que você especificou.

Você instala uma configuração do adaptador HTTP Server associada a esse URI. Como parte da criação dessa configuração, você especifica se o URI será associado a um processo de negócios ou a um aplicativo da web, em seguida, seleciona o processo de negócios ou o aplicativo da web específico.

Seu parceiro comercial envia dados a seu URI, usando uma solicitação de HTTP. Quando a solicitação for recebida e passada ao adaptador HTTP Server, ela chama o processo de negócios ou o aplicativo da web especificado ao criar a configuração do adaptador. O adaptador coleta o transport-instance-id e o transport-session-id da solicitação inicial e coloca as informações nos dados do processo.

Se o adaptador iniciar um processo de negócios, a conexão da solicitação de HTTP é colocada em um estado de espera enquanto o processo de negócios é concluído.

Uma vez concluído, o serviço de Resposta de HTTP é chamado e usa o transport-instance-id e o transport-session-id que foram armazenados nos dados do processo para enviar uma resposta na mesmo conexão na qual a solicitação veio.

Se o adaptador iniciar um aplicativo da web, o aplicativo da web determina o que retornar e quando.

#### **Implementando o Adaptador HTTP Server**

Para implementar o adaptador HTTP Server, execute as tarefas a seguir:

- 1. Crie uma configuração do adaptador HTTP Server. Para obter informações, consulte *Gerenciando Serviços e Adaptadores*.
- 2. Configure o adaptador HTTP Server. Para obter informações, consulte *Configurando o Adaptador HTTP Server*.

**Nota:** Se estiver configurando o adaptador HTTP Server para WebDAV, consulte as instruções de configuração específicas na documentação do Servidor WebDAV.

#### **Configurando o Adaptador HTTP Server**

Para configurar o adaptador HTTP Server, você deve especificar configurações de campo no aplicativo, conforme descrito na tabela a seguir.

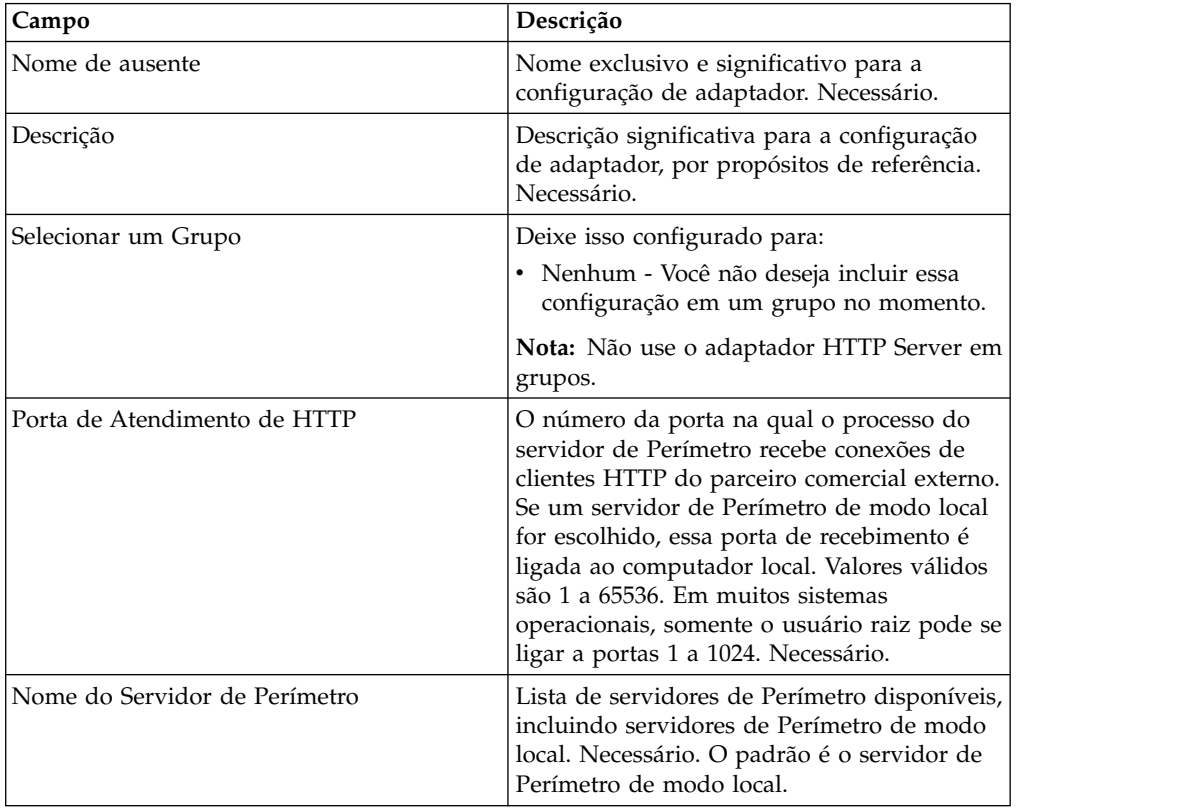

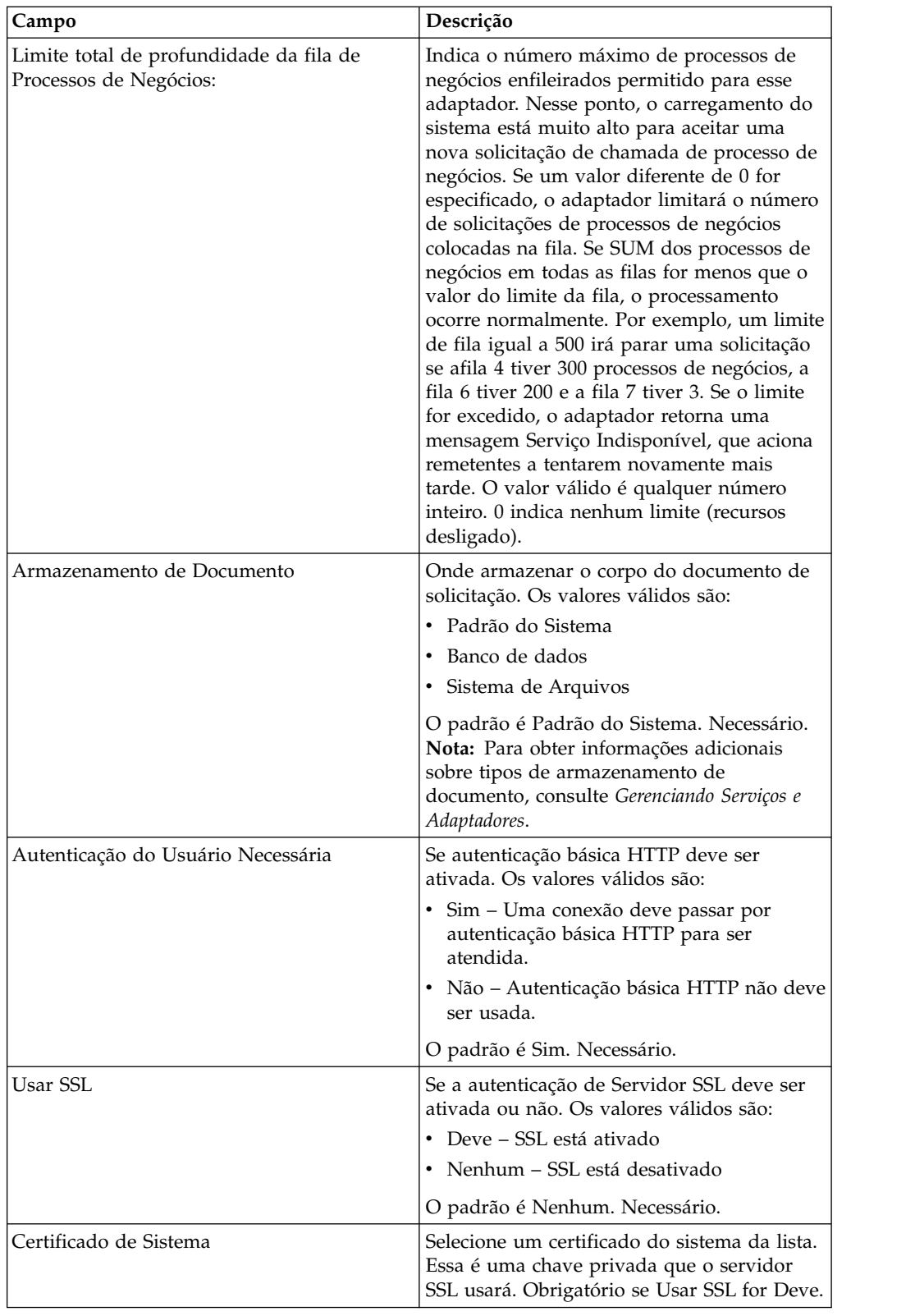

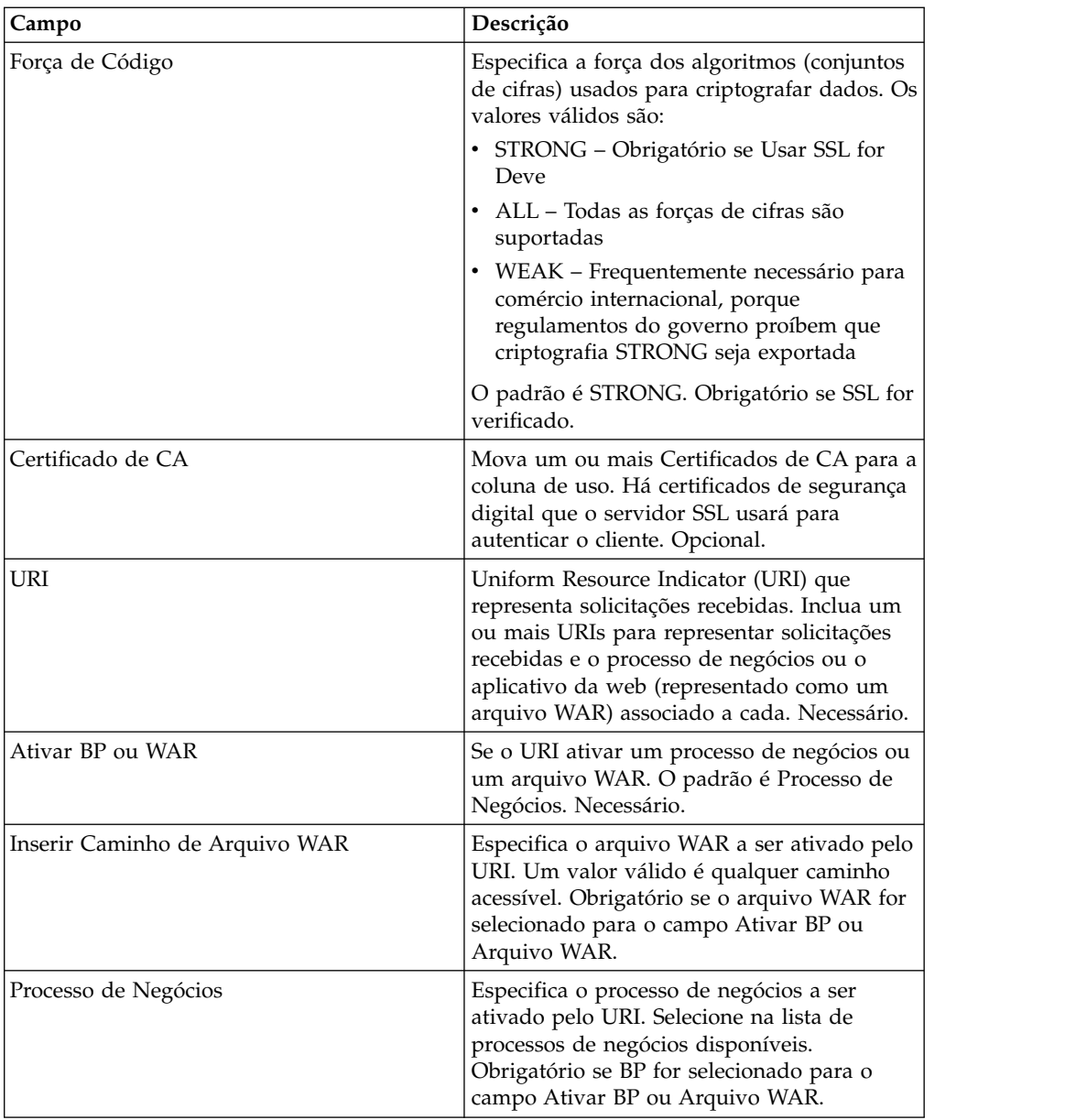

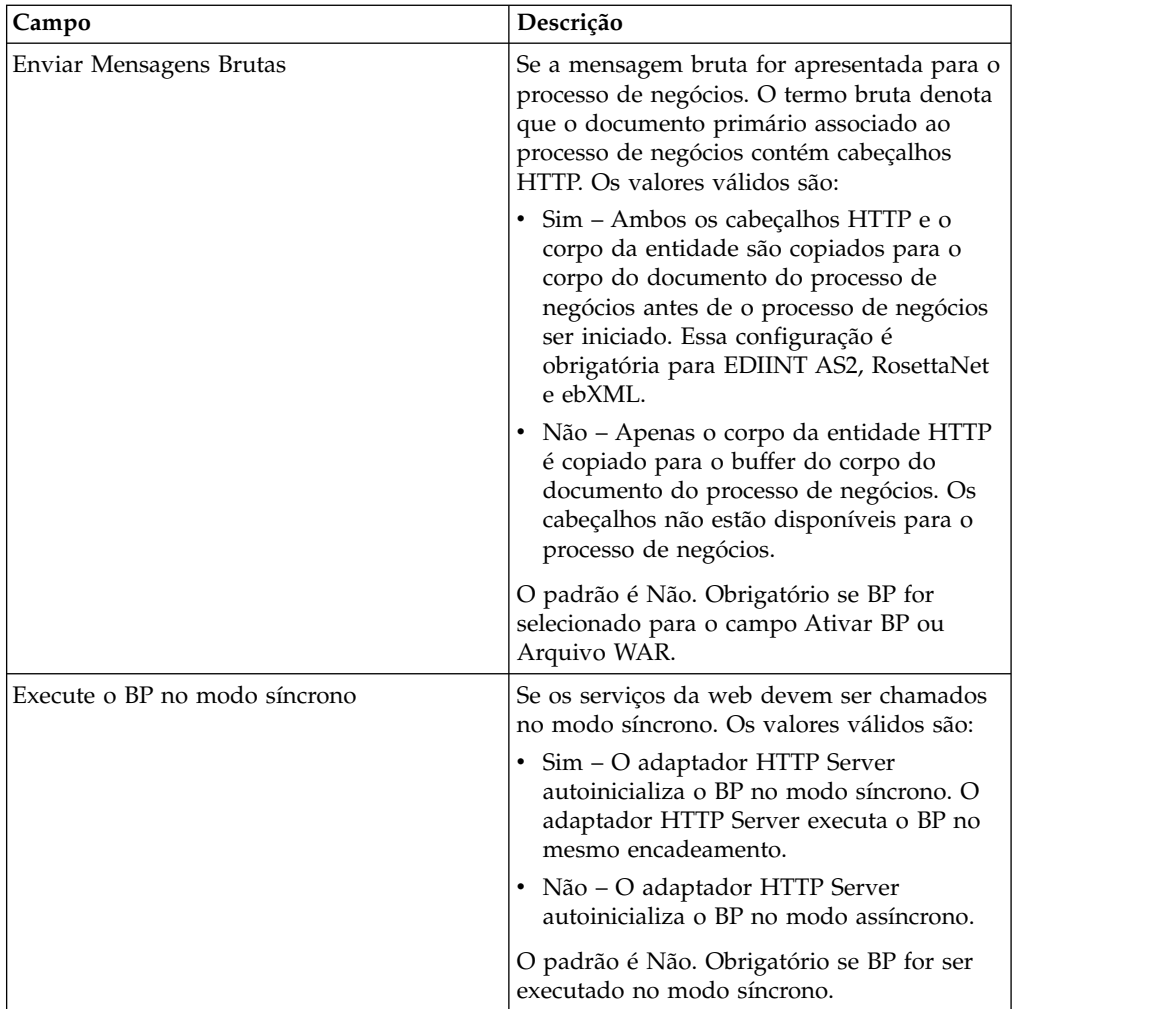

# **Saída de Adaptador para Processo de Negócios**

A tabela a seguir descreve a saída do adaptador HTTP Server para o processo de negócios.

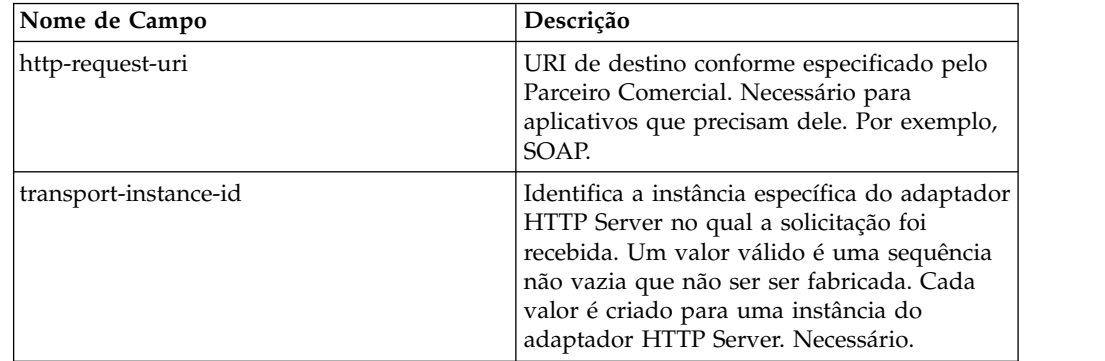

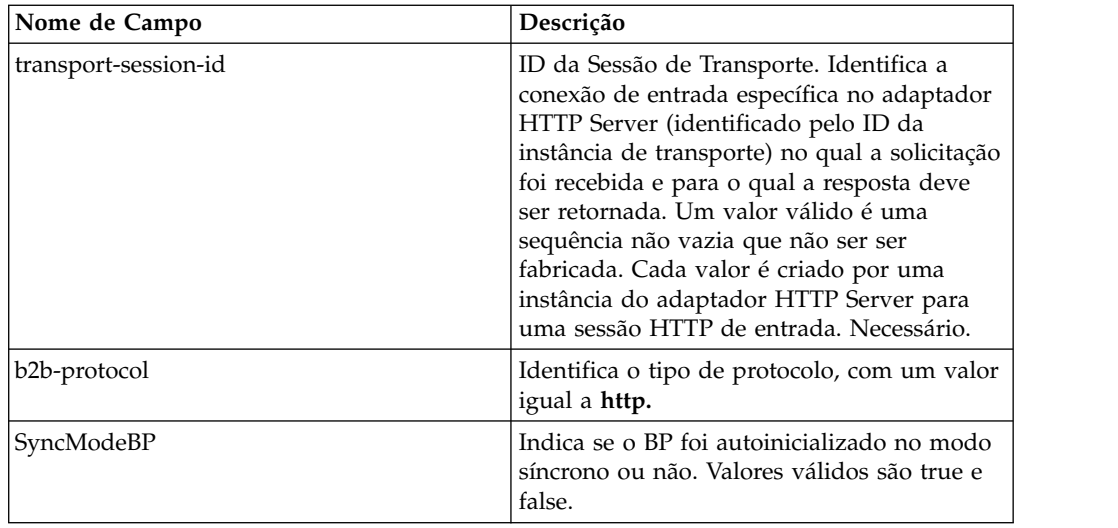

#### **Exemplo de Documento XML de Dados do Processo Inicial**

O exemplo a seguir mostra como pode ser a aparência do documento XML de dados do processo inicial:

```
<?xml version="1.0" encoding="UTF-8"?>
<ProcessData>
 <PrimaryDocument SCIObjectID="server1:b1aebf:fa40ae79ca:-7209"/>
 <b2b-protocol>http</b2b-protocol> ⌂
     <transport-instance-id>TestHTTPServerAdapter-insecure_HttpAdapter_node1
     </transport-instance-id>
  <transport-session-id>Thu Jan 22 22:04:16 EST 2004:5</transport-session-id>
⌂<http-request-uri>/reflect</http-request-uri>
</ProcessData>
```
#### **Tipos de Atividades para esse Serviço**

Esse adaptador relata as atividades a seguir para o Controlador de Serviços para Monitoramento de Serviço/Adaptador:

- v Get Recupera as informações identificadas por http-request-uri
- v Post Solicita que o servidor de origem aceite a entidade inserida na solicitação como um novo subordinado do recurso identificado pelo URI na Linha de Solicitação.

#### **Aprimorando o Desempenho do Adaptador HTTP Server**

Para melhorar o desempenho, o adaptador HTTP Server permite especificar um intervalo de encadeamentos para manipulação de eventos. O intervalo, que é especificado no arquivo http.properties, inclui um valor de Número Mínimo de Encadeamentos e de Número Máximo de Encadeamentos. Se o valor de Número Máximo de Encadeamentos for atingido, qualquer solicitação de conexão adicional falha. O arquivo http.properties está localizado na pasta de propriedades sob o diretório de instalação do aplicativo.

# **Adaptador IBM Information Exchange FTP (IBM IE FTP)**

O adaptador IBM Information Exchange FTP envia e coleta documentos da caixa de correio de serviços IBM EDI usando um gateway TCP/IP FTP.

A tabela a seguir fornece uma visão geral do adaptador IBM Information Exchange FTP (IBM IE FTP), que é usado para se comunicar com a rede IBM Information Exchange:

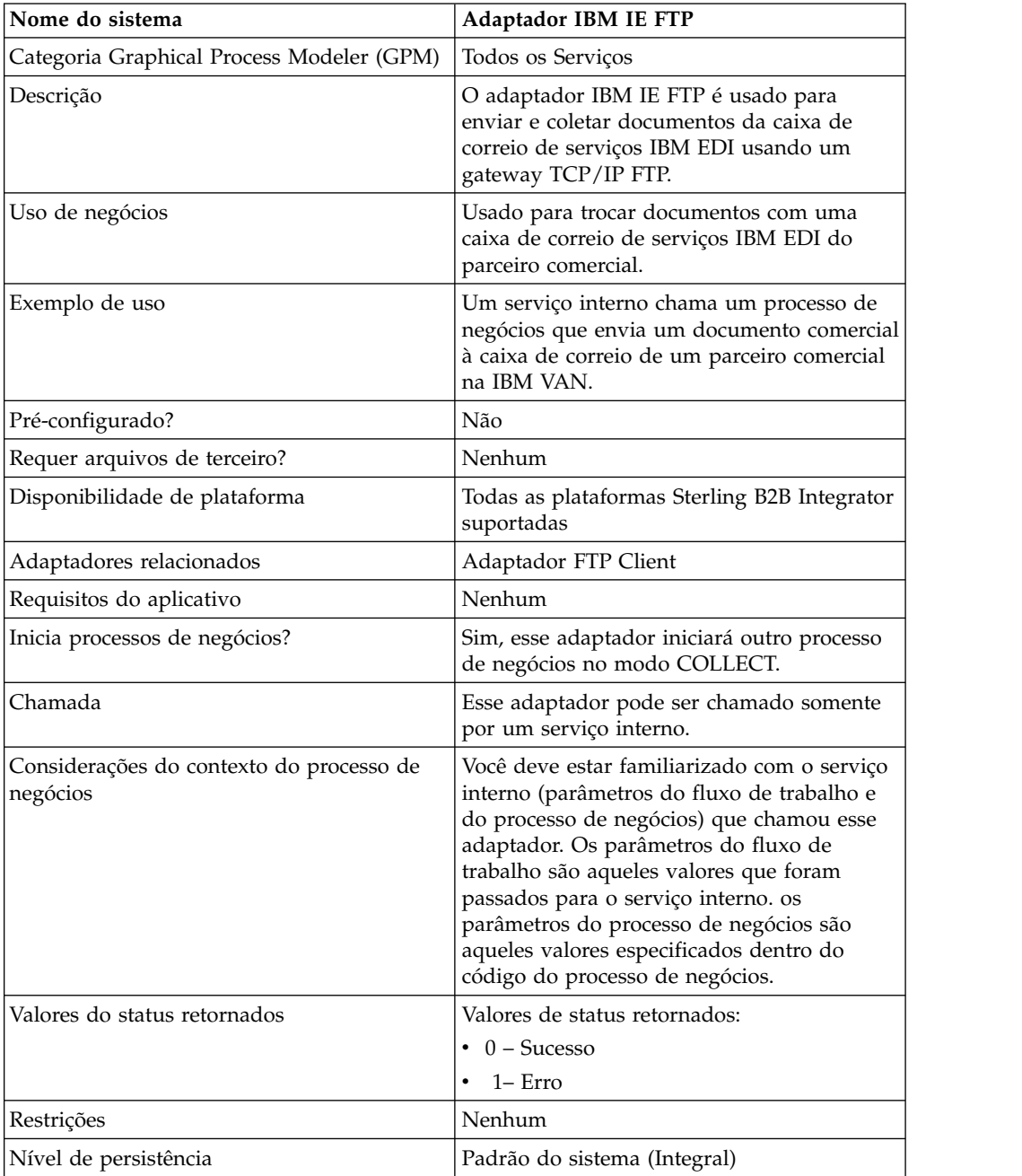

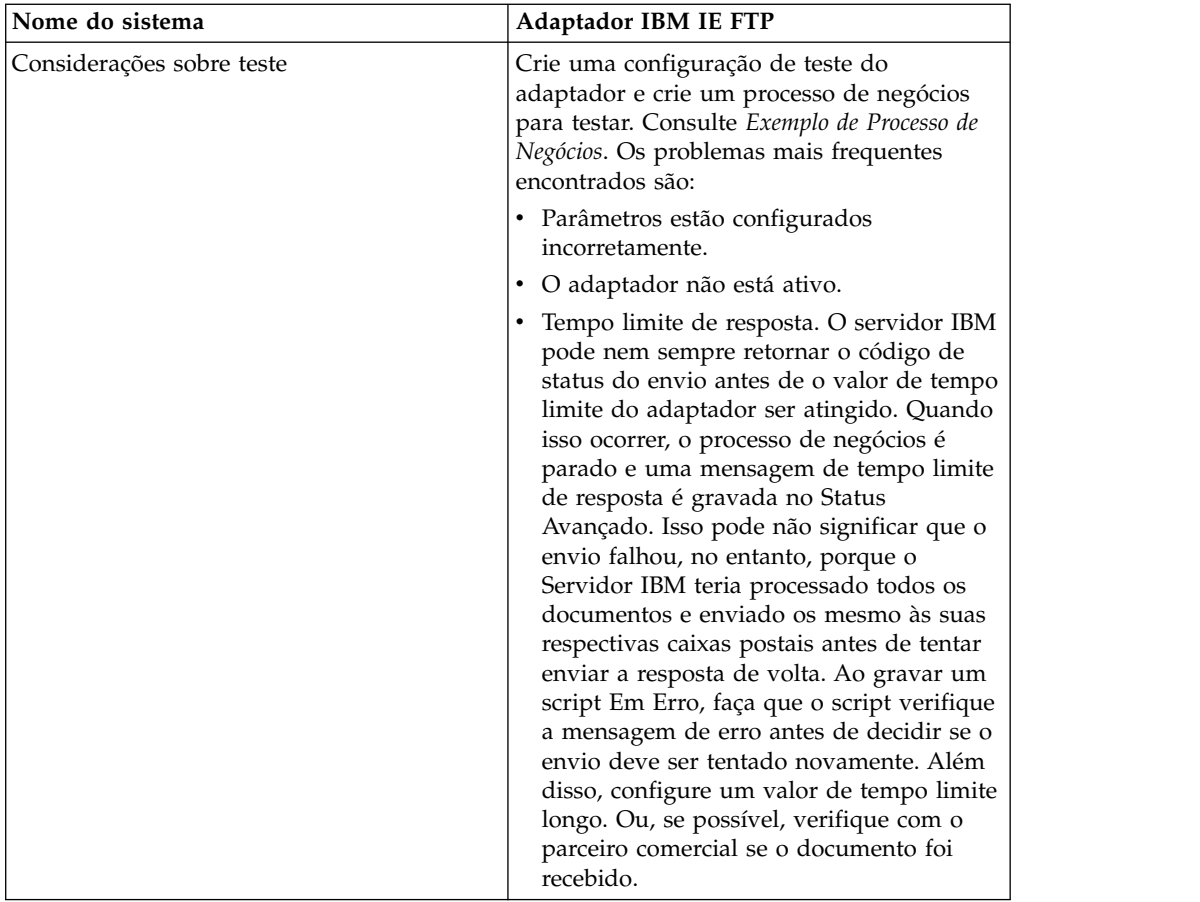

#### **Implementando o Adaptador IBM IE FTP**

Para implementar o adaptador IBM IE FTP, execute as tarefas a seguir:

- 1. Ative sua licença para o adaptador IBM IE FTP. Consulte *Uma Visão Geral de Implementação de Serviços*.
- 2. Crie uma configuração do adaptador IBM IE FTP. Consulte *Criando uma Configuração de Serviço*.
- 3. Configure o adaptador. Consulte *Configurando o Adaptador IBM IE FTP*.
- 4. Crie um processo de negócios que inclui o adaptador IBM IE FTP e ative-o.
- 5. Teste o processo de negócios e o adaptador.
- 6. Execute o processo de negócios.

#### **Configurando o Adaptador IBM IE FTP**

Para configurar o adaptador IBM IE FTP, você deve especificar configurações de campo em Sterling B2B Integrator.

#### **Configuração de Sterling B2B Integrator**

A tabela a seguir descreve os campos usados para configurar o adaptador IBM IE FTP em Sterling B2B Integrator:

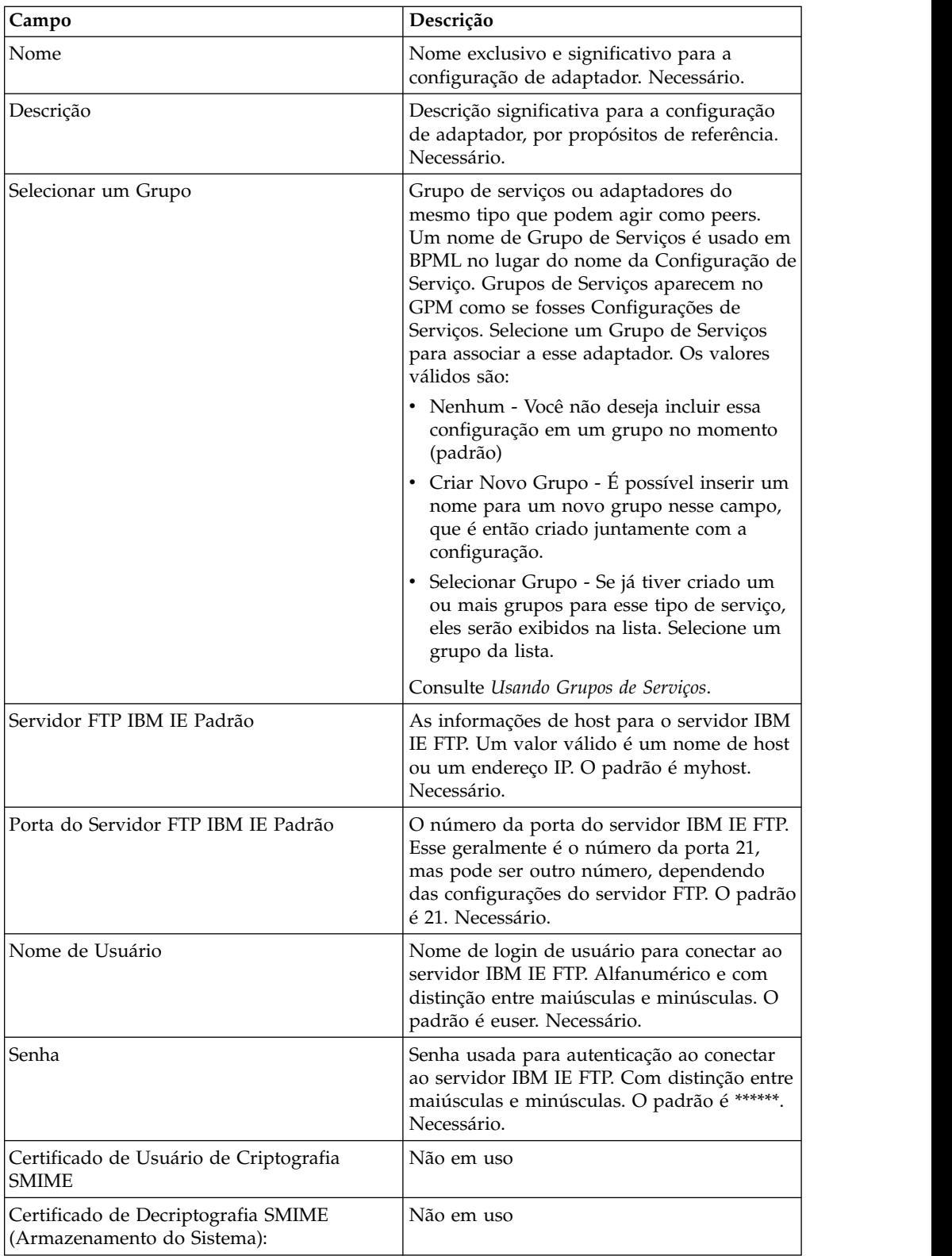

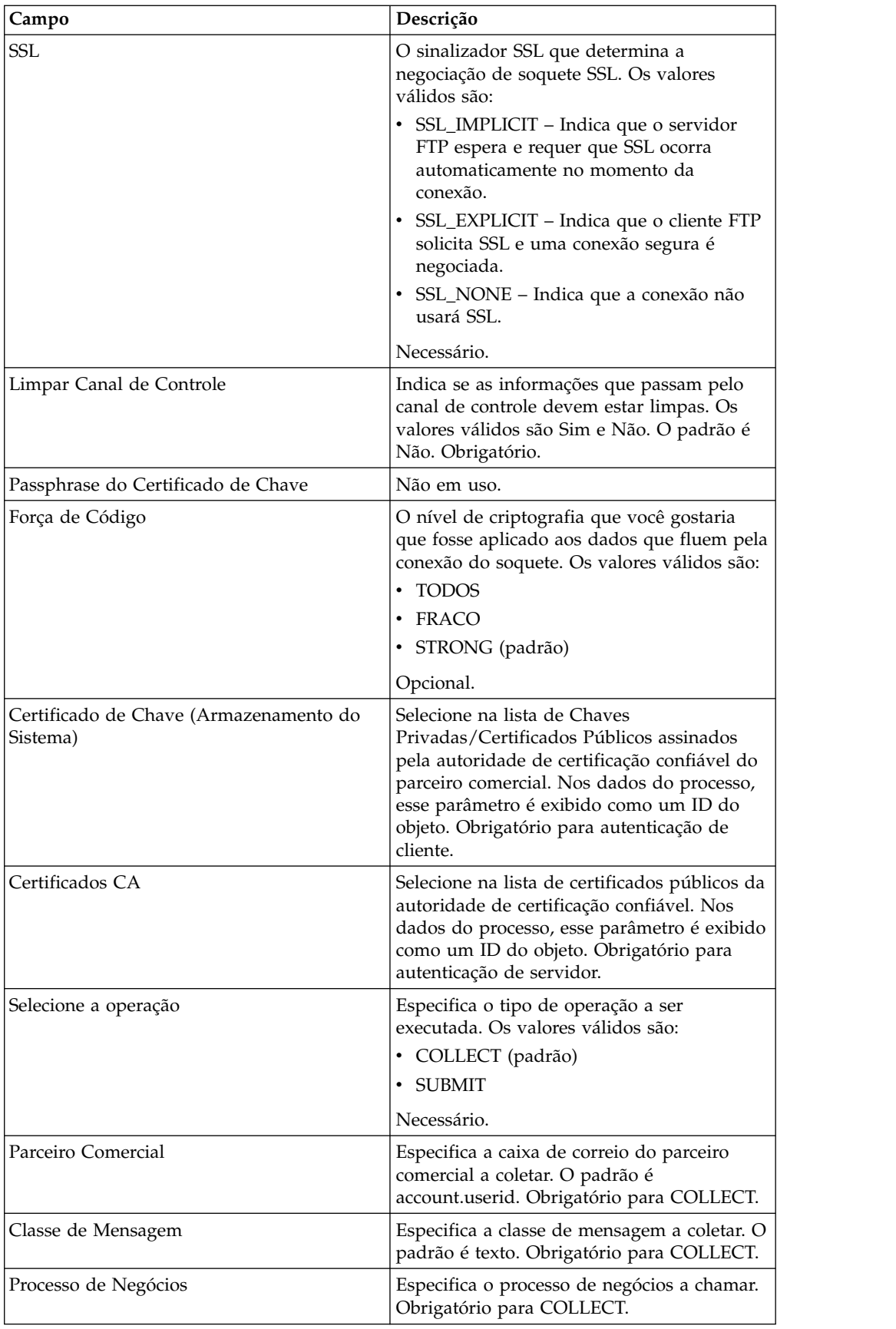

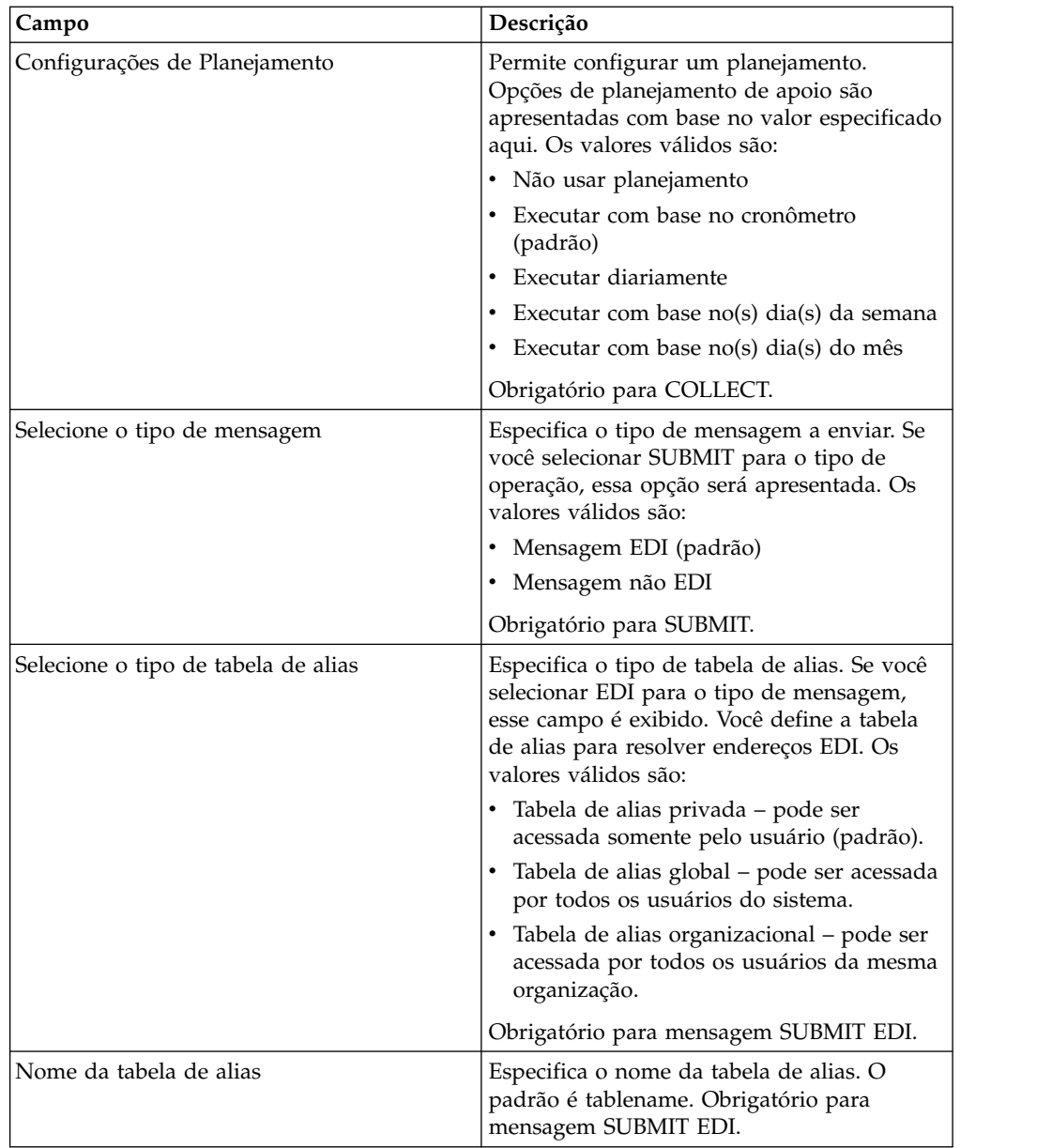

## **Exemplo de Processo de Negócios**

O exemplo de processo de negócios a seguir ilustra como é possível chamar uma configuração de adaptador IBM IE FTP:

```
<process name="Test_bpml">
 <sequence name="optional">
   <operation name="Invoke an instance of IBM IE FTP adapter ">
      <participant name="IBM_IE_FTP_adapter"/>
      <output message="Xout">
       <assign to="." from="*"></assign>
     <1/output>
     <input message="Xin">
       <assign to="." from="*"></assign>
     </input>
   </operation>
 </sequence>
</process>
```
# **Instant Messaging Adapter Suite**

O conjunto de adaptadores Instant Messaging permite usar um protocolo de sistema de mensagem instantânea de padrão aberto, como o XMPP (que funciona com o sistema de mensagem instantânea Jabber® ), para interagir com o Sterling B2B Integrator.

Com o Instant Messaging Adapter Suite, Sterling B2B Integrator pode iniciar mensagens instantâneas para alerta-lo sobre os problemas que precisam de atenção imediata. É possível agir, então, nas informações, inclusive iniciando comandos em Sterling B2B Integrator e recebendo os resultados desses comandos dentro do contexto da sessão de mensagem instantânea (IM).

Para os propósitos desta documentação, os termos a seguir são definidos da seguinte forma:

- v Usuário de IM Usuário que recebe a notificação de IM iniciada pelo Instant Messaging Adapter Suite
- v Usuário de IM de Sterling B2B Integrator Conta do usuário de IM que representa Sterling B2B Integrator

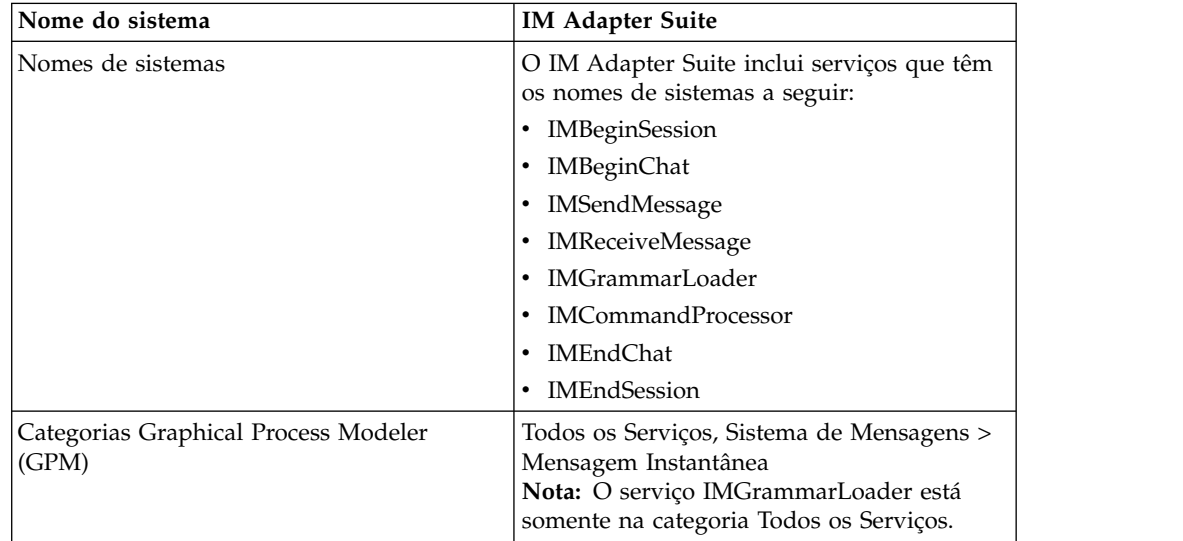

A tabela a seguir fornece uma visão geral do Instant Messaging (IM) adapter suite:

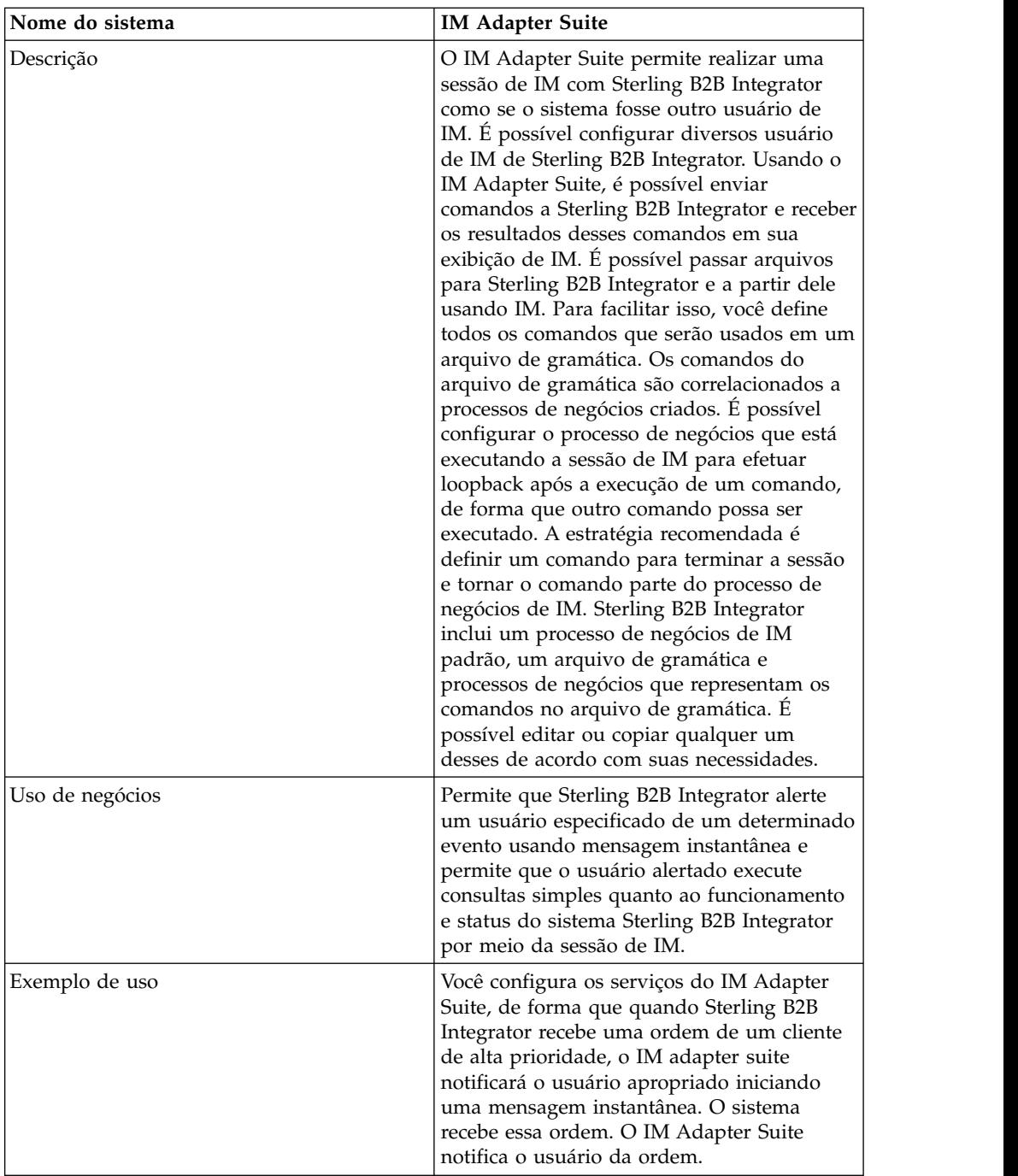

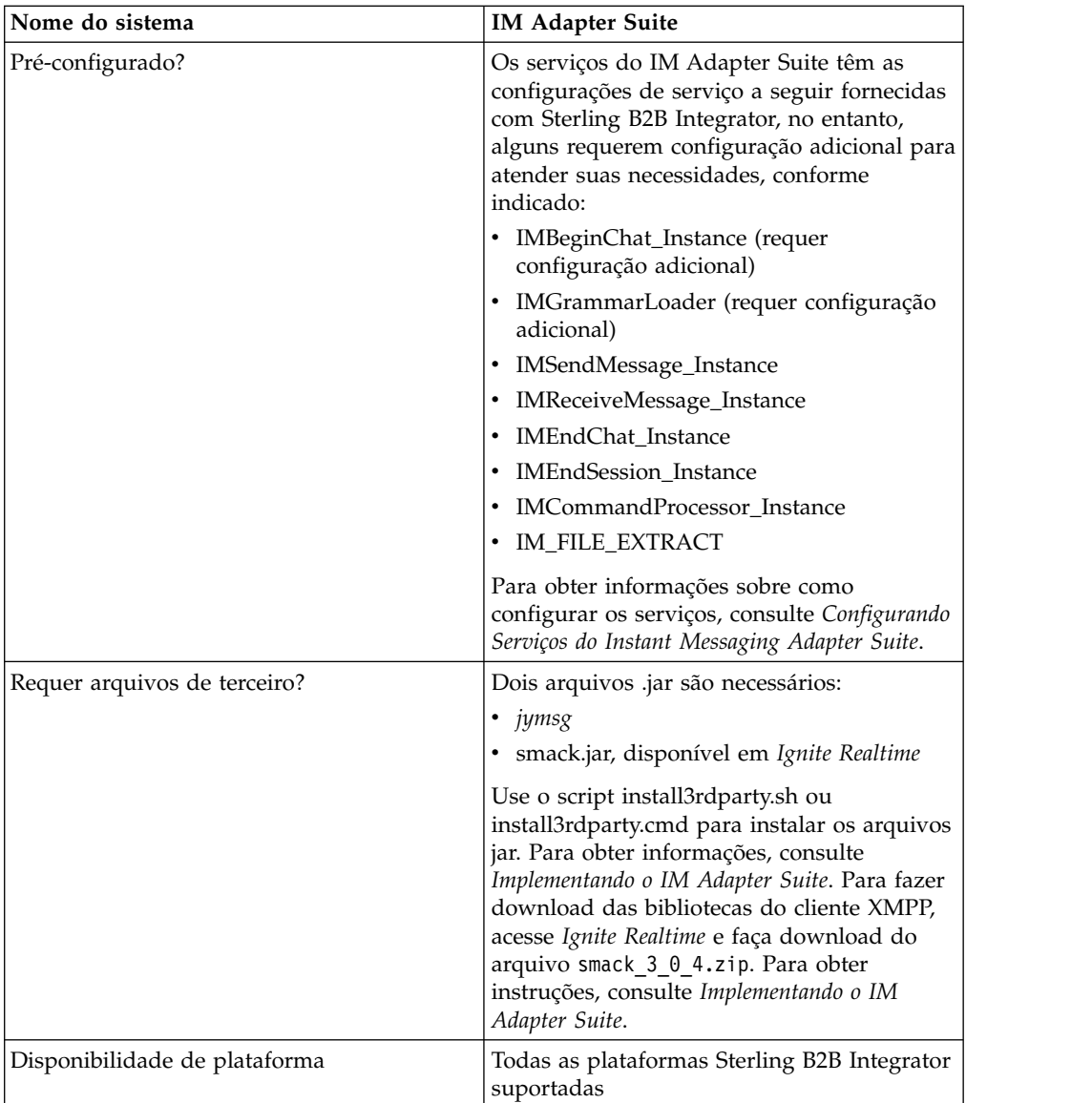

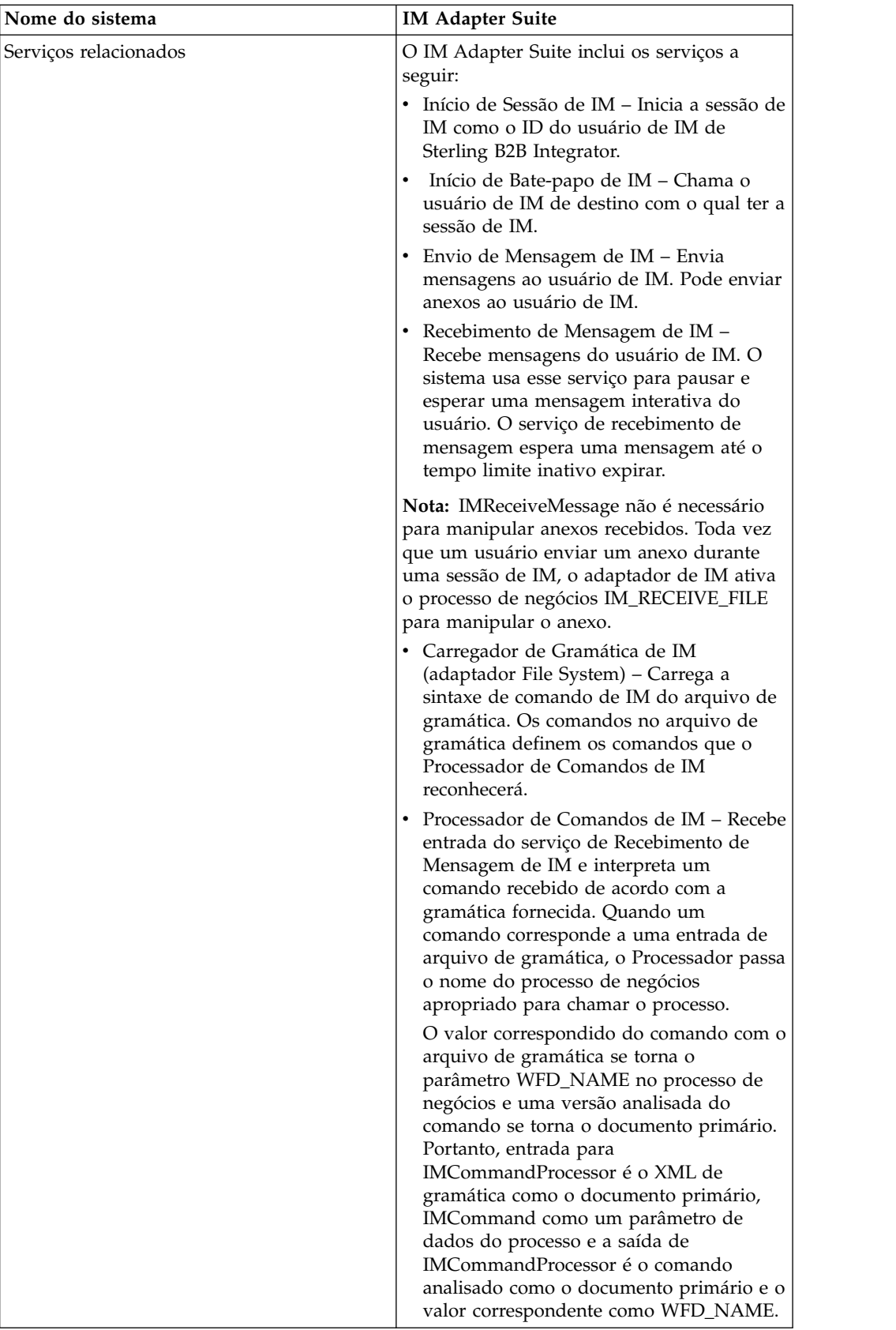

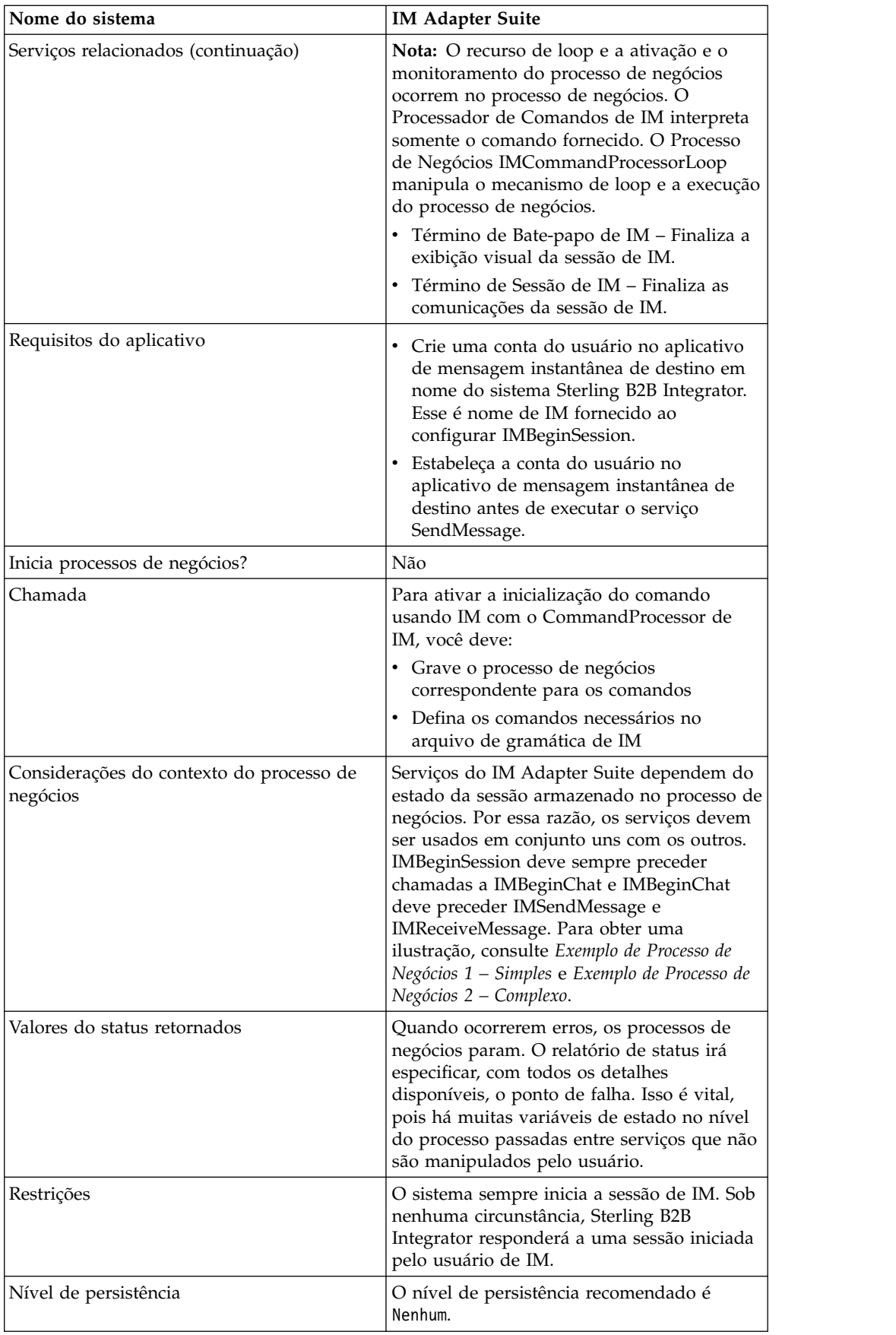

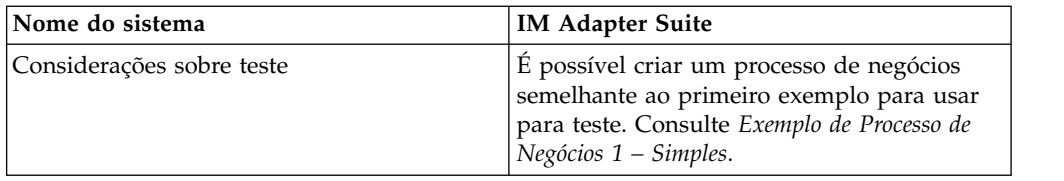

#### **Implementando o IM Adapter Suite**

Para implementar o IM Adapter Suite, execute as tarefas a seguir:

- 1. Com seu provedor de IM, crie um ID de usuário que representa Sterling B2B Integrator.
- 2. Efetue login em seu aplicativo de IM e inclua o ID em sua lista do messenger
- 3. Efetue logout e, em seguida, logon como o novo ID de Sterling B2B Integrator e inclua seu ID de usuário pessoal ou o ID de outro usuário de IM na lista do messenger do usuário de Sterling B2B Integrator.
- 4. Efetue logout de IM.
- 5. Obtenha as **bibliotecas do cliente XMPP de terceiros fazendo download do arquivo** smack\_3\_0\_4.zip em *Ignite Realtime*.
- 6. Descompacte o arquivo .zip em seu disco rígido e tome nota do local dos arquivos.
- 7. Faça download da versão mais recente do arquivo ymsg\_code\_jars\_v0\_6.zip em *jymsg*.
- 8. Descompacte o arquivo .zip em seu disco rígido e tome nota do local dos arquivos.
- 9. Encerre o aplicativo.
- 10. Descarregue os arquivos jar a seguir das etapas 6 e 8:
	- smack.jar
	- ymsg\_network\_v0\_6.jar
	- ymsg\_support\_v0\_6.jar

Para descarregar os arquivos, use install3rdParty.sh (ou install3rdParty.cmd para o Windows). Os exemplos a seguir mostram os comandos; você deve alterar as versões e os diretórios de usuários de acordo com suas necessidades:

- v ./install3rdParty.sh ymsg\_network 0\_6 -j /*unzip directory*/ ymsg\_network\_v0\_6.jar
- v ./install3rdParty.sh ymsg\_support 0\_6 -j /*unzip directory*/ ymsg\_support\_v0\_6.jar
- v ./install3rdParty.sh smack 3\_0 -j /*unzip directory*/smack.jar
- 11. Reinicie o aplicativo.
- 12. Você precisa que o adaptador aceite comandos do usuário de IM durante as sessões?
	- v Se Sim, defina os comandos no arquivo de gramática. Para obter informações, consulte *Arquivo de Gramática Padrão*.
	- v Se Não, vá para a etapa 15.
- 13. Em Sterling B2B Integrator, edite a configuração de **IMGrammarLoader** do adaptador File System. No campo **attachFile**, insira o local e o nome do arquivo de gramática a ser usado. Esse é o arquivo modificado na etapa 12.
- 14. No GPM, configure o serviço de Processador de Comandos. Para obter informações, consulte *Configurando o Serviço de Processador de Comandos de IM*.
- 15. Em Sterling B2B Integrator, crie uma configuração do serviço de Início de Sessão de IM. Insira o ID do usuário e a senha de IM para representar Sterling B2B Integrator em sessões de IM. Para obter informações, consulte *Configurando o Serviço de Início de Sessão de IM*.
- 16. Em Sterling B2B Integrator ou no GPM, edite a configuração de serviço de **Início de Bate-papo de IM**. Insira o ID do usuário de IM com o qual conectar durante a sessão (esse é seu ID ou o ID do usuário de IM de outro usuário que Sterling B2B Integrator irá notificar). É possível inserir diversos IDs separando os mesmos por vírgulas. Por exemplo, mychatid, yourchatid, thirdchatid. Para obter informações, consulte *Configurando o Serviço de Início de Bate-papo de IM*.
- 17. Use os serviços de IM em um processo de negócios.

#### **Arquivo de Gramática Padrão**

O arquivo de gramática fornecido para o adaptador de IM é um arquivo com formato XML que descreve o comportamento do serviço de Processador de Comandos de IM. O arquivo, grammar.xml, está localizado no diretório data/xmpp de seu diretório de instalação do Sterling B2B Integrator.

É possível copiar e modificar esse arquivo conforme necessário para definir os comandos a serem usados. Isso permite que o Processador de Comandos corresponda os processos de negócios corretos a comandos recebidos em uma sessão de IM. Se você usar um arquivo de gramática diferente ou alterar o local do arquivo, você deve modificar o processo de negócios IMCommandProcessor para refletir a mudança de nome do arquivo ou caminho.

O conteúdo do arquivo de gramática padrão é o seguinte:

```
<grammar>
<pattern value="get [a-z]* log" result="IM_GET_LOG"/>
<pattern value="show [a-z]*" result="IM_SHOW_COMMAND"/>
<pattern value="bye" result="IM_EXIT"/>
<pattern value="default" result="IM_DEFAULT"/>
</grammar>
```
O arquivo de gramática contém dois tipos de tag:

- Raiz é sempre 'gramática'.
- v Padrão Uma tag repetida formada por dois atributos necessários, *value* e *result*. Essa criação de pares descreve a ação executada quando o sistema recebe um comando específico.

O conteúdo de 'value' é uma expressão regular de tipo Perl5 que corresponderá com frases de comando. O conteúdo de 'result' é o processo de negócios para executar quando o valor for correspondido. No exemplo a seguir, isso é ilustrado no primeiro padrão:

 $\epsilon$  <pattern value="get [a-z]  $\star$  log" result="IM GET LOG"/>

A correspondência executará o processo de negócios IM\_GET\_LOG ao receber um comando:

get<space><any combination of letters><space>log

**Nota:** O último padrão no arquivo de gramática, com um valor padrão, é necessário em cada arquivo de gramática. Esse é o padrão que o Processador de Comandos usa quando não localizar um comando correspondente.

## **Comandos de Exemplo**

A tabela a seguir fornece exemplos de comandos que executarão o processo de negócios IM\_GET\_LOG e os comandos que não executarão:

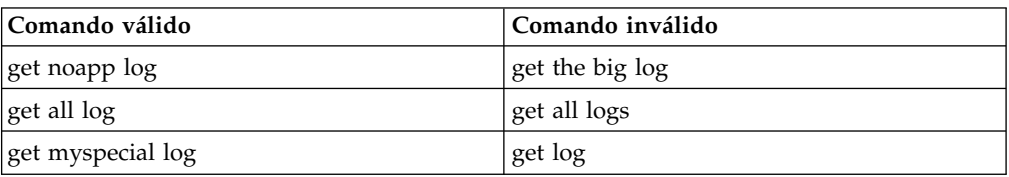

## **Configurando Serviços do Instant Messaging Adapter Suite**

Diversos dos serviços do IM Adapter Suite requerem configuração.

## **Configurando o Serviço de Início de Sessão de IM**

Para configurar o serviço de Início de Sessão de IM, você deve especificar configurações de campo em Sterling B2B Integrator:

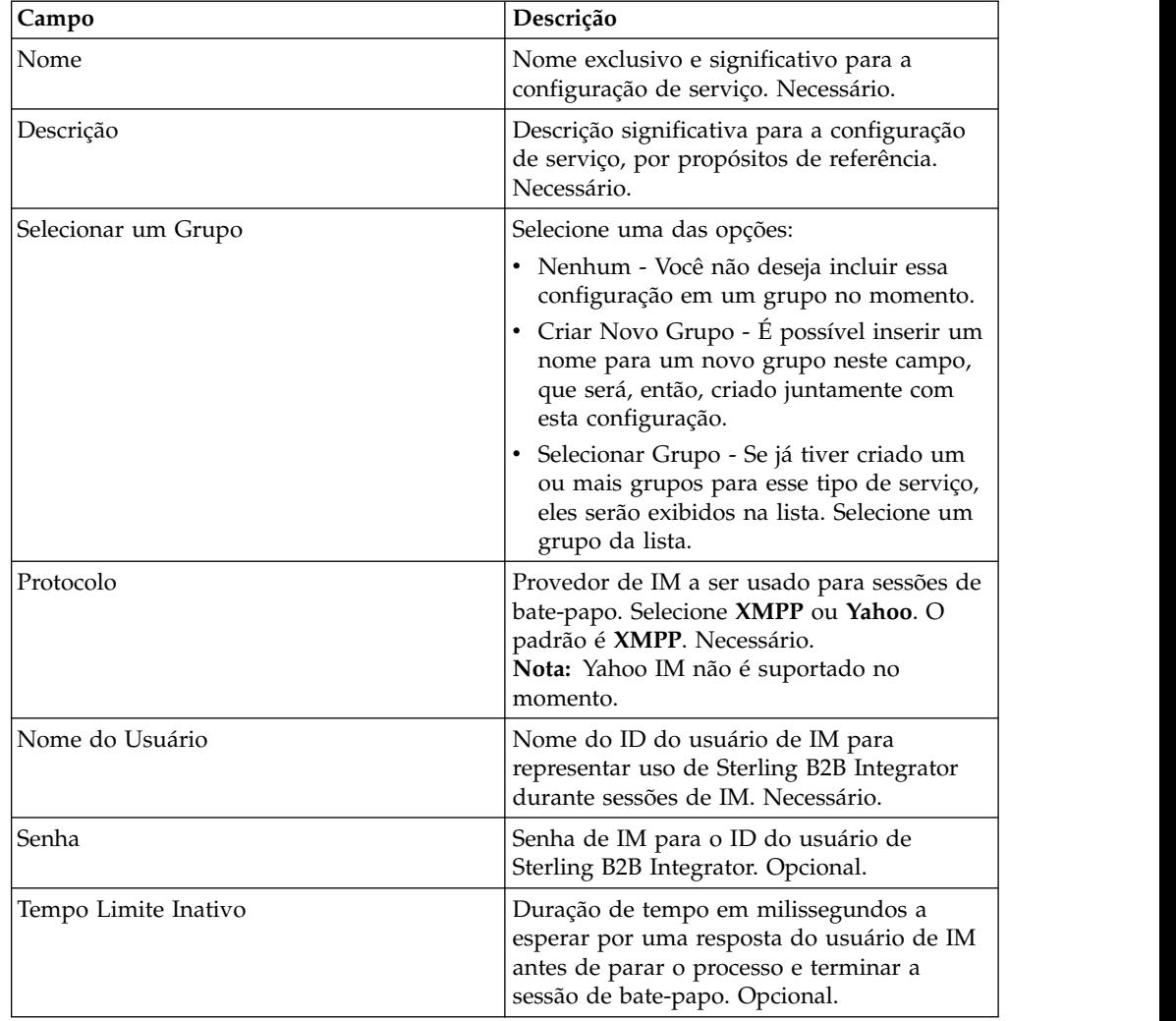

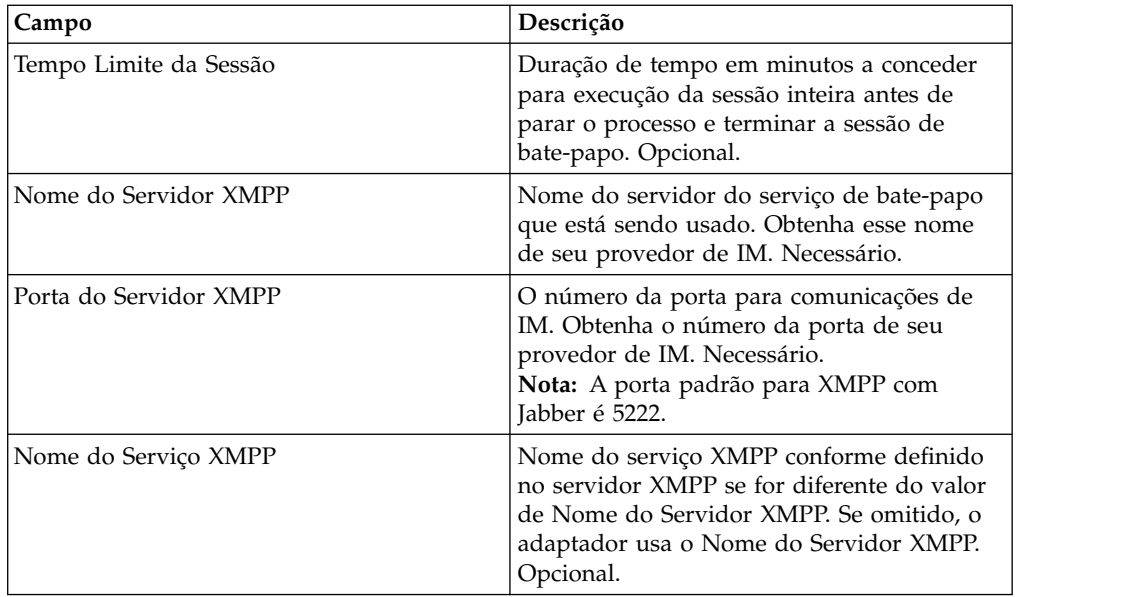

## **Configurando o Serviço de Início de Bate-papo de IM**

Para configurar o serviço de Início de Bate-papo de IM, você deve especificar configurações de campo no GPM:

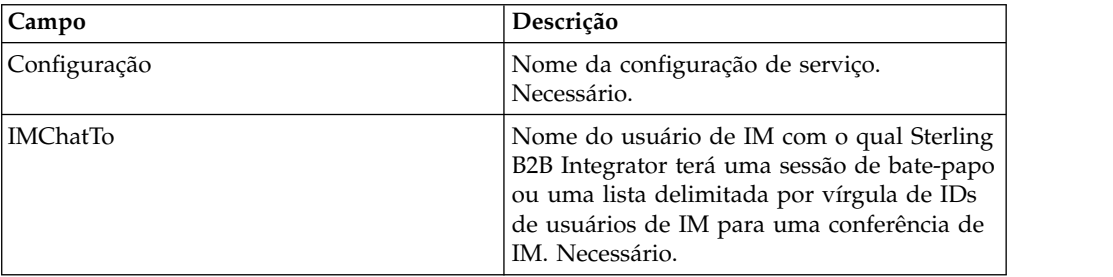

# **Configurando o Serviço de Envio de Mensagem de IM**

Para configurar o serviço de Envio de Mensagem de IM, você deve especificar configurações de campo no GPM:

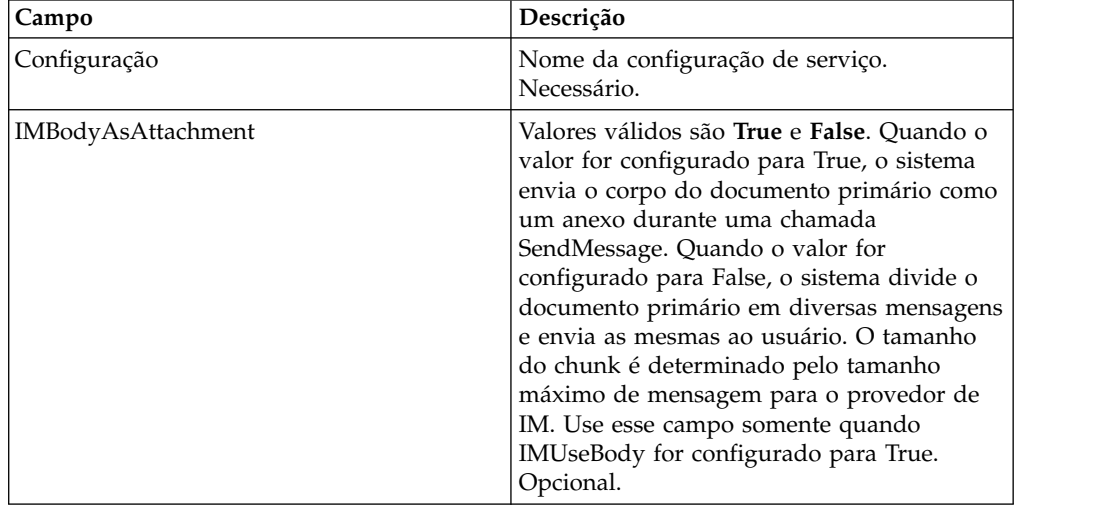

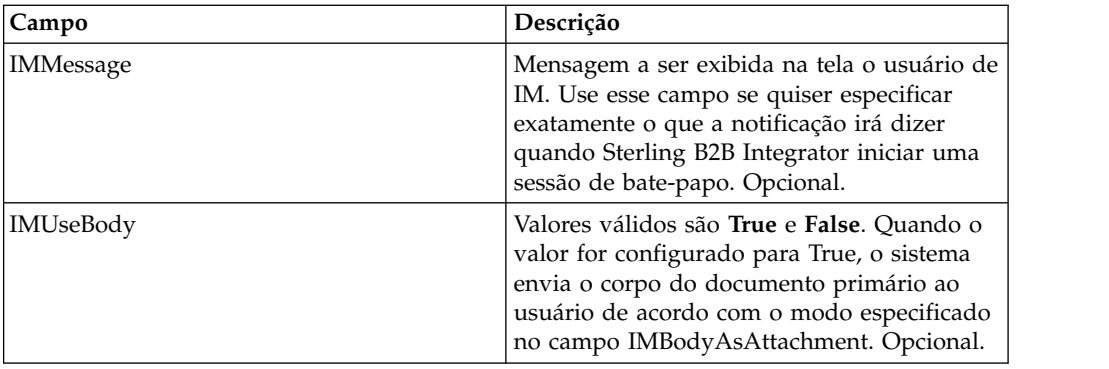

## **Configurando o Serviço de Carregador de Gramática de IM**

Para configurar o serviço de Carregador de Gramática de IM, você deve especificar configurações de campo no GPM:

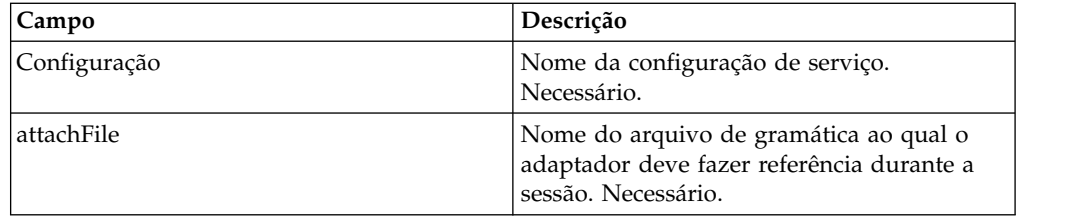

## **Configurando o Serviço de Processador de Comandos de IM**

Para configurar o serviço de Processador de Comandos de IM, você deve especificar configurações de campo no GPM:

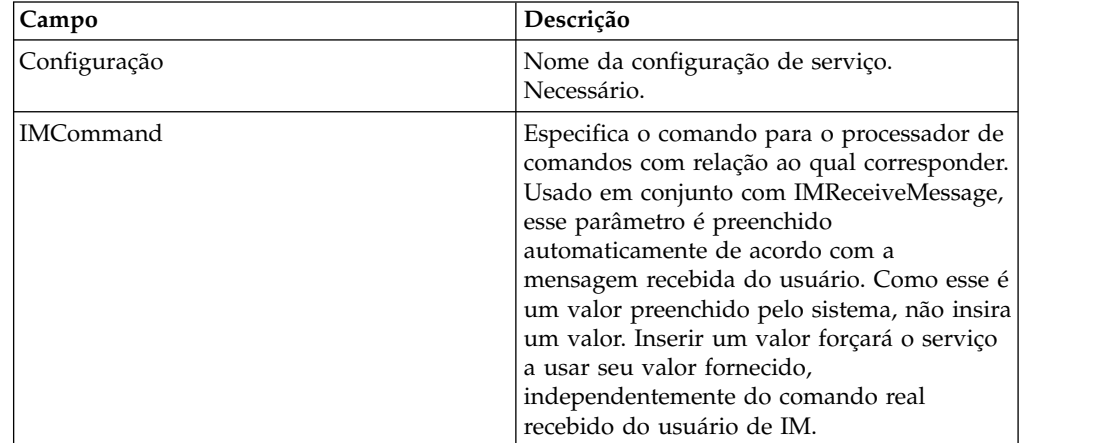

## **Processos de Negócios do Instant Messaging Adapter Suite**

A tabela a seguir descreve os processos de negócios predefinidos associados ao IM Adapter Suite:

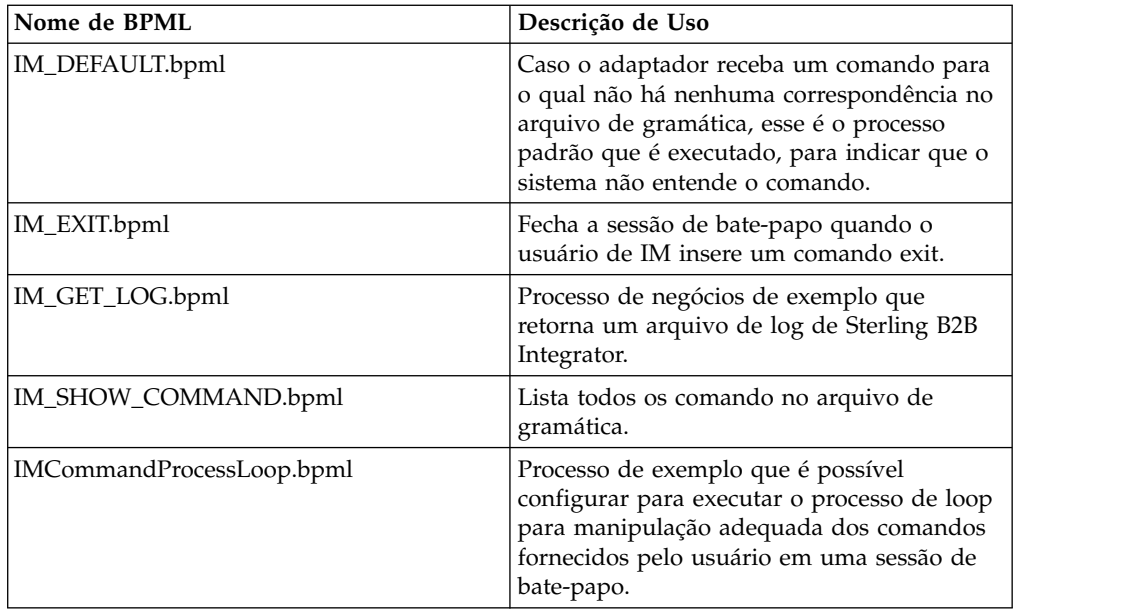

## **Modelos de Processos de Negócios de Exemplo**

Esta seção contém dois exemplos, um processo de negócios connect-chat-disconnect simples que é possível construir e usar para testar suas conexões de IM e um exemplo mais complexo.

#### **Exemplo de Processo de Negócios 1 – Simples**

Consulte a figura que segue as etapas à medida que você ler as etapas do processo. Este processo de negócios de exemplo progride pelos serviços do IM Adapter Suite da seguinte forma:

- 1. Serviço de Início de Sessão de IM Esse serviço contém o ID do usuário e a senha de IM de Sterling B2B Integrator usados para efetuar login em IM e configura parâmetros básicos da sessão. O sistema efetua login em IM usando o ID e senha especificados.
- 2. Serviço de Início de Bate-papo de IM Esse serviço contém o ID do usuário de IM (ou a lista de IDs delimitada por vírgula) com o qual o sistema se comunica ao iniciar uma sessão de IM. O sistema inicia uma sessão de bate-papo com os IDs especificados.
- 3. Serviço de Término de Bate-papo de IM Quando o usuário de IM fecha a sessão de bate-papo, esse serviço termina a sessão de bate-papo.
- 4. Serviço de Término de Sessão de IM Quando a sessão de bate-papo tiver terminado, esse serviço desconecta o ID do usuário de Sterling B2B Integrator do aplicativo de provedor de IM.

A figura a seguir mostra o processo de negócios no Graphical Process Modeler:

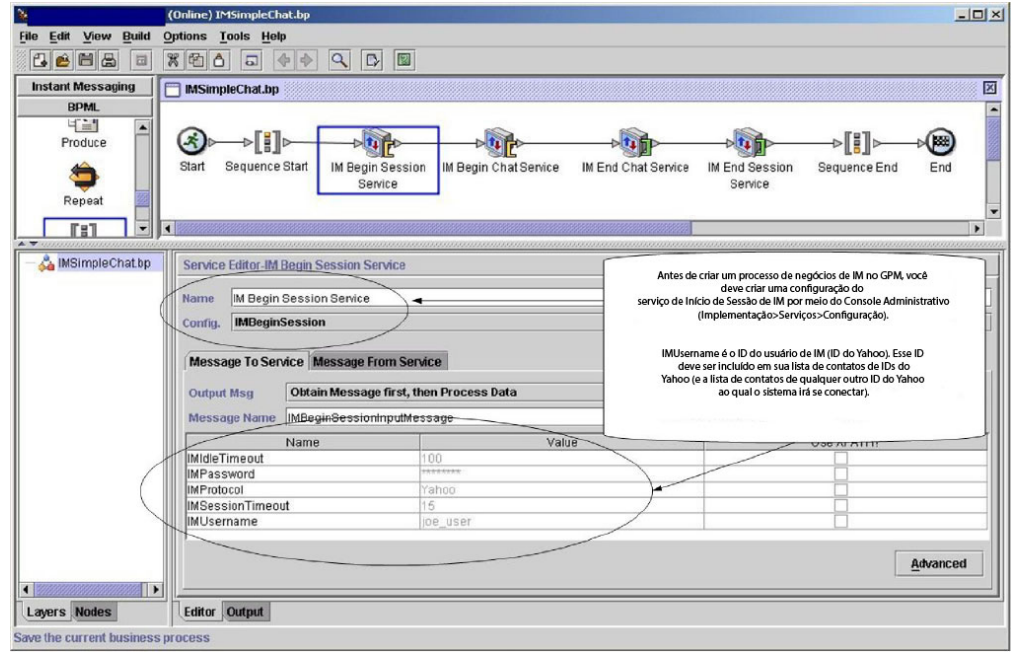

A BPML para o processo de negócios seria semelhante ao exemplo a seguir:

```
<process name="default">
 <sequence>
    <operation name="IM Begin Session Service">
     <participant name="IMBeginSession"/>
     <output message="IMBeginSessionInputMessage">
       <assign to="." from="*"></assign>
     </output>
     <input message="inmsg">
       <assign to="." from="*"></assign>
     </input>
    </operation>
    <operation name="IM Begin Chat Service">
     <participant name="IMBeginChat_Instance"/>
     <output message="IMBeginChatInputMessage">
       <assign to="IMChatTo">myuserid,TomR_Billing,WarehouseUser1</assign>
        <assign to="." from="*"></assign>
     </output>
     <input message="inmsg">
       <assign to="." from="*"></assign>
     </input>
    </operation>
    <operation name="IM End Chat Service">
     <participant name="IMEndChat_Instance"/>
     <output message="IMEndChatInputMessage">
       <assign to="." from="*"></assign>
     </output>
      <input message="inmsg">
        <assign to="." from="*"></assign>
     </input>
    </operation>
    <operation name="IM End Session Service">
     <participant name="IMEndSession_Instance"/>
     <output message="IMEndSessionInputMessage">
        <assign to="." from="*"></assign>
     </output>
     <input message="inmsg">
        <assign to="." from="*"></assign>
```

```
</input>
    </operation>
 </sequence>
</process>
```
## **Exemplo de Processo de Negócios 2 – Complexo**

Este exemplo corresponde ao processo de negócios de amostra IMCommandProcessLoop.bp fornecido com sua instalação de Sterling B2B Integrator. Para usar o modelo de processo fornecido e este exemplo, use uma instância configurada do serviço de Início de Sessão de IM para chamar o processo.

Consulte as figuras que seguem as etapas à medida que você ler as etapas do processo. Este processo de negócios de exemplo progride pelos serviços do IM Adapter Suite da seguinte forma:

- 1. A sessão começa e você vê uma mensagem na janela de IM.
- 2. Você digita um comando, que o sistema avalia no ponto de decisão no modelo de processo de negócios de acordo com a regra, ilustrado como loopRule (seu modelo de processo pode usar rótulos diferentes).
- 3. O arquivo de gramática é carregado e o serviço de processador de comandos de IM tenta associar o comando a uma correspondência no arquivo de gramática:
	- Se o serviço de Processador de Comandos de IM localizar uma correspondência, ele inicia o processo de negócios correspondente. Você recebe qualquer saída do processo de negócios na janela de IM.
	- v Se o serviço de Processador de Comandos de IM não localizar uma correspondência, ele envia uma mensagem de IM, informando que a correspondência não foi localizada.
- 4. A próxima etapa depende do comando enviado na etapa 2:
	- v Se tiver enviado um comando end session, o Processador de Comandos de IM termina a sessão e sai do processo de negócios.
	- v Se tiver enviado um comando diferente do para terminar a sessão, o Processador de Comandos de IM reinicia o loop do comando e o processo de negócios espera outro comando.

a figura a seguir mostra um modelo de processo de negócios semelhante no GPM. Devido ao comprimento do processo de negócios, a figura está dividida aqui em três seções separadas para facilitar a visualização:

## **Seção 1**

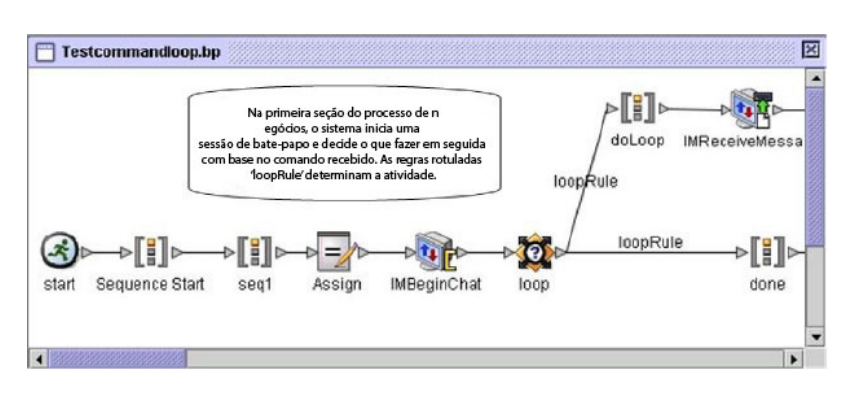

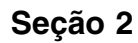

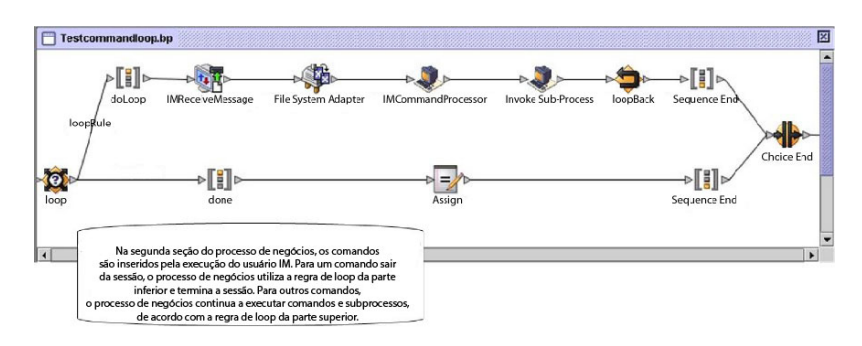

#### **Seção 3**

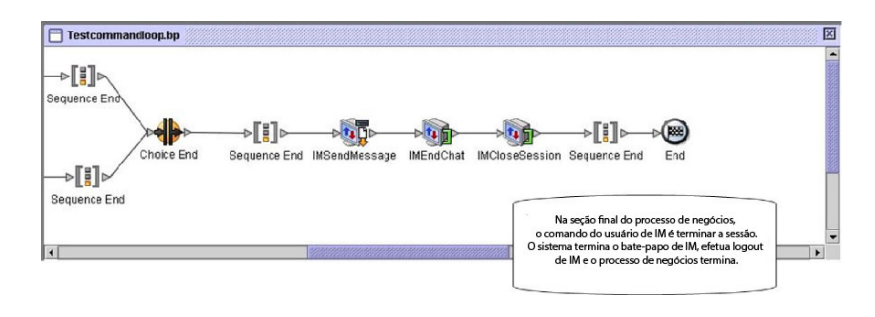

# **Serviço de Importação**

O serviço de importação importa automaticamente os recursos do Sterling B2B Integrator exportados usando o Gerenciador de Recursos.

A tabela a seguir fornece uma visão geral do serviço de Importação:

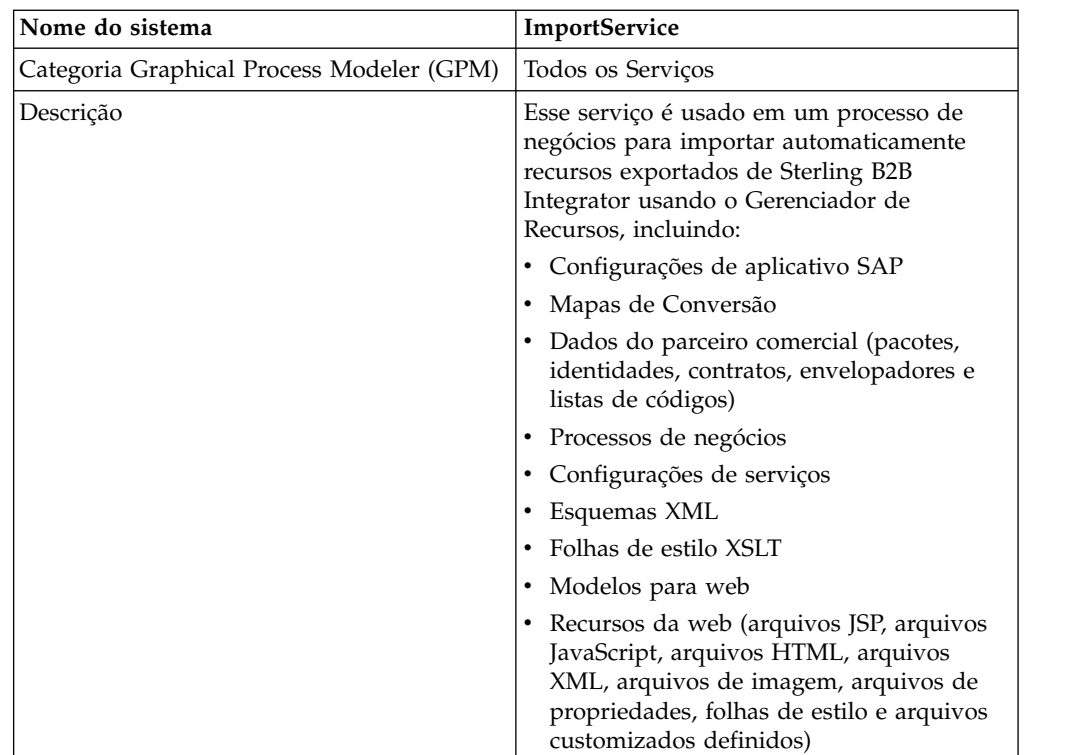

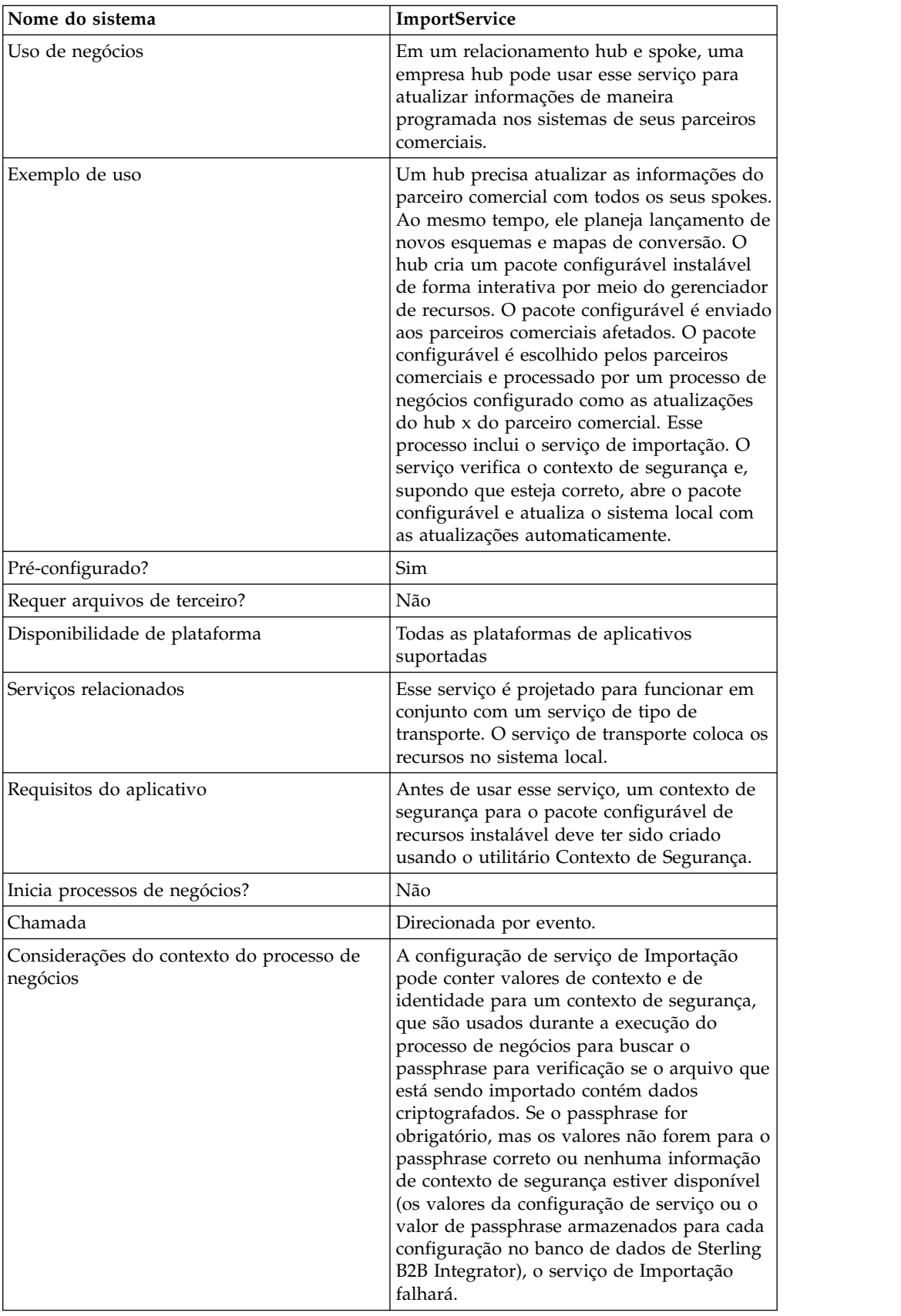

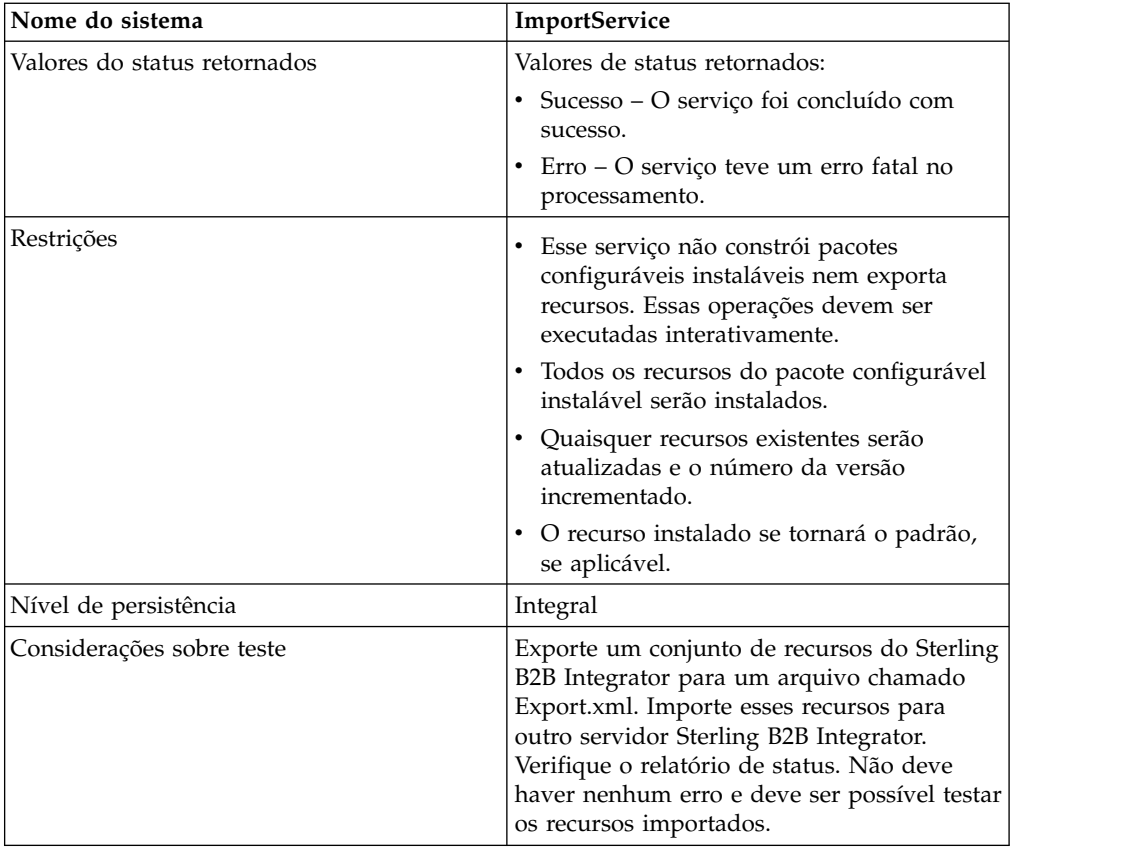

## **Como o Serviço de Importação Funciona**

O serviço de Importação exerce a mesma funcionalidade que a opção Importar Recursos no Gerenciador de Recursos, com uma exceção - o serviço não tem nenhuma interação com o usuário, portanto, o serviço não pode confirmação de opções. Ao usar o serviço de Importação, todos os recursos disponíveis são importados e todas as versões importadas são configuradas como os padrões, quando aplicável.

Você cria um contexto de segurança para um pacote configurável instalável, que pode evitar que usuários não autorizados criem ou atualizem recursos.

O serviço de Importação trabalha com o utilitário Contexto de Segurança no aplicativo. O utilitário é chamado securityContext.sh (para o Unix) ou securityContext.cmd (para o Windows). Ele está localizado no diretório bin da instalação de Sterling B2B Integrator.

Este é um exemplo de como o contexto de segurança é usado:

- 1. Um desenvolvedor na empresa a exporta um pacote configurável de recursos para ser enviado à e,presa B, onde o pacote configurável será importado. Se necessário para o tipo de recurso a ser exportado, o desenvolvedor cria um passphrase para o pacote configurável de recursos como parte do processo de exportação.
- 2. Após a conclusão da exportação, o desenvolvedor envia o pacote configurável de recursos ao administrador do sistema da empresa B e também informa o administrador do sistema sobre o passphrase.
- 3. O administrador do sistema na empresa B usa o utilitário Contexto de Segurança para inserir o passphrase no banco de dados de Sterling B2B Integrator e para criar um contexto de segurança.
- 4. O administrador do sistema passa o pacote configurável de recursos e o nome do contexto de segurança a um desenvolvedor.
- 5. O desenvolvedor configura o serviço de Importação no GPM, usando os valores de contexto e de identidade do contexto de segurança que o administrador do sistema forneceu.

Para obter informações adicionais sobre como criar um contexto de segurança, consulte *Usando o Utilitário Contexto de Segurança*.

#### **Implementando o Serviço de Importação**

Para implementar o serviço de Importação, execute as tarefas a seguir:

- 1. Após receber um pacote configurável de recursos de um parceiro comercial, crie um contexto de segurança para ele. Para obter informações, consulte *Usando o Utilitário Contexto de Segurança*.
- 2. Crie uma configuração de serviço de Importação. Consulte *Gerenciando Serviços e Adaptadores*.
- 3. Configure o serviço de Importação.
- 4. Use o serviço de Importação em um processo de negócios.

## **Configurando a Configuração do Serviço de Importação**

Para configurar o serviço de importação, deve-se especificar as configurações para os campos a seguir em Sterling B2B Integrator:

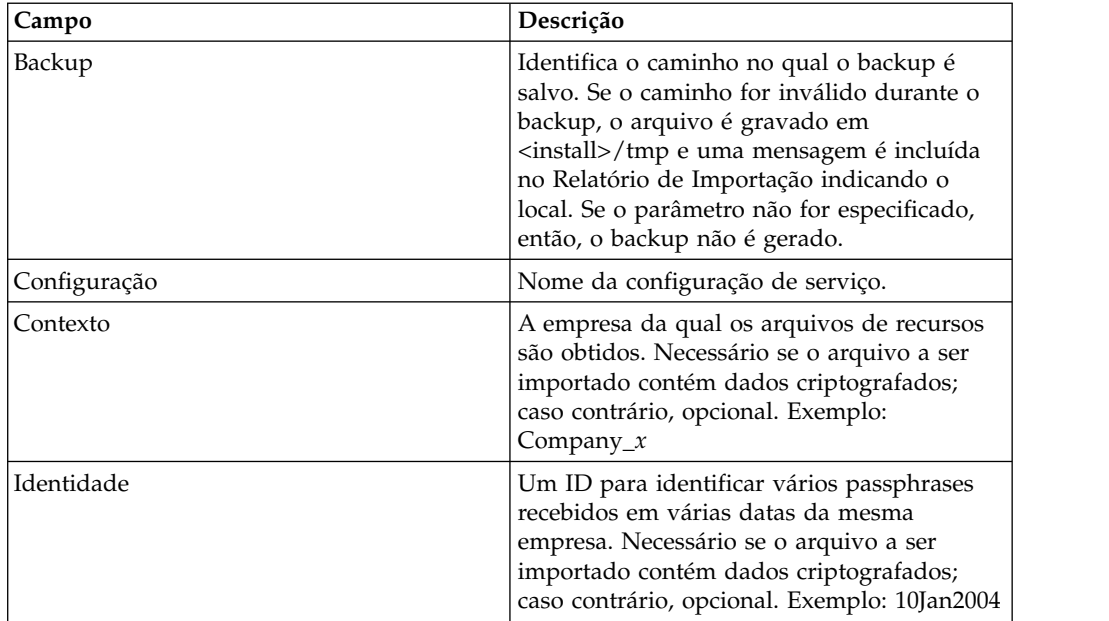

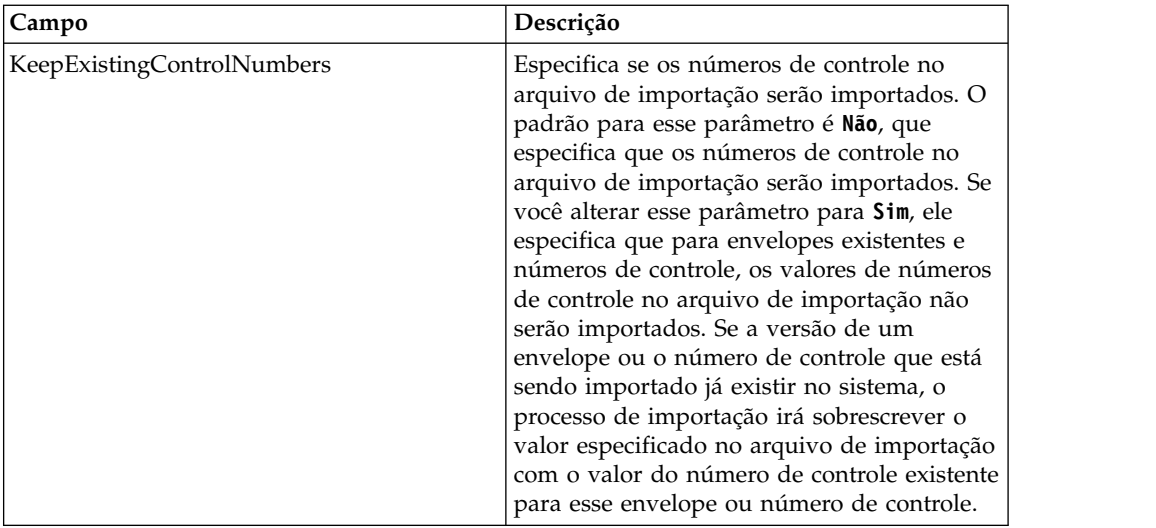

## **Saída de Processo de Negócios para Serviço**

A tabela a seguir descreve a saída do processo de negócios para o serviço de Importação:

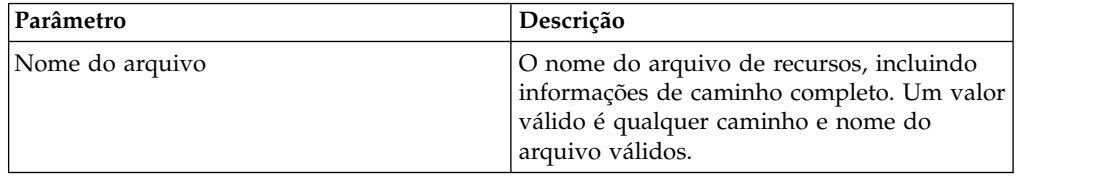

# **Usando o Utilitário Contexto de Segurança**

Há três ações que podem ser executadas com o comando de contexto de segurança: list, get e set. O arquivo de comando do contexto de segurança está localizado no diretório bin da instalação de Sterling B2B Integrator.

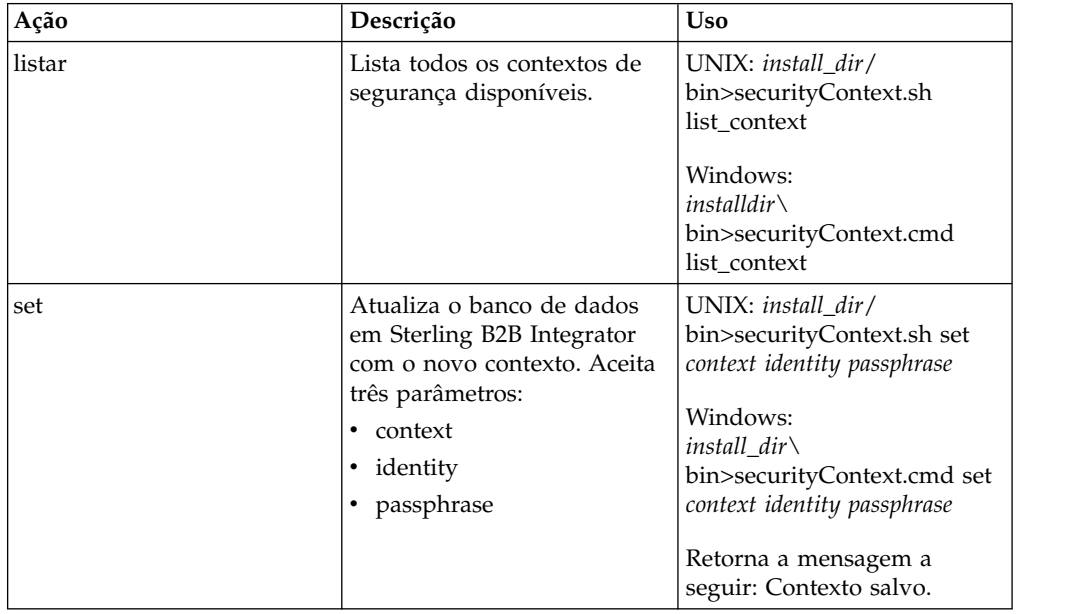

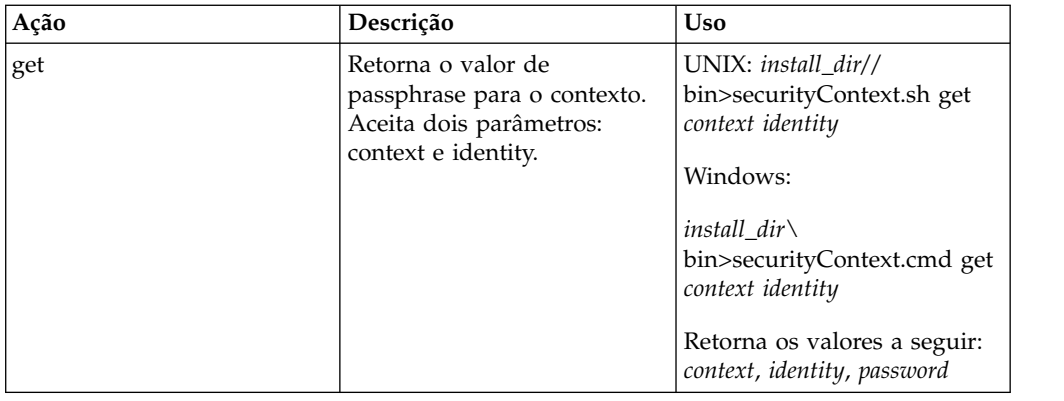

#### **Exemplo**

No exemplo a seguir, o administrador do sistema da empresa Kimata, Jill, cria um contexto de segurança chamado MaxxMart para um pacote configurável de recursos exportado que acabou de receber de seu parceiro comercial, MaxxMart. Jill configura a identidade para esse contexto para dec19 (data em que foi recebido do parceiro comercial). MaxxMart também enviou a Jill o passphrase que eles criaram para o pacote configurável de recursos: bubblegum.

install dir\bin>securityContext.sh set MaxxMart dec19 bubblegum

No segundo exemplo, Jill deseja saber quais contextos de segurança estão no sistema Sterling B2B Integrator e usa a ação list\_context para descobrir. Há três contextos no sistema: MaxxMart, Taylor e Zapf.

```
install dir\bin>securityContext.sh list context
Contexts:
MaxxMart,Taylor,Zapf
```
No terceiro exemplo, Jill deseja saber qual é o passphrase para o contexto de segurança denominado Taylor que tem uma identidade de jan20. Ela usa a ação get e descobre que o passphrase é thunder.

```
install dir\bin>securityContext.sh get Taylor jan20
Taylor,jan20,thunder
```
#### **Exemplo de Processo de Negócios 1**

O exemplo a seguir ilustra como usar o serviço de Importação em um processo de negócios para importar um arquivo de recursos chamado dec19 de Company\_x:

```
<process name="ImportService">
 <sequence>
   <operation>
     <participant name="ImportService"/>
     <output message="Xout">
        <assign to="Context">company_x</assign>
        <assign to="Identity">dec19</assign>
         <assign to="." from="*"></assign>
     <1/output>
      <input message="Xin">
        <assign to="." from="*"></assign>
     </input>
    </operation>
 </sequence>
</process>
```
#### **Exemplo de Processo de Negócios 2**

O exemplo a seguir ilustra como usar o serviço de Importação em um processo de negócios para importar um arquivo de recursos chamado april1 de RomansFloorsAndMore, usando a opção Manter Números de Controle Existente (especificando que para envelopes e números de controle existentes, valores de números de controle no arquivo de importação não serão importados) e se a versão de um envelope ou o número de controle que está sendo importado já existir no sistema, o processo de importação irá sobrescrever o valor especificado no arquivo de importação com o valor do número de controle existente para esse envelope ou número de controle:

```
<process name="ImportServiceWithKeepExistingControlNumbers">
<sequence>
    <operation>
     <participant name="ImportService"/>
     <output message="Xout">
<assign to="Context">RomansFloorsAndMore</assign>
<assign to="Identity">april1</assign>
<assign to="KeepExistingControlNumbers">True</assign>
<assign to="." from="*"></assign>
     <1/output>
     <input message="Xin">
        <assign to="." from="*"></assign>
     </input>
   </operation>
  </sequence>
</process>
```
#### **Visualizando o Relatório de Status do Serviço de Importação**

Após ter importado recursos usando o serviço de Importação em um processo de negócios, é uma boa ideia verificar se todos os recursos foram importados com sucesso. Além disso, pode ser necessário usar o relatório para resolução de problemas se o serviço e o processo de negócios falharem. É possível visualizar o relatório de status a partir da página Detalhes do Processo de Negócios.

Para visualizar a página Detalhes do Processo de Negócios do relatório, execute as etapas a seguir:

- 1. No menu Processo de Negócios, selecione **Monitor** > **Processos Atuais**. Os processos de negócios atuais são exibidos em uma lista.
- 2. Clique no ID da Instância ao lado do processo de negócios desejado. A página Detalhes do Processo de Negócios é exibida para o processo de negócios.
- 3. Na coluna Relatório de Status, clique no ícone de Informações para o serviço de Importação. O relatório é aberto em outra janela. O status de cada recurso que o serviço tentou importar é mostrado, que permite verificar se cada um foi importado com sucesso ou não.

Algumas razões para falha do serviço de Importação (que fará com que o processo de negócios falhe) em situações em que passphrase (Contexto/Identidade) é necessário são:

- v Passphrase inválido (o passphrase no banco de dados não corresponde ao passphrase no pacote configurável de recursos).
- v Nenhum passphrase em situação em que passphrase é necessário (possivelmente não havia nenhum contexto de segurança criado para esse pacote configurável de recursos).
- v O valor de contexto ou de identidade na configuração de serviço de Importação usado no processo de negócios está errado ou foi deixado em branco.

Segue um relatório de status de amostra para um pacote configurável de importação. Há um erro para um recurso que não pôde ser importado (senha de conta de transporte):

```
Name: UpdateTPInfo Instance ID:1053 Service Name:
 Import Service Status report on 2004-03-12 14:45:19.16 for service:
 Import Packaging :: packaging_1079119091618 :: update :: SUCCESS ::
Resource successfully imported.
Identity :: MaxxMart :: update :: SUCCESS :: Resource successfully imported.
Transport :: HTTP Transport :: create :: Message :: Error decrypting
transport
account password...value will be stored as it was in import file.
Transport :: HTTP Transport :: update :: SUCCESS :: Resource successfully
imported.
Document Exchange :: MaxxMart Doc
Exchange :: update :: SUCCESS :: Resource successfully imported.
Delivery Channel :: ABCD :: update :: SUCCESS :: Resource successfully imported.
Profile :: MaxxMart1 :: update :: SUCCESS :: Resource successfully imported.
Fim do relatório
ImportService stayed in queue 7 ms
```
# **Indexar Serviço de Processo de Negócios**

O serviço de Indexação do Processo de Negócios configura todos os dados do processo de negócios concluído ou finalizado para estarem prontos para arquivamento ou limpeza. Cria uma entrada para cada processo de negócios concluído ou finalizado na tabela WF\_INST\_S e atualiza diversas tabelas.

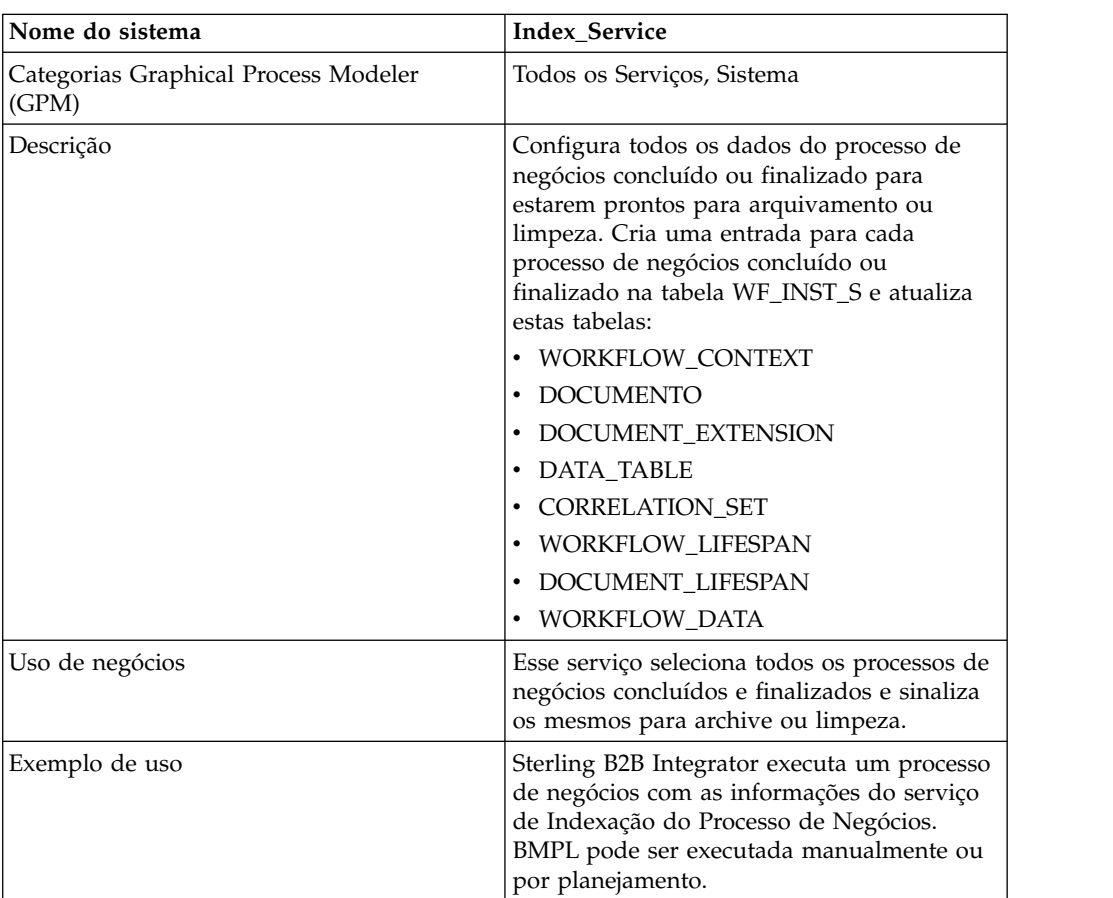

A tabela a seguir fornece uma visão geral do serviço de Indexação do Processo de Negócios:

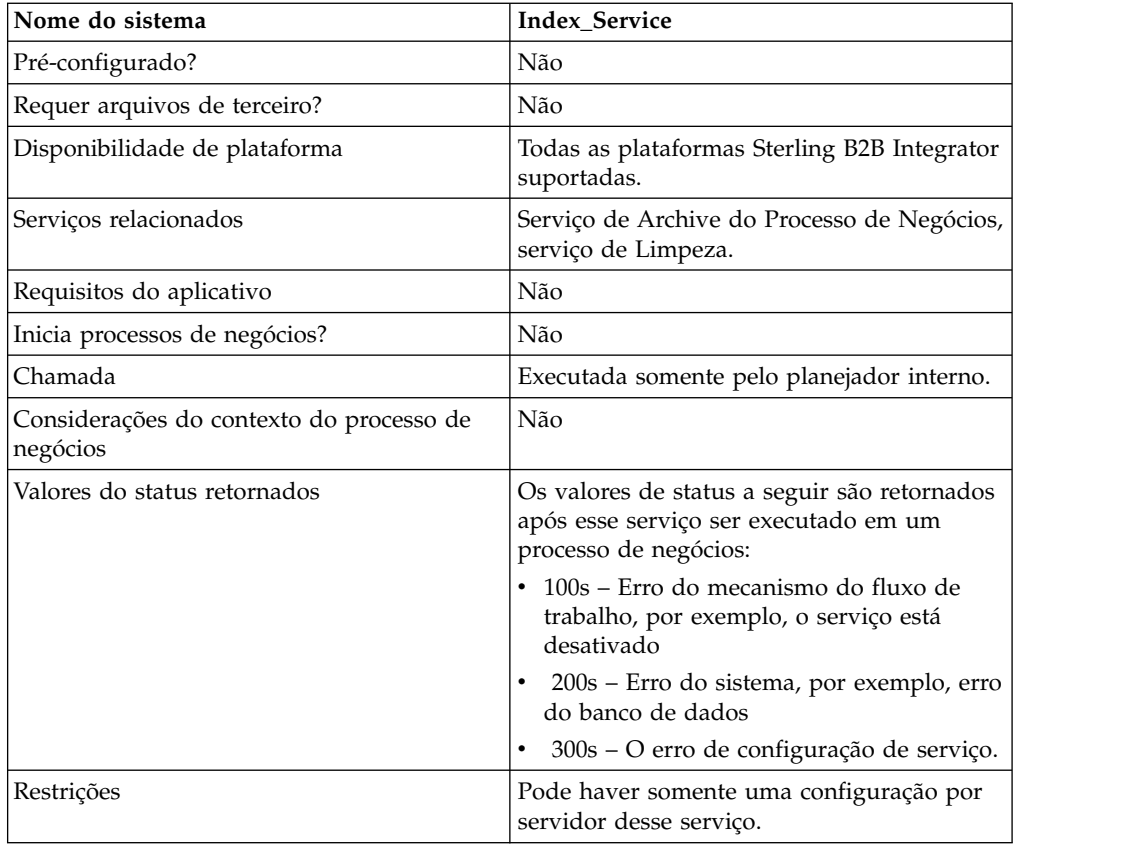

#### **Implementando o Serviço de Indexação do Processo de Negócios**

Para implementar o serviço de Indexação do Processo de Negócios, execute as tarefas a seguir:

- 1. Crie uma configuração de serviço de Indexação do Processo de Negócios. Para obter informações, consulte *Gerenciando Serviços e Adaptadores*.
- 2. Configure o serviço de Indexação do Processo de Negócios. Para obter informações, consulte *Configurando o Serviço de Indexação do Processo de Negócios*.
- 3. Use o serviço de Indexação do Processo de Negócios em um processo de negócios.

## **Configurando o Serviço de Indexação do Processo de Negócios**

Para configurar o serviço de Indexação do Processo de Negócios, você deve especificar configurações para os campos a seguir em Sterling B2B Integrator:

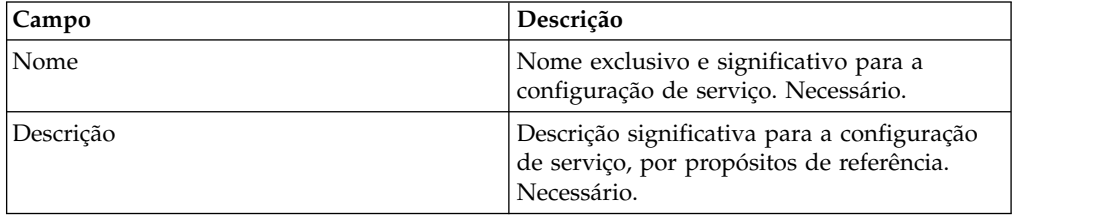

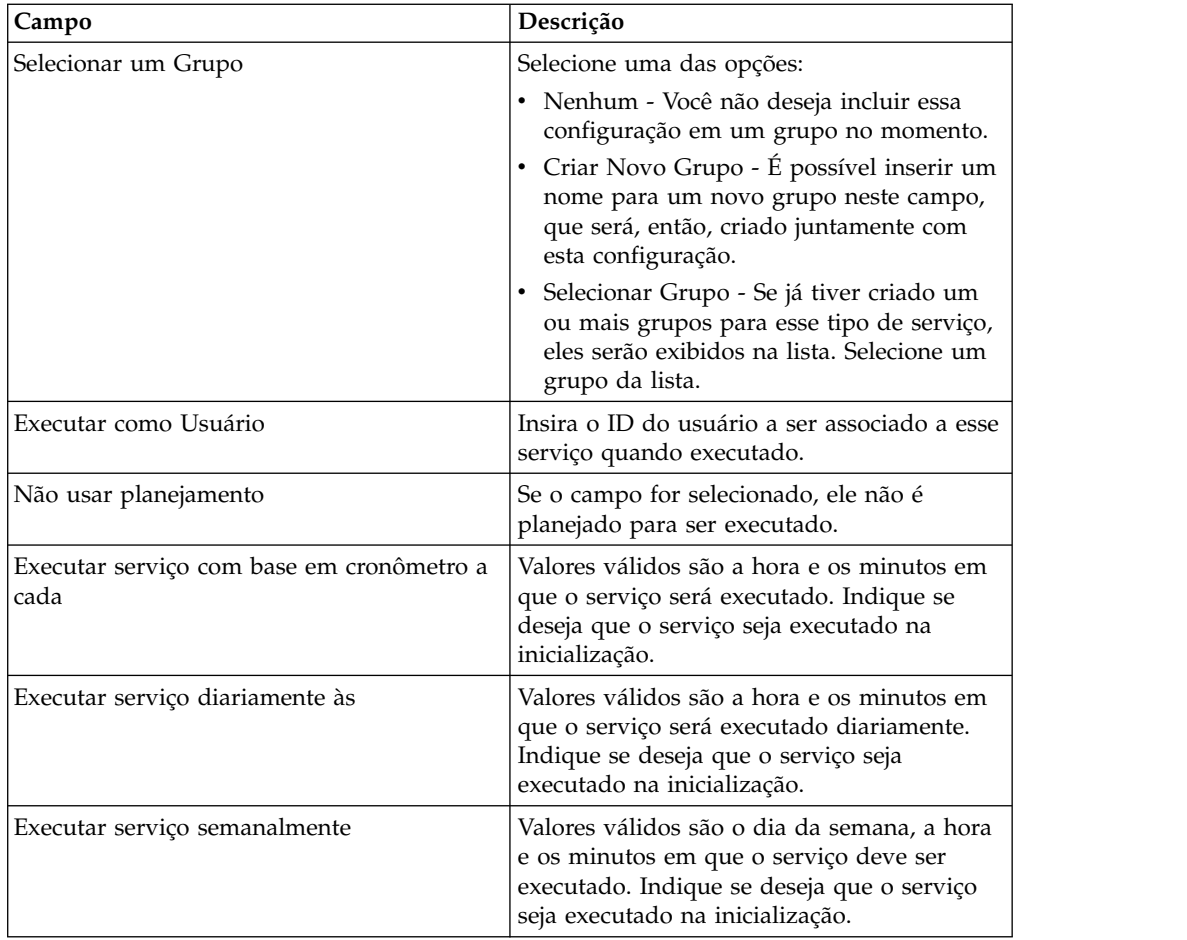

# **Chamar Serviço de Subprocesso**

O serviço de chamada de subprocesso fornece uma maneira de reutilizar o mesmo processo de negócios em diversos processos de negócios, permitindo chamar o subprocesso a partir de um processo-pai.

**Nota:** Esse serviço também é referido como o serviço de Chamada do Processo de Negócios e o serviço de Chamada.

A tabela a seguir fornece uma visão geral do serviço de Chamada de Subprocesso:

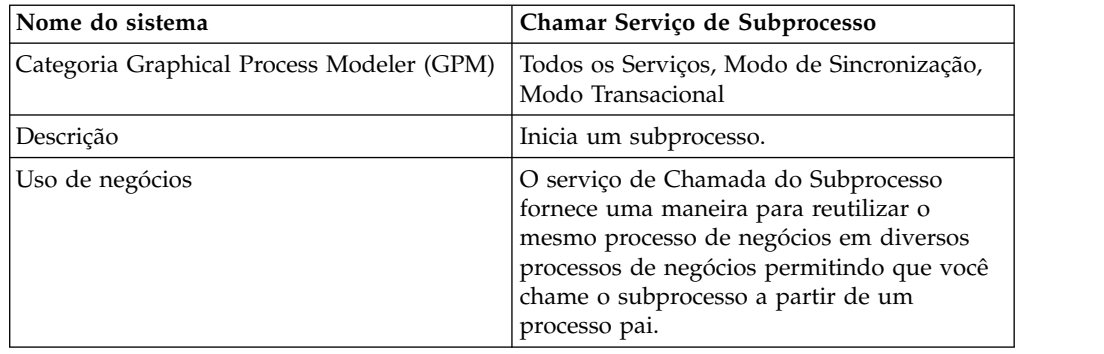
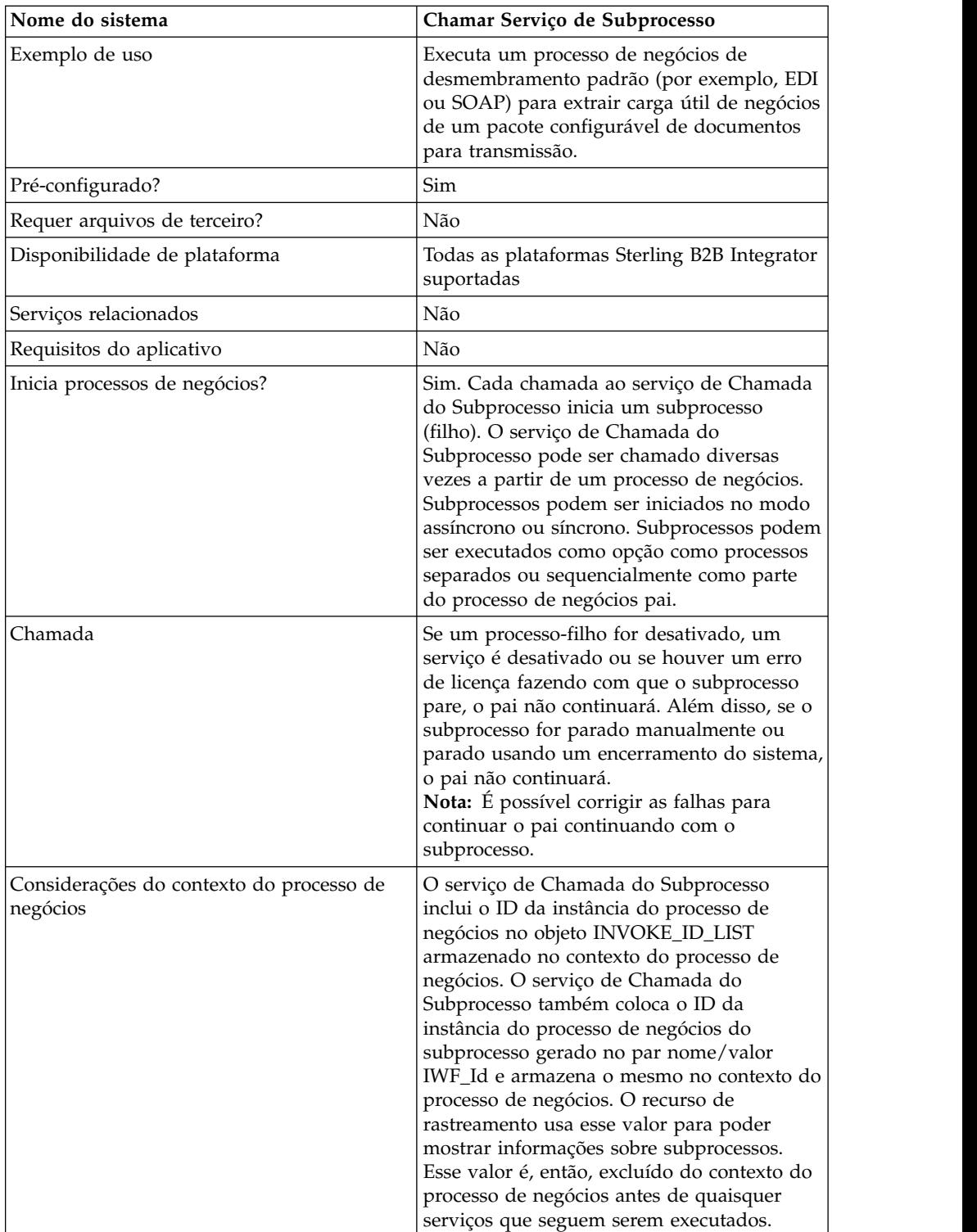

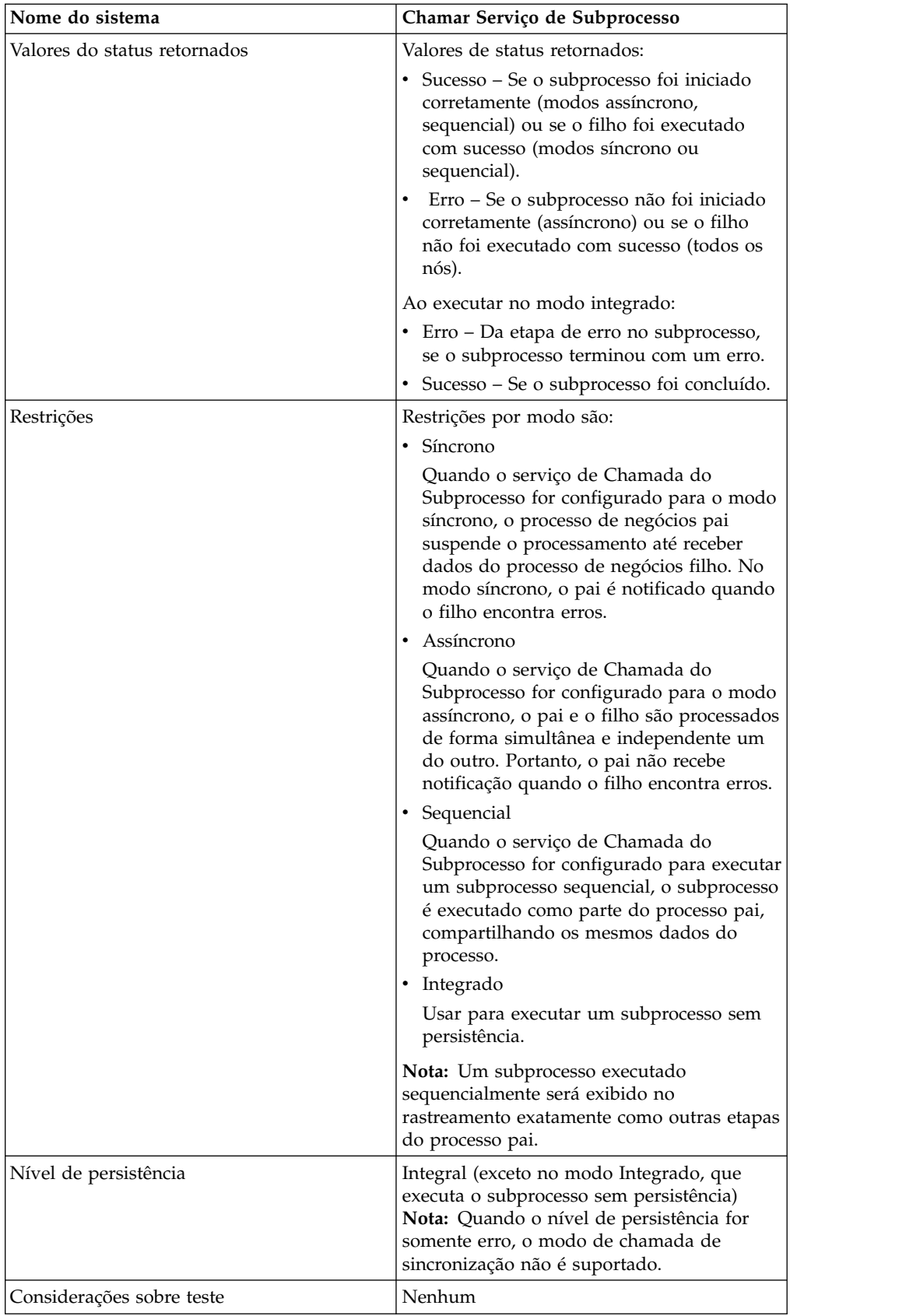

### **Como o Serviço de Chamada do Subprocesso Funciona**

Quando o serviço de Chamada do Subprocesso for configurado para o modo síncrono, o pai suspende o processamento até receber dados do filho. No modo síncrono, o pai é notificado quando o filho encontra erros.

Quando o serviço de Chamada do Subprocesso for configurado para o modo assíncrono, o pai e o filho processam dados de forma simultânea e independente um do outro. Portanto, o pai não recebe notificação quando o filho encontra erros.

Quando o serviço de Chamada do Subprocesso for configurado para executar um subprocesso sequencial, o subprocesso é executado como parte do processo pai, compartilhando os mesmos dados do processo.

Quando o serviço de Chamada do Subprocesso for configurado para ser executado no modo integrado, o subprocesso é executado sem persistência, o que significa que nenhum registro do processo será gravado em Sterling B2B Integrator e nenhum rastreamento executado.

### **Dicas de Desempenho**

Por padrão, ao usar o serviço de Chamada do Subprocesso em um processo de negócios, todos os dados do processo são passados do processo pai para seu subprocesso.

Entretanto, se você estiver usando o serviço Chamar Subprocesso no modo de sincronização, uma identificação especial chamada 'message\_to\_child/ message\_to\_parent' permitirá que você transmita somente o nó 'message\_to\_child/message\_to\_parent' nos dados do processo pai ou subprocesso. O uso dessa tag pode fornecer melhoria de desempenho significativa.

Antes de chamar um subprocesso, crie uma identificação especial chamada 'message\_to\_child' no processo pai e anexe todos os dados necessários no subprocesso sob esse nó. O serviço de Chamada do Subprocesso passará somente esse nó ao subprocesso. O exemplo a seguir mostra qual pode ser a aparência de BPML para isso:

```
<process name="MessageToChildInvokeDoc">
 <sequence name="simple">
    <assign to="Msg1" from="'Hello'" append="true"/>
    <assign to="Msg2" from="Msg1" append="true"/>
    <assign to="Msg3" from="Msg1"/>
    <assign to="OtherMsg4" from="//Msg2" append="true"/>
   <assign to="OtherMsg5/OtherMsg6" from="//Msg2/Msg1/text()" append="true"/>
   <assign to="message_to_child" from="//PrimaryDocument | // OtherMsg5 " append="true"/>
 <operation>
    <participant name="InvokeBusinessProcessService" />
      <output message="Xout">
        <assign to="." from="*"></assign>
        <assign to="WFD_NAME">MessageToParentNode</assign>
        <assign to="INVOKE_MODE">SYNC</assign>
      </output>
      <input message="Xin">
         <assign to="." from="*"></assign>
      </input>
   </operation>
</sequence>
</process>
```
Ou é possível especificar o nó de retorno da mensagem de entrada no serviço de Chamada do Subprocesso. Ou seja, somente o nó ChildDoc será retornado do subprocesso. Nesse caso, não é necessário especificar o nó 'message\_to\_parent' no subprocesso. Isso é mostrado no exemplo a seguir:

```
<operation>
    <participant name="InvokeBusinessProcessService" />
       <output message="Xout">
        <assign to="." from="*"></assign>
         <assign to="WFD_NAME">MessageToParentNode</assign>
        <assign to="INVOKE_MODE">SYNC</assign>
       </output>
       <input message="Xin">
           <assign to="test1" from="//ChildDoc"></assign>
--- this 'ChildDoc' node is the sub node of the process data in its
sub process MessageToParentNode----------------------------
       </input>
   </operation>
```
Se você não estiver especificando o nó de retorno na mensagem de entrada no serviço Chamar Subprocesso, será possível, no subprocesso, criar uma identificação 'message\_to\_parent' e anexar todos os dados necessários do subprocesso para o processo pai sob esse nó. Somente os dados sob esse nó serão retornados ao processo pai. O padrão é passar todos os dados do processo para o processo pai.

Exemplo:

```
<process name="MessageToParentNode">
  <sequence name="simple">
   <assign to="ChildMsg1" from="'Hello World'" append="true"/>
   <assign to="ChildMsg2" from="ChildMsg1" append="true"/>
   <assign to="ChildMsg3" from="ChildMsg1"/>
   <assign to="ChildDoc" from="PrimaryDocument/@SCIObjectID" append="true"/>
   <operation name="Set Document">
              <participant name="XMLEncoder"/>
              <output message="XMLEncoderTypeInputMessage">
              <assign to="mode">process_data_to_document</assign>
               <assign to="root element">DocumentSub</assign>
               <assign to="xPath">/ProcessData</assign>
               <assign to="." from="*"/>
              </output>
              <input message="inmsg">
              <assign to="xmldoc" from="PrimaryDocument" append="true"/>
              </input>
    </operation>
    <assign to="message to parent" from="//PrimaryDocument | //ChildMsg3" />
  </sequence>
\langlenrocess>
```
## **Implementando o Serviço de Chamada do Subprocesso**

Para implementar o serviço de Chamada do Subprocesso para ser usado em um processo de negócios, execute as tarefas a seguir:

- 1. Crie uma configuração do serviço de Chamada do Subprocesso. Consulte *Gerenciando Serviços e Adaptadores*. Para obter informações sobre os campos específicos para esse serviço, consulte *Configurando o Serviço de Chamada do Subprocesso*.
- 2. Especifique configurações de campos para a configuração de serviço no Console Administrativo de Sterling B2B Integrator e no GPM, conforme necessário. Para obter informações, consulte *Configurando o Serviço de Chamada do Subprocesso*.
- 3. Use o serviço de Chamada do Subprocesso em um processo de negócios.

### **Configurando o Serviço de Chamada do Subprocesso**

Para configurar o serviço de Chamada do Subprocesso, você deve especificar configurações para os campos a seguir no GPM.

**Nota:** Quaisquer valores de campos de um serviço anterior podem substituir quaisquer dos campos configurados para esse serviço.

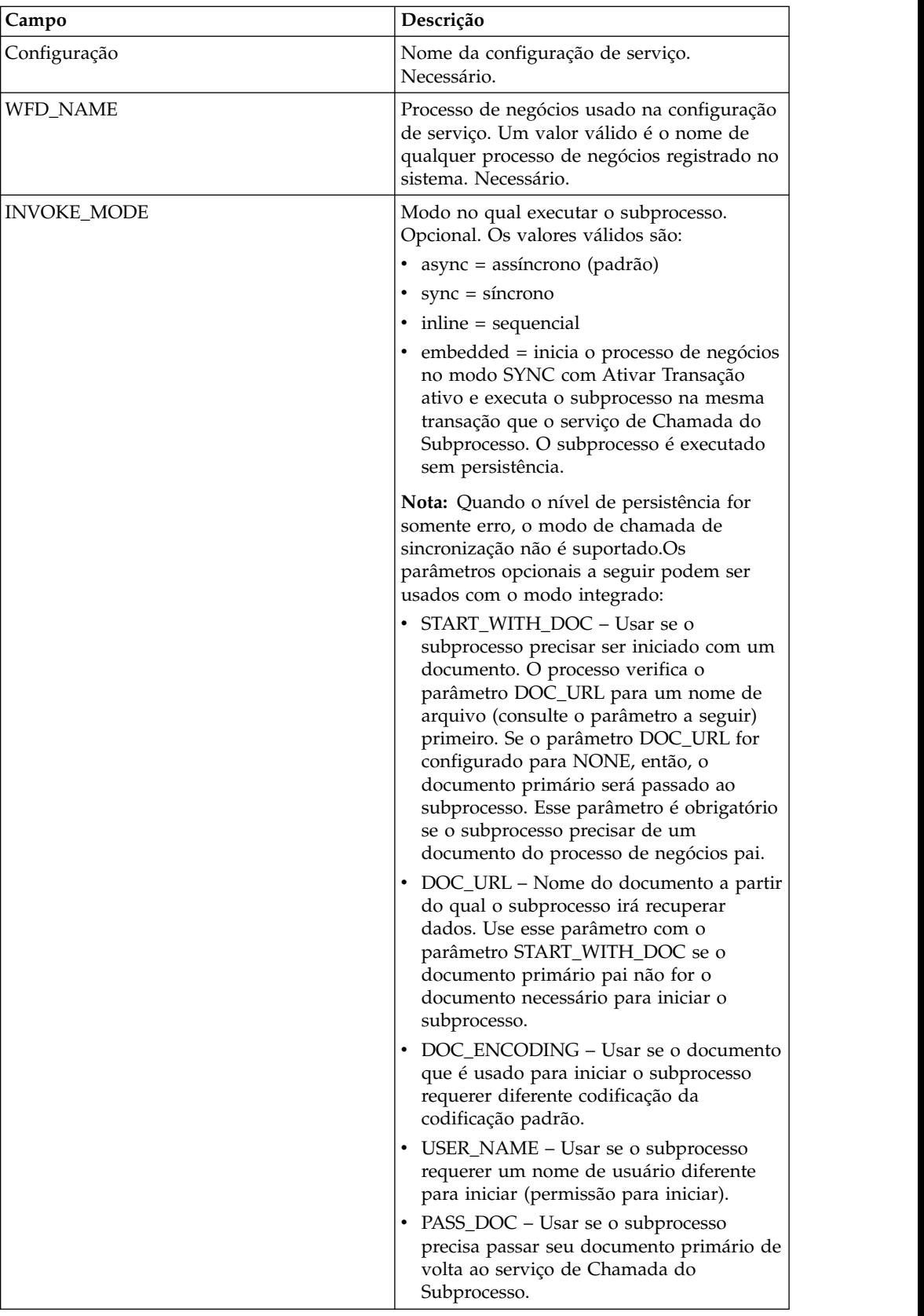

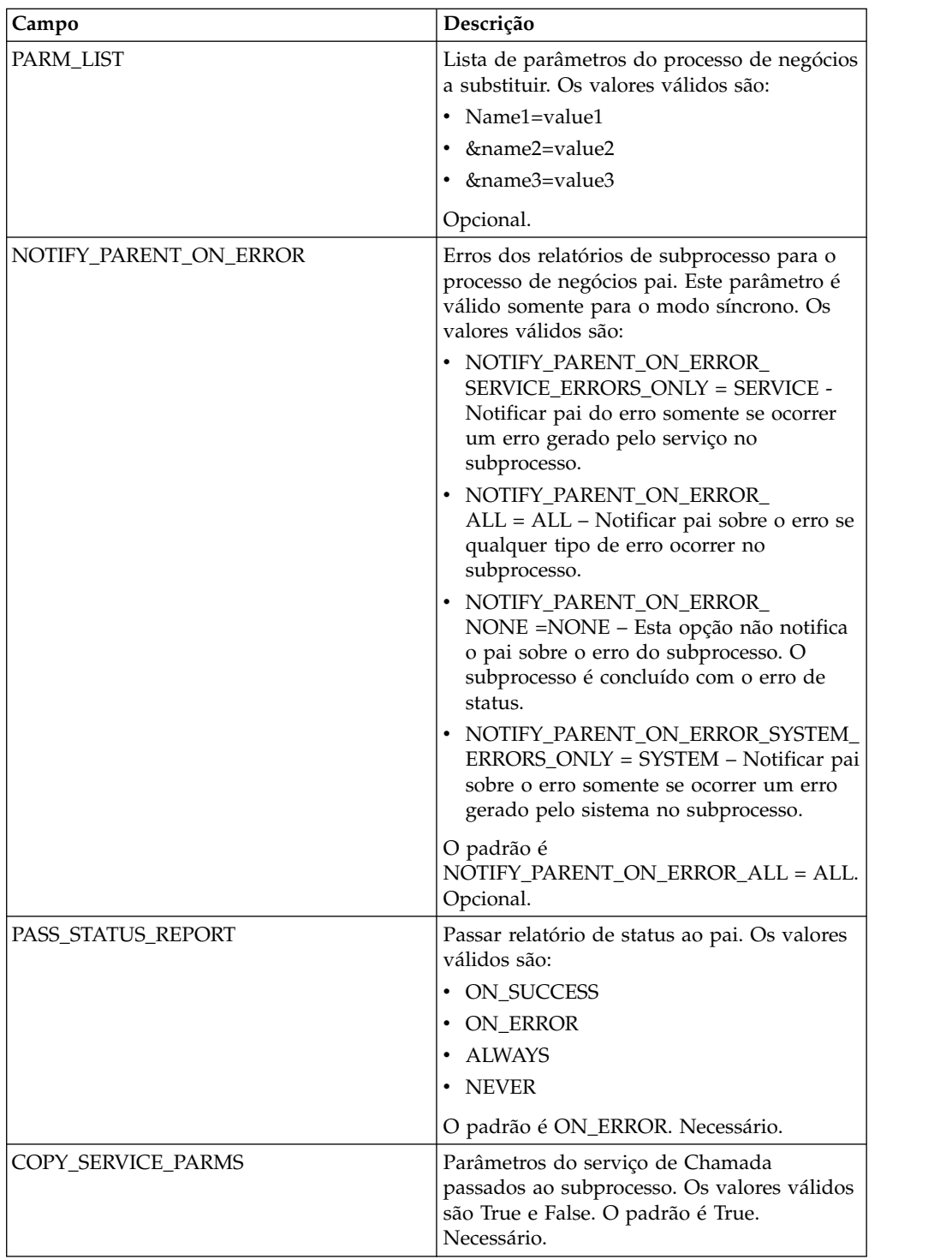

## **Parâmetros que Devem Ser Incluídos em BPML**

O parâmetro adicional a seguir está disponível para ser usado com o serviço de Chamada do Subprocesso, mas pode ser incluído somente editando seu processo de negócios manualmente. Este parâmetro não está disponível por meio do Console Administrativo nem do GPM:

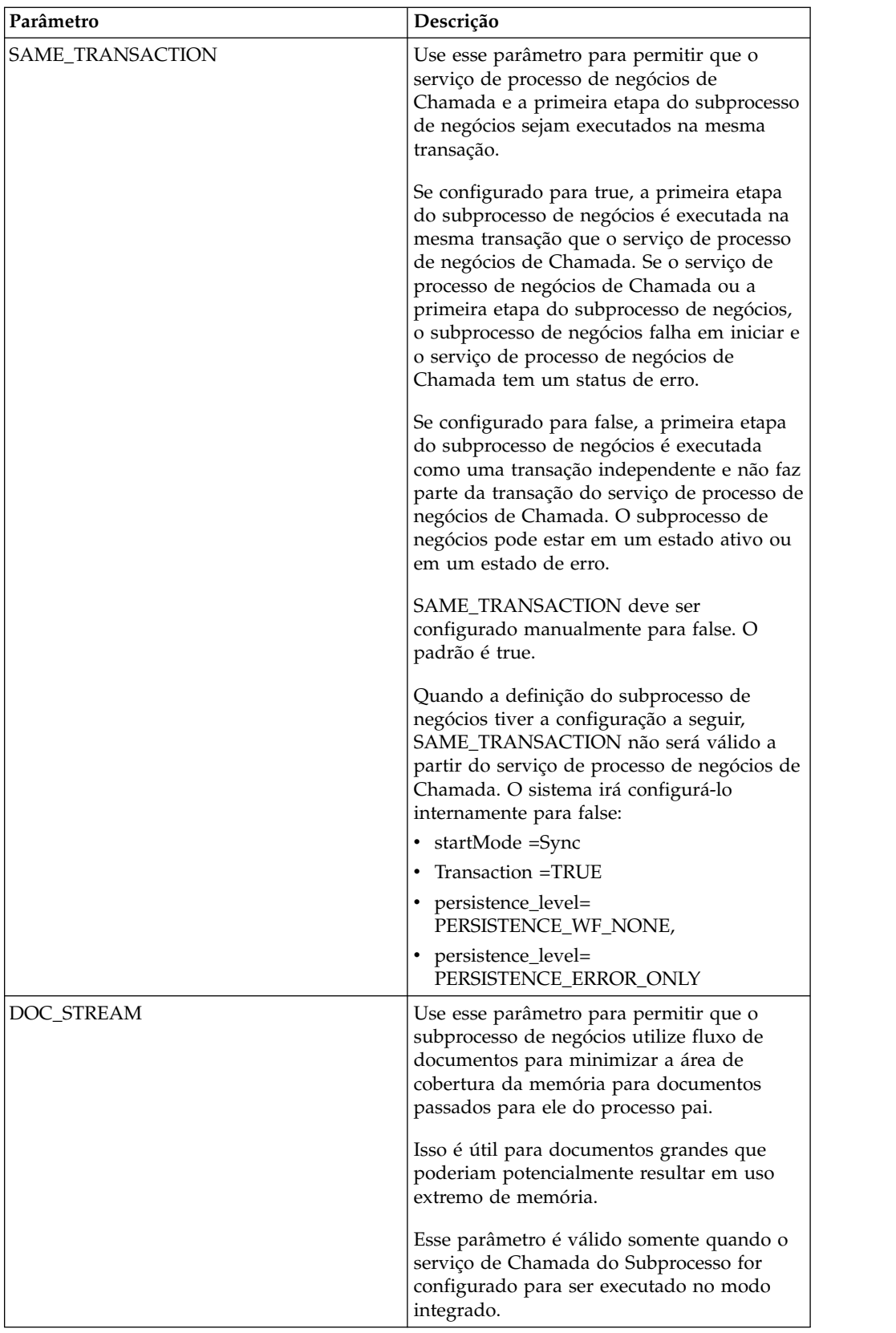

### **Exemplo de Processo de Negócios**

O exemplo de BPML a seguir ilustra o uso do parâmetro SAME\_TRANSACTION:

<operation>

```
<participant name="InvokeBusinessProcessService" />
<output message="Xout">
<assign to="INVOKE_MODE">SYNC</assign>
<assign to="WFD_NAME">sleepy.bpml</assign>
<assign to="SAME_TRANSACTION">false</assign>
</output>
<input message="Xin">
<assign to="." from="*"></assign>
</input>
```

```
</operation>
```
### **Saída de Serviço para Processo de Negócios**

A tabela a seguir descreve a saída do serviço de Chamada do Subprocesso para o processo de negócios:

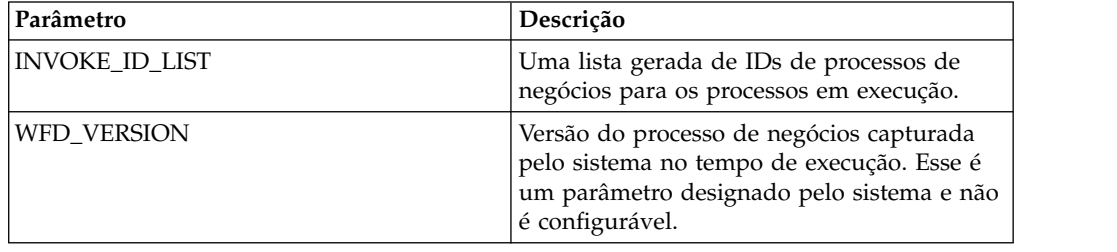

### **Exemplo de Processo de Negócios**

O exemplo a seguir ilustra como o serviço de Chamada do Subprocesso poderia ser usado em um processo de negócios com o modo Assíncrono:

```
<operation>
      <participant name="InvokeBusinessProcessService" />
              <output message="Xout">
                     <assign to="INVOKE_MODE">ASYNC</assign>
                      <assign to="WFD_NAME">mybusprocess</assign>
                      <assign to="." from="*"></assign>
              </output>
              <input message="Xin">
                     <assign to="." from="*"></assign>
              </input>
```
</operation>

### **Executando um Processo de Negócios sem Persistência**

Para permitir que um processo de negócios seja executado sem persistência, você deve iniciá-lo como um subprocesso (filho) de outro processo de negócios (pai). Inclua o serviço de Chamada do Subprocesso no processo de negócios pai e configure o serviço pata usar o modo Integrado. O modo Integrado inicia o processo de negócios no modo SYNC com Ativar Transação ativo e executa o subprocesso na mesma transação que o serviço de Chamada do Subprocesso. O subprocesso é executado sem persistência.

Ao efetuar o registro de entrada do processo pai em Sterling B2B Integrator, na página Níveis de Processo, certifique-se de que:

- v Ativar Seleção de Modo Inicial Assíncrono não esteja selecionado (de forma que o processo de negócios seja iniciado no modo SYNC)
- Ativar Transação esteja selecionado

O exemplo a seguir ilustra como usar o modo Integrado:

```
<operation>
<participant name="InvokeBusinessProcessService" />
<output message="Xout">
<assign to="INVOKE_MODE">EMBEDDED</assign>
<assign to="WFD_NAME">mybusprocess</assign>
<assign to="." from="*"></assign>
</output>
<input message="Xin">
<assign to="." from="*"></assign>
\frac{1}{\sinh 2}</operation>
```
# **Adaptador iWay**

O adaptador iWay permite que o Sterling B2B Integrator se comunique com mais de 100 adaptadores com os quais o iWay se comunica por meio do servidor iWay XML Transformation Engine (iXTE).

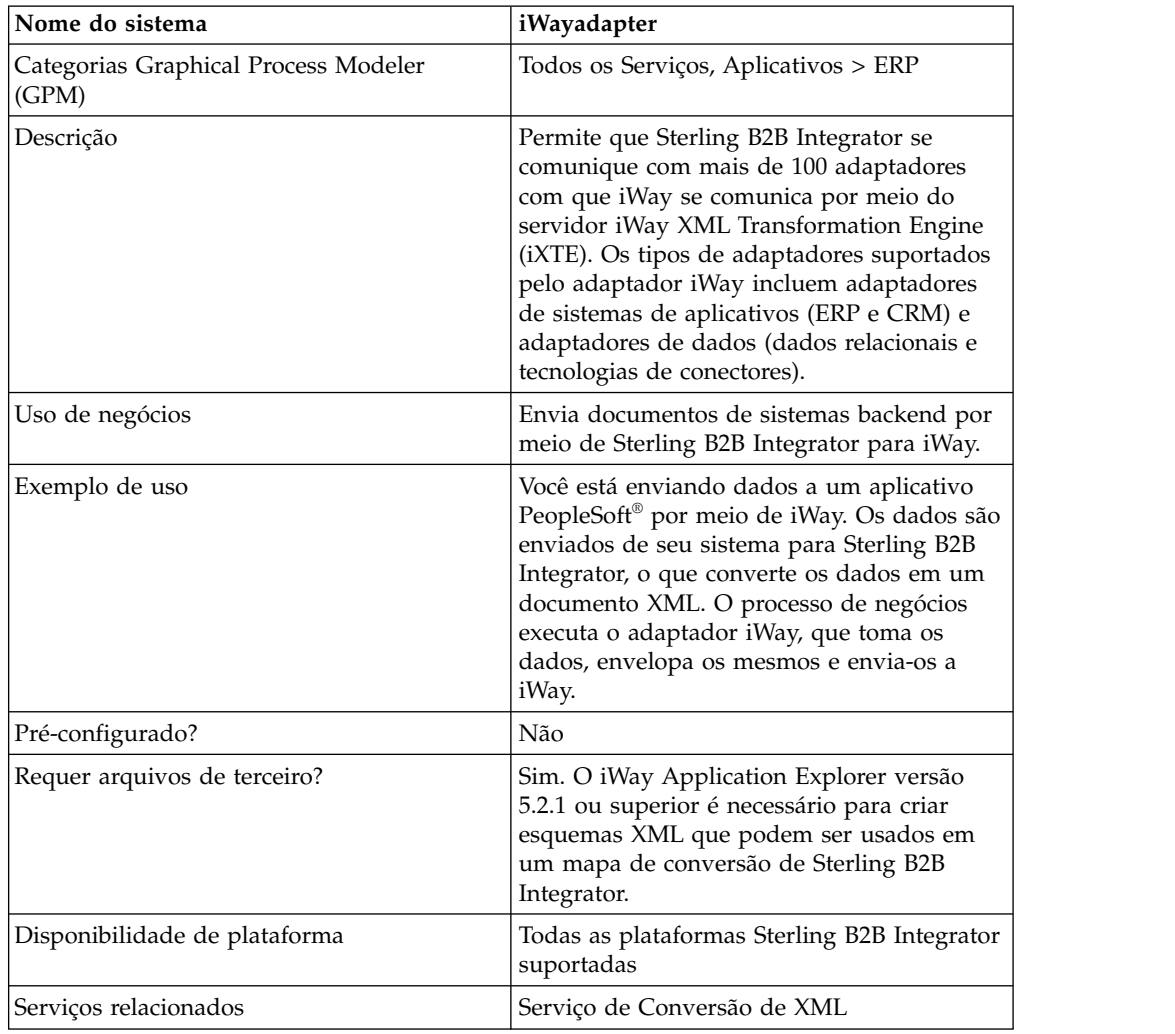

A tabela a seguir fornece uma visão geral do adaptador iWay:

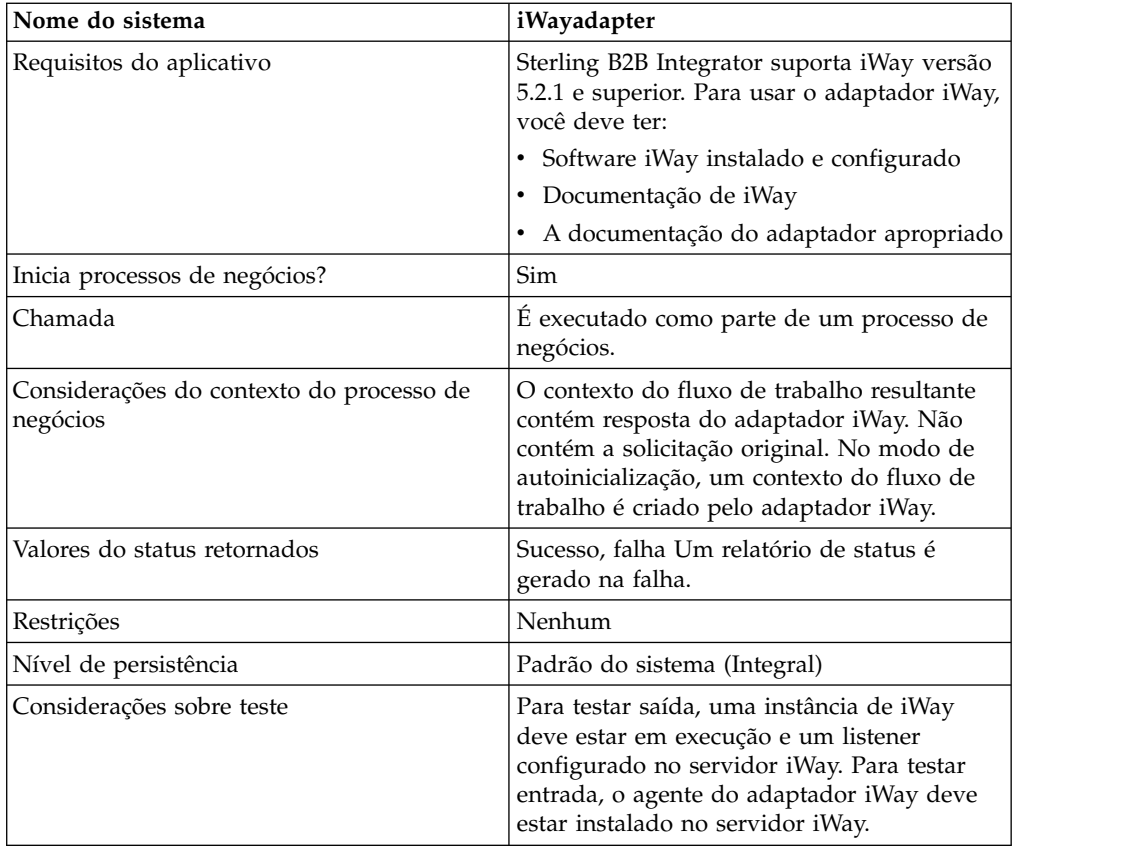

## **Requisitos**

Sterling B2B Integrator suporta iWay versão 5.2.1 e superior. Para usar o adaptador iWay, você deve ter:

- Software iWay instalado e configurado
- Documentação de iWay
- v A documentação do adaptador apropriado

Para obter informações sobre o software iWay, consulte [http://](http://www.iWaysoftware.com) [www.iWaysoftware.com.](http://www.iWaysoftware.com)

## **Antes de Usar o Adaptador iWay**

Antes de poder usar o adaptador iWay, você deve criar esquemas XML e mapas de conversão para gerar documentos XML que podem ser enviados a iWay. Para cada configuração de iWay que você tem, use o iWay Application Explorer para criar dois esquemas XML: um para documentos de Solicitação e um para documentos de Resposta. Por exemplo, pode haver configurações de iWay separadas para PeopleSoft, UCCnet e SAP.

Siga estas etapas:

- 1. Determine quantas configurações de iWay você integrará a Sterling B2B Integrator usando o adaptador iWay.
- 2. Use o iWay Application Explorer para criar esquemas XML de Solicitação e Resposta para cada.
- 3. Efetue registro de entrada dos esquemas XML em Sterling B2B Integrator.
- 4. Usando o Editor de Mapas de Sterling B2B Integrator, crie mapas para cada esquema para converter de seu formato de documento para o formato necessário para iWay.
- 5. Teste os mapas para verificar se não existe nenhum erro de conversão.

Para obter informações adicionais sobre o iWay Application Explorer, consulte a documentação de iWay ou o website de iWay: [http://www.iWaysoftware.com.](http://www.iWaysoftware.com)

### **Como o Adaptador iWay Funciona**

As etapas a seguir resumem como o adaptador iWay funciona em um processo de negócios de Sterling B2B Integrator:

- 1. O processo de negócios passa dados XML que contêm o comando executável para o adaptador iWay.
- 2. O adaptador iWay envelopa os dados recebidos em um documento iWay RequestXML e envia essa solicitação ao servidor iXTE do Software iWay.
- 3. O adaptador iWay espera uma resposta do servidor iXTE do Software iWay.
- 4. O servidor iXTE do Software iWay recebe o documento RequestXML e passa o mesmo para o adaptador iWay Software Intelligent apropriado usando uma origem de dados pré-configurada.
- 5. O adaptador iWay Software Intelligent executa a solicitação com relação ao sistema backend e retorna um conjunto de respostas para o servidor iXTE do Software iWay.
- 6. O servidor iXTE do Software iWay passa os resultados de volta ao adaptador iWay de Sterling B2B Integrator no formato de um documento ResponseXML.
- 7. O adaptador iWay analisa a resposta (ResponseXML) e coloca os dados no contexto do processo de negócios de saída. O status do contexto do processo de negócios de saída é SUCCESS e o documento primário contém o conjunto de resultados.

**Nota:** Nem todos os comandos produzem um conjunto de resultados.

Observe as exceções a seguir:

- v Se os dados XML produzirem um conjunto de resultados vazio (como com solicitações de exclusão ou atualização), o status do contexto do processo de negócios de saída é SUCCESS e o documento primário contém o conjunto de resultados vazio.
- v Se o documento ResponseXML retornado contiver um erro, o documento ResponseXML é analisado e os dados são colocados no contexto do processo de negócios de saída. O status do contexto do processo de negócios de saída é ERROR e o documento primário contém os dados do documento RequestXML.
- v Se o documento ResponseXML retornado não for recebido dentro do tempo especificado (o padrão é 30 segundos), o status do contexto do processo de negócios de saída é ERROR e o documento primário contém os dados do documento XML de Solicitação.
- 8. O processo de negócios continua com a próxima atividade.

### **Implementando o Adaptador iWay**

Para implementar o adaptador iWay, execute as tarefas a seguir:

1. Ative sua licença para o adaptador iWay. Consulte *Uma Visão Geral de Implementação de Serviços*.

- 2. Crie uma configuração do adaptador iWay. Consulte *Criando uma Configuração de Serviço*.
- 3. Configure o adaptador iWay. Consulte *Configurando o Adaptador iWay*.
- 4. Crie e ative um processo de negócios que inclui a configuração do adaptador iWay.

**Nota:** O processo de negócios deve ser configurado para mover dados entre Sterling B2B Integrator e um ou mais dos sistemas suportados pelo adaptador iWay.

- 5. Teste o processo de negócios e o adaptador.
- 6. Execute o processo de negócios.

### **Configurando o Adaptador iWay**

Para configurar o adaptador iWay, você deve especificar configurações de campo em Sterling B2B Integrator:

**Nota:** Os nomes entre parênteses representam os nomes dos campos correspondentes no GPM. Essas informações são fornecidas para sua referência.

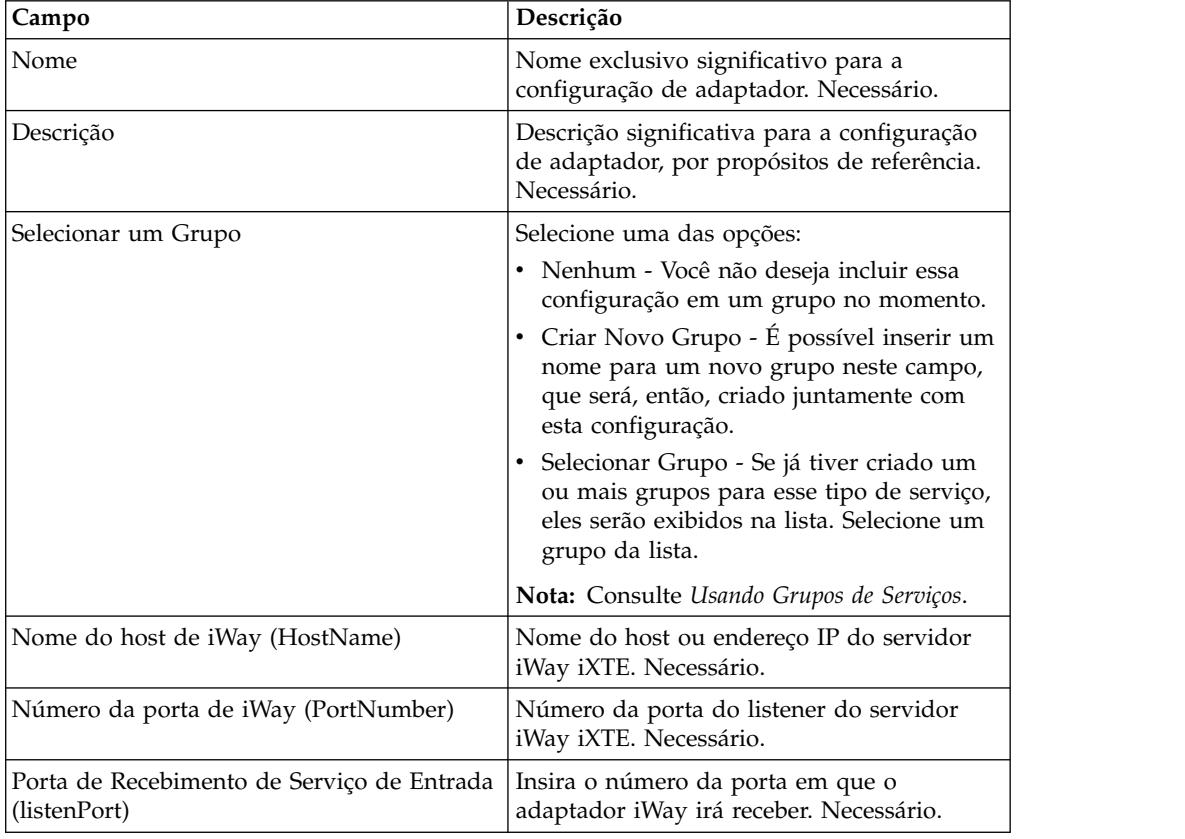

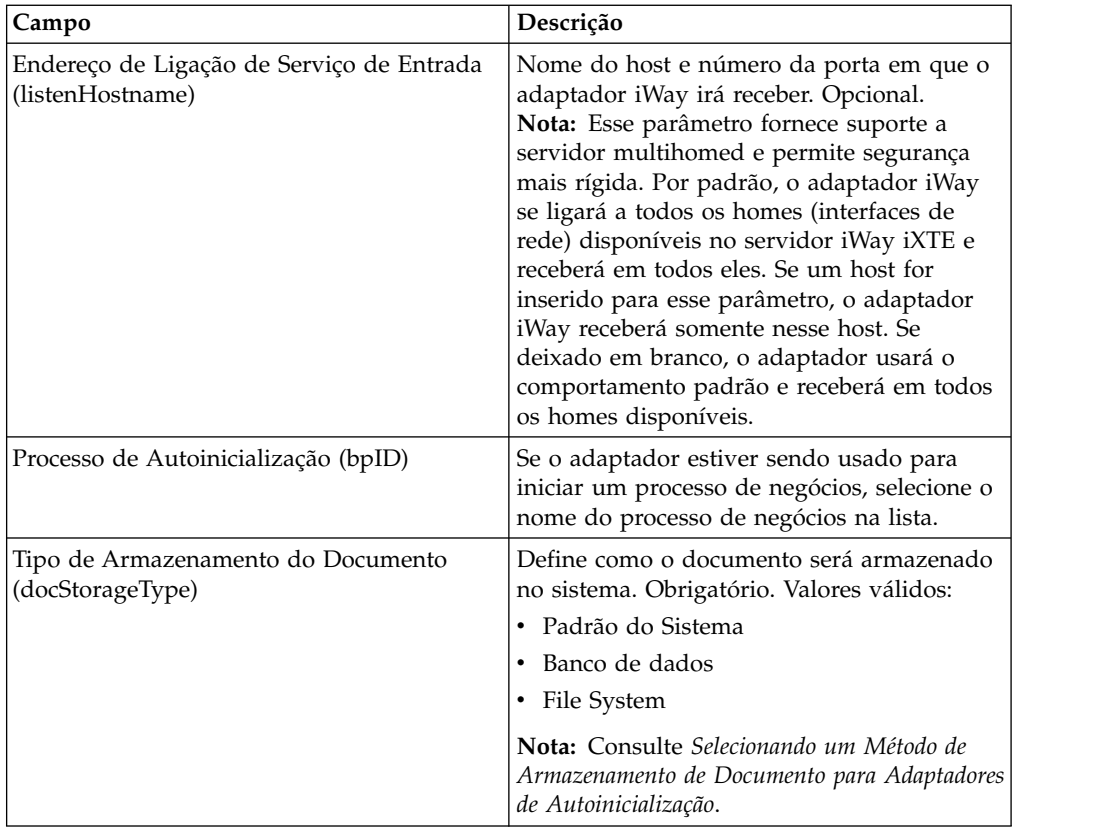

## **Implementando o Agente iWay de Sterling B2B Integrator**

Para implementar o Agente iWay de Sterling B2B Integrator no servidor iWay iXTE:

- 1. Copie o arquivo *GIS\_Installation*/client/iWay/GISiWayAgent.jar para o sistema que contém o servidor iXTE.
- 2. No console iXTE, selecione **Configuração** > **Registrar Bibliotecas**
- 3. Inclua o arquivo GISiWayAgent.jar a partir dessa interface.
- 4. Selecione **Configuração** > **Define** > **Agente**
- 5. Na caixa de diálogo Novo Agente, insira o seguinte:
	- v Para **Alias,** insira GISAgent
	- v Para **Procedimento,** insira

com.sterlingcommerce.woodstock.services.iWay.agent.GISRequestAgent *(gisservername,iWay adapter Listen port,GIS User,GIS Password)*

Por exemplo, suponhamos que Sterling B2B Integrator esteja em execução em uma máquina denominada **fred** e que o adaptador iWay esteja configurado para receber na porta 50000 e haja um usuário chamado joe com uma senha wilma. A configuração resultante do procedimento seria:

com.sterlingcommerce.woodstock.services.iWay.agent.GISRequestAgent (fred,50000,joe,wilma)

- v Para **Comentário**, insira Agente de Solicitação GIS
- 6. Configure seu listener para usar esse agente:
	- a. Acesse **Configuração/Listeners** e selecione o listener a ser configurado.
	- b. No canto superior direito, clique em **Agentes**.
	- c. Selecione **Inclui Agentes** > **GISAgent**.

d. Clique em **Incluir**.

Agora, qualquer coisa recebida por esse listener será encaminhada a Sterling B2B Integrator.

**Nota:** O Agente iWay de Sterling B2B Integrator funciona somente com cargas úteis de XML.

## **Serviço de Tarefa Java**

O serviço de tarefa Java executa o código Java no Sterling B2B Integrator. Elimina a necessidade de criar um serviço customizado.

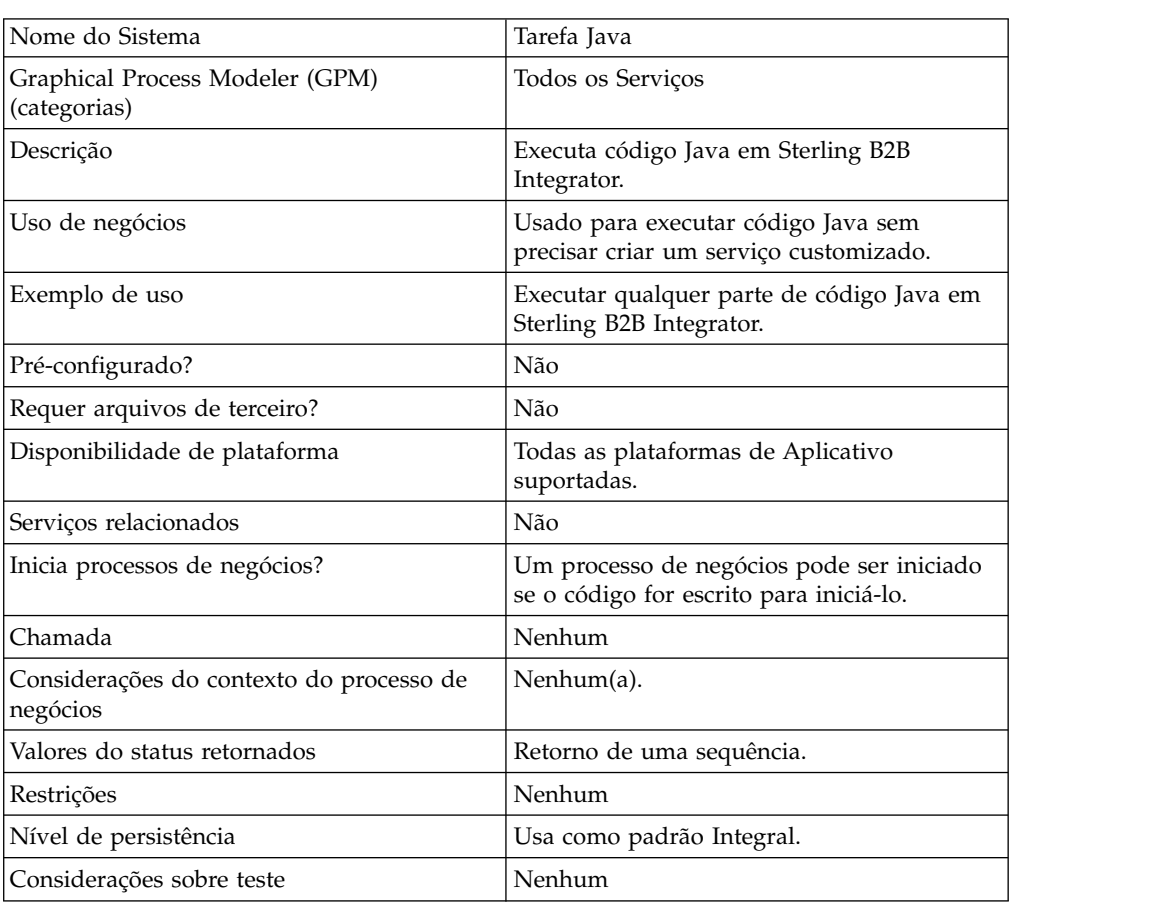

A tabela a seguir fornece uma visão geral do serviço de Tarefa Java:

### **Como o Serviço de Tarefa Java Funciona**

Para executar o código fonte, coloque instruções de importação na parte superior seguidas por qualquer conjunto de código Java padrão que deseja chamar. Há duas classes que estão disponíveis automaticamente, uma chamada wfc (que é uma instância do contexto do fluxo de trabalho do processo atual) e uma chamada log (que é uma instância do XLogger). Deve haver um retorno de uma sequência no fragmento de código. Essa sequência irá para o log.

Exemplo:

import com.sterlingcommerce.woodstock.workflow.Document;Document doc = wfc.getPrimaryDocument();if (doc == null){ log.log("Document is null");}else{ log.log("Document Name:" + doc.getDocumentName());}return "return value here";Implementing the Java Task Service

Para implementar o serviço de Tarefa Java, execute as tarefas a seguir:

- 1. Crie uma configuração do serviço de Tarefa Java.
- 2. Crie um processo de negócios com esse serviço no GPM.
- 3. Especifique o campo de origem Java com código Java ou o caminho relativo para um arquivo que contém o código Java. Use as configurações de Configurando o Serviço de Tarefa Java para obter informações adicionais.
- 4. Execute o processo de negócios.

#### **Configurando o Serviço de Tarefa Java**

A tarefa aceita dois parâmetros, javaSrc e srcLocationMode. javaSrc pode ser o caminho completo para um arquivo que contém o código Java que você deseja executar ou pode ser o código Java real que deseja executar. O srcLocationMode será "Arquivo" se você estiver fornecendo um nome de arquivo e "Sequencial" se estiver especificando o código na instância de serviço.

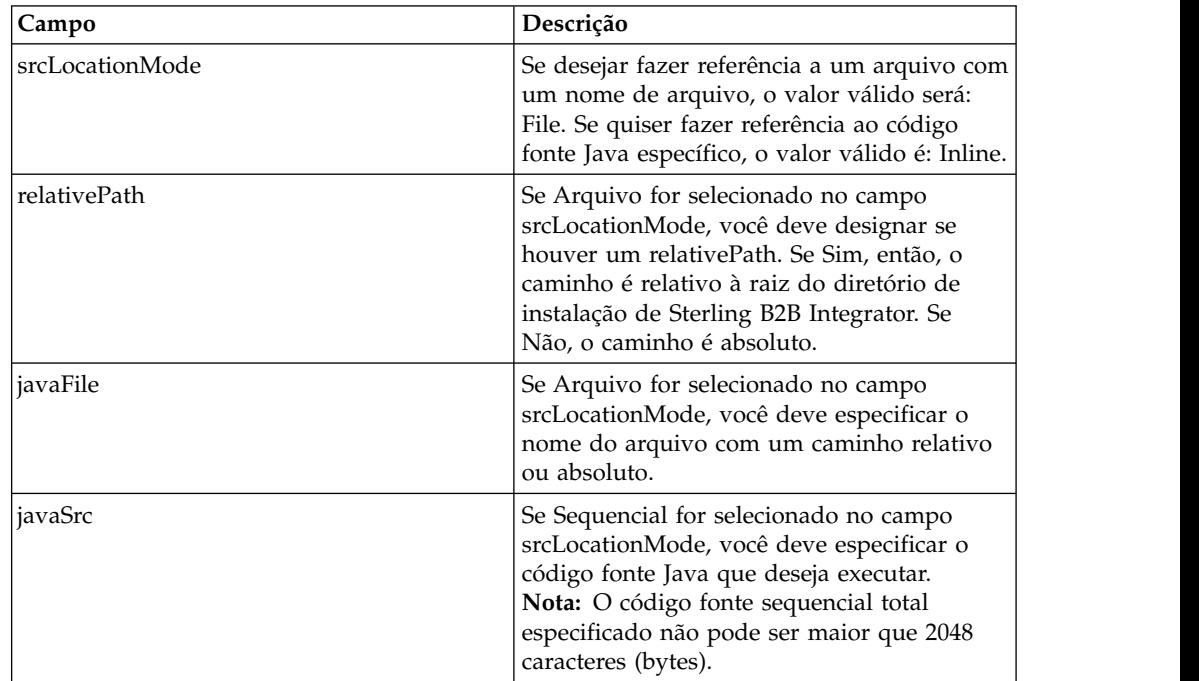

Para configurar o serviço de Tarefa Java, você deve especificar configurações para os campos a seguir em Sterling B2B Integrator:

### **Exemplo de Processo de Negócios**

O exemplo a seguir ilustra como o serviço de Tarefa Java pode ser usado em um processo de negócios:

```
<process
name="JavaTaskDocTestFile">
<sequence>
<operation name="JavaTask">
<participant name="JavaTaskDocTestFile"/>
<output message="Xout">
```

```
<assign to="srcLocationMode" from="'file'" />
<assign to="javaFile"
from="'/usr/local/source/DocumentCreator.java'" />
<assign to="." from="*"></assign>
</output>
<input message="Xin">
<assign to="." from="*"></assign>
</input>
</operation>
<operation name="JavaTaskFS">
<participant name="JavaTaskFS"/>
<output message="Xout">
<assign to="Action">FS_EXTRACT</assign>
<assign to="." from="*"></assign>
</output>
<input message="Xin">
<assign to="." from="*"></assign>
</input>
</operation>
</sequence>
</process>
```
# **Adaptador do Java Database Connectivity (JDBC) (V5.2.0 - 5.2.2)**

O adaptador Java Database Connectivity (JDBC) permite que o serviço de Conversão se comunique com bancos de dados compatíveis com JDBC. O adaptador atualiza ou recupera dados de um banco de dados compatível com JDBC como parte de um processo de negócios no aplicativo.

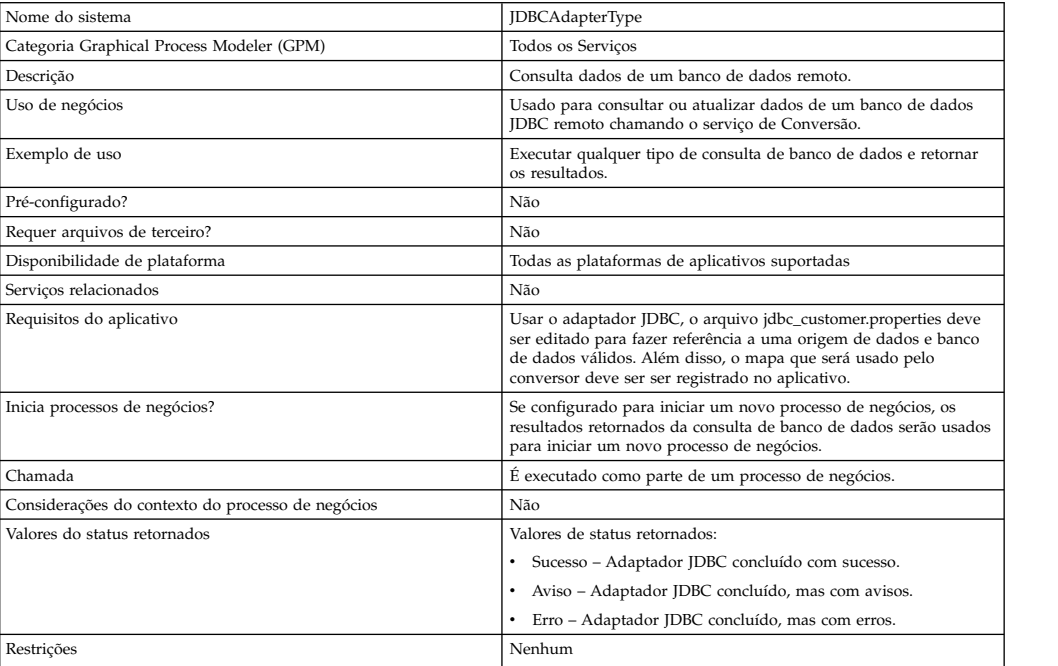

A tabela a seguir fornece uma visão geral do adaptador JDBC:

## **Como o Adaptador JDBC Funciona**

As consultas definidas em seu mapa determinam os dados recuperados ou atualizados. É possível enviar qualquer consulta escrita em SQL, procedimentos armazenados ou funções armazenadas em um banco de dados. O processo de negócios criando determina, então, como os dados são usados.

A figura a seguir mostra como o adaptador JDBC se comunica com um banco de dados SQL em um processo de negócios:

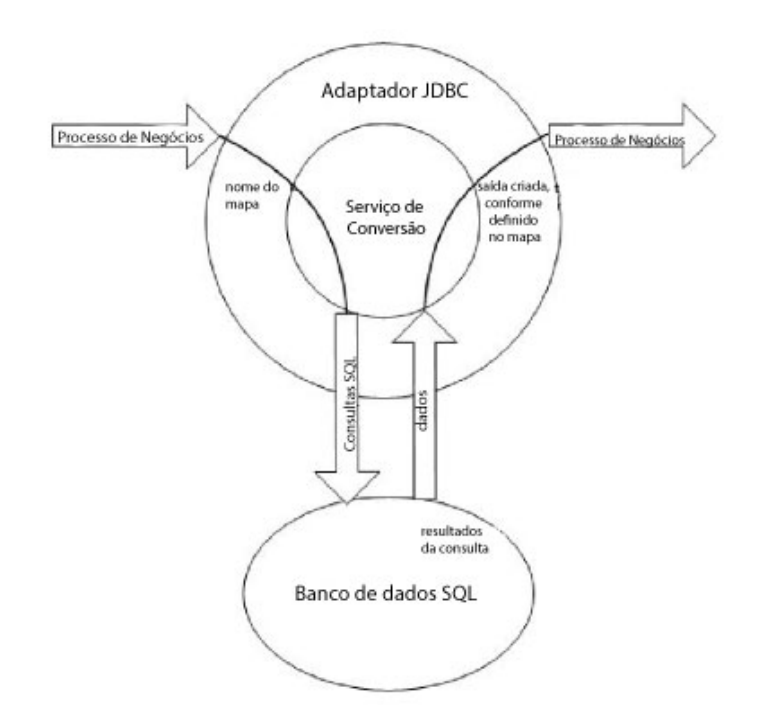

## **Uso do Processo de Negócios do Adaptador JDBC**

O adaptador JDBC pode iniciar um processo de negócios ou pode ser usado no meio ou no final de um processo de negócios.

As etapas a seguir resumem como o adaptador JDBC pode ser usado em um processo de negócios:

- 1. O adaptador JDBC recebe um nome de mapa do processo de negócios.
- 2. O adaptador inicia o serviço de Conversão e passa o nome do mapa ao conversor.
- 3. Usando o mapa, o conversor cria os comandos SQL e envia os mesmos a um banco de dados SQL.
- 4. O conversor recebe os resultados de uma consulta de banco de dados SQL, cria a saída conforme definido no mapa e passa esses resultados de volta ao adaptador JDBC.
- 5. O processo de negócios avança para a próxima etapa.

#### **Exemplo**

Por exemplo, você tem informações do cliente armazenadas em um banco de dados confidencial. Seu departamento de Vendas não tem acesso ao banco de dados. É possível usar o adaptador JDBC para fornecer ao departamento de Vendas acesso às informações do cliente no banco de dados e, em seguida, gravar as informações no disco usando o adaptador File System.

As etapas a seguir resumem o fluxo de dados do adaptador JDBC para esse exemplo:

- 1. O adaptador recebe o nome do mapa do processo de negócios.
- 2. O adaptador inicia o serviço de Conversão e passa a ele o nome do mapa.
- 3. O serviço de Conversão executa o mapa e gera consultas SQL para enviar ao banco de dados.
- 4. O serviço de Conversão envia as consultas SQL ao banco de dados.
- 5. O serviço de Conversão recebe uma resposta SQL do banco de dados e executa outra conversão para estabelecer que a resposta esteja em um formato que o adaptador possa processar.
- 6. O serviço de conversão passa a resposta convertida ao adaptador.
- 7. O adaptador envia as informações do cliente à próxima etapa no processo de negócios, o adaptador File System.
- 8. O adaptador File System grava as informações do cliente recuperadas no disco para o departamento de Vendas.
- 9. O aplicativo executa a próxima atividade no processo de negócios.

### **Implementando o Adaptador JDBC**

Para implementar o adaptador JDBC, execute as tarefas a seguir:

- 1. Crie uma configuração do adaptador JDBC. Para obter informações, consulte *Gerenciando Serviços e Adaptadores*.
- 2. Configure o adaptador JDBC. Para obter informações, consulte *Configurando o Adaptador JDBC*.
- 3. Instale os drivers de banco de dados apropriados, se necessário, no mesmo computador em que o Editor de Mapas foi instalado.
- 4. Crie uma origem de dados ODBC. Para obter informações adicionais sobre ODBC, acesse www.msdn.microsoft.com e localize a documentação Referência de Programação ODBC.
- 5. Configure uma conexão com um banco de dados externo. Para obter informações, consulte *Configurando uma Conexão com um Banco de Dados Externo*.
- 6. Crie um mapa de entrada ou de saída usando o Editor de Mapas.
- 7. Efetue registro de entrada do mapa para controle de versão.
- 8. Use o adaptador JDBC em um processo de negócios.

### **Configurando o Adaptador JDBC**

## **Configuração do Aplicativo**

A tabela a seguir descreve os campos usados para configurar o adaptador JDBC em seu aplicativo:

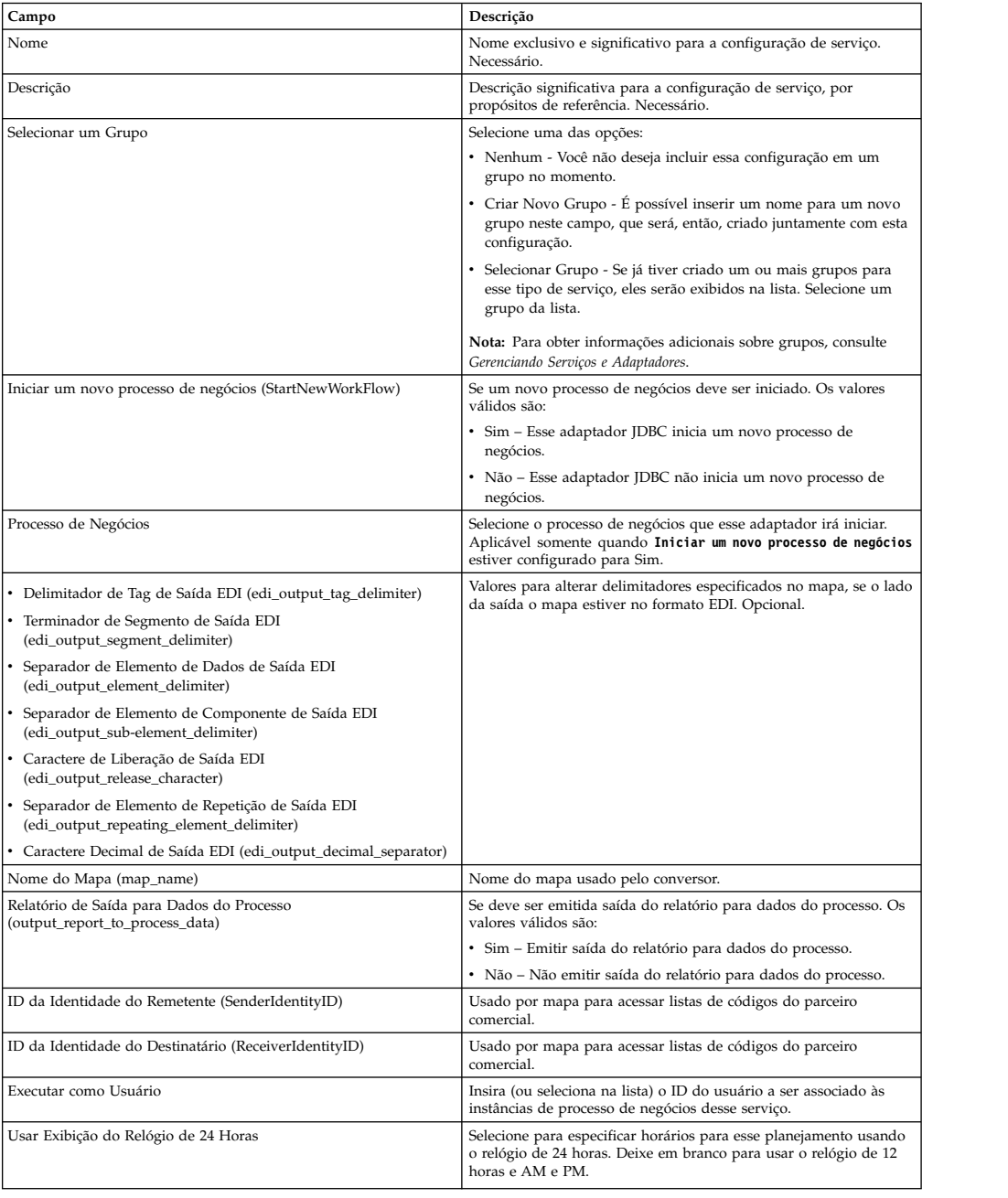

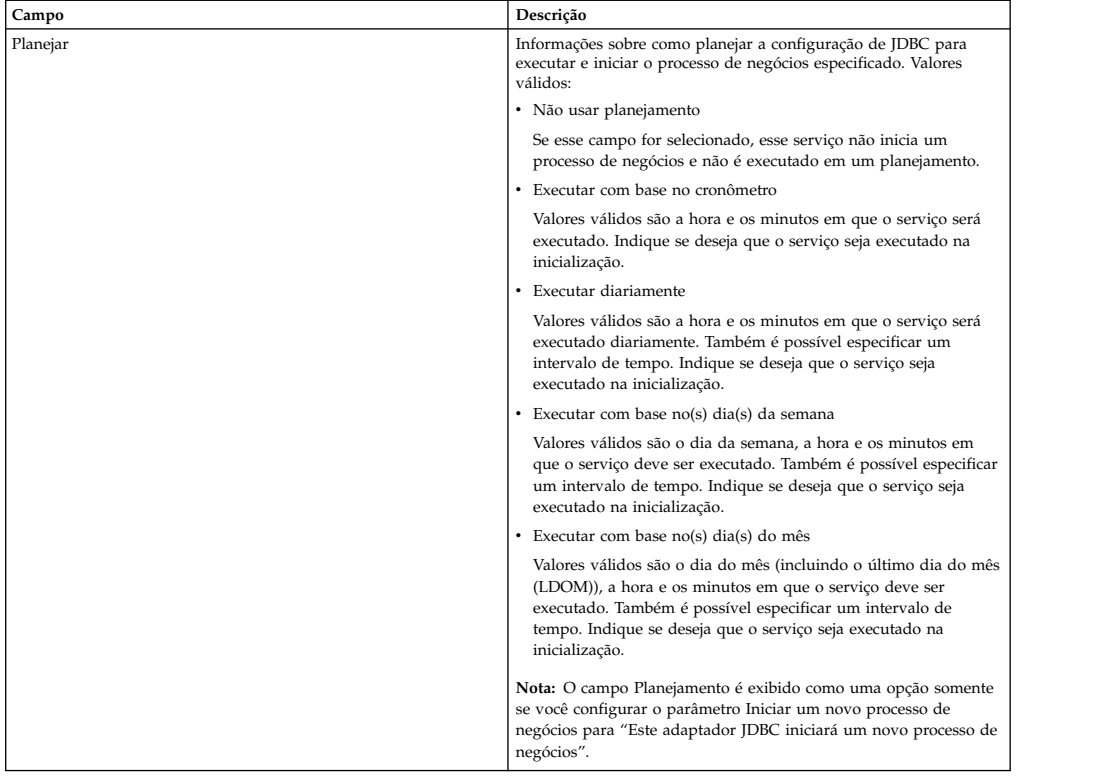

# **Parâmetros que Devem Ser Incluídos em BPML**

Os parâmetros a seguir podem ser usados com o adaptador JDBC editando a BPML.

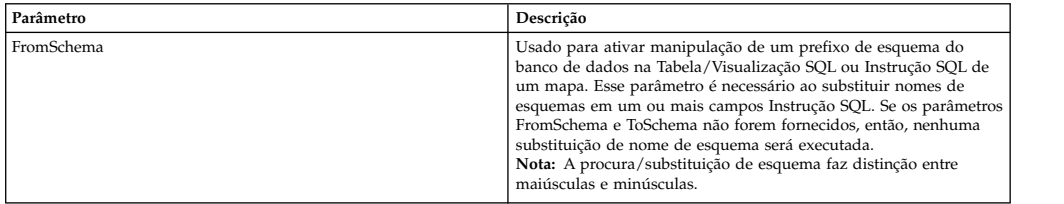

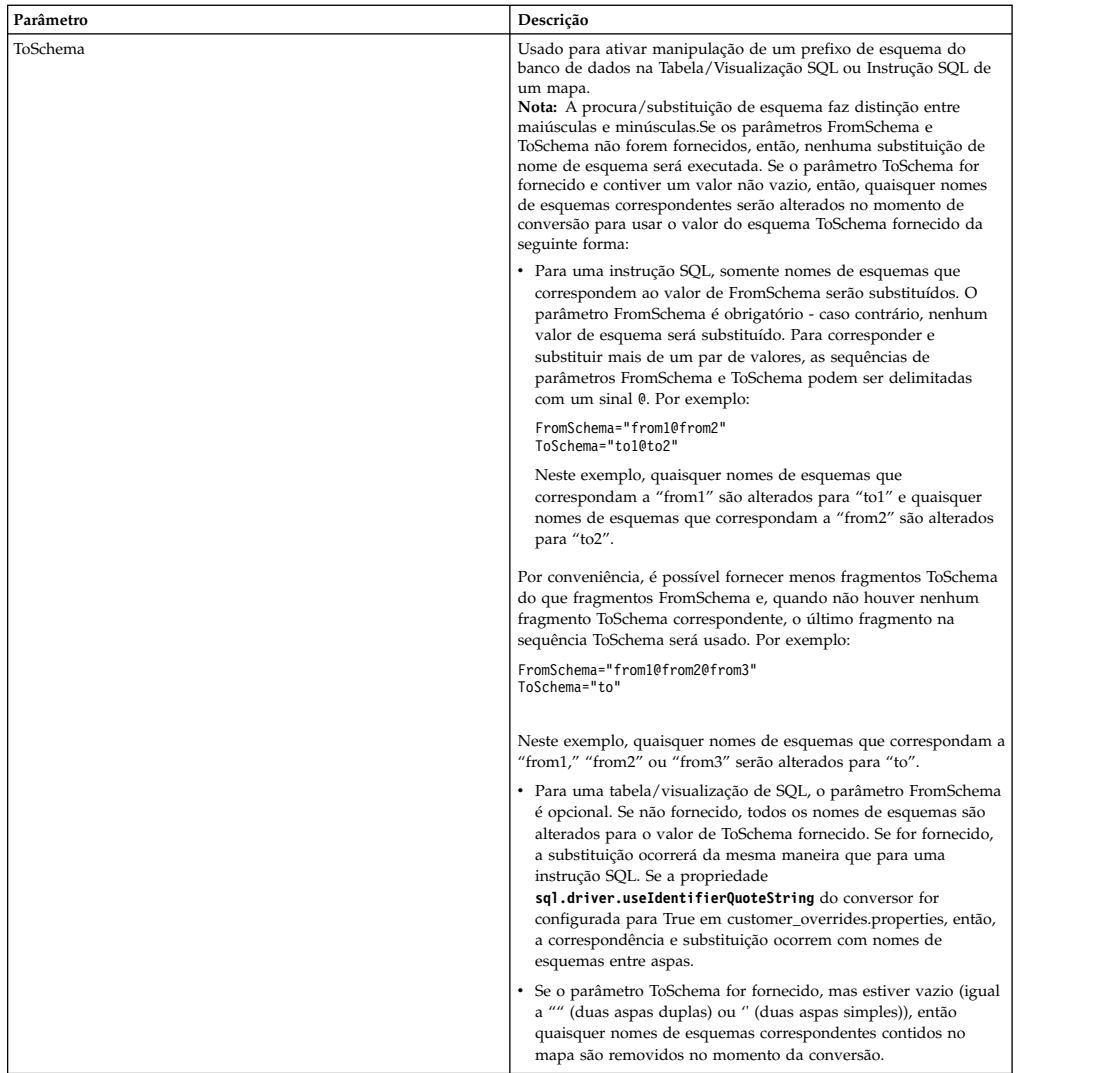

## **Configurando uma Conexão para um Banco de Dados Externo**

Você deve configurar uma conexão para um banco de dados externo para o adaptador JDBC. É possível usar qualquer um dos bancos de dados suportados pelo aplicativo para uso interno (consulte a documentação Requisitos do Sistema) ou outros bancos de dados compatíveis com JDBC, como o Sybase.

## **Incluindo Novos Conjuntos de Bancos de Dados**

Para definir um novo conjunto de bancos de dados para uso pelo adaptador JDBC, você deve incluir configurações no conjunto para o arquivo jdbc\_customer.properties.in, que está localizado no diretório /*install\_dir*/properties do aplicativo.

Em jdbc\_customer.properties.in, especifique o nome do servidor de banco de dados, o número da porta, o nome do banco de dados/catálogo, o ID do usuário e a senha. Para criptografar sua senha do banco de dados, use o utilitário encrypt\_string.sh ou encrypt\_string.cmd no diretório bin. Em seguida, coloque a senha criptografada, com um indicador de criptografia como prefixo, em seu arquivo de propriedades.

#### **CUIDADO:**

**Há dois arquivos jdbc\_customer.properties: jdbc\_customer.properties.in, que é o arquivo de propriedades de "modelo", e jdbc\_customer.properties, que é o arquivo de propriedades "empacotado". É extremamente importante assegurar que os registros sejam incluídos no arquivo de modelo, jdbc\_customer.properties.in, não no arquivo empacotado. Todas vez que o comando setupfiles for executado no aplicativo, todos os arquivos empacotados serão atualizados com as informações contidas em seus arquivos de modelo (.in). Isso significa que se você fizer mudanças no arquivo empacotado, jdbc\_customer.properties, elas serão perdidas toda vez que setupfiles for executado. Sempre faça mudanças no arquivo de modelo, jdbc\_customer.properties.in, e suas mudanças serão mantidas.**

Se o banco de dados ao qual deseja se conectar residir em um tipo de servidor de banco de dados que não seja o mesmo que o tipo de servidor de banco de dados do aplicativo, você também deverá instalar um driver JDBC usando o utilitário install3rdparty.sh ou install3rdparty.cmd.

Selecione uma tabela e coluna em seu banco de dados para usar no teste da função de reserva. Essa função faz com que o aplicativo teste a conexão com o banco de dados usando uma consulta de execução rápida antes de tentar usá-la. Essa função assegura que conexões inativas sejam reativadas. A coluna referida na consulta deve ser do tipo varchar e deve ter pelo menos cinco caracteres de comprimento.

**Nota:** Para remover um conjunto de bancos de dados, verifique se todas as propriedades do conjunto serão removidas para o conjunto que deseja excluir, incluindo, jdbc.properties\_\*\_ext, jdbc\_customer.properties, customer\_overrides.properties arquivos e system\_overrides.properties.

### **Conectando a um Banco de Dados Externo**

Para conectar a um banco de dados externo:

1. Inclua os registros necessários no arquivo jdbc\_customer.properties.in localizado no diretório /install\_dir/properties.

**Nota:** Se dados inválidos (como ABC ou 13,45) forem inseridos em uma configuração de conjunto, a configuração usa seu valor padrão.

Consulte os exemplos que seguem esse procedimento para *Oracle 8i/9i*, *DB2*, *MS SQL 2000* e *Sybase*.

A tabela a seguir contém os parâmetros necessários para incluir um novo conjunto de bancos de dados no arquivo jdbc\_customer.properties.in:

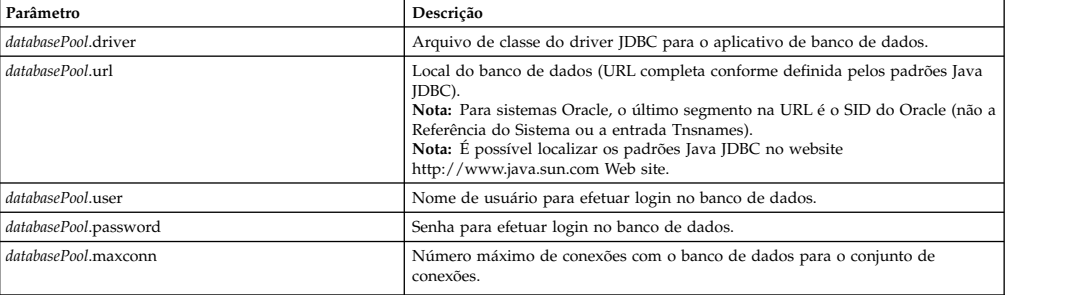

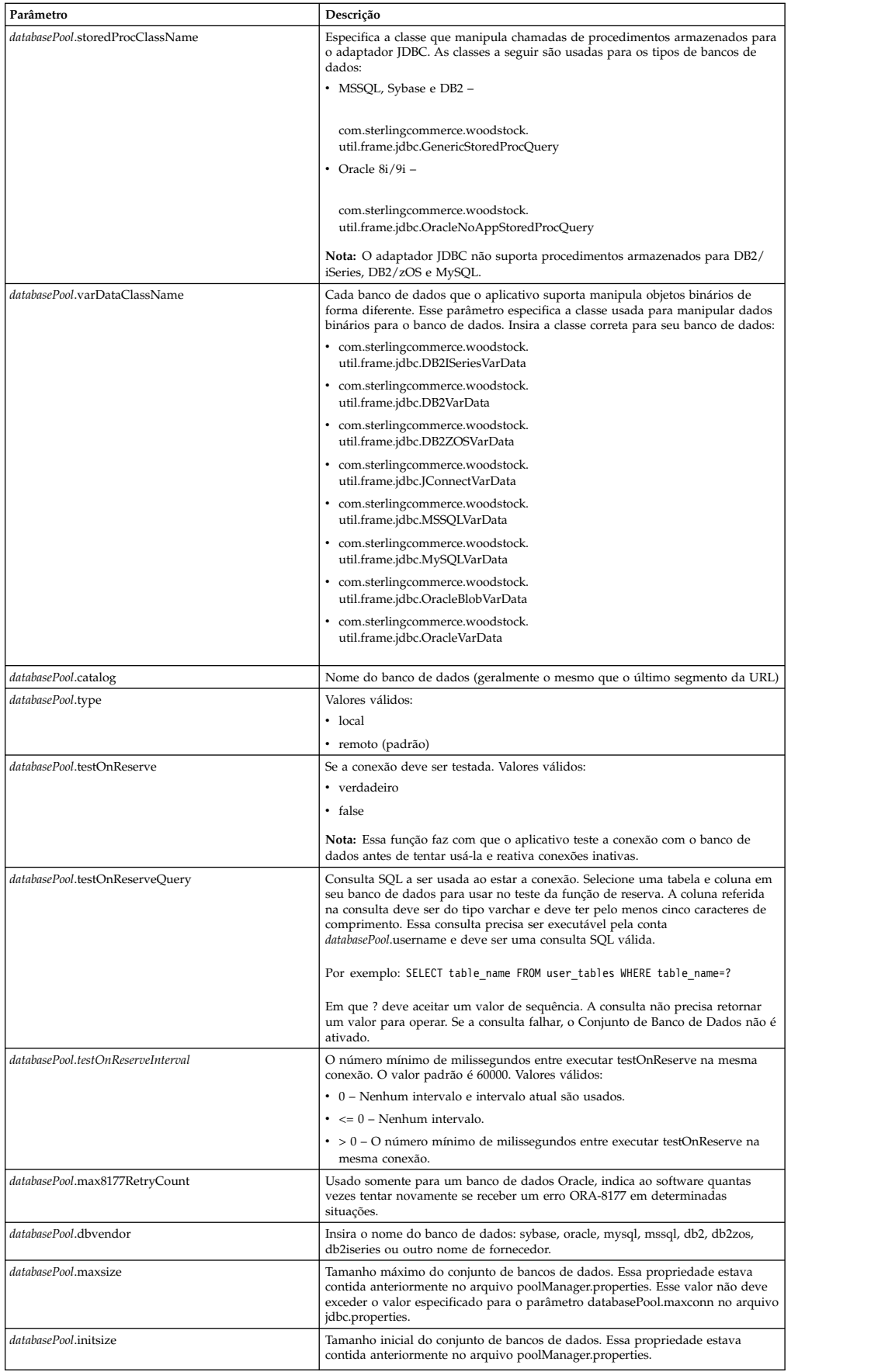

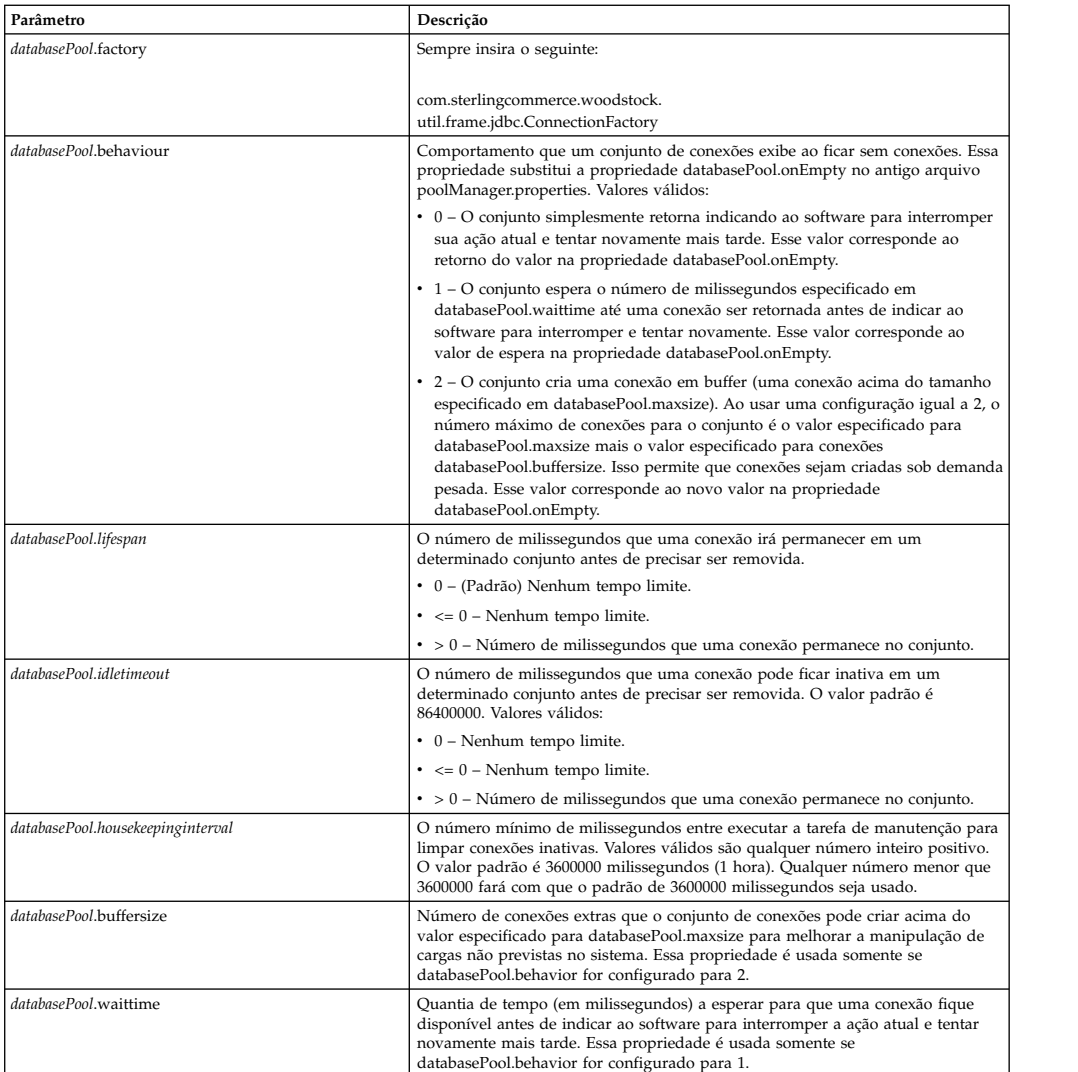

- 2. Execute o utilitário setupfiles.sh (UNIX) ou setupfiles.cmd (Windows) localizado no diretório /install\_dir/bin do diretório de instalação do aplicativo. Isso atualiza o arquivo de propriedades "empacotado", jdbc\_customer.properties, com as mudanças do arquivo de propriedades de "modelo", jdbc\_customer.properties.in.
- 3. Se o fornecedor do banco de dados de conexão não for o mesmo fornecedor que o fornecedor de banco de dados usado para o banco de dados do aplicativo, instale o driver JDBC apropriado para acessar o servidor de banco de dados. Use o utilitário install3rdParty.sh (UNIX) ou install3rdparty.cmd (Windows) localizado no diretório /install\_dir/bin do diretório de instalação do aplicativo para incluir o(s) arquivo(s) jar do driver JDBC. Digite install3rdParty na linha de comandos para obter uma descrição dos parâmetros que podem ser especificados.

Os exemplos a seguir são para um ambiente UNIX. O nome do fornecedor e a versão são os dois primeiros parâmetros, juntamente com o local do arquivo .zip que contém os arquivos do driver JDBC.

v Para Oracle 9i, instale o driver usando o comando a seguir:

./install3rdParty.sh Oracle 9\_2\_0\_5 -d /*usr*/*local/directory*/oracle/ 9\_2\_0\_5/classes12.zip

v Para DB2, instale o driver usando o comando a seguir:

./install3rdParty.sh db2java 7\_2 -d /*usr*/*local/directory*/db2java.zip

- v Para instalar o driver jConnect para Sybase, consulte *Instalando um Driver Sybase*.
- 4. Pare e reinicie o aplicativo para usar os arquivos alterados.

### **Instalando um Driver Sybase**

Instale o driver jConnect para Sybase usando o procedimento a seguir:

- 1. Faça download de jConnect-5\_5.zip a partir do website do Sybase.
- 2. Execute o seguinte comando:

```
./install3rdParty.sh jconnect 5_5 -d /usr/local/directory/jconnect/5_5/
jConnect-5_5.zip
```
- v Se esse comando for bem-sucedido, esse procedimento está concluído.
- v Se o aplicativo relatar no log do sistema que o driver não pôde ser registrado porque a classe do driver não pode ser localizada, continue com o procedimento. Use as etapas a seguir para remover referências existentes a jConnect.
- 3. Pare o aplicativo.
- 4. Altere seu diretório para *install\_dir*/jar.
- 5. Exclua quaisquer pastas existentes que façam referência a jConnect.
- 6. Altere seu diretório para *install\_dir*/properties.
- 7. Abra os arquivos dynamicclasspath.cfg e dynamicclasspath.cfg.in. Exclua quaisquer linhas que façam referência a jConnect e salve os arquivos.
- 8. Crie o diretório temporário a seguir: *install\_dir*/bin/jconnect
- 9. Extraia somente os arquivos jar de jConnect-5\_5.zip para esse diretório.
- 10. Execute o seguinte comando:
	- install3rdparty jconnect 5\_5 -d *install\_dir*/bin/jconnect/\*.jar
- 11. Verifique *install\_dir*/jar/jconnect/5\_5/*your\_platform* para assegurar que seis arquivos jar foram copiados com sucesso.
- 12. Abra o arquivo dynamicclasspath.cfg em *install\_dir*/properties e verifique se as entradas a seguir estão incluídas:

VENDOR\_JAR=/*install\_dir*/jar/jconnect/5\_5/*your\_platform*/jconn2.jar VENDOR\_JAR=/*install\_dir*/jar/jconnect/5\_5/*your\_platform*/jconn2d.jar VENDOR\_JAR=/*install\_dir*/jar/jconnect/5\_5/*your\_platform*/jisql.jar VENDOR\_JAR=/*install\_dir*/jar/jconnect/5\_5/*your\_platform*/jTDS2.jar VENDOR\_JAR=/*install\_dir*/jar/jconnect/5\_5/*your\_platform*/jTDS2d.jar VENDOR\_JAR=/*install\_dir*/jar/jconnect/5\_5/*your\_platform*/ribo.jar

13. Abra o arquivo customer.jdbc.properties.in em *install\_dir*/properties e verifique se as entradas a seguir estão incluídas:

```
jconnectPool.driver=com.sybase.jdbc2.jdbc.SybDriver
jconnectPool.url=jdbc:sybase:Tds:your
Hostname:4100/your DB
jconnectPool.user=your user name
jconnectPool.password=your password
jconnectPool.catalog=your database
jconnectPool.type=local
jconnectPool.testOnReserve=true
jconnectPool.testOnReserveQuery=your Test On Reserve Query
jconnectPool.dbvendor=Sybase
jconnectPool.buffersize=500
jconnectPool.maxsize=28
jconnectPool.initsize=1
jconnectPool.behaviour=2
```

```
jconnectPool.waittime=1000
jconnectPool.storedProcClassName= com.sterlingcommerce.woodstock.
      util.frame.jdbc.SybaseStoredProcQuery
jconnectPool.varDataClassName=com.sterlingcommerce.woodstock.util.
      frame.jdbc.JConnectVarData
jconnectPool.factory=com.sterlingcommerce.woodstock.util.frame.jdbc.
       ConnectionFactory
```
14. Salve o arquivo customer.jdbc.properties.in e execute o comando a seguir: install\_dir/bin/setupfiles.sh

Esse procedimento deve resultar em uma conexão bem-sucedida com seu banco de dados Sybase. No entanto, se o banco de dados tiver sido configurado com o conjunto de caracteres ROMAN8, provavelmente, você verá a mensagem a seguir no log do sistema do aplicativo devido a uma limitação no driver Sybase:

```
java.sql.SQLWarning: JZ0IB: The server's
default charset of roman8 does not map to an encoding that is available
in the client Java environment. Because jConnect will not be able
to do client-side conversion, the connection is unusable and is
being closed. Try using a later Java version or try including your
Java installation's i18n.jar or charsets.jar file in the classpath
```
Uma resolução para esse problema é configurar o Servidor Adaptável primário com um conjunto de caracteres padrão que é mapeado para um dos conjuntos de caracteres suportados por jConnect para JDBC (por exemplo, UTF-8). Para obter detalhes adicionais, consulte a documentação do Sybase.

Outra resolução desse problema é usar o driver jTDS de software livre de Sourceforge (sourceforge.net). Para instala esse driver, siga estas instruções:

- 1. Pare o aplicativo.
- 2. Remova referências a jConnect conforme descrito anteriormente.
- 3. Copie o arquivo jtds-1.2.jar para um diretório acessível na máquina do aplicativo.
- 4. Execute o seguinte comando: *install\_dir*/bin/Install3rdparty.sh jTDS 1\_2 - jar *absolutePath*/jtds-1.2.jar
- 5. Verifique se o arquivo dynamicclasspath.cfg captou essa mudança. Por exemplo, /*install\_dir*/jar/jTDS/1\_2/*your\_platform*/jtds-1.2.jar.
- 6. Edite o arquivo jdbc\_customer.properties.in. A definição do conjunto deve ser semelhante ao exemplo a seguir:

```
jTDSPool.driver=net.sourceforge.jtds.jdbc.Driver
jTDSPool.url=jdbc:jtds:sybase://your Hostname:4100/answer
jTDSPool.user=your user name
jTDSPool.password=your password
jTDSPool.catalog=your database
jTDSPool.type=local
jTDSPool.testOnReserve=false
#jTDSPool.testOnReserveQuery=your Test On Reserve Query
jTDSPool.dbvendor=jtds
jTDSPool.buffersize=50
jTDSPool.maxsize=20
jTDSPool.initsize=5
jTDSPool.behaviour=2
jTDSPool.storedProcClassName=com.sterlingcommerce.woodstock.util.
       frame.jdbc.SybaseStoredProcQuery
jTDSPool.varDataClassName=com.sterlingcommerce.woodstock.util.
       frame.jdbc.GenericVarData
jTDSPool.factory=com.sterlingcommerce.woodstock.util.frame.jdbc.
      ConnectionFactory
```
7. Reinicie o aplicativo.

### **Exemplos de Arquivos de Propriedades para Bancos de Dados Específicos**

### **Oracle 8i/9i**

Para o Oracle 8i/9i, insira os parâmetros a seguir no arquivo jdbc\_customer.properties.in, em que *databasePool* é o nome do conjunto que está sendo incluído. Valores de amostra estão em itálico; insira o valor correto para seu ambiente em vez de o valor de amostra. Valores que não estão em itálico são os valores reais que devem ser incluídos para o parâmetro:

*databasePool*.driver=oracle.jdbc.OracleDriver *databasePool*.url=*jdbc:oracle:thin:@servername:0000:servername databasePool*.user=*username databasePool*.password=*password databasePool*.catalog=*catalogname databasePool*.type=local *databasePool*.testOnReserve=*true databasePool*.testOnReserveQuery=*SELECT TestConnection from Connection\_tb WHERE TestConnection = ? databasePool*.testOnReserveInterval=60000 *databasePool*.max8177RetryCount=*n databasePool*.dbvendor=oracle *databasePool*.buffersize=*n databasePool*.maxsize=*n databasePool*.initsize=*n databasePool*.behaviour=*n databasePool*.lifespan=0 *databasePool*.idletimeout=86400000 *databasePool*.housekeepinginterval=3600000 *databasePool*.waittime=*n databasePool*.storedProcClassName= com.sterlingcommerce.woodstock.util. frame.jdbc.OracleNoAppStoredProcQuery *databasePool*.varDataClassName=com.sterlingcommerce.woodstock.util. frame.jdbc.OracleVarData *databasePool*.factory=com.sterlingcommerce.woodstock.util.frame.jdbc. ConnectionFactory

### **DB2**

Para o DB2, insira os parâmetros a seguir no arquivo jdbc\_customer.properties.in, em que databasePool é o nome do conjunto que está sendo incluído. Valores de amostra estão em itálico; insira o valor correto para seu ambiente em vez de o valor de amostra. Valores que não estão em itálico são os valores reais que devem ser incluídos para o parâmetro:

**Nota:** O adaptador JDBC não suporta procedimentos armazenados para DB2/iSeries e DB2/zOS.

```
databasePool.driver=com.ibm.as400.access.AS400JDBCDriver
databasePool.url=jdbc:as400://serverName/DB2Database;translate
      binary=true;transaction isolation=none;
databasePool.catalog=DB2Database
databasePool.varDataClassName=com.sterlingcommerce.woodstock.util.
      frame.jdbc.DB2ISeriesVarData
databasePool.user=username
databasePool.password=password
databasePool.maxconn=20
databasePool.testOnReserve=true
databasePool.testOnReserveQuery=SELECT SI_VERSION from SI_VERSION
     where SI_VERSION = ?
databasePool.testOnReserveInterval=60000
databasePool.blobPageSize=1024000
databasePool.compressBlob=true
```

```
databasePool.cacheps=true
databasePool.dbvendor=db2iSeries
databasePool.buffersize=500
databasePool.maxsize=20
databasePool.initsize=0
databasePool.factory=com.sterlingcommerce.woodstock.util.frame.
     jdbc.ConnectionFactory
databasePool.behaviour=2
databasePool.lifespan=0
databasePool.idletimeout=86400000
databasePool.housekeepinginterval=3600000
databasePool.waittime=1000
```
### **MS SQL 2000**

Para o MS SQL 2000, insira os parâmetros a seguir no arquivo jdbc\_customer.properties.in, em que databasePool é o nome do conjunto que está sendo incluído. Valores de amostra estão em itálico; insira o valor correto para seu ambiente em vez de o valor de amostra. Valores que não estão em itálico são os valores reais que devem ser incluídos para o parâmetro:

*databasePool*.driver=com.microsoft.jdbc.sqlserver.SQLServerDriver *databasePool*.url=*jdbc:microsoft:sqlserver://servername:0000; DatabaseName=SQLdatabase;SelectMethod=cursor databasePool*.user=*username databasePool*.password=*password databasePool*.catalog=*catalogname*

```
databasePool.type=local
databasePool.testOnReserve=true
```

```
databasePool.testOnReserveQuery=SELECT TestConnection from
     Connection_tb WHERE TestConnection = ?
databasePool.testOnReserveInterval=60000
databasePool.dbvendor=mssql
databasePool.buffersize=n
databasePool.maxsize=n
databasePool.initsize=n
databasePool.behaviour=n
databasePool.lifespan=0
databasePool.idletimeout=86400000
databasePool.housekeepinginterval=3600000
databasePool.waittime=n
databasePool.storedProcClassName=com.sterlingcommerce.woodstock.util.
     frame.jdbc.GenericStoredProcQuery
databasePool.varDataClassName=com.sterlingcommerce.woodstock.util.
     frame.jdbc.MSSQLVarData
```

```
databasePool.factory=com.sterlingcommerce.woodstock.util.frame.jdbc.
     ConnectionFactory
```
### **Sybase**

Para o Sybase, insira os parâmetros a seguir no arquivo jdbc\_customer.properties.in, em que databasePool é o nome do conjunto que está sendo incluído. Valores de amostra estão em itálico; insira o valor correto para seu ambiente em vez de o valor de amostra. Valores que não estão em itálico são os valores reais que devem ser incluídos para o parâmetro:

```
databasePool.driver=com.sybase.jdbc2.jdbc.SybDriver
databasePool.url=jdbc:sybase:Tds:servername:0000/SybaseDB
databasePool.user=username
databasePool.password=password
databasePool.catalog=catalogname
databasePool.type=local
databasePool.testOnReserve=true
databasePool.testOnReserveQuery=SELECT TestConnection from
     Connection_tb WHERE TestConnection = ?
```

```
databasePool.testOnReserveInterval=60000
databasePool.dbvendor=Sybase
databasePool.buffersize=n
databasePool.maxsize=n
databasePool.initsize=n
databasePool.behaviour=n
databasePool.lifespan=0
databasePool.idletimeout=86400000
databasePool.housekeepinginterval=3600000
databasePool.waittime=n
databasePool.storedProcClassName=com.sterlingcommerce.woodstock.util.
      frame.jdbc.SybaseStoredProcQuery
databasePool.varDataClassName=com.sterlingcommerce.woodstock.util.
     frame.jdbc.JConnectVarData
databasePool.factory=com.sterlingcommerce.woodstock.util.frame.
     jdbc.ConnectionFactory
```
## **Criptografando sua Senha do Banco de Dados**

Para criptografar sua senha do banco de dados:

- 1. Use encrypt\_string.sh (no Windows, encrypt\_string.cmd).
- 2. Quando solicitado, insira sua senha do banco de dados externo. O script retorna o valor criptografado para sua senha.
- 3. Coloque a senha criptografada na entrada de seu arquivo jdbc.properties.in (consulte a etapa 2 no procedimento anterior), colocando ENCRYPTED como prefixo da senha criptografada.

Por exemplo, myDSN.password=ENCRYPTED:rO0ABXQABkRFU2VkZXVy.

# **Adaptador do Java Database Connectivity (JDBC) (V5.2.3 ou posterior)**

O adaptador Java Database Connectivity (JDBC) permite que o serviço de Conversão se comunique com bancos de dados compatíveis com JDBC. O adaptador atualiza ou recupera dados de um banco de dados compatível com JDBC como parte de um processo de negócios no aplicativo.

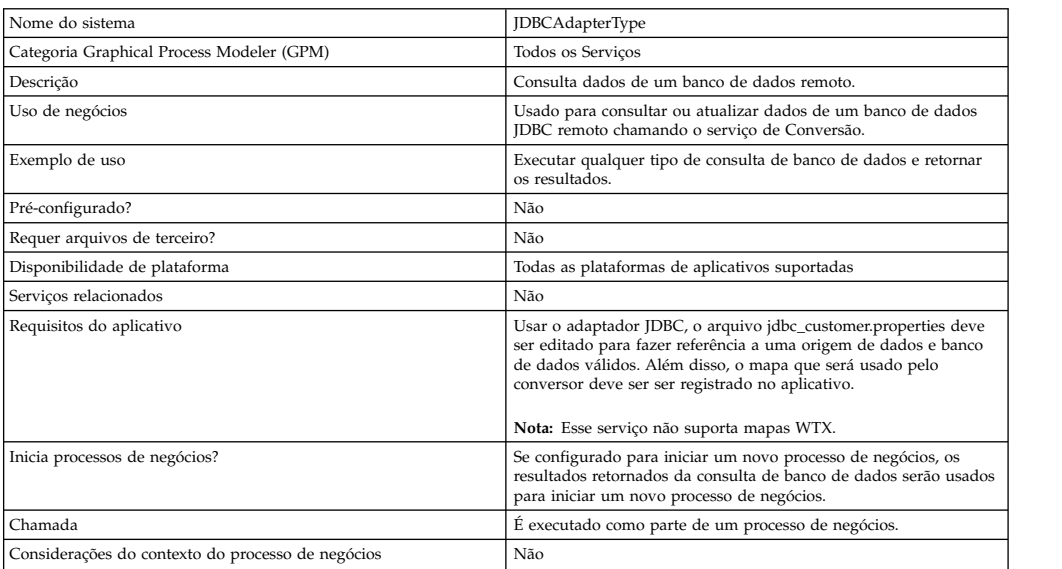

A tabela a seguir fornece uma visão geral do adaptador JDBC:

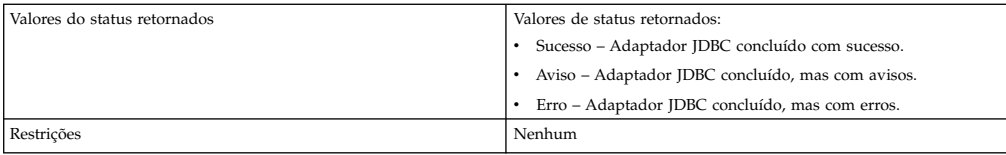

## **Como o Adaptador JDBC Funciona**

As consultas definidas em seu mapa determinam os dados recuperados ou atualizados. É possível enviar qualquer consulta escrita em SQL, procedimentos armazenados ou funções armazenadas em um banco de dados. O processo de negócios criando determina, então, como os dados são usados.

## **Uso do Processo de Negócios do Adaptador JDBC**

O adaptador JDBC pode iniciar um processo de negócios ou pode ser usado no meio ou no final de um processo de negócios.

As etapas a seguir resumem como o adaptador JDBC pode ser usado em um processo de negócios:

- 1. O adaptador JDBC recebe um nome de mapa do processo de negócios.
- 2. O adaptador inicia o serviço de Conversão e passa o nome do mapa ao conversor.
- 3. Usando o mapa, o conversor cria os comandos SQL e envia os mesmos a um banco de dados SQL.
- 4. O conversor recebe os resultados de uma consulta de banco de dados SQL, cria a saída conforme definido no mapa e passa esses resultados de volta ao adaptador JDBC.
- 5. O processo de negócios avança para a próxima etapa.

### **Exemplo**

Por exemplo, você tem informações do cliente armazenadas em um banco de dados confidencial. Seu departamento de Vendas não tem acesso ao banco de dados. É possível usar o adaptador JDBC para fornecer ao departamento de Vendas acesso às informações do cliente no banco de dados e, em seguida, gravar as informações no disco usando o adaptador File System.

As etapas a seguir resumem o fluxo de dados do adaptador JDBC para esse exemplo:

- 1. O adaptador recebe o nome do mapa do processo de negócios.
- 2. O adaptador inicia o serviço de Conversão e passa a ele o nome do mapa.
- 3. O serviço de Conversão executa o mapa e gera consultas SQL para enviar ao banco de dados.
- 4. O serviço de Conversão envia as consultas SQL ao banco de dados.
- 5. O serviço de Conversão recebe uma resposta SQL do banco de dados e executa outra conversão para estabelecer que a resposta esteja em um formato que o adaptador possa processar.
- 6. O serviço de conversão passa a resposta convertida ao adaptador.
- 7. O adaptador envia as informações do cliente à próxima etapa no processo de negócios, o adaptador File System.
- 8. O adaptador File System grava as informações do cliente recuperadas no disco para o departamento de Vendas.
- 9. O aplicativo executa a próxima atividade no processo de negócios.

## **Implementando o Adaptador JDBC**

Para implementar o adaptador JDBC, execute as tarefas a seguir:

- 1. Crie uma configuração do adaptador JDBC. Para obter informações, consulte *Gerenciando Serviços e Adaptadores*.
- 2. Configure o adaptador JDBC. Para obter informações, consulte *Configurando o Adaptador JDBC*.
- 3. Instale os drivers de banco de dados apropriados, se necessário, no mesmo computador em que o Editor de Mapas foi instalado.
- 4. Crie uma origem de dados ODBC. Para obter informações adicionais sobre ODBC, acesse www.msdn.microsoft.com e localize a documentação Referência de Programação ODBC.
- 5. Configure uma conexão com um banco de dados externo. Para obter informações, consulte *Configurando uma Conexão com um Banco de Dados Externo*.
- 6. Crie um mapa de entrada ou de saída usando o Editor de Mapas.

**Nota:** Esse serviço não suporta mapas WTX.

- 7. Efetue registro de entrada do mapa para controle de versão.
- 8. Use o adaptador JDBC em um processo de negócios.

### **Configurando o Adaptador JDBC**

### **Configuração do Aplicativo**

A tabela a seguir descreve os campos usados para configurar o adaptador JDBC em seu aplicativo:

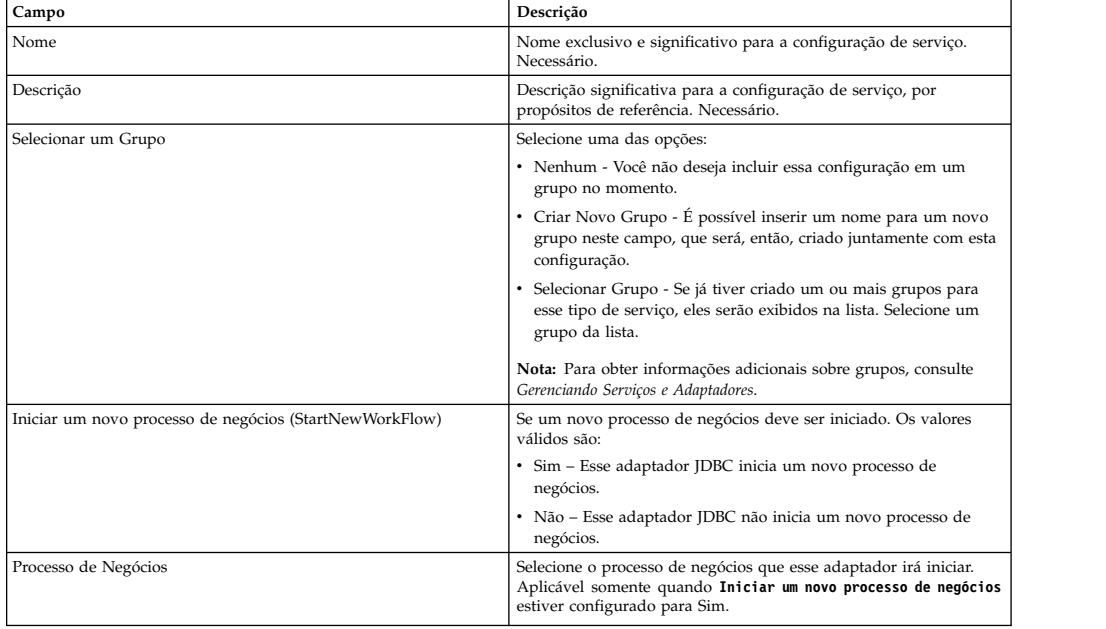

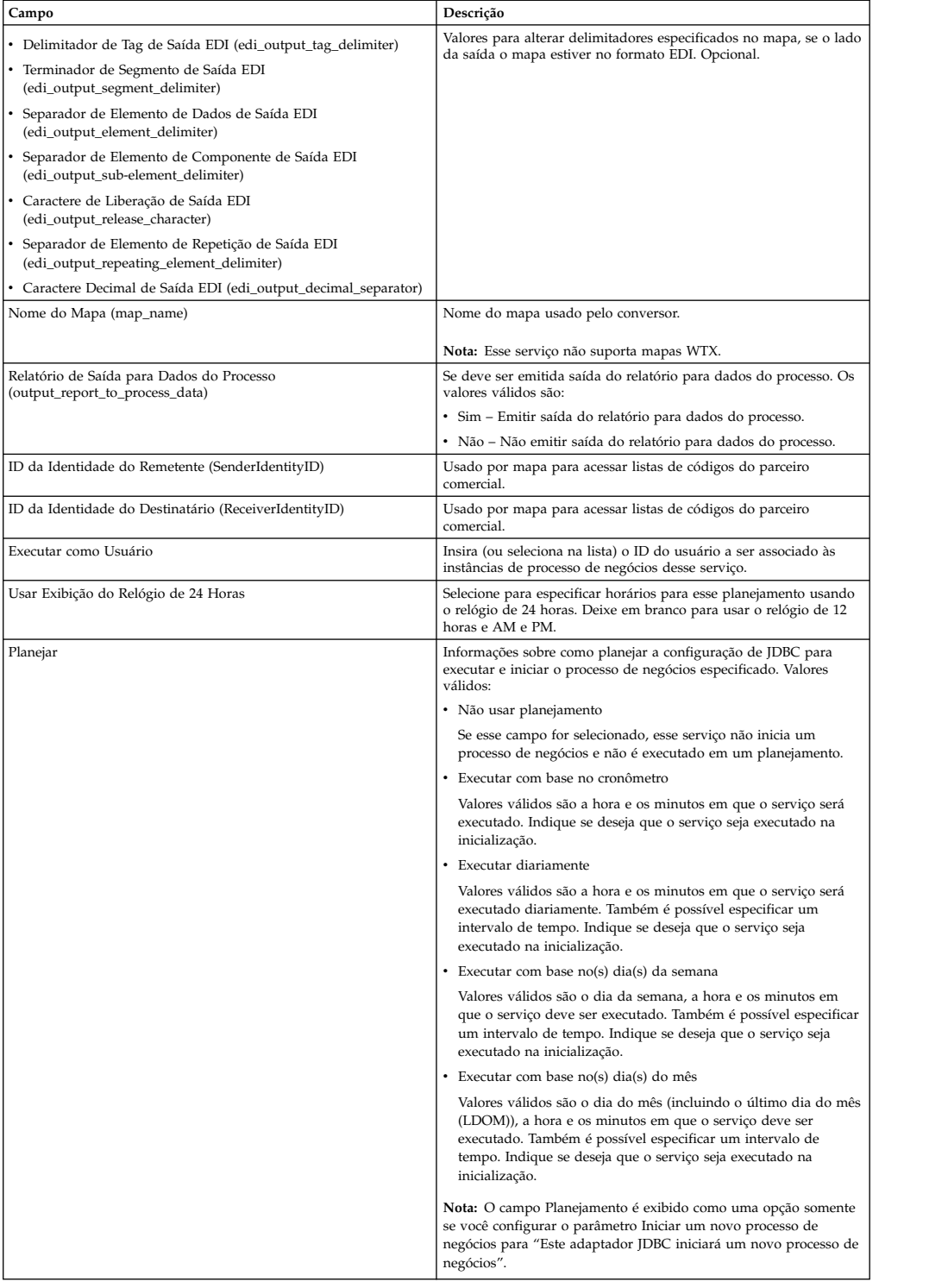

## **Parâmetros que Devem Ser Incluídos em BPML**

Os parâmetros a seguir podem ser usados com o adaptador JDBC editando a BPML.

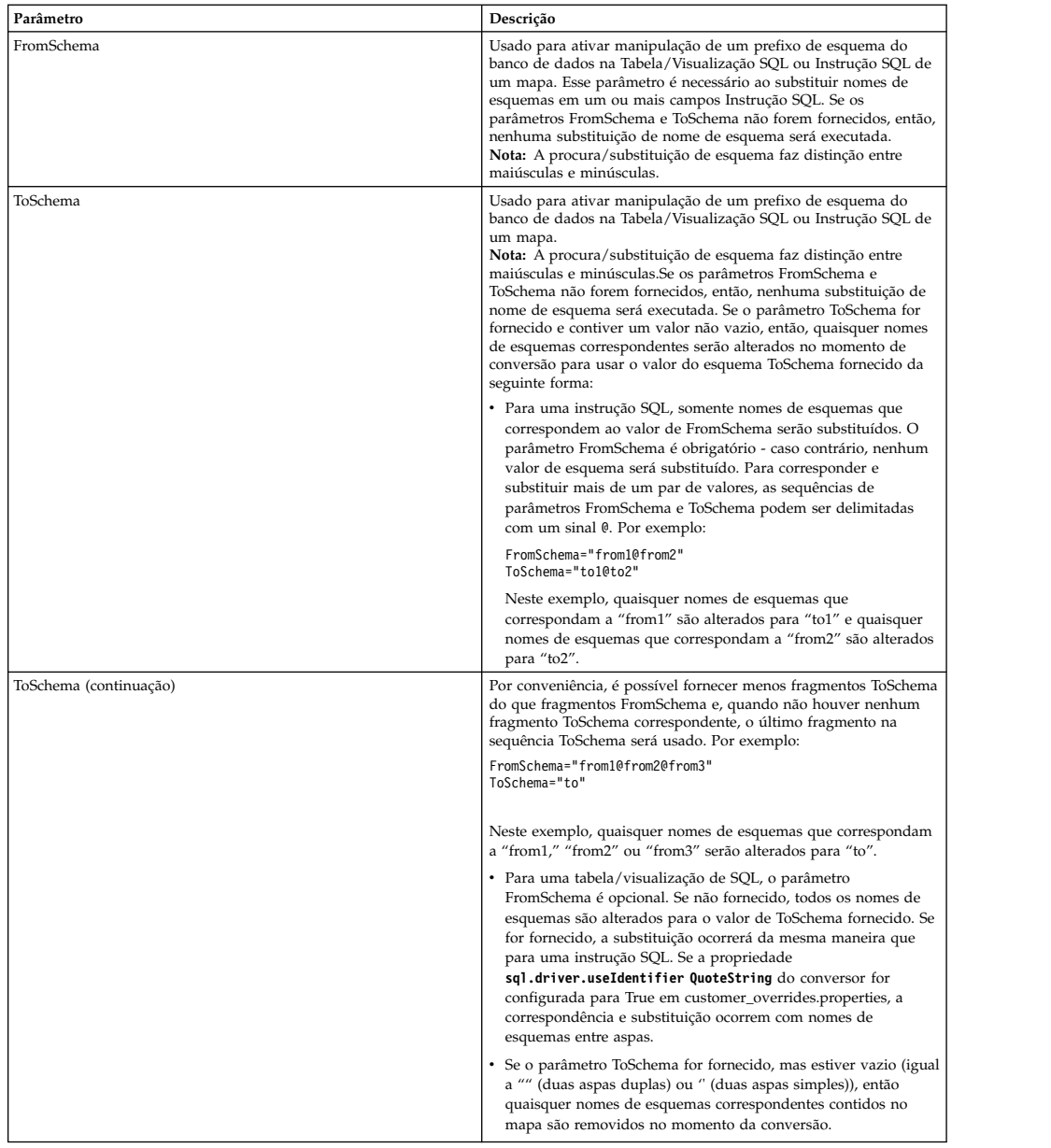

## **Configurando uma Conexão para um Banco de Dados Externo**

Você deve configurar uma conexão para um banco de dados externo para o adaptador JDBC. É possível usar qualquer um dos bancos de dados suportados pelo aplicativo para uso interno (consulte a documentação Requisitos do Sistema) ou outros bancos de dados compatíveis com JDBC, como o Sybase.

## **Incluindo Novos Conjuntos de Bancos de Dados**

Para definir um novo conjunto de bancos de dados para uso pelo adaptador JDBC, você deve incluir configurações no conjunto para o arquivo jdbc\_customer.properties.in, que está localizado no diretório /*install\_dir*/properties do aplicativo.

Em jdbc\_customer.properties.in, especifique o nome do servidor de banco de dados, o número da porta, o nome do banco de dados/catálogo, o ID do usuário e a senha. Para criptografar sua senha do banco de dados, use o utilitário encrypt\_string.sh ou encrypt\_string.cmd no diretório bin. Em seguida, coloque a senha criptografada, com um indicador de criptografia como prefixo, em seu arquivo de propriedades.

#### **CUIDADO:**

**Há dois arquivos jdbc\_customer.properties: jdbc\_customer.properties.in, que é o arquivo de propriedades de "modelo", e jdbc\_customer.properties, que é o arquivo de propriedades "empacotado". É extremamente importante assegurar que os registros sejam incluídos no arquivo de modelo, jdbc\_customer.properties.in, não no arquivo empacotado. Todas vez que o comando setupfiles for executado no aplicativo, todos os arquivos empacotados serão atualizados com as informações contidas em seus arquivos de modelo (.in). Isso significa que se você fizer mudanças no arquivo empacotado, jdbc\_customer.properties, elas serão perdidas toda vez que setupfiles for executado. Sempre faça mudanças no arquivo de modelo, jdbc\_customer.properties.in, e suas mudanças serão mantidas.**

Se o banco de dados ao qual deseja se conectar residir em um tipo de servidor de banco de dados que não seja o mesmo que o tipo de servidor de banco de dados do aplicativo, você também deverá instalar um driver JDBC usando o utilitário install3rdparty.sh ou install3rdparty.cmd.

Selecione uma tabela e coluna em seu banco de dados para usar no teste da função de reserva. Essa função faz com que o aplicativo teste a conexão com o banco de dados usando uma consulta de execução rápida antes de tentar usá-la. Essa função assegura que conexões inativas sejam reativadas. A coluna referida na consulta deve ser do tipo varchar e deve ter pelo menos cinco caracteres de comprimento.

**Nota:** Para remover um conjunto de bancos de dados, verifique se todas as propriedades do conjunto serão removidas para o conjunto que deseja excluir, incluindo, jdbc.properties\_\*\_ext, jdbc\_customer.properties, customer\_overrides.properties arquivos e system\_overrides.properties.

### **Conectando a um Banco de Dados Externo**

Para conectar a um banco de dados externo:

1. Inclua os registros necessários no arquivo jdbc\_customer.properties.in localizado no diretório /install\_dir/properties.

**Nota:** Se dados inválidos (como ABC ou 13,45) forem inseridos em uma configuração de conjunto, a configuração usa seu valor padrão.

Consulte os exemplos que seguem esse procedimento para *Oracle 8i/9i*, *DB2*, *MS SQL 2000* e *Sybase*.

A tabela a seguir contém os parâmetros necessários para incluir um novo conjunto de bancos de dados no arquivo jdbc\_customer.properties.in:

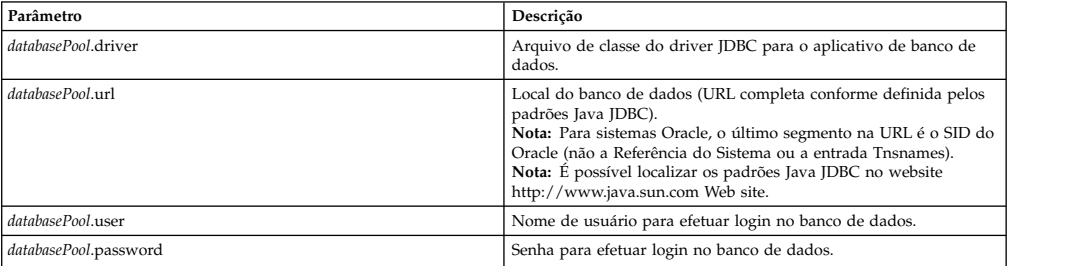

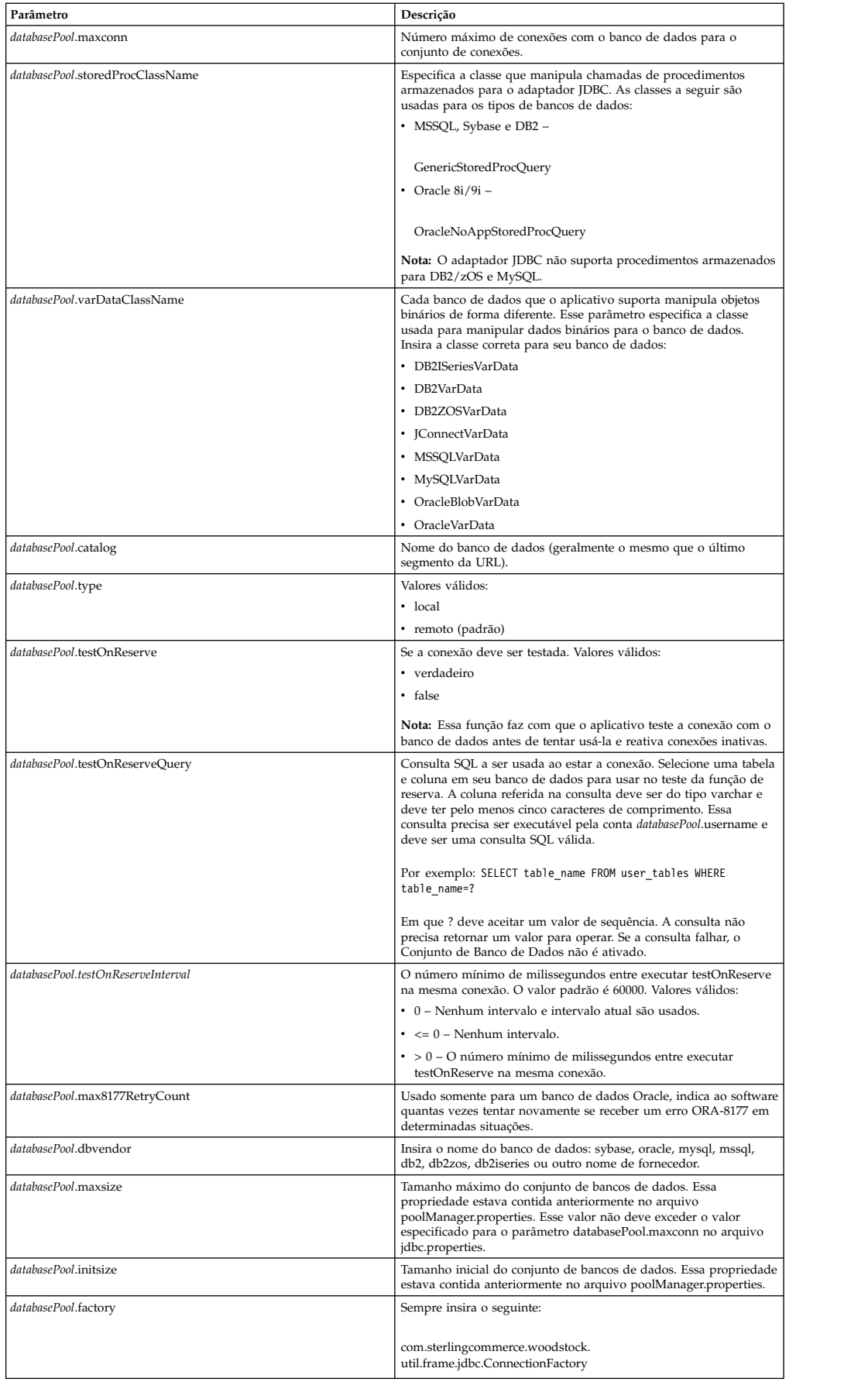

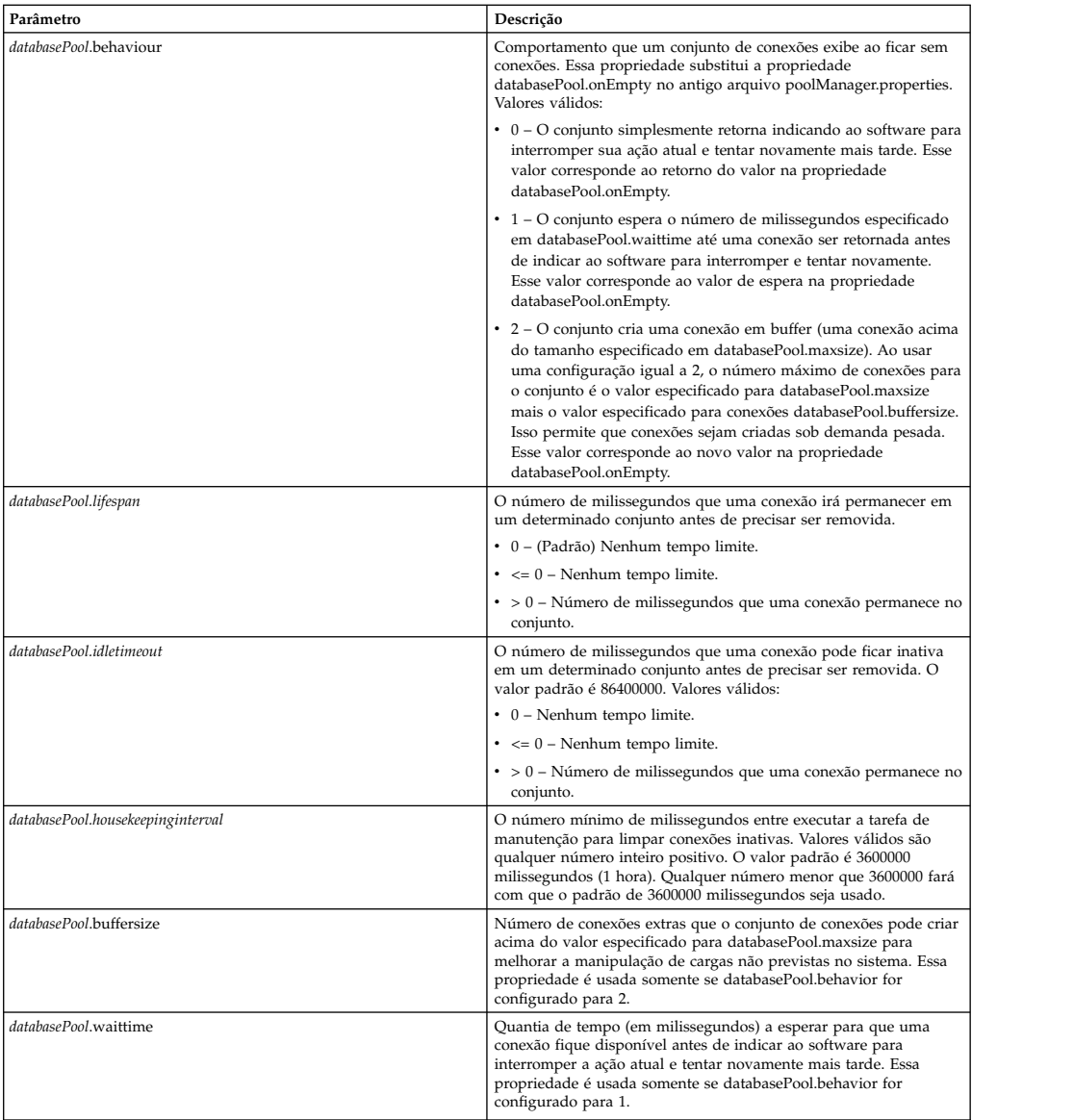

- 2. Execute o utilitário setupfiles.sh (UNIX) ou setupfiles.cmd (Windows) localizado no diretório /install\_dir/bin do diretório de instalação do aplicativo. Isso atualiza o arquivo de propriedades "empacotado", jdbc\_customer.properties, com as mudanças do arquivo de propriedades de "modelo", jdbc\_customer.properties.in.
- 3. Se o fornecedor do banco de dados de conexão não for o mesmo fornecedor que o fornecedor de banco de dados usado para o banco de dados do aplicativo, instale o driver JDBC apropriado para acessar o servidor de banco de dados. Use o utilitário install3rdParty.sh (UNIX) ou install3rdparty.cmd (Windows) localizado no diretório /install\_dir/bin do diretório de instalação do aplicativo para incluir o(s) arquivo(s) jar do driver JDBC. Digite install3rdParty na linha de comandos para obter uma descrição dos parâmetros que podem ser especificados.

Os exemplos a seguir são para um ambiente UNIX. O nome do fornecedor e a versão são os dois primeiros parâmetros, juntamente com o local do arquivo .zip que contém os arquivos do driver JDBC.

v Para Oracle 9i, instale o driver usando o comando a seguir:
./install3rdParty.sh Oracle 9\_2\_0\_5 -d /*usr*/*local/directory*/oracle/ 9 2 0 5/classes12.zip

- Para DB2, instale o driver usando o comando a seguir:
	- ./install3rdParty.sh db2java 7\_2 -d /*usr*/*local/directory*/db2java.zip
- v Para instalar o driver jConnect para Sybase, consulte *Instalando um Driver Sybase*.
- 4. Pare e reinicie o aplicativo para usar os arquivos alterados.

### **Instalando um Driver Sybase**

Instale o driver jConnect para Sybase usando o procedimento a seguir:

- 1. Faça download de jConnect-5\_5.zip a partir do website do Sybase.
- 2. Execute o seguinte comando:

./install3rdParty.sh jconnect 5\_5 -d /*usr*/*local/directory*/jconnect/5\_5/ jConnect-5\_5.zip

- v Se esse comando for bem-sucedido, esse procedimento está concluído.
- v Se o aplicativo relatar no log do sistema que o driver não pôde ser registrado porque a classe do driver não pode ser localizada, continue com o procedimento. Use as etapas a seguir para remover referências existentes a jConnect.
- 3. Pare o aplicativo.
- 4. Altere seu diretório para *install\_dir*/jar.
- 5. Exclua quaisquer pastas existentes que façam referência a jConnect.
- 6. Altere seu diretório para *install\_dir*/properties.
- 7. Abra os arquivos dynamicclasspath.cfg e dynamicclasspath.cfg.in. Exclua quaisquer linhas que façam referência a jConnect e salve os arquivos.
- 8. Crie o diretório temporário a seguir:

*install\_dir*/bin/jconnect

- 9. Extraia somente os arquivos jar de jConnect-5\_5.zip para esse diretório.
- 10. Execute o seguinte comando:

install3rdparty jconnect 5\_5 -d *install\_dir*/bin/jconnect/\*.jar

- 11. Verifique *install\_dir*/jar/jconnect/5\_5/*your\_platform* para assegurar que seis arquivos jar foram copiados com sucesso.
- 12. Abra o arquivo dynamicclasspath.cfg em *install\_dir*/properties e verifique se as entradas a seguir estão incluídas:

VENDOR\_JAR=/*install\_dir*/jar/jconnect/5\_5/*your\_platform*/jconn2.jar VENDOR\_JAR=/*install\_dir*/jar/jconnect/5\_5/*your\_platform*/jconn2d.jar VENDOR\_JAR=/*install\_dir*/jar/jconnect/5\_5/*your\_platform*/jisql.jar VENDOR\_JAR=/*install\_dir*/jar/jconnect/5\_5/*your\_platform*/jTDS2.jar VENDOR\_JAR=/*install\_dir*/jar/jconnect/5\_5/*your\_platform*/jTDS2d.jar VENDOR\_JAR=/*install\_dir*/jar/jconnect/5\_5/*your\_platform*/ribo.jar

13. Abra o arquivo customer.jdbc.properties.in em *install\_dir*/properties e verifique se as entradas a seguir estão incluídas:

jconnectPool.driver=com.sybase.jdbc2.jdbc.SybDriver jconnectPool.url=jdbc:sybase:Tds:your Hostname:4100/your DB jconnectPool.user=*your user name* jconnectPool.password=*your password* jconnectPool.catalog=*your database* jconnectPool.type=local jconnectPool.testOnReserve=true jconnectPool.testOnReserveQuery=*your Test On Reserve Query*

```
jconnectPool.dbvendor=Sybase
jconnectPool.buffersize=500
jconnectPool.maxsize=28
jconnectPool.initsize=1
jconnectPool.behaviour=2
jconnectPool.waittime=1000
jconnectPool.storedProcClassName= com.sterlingcommerce.woodstock.
      util.frame.jdbc.SybaseStoredProcQuery
jconnectPool.varDataClassName=com.sterlingcommerce.woodstock.util.
      frame.jdbc.JConnectVarData
jconnectPool.factory=com.sterlingcommerce.woodstock.util.frame.jdbc.
      ConnectionFactory
```
14. Salve o arquivo customer.jdbc.properties.in e execute o comando a seguir:

install\_dir/bin/setupfiles.sh

Esse procedimento deve resultar em uma conexão bem-sucedida com seu banco de dados Sybase. No entanto, se o banco de dados tiver sido configurado com o conjunto de caracteres ROMAN8, provavelmente, você verá a mensagem a seguir no log do sistema do aplicativo devido a uma limitação no driver Sybase:

```
java.sql.SQLWarning: JZ0IB: The server's
default charset of roman8 does not map to an encoding that is available
in the client Java environment. Because jConnect will not be able
to do client-side conversion, the connection is unusable and is
being closed. Try using a later Java version or try including your
Java installation's i18n.jar or charsets.jar file in the classpath
```
Uma resolução para esse problema é configurar o Servidor Adaptável primário com um conjunto de caracteres padrão que é mapeado para um dos conjuntos de caracteres suportados por jConnect para JDBC (por exemplo, UTF-8). Para obter detalhes adicionais, consulte a documentação do Sybase.

Outra resolução desse problema é usar o driver jTDS de software livre de Sourceforge (sourceforge.net). Para instala esse driver, siga estas instruções:

- 1. Pare o aplicativo.
- 2. Remova referências a jConnect conforme descrito anteriormente.
- 3. Copie o arquivo jtds-1.2.jar para um diretório acessível na máquina do aplicativo.
- 4. Execute o seguinte comando:

*install\_dir*/bin/Install3rdparty.sh jTDS 1\_2 - jar *absolutePath*/jtds-1.2.jar

- 5. Verifique se o arquivo dynamicclasspath.cfg captou essa mudança. Por exemplo, /*install\_dir*/jar/jTDS/1\_2/*your\_platform*/jtds-1.2.jar.
- 6. Edite o arquivo jdbc\_customer.properties.in. A definição do conjunto deve ser semelhante ao exemplo a seguir:

```
jTDSPool.driver=net.sourceforge.jtds.jdbc.Driver
jTDSPool.url=jdbc:jtds:sybase://your Hostname:4100/answer
jTDSPool.user=your user name
jTDSPool.password=your password
jTDSPool.catalog=your database
jTDSPool.type=local
jTDSPool.testOnReserve=false
#jTDSPool.testOnReserveQuery=your Test On Reserve Query
jTDSPool.dbvendor=jtds
jTDSPool.buffersize=50
jTDSPool.maxsize=20
jTDSPool.initsize=5
jTDSPool.behaviour=2
jTDSPool.storedProcClassName=com.sterlingcommerce.woodstock.util.
      frame.jdbc.SybaseStoredProcQuery
```

```
jTDSPool.varDataClassName=com.sterlingcommerce.woodstock.util.
       frame.jdbc.GenericVarData
jTDSPool.factory=com.sterlingcommerce.woodstock.util.frame.jdbc.
       ConnectionFactory
```
7. Reinicie o aplicativo.

### **Exemplos de Arquivos de Propriedades para Bancos de Dados Específicos**

#### **Oracle 8i/9i**

Para o Oracle 8i/9i, insira os parâmetros a seguir no arquivo jdbc\_customer.properties.in, em que *databasePool* é o nome do conjunto que está sendo incluído. Valores de amostra estão em itálico; insira o valor correto para seu ambiente em vez de o valor de amostra. Valores que não estão em itálico são os valores reais que devem ser incluídos para o parâmetro:

```
databasePool.driver=oracle.jdbc.OracleDriver
databasePool.url=jdbc:oracle:thin:@servername:0000:servername
databasePool.user=username
databasePool.password=password
databasePool.catalog=catalogname
databasePool.type=local
databasePool.testOnReserve=true
databasePool.testOnReserveQuery=SELECT TestConnection from
      Connection_tb WHERE TestConnection = ?
databasePool.testOnReserveInterval=60000
databasePool.max8177RetryCount=n
databasePool.dbvendor=oracle
databasePool.buffersize=n
databasePool.maxsize=n
databasePool.initsize=n
databasePool.behaviour=n
databasePool.lifespan=0
databasePool.idletimeout=86400000
databasePool.housekeepinginterval=3600000
databasePool.waittime=n
databasePool.storedProcClassName= com.sterlingcommerce.woodstock.util.
      frame.jdbc.OracleNoAppStoredProcQuery
databasePool.varDataClassName=com.sterlingcommerce.woodstock.util.
      frame.jdbc.OracleVarData
databasePool.factory=com.sterlingcommerce.woodstock.util.frame.jdbc.
      ConnectionFactory
```
#### **DB2**

Para o DB2, insira os parâmetros a seguir no arquivo jdbc\_customer.properties.in, em que databasePool é o nome do conjunto que está sendo incluído. Valores de amostra estão em itálico; insira o valor correto para seu ambiente em vez de o valor de amostra. Valores que não estão em itálico são os valores reais que devem ser incluídos para o parâmetro:

**Nota:** O adaptador JDBC não suporta procedimentos armazenados para DB2/iSeries e DB2/zOS.

*databasePool*.driver=com.ibm.as400.access.AS400JDBCDriver *databasePool*.url=jdbc:as400://serverName/DB2Database;translate binary=true;transaction isolation=none; *databasePool*.catalog=DB2Database *databasePool*.varDataClassName=com.sterlingcommerce.woodstock.util. frame.jdbc.DB2ISeriesVarData *databasePool*.user=username *databasePool*.password=password

```
databasePool.maxconn=20
databasePool.testOnReserve=true
databasePool.testOnReserveQuery=SELECT SI_VERSION from SI_VERSION
     where SI_VERSION = ?
databasePool.testOnReserveInterval=60000
databasePool.blobPageSize=1024000
databasePool.compressBlob=true
databasePool.cacheps=true
databasePool.dbvendor=db2iSeries
databasePool.buffersize=500
databasePool.maxsize=20
databasePool.initsize=0
databasePool.factory=com.sterlingcommerce.woodstock.util.frame.
     jdbc.ConnectionFactory
databasePool.behaviour=2
databasePool.lifespan=0
databasePool.idletimeout=86400000
databasePool.housekeepinginterval=3600000
databasePool.waittime=1000
```
#### **MS SQL 2000**

Para o MS SQL 2000, insira os parâmetros a seguir no arquivo jdbc\_customer.properties.in, em que databasePool é o nome do conjunto que está sendo incluído. Valores de amostra estão em itálico; insira o valor correto para seu ambiente em vez de o valor de amostra. Valores que não estão em itálico são os valores reais que devem ser incluídos para o parâmetro:

```
databasePool.driver=com.microsoft.jdbc.sqlserver.SQLServerDriver
databasePool.url=jdbc:microsoft:sqlserver://servername:0000;
    DatabaseName=SQLdatabase;SelectMethod=cursor
databasePool.user=username
databasePool.password=password
databasePool.catalog=catalogname
databasePool.type=local
databasePool.testOnReserve=true
databasePool.testOnReserveQuery=SELECT TestConnection from
     Connection_tb WHERE TestConnection = ?
databasePool.testOnReserveInterval=60000
databasePool.dbvendor=mssql
databasePool.buffersize=n
databasePool.maxsize=n
databasePool.initsize=n
databasePool.behaviour=n
databasePool.lifespan=0
databasePool.idletimeout=86400000
databasePool.housekeepinginterval=3600000
databasePool.waittime=n
databasePool.storedProcClassName=com.sterlingcommerce.woodstock.util.
     frame.jdbc.GenericStoredProcQuery
databasePool.varDataClassName=com.sterlingcommerce.woodstock.util.
      frame.jdbc.MSSQLVarData
databasePool.factory=com.sterlingcommerce.woodstock.util.frame.jdbc.
     ConnectionFactory
```
## **Sybase**

Para o Sybase, insira os parâmetros a seguir no arquivo jdbc\_customer.properties.in, em que databasePool é o nome do conjunto que está sendo incluído. Valores de amostra estão em itálico; insira o valor correto para seu ambiente em vez de o valor de amostra. Valores que não estão em itálico são os valores reais que devem ser incluídos para o parâmetro:

```
databasePool.driver=com.sybase.jdbc2.jdbc.SybDriver
databasePool.url=jdbc:sybase:Tds:servername:0000/SybaseDB
databasePool.user=username
databasePool.password=password
databasePool.catalog=catalogname
databasePool.type=local
databasePool.testOnReserve=true
databasePool.testOnReserveQuery=SELECT TestConnection from
      Connection_tb WHERE TestConnection = ?
databasePool.testOnReserveInterval=60000
databasePool.dbvendor=Sybase
databasePool.buffersize=n
databasePool.maxsize=n
databasePool.initsize=n
databasePool.behaviour=n
databasePool.lifespan=0
databasePool.idletimeout=86400000
databasePool.housekeepinginterval=3600000
databasePool.waittime=n
databasePool.storedProcClassName=com.sterlingcommerce.woodstock.util.
      frame.jdbc.SybaseStoredProcQuery
databasePool.varDataClassName=com.sterlingcommerce.woodstock.util.
     frame.jdbc.JConnectVarData
databasePool.factory=com.sterlingcommerce.woodstock.util.frame.
     jdbc.ConnectionFactory
```
### **Criptografando sua Senha do Banco de Dados**

Para criptografar sua senha do banco de dados:

- 1. Use encrypt\_string.sh (no Windows, encrypt\_string.cmd).
- 2. Quando solicitado, insira sua senha do banco de dados externo. O script retorna o valor criptografado para sua senha.
- 3. Coloque a senha criptografada na entrada de seu arquivo jdbc.properties.in (consulte a etapa 2 no procedimento anterior), colocando ENCRYPTED como prefixo da senha criptografada.

Por exemplo, myDSN.password=ENCRYPTED:rO0ABXQABkRFU2VkZXVy.

# **Serviço de Listener JCA e Sterling B2B Integration Adaptador de Recurso**

O serviço de listener JCA e o adaptador Resource do Sterling B2B Integration trabalham juntos para integrar o Sterling B2B Integration aos sistemas legados.

A tabela a seguir fornece uma visão geral do serviço de Listener JCA:

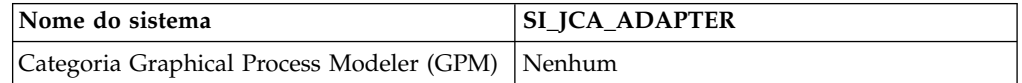

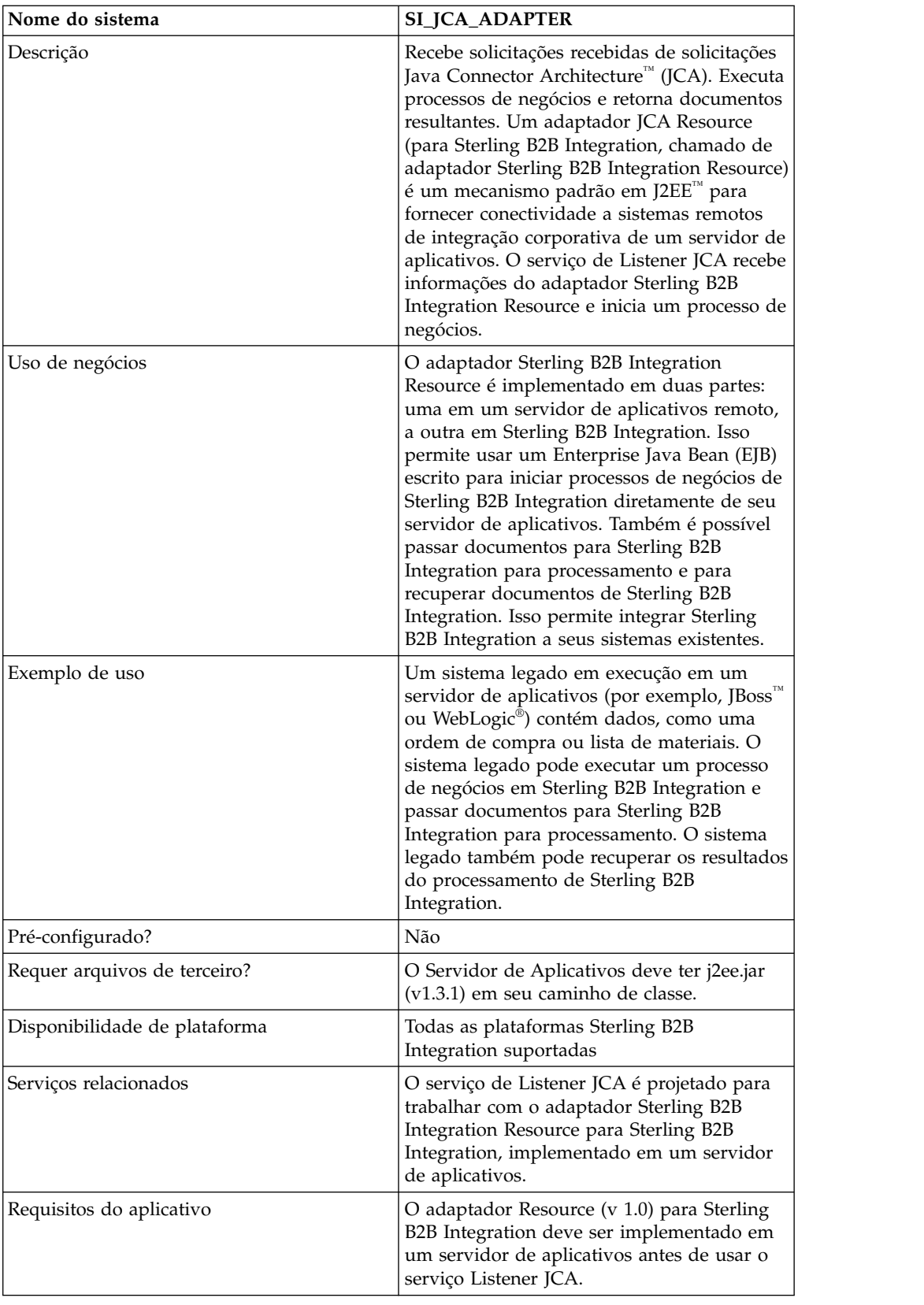

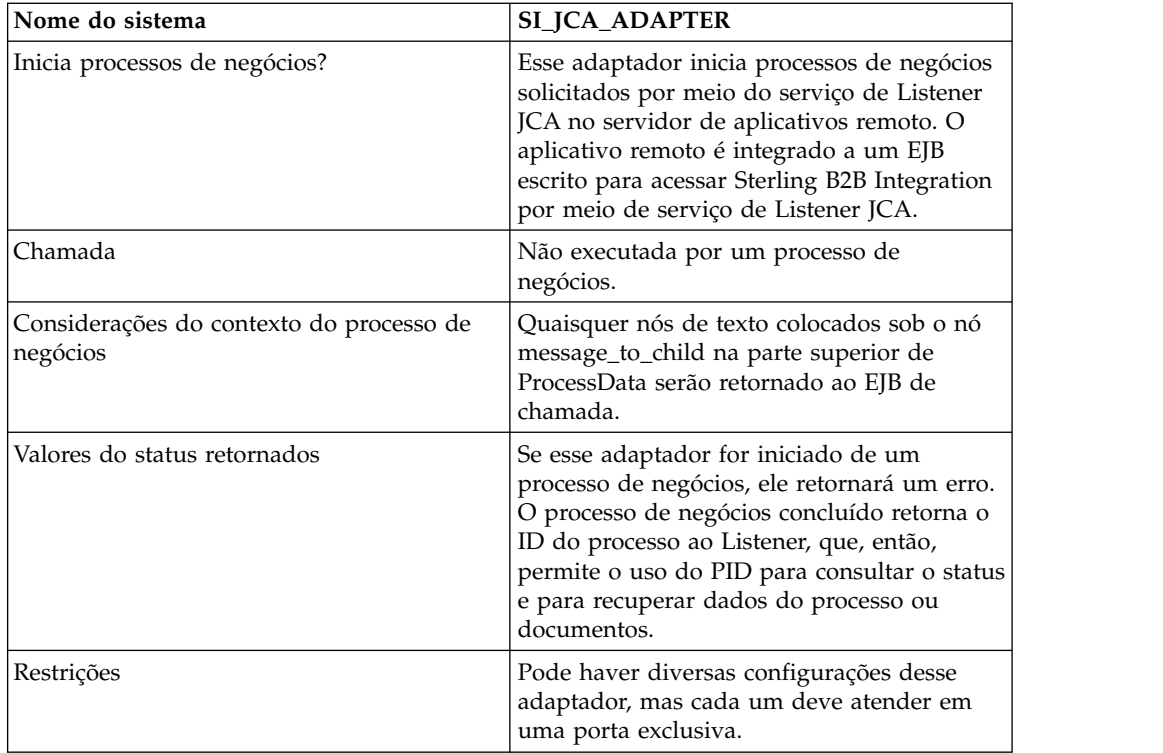

## **Requisitos**

Para usar o adaptador Sterling B2B Integration Resource, você deve ter conhecimento de:

- Especificação JCA
- Enterprise Java Beans
- Conceitos de XML
- v Como dados do processo e documentos são manipulados em Sterling B2B Integration

Para que o adaptador Sterling B2B Integration Resource funcione corretamente, verifique se:

- v O adaptador Sterling B2B Integration Resource foi implementado em um servidor de aplicativos externo.
- v Você instalou e configurou o serviço de Listener JCA no Sterling B2B Integration.
- v Os arquivos j2ee.jar (versão 1.3.1 ou superior) estão no caminho de classe do servidor de aplicativos.

## **Como o Sterling B2B Integration Resource Adapter funciona**

O adaptador Sterling B2B Integration Resource é implementado em um servidor de aplicativos remoto. Isso permite usar um Enterprise Java Bean (EJB) de gravação customizada para executar um processo de negócios no Sterling B2B Integration. Também é possível passar documentos para Sterling B2B Integration para processamento e para recuperar documentos de Sterling B2B Integration. Isso permite integrar Sterling B2B Integration a seus sistemas existentes.

O adaptador Sterling B2B Integration Resource e o serviço de Listener JCA podem ser configurados para execução no modo síncrono ou assíncrono.

As etapas a seguir resumem como o adaptador Sterling B2B Integration Resource e o serviço de Listener JCA funcionam no modo síncrono. Nesse modo, é possível executar um processo de negócios predefinido de Sterling B2B Integration e receber o documento resultante quando o processo de negócios for concluído.

- 1. Um sistema legado em execução em um servidor de aplicativos externo tem um documento que requer processamento pelo Sterling B2B Integration.
- 2. O sistema legado usa um EJB escrito para especificar o processo de negócios de Sterling B2B Integration para executar e passar o documento ao adaptador Sterling B2B Integration Resource.
- 3. O adaptador Sterling B2B Integration Resource transfere o documento e o nome do processo de negócios para executar o serviço de Listener JCA em execução em Sterling B2B Integration.
- 4. O serviço de Listener JCA inicia o processo de negócios especificado e passa a ele o documento de entrada.
- 5. Quando o processo de negócios for concluído, o documento resultante será retornado ao adaptador Sterling B2B Integration Resource e de volta ao EJB.

Usando o modo assíncrono de comunicação, é possível executar um processo de negócios predefinido de Sterling B2B Integration sem esperar a conclusão do processo de negócios. Nesse caso, é possível voltar posteriormente para recuperar documentos resultantes e status.

**Nota:** O serviço de Listener JCA não pode executar como parte de um processo de negócios.

A figura a seguir mostra como o adaptador Sterling B2B Integration Resource, em execução em um servidor de aplicativos externo, interage com o serviço Listener JCA em execução em Sterling B2B Integration.

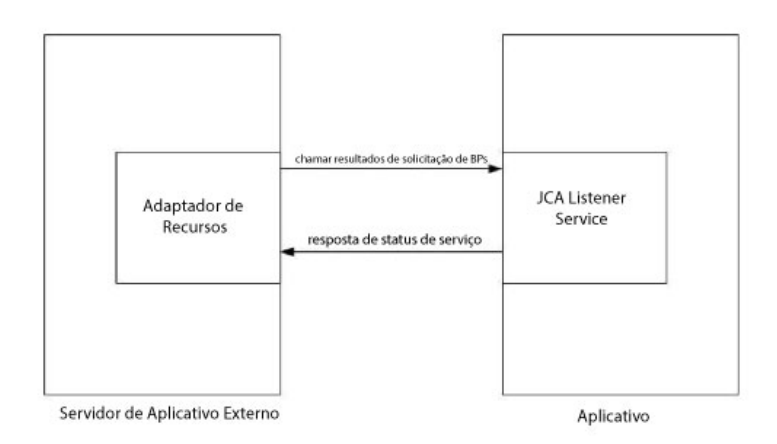

## **Limitações ao Suporte Integral à Especificação JCA**

O adaptador Sterling B2B Integration Resource não suporta as partes a seguir da especificação JCA:

- v Cenários de aplicativos em duas camadas não gerenciados, ou seja, aplicativos que não são gerenciados por um servidor de aplicativos
- Transações
- v Conjunto de conexões, no sentido tradicional, já que o adaptador não persiste nenhuma conexão de produção

### **Cenário de Negócios de Amostra**

Esta seção descreve um cenário de negócios de amostra que envolve o adaptador JCA.

Você tem um sistema de faturamento de legado e precisa passar faturas a Sterling B2B Integration para processamento, em seguida, receber de volta os resultados desse processo.

- 1. Grave o processo de negócios necessário no Sterling B2B Integration.
- 2. Configure o adaptador Sterling B2B Integration Resource para funcionar com seu servidor do sistema de faturamento de legado.
- 3. Escreva um EJB que passe o arquivo do sistema de faturamento de legado para o adaptador Sterling B2B Integration Resource e especifique o processo de negócios para executar em Sterling B2B Integration.
- 4. Identifique uma porta livre no servidor para o serviço de Listener JCA na qual receber.
- 5. Crie uma configuração de serviço de Listener JCA. Para obter informações, consulte *Gerenciando Serviços e Adaptadores*.
- 6. Configure o serviço de Listener JCA. Para obter informações, consulte *Configurando o Serviço de Listener JCA*.
- 7. Ative o serviço de listener JCA e o Sterling B2B Integration Resource Adapter.
- 8. Quando seu sistema de faturamento produz um arquivo a ser enviado a Sterling B2B Integration, o EJB seleciona o arquivo no sistema legado e passa o mesmo e o nome do processo de negócios ao adaptador Sterling B2B Integration Resource.
- 9. O adaptador Sterling B2B Integration Resource passa o arquivo e o nome do processo de negócios ao serviço de Listener JCA.
- 10. O processo de negócios é iniciado, é executado com sucesso e coloca os resultados no contexto do processo de negócios.
- 11. A resposta é passada de volta do serviço de Listener JCA ao adaptador Sterling B2B Integration Resource, em seguida, ao sistema legado.

#### **Implementando o Sterling B2B Integration Resource Adapter**

Para implementar o Sterling B2B Integration Resource Adapter, conclua as seguintes tarefas:

- 1. Implemente o Sterling B2B Integration Resource Adapter em seu servidor de aplicativos.
- 2. Configure o adaptador Sterling B2B Integration Resource usando o console de administrador do servidor de aplicativos ou editando os descritores de implementação do servidor de aplicativos.
- 3. Faça mudanças no caminho de classe para suportar a compilação de componentes J2EE externos.
- 4. Crie uma configuração de serviço de Listener JCA. Para obter informações, consulte *Gerenciando Serviços e Adaptadores*.
- 5. Configure o serviço de Listener JCA. Para obter informações, consulte *Configurando o Serviço de Listener JCA*.

É possível configurar diversas instâncias desse adaptador, cada uma em uma porta exclusiva.

6. Use o serviço de Listener JCA em um processo de negócios.

#### **Local da Instalação**

O arquivo do adaptador de recursos (RAR) que contém a implementação do adaptador de recursos e os descritores de implementação está disponível sob o subdiretório client/jca. Os arquivos RAR para implementação em servidores de aplicativos JBoss e WebLogic estão sob os subdiretórios JBoss e WebLogic, respectivamente.

### **Implementação de JBoss**

Para implementar o adaptador Sterling B2B Integration Resource em um servidor de aplicativos JBoss, copie os arquivos a seguir para o diretório de implementação do servidor de aplicativos.

- v sijca-service.xml Descritor de implementação JBoss para o adaptador de recursos.
- v sijca\_<version>\_jboss.rar Contém as classes de implementação de adaptador de recursos e o descritor de implementação padrão, ra.xml.

O adaptador Resource pode, então, ser acessado por meio do console JBoss JMX.

### **Implementação de WebLogic**

Para implementar o adaptador Sterling B2B Integration Resource em um servidor de aplicativos WebLogic, o adaptador de recursos (arquivo RAR) deve ser empacotado em um arquivo Archive Corporativo (EAR) juntamente com o componente J2EE que irá acessá-lo. Ele deve ser implementado como um aplicativo EAR para estabelecer se as classes CCI estão carregadas e acessíveis ao componente J2EE.

sijca\_<version>\_wl.rar contém:

- v ra.xml O descritor de implementação padrão para o adaptador de Recursos
- v weblogic-ra.xml O descritor de implementação do WebLogic para o adaptador de Recursos
- v Classes de implementação do adaptador Resource

Como alternativa, si\_jca\_<version>\_client.jar pode ser incluído no caminho de classe do sistema WebLogic. Nesse caso, a implementação de novas versões do adaptador de recursos irão requerer a reinicialização de um servidor de aplicativos. Para alavancar a capacidade de implementação ativa do servidor WebLogic, recomenda-se implementar o adaptador Resource como parte de um aplicativo EAR.

O adaptador Resource pode ser acessado e configurado por meio do console de administrador do servidor WebLogic.

### **Configuração**

Antes de poder usar o adaptador Sterling B2B Integration Resource, você deve configurar os parâmetros a seguir:

- v HostName A máquina host na qual a instância de Sterling B2B Integration de destino está em execução
- v PortNumber O número da porta na qual a configuração de serviço de Listener JCA está em execução

Esses parâmetros podem ser configurados por meio de consoles de administrador do servidor de aplicativos ou editando os descritores de implementação do adaptador de Recursos (sijca-service.xml para JBoss e weblogic-ra.xml para WebLogic).

O nome de usuário e a senha para autenticar o usuário devem ser fornecidos por meio de ConnectionSpec ao iniciar getConnection() em ConnectionFactory.

## **Mudanças do Caminho de Classe**

Para compilar os componentes J2EE externos que irão acessar o adaptador Sterling B2B Integration Resource, si\_jca\_<version>\_client.jar (sob client/jca) precisa ser incluído no caminho de classe. O javadoc para essas classes CCI (Common Client Interface) está disponível sob o subdiretório client/jca/javadoc.

## **Configurando o Serviço de Listener JCA**

Para configurar o serviço de listener JCA, você deve especificar as configurações para os campos a seguir no Sterling B2B Integration:

**Nota:** Os nomes dos campos entre parênteses representam os nomes dos campos correspondentes no GPM. Essas informações são fornecidas para sua referência.

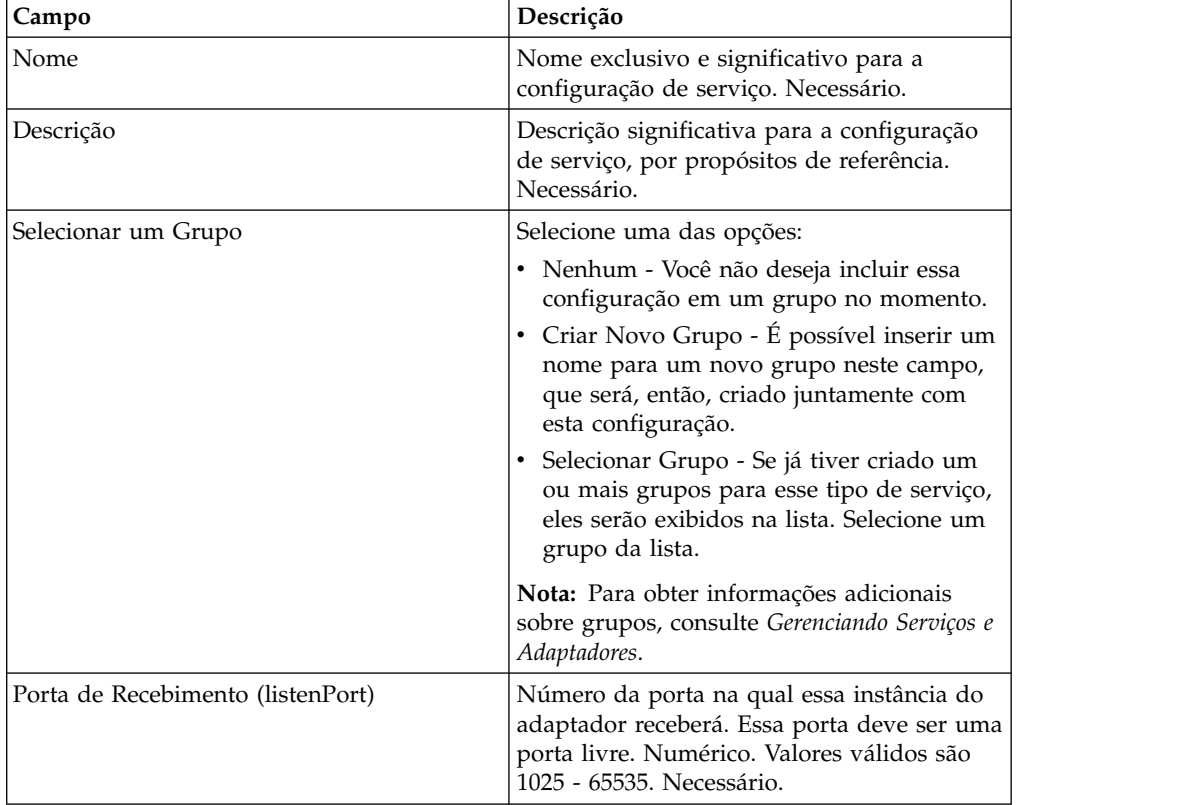

## **Funções Suportadas para Sterling B2B Integration**

O adaptador Sterling B2B Integration Resource permite usar a funcionalidade de Sterling B2B Integration, como:

v Executar um processo de negócios com ou sem um documento de entrada e com ou sem dados do processo de entrada

Para executar um processo de negócios no Sterling B2B Integration:

- 1. Configure operationName em SIInteractionSpec para InvokeBusinessProcess.
- 2. Para especificar chamada síncrona ou assíncrona, configure operationMode em InteractionSpec da seguinte forma:

Para executar o processo de negócios de forma síncrona, configure operationMode para InteractionSpec.SYNC\_SEND\_RECEIVE

Para executar o processo de negócios de forma assíncrona, configure operationMode para InteractionSpec.SYNC\_SEND

v Recuperar documentos e dados do processo de saída dos processos de negócios concluídos

Quaisquer parâmetros de dados do processo incluídos em uma tag xml message\_to\_child nos dados do processo do processo de negócios que esteja em execução são retornados como dados do processo de saída. No exemplo a seguir, param1 e param2 são retornados como dados do processo de saída, mas não param3.

<process\_data> <message\_to\_child> <param1>ValueOfParam1</param1> <param2>ValueOfParam2</param2> </message\_to\_child> ...

<param3>ValueOfParam3</param3>

... </process\_data>

Para recuperar um documento e/u dados do processo de saída de um processo de negócios concluído, configure operationName para

GetBusinessProcessContext; operationMode é desconsiderado para essa operação.

v Recuperar o estado de um processo de negócios.

Para recuperar o estado de um processo de negócios, configure operationName para GetBusinessProcessState; operationMode é desconsiderado nessa operação.

#### **Exemplo de Código**

Um EJB de amostra ilustrando o uso do adaptador Sterling B2B Integration Resource está disponível sob o diretório samples/jca.

1. Consulte o Connection Factory do Adaptador Resource:

```
InitialContext iniCtx = new InitialContext();
/*
/ For JBoss Object ref = iniCtx.lookup("java:/SI");
*/
          // For WebLogic Object ref = iniCtx.lookup("eis/SI");
System.out.println("Found ConnectionFactory - " +
    ref.getClass().getName());
cf = (SIConnectionFactory) ref;
System.out.println("Found ConnectionFactory");
```
2. Faça uma conexão. Neste momento, o adaptador Sterling B2B Integration Resource conecta ao serviço de Listener JCA em Sterling B2B Integration, autentica o usuário e desconecta. O nome de usuário e a senha vêm da área Contas de Sterling B2B Integration:

```
SIConnectionSpec info = new SIConnectionSpec("admin","password");
Connection conn = cf.getConnection(info);
        System.out.println("Created Connection #1");
Interaction interaction = conn.createInteraction();
```
3. Crie uma InteractionSpec definindo a operação a ser executada e o modo de operação.

InteractionSpec interSpec = new SIInteractionSpec( SIInteractionSpec.OP INVOKE BP, InteractionSpec.SYNC\_SEND\_RECEIVE);

4. Crie um MappedRecord e configure os dados de entrada necessários.

MappedRecord inRec = new SIMappedRecord(); inRec.setRecordName("InputRecord"); inRec.setRecordShortDescription("Input record"); 5. Configure o seguinte para passar um documento de entrada:

```
inRec.put(SIMappedRecordKeys.DOC NAME, "DocName");
inRec.put(SIMappedRecordKeys.DOC_SUBJECT, "DocSubject");
inRec.put(SIMappedRecordKeys.DOC_TYPE, "text");
inRec.put(SIMappedRecordKeys.DOC_SUBTYPE, "plain");
          inRec.put(SIMappedRecordKeys.DOC_ENCODING, "UTF-8");
         String docBody = new
String("This is the body of the test document");
inRec.put(SIMappedRecordKeys.DOC_BODY, docBody.getBytes());
```
6. Passe quaisquer dados do processo de entrada da seguinte forma: Hashtable

```
processData = new Hashtable();
processData.put("processData1", "process data value 1");
        processData.put("processData2", "process data value 2");
inRec.put(SIMappedRecordKeys.PROCESS_DATA, processData);
```
7. Configure o nome do processo de negócios a ser executado.

inRec.put(SIMappedRecordKeys.INVOKE BP\_NAME, "BoomerangJCA");

8. Execute a operação.

MappedRecord outRec = (MappedRecord)interaction.execute(interSpec,inRec);

9. Recupere os dados do processo de saída. Somente parâmetros dentro de um nó message\_to\_child nos dados do processo serão retornados.

```
Hashtable pd = (Hashtable) outRec.get(SIMappedRecordKeys.PROCESS DATA);
    Enumeration pdKeys = pd.keys();
            while (pdKeys.hasMoreElements()) {
    System.out.println("Process Data key = " + pdKeys.nextElement());
    };
10. Libere a conexão.
```
interaction.close(); conn.close();

### **Adaptador da Fila JMS**

O adaptador JMS Queue troca mensagens com JMS Queues remotas. O adaptador também pode ser configurado para processar mensagens de forma sequencial, evitando problemas encontrados quando a execução do processo de negócios depende dos dados capturados durante o processamento da mensagem anterior.

A tabela a seguir fornece uma visão geral do adaptador JMS Queue:

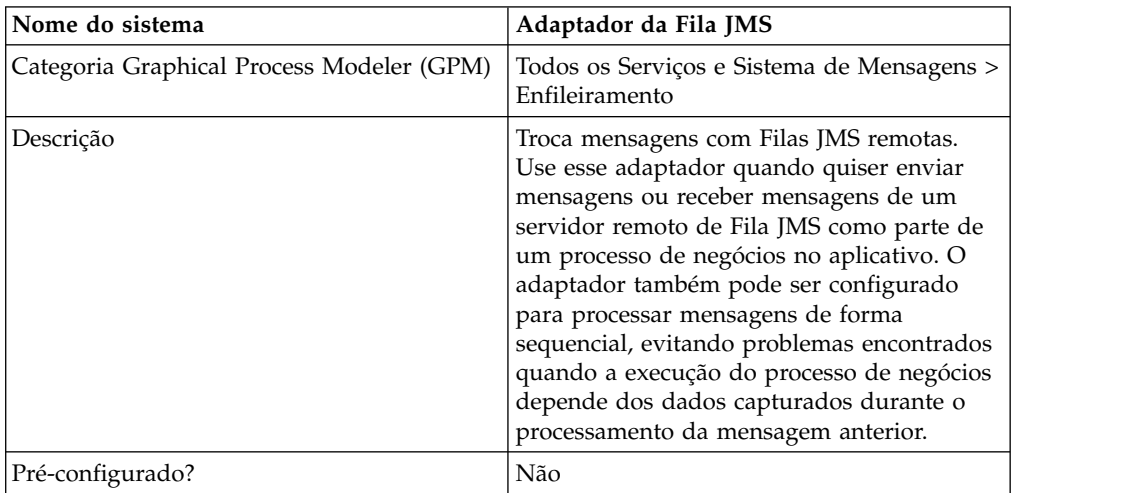

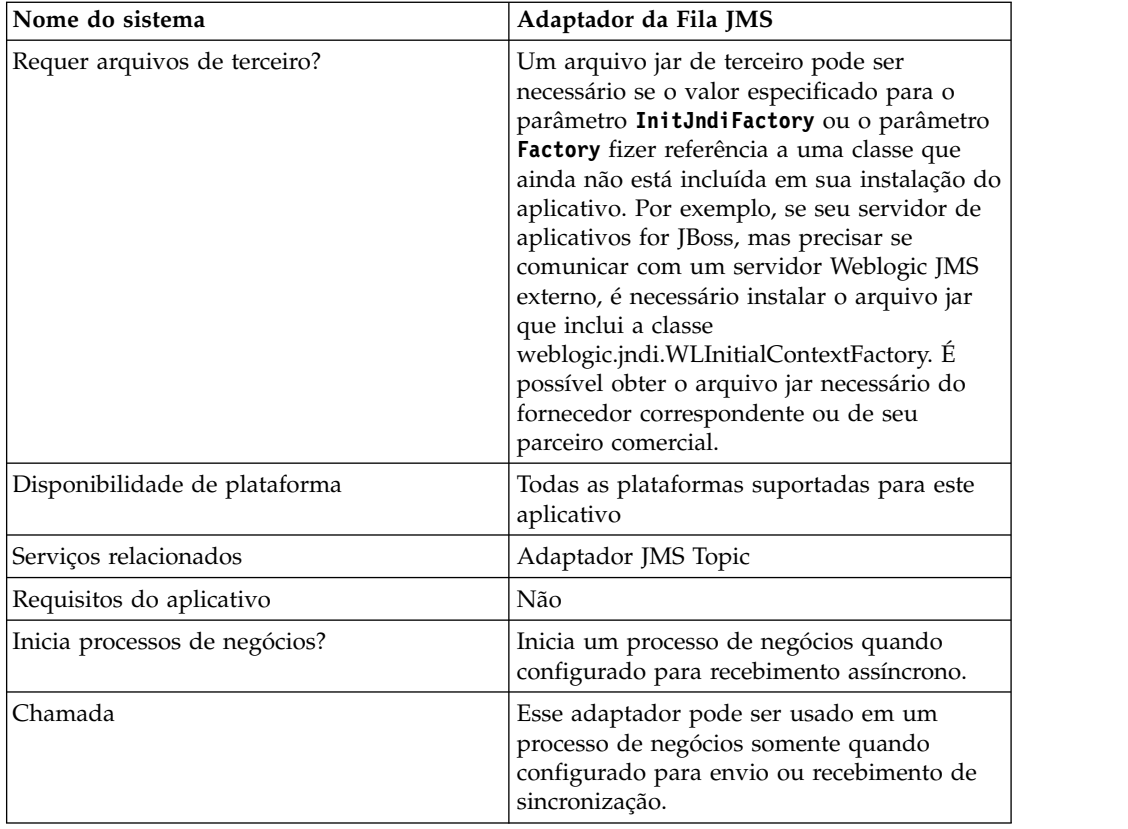

## **Como o Adaptador JMS Queue Funciona**

O adaptador JMS Queue é um adaptador *stateful*; portanto, assim que o adaptador for iniciado, ele estabelece e mantém a conexão com a fila configurada. O adaptador pode ser configurado para funcionam em um dos três modos: envio, recebimento de sincronização ou recebimento assíncrono.

## **Modo de Envio**

Quando configurado para o modo de Envio, o adaptador espera ser chamado por um processo de negócios. O adaptador pode enviar um documento de fluxo de trabalho único em uma chamada ou pode enviar diversos documentos do fluxo de trabalho em uma chamada (modo em lote). Cada fluxo de trabalho é enviado como uma mensagem separada. Consulte *Chamando Envio em Lote*.

Se a conexão com o Servidor JMS for perdida, o adaptador JMS Queue tenta restabelecer conexão com o Servidor JMS com um atraso de nova tentativa de 60 segundos (60000 milissegundos) entre duas tentativas. O adaptador JMS Queue tenta restabelecer conexão com o servidor JMS no máximo vinte vezes.

## **Recebimento de Sincronização**

Quando configurado para o modo de Recebimento de Sincronização, o adaptador espera ser chamado por um processo de negócios. Diferentemente do modo de Recebimento Assíncrono, mensagens permanecem no servidor até esse adaptador ser chamado para receber os dados. Uma vantagem de usar o modo de Recebimento de Sincronização é que diversas mensagens podem ser recebidas em uma chamada do adaptador (modo em lote). O número de mensagens recebidas

em uma chamada pode ser limitado, se necessário. Cada mensagem recebida é colocada no fluxo de trabalho atual como um documento separado. Consulte *Chamando Recebimento em Lote*.

#### **Recebimento Assíncrono**

Quando configurado para o modo de Recebimento Assíncrono, o adaptador não pode ser chamado por um processo de negócios. Quando o adaptador for iniciado e a sessão for estabelecida, ele registra um listener de retorno de chamada assíncrono para receber mensagens em uma de duas maneiras:

- v Mensagens são recebidas quando elas são disponibilizadas e um novo fluxo de trabalho for iniciado (autoinicializado) para processar cada mensagem. Consulte *Chamando Recebimento em Lote*.
- v Mensagens são processadas em um encadeamento único. Consulte o parâmetro Execução de Encadeamento Único sob *Configurando o Adaptador JMS Queue*.

#### **Implementando o Adaptador JMS Queue**

Para implementar o adaptador JMS Queue, execute as tarefas a seguir:

- 1. Ative sua licença para o adaptador JMS Queue.
- 2. Configure uma fila em seu servidor JMS.
- 3. Crie uma configuração do adaptador JMS Queue. Consulte *Criando uma Configuração de Serviço*.
- 4. Configure o adaptador JMS Queue. Consulte *Configurando o Adaptador JMS Queue*.
- 5. Crie um processo de negócios que inclui o adaptador JMS Queue e ative-o.
- 6. Teste o processo de negócios e o adaptador.
- 7. Execute o processo de negócios.

#### **Configurando o Adaptador JMS Queue**

Para configurar o adaptador JMS Queue, você deve especificar configurações de campo no aplicativo.

#### **Configuração do Aplicativo**

A tabela a seguir descreve os campos usados para configurar o adaptador JMS Queue.

**Nota:** Os nomes dos campos entre parênteses representam os nomes dos campos correspondentes no Graphical Process Modeler. Essas informações são fornecidas para sua referência.

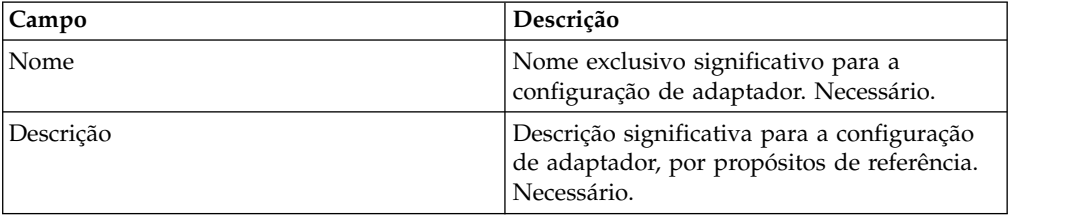

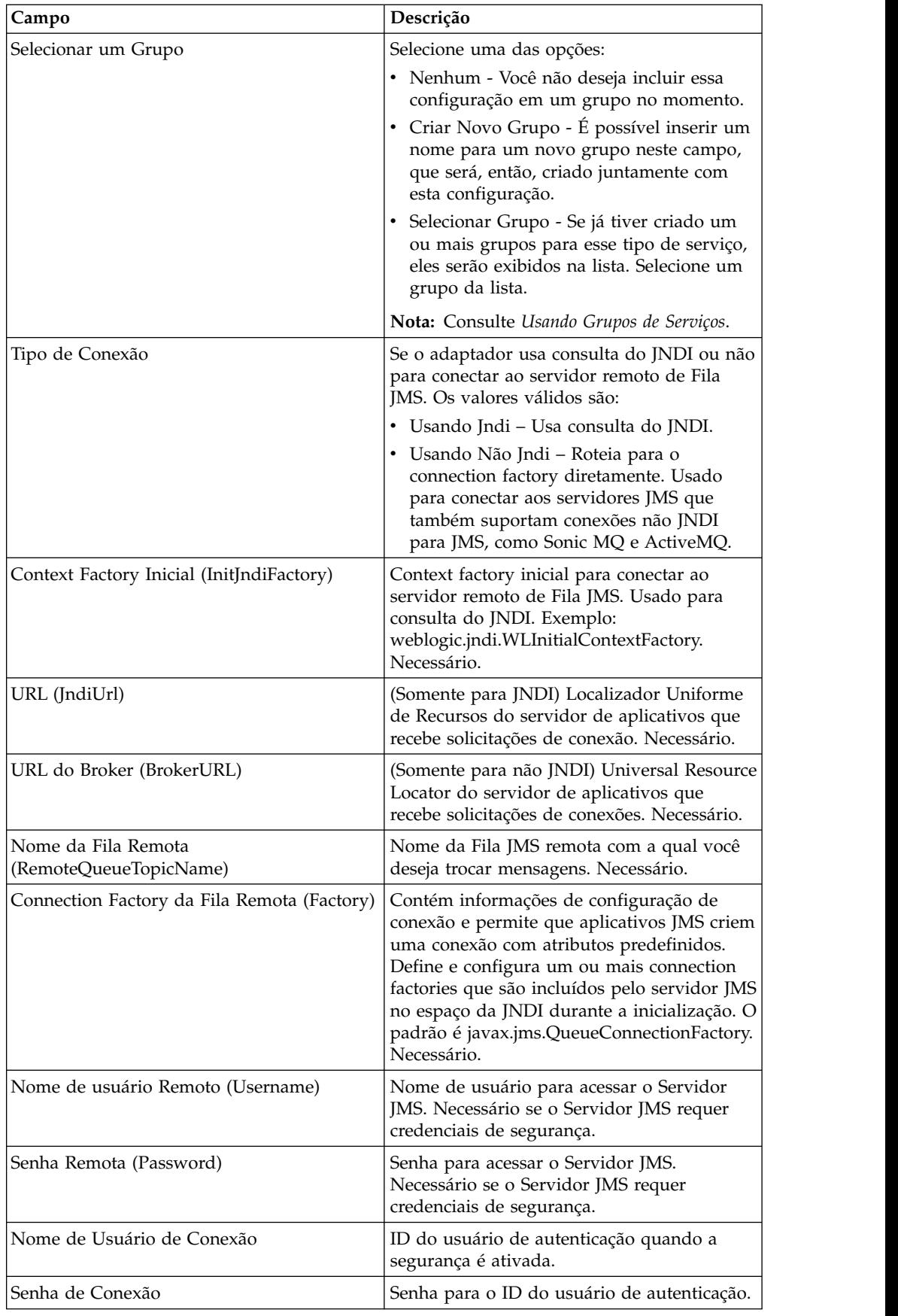

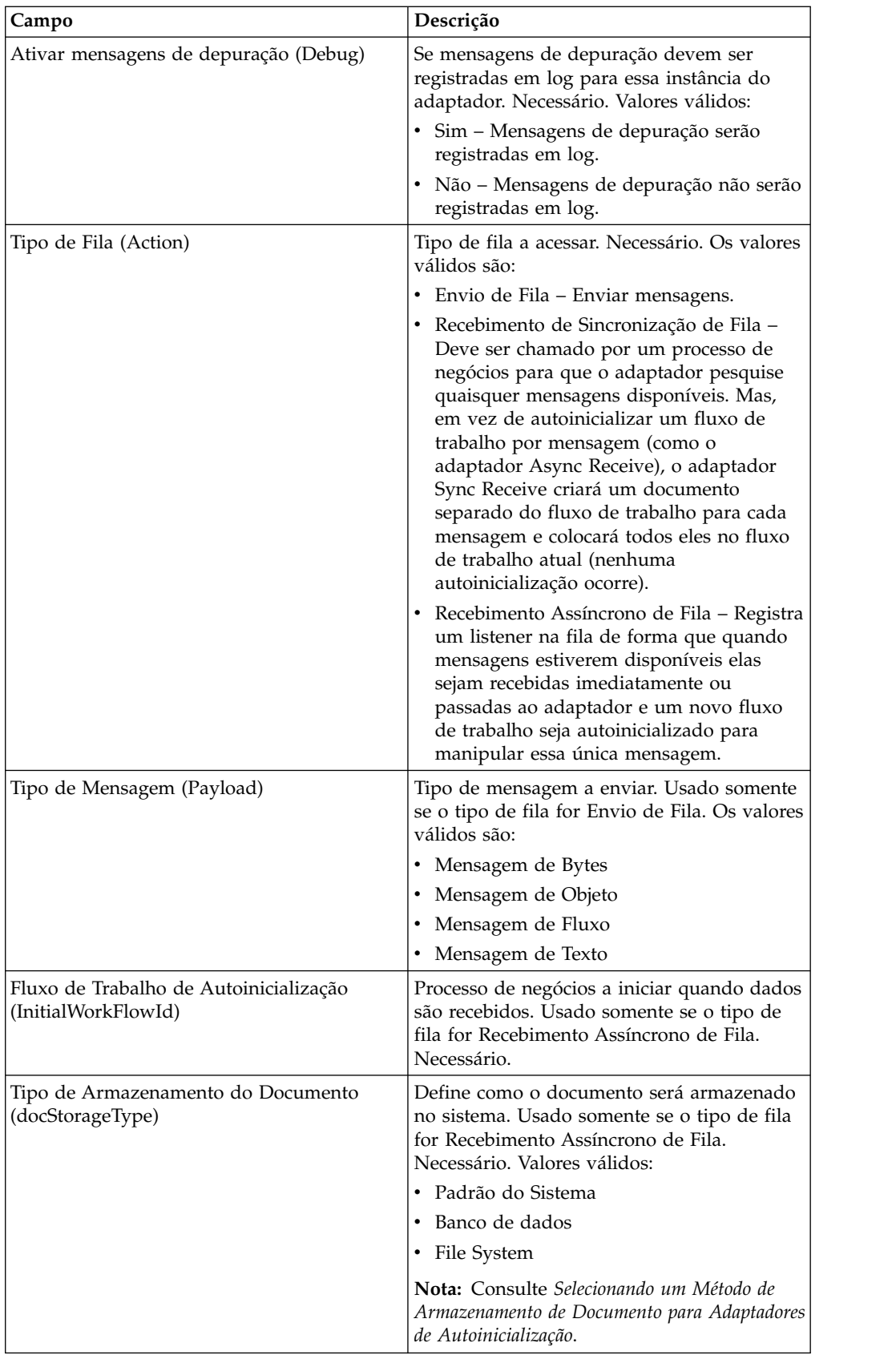

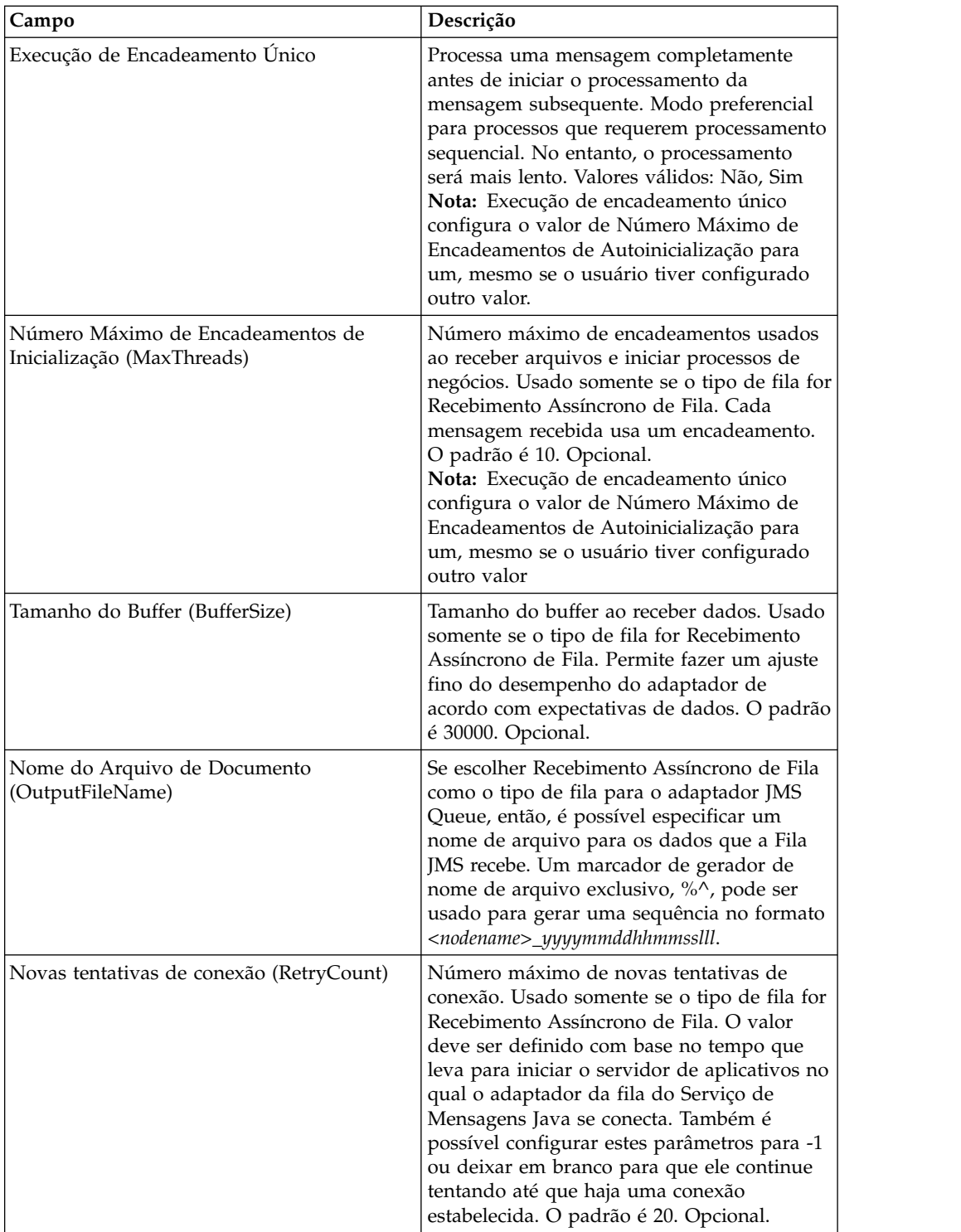

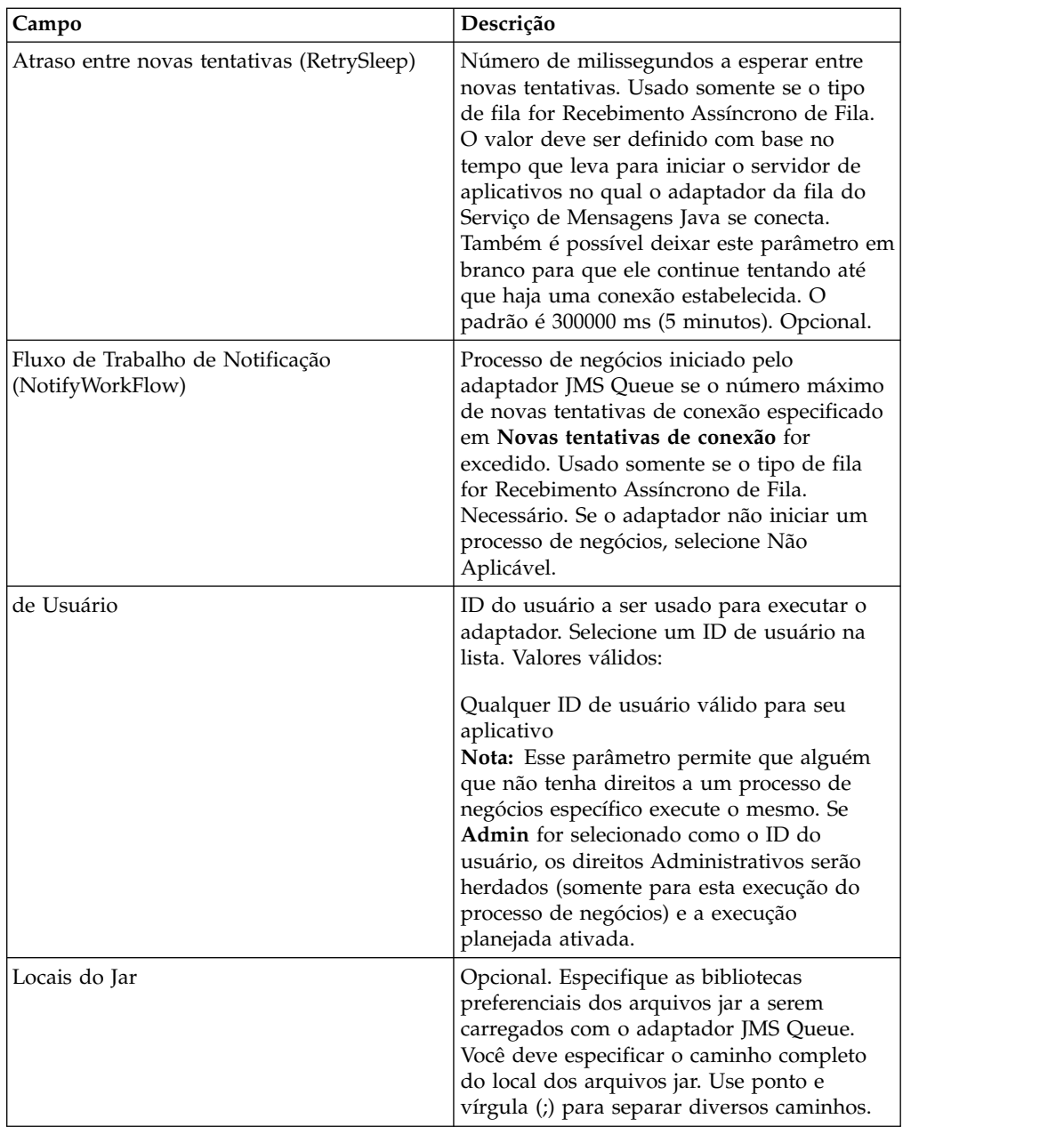

## **Configuração do Graphical Process Modeler**

Para o adaptador JMS Queue, não é necessário configurar nenhum campo no GPM.

## **Parâmetros Passados do Processo de Negócios para o Serviço**

A tabela a seguir contém os parâmetros passados do processo de negócios para o serviço de Fila JMS:

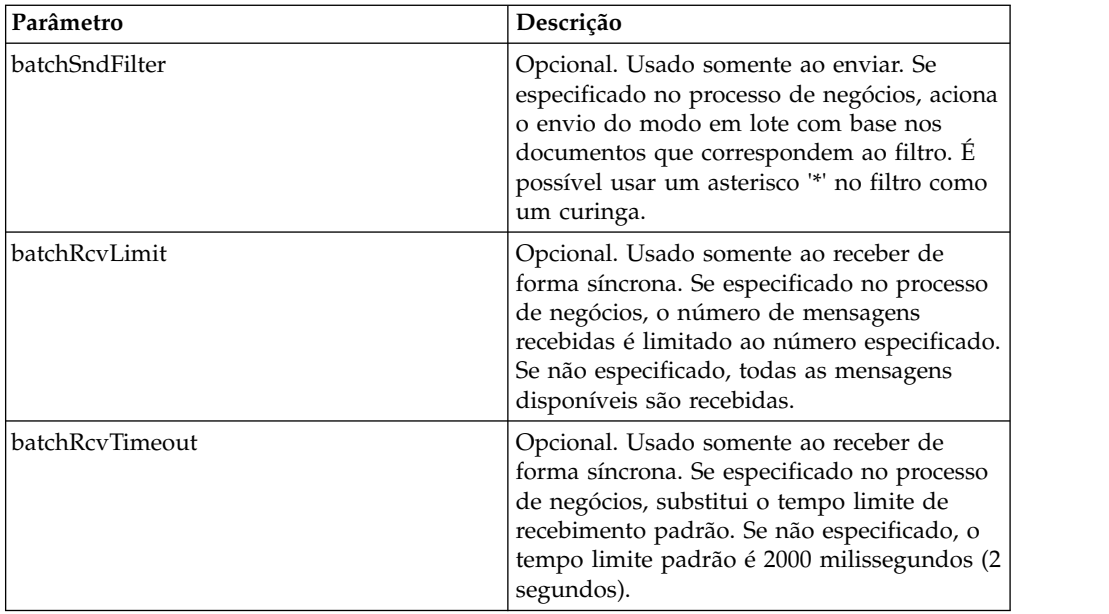

## **Configurando Propriedades de Objeto de Cabeçalho JMS**

Ao enviar, é possível configurar propriedades de objeto JMS no cabeçalho JMS que não fazem parte dos dados de carga útil. É possível especificar pares nome/valor durante o tempo de execução no BPML. Como os pares nome/valor definidos pelo usuário são desconhecidos antecipadamente, eles não podem ser configurados no aplicativo nem na configuração do GPM, portanto, devem ser incluídos manualmente diretamente no BPML. O adaptador JMS Queue consultará em ProcessData o nome do nó XML JMSetProperty e usará quaisquer nós filhos que localizar para configurar os pares nome/valor. Há uma lista de nomes de propriedades reservados que configurarão propriedades específicas de mensagens JMS. Um exemplo da árvore XML ProcessData teria a seguinte aparência:

```
<ProcessData>
 <JMSetProperty>
    <somename1>somevalue1</somename1>
    <somename2>somevalue2</somename2>
Reserved names that set specific JMS message properties
    <correlationID>someStringValue</correlationID >
    <deliveryMode>someIntegerValue</deliveryMode>
          <destination>someQueueName</destination>
    <expiration>someLongValue</expiration>
    <messageID>someStringValue</messageID>
    <priority>someIntegerValue</priority>
    <redelivered>someBooleanValue(true/false)</redelivered>
    <replyTo>someQueueName</replyTo>
    <timestamp>someLongValue</timestamp>
    <type>someStringValue</type>
  </JMSetProperty>
</ProcessData>
```
Segue um exemplo de BPML que poderia ser usado para configurar esses pares nome/valor de ProcessData:

```
<assign to="JMSetProperty/somename1" from="'somevalue1'" append="true"/>
<assign to="JMSetProperty/somename2" from="'somevalue2'" append="true"/>
```
Ao receber, o adaptador JMS Queue configurará itens de ProcessData para todos os campos de cabeçalho JMS e quaisquer propriedades de objetos. Quaisquer propriedades de objetos configuradas no cabeçalho JMS serão colocadas em

ProcessData com o nome do nó de JMS. Por exemplo, se houver uma propriedade chamada *somename* com um valor de *somevalue*, ProcessData conterá JMS/somename com o valor correspondente:

<JMS> <somename>somevalue</somename>  $<$ /JMS $>$ 

Além das propriedades definidas pelo usuário, o adaptador JMS Queue também configurará os campos de cabeçalho JMS a seguir em ProcessData (caso não sejam nulos):

- JMS/correlationID
- JMS/deliveryMode
- JMS/destination
- JMS/expiration
- JMS/messageID
- JMS/priority
- JMS/redelivered
- JMS/replyTo
- JMS/timestamp
- JMS/type

JMSetProperty pode ser usado como uma propriedade global (sob o nó ProcessData) ou uma propriedade local (sob documentos individuais). Parâmetros de JMSetProperty locais substituem quaisquer parâmetros globais e são úteis ao enviar em modo em lote. No exemplo abaixo, JMSetProperty global tem um parâmetro chamado "test" com um valor igual a zero. Como PrimaryDocument não tem um JMSetProperty local, ele usa o global. No entanto, como doc1, doc2 e doc3 têm parâmetros locais de JMSetProperty, eles usam os parâmetros locais.

```
<ProcessData>
 <JMSetProperty>
   <test>0</test>
 </JMSetProperty>
 <PrimaryDocument SCIObjectID="1833955:1063b363ed5:-774a"/>
 <doc1 SCIObjectID="1833955:1063b363ed5:-774b">
    <JMSetProperty>
     <test>1</test>
    </JMSetProperty>
 </doc1>
  <doc2 SCIObjectID="1833955:1063b363ed5:-774c">
   <JMSetProperty>
     <test>2</test>
    </JMSetProperty>
 </doc2>
  <doc3 SCIObjectID="1833955:1063b363ed5:-774d">
   <JMSetProperty>
     <test>3</test>
    </JMSetProperty>
 </doc3>
</ProcessData>
```
#### **Chamando Envio em Lote**

Se um processo de negócios contiver diversos documentos em ProcessData, o adaptador JMS pode ser chamado uma vez com o parâmetro de fluxo de trabalho **batchSndFilter**, que permite que o adaptador envie diversas mensagens para cada um dos documentos que correspondem aos critérios de batchSndFilter.

Para chamar envio em lote:

1. Não é necessário fazer mudanças na configuração de adaptador principal; apenas inclua a designação apropriada no processo de negócios na etapa de chamada do adaptador JMS.

Um ProcessData de exemplo para as BPMLs de exemplo abaixo teria a seguinte aparência:

```
<ProcessData>
  <PrimaryDocument SCIObjectID="fe64b9:1060cac437b:-6a2a"/>
  <doc1 SCIObjectID="fe64b9:1060cac437b:-6a2b"/>
  <XYZ><doc1 SCIObjectID="fe64b9:1060cac437b:-6a2c"/>
    <doc2 SCIObjectID="fe64b9:1060cac437b:-6a2d"/>
    <doc3 SCIObjectID="fe64b9:1060cac437b:-6a2e"/>
 </XYZ>
</ProcessData>
```
#### **Exemplo 1**

Envia todos os documentos em ProcessData (incluindo o PrimaryDocument). Neste exemplo, todos os cinco documentos em ProcessData acima são enviados.

```
<operation name="JMS batch send">
 <participant name="JMSadapter"/>
  <output message="toService">
    <assign to="." from="*"/>
   <assign to="batchSndFilter" from="'*'"/>
 </output>
 <input message="fromService" >
   <assign to="." from="*"/>
 </input>
</operation>
```
### **Exemplo 2**

Envia todos os documentos que começam com "doc" sob o nó XYZ. Neste exemplo, somente três documentos em ProcessData acima são enviados.

```
<operation name="JMS batch send">
  <participant name="JMSadapter"/>
  <output message="toService">
   \leqassign to="." from="*"/>
    <assign to="batchSndFilter" from="'XYZ/doc*'"/>
  </output>
  <input message="fromService" >
   <assign to="." from="*"/>
  </input>
</operation>
```
### **Chamando Recebimento em Lote**

O tipo de adaptador de recebimento que você optar por usar é baseado em suas necessidades de negócios. Se estiver processando um grande volume de mensagens, poderá achar que que enviá-las em lote é mais eficiente do que autoinicializar um fluxo de trabalho para cada mensagem.

Para o adaptador JMS Queue, há dois tipos de filas de recebimento:

v Recebimento Assíncrono de Fila – Registra um listener na fila de forma que quando mensagens estiverem disponíveis elas sejam recebidas imediatamente ou passadas ao adaptador e um novo fluxo de trabalho seja autoinicializado para

manipular essa única mensagem. O processo de negócios que o adaptador irá autoinicializar deveria estar no modo de sincronização.

v Recebimento de Sincronização de Fila – Deve ser chamado por um processo de negócios para que o adaptador pesquise quaisquer mensagens disponíveis. Mas, em vez de autoinicializar um fluxo de trabalho por mensagem (como o adaptador Async Receive), o adaptador Sync Receive criará um documento separado do fluxo de trabalho para cada mensagem e colocará todos eles no fluxo de trabalho atual (nenhuma autoinicialização ocorre).

Além disso, há dois parâmetros de processo de negócios associados a Recebimento de Sincronização (recebimento em lote):

- v batchRcvLimit (Opcional) Se usado, esse parâmetro limita o número de mensagens em lote no fluxo de trabalho autoinicializado. Padrão = nenhum limite.
- v batchRcvTimeout (Opcional) Se usado, esse parâmetro especifica quanto tempo o adaptador espera sem receber uma mensagem antes de terminar. Padrão = 2000 (milissegundos)

Quando um adaptador Sync Receive conclui o processo de recebimento, ele cria as informações a seguir em ProcessData para o fluxo de trabalho atual que chamou o adaptador:

- JMS/DocumentCount Esse parâmetro sempre é criado para mostrar quantos documentos foram criados a partir de mensagens recebidas, mesmo se zero mensagens tiverem sido recebidas.
- v JMS/Document*xxx*  Para cada mensagem recebida, um documento é criado sob o nó JMS e, em seguida, numerado sequencialmente começando por um (ou seja, Document1, Document2, etc.).

Outra diferença entre o modo de Recebimento Assíncrono e o modo de Recebimento de Sincronização é onde os metadados da mensagem são armazenados em ProcessData. No modo de Recebimento Assíncrono, ele cria somente um documento (o PrimaryDocument), de forma que todos os metadados são armazenados como JMS/*metadataName* . No entanto, no modo de Recebimento de Sincronização, os metadados estão armazenados sob cada documento como JMS/*documentName*/*+*, conforme mostrado no exemplo abaixo.

Exemplo de ProcessData após um recebimento em lote ter sido executado:

```
<ProcessData><JMS>
    <DocumentCount>3</DocumentCount>
    <Document1 SCIObjectID="1833955:1060de6d03d:-697b">
      <redelivered>false</redelivered>
      <deliveryMode>2</deliveryMode>
      <destination>testqueue</destination>
     <expiration>0</expiration>
      <messageID>ID:234-11255156360801</messageID>
      <priority>4</priority>
      <timestamp>1125515636080</timestamp>
    </Document1>
    <Document2 SCIObjectID="1833955:1060de6d03d:-6978">
      <redelivered>false</redelivered>
      <deliveryMode>2</deliveryMode>
     <destination>testqueue</destination>
     <expiration>0</expiration>
      <messageID>ID:234-11255156361102</messageID>
      <priority>4</priority>
     <timestamp>1125515636110</timestamp>
    </Document2>
    <Document3 SCIObjectID="1833955:1060de6d03d:-6975">
```

```
<redelivered>false</redelivered>
      <deliveryMode>2</deliveryMode>
      <destination>testqueue</destination>
      <expiration>0</expiration>
      <messageID>ID:234-11255156361243</messageID>
      <priority>4</priority>
      <timestamp>1125515636124</timestamp>
    </Document3>
  </JMS></ProcessData>
```
# **Adaptador do Tópico JMS**

O adaptador JMS Topic troca mensagens com tópicos JMS remotos.

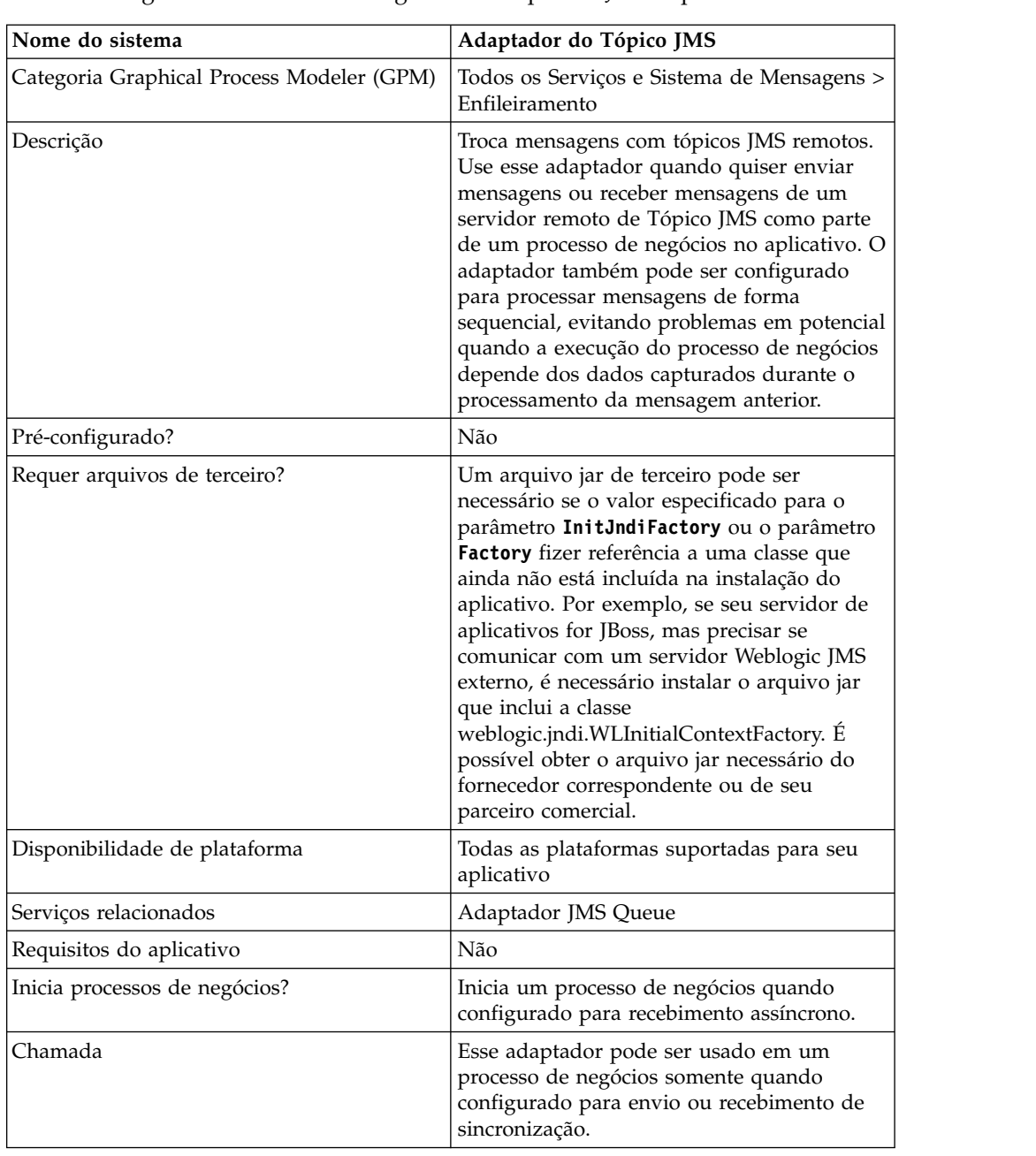

A tabela a seguir fornece uma visão geral do adaptador JMS Topic:

### **Como o Adaptador JMS Topic Funciona**

O adaptador JMS Topic é um adaptador *stateful*; portanto, assim que o adaptador for iniciado, ele estabelece e mantém a conexão com o Tópico configurado. O adaptador pode ser configurado para funcionam em um dos três modos: envio, recebimento de sincronização ou recebimento assíncrono.

### **Modo de Envio**

Quando configurado para o modo de Envio, o adaptador espera ser chamado por um processo de negócios. O adaptador pode enviar um documento de fluxo de trabalho único em uma chamada ou pode enviar diversos documentos do fluxo de trabalho em uma chamada (modo em lote). Cada fluxo de trabalho é enviado como uma mensagem separada. Consulte *Chamando Envio em Lote*.

Se a conexão com o Servidor JMS for perdida, o adaptador JMS Topic tenta restabelecer conexão com o Servidor JMS com um atraso de nova tentativa de 60 segundos (60000 milissegundos) entre duas tentativas. O adaptador JMS Topic tenta restabelecer conexão com o servidor JMS no máximo vinte vezes.

### **Recebimento de Sincronização**

Quando configurado para o modo de Recebimento de Sincronização, o adaptador espera ser chamado por um processo de negócios. Diferentemente do modo de Recebimento Assíncrono, mensagens permanecem no servidor até esse adaptador ser chamado para receber os dados. Uma vantagem de usar o modo de Recebimento de Sincronização é que diversas mensagens podem ser recebidas em uma chamada do adaptador (modo em lote). O número de mensagens recebidas em uma chamada pode ser limitado, se necessário. Cada mensagem recebida é colocada no fluxo de trabalho atual como um documento separado. Consulte *Chamando Recebimento em Lote*.

#### **Recebimento Assíncrono**

Quando configurado para o modo de Recebimento Assíncrono, o adaptador não pode ser chamado por um processo de negócios.

Quando o adaptador for iniciado e a sessão for estabelecida, ele registra um listener de retorno de chamada assíncrono para receber mensagens em uma de duas maneiras:

- v Mensagens são recebidas quando elas são disponibilizadas e um novo fluxo de trabalho for iniciado (autoinicializado) para processar cada mensagem. Consulte *Chamando Recebimento em Lote*.
- v Mensagens são processadas em um encadeamento único. Consulte o parâmetro Execução de Encadeamento Único sob *Configurando o Adaptador JMS Topic*.

#### **Implementando o Adaptador JMS Topic**

Para implementar o adaptador JMS Topic, execute as tarefas a seguir:

- 1. Ative sua licença para o adaptador JMS Topic.
- 2. Configure um tópico em seu servidor JMS.
- 3. Crie uma configuração do adaptador JMS Topic. Consulte *Criando uma Configuração de Serviço*.
- 4. Configure o adaptador JMS Topic. Consulte *Configurando o Adaptador JMS Topic*.
- 5. Crie um processo de negócios que inclui o adaptador JMS Topic e ative-o.
- 6. Teste o processo de negócios e o adaptador.
- 7. Execute o processo de negócios.

## **Configurando o Adaptador JMS Topic**

Para configurar o adaptador JMS Topic, você deve especificar configurações de campo no aplicativo.

## **Configuração**

A tabela a seguir descreve os campos usados para configurar o adaptador JMS Topic:

**Nota:** Os nomes dos campos entre parênteses representam os nomes dos campos correspondentes no Graphical Process Modeler. Essas informações são fornecidas para sua referência.

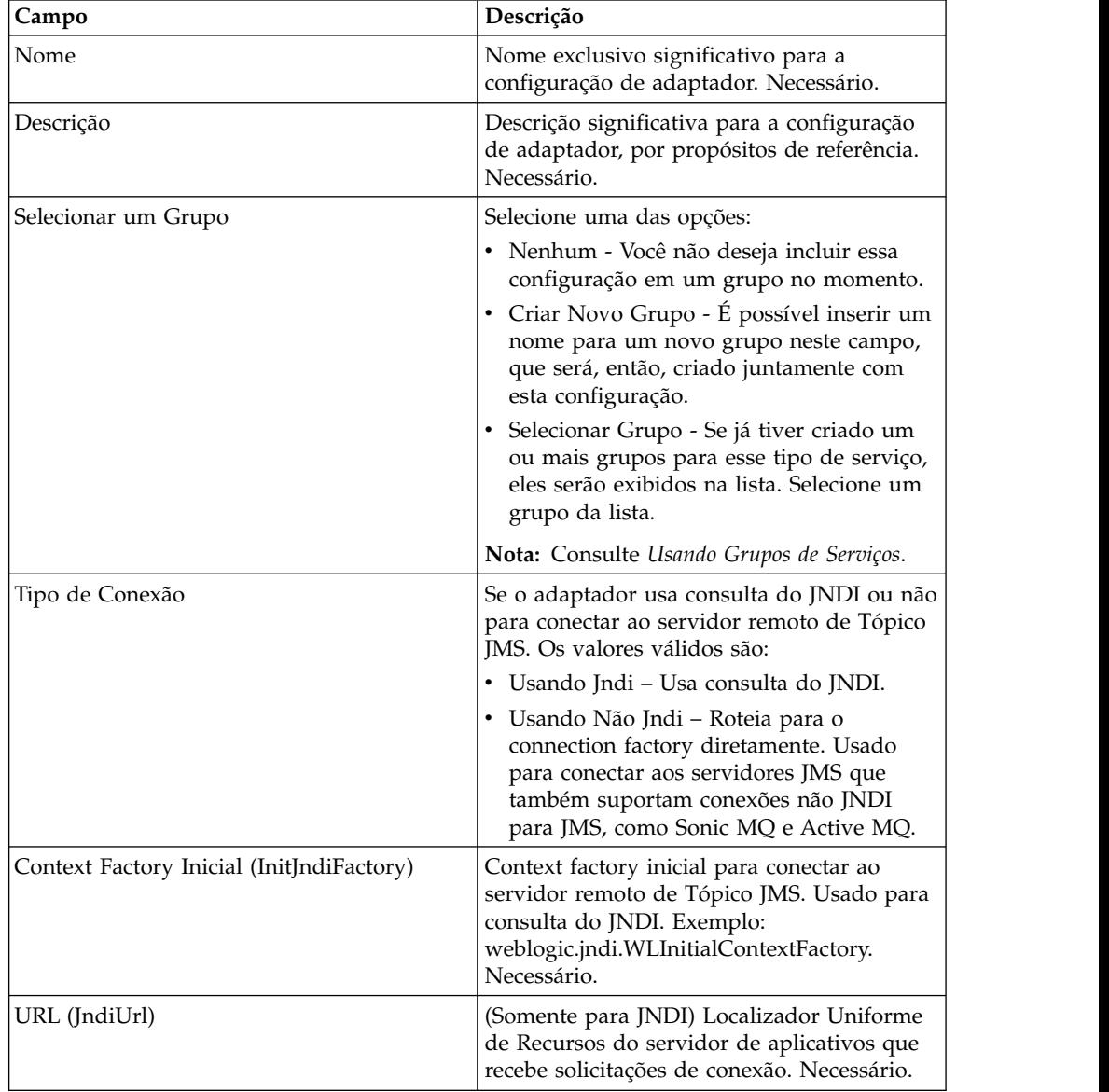

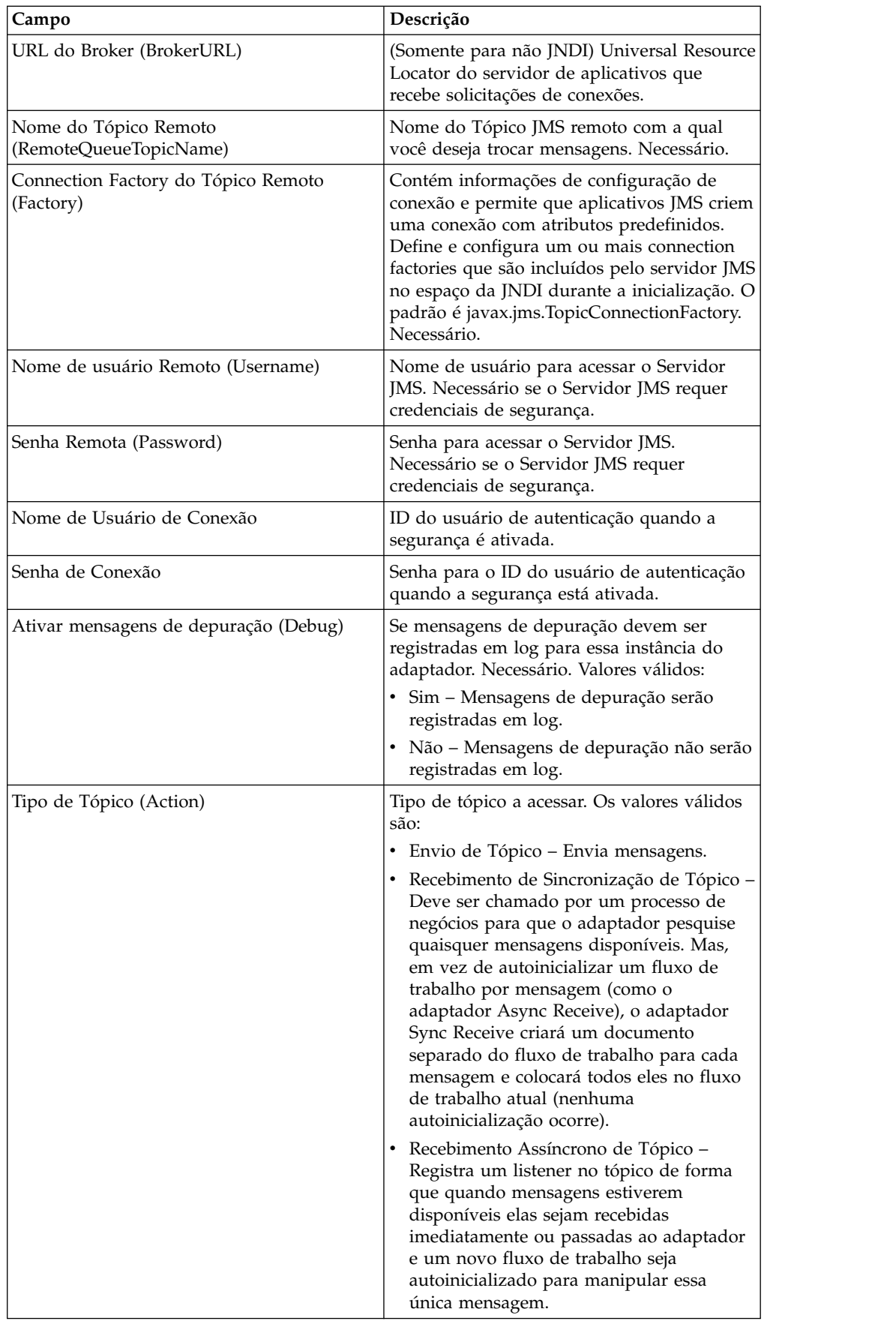

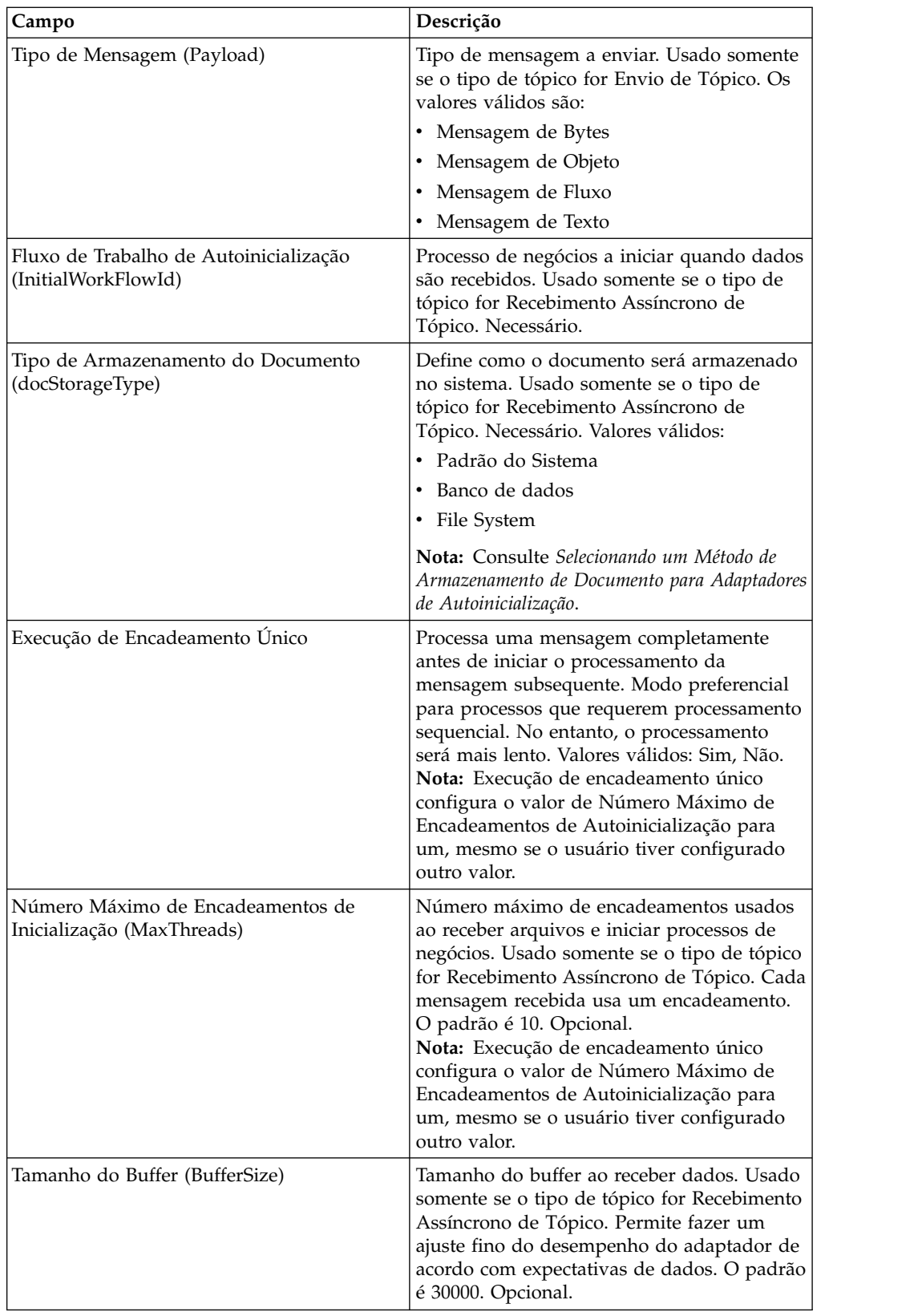

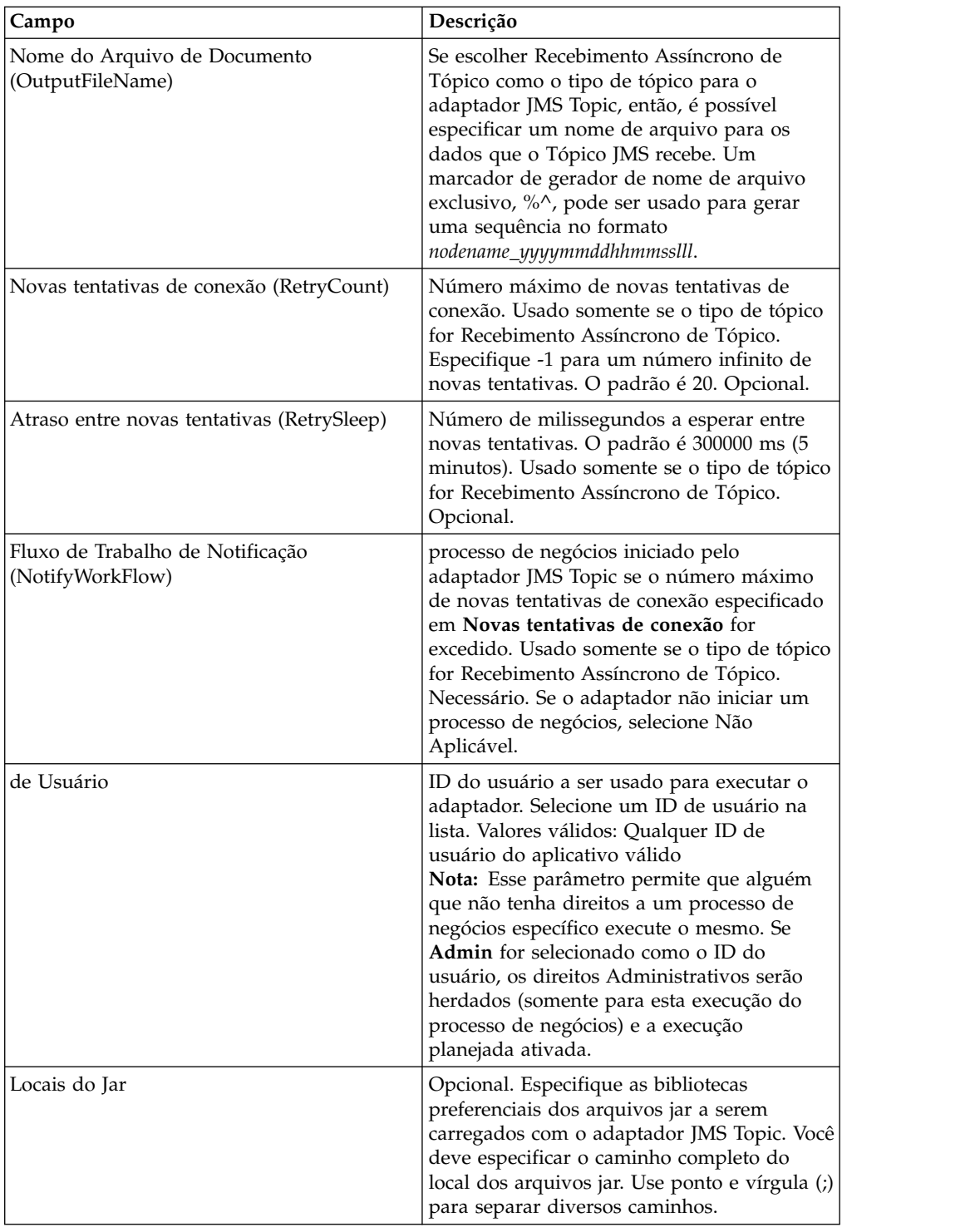

## **Parâmetros Passados do Processo de Negócios para o Adaptador**

A tabela a seguir contém os parâmetros passados do processo de negócios para o adaptador JMS Topic:

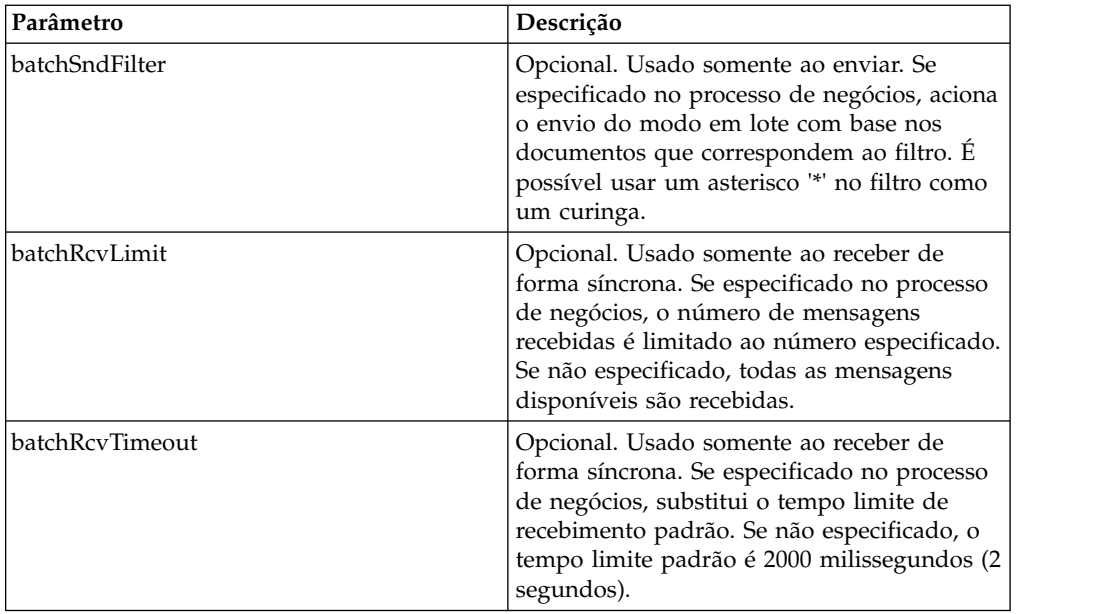

## **Configurando Propriedades de Objeto de Cabeçalho JMS**

Ao enviar, é possível configurar propriedades de objeto JMS no cabeçalho JMS que não fazem parte dos dados de carga útil. É possível especificar pares nome/valor durante o tempo de execução no BPML. Como os pares nome/valor definidos pelo usuário são desconhecidos antecipadamente, eles não podem ser configurados no aplicativo nem na configuração do GPM, portanto, devem ser incluídos manualmente diretamente no BPML. O adaptador JMS Topic consultará em ProcessData o nome do nó XML JMSetProperty e usará quaisquer nós filhos que localizar para configurar os pares nome/valor. Há uma lista de nomes de propriedades reservados que configurarão propriedades específicas de mensagens JMS. Um exemplo da árvore XML ProcessData teria a seguinte aparência:

```
<ProcessData>
 <JMSetProperty>
    <somename1>somevalue1</somename1>
    <somename2>somevalue2</somename2>
Reserved names that set specific JMS message properties
   <correlationID>someStringValue</correlationID >
    <deliveryMode>someIntegerValue</deliveryMode>
    <destination>someTopicName</destination>
    <expiration>someLongValue</expiration>
    <messageID>someStringValue</messageID>
    <priority>someIntegerValue</priority>
    <redelivered>someBooleanValue(true/false)</redelivered>
    <replyTo>someTopicName</replyTo>
    <timestamp>someLongValue</timestamp>
    <type>someStringValue</type>
  </JMSetProperty>
</ProcessData>
```
Segue um exemplo de BPML que poderia ser usado para configurar esses pares nome/valor de ProcessData:

```
<assign to="JMSetProperty/somename1" from="'somevalue1'" append="true"/>
<assign to="JMSetProperty/somename2" from="'somevalue2'" append="true"/>
```
Ao receber, o adaptador JMS Topic configurará itens de ProcessData para todos os campos de cabeçalho JMS e quaisquer propriedades de objetos. Quaisquer propriedades de objetos configuradas no cabeçalho JMS serão colocadas em

ProcessData com o nome do nó de JMS. Por exemplo, se houver uma propriedade chamada *somename* com um valor de *somevalue*, ProcessData conterá JMS/somename com o valor correspondente:

<JMS> <somename>somevalue</somename>

 $<$ /JMS $>$ 

Além das propriedades definidas pelo usuário, o adaptador JMS Topic também configurará os campos de cabeçalho JMS a seguir em ProcessData (caso não sejam nulos):

- JMS/correlationID
- JMS/deliveryMode
- JMS/destination
- JMS/expiration
- JMS/messageID
- JMS/priority
- JMS/redelivered
- JMS/replyTo
- JMS/timestamp
- JMS/type

JMSetProperty pode ser usado como uma propriedade global (sob o nó ProcessData) ou uma propriedade local (sob documentos individuais). Parâmetros de JMSetProperty locais substituem quaisquer parâmetros globais e são úteis ao enviar em modo em lote. No exemplo abaixo, JMSetProperty global tem um parâmetro chamado "test" com um valor igual a zero. Como PrimaryDocument não tem um JMSetProperty local, ele usa o global. No entanto, como doc1, doc2 e doc3 têm parâmetros locais de JMSetProperty, eles usam os parâmetros locais.

```
<ProcessData>
 <JMSetProperty>
   <test>0</test>
 </JMSetProperty>
 <PrimaryDocument SCIObjectID="1833955:1063b363ed5:-774a"/>
 <doc1 SCIObjectID="1833955:1063b363ed5:-774b">
    <JMSetProperty>
     <test>1</test>
    </JMSetProperty>
 </doc1>
  <doc2 SCIObjectID="1833955:1063b363ed5:-774c">
   <JMSetProperty>
     <test>2</test>
    </JMSetProperty>
 </doc2>
  <doc3 SCIObjectID="1833955:1063b363ed5:-774d">
   <JMSetProperty>
     <test>3</test>
    </JMSetProperty>
 </doc3>
</ProcessData>
```
#### **Chamando Envio em Lote**

Se um processo de negócios contiver diversos documentos em ProcessData, o adaptador JMS pode ser chamado uma vez com o parâmetro de fluxo de trabalho **batchSndFilter**, que permite que o adaptador envie diversas mensagens para cada um dos documentos que correspondem aos critérios de batchSndFilter.

Para chamar envio em lote:

1. Não é necessário fazer mudanças na configuração de adaptador principal; apenas inclua a designação apropriada no processo de negócios na etapa de chamada do adaptador JMS.

Um ProcessData de exemplo para as BPMLs de exemplo abaixo teria a seguinte aparência:

```
<ProcessData>
  <PrimaryDocument SCIObjectID="fe64b9:1060cac437b:-6a2a"/>
  <doc1 SCIObjectID="fe64b9:1060cac437b:-6a2b"/>
  <XYZ>
   <doc1 SCIObjectID="fe64b9:1060cac437b:-6a2c"/>
    <doc2 SCIObjectID="fe64b9:1060cac437b:-6a2d"/>
    <doc3 SCIObjectID="fe64b9:1060cac437b:-6a2e"/>
 </XYZ>
</ProcessData>
```
#### **Exemplo 1**

Envia todos os documentos em ProcessData (incluindo o PrimaryDocument). Neste exemplo, todos os cinco documentos em ProcessData acima são enviados.

```
<operation name="JMS batch send">
 <participant name="JMSadapter"/>
  <output message="toService">
    <assign to="." from="*"/>
   <assign to="batchSndFilter" from="'*'"/>
 </output>
 <input message="fromService" >
   <assign to="." from="*"/>
 </input>
</operation>
```
### **Exemplo 2**

Envia todos os documentos que começam com "doc" sob o nó XYZ. Neste exemplo, somente três documentos em ProcessData acima são enviados.

```
<operation name="JMS batch send">
  <participant name="JMSadapter"/>
 <output message="toService">
   \leqassign to="." from="*"/>
    <assign to="batchSndFilter" from="'XYZ/doc*'"/>
  </output>
  <input message="fromService" >
   <assign to="." from="*"/>
  </input>
</operation>
```
### **Chamando Recebimento em Lote**

O tipo de adaptador de recebimento que você optar por usar é baseado em suas necessidades de negócios. Se estiver processando um grande volume de mensagens, poderá achar que que enviá-las em lote é mais eficiente do que autoinicializar um fluxo de trabalho para cada mensagem.

Para o adaptador JMS Topic, há dois tipos de tópicos de recebimento:

v Recebimento Assíncrono de Tópico – Registra um listener no tópico de forma que quando mensagens estiverem disponíveis elas sejam recebidas imediatamente ou passadas ao adaptador e um novo fluxo de trabalho seja

autoinicializado para manipular essa única mensagem. O processo de negócios que o adaptador irá autoinicializar deveria estar no modo de sincronização.

v Recebimento de Sincronização de Tópico – Deve ser chamado por um processo de negócios para que o adaptador pesquise quaisquer mensagens disponíveis. Mas, em vez de autoinicializar um fluxo de trabalho por mensagem (como o adaptador Async Receive), o adaptador Sync Receive criará um documento separado do fluxo de trabalho para cada mensagem e colocará todos eles no fluxo de trabalho atual (nenhuma autoinicialização ocorre).

Além disso, há dois parâmetros de processo de negócios associados a Recebimento de Sincronização (recebimento em lote):

- v batchRcvLimit (Opcional) Se usado, esse parâmetro limita o número de mensagens em lote no fluxo de trabalho autoinicializado. Padrão = nenhum limite.
- v batchRcvTimeout (Opcional) Se usado, esse parâmetro especifica quanto tempo o adaptador espera sem receber uma mensagem antes de terminar. Padrão = 2000 (milissegundos)

Quando um adaptador Sync Receive conclui o processo de recebimento, ele cria as informações a seguir em ProcessData para o fluxo de trabalho atual que chamou o adaptador:

- JMS/DocumentCount Esse parâmetro sempre é criado para mostrar quantos documentos foram criados a partir de mensagens recebidas, mesmo se zero mensagens tiverem sido recebidas.
- v JMS/Documentxxx Para cada mensagem recebida, um documento é criado sob o nó JMS e, em seguida, numerado sequencialmente começando por um (ou seja, Document1, Document2, etc.).

Outra diferença entre o modo de Recebimento Assíncrono e o modo de Recebimento de Sincronização é onde os metadados da mensagem são armazenados em ProcessData. No modo de Recebimento Assíncrono, ele cria somente um documento (o PrimaryDocument), de forma que todos os metadados são armazenados como JMS/*metadataName* . No entanto, no modo de Recebimento de Sincronização, os metadados estão armazenados sob cada documento como JMS/*documentName*/*metadataName*, conforme mostrado no exemplo abaixo.

Exemplo de ProcessData após um recebimento em lote ter sido executado:

```
<ProcessData>
 <JMS>
    <DocumentCount>3</DocumentCount>
    <Document1 SCIObjectID="1833955:1060de6d03d:-697b">
      <redelivered>false</redelivered>
      <deliveryMode>2</deliveryMode>
     <destination>testtopic</destination>
     <expiration>0</expiration>
      <messageID>ID:234-11255156360801</messageID>
     <priority>4</priority>
      <timestamp>1125515636080</timestamp>
    </Document1>
    <Document2 SCIObjectID="1833955:1060de6d03d:-6978">
      <redelivered>false</redelivered>
      <deliveryMode>2</deliveryMode>
     <destination>testtopic</destination>
      <expiration>0</expiration>
      <messageID>ID:234-11255156361102</messageID>
      <priority>4</priority>
      <timestamp>1125515636110</timestamp>
    </Document2>
```

```
<Document3 SCIObjectID="1833955:1060de6d03d:-6975">
     <redelivered>false</redelivered>
     <deliveryMode>2</deliveryMode>
       <destination>testtopic</destination>
     <expiration>0</expiration>
     <messageID>ID:234-11255156361243</messageID>
     <priority>4</priority>
     <timestamp>1125515636124</timestamp>
   </Document3>
  </JMS></ProcessData>
```
# **Serviço de Aquisição de Conexão e Sessão JMS 1.1 (V5.2.0 - 5.2.4.0)**

O serviço de Aquisição de Conexão e Sessão JMS 1.1 abre uma conexão e sessão com um servidor JMS remoto. Esse serviço é usado como parte de um processo de negócios com outros serviços, como os serviços de Envio de Mensagem, de Recebimento de Mensagem, de Resposta de Solicitação e de Liberação de Conexão JMS 1.1.

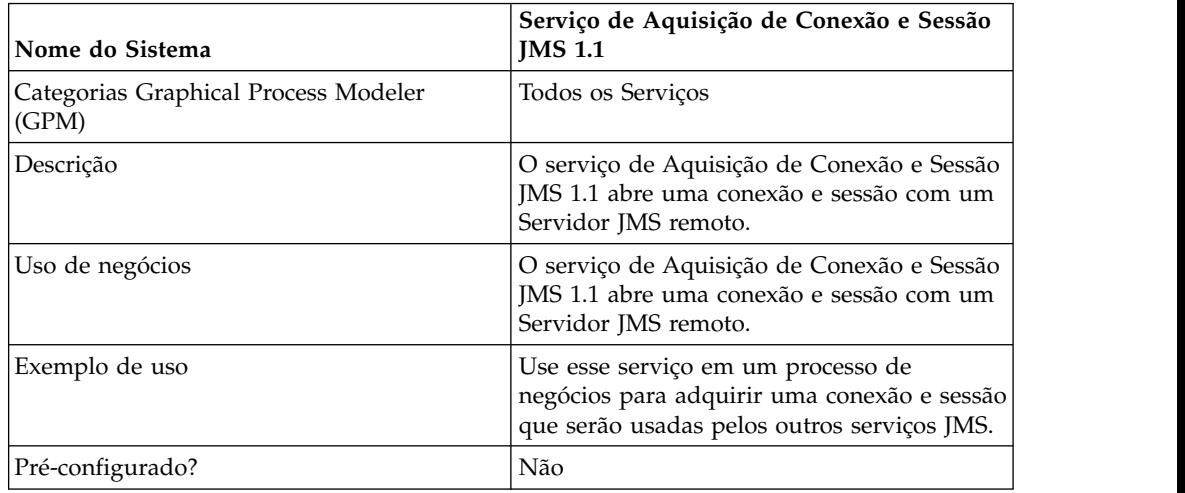

A tabela a seguir fornece uma visão geral do serviço:

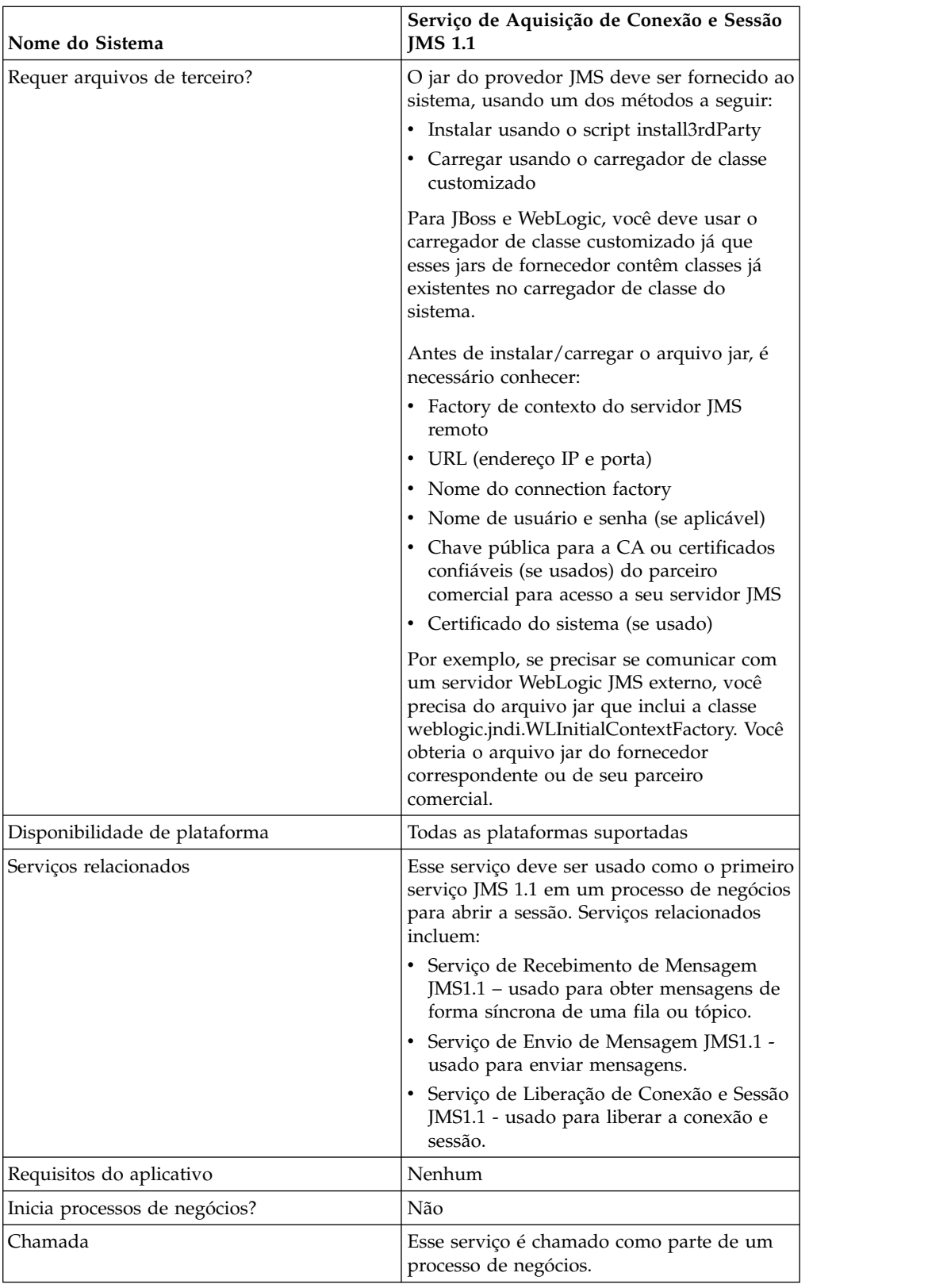
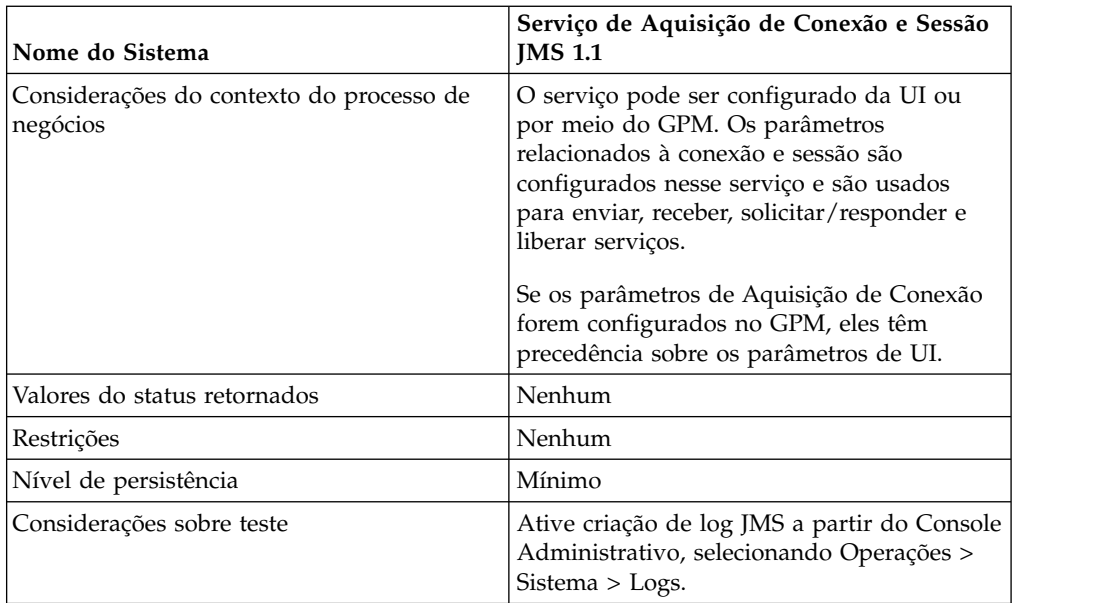

# **Configurando o Serviço de Aquisição de Conexão e Sessão JMS 1.1**

Será necessário criar uma configuração do serviço de Aquisição de Conexão e Sessão JMS 1.1 no Console Administrativo. Você deve especificar configurações de campo para o serviço. É possível configurar parâmetros no nível da configuração de serviço no Console Administrativo e no nível do processo de negócios no GPM. Os valores dos parâmetros do GPM substituem quaisquer parâmetros no Console Administrativo.

Use as definições de campo a seguir para criar uma nova configuração do serviço de Aquisição de Conexão e Sessão JMS 1.1.

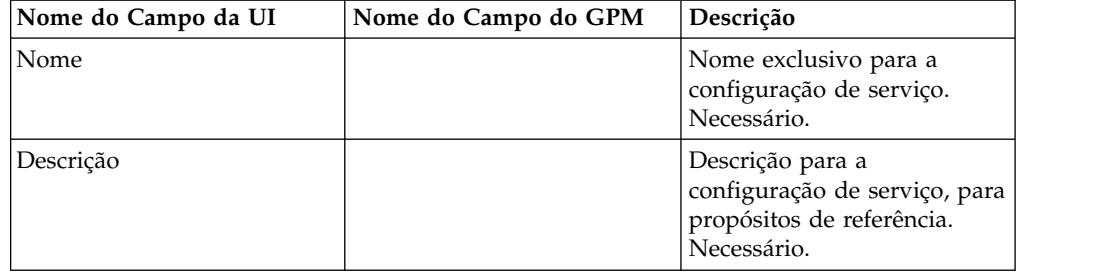

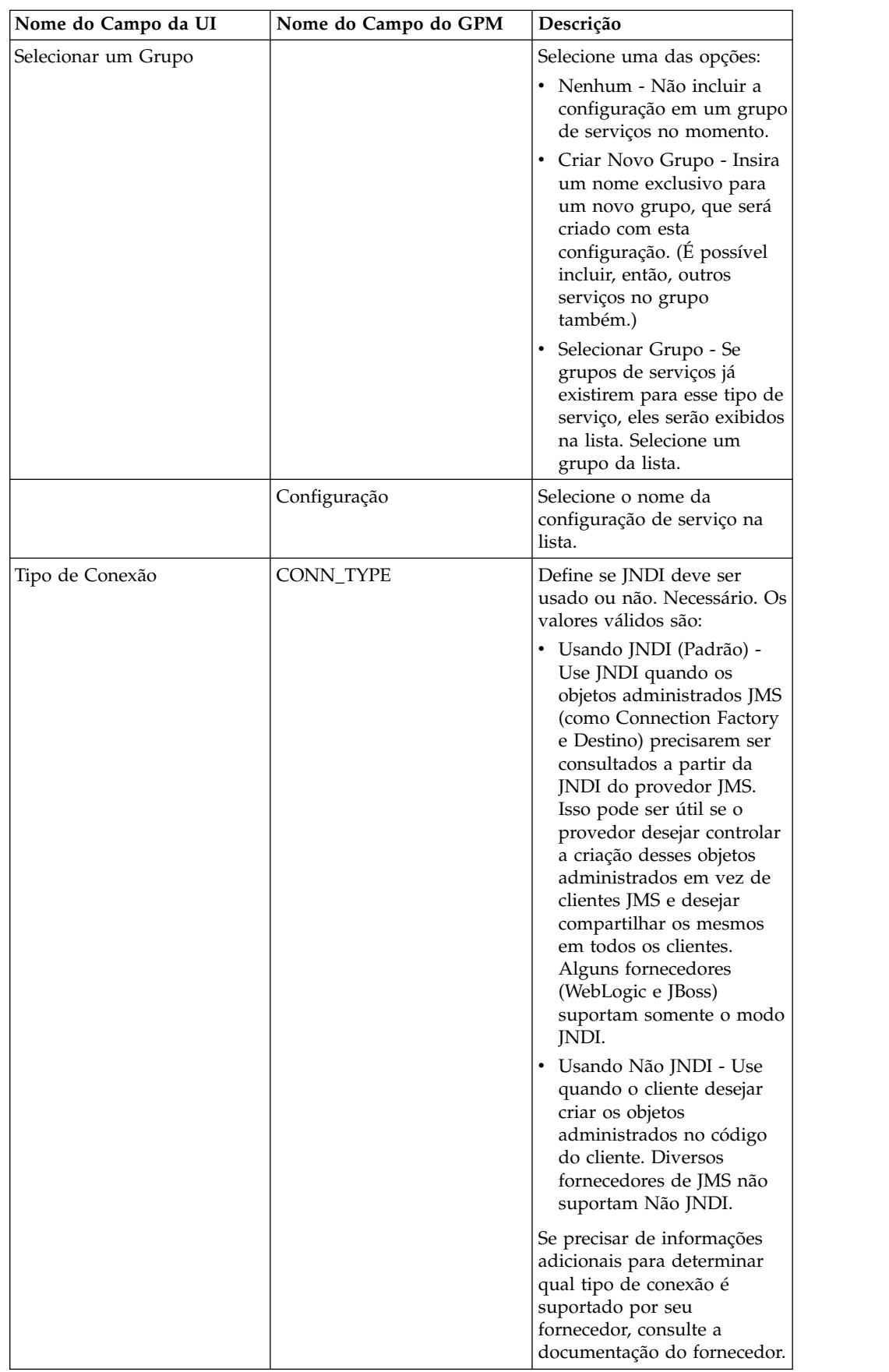

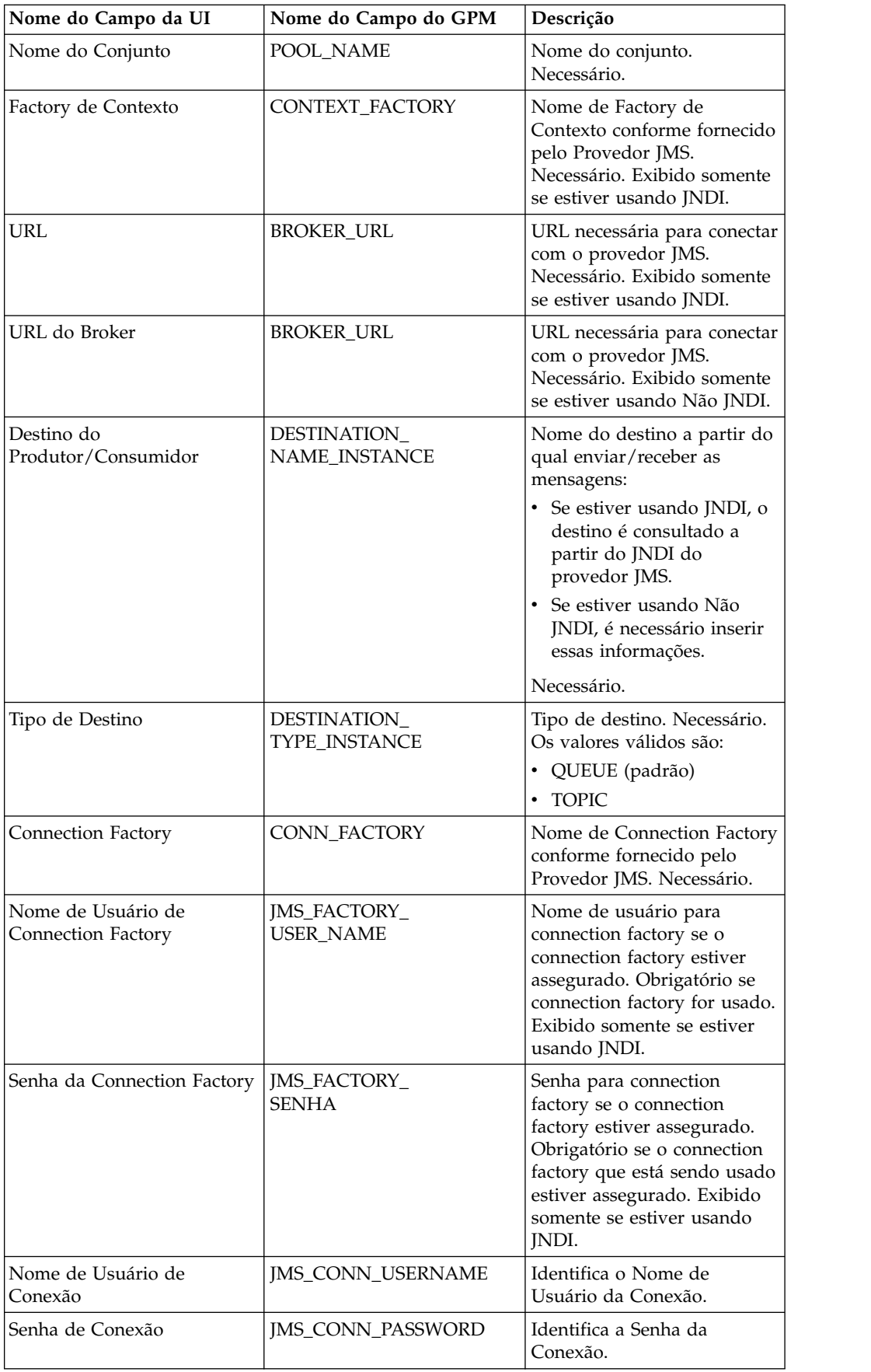

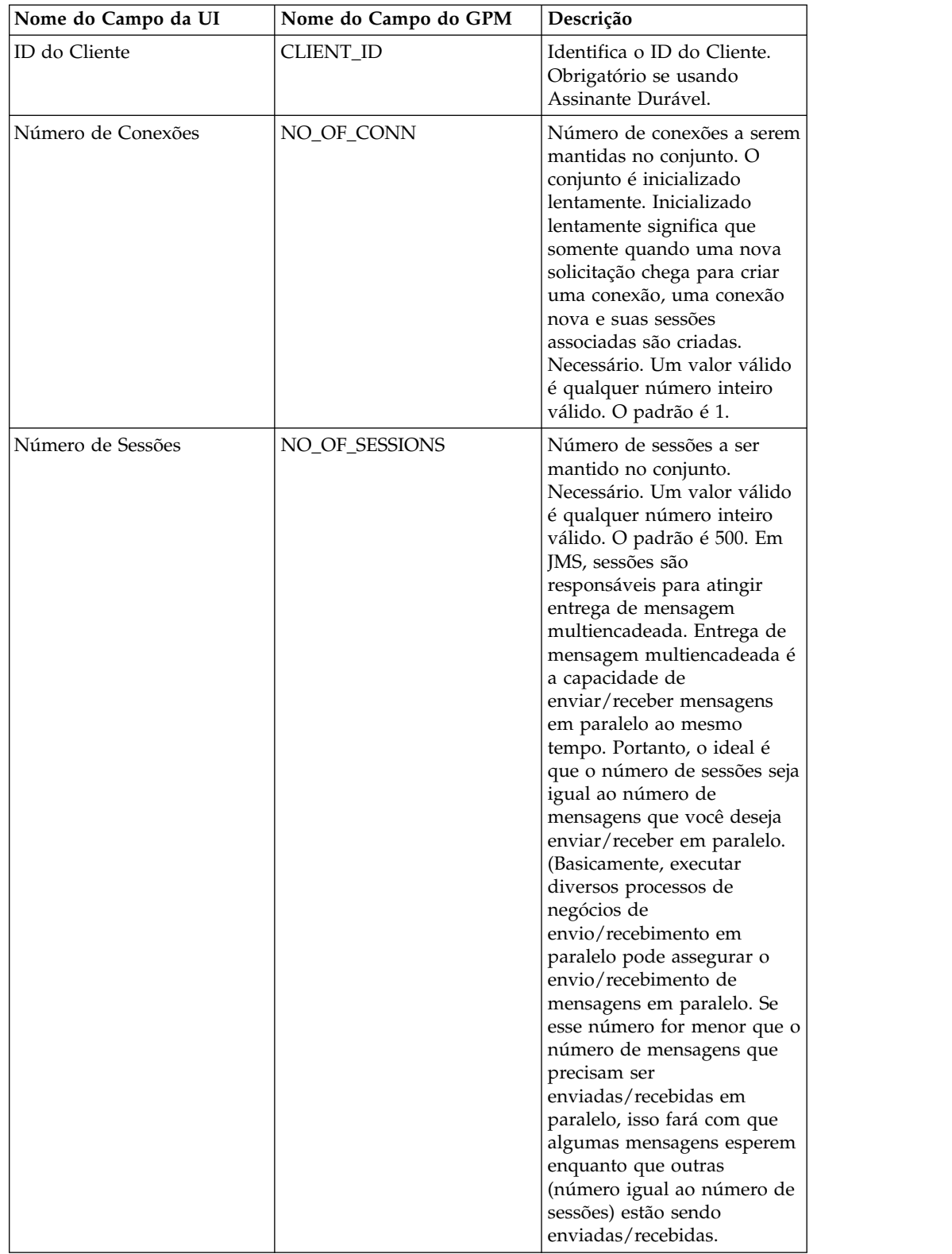

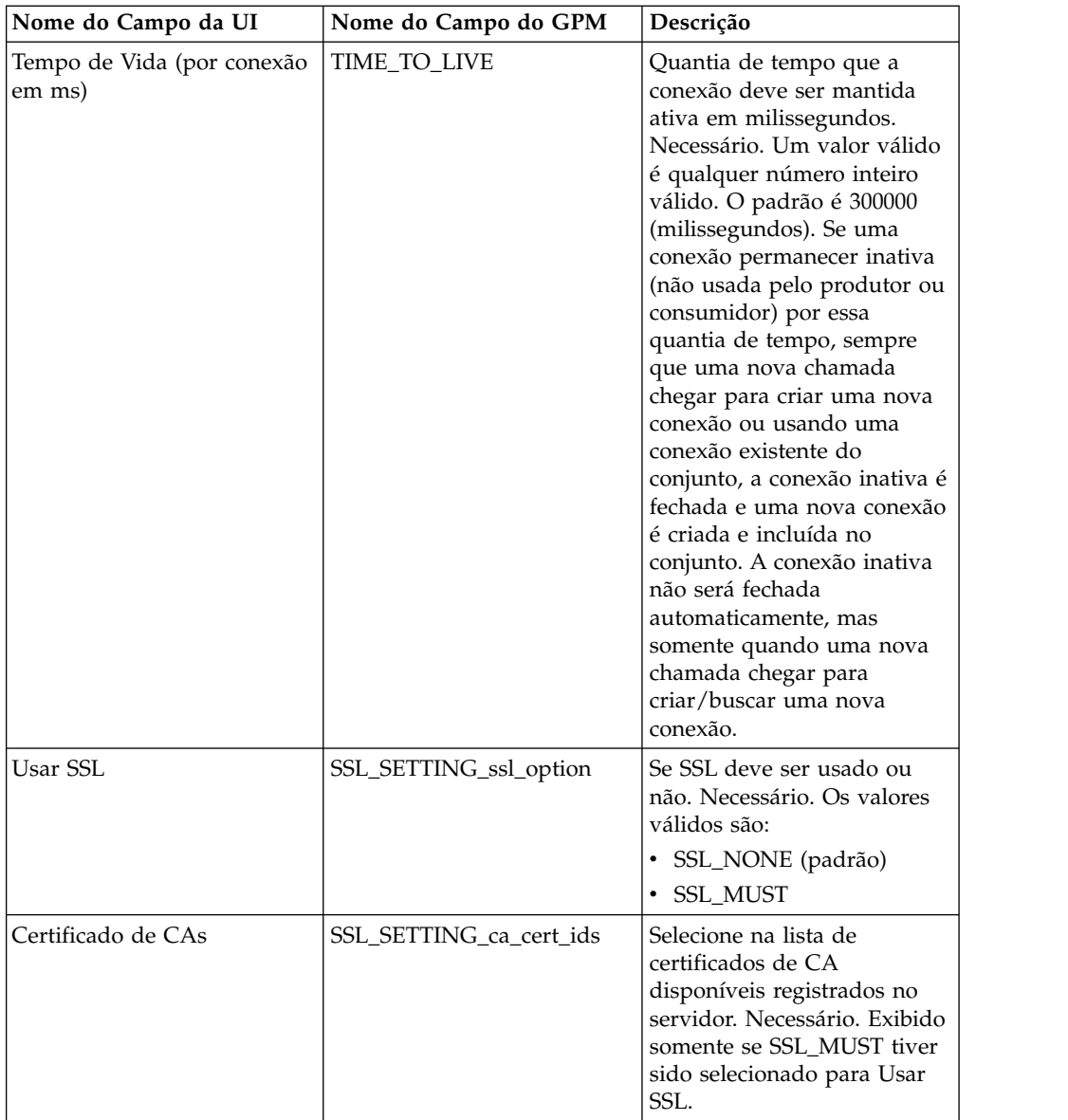

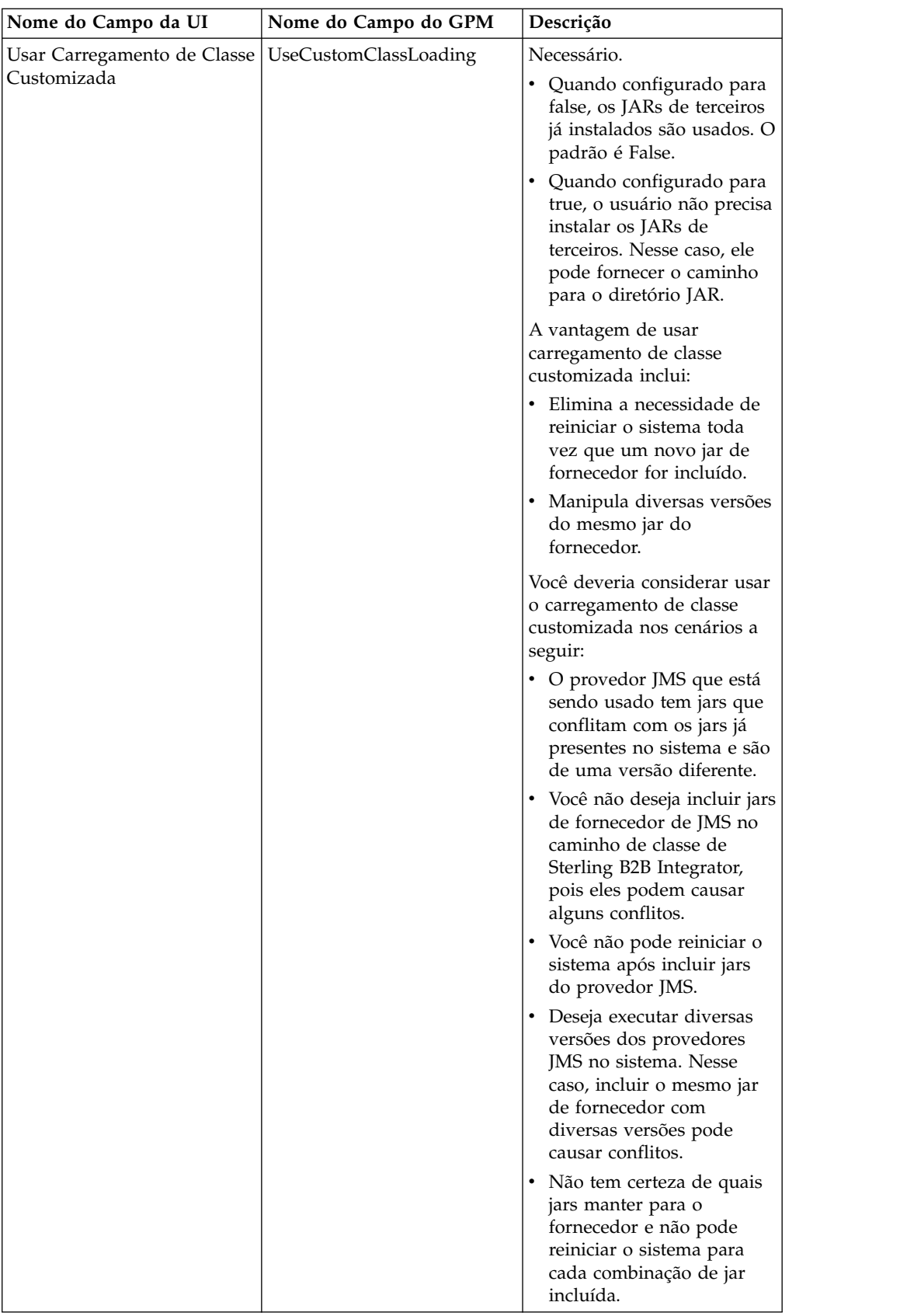

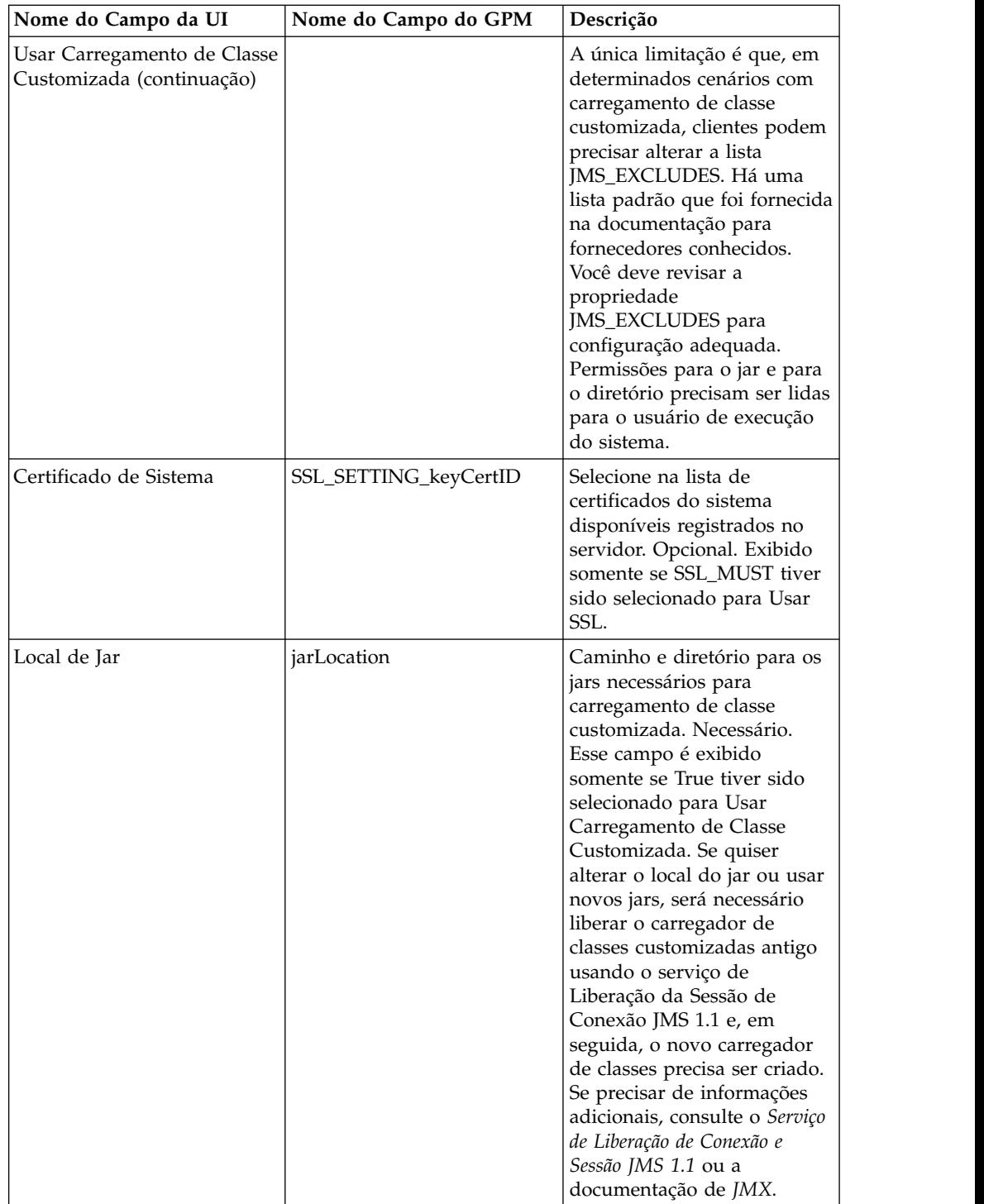

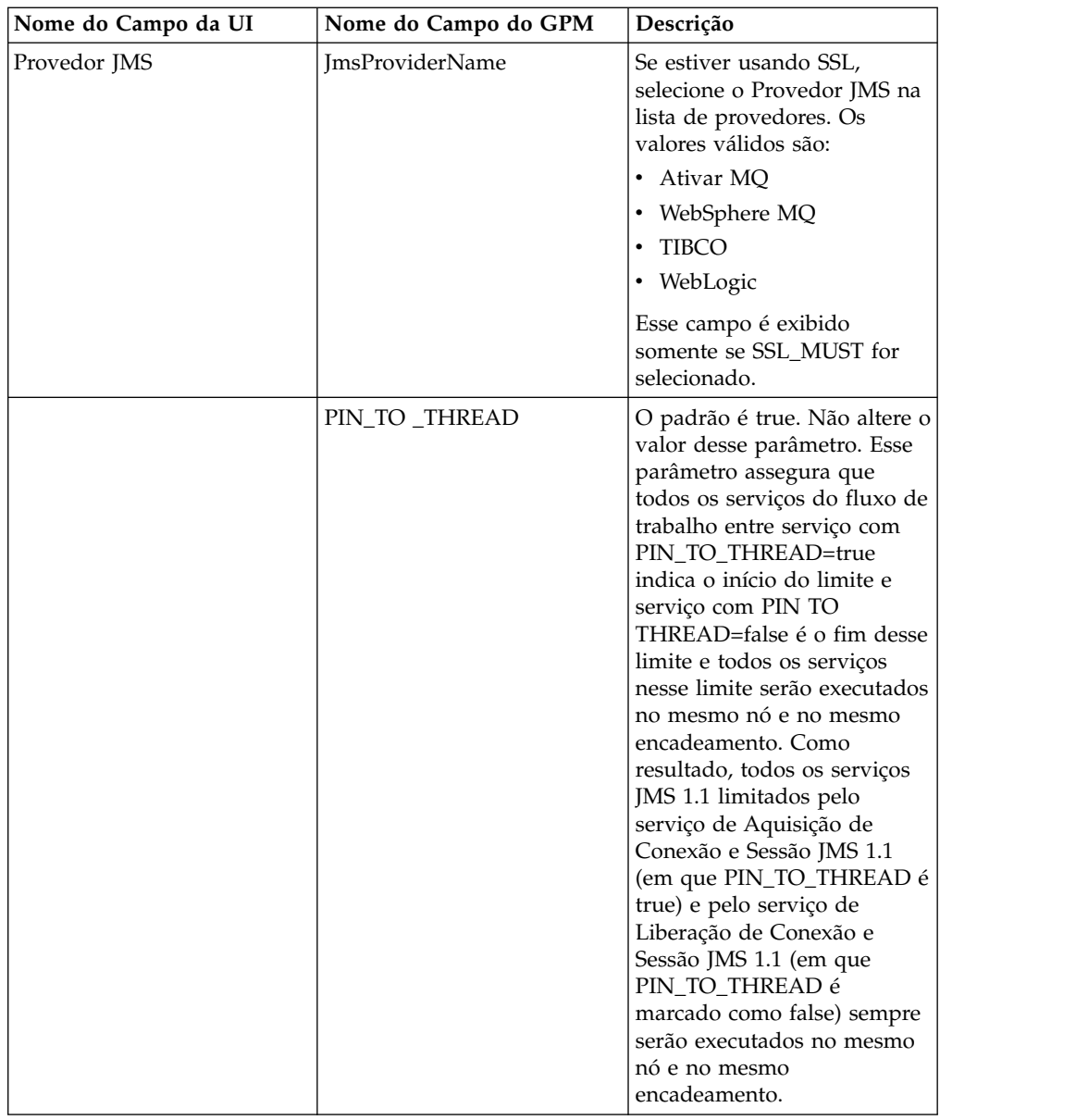

# **Parâmetros Passados do Processo de Negócios para o Serviço**

Os parâmetros a seguir (nomes de campos do GPM) são passados do processo de negócios para o serviço de Aquisição de Conexão e Sessão JMS 1.1:

- $\cdot$  CONN\_TYPE
- $\cdot$  POOL\_NAME
- CONTEXT\_FACTORY
- BROKER\_URL
- DESTINATION\_NAME\_INSTANCE
- DESTINATION\_TYPE\_INSTANCE
- CONN\_FACTORY
- JMS\_FACTORY\_USER\_NAME
- JMS\_FACTORY\_PASSWORD
- JMS\_CONN\_USERNAME
- JMS\_CONN\_PASSWORD
- CLIENT\_ID
- NO\_OF\_CONN
- TIME\_TO\_LIVE
- UseCustomClassLoading
- SSL\_SETTING\_ca\_cert\_ids
- SSL\_SETTING\_keyCertID
- jarLocation
- ImsProvider Name

## **Parâmetros que Devem Ser Incluídos em BPML**

Se o serviço de Aquisição de Conexão já estiver configurado, é necessário incluir quaisquer parâmetros ao processo de negócios.

## **Processos de Negócios de Exemplo**

Seguem dois exemplos de como usar o serviço de Aquisição de Conexão e Sessão JMS 1.1.

#### **Exemplo 1**

O exemplo a seguir substitui quaisquer parâmetros no serviço de Aquisição de Conexão e Sessão JMS 1.1. Quaisquer parâmetros configurados no nível do processo de negócios terão precedência sobre aqueles configurados na UI.

```
<process name="jms11SendToQueueRegression">
    <sequence>
          <operation name="JMS11AcquireConnSessionService">
              <participant name="JMS11AcquireConnectionAndSessionForQueue" />
                <output message="JMS11AcquireConnSessionServiceInputMessage">
                      <assign to="." from="*"></assign>
                      <assign to="CONN_FACTORY">ConnectionFactoryName</assign>
                      <assign to="DESTINATION_NAME_INSTANCE">DestinationName
                           </assign>
                      <assign to="DESTINATION_TYPE_INSTANCE">QUEUE</assign>
                      <assign to="NO_OF_CONNS ">1</assign>
                      <assign to="NO_OF_SESSIONS">100</assign>
                      <assign to>
                  </output>
                  <input message="inmsg">
                        <assign to="." from="*"></assign>
                  </input>
            </operation>
          <operation name="JMS11SendMessageService">
                <participant name="JMS11SendMsgRegression" />
                  <output message="JMS11SendMessageServiceInputMessage">
                       <assign to="." from="*"></assign>
                        <assign to="MSG_TYPE">TextMessage</assign>
                  </output>
                  <input message="inmsg">
                        <assign to="." from="*"></assign>
                  </input>
            </operation>
            <operation name="JMS11ReleaseConnSessionService">
                  <participant name="JMS11ReleaseConnectionAndSession" />
                  <output message="JMS11ReleaseConnSessionServiceInputMessage">
                        <assign to="." from="*"></assign>
                  </output>
                  <input message="inmsg">
```

```
<assign to="." from="*"></assign>
                  </input>
            </operation>
      </sequence>
</process>
```
#### **Exemplo 2**

O exemplo a seguir usa tudo do serviço que foi configurado usando a UI. <process name="jms11SendToQueueRegression"> <sequence> <operation name="JMS11AcquireConnSessionService"> <participant name="JMS11AcquireConnectionAndSessionForQueue" /> <output message="JMS11AcquireConnSessionServiceInputMessage"> <assign to="." from="\*"></assign>  $\langle$ output $\rangle$ <input message="inmsg"> <assign to="." from="\*"></assign> </input> </operation> <operation name="JMS11SendMessageService"> <participant name="JMS11SendMsgRegression" /> <output message="JMS11SendMessageServiceInputMessage"> <assign to="." from="\*"></assign> <assign to="MSG\_TYPE">TextMessage</assign> </output> <input message="inmsg"> <assign to="." from="\*"></assign> </input> </operation> <operation name="JMS11ReleaseConnSessionService"> <participant name="JMS11ReleaseConnectionAndSession" /> <output message="JMS11ReleaseConnSessionServiceInputMessage"> <assign to="." from="\*"></assign> </output> <input message="inmsg"> <assign to="." from="\*"></assign> </input> </operation> </sequence> </process>

# **Perguntas Mais Frequentes**

## **Por que minha mensagem está falhando?**

Se estiver usando carregamento de classe customizada no JMS 1.1, há a possibilidade de que ao receber mensagens por meio do Serviço de Recebimento de Sincronização ou do Adaptador Async Receive, o objeto de cabeçalho replyTo no cabeçalho da Mensagem JMS seja de uma classe que não esteja presente no caminho da classe dinâmica de Sterling B2B Integrator.

Se essa for a situação, então, o sistema não é capaz de enviar a mensagem a um destino especificado no cabeçalho replyTo. Será necessário executar um dos seguintes:

- v Inclua o jar no caminho da classe dinâmica de Sterling B2B Integrator em vez de usar carregamento de classe customizada.
- v Forneça um nome de fila/tópico explicitamente no serviço.

# **O que o parâmetro PIN\_TO\_THREAD faz e posso alterá-lo?**

JMS 1.1 usa um parâmetro chamado PIN\_TO\_THREAD. Esse parâmetro assegura que todos os serviços do fluxo de trabalho entre serviço com PIN\_TO\_THREAD=true indica o início do limite e serviço com PIN\_TO\_THREAD=false é o fim desse limite e todos os serviços nesse limite serão executados no mesmo nó e no mesmo encadeamento. Como resultado, todos os serviços JMS 1.1 limitados pelo serviço de Aquisição de Conexão e Sessão JMS 1.1 (em que PIN\_TO\_THREAD é true) e pelo serviço de Liberação de Conexão e Sessão JMS 1.1 (em que PIN\_TO\_THREAD é marcado como false) sempre serão executados no mesmo nó e no mesmo encadeamento.

As principais razões para isso estão em torno de transacionalidade e utilização da mesma sessão e objeto de conexão. Portanto, basicamente entre PIN\_TO\_THREAD=true e PIN\_TO\_THREAD=false, os serviços poderão usar a mesma sessão e objeto de conexão. Além disso, as transações são governadas por objetos de sessão. A mesma sessão assegura que é possível ter diversos serviços usando a mesma sessão e todos podem ser retrocedidos ou confirmados juntos.

Esse parâmetro não deve ser alterado.

# **Serviço de Aquisição de Conexão e Sessão JMS 1.1 (V5.2.4.1 ou posterior)**

O serviço de Aquisição de Conexão e Sessão JMS 1.1 abre uma conexão e sessão com um servidor JMS remoto. Esse serviço é usado como parte de um processo de negócios com outros serviços, como os serviços de Envio de Mensagem, de Recebimento de Mensagem, de Resposta de Solicitação e de Liberação de Conexão JMS 1.1.

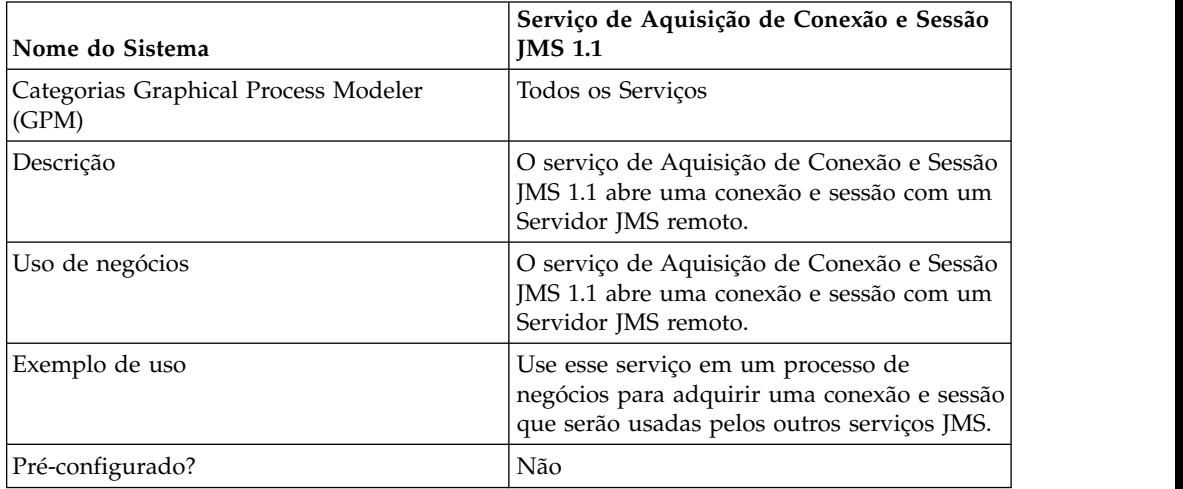

A tabela a seguir fornece uma visão geral do serviço:

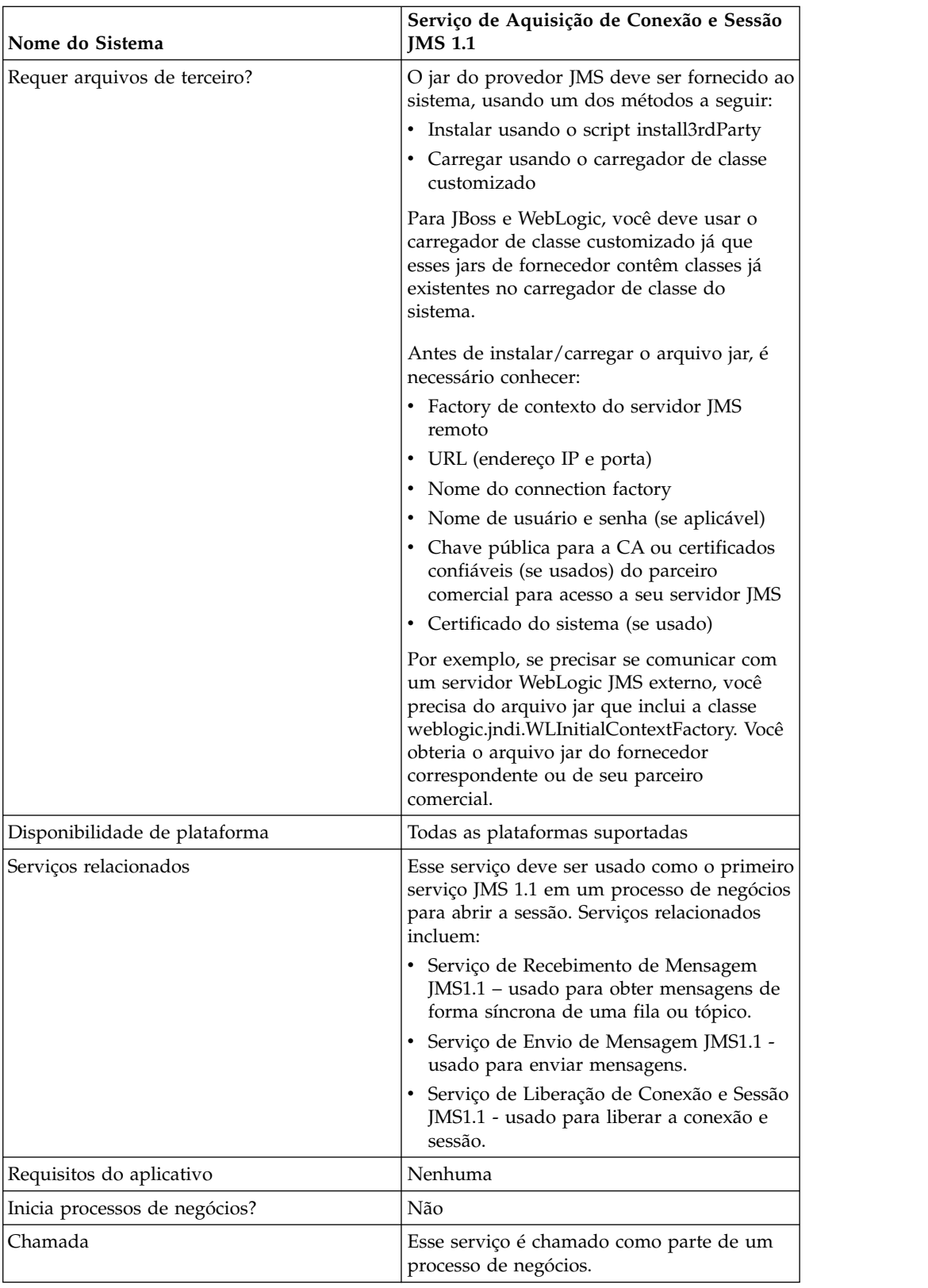

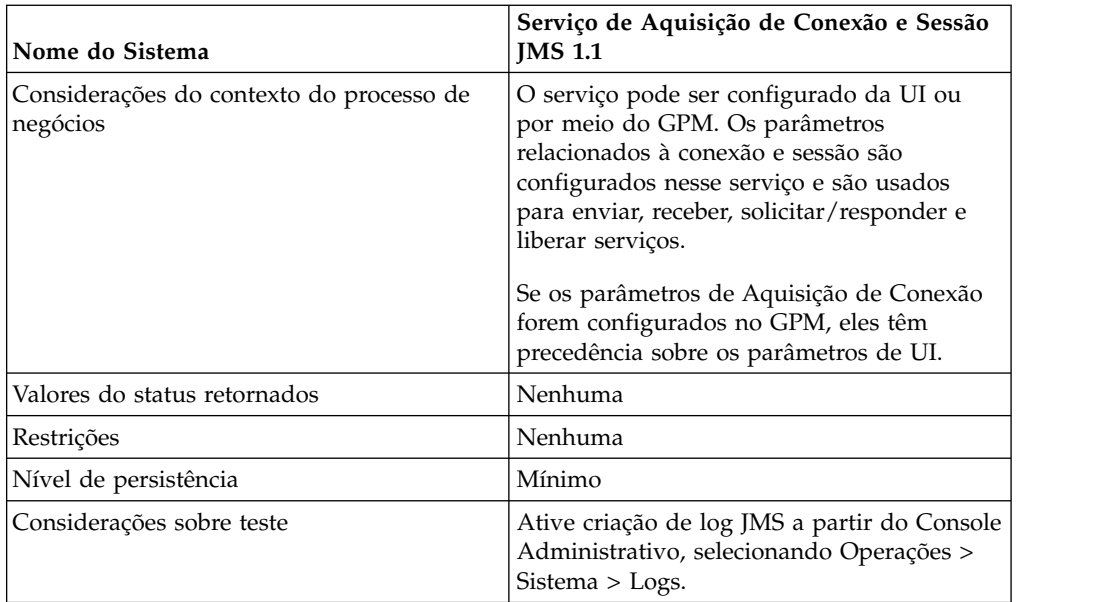

# **Configurando o Serviço de Aquisição de Conexão e Sessão JMS 1.1**

Será necessário criar uma configuração do serviço de Aquisição de Conexão e Sessão JMS 1.1 no Console Administrativo. Você deve especificar configurações de campo para o serviço. É possível configurar parâmetros no nível da configuração de serviço no Console Administrativo e no nível do processo de negócios no GPM. Os valores dos parâmetros do GPM substituem quaisquer parâmetros no Console Administrativo.

Use as definições de campo a seguir para criar uma nova configuração do serviço de Aquisição de Conexão e Sessão JMS 1.1.

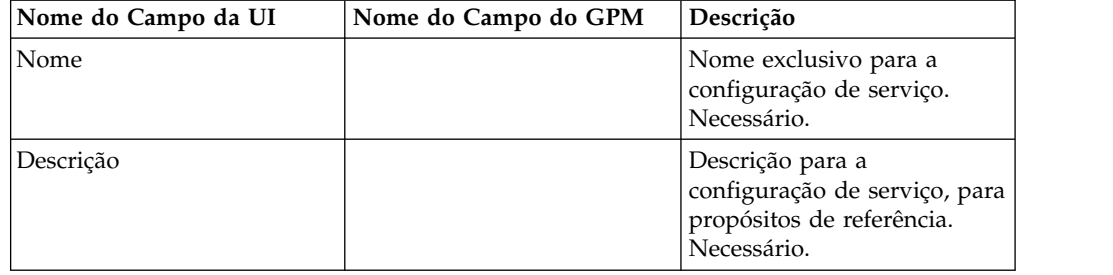

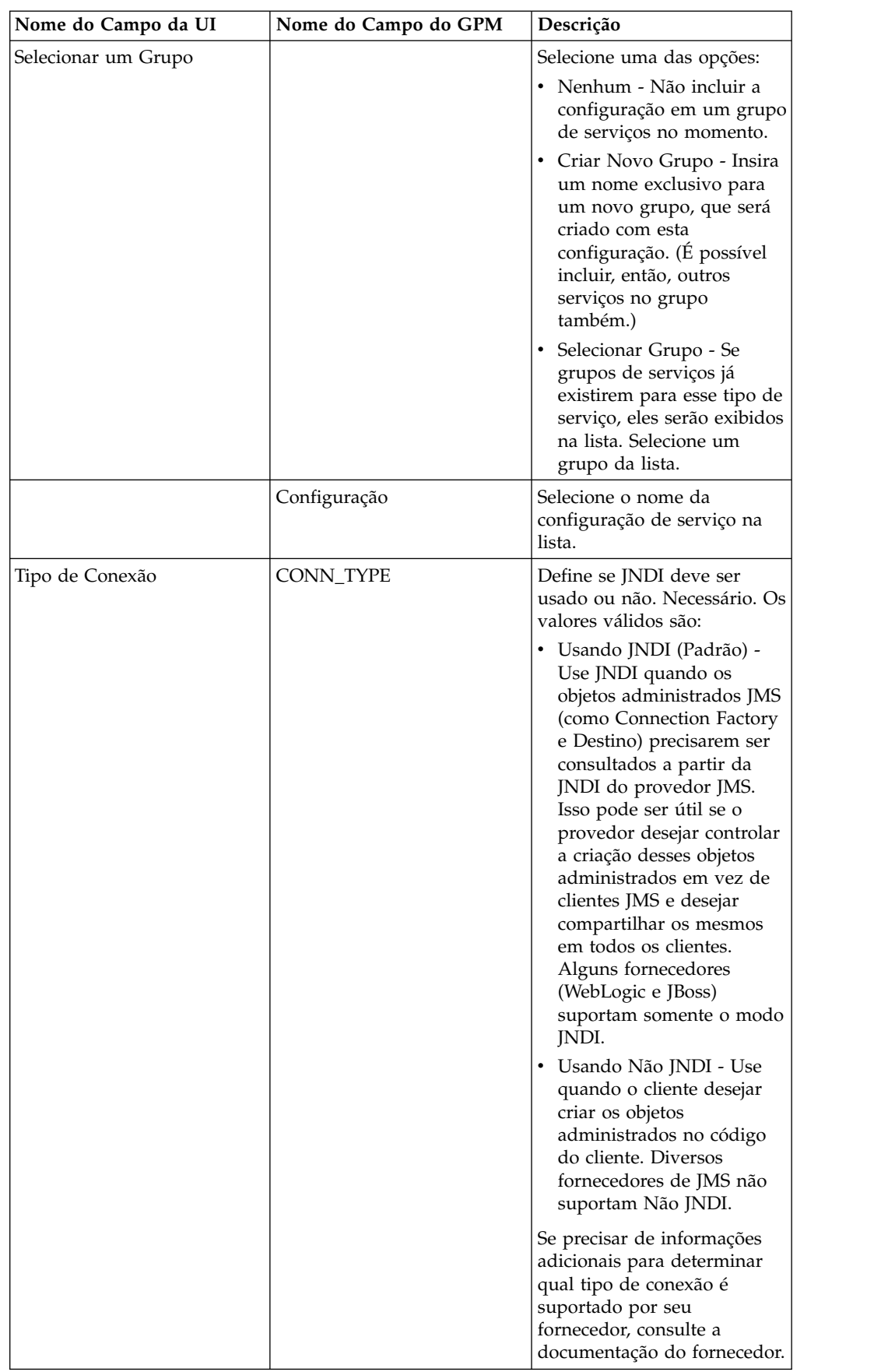

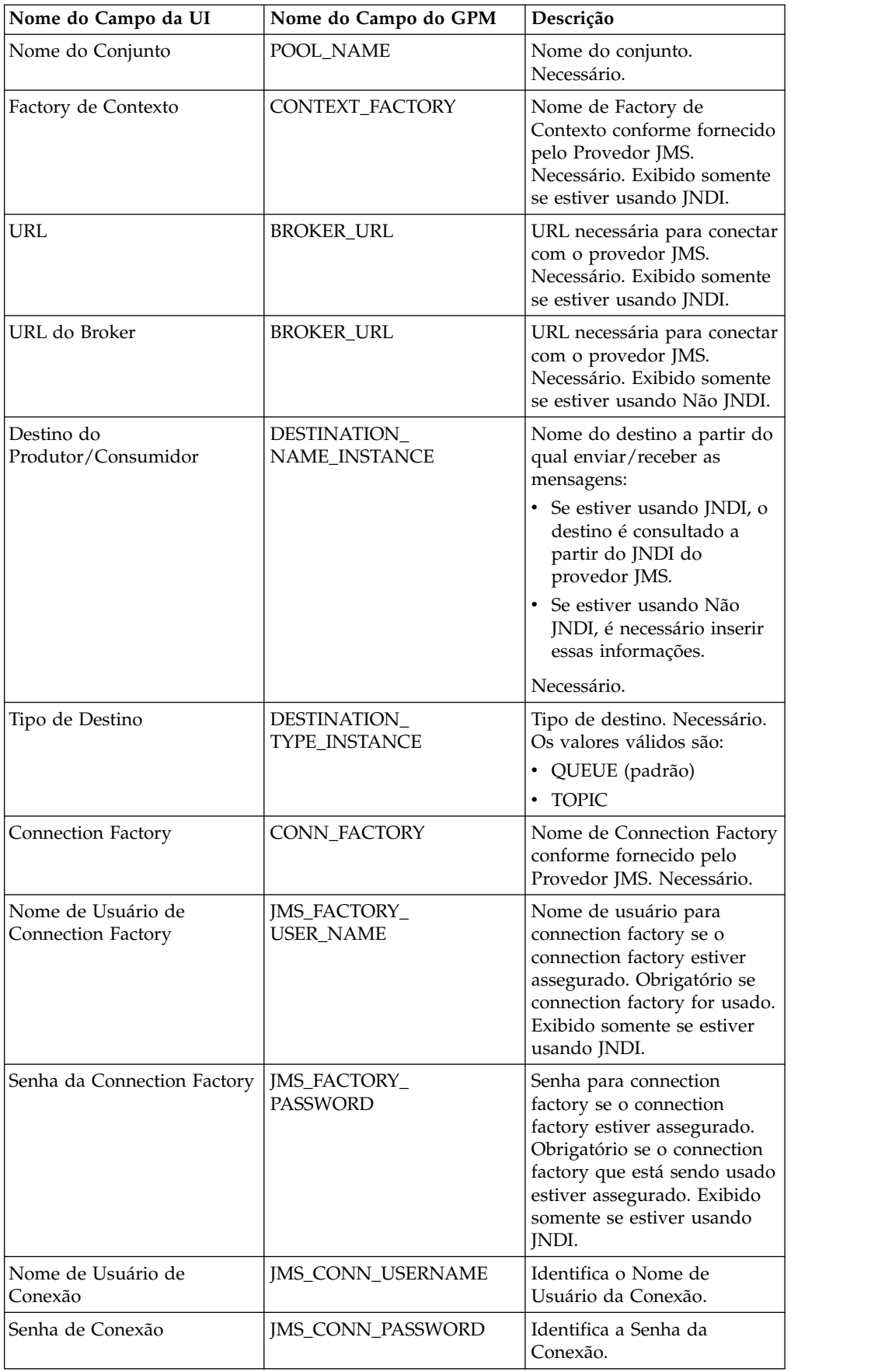

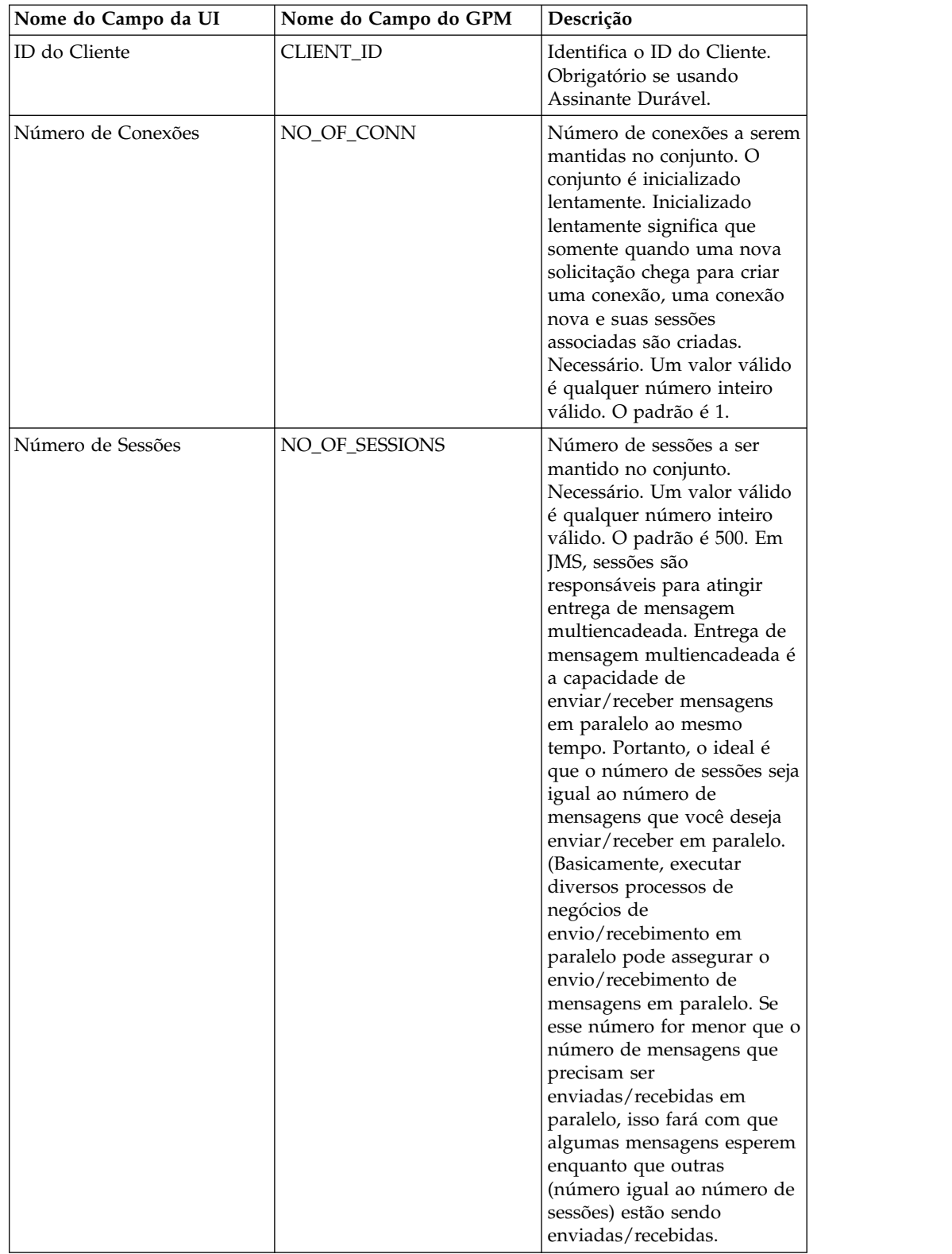

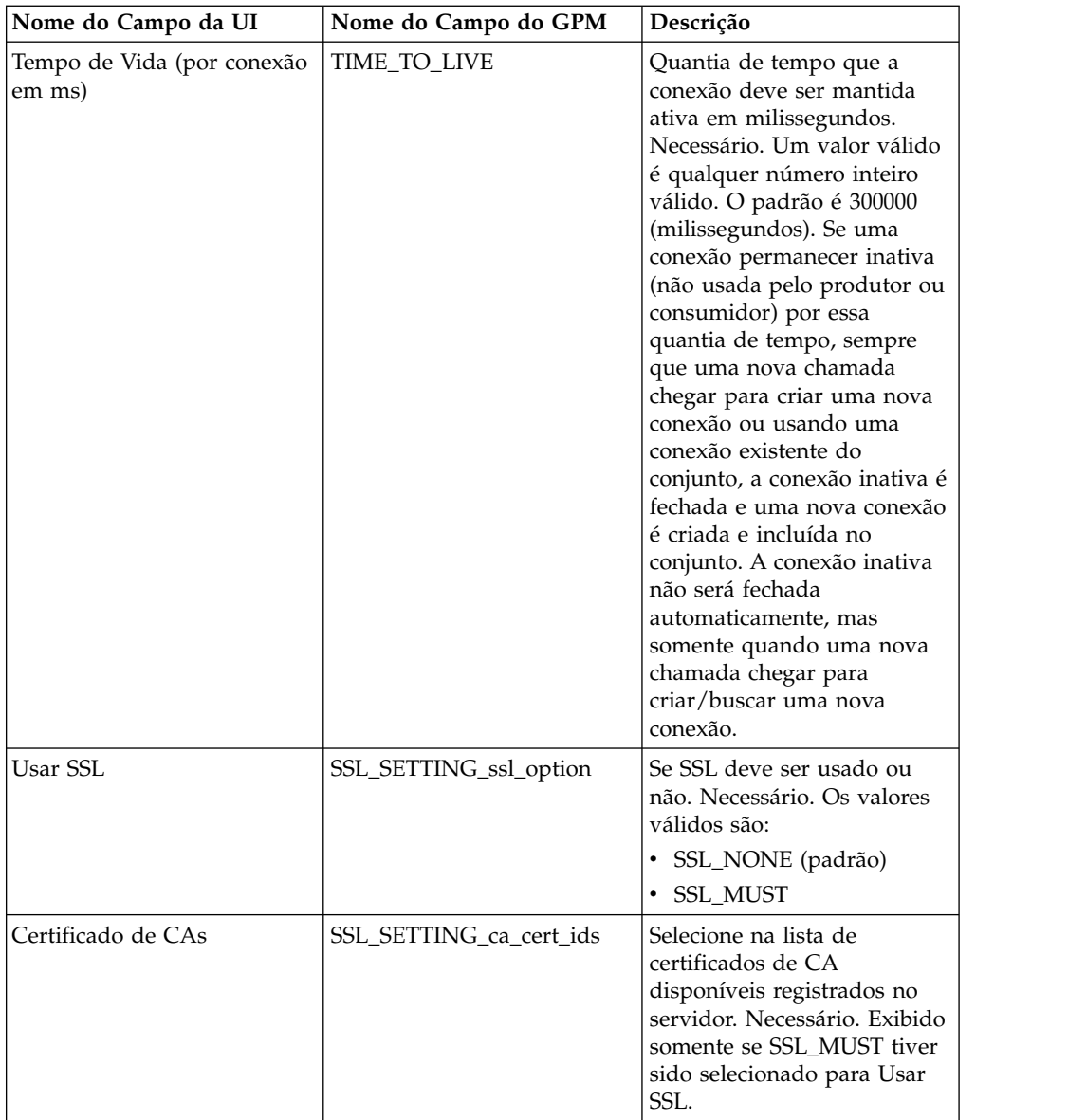

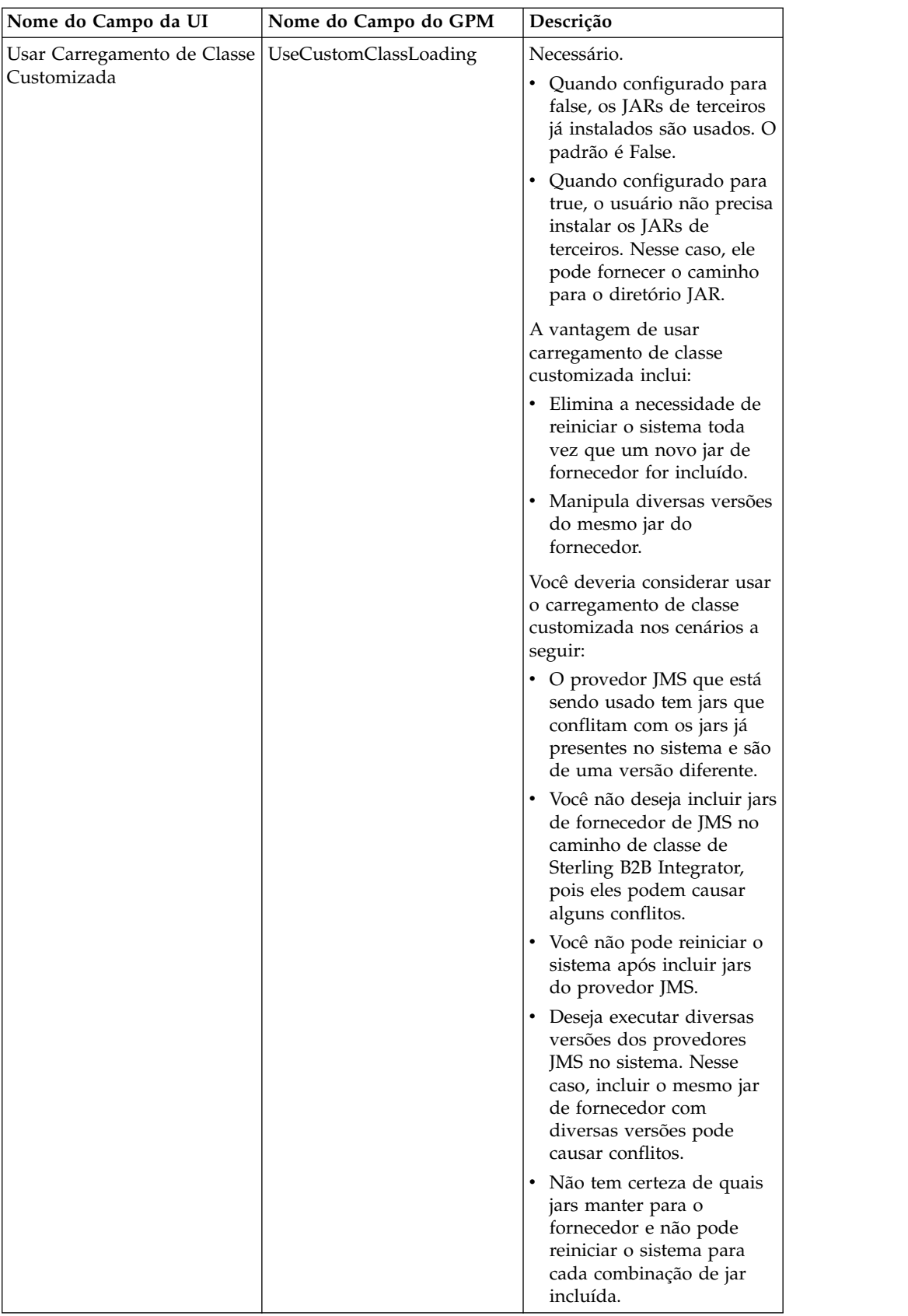

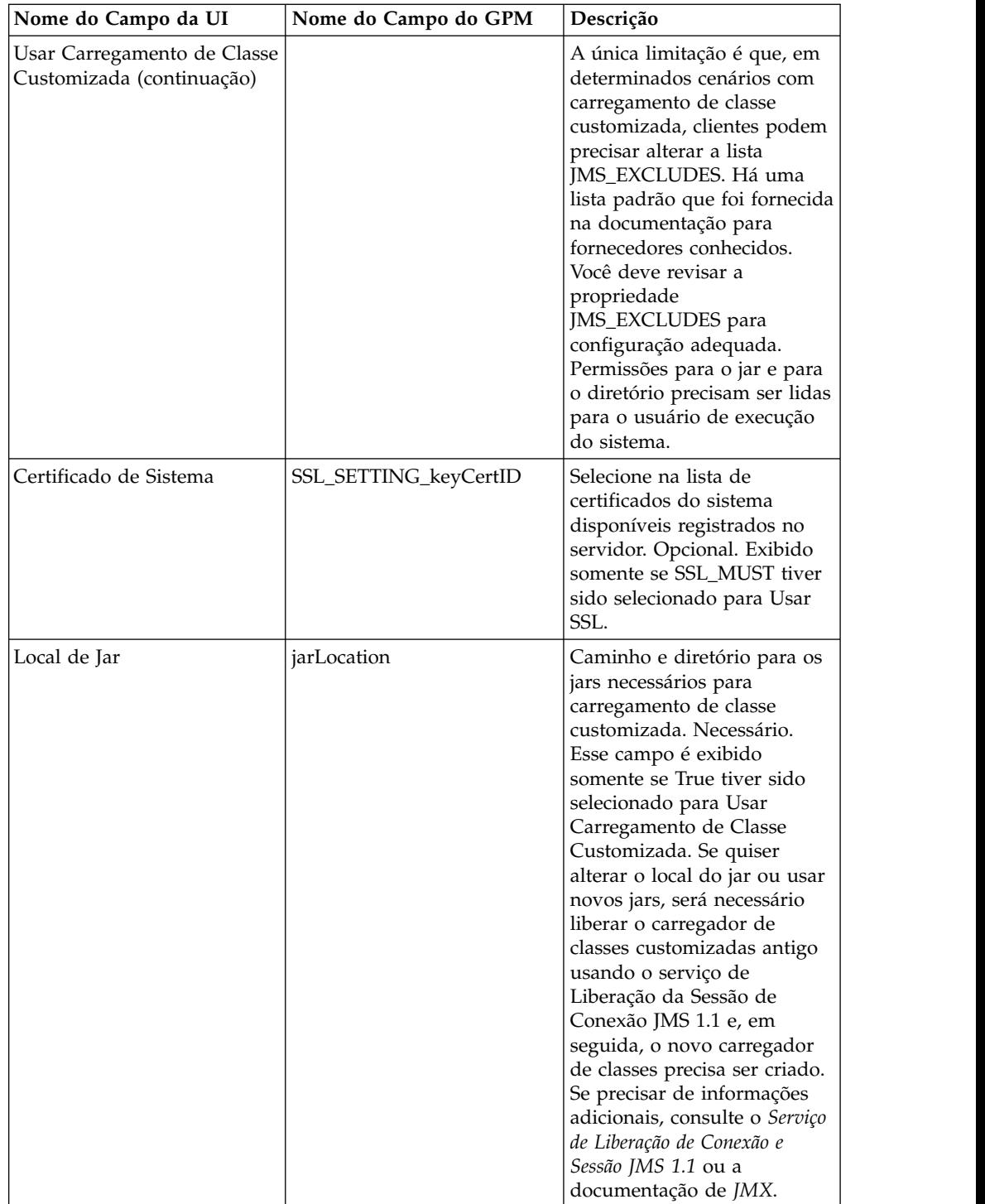

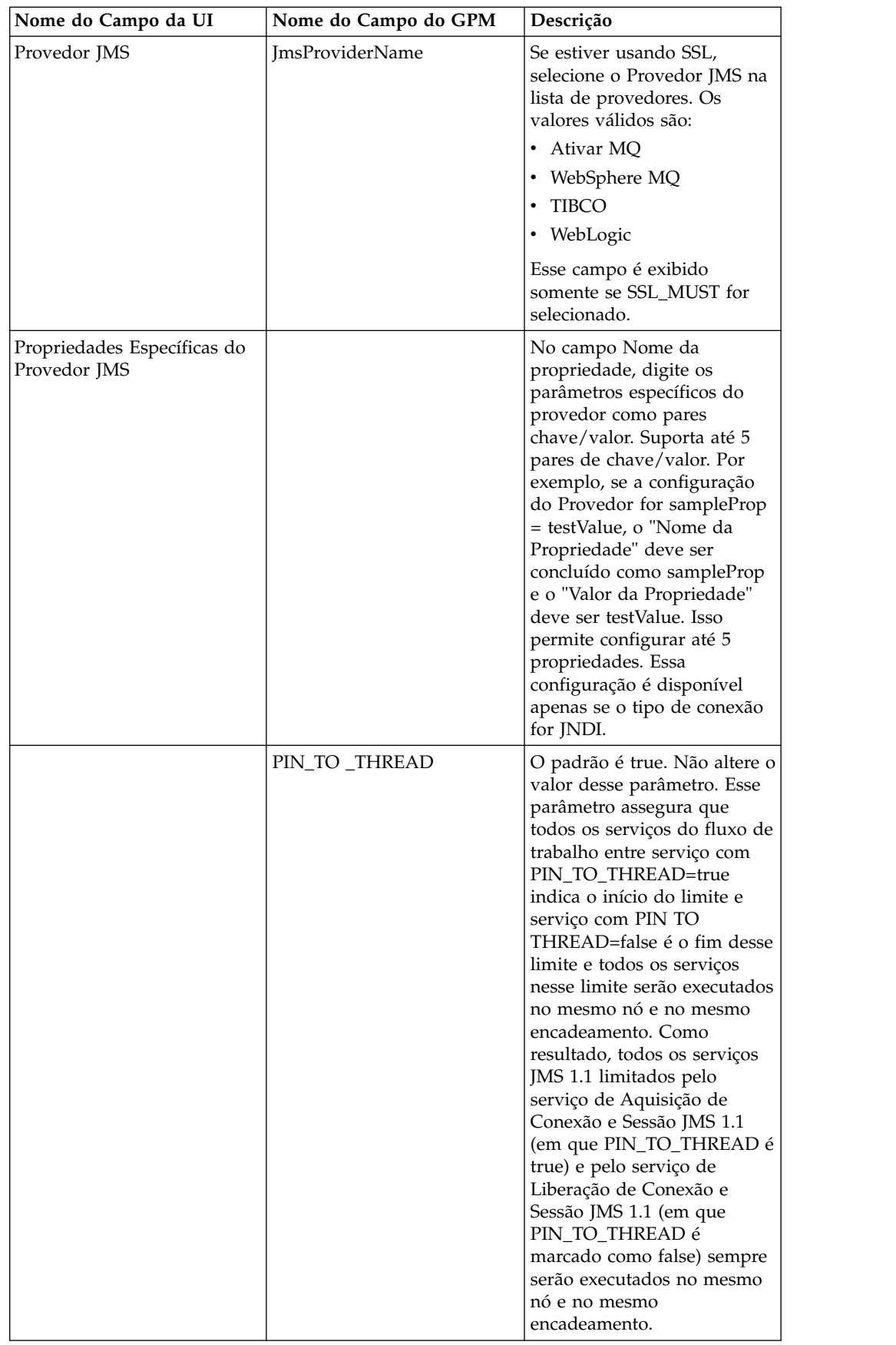

# **Parâmetros Passados do Processo de Negócios para o Serviço**

Os parâmetros a seguir (nomes de campos do GPM) são passados do processo de negócios para o serviço de Aquisição de Conexão e Sessão JMS 1.1:

- CONN\_TYPE
- POOL\_NAME
- CONTEXT\_FACTORY
- BROKER\_URL
- DESTINATION\_NAME\_INSTANCE
- DESTINATION TYPE INSTANCE
- CONN\_FACTORY
- JMS\_FACTORY\_USER\_NAME
- IMS FACTORY PASSWORD
- JMS CONN USERNAME
- JMS\_CONN\_PASSWORD
- CLIENT ID
- NO OF CONN
- TIME TO LIVE
- UseCustomClassLoading
- SSL\_SETTING\_ca\_cert\_ids
- SSL\_SETTING\_keyCertID
- jarLocation
- JmsProvider Name

## **Parâmetros que Devem Ser Incluídos em BPML**

Se o serviço de Aquisição de Conexão já estiver configurado, é necessário incluir quaisquer parâmetros ao processo de negócios.

## **Processos de Negócios de Exemplo**

Seguem dois exemplos de como usar o serviço de Aquisição de Conexão e Sessão JMS 1.1.

#### **Exemplo 1**

O exemplo a seguir substitui quaisquer parâmetros no serviço de Aquisição de Conexão e Sessão JMS 1.1. Quaisquer parâmetros configurados no nível do processo de negócios terão precedência sobre aqueles configurados na UI.

```
<process name="jms11SendToQueueRegression">
    <sequence>
          <operation name="JMS11AcquireConnSessionService">
              <participant name="JMS11AcquireConnectionAndSessionForQueue" />
                <output message="JMS11AcquireConnSessionServiceInputMessage">
                      <assign to="." from="*"></assign>
                      <assign to="CONN_FACTORY">ConnectionFactoryName</assign>
                      <assign to="DESTINATION_NAME_INSTANCE">DestinationName
                           </assign>
                      <assign to="DESTINATION_TYPE_INSTANCE">QUEUE</assign>
                      <assign to="NO_OF_CONNS<sup>-">1<7</sup>assign>
                      <assign to="NO_OF_SESSIONS">100</assign>
                      <assign to>
                  </output>
```

```
<input message="inmsg">
                        <assign to="." from="*"></assign>
                  </input>
            </operation>
          <operation name="JMS11SendMessageService">
                <participant name="JMS11SendMsgRegression" />
                  <output message="JMS11SendMessageServiceInputMessage">
                        <assign to="." from="*"></assign>
                        <assign to="MSG_TYPE">TextMessage</assign>
                  </output>
                  <input message="inmsg">
                        <assign to="." from="*"></assign>
                  </input>
            </operation>
            <operation name="JMS11ReleaseConnSessionService">
                  <participant name="JMS11ReleaseConnectionAndSession" />
                  <output message="JMS11ReleaseConnSessionServiceInputMessage">
                        <assign to="." from="*"></assign>
                  </output>
                  <input message="inmsg">
                        <assign to="." from="*"></assign>
                  </input>
            </operation>
     </sequence>
</process>
```
#### **Exemplo 2**

O exemplo a seguir usa tudo do serviço que foi configurado usando a UI.

```
<process name="jms11SendToQueueRegression">
```

```
<sequence>
            <operation name="JMS11AcquireConnSessionService">
                <participant name="JMS11AcquireConnectionAndSessionForQueue" />
                <output message="JMS11AcquireConnSessionServiceInputMessage">
                        <assign to="." from="*"></assign>
                  </output>
                  <input message="inmsg">
                        <assign to="." from="*"></assign>
                  </input>
            </operation>
            <operation name="JMS11SendMessageService">
                 <participant name="JMS11SendMsgRegression" />
                 <output message="JMS11SendMessageServiceInputMessage">
                        <assign to="." from="*"></assign>
                        <assign to="MSG_TYPE">TextMessage</assign>
                  </output>
                  <input message="inmsg">
                        <assign to="." from="*"></assign>
                  </input>
            </operation>
            <operation name="JMS11ReleaseConnSessionService">
                  <participant name="JMS11ReleaseConnectionAndSession" />
                  <output message="JMS11ReleaseConnSessionServiceInputMessage">
                        <assign to="." from="*"></assign>
                  </output>
                   <input message="inmsg">
                        <assign to="." from="*"></assign>
                  </input>
            </operation>
     </sequence>
</process>
```
## **Perguntas Mais Frequentes**

## **Por que minha mensagem está falhando?**

Se estiver usando carregamento de classe customizada no JMS 1.1, há a possibilidade de que ao receber mensagens por meio do Serviço de Recebimento de Sincronização ou do Adaptador Async Receive, o objeto de cabeçalho replyTo no cabeçalho da Mensagem JMS seja de uma classe que não esteja presente no caminho da classe dinâmica de Sterling B2B Integrator.

Se essa for a situação, então, o sistema não é capaz de enviar a mensagem a um destino especificado no cabeçalho replyTo. Será necessário executar um dos seguintes:

- v Inclua o jar no caminho da classe dinâmica de Sterling B2B Integrator em vez de usar carregamento de classe customizada.
- v Forneça um nome de fila/tópico explicitamente no serviço.

## **O que o parâmetro PIN\_TO\_THREAD faz e posso alterá-lo?**

JMS 1.1 usa um parâmetro chamado PIN\_TO\_THREAD. Esse parâmetro assegura que todos os serviços do fluxo de trabalho entre serviço com PIN\_TO\_THREAD=true indica o início do limite e serviço com PIN\_TO\_THREAD=false é o fim desse limite e todos os serviços nesse limite serão executados no mesmo nó e no mesmo encadeamento. Como resultado, todos os serviços JMS 1.1 limitados pelo serviço de Aquisição de Conexão e Sessão JMS 1.1 (em que PIN\_TO\_THREAD é true) e pelo serviço de Liberação de Conexão e Sessão JMS 1.1 (em que PIN\_TO\_THREAD é marcado como false) sempre serão executados no mesmo nó e no mesmo encadeamento.

As principais razões para isso estão em torno de transacionalidade e utilização da mesma sessão e objeto de conexão. Portanto, basicamente entre PIN\_TO\_THREAD=true e PIN\_TO\_THREAD=false, os serviços poderão usar a mesma sessão e objeto de conexão. Além disso, as transações são governadas por objetos de sessão. A mesma sessão assegura que é possível ter diversos serviços usando a mesma sessão e todos podem ser retrocedidos ou confirmados juntos.

Esse parâmetro não deve ser alterado.

# **Adaptador do JMS 1.1 Async Receive (V5.2.0 - 5.2.4.0)**

O adaptador JMS 1.1 Async Receive permite que um cliente receba mensagens no modo assíncrono. Um cliente pode registrar um consumidor de mensagens com relação a um destino e, sempre que uma mensagem chegar ao destino, ela será passada ao cliente.

Diferentemente do serviço de Recebimento de Mensagem JMS 1.1, um cliente não precisará fazer uma solicitação ao destino para obter a mensagem. O adaptador JMS 1.1 Async Receive usou internamente MessageListener e implementa o método onMessage() para receber mensagens conforme comparadas à chamada receive() do Serviço de Recebimento de Mensagem JMS.

Esse adaptador usa internamente conjunto de conexões, sessões, consumidores e produtores. Se esse adaptador for desativado, a conexão com o provedor JMS não será fechada. para fechar esse conjunto, será necessário executar o Processo de Negócios sugerido no serviço de Liberação da Sessão de Conexão JMS 1.1. O nome do conjunto a ser encerrado é <Nome da instância do adaptador>\_<número aleatório>. Isso deverá ser exibido na lista suspensa de conjuntos.

Também alterando o número de consumidores, connection factory ou URL cria outro conjunto com o nome <Nome da instância do adaptador>\_<número aleatório diferente> e mantém o original até que seja especificamente fechado ou o nó ser reconfigurado. Se quiser editar os parâmetros do adaptador, você deveria desativar o adaptador primeiro, encerrar o conjunto e, em seguida, ativar o adaptador. Se o conjunto mais antigo não for encerrado e os parâmetros forem alterados, um novo conjunto será criado e o conjunto mais antigo permanecerá ativado, mesmo não sendo mais usado. O conjunto mais antigo ainda está disponível, até que seja fechado ou o nó reconfigurado. Para liberar as conexões que o conjunto mais antigo está usando, recomenda-se encerrar o conjunto mais antigo após desativar o adaptador e antes de editar os parâmetros e iniciar a instância do adaptador.

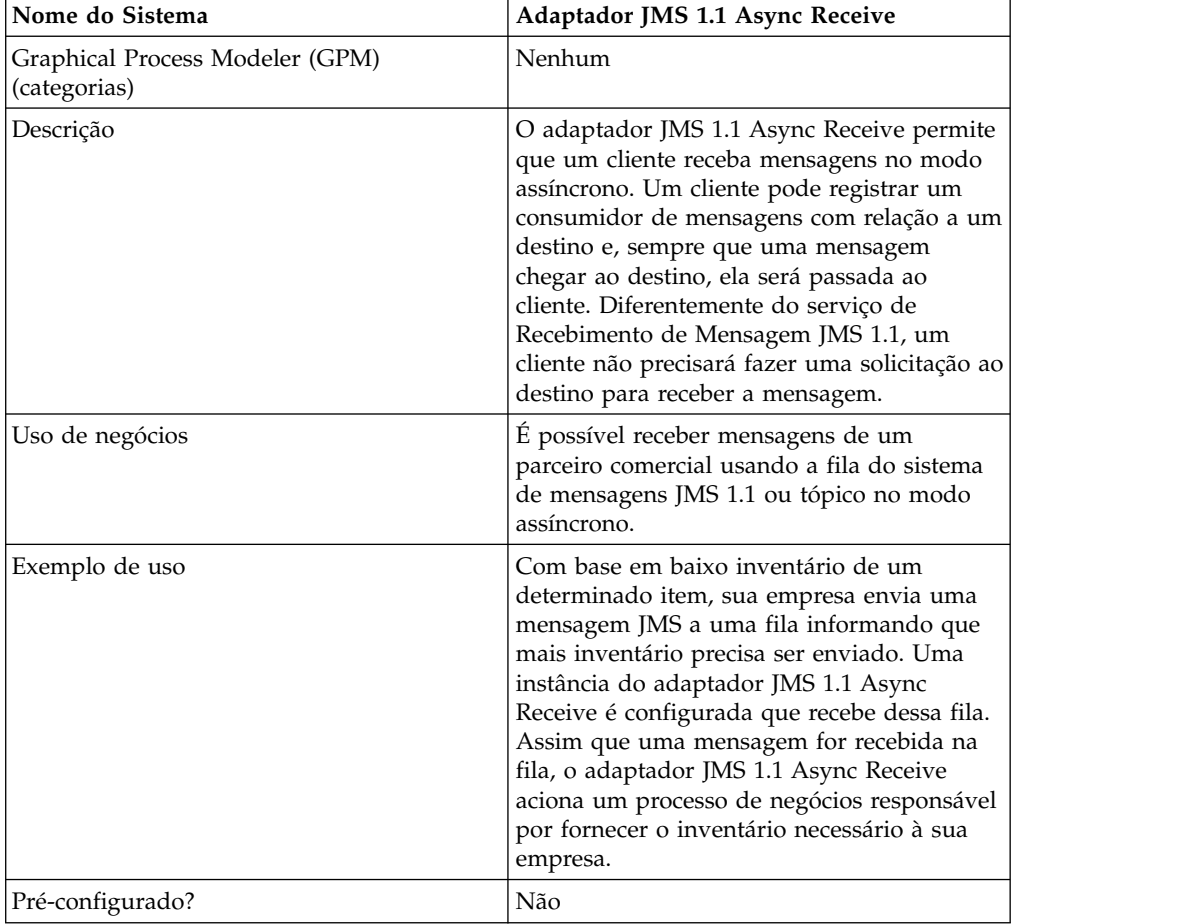

A tabela a seguir fornece uma visão geral do adaptador JMS 1.1 Async Receive:

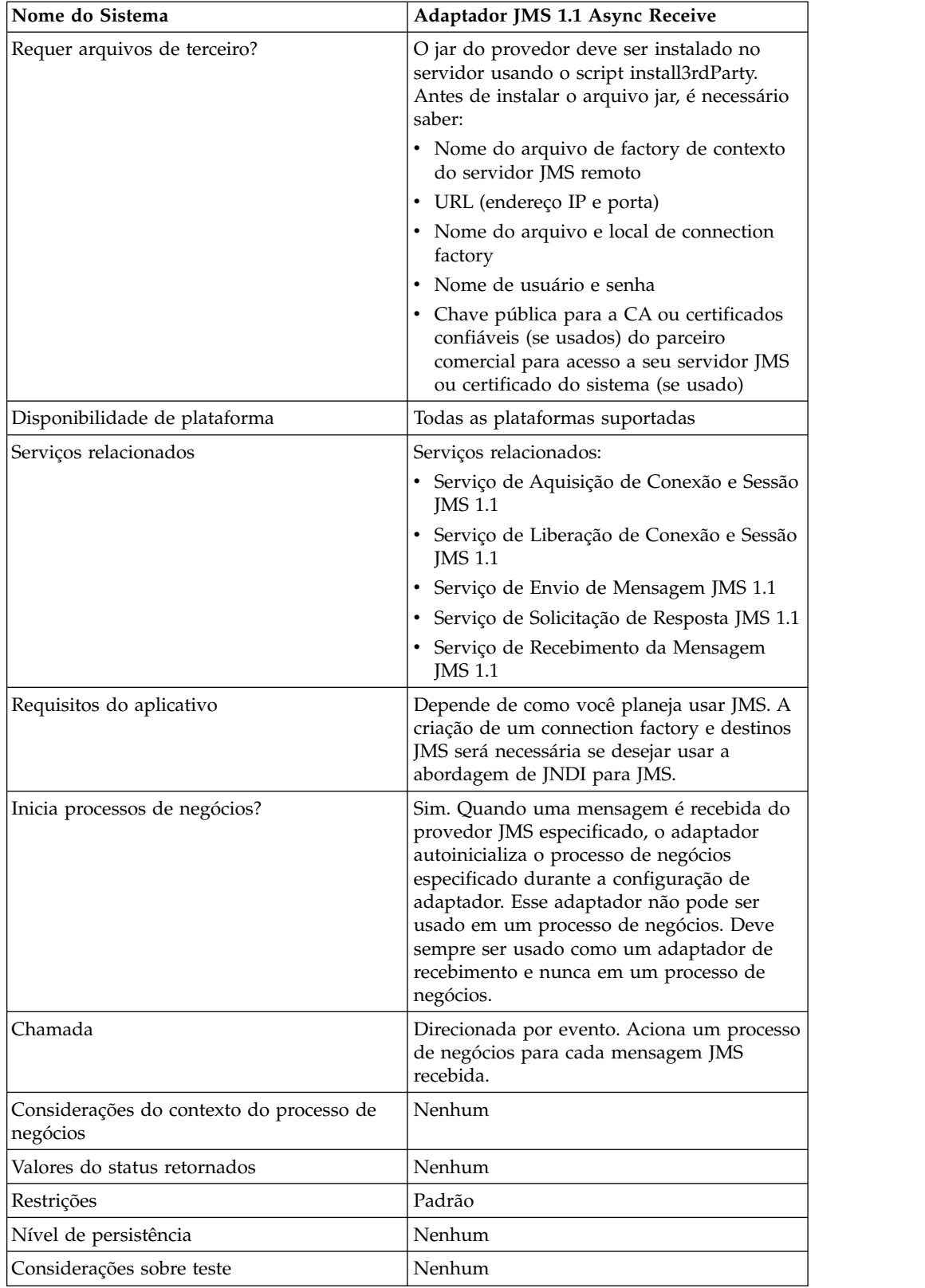

# **Configurando o Adaptador JMS 1.1 Async Receive no Console Administrativo da UI**

Use as definições de campo na tabela a seguir para criar uma nova configuração do adaptador JMS 1.1 Async Receive.

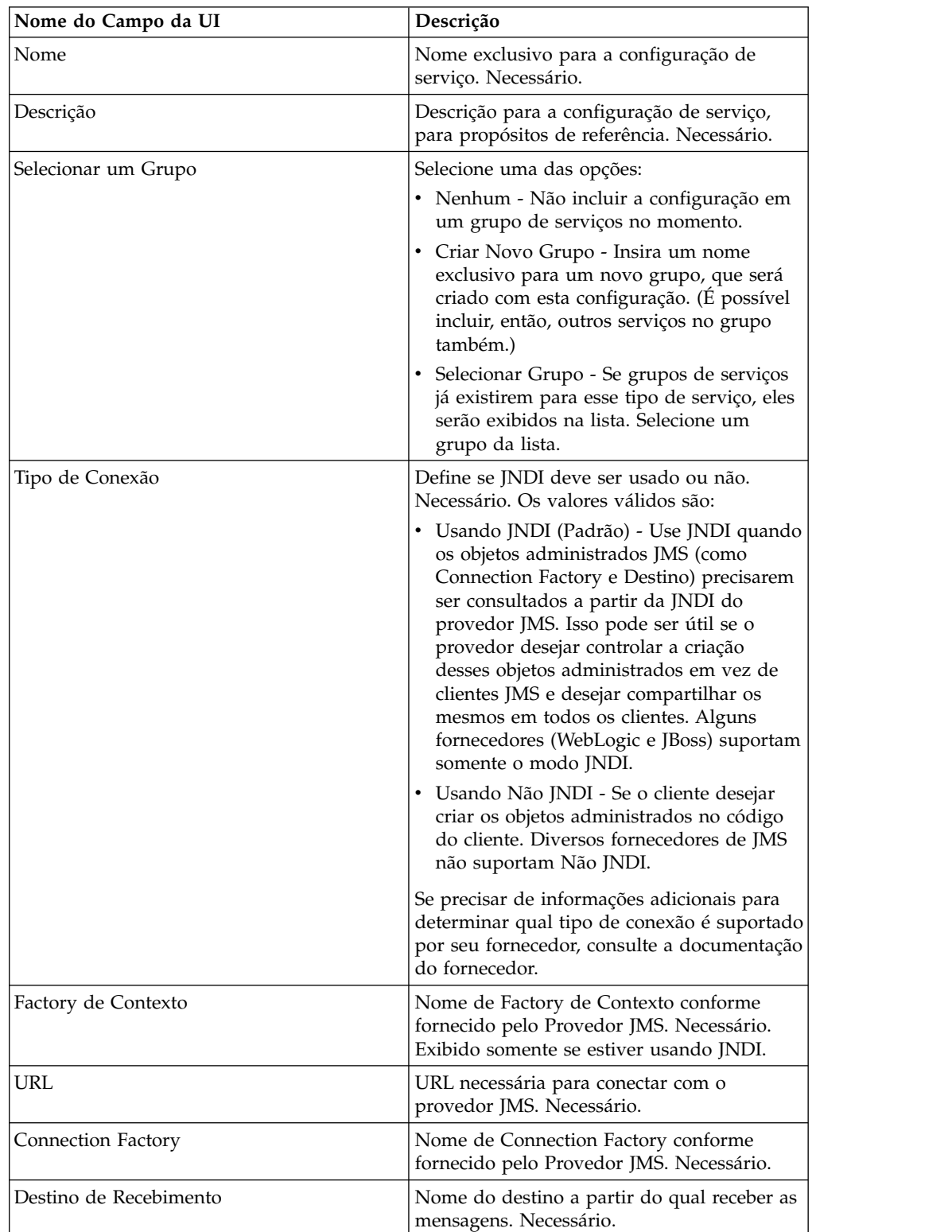

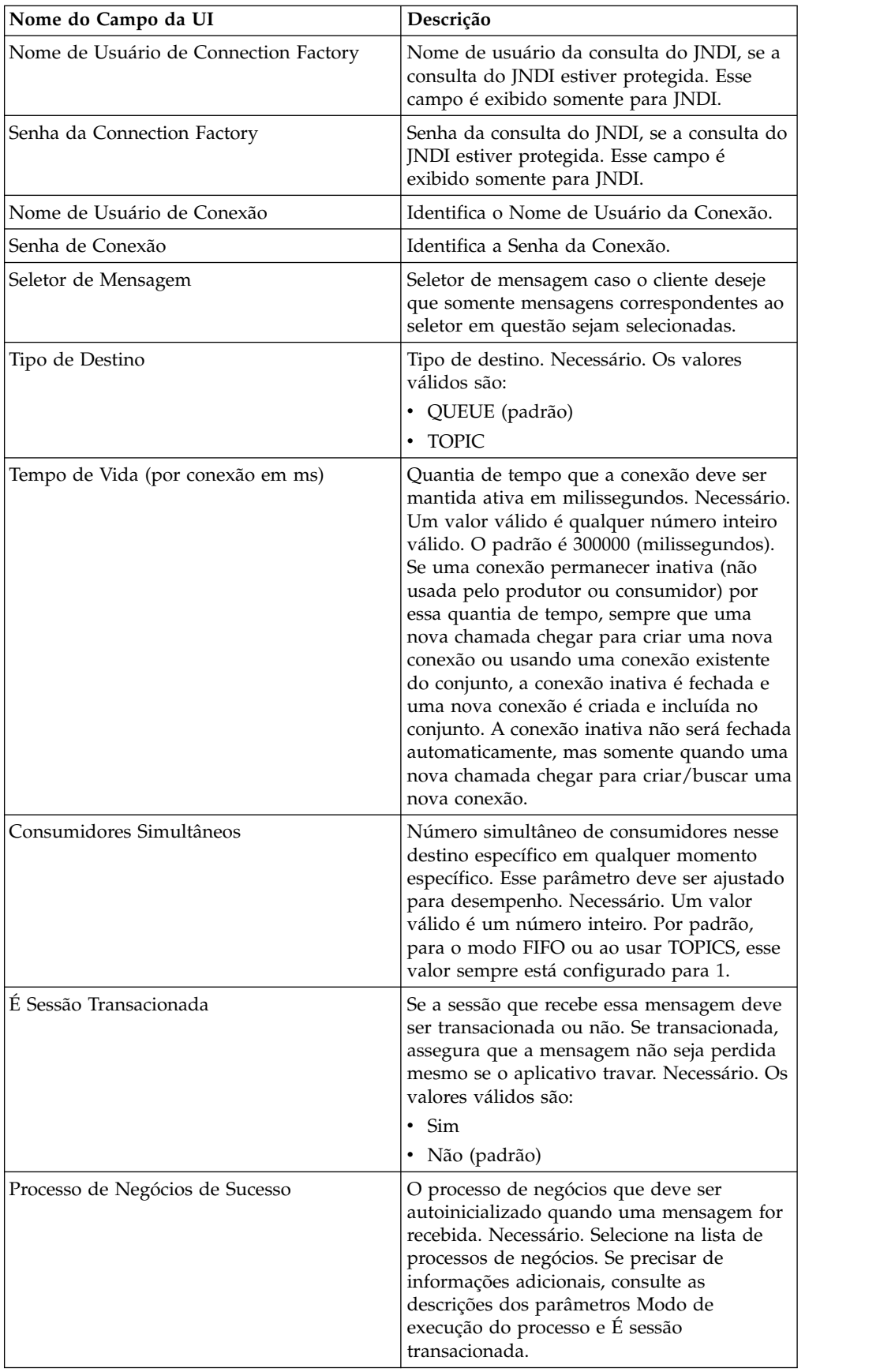

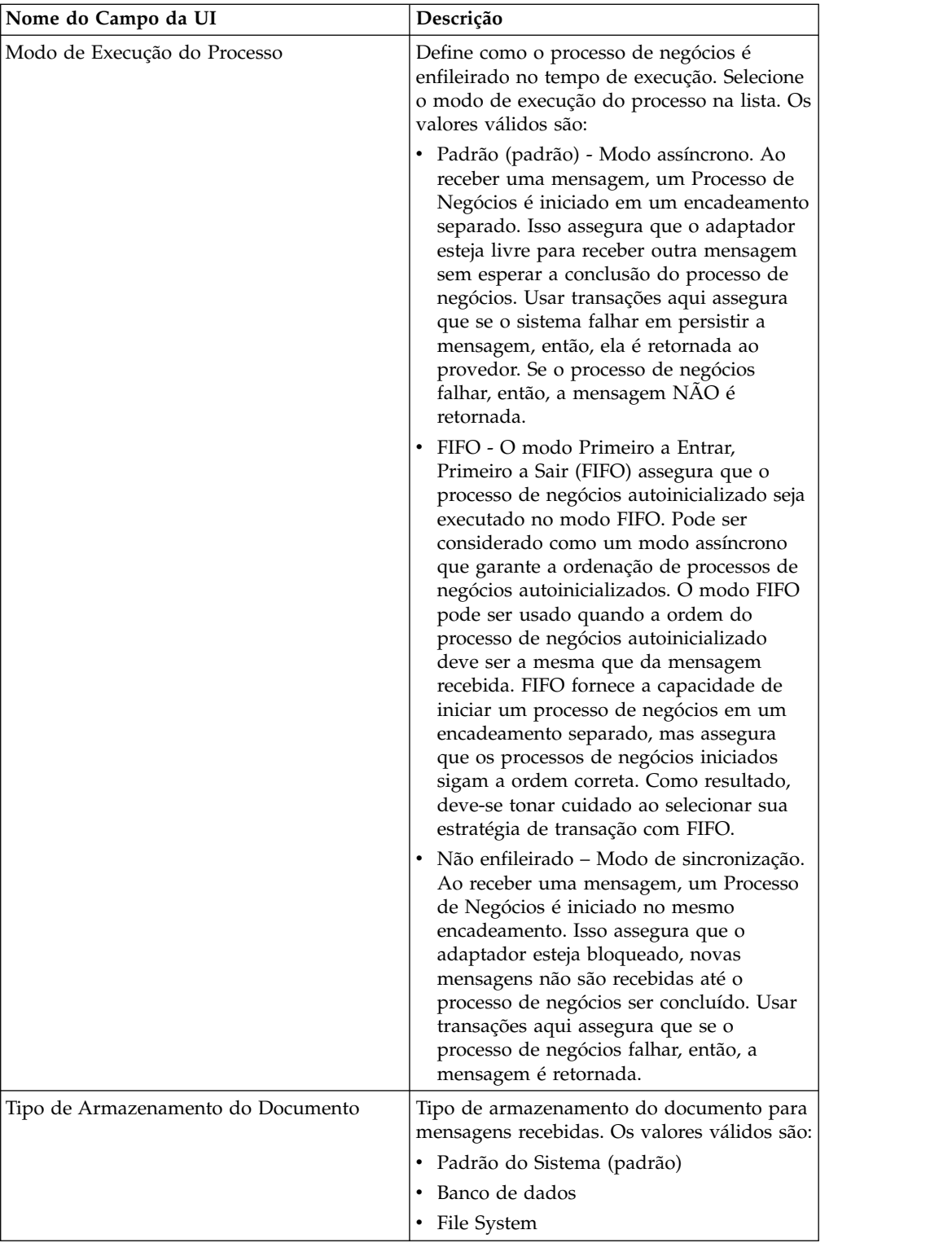

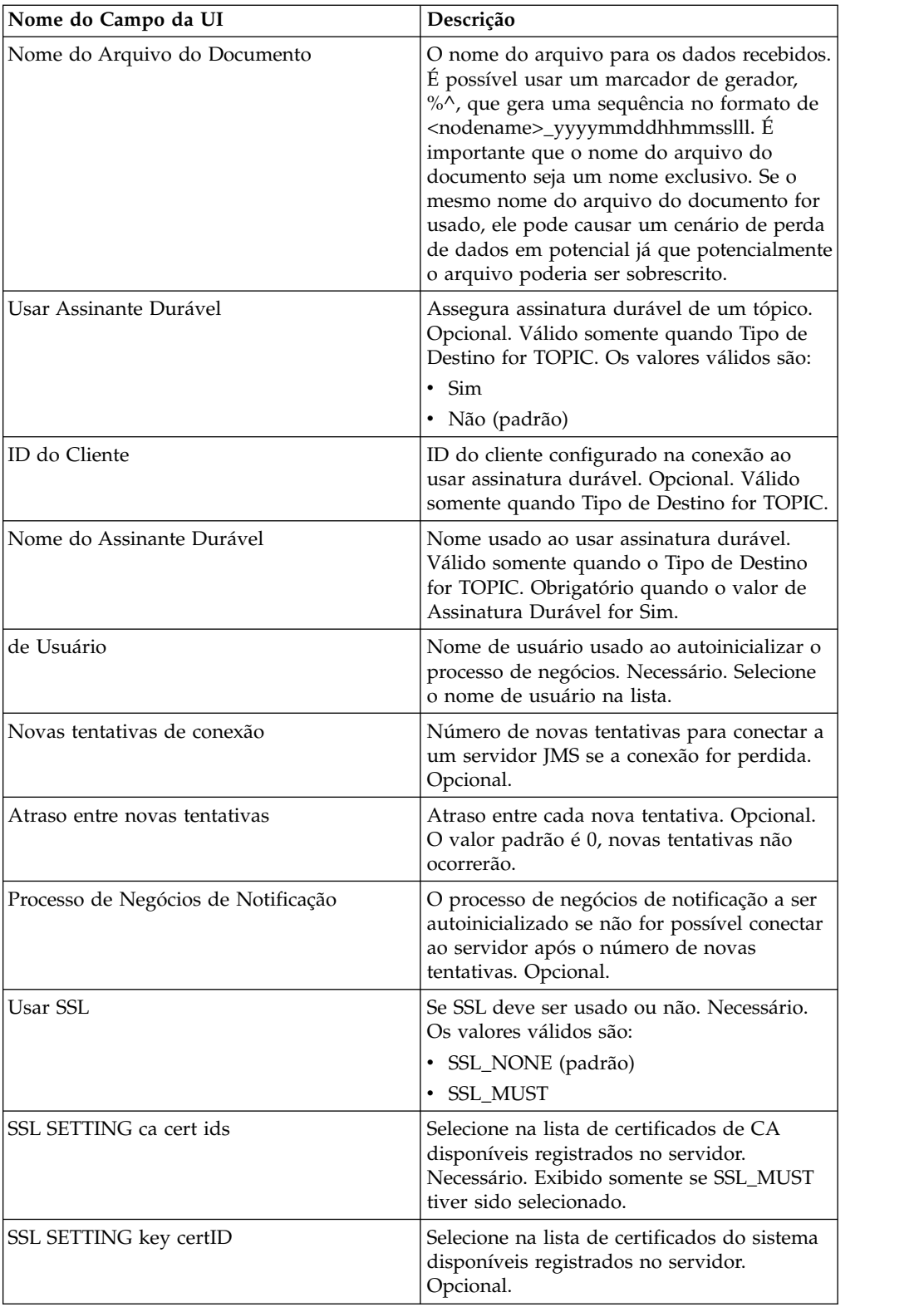

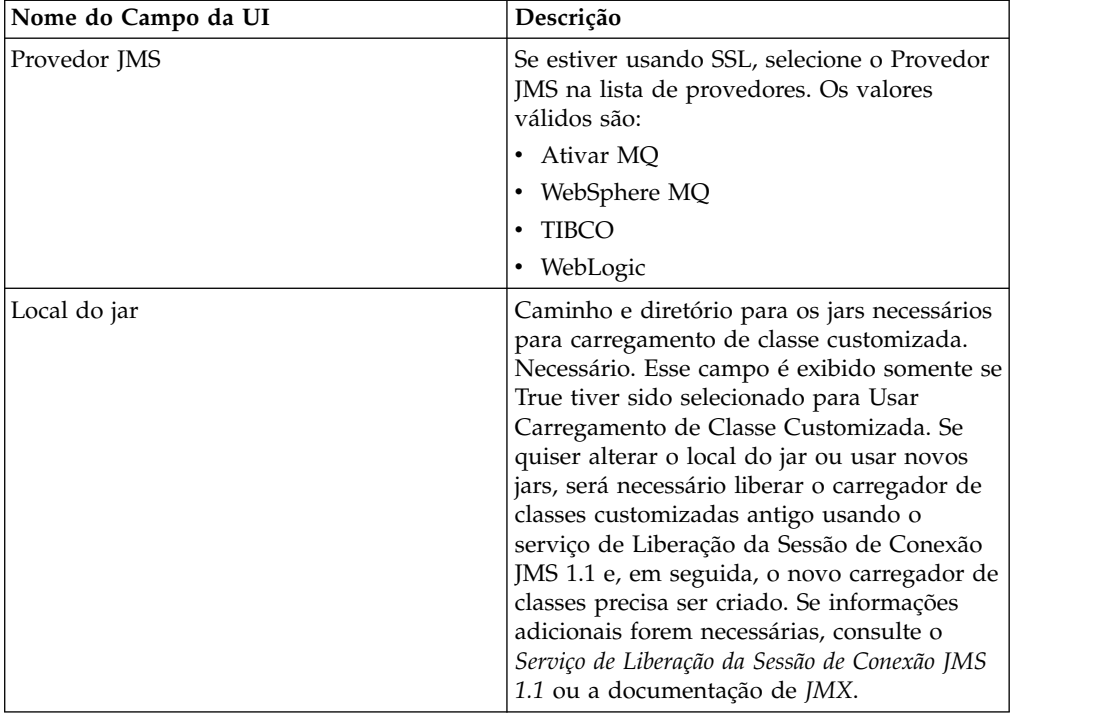

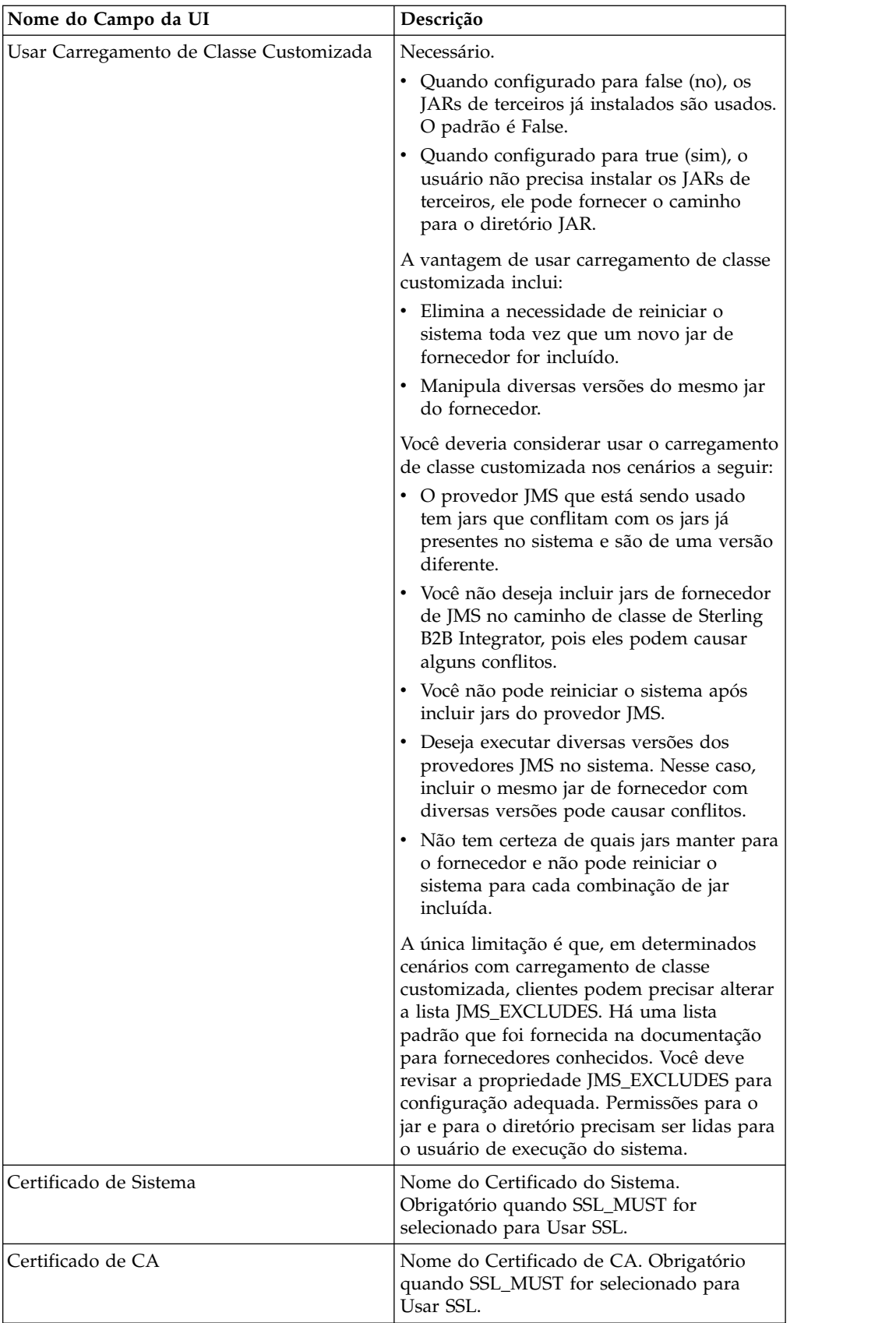

# **Perguntas Mais Frequentes**

# **Por que minha mensagem está falhando?**

Se estiver usando Carregamento de Classe Customizada, há a possibilidade de que ao receber mensagens por meio do Serviço de Recebimento de Sincronização JMS 1.1 ou do Adaptador JMS 1.1 Async Receive, o objeto de cabeçalho replyTo no cabeçalho da Mensagem JMS seja uma classe que não esteja presente no caminho da classe dinâmica de Sterling B2B Integrator.

Se essa for a situação, o sistema não é capaz de enviar a mensagem a um destino especificado no cabeçalho replyTo. Para corrigir isso, será necessário executar um dos seguintes:

- v Inclua o jar no caminho da classe dinâmica de Sterling B2B Integrator em vez de usar carregamento de classe customizada.
- v Forneça um nome de fila/tópico explicitamente no serviço.

## **O que ocorre quando o provedor JMS fica inativo?**

Para obter informações sobre Conjuntos JMS 1.1, consulta o tópico da documentação Conjunto JMS 1.1.

## **Preciso encerrar o conjunto toda vez que encerrar o adaptador?**

Sim. Se planeja alterar qualquer um dos parâmetros de conjunto, é necessário:

- 1. Encerre o adaptador.
- 2. Encerre o conjunto.
- 3. Editar os parâmetros.
- 4. Reativar o adaptador.

Não fazer isso pode resultar em ter diversos conjuntos com o mesmo nome.

## **Como o conjunto é afetado quando edito meu adaptador em vez de encerrá-lo?**

Se editar sua instância do adaptador antes de encerrá-la e acabar alterando um dos parâmetros de conjunto, poderá acabar com diversos conjuntos com o mesmo nome.

## **Como uso transações no adaptador JMS 1.1 Async Receive?**

Transações podem ser ativadas no Adaptador JMS 1.1 Async Receive configurando o parâmetro IS SESSION TRANSACTED para YES.

Há dois cenários em que transações no modo assíncrono podem ser úteis:

- v Quando o modo de autoinicialização for Padrão ou Assíncrono: Se o processo de negócios for ativado no modo assíncrono assim que uma mensagem for recebida. Mas, antes de iniciar o processo de negócios, a carga útil é armazenada no banco de dados. A transação é confirmada assim que a persistência no banco de dados for bem-sucedida. Se o banco de dados estiver inativo, então, a sessão é retrocedida e a mensagem é retornada. A falha do processo de negócios autoinicializado não assegura que a mensagem seja retornada ao destino.
- v Quando o modo de autoinicialização for Sincronização: Quando uma mensagem for recebida, o processo de negócios é ativado no modo de sincronização (até o momento da conclusão da execução do processo de negócios, a nova mensagem não é selecionada). A sessão é confirmada somente se o processo de negócios

autoinicializado tiver sido concluído com sucesso. Falha no processo de negócios resulta em retornar a mensagem ao destino.

### **Por que fico recebendo a mesma mensagem ao usar transações no adaptador JMS 1.1 Async Receive?**

Ao usar transações, se uma transação não for confirmada (devido a quaisquer falhas), então, a mesma mensagem é retornada. Dependendo da política de nova entrega do destino e da mensagem, a mesma mensagem pode ser retornada a esse destino. Você pode receber a mesma mensagem novamente. Você deve configurar o mecanismo de nova entrega no nível do destino e da mensagem.

Clientes podem verificar se a mensagem recebida foi entregue pela primeira vez ou se está sendo entregue novamente porque a entrega falhou na primeira vez verificando o cabeçalho da mensagem JMSRedelivered da mensagem recebida. Esse valor pode ser true ou false dependendo de se a mensagem estiver sendo entregue novamente ou não. Dependendo desse sinalizador, o processo de negócios autoinicializado pode optar por escolher, transportar ou ignorar determinadas etapas.

## **Como Configuro uma Assinatura Durável no Adaptador JMS 1.1 Async Receive?**

Configurar uma assinatura durável para o adaptador JMS 1.1 Async Receive é semelhante a configurar o serviço de Recebimento de Mensagem JMS 1.1. A primeira vez que o adaptador é iniciado, a assinatura durável é registrada. Será necessário reiniciar o adaptador para iniciar a obtenção de mensagens usando assinatura durável.

## **Como Posso Cancelar Assinatura de uma Assinatura Durável no Caso do Adaptador JMS 1.1 Async Receive?**

Encerrar o adaptador não cancela assinatura da assinatura durável. Para cancelar assinatura da assinatura durável, execute o fluxo de trabalho a seguir:

Iniciar > Serviço de Liberação de Conexão e Sessão JMS 1.1 > Parar

Os parâmetros que precisam ser configurados no serviço de Liberação de Conexão e Sessão JMS 1.1 são:

- RELEASE ACTION deve ser configurado como UNSUBSCRIBE DURABLE.
- v RELEASE DURABLE SUBSCRIBER deve ser fornecido com o nome do assinante permanente que foi fornecido no Serviço de Recebimento de Mensagem JMS 1.1.
- v POOL NAME que foi fornecido no serviço de Aquisição de Conexão e Sessão JMS 1.1 quando o serviço de Recebimento de Mensagem JMS 1.1 foi usado.

### **Como evitar que caracteres japoneses sejam substituídos por pontos de interrogação ao enviar uma mensagem com caracteres japoneses?**

Execute uma das seguintes ações:

- Se o conjunto de caracteres padrão for en US, altere o conjunto de caracteres para en\_US.UTF-8.
- Se o conjunto de caracteres padrão for en US.UTF-8, altere o conjunto de caracteres para en\_US.

É possível alterar o conjunto de caracteres em um dos níveis a seguir:

• Sessão atual.

**Atenção:** Se você sair da sessão, o conjunto de caracteres alterados será desfeito.

export LANG=en\_US ou export LANG=en\_US.UTF-8

- v Para um usuário específico, inclua a linha a seguir em .bash\_profile: export LANG=en\_US ou export LANG=en\_US.UTF-8
- v Para todos os usuários em uma máquina específica, altere o conteúdo do arquivo /etc/sysconfig/i18n de LANG="en US.UTF-8" para LANG="en US" ou vice-versa.

# **Adaptador do JMS 1.1 Async Receive (V5.2.4.1 ou posterior)**

O adaptador JMS 1.1 Async Receive permite que um cliente receba mensagens no modo assíncrono.

Um cliente pode registrar um consumidor de mensagens com relação a um destino e, sempre que uma mensagem chegar ao destino, ela será passada ao cliente. Diferentemente do serviço de Recebimento de Mensagem JMS 1.1, um cliente não precisará fazer uma solicitação ao destino para obter a mensagem. O adaptador JMS 1.1 Async Receive usou internamente MessageListener e implementa o método onMessage() para receber mensagens conforme comparadas à chamada receive() do Serviço de Recebimento de Mensagem JMS.

Esse adaptador usa internamente conjunto de conexões, sessões, consumidores e produtores. Se esse adaptador for desativado, a conexão com o provedor JMS não será fechada. para fechar esse conjunto, será necessário executar o Processo de Negócios sugerido no serviço de Liberação da Sessão de Conexão JMS 1.1. O nome do conjunto a ser encerrado é <Nome da instância do adaptador>\_<número aleatório>. Isso deverá ser exibido na lista suspensa de conjuntos.

Também alterando o número de consumidores, connection factory ou URL cria outro conjunto com o nome <Nome da instância do adaptador>\_<número aleatório diferente> e mantém o original até que seja especificamente fechado ou o nó ser reconfigurado. Se quiser editar os parâmetros do adaptador, você deveria desativar o adaptador primeiro, encerrar o conjunto e, em seguida, ativar o adaptador. Se o conjunto mais antigo não for encerrado e os parâmetros forem alterados, um novo conjunto será criado e o conjunto mais antigo permanecerá ativado, mesmo não sendo mais usado. O conjunto mais antigo ainda está disponível, até que seja fechado ou o nó reconfigurado. Para liberar as conexões que o conjunto mais antigo está usando, recomenda-se encerrar o conjunto mais antigo após desativar o adaptador e antes de editar os parâmetros e iniciar a instância do adaptador.

A tabela a seguir fornece uma visão geral do adaptador JMS 1.1 Async Receive:

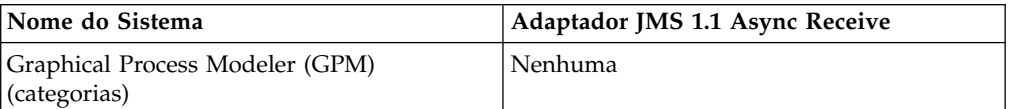

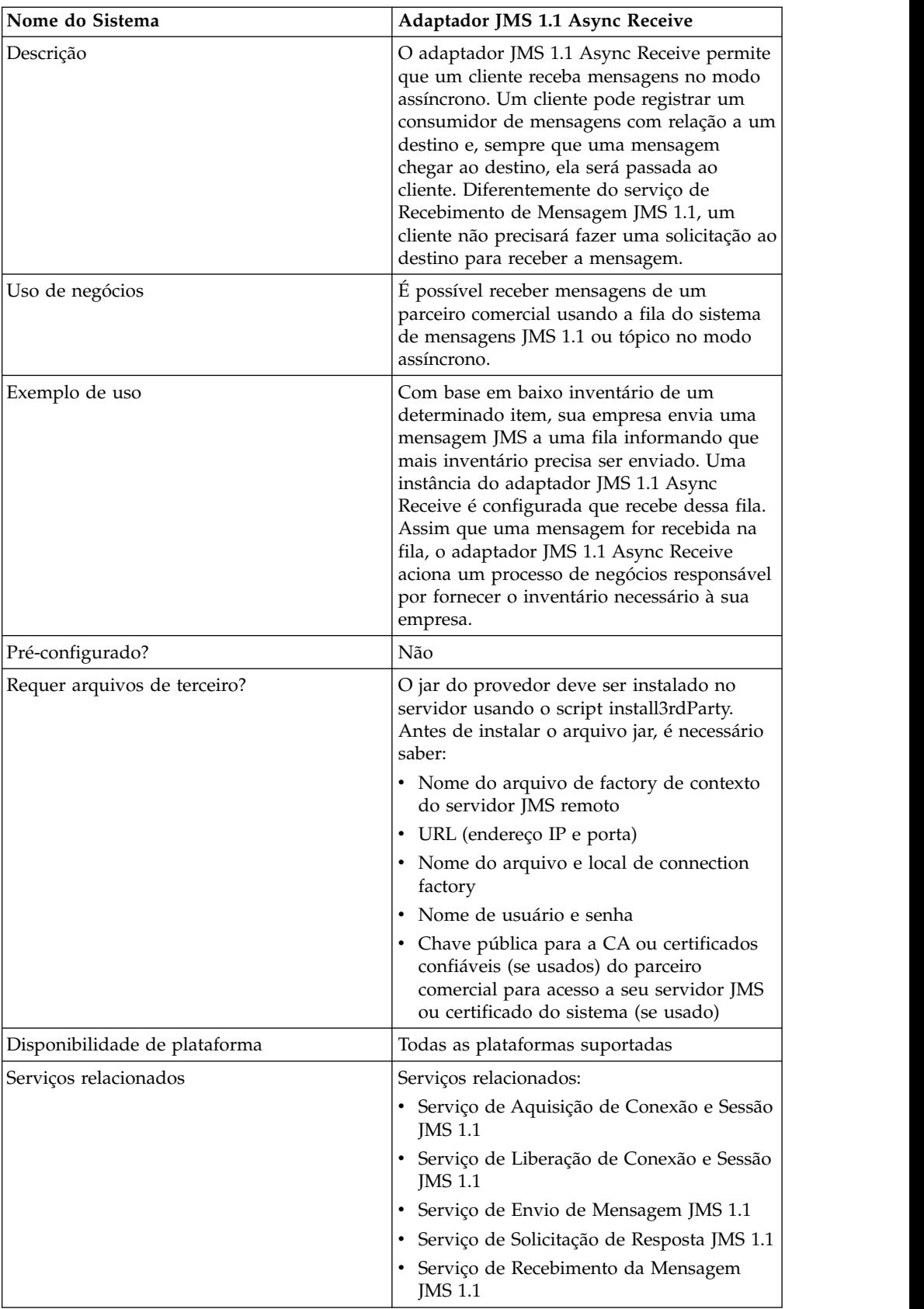

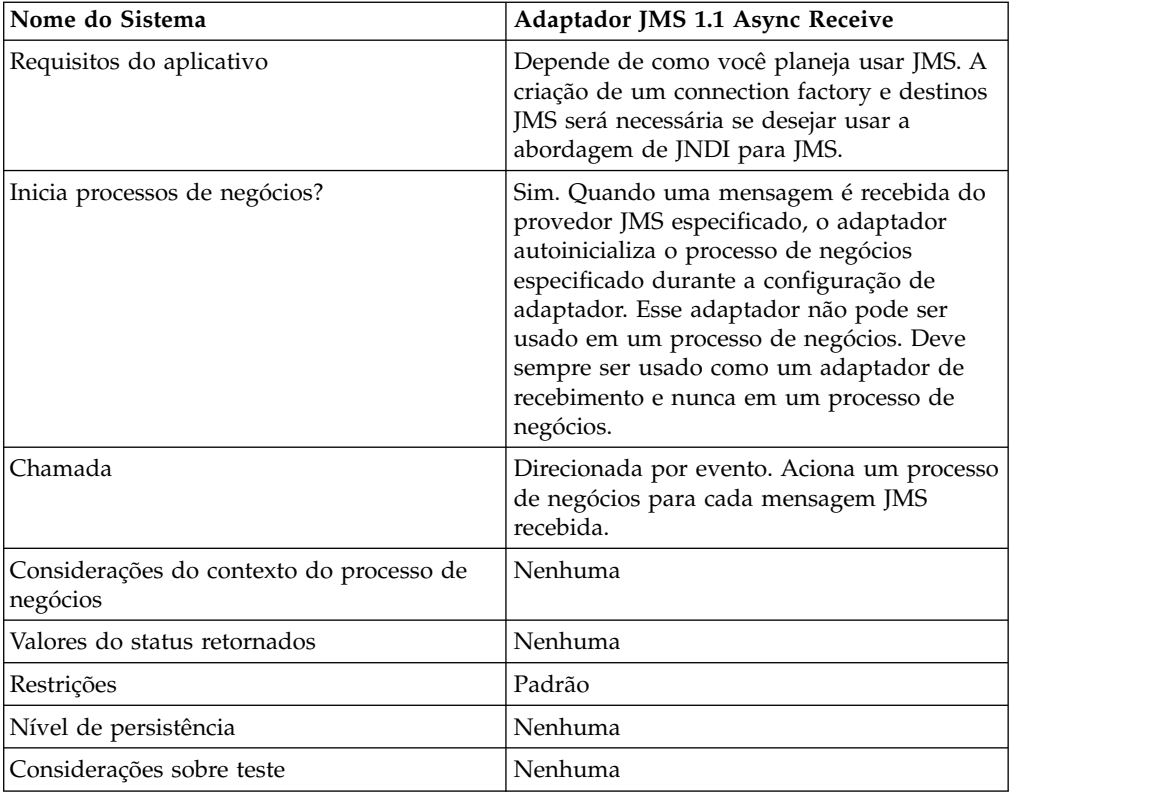

# **Configurando o Adaptador JMS 1.1 Async Receive no Console Administrativo da UI**

Use as definições de campo na tabela a seguir para criar uma nova configuração do adaptador JMS 1.1 Async Receive.

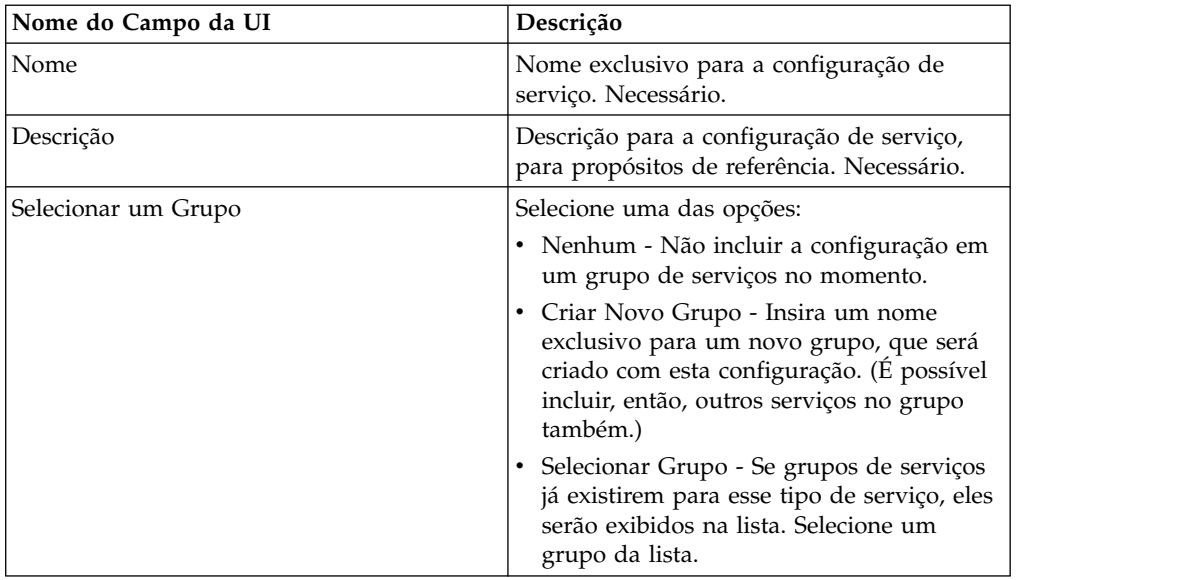
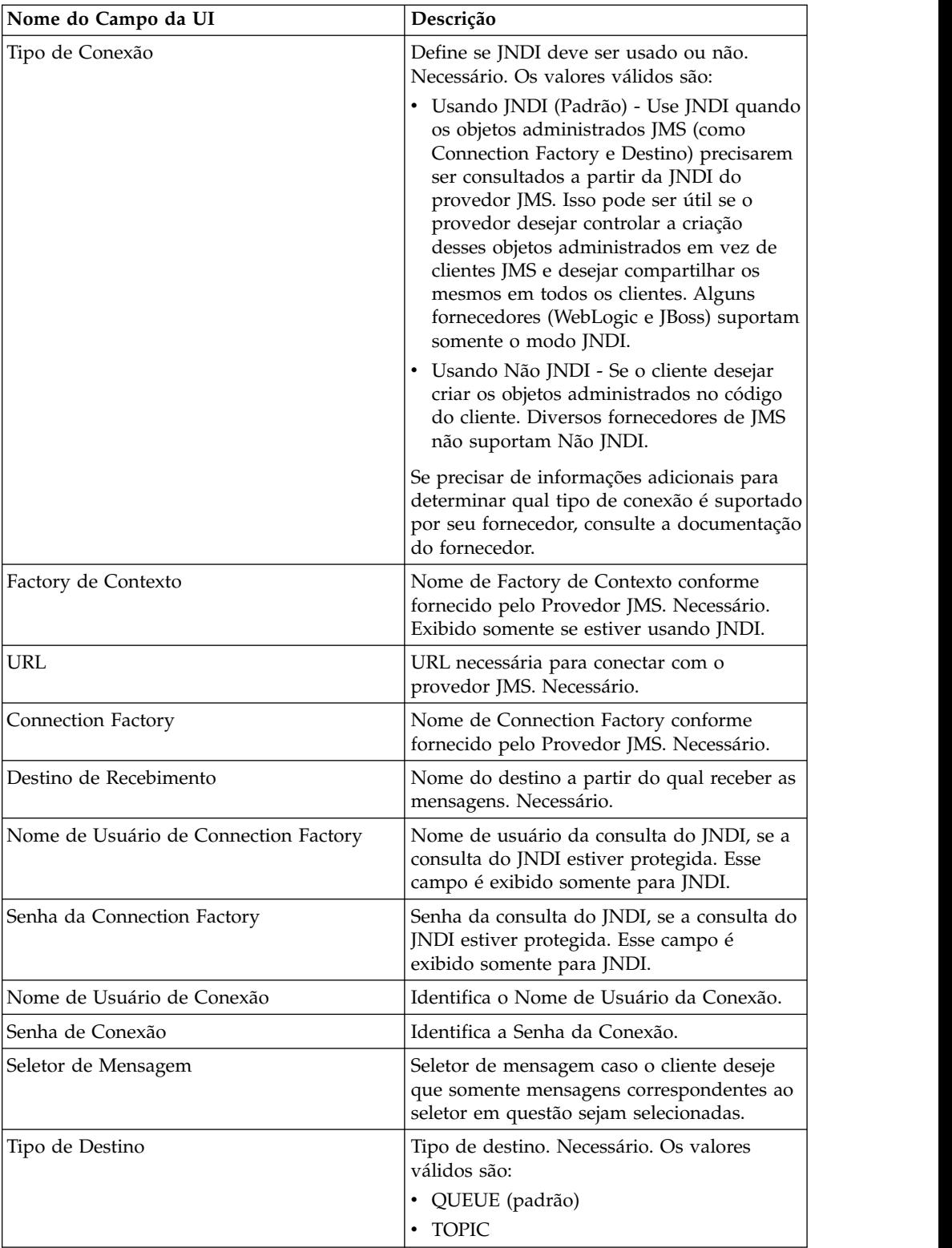

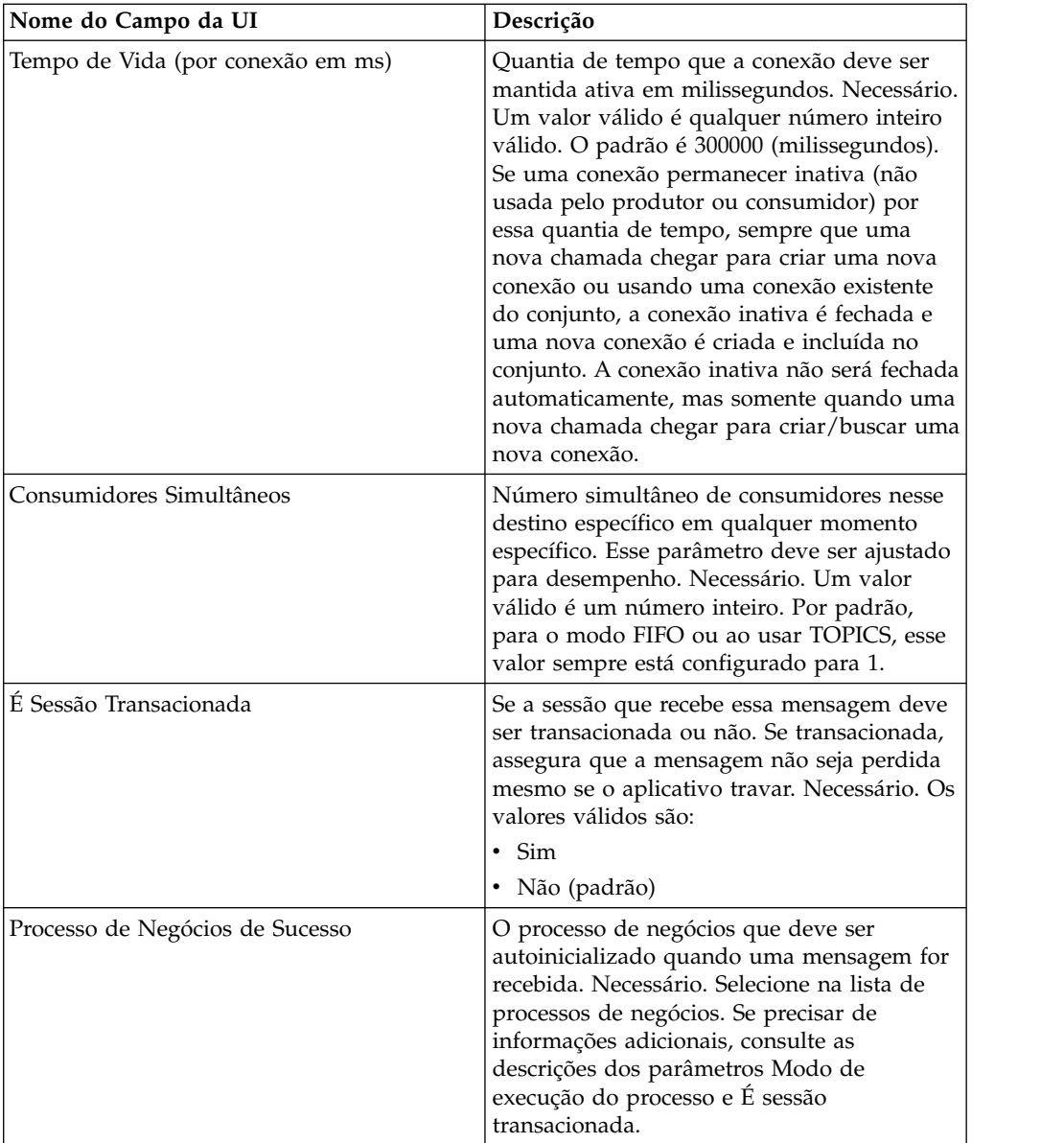

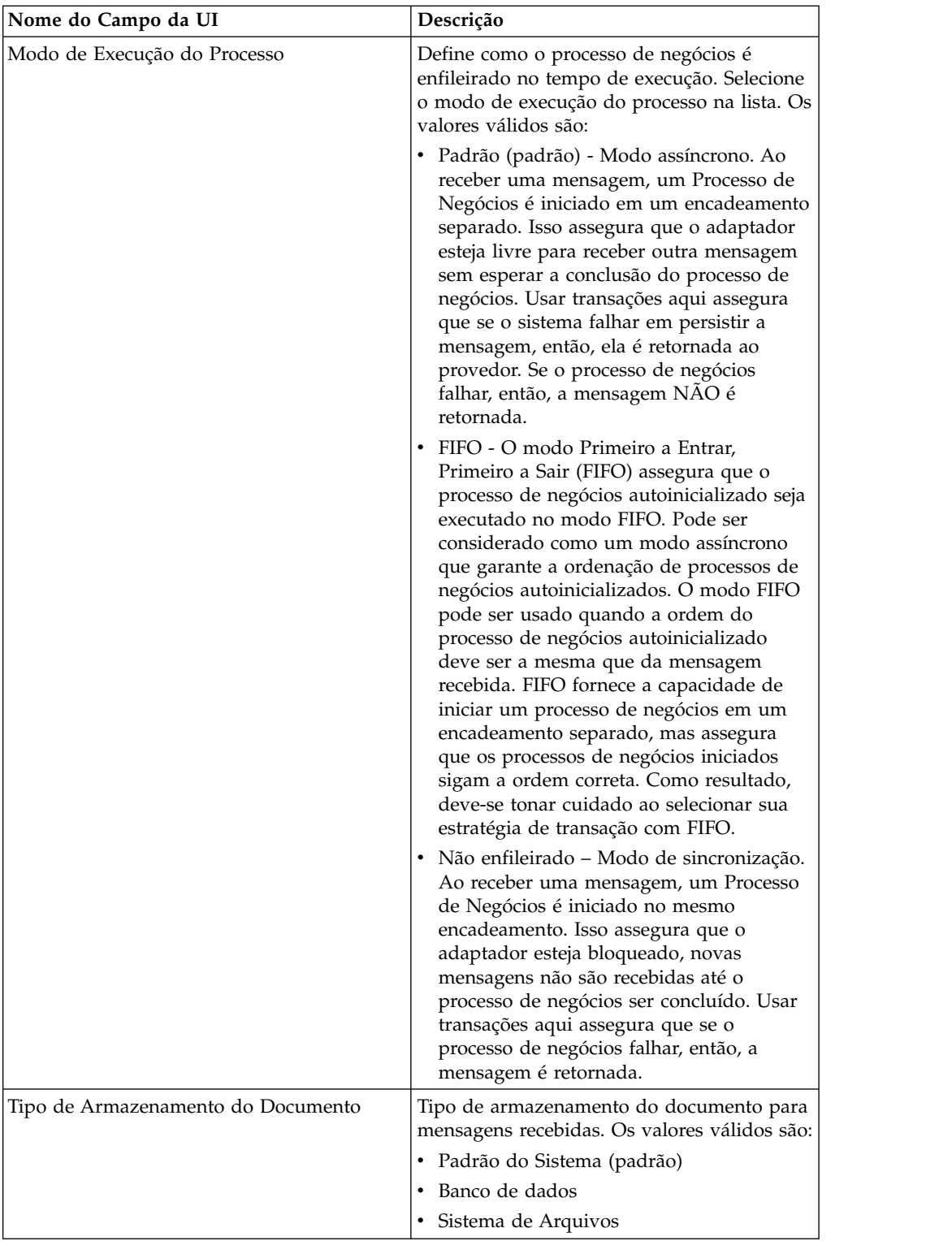

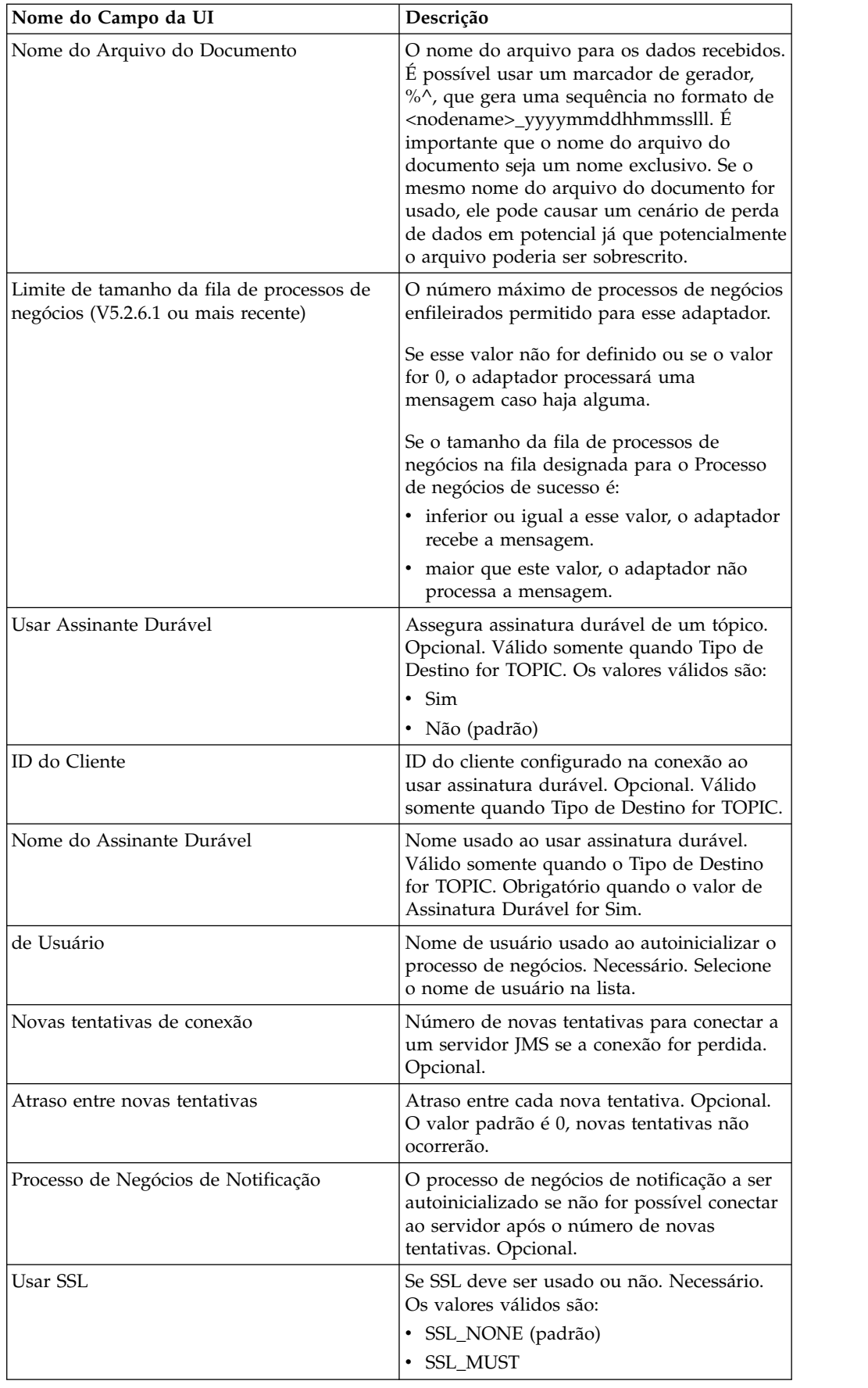

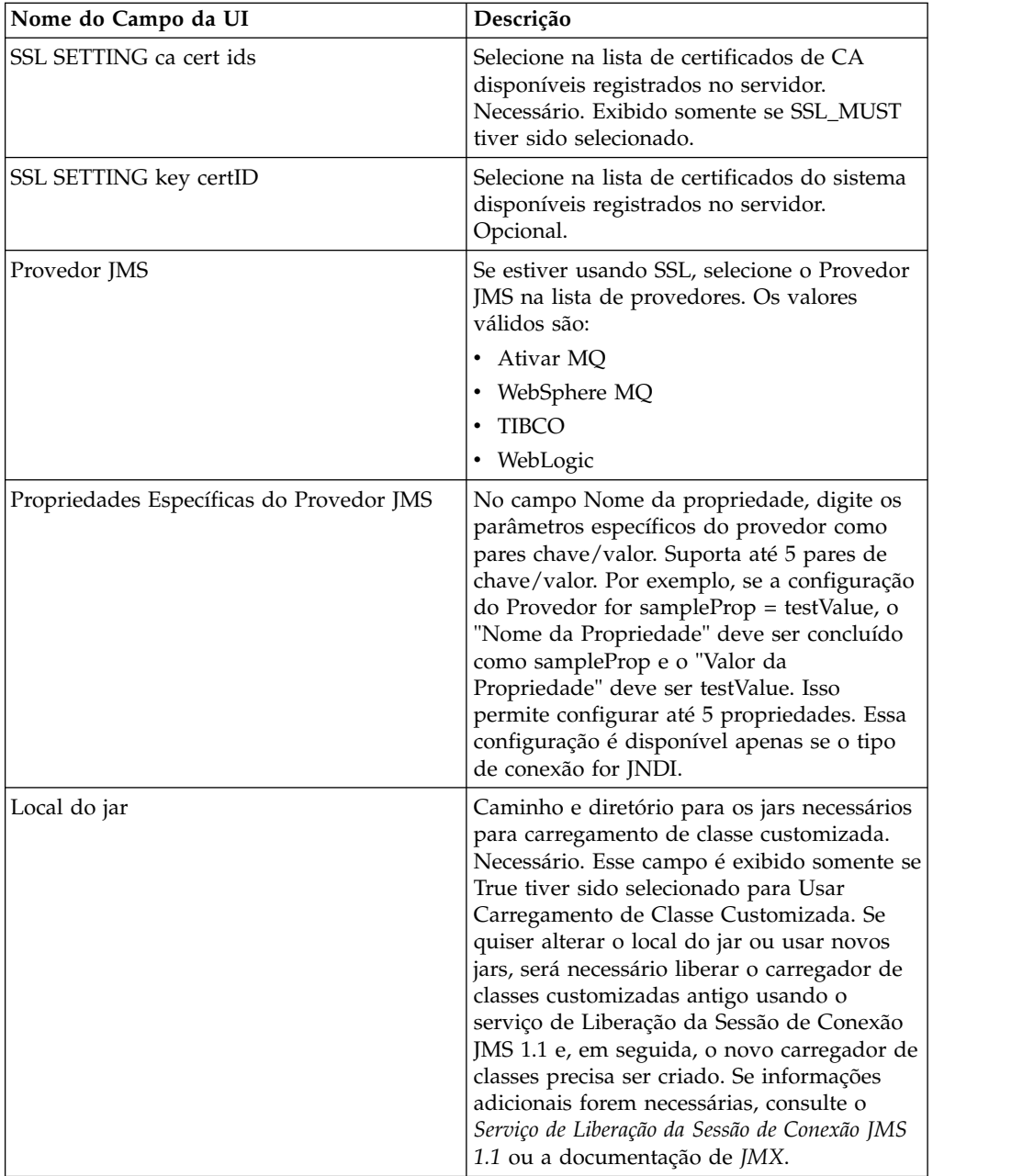

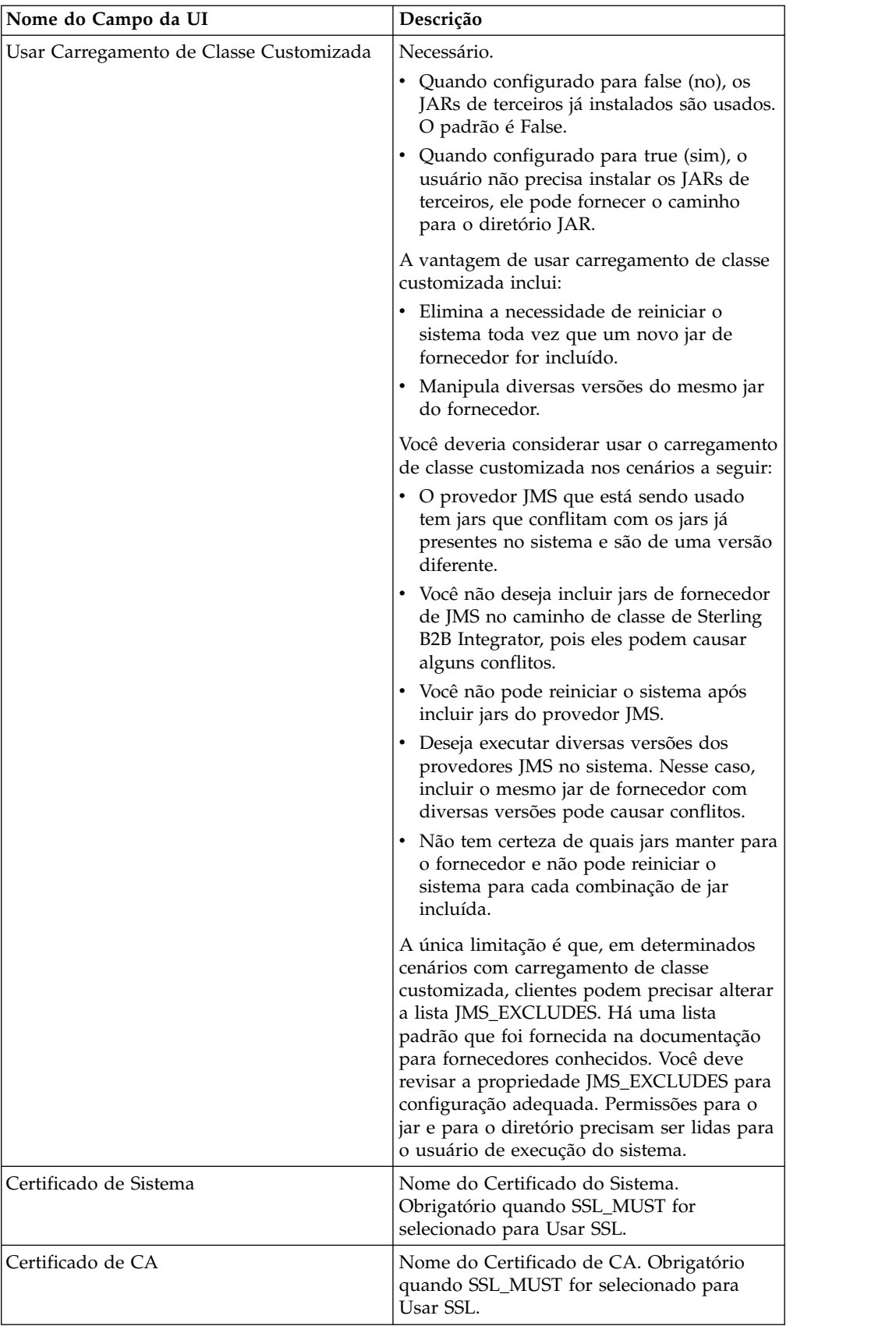

# **Perguntas Mais Frequentes**

# **Por que minha mensagem está falhando?**

Se estiver usando Carregamento de Classe Customizada, há a possibilidade de que ao receber mensagens por meio do Serviço de Recebimento de Sincronização JMS 1.1 ou do Adaptador JMS 1.1 Async Receive, o objeto de cabeçalho replyTo no cabeçalho da Mensagem JMS seja uma classe que não esteja presente no caminho da classe dinâmica de Sterling B2B Integrator.

Se essa for a situação, o sistema não é capaz de enviar a mensagem a um destino especificado no cabeçalho replyTo. Para corrigir isso, será necessário executar um dos seguintes:

- v Inclua o jar no caminho da classe dinâmica de Sterling B2B Integrator em vez de usar carregamento de classe customizada.
- v Forneça um nome de fila/tópico explicitamente no serviço.

### **O que ocorre quando o provedor JMS fica inativo?**

Para obter informações sobre Conjuntos JMS 1.1, consulta o tópico da documentação Conjunto JMS 1.1.

### **Preciso encerrar o conjunto toda vez que encerrar o adaptador?**

Sim. Se planeja alterar qualquer um dos parâmetros de conjunto, é necessário:

- 1. Encerre o adaptador.
- 2. Encerre o conjunto.
- 3. Editar os parâmetros.
- 4. Reativar o adaptador.

Não fazer isso pode resultar em ter diversos conjuntos com o mesmo nome.

### **Como o conjunto é afetado quando edito meu adaptador em vez de encerrá-lo?**

Se editar sua instância do adaptador antes de encerrá-la e acabar alterando um dos parâmetros de conjunto, poderá acabar com diversos conjuntos com o mesmo nome.

### **Como uso transações no adaptador JMS 1.1 Async Receive?**

Transações podem ser ativadas no Adaptador JMS 1.1 Async Receive configurando o parâmetro IS SESSION TRANSACTED para YES.

Há dois cenários em que transações no modo assíncrono podem ser úteis:

- v Quando o modo de autoinicialização for Padrão ou Assíncrono: Se o processo de negócios for ativado no modo assíncrono assim que uma mensagem for recebida. Mas, antes de iniciar o processo de negócios, a carga útil é armazenada no banco de dados. A transação é confirmada assim que a persistência no banco de dados for bem-sucedida. Se o banco de dados estiver inativo, então, a sessão é retrocedida e a mensagem é retornada. A falha do processo de negócios autoinicializado não assegura que a mensagem seja retornada ao destino.
- v Quando o modo de autoinicialização for Sincronização: Quando uma mensagem for recebida, o processo de negócios é ativado no modo de sincronização (até o momento da conclusão da execução do processo de negócios, a nova mensagem não é selecionada). A sessão é confirmada somente se o processo de negócios

autoinicializado tiver sido concluído com sucesso. Falha no processo de negócios resulta em retornar a mensagem ao destino.

#### **Por que fico recebendo a mesma mensagem ao usar transações no adaptador JMS 1.1 Async Receive?**

Ao usar transações, se uma transação não for confirmada (devido a quaisquer falhas), então, a mesma mensagem é retornada. Dependendo da política de nova entrega do destino e da mensagem, a mesma mensagem pode ser retornada a esse destino. Você pode receber a mesma mensagem novamente. Você deve configurar o mecanismo de nova entrega no nível do destino e da mensagem.

Clientes podem verificar se a mensagem recebida foi entregue pela primeira vez ou se está sendo entregue novamente porque a entrega falhou na primeira vez verificando o cabeçalho da mensagem JMSRedelivered da mensagem recebida. Esse valor pode ser true ou false dependendo de se a mensagem estiver sendo entregue novamente ou não. Dependendo desse sinalizador, o processo de negócios autoinicializado pode optar por escolher, transportar ou ignorar determinadas etapas.

#### **Como Configuro uma Assinatura Durável no Adaptador JMS 1.1 Async Receive?**

Configurar uma assinatura durável para o adaptador JMS 1.1 Async Receive é semelhante a configurar o serviço de Recebimento de Mensagem JMS 1.1. A primeira vez que o adaptador é iniciado, a assinatura durável é registrada. Será necessário reiniciar o adaptador para iniciar a obtenção de mensagens usando assinatura durável.

### **Como Posso Cancelar Assinatura de uma Assinatura Durável no Caso do Adaptador JMS 1.1 Async Receive?**

Encerrar o adaptador não cancela assinatura da assinatura durável. Para cancelar assinatura da assinatura durável, execute o fluxo de trabalho a seguir:

Iniciar > Serviço de Liberação de Conexão e Sessão JMS 1.1 > Parar

Os parâmetros que precisam ser configurados no serviço de Liberação de Conexão e Sessão JMS 1.1 são:

- v RELEASE ACTION deve ser configurado como UNSUBSCRIBE DURABLE.
- v RELEASE DURABLE SUBSRIBER deve ser fornecido com o nome do assinante durável que foi fornecido no Serviço de Recebimento de Mensagem JMS 1.1.
- v POOL NAME que foi fornecido no serviço de Aquisição de Conexão e Sessão JMS 1.1 quando o serviço de Recebimento de Mensagem JMS 1.1 foi usado.

### **Serviço de Recebimento da Mensagem do JMS 1.1**

O serviço de Recebimento de Mensagem JMS 1.1 cria um consumidor de mensagem JMS e é responsável por receber mensagens do destino especificado.

A tabela a seguir fornece uma visão geral do serviço de Recebimento de Mensagem JMS 1.1:

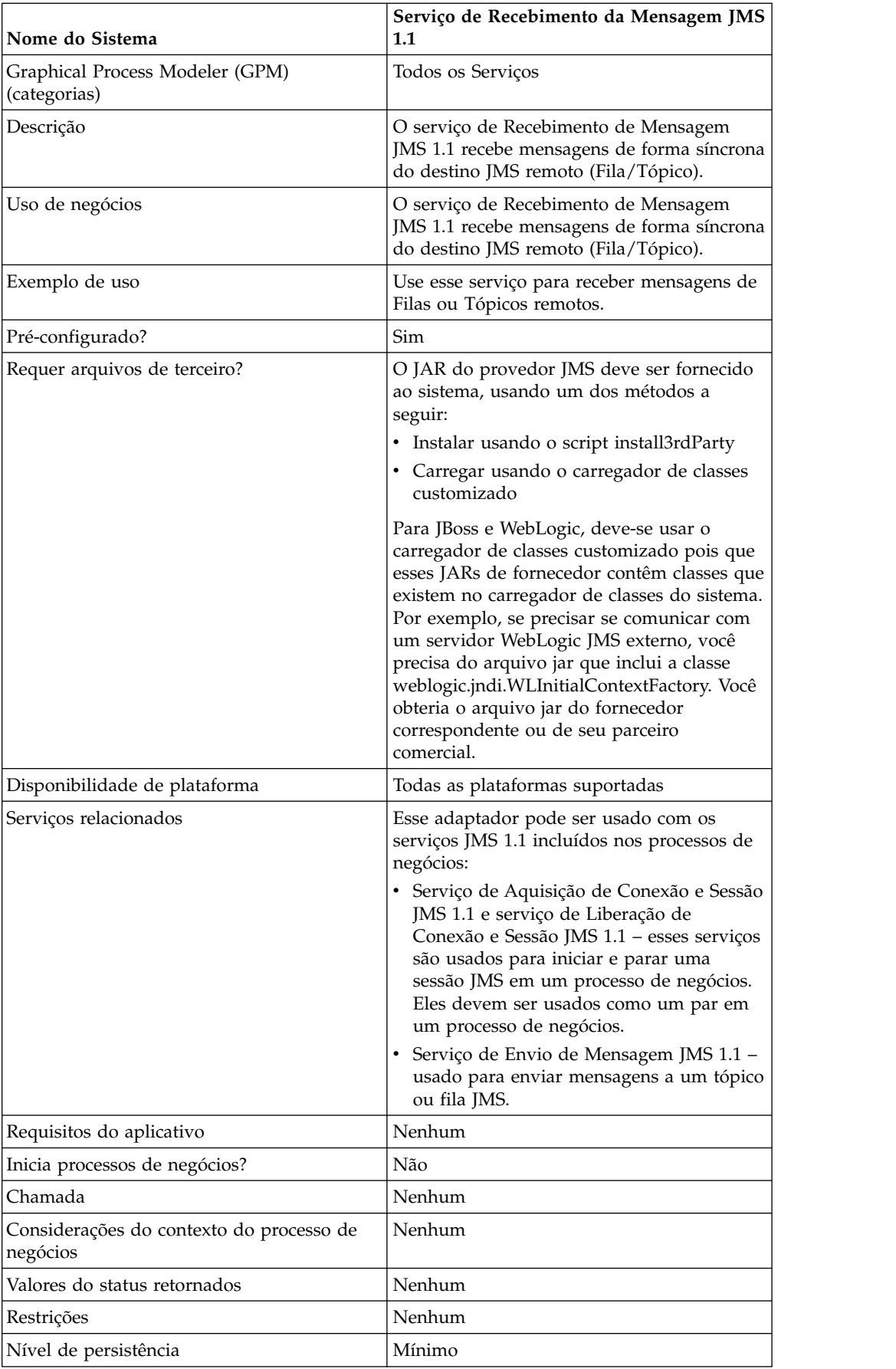

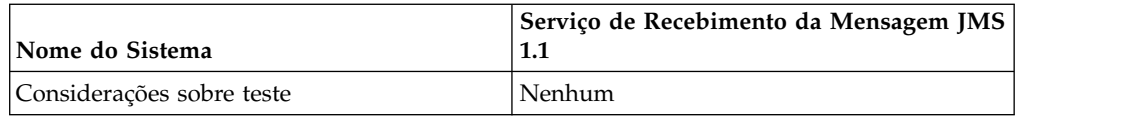

# **Configurando o Serviço de Recebimento de Mensagem JMS 1.1**

**Campo da UI Campo do GPM Descrição** Nome exclusivo e exclusivo e exclusivo e exclusivo e exclusivo e exclusivo e exclusivo e exclusivo e exclusivo e exclusivo e exclusivo e exclusivo e exclusivo e exclusivo e exclusivo e exclusivo e exclusivo e exclusivo e e significativo para a configuração de serviço. Necessário. Descrição Descrição significativa para a configuração de serviço, por propósitos de referência. Necessário. Selecionar um Grupo  $\vert$  selecione uma das opções: v Nenhum - Não incluir a configuração em um grupo de serviços no momento. v Criar Novo Grupo - Insira um nome exclusivo para um novo grupo, que será criado com esta configuração. (É possível incluir, então, outros serviços no grupo também.) Selecionar Grupo - Se grupos de serviços já existirem para esse tipo de serviço, eles serão exibidos na lista. Selecione um grupo da lista. Configuração Selecione a configuração da lista. BATCH\_MODE  $\vert$  Quando o modo em lote for especificado, ele indica que o serviço está no modo de recebimento em lote. Um valor válido é qualquer número inteiro válido. O valor padrão é 1. Por exemplo, o serviço receberá quatro mensagens quando esse parâmetro for configurado para um número inteiro quatro. Se houver somente três mensagens para receber, ele irá esperar a quarta até limite de tempo e, em seguida, retorna com três mensagens.

Deve-se configurar esse serviço usando o GPM.

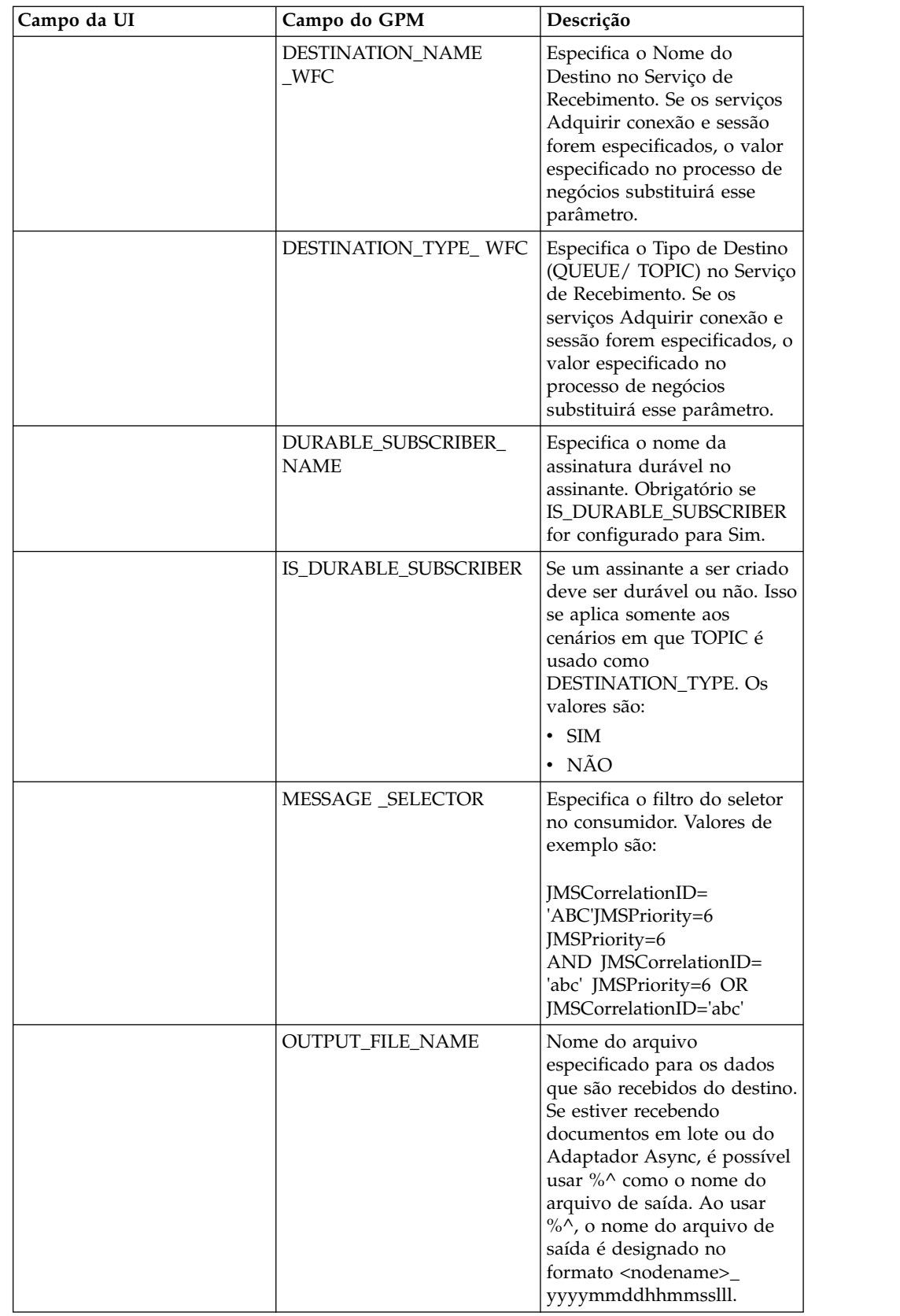

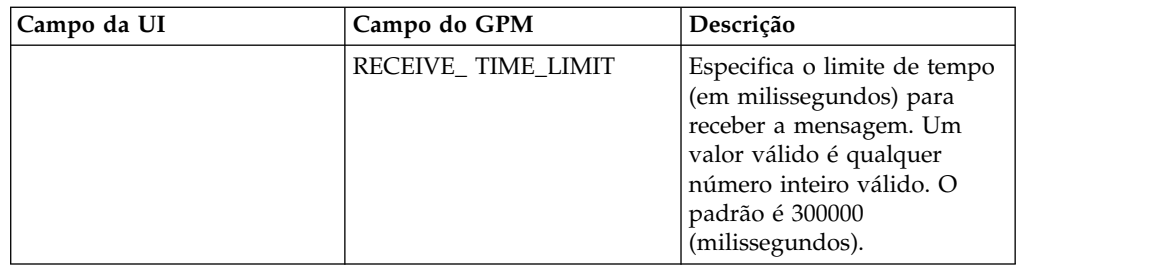

## **Exemplos de Processo de Negócios**

## **Exemplo 1**

O exemplo a seguir ilustra como o serviço de Recebimento de Mensagem JMS 1.1 pode ser usado em um processo de negócios. Este exemplo não substitui nenhum parâmetro no Serviço de Recebimento. Ele usa o serviço Aquisição de conexão e sessão para fila do JMS 1.1 que é configurado na UI e pré-configurado com todos os parâmetros.

```
<process name="jms11ReceiveFromQueueRegression">
   <sequence>
    <operation name="JMS11AcquireConnSessionService">
      <participant name="JMS11AcquireConnectionAndSessionForQueue"/>
     <output message="JMS11AcquireConnSessionServiceInputMessage">
       <assign to="." from="*"></assign>
     </output>
     <input message="inmsg">
       <assign to="." from="*"></assign>
     </input>
    </operation>
    <operation name="JMS11ReceiveMessageService">
      <participant name="JMS11ReceiveMsg"/>
     <output message="JMS11RecvMessageServiceInputMessage">
       <assign to="." from="*"></assign>
            </output>
      <input message="inmsg">
        <assign to="." from="*"></assign>
     </input>
    </operation>
    <operation name="JMS11ReleaseConnSessionService">
      <participant name="JMS11ReleaseConnectionAndSession"/>
     <output message="JMS11ReleaseConnSessionServiceInputMessage">
       <assign to="." from="*"></assign>
      </output>
     <input message="inmsg">
       <assign to="." from="*"></assign>
     </input>
    </operation>
  </sequence>
</process>
```
# **Exemplo 2**

Este exemplos mostram o uso do serviço de Recebimento especificando o Nome e tipo de destino e também configurando outros parâmetros como modo em lote e limite de tempo de recebimento. Quando esse processo de negócios for executado, quatro mensagens são recebidas de testDestination\_Topic.

```
<process name="jms11SendToQueueRegression">
 <sequence>
   <operation name="JMS11AcquireConnSessionService">
     <participant name="JMS11AcquireConnectionAndSessionForQueue"/>
```

```
<output message="JMS11AcquireConnSessionServiceInputMessage">
        <assign to="." from="*"></assign>
     </output>
     <input message="inmsg">
        <assign to="." from="*"></assign>
     </input>
    </operation>
<operation name="JMSRecieveMessageService">
     <participant name="JMS11ReceiveMsg"/>
     <output message="JMSRecieveMessageServiceInputMessage">
        <assign to="." from="*"></assign>
        <assign to="BATCH_MODE">4</assign>
        <assign to="DESTINATION_NAME_WFC">testDestination_Topic</assign>
        <assign to="DESTINATION_TYPE_WFC">Topic</assign>
        <assign to="RECEIVE_TIME_LIMIT">40000</assign>
     </output>
     <input message="inmsg">
        <assign to="." from="*"></assign>
      </input>
    </operation>
    <operation name="JMS11ReleaseConnSessionService">
     <participant name="JMS11ReleaseConnectionAndSession"/>
     <output message="JMS11ReleaseConnSessionServiceInputMessage">
        <assign to="." from="*"></assign>
     </output>
     <input message="inmsg">
        <assign to="." from="*"></assign>
      </input>
    </operation>
  </sequence>
</process>
```
# **Exemplo 3**

Este exemplo demonstra o uso de Assinante Durável e Seletor de Mensagem. Aqui o assinante durável testDurable é criado e recebe mensagens que têm um ID de correlação igual a "ABC". Enquanto o assinante durável é usado, o ID do cliente deve ser configurado no serviço de Aquisição de Conexão JMS 1.1.

```
<process name="jms11BatchSend">
 <sequence>
    <operation name="JMS11AcquireConnSessionService">
     <participant name="JMS11AcquireConnectionAndSessionForQueue"/>
     <output message="JMS11AcquireConnSessionServiceInputMessage">
     <assign to="." from="*"></assign>
     </output<input message="inmsg">
       <assign to="." from="*"></assign>
     </input>
    </operation>
<operation name="JMSRecieveMessageService">
     <participant name="JMS11ReceiveMsg"/>
     <output message="JMSRecieveMessageServiceInputMessage">
       <assign to="." from="*"></assign>
        <assign to="DESTINATION_NAME_WFC">testDestination_Topic</assign>
       <assign to="DESTINATION_TYPE_WFC">Topic</assign>
    <assign to="DURABLE_SUBSCRIBER_NAME">testDurable</assign>
       <assign to="IS_DURABLE_SUBSCRIBER">Yes</assign>
       <assign to="MESSAGE_SELECTOR">JMSCorrelationID='ABC'</assign>
            </output>
      <input message="inmsg">
        <assign to="." from="*"></assign>
     </input>
    </operation>
    <operation name="JMS11ReleaseConnSessionService">
     <participant name="JMS11ReleaseConnectionAndSession"/>
```

```
<output message="JMS11ReleaseConnSessionServiceInputMessage">
        <assign to="." from="*"></assign>
      </output>
      <input message="inmsg">
        <assign to="." from="*"></assign>
      \langleinnut\rangle</operation>
  </sequence>
</process>
```
# **Exemplo 4**

O exemplo a seguir mostra como receber uma mensagem usando transações e retroceder no caso de falha da transação. Também é possível usar outros serviços que podem usar transações como Lightweight JDBC em combinação com a abaixo e fazer com que sejam confirmadas ou revertidas juntas. Por exemplo, no fluxo de trabalho mencionado abaixo, a instância de serviço LightweightJDBC pode ser incluída antes ou depois do serviço de Recebimento de Mensagem JMS 1.1 para assegurar que se ambos o recebimento de mensagem e a execução bem-sucedida de consulta de banco de dados ocorrerem, então, somente a transação será confirmada, caso contrário, a transação será retrocedida.

<process name="default">

```
<sequence>
 <operation name="JMS 1.1 Acquire Connection and Session Service">
      <participant name="JMS11AcquireConnectionAndSessionForQueueRegression"/>
      <participant name="JMS11AcquireConnectionAndSessionForQueueRegression"/>
              <output message="JMS11AcquireConnSessionServiceInputMessage">
                    <assign to="." from="*"></assign>
              </output>
              <input message="inmsg">
                   <assign to="." from="*"></assign>
              </input>
        </operation>
  <operation name="Begin Transaction Service">
      <participant name="BeginTransactionService" />
      <output message="BeginTransactionServiceTypeInputMessage">
                    <assign to="." from="*"></assign>
                    <assign to="START_TRANSACTION">TRUE</assign>
                    <assign to="DISTRIBUTED">TRUE</assign>
                    <assign to="ON_FAULT">ROLLBACK</assign>
              </output>
              <input message="inmsg">
                   <assign to="." from="*"></assign>
              </input>
     </operation>
   <operation name="JMS 1.1 Recieve Message Service">
         <participant name="JMS1.1ReceiveMessageService" />
            <output message="JMS11RecieveMessageServiceInputMessage">
                    <assign to="." from="*"></assign>
             </output>
             <input message="inmsg">
                   <assign to="." from="*"></assign>
             </input>
    </operation>
  <operation name="End Transaction Service">
       <participant name="EndTransactionService" />
           <output message="EndTransactionServiceTypeInputMessage">
                 <assign to="." from="*"></assign>
                 <assign to="ROLLBACK_TRANSACTION">FALSE</assign>
                 <assign to="END_TRANSACTION">TRUE</assign>
           </output>
           <input message="inmsg">
                 <assign to="." from="*"></assign>
           </input>
```

```
</operation>
     <operation name="JMS 1.1 Release Connection and Session Service">
             <participant name="JMS11ReleaseConnectionAndSessionRegression" />
             <output message="JMS11ReleaseConnSessionServiceInputMessage">
                     <assign to="." from="*"></assign>
             </output>
               <input message="inmsg">
                    <assign to="." from="*"></assign>
               </input>
         </operation>
   </sequence>
</process>
```
Se necessário, consulte os serviços de Início e Término de Transação JTA para obter detalhes adicionais.

## **Exemplo 5**

O exemplo a seguir mostra como uma mensagem recebida pode ser enviada a um destino presente no destino ReplyTo do cabeçalho. O exemplo supõe que nenhum destino foi especificado no serviço de Aquisição de Conexão e Sessão JMS 1.1 ou no Serviço de Envio de Mensagem JMS 1.1 ou no serviço de Recebimento de Mensagem JMS 1.1. Além disso, a mensagem recebida tem um destino presente no cabeçalho replyTo da mensagem recebida.

```
<process name="default">
     <sequence>
          <operation name="JMS 1.1 Acquire Connection and Session Service">
              <participant name="JMS11AcquireConnectionAndSessionFor
                       QueueRegression" />
              output message="JMS11AcquireConnSessionServiceInputMessage">
                        <assign to="." from="*"></assign>
              </output>
              <input message="inmsg">
                        <assign to="." from="*"></assign>
                  </input>
            </operation>
            <operation name="JMS 1.1 Recieve Message Service">
                  <participant name="JMS1.1ReceiveMessageService" />
                  <output message="JMS11RecieveMessageServiceInputMessage">
                       <assign to="." from="*"></assign>
                  </output>
                  <input message="inmsg">
                        <assign to="." from="*"></assign>
                  </input>
            </operation>
            <operation name="JMS 1.1 Send Message Service">
                  <participant name="JMS1.1SendMessageService " />
                  <output message="JMS11SendMessageServiceInputMessage">
                      <assign to="." from="*"></assign>
                        <assign to="MSG_TYPE">TextMessage</assign>
                  </output>
                  <input message="inmsg">
                        <assign to="." from="*"></assign>
                  </input>
            </operation>
            <operation name="JMS 1.1 Release Connection and Session Service">
                <participant name="JMS11ReleaseConnectionAndSession
                            Regression" />
                <output message="JMS11ReleaseConnSessionServiceInputMessage">
                        <assign to="." from="*"></assign>
                </output>
                 <input message="inmsg">
                        <assign to="." from="*"></assign>
```

```
</input>
            </operation>
      </sequence>
</process>
```
## **Perguntas Mais Frequentes**

#### **E se eu não receber uma mensagem dentro de um tempo específico?**

Se a mensagem não for recebida pelo serviço de recebimento de mensagem do JMS 1.1 dentro do tempo limite especificado, o processo de negócios será concluído com sucesso, mas nenhum documento estará presente.

### **Como recebo propriedades customizadas da Mensagem JMS?**

Todas as propriedades e cabeçalhos customizados da mensagem presentes na mensagem recebida são anexados ao documento primário no formato a seguir.

```
<?xml version="1.0" encoding="UTF-8"?>
<ProcessData>
<1MS><Document SCIObjectID="server:node1:127f5dcff5e:2169">
     <JMSCustomProperty>CustomValue</ JMSCustomProperty >
    </Document>
  </JMS></ProcessData>
```
### **Quais São os Vários Níveis em que Posso Configurar Substituição de Destino?**

Para o serviço de Recebimento de Mensagem JMS 1.1, o destino pode ser substituído na aquisição também como nível de recebimento.

### **Como Configuro Uma Assinatura Durável?**

Uma assinatura durável é válida somente para tópicos (filas são sempre duráveis). Para configurar uma assinatura durável, é necessário fornecer o CLIENT ID no serviço de Aquisição de Conexão e Sessão JMS 1.1. Também é necessário especificar o parâmetro IS DURABLE SUBSCRIBER e DURABLE SUBSCRIBER NAME no serviço de Recebimento de Mensagem JMS 1.1.

Na primeira vez que esse processo de negócios é executado, a assinatura durável é configurada e os processos de negócios subsequentes executados devem poder selecionar mensagens no modo durável. Para cancelar essa assinatura é necessário encerrar manualmente a assinatura durável.

### **Como Posso Cancelar Assinatura de Uma Assinatura Durável?**

Para cancelar assinatura da assinatura durável, execute o fluxo de trabalho a seguir:

Iniciar > Serviço de Liberação de Conexão e Sessão JMS 1.1 > Parar

Os parâmetros que precisam ser configurados no serviço de Liberação de Conexão e Sessão JMS 1.1 são:

• RELEASE ACTION deve ser configurado como UNSUBSCRIBE DURABLE.

- v RELEASE DURABLE SUBSRIBER deve ser fornecido com o nome do assinante durável que foi fornecido no Serviço de Recebimento de Mensagem JMS 1.1.
- v POOL NAME que foi fornecido no serviço de Aquisição de Conexão e Sessão JMS 1.1 quando o serviço de Recebimento de Mensagem JMS 1.1 foi usado.

# **O Que Ocorre Quando o Provedor JMS Fica Inativo?**

Como o serviço de Aquisição de Conexão e Sessão JMS 1.1 é responsável por obter a conexão e a sessão, o fluxo de trabalho falhará com uma mensagem de exceção na criação da conexão.

## **Como Uso Transações no Serviço de Recebimento JMS 1.1?**

Da mesma maneira que usa transações no serviço de Envio de Mensagem JMS 1.1.

#### **Como recebo diversas mensagens?**

É possível especificar o parâmetro BATCH\_LIMIT para especificar o número de mensagens que você deseja receber. O serviço será marcado como concluído somente após recebimento daquele número de mensagens ou do tempo limite, o que vier primeiro.

#### **E Se Eu Receber Menos Mensagens Que o Número de Lote Especificado? Ainda Assim Poderei Processar as Mensagens Restantes e Como Saberei Quantas Mensagens Estão Faltando?**

Basicamente, é como chamar o recebimento em um loop com um tempo limite. Você pode obter uma mensagem dentro do tempo limite ou não. Se obtiver, então, pegamos a mensagem e incluímos uma tag de documento com um número nos dados do processo, caso contrário não. É possível localizar o número de tags de documentos nos dados do processo e ver quantas mensagens estão faltando.

### **O parâmetro de tempo limite é por mensagem ou pelo tempo limite geral ao receber diversas mensagens?**

O tempo limite é por mensagem.

Por exemplo, se tiver especificado um tamanho de lote igual a cinco e tiver somente três mensagens para receber e o tempo limite for de um minuto. Você começa a receber a primeira mensagem, espera 1 minuto antes de desistir, em seguida, começa a segunda, espera outro minuto, etc.

# **O Que Acontece se RECEIVE\_TIME\_LIMIT Expirar?**

Se a mensagem não for recebida dentro do tempo limite específico pelo serviço de recebimento de mensagem JMS 1.1, o processo de negócios e concluído com sucesso, mas nenhum documento estará presente.

A falta de um Documento é o indicador se nenhuma mensagem for recebida dentro de um tempo específico. É possível automatizar isso verificando se a Tag do Documento está presente nos dados do processo e se tem um valor designado a ela. Por exemplo, dados do processo quando a mensagem for recebida:

```
<?xml version="1.0" encoding="UTF-8"?>
<ProcessData>
<JMS>
    <Document SCIObjectID="server:node1:127f5dcff5e:2169">
```

```
</Document>
 </JMS></ProcessData>
Process data when message is received:
<?xml version="1.0" encoding="UTF-8"?>
<ProcessData>
<JMS>
 </JMS></ProcessData>
```
### **Como evitar que caracteres japoneses sejam substituídos por pontos de interrogação ao enviar uma mensagem com caracteres japoneses?**

Execute uma das seguintes ações:

- v Se o conjunto de caracteres padrão for en\_US, altere o conjunto de caracteres para en\_US.UTF-8.
- v Se o conjunto de caracteres padrão for en\_US.UTF-8, altere o conjunto de caracteres para en\_US.
- É possível alterar o conjunto de caracteres em um dos níveis a seguir:
- Sessão atual.

**Atenção:** Se você sair da sessão, o conjunto de caracteres alterados será desfeito.

export LANG=en\_US ou export LANG=en\_US.UTF-8

- v Para um usuário específico, inclua a linha a seguir em .bash\_profile: export LANG=en\_US ou export LANG=en\_US.UTF-8
- v Para todos os usuários em uma máquina específica, altere o conteúdo do arquivo /etc/sysconfig/i18n de LANG="en\_US.UTF-8" para LANG="en\_US" ou vice-versa.

# **Serviço para Liberar Conexão e Sessão do JMS 1.1**

O serviço de Liberação de Conexão e Sessão JMS 1.1 retorna uma conexão e sessão JMS ao conjunto.

A tabela a seguir fornece uma visão geral do serviço de Liberação de Conexão e Sessão JMS 1.1:

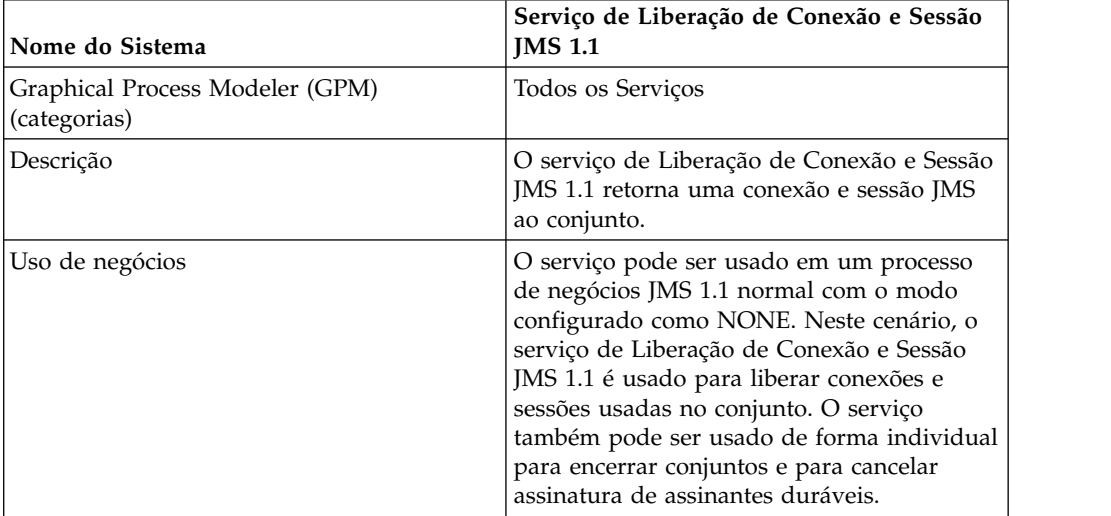

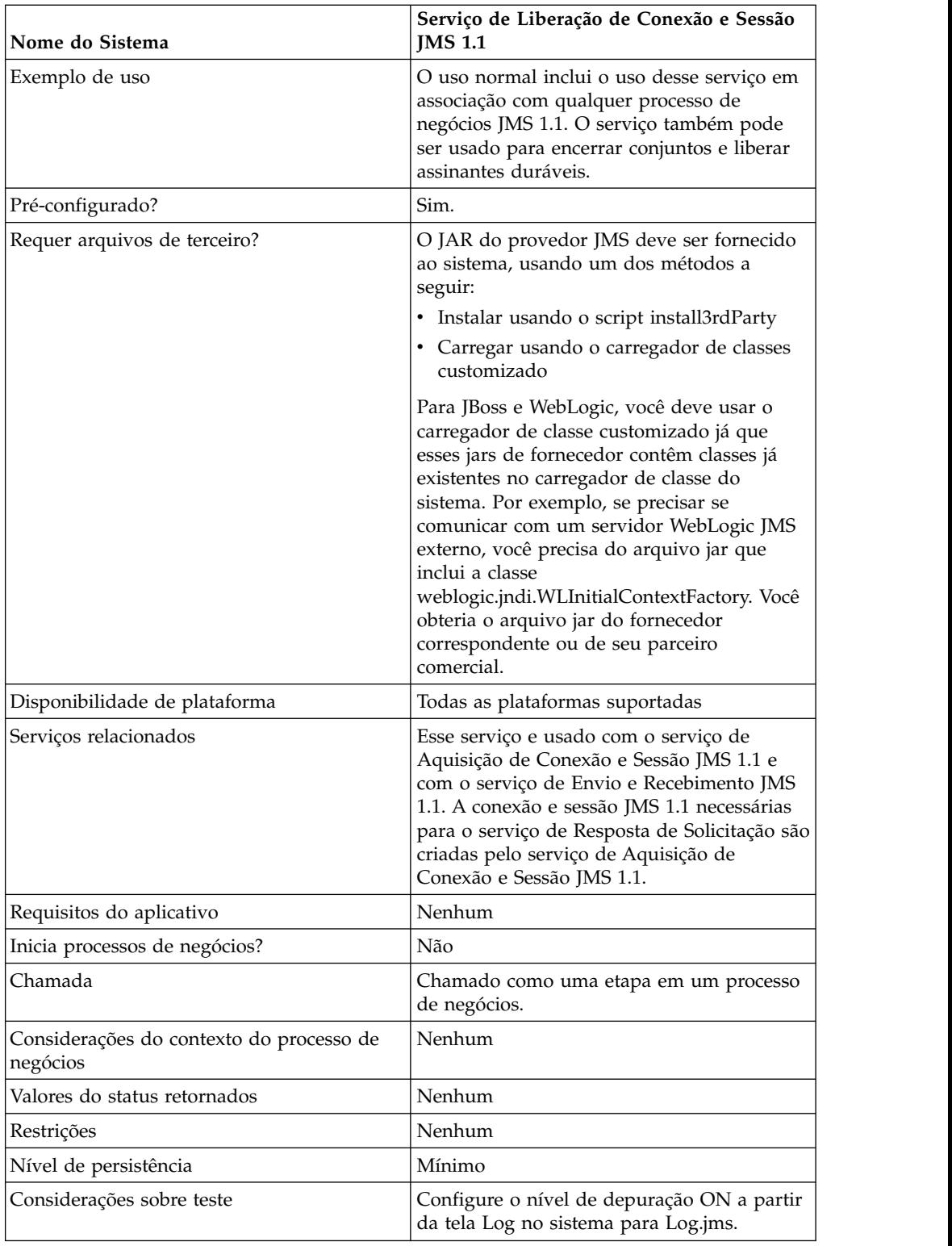

# **Configurando o Serviço de Liberação de Conexão e Sessão JMS 1.1**

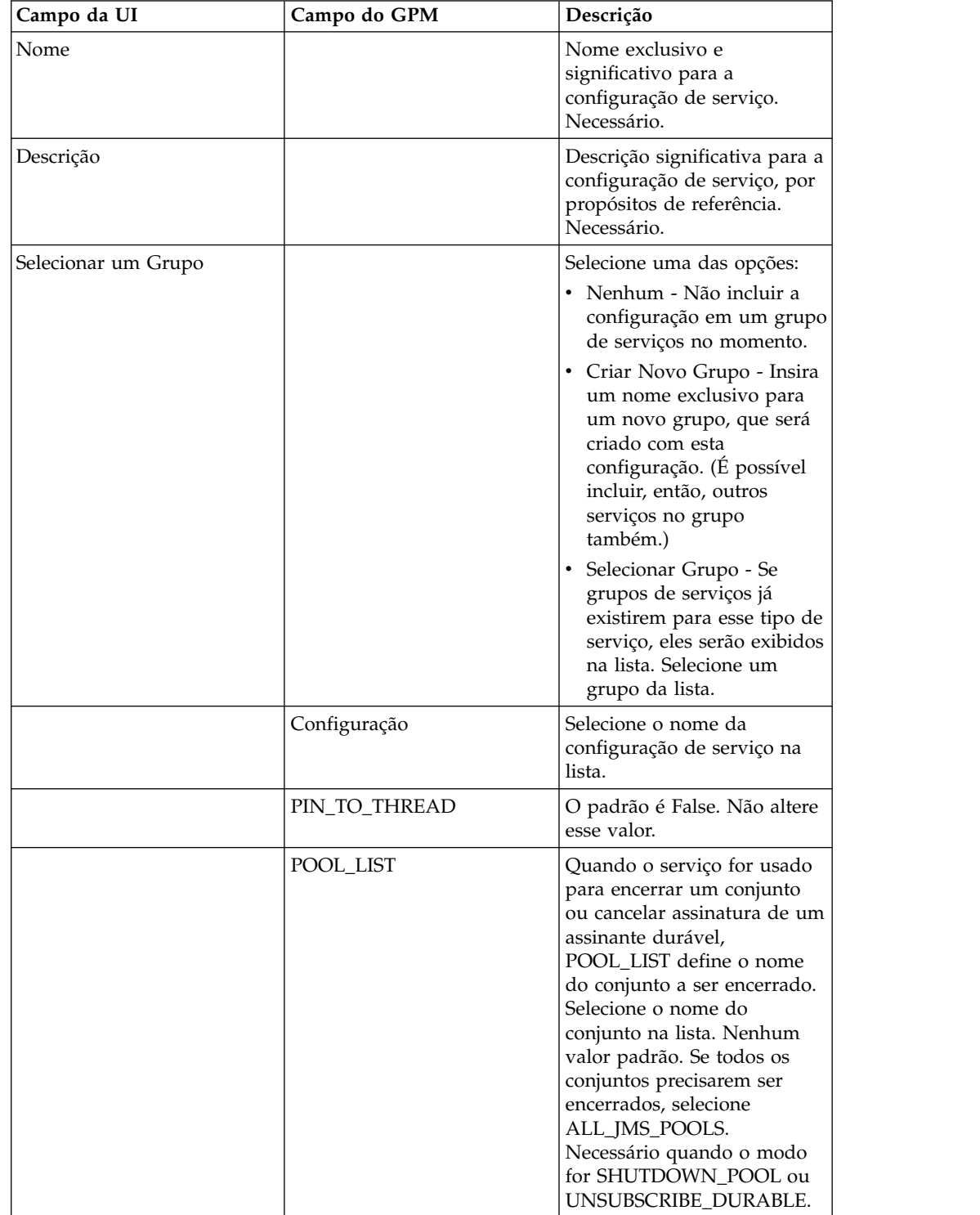

Você deve usar o GPM para configurar esse serviço.

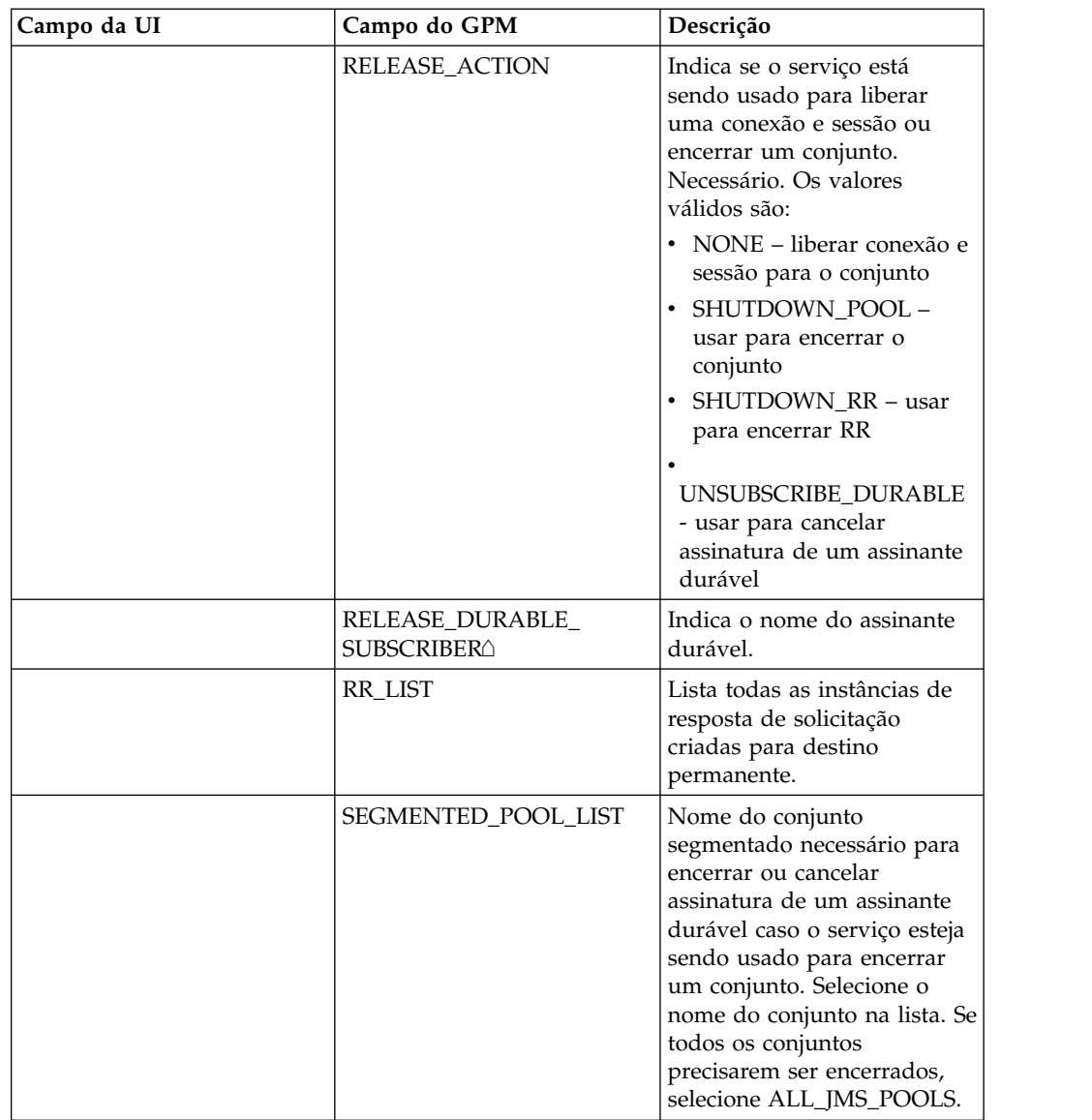

# **Exemplos de Processo de Negócios**

Nomes de conjuntos precisam ter um número exclusivo incluído a eles além do nome especificado no nome do conjunto. Esse número é alterado quando o conjunto é editado no serviço de aquisição de conexão e sessão. Como uma melhor prática, altere o nome do conjunto ao editar ou atualizar um conjunto para evitar confusão.

# **Exemplo 1**

O exemplo a seguir ilustra como o serviço de Liberação de Conexão e Sessão JMS 1.1 pode ser usado em um processo de negócios para encerrar um conjunto:

```
process name="default">
 <operation name="JMS11ReleaseConnSessionService">
    <participant name="testRegressionsReleaseConnSessionService"/>
    <output message="JMS11ReleaseConnSessionServiceInputMessage">
     <assign to="." from="*"></assign>
     <assign to="POOL_LIST">JMS11RegressionTestPoolForQueue_-484870860
          </assign>
```

```
<assign to="RELEASE_ACTION">SHUTDOWN_POOL</assign>
    </output>
    <input message="inmsg">
     <assign to="." from="*"></assign>
    </input>
  </operation>
</process>
```
# **Exemplo 2**

O exemplo a seguir ilustra como o serviço de Liberação de Conexão e Sessão JMS 1.1 pode ser usado em um processo de negócios para encerrar uma solicitação de resposta:

```
<process name="default">
  <operation name="JMS 1.1 Release Connection and Session Service">
    <participant name="testGPMSendRelease"/>
    <output message="JMS11ReleaseConnSessionServiceInputMessage">
     <assign to="." from="*"></assign>
     <assign to="RR_LIST">rr_to_shutdown</assign>
      <assign to="RELEASE_ACTION">SHUTDOWN_RR</assign>
    </output>
    <input message="inmsg">
     <assign to="." from="*"></assign>
   </input>
  </operation>
</process>
```
# **Exemplo 3**

O exemplo a seguir ilustra como o serviço de Liberação de Conexão e Sessão JMS 1.1 pode ser usado em um processo de negócios para encerrar um Conjunto Segmentado ou atualizar o carregador de classe para um conjunto:

```
<process name="default">
 <operation name="JMS 1.1 Release Connection and Session Service">
    <participant name="testGPMSendRelease"/>
    <output message="JMS11ReleaseConnSessionServiceInputMessage">
     <assign to="." from="*"></assign>
      <assign to="RELEASE_ACTION">SHUTDOWN_POOL</assign>
<assign to="SEGMENTED_POOL_LIST">segmentedPool</assign>
    </output>
    <input message="inmsg">
     <assign to="." from="*"></assign>
    </input>
 </operation>
</process>
```
### **Exemplo 4**

O exemplo a seguir ilustra como o serviço de Liberação de Conexão e Sessão JMS 1.1 pode ser usado em um processo de negócios para cancelar assinatura de um assinante durável:

```
<process name="default">
      <operation name="JMS 1.1 Release Connection and Session Service">
            <participant name="testGPMSendRelease" />
            <output message="JMS11ReleaseConnSessionServiceInputMessage">
                  <assign to="." from="*"</assign>><assign to="." from="*">
                          </assign>
                  <assign to="POOL_LIST">somePoolName</assign>
                  <assign to="RELEASE_ACTION">UNSUBSCRIBE_DURABLE</assign>
                  <assign to="RELEASE_DURABLE_SUBSCRIBER">durableSubscriberNam
                           </assign>e<assign to="RELEASE_DURABLE_SUBSCRIBER">
                                  durableSubscriberName</assign>
```

```
</output>
            <input message="inmsg">
                  <assign to="." from="*"></assign>
            </input>
      </operation>
</process>
```
# **Perguntas Mais Frequentes**

# **Quais são os vários usos do serviço de Liberação de Conexão e Sessão JMS 1.1?**

O serviço de Liberação de Conexão e Sessão JMS 1.1 serve os seguintes propósitos:

- v Quando usado com outros serviços JMS e RELEASE ACTION for NONE, o serviço é usado para retornar a conexão e sessões criadas pelo serviço de aquisição de volta ao conjunto.
- v Quando for usado sozinho e RELEASE ACTION for SHUTDOWN POOL, o serviço poderá ser usado para encerrar o conjunto JMS ou para SHUTDOWN (encerrar) um conjunto segmentado, para que novos JARs possam ser usados no lugar dos antigos para o Carregamento de classe customizada.
- v Quando for usado sozinho e RELEASE ACTION for SHUTDOWN RR, o serviço poderá ser usado para encerrar o destinatário assíncrono criado pelo Serviço de solicitação de resposta do JMS 1.1.
- v Quando usado sozinho e RELEASE ACTION for UNSUBSCRIBE DURABLE SUBSCRIBER, o serviço pode ser usado para cancelar assinatura do assinante durável.

## **Qual é a diferença entre os parâmetros POOL LIST e SEGMENTED POOL LIST no serviço de Liberação de Conexão e Sessão JMS 1.1?**

Todos os conjuntos JMS criados usando o caminho de classe dinâmico (caminho de classe que Sterling B2B Integrator usa por padrão) são listados em POOL LIST. Todos os conjuntos JMS criados usando Carregamento de Classe Customizada são listados em SEGMENTED POOL LIST.

A vantagem de ter uma SEGMENTED POOL LIST é que se o cliente planeja alterar os JARs na pasta especificada, basta (no caso de um adaptador, o adaptador precisará ser encerrado primeiro) executar o serviço de Liberação de conexão e sessão do JMS 1.1, selecionar a ação como SHUTDOWN POOL e selecionar o conjunto na SEGMENTED POOL LIST. Isso encerra o conjunto juntamente com a limpeza do Carregador de Classe Customizada. Agora, os jars podem ser alterados e um novo carregados de classe será usado para selecionar esses jars.

# **Serviço de Resposta de Solicitação JMS 1.1 (V5.2.0 - 5.2.4.0)**

O serviço de Resposta de Solicitação JMS 1.1 é usado em cenários em que resposta do usuário importa para o remetente e, dependendo dessa resposta, uma ação precisa ser tomada pelo remetente.

A tabela a seguir fornece uma visão geral do serviço de Resposta de Solicitação JMS 1.1:

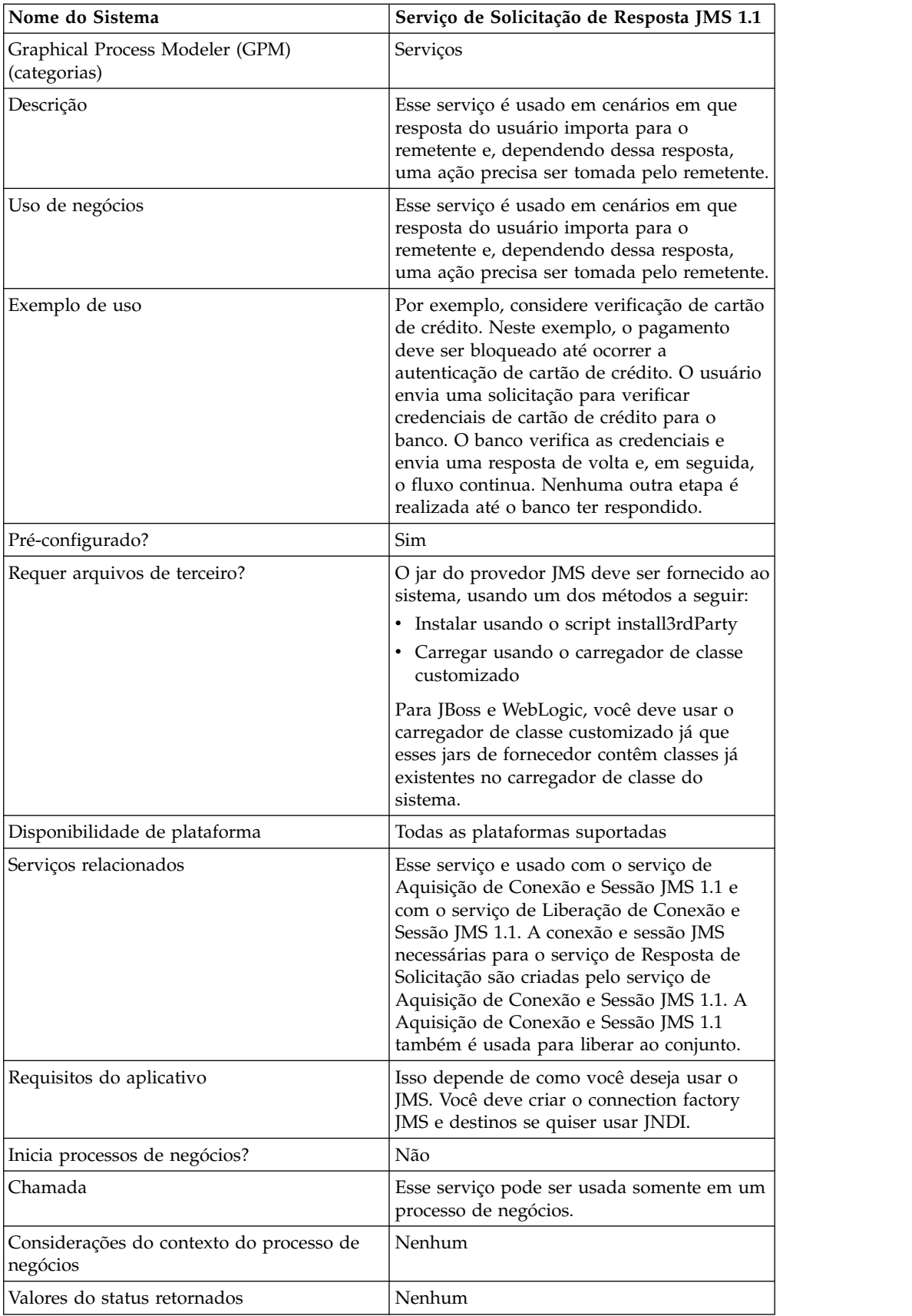

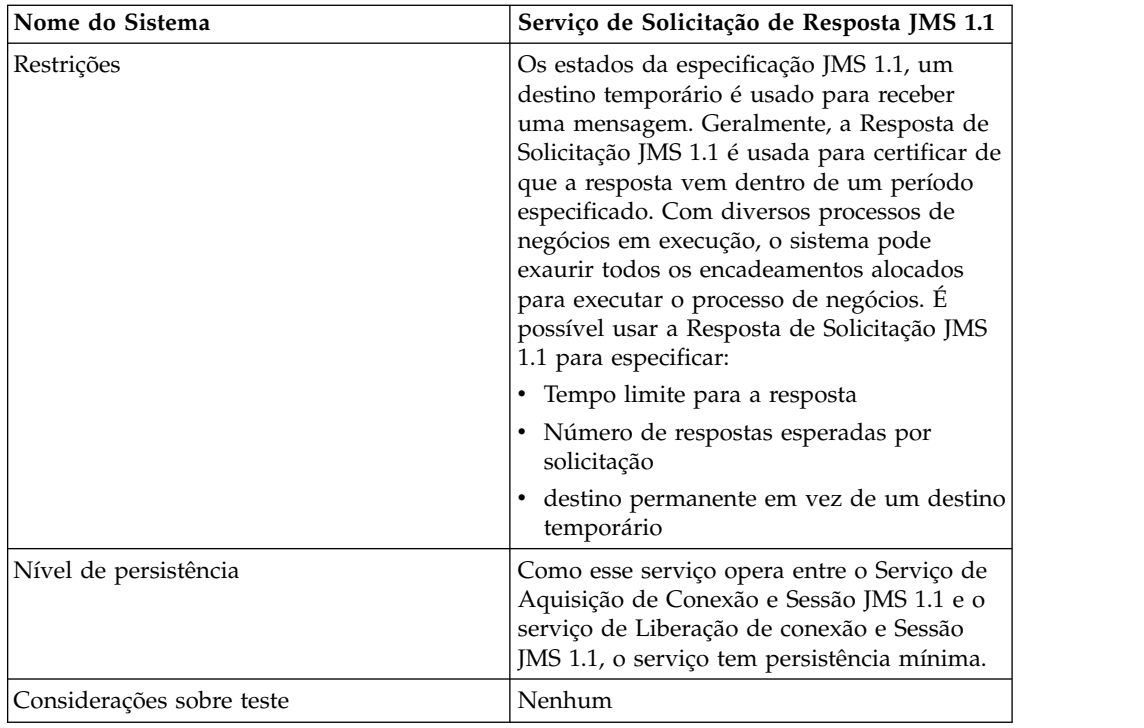

# **Configurando o Serviço de Resposta de Solicitação JMS 1.1**

Deve-se especificar configurações de campo usando o Console administrativo e o GPM.

Use as definições de campo na tabela a seguir para criar uma nova configuração do serviço de Resposta de Solicitação JMS 1.1 ou para definir a configuração fornecida com o sistema. Alguns campos estão disponíveis no Console Administrativo e no GPM.

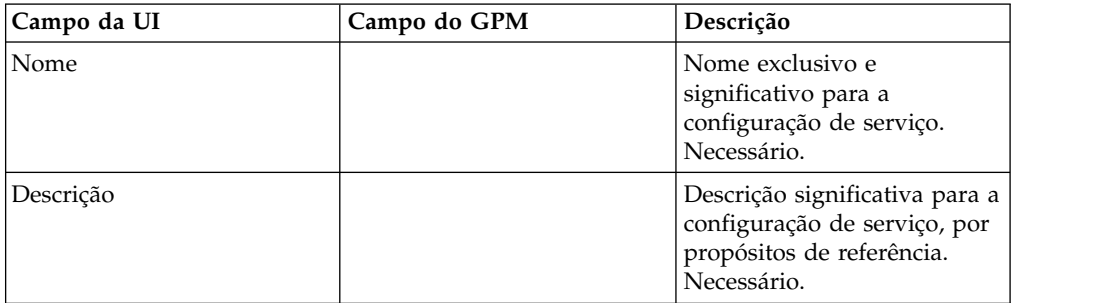

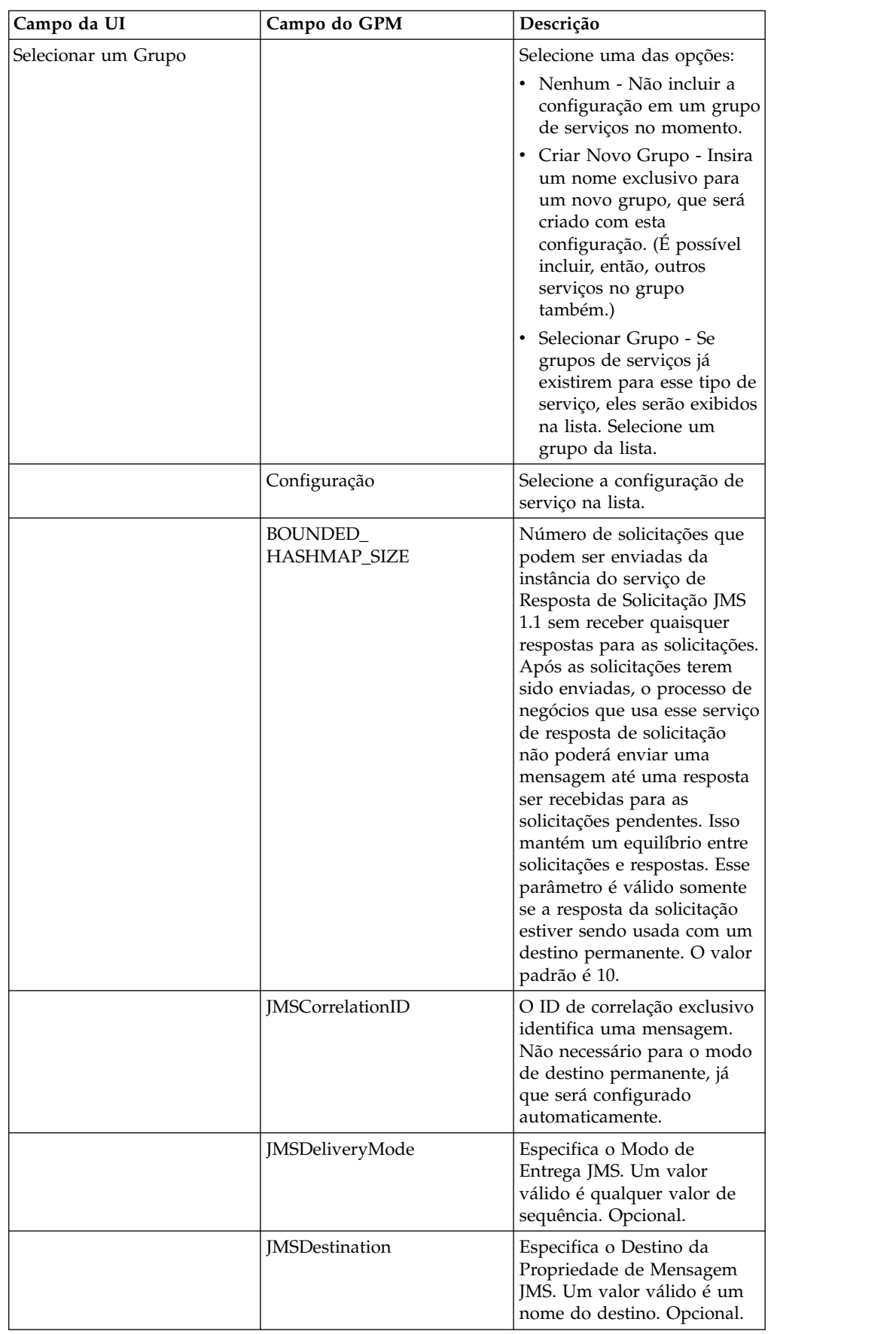

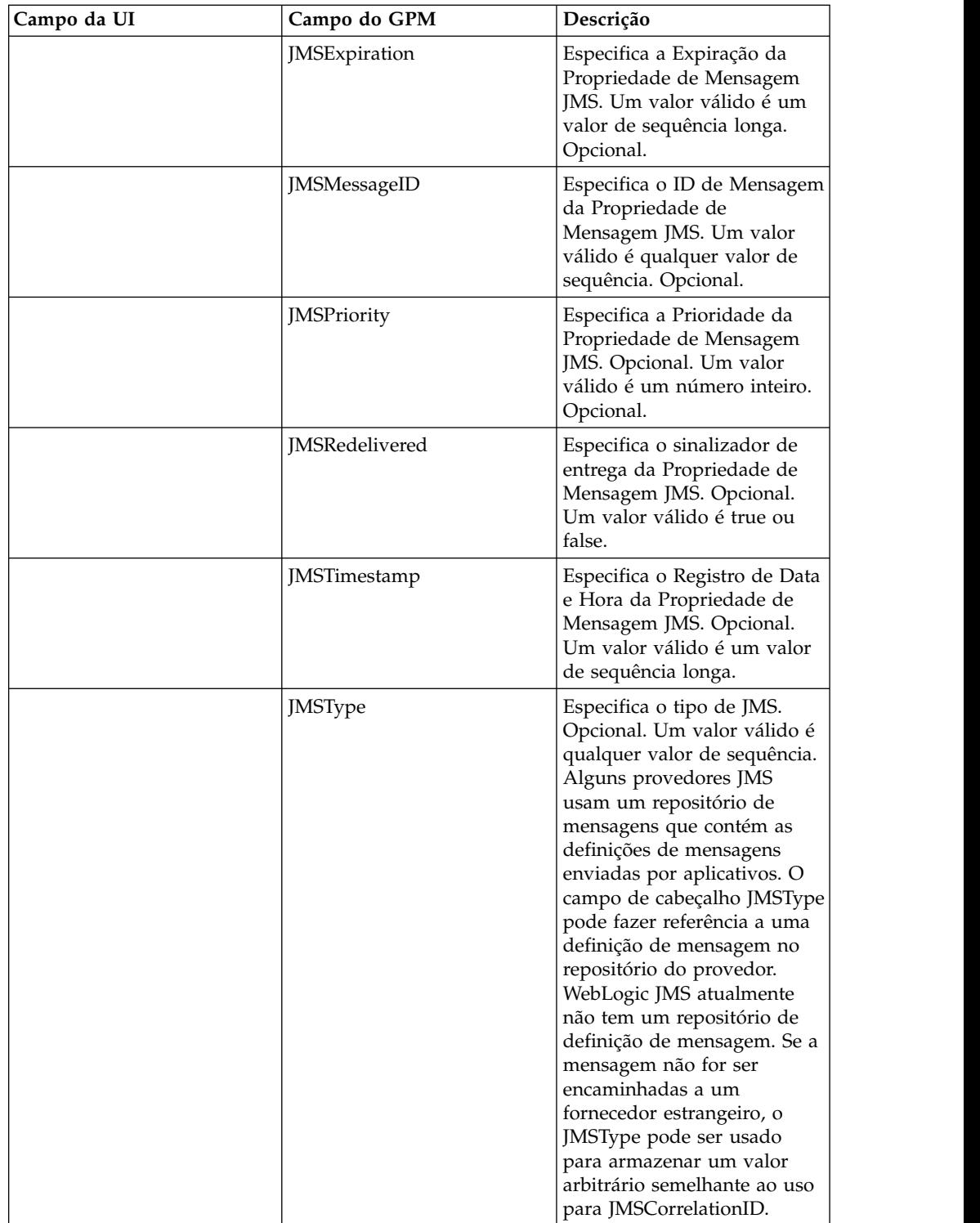

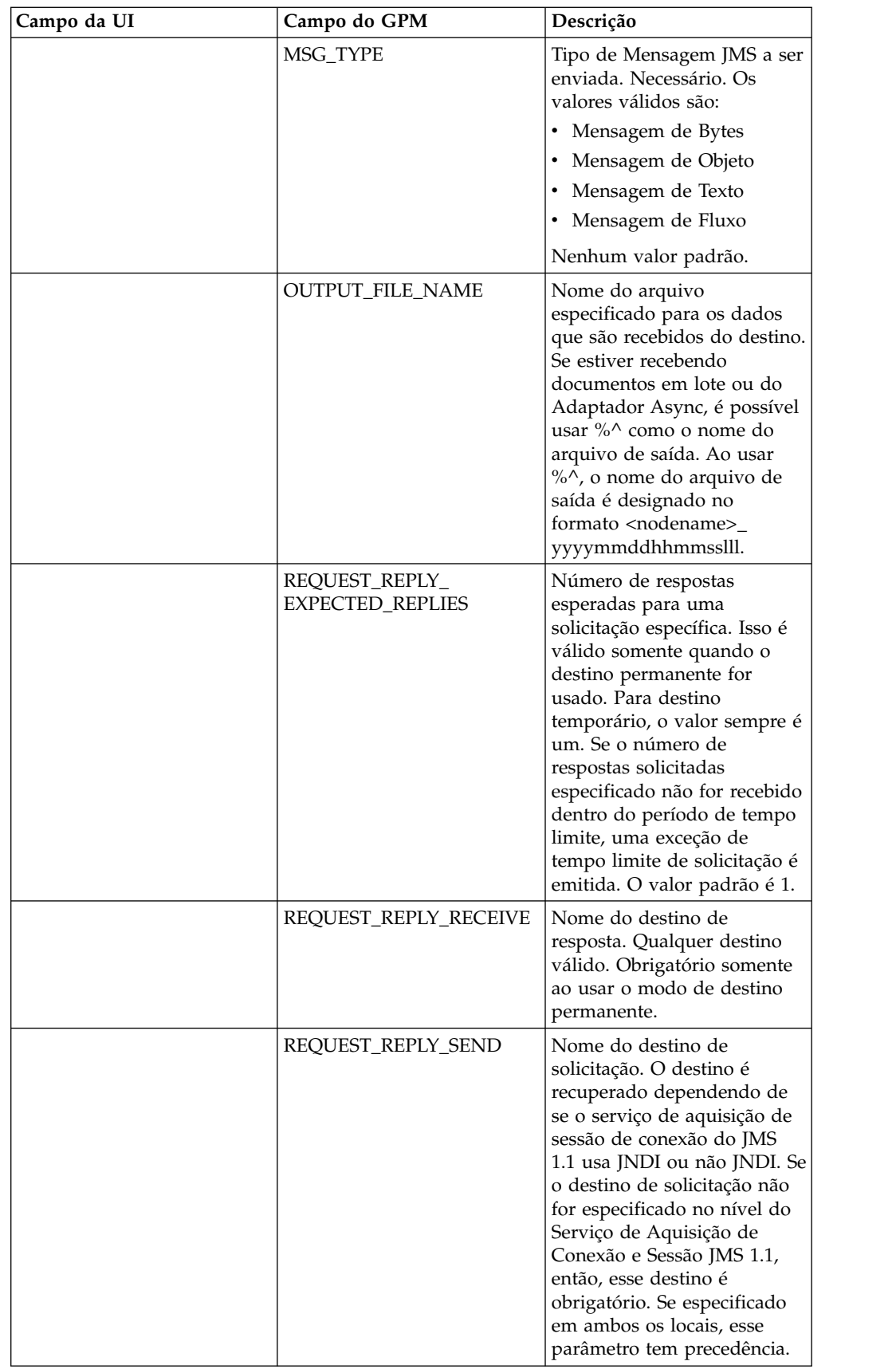

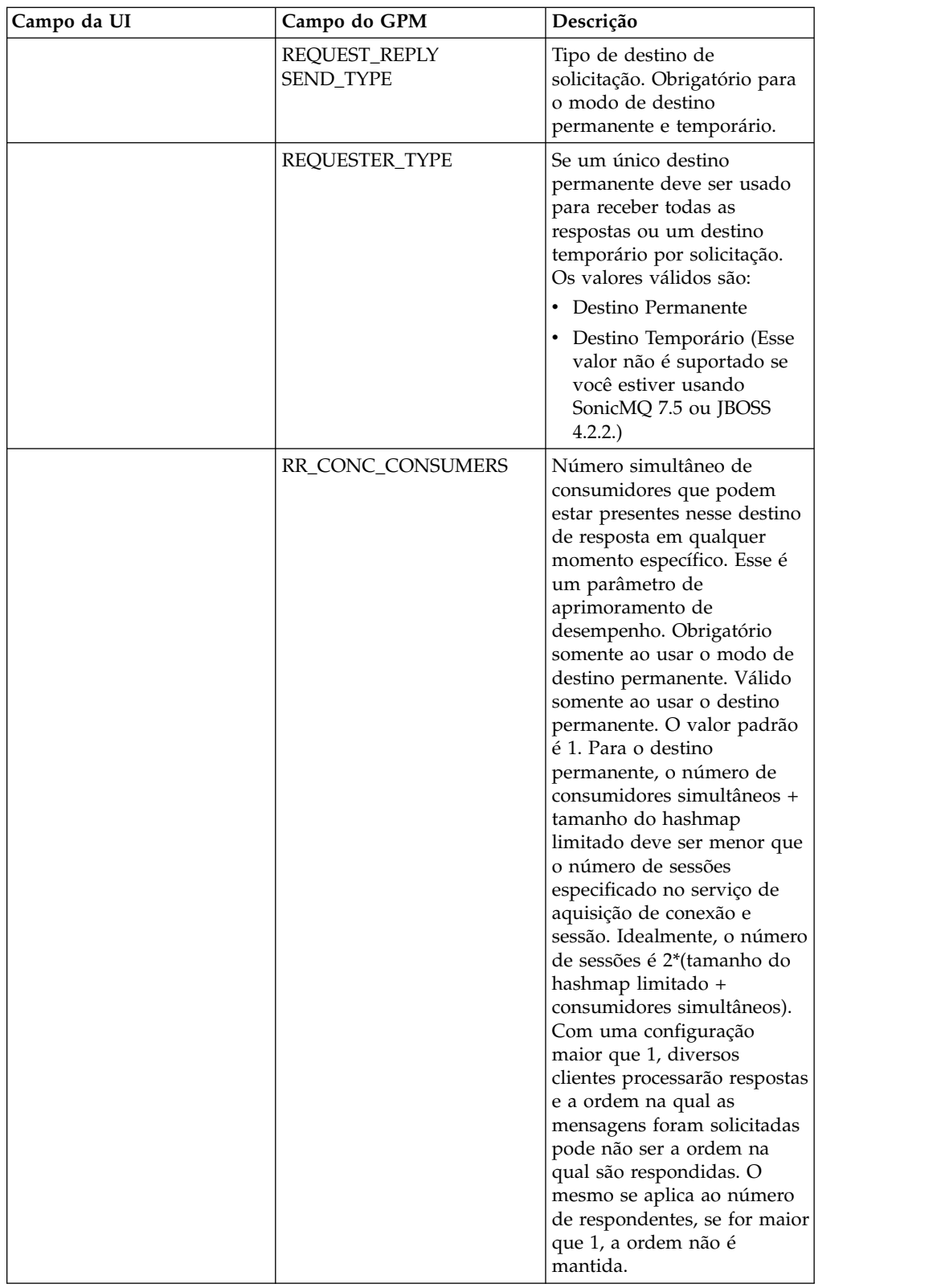

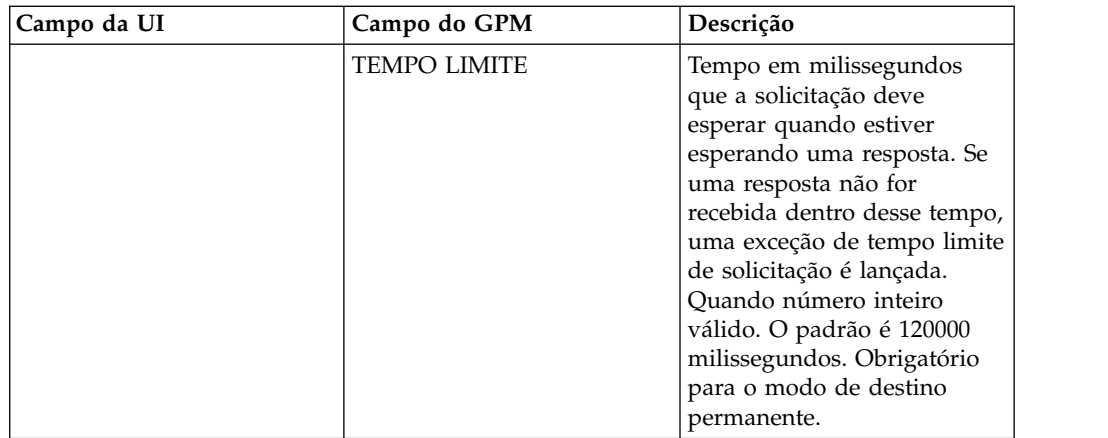

# **Exemplo de Processo de Negócios**

## **Exemplo 1**

Esse processo de negócios ilustra o envio de uma solicitação e a espera pelo tempo especificado no parâmetro TIMEOUT (milissegundos). Se nenhuma resposta for recebida dentro do parâmetro de tempo limite, o processo de negócios falhará com uma exceção de tempo limite de solicitação. Esse processo de negócios usa um destino permanente em vez de um destino temporário para receber uma resposta.

Esse processo de negócios usa os parâmetros a seguir para especificar:

- Tempo limite para a resposta
- Número de respostas esperadas
- Destino permanente
- v Tamanho de hashmap limitado para manter equilíbrio entre respostas de solicitação

```
<process name="default">
    <sequence>
         <operation name="JMS11AcquireConnSessionService">
               <participant name="testRegressionsAcquireConnSessionService" />
               <output message="JMS11AcquireConnSessionServiceInputMessage">
                   <assign to="." from="*"></assign>
               </output>
               <input message="inmsg">
                    <assign to="." from="*"></assign>
               </input>
            </operation>
         <operation name="JMSReqRepService">
              <participant name="JMSRequestReplyPermanentDestinationService" />
              <output message="JMSReqRepServiceInputMessage">
                    <assign to="." from="*"></assign>
                    <assign to="BOUNDED_HASHMAP_SIZE">10</assign>
                    <assign to="MSG_TYPE">TextMessage</assign>
                    <assign to="REQUEST_REPLY_EXPECTED_REPLIES">1</assign>
                    <assign to="REQUEST_REPLY_RECIEVE">ReplyDestination</assign>
                    <assign to="REQUEST_REPLY_SEND">RequestDestination</assign>
                    <assign to="REQUEST_REPLY_SEND_TYPE">QUEUE</assign>
                    <assign to="REQUESTER_TYPE">Permanent Destination</assign>
                    <assign to="RR_CONC_CONSUMERS">1</assign>
                    <assign to="TIMEOUT">30000</assign>
                </output>
                  <input message="inmsg">
                    <assign to="." from="*"></assign>
                 </input>
```

```
</operation>
         <operation name="JMS11ReleaseConnSessionService">
               <participant name="testRegressionsReleaseConnSessionService"/>
               <output message="JMS11ReleaseConnSessionServiceInputMessage">
                    <assign to="." from="*"></assign>
                    <assign to="RELEASE_ACTION">NONE</assign>
                </output>
                <input message="inmsg">
                     <assign to="." from="*"></assign>
                  </input>
            </operation>
     </sequence>
</process>
```
# **Exemplo 2**

Esse processo de negócios usa um destino temporário em vez de um destino permanente para receber uma resposta.

```
<process name="default">
  <sequence>
    <operation name="JMS11AcquireConnSessionService">
     <participant name="testRegressionsAcquireConnSessionService"/>
     <output message="JMS11AcquireConnSessionServiceInputMessage">
        <assign to="." from="*"></assign>
     </output>
     <input message="inmsg">
        <assign to="." from="*"></assign>
     </input>
    </operation>
    <operation name="JMSReqRepService">
      <participant name="JMSRequestReplyTemporaryDestination"/>
     <output message="JMSReqRepServiceInputMessage">
       <assign to="." from="*"></assign>
       <assign to="MSG_TYPE">TextMessage</assign>
       <assign to="REQUEST_REPLY_SEND">RequestDestination</assign>
       <assign to="REQUEST_REPLY_SEND_TYPE">QUEUE</assign>
        <assign to="REQUESTER_TYPE">Temporary Destination</assign>
     </output>
      <input message="inmsg">
        <assign to="." from="*"></assign>
     </input>
    </operation>
    <operation name="JMS11ReleaseConnSessionService">
      <participant name="testRegressionsReleaseConnSessionService"/>
     <output message="JMS11ReleaseConnSessionServiceInputMessage">
       <assign to="." from="*"></assign>
        <assign to="RELEASE_ACTION">NONE</assign>
     </output>
     <input message="inmsg">
       <assign to="." from="*"></assign>
     </input>
    </operation>
  </sequence>
</process>
```
# **Perguntas Mais Frequentes**

## **Qual É a Diferença Entre o Modo PERMANENT e TEMPORARY DESTINATION?**

#### **TEMPORARY DESTINATION**

Se a API JMS especificar que o Solicitante de Tópico ou Fila for usado para uma resposta de solicitação, a mensagem é enviada ao destino da solicitação/envio

especificado no serviço. Um destino temporário é criado para cada mensagem enviada e é configurado no cabeçalho Responder para de JMS da mensagem enviada. Um consumidor terceiro pode receber essa mensagem e responder no destino temporário especificado no cabeçalho "responder para". Assim que a resposta for recebida nesse destino temporário, o fluxo de Resposta de Solicitação JMS 1.1 é marcado como concluído.

Limitações de destino temporário incluem:

- v Para cada solicitação enviada, somente uma resposta pode ser recebida.
- v O serviço de Resposta de Solicitação JMS 1.1 permanece no estado de espera, a menos que uma resposta não seja recebida. O processo de negócios permanece no estado ativo até uma resposta não ser recebida. Você precisa determinar se ter um processo de negócios permanecer no estado ativo afeta seu sistema.
- v Nenhum regulamento pode ser obtido entre envios e recebimentos. Isso significa que se você tiver um produtor rápido (enviando mensagens) e um consumidor lento (respondendo a essas mensagens), então, você pode acabar sobrecarregando o provedor com muitos envios.
- v Isso tem a sobrecarga da criação de um novo destino temporário para cada solicitação, o que pode ser intensivo em recursos.

#### **PERMANENT DESTINATION**

Para o modo de destino permanente, o cliente fornece um destino de recebimento/resposta juntamente com o destino de envio/solicitação. Uma mensagem é enviada ao destino de solicitação, mas em vez de configurar um destino temporário no cabeçalho responder para, o destino de resposta/recebimento é especificado no cabeçalho. Um ID de correlação exclusivo é configurado no cabeçalho da mensagem para assegurar que possamos corresponder uma solicitação a uma resposta. Além disso, um destinatário assíncrono é iniciado no destino de resposta/recebimento que coleta as respostas.

Vantagens de usar o modo PERMANENT DESTINATION incluem:

- v Mais de uma resposta pode ser recebida para uma única solicitação.
- v O tempo limite pode ser especificado para uma solicitação. Se nenhuma resposta for recebida dentro do tempo limite, o processo de negócios será marcado como com falha.
- v Um parâmetro chamado BOUNDED HASHMAP LIMIT pode ser usado para manter regulamento entre envio e recebimento de mensagens. O BOUNDED HASHMAP LIMIT define o número máximo de mensagens que podem ser enviadas ao provedor em qualquer momento específico.

### **Como paro o destinatário assíncrono iniciado no modo PERMANENT DESTINATION pelo serviço de Resposta de Solicitação JMS 1.1?**

Um destinatário assíncrono começa recebendo no destino de resposta designado no serviço de Resposta de Solicitação JMS 1.1 assim que a primeira solicitação/mensagem for enviada. Ele continua a permanecer ativo até o encerramento manual. O destinatário assíncrono também pode ser parado usando o JMX ou usando o serviço de Liberação de Conexão e Sessão JMS 1.1. Os conjuntos se estendem pelas instâncias do Destinatário Assíncrono, portanto, encerrar um Destinatário Assíncrono libera somente os recursos de volta ao

conjunto. O conjunto, em um grande grau, tem seu próprio ciclo de vida independente de um determinado adaptador. Assim, para encerrar o conjunto, é necessário encerrar explicitamente.

O seguinte é um exemplo do fluxo de trabalho de Liberação de Conexão e Sessão JMS 1.1:

Iniciar > Serviço de Liberação de Conexão e Sessão JMS 1.1 > Parar

No serviço de Liberação de Conexão e Sessão JMS 1.1:

- RELEASE MULTIPLEXER é ACTION
- v Selecione o destinatário assíncrono na lista suspensa
- v Execute o processo de negócios para encerrar o destinatário assíncrono

O destinatário assíncrono na lista suspensa tem um formato replyDestination\_URL\_numberOfConccurentConsumers\_ BoundedHashMapSize\_uniqueID. Há a possibilidade de o cliente poder ter criado diferentes destinatários para o mesmo destino, mas com número diferente de Clientes simultâneos e tamanho de hashmap limitado diferente.

### **Quando devo parar o destinatário assíncrono iniciado no modo PERMANENT DESTINATION pelo serviço de Resposta de Solicitação JMS 1.1?**

Você deve encerrar manualmente o destinatário assíncrono:

- v Quando todos os processos de negócios usando o serviço de Resposta de Solicitação JMS 1.1 tiverem sido concluído com sucesso e nenhum desses processos de negócios precisa ser executado.
- v Se tiver editado qualquer um dos parâmetros do conjunto do serviço de Aquisição de Conexão e Sessão JMS 1.1 que fazia parte dos processos de negócios que usam o serviço de Resposta de Solicitação JMS 1.1. Como o destinatário assíncrono também é configurado usando o mesmo conjunto, quaisquer mudanças nesse conjunto levam à criação de um novo destinatário assíncrono juntamente com o antigo. O destinatário assíncrono antigo deverá ser encerrado antes de serem feitas quaisquer mudanças nos parâmetros do conjunto.
- v Se tiver editado os parâmetros BOUNDED HASH MAP LIMIT, REPLY DESTINATION ou CONCURRENT CONSUMERS no serviço de Resposta de Solicitação JMS 1.1, é necessário encerrar o destinatário assíncrono antes de executar um novo fluxo de trabalho com os parâmetros modificados. Se o destinatário assíncrono não for encerrado antes de editar quaisquer desses parâmetros, você pode acabar com mais de um destinatário assíncrono com relação ao mesmo destino e o serviço de Resposta de Solicitação JMS 1.1 não funcionará corretamente. É possível confirmar isso listando os multiplexadores usando o JMX.

### **Por Que Estou Vendo Mais de um Destinatário Assíncrono no Modo PERMANENT DESTINATION?**

Se deixar de encerrar o destinatário assíncrono antes de alterar os parâmetros BOUNDED HASH MAP LIMIT, REPLY DESTINATION ou CONCURRENT CONSUMERS, você verá diversas instâncias do destinatário assíncrono. A resposta da solicitação pode falhar já que mais de um destinatário está recebendo no destino de resposta. Deve-se encerrar o multiplexador antes de editar qualquer um dos parâmetros.

É possível usar o JMX para listar o número de multiplexadores e verificar se mais de um multiplexador está listado com relação ao mesmo destino. Além disso, os multiplexadores podem ser listados usando o serviço de Liberação de Conexão e Sessão JMS 1.1 usando a lista suspensa do parâmetro RR\_LIST.

## **Preciso Especificar o ID de Correlação ao Usar o Serviço de Resposta de Solicitação JMS 1.1?**

O ID de Correlação não é usado no modo TEMPORARY DESTINATION. Se estiver usando o modo PERMANENT DESTINATION, o ID de correlação é usado para corresponder exclusivamente uma solicitação a uma resposta. É necessário ter um ID de correlação exclusivo para cada mensagem enviada usando Resposta de solicitação. A menos que clientes tenham um mecanismo exclusivo para assegurar que possam configurar um ID de correlação exclusivo para cada solicitação, esse campo deve ser deixado em branco já que um ID de correlação exclusivo é gerado automaticamente em código e configurado. Se o cliente fornecer seu próprio ID de correlação, o padrão será sobrescrito.

## **Como uma Resposta a uma Solicitação é Enviada Usando o Serviço de Resposta de Solicitação JMS 1.1?**

Para TEMPORARY DESTINATION, a resposta deve ser enviada ao destino especificado na resposta ao cabeçalho da mensagem recebida.

Para PERMANENT DESTINATION, a resposta deve ser enviada ao destino especificado na resposta ao cabeçalho da mensagem recebida. O ID de correlação para a resposta deve ser configurado para o mesmo ID de correlação da mensagem recebida/de solicitação.

## **O que acontecerá se eu obter uma mensagem após o tempo limite de recebimento no modo PERMANENT DESTINATION?**

Se estiver usando o modo PERMANENT DESTINATION, o destinatário assíncrono permanecerá ativo, a menos que seja encerrado manualmente. Se você receber mais respostas do que especificado no número de respostas ou se uma respostas for recebida após o tempo limite de uma solicitação, as respostas não são perdidas. Para assegurar que nenhuma dessas mensagens seja perdida, é possível configurar uma propriedade chamada ERROR\_QUEUE como um cabeçalho de mensagem na resposta. Especifique o destino para o qual deseja que essas respostas sejam redirecionadas no caso de recebimento após um tempo limite ou no caso de um número de respostas maior que o esperado.

# **O que ocorre quando o provedor JMS fica inativo?**

Se estiver usando o modo PERMANENT DESTINATION, sempre há um destinatário assíncrono recebendo com relação à fila de resposta/recebimento esperando mensagens. Se o provedor JMS ficar inativo, esse destinatário assíncrono executa a lógica de nova tentativa para reconectar-se e o provedor JMS voltará. O número de novas tentativas e a quantia de tempo entre cada nova tentativa é definida no arquivo jms11.properties.

### **Qual é a diferença entre desativar o serviço de Recebimento Assíncrono e parar o Recebimento Assíncrono/encerrar o conjunto usando o JMX ou o componente de Liberação de Conexão e Sessão?**

Encerrar um destinatário assíncrono específico somente libera recursos de volta ao conjunto. O conjunto, em um grande grau, tem seu próprio ciclo de vida independente de um determinado adaptador. Assim, para encerrar o conjunto, é necessário encerrar explicitamente.

# **Serviço de Resposta de Solicitação JMS 1.1 (V5.2.4.1 ou posterior)**

O serviço de Resposta de Solicitação JMS 1.1 é usado em cenários em que resposta do usuário importa para o remetente e, dependendo dessa resposta, uma ação precisa ser tomada pelo remetente.

A tabela a seguir fornece uma visão geral do serviço de Resposta de Solicitação JMS 1.1:

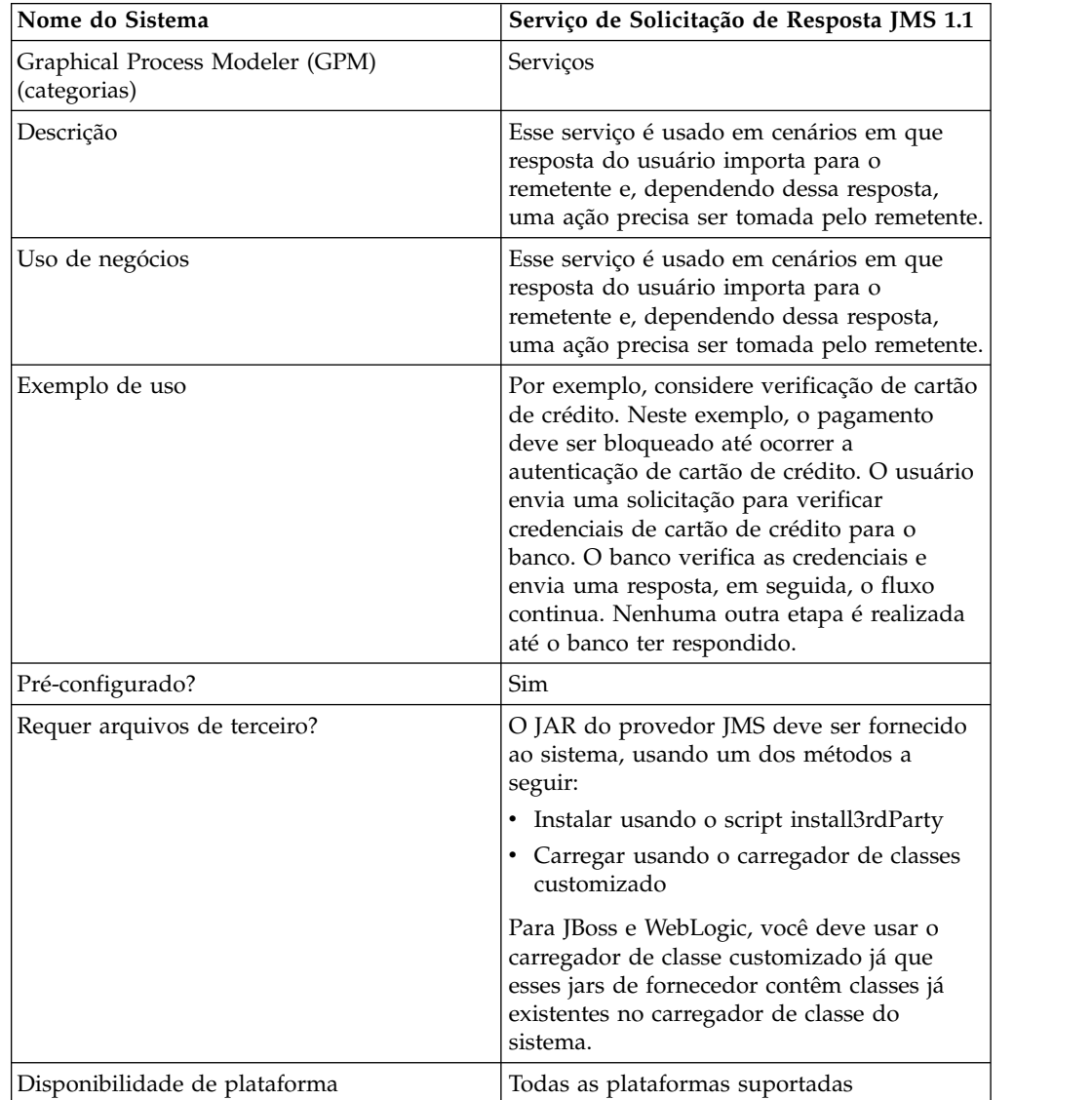

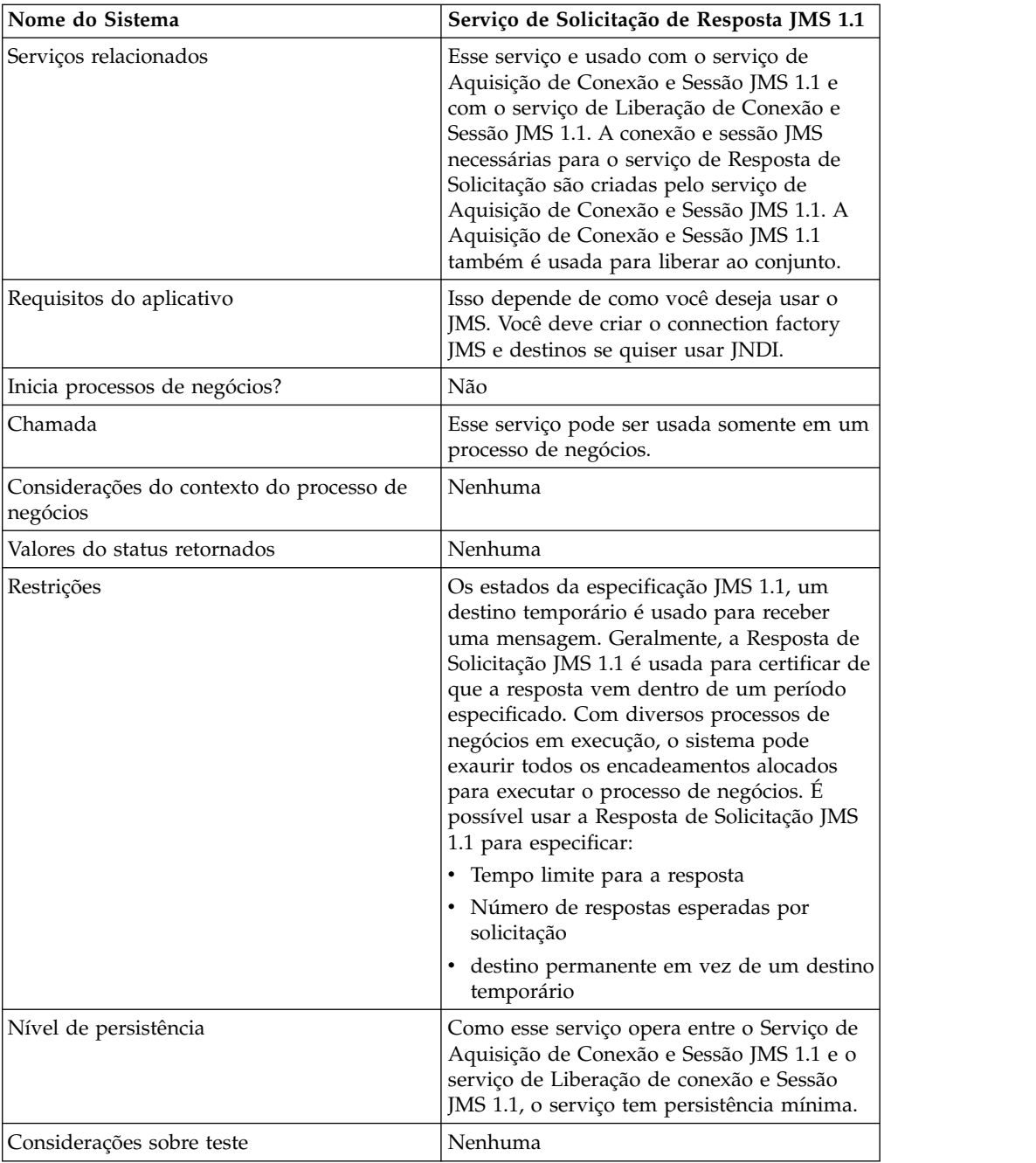

# **Configurando o Serviço de Resposta de Solicitação JMS 1.1**

Deve-se especificar configurações de campo usando o Console administrativo e o GPM.

Use as definições de campo na tabela a seguir para criar uma nova configuração do serviço de Resposta de Solicitação JMS 1.1 ou para definir a configuração fornecida com o sistema. Alguns campos estão disponíveis no Console Administrativo e no GPM.
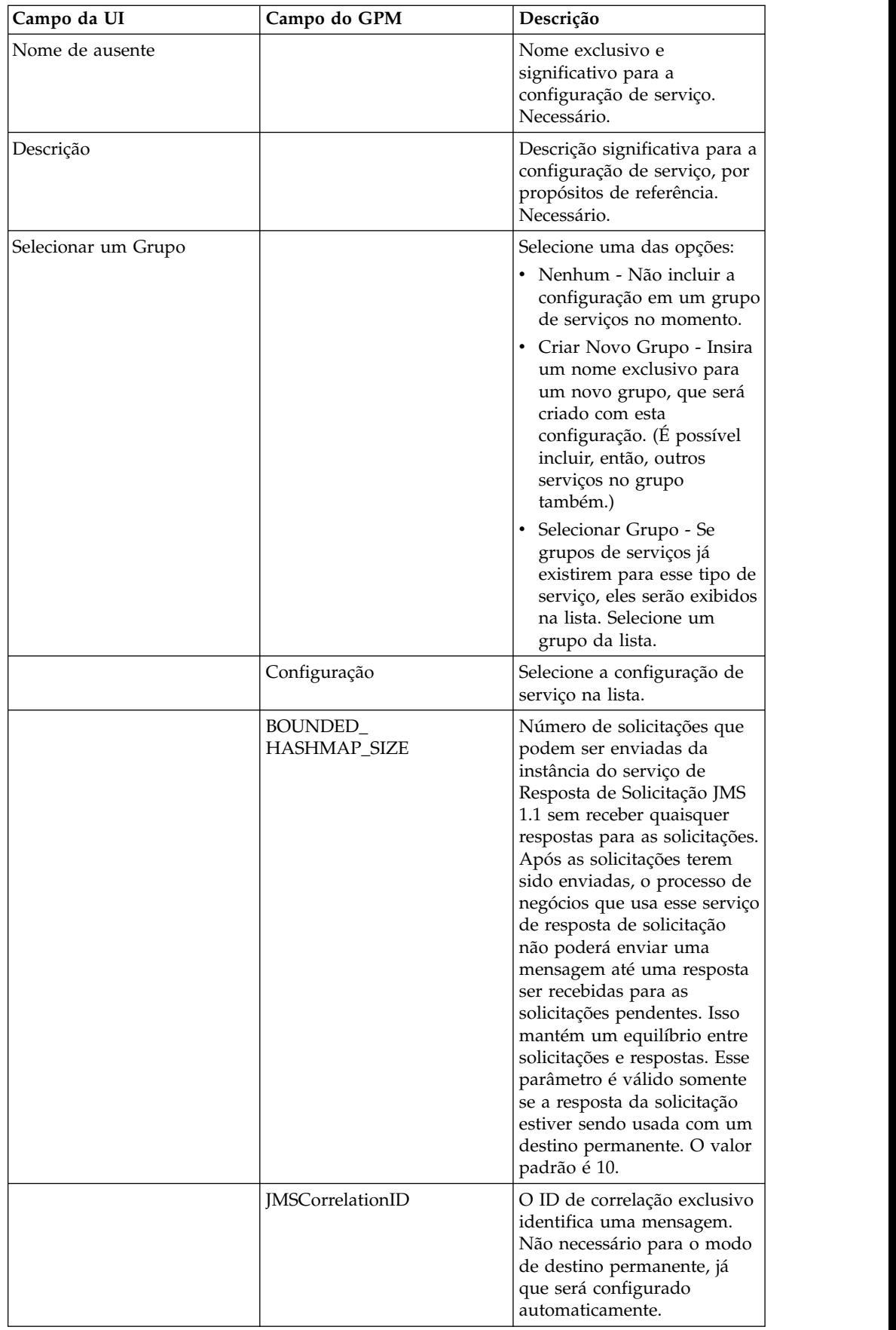

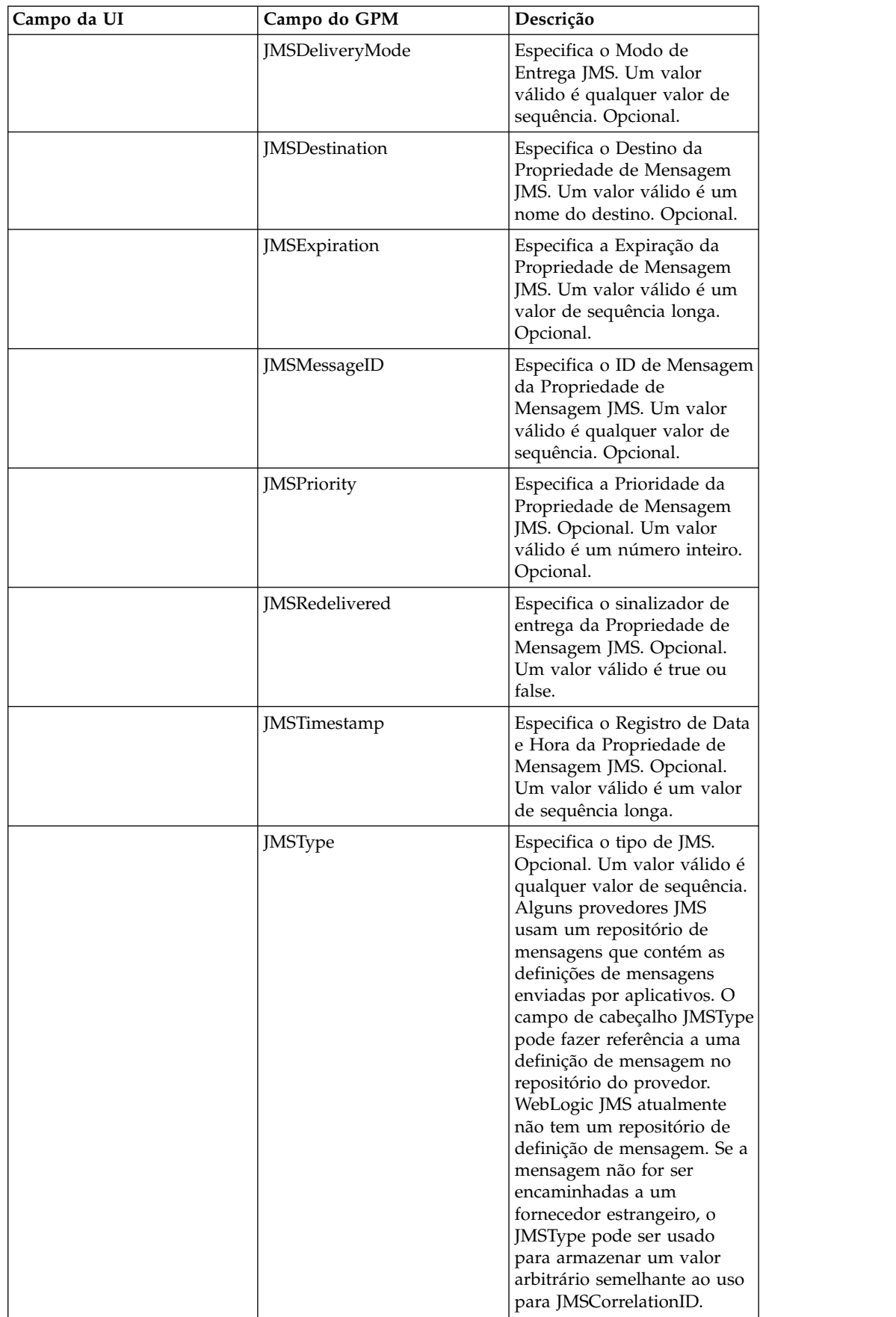

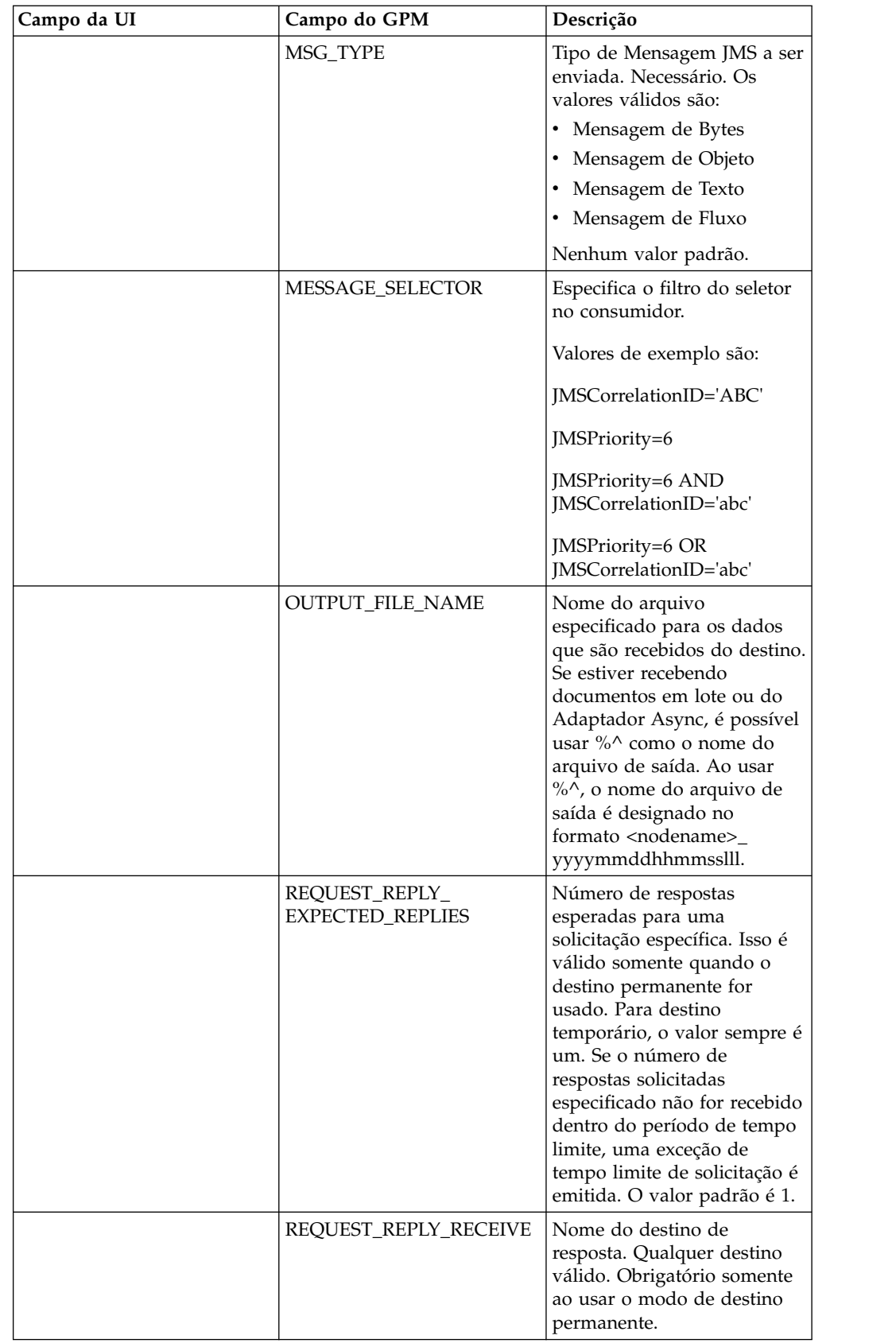

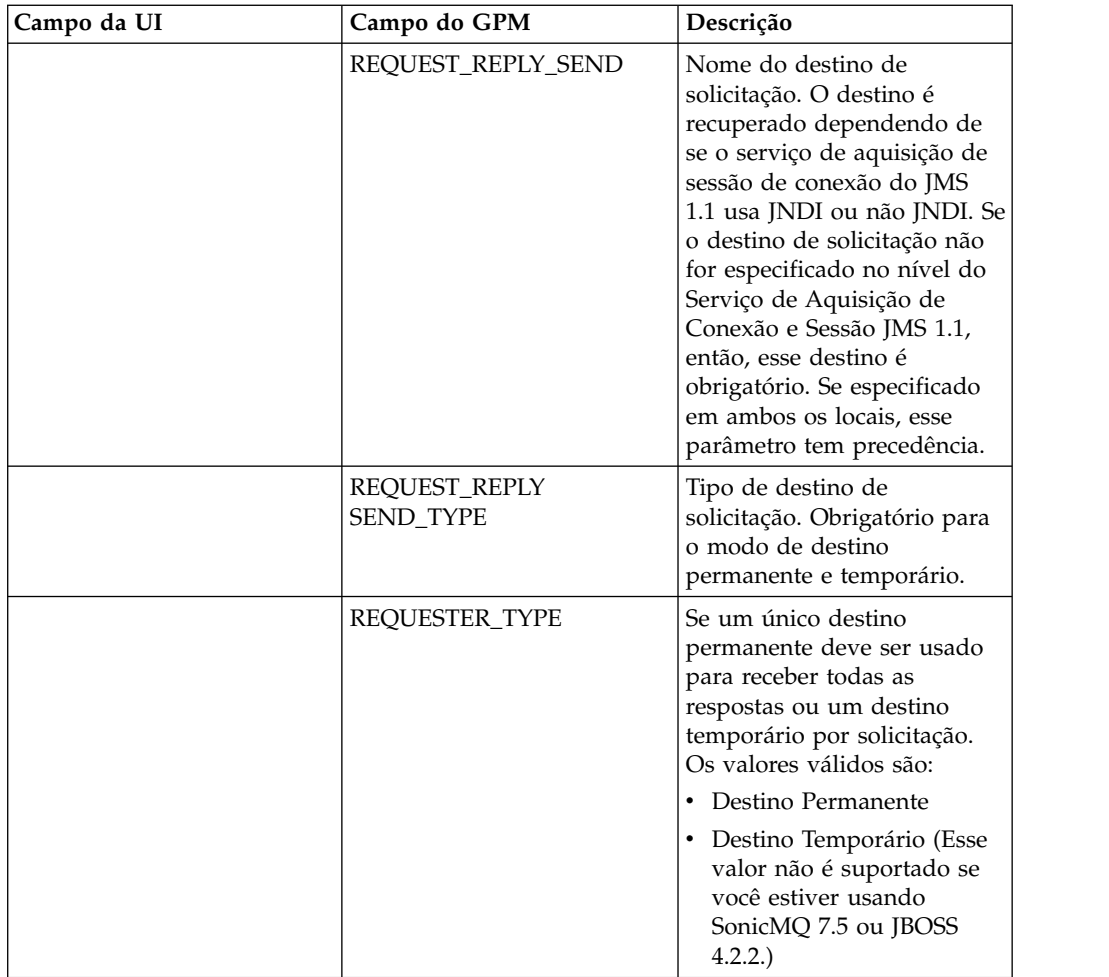

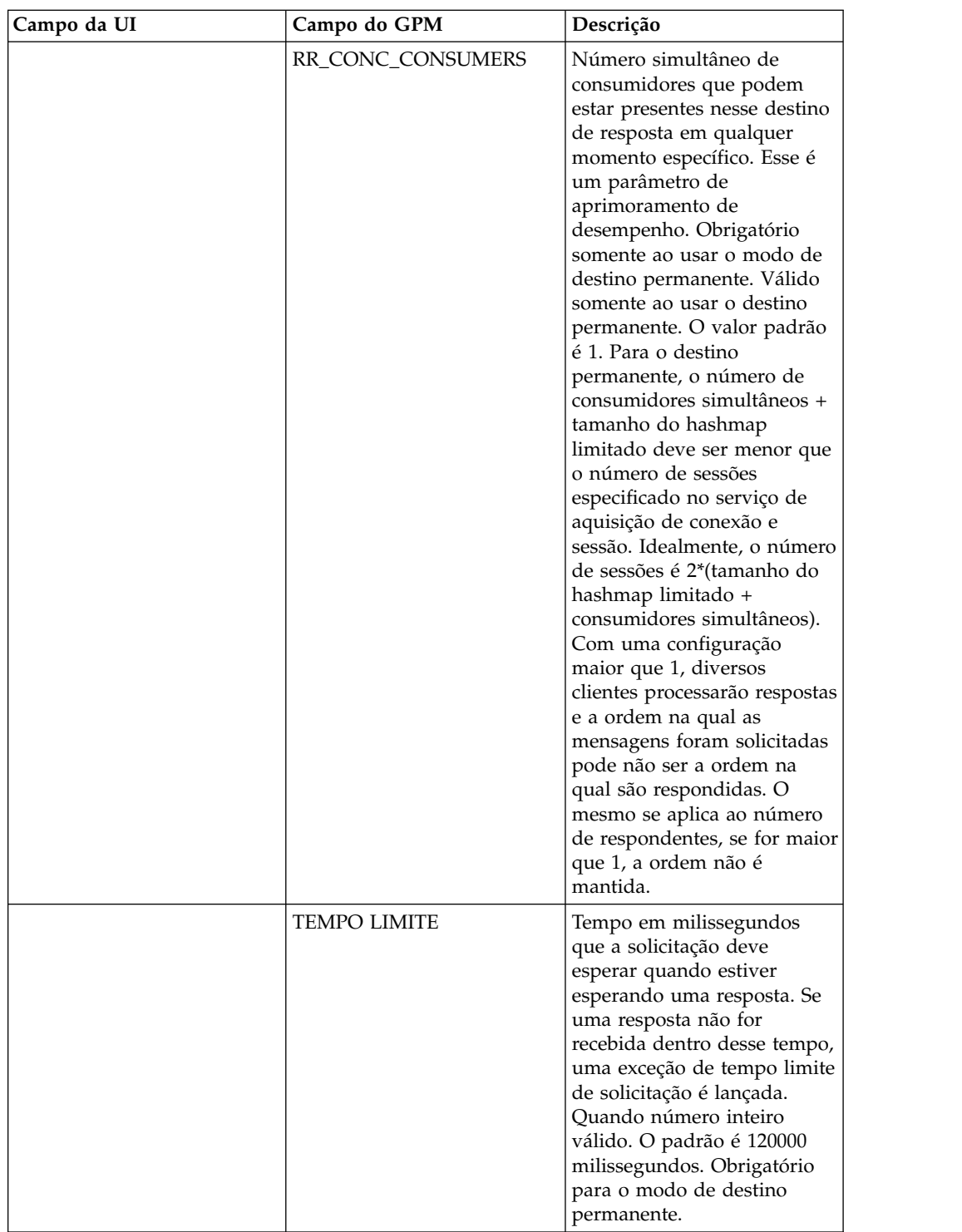

# **Configurando Propriedades de Objeto de Cabeçalho JMS**

Ao enviar, é possível configurar propriedades de objeto JMS no cabeçalho JMS que não fazem parte dos dados de carga útil. É possível especificar pares nome/valor durante o tempo de execução no BPML. Como os pares nome/valor definidos pelo usuário são desconhecidos antecipadamente, eles não podem ser configurados no aplicativo nem na configuração do GPM, portanto, devem ser incluídos manualmente diretamente no BPML. O Serviço de Resposta de Solicitação JMS 1.1

consultará em ProcessData o nome do nó XML JMSetProperty e usará quaisquer nós filhos que localizar para configurar os pares nome/valor. Há uma lista de nomes de propriedades reservados que configurarão propriedades específicas de mensagens JMS. Um exemplo da árvore XML ProcessData teria a seguinte aparência:

```
<ProcessData>
  <JMSetProperty>
    <somename1>somevalue1</somename1>
   <somename2>somevalue2</somename2>
Reserved names that set specific JMS message properties
   <correlationID>someStringValue</correlationID >
    <deliveryMode>someIntegerValue</deliveryMode>
          <destination>someQueueName</destination>
   <expiration>someLongValue</expiration>
    <messageID>someStringValue</messageID>
    <priority>someIntegerValue</priority>
    <redelivered>someBooleanValue(true/false)</redelivered>
    <replyTo>someQueueName</replyTo>
    <timestamp>someLongValue</timestamp>
   <type>someStringValue</type>
  </JMSetProperty>
</ProcessData>
```
Segue um exemplo de BPML que poderia ser usado para configurar esses pares nome/valor de ProcessData:

```
<assign to="JMSetProperty/somename1" from="'somevalue1'" append="true"/>
<assign to="JMSetProperty/somename2" from="'somevalue2'" append="true"/>
```
Ao receber, o Serviço de Resposta de Solicitação JMS 1.1 configurará os itens de ProcessData para todos os campos de cabeçalho JMS e quaisquer propriedades de objetos. Quaisquer propriedades de objetos configuradas no cabeçalho JMS serão colocadas em ProcessData com o nome do nó de JMS. Por exemplo, se houver uma propriedade chamada *somename* com um valor de *somevalue*, ProcessData conterá JMS/somename com o valor correspondente:

 $<$ JMS $>$ <somename>somevalue</somename>  $<$ /.1MS $>$ 

Além das propriedades definidas pelo usuário, o Serviço de solicitação de resposta do JMS 1.1 também configurará os campos de cabeçalho JMS a seguir em ProcessData (caso eles não sejam nulos):

- JMS/correlationID
- JMS/deliveryMode
- JMS/destination
- JMS/expiration
- JMS/messageID
- JMS/priority
- JMS/redelivered
- JMS/replyTo
- JMS/timestamp
- JMS/type

#### **Exemplo de Processo de Negócios**

# **Exemplo 1**

Esse processo de negócios ilustra o envio de uma solicitação e a espera pelo tempo especificado no parâmetro TIMEOUT (milissegundos). Se nenhuma resposta for recebida dentro do parâmetro de tempo limite, o processo de negócios falhará com uma exceção de tempo limite de solicitação. Esse processo de negócios usa um destino permanente em vez de um destino temporário para receber uma resposta.

Esse processo de negócios usa os parâmetros a seguir para especificar:

- Tempo limite para a resposta
- Número de respostas esperadas
- Destino permanente
- v Tamanho de hashmap limitado para manter equilíbrio entre respostas de solicitação

```
<process name="default">
    <sequence>
         <operation name="JMS11AcquireConnSessionService">
               <participant name="testRegressionsAcquireConnSessionService" />
               <output message="JMS11AcquireConnSessionServiceInputMessage">
                    <assign to="." from="*"></assign>
               </output>
               <input message="inmsg">
                    <assign to="." from="*"></assign>
               </input>
           </operation>
         <operation name="JMSReqRepService">
              <participant name="JMSRequestReplyPermanentDestinationService" />
              <output message="JMSReqRepServiceInputMessage">
                   <assign to="." from="*"></assign>
                    <assign to="BOUNDED_HASHMAP_SIZE">10</assign>
                    <assign to="MSG_TYPE">TextMessage</assign>
                    <assign to="REQUEST_REPLY_EXPECTED_REPLIES">1</assign>
                    <assign to="REQUEST_REPLY_RECIEVE">ReplyDestination</assign>
                    <assign to="REQUEST_REPLY_SEND">RequestDestination</assign>
                   <assign to="REQUEST_REPLY_SEND_TYPE">QUEUE</assign>
                   <assign to="REQUESTER_TYPE">Permanent Destination</assign>
                    <assign to="RR_CONC_CONSUMERS">1</assign>
                    <assign to="TIMEOUT">30000</assign>
         <assign to="MESSAGE_SELECTOR">JMSCorrelationID='ABC'</assign>
                   <input message="inmsg">
                    <assign to="." from="*"></assign>
                  </input>
           </operation>
         <operation name="JMS11ReleaseConnSessionService">
               <participant name="testRegressionsReleaseConnSessionService"/>
               <output message="JMS11ReleaseConnSessionServiceInputMessage">
                    <assign to="." from="*"></assign>
                    <assign to="RELEASE_ACTION">NONE</assign>
                </output>
                <input message="inmsg">
                    <assign to="." from="*"></assign>
                  \langleinnut\rangle</operation>
     </sequence>
</process>
```
### **Exemplo 2**

Esse processo de negócios usa um destino temporário em vez de um destino permanente para receber uma resposta.

```
<process name="default">
  <sequence>
   <operation name="JMS11AcquireConnSessionService">
     <participant name="testRegressionsAcquireConnSessionService"/>
      <output message="JMS11AcquireConnSessionServiceInputMessage">
       <assign to="." from="*"></assign>
     </output>
     <input message="inmsg">
       <assign to="." from="*"></assign>
      </input>
    </operation>
    <operation name="JMSReqRepService">
     <participant name="JMSRequestReplyTemporaryDestination"/>
      <output message="JMSReqRepServiceInputMessage">
       <assign to="." from="*"></assign>
       <assign to="MSG_TYPE">TextMessage</assign>
       <assign to="REQUEST_REPLY_SEND">RequestDestination</assign>
       <assign to="REQUEST_REPLY_SEND_TYPE">QUEUE</assign>
       <assign to="REQUESTER_TYPE">Temporary Destination</assign>
      </output>
      <input message="inmsg">
       <assign to="." from="*"></assign>
      </input>
    </operation>
    <operation name="JMS11ReleaseConnSessionService">
      <participant name="testRegressionsReleaseConnSessionService"/>
      <output message="JMS11ReleaseConnSessionServiceInputMessage">
       <assign to="." from="*"></assign>
       <assign to="RELEASE_ACTION">NONE</assign>
      </output>
      <input message="inmsg">
       <assign to="." from="*"></assign>
     </input>
    </operation>
  </sequence>
</process>
```
# **Perguntas Mais Frequentes**

### **Qual É a Diferença Entre o Modo PERMANENT e TEMPORARY DESTINATION?**

#### **TEMPORARY DESTINATION**

Se a API JMS especificar que o Solicitante de Tópico ou Fila for usado para uma resposta de solicitação, a mensagem é enviada ao destino da solicitação/envio especificado no serviço. Um destino temporário é criado para cada mensagem enviada e é configurado no cabeçalho Responder para de JMS da mensagem enviada. Um consumidor terceiro pode receber essa mensagem e responder no destino temporário especificado no cabeçalho "responder para". Assim que a resposta for recebida nesse destino temporário, o fluxo de Resposta de Solicitação JMS 1.1 é marcado como concluído.

Limitações de destino temporário incluem:

- v Para cada solicitação enviada, somente uma resposta pode ser recebida.
- v O serviço de Resposta de Solicitação JMS 1.1 permanece no estado de espera, a menos que uma resposta não seja recebida. O processo de negócios permanece no estado ativo até uma resposta não ser recebida. Você precisa determinar se ter um processo de negócios permanecer no estado ativo afeta seu sistema.
- v Nenhum regulamento pode ser obtido entre envios e recebimentos. Isso significa que se você tiver um produtor rápido (enviando mensagens) e um consumidor

lento (respondendo a essas mensagens), então, você pode acabar sobrecarregando o provedor com muitos envios.

v Isso tem a sobrecarga da criação de um novo destino temporário para cada solicitação, o que pode ser intensivo em recursos.

#### **PERMANENT DESTINATION**

Para o modo de destino permanente, o cliente fornece um destino de recebimento/resposta juntamente com o destino de envio/solicitação. Uma mensagem é enviada ao destino de solicitação, mas em vez de configurar um destino temporário no cabeçalho responder para, o destino de resposta/recebimento é especificado no cabeçalho. Um ID de correlação exclusivo é configurado no cabeçalho da mensagem para assegurar que possamos corresponder uma solicitação a uma resposta. Além disso, um destinatário assíncrono é iniciado no destino de resposta/recebimento que coleta as respostas.

Vantagens de usar o modo PERMANENT DESTINATION incluem:

- v Mais de uma resposta pode ser recebida para uma única solicitação.
- v O tempo limite pode ser especificado para uma solicitação. Se nenhuma resposta for recebida dentro do tempo limite, o processo de negócios será marcado como com falha.
- v Um parâmetro chamado BOUNDED HASHMAP LIMIT pode ser usado para manter regulamento entre envio e recebimento de mensagens. O BOUNDED HASHMAP LIMIT define o número máximo de mensagens que podem ser enviadas ao provedor em qualquer momento específico.

#### **Como paro o destinatário assíncrono iniciado no modo PERMANENT DESTINATION pelo serviço de Resposta de Solicitação JMS 1.1?**

Um destinatário assíncrono começa recebendo no destino de resposta designado no serviço de Resposta de Solicitação JMS 1.1 assim que a primeira solicitação/mensagem for enviada. Ele continua a permanecer ativo até o encerramento manual. O destinatário assíncrono também pode ser parado usando o JMX ou usando o serviço de Liberação de Conexão e Sessão JMS 1.1. Os conjuntos se estendem pelas instâncias do Destinatário Assíncrono, portanto, encerrar um Destinatário Assíncrono libera somente os recursos de volta ao conjunto. O conjunto, em um grande grau, tem seu próprio ciclo de vida independente de um determinado adaptador. Assim, para encerrar o conjunto, é necessário encerrar explicitamente.

O seguinte é um exemplo do fluxo de trabalho de Liberação de Conexão e Sessão JMS 1.1:

Iniciar > Serviço de Liberação de Conexão e Sessão JMS 1.1 > Parar

No serviço de Liberação de Conexão e Sessão JMS 1.1:

- v RELEASE MULTIPLEXER é ACTION
- v Selecione o destinatário assíncrono na lista suspensa
- v Execute o processo de negócios para encerrar o destinatário assíncrono

O destinatário assíncrono no menu suspenso tem um formato replyDestination\_URL\_numberOfConccurentConsumers\_BoundedHashMapSize \_uniqueID. Há a possibilidade de o cliente poder ter criado diferentes destinatários para o mesmo destino, mas com número diferente de Clientes simultâneos e tamanho de hashmap limitado diferente.

#### **Quando devo parar o destinatário assíncrono iniciado no modo PERMANENT DESTINATION pelo serviço de Resposta de Solicitação JMS 1.1?**

Você deve encerrar manualmente o destinatário assíncrono:

- Quando todos os processos de negócios usando o serviço de Resposta de Solicitação JMS 1.1 tiverem sido concluído com sucesso e nenhum desses processos de negócios precisa ser executado.
- v Se tiver editado qualquer um dos parâmetros do conjunto do serviço de Aquisição de Conexão e Sessão JMS 1.1 que fazia parte dos processos de negócios que usam o serviço de Resposta de Solicitação JMS 1.1. Como o destinatário assíncrono também é configurado usando o mesmo conjunto, quaisquer mudanças nesse conjunto levam à criação de um novo destinatário assíncrono juntamente com o antigo. O destinatário assíncrono antigo deverá ser encerrado antes de serem feitas quaisquer mudanças nos parâmetros do conjunto.
- Se tiver editado os parâmetros BOUNDED HASH MAP LIMIT, REPLY DESTINATION ou CONCURRENT CONSUMERS no serviço de Resposta de Solicitação JMS 1.1, é necessário encerrar o destinatário assíncrono antes de executar um novo fluxo de trabalho com os parâmetros modificados. Se o destinatário assíncrono não for encerrado antes de editar quaisquer desses parâmetros, você pode acabar com mais de um destinatário assíncrono com relação ao mesmo destino e o serviço de Resposta de Solicitação JMS 1.1 não funcionará corretamente. É possível confirmar isso listando os multiplexadores usando o JMX.

#### **Por Que Estou Vendo Mais de um Destinatário Assíncrono no Modo PERMANENT DESTINATION?**

Se deixar de encerrar o destinatário assíncrono antes de alterar os parâmetros BOUNDED HASH MAP LIMIT, REPLY DESTINATION ou CONCURRENT CONSUMERS, você verá diversas instâncias do destinatário assíncrono. A resposta da solicitação pode falhar já que mais de um destinatário está recebendo no destino de resposta. Deve-se encerrar o multiplexador antes de editar qualquer um dos parâmetros.

É possível usar o JMX para listar o número de multiplexadores e verificar se mais de um multiplexador está listado com relação ao mesmo destino. Além disso, os multiplexadores podem ser listados usando o serviço de Liberação de Conexão e Sessão JMS 1.1 usando a lista suspensa do parâmetro RR\_LIST.

#### **Preciso Especificar o ID de Correlação ao Usar o Serviço de Resposta de Solicitação JMS 1.1?**

O ID de Correlação não é usado no modo TEMPORARY DESTINATION. Se estiver usando o modo PERMANENT DESTINATION, o ID de correlação é usado para corresponder exclusivamente uma solicitação a uma resposta. É necessário ter um ID de correlação exclusivo para cada mensagem enviada usando Resposta de solicitação. A menos que clientes tenham um mecanismo exclusivo para assegurar que possam configurar um ID de correlação exclusivo para cada solicitação, esse campo deve ser deixado em branco já que um ID de correlação exclusivo é gerado

automaticamente em código e configurado. Se o cliente fornecer seu próprio ID de correlação, o padrão será sobrescrito.

#### **Como uma Resposta a uma Solicitação é Enviada Usando o Serviço de Resposta de Solicitação JMS 1.1?**

Para TEMPORARY DESTINATION, a resposta deve ser enviada ao destino especificado na resposta ao cabeçalho da mensagem recebida.

Para PERMANENT DESTINATION, a resposta deve ser enviada ao destino especificado na resposta ao cabeçalho da mensagem recebida. O ID de correlação para a resposta deve ser configurado para o mesmo ID de correlação da mensagem recebida/de solicitação.

#### **O que acontecerá se eu obter uma mensagem após o tempo limite de recebimento no modo PERMANENT DESTINATION?**

Se estiver usando o modo PERMANENT DESTINATION, o destinatário assíncrono permanecerá ativo, a menos que seja encerrado manualmente. Se você receber mais respostas do que especificado no número de respostas ou se uma respostas for recebida após o tempo limite de uma solicitação, as respostas não são perdidas. Para assegurar que nenhuma dessas mensagens seja perdida, é possível configurar uma propriedade chamada ERROR\_QUEUE como um cabeçalho de mensagem na resposta. Especifique o destino para o qual deseja que essas respostas sejam redirecionadas no caso de recebimento após um tempo limite ou no caso de um número de respostas maior que o esperado.

#### **O que ocorre quando o provedor JMS fica inativo?**

Se estiver usando o modo PERMANENT DESTINATION, sempre há um destinatário assíncrono recebendo com relação à fila de resposta/recebimento esperando mensagens. Se o provedor JMS ficar inativo, esse destinatário assíncrono executa a lógica de nova tentativa para reconectar-se e o provedor JMS voltará. O número de novas tentativas e a quantia de tempo entre cada nova tentativa é definida no arquivo jms11.properties.

#### **Qual é a diferença entre desativar o serviço de Recebimento Assíncrono e parar o Recebimento Assíncrono/encerrar o conjunto usando o JMX ou o componente de Liberação de Conexão e Sessão?**

Encerrar um destinatário assíncrono específico somente libera recursos de volta ao conjunto. O conjunto, em um grande grau, tem seu próprio ciclo de vida independente de um determinado adaptador. Assim, para encerrar o conjunto, é necessário encerrar explicitamente.

# **Serviço de Envio de Mensagem do JMS 1.1**

O serviço de Envio de Mensagem JMS 1.1 cria um Produtor de Mensagem JMS e envia uma mensagem ao destino especificado.

A tabela a seguir fornece uma visão geral do serviço de Envio de Mensagem JMS 1.1:

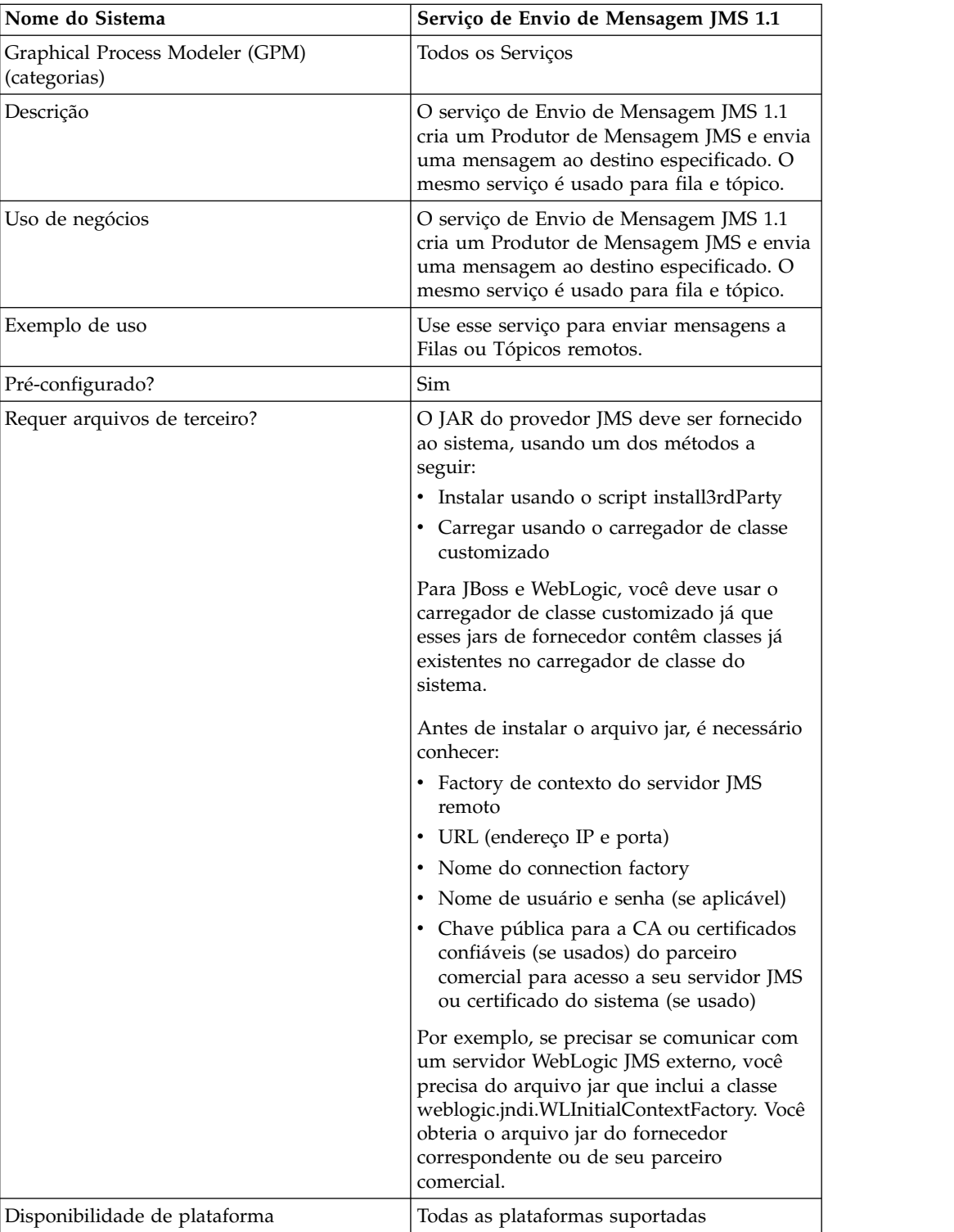

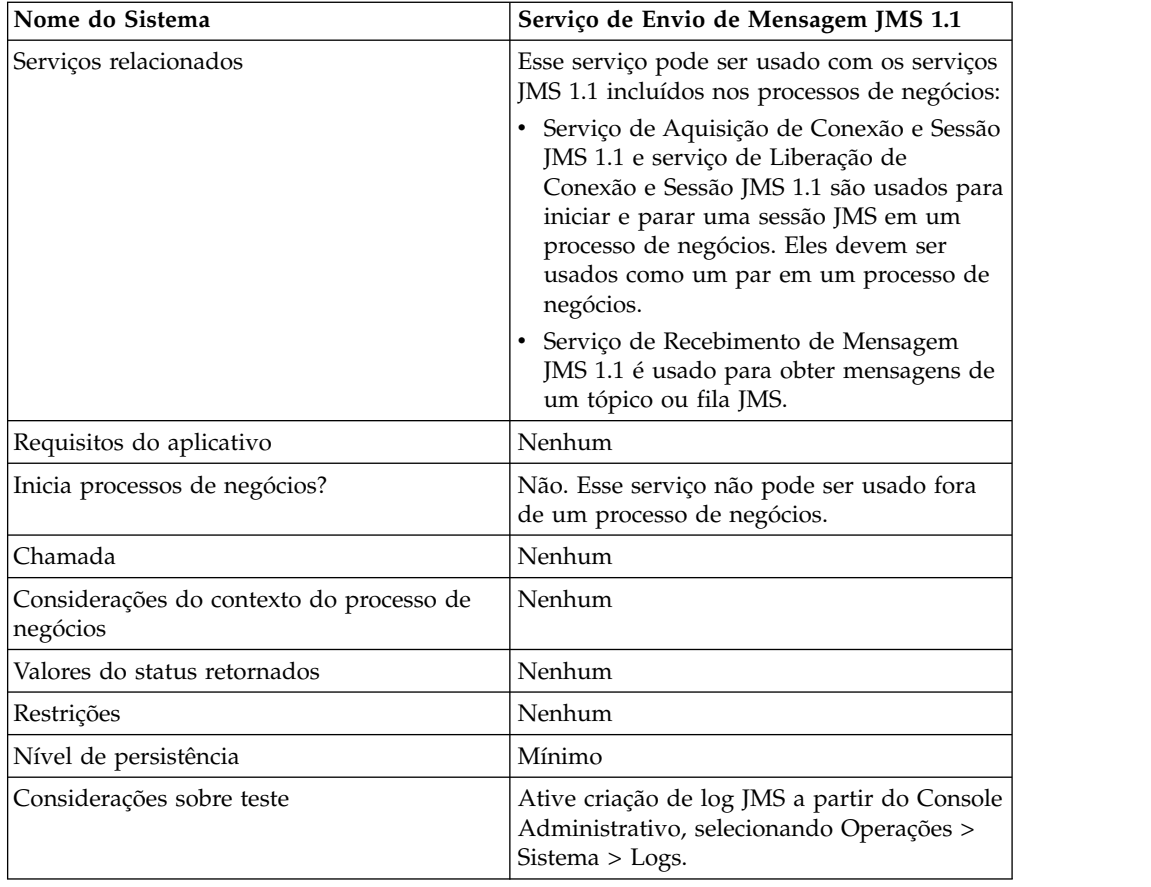

# **Configurando o Serviço de Envio de Mensagem JMS 1.1**

É necessário criar uma configuração na Interface com o Usuário e, em seguida, você deve especificar configurações de campos no GPM:

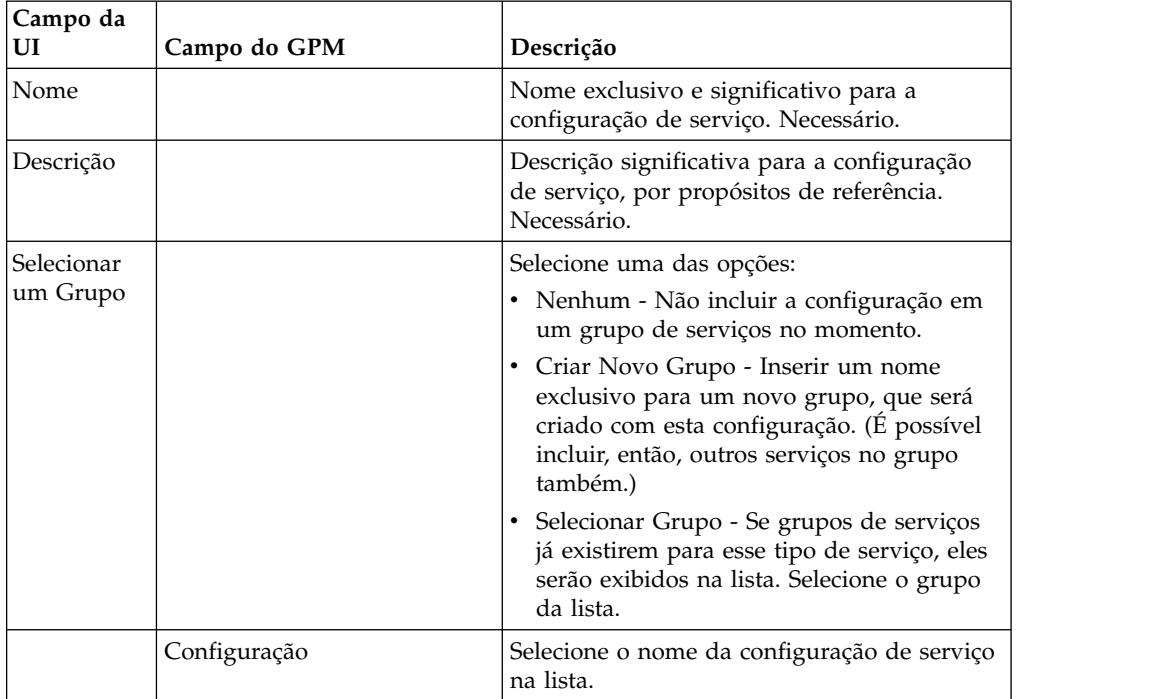

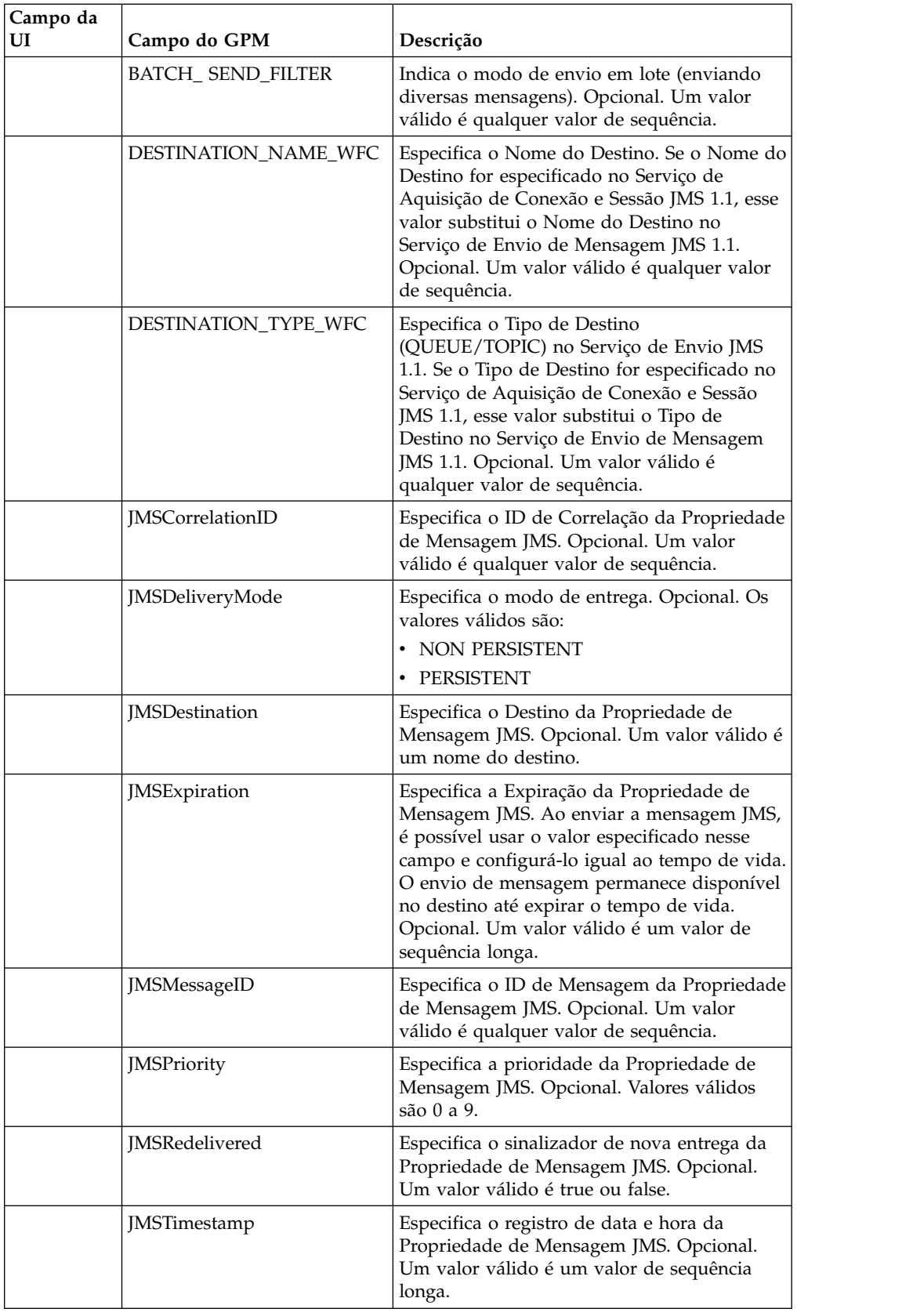

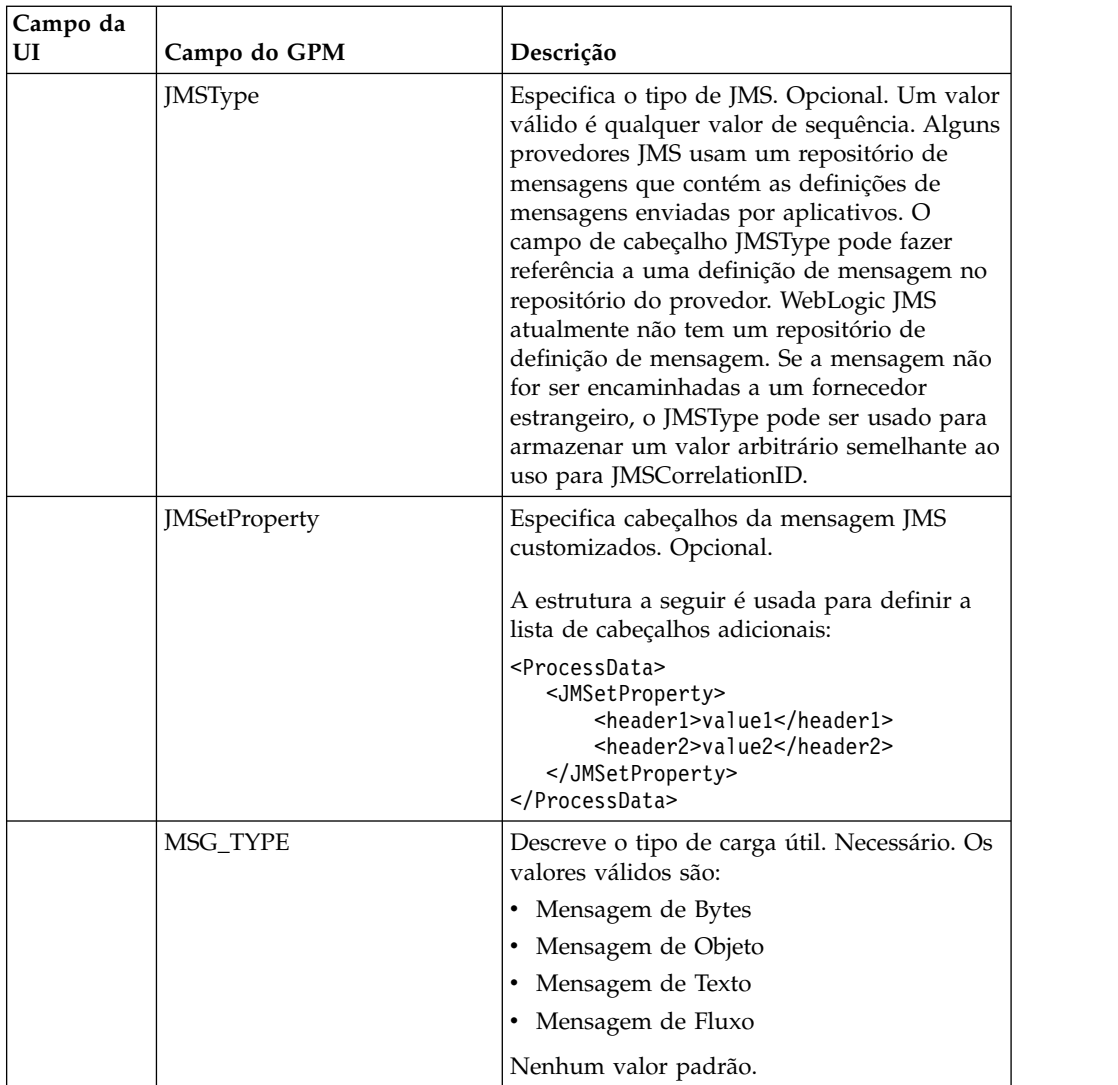

# **Parâmetros Passados do Processo de Negócios para o Serviço**

Os parâmetros a seguir (nomes de campos do GPM) são passados do processo de negócios para o serviço de Envio de Mensagem JMS 1.1:

- DESTINATION\_NAME\_WFC
- DESTINATION\_TYPE\_WFC
- $\cdot$  MSG\_TYPE
- v BATCH\_SEND\_FILTER
- JMSCorrelationID
- JMSDestination
- JMSExpiration
- JMSMessageID
- JMSPriority
- JMSRedelivered
- JMSTimestamp
- JMSType
- JMSetProperty

• JMSDeliveryMode

#### **Exemplos de Processo de Negócios**

#### **Exemplo 1**

O exemplo a seguir não substitui nenhum parâmetro no Serviço de Envio e configura somente os parâmetros obrigatórios. Ele usa o serviço JMS11AcquireConnectionAndSessionForQueue que é configurado pela UI e pré-configurado com todos os parâmetros.

```
<process name="jms11SendToQueueRegression">
  <sequence>
    <operation name="JMS11AcquireConnSessionService">
      <participant name="JMS11AcquireConnectionAndSessionForQueue"/>
     <output message="JMS11AcquireConnSessionServiceInputMessage">
       <assign to="." from="*"></assign>
     \langleoutput>
     <input message="inmsg">
        <assign to="." from="*"></assign>
     </input>
    </operation>
    <operation name="JMS11SendMessageService">
      <participant name="JMS11SendMsgRegression"/>
     <output message="JMS11SendMessageServiceInputMessage">
        <assign to="." from="*"></assign>
        <assign to="MSG_TYPE">TextMessage</assign>
      </output>
      <input message="inmsg">
        <assign to="." from="*"></assign>
      </input>
    </operation>
    <operation name="JMS11ReleaseConnSessionService">
      <participant name="JMS11ReleaseConnectionAndSession"/>
      <output message="JMS11ReleaseConnSessionServiceInputMessage">
       <assign to="." from="*"></assign>
     </output>
     <input message="inmsg">
       <assign to="." from="*"></assign>
     </input>
    </operation>
  </sequence>
</process>
```
#### **Exemplo 2**

O exemplo a seguir mostra como usar o serviço de Envio especificando o Nome e o Tipo de Destino e também configurando Cabeçalhos JMS. Quando esse processo de negócios é executado, a mensagem é enviada a "SOMEQUEUENAME" com o ID de correlação como "testCorrID", sem restrição quanto ao Nome e tipo de destino configurados no Serviço de aquisição de conexão.

```
<process name="jms11SendToQueueRegression">
  <sequence>
    <operation name="JMS11AcquireConnSessionService">
      <participant name="JMS11AcquireConnectionAndSessionForQueue"/>
     <output message="JMS11AcquireConnSessionServiceInputMessage">
       <assign to="." from="*"></assign>
      </output>
     <input message="inmsg">
       <assign to="." from="*"></assign>
     </input>
    </operation>
    <operation name="JMS11SendMessageService">
     <participant name="JMS11SendMsgRegression"/>
```

```
<output message="JMS11SendMessageServiceInputMessage">
        <assign to="." from="*"></assign>
       <assign to="DESTINATION_NAME">SOMEQUEUENAME</assign>
       <assign to="DESTINATION_TYPE">QUEUE</assign>
       <assign to="JMSCorrelationID">testCorrID</assign>
<assign to="MSG_TYPE">TextMessage</assign>
     </output>
     <input message="inmsg">
        <assign to="." from="*"></assign>
      </input>
    </operation>
    <operation name="JMS11ReleaseConnSessionService">
     <participant name="JMS11ReleaseConnectionAndSession"/>
     <output message="JMS11ReleaseConnSessionServiceInputMessage">
        <assign to="." from="*"></assign>
     </output>
     <input message="inmsg">
        <assign to="." from="*"></assign>
      </input>
    </operation>
  </sequence>
</process>
```
# **Exemplo 3**

O exemplo a seguir demonstra o modo de envio em lote. O adaptador File System é usado para coletar diversos documentos que são enviados por meio do modo de envio em lote.

```
<process name="jms11BatchSend">
  <sequence>
    <operation name="JMS11AcquireConnSessionService">
     <participant name="JMS11AcquireConnectionAndSessionForQueue"/>
     <output message="JMS11AcquireConnSessionServiceInputMessage">
     <assign to="." from="*"></assign>
     </output>
     <input message="inmsg">
        <assign to="." from="*"></assign>
      </input>
    </operation>
 <operation name="BatchCollect">
     <participant name="JMS11FSA"/>
     <output message="xout">
        <assign to="Action">FS_COLLECT</assign>
        <assign to="collectionFolder">path to collect the files </assign>
       <assign to="bootstrap">false</assign>
       <assign to="collectMultiple">true</assign>
        <assign to="fileModTimeThreshold">0</assign>
        <assign to="deleteAfterCollect">false</assign>
        <assign to="fsa_debug">true</assign>
     </output>
     <input message="xin">
        <assign to="." from="*"/>
     </input>
    </operation>
    <operation name="JMS11SendMessageService">
     <participant name="JMS11SendMsg"/>
     <output message="toService">
     <assign to="." from="*"/>
     <assign to="BATCH_SEND_FILTER">FSA*</assign>
       <assign to="MSG_TYPE">TextMessage</assign>
     </output>
     <input message="fromService" >
        <assign to="." from="*"></assign>
     </input>
    </operation>
    <operation name="JMS11ReleaseConnSessionService">
```

```
<participant name="JMS11ReleaseConnectionAndSession"/>
      <output message="JMS11ReleaseConnSessionServiceInputMessage">
        <assign to="." from="*"></assign>
     </output>
      <input message="inmsg">
        <assign to="." from="*"></assign>
     </input>
    </operation>
  </sequence>
</process>
```
# **Exemplo 4**

O exemplo a seguir mostra como enviar uma mensagem usando transações e retrocesso se a transação falhar. Também é possível usar outros serviços que podem usar transações como Lightweight JDBC em combinação com a abaixo e fazer com que sejam confirmadas ou revertidas juntas. Por exemplo, no fluxo de trabalho mencionado abaixo, a instância de serviço LightweightJDBC pode ser incluída antes ou depois do serviço de Envio de Mensagem JMS 1.1 para assegurar que se ambos o envio de mensagem e a execução bem-sucedida de consulta de banco de dados ocorrerem, então, somente a transação será confirmada, caso contrário, a transação será retrocedida.

```
<process name="default">
     <sequence>
            <operation name="JMS 1.1 Acquire Connection and Session Service">
                 <participant name="JMS11AcquireConnectionAndSessionFor
                        QueueRegression" />
                 <output message="JMS11AcquireConnSessionServiceInputMessage">
                      <assign to="." from="*"></assign>
                 </output>
                 <input message="inmsg">
                      <assign to="." from="*"></assign>
                  </input>
            </operation>
            <operation name="Begin Transaction Service">
                <participant name="BeginTransactionService" />
                <output message="BeginTransactionServiceTypeInputMessage">
                      <assign to="." from="*"></assign>
                      <assign to="START_TRANSACTION">TRUE</assign>
                      <assign to="DISTRIBUTED">TRUE</assign>
                      <assign to="ON_FAULT">ROLLBACK</assign>
                 </output>
                 <input message="inmsg">
                      <assign to="." from="*"></assign>
                  </input>
            </operation>
            <operation name="JMS 1.1 Send Message Service">
                  <participant name="JMS1.1SendMessageService " />
                  <output message="JMS11SendMessageServiceInputMessage">
                        <assign to="MSG_TYPE">TextMessag</assign>e
                               <assign to="MSG_TYPE">TextMessage</assign>
                        <assign to="." from="*"></assign>
                  </output>
                  <input message="inmsg">
                        <assign to="." from="*"></assign>
                  </input>
            </operation>
            <operation name="End Transaction Service">
                  <participant name="EndTransactionService" />
                  <output message="EndTransactionServiceTypeInputMessage">
                        <assign to="." from="*"></assign>
                        <assign to="ROLLBACK_TRANSACTION">FALSE</assign>
                        <assign to="END_TRANSACTION">TRUE</assign>
                  </output>
```

```
<input message="inmsg">
                        <assign to="." from="*"></assign>
                  </input>
            </operation>
            <operation name="JMS 1.1 Release Connection and Session Service">
                  <participant name="JMS11ReleaseConnectionAndSession
                         Regression" />
                  <output message="JMS11ReleaseConnSessionServiceInputMessage">
                       <assign to="." from="*"></assign>
                  </output>
                  <input message="inmsg">
                       <assign to="." from="*"></assign>
                  </input>
            </operation>
     </sequence>
</process>
```
Se precisar de informações adicionais sobre os serviços de Início e Término de Transação JTA, consulte a documentação dos serviços de Início e Término de Transação JTA.

# **Perguntas Mais Frequentes**

#### **Como Posso Configurar o Cabeçalho Responder Para como Destino Temporário?**

Para especificar um destino temporário, use temporaryQueue// ou temporaryTopic// no campo responder para do Serviço de Envio de Mensagem JMS 1.1, em vez de especificar um nome de destino.

#### **Como Configuro Propriedades Customizadas da Mensagem JMS?**

Além dos cabeçalhos de mensagem no serviço de Envio de Mensagem JMS 1.1, diversas outras propriedades podem ser incluídas no cabeçalho da mensagem usando designações. Usando o recurso de designações, esses cabeçalhos podem ser usados com seletores de mensagens para filtrar quais mensagens receber, quais mensagens ignorar e que podem ser usados para roteamento em muitos padrões Enterprise Application Integration (EAI). Se o seletor de mensagem estiver em branco, então, todas as mensagens são candidatas a receber sem restrição quanto a qualquer valor de cabeçalho.

Exemplo: Considere uma livraria que envia mensagens a uma fila sempre que ficar sem inventário. Há diversos fornecedores que estão recebendo nessa fila que são capazes de fornecer esse inventário a essa livraria. O critério pelo qual um fornecedor específico é selecionado depende da quantia da ordem (quantidade da ordem necessária).

Isso pode ser facilmente obtido enviando uma mensagem com um cabeçalho customizado especificando a quantidade mínima e cada um dos fornecedores pode ter um seletor de mensagem que lê esse cabeçalho e, dependendo desse cabeçalho, seleciona a mensagem.

#### **Quais São os Vários Níveis em que Posso Configurar Substituição de Destino?**

Há três níveis de substituições de destino. É possível especificar o destino para enviar a mensagem a:

- v Nível de serviço de Aquisição de Conexão e Sessão JMS 1.1
- v Nível de Serviço de Envio de Mensagem JMS 1.1
- v Ambos o nível de serviço de Aquisição de Conexão e Sessão JMS 1.1 e o nível de Serviço de Envio de Mensagem JMS 1.1. Quando ambos são especificados, o destino do nível de Serviço de Envio de Mensagem JMS 1.1 tem precedência. Isso fornece a capacidade de tornar dinâmico o local para onde uma mensagem é enviada (uma variável que pode ser passada para o processo de negócios versus ser codificada permanentemente).

A vantagem de especificar no nível de envio é que o mesmo serviço de aquisição pode ser reutilizado em diversos fluxos de trabalho. Isso é útil quando o serviço de envio de mensagem estiver em execução em um loop.

Além disso, se o destino não for especificado em ambos os níveis, mas se houver um serviço de Recebimento de Mensagem JMS 1.1 no fluxo de trabalho que recebe uma mensagem com um cabeçalho Responder para configurado no mesmo, o Serviço de Envio de Mensagem JMS 1.1 pode enviar a mensagem ao destino no cabeçalho Responder para. Isso recebe a última precedência. Segue um fluxo de trabalho de exemplo:

Iniciar > Serviço de Aquisição de Conexão e Sessão JMS 1.1 > Serviço de Recebimento de Mensagem JMS 1.1 (recebendo uma mensagem de algum destino com a mensagem tendo cabeçalho responder para configurado) > Serviço de Envio de Mensagem JMS 1.1 (com destino não especificado no nível de aquisição ou de envio, mas selecionará o destino no cabeçalho responder para da mensagem recebida) > Serviço de Liberação de Conexão e Sessão JMS 1.1

### **Quais São os Vários Modos para Enviar Mensagens em Massa?**

É possível enviar mensagens em massa usando o modo em lote ou pode efetuar loop do Serviço de Envio de Mensagem JMS 1.1. Envio de mensagens no modo em lote não faz parte da especificação JMS 1.1, mas é fornecido por Sterling B2B Integrator para permitir que clientes enviem diversas mensagens simultaneamente.

Por exemplo, pode ser necessário enviar todos os documentos em uma pasta como mensagens. É possível realizar isso selecionando um documento de cada vez, enviando-o como uma mensagem ou usando o modo de lote. No modo em Lote, é possível selecionar todas as mensagens simultaneamente e, em seguida, enviar as mesmas. O modo em lote evita a sobrecarga de criar um novo produtor, uma nova sessão e retornar os mesmos para cada mensagem, já que o mesmo produtor e sessão podem ser usados para enviar todas as mensagens.

Além disso, ao usar o modo em Lote com transações, a sessão precisa ser confirmada somente uma vez. Isso é semelhante a executar diversas consultas de banco de dados e chamar a confirmação do banco de dados somente uma vez.

O modo em Lote fornece melhores resultados de desempenho em comparação a um modo de mensagem única.

### **O Que Ocorre Quando o Provedor JMS Fica Inativo?**

Como o serviço de Envio de Mensagem JMS 1.1 é precedido pelo serviço de Aquisição de Conexão e Sessão JMS 1.1 que realiza o trabalho para criar uma conexão e sessão, se o provedor estiver inativo, o fluxo de trabalho falha com uma exceção de impossibilidade de configurar a conexão.

**O que acontece quando um processo de negócios falha com uma exceção (JMS ou alguma outra exceção) antes que Liberar conexão e Componente de sessão sejam chamados? O adaptador JMS libera as conexões automaticamente ou é necessário codificar o bloco de exceção no processo de negócios para liberar as conexões manualmente durante um cenário de exceção?**

Mesmo nesse cenário, conexões e sessões são retornadas ao conjunto.

#### **Como uso transações no serviço de Envio JMS 1.1?**

Transações podem ser usadas ao enviar mensagens, já que asseguram alto rendimento ao enviar mensagens em massa. Se necessário chamar o serviço de Término de Transação antes do serviço de Liberação de Conexão e Sessão JMS 1.1.

#### **Como Posso Enviar Mensagem ao Destino Temporário e Recebê-la?**

Para enviar uma mensagem a uma fila temporária, selecione o tipo de destino como fila temporária. Para receber uma mensagem enviada a um destino temporário pelo serviço de envio de mensagem, o serviço de Recebimento de Mensagem JMS 1.1 deve ser usado nesta ordem:

Iniciar > Serviço de Aquisição de Conexão e Sessão JMS 1.1 > Serviço de Envio de Mensagem JMS 1.1 (com tipo de destino como fila ou tópico temporário e nenhum nome de destino especificado) > Serviço de Recebimento de Mensagem JMS 1.1 (com tipo de destino como fila ou tópico temporário e nenhum nome de destino especificado e deve ser colocado entre o mesmo serviço de aquisição e liberação) > Serviço de Liberação de Conexão e Sessão JMS 1.1

Esse fluxo de trabalho é obrigatório, já que a especificação JMS 1.1 determina que uma mensagem pode ser recebida de um destino temporário pela mesma conexão que envia a mensagem.

# **Adaptador Lightweight Directory Access Protocol (LDAP)**

O adaptador Lightweight Directory Access Protocol permite que o Sterling B2B Integrator se comunique com servidores LCAP locais ou remotos usando uma Java Naming and Directory Interface (JNDI).

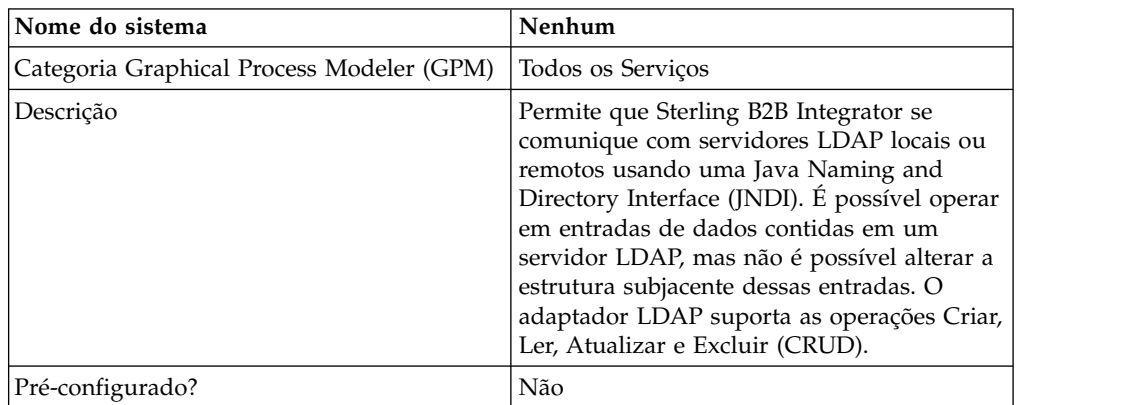

A tabela a seguir fornece uma visão geral do adaptador LDAP:

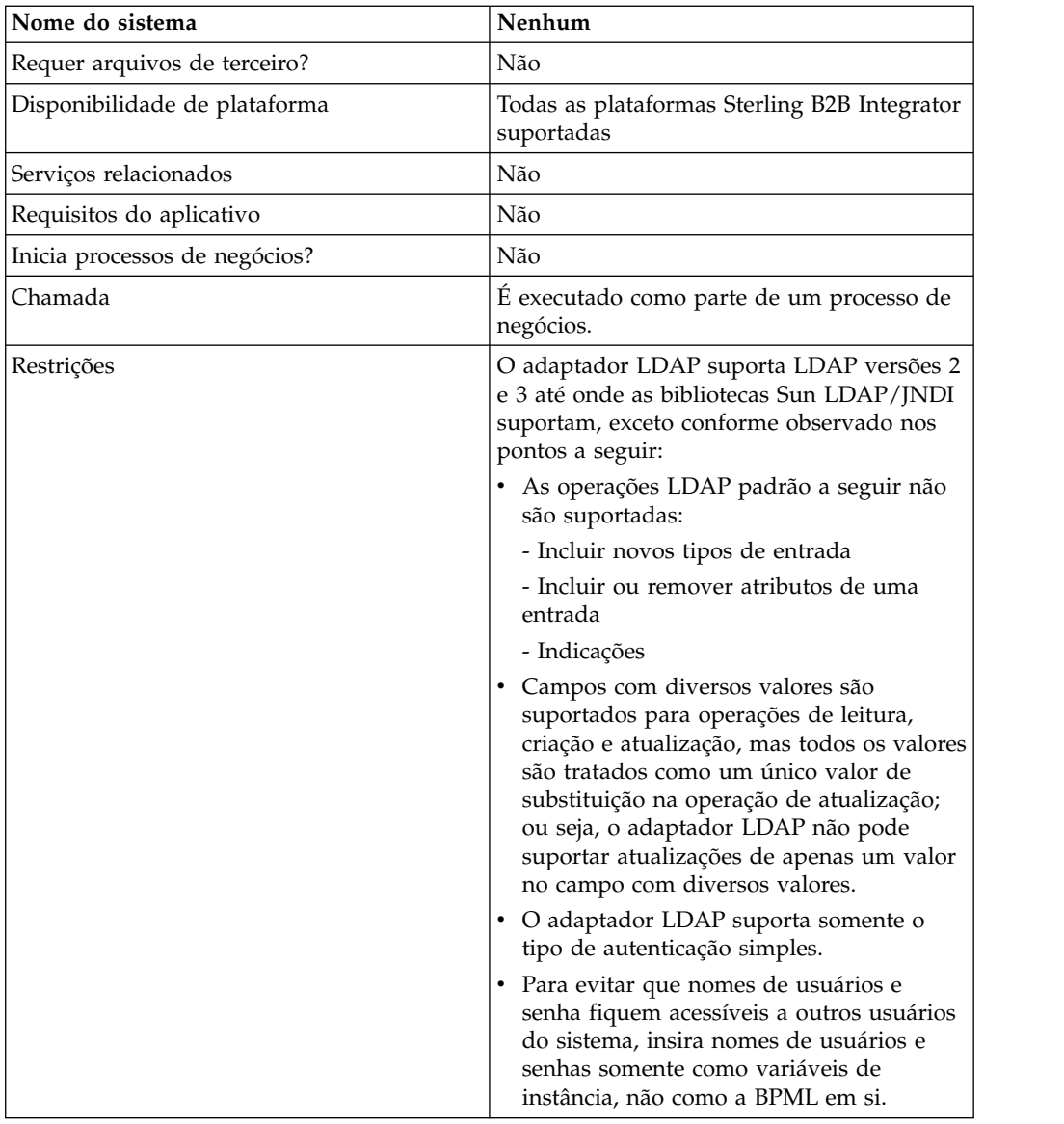

### **Requisitos**

Para usar o adaptador LDAP, você deve atender os requisitos a seguir:

# **Requisitos de Conhecimento**

Para configurar e usar o adaptador LDAP, você deve saber como:

- v Usar o modelo de dados LDAP
- v Usar o Editor de Mapas e o serviço de Conversão
- Aplicar conceitos XML

# **Versões de LDAP Suportadas**

O adaptador LDAP suporta LDAP versões 2 e 3 até onde as bibliotecas Sun LDAP/JNDI suportam, exceto conforme observado nos pontos a seguir:

- v As operações LDAP padrão a seguir não são suportadas:
	- Incluir novos tipos de entrada
- Incluir ou remover atributos de uma entrada
- Indicações
- v Campos com diversos valores são suportados para operações de leitura, criação e atualização, mas todos os valores são tratados como um único valor de substituição na operação de atualização; ou seja, o adaptador LDAP não pode suportar atualizações de apenas um valor no campo com diversos valores.
- v O adaptador LDAP suporta somente o tipo de autenticação simples.

### **Requisitos do Sistema**

Para que o adaptador LDAP funcione corretamente, verifique se:

- v Você tem um ID de logon e senha válidos e se é possível acessar o servidor LDAP remoto
- v É possível fazer uma conexão física com o servidor LDAP a partir de Sterling B2B Integrator no tempo de execução

#### **Como o Adaptador LDAP Funciona**

Usar diretórios LDAP é um método popular para armazenar e recuperar dados simples em uma estrutura hierárquica. LDAP funciona bem com dados em uma rede de longa distância (WAN).

**Nota:** O adaptador LDAP não é usado na autenticação de usuários externos de Sterling B2B Integrator. Esse processo usa um servidor LDAP, mas não o adaptador LDAP.

#### **Java Naming Directory Interface (JNDI)**

Servidores LDAP organizam dados em uma estrutura hierárquica. Um diretório LDAP permite procurar um repositório de dados estruturados e é otimizado para operações de leitura, diferentemente de bancos de dados. Cada registro da hierarquia informativa pode conter um ou mais campos ou atributos. Cada atributo pode conter um ou mais valores.

Servidores LDAP não são bancos de dados, apesar de poderem usar bancos de dados para implementarem o armazenamento de dados. Essa distinção é importante, pois LDAP pode não suportar muitos recursos de banco de dados sofisticados, como consultas relacionais avançadas com junções de tabelas e integridade transacional entre diversas operações. No presente, o adaptador acessa dados em um servidor LDAP por meio da API JNDI/LDAP. A API JNDI/LDAP permite seleção de elementos de dados LDAP por nome.

Em termos gerais, LDAP é um exemplo de um Operational Support System (OSS) baseado em esquema, em comparação a um OSS baseado em serviço. Para tornar LDAP mais baseado em serviço, Sterling B2B Integrator sobrepõe uma camada de serviço-padrão denominada CRUD (Criar, Ler, Atualizar e Excluir) para manipular dados.

A camada de serviço funciona da seguinte forma:

- v Criar Inclui uma nova entrada em um diretório e fornece dados para qualquer atributo já existente na entrada.
- v Ler Fornece qualquer filtro de procura de entrada; os dados recuperados estão no formato Directory Service Markup Language (DSML).
- v Atualizar Modifica uma entrada LDAP. É necessário fornecer um nome distinto de base (baseDN) para identificar a entrada e os nomes e valores dos atributos a atualizar.
- v Excluir Exclui uma entrada do servidor LDAP.

### **Acessando Dados**

Para acessar dados, o adaptador LDAP precisa destes itens:

- v Serviço a ser executado Criar, Ler, Atualizar, Excluir
- Um nome exclusivo que especifica um registro no servidor LDAP
- Nomes de campos dentro do registro

### **Processo do Adaptador**

As etapas a seguir resumem como o adaptador LDAP funciona:

- 1. O adaptador LDAP envia uma solicitação ao servidor LDAP.
- 2. O adaptador toma os resultados retornados do servidor LDAP e coloca os mesmos de volta no contexto do processo de negócios.
- 3. O adaptador passa o contexto do processo de negócios interno atualizado de volta ao processo de negócios.
- 4. O adaptador está pronto para processar a próxima solicitação.

A figura a seguir mostra como o adaptador LDAP se comunica com o servidor LDAP em um processo de negócios:

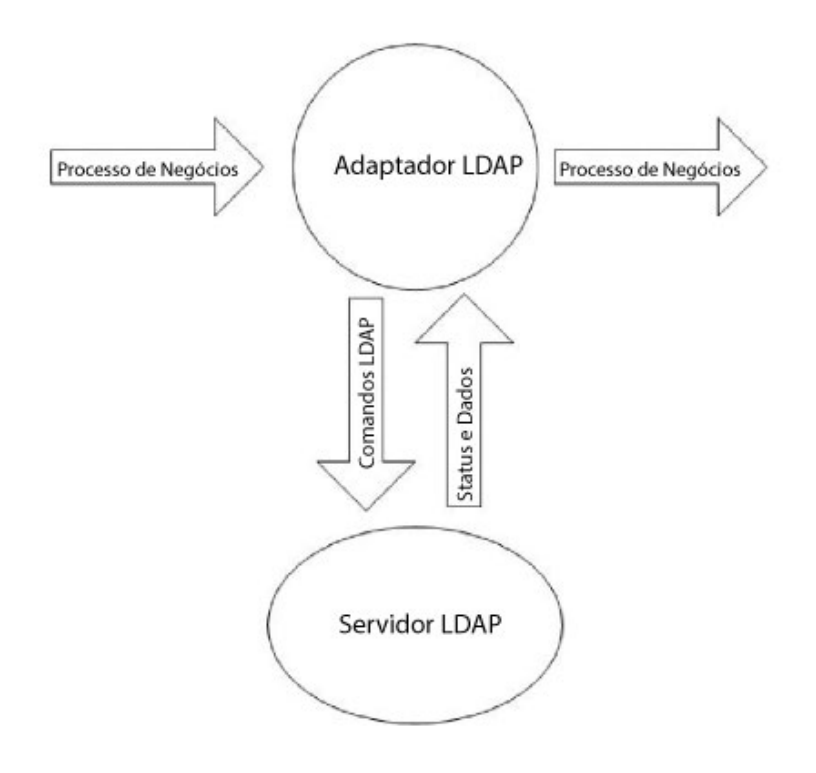

As etapas a seguir resumem como o adaptador LDAP se comunica com o servidor LDAP em um processo de negócios:

- 1. O serviço de Conversão efetua o registro de entrada do objeto de conversão (.txo) em Sterling B2B Integrator para uso posterior pelo serviço de Conversão.
- 2. Ao iniciar o processo de negócios, o usuário fornece o nome e o local do documento de entrada do cliente que tem as informações necessárias a serem recuperadas, como o nome do cliente e o nomes dos campos.
- 3. A partir do processo de negócios, o business process engine (BPE) recebe o nome do objeto de Conversão (identificado da lista de mapas com registro efetuado em Sterling B2B Integrator).
- 4. Quando o processo de negócios é iniciado, o BPE inicia o serviço de Conversão. O serviço de Conversão constrói o arquivo XML para o adaptador LDAP com as informações necessárias do documento do cliente.
- 5. O adaptador LDAP usa as informações do arquivo para fazer uma conexão com o servidor LDAP e recuperar as informações necessárias fazendo chamadas apropriadas.
- 6. O adaptador LDAP constrói um documento XML com os dados recuperados.
- 7. O documento XML é passado ao processo de negócios.
- 8. Sterling B2B Integrator executa a próxima etapa no processo de negócios.

Por exemplo, considere o cenário a seguir. Há informações de cliente armazenadas em um servidor LDAP (que tem um banco de dados interno). Para fornecer ao departamento de vendas as informações de contato do cliente do banco de dados LDAP, use o adaptador LDAP para acessar essas informações e, em seguida, grave as informações no disco usando o adaptador File System.

# **Implementando o Adaptador LDAP**

Para implementar o adaptador LDAP:

- 1. Crie uma configuração de serviço do adaptador LDAP. Para obter informações, consulte *Gerenciando Serviços e Adaptadores*.
- 2. Configure o adaptador LDAP. Para obter informações, consulte *Configurando o Adaptador LDAP*.
- 3. Crie documentos XML, conforme necessário. Para obter informações, consulte *Criando Documentos XML para o Adaptador LDAP*.
- 4. Use o adaptador LDAP em um processo de negócios.

# **Configurando o Adaptador LDAP**

As tabelas a seguir descrevem campos usados para configurado o adaptador LDAP em Sterling B2B Integrator:

**Nota:** Os nomes dos campos entre parênteses representam os nomes dos campos correspondentes no GPM. Essas informações são fornecidas para sua referência.

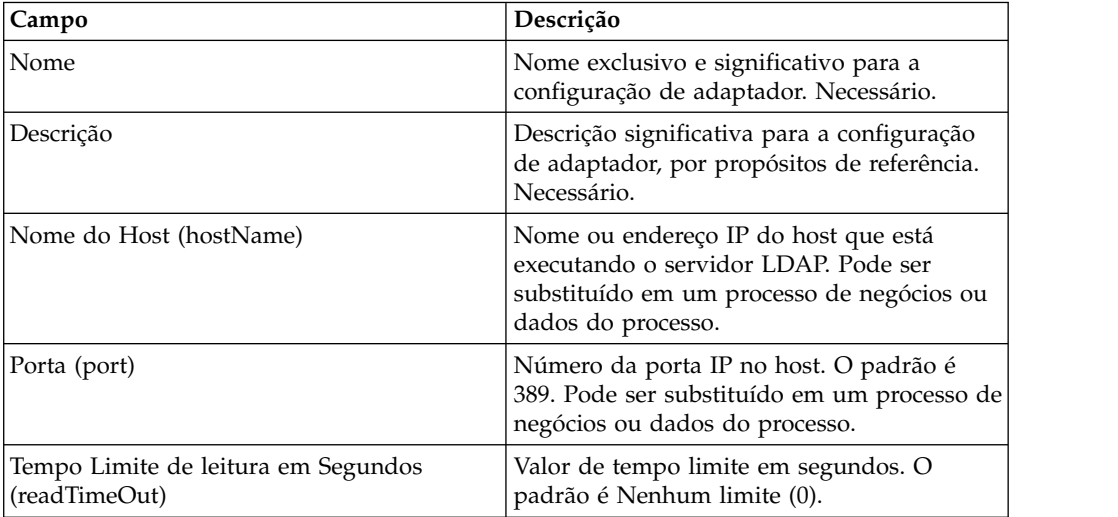

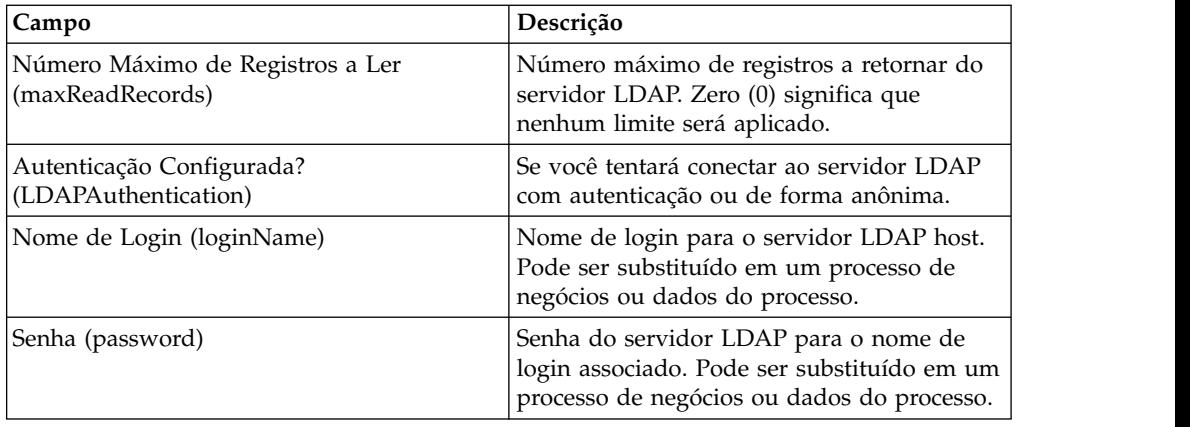

# **Criando Documentos XML para o Adaptador LDAP**

Para processos de negócios do adaptador LDAP, o documento XML passado para o adaptador determina a operação a ser iniciada no servidor LDAP. O documento XML deve corresponder a uma de quatro Definições de Tipo de Documento (DTDs), que definem as operações CRUD (Criar, Ler, atualizar ou Excluir). Ou seja, as DTDs verificam se o XML está correto para a operação para a qual foi escrito.

O adaptador LDAP fornece as DTDs que definem o XML passado e recebido do adaptador. O Editor de Mapas e o serviço de Conversão usam essas DTDs para verificar conversões de dados para formatos de clientes e a partir deles.

Para efetuar o registro de saída de DTDs de Sterling B2B Integrator e carregá-las em seu disco local:

- 1. No menu **Implementação**, selecione **Esquemas**.
- 2. Na janela Esquemas XML, procure DTDs LDAP. Eles são denominados LDAPCreate.dtd, LDAPRead.dtd, LDAPUpdate.dtd,

LDAPDelete.dtd e dsml.dtd.

- 3. Clique em **Gerenciador de Origem**.
- 4. Salve cada DTD em seu disco local.

# **Construção XML**

Ao construir XML para o adaptador LDAP, lembre-se dos seguintes pontos:

- v No elemento da solicitação, o atributo da operação especifica a operação a ser executada (Criar, Ler, Atualizar ou Excluir) e:
	- O atributo Nomes Distinto de Base (baseDN) é diferente para cada operação.
	- O atributo Escopo especifica o escopo de procura e é usado somente nas operações de Leitura.
- v Elementos de parâmetros identificam campos e:
	- Atributos de nomes identificam o nome do campo.
	- Atributos de uso especificam se os dados são de entrada, saída ou procura.
	- Atributos de tipo especificam o tipo de dados a serem enviados nos parâmetros de saída (por exemplo, text/none, bin/base64).

**Nota:** Os atributos de uso além daqueles especificados para uma operação específica são descartados. Por exemplo, se um XML de solicitação para uma operação de Criação tiver atributos de uso de entrada e saída, o atributo de entrada é descartado.

#### **Exemplos**

Os extratos de XML a seguir são exemplos de documentos de entrada para operações de Criação, Leitura, Atualização e Exclusão.

#### **Operações de Criação**

O atributo baseDN identifica o registro a ser criado. O atributo de uso sempre é saída para as operações de Criação.

Existem dois valores para atributos de Tipo em operações de Criação:

- v text/none Desejados para dados textuais ordinários sem codificação. Padrão.
- v bin/base64 Para dados binários. Codifique como base64 no conteúdo da tag param.

O exemplo a seguir mostra uma operação de Criação:

```
<LDAPAdapter>
  <request operation="Create" baseDN="uid=jblow, ou=People, o=isg.stercomm.com">
  <param.1 name="objectclass" type="text/none" usage="Output">top</param.1>
 <param.2 name="objectclass" type="text/none" usage="Output">person</param.2>
 <param.3 name="ou" type="text/none" usage="Output">People</param.3>
  <param.4 name="mail" type="text/none" usage="Output">jb@ab.com</param.4>
  <param.5 name="uid" type="text/none" usage="Output">jblow</param.5>
 <param.6 name="sn" type="text/none" usage="Output">Blow</param.6>
 <param.7 name="givename" type="text/none" usage="Output">Joe</param.7>
</request>
</LDAPAdapter>
```
#### **Operações de Leitura**

O atributo baseDN identifica o ponto mais alto na hierarquia para iniciar a procura e o atributo Escopo define a extensão da procura. Os valores do atributo Escopo são:

- subTree
- base
- oneLevel

O filtro de procura é uma sequência de consultas e é denotado com um elemento param quando o atributo Uso é procura. Use os símbolos a seguir para definir a procura:

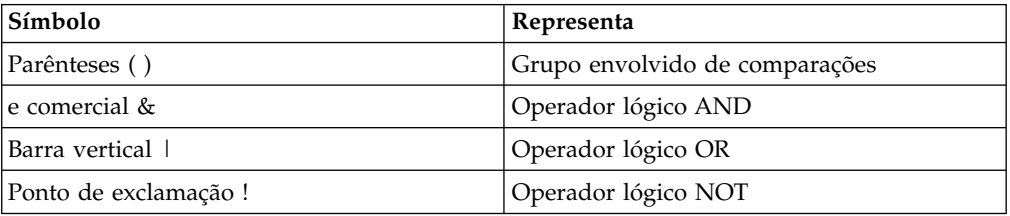

O operador lógico deve aparecer antes dos parênteses que envolvem o grupo de comparações que o operador lógico afeta. Por exemplo: (&(cn=X)(sn=Y))

Esse exemplo significa que cn é igual a X e sn é igual a Y.

Um elemento param deve ter um valor de atributo de uso igual a procura e deve conter a especificação da procura conforme definida pelo modelo LDAP. O restante dos elementos param, se algum, especificam os nomes de campos a serem recuperados do servidor LDAP para os registros que correspondem ao filtro de procura.

O exemplo a seguir mostra uma recuperação para o campo cn e para o campo jpegphoto:

```
<LDAP Adapter>
<request scope="subtree" operation="Read" baseDN="uid=jblow, ou=People, o=isg.stercomm.com">
 <param.1 usage="Search">(&(objectclass=person)(sn=Blow))</param.1>
  <param.2 name="jpegphoto" usage="Input"/>
  <param.3 name="cn" usage="Input"/>
 </request>
</LDAP Adapter>
```
#### **Documentos de Saída de Leitura**

Como Ler é a única operação que tem dados retornados, um documento de saída é associado a essa operação. O documento de saída é gravado em DSML e incluído no contexto do processo de negócios quando a operação for concluída com sucesso. DSML é uma representação padrão das informações do diretório no formato XML. O adaptador LDAP é compatível somente com DSML Versão 1.0.

DSML é para ser uma definição de esquema XML simples que permite que diretórios publiquem informações básicas de perfil. Localize as especificações integrais para DSML em www.dsml.org.

O exemplo a seguir mostra DSML para um documento de saída de Leitura:

```
<dsml>
 <directory-entries>
  <entry dn="uid=scarte2, ou=People, o=isg.stercomm.com">
  <attr name="telephonenumber">
  \frac{1}{2} <value>+1 408 555 6022</value><br>
</attr>
   </attr>
   <attr name="mail">
   <value>scarte2@isg.stercomm.com</value>
  </attr>
  <attr name="uid">
   <value>scarte2</value>
  </attr>
 </entry>
</directory-entries>
</dsml>
```
#### **Operações de Atualização**

O atributo baseDN identifica o registro a ser atualizado. Existem dois valores para atributos de Tipo em operações de Atualização:

- v text/none Desejados para dados textuais ordinários sem codificação. Padrão.
- v bin/base64 Desejado para dados binários. Codifique como base64 no conteúdo do elemento param.

O valor do atributo de uso do elemento de parâmetro sempre é saída.

Para campos com diversos valores, diversos elementos param podem ter o mesmo nome, mas o conteúdo é diferente para cada. O exemplo a seguir mostra um campo **first name** com diversos valores:

```
<LDAPAdapter>
<request operation="update" baseDN="uid=jblow, ou=People, o=isg.stercomm.com">
  <param.1 name="employeenumber" type="text/none" usage="Output">1234</param.1>
  <param.2 name="firstname" type="text/none" usage="Output">Joe</param.2>
  <param.3 name="firstname" type="text/none" usage="Output">Joseph</param.3>
  <param.4 name="firstname" type="text/none" usage="Output">Joey</param.4>
\le/request>
</LDAPAdapter>
```
#### **Operações de Exclusão**

O atributo baseDN identifica o registro a ser excluído. O exemplo a seguir mostra uma operação de Exclusão:

```
<LDAPAdapter>
```
<request operation="Delete" baseDN="uid=jblow, ou=People, o=isg.stercomm.com"> </request> </LDAPAdapter>

# **Adaptador do Lightweight Java Database Connectivity (JDBC)**

O adaptador do Lightweight Java Database Connectivity (JDBC) permite recuperar dados a partir de um banco de dados compatível com JDBC ou atualizar um banco de dados compatível com JDBC como parte de um processo de negócios no Sterling B2B Integrator. Esse adaptador será útil se você desejar recuperar ou manipular dados e precisar da flexibilidade de especificar várias consultas SQL.

A tabela a seguir fornece uma visão geral resumida do adaptador Lightweight JDBC:

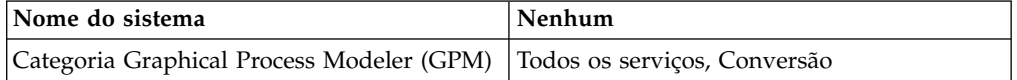

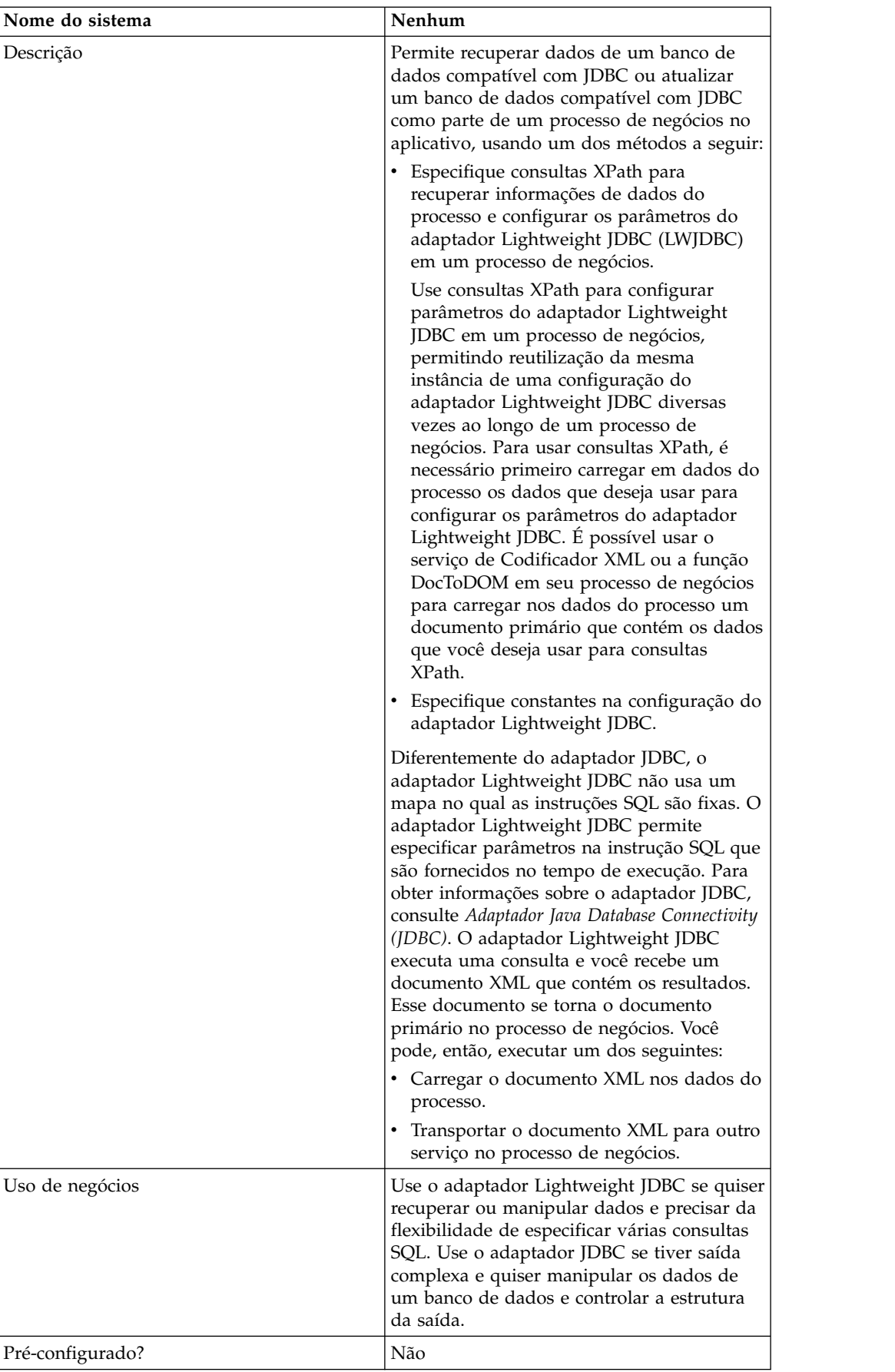

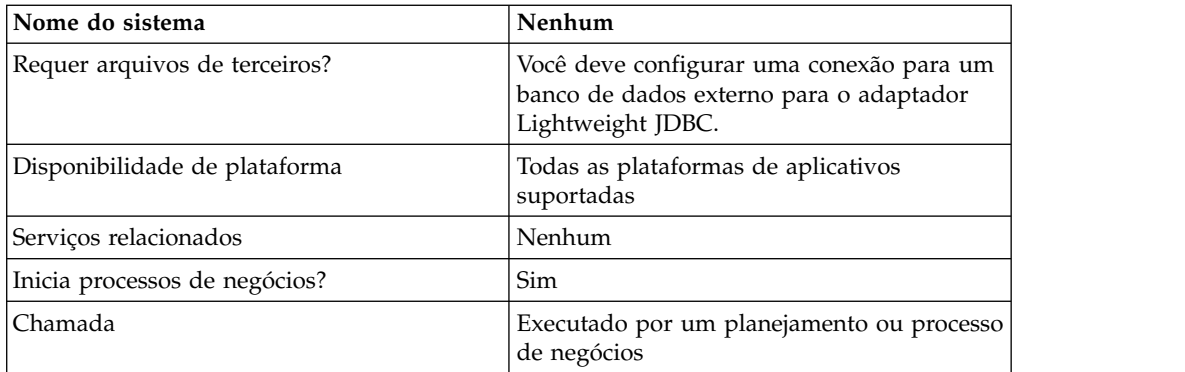

# **Como o Adaptador Lightweight JDBC Funciona**

O adaptador Lightweight JDBC pode iniciar um processo de negócios ou pode ser usado em um processo de negócios. Esse serviço pode ser planejado para execução em intervalos semanais ou de tempo.

A figura a seguir mostra como o adaptador Lightweight JDBC se comunica com um banco de dados compatível com JDBC:

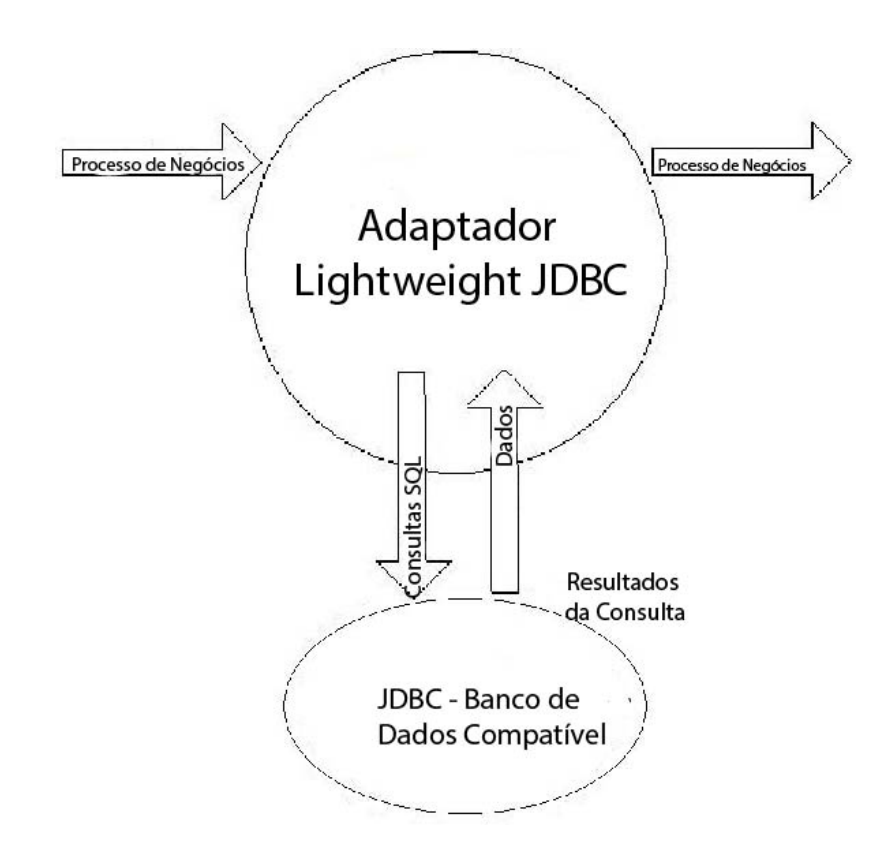

# **Cenário de Negócios**

Sua empresa recebe informações de um banco de dados externo sobre um cliente que precisa ser incluído (se o cliente não existir) ou atualizado no banco de dados do cliente interno. As informações do cliente chegam no formato XML.

# **Exemplo de Solução de Negócios**

A abordagem a seguir é usada para solucionar o cenário de negócios:

- 1. Configure uma instância do adaptador Lightweight JDBC a ser incluída em um processo de negócios. Essa instância do adaptador Lightweight JDBC é usada diversas vezes ao longo do processo de negócios de exemplo para executar as tarefas a seguir:
	- v Consultar no banco de dados o ID do cliente passado no processo de negócios para determinar se o cliente existe atualmente no banco de dados do cliente interno.
	- v Incluir as informações do cliente no banco de dados do cliente se o cliente não existir.
	- v Atualizar as informações do cliente no banco de dados do cliente se o cliente existir.
- 2. Criar um processo de negócios que determine se as informações do cliente devem ser incluídas ou atualizadas no banco de dados do cliente interno. A instância do adaptador Lightweight JDBC configurada acima é usada nesse processo de negócios para executar a consulta, inclusão e/ou atualização.
- 3. Configurar uma segunda instância do adaptador Lightweight JDBC para recuperar registros de clientes do banco de dados externo e para iniciar o processo de negócios criado na etapa anterior. Essa instância do adaptador Lightweight JDBC também é planejada para executar às 22h diariamente para recuperar registros de clientes do banco de dados externo e retornar os resultados ao processo de negócios.

# **Exemplo de GPM**

O exemplo a seguir mostra uma solução para o cenário de negócios usando o GPM.

Um adaptador Lightweight JDBC foi configurado e planejado para recuperar registros de um banco de dados externo. O resultado da consulta é o documento primário desse processo de negócios.

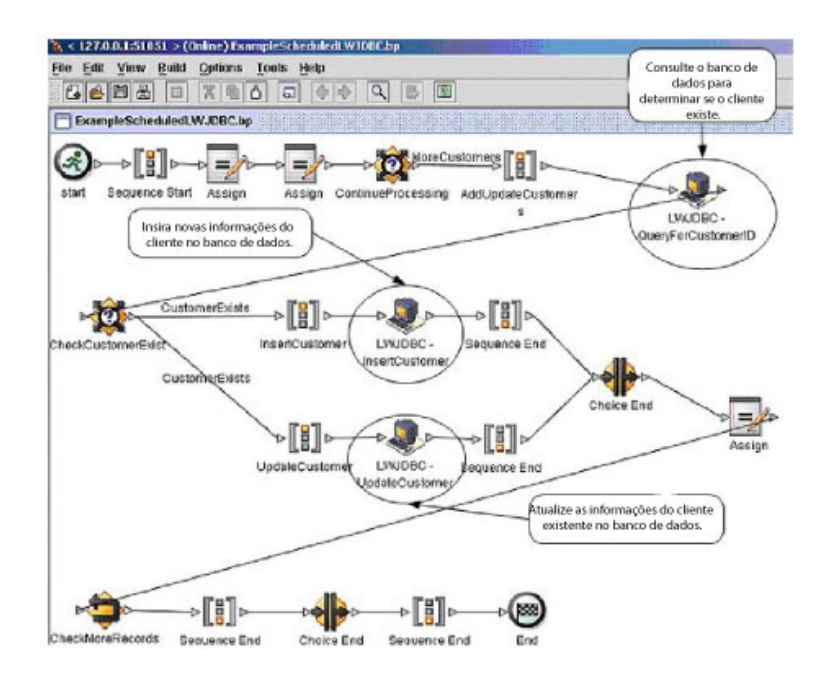

As instruções de Designação são usadas para recuperar as informações do cliente do documento primário e para colocar as informações nos dados do processo. Os parâmetros especificados para o adaptador Lightweight JDBC, que incluem informações do cliente recuperadas dos dados do processo e de instruções SQL, são inseridos nos adaptadores. Um documento primário que contém os resultados das instruções SQL emitidas com relação ao banco de dados tem saída emitida das instâncias do adaptador Lightweight JDBC e é passado para a próxima etapa do processo de negócios.

Para obter informações sobre os parâmetros de Lightweight JDBC, consulte *Implementando o Adaptador Lightweight JDBC*.

#### **Exemplo de Business Process Modeling Language (BPML)**

O exemplo a seguir mostra a solução do processo de negócios correspondente usando BPML.

```
rocess_name="ExampleScheduledL&JDBC">
 <tule name="MoreCustomers"><br><condition>:NumberOfRecords sgt; 0</condition>
  </rule>
 </raie><br><rule name="CustomerExists">
                                                  ser(/ProcessData/MumberOfCustomera) = D </condition>
                    connelit-i anter
 \langle/rile>
  <sub>300</sub> denotes</sub>
                    customer_idjj? append="true"/><br>customer_idjj? append="true"/><br>customer_idjj? append="true"/><br><assign_to="Customerinformation"_from="DocToDOM(PrimaryDocument)"_sppend="true"/><br><ablect><br/></assign_to="ContinueProcessing">
                   <polect>
                                     <case ref="MoreCustomers" activity="AddUpdateCustomers"/>
\begin{tabular}{ll} $\leq$ / select> \\ \texttt{Csp|eration name="AddUpdateCustomer?}> \end{tabular} \begin{tabular}{ll} \texttt{A} \texttt{Instationary} \\ \texttt{Cspuration name="AddUpdateCustomer?}> \end{tabular} \begin{tabular}{ll} \texttt{A} \texttt{Instationary} \\ \texttt{Cspuration name="MapSet} \end{tabular} \begin{tabular}{ll} \texttt{A} \texttt{Instationary} \\ \texttt{Cspurification name="MapSet} \end{tabular} \end{tabular} \begin{tabular}{ll} \texttt{A} \texttt{Instationary} \\ \texttt{Cspurification name="MapSet} \end{tabular} \begin{tabular}{\epsilon/select>
 assign>
<assign to="." from="""/>
                   <choice name="CheckCustomerExist">
                   <malect>
                   <senect><br>
<case ref="CustomerExists" activity="InsertCustomer"/><br>
<case ref="CustomerExists" negative="true" activity="OpdateCustomer"/><br>
</select>
\begin{tabular}{c|c|c} \hline \multicolumn{3}{c}{\textbf{\textit{c}}}}\hline \multicolumn{3}{c}{\textbf{\textit{c}}}}\hline \multicolumn{3}{c}{\textbf{\textit{c}}}}\hline \multicolumn{3}{c}{\textbf{\textit{c}}}}\hline \multicolumn{3}{c}{\textbf{\textit{c}}}}\hline \multicolumn{3}{c}{\textbf{\textit{c}}}}\hline \multicolumn{3}{c}{\textbf{\textit{c}}}}\hline \multicolumn{3}{c}{\textbf{\textit{c}}}}\hline \multicolumn{3}{c}{\textbf{\textit{c}}}}\hline \multicolumn{3}{c
```
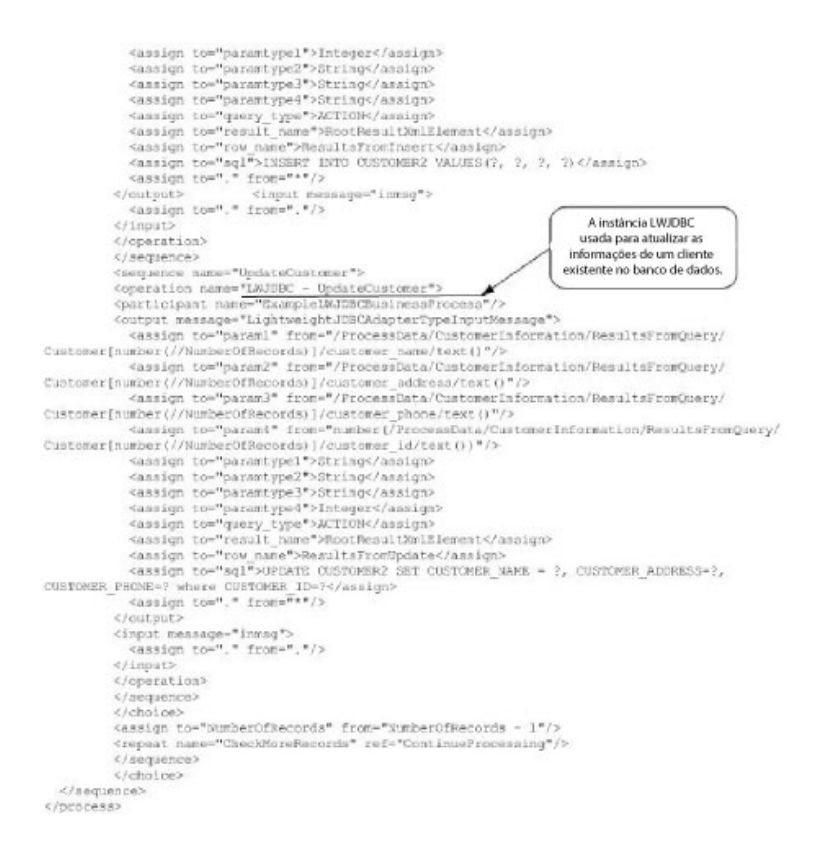

Para obter informações sobre os parâmetros de Lightweight JDBC, consulte *Implementando o Adaptador Lightweight JDBC*. Para obter exemplos adicionais do adaptador Lightweight JDBC, incluindo exemplos para usar procedimentos armazenados e funções do Oracle, consulte *Uso do Processo de Negócios Lightweight JDBC*.

#### **Implementando o Adaptador Lightweight JDBC**

É possível implementar o adaptador Lightweight JDBC:

v Configurando uma instância do adaptador Lightweight JDBC para incluir nos processos de negócios. Isso permite reutilizar a mesma instância do adaptador Lightweight JDBC para executar diferentes consultas SQL com relação a um banco de dados.
v Configurando uma instância Lightweight JDBC que execute uma consulta SQL e, em seguida, inicie um processo de negócios.

As informações desta seção se aplicam a ambos os tipos de implementações.

Para implementar o adaptador Lightweight JDBC, execute as tarefas a seguir:

1. Colete as informações a seguir:

- v O nome do processo de negócios (se o adaptador for iniciar um processo de negócios)
- v Nome do conjunto de bancos de dados usado para conectar a um banco de dados externo
- v Valores de parâmetros para o arquivo customer\_overrides.properties (consulte *Incluindo Novos Conjuntos de bancos de Dados*).
- 2. Configure uma conexão com um banco de dados externo, se ainda não tiver feito isso. Para obter informações, consulte *Configurando uma Conexão com um Banco de Dados Externo*.
- 3. Crie uma configuração do adaptador Lightweight JDBC. Para obter informações, consulte *Gerenciando Serviços e Adaptadores*.
- 4. Configure o adaptador Lightweight JDBC. Para obter informações, consulte *Configurando o Adaptador Lightweight JDBC*.
- 5. Use o adaptador Lightweight JDBC em um processo de negócios.

**Nota:** Se a configuração do adaptador Lightweight JDBC iniciar um processo de negócios, crie o processo de negócios antes de configurar o adaptador.

## **Configurando uma Conexão para um Banco de Dados Externo**

Você deve configurar uma conexão para um banco de dados externo para o adaptador Lightweight JDBC. É possível usar qualquer um dos bancos de dados suportados pelo aplicativo para uso interno ou outros bancos de dados compatíveis com JDBC, como o Sybase. Para obter informações sobre bancos de dados suportados pelo aplicativo, consulte *Requisitos do Sistema*.

## **Incluindo Novos Conjuntos de Bancos de Dados**

Para definir um novo conjunto de bancos de dados para uso do adaptador JDBC Leve, você deve incluir configurações do conjunto para o arquivo customer\_overrides.properties, que está localizado no diretório /*install\_dir*/properties do aplicativo.

Em customer\_overrides.properties, especifique o nome do servidor de banco de dados, o número da porta, o nome do banco de dados/catálogo, o ID do usuário e a senha. Para criptografar sua senha do banco de dados, use o utilitário encrypt\_string.sh ou encrypt\_string.cmd no diretório bin. Em seguida, coloque a senha criptografada, com um indicador de criptografia como prefixo, em seu arquivo de propriedades.

Após inserir as informações no arquivo customer\_overrides.properties, reinicie o aplicativo.

#### **CUIDADO:**

**É extremamente importante assegurar que os registros sejam incluídos no arquivo customer\_overrides.properties, não no arquivo jdbc\_customer.properties, que é usado durante operações. Sempre faça mudanças no arquivo customer\_overrides.properties e suas mudanças serão mantidas durante as atualizações de correções.**

Se o banco de dados que você deseja se conectar residir em um tipo de servidor de banco de dados que não é o mesmo que o tipo do servidor de banco de dados do aplicativo, também será necessário instalar um driver JDBC que utiliza o utilitário install3rdparty.sh ou install3rdparty.cmd.

Selecione uma tabela e coluna em seu banco de dados para usar no teste da função de reserva. Essa função faz com que o aplicativo teste a conexão com o banco de dados usando uma consulta de execução rápida antes de tentar usá-la. Essa função assegura que conexões inativas sejam reativadas. A coluna referida na consulta deve ser do tipo varchar e deve ter pelo menos cinco caracteres de comprimento.

**Nota:** Para remover um conjunto de bancos de dados, verifique se todas as propriedades do conjunto serão removidas para o conjunto que deseja excluir, incluindo, jdbc.properties\_\*\_ext, jdbc\_customer.properties, customer\_overrides.properties arquivos e system\_overrides.properties.

### **Conectando a um Banco de Dados Externo**

Para conectar a um banco de dados externo:

1. Inclua os registros necessários no arquivo customer\_overrides.properties localizado no diretório /install\_dir/properties.

**Nota:** Se dados inválidos (como ABC ou 13,45) forem inseridos em uma configuração de conjunto, a configuração usa seu valor padrão.

Consulte os exemplos que seguem esse procedimento para *Oracle 8i/9i*, *DB2*, *MS SQL 2000* e *Sybase*.

A tabela a seguir contém os parâmetros necessários para incluir um novo conjunto de bancos de dados no arquivo customer\_overrides.properties:

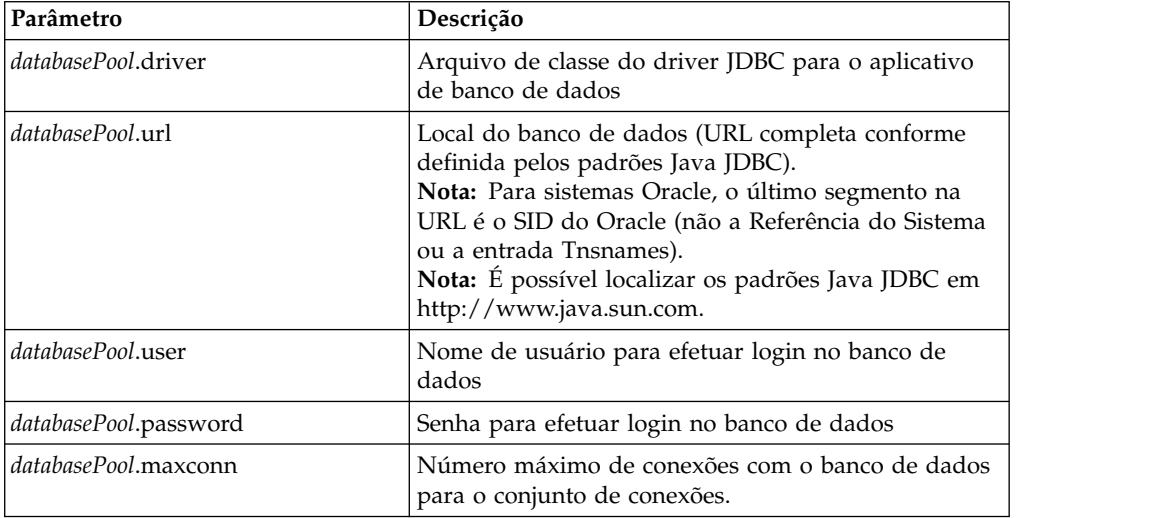

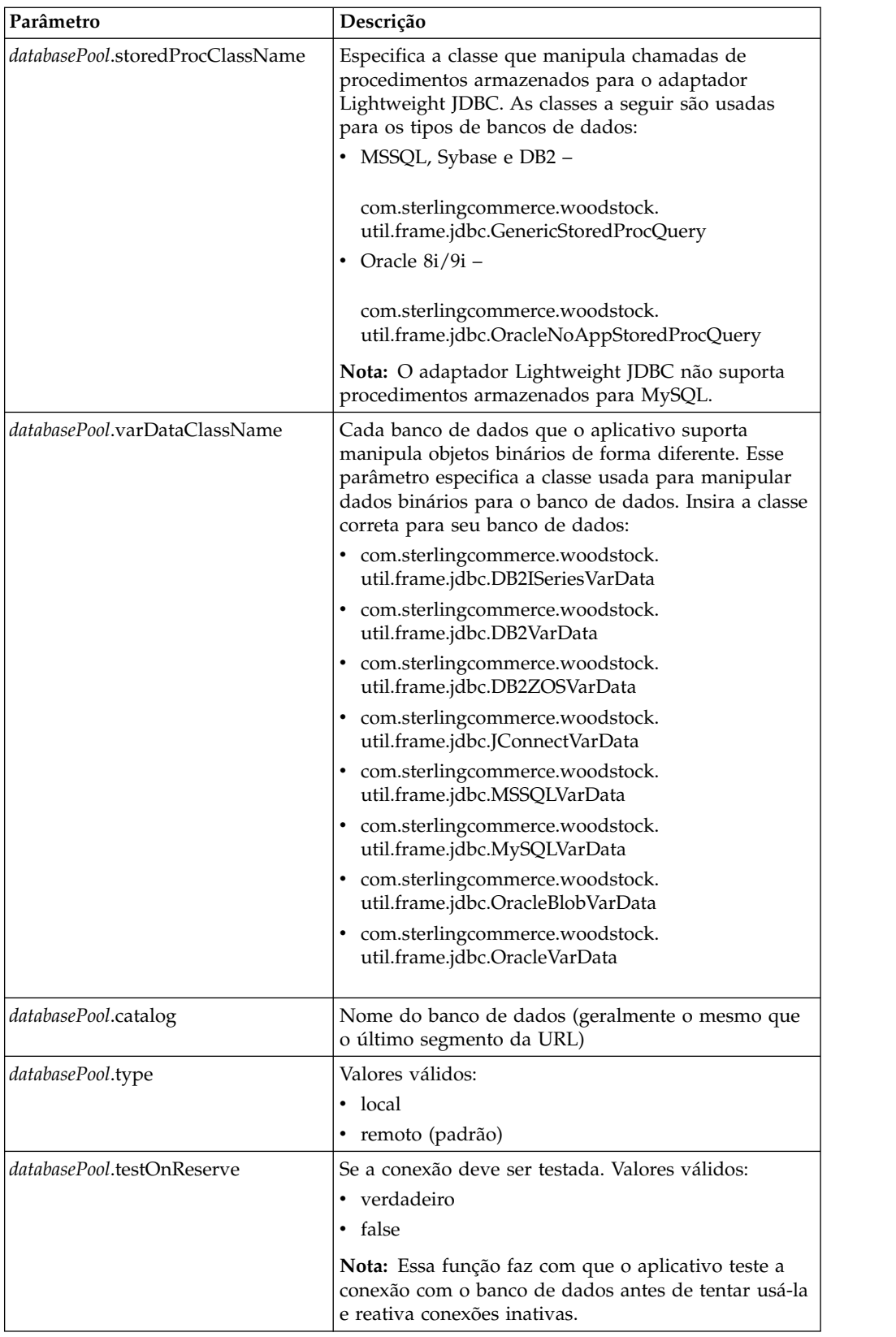

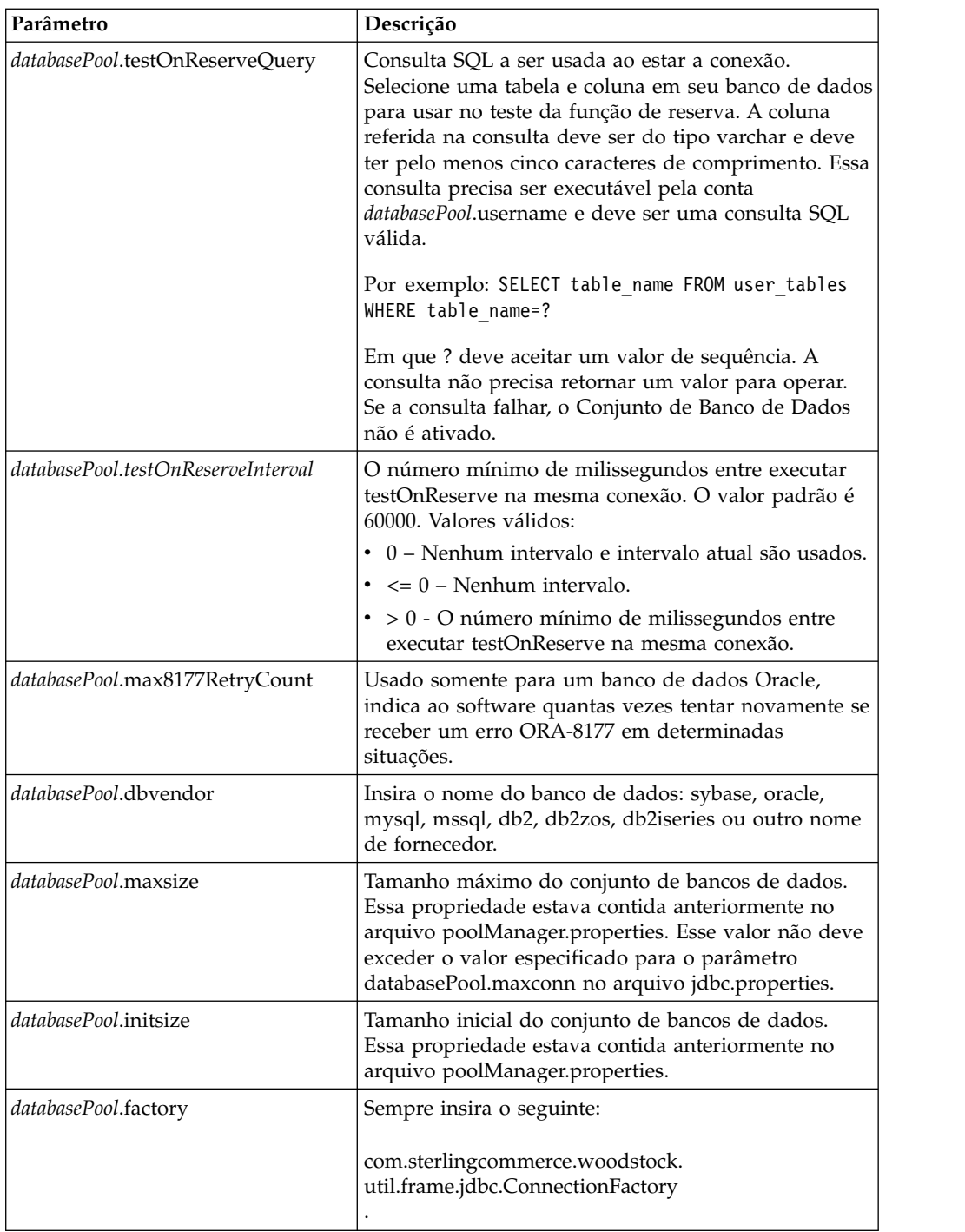

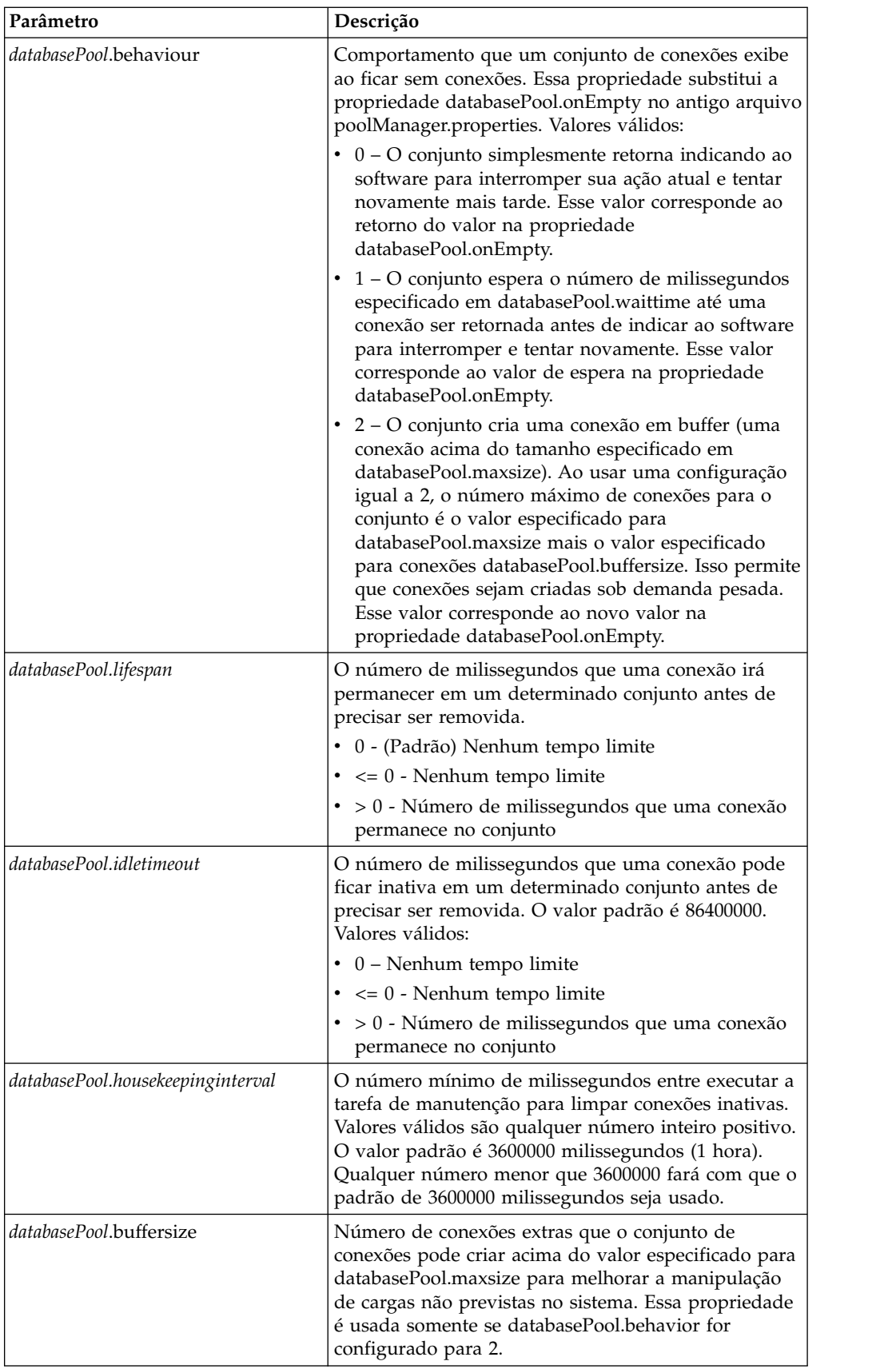

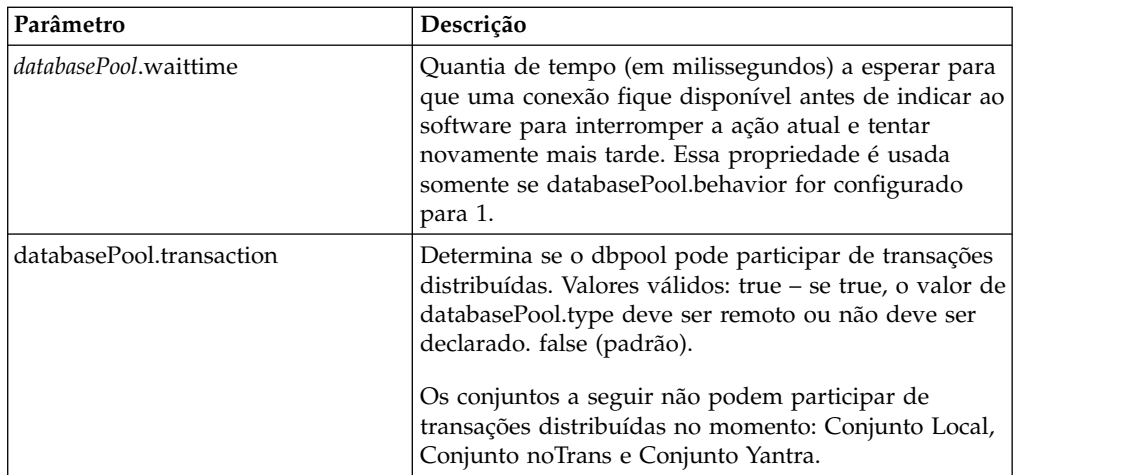

- 2. Se estiver criptografando sua senha do banco de dados, use o utilitário encrypt\_string.sh ou encrypt\_string.cmd no diretório bin. Em seguida, coloque a senha criptografada, com um indicador de criptografia como prefixo, no arquivo customer\_overrides.properties.
- 3. Se o fornecedor do banco de dados de conexão não for o mesmo fornecedor que o fornecedor de banco de dados usado para o banco de dados do aplicativo, instale o driver JDBC apropriado para acessar o servidor de banco de dados. Use o utilitário install3rdParty.sh (UNIX) ou install3rdparty.cmd (Windows) localizado no diretório /install\_dir/bin do diretório de instalação do aplicativo para incluir os arquivos jar do driver JDBC. Digite install3rdParty na linha de comandos para obter uma descrição dos parâmetros que podem ser especificados.

Os exemplos a seguir são para um ambiente UNIX. O nome do fornecedor e a versão são os dois primeiros parâmetros, juntamente com o local do arquivo .zip que contém os arquivos do driver JDBC.

- v Para Oracle 9i, instale o driver usando o comando a seguir: ./install3rdParty.sh Oracle 9\_2\_0\_5 -d /*usr*/*local*/*directory*/oracle/ 9\_2\_0\_5/classes12.zip
- v Para DB2, instale o driver usando o comando a seguir:

./install3rdParty.sh db2java 7\_2 -d /*usr*/*local*/*directory*/db2java.zip

- v Para instalar o driver jConnect para Sybase, consulte *Instalando um Driver Sybase*.
- 4. Pare e reinicie o aplicativo para usar os arquivos alterados.

## **Instalando um Driver Sybase**

Instale o driver jConnect para Sybase usando o procedimento a seguir:

- 1. Faça download de jConnect-5\_5.zip a partir do website do Sybase.
- 2. Execute o seguinte comando:

./install3rdParty.sh jconnect 5\_5 -d /*usr*/*local*/*directory*/5\_5/jConnect-5\_5.zip

- v Se esse comando for bem-sucedido, esse procedimento está concluído.
- v Se o aplicativo relatar no log do sistema que o driver não pôde ser registrado porque a classe do driver não pode ser localizada, continue com o procedimento. Use as etapas a seguir para remover referências existentes a jConnect.
- 3. Pare o aplicativo.
- 4. Altere seu diretório para *install\_dir*/jar.
- 5. Exclua quaisquer pastas existentes que façam referência a jConnect.
- 6. Altere seu diretório para *install\_dir*/properties.
- 7. Abra os arquivos dynamicclasspath.cfg e dynamicclasspath.cfg.in. Exclua quaisquer linhas que façam referência a jConnect e salve os arquivos.
- 8. Crie o diretório temporário a seguir:

*install\_dir*/bin/jconnect

- 9. Extraia somente os arquivos jar de jConnect-5\_5.zip para esse diretório.
- 10. Execute o seguinte comando:

install3rdparty jconnect 5\_5 -d *install\_dir*/bin/jconnect/\*.jar

- 11. Verifique *install\_dir*/jar/jconnect/5\_5/*your\_platform* para assegurar que seis arquivos jar foram copiados com sucesso.
- 12. Abra o arquivo dynamicclasspath.cfg em *install\_dir*/properties e verifique se as entradas a seguir estão lá:

VENDOR\_JAR=/install\_dir/jar/jconnect/5\_5/your\_platform/jconn2.jar VENDOR\_JAR=/*install\_dir*/jar/jconnect/5\_5/*your\_platform*/jconn2d.jar VENDOR\_JAR=/*install\_dir*/jar/jconnect/5\_5/*your\_platform*/jisql.jar VENDOR\_JAR=/*install\_dir*/jar/jconnect/5\_5/*your\_platform*/jTDS2.jar VENDOR\_JAR=/*install\_dir*/jar/jconnect/5\_5/*your\_platform*/jTDS2d.jar VENDOR\_JAR=/*install\_dir*/jar/jconnect/5\_5/*your\_platform*/ribo.jar

13. Abra o arquivo customer.jdbc.properties.in em *install\_dir*/properties e verifique se as entradas a seguir estão lá:

```
jconnectPool.driver=com.sybase.jdbc2.jdbc.SybDriver
jconnectPool.url=jdbc:sybase:Tds:your Hostname:4100/your DB
jconnectPool.user=your user name
jconnectPool.password=your password
jconnectPool.catalog=your database
jconnectPool.type=local
jconnectPool.testOnReserve=true
jconnectPool.testOnReserveQuery=your Test On Reserve Query
jconnectPool.dbvendor=Sybase
jconnectPool.buffersize=500
jconnectPool.maxsize=28
jconnectPool.initsize=1
jconnectPool.behaviour=2
jconnectPool.waittime=1000
jconnectPool.storedProcClassName= com.sterlingcommerce.woodstock.util.
     frame.jdbc.SybaseStoredProcQuery
jconnectPool.varDataClassName=com.sterlingcommerce.woodstock.util.
     frame.jdbc.JConnectVarData
jconnectPool.factory=com.sterlingcommerce.woodstock.util.frame.jdbc.
     ConnectionFactory
```
14. Salve o arquivo customer.jdbc.properties.in e execute o comando a seguir: install\_dir/bin/setupfiles.sh

Esse procedimento deve resultar em uma conexão bem-sucedida com seu banco de dados Sybase. No entanto, se o banco de dados tiver sido configurado com o conjunto de caracteres ROMAN8, provavelmente, você verá a mensagem a seguir no log do sistema do aplicativo devido a uma limitação no driver Sybase:

java.sql.SQLWarning: JZ0IB: The server's default charset of roman8 does not map to an encoding that is available in the client Java environment. Because jConnect will not be able to do client-side conversion, the connection is unusable and is being closed. Try using a later Java version or try including your Java installation's i18n.jar or charsets.jar file in the clasps

Uma resolução para esse problema é configurar o Servidor Adaptável primário com um conjunto de caracteres padrão que é mapeado para um dos conjuntos de caracteres suportados por jConnect para JDBC (por exemplo, UTF-8). Para obter detalhes adicionais, consulte a documentação do Sybase.

Outra resolução desse problema é usar o driver jTDS de software livre de Sourceforge (sourceforge.net). Para instala esse driver, siga estas instruções:

- 1. Pare o aplicativo.
- 2. Remova referências a jConnect conforme descrito anteriormente.
- 3. Copie o arquivo jtds-1.2.jar para um diretório acessível na máquina do aplicativo.
- 4. Execute o seguinte comando:

*install\_dir*/bin/Install3rdparty.sh jTDS 1\_2 - jar *absolutePath*/jtds-1.2.jar

- 5. Verifique se o arquivo dynamicclasspath.cfg captou essa mudança. Por exemplo, /*install\_dir*/jar/jTDS/1\_2/*your\_platform*/jtds-1.2.jar.
- 6. Edite o arquivo customer\_overrides.properties. A definição do conjunto deve ser semelhante ao exemplo a seguir:

```
jTDSPool.driver=net.sourceforge.jtds.jdbc.Driver
jTDSPool.url=jdbc:jtds:sybase://your
Hostname:4100/answer
jTDSPool.user=your user name
jTDSPool.password=your password
jTDSPool.catalog=your database
jTDSPool.type=local
jTDSPool.testOnReserve=false
#jTDSPool.testOnReserveQuery=your Test On Reserve Query
jTDSPool.dbvendor=jtds
jTDSPool.buffersize=50
jTDSPool.maxsize=20
jTDSPool.initsize=5
jTDSPool.behaviour=2
jTDSPool.storedProcClassName=com.sterlingcommerce.woodstock.util.
     frame.jdbc.SybaseStoredProcQuery
jTDSPool.varDataClassName=com.sterlingcommerce.woodstock.util.
     frame.jdbc.GenericVarData
jTDSPool.factory=com.sterlingcommerce.woodstock.util.frame.jdbc.
    ConnectionFactory
```
7. Reinicie o aplicativo.

#### **Exemplos de Arquivos de Propriedades para Bancos de Dados Específicos**

#### **Oracle 8i/9i**

Para o Oracle 8i/9i, insira os parâmetros a seguir no arquivo customer\_overrides.properties, em que *databasePool* é o nome do conjunto que está sendo incluído. Valores de amostra estão em itálico; insira o valor correto para seu ambiente em vez de o valor de amostra. Valores que não estão em itálico são os valores reais que devem ser incluídos para o parâmetro:

```
databasePool.driver=oracle.jdbc.driver.OracleDriver
databasePool.url=jdbc:oracle:thin:@servername:0000:servername
databasePool.user=username
databasePool.password=password
databasePool.catalog=catalogname
databasePool.type=local
databasePool.testOnReserve=true
databasePool.testOnReserveQuery=SELECT TestConnection from
     Connection_tb WHERE TestConnection = ?
```

```
databasePool.testOnReserveInterval=60000
databasePool.max8177RetryCount=n
databasePool.dbvendor=oracle
databasePool.buffersize=n
databasePool.maxsize=n
databasePool.initsize=n
databasePool.behaviour=n
databasePool.lifespan=0
databasePool.idletimeout=86400000
databasePool.housekeepinginterval=3600000
databasePool.waittime=n databasePool.storedProcClassName=
     com.sterlingcommerce.woodstock.util.frame.jdbc.OracleNoAppStoredProcQuery
databasePool.varDataClassName=com.sterlingcommerce.woodstock.util.
     frame.jdbc.OracleVarData
databasePool.factory=com.sterlingcommerce.woodstock.util.frame.jdbc.
     ConnectionFactory
```
#### **DB2**

Para o DB2, insira os parâmetros a seguir no arquivo customer\_overrides.properties, em que databasePool é o nome do conjunto que está sendo incluído. Valores de amostra estão em itálico; insira o valor correto para seu ambiente em vez de o valor de amostra. Valores que não estão em itálico são os valores reais que devem ser incluídos para o parâmetro:

**Nota:** O adaptador JDBC não suporta procedimentos armazenados para DB2/iSeries e DB2/zOS.

```
databasePool.driver=com.ibm.as400.access.AS400JDBCDriver
databasePool.url=jdbc:as400://serverName/DB2Database;translate binary=true;
     transaction isolation=none;
databasePool.catalog=DB2Database
databasePool.varDataClassName=com.sterlingcommerce.woodstock.util.frame.
     jdbc.DB2ISeriesVarData
databasePool.user=username
databasePool.password=password
databasePool.maxconn=20
databasePool.testOnReserve=true
databasePool.testOnReserveQuery=SELECT SI_VERSION from SI_VERSION where
     SI_VERSION = ?
databasePool.testOnReserveInterval=60000
databasePool.blobPageSize=1024000
databasePool.compressBlob=true
databasePool.dbvendor=db2iSeries
databasePool.buffersize=500
databasePool.maxsize=20
databasePool.initsize=0
databasePool.factory=com.sterlingcommerce.woodstock.util.frame.jdbc.
     ConnectionFactory
databasePool.behaviour=2
databasePool.lifespan=0
databasePool.idletimeout=86400000
databasePool.housekeepinginterval=3600000
databasePool.waittime=1000
```
#### **MS SQL 2000**

Para o MS SQL 2000, insira os parâmetros a seguir no arquivo customer\_overrides.properties, em que databasePool é o nome do conjunto que está sendo incluído. Valores de amostra estão em itálico; insira o valor correto para seu ambiente em vez de o valor de amostra. Valores que não estão em itálico são os valores reais que devem ser incluídos para o parâmetro:

```
databasePool.driver=com.microsoft.jdbc.sqlserver.SQLServerDriver
databasePool.url=jdbc:microsoft:sqlserver://servername:0000;
     DatabaseName=SQLdatabase;SelectMethod=cursor
databasePool.user=username
databasePool.password=password
databasePool.catalog=catalogname
databasePool.type=local
databasePool.testOnReserve=true
databasePool.testOnReserveQuery=SELECT TestConnection from
     Connection_tb WHERE TestConnection = ?
databasePool.testOnReserveInterval=60000
databasePool.dbvendor=mssql
databasePool.buffersize=n
databasePool.maxsize=n
databasePool.initsize=n
databasePool.behaviour=n
databasePool.lifespan=0
databasePool.idletimeout=86400000
databasePool.housekeepinginterval=3600000
databasePool.waittime=n
databasePool.storedProcClassName=com.sterlingcommerce.woodstock.util.
     frame.jdbc.GenericStoredProcQuery
databasePool.varDataClassName=com.sterlingcommerce.woodstock.util.
      frame.jdbc.MSSQLVarData
databasePool.factory=com.sterlingcommerce.woodstock.util.frame.jdbc.
     ConnectionFactory
```
## **Sybase**

Para o Sybase, insira os parâmetros a seguir no arquivo customer\_overrides.properties, em que databasePool é o nome do conjunto que está sendo incluído. Valores de amostra estão em itálico; insira o valor correto para seu ambiente em vez de o valor de amostra. Valores que não estão em itálico são os valores reais que devem ser incluídos para o parâmetro:

```
databasePool.driver=com.sybase.jdbc2.jdbc.SybDriver
databasePool.url=jdbc:sybase:Tds:servername:0000/SybaseDB
databasePool.user=username
databasePool.password=password
databasePool.catalog=catalogname
databasePool.type=local
databasePool.testOnReserve=true
databasePool.testOnReserveQuery=SELECT TestConnection from
     Connection_tb WHERE TestConnection = ?
databasePool.testOnReserveInterval=60000
databasePool.dbvendor=Sybase
databasePool.buffersize=n
databasePool.maxsize=n
databasePool.initsize=n
databasePool.behaviour=n
databasePool.lifespan=0
databasePool.idletimeout=86400000
databasePool.housekeepinginterval=3600000
databasePool.waittime=n
databasePool.storedProcClassName=com.sterlingcommerce.woodstock.util.
     frame.jdbc.SybaseStoredProcQuery
databasePool.varDataClassName=com.sterlingcommerce.woodstock.util.
     frame.jdbc.JConnectVarData
databasePool.factory=com.sterlingcommerce.woodstock.util.frame.jdbc.
     ConnectionFactory
```
## **Criptografando sua Senha do Banco de Dados**

Para usar criptografia para a senha do banco de dados:

1. Use encrypt\_string.sh (UNIX) ou encrypt\_string.cmd (Windows).

2. Quando solicitado, insira sua senha do banco de dados externo.

O script retorna o valor criptografado para sua senha.

3. Coloque a senha criptografada na entrada do arquivo customer.properties (consulte *Conectando a um banco de Dados Externo*), colocando ENCRYPTED como prefixo da senha criptografada.

Por exemplo, *databasePool*.password=ENCRYPTED:rO0ABXQABkRFU2VkZXVy

## **Configurando o Adaptador Lightweight JDBC**

Para configurar o adaptador Lightweight JDBC, você deve especificar configurações de campo no aplicativo e no GPM.

## **Parâmetros de Configuração do Aplicativo**

A tabela a seguir descreve os campos usados para configurar o adaptador Lightweight JDBC:

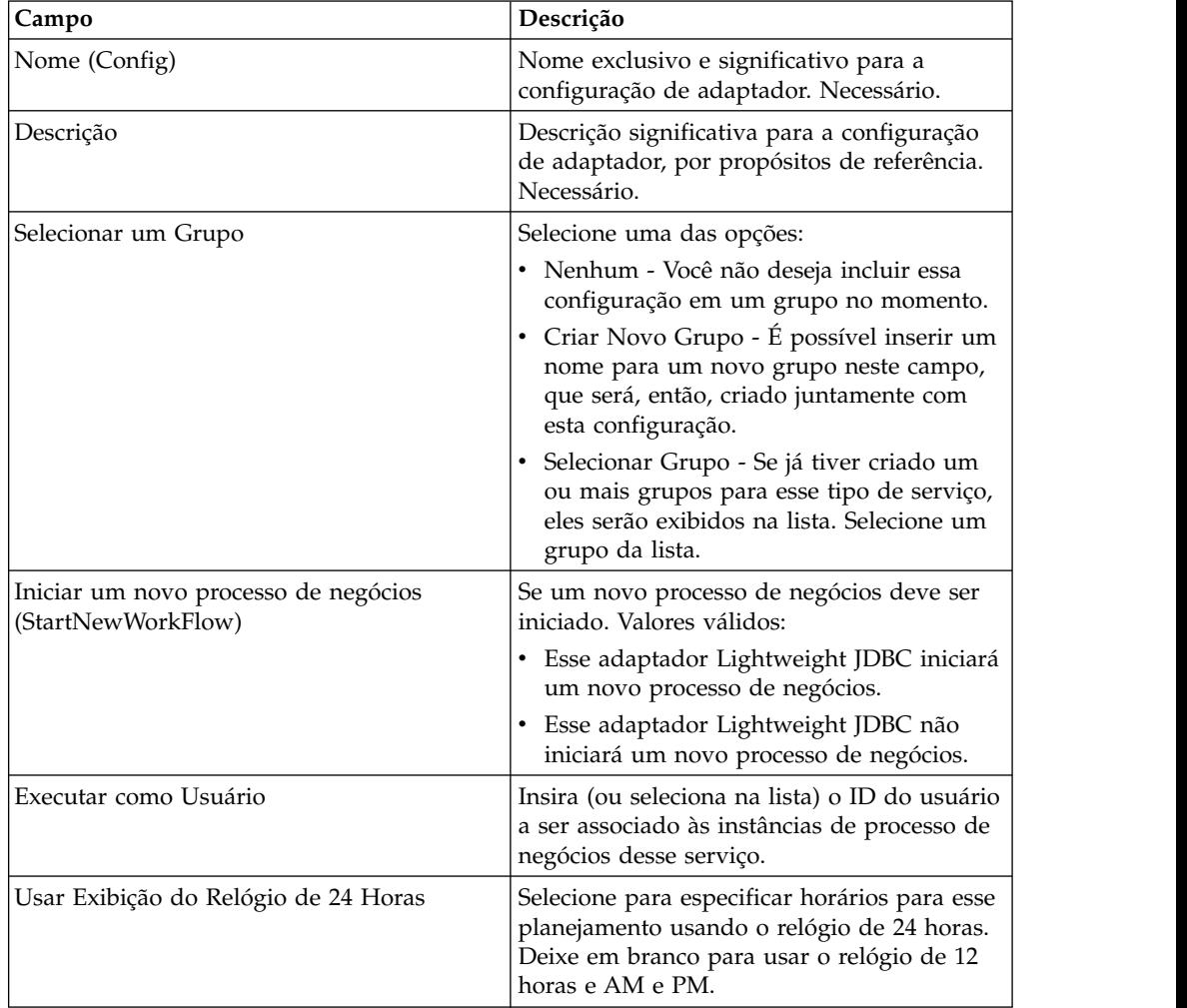

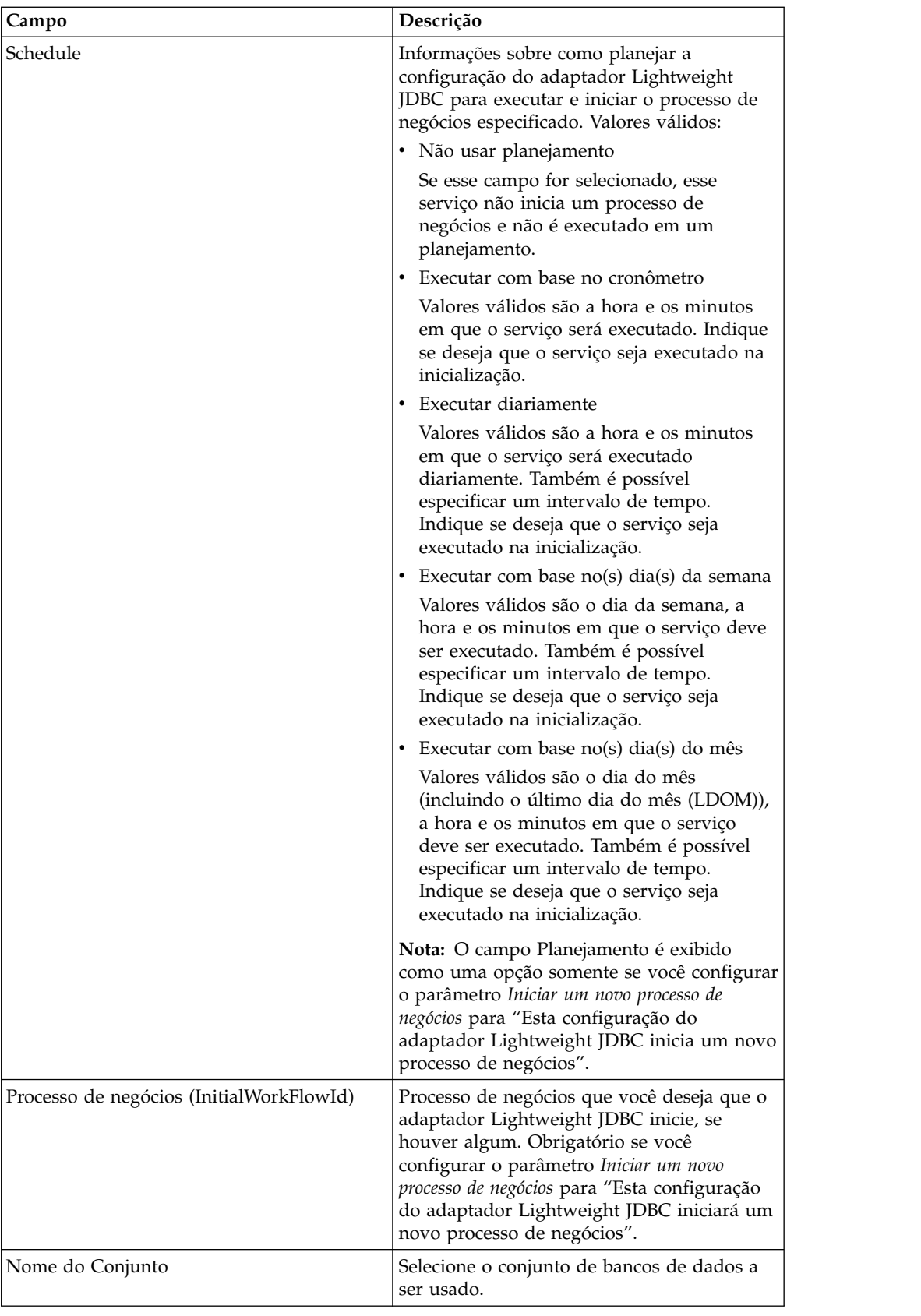

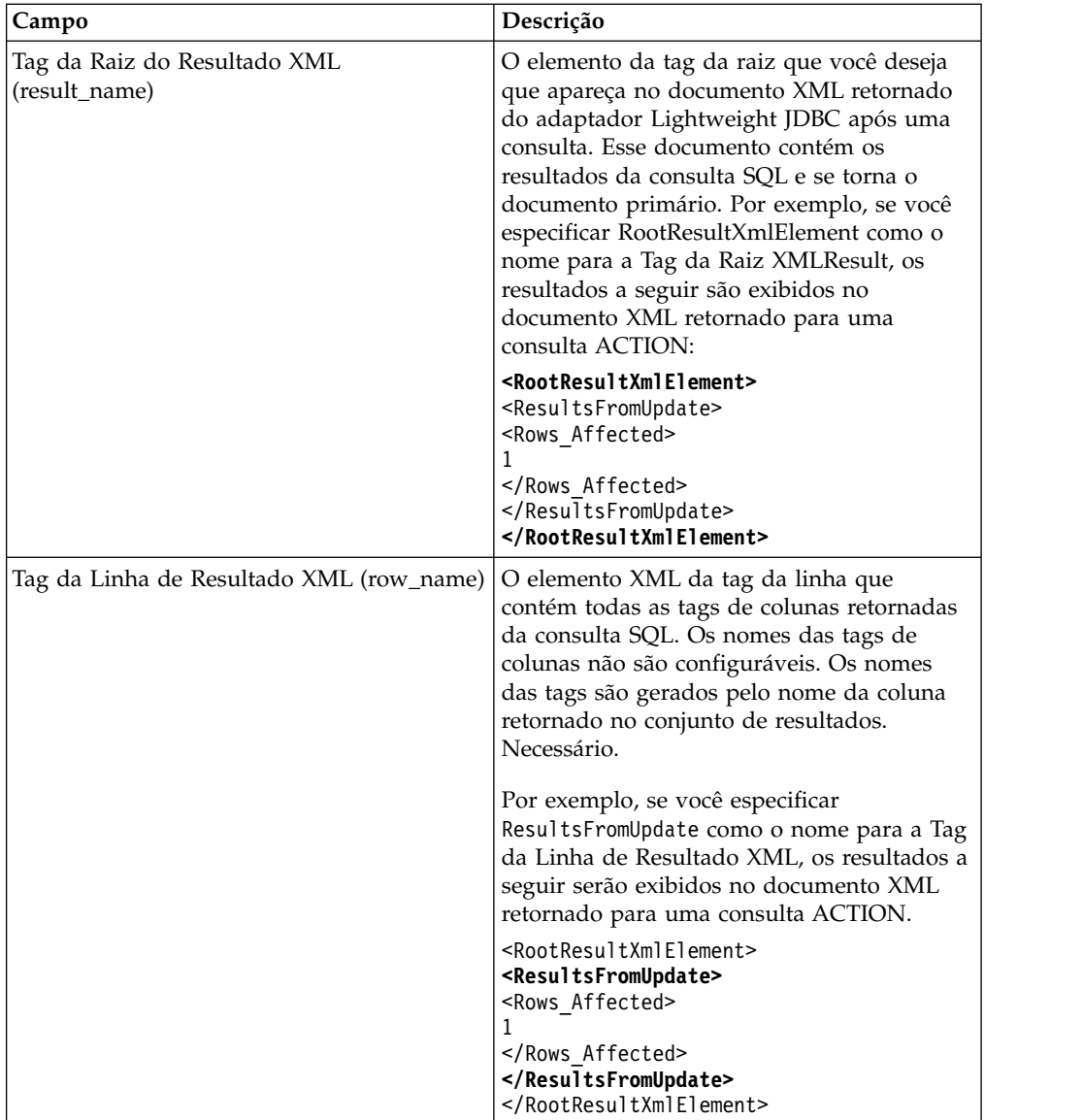

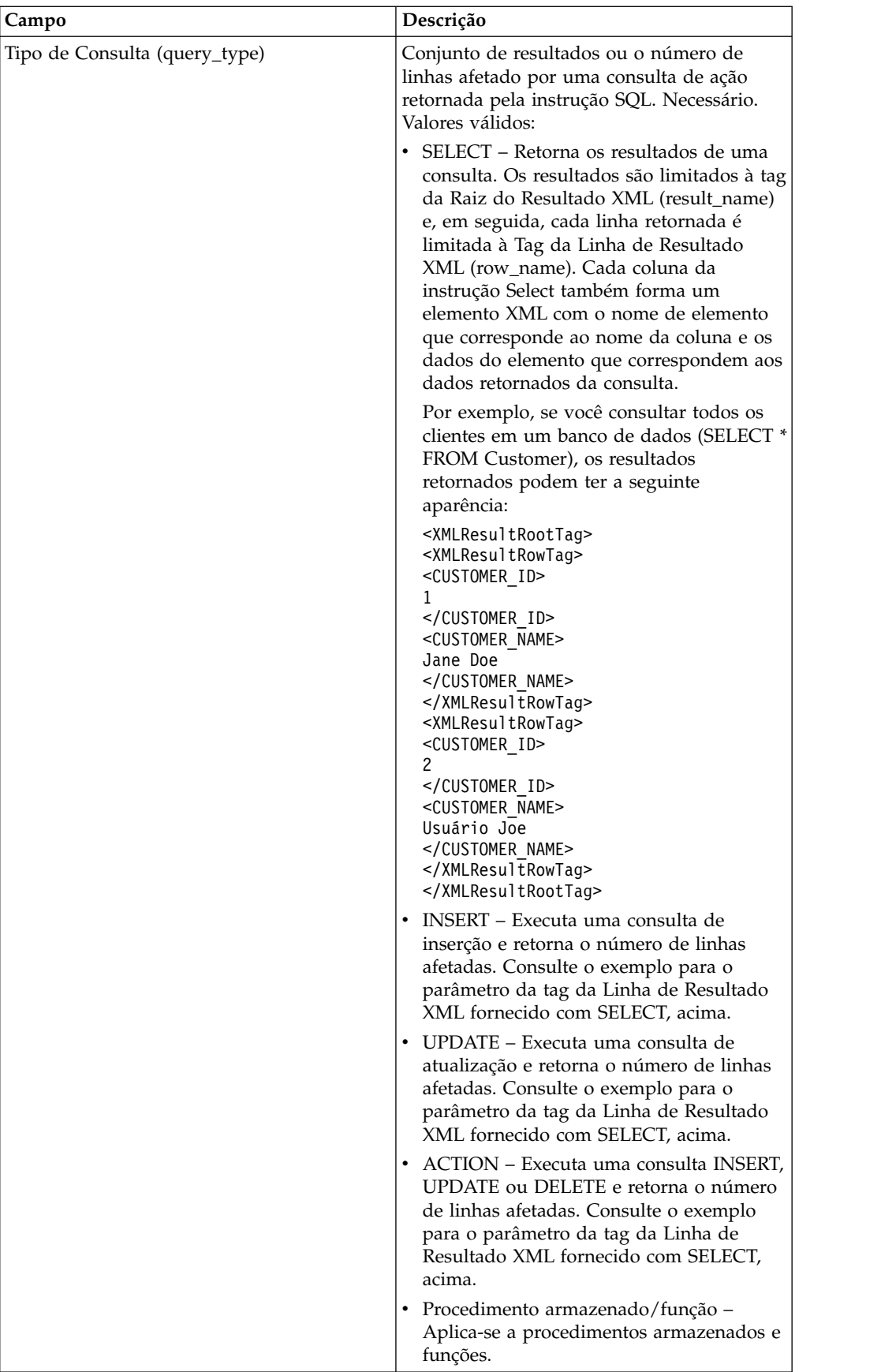

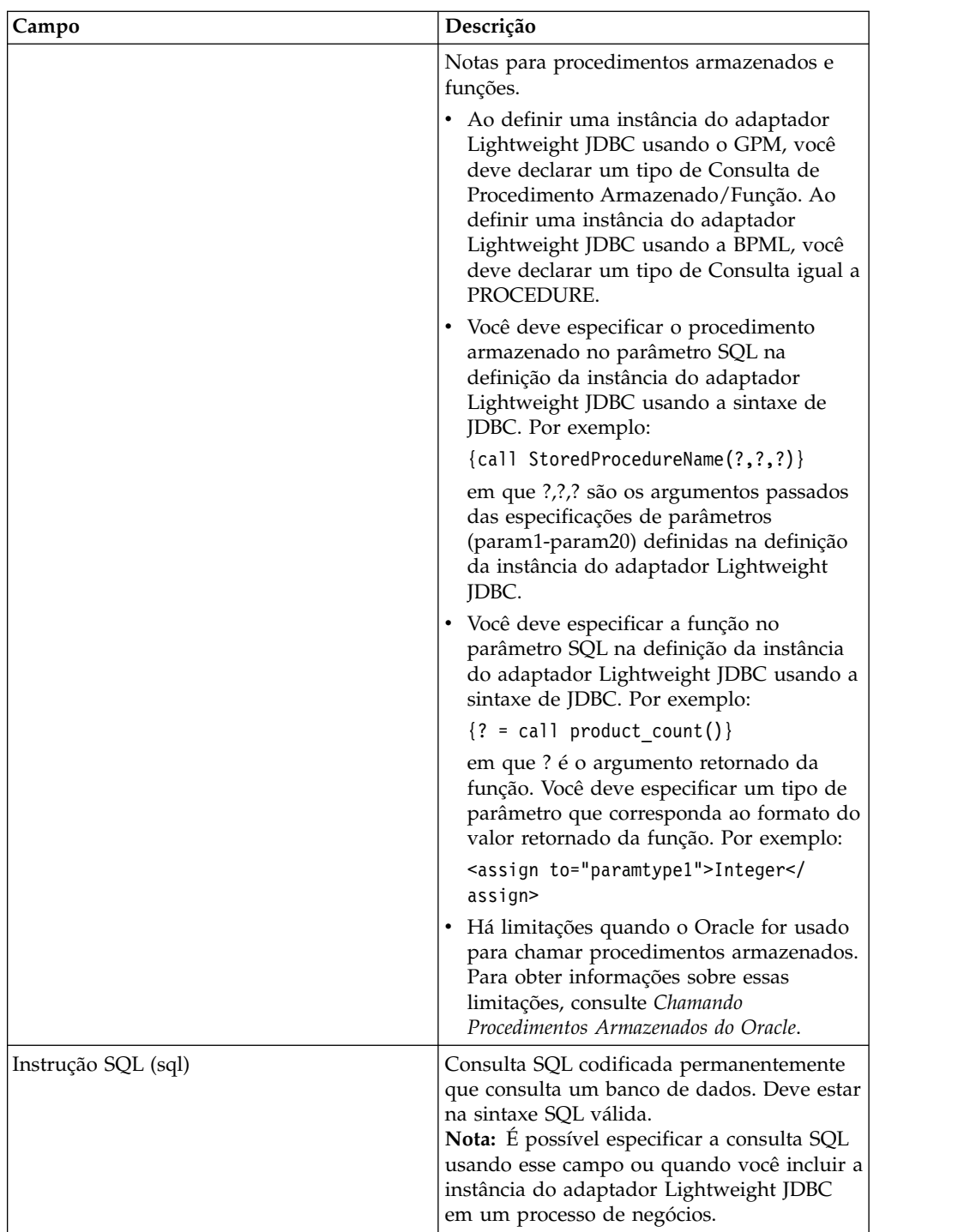

# **Configuração do GPM**

A tela a seguir mostra a visualização gráfica dos parâmetros do GPM para o adaptador Lightweight JDBC. Valores para os campos inativos foram especificados usando a configuração do adaptador Lightweight JDBC. Os campos ativos não podem ser configurados no aplicativo ou estão sendo sobrescritos. Nenhum dos campos na guia Mensagem do Serviço requer configuração.

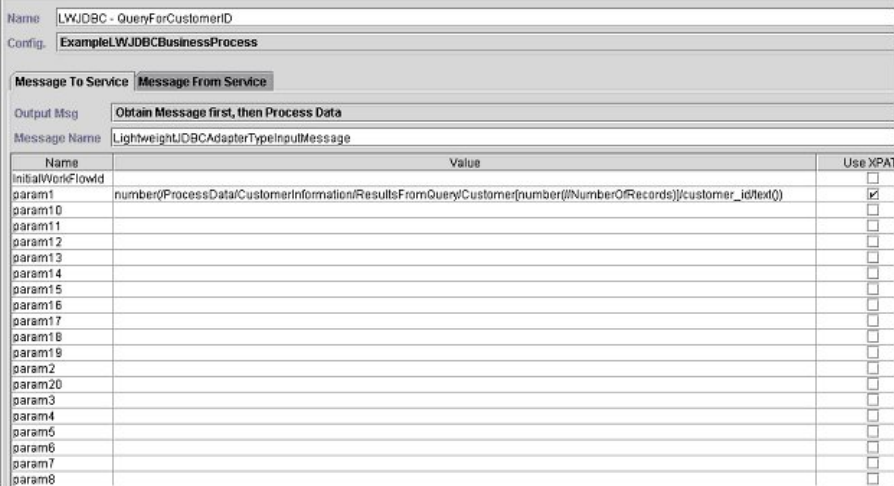

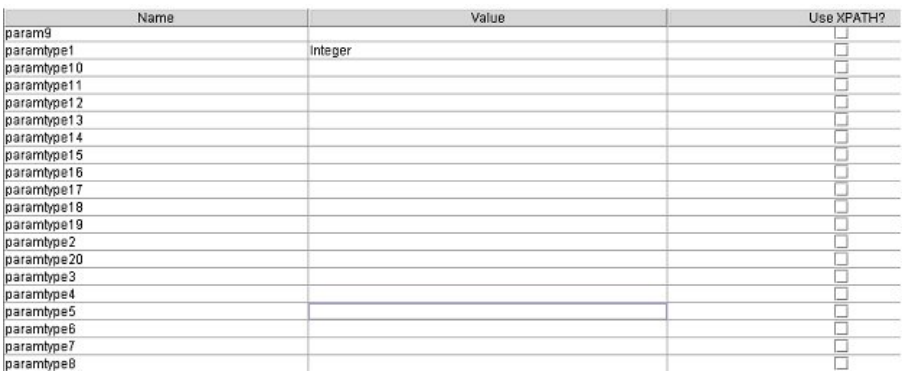

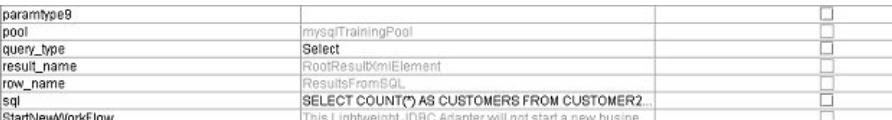

O exemplo a seguir mostra os parâmetros de BPML correspondentes para os parâmetros do GPM do adaptador Lightweight JDBC. Este processo de negócios de exemplo toma o documento primário, que contém os resultados da consulta, e grava o mesmo nos dados do processo.

```
<process name="ExampleLWJDBC">
<operation name="LWJDBC - QueryForCustomerID">
<participant name="ExampleLWJDBCBusinessProcess"/>
<output message="LightweightJDBCAdapterTypeInputMessage">
<assign to="param1" from="number(/ProcessData/CustomerInformation/
    ResultsFromQuery/Customer[number(//NumberOfRecords)]/customer_id/text())"/>
<assign to="paramtype1">Integer</assign>
<assign to="query_type">SELECT</assign>
<assign to="sql">SELECT COUNT(*) AS CUSTOMERS FROM CUSTOMER2 WHERE
    CUSTOMER_ID=?</assign>
\leqassign to="." from="*"/>
<1/output>
<input message="inmsg">
<assign to="NumberOfCustomers" from="DocToDOM(PrimaryDocument)/
    ResultsFromSQL/CUSTOMERS"/>
</input>
</operation>
</sequence>
</process>
```
A tabela a seguir descreve os campos usados para configurar o adaptador Lightweight JDBC no GPM. Esta tabela contém somente os campos que são configurados no GPM. Consulte *Configurando o Adaptador Lightweight JDBC* para obter parâmetros que podem ser especificados no GPM ou na configuração para seu aplicativo.

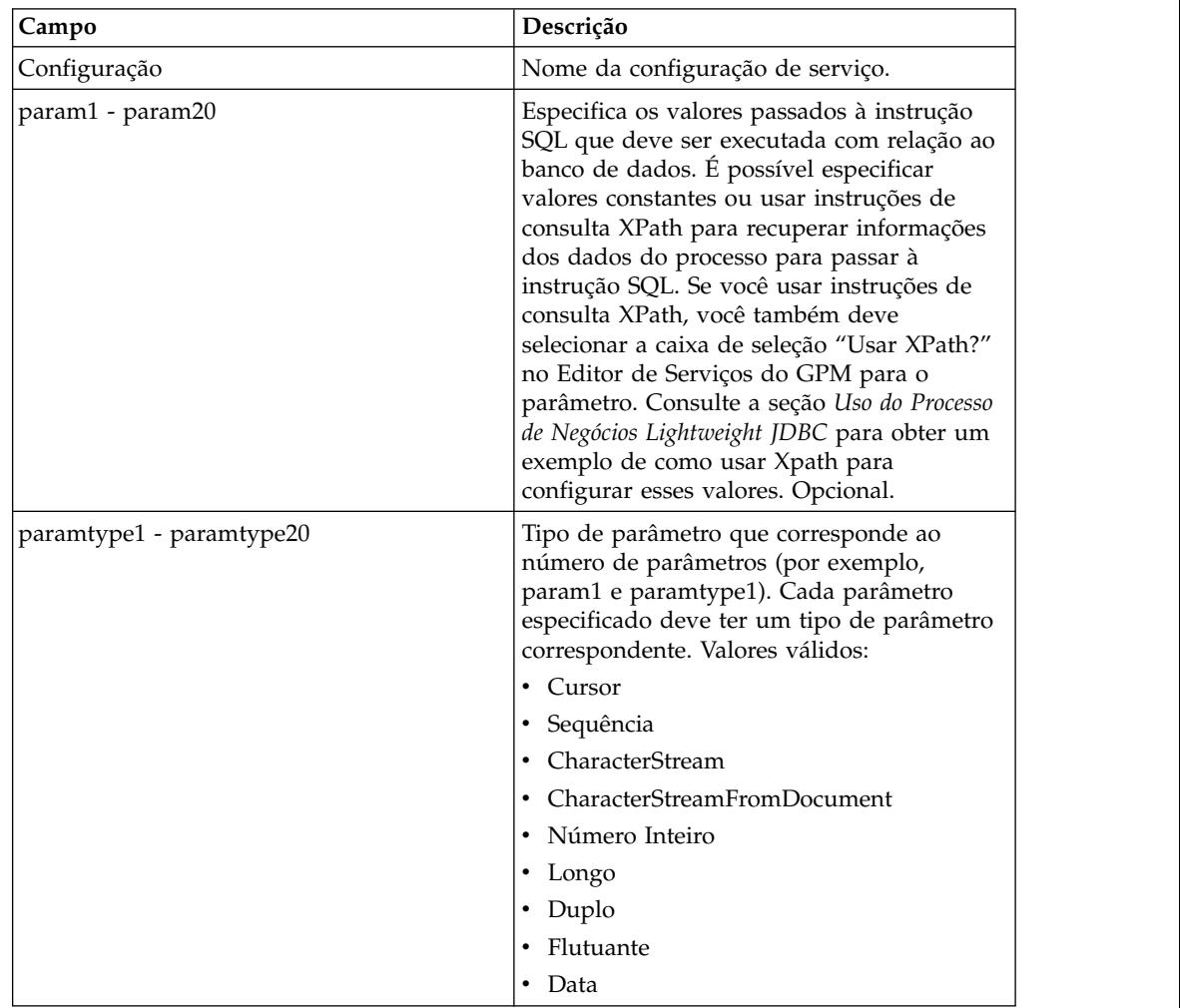

## **Suporte a Dados de Texto Grandes**

Dois valores estão disponíveis para suporte a dados de texto grandes (clob):

- v **CharacterStream** é usado para inserir ou atualizar dados no banco de dados que estão em dados do processo.
- v **CharacterStreamFromDocument** é usado para inserir ou atualizar dados no banco de dados a partir do documento primário.

Para inserir dados no banco de dados ou atualizar o banco de dados usando os valores de CharacterStream ou CharacterStreamFromDocument, há dois novos tipos de consulta: INSERT e UPDATE.

Há também um parâmetro que pode ser incluído em seu processo de negócios manualmente (esse parâmetro não está disponível por meio do GPM): write\_characterstream\_to\_document. Valores validos para esse parâmetro são YES e NO. Esse parâmetro permite colocar o conteúdo de dados grandes dentro de um documento durante uma consulta SELECT, porque XML tem limitações de

tamanho em pcdata. O documento primário ainda conterá a árvore de resultados, mas o nome do documento substituirá os dados grandes. O parâmetro write\_characterstream\_to\_document é padronizado como YES. O suporte de fluxo LOB possui um limite máximo de 4 GB, mas o limite real de suporte de fluxo LOB depende do banco de dados e do driver JDBC que estão sendo usados.

**Nota:** Ao inserir, atualizar ou selecionar clobs do Oracle, assegure que varDataClassName no arquivo jdbc.properties.in esteja apontando para OracleBlobVarData para um conjunto externo. O adaptador Lightweight JDBC tentará obter uma conexão um número de vezes configurado. O número de novas tentativas é configurável alterando a propriedade externalDBPoolRetries no arquivo noapp.properties.in.

O exemplo a seguir ilustra o uso do parâmetro para gravar o conteúdo dos dados retornados do banco de dados diretamente para um documento:

```
<operation name="LightweightJDBCAdapterType">
      <participant name="LightweightJDBCAdapterQuery"/>
      <output message="LightweightJDBCAdapterTypeInputMessage">
        <assign to="result_name">result</assign>
        <assign to="sql">SELECT ID, XML_MESSAGE FROM CUSTOMER WHERE
           CUSTOMER ID=?</assign>
        <assign to="pool">mysqlPool_local</assign>
       <assign to="param1" from="customer_id/text()" />
       <assign to="paramtype1">String</assign>
       <assign to="write_characterstream_to_document">Yes</assign>
       <assign to="row name">row</assign>
       <assign to="query_type">SELECT</assign>
       <assign to="." from="*"></assign>
     </output>
      <input message="inmsg">
       <assign to="." from="*"></assign>
      </input>
    </operation>
```
Esta é uma amostra do que você veria no documento primário:

```
<?xml version="1.0" encoding="UTF-8"?>
    <result>
     <row><ID>1</ID><XML_MESSAGE>doc-1</XML_MESSAGE>
    </row</result>
```
Os tipos de parâmetros são usados pelo adaptador Lightweight JDBC para inserir ou atualizar dados de texto grandes no banco de dados. A instruções de inserção e atualização diferem em como são implementadas, portanto, você deve especificar o tipo de ação INSERT ou UPDATE. Diversos exemplos seguem.

#### **Exemplo 1**

Atualiza a coluna com o conteúdo do documento primário. Neste exemplo, o tipo de parâmetro é CharacterStreamFromDocument, portanto, o valor de parâmetro não é obrigatório; em vez disso, o valor é tomado do documento primário.

```
<operation name="LightweightJDBCAdapterType">
   <participant name="LightweightJDBCAdapterQuery"/>
   <participant name="LightweightJDBCAdapterQuery"/>
     <output message="LightweightJDBCAdapterTypeInputMessage">
     <output message="LightweightJDBCAdapterTypeInputMessage">
       <assign to="result_name">resul</assign>t<assign to="result_name">result</assign>
       <assign to="sql">UPDATE CUSTOMER SET XML_MESSAGE = ? WHERE
            CUSTOMER ID=</assign>?<assign to="sql">UPDATE CUSTOMER SET XML MESSAGE=?
            WHERE CUSTOMER ID=?</assign>
```

```
<assign to="paramtype1">CharacterStreamFromDocumen</assign>t<assign to
             ="paramtype1">CharacterStreamFromDocument</assign>
      <assign to="param2" from="customer_id/text()" /><assign to="param2"
               from="customer_id/text()" />
      <assign to="paramtype2">Strin</assign>g<assign to="paramtype2">String</assign>
      <assign to="pool">mysqlPool_loca</assign>l<assign to="pool">mysqlPool_local</assign>
      <assign to="row name">ro</assign>w<assign to="row name">row</assign>
      <assign to="query_type">UPDAT</assign>E<assign to="query_type">UPDATE</assign>
      <assign to="." from="*"</assign>><assign to="." from="*"></assign>
    </output></output>
   <input message="inmsg"><input message="inmsg">
      <assign to="." from="*"</assign>><assign to="." from="*"></assign>
    </input></input>
</operation>
```
## **Exemplo 2**

Atualiza uma coluna com a sequência retornada de uma consulta Xpath com relação a dados do processo. Neste exemplo, o tipo de parâmetro CharacterStream é usado, portanto, o valor de parâmetro é obrigatório.

```
<operation name="LightweightJDBCAdapterType">
      <participant name="LightweightJDBCAdapterQuery"/>
      <output message="LightweightJDBCAdapterTypeInputMessage">
        <assign to="result_name">result</assign>
        <assign to="sql">UPDATE CUSTOMER SET XML_MESSAGE = ?
            WHERE CUSTOMER_ID=?</assign>
        <assign to="paramtype1">CharacterStream</assign>
        <assign to="param1" from="rootNode/SampleText2/text()"></assign>
       <assign to="param2" from="customer_id/text()" />
        <assign to="paramtype2">String</assign>
        <assign to="pool">mysqlPool_local</assign>
        <assign to="row name">row</assign>
       <assign to="query_type">UPDATE</assign>
       <assign to="." from="*"></assign>
      </output>
      <input message="inmsg">
        <assign to="." from="*"></assign>
     \frac{1}{2}</operation>
```
## **Exemplo 3**

Insere uma linha com a sequência retornada de uma consulta Xpath com relação a dados do processo.

```
<operation name="LightweightJDBCAdapterType">
      <participant name="LightweightJDBCAdapterQuery"/>
      <output message="LightweightJDBCAdapterTypeInputMessage">
       <assign to="result_name">result</assign>
       <assign to="sql">INSERT INTO CUSTOMER (CUSTOMER_ID, XML_MESSAGE)
              VALUES (?, ?) </assign>
       <assign to="param1" from="customer_id/text()" />
        <assign to="paramtype1">String</assign>
        <assign to="paramtype2">CharacterStream</assign>
       <assign to="param2" from="rootNode/SampleText/text()"></assign>
       <assign to="pool">mysqlPool_local</assign>
       <assign to="row_name">row</assign>
       <assign to="query_type">INSERT</assign>
       <assign to="." from="*"></assign>
      </output>
      <input message="inmsg">
       <assign to="." from="*"></assign>
     </input>
</operation>
```
#### **Exemplo 4**

Grava o conteúdo dos dados retornados de um banco de dados diretamente em um documento (observe que esse não é p documento primário). O documento primário ainda conterá a árvore de resultados XML; no entanto, os dados do documento são substituídos por um nome de documento.

```
<operation name="LightweightJDBCAdapterType">
      <participant name="LightweightJDBCAdapterQuery"/>
      <output message="LightweightJDBCAdapterTypeInputMessage">
       <assign to="result_name">result</assign>
        <assign to="sql">SELECT XML_MESSAGE FROM CUSTOMER WHERE
            CUSTOMER_ID=?</assign>
       <assign to="pool">mysqlPool_local</assign>
       <assign to="param1" from="customer_id/text()" />
       <assign to="paramtype1">String</assign>
       <assign to="write_characterstream_to_document">Yes</assign>
       <assign to="row name">row</assign>
        <assign to="query_type">SELECT</assign>
       <assign to="." from="*"></assign>
     </output>
      <input message="inmsg">
       <assign to="." from="*"></assign>
     </input>
</operation>
```
Este é um exemplo do que você deve esperar ver no documento primário:

```
<?xml version="1.0" encoding="UTF-8"?>
   <result><row><XML_MESSAGE>doc-1</XML_MESSAGE>
    </row</result>
```
Este é um exemplo do Oracle para atualizar uma colona clob. O primeiro parâmetro é usado para localizar a linha na tabela. O segundo parâmetro será usado para atualizar o valor.

```
<operation name="LightweightJDBCAdapterType">
     <participant name="LightweightJDBCAdapterQuery"/>
     <output message="LightweightJDBCAdapterTypeInputMessage">
        <assign to="result_name">result</assign>
       <assign to="sql">SELECT XML_MESSAGE FROM CUSTOMER WHERE
              CUSTOMER_ID=?for update</assign>
       <assign to="param1" from="customer_id/text()" />
       <assign to="paramtype1">String</assign>
        <assign to="paramtype2">CharacterStream</assign>
        <assign to="param2" from="rootNode/SampleText2/text()"></assign>
       <assign to="pool">oracleTestPool</assign>
       <assign to="row_name">row</assign>
       <assign to="query_type">UPDATE</assign>
       <assign to="." from="*"></assign>
     </output>
     <input message="inmsg">
       <assign to="." from="*"></assign>
     </input>
   </operation>
```
## **Uso do Processo de Negócios Lightweight JDBC**

Esta seção contém exemplos adicionais de como usar o adaptador Lightweight JDBC, incluindo configurações de amostra para usar procedimentos armazenados e funções do Oracle.

O documento de amostra a seguir é o documento primário passado ao processo de negócios para os exemplos de tipo de consulta SELECT e ACTION.

```
<Customer Id="2">
<Name/>
<Address/>
<Phone/>
</Customer>
```
# **Exemplo de Tipo de Consulta SELECT**

O exemplo a seguir usando o GPM ilustra um processo de negócios que usa o adaptador Lightweight JDBC para efetuar SELECT de informações do cliente no ID do cliente passado ao processo de negócios.

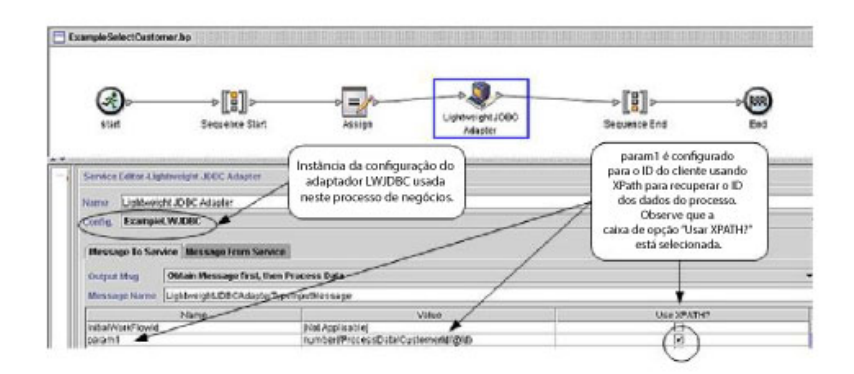

sql é configurado para a instrução<br>SQL real emitida com relação ao<br>banco de dados, em que "?" é<br>substituído pelo valor de param1. O tipo de consulta Seleção<br>chama uma instrução<br>SQL Select. France Bon Element<br>Pesutaframada<br>SELECT \* FROM Customer WHERE CUSTOMER\_D=T

O exemplo a seguir ilustra o mesmo processo de negócios usando BPML.

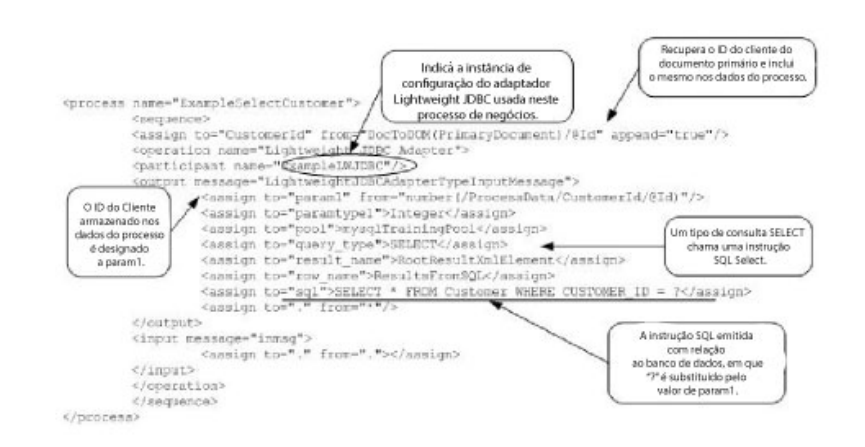

## **Mensagem para a Instância do Adaptador Lightweight JDBC**

O exemplo a seguir mostra a mensagem enviada ao adaptador Lightweight JDBC ao executar o processo de negócios. A mensagem usa os parâmetros definidos entre as tags <output> da definição do adaptador Lightweight JDBC no exemplo BPML anterior, juntamente com os parâmetros definidos durante a configuração da instância do adaptador.

<LightweightJDBCAdapterTypeInputMessage> <row\_name>ResultsFromSQL</row\_name> <StartNewWorkFlow>NO</StartNewWorkFlow> <result\_name>RootResultXmlElement</result\_name> <pool>mysqlTrainingPool</pool> <query\_type>SELECT</query\_type> <XMLVersion>3.0</XMLVersion>

```
<param1>2</param1>
 <paramtype1>Integer</paramtype1>
<sql>SELECT * FROM Customer WHERE CUSTOMER ID = ?</sql>
</LightweightJDBCAdapterTypeInputMessage>
```
**Nota:** É possível visualizar a mensagem enviada ao adaptador Lightweight JDBC do Monitor de Processo de Negócios selecionando "Dados da Instância" na etapa em que a instância do adaptador é executada e, em seguida, selecionando "Mensagem para o Serviço".

## **Mensagem da Instância do Adaptador Lightweight JDBC**

O exemplo a seguir mostra a definição de tabela usada para consultar com relação ao adaptador Lightweight JDBC. No exemplo de BPML anterior, a instrução de designação entre as tags <input> tags da definição do adaptador Lightweight JDBC (<assign to="." from="."></assign>) indica que os resultados são retornados como um documento primário.

```
create table customer(customer id NUMERIC not null,
     customer name varchar(255),
     customer_address varchar(100),
     customer phone varchar(20));
```
Observe como as colunas da tabela Cliente se tornam elementos XML nos resultados retornados do adaptador Lightweight JDBC, conforme mostrado abaixo na mensagem retornada do adaptador Lightweight JDBC.

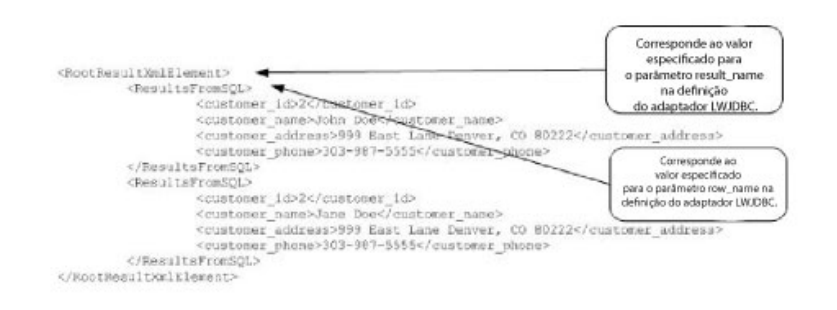

**Nota:** É possível visualizar a mensagem retornada do adaptador Lightweight JDBC do Monitor de Processo de Negócios selecionando "Dados da Instância" na etapa em que a instância do adaptador é executada e, em seguida, selecionando "Mensagem do Serviço".

## **Exemplo de Tipo de Consulta ACTION**

O exemplo a seguir usando o GPM ilustra um processo de negócios que usa o adaptador Lightweight JDBC para excluir informações do cliente de um banco de dados.

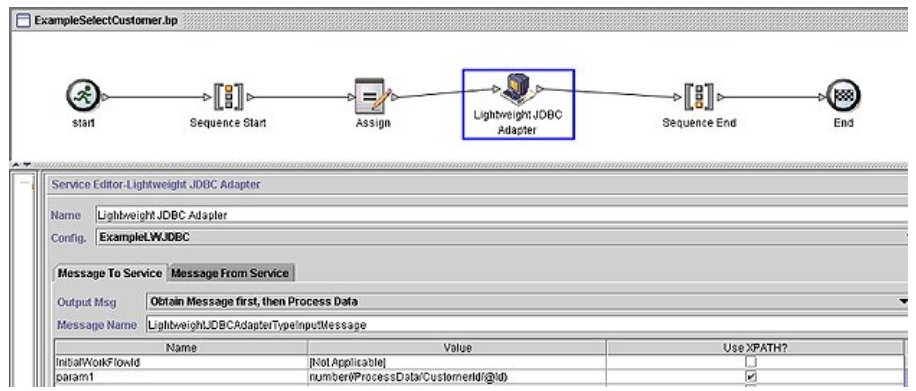

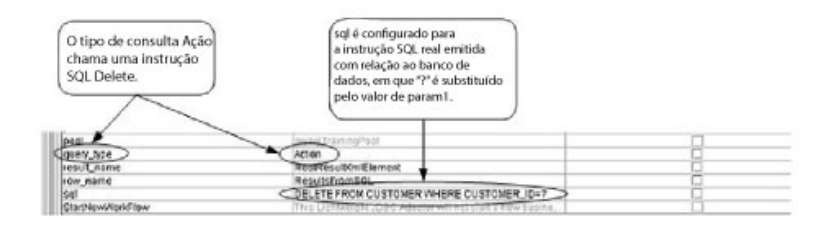

O exemplo a seguir ilustra o mesmo processo de negócios usando BPML.

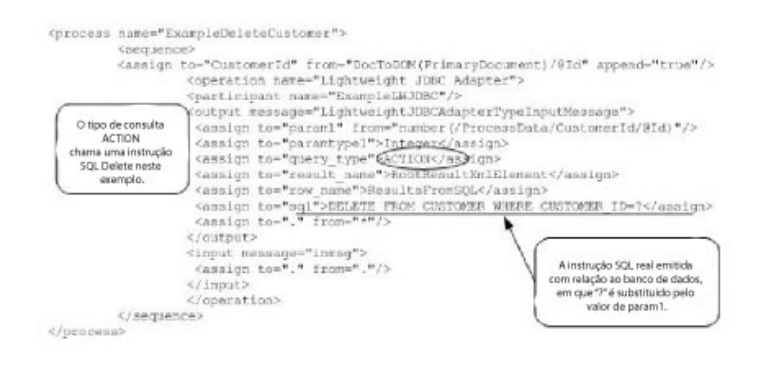

## **Mensagem para a Instância do Adaptador Lightweight JDBC**

O exemplo a seguir mostra a mensagem enviada ao adaptador Lightweight JDBC ao executar o processo de negócios. A mensagem usa os parâmetros definidos entre as tags <output> da definição do adaptador Lightweight JDBC na BPML anterior, juntamente com os parâmetros definidos para a instância do adaptador Lightweight JDBC durante a configuração.

<?xml version="1.0" encoding="UTF-8"?> <LightweightJDBCAdapterTypeInputMessage> <row\_name>ResultsFromSQL</row\_name> <StartNewWorkFlow>NO</StartNewWorkFlow> <result\_name>RootResultXmlElement</result\_name> <pool>mysqlTrainingPool</pool>

```
<query_type>ACTION</query_type>
<XMLVersion>3.0</XMLVersion>
<param1>2</param1>
<paramtype1>Integer</paramtype1>
<sql>DELETE FROM CUSTOMER WHERE CUSTOMER_ID=?</sql>
</LightweightJDBCAdapterTypeInputMessage>
```
**Nota:** É possível visualizar a mensagem enviada ao adaptador Lightweight JDBC do Monitor de Processo de Negócios selecionando "Dados da Instância" na etapa em que a instância do adaptador é executada e, em seguida, selecionando "Mensagem para o Serviço".

## **Mensagem da Instância do Adaptador Lightweight JDBC**

O exemplo a seguir mostra a mensagem retornada do adaptador Lightweight JDBC ao processo de negócios. A instrução de designação entre as tags <input> tags da definição do adaptador Lightweight JDBC (<assign to="." from="."></assign>) indica que os resultados são retornados como um documento primário.

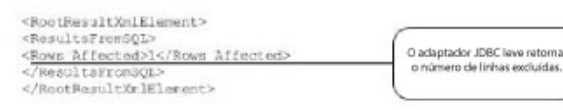

**Nota:** É possível visualizar a mensagem retornada do adaptador Lightweight JDBC do Monitor de Processo de Negócios selecionando "Dados da Instância" na etapa em que a instância do adaptador é executada e, em seguida, selecionando "Mensagem do Serviço".

## **Chamando Procedimentos Armazenados do Oracle**

Esta seção descreve limitações ao usar o adaptador Lightweight JDBC para chamar procedimentos armazenados do Oracle. Essas limitações se aplicam somente aos bancos de dados Oracle.

- v O adaptador Lightweight JDBC processa somente um conjunto de resultados se você criar script de diversas consultas para execução em procedimentos armazenados.
- v O primeiro argumento em um procedimento armazenado Oracle deve ser declarado como um parâmetro de saída, ser um número inteiro e o procedimento armazenado deve retornar um valor para esse parâmetro, mesmo se o valor não for necessário no processo de negócios.
- Você deve especificar um valor para o primeiro parâmetro (param1) na instância do adaptador Lightweight JDBC para corresponder ao primeiro argumento do procedimento armazenado, mesmo se o parâmetro não for usado no procedimento armazenado.

### **Exemplo de Procedimento Armazenado**

O exemplo a seguir mostra um script do banco de dados para criar um procedimento armazenado do Oracle. O procedimento armazenado atualiza o status da conta para um cliente. Observe que o primeiro argumento do procedimento armazenado é declarado como um parâmetro de saída e é configurado para um número, apesar de esse valor não ser usado no processo de negócios.

```
CREATE OR REPLACE PROCEDURE P Update Account (v dummy OUT number,
       v customer id IN number, v account id number, v status IN varchar2)
AS
BEGIN
UPDATE
 ACCOUNT
 SET
  STATUS = v status
 WHERE
  ACCOUNT ID = v account id
 AND
  CUSTOMER ID=v customer id;
 COMMIT;
 v_dummy:= '4';
END;
/
```
O documento de amostra a seguir é o documento primário passado no processo de negócios de exemplo usado para chamar o procedimento armazenado.

```
<PurchaseOrder>
<Account Id="100">
 <Customer Id="2"/>
 <Status>ACTIVE</Status>
</Account>
</PurchaseOrder>
```
O exemplo a seguir usando o GPM ilustra um processo de negócios que usa o adaptador Lightweight JDBC para iniciar o procedimento armazenado.

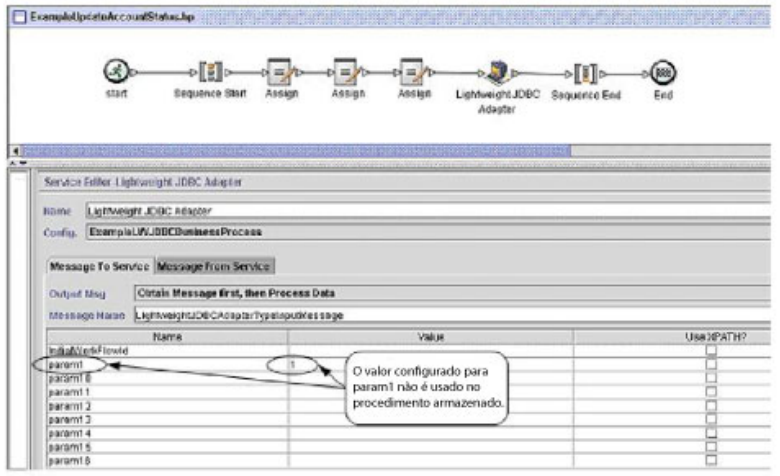

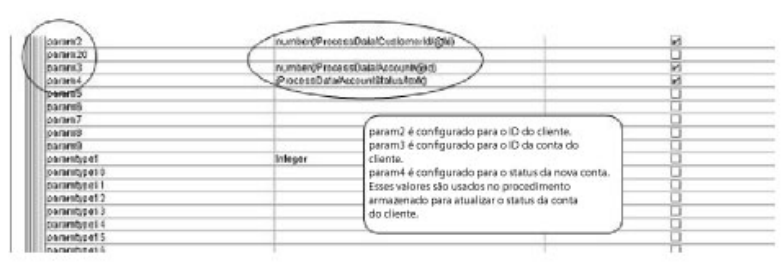

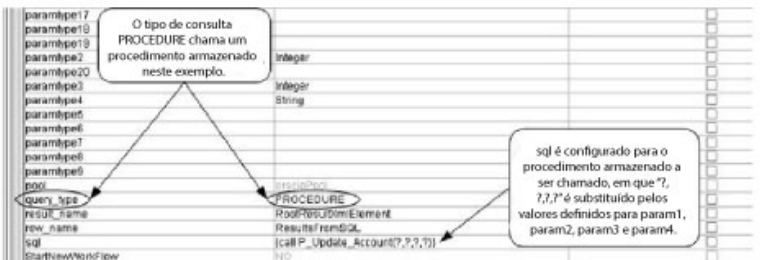

O exemplo a seguir ilustra o mesmo processo de negócios usando BPML:

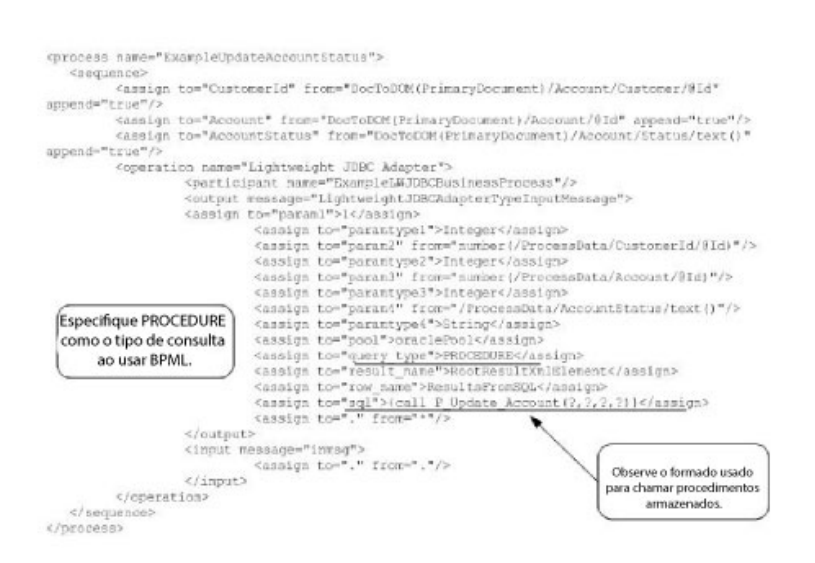

## **Chamando Funções do Oracle**

O exemplo a seguir mostra um script do banco de dados para criar uma função simples do Oracle. A função recupera e retorna o número de produtos no banco de dados:

```
CREATE OR REPLACE FUNCTION product_count
RETURN number
 IS
   V product count number;
BEGIN
   SELECT count(*) INTO v_product_count
   FROM product;
RETURN v_product_count;
END;
/
```
O exemplo a seguir usando o GPM ilustra um processo de negócios que usa o adaptador Lightweight JDBC para iniciar a função:

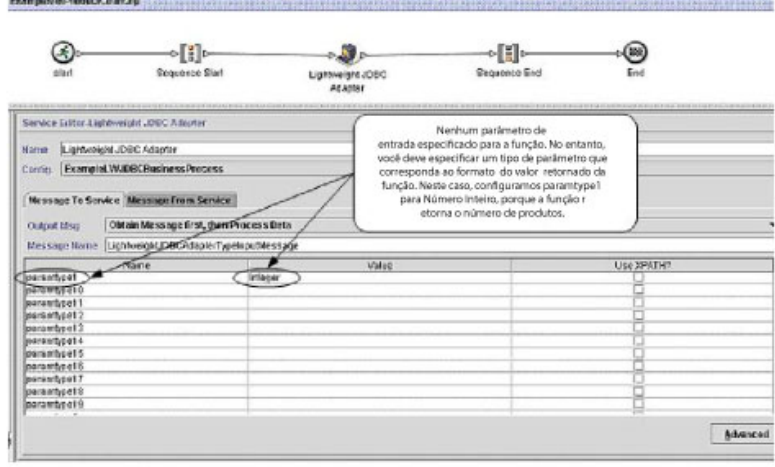

*<u>START COMPANY</u>* 

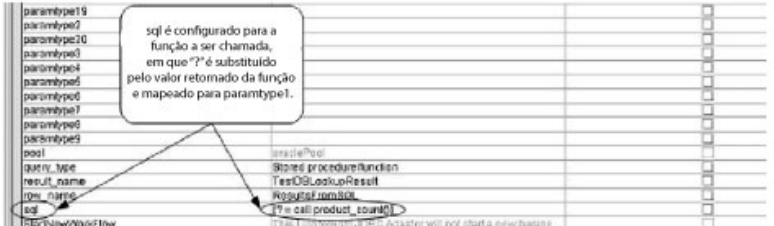

O exemplo a seguir ilustra o mesmo processo de negócios usando BPML:
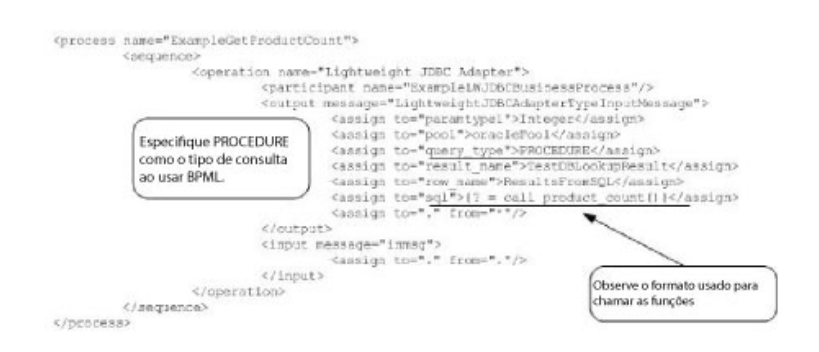

# **Serviço de Bloqueio**

O serviço de Bloqueio ativa um processo de negócios para solicitar, renovar ou excluir um bloqueio para um recurso específico.

O serviço de Bloqueio ativa um processo de negócios para solicitar, renovar ou excluir um bloqueio para um recurso específico. A tabela a seguir fornece uma visão geral do serviço de Bloqueio:

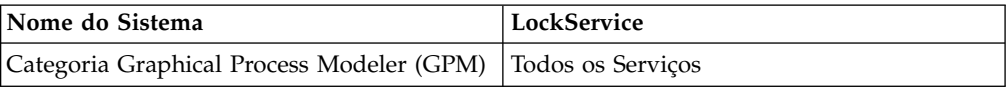

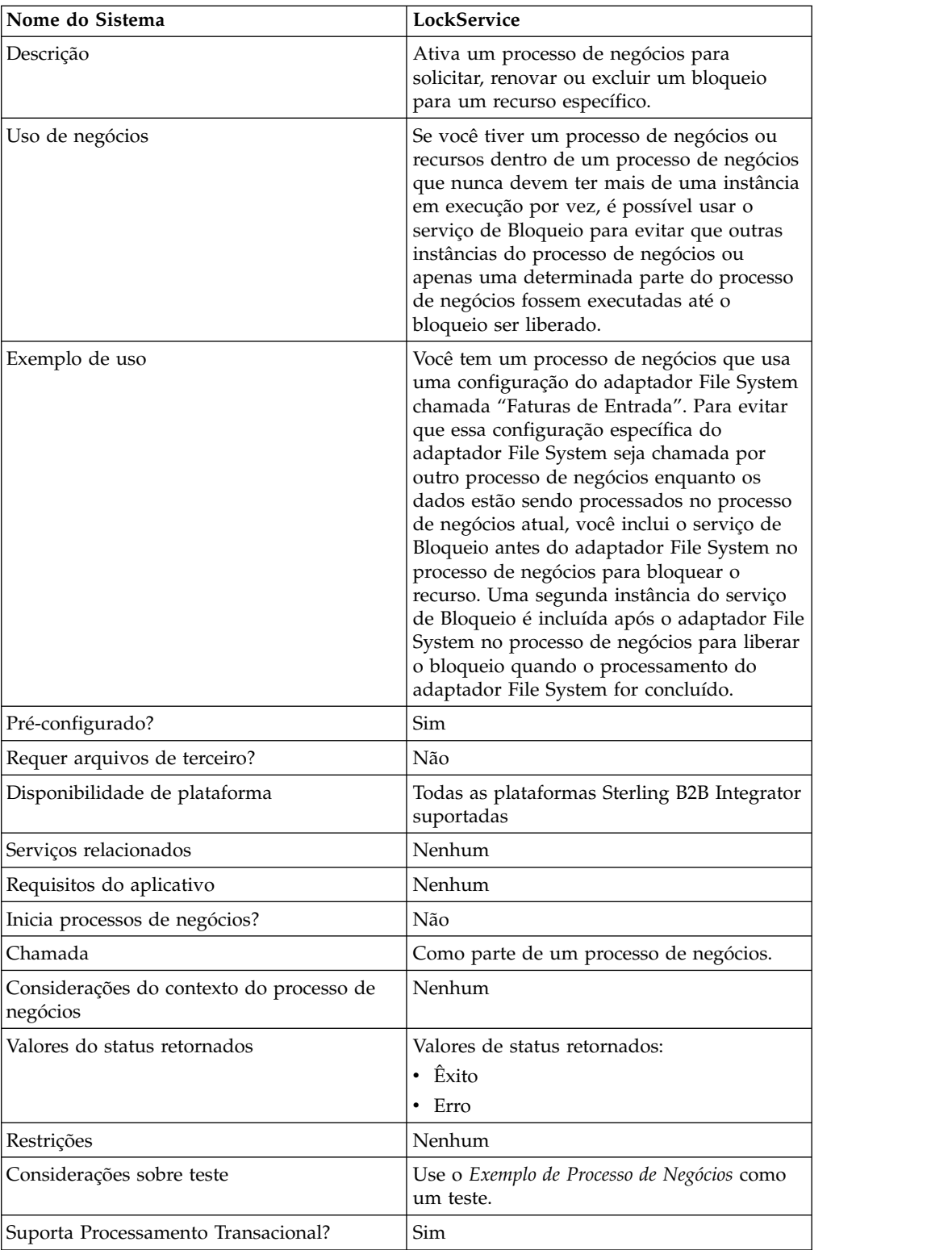

# **Como o Serviço de Bloqueio Funciona**

O serviço de Bloqueio assegura um processo de negócios e evita que outros processos de negócios usem os recursos bloqueados até o bloqueio ser liberado. O serviço de Bloqueio usa a chave do bloqueio e o tempo de duração configurados no GPM para o processo de negócios identifica o bloqueio a ser configurado e

quanto tempo manter os recursos bloqueados. É possível bloquear todas as atividades e serviços usados em um processo de negócios, incluindo o serviço de bloqueio no início de um processo de negócios, após as atividades Iniciar e Iniciar sequência. Ou é possível bloquear apenas algumas das atividades ou serviços em um processo de negócios incluindo o serviço de Bloqueio diretamente antes das atividades ou serviços a serem bloqueados.

para liberar o bloqueio, inclua outra instância do serviço de Bloqueio no processo de negócios diretamente após o grupo de atividades e serviços bloqueados. Se o processo de negócios inteiro tiver sido bloqueado, inclua o segundo serviço de Bloqueio no fim do processo de negócios, diretamente antes das atividades de Finalizar Sequência e Finalizar.

## **Implementando o Serviço de Bloqueio**

Para implementar o serviço de Bloqueio, execute as tarefas a seguir:

- 1. Crie uma configuração do serviço de Bloqueio ou use a configuração instalada com o Sterling B2B Integrator, LockService. Consulte *Gerenciando Serviços e Adaptadores*. Para obter informações sobre os campos específicos para esse serviço, consulte *Configurando o Serviço de Bloqueio*.
- 2. Inclua duas instâncias do serviço de Bloqueio em seu processo de negócios (uma para bloquear recursos, outra para desbloqueá-los).
- 3. Especifique configurações de campo para cada instância no GPM, conforme necessário. Assegure que a primeira instância seja configurada para usar a ação Bloquear e a segunda para usar a ação Desbloquear. Assegure também que a mesma chave de bloqueio seja especificada para ambas.

# **Configurando o Serviço de Bloqueio**

Use as definições de campo na tabela a seguir para configurar a configuração de serviço no GPM:

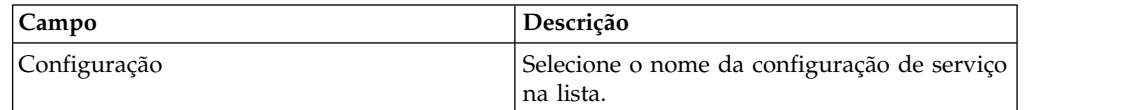

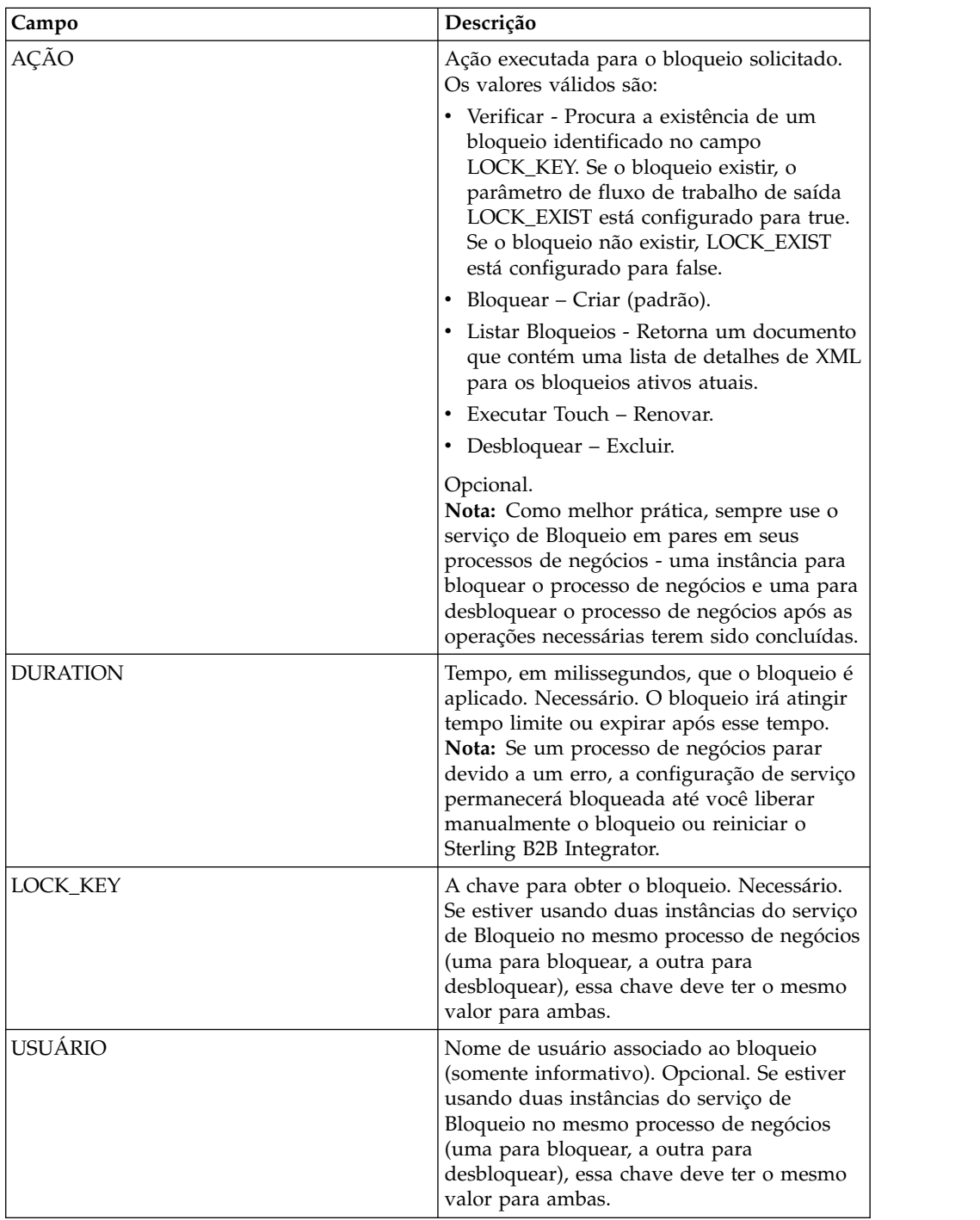

# **Parâmetros que Devem Ser Incluídos em BPML**

Os parâmetros adicionais a seguir podem ser usados com o serviço de Bloqueio editando a BPML:

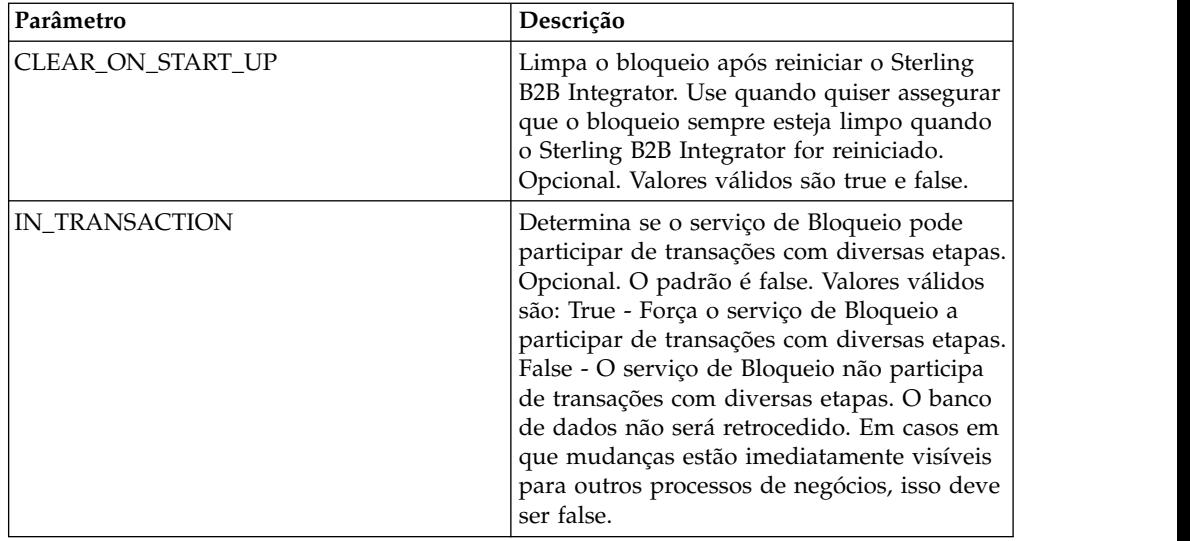

## **Exemplo de Processo de Negócios**

O exemplo a seguir ilustra como o serviço de Bloqueio poderia ser usado em um processo de negócios.

Neste processo de negócios, um bloqueio é aplicado pelo serviço de Bloqueio. O bloqueio está configurado para uma duração de 600.000 milissegundos e usa "Lock1" como a chave de bloqueio. Neste processo de negócios, o recurso que está sendo bloqueado é uma instância do serviço de Suspensão. Observe que o intervalo de suspensão (duração) é 45 segundos. O serviço de Suspensão é seguido por uma segunda instância do serviço de Bloqueio que libera o bloqueio, liberando assim essa configuração da configuração do serviço de Suspensão para outros processos.

**Nota:** O processo de negócios também inclui atividades onFault e mensagens caso uma das atividades de bloqueio falhe.

```
<process name="LockExample">
  <sequence name="Start">
    <operation name="SetLock">
     <participant name="LockService"/>
     <output message="Xout">
       <assign to="DURATION">600000</assign>
       <assign to="LOCK_KEY">Lock1</assign>
       <assign to="CLEAR_ON_START_UP">true</assign>
       <assign to="." from="*"></assign>
     </output>
     <input message="Xin">
        <assign to="." from="*"></assign>
     </input>
    </operation>
    <sequence name="Process">
     <operation name="Sleep">
        <participant name="TestSleepService"/>
       <output message="Xout">
         <assign to="SLEEP_INTERVAL">45</assign>
          <assign to="." from="*"></assign>
       </output>
        <input message="Xin">
         <assign to="." from="*"></assign>
       </input>
     </operation>
```

```
<sequence name="UnLock">
       <operation name="UnLock">
          <participant name="LockService"/>
          <output message="Xout">
           <assign to="ACTION">unlock</assign>
           <assign to="LOCK_KEY">Lock1</assign>
           <assign to="." from="*"></assign>
          </output>
          <input message="Xin">
           <assign to="." from="*"></assign>
          </input>
       </operation>
        <onFault>
          <assign to="UnLock_Msg" append="true">Failed to obtain an
             unlock!</assign>
       </onFault>
     </sequence>
     <onFault>
       <operation>
          <participant name="LockService"/>
          <output message="Xout">
           <assign to="ACTION">unlock</assign>
           <assign to="LOCK_KEY">Lock1</assign>
           <assign to="." from="*"></assign>
          </output>
          <input message="Xin">
           <assign to="." from="*"></assign>
          </input>
       </operation>
     </onFault>
    </sequence>
   <onFault>
     <assign to="Lock_Msg" append="true">Failed to obtain a lock!</assign>
    </onFault>
 </sequence>
</process>
```
A tela do GPM a seguir mostra o processo de negócios de exemplo graficamente. Observe que a instância do serviço de Bloqueio chamada SetLock está selecionada e suas propriedades exibidas no Editor de Serviços na metade inferior da tela:

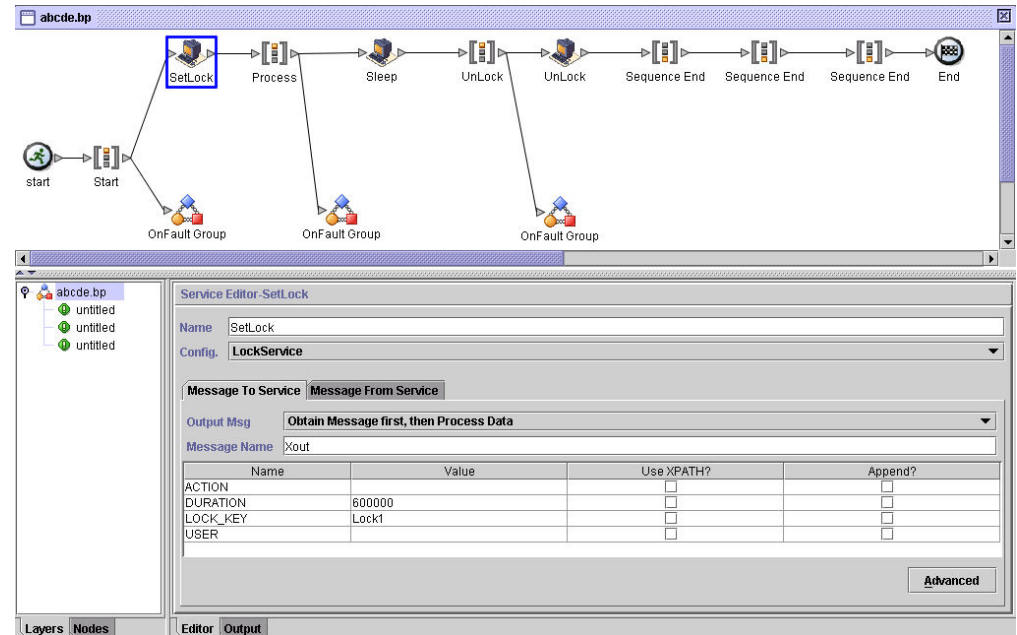

## **Serviço de Bloqueio - Perguntas Mais Frequentes**

### **Como Determino Qual Deveria Ser a Duração de um Bloqueio?**

Configure o valor da duração do bloqueio cuidadosamente (geralmente 2-3 vezes o tempo de execução estimado) para que o bloqueio não atinja o tempo limite antes de o processo de negócios atingir a etapa de desbloqueio.

#### **Se a Etapa de Bloqueio ou de Desbloqueio Falhar (ou Qualquer Etapa no Processo de Negócios Entre os Dois Serviços de Bloqueio), Há Alguma Atividade de "Limpeza" que Precisa Ser Executada?**

Processos de negócios parados podem ser finalizados ou podem ser deixados no estado parado até o problema ser resolvido e, em seguida, reiniciados ou continuados (conforme apropriado para o nível de persistência). O caminho a ser tomado depende das necessidades de seus negócios com relação ao processo de negócios em si. Por exemplo, é crítico para a missão? Outros processos dependem de sua conclusão? O recurso bloqueado irá causar a parado de outros processos de negócios que o usam? O erro foi causado por um problema na configuração do recurso bloqueado? Isso precisará ser corrigido antes de usá-lo novamente?

Há duas etapas gerais a serem seguidas primeiro:

- 1. Verifique a página do gerenciador de bloqueios para ver o que está bloqueado.
- 2. Verifique **Processo de Negócios** > **Monitor de BP** > **Processos Atuais** para obter informações adicionais sobre o erro.

Em seguida, após ter determinado o que causou o erro, é possível decidir quando liberar o bloqueio e quando finalizar, reiniciar ou continuar o processo de negócios.

Para liberar manualmente um recurso bloqueado:

Acesse **Operações** > **Gerenciador de Bloqueios** e clique em **Ir!** no painel Lista. Os recursos bloqueados são exibidos em uma página de resultados. Localize os recursos de seu processo de negócios que estão bloqueados e limpe a caixa de opção Bloquear para os recursos.

Para finalizar, reiniciar ou continuar um processo de negócios:

Acesse **Processo de Negócios** > **Monitorar** >**Processos Atuais** e selecione o ID da instância parada do processo de negócios. Na página exibida, é possível selecionar a ação apropriada para esse processo de negócios: finalizar, reiniciar ou continuar.

### **Há alguma melhor prática para usar o serviço de Bloqueio em um processo de negócios?**

Use o serviço de Bloqueio duas vezes em um processo de negócios - uma para bloquear recursos e uma para desbloqueá-los. A primeira instância precede os recursos a serem bloqueados e a segunda instância segue os mesmos. Consulte *Exemplo de Processo de Negócios* para obter uma representação gráfica. Não use apenas uma instância do serviço de Bloqueio em um processo de negócios e deixe-o expirar em vez de usar um segundo serviço de Bloqueio para liberar o bloqueio.

# **Avisos**

Estas informações foram desenvolvidas para produtos e serviços oferecidos nos EUA. Este material pode estar disponível pela IBM em outros idiomas. No entanto, pode ser necessário possuir uma cópia do produto ou da versão de produto no mesmo idioma para acessá-lo.

É possível que a IBM não ofereça os produtos, serviços ou recursos discutidos nesta publicação em outros países. Consulte um representante IBM local para obter informações sobre produtos e serviços disponíveis atualmente em sua área. Qualquer referência a produtos, programas ou serviços IBM não significa que apenas produtos, programas ou serviços IBM possam ser utilizados. Qualquer produto, programa ou serviço funcionalmente equivalente, que não infrinja nenhum direito de propriedade intelectual da IBM poderá ser utilizado em substituição a este produto, programa ou serviço. Entretanto, a avaliação e verificação da operação de qualquer produto, programa ou serviço não IBM são de responsabilidade do Cliente.

A IBM pode ter patentes ou solicitações de patentes pendentes relativas a assuntos tratados nesta publicação. O fornecimento desta publicação não lhe garante direito algum sobre tais patentes. Pedidos de licença devem ser enviados, por escrito, para:

*Gerência de Relações Comerciais e Industriais da IBM Brasil Av. Pasteur, 138-146 Botafogo Rio de Janeiro, RJ CEP 22290-240*

Para pedidos de licença relacionados a informações de DBCS (Conjunto de Caracteres de Byte Duplo), entre em contato com o Departamento de Propriedade Intelectual da IBM em seu país ou envie pedidos de licença, por escrito, para:

*Intellectual Property Licensing Legal and Intellectual Property Law IBM Japan Ltd. 19-21, Nihonbashi-Hakozakicho, Chuo-ku Tokyo 103-8510, Japan*

A INTERNATIONAL BUSINESS MACHINES CORPORATION FORNECE ESTA PUBLICAÇÃO "NO ESTADO EM QUE SE ENCONTRA" SEM GARANTIA DE NENHUM TIPO, SEJA EXPRESSA OU IMPLÍCITA, INCLUINDO, MAS NÃO LIMITADO ÀS GARANTIAS IMPLÍCITAS DE NÃO INFRAÇÃO, COMERCIALIZAÇÃO OU ADEQUAÇÃO A UM DETERMINADO PROPÓSITO. Alguns países não permitem a exclusão de garantias expressas ou implícitas em certas transações; portanto, esta disposição pode não se aplicar ao Cliente.

Estas informações podem conter imprecisões técnicas ou erros tipográficos. São feitas alterações periódicas nas informações aqui contidas; tais alterações serão incorporadas em futuras edições da publicação. A IBM pode, a qualquer momento, aperfeiçoar e/ou alterar os produtos e/ou programas descritos nesta publicação, sem aviso prévio.

Referências nestas informações a Web sites não IBM são fornecidas apenas por conveniência e não representam de forma alguma um endosso a esses websites. Os materiais desses Web sites não fazem parte dos materiais desse produto IBM e a utilização desses Web sites é de inteira responsabilidade do Cliente.

A IBM pode utilizar ou distribuir as informações fornecidas da forma que julgar apropriada sem incorrer em qualquer obrigação para com o Cliente.

Licenciados deste programa que desejam obter informações sobre este assunto com objetivo de permitir: (i) a troca de informações entre programas criados independentemente e outros programas (incluindo este) e (ii) a utilização mútua das informações trocadas, devem entrar em contato com:

*Gerência de Relações Comerciais e Industriais da IBM Brasil Av. Pasteur, 138-146 Botafogo Rio de Janeiro, RJ CEP 22290-240*

Tais informações podem estar disponíveis, sujeitas a termos e condições apropriadas, incluindo em alguns casos o pagamento de uma taxa.

O programa licenciado descrito nesta publicação e todo o material licenciado disponível são fornecidos pela IBM sob os termos do Contrato com o Cliente IBM, do Contrato Internacional de Licença do Programa IBM ou de qualquer outro contrato equivalente.

Os exemplos de dados de desempenho e de clientes citados são apresentados apenas para propósitos ilustrativos. Resultados de desempenho reais podem variar dependendo das configurações específicas e das condições operacionais.

As informações referentes a produtos não IBM foram obtidas dos fornecedores desses produtos, seus anúncios publicados ou outras fontes disponíveis publicamente. A IBM não testou estes produtos e não pode confirmar a precisão de seu desempenho, compatibilidade nem qualquer outra reivindicação relacionada a produtos não IBM. Perguntas sobre os recursos de produtos não IBM devem ser endereçadas aos fornecedores desses produtos.

As declarações relacionadas aos objetivos e intenções futuras da IBM estão sujeitas a alterações ou cancelamento sem aviso prévio e representam apenas metas e objetivos.

Todos os preços IBM mostrados são preços de varejo sugeridos pela IBM, são atuais e estão sujeitos à alteração sem aviso prévio. Os preços do revendedor podem variar.

Estas informações foram projetadas apenas com o propósito de planejamento. As informações aqui contidas estão sujeitas a alterações antes que os produtos descritos estejam disponíveis.

Estas informações contêm exemplos de dados e relatórios utilizados nas operações diárias de negócios. Para ilustrá-los da forma mais completa possível, os exemplos podem incluir nomes de indivíduos, empresas, marcas e produtos. Todos esses nomes são fictícios e qualquer semelhança com empresas ou pessoas reais é mera coincidência.

#### LICENÇA DE COPYRIGHT:

Estas informações contêm programas de aplicativos de amostra na linguagem fonte, ilustrando as técnicas de programação em diversas plataformas operacionais. O Cliente pode copiar, modificar e distribuir estes programas de amostra sem a necessidade de pagar à IBM, com objetivos de desenvolvimento, utilização, marketing ou distribuição de programas aplicativos em conformidade com a interface de programação de aplicativo para a plataforma operacional para a qual os programas de amostra são criados. Esses exemplos não foram testados completamente em todas as condições. Portanto, a IBM não pode garantir ou implicar a confiabilidade, manutenção ou função destes programas. Os programas de amostra são fornecidos "NO ESTADO EM QUE SE ENCONTRAM", sem garantia de nenhum tipo. A IBM não poderá ser responsabilizada por nenhum dano derivado do uso de programas de amostra.

ada cópia ou parte destes programas de amostra ou qualquer trabalho derivado deve incluir um aviso de copyright, conforme indicado na coluna a seguir.

```
© 2015.
```
Partes deste código são derivadas dos Programas de Exemplo da IBM Corp. © Copyright IBM Corp. 2015.

## **Marcas Registradas**

IBM, o logotipo IBM e ibm.com são marcas ou marcas registradas da International Business Machines Corp., registradas em vários países no mundo todo. Outros nomes de produtos e serviços podem ser marcas registradas da IBM ou de outras empresas. Uma lista atual de marcas comerciais da IBM está disponível na web em "Informações de marca comercial e copyright" em [www.ibm.com/legal/](http://www.ibm.com/legal/us/en/copytrade.shtml) [copytrade.shtml.](http://www.ibm.com/legal/us/en/copytrade.shtml)

Adobe, o logotipo Adobe, PostScript e o logotipo PostScript são marcas ou marcas registradas da Adobe Systems Incorporated nos Estados Unidos e/ou em outros países.

IT Infrastructure Library é uma marca registrada da Agência Central de Computação e Telecomunicações que agora é parte do Departamento de Comércio do Governo.

Intel, o logotipo Intel, Intel Inside, o logotipo Intel Inside, Intel Centrino, o logotipo Intel Centrino, Celeron, Intel Xeon, Intel SpeedStep, Itanium e Pentium são marcas ou marcas registradas da Intel Corporation ou de suas subsidiárias nos Estados Unidos e em outros países.

Linux é uma marca registrada de Linus Torvalds nos Estados Unidos e/ou em outros países.

Microsoft, Windows, Windows NT e o logotipo Windows são marcas registradas da Microsoft Corporation nos Estados Unidos e/ou em outros países.

ITIL é uma marca registrada e uma marca registrada da comunidade do Departamento de Comércio do Governo e está registrada no Departamento de Marcas e Patentes dos Estados Unidos.

UNIX é uma marca registrada do The Open Group nos Estados Unidos e em outros países.

Java e todas as marcas registradas e logotipos baseados em Java são marcas ou marcas registradas da Oracle e/ou de suas afiliadas.

Cell Broadband Engine é uma marca registrada da Sony Computer Entertainment, Inc. nos Estados Unidos e/ou em outros países e são usadas sob licença a partir deste ponto.

Linear Tape-Open, LTO, o logotipo LTO, Ultrium e o logotipo Ultrium são marcas registradas da HP, IBM Corp. e Quantum nos Estados Unidos e em outros países.

Connect Control Center® , Connect:Direct® , Connect:Enterprise, Gentran® , Gentran:Basic® , Gentran:Control® , Gentran:Director® , Gentran:Plus® , Gentran:Realtime®, Gentran:Server®, Gentran:Viewpoint®, Sterling Commerce™, Sterling Information Broker $^\circ$  e Sterling Integrator $^\circ$  são marcas ou marcas registradas da Sterling Commerce, Inc., uma Empresa IBM.

Outros nomes de empresas, produtos e serviços podem ser marcas registradas ou marcas de serviços de terceiros.

## **Termos e condições para documentação do produto**

Permissões para o uso dessas publicações são concedidas de acordo com os seguintes termos e condições.

#### **Aplicabilidade**

Estes termos e condições estão em adição a quaisquer termos de uso para o website IBM.

#### **Uso pessoal**

O Cliente pode reproduzir essas publicações para seu uso pessoal, não comercial, desde que todos os avisos do proprietário sejam preservados. Você não pode distribuir, exibir ou fazer trabalho derivado dessas publicações, ou qualquer parte delas, sem o consentimento expresso da IBM.

#### **uso comercial**

É possível reproduzir, distribuir e exibir essas publicações unicamente dentro de sua empresa, contanto que todos os avisos do proprietário sejam preservados. O Cliente não deve fazer trabalhos derivativos destas publicações ou reproduzir, distribuir ou exibir estas publicações, ou parte delas, fora de sua empresa, sem o consentimento expresso da IBM.

#### **Direitos**

Exceto o expressamente concedido nesta permissão, nenhuma outra permissão, licença ou nenhum outro direito é concedido, de forma expressa ou implícita, às publicações ou a quaisquer informações, dados, softwares ou outras propriedades intelectuais aqui contidas.

A IBM se reserva o direito de retirar as permissões aqui concedidas sempre que, a seu critério, o uso das publicações for prejudicial ao seu interesse ou, conforme determinado pela IBM, as instruções acima não estão sendo seguidas adequadamente.

Você não deve fazer download destas informações, exportá-las ou reexportá-las, exceto em conformidade total com todas as leis e regulamentos aplicáveis, incluindo todas as leis e regulamentos de exportação dos Estados Unidos.

A IBM NÃO OFERECE GARANTIA SOBRE O CONTEÚDO DESTAS PUBLICAÇÕES. AS PUBLICAÇÕES SÃO FORNECIDAS "NO ESTADO EM QUE SE ENCONTRAM" E SEM GARANTIA DE NENHUM TIPO, SEJA EXPRESSA OU IMPLÍCITA, INCLUINDO, MAS A ELAS NÃO SE LIMITANDO, AS GARANTIAS IMPLÍCITAS DE COMERCIALIZAÇÃO, NÃO INFRAÇÃO E ADEQUAÇÃO A UM DETERMINADO PROPÓSITO.

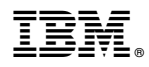

Número do Programa:

Impresso no Brasil